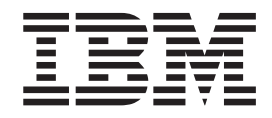

z/OS Communications Server

# SNA Diagnosis Volume 1: Techniques and Procedures

*Version 2 Release 1*

#### **Note:**

Before using this information and the product it supports, be sure to read the general information under ["Notices" on page](#page-686-0) [659.](#page-686-0)

#### **First edition (September 2013)**

This edition applies to version 2, release 1, modification 0 of z/OS (5650-ZOS), and to subsequent releases and modifications until otherwise indicated in new editions.

IBM welcomes your comments. You may send your comments to the following address.

International Business Machines Corporation

Attn: z/OS Communications Server Information Development

Department AKCA, Building 501

P.O. Box 12195, 3039 Cornwallis Road

Research Triangle Park, North Carolina 27709-2195

You can send us comments electronically by using one of the following methods:

#### **Fax (USA and Canada):**

1+919-254-1258

Send the fax to "Attn: z/OS Communications Server Information Development"

#### **Internet email:**

comsvrcf@us.ibm.com

#### **World Wide Web:**

<http://www.ibm.com/systems/z/os/zos/webqs.html>

If you would like a reply, be sure to include your name, address, telephone number, or FAX number. Make sure to include the following information in your comment or note:

- v Title and order number of this document
- v Page number or topic related to your comment

When you send information to IBM, you grant IBM a nonexclusive right to use or distribute the information in any way it believes appropriate without incurring any obligation to you.

#### **© Copyright IBM Corporation 2000, 2013.**

US Government Users Restricted Rights – Use, duplication or disclosure restricted by GSA ADP Schedule Contract with IBM Corp.

## **Contents**

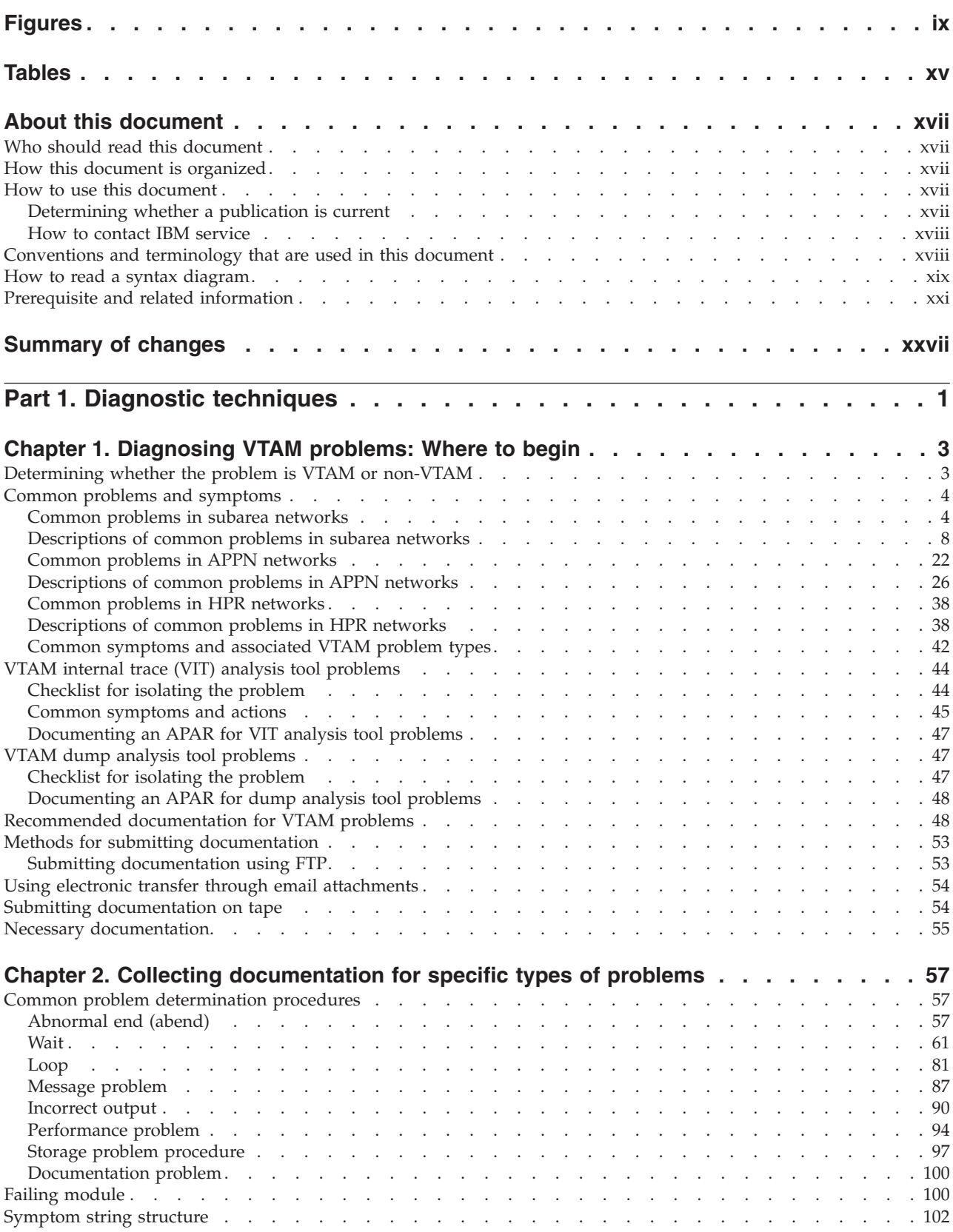

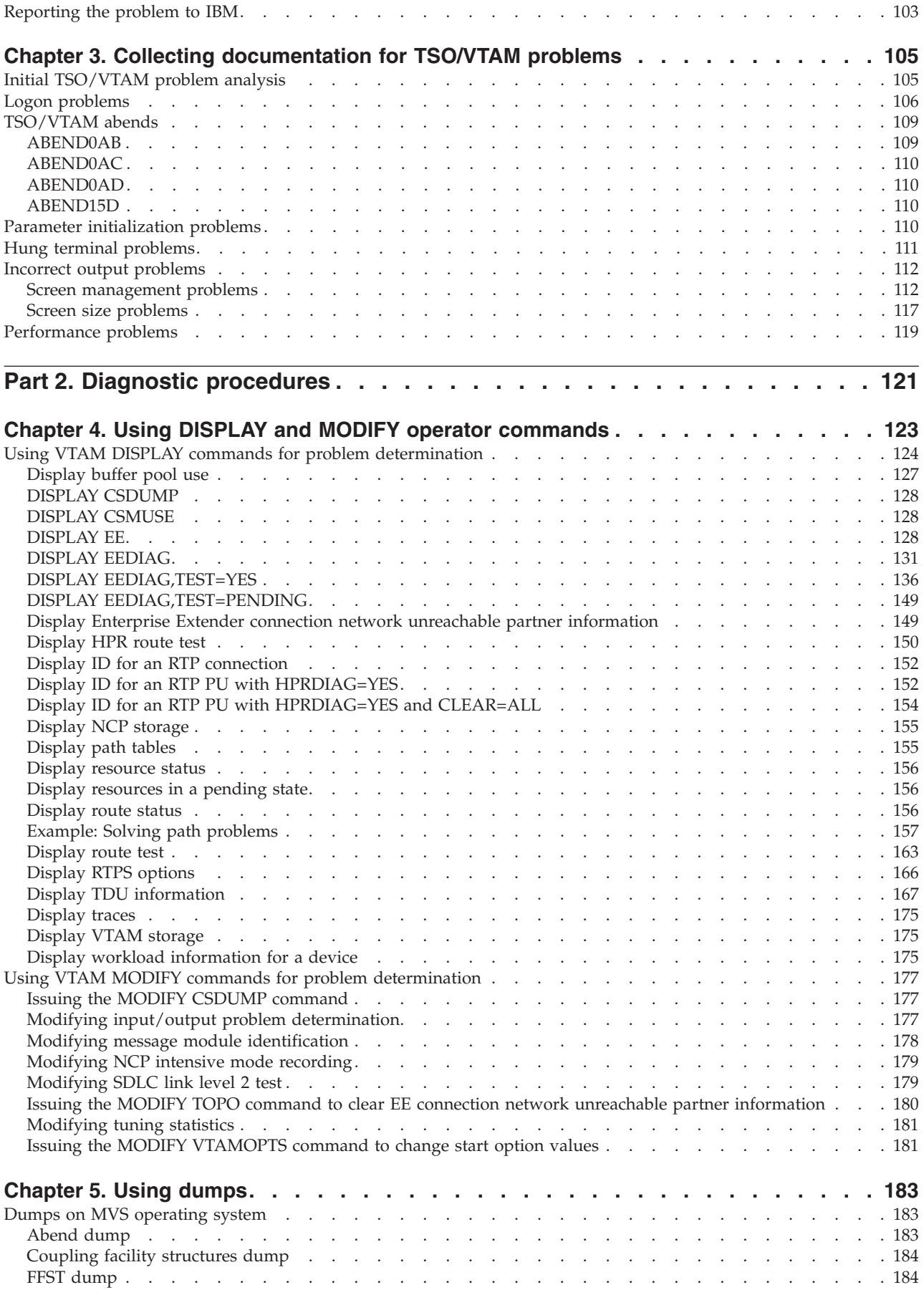

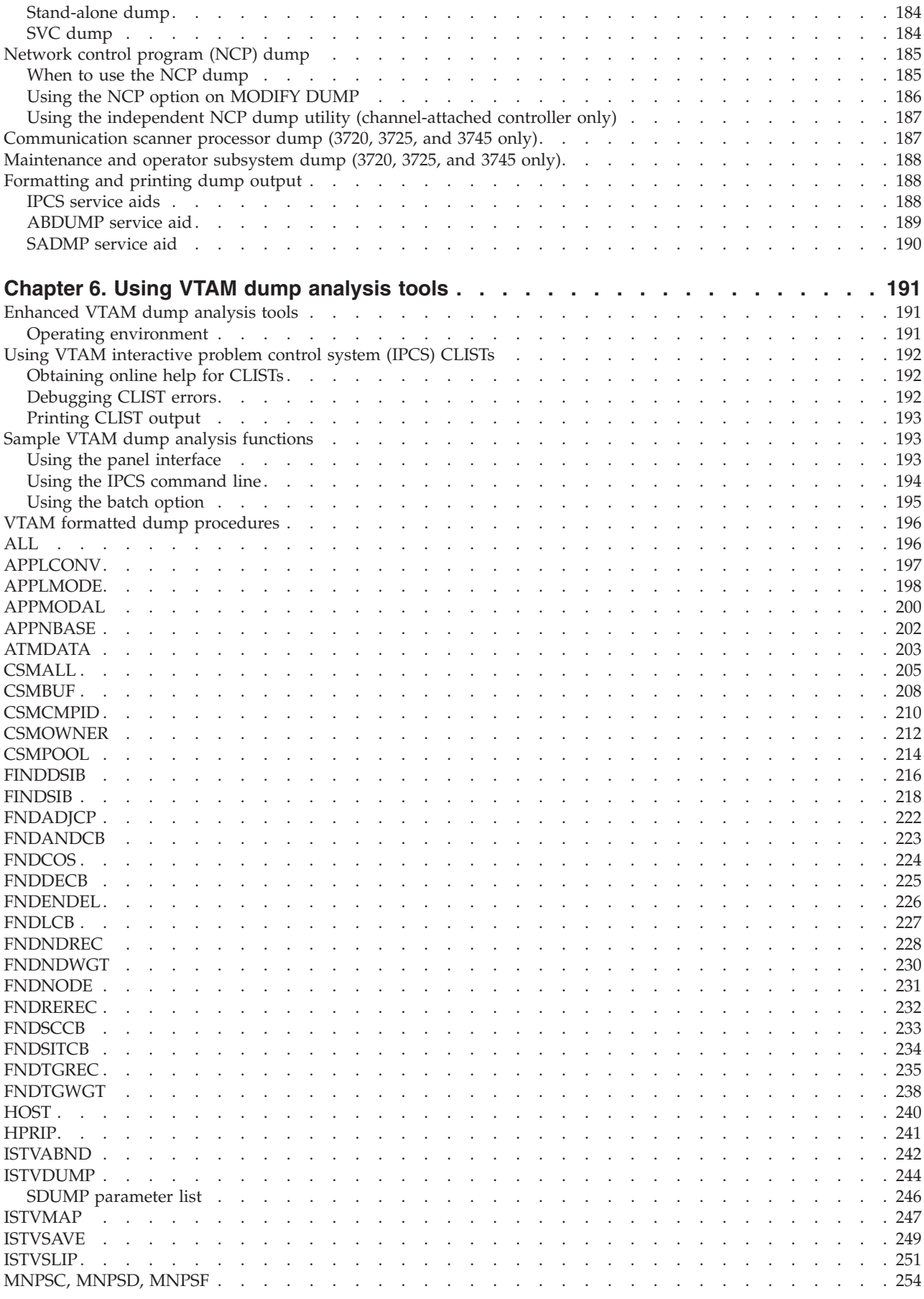

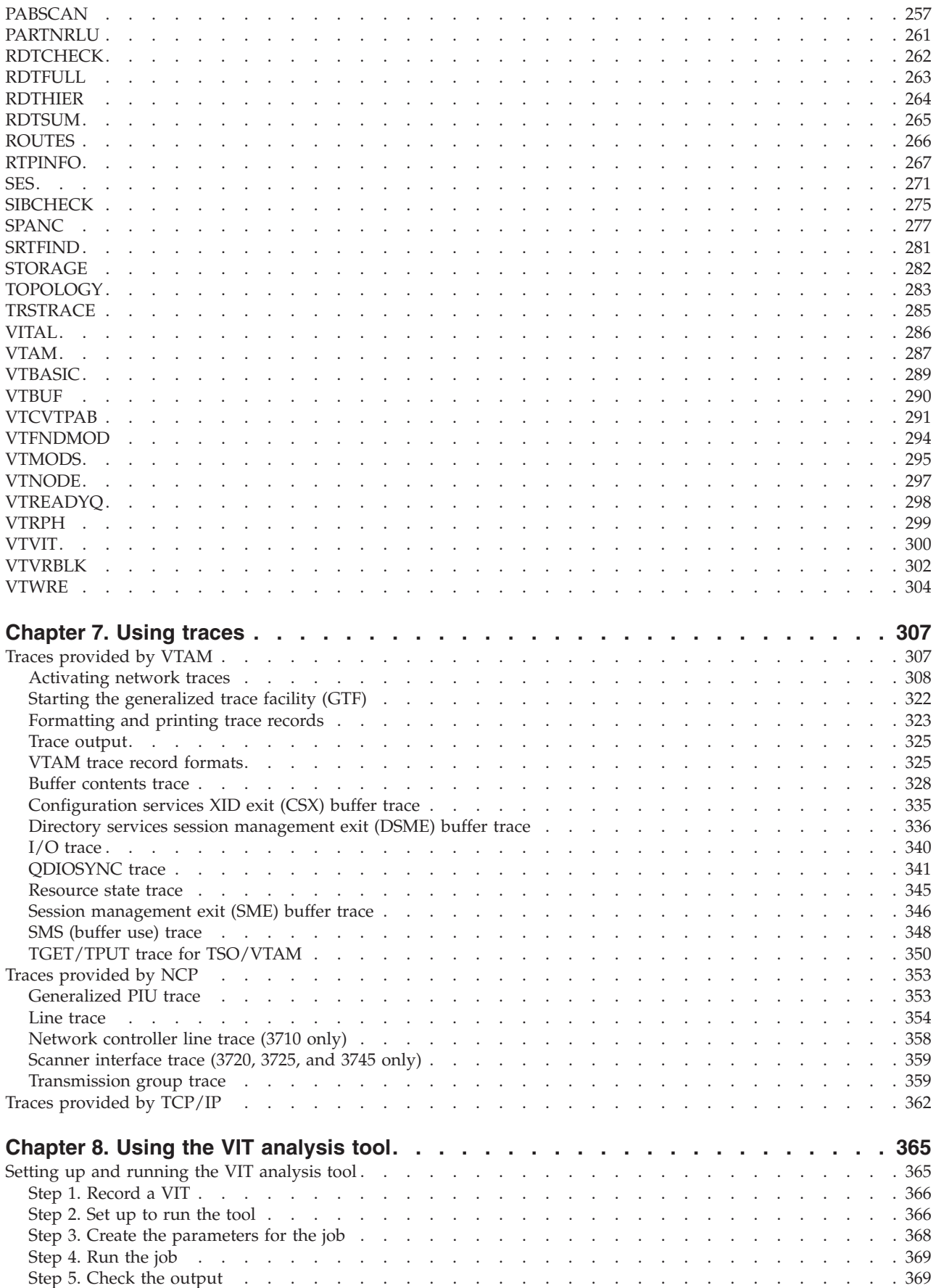

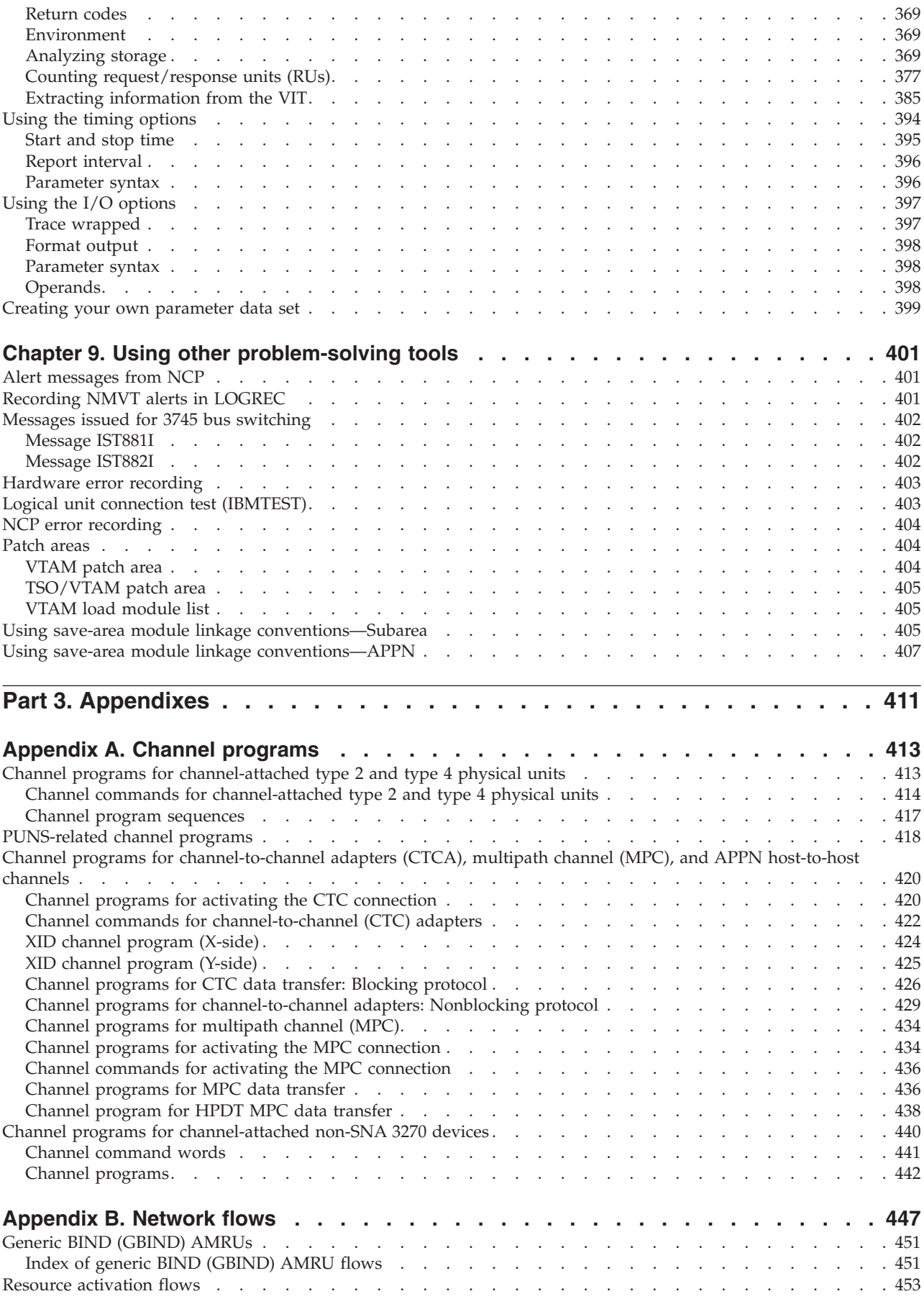

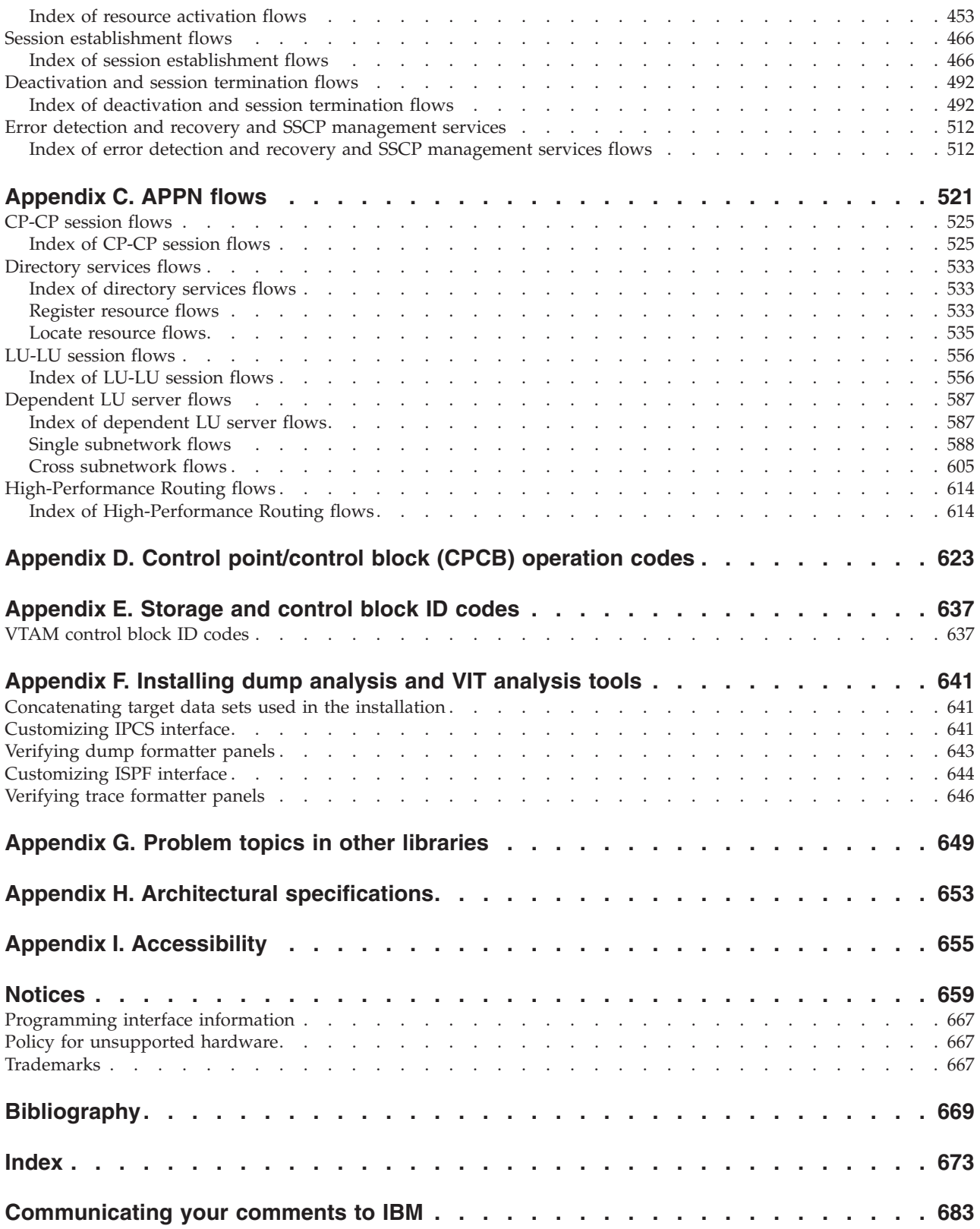

## <span id="page-8-0"></span>**Figures**

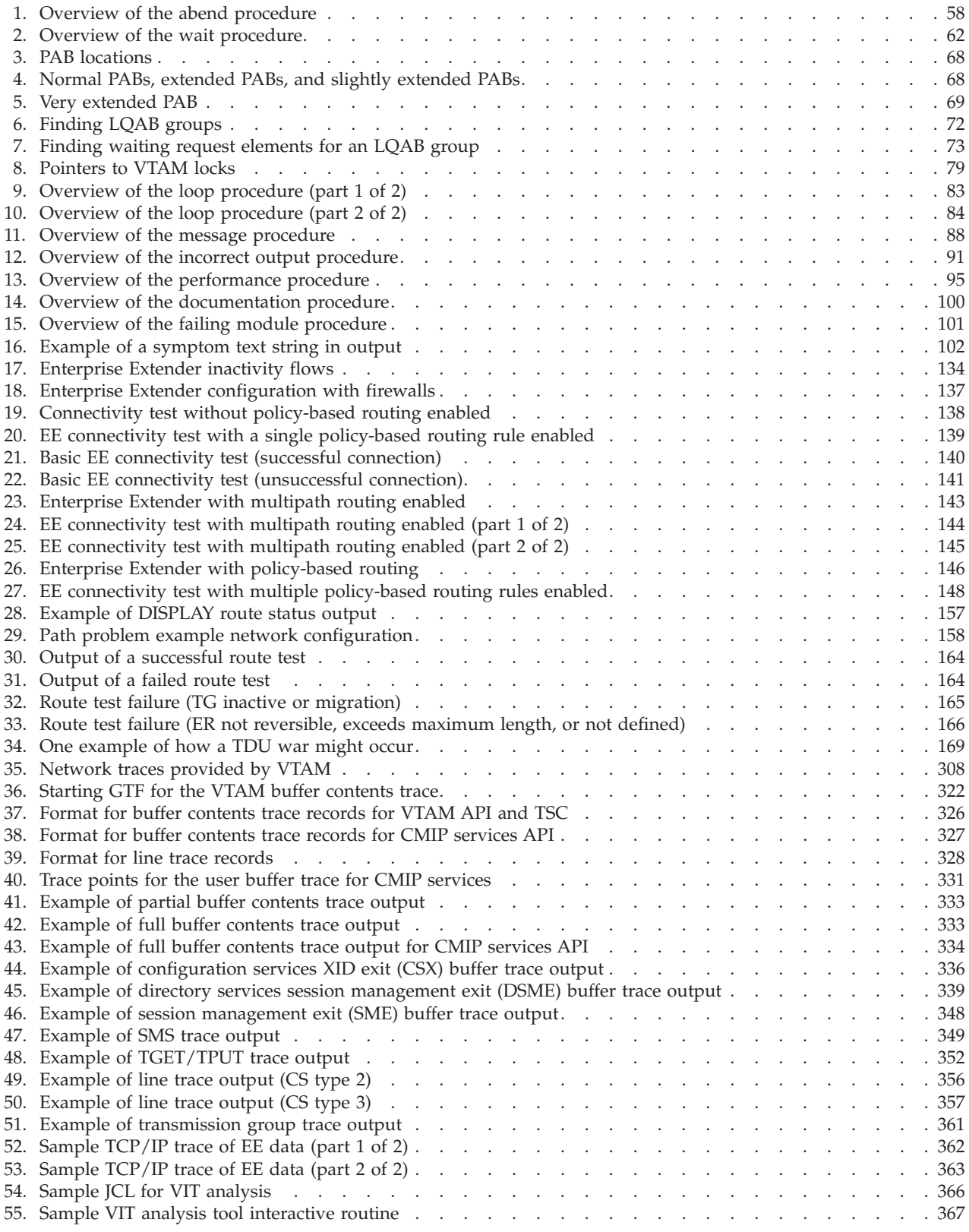

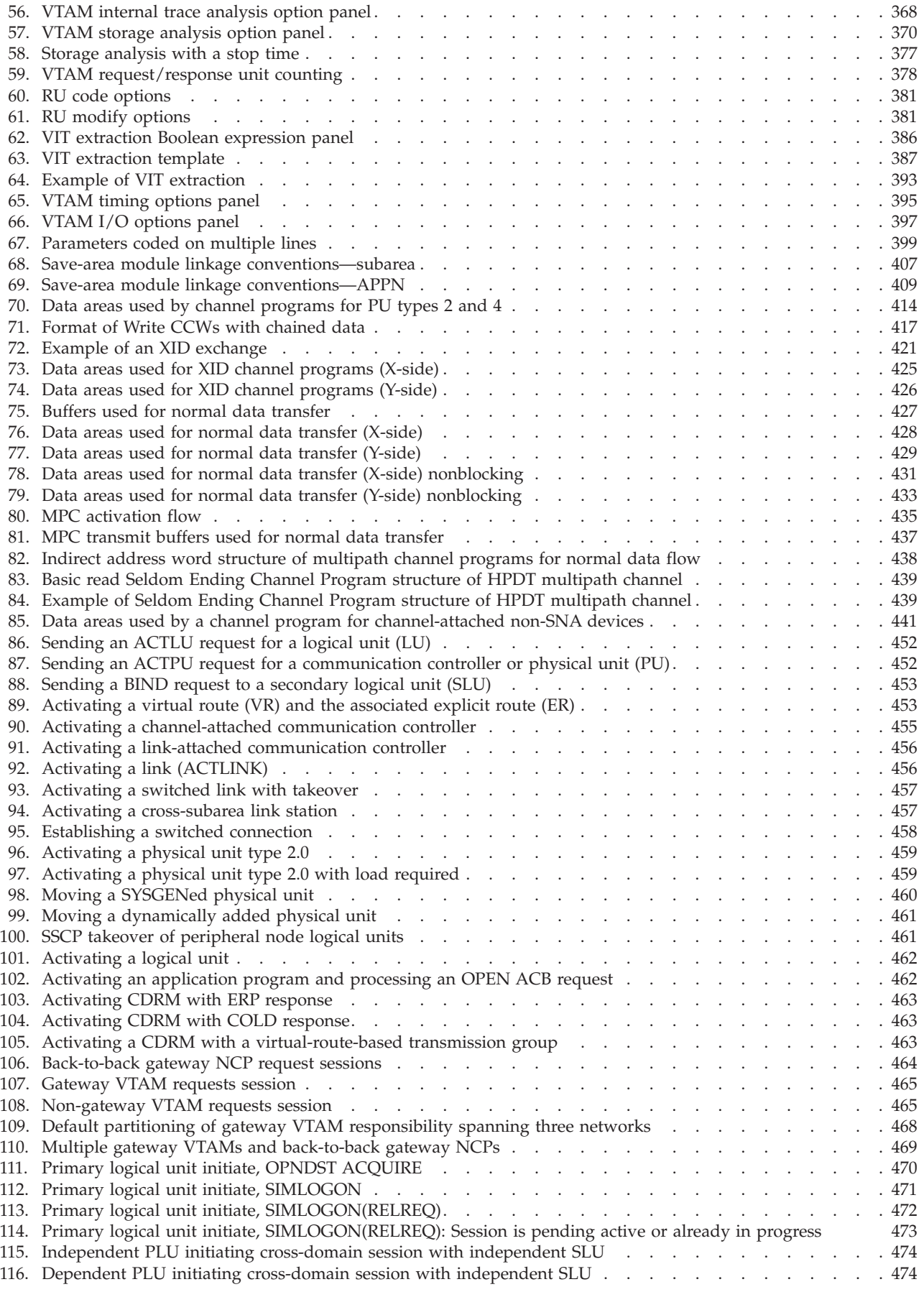

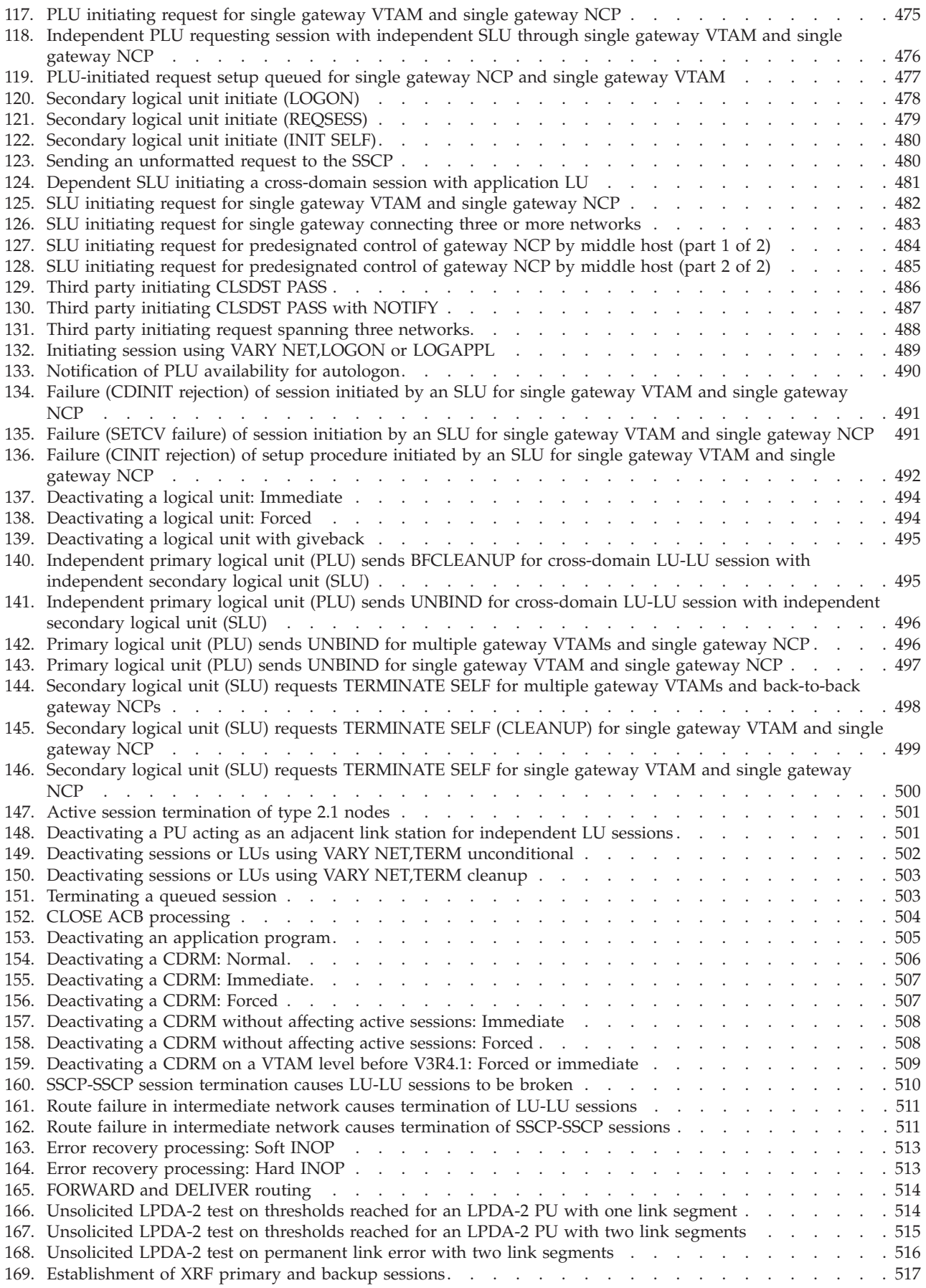

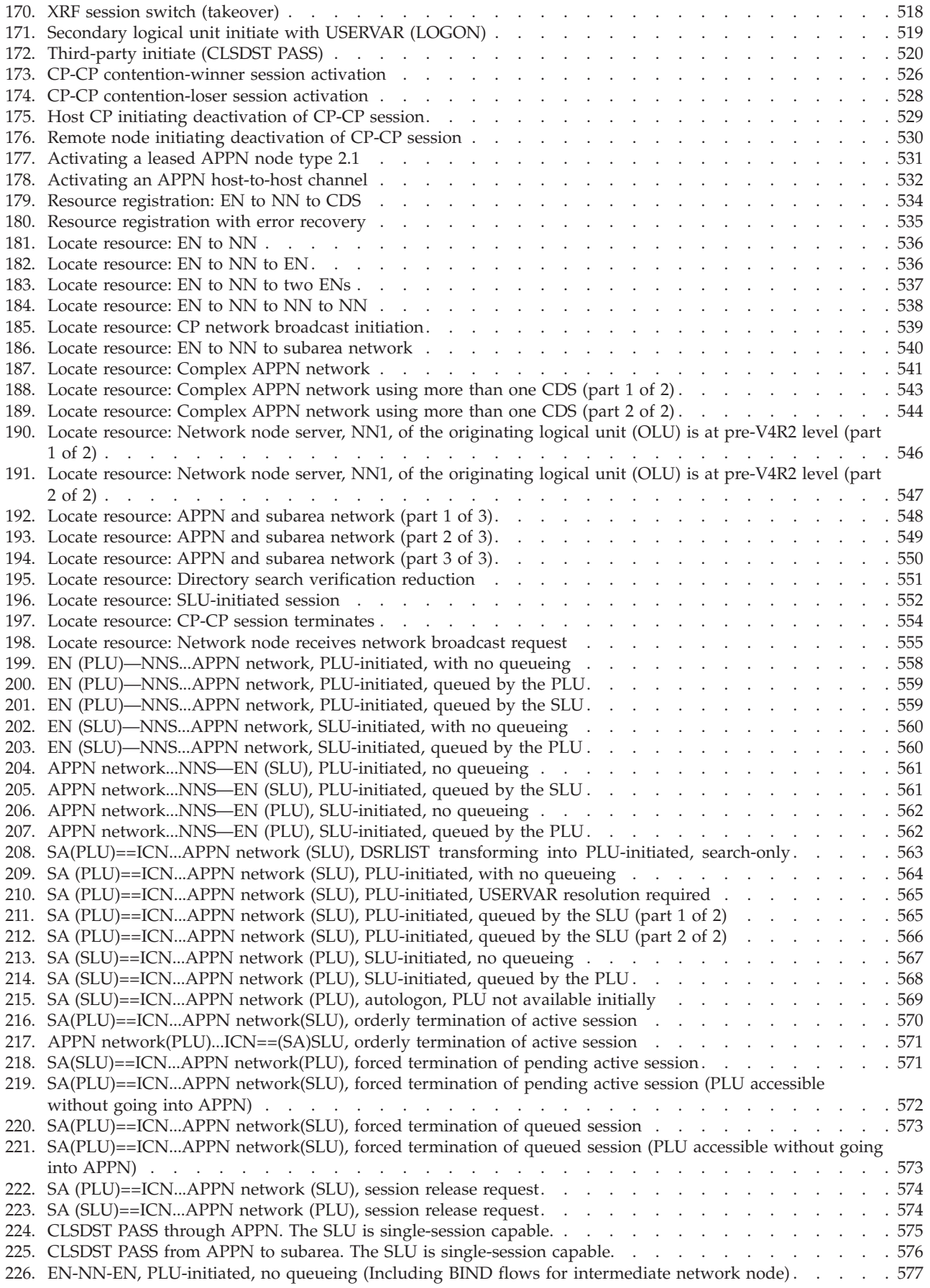

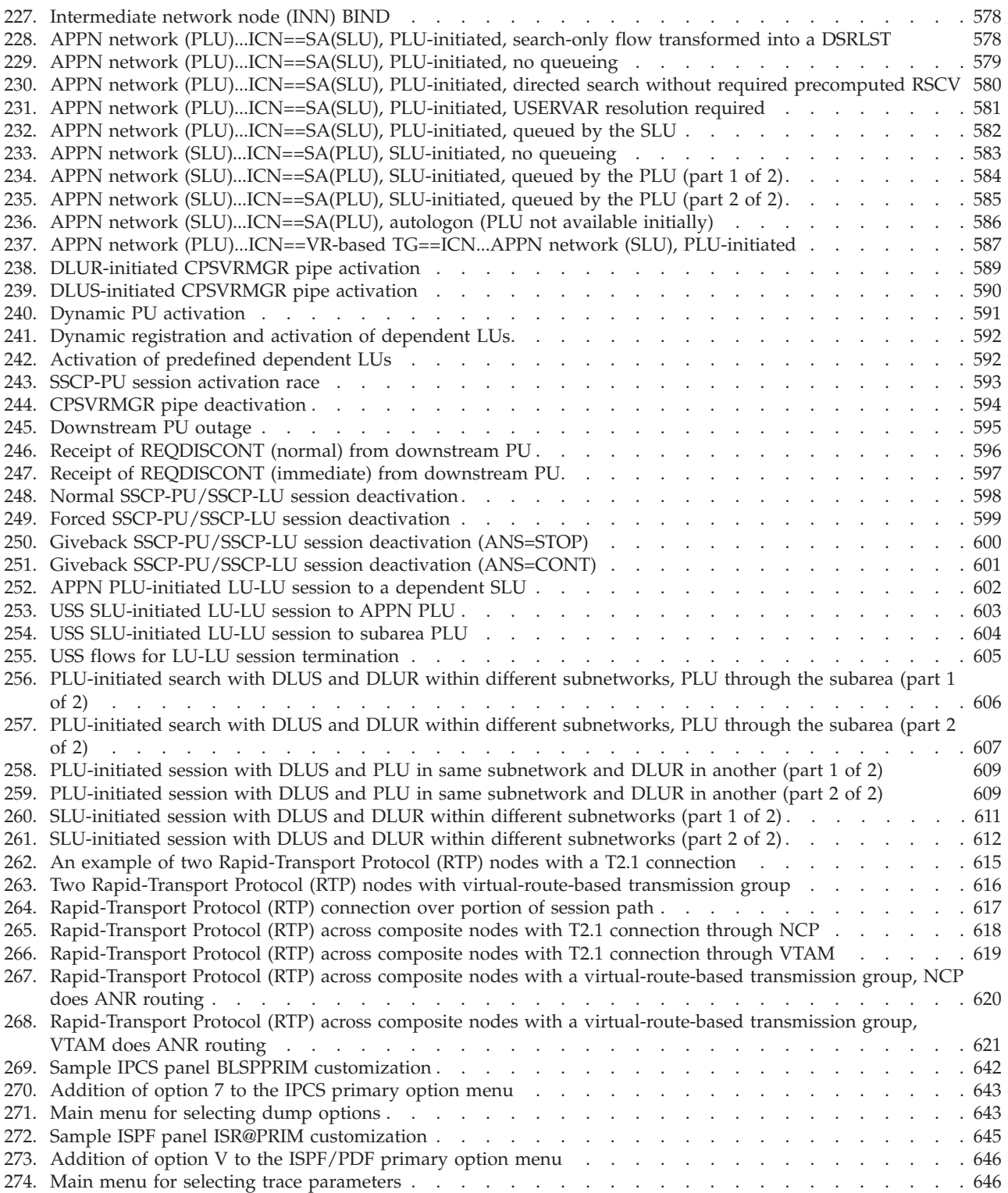

## <span id="page-14-0"></span>**Tables**

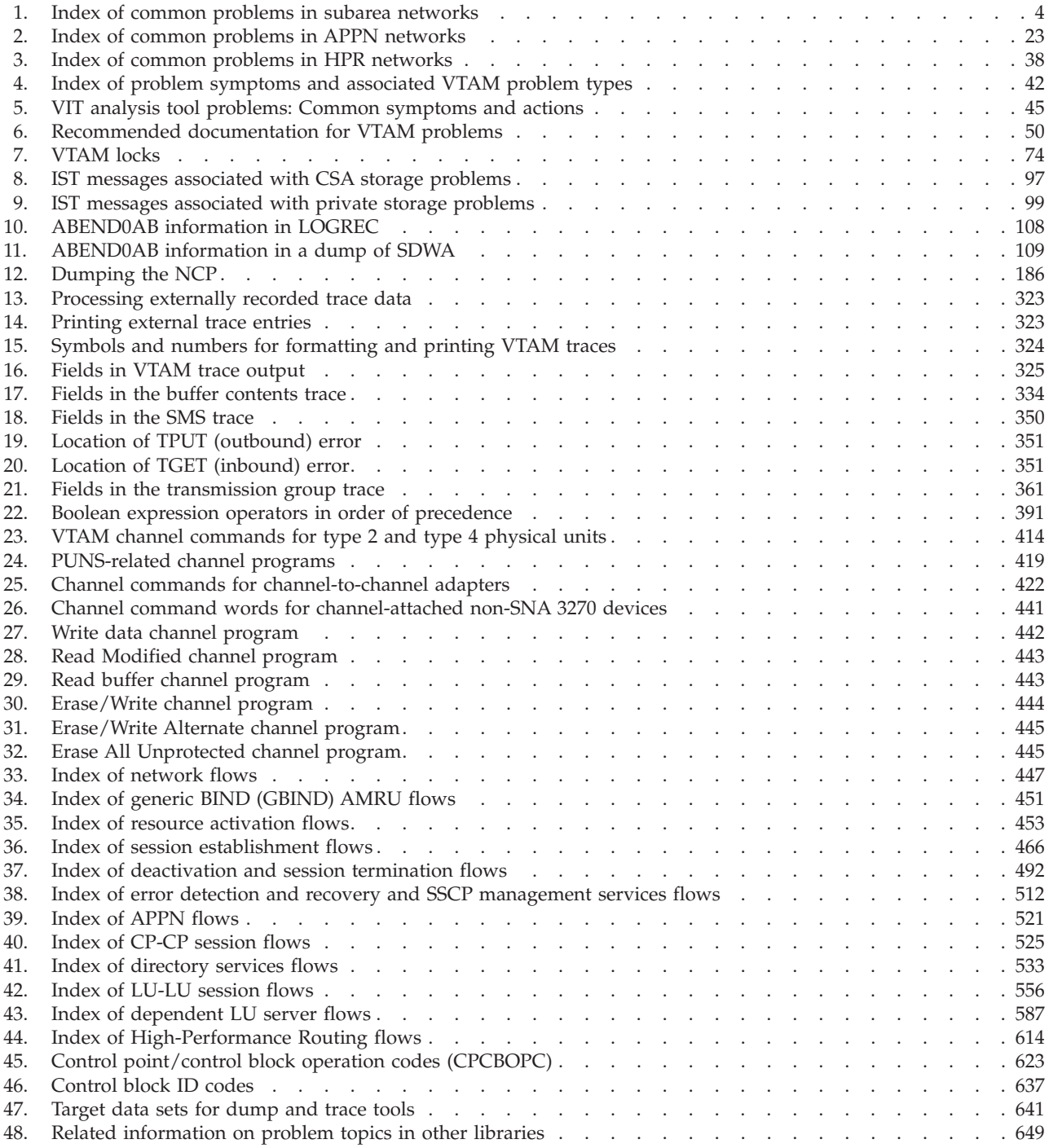

## <span id="page-16-0"></span>**About this document**

This document is intended to help system programmers in a VTAM<sup>®</sup> environment to diagnose problems with the VTAM program. Use the document to isolate and identify problems with your VTAM network and to collect appropriate documentation to resolve network problems.

The information in this document includes descriptions of support for both IPv4 and IPv6 networking protocols. Unless explicitly noted, descriptions of IP protocol support concern IPv4. IPv6 support is qualified within the text.

## **Who should read this document**

System programmers should use this document to analyze a VTAM problem, classify the problem as a specific type, and provide information about the problem to an IBM® Support Center representative.

## **How this document is organized**

This document is organized into the following parts:

- v [Part 1, "Diagnostic techniques," on page 1](#page-28-0) describes how to identify a problem.
- [Part 2, "Diagnostic procedures," on page 121](#page-148-0) describes how to use diagnostic procedures.
- [Appendix A, "Channel programs," on page 413,](#page-440-0) [Appendix B, "Network flows,"](#page-474-0) [on page 447, Appendix B, "Network flows," on page 447,](#page-474-0) [Appendix D, "Control](#page-650-0) [point/control block \(CPCB\) operation codes," on page 623,](#page-650-0) [Appendix E, "Storage](#page-664-0) [and control block ID codes," on page 637,](#page-664-0) [Appendix F, "Installing dump analysis](#page-668-0) [and VIT analysis tools," on page 641,](#page-668-0) [Appendix G, "Problem topics in other](#page-676-0) [libraries," on page 649,](#page-676-0) [Appendix H, "Architectural specifications," on page 653,](#page-680-0) and [Appendix I, "Accessibility," on page 655](#page-682-0) provide additional information for this document.

## **How to use this document**

You should be familiar with the service aids for VTAM and the procedures for reporting problems to an IBM Support Center representative.

## **Determining whether a publication is current**

As needed, IBM updates its publications with new and changed information. For a given publication, updates to the hardcopy and associated BookManager<sup>®</sup> softcopy are usually available at the same time. Sometimes, however, the updates to hardcopy and softcopy are available at different times. The following information describes how to determine if you are looking at the most current copy of a publication:

v At the end of a publication's order number there is a dash followed by two digits, often referred to as the dash level. A publication with a higher dash level is more current than one with a lower dash level. For example, in the publication order number GC28-1747-07, the dash level 07 means that the publication is more current than previous levels, such as 05 or 04.

- <span id="page-17-0"></span>v If a hardcopy publication and a softcopy publication have the same dash level, it is possible that the softcopy publication is more current than the hardcopy publication. Check the dates shown in the Summary of Changes. The softcopy publication might have a more recently dated Summary of Changes than the hardcopy publication.
- v To compare softcopy publications, you can check the last 2 characters of the publication's file name (also called the book name). The higher the number, the more recent the publication. Also, next to the publication titles in the CD-ROM booklet and the readme files, there is an asterisk (\*) that indicates whether a publication is new or changed.

## **How to contact IBM service**

For immediate assistance, visit this website: [http://www.software.ibm.com/](http://www.software.ibm.com/network/commserver/support/) [network/commserver/support/](http://www.software.ibm.com/network/commserver/support/)

Most problems can be resolved at this website, where you can submit questions and problem reports electronically, and access a variety of diagnosis information.

For telephone assistance in problem diagnosis and resolution (in the United States or Puerto Rico), call the IBM Software Support Center anytime (1-800-IBM-SERV). You will receive a return call within 8 business hours (Monday – Friday, 8:00 a.m. – 5:00 p.m., local customer time).

Outside the United States or Puerto Rico, contact your local IBM representative or your authorized IBM supplier.

If you would like to provide feedback on this publication, see ["Communicating](#page-710-0) [your comments to IBM" on page 683.](#page-710-0)

## **Conventions and terminology that are used in this document**

Commands in this book that can be used in both TSO and  $z/OS^{\circ}$  UNIX environments use the following conventions:

- When describing how to use the command in a TSO environment, the command is presented in uppercase (for example, NETSTAT).
- v When describing how to use the command in a z/OS UNIX environment, the command is presented in bold lowercase (for example, **netstat**).
- When referring to the command in a general way in text, the command is presented with an initial capital letter (for example, Netstat).

All the exit routines described in this document are *installation-wide exit routines*. The installation-wide exit routines also called installation-wide exits, exit routines, and exits throughout this document.

The TPF logon manager, although included with VTAM, is an application program; therefore, the logon manager is documented separately from VTAM.

Samples used in this book might not be updated for each release. Evaluate a sample carefully before applying it to your system.

**Note:** In this information, you might see the term RDMA network interface card (RNIC) that is used to refer to the IBM 10GbE RoCE Express feature.

<span id="page-18-0"></span>For definitions of the terms and abbreviations that are used in this document, you can view the latest IBM terminology at [the IBM Terminology website.](http://www.ibm.com/software/globalization/terminology/index.jsp)

### **Clarification of notes**

Information traditionally qualified as Notes is further qualified as follows:

**Note** Supplemental detail

**Tip** Offers shortcuts or alternative ways of performing an action; a hint

#### **Guideline**

Customary way to perform a procedure

**Rule** Something you must do; limitations on your actions

#### **Restriction**

Indicates certain conditions are not supported; limitations on a product or facility

#### **Requirement**

Dependencies, prerequisites

**Result** Indicates the outcome

## **How to read a syntax diagram**

This section describes how to read the syntax diagrams used in this book.

• Read the diagrams from left-to-right, top-to-bottom, following the main path line. Each diagram begins on the left with double arrowheads ( $\blacktriangleright$ ) and ends on the right with two arrowheads facing each other  $(\blacktriangleright \blacktriangleleft)$ .

-- Syntax Diagram -

v If a diagram is longer than one line, the first line ends with a single arrowhead  $(\blacktriangleright)$  and the second line begins with a single arrowhead.

```
→ First Line |—OPERAND1—OPERAND2—OPERAND3—OPERAND4—OPERAND5——————→
```
 $\blacktriangleright\!\!\!\!\rightarrow$  Second Line  $\vdash\!\!\!\!\rightarrow$ 

• Required operands and values appear on the main path line.

-- REQUIRED\_OPERAND -

You must code required operands and values.

If there is more than one mutually exclusive required operand or value to choose from, they are stacked vertically in alphanumeric order.

```
-
-
    -REQUIRED OPERAND OR VALUE 1-
   LREQUIRED_OPERAND_OR_VALUE_2
```
• Optional operands and values appear below the main path line.

 $L$ OPERAND $L$ 

-- ◀

◂

◂

-◂

-◂ You can choose not to code optional operands and values.

If there is more than one mutually exclusive optional operand or value to choose from, they are stacked vertically in alphanumeric order below the main path line.

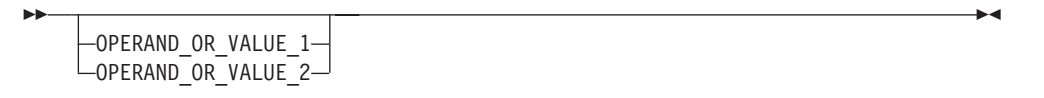

• An arrow returning to the left above an operand or value on the main path line means that the operand or value can be repeated. The comma means that each operand or value must be separated from the next by a comma.

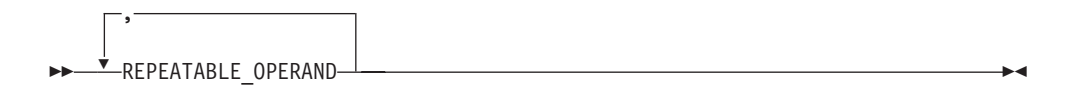

An arrow returning to the left above a group of operands or values means more than one can be selected, or a single one can be repeated.

> -◂

> > ◂

◂

◂

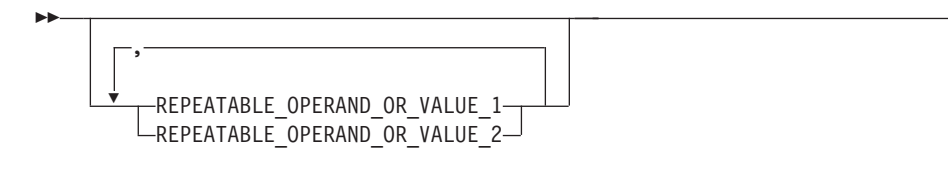

v A word in all uppercase is an operand or value you must spell exactly as shown. In this example, you must code *OPERAND*.

**Note:** VTAM and IP commands are not case sensitive. You can code them in uppercase or lowercase. If the operand is shown in both uppercase and lowercase, the uppercase portion is the abbreviation (for example, OPERand).

-- OPERAND -

If an operand or value can be abbreviated, the abbreviation is described in the text associated with the syntax diagram.

If a diagram shows a character that is not alphanumeric (such as parentheses, periods, commas, and equal signs), you must code the character as part of the syntax. In this example, you must code *OPERAND=(001,0.001)*.

-- OPERAND = ( 001 , 0.001 ) -

v If a diagram shows a blank space, you must code the blank space as part of the syntax. In this example, you must code *OPERAND=(001 FIXED)*.

-- OPERAND = ( 001 FIXED ) -

v Default operands and values appear above the main path line. VTAM uses the default if you omit the operand entirely.

<span id="page-20-0"></span>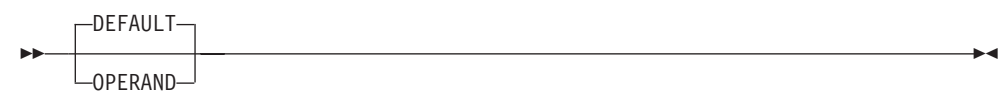

v A word in all lowercase italics is a *variable*. Where you see a variable in the syntax, you must replace it with one of its allowable names or values, as defined in the text.

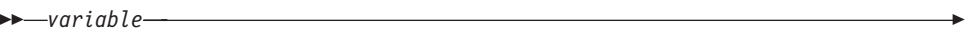

v References to syntax notes appear as numbers enclosed in parentheses above the line. Do not code the parentheses or the number.

--(1) OPERAND **- Andrea Community of the Community of the Community of the Community of the Community of the Community of the Community of the Community of the Community of the Community of the Community of the Community of the** 

**Notes:**

- 1 An example of a syntax note.
- v Some diagrams contain *syntax fragments*, which serve to break up diagrams that are too long, too complex, or too repetitious. Syntax fragment names are in mixed case and are shown in the diagram and in the heading of the fragment. The fragment is placed below the main diagram.

-- Reference to Syntax Fragment -

#### **Syntax Fragment:**

 $\leftarrow$ 1ST OPERAND-,-2ND OPERAND-,-3RD OPERAND-

## **Prerequisite and related information**

z/OS Communications Server function is described in the z/OS Communications Server library. Descriptions of those documents are listed in ["Bibliography" on](#page-696-0) [page 669,](#page-696-0) in the back of this document.

#### **Required information**

Before using this product, you should be familiar with  $TCP/IP, VTAM, MVS^M,$  and UNIX System Services.

◂

◂

◂

## **Softcopy information**

Softcopy publications are available in the following collection.

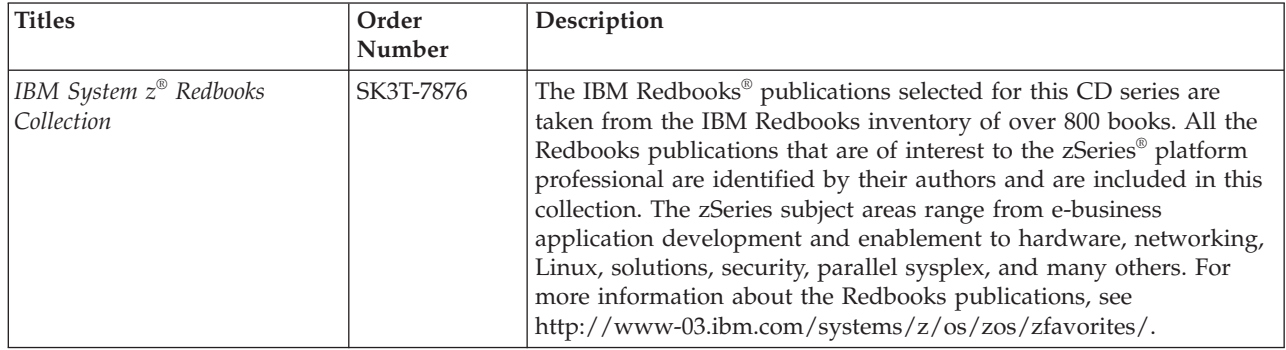

#### **Other documents**

This information explains how z/OS references information in other documents.

When possible, this information uses cross-document links that go directly to the topic in reference using shortened versions of the document title. For complete titles and order numbers of the documents for all products that are part of z/OS, see z/OS Information Roadmap (SA23-2299). The Roadmap describes what level of documents are supplied with each release of z/OS Communications Server, and also describes each z/OS publication.

To find the complete z/OS library, including the z/OS Information Center, see [www.ibm.com/systems/z/os/zos/bkserv/.](http://www.ibm.com/systems/z/os/zos/bkserv/)

Relevant RFCs are listed in an appendix of the IP documents. Architectural specifications for the SNA protocol are listed in an appendix of the SNA documents.

The following table lists documents that might be helpful to readers.

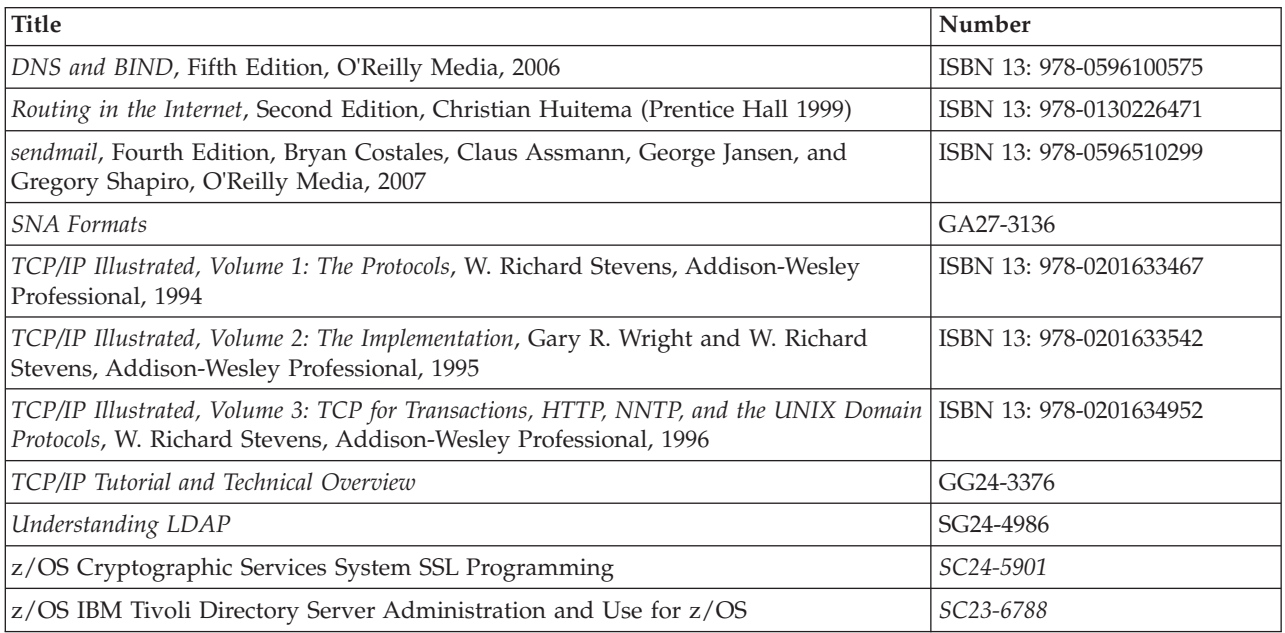

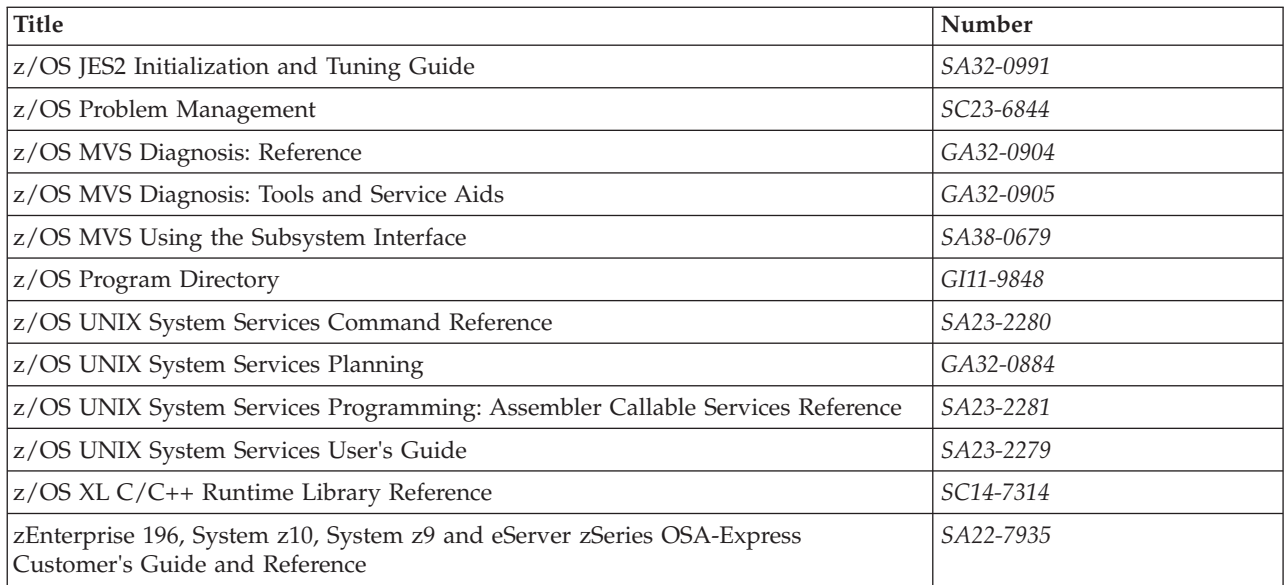

## **Redbooks publications**

The following Redbooks publications might help you as you implement z/OS Communications Server.

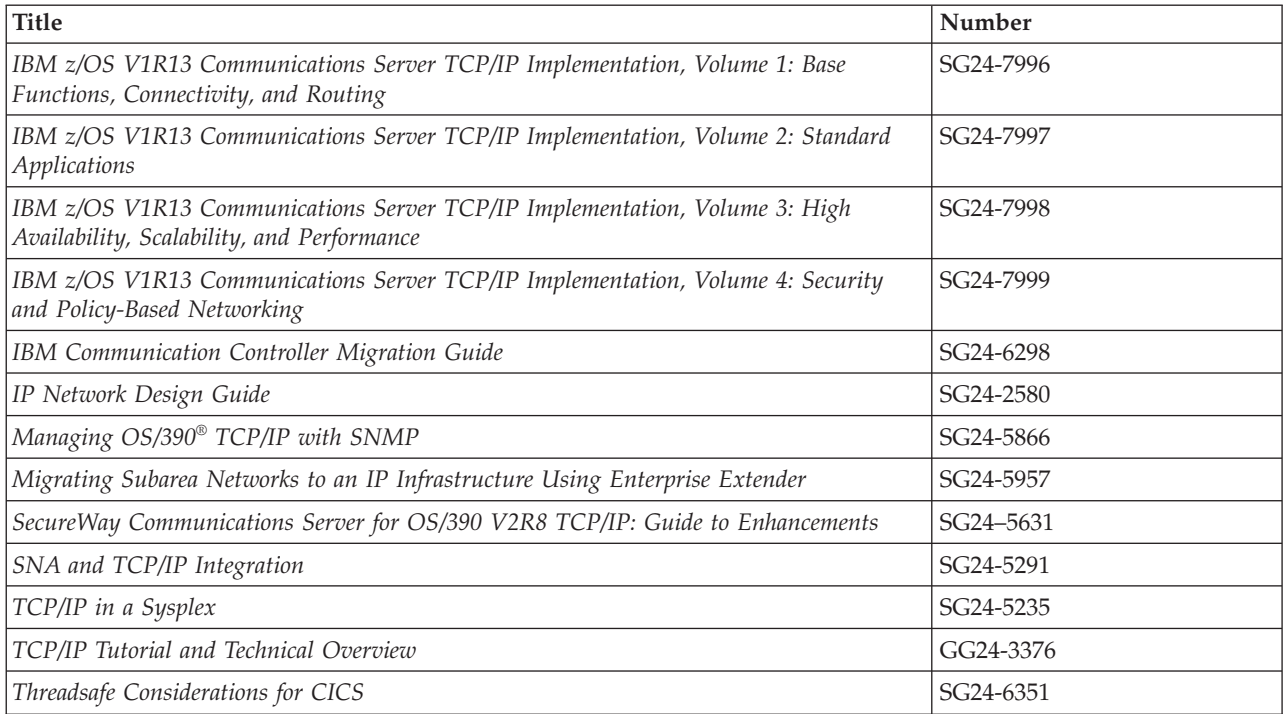

## **Where to find related information on the Internet**

### **z/OS**

This site provides information about z/OS Communications Server release availability, migration information, downloads, and links to information about z/OS technology

<http://www.ibm.com/systems/z/os/zos/>

#### **z/OS Internet Library**

Use this site to view and download z/OS Communications Server documentation

[www.ibm.com/systems/z/os/zos/bkserv/](http://www.ibm.com/systems/z/os/zos/bkserv/)

#### **IBM Communications Server product**

The primary home page for information about z/OS Communications Server

<http://www.software.ibm.com/network/commserver/>

#### **IBM Communications Server product support**

Use this site to submit and track problems and search the z/OS Communications Server knowledge base for Technotes, FAQs, white papers, and other z/OS Communications Server information

<http://www.software.ibm.com/network/commserver/support/>

#### **IBM Communications Server performance information**

This site contains links to the most recent Communications Server performance reports.

<http://www.ibm.com/support/docview.wss?uid=swg27005524>

#### **IBM Systems Center publications**

Use this site to view and order Redbooks publications, Redpapers<sup>™</sup>, and **Technotes** 

[http://www.redbooks.ibm.com/](http://www.redbooks.ibm.com)

#### **IBM Systems Center flashes**

Search the Technical Sales Library for Techdocs (including Flashes, presentations, Technotes, FAQs, white papers, Customer Support Plans, and Skills Transfer information)

[http://www.ibm.com/support/techdocs/atsmastr.nsf](http://www.ibm.com/support/techdocs)

#### **RFCs**

Search for and view Request for Comments documents in this section of the Internet Engineering Task Force website, with links to the RFC repository and the IETF Working Groups web page

[http://www.ietf.org/rfc.html](http://www.rfc-editor.org/rfc.html)

#### **Internet drafts**

View Internet-Drafts, which are working documents of the Internet Engineering Task Force (IETF) and other groups, in this section of the Internet Engineering Task Force website

<http://www.ietf.org/ID.html>

Information about web addresses can also be found in information APAR II11334.

**Note:** Any pointers in this publication to websites are provided for convenience only and do not serve as an endorsement of these websites.

## **DNS websites**

For more information about DNS, see the following USENET news groups and mailing addresses:

#### **USENET news groups**

comp.protocols.dns.bind

#### **BIND mailing lists**

[https://lists.isc.org/mailman/listinfo](http://www.isc.org/ml-archives/)

#### **BIND Users**

- v Subscribe by sending mail to bind-users-request@isc.org.
- v Submit questions or answers to this forum by sending mail to bind-users@isc.org.

#### **BIND 9 Users (This list might not be maintained indefinitely.)**

- v Subscribe by sending mail to bind9-users-request@isc.org.
- Submit questions or answers to this forum by sending mail to bind9-users@isc.org.

## **The z/OS Basic Skills Information Center**

The z/OS Basic Skills Information Center is a web-based information resource intended to help users learn the basic concepts of z/OS, the operating system that runs most of the IBM mainframe computers in use today. The Information Center is designed to introduce a new generation of Information Technology professionals to basic concepts and help them prepare for a career as a z/OS professional, such as a z/OS systems programmer.

Specifically, the z/OS Basic Skills Information Center is intended to achieve the following objectives:

- Provide basic education and information about z/OS without charge
- Shorten the time it takes for people to become productive on the mainframe
- Make it easier for new people to learn  $z/OS$

To access the z/OS Basic Skills Information Center, open your web browser to the following website, which is available to all users (no login required): <http://publib.boulder.ibm.com/infocenter/zos/basics/index.jsp>

## <span id="page-26-0"></span>**Summary of changes**

This section describes the release enhancements that were made.

## **New in z/OS Version 2 Release 1**

For specifics on the enhancements for z/OS Version 2, Release 1, see the following publications:

- z/OS Summary of Message and Interface Changes
- z/OS Introduction and Release Guide
- z/OS Planning for Installation
- z/OS Migration

<span id="page-28-0"></span>**Part 1. Diagnostic techniques**

## <span id="page-30-0"></span>**Chapter 1. Diagnosing VTAM problems: Where to begin**

This information includes the following topics:

- To help you determine the source of your problem, see "Determining whether the problem is VTAM or non-VTAM."
- To compare your problem to a list of common problems that have been identified by the IBM Support Center, see ["Common problems in subarea](#page-31-0) [networks" on page 4,](#page-31-0) ["Common problems in APPN networks" on page 22,](#page-49-0) and ["Common problems in HPR networks" on page 38.](#page-65-0)

For additional information, see ["Common symptoms and associated VTAM](#page-69-0) [problem types" on page 42.](#page-69-0)

- If you are having problems with the trace or dump analysis tools, see ["VTAM](#page-71-0) [internal trace \(VIT\) analysis tool problems" on page 44](#page-71-0) and ["VTAM dump](#page-74-0) [analysis tool problems" on page 47.](#page-74-0)
- To gather additional documentation to help you to solve your problem, see ["Recommended documentation for VTAM problems" on page 48.](#page-75-0)
- v To prepare your documentation for submission to the IBM Support Center, see ["Submitting documentation on tape" on page 54.](#page-81-0)

## **Determining whether the problem is VTAM or non-VTAM**

Problems can be classified into two types:

#### **VTAM problems**

These are problems that occur in the VTAM program.

#### **Non-VTAM problems**

These are problems that occur because of changes to your network or problems caused by other application programs or software in the network, such as a network control program (NCP) or a local area network (LAN).

If you did any of the following actions, the problem might be in your network setup, in your configuration, or in another IBM product:

- Did you modify an application program that has run without problems in the past?
- Did you modify a product exit routine that has run without problems in the past?
- Did you change the processing environment? For example, did you introduce a new host processor or communication controller?
- Did you modify the operating system, or did you install a new release of the operating system?
- v Did you add a new terminal to your VTAM network that had incorrect features or incorrect Request for Engineering Activity (REA) and Engineering Change (EC) levels?
- Did you attach a link?
- Did you set switches at a terminal?
- Did you initialize link parameters for a programmable controller?
- Did you modify installation-provided VTAM tables? For example, did you modify logmode, Class of Service (CoS), or unformatted system services (USS) tables?
- Did you modify VTAM messages?

<span id="page-31-0"></span>If you cannot resolve the problem on your own:

- Compare your problem to the examples in "Common problems in subarea networks" and ["Common problems in APPN networks" on page 22.](#page-49-0)
- Check [Table 4 on page 42](#page-69-0) for your problem symptom.
- v Follow the instructions in ["Recommended documentation for VTAM problems"](#page-75-0) [on page 48.](#page-75-0) To gather additional information, see [Chapter 2, "Collecting](#page-84-0) [documentation for specific types of problems," on page 57.](#page-84-0)
- For non-VTAM problems, call your IBM branch office. For suspected VTAM problems, do either of the following steps:
	- If you have access to IBMLink, search for known problems in this area. If no applicable matches are found, report the problem to IBM by using the electronic technical report (ETR) option on IBMLink.
	- Contact the IBM Software Support Center at 1-800-IBM-SERV.

If a reported problem is a hardware, network definition, or user definition error, the IBM Support Center representative creates an ASKQ item for VTAM. The ASKQ item includes the solution for the problem and can be found in the problem determination database (PDDB).

## **Common problems and symptoms**

This topic contains the following information:

- v "Common problems in subarea networks"
- v ["Common problems in APPN networks" on page 22](#page-49-0)
- v ["Common problems in HPR networks" on page 38](#page-65-0)
- v ["Common symptoms and associated VTAM problem types" on page 42](#page-69-0)

Even in cases when a VTAM problem has the same symptoms as a non-VTAM problem, by studying similar examples in this topic, you may be better prepared when you contact the IBM Support Center.

If you have access to a software support database, you can search for your problem in that database and apply any recommended correction.

## **Common problems in subarea networks**

Table 1 includes a brief description of several common problems that occur in subarea networks. For additional information, see the page indicated.

*Table 1. Index of common problems in subarea networks*

| Problem                                                                                                    | See page                                                                          |
|----------------------------------------------------------------------------------------------------|-----------------------------------------------------------------------------------|
| Abend 0C4 in ISTTSCPF when move character instruction<br>processed (reason code 4, 10, or 11)                                      | "Abend 0C4 occurs in<br>ISTTSCPF" on page 8                                       |
| Abend in user exit ISTEXCCS, ISTEXCSD, ISTEXCAA, or<br>ISTEXCVR with a dump taken by VTAM ESTAE ISTIECXT,<br>ISTEXCEX, or ISTCSCSD | "Abend in user exit<br>ISTEXCCS, ISTEXCSD,<br>ISTEXCAA, or ISTEXCVR"<br>on page 9 |

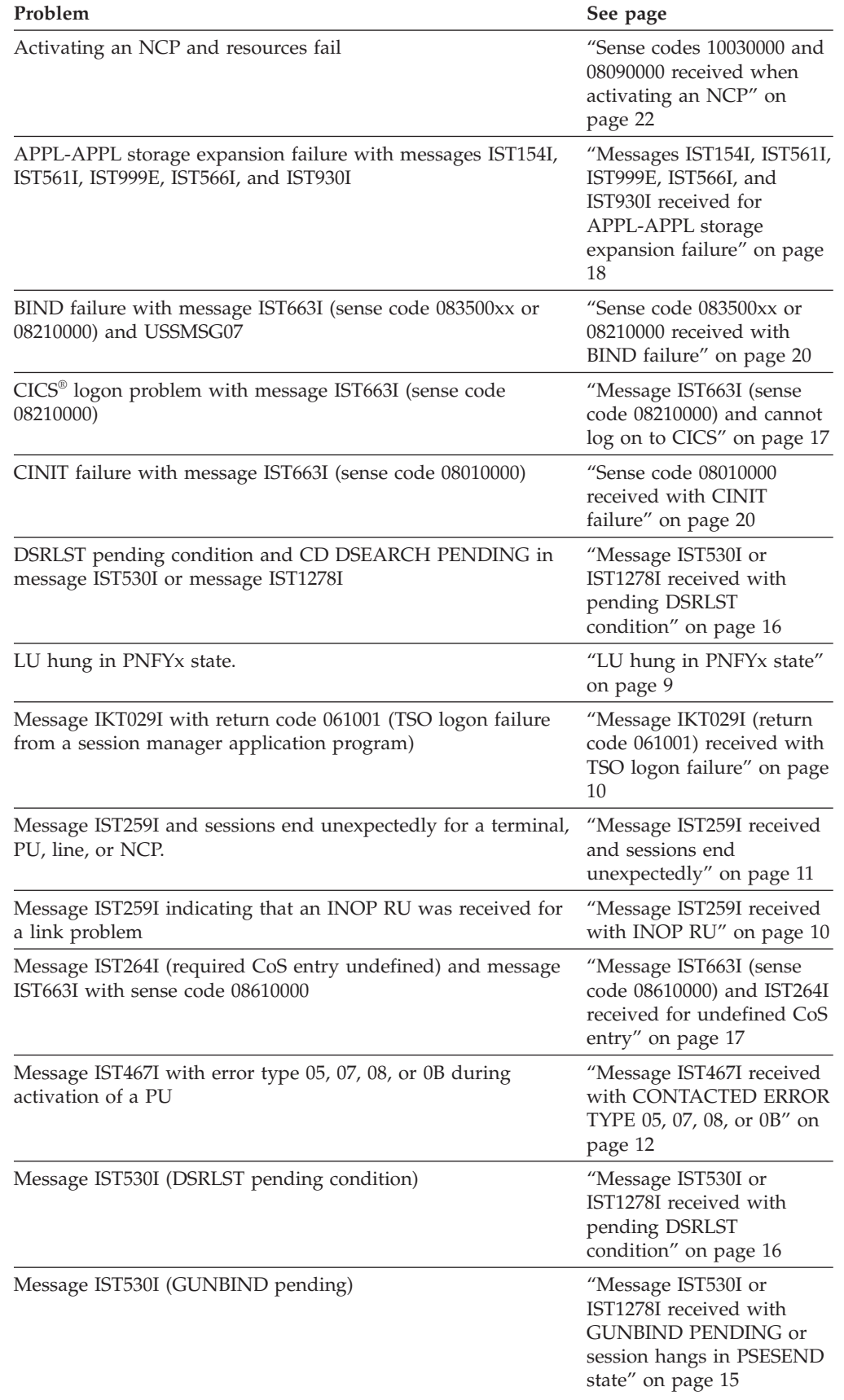

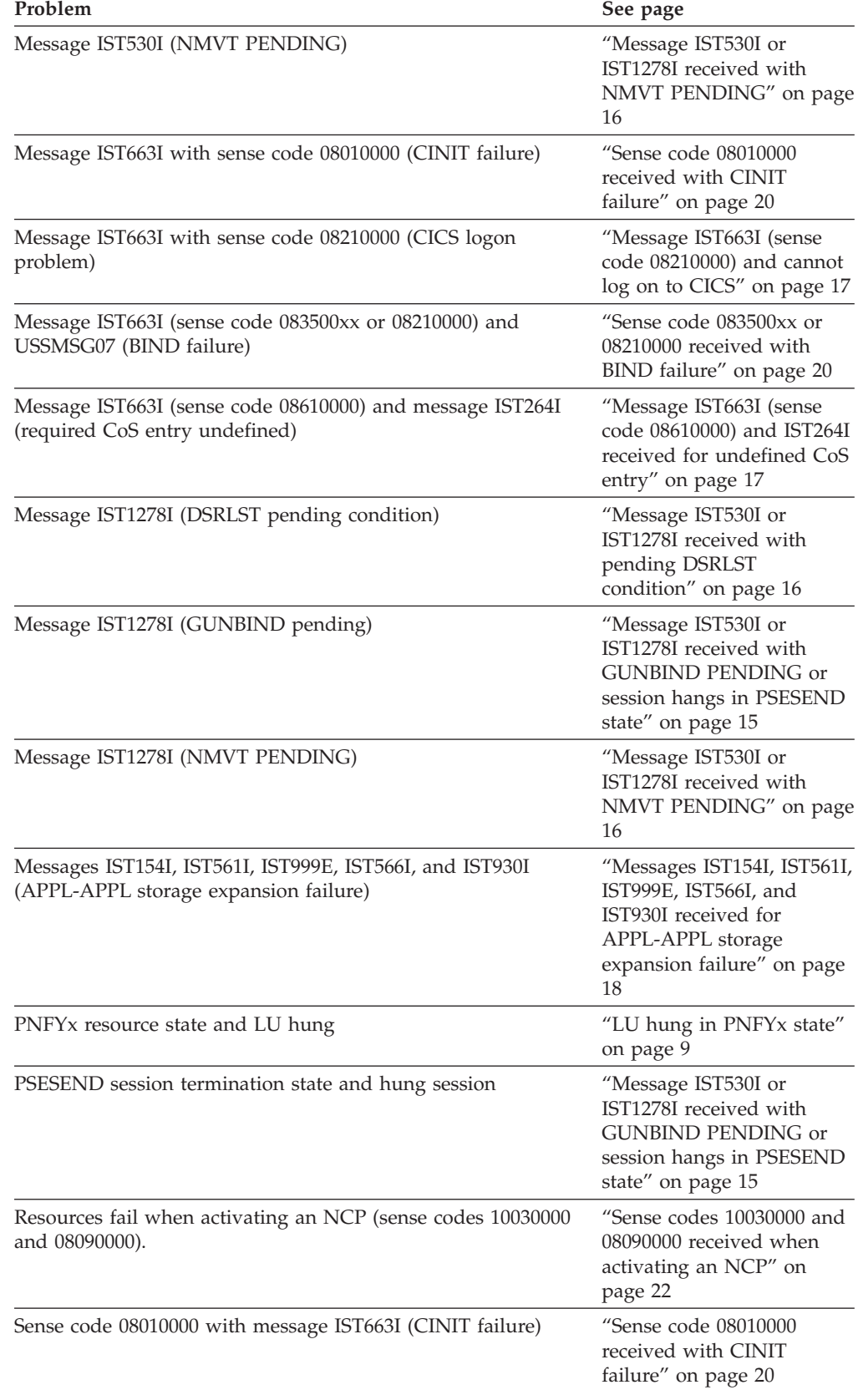

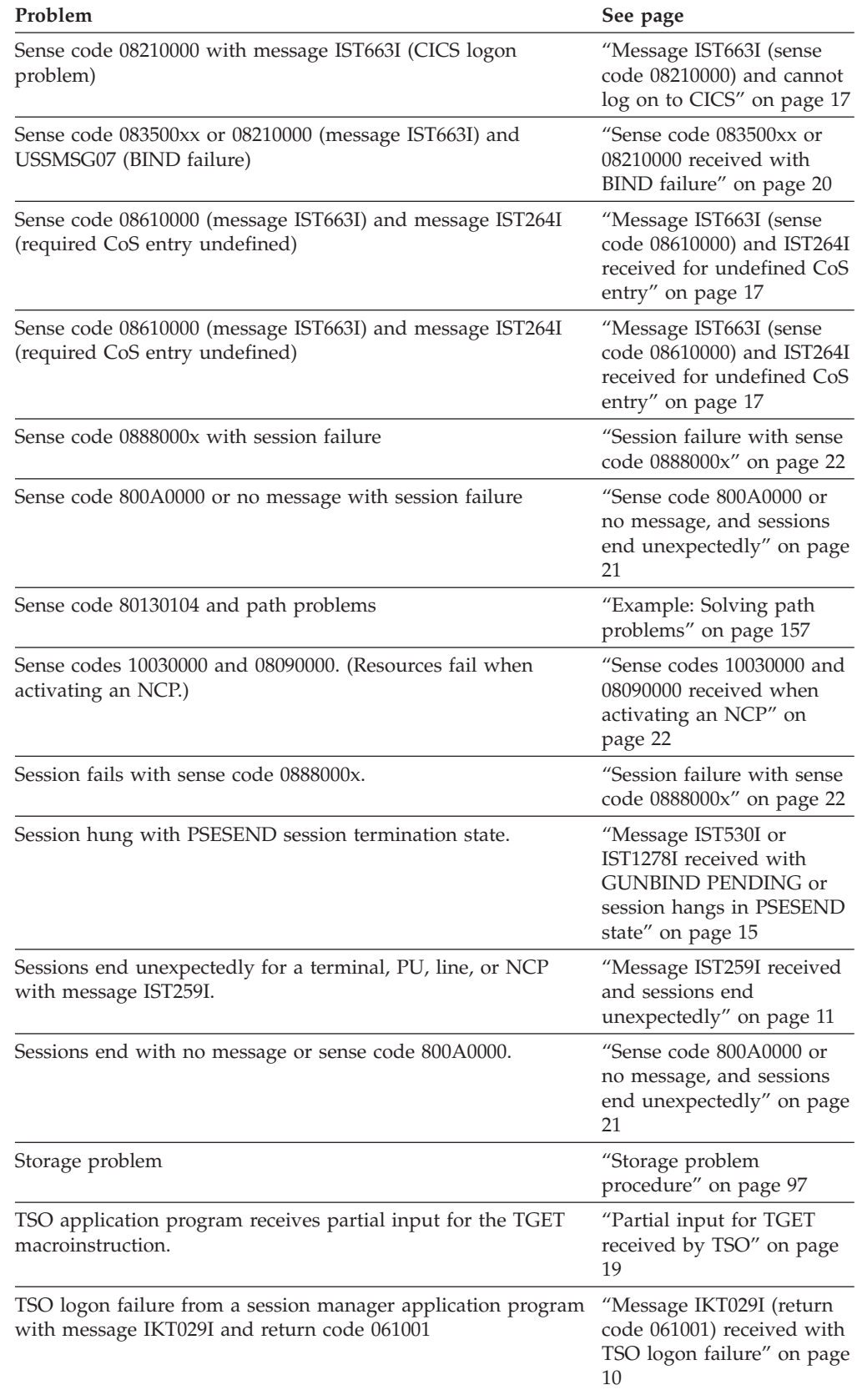

<span id="page-35-0"></span>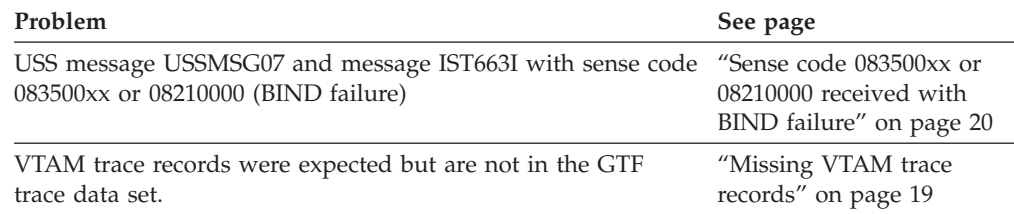

## **Descriptions of common problems in subarea networks**

This topic includes examples of common problems in subarea networks. See [Table 1 on page 4](#page-31-0) for an index of these problems.

#### **Abend 0C4 occurs in ISTTSCPF**

#### **Problem statement**

An abend 0C4 with a reason code of 4, 10, or 11 occurs in all levels of the module ISTTSCPF when a move character instruction is processed.

#### **Common symptoms**

The USS message contains unexpected or extraneous characters, but not all USS messages are affected. Devices might not activate correctly or might fail to log on correctly. An abend 0Cx might occur in module ISTTSCPF.

#### **Probable cause**

The USSTAB is incorrectly defined. In this module, register 4 points to storage that may not be paged-in (reason code 10 or 11) or to storage that should not be accessed (reason code 4).

The TSCB contains a data length field (TSCDATLN) equal to the length of the USSMSG text plus the length field itself. Subtracting the value in register 4 from the starting address of the USSMSG table shows that only the value of TSCDATLN (minus 2 bytes) was moved because the full amount of storage that was referenced was not paged-in.

#### **User response**

v

Code only the length of the USSMSG entry in the USSMSG table. Do not include the size of the length field.

#### **Problem statement**

An abend 0C4 with a reason code of 4, 10, or 11 occurs in all levels of the module ISTTSCPF when a move character instruction is processed.

#### **Common symptoms**

The USS message contains unexpected or extraneous characters, but not all USS messages are affected. Devices might not activate correctly or might fail to log on correctly. An abend 0Cx might occur in module ISTTSCPF.

#### **Probable cause**

The USSTAB is incorrectly defined. In this module, register 4 points to storage that may not be paged-in (reason code 10 or 11) or to storage that should not be accessed (reason code 4).

The TSCB contains a data length field (TSCDATLN) equal to the length of the USSMSG text plus the length field itself. Subtracting the value in register 4 from the starting address of the USSMSG table shows that
only the value of TSCDATLN (minus 2 bytes) was moved because the full amount of storage that was referenced was not paged-in.

### **User response**

Code only the length of the USSMSG entry in the USSMSG table. Do not include the size of the length field.

### **Abend in user exit ISTEXCCS, ISTEXCSD, ISTEXCAA, or ISTEXCVR**

#### **Problem statement**

A failure occurred when running VTAM Exit Facility Subtask. If an ABEND code occurs in user exit ISTEXCCS, ISTEXCSD, ISTEXCAA, or ISTEXCVR, a VTAM ESTAE will attempt to take a dump for the abnormally ending user exit.

#### **Common symptoms**

An ABEND code occurred. If VTAM attempts to issue the SDUMPX, message IST413I will be issued. If SDUMPX is issued but the dump fails, message IST257I will give the reason code for the dump failure.

Note that the VRDATA KEY=DAE macro is issued before issuing the SDUMPX to make the dump eligible for MVS DAE (Dump Analysis and Elimination) dump suppression. Thus, if the user has DAE in effect at the time of the errors, duplicate dumps with matching symptoms will be suppressed by the MVS DAE facility, and VTAM will issue the following message:

IST257I VTAM SDUMP FAILED WITH RETURN CODE 08 REASON X'0B'

### **Probable cause**

The following list shows some of the common problems with user-written exits:

- The pointer to the VTAM Exit Services parameter list was not valid when the session management exit called VTAM EXIT Services.
- v The pointer to the EXMPL (the pointer to the input parameter list in the VTAM Exit Services parameter list) was nonzero, but was not valid when the exit called VTAM Exit Services.
- The pointer to the message text in the EXMPL was nonzero, but was not valid when the exit called VTAM Exit Services.
- Some portion of the message text could not be accessed by VTAM Exit Services. (For example, the session management exit passed a message length in the EXMPL that exceeded the storage area owned by the Session Management Exit.)

### **User response**

Consult the symptom string or PSW and registers, or both, at the time of ABEND. Consult any related storage or addresses in the dump.

### **LU hung in PNFYx state**

### **Problem statement**

An LU can hang in a PNFYx state if the application program does not issue the CLSDST macroinstruction when a LOSTERM user exit routine is scheduled.

### **Common symptoms**

An LU is hung in a PNFYx state. The LU is unable to log on to an application.

### **Probable cause**

An application program failed to issue the CLSDST macroinstruction when the LOSTERM user exit routine was scheduled with a reason code indicating that the CLSDST macroinstruction should be issued.

#### **User response**

Check with the owner of the application program for known problems. A VTAM internal trace with the application interface (API) option active indicates whether the LOSTERM user exit was scheduled and the reason code that was passed. The API trace option can also be used to determine if the CLSDST was issued by the application in response to a LOSTERM user exit.

#### **Notes:**

- 1. See "PNFYx status" in ["Using the VARY INACT,FORCE command" on](#page-107-0) [page 80](#page-107-0) for information on the VARY INACT,FORCE command and PNFYx status.
- 2. Coding the LOSTERM parameter on the APPL definition statement allows you to recover this type of hung resource without having to cancel the application. See the z/OS Communications Server: SNA Programming for more information.
- 3. The information in this problem description is from information APAR II00757. See that APAR for additional information.

### **Message IKT029I (return code 061001) received with TSO logon failure**

### **Problem statement**

Cannot log on to TSO from a session manager application.

### **Common symptoms**

The following message is displayed:

IKT029I RC= 061001 SENSE= code TERMINAL termid ABOUT TO BE RELEASED BY VTAM

### **Probable cause**

Either the application or D/T8100 expects the first BIND from TSO to be from terminal control address space (TCAS). TCAS will send only the BIND for the TSO subapplication program (TSOxxxx).

#### **User response**

If the secondary logical unit (SLU) does not support this type of session initiation, specify FASTPASS=NO on the SLU definition statement to force TCAS to send a BIND to the SLU before the TSO subapplication program sends its own BIND.

### **Message IST259I received with INOP RU**

#### **Problem statement**

Message IST259I is generated by the inoperative (INOP) RU processor. The INOP RU is generated by the data link control (DLC) component for the subarea controlling the link, either intermediate network node (INN) or route extension (REX).

#### **Common symptoms**

The following message is displayed:

IST259I INOP RECEIVED FOR nodename CODE = code

If the link is INN, an ER.INOP will also flow, producing a series of explicit route (ER) or virtual route (VR) failure messages. This leads to an incorrect diagnosis when you do not associate the ER.INOP with the link or link station INOP.

If message IST259I contains the name of a channel-attached NCP or a local device, message IOS000I might accompany the failure.

If message IST259I contains the name of a channel-attached 3172 device, messages IST1411I, IST1412I, or IST1430I will indicate the reason for the INOP. For more information, see z/OS Communications Server: SNA Messages.

Some local SNA controllers require I/O buffer size to be an even number. For example, if an odd number is coded for a 3174, message IST259I with CODE=01 will be displayed at activation.

### **Probable Cause**

#### **NCP link**

This is a communication facility problem. Either the retry limit is exhausted, a negative acknowledgment is received for an SDLC transmission, a modem error occurred, or a link failure occurred.

### **Channel link**

Either a data transfer count mismatch occurred, an NCP abend has occurred, or the NCP was reloaded by another host.

### **User Response**

Trace the link.

List the system LOGREC to obtain the data from the record management statistics (RECMS) that accompany an INOP originating in an NCP node. The RECMS identifies the error that produced the INOP. Use environmental record editing and printing (EREP) to print the LOGREC records. Use the network problem determination application (NPDA) to interpret the RECMS record.

VTAM does not generate the RECMS for channel link and link station failures. The LOGREC entry for a local device will contain only statistical data.

Correct the error condition.

**Note:** The IBM Support Center representative can only suggest that you list LOGREC and assist you with interpreting the record.

If a channel-attached SNA device (NCP or cluster controller) is experiencing the INOPs at a regular or predictable interval (for example, every hour), the problem could be that the VTAM ERP routine has been deleted. Verify that CSECT ISTZBM0K in load module IGE0004 (LPALIB) has not been deleted.

### **Message IST259I received and sessions end unexpectedly**

### **Problem statement**

One or more sessions have ended unexpectedly, and a terminal, PU, line, or NCP is in a wait state.

#### **Common symptoms**

The following message is displayed: IST259I INOP RECEIVED FOR nodename CODE = code [text]

### **Probable cause**

- v If the node is an NCP, the NCP detected an error and generated the INOP RU message.
- v If the node is a channel-to-channel (CTC) link or a CTC link station, VTAM detected an error from an IO operation and generated the INOP RU message.
- v If the node is a local attachment device, VTAM detected an IO error and generated the INOP RU message.

#### **User response**

- v For an explanation of the code in IST259I, see the description of the message in z/OS Communications Server: SNA Messages.
- Check the system log for system (IOS) error messages that contain status information.
- If the NetView $^{\circ}$  program is installed, check NPDA for logged errors.
- v Run EREP against LOGREC, and check for errors related to the device.

**Note:** This information should identify the component causing the error. Contact the appropriate service organization for help with a specific component problem.

### **Message IST467I received with CONTACTED ERROR TYPE 05, 07, 08, or 0B**

### **Problem statement**

Message IST467I is received with contacted error type 05, 07, 08, or 0B during activation of a resource. The message indicates that the XID was rejected by the PU.

### **Common symptoms**

IST467I is the first in a group of messages. The exchange ID (XID) received by VTAM is shown in messages IST1574I and IST1580I. The XID sent by VTAM is shown in messages IST1574I and IST1586I. Compare the XIDs to determine why the PU rejected the XID.

Sample XIDs from an IST467I message group:

\*\*\*\*\*\*\*\*\*\*\*\*\*\*\*\*\*\*\*\*\*\*\*\*\*\*\*\*\*\*\*\*\*\*\*\*\*\*\*\*\*\*\*\*\*\*\* \* The following is for XID format 2. All \* \* references to bytes and bits are in hex. \* \*\*\*\*\*\*\*\*\*\*\*\*\*\*\*\*\*\*\*\*\*\*\*\*\*\*\*\*\*\*\*\*\*\*\*\*\*\*\*\*\*\*\*\*\*\*\* XID1 (Received from the NCP) = 242AFFF0 00000000 00080000 00010000 00035007 D5C3D7D3 D6C1C440 80000203 002A05F3 00800000 0000 XID2 (Sent to the NCP by VTAM) = 242AFFF0 00000000 200800F9 DE010000 00010000 40404040 40404040 81000200 002A05F3 00000000 0000

**Note:** If *type* is **0B** in message IST467I, additional error information may be contained in a CV X'22' appended to the end of the XID. See the **User Response** for an example.

### **Probable cause**

**Note:** The explanations that follow cover more than the single error that the sample XID1 and XID2 represent.

<span id="page-40-0"></span>The first digit of the XID is the format. In the preceding sample XIDs, the format is format 2.

Byte X'12' of the XID1 received from the NCP is the error byte.

- **Bit 0** Reserved (unused)
- **Bit 1** Received XID unacceptable
- **Bit 2** Incompatible

v

**Bit 3** Transmission group (TG) undefined

Bit 1 of byte X'12' is set for the following reasons:

- 1. The XID2 at displacement X'00' was not equal to 24 or 25.
- 2. The XID2 at displacement X'08' was not equal to 20.
- 3. The XID2 at displacement X'13' was not equal to 00.
- 4. The XID2 at displacement X'1E' was not equal to 02.
- 5. Depending on the release of NCP you have:
	- a. *For NCP V4R3, V5R2, and higher:* The XID2 from VTAM at displacement X'0B'—X'0C' is less than 1296 decimal (X'0510'). The value in this field is the result of MAXBFRU from the HOST macro times the IOBUF buffer size in the VTAM start list. This error is set only when the NCP definitions have specified the HOST connection using GROUP LNCTL=CA.
	- b. *For NCP before V4R3 and V5R2:* The XID2 from VTAM at displacement X'0B'—X'0C' is less than (XID plus X'20'—X'21') times  $(XID$  plus  $X'22'$ — $X'23'$ ) minus  $(XID$  plus  $X'24'$ ) in the XID sent by NCP. This result corresponds to the value specified on the MAXBFRU operand times the value specified on the UNITSZ operand minus the value specified on the BFRPAD operand.
- 6. There is no path to the subarea number defined at X'11' in the XID2 that uses this connection.
- 7. Bit 2 of byte X'12' is set because the received XID1 at X'25' is not equal to X'20', and an existing connection exists with the origin subarea.
- 8. Bit 3 of byte X'12' is set because either the TG number in the XID2 at displacement X'0D' or the subarea from the XID2 at X'11' is unknown to the NCP.

### **User Response**

Reasons 2, 3, and 4 should not occur, but should help to verify XID offsets.

For reason 5, see the z/OS Communications Server: SNA Resource Definition Reference and the *NCP, SSP, and EP Resource Definition Reference* regarding specification of buffer sizes.

For reason 6, see the z/OS Communications Server: SNA Resource Definition Reference and the *NCP, SSP, and EP Resource Definition Reference* regarding the definition of PATH statements. Also, transmission group (TG) mismatch could cause the problem. A TG mismatch could occur, for example, if an NCP is attached as a CA major node, and TG=ANY is coded in the CA major node in VTAM, and TG=ANY is coded on the NCP line definition for this attachment.

For reason 7, see the z/OS Communications Server: SNA Resource Definition Reference regarding the use of the CHANCON parameter of the PCCU macro.

For reason [8 on page 13,](#page-40-0) see the *NCP, SSP, and EP Resource Definition Reference* regarding the use of the CANETID parameter on the BUILD macro. Verify that it is coded correctly for each network in which it is assigned.

#### **Note:**

- 1. In the sample XID1 given above, byte X'12' contains the value X'50'. Bit 2 and bit 3 indicate that the XID2 was unacceptable and that the transmission group was not defined. The problem in this case was that there were no PATH definition statements defined in the NCP for the host subarea.
- 2. The contacted error type 05 can also be posted if the NETIDs in the 2 XIDs do not match.

The NETID will appear in a CV X'12' at the end of the XIDs. If they do not match, correct the NETID operand on the PU definition statement in one or both PU definitions.

3. A contacted error type 05 may occur if a channel-to-channel connection is defined between two VTAM systems that have the same subarea. Subarea numbers must be unique.

In this case, the 4 bytes starting at offset X'E' in XID1 and XID2 will be the same. XID offset X'E' contains the subarea numbers. XID1 contains the subarea number of the receiver, and XID2 contains the subarea number of the sender.

The following example is for type 0B when a CV X'22' is appended to the end of the XID.

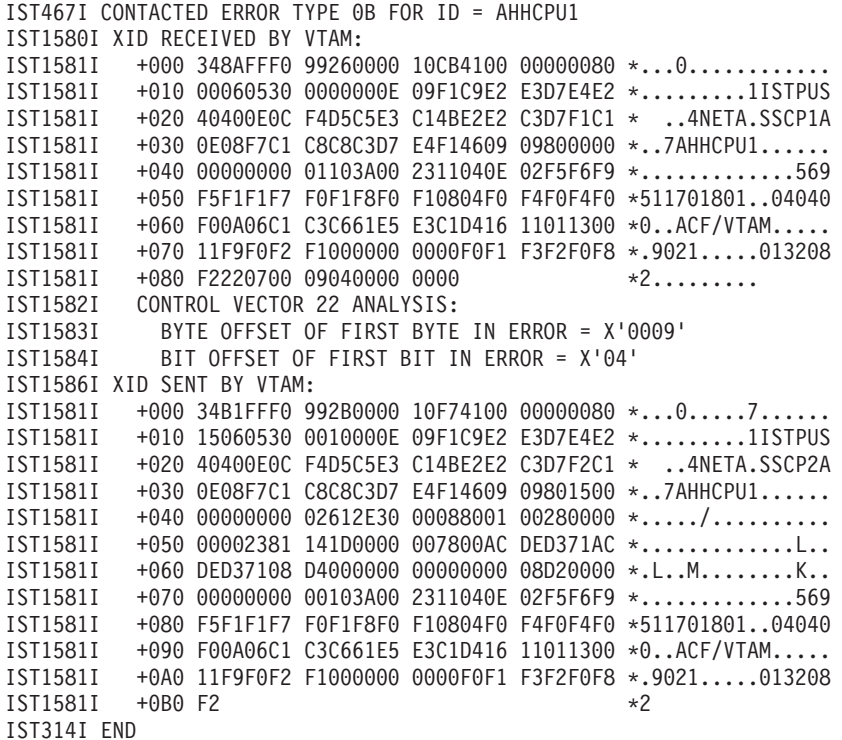

see the description of message IST467I in z/OS Communications Server: SNA Messages for additional information.

## **Message IST530I or IST1278I received with GUNBIND PENDING or session hangs in PSESEND state**

### **Problem statement**

A GUNBIND PENDING message is received at logoff time in a cross-domain environment (if IOPD is specified or defaulted in the VTAM start options), or the session hangs in PSESEND session termination state.

### **Common symptoms**

• Message IST530I or IST1278I:

GUNBIND PENDING FROM applname TO LU

- Message IST530I or IST1278I
- GUNBIND PENDING FROM VTAM TO LU
- The session displays PSESEND as the session termination state.

### **Probable cause**

- v The application did not issue a CLSDST macroinstruction.
- The device did not respond to the UNBIND request or returned a response that was incorrect or not valid.
- v A virtual route between the primary logical unit (PLU) subarea and the secondary logical unit (SLU) subarea is held or blocked.
- The network ID defined in the NCP does not match the network ID coded in the VTAM start options.

### **User response**

- v Enter (on the terminal owning the host) and note the status: D NET,ID=devicename,E
- v If the session termination state is PSESEND, enter: D NET,SESSIONS,SID=*sid*

(where the SID is that of the PSESEND session in the IST635I message group)

This display will show which session partner is withholding the session end signal to complete the session termination.

- If a SESSEND is needed from the PLU, VTAM is waiting for a CLSDST macroinstruction to be issued.
- If a SESSEND is needed from the SLU, there is usually a problem in a network element, such as the host VTAM, NCP, or SLU.
- v If the device is remote and hangs in PSESEND session termination state at logoff, start the following trace (in the device-owning host), and trace a logon and logoff:

F NET,TRACE,TYPE=BUF,ID=devicename

Check the X'15' vector in the SESSST and SESSEND RUs (if they are present) to see if the network ID matches the network ID coded in the VTAM start options.

• Enter (on the application-owning host) and note the status: D NET, ID=applname, E

This indicates whether other sessions are affected. If the application name has many sessions, this display output can be very large.

D NET,ID=devicename,E

This indicates whether the session status matches the session status in the device host.

D NET, ROUTE, DESTSUB=device subarea number, TEST=YES

This indicates that a virtual route is held or blocked.

D NET,TERM,SID=sid,TYPE=FORCE

This may help expedite session termination.

- If it is suspected that no CLSDST macroinstruction is being issued, a buffer trace of the application and a VTAM internal trace with MODE=EXT,OPT=API specified may be needed to verify:
	- That the application was notified of session termination
	- Which exit was scheduled
	- What actions or commands were issued (if any) by the application

## **Message IST530I or IST1278I received with NMVT PENDING**

#### **Problem statement**

Message IST530I or IST1278I is issued for a PU even though the NetView program (if installed) or the System  $p^{\circledast}$  network management program for System p devices receives session awareness (SAW) data for an SNA device.

#### **Common symptoms**

Message IST530I or IST1278I is issued each time the IOPD timer expires. For additional information, see the message descriptions in z/OS Communications Server: SNA Messages.

#### **Probable cause**

The device is not real-time monitor capable. This means that the device did not process the response and return the requested information properly to the NetView program for most devices, or to Network Management/6000 for System p devices. A microcode change is needed to permanently resolve this problem.

#### **User response**

You can prevent this problem by pointing the device to a KCLASS and using a SAW data filter to stop VTAM from attempting to collect the data.

**Note:** See the z/OS Communications Server: SNA Network Implementation Guide and z/OS Communications Server: SNA Resource Definition Reference for details on how to code a SAW data filter.

### **Message IST530I or IST1278I received with pending DSRLST condition**

### **Problem statement**

A DSRLST PENDING message is received. Message IST530I or IST1278I is issued with CD DSEARCH PENDING FROM netid TO netid.

#### **Common symptoms**

Message IST530I or IST1278I is issued for the application.

### **Probable cause**

- The ADJSSCP table was not coded; the ADJSSCP table is coded incorrectly; or the IOINT value is too low.
- The start option DYNASSCP and the ADJSSCP table are not correctly tuned.

#### **User response**

• To identify the ADJSSCP, enter (with or without a NETID operand): D NET,ADJSSCPS

- v To determine the current value of IOINT, enter: D NET,VTAMOPTS,OPTIONS=IOINT
- v To identify the ADJSSCP, enter (with or without a NETID operand): D NET,ADJSSCPS
- To determine the DYNASSCP value, enter one of the following codes and note the DYNASSCP value specified:
	- D NET,VTAMOPTS,OPTIONS=\* D NET,VTAMOPTS,OPTIONS=DYNASSCP

### **Message IST663I (sense code 08210000) and cannot log on to CICS**

### **Problem statement**

Sessions cannot log on to CICS.

### **Common symptoms**

The message IST663I CINIT REQUEST FROM *adjnode* FAILED, SENSE=*08210000* is received.

### **Probable cause**

When running CICS with AUTO-INSTALLATION, the terminal definition in the terminal control table terminal entry (TCTTE) must match the VTAM LOGMODE definition statement for the device.

### **User response**

Either change the VTAM LOGMODE definition statement to match the CICS TCTTE, or code LOGMODE=0 in the TCTTE. Adding LOGMODE=0 to the TCTTE forces CICS to use VTAM's LOGMODE definition statement for this session.

### **Message IST663I (sense code 08610000) and IST264I received for undefined CoS entry**

### **Problem statement**

A required CoS entry is UNDEFINED.

### **Common symptoms**

The following messages are received:

IST663I request REQUEST FAILED, SENSE=08610000

- IST264I REQUIRED COS luname UNDEFINED
- HASP208 LOSTTERM SCHEDULED SNA, VTAM, 14
- JSX026 J003, RTNCD 1012 REQSESS/TERMSESS OPEN OPNSEC FAILED
	- SENSE 08570002

Message IST891I may be issued with the IST663I message group and provides information about the identity of the nodes involved.

### **Probable cause**

An incorrect CoS table was referenced. The NetView program also has a CoS table, and the NetView program library was concatenated in front of the VTAM library, causing the wrong table selection.

### **User response**

To ensure that you are using the correct table, enter:

D NET,ID=resourcename

Check the library search order to ensure that there are no duplicate table names. Reassemble the table, and check the condition codes. If the condition code received is what you expected, relink it to the table.

### **Message IST718I and IST719I received when activating a CDRM**

#### **Problem statement**

The messages IST718I and IST719I are received during the activation of a CDRM.

### **Common symptoms**

The following messages are displayed:

IST718I ADDRESS INVALID FOR NETID=cdrmnetid CDRM=cdrmname CODE=X'code' IST719I SUBAREA subarea ELEMENT el

### **Probable cause**

The message is usually a symptom of a duplicate definition for a network address.

The duplicate may have been defined using the SUBAREA and ELEMENT parameters in another CDRM definition or in a GWPATH definition in a gateway NCP.

The duplicate may have been defined using the ADJNETSA and ADJNETEL parameters in another CDRM definition or in a GWPATH definition.

### **User response**

If the duplicate network cannot be found by inspecting other definitions, run a VTAM internal trace with OPT=(NRM,MSG). When the trace is completed and IST718I and IST719I have been issued, use the console DUMP command to dump the VTAM region and CSA.

- Locate the MSG entry for the IST718I message in the trace.
- v Before the message entry there should be an SRTF entry with a nonzero return code, usually 04. This SRTF entry points either directly or indirectly to the duplicate.
- See the SRTx VIT entry in z/OS Communications Server: SNA Diagnosis Vol 2, FFST Dumps and the VIT.
- The SRT entry address field points to an SRT entry that can be located in the dump of VTAM. This SRT entry plus X'10' points to the definition that has the duplicate network address.

### **Messages IST154I, IST561I, IST999E, IST566I, and IST930I received for APPL-APPL storage expansion failure**

### **Problem statement**

If APPL-APPL sessions are not paced at the session level, storage expansion failures can occur with messages IST154I, IST561I, IST999E, IST566I, and IST930I. The job entry subsystem (JES) has experienced this failure.

### **Common symptoms**

The following messages are symptoms of storage expansion failures.

IST154I EXPANSION FAILED FOR LFBUF OR IOBUF BUFFER POOL

IST561I STORAGE UNAVAILABLE

IST999E VTAM MESSAGE LOST–INSUFFICIENT STORAGE

IST566I STORAGE UNAVAILABLE xxxx SUBPOOL xxx

IST930I LU-LU SESSION USING 15% OF IOBUF

### **Probable cause**

If an APPL-APPL session is not paced at the session level, there is no limit to the number of VTAM I/O buffers that the session can use.

#### **User response**

Code VPACING operands on the APPL definition statements for both

applications, and code a nonzero value for the SSNDPAC parameter on the LOGMODE operand for the secondary LU. To verify pacing for the session, start a buffer trace with ID=APPLID specified before you start the APPL-APPL session. The BIND RU will contain the pacing values for the session.

### **Missing VTAM trace records**

### **Problem statement**

The expected output data is missing from a VTAM trace that was run with GTF active.

### **Common symptoms**

There is no VTAM data, missing VTAM data, or unwanted data in the GTF trace data set.

#### **Probable cause**

When TRACE=USR is specified, GTF collects all USR events issued in the MVS system.

#### **User response**

To select the events you want to trace, specify USRP on the GTF macroinstruction and select the required event identifiers (EIDs) as shown in the following examples:

VTAM buffer EIDs: FEF FF1 FF0 (EFEF EFF1 EFF0)

VTAM line trace EIDS (not formatted by GTFTRACE): FE4 FF2 (EFE4 EFF2)

VTAM I/O trace EID: FE1 (EFE1)

VTAM internal trace EID: FE1 (EFE1)

See ["Activating network traces" on page 308](#page-335-0) for more information.

**Note:** To prompt the system for VTAM records, specify USRP in the parameter field of the GTF procedure. You must code a GTF procedure that is used by VTAM only. If you do not, you will get GTF USR output that contains unwanted records.

### **Partial input for TGET received by TSO**

### **Problem statement**

A TSO application program receives partial input for the TGET macroinstruction.

### **Common symptoms**

The TSO application program does not receive the entire data-stream buffer from a device. A partial buffer from a device will cause the application to enter a wait state. If the host application program then issues a second TGET, the second section of the buffer is returned to the host application program before processing for the first TGET is completed.

### **Probable cause**

The TSO application issued the set full-screen mode (STFSMODE) macroinstruction without specifying the NOEDIT option. The error occurs most often after the application program sends a read partition query (RPQ) to the device. Many newer devices return the attribute byte X'1E' that is returned in the RPQ entry. TSO interprets the X'1E' as an end-of-input field mark. The NOEDIT option of the STFSMODE macroinstruction prevents TSO VTAM from validating the input data. This causes the entire buffer to be returned to the application program.

#### **User response**

Verify the options on the STFSMODE macroinstruction. If STFSMODE is correct, see ["Incorrect output problems" on page 112](#page-139-0) for more information.

### **Sense code 08010000 received with CINIT failure**

### **Problem statement**

A CINIT request fails with the sense code 08010000 if an application rejects a terminal logon request by issuing the CLSDST macroinstruction.

#### **Common symptoms**

The following message is displayed: IST663I request REQUEST FAILED, SENSE=08010000

The logon from a terminal fails with the USS message USSMSG07.

#### **Probable cause**

When an SLU logs on to an application, VTAM builds a CINIT RU and schedules the LOGON exit routine for the application PLU. If the application is not prepared to accept a session with this SLU, it rejects the logon by issuing a CLSDST macroinstruction. If the application does not supply sense code information about the CLSDST, VTAM builds a negative CINIT response with the sense code 08010000. In many cases, the application will also issue a message indicating the reason for the logon rejection.

#### **User response**

Check the message log for a message indicating a failure for this application. Run a buffer trace on the application name to see whether the CINIT passed to the application. The VTAM internal trace with the API option contains data about the LOGON exit and the CLSDST macroinstruction.

### **Sense code 083500xx or 08210000 received with BIND failure**

#### **Problem statement**

BIND failure occurs with sense code 083500xx or 08210000.

#### **Common symptoms**

The following messages are displayed in response to a terminal logon request:

IST663I BIND REQUEST FAILED, SENSE=083500xx or IST663I BIND REQUEST FAILED, SENSE=08210000 and USSMSG07 luname UNABLE TO ESTABLISH SESSION—BIND FAILED WITH SENSE sense

### **Probable cause**

The sense codes indicate that the BIND contains parameters that are not valid. The sense code 08210000 gives no further explanation. Sense code 083500xx supplies an index (xx) into the BIND that identifies the bytes that the BIND receiver cannot interpret.

VTAM extracts BIND parameters from the LOGMODE entry associated with the logon, based on the LOGON command, the USSPARM PARM=LOGMODE from the USSTAB, or the default on the LU definition specified by DLOGMOD. The source of the BIND parameters can also be the application, which may override many of the parameters supplied by VTAM when the OPNDST macroinstruction is issued. When the requested LOGMODE cannot be found, VTAM may use a default LOGMODE (ISTCOSDF), which may contain session parameters that are unacceptable to the application.

#### **User response**

Run a buffer trace on the application name for a terminal session logon to an application that is rejected by the BIND with a sense code of 083500xx or 08210000. This traces the CINIT request, which includes the VTAM supplied parameters. If the BIND that follows the CINIT request does not match these parameters, they were changed by the application. The documentation for the rejecting LU should list its required BIND parameters.

To prevent VTAM from using the default LOGMODE (ISTCOSDF), ensure that the requested LOGMODE is defined in the specified LOGMODE table. See the z/OS Communications Server: SNA Network Implementation Guide and z/OS Communications Server: SNA Resource Definition Reference for more information on ISTCOSDF.

### **Sense code 800A0000 or no message, and sessions end unexpectedly**

### **Problem statement**

A session ended unexpectedly and either no message is received or an exception request (EXR) with a sense code of 800A0000 flows to the destination LU.

### **Common symptoms**

Upon receiving the sense code 800A0000, the LU might return the code in a response. Some LUs will include the code in an UNBIND.

### **Probable cause**

If a path information unit (PIU) is too large to be passed from one PU type 4 or type 5 to another, an exception request (EXR), containing sense code 800A0000 and up to 3 bytes of the RU, may be generated. See [Table 48 on](#page-676-0) [page 649](#page-676-0) to determine what document describes the building of the EXR.

### **User response**

For VTAM and NCP nodes in the session path, check the following definition values for each configuration used:

- v VTAM to channel-attached NCP: VTAM will take the smaller of the following two values:
	- MAXDATA value on the PCCU definition statement (or on the LINE definition statement for a channel-attached NCP).
	- Value sent in the XID of the maximum PIU size for the NCP. This number will be the product of the BFRS value from the BUILD definition statement and the TRANSFER value from the channel adapter LINE definition statement for 3745 or 3720 with V5 NCP or from the BUILD definition statement for other NCPs.
- Channel-attached NCP to VTAM: The product of the MAXBFRU value from the HOST definition statement (or from the LINE definition statement for a channel-attached NCP) and the IOBUF size from the VTAM start options. This value will be the maximum size that can flow from the NCP to the host.
- v VTAM-to-VTAM connection across a channel-to-channel interface:
	- If both VTAMs have the CTCA enhancement: The product of the MAXBFRU value from the CTCA LINE definition statement and the IOBUF size from the VTAM start options.
- <span id="page-49-0"></span>– If one or neither of the VTAMs has the CTCA enhancement: The product of the MAXBFRU value from the LINE macro and the IOBUF size from the VTAM start options.
- NCP to link-attached NCP: The product of the TRANSFR value on the LINE definition statement and the BFRS value on the BUILD definition statement.
- NCP to link-attached VTAM: The product of the MAXBFRU value from the CA LINE definition statement and the IOBUF size from the VTAM start options.

#### **Note:**

- 1. The definition statements for all PU type 4 or type 5 nodes on the session path must be checked, because any PU type 4 or type 5 can change the PIU into an 800A0000 exception request.
- 2. The information in this problem description is from information APAR II03990.

### **Sense codes 10030000 and 08090000 received when activating an NCP**

### **Problem statement**

Some resources fail to activate correctly when a new NCP is activated.

### **Common symptoms**

VTAM commands return sense codes 10030000 and 08090000.

#### **Probable cause**

The resource resolution table (RRT) created when a new NCP was generated did not replace the previous RRT, and the system is still referring to the old RRT.

### **User response**

When you generate a new NCP, either rename the new NCP or use another method to ensure that the old RRT is replaced with the new RRT.

### **Session failure with sense code 0888000x**

### **Problem statement**

An attempt to establish a session fails with sense code 0888000x in an intermediate VTAM along the session setup path.

### **Common symptoms**

The session establishment is terminated.

### **Probable cause**

The intermediate VTAM that set the 0888000x sense codes is operating with NQNMODE=NAME or is a VTAM version lower than V4 and therefore cannot define multiple resources with the same name, even if the network identifiers are different.

### **User response**

Change the intermediate domain to operate with NQNMODE=NQNAME to allow definition of multiple resources with the same name and different network identifiers, or reroute the session through another path.

# **Common problems in APPN networks**

[Table 2 on page 23](#page-50-0) includes a brief description of several common problems that occur in APPN networks. For additional information, go to the page indicated.

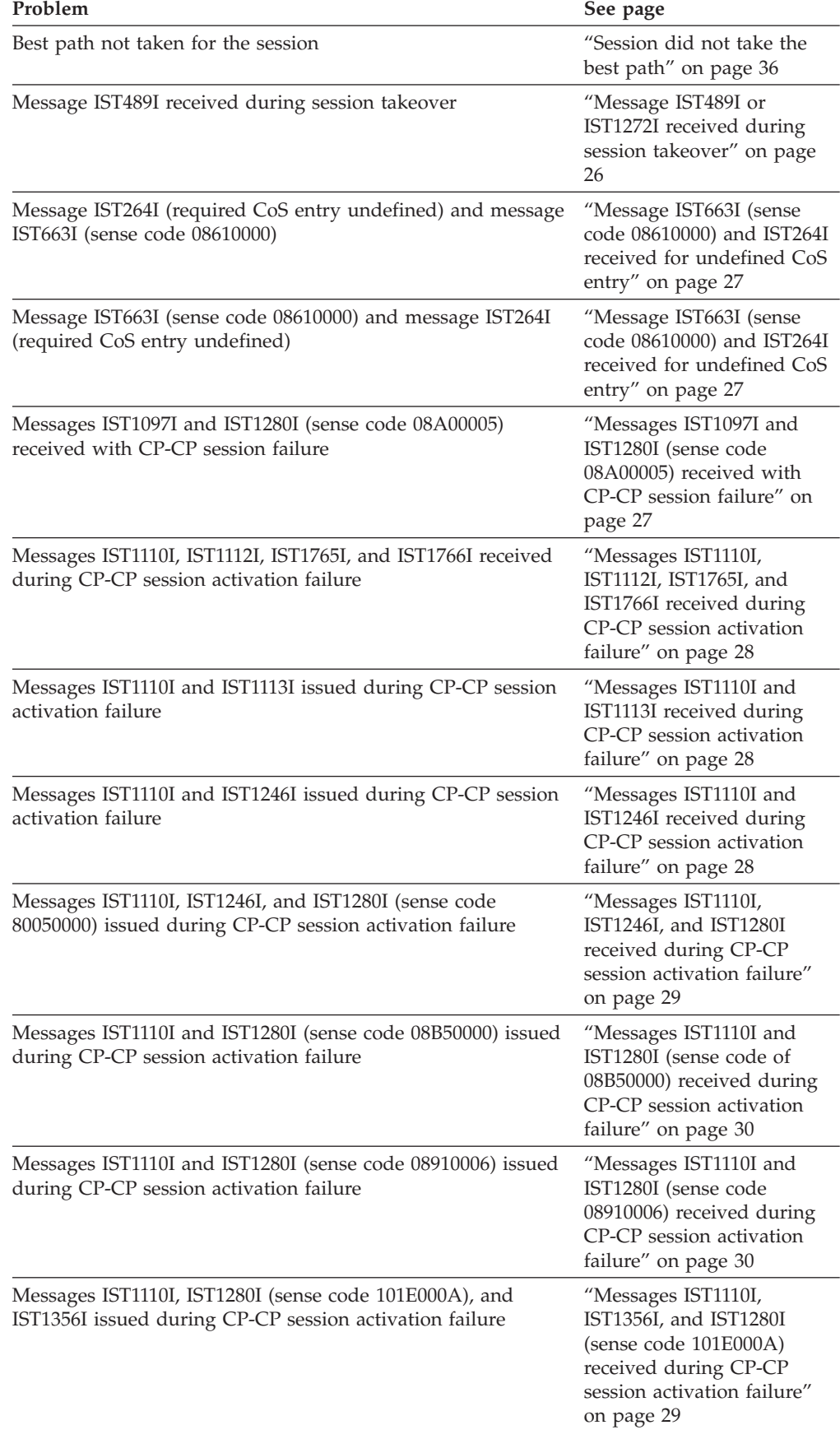

### <span id="page-50-0"></span>*Table 2. Index of common problems in APPN networks*

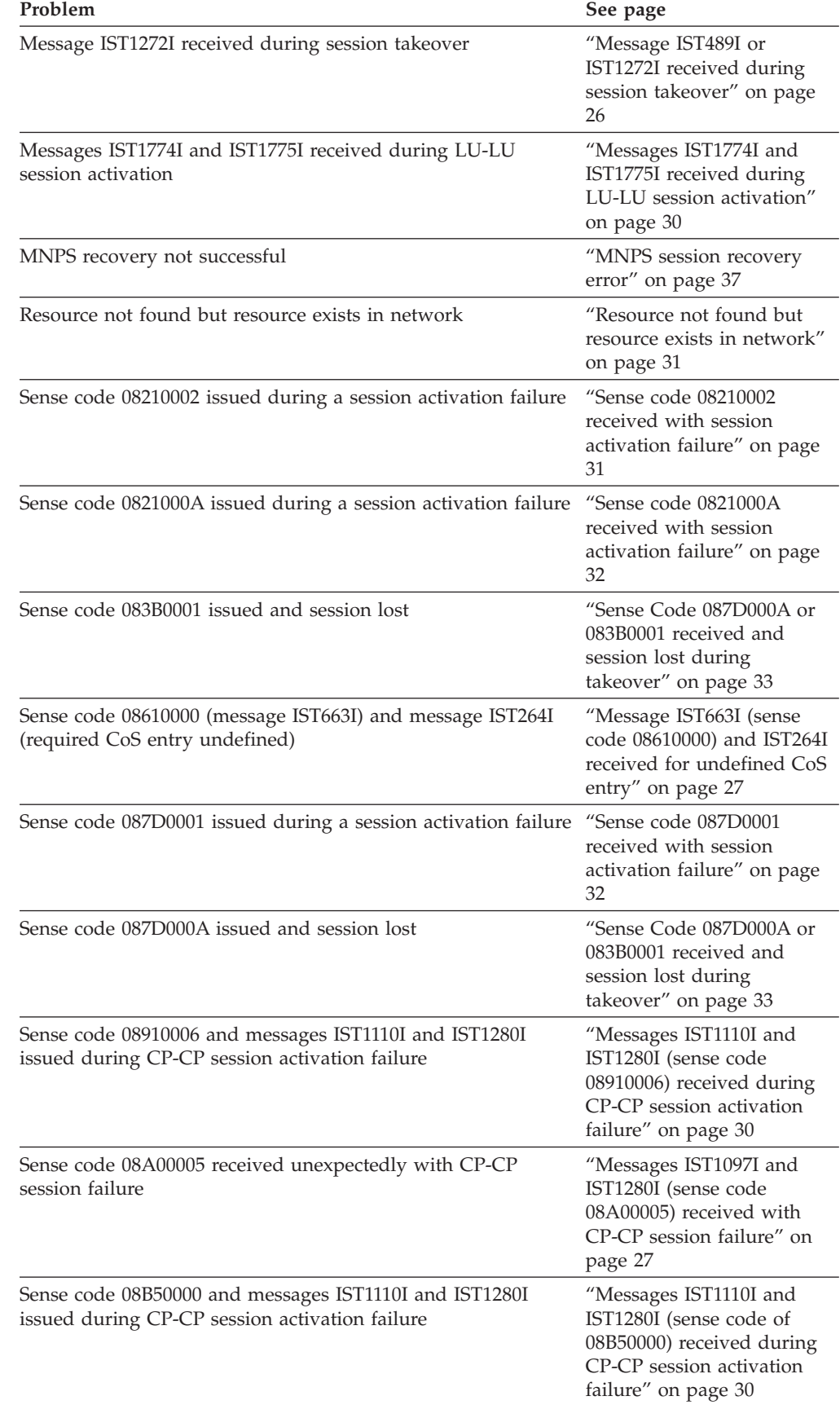

### *Table 2. Index of common problems in APPN networks (continued)*

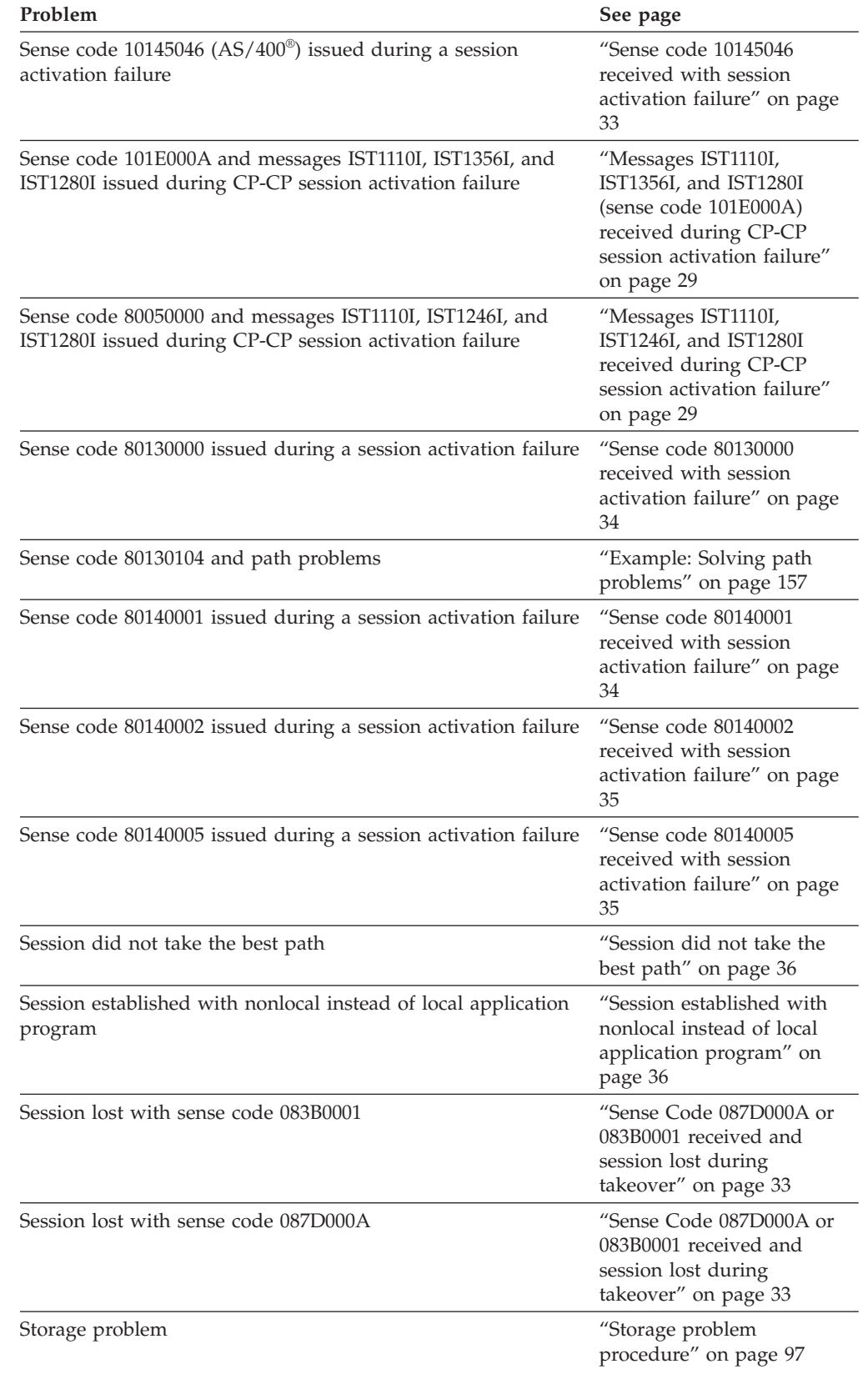

### *Table 2. Index of common problems in APPN networks (continued)*

# <span id="page-53-0"></span>**Descriptions of common problems in APPN networks**

This information includes examples of common problems in APPN networks. See [Table 2 on page 23](#page-50-0) for an index of these problems.

### **Message IST489I or IST1272I received during session takeover**

#### **Problem statement**

Message IST489I or IST1272I is received, indicating that VTAM cannot define a resource.

### **Common symptoms**

Message IST489I or IST1272I is received for a resource during takeover processing. The resource can be a dependent LU.

#### **Probable cause**

A scenario similar to the following condition can cause this problem:

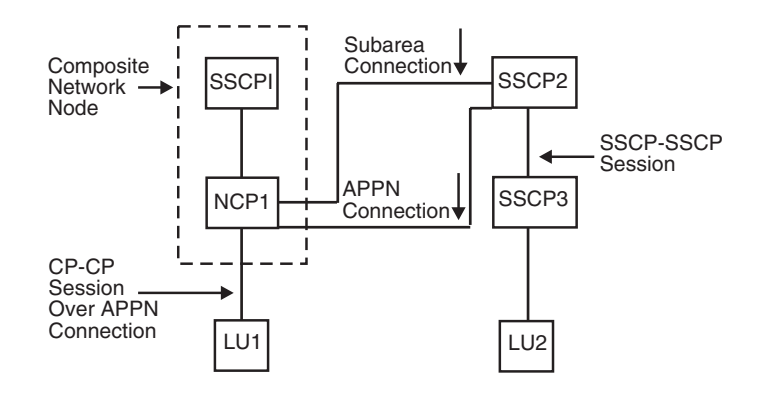

- v Boundary function CP-CP sessions exist between SSCP1 and SSCP2. There is also an FID4 connection between SSCP2 and NCP1.
- v There is an SSCP-SSCP session between SSCP2 and SSCP3.
- Dependent LU1, connected from NCP1, is owned by SSCP1.
- An LU-LU session is between LU1 and LU2. LU1 is known to SSCP2 as an APPN LU through the APPN connection between SSCP1 and SSCP2 through NCP1.
- The command VARY INACT TYPE=G was entered from SSCP1, which caused session takeover of the line from SSCP1 to SSCP2. SSCP2 owns LU2, the independent LU.

The failure, triggering message IST489I or message IST1272I, occurred because LU1 is known to the SSCP2 host as an independent APPN LU. SSCP2 cannot own the independent LU and the dependent LU at the same time.

### **User response**

The independent LU is freed when the last session ends. After this occurs, you must activate the dependent LU before it can be enabled.

### <span id="page-54-0"></span>**Message IST663I (sense code 08610000) and IST264I received for undefined CoS entry**

### **Problem statement**

A required CoS entry is UNDEFINED.

### **Common symptoms**

The following messages are received:

IST663I request REQUEST FAILED, SENSE=08610000 IST264I REQUIRED COS luname UNDEFINED HASP208 LOSTTERM SCHEDULED SNA, VTAM, 14 JSX026 J003, RTNCD 1012 REQSESS/TERMSESS OPEN OPNSEC FAILED SENSE 08570002

Message IST891I may be issued with the IST663I message group and provides information about the identity of the nodes involved.

#### **Probable cause**

An incorrect CoS table is referenced. The NetView program also has a CoS table, and the NetView program library was concatenated in front of the VTAM library, causing the wrong table selection.

#### **User response mode-to-Class-of-Service (CoS)**

To ensure that you are using the correct table, enter:

D NET,ID=resourcename

Check the library search order to ensure that there are no duplicate table names. Reassemble the table, and check the condition codes. If the condition code received is what you expected, relink it to the table.

### **Messages IST1097I and IST1280I (sense code 08A00005) received with CP-CP session failure**

### **Problem statement**

CP-CP session failure occurs with sense code 08A00005.

### **Common symptoms**

The following message group is received:

IST1097I CP-CP SESSION WITH partner\_cpname TERMINATED IST1280I SESSION TYPE = CONLOSER - SENSE = 08A00005 IST314II END

#### **Probable cause:**

If CP-CP sessions have been deactivated with this sense code, it is likely that the topology database update (TDU) flowing between the two nodes has been lost because of a storage depletion condition on either the sending or receiving end of the TDU flow.

#### **User response**

If the CP-CP sessions do not come backup automatically, enter:

V ACT,ID=partner\_cpname,IDTYPE=CP

If VTAM is experiencing temporary storage allocation problems, you might want to wait for the condition to clear before attempting to restart the session.

When the CP-CP session is restarted, TDUs will be exchanged so that the missing information in the lost flow will be recovered.

### <span id="page-55-0"></span>**Messages IST1110I, IST1112I, IST1765I, and IST1766I received during CP-CP session activation failure**

### **Problem statement**

End node operator's attempt to activate CP-CP session pair by activating adjacent network node fails and messages IST1110I, IST1112I, IST1765I, IST1766I, and IST314I are issued at the end node.

#### **Common symptoms**

Activation of new CP-CP session pair with adjacent CP specified in message IST1110I is terminated. Messages IST1110I, IST1112I, IST1765I, IST1766I, and IST314I are displayed.

### **Probable cause**

While attempting to activate a contention winner CP-CP session with the network node specified in message IST1110I, the end node determined that it already had an active CP-CP session pair with a different network node. If an end node already has a network node server, it does not accept a new CP-CP session with another network node.

#### **User response**

Before attempting to activate a CP-CP session pair between an end node and a network node, enter the D NET,NETSRVR,SCOPE=ONLY command at the end node to verify that no CP-CP sessions with a network node exist.

### **Messages IST1110I and IST1113I received during CP-CP session activation failure**

### **Problem statement**

Attempt by operator of end node to activate CP-CP session pair with adjacent network node by activating adjacent network node fails with issuance of messages IST1110I, IST1113I, and IST314I.

#### **Common symptoms**

Activation of new CP-CP session pair with adjacent CP specified in message IST1110I is terminated. Messages IST1110I, IST1113I, and IST314I are displayed at the end node.

### **Probable cause**

The operator entered from an end node a V NET,ACT,ID=cpname command, where cpname is also an end node. CP-CP sessions are not permitted between end nodes.

#### **User response**

Make sure that the start lists for the two nodes do not both specify end node as the type of node being started.

### **Messages IST1110I and IST1246I received during CP-CP session activation failure**

#### **Problem statement**

Attempt to activate CP-CP session pair between end node and network node fails after activation of CP-capable link.

#### **Common symptoms**

Activation of new CP-CP session pair with network node specified in message IST1110I is terminated. Message IST1110I is displayed along with message IST1246I at the end node.

#### **Probable cause**

While in the process of bringing up the contention winner CP-CP session,

the end node determined that the network node named in IST1110I is not explicitly named in the end node's network node server list and that there is no nameless entry in the network node server list.

### <span id="page-56-0"></span>**User response**

Either perform an operator activation of the CP-CP session by entering V NET,ACT,ID=adjacent\_cpname at the end node or modify the network node server list to include either an explicit entry for the required network node or a nameless entry.

### **Messages IST1110I, IST1246I, and IST1280I received during CP-CP session activation failure**

### **Problem statement**

Attempt to activate CP-CP session pair between end node and network node fails.

### **Common symptoms**

Activation of new CP-CP session pair with network node specified in message IST1110I is terminated. Message IST1110I is displayed along with message IST1246I at the end node. Message IST1280I displays a sense code of 80050000.

### **Probable cause**

While in the process of bringing up the conloser CP-CP session, the end node determined that the network node named in IST1110I is not explicitly named in the end node's network node server list and that there is no nameless entry in the network node server list.

### **User response**

Either perform an operator-activation of the CP-CP session by entering V NET,ACT,ID=adjacent\_cp\_name at the end node or modify the network node server list to include either an explicit entry for the required network node or a nameless entry.

### **Messages IST1110I, IST1356I, and IST1280I (sense code 101E000A) received during CP-CP session activation failure**

#### **Problem statement**

Attempt to activate CP-CP session pair between end node and network node fails.

#### **Common symptoms**

Activation of new CP-CP session pair with network node specified in message IST1110I is terminated. The operator at the end node sees messages IST1110I, IST1356I, IST1280I, and IST314I. IST1280I displays the sense code 101E000A.

#### **Probable cause**

The end node's network node server list entry for the network node failed to specify SLUINIT=OPT or, in the absence of an explicit entry for that node, the nameless entry failed to specify SLUINIT=OPT. The network node is probably an AS/400, NS/2, or Personal System/2 computer, none of which provides the network node server capabilities provided by VTAM network nodes. CP-CP sessions between VTAM end nodes and such network nodes are allowed only if the end node's network node server list specifies SLUINIT=OPT.

#### **User response**

Modify the network node server list to specify SLUINIT=OPT on either the

explicit entry for the required network node server or on the nameless entry. Activate the modified network node server list definition deck, and then reactivate the session.

### <span id="page-57-0"></span>**Messages IST1110I and IST1280I (sense code 08910006) received during CP-CP session activation failure**

#### **Problem statement**

Attempt to activate CP-CP session pair between network nodes in two different networks fails.

#### **Common symptoms**

Activation of new CP-CP session pair between this network node and adjacent network node specified in message IST1110I is terminated.

### **Probable cause**

A CP-CP session pair is not permitted between network nodes located in different networks unless you have specified BN=YES to enable the VTAM border node function. The messages indicate that CP-CP sessions were attempted between two network nodes in different networks.

#### **User response**

If you want a nonnative relationship, ensure that BN=YES is coded to enable border node support. Also, ensure that NATIVE=YES is not coded on a PU or ADJCP statement that represents the partner node. If you want a native relationship, modify the VTAM start lists for the specific nodes so that both start lists specify the same network.

### **Messages IST1110I and IST1280I (sense code of 08B50000) received during CP-CP session activation failure**

### **Problem statement**

Attempt to activate CP-CP session pair between end node and network node fails with sense code 08B50000, as indicated by message IST1280I.

### **Common symptoms**

Activation of new CP-CP session pair with adjacent CP specified in message IST1110I is terminated. Message IST1110I is displayed along with message IST1280I, which displays a sense code of 08B50000.

#### **Probable cause**

The sense code indicates that the end node bringing up the contention-loser session does not require a CP-CP session pair with the network node specified in message IST1110I. The end node determined that it has an active CP-CP session with a different network node. If an end node already has a server, it will not accept a new CP-CP session with another network node.

#### **User response**

Before attempting to activate a CP-CP session pair between an end node and a network node, enter the D NET,NETSRVR,SCOPE=ONLY command at the end node to verify that no CP-CP sessions with a network node already exist.

### **Messages IST1774I and IST1775I received during LU-LU session activation**

#### **Problem statement**

LU-LU session activation completes successfully with the issuance of messages IST1774I, IST1775I, IST664I, IST889I, and IST314I at the composite network node (CNN).

#### <span id="page-58-0"></span>**Common symptoms**

The following messages are received:

```
IST1774I OPTIMAL CNN ROUTE NOT CHOSEN - ENTRY/EXIT SUBAREA MISMATCH
IST1775I CNN ENTRY SUBAREA = subarea CNN EXIT SUBAREA = subarea
IST664I REAL OLU=luname REAL DLU=luname
IST889I SID = sessid
IST314I END
```
### **Probable cause**

An optimal CNN route exists and was not chosen during session activation. Non-optimal routes might result because the topology of the CNN is not known by the APPN topology and route selection process, or because the route was calculated by a non-VTAM node that does not support the use of subarea numbers in route calculation.

### **User response**

Change the APPN TG characteristics. For more information about APPN TG characteristics, See the z/OS Communications Server: SNA Network Implementation Guide.

To suppress message group IST1774I, CNNRTMSG=SUPPRESS can be specified as the start option value or modified with the MODIFY VTAMOPTS command.

### **Resource not found but resource exists in network**

### **Problem statement**

A resource exists in the network but is not found by a search.

### **Common symptoms**

The directory services management exit routine either rejects or limits the search scope.

### **Probable cause**

The resource was not registered to its network node server.

### **User response**

Register the resource to the network node server. For more information on the directory services management exit routine, see z/OS Communications Server: SNA Customization.

### **Sense code 08210002 received with session activation failure**

#### **Problem statement**

Session activation failed with the sense code 08210002.

#### **Common symptoms**

An attempt to establish a session failed with the sense code 08210002 (mode name not valid).

#### **Probable cause**

The sense code indicates that the logon mode name associated with the session request was not found in the table or in the default logon mode table (ISTINCLM).

### **User response**

Verify that the requested logon mode name is defined as follows:

- v In a subarea-only environment, the mode name must be defined in the SSCP associated with the SLU.
- v In an APPN-only environment, the mode name must be defined in the origin and destination nodes, as well as the origin and destination node servers if the origin or the destination is owned by an end node.

<span id="page-59-0"></span>v In a combined APPN and subarea environment, the mode name must be defined at the APPN node that owns the origin or destination, at the node server if it is an end node, and at the interchange nodes that represent the subarea entry point. If the SLU is owned by a subarea node other than the interchange node representing the subarea entry point, the mode name must also be defined on the owning subarea.

**Note:** Because mode table names are not carried on APPN line flows, a user-defined mode table is used only at the SSCP for the SLU. Other nodes defining the mode must define the SLU in the default logon mode table.

Refer to z/OS Communications Server: SNA Network Implementation Guide for details on mode to CoS resolution in an APPN or in a combined subarea and APPN environment.

### **Sense code 0821000A received with session activation failure**

### **Problem statement**

Session activation failed with the sense code 0821000A.

### **Common symptoms**

An attempt to establish a session failed and the sense code 0821000A (mode table not found) was returned.

### **Probable cause**

The sense code indicates that the mode table associated with the LU was not found.

### **User response**

Verify that the specified table exists, and activate it.

### **Sense code 087D0001 received with session activation failure**

### **Problem statement**

Session activation failed with the sense code 087D0001.

### **Common symptoms**

An attempt to establish a session failed and the sense code 087D0001 (routing exhausted) was returned. Messages IST894 and IST895 indicate that one of the adjacent SSCPs tried is ISTAPNCP with a failure sense code of 087F0001 (resubmit requested for a request that was already resubmitted).

### **Probable cause**

Possibly one of the following conditions:

- v If messages IST894I and IST895I are issued, one of the adjacent SSCPs was ISTAPNCP with a failure sense code of 087F0001. This indicates that VTAM knows which node owns the LU but is not able to route a directed search to that node to verify the availability of the LU.
- There is no SSCP-SSCP session.
- v The half-session control block (HSCB) count is too low in the NCP to handle the number of sessions. A possible solution to this problem is to code a larger value on the ADDSESS keyword of the BUILD definition statement and regen.
- v Both sides are using the same SSCP name.

### **User response**

Verify that a valid search path exists. This includes CP-CP sessions, a subarea path, or both. One possible source of the problem is the absence of <span id="page-60-0"></span>a CP-CP session between two nodes that share an active link that is CP-CP capable. If this situation occurs, take one of the following actions:

- Reactivate the CP-CP session.
- Deactivate the link, and reactivate it as a link that is not CP-CP capable. This notifies topology and routing services that the link is no longer available for use in directed search routing.

### **Sense Code 087D000A or 083B0001 received and session lost during takeover**

### **Problem statement**

Session lost during takeover with sense code 087D000A or 083B0001.

#### **Common symptoms**

An attempt to take over a switched connection that is defined with ANS=CONTINUE results in a session or sessions being lost. A message states that a BFSESSINFO request failed with the sense code 087D000A (routed through same SSCP twice) or with the sense code 083B0001 (duplicate PCID).

### **Probable cause**

The problem might be that a connection-network-capable control point (CP) on the connection network does not have a complete system definition.

#### **User response**

If you have a connection network, check the resource definitions on each CP connected to the network. Any connection-network-capable CP must define both of the following connections:

- v Its own connection to the connection network
- v Connections to any CPs on the connection network that are not connection-network-capable

### **Sense code 10145046 received with session activation failure**

### **Problem statement**

Session activation failed with the AS/400 sense code 10145046.

### **Common symptoms**

An attempt was made to establish a session from one AS/400 to another AS/400 across a VTAM network. The session failed to complete, and route selection errors occurred on the initiating AS/400.

### **Probable cause**

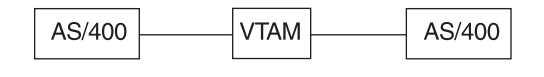

**NETC NETA NETB** 

> The AS/400 (NETC) is sending VTAM (NETA) a CDINIT that specifies a session in a third network that is not supported in this release of VTAM. VTAM rejects the session, and the AS/400 returns the sense code 10145046 to VTAM.

### **User response**

Verify that APPN sessions across three networks are not present in your

system. Sessions across three networks using APPN links are not supported by VTAM unless you have specified BN=YES to enable the VTAM border node function.

### <span id="page-61-0"></span>**Sense code 80130000 received with session activation failure**

### **Problem statement**

Session activation failed with the sense code 80130000.

#### **Common symptoms**

An attempt to establish a session failed, and the sense code 80130000 (Class of Service not available) was returned.

#### **Probable cause**

This sense code indicates that the subarea Class of Service (CoS) is not known. (In contrast, sense code 80140002 is issued by topology and routing services and indicates that the APPN CoS is not known.)

#### **User response**

Verify that the node issuing the sense code has a usable subarea Class of Service for the mode associated with the session request. This node is usually the primary logical unit (PLU) host, an intermediate gateway VTAM, or a gateway VTAM.

Message IST891I may be issued and provides the name of the failing node. See the description of message IST891I in z/OS Communications Server: SNA Messages for additional information.

This problem can occur when a mode table is copied from one node to another, and the subarea classes of service specified by the table no longer map to valid CoS names defined at that node.

### **Sense code 80140001 received with session activation failure**

### **Problem statement**

Session activation failed with the sense code 80140001.

#### **Common symptoms**

An attempt to establish a session failed, and the sense code 80140001 (no route exists) was returned. This sense code indicates that no APPN route was found from the origin node to the destination node that meets the requirements of the requested Class of Service.

This can be due to any of several possible causes.

### **Probable cause 1**

There is not an active APPN route between the origin and destination.

#### **User response 1**

Examine your network configuration to determine whether a valid path does exist. Use the DISPLAY TOPO command to verify that the topology database currently shows the links in the path as operational.

### **Probable cause 2**

Although a valid APPN path exists, the characteristics of the nodes and links in the operational paths do not meet the requirements of the specified Class of Service.

### **User response 2**

Check the following items:

1. Verify that the mode name specified on the request maps to the intended Class of Service.

- <span id="page-62-0"></span>2. Examine the LINEROW and NODEROW operands in the Class of Service definition to determine the allowable ranges for the link and node characteristics.
- 3. Use the DISPLAY TOPO command to view the characteristics of the nodes and TGs in the likely paths. Look for problems such as:
	- a. Nodes in the path are congested or have route resistance values outside the limits set by the Class of Service.
	- b. The CoS definition required secure links, but no path exists consisting exclusively of secure TGs.
	- c. High capacity (speed) was required by the CoS definition, but no path exists in which all of the links are fast enough to meet the specified minimum capacity.

### **Probable cause 3**

The destination exists in a subarea network, or in another APPN network that is accessed through a subarea network, but paths acceptable to the specified Class of Service definition do not exist to all interchange nodes representing subarea entry points that can be used to reach the destination.

### **User response 3:**

As specified in z/OS Communications Server: SNA Network Implementation Guide, if a destination can be reached by exiting one APPN network through two or more different interchange nodes, paths acceptable for the Class of Service to be used must be available to all of those possible exit interchange nodes. Verify this by examining the CoS definition and the characteristics of the paths to the possible exit interchange nodes.

### **Sense code 80140002 received with session activation failure**

### **Problem statement**

Session activation failed with the sense code 80140002.

### **Common symptoms**

An attempt to establish a session failed, and the sense code 80140002 (not valid APPN CoS name received) was returned.

### **Probable cause**

The sense code indicates that the APPN CoS definition was not found. The definition might not exist at a node that is performing mode-to-CoS resolution, or the mode-to-CoS mapping specified in the mode table might not be mapping to the intended CoS name.

### **User response**

Examine the mode definition to determine the APPN CoS name. Verify that this definition exists in the VTAMLST members at the nodes that resolve the mode to an APPN Class of Service. Activate the member to be sure that the definition is active. If APPN CoS substitution is enabled (by specifying the APPN CoS start option), verify that the CoS it specifies has been activated.

### **Sense code 80140005 received with session activation failure**

### **Problem statement**

Session activation failed with the sense code 80140005.

### **Common symptoms**

An attempt to establish a session failed, and the sense code 80140005 (RSCV exceeds the maximum length) was returned.

### <span id="page-63-0"></span>**Probable cause**

The sense code indicates that the number of hops between the origin and destination nodes was too large, so the attempt to build the Route Selection control vector failed.

### **User response**

Examine your network configuration to determine how many hops would be expected in the best route for the requested APPN Class of Service. If the number of hops within a single APPN network is greater than six, you may need to provide a more direct origin to the destination path.

### **Session established with nonlocal instead of local application program**

### **Problem statement**

The session was intended to be established with a local application program; however, it was established with a nonlocal application program.

### **Probable cause**

The local application program is not yet active, and a local application program served by another node is registered to the nonlocal application program network node server.

### **User response**

Be sure that the local application program is active before you attempt to log on to it.

# **Session did not take the best path**

### **Problem statement**

A session took one of the following paths:

- The session took a path through the subarea network even though a better path existed through the APPN network, or the session took a path through the APPN network even though a better path existed through the subarea network.
- After a rapid transport protocol (RTP) connection switches to a new path, a session takes a path that requires it to visit the same node twice. For example, an LU-LU session between HOSTA and HOSTC goes from HOSTA through HOSTC to HOSTB and back to HOSTC.

### **Probable cause**

- v In the first situation described above, the SORDER operand or SSEARCH operand is coded with a value that indicates that the subarea network is to be searched before the APPN network is searched or that the APPN network is to be searched before the subarea network is searched.
- v In the second situation described, HOSTA and HOSTB support rapid-transport protocol (RTP), but HOSTC supports only automatic network routing (ANR). Because one of the LUs resides on an ANR node (which cannot be the endpoint of an RTP connection), at least one hop of the session is not using high performance routing (HPR). During an RTP path switch, the non-HPR hops cannot change, but the RTP hops can. In some configurations, it is possible that the new path for the RTP connection will traverse some of the same nodes as the non-HPR portion of the original session route.

#### **User response**

v In the first situation, adjust the values on the SORDER and SSEARCH operands to suit your network.

v In the second situation, the session should continue, so no user action is necessary. If a temporary loss of connectivity forced RTP to switch paths, after restoring the connectivity, you can use the MODIFY RTP command to force VTAM to search for a better route for the RTP.

### <span id="page-64-0"></span>**MNPS session recovery error**

### **Problem statement**

One or more MNPS sessions were terminated unexpectedly and were not recovered. This can be due to any of several possible causes.

### **Probable cause 1**

Pathswitcher time set by HPRPST expired on other end of HPR pipe.

### **User response 1**

Restart the application using automatic restart manager (ARM). Set HPRPST to allow more time (if possible) or recover more quickly the next time.

### **Probable cause 2**

HPR connectivity is not consistent throughout the sysplex.

### **User response 2**

Update network definitions to make sure that connectivity is consistent among all the MNPS nodes.

### **Probable cause 3**

The VTAM is not in a sysplex, or the VTAM nodes are not in the same subplex, if subplexing is being used. Subplexing is being used if the XCFGRPID start option has been used to specify an XCF group ID suffix.

### **User response 3**

Implement the recovery in a sysplex environment. If subplexing is being used, ensure that all nodes involved in MNPS sessions and session recovery are in the same subplex. VTAM nodes are in the same subplex if each node specifies the same 2-digit value on the XCFGRPID start option.

### **Probable cause 4**

VTAM is not connected to the MNPS structure.

### **User response 4**

Check the value of the STRMNPS start option. To determine the status of VTAMs connection, issue the command:

D NET,STATS,type=CFS,ID=MNPSstructurename

### **Probable cause 5**

Pathswitcher time set by PSTIMER has expired.

### **User response 5**

Restart the application using automatic restart manager (ARM). You can set the timer to allow more time using the application start definitions or else recover more quickly the next time.

### **Probable cause 6**

The PERSIST=MULTI operand is not defined for the application. This sets the application for MNPS; if it is not defined, MNPS is not allowed.

### **User response 6**

Terminate the application. Define PERSIST=MULTI on the APPL definition statement. Restart the application.

### **Probable cause 7**

Session traverses a subarea path not on an RTP connection.

### **User response 7**

Change the network configuration to ensure that the session is established over valid network routes. Ensure that SORDER is set to search APPN first.

# **Common problems in HPR networks**

Table 3 includes a brief description of several common problems that occur in HPR networks. For additional information, go to the page indicated.

*Table 3. Index of common problems in HPR networks*

| Problem                                                             | See page                                                                                          |
|---------------------------------------------------------------------|---------------------------------------------------------------------------------------------------|
| LU-LU session initiation fails                                      | "LU-LU session initiation<br>fails"                                                               |
| LU-LU session initiation does not complete                          | "LU-LU session initiation<br>does not complete" on page<br>39                                     |
| No RTP connection established for CP-CP session                     | "No RTP connection<br>established for CP-CP<br>session pair" on page 39                           |
| LU-LU session established through ISR routing                       | "LU-LU session established<br>using ISR routing" on page<br>39                                    |
| RTP connection for LU-LU session does not include entire<br>session | "RTP connection for LU-LU<br>session does not include<br>entire session path" on page<br>40       |
| RTP connection experiences a path switch                            | "RTP connection<br>experiences a path switch"<br>on page 40                                       |
| RTP path switch fails                                               | "RTP path switch fails" on<br>page 40                                                             |
| deactivate or MODIFY RTP for Route_Setup RTP ALS fails              | "Deactivate or MODIFY<br>RTP for Route_Setup RTP<br>ALS fails" on page 41                         |
| Sense code 08770026                                                 | "Sense code 08770026<br>received on dial-out or<br>dial-in for Enterprise<br>Extender" on page 41 |
| Sense code FFC80004                                                 | "Sense code FFC80004<br>received with dial-out for<br>Enterprise Extender" on<br>page 42          |

# **Descriptions of common problems in HPR networks**

This information includes examples of common problems in HPR networks. See Table 3 for an index of these problems.

### **LU-LU session initiation fails**

#### **Problem statement**

A severe error that prevents session initiation has occurred.

### <span id="page-66-0"></span>**Common symptoms**

Message IST663I is issued and contains a sense code describing the reason for the session initiation failure.

### **Probable cause**

The RTP connection manager (RCM) experienced a severe error.

#### **User response**

Determine which node in the session path has experienced the error; obtain a VTAM dump, including a VTAM internal trace (VIT) with the HPR options.

### **LU-LU session initiation does not complete**

#### **Problem statement**

The LU-LU session activation begins but does not complete, and the session status is PRTPSTR.

#### **Common symptoms**

The LU-LU session activation begins, but message IST874I indicates that the session status is PRTPSTR.

### **Probable cause**

The RTP connection between the session partner nodes has not fully activated.

### **User response**

Specify the IOPURGE VTAM start option to clear waiting signals.

### **No RTP connection established for CP-CP session pair**

### **Problem statement**

The CP-CP session pair is activated, but no RTP connections are established.

#### **Common symptoms**

No message IST1488I received before CP-CP session activation.

### **Probable cause**

Connection between CP-CP capable nodes does not support the HPR Control Flows tower.

### **User response**

Reconfigure the network to connect CP-CP capable adjacent nodes with resources supporting the HPR Control Flows tower.

### **LU-LU session established using ISR routing**

### **Problem statement**

The LU-LU session activates, but no RTP connections are established.

#### **Common symptoms**

No message IST1488I was received before LU-LU session activation.

### **Probable cause**

VTAM determined that the session path is not HPR capable:

- One or more connections between nodes in the session path are not HPR capable.
- v The session path does not terminate with an HPR tower node. (If the terminating node is VTAM, it must specify the start option HPR=RTP or take the default).

#### <span id="page-67-0"></span>**User response**

Reconfigure the session path to include HPR capable links and terminate with an HPR tower node.

### **RTP connection for LU-LU session does not include entire session path**

### **Problem statement**

The LU-LU session activates and an RTP connection is established but includes only part of the session path.

#### **Common symptoms**

Message IST1487I contains a destination CPNAME that is not the name of the session partner node.

#### **Probable cause**

- VTAM determined that part of the session path is not HPR capable:
- One or more connections between nodes in the session path are not HPR capable.
- v The session path does not terminate with an HPR tower node. (If the terminating node is VTAM, it must specify the start option HPR=RTP or take the default).
- One or more nodes along the path were unable to perform HPR tower function.
- v The session path enters the subarea and the HPR capable portion of the path ends in an interchange node at the subarea boundary.

### **User response**

Reconfigure the session path to include HPR capable links and terminate with an HPR tower node. Ensure that all nodes in the path are able to perform HPR tower function.

### **RTP connection experiences a path switch**

#### **Problem statement**

A path switch operation is begun for an RTP connection.

#### **Common symptoms**

Message IST1494I indicates that path switch has been started for the RTP.

### **Probable cause**

A resource in the RTP path has become inoperative.

#### **User response**

Determine which resource in the RTP path has become inoperative and restore that resource to operational status.

### **RTP path switch fails**

### **Problem statement**

Message IST1494I indicates RTP path switch starts. Message IST1494I is reissued, indicating RTP path switch has failed.

#### **Common symptoms**

Message IST1495I indicates that no alternate route is available.

### **Probable cause**

No alternate HPR route exists between the RTP edge nodes.

#### **User response**

Reconfigure the network to include an alternate HPR route.

### <span id="page-68-0"></span>**Deactivate or MODIFY RTP for Route\_Setup RTP ALS fails**

### **Problem statement**

A command has been issued for an RTP resource that has either an invalid node type or an invalid state for the command.

### **Common symptoms**

Message IST607I indicates the command that failed for the specified RTP resource.

### **Probable cause**

The command specified in message IST607I is not applicable for the RTP resource specified in message IST607I because the node type or state of the RTP resource is invalid for the operation that was requested.

#### **User response**

Issue a DISPLAY command for the RTP major node (ISTRTPMN) to verify RTP resource types and states. Reenter the command for a resource that is either the valid node type or in the valid state for the command.

### **Sense code 08770026 received on dial-out or dial-in for Enterprise Extender**

### **Problem statement**

Dial-out or dial-in failed with a sense code of 08770026.

### **Common symptoms**

An attempt to dial out or dial in to establish a session failed and the sense code 08770026 was received.

### **Probable cause**

The sense code indicates that the link station selected does not have HPR=RTP capability.

### **User response**

Specify one of the following options:

- Start option HPR=RTP.
- Start option HPR=(RTP,ANR). Specify HPR=YES either on the PU or by the operation command activating the PU.

### **Sense code 1016000B received on dial-in for Enterprise Extender**

### **Problem statement**

Dial-in failed with a sense code of 1016000B.

#### **Common symptoms**

An attempt to dial-in or establish a session failed, and the sense code 1016000B was returned. Message IST1085I was issued on the host that rejected the dial-in.

### **Probable cause**

The sense code indicates that a connection through TCP/IP has been established with identical TG number and CP name values. A duplicate CP name might be in the network.

### **User response**

From the host where the 1016000B sense code was received, issue a DISPLAY EE,CPNAME= command, where CPNAME specifies the name of resource from the IST1085I message. Information about the CP with the active EE connection is displayed.

## <span id="page-69-0"></span>**Sense code FFC80004 received with dial-out for Enterprise Extender**

### **Problem statement**

Dial-out failed with a sense code of FFC80004.

### **Common symptoms**

An attempt to dial out or establish a session failed and the sense code FFC80004 was returned.

### **Probable cause**

The sense code indicates that a connection through TCP/IP has already been established with identical local SAP, remote SAP, and IP address values.

### **User response**

Verify that the remote SAP values specified on the PATH statements within the switched major nodes are unique.

**Note:** For a dial-through-a-connection network, the remote SAP value is the local SAP value of the node that is being dialed.

# **Common symptoms and associated VTAM problem types**

If your problem was not described in ["Common problems in subarea networks" on](#page-31-0) [page 4](#page-31-0) or ["Common problems in APPN networks" on page 22,](#page-49-0) find the symptom you are experiencing in Table 4. The symptoms are listed alphabetically. Match your symptom to the appropriate VTAM problem type and go to the page indicated.

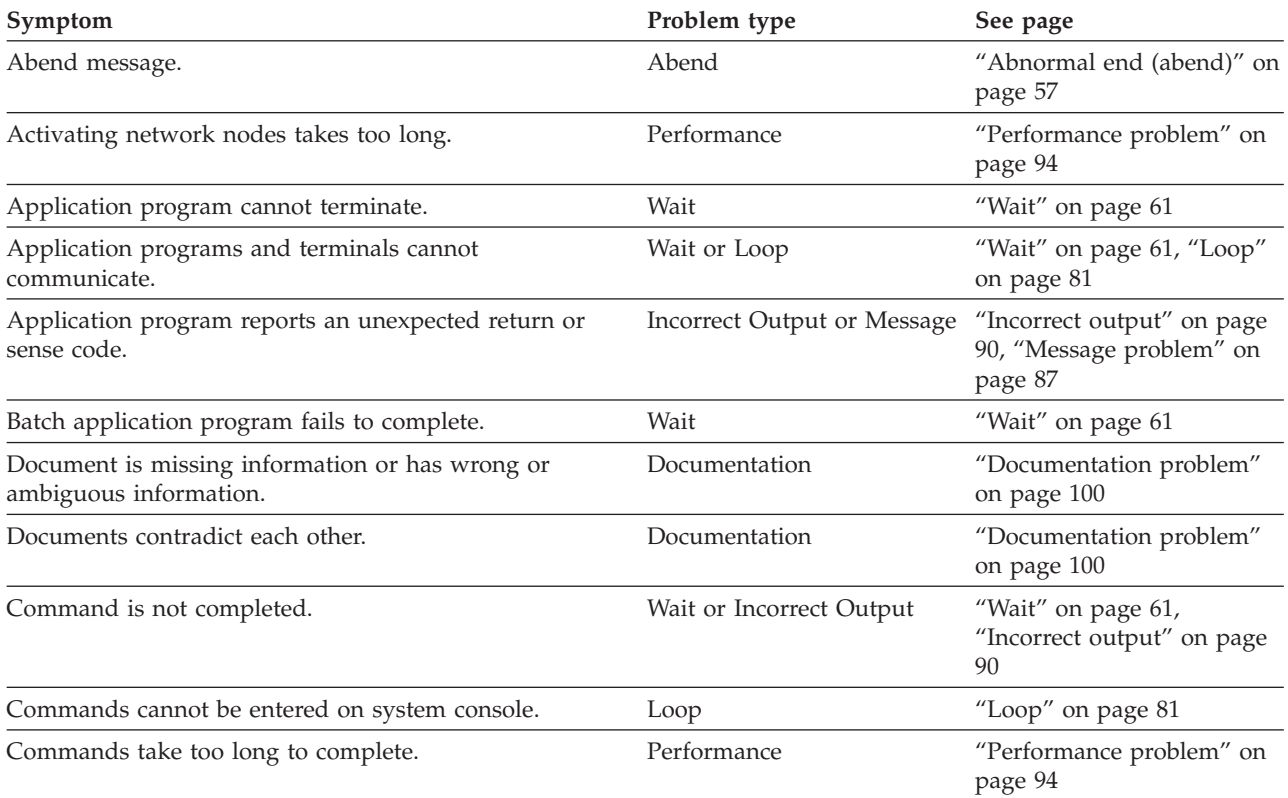

*Table 4. Index of problem symptoms and associated VTAM problem types*

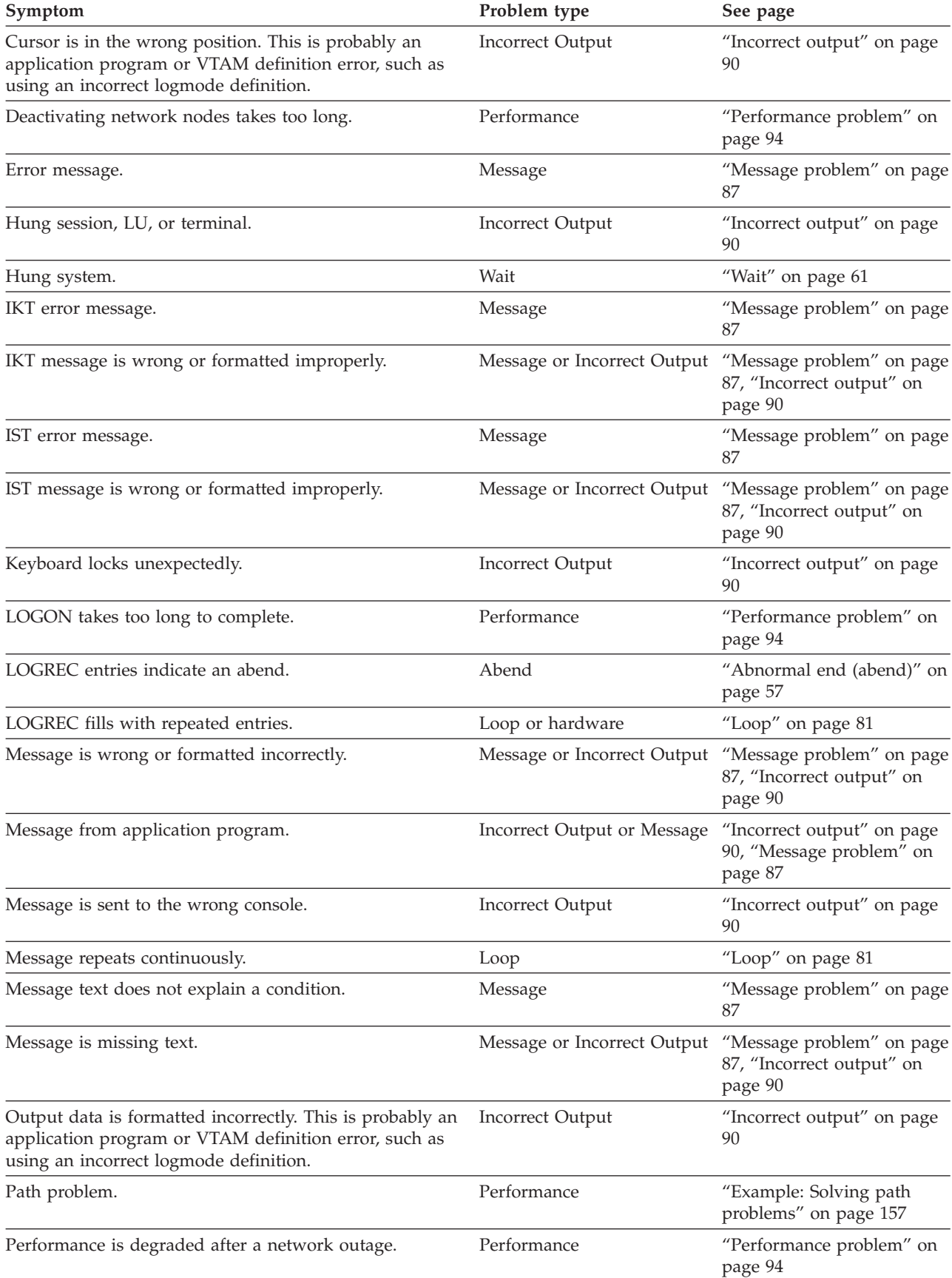

### *Table 4. Index of problem symptoms and associated VTAM problem types (continued)*

*Table 4. Index of problem symptoms and associated VTAM problem types (continued)*

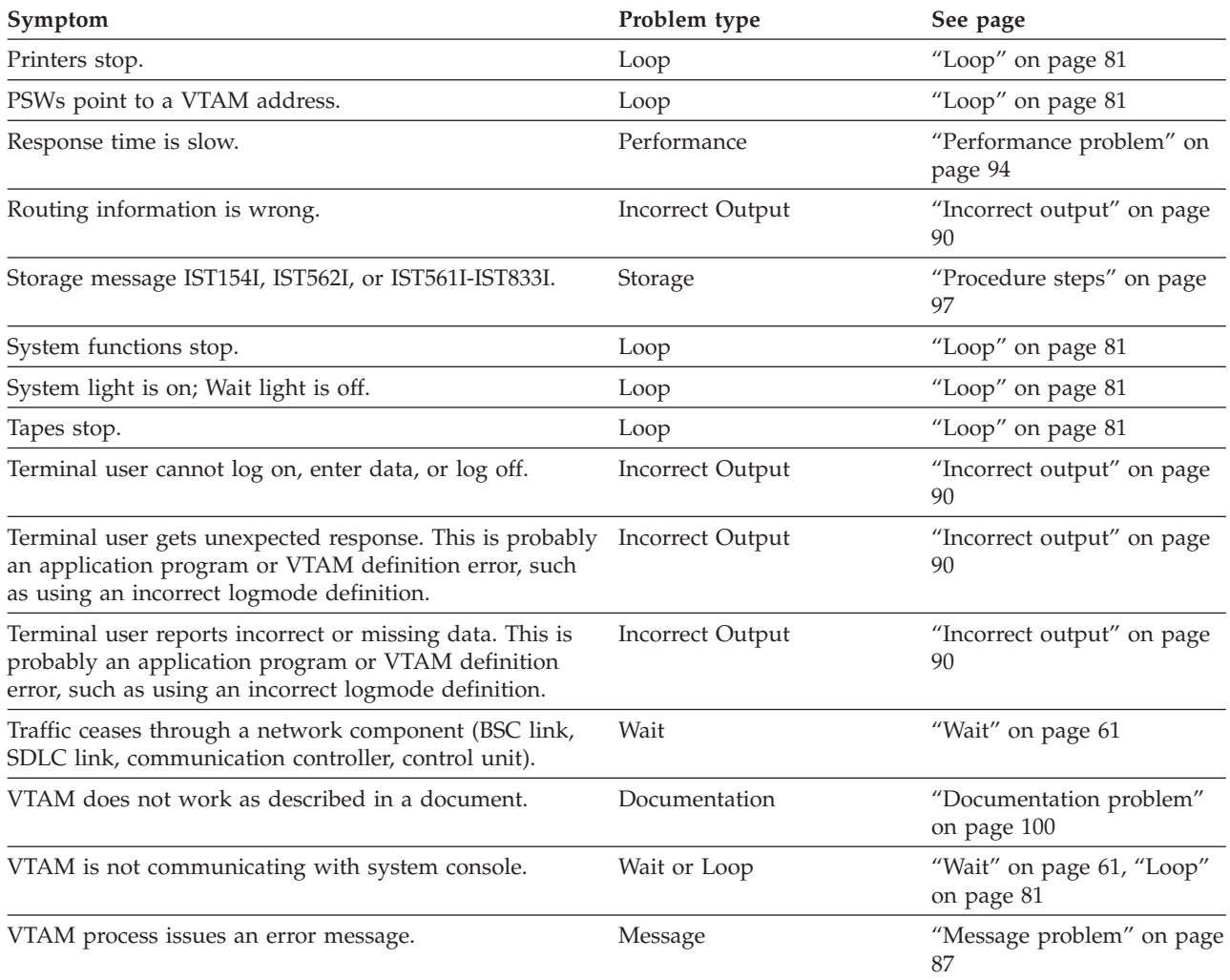

# **VTAM internal trace (VIT) analysis tool problems**

This information describes how to diagnose problems that might occur while running the VIT analysis tool and includes the following topics:

- v "Checklist for isolating the problem"
- ["Common symptoms and actions" on page 45](#page-72-0)
- v ["Documenting an APAR for VIT analysis tool problems" on page 47](#page-74-0)

If you are having problems during installation of the tool, see the z/OS Communications Server: New Function Summary for additional information.

# **Checklist for isolating the problem**

- 1. Does the problem exist with an ISPF panel or with the VIT analysis tool?The ISPF panel process creates the parameter data set, which is the input to the VIT analysis tool.
- 2. Are any errors noted in the JCL output?IBM publishes sample JCL, as described under ["Step 2. Set up to run the tool" on page 366.](#page-393-0) However, you can change it to suit your environment. The JCL output indicates whether the tools entry
<span id="page-72-0"></span>module, ISTRAFT1, is found. The JCL output contains an error message if the SUMMARY data set cannot be written to (for example, if the wrong DCB information was specified for the SUMMARY data set). Also check the JCL to verify that the right trace tapes or DASD data sets are specified and that multiple tapes are specified in the correct order.

- 3. Check the SUMMARY data set to determine whether any errors were noticed, such as the wrong DCB information being supplied for the LOG data set. The SUMMARY data set shows the input parameters and defaults used. The SUMMARY data set reports time stamps and types of records and VIT entry occurrences found on the trace. The SUMMARY data set should always be created, unless there was a problem with the SUMMARY data set itself, in which case the JCL or REXX output shows what happened.
- 4. Check the input parameters in the parameter data set with the syntax diagrams. The parameter data set is created by either the ISPF panel process or by coding the parameters directly using an editor. For more information on checking syntax diagrams, see [Chapter 8, "Using the VIT analysis tool," on](#page-392-0) [page 365.](#page-392-0)
- 5. Check the following output data sets:
	- $\cdot$  LOG

The LOG data set shows whether counters overflowed, whether the trace wrapped, and so on. The LOG data set is always used unless an unrecoverable error prevents the tool from initializing completely. The LOG data set might contain only the title line and description (if a description exists).

• VITEXT

The VITEXT data set is used only if the VIT extraction function is chosen. It is not used for storage analysis or RU-counting.

• DETAILS

The DETAILS data set is used only if the storage analysis or RU-counting function is chosen. It is not used for VIT extraction.

• OUTSTAN

The OUTSTAN data set is used only if storage-analysis-counting function is chosen and only if the outstanding option (to list unmatched allocate entries) is chosen. It is not used for RU counting or VIT extraction.

# **Common symptoms and actions**

Use Table 5 to diagnose and correct problems.

*Table 5. VIT analysis tool problems: Common symptoms and actions*

| Symptom       | Action                                                                                                    |
|---------------|----------------------------------------------------------------------------------------------------|
| Runs too long | If the tool is taking a long time to run (several hours):                                                          |
|               | • If the MATCH option was specified for storage analysis:                                                          |
|               | - Remove the MATCH option.                                                                                         |
|               | - Specify only the few pools you are interested in when using the MATCH option.                                    |
|               | • Check to see if the tool is waiting on a tape to be mounted or to access a data set in use by<br>some other job. |

| Symptom                             | Action                                                                                                    |  |  |  |  |  |
|-------------------------------------|----------------------------------------------------------------------------------------------------|--|--|--|--|--|
| No output                           | If no output is displayed (for example, no matching VIT entries are found, no RUs are counted,<br>no storage VIT entries are found):                                                                                                    |  |  |  |  |  |
|                                     | • Verify that the trace has VIT records (see the SUMMARY data set).                                                                                                    |  |  |  |  |  |
|                                     | • Verify that the entries required for the job are on the VIT. (All occurrences of VIT entries are<br>listed at the bottom of the SUMMARY data set.)                                                                                                    |  |  |  |  |  |
|                                     | - Storage analysis requires the SMS VIT entries.                                                                                                    |  |  |  |  |  |
|                                     | - RU counting requires the PIU VIT entries.                                                                                                    |  |  |  |  |  |
|                                     | - VIT extraction origin and destination options work only on PIU VIT entries.                                                                                                    |  |  |  |  |  |
|                                     | • Check to see whether the VIT is a different level from the VIT analysis tool. For example, the<br>DISP entry is now called DSP. Therefore, if you are extracting all occurrences of VIT option<br>PSS with entry name e'DI*', no matches are found.                                   |  |  |  |  |  |
|                                     | • Do not specify a start or stop time. An event reported on the console can be off several<br>seconds from the GTF time stamp.                                                                                                    |  |  |  |  |  |
|                                     | • Use the INTERVAL option to ensure that some output is seen before the job abends or is<br>canceled.                                                                                                    |  |  |  |  |  |
| Same output from<br>a previous date | If the job runs but the output data sets contain data from a previous job, check the DISP<br>parameter. When DISP is NEW and the data set exists, the batch job runs anyway and then<br>deletes the new data set. A message in the JCL log indicates whether this has happened.         |  |  |  |  |  |
| <b>ABEND 80A</b>                    | If you are running the storage analysis function with MATCH and LENGTH options, try one or<br>more of the following methods:                                                                                                    |  |  |  |  |  |
|                                     | • Increase storage on the job.                                                                                                    |  |  |  |  |  |
|                                     | Reduce storage pools to one storage type (GBLK, REQS, or VTAL).<br>٠                                                                                                    |  |  |  |  |  |
|                                     | • Match only a few pools rather than all GBLK or all VTAL or all REQS pools.                                                                                                    |  |  |  |  |  |
|                                     | Run the LENGTH option without the MATCH option, and save the output for future<br>٠<br>reference. The LENGTH option is independent of the MATCH option, so the same LENGTH<br>output is shown, regardless of whether the MATCH option is specified.                                     |  |  |  |  |  |
|                                     | • Remove MATCH and LENGTH options.                                                                                                    |  |  |  |  |  |
|                                     | • Specify a start and stop time to limit the amount of data being processed.                                                                                                    |  |  |  |  |  |
| Message CANNOT<br>READ FILE WITH    | When processing multiple tapes using the VIT analysis tools, you receive the message CANNOT<br>READ FILE WITH DD NAME TRACE and the return code is 10.                                                                                                    |  |  |  |  |  |
| <b>DD NAME TRACE</b><br>received    | If you are attempting to process multiple standard label (SL) tapes using the bypass label<br>process (BLP), verify that the LABEL parameter on the TRACE DD statement is coded correctly.<br>See Table 48 on page 649 to determine what document describes job control language (JCL). |  |  |  |  |  |

*Table 5. VIT analysis tool problems: Common symptoms and actions (continued)*

In addition to the actions suggested in [Table 5 on page 45,](#page-72-0) try the following actions to help you diagnose the problem:

- Use the DEBUG option (add it as a keyword in the parameter data set), which produces large quantities of data showing what the tool is doing. Run this on a small portion of the trace to prevent the output from being too large to be useful.
- v Run another tool, such as the IPCS GTFTRACE subcommand, or ACF/TAP to see whether they work on this trace data set and to compare output such as time stamps.
- v Run a short job to see what is on the tape. A simple way to run a short job is to run VIT extraction with an expression that is never true. Use the NOFORMAT option to avoid the overhead of loading the format routine. You can use the following parameter data set as a short job:

Desc Tell what's in this trace data set by running without extracting Desc any entries. NOWRAP NOFORMAT VITEXT e'zzzz'

This data set extracts all VIT entries with the name ZZZZ. (Presumably, no entries start with ZZZZ.) The SUMMARY data set shows whether the data set wrapped, which types of records are traced, which VIT entries and options are traced, and the first and last time stamps.

# **Documenting an APAR for VIT analysis tool problems**

If an APAR is submitted, the following information is required:

- Input data
	- Format load module (AMDUSRFD)
	- JCL or REXX EXEC or CLIST
	- PARM data set
	- TRACE data set
	- VIT analysis tool load module (ISTRAFT1)
- Output data
	- JCL log
	- Data sets produced by the VIT analysis tool
		- DETAILS
		- LOG
		- OUTSTAN
		- SUMMARY
		- VITEXT

# **VTAM dump analysis tool problems**

This information describes how to diagnose problems that might occur while running the VTAM dump analysis tools and includes the following topics:

- v "Checklist for isolating the problem"
- v ["Documenting an APAR for dump analysis tool problems" on page 48](#page-75-0)

If you are having problems during installation of the tool, see z/OS Communications Server: New Function Summary for additional information.

# **Checklist for isolating the problem**

- 1. Determine whether the error occurred as a result of an ISPF panel or a module. ISPF handles its own error conditions and displays them directly on the panel. If the error message appears in your IPCS output, it is probably issued from a formatted dump module.
- 2. If you submit your job using JCL, verify that no JCL errors are issued. If a bad return code is issued, determine whether it is a result of the JCL job or a formatted dump module.
- 3. If you receive the message Storage access failed for xxxxxxxx, browse the dump to determine whether the actual location exists in the dump. Storage

<span id="page-75-0"></span>requests are usually in terms of the length of the control block. For example, if control block BB is X'20' bytes long, the storage service will be trying to retrieve X'20' bytes of data.

4. View the output to determine whether any error messages were issued during execution.Messages may indicate the cause of the termination.

If the VTAM formatted dump routine cannot access a field (either in the control block or in the chain of pointers to the control block), an abend will occur and a note of the condition is made on the dump output.

- 5. Check whether the required ISPF and IPCS maintenance has been applied as documented in the program directory. Check whether maintenance has been applied to IPCS, ISPF, or VTAM. If any of these are down-level, unpredictable results might occur.
- 6. If your ISPF prompt lists or PF keys are not working properly, see z/OS Communications Server: New Function Summary to ensure that everything is installed and concatenated properly.

# **Documenting an APAR for dump analysis tool problems**

If an APAR is submitted for the problem, the following information is required:

- Dump used when error occurred
- IPCSPRNT output data set

IPCSPRNT is the output data set allocated by you to store all data generated during an IPCS session. See [Table 48 on page 649](#page-676-0) to determine what document describes IPCSPRNT.

- JCL if submitted through batch
- Maintenance levels of the following items:
	- $-$  FFST $^{TM}$
	- IPCS
	- ISPF
	- TSO/E REXX
	- VTAM

Knowing the level of IPCS, ISPF, and VTAM can help determine whether you are running back-level on these products.

# **Recommended documentation for VTAM problems**

Symptoms are often related to a particular device, command, or update to the system. If you suspect this is so, tell the IBM Support Center of this relationship. The following information describes some possible relationships and the documentation you should have for each one.

### **APAR or PTF number**

If the problem appears after you apply an authorized programming analysis report (APAR) fix, supply the APAR number. If the fix is a PTF (program temporary fix), supply the PTF number. The following table shows the format for APAR numbers and PTF numbers.

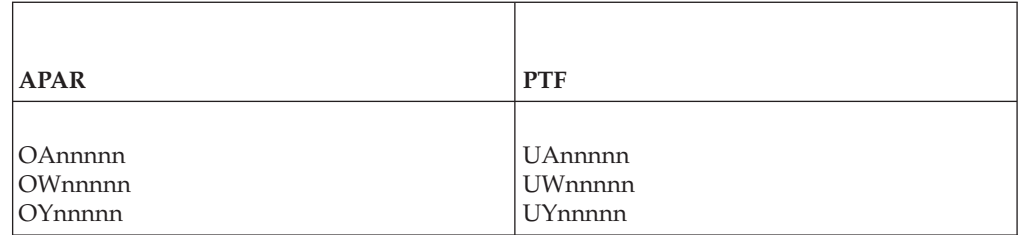

### **Device type**

If the problem is associated with the use of a particular type of terminal or other hardware unit, supply that device type (such as 3278 Model 2). If the problem is associated with a particular type of communication link, supply appropriate link characteristics, such as SDLC, BSC, SNA, or non-SNA. Also, identify any recent microcode activity on the control units involved.

### **Operator command**

If the problem is associated with a particular VTAM operator command, supply the full command name (such as VARY). Also, note any command operand (such as INACT) or a network node type (such as CDRM) that has been associated with the problem.

### **Terminal action**

If the problem is associated with a particular terminal action, such as IBMECHO, USS LOGON, or pressing the CLEAR key, describe the action (or sequence of actions).

#### **VTAM application program**

If the problem is associated with a VTAM application program that is an IBM licensed program (such as CICS or TSO), supply the name of the licensed program.

### **Hardware error condition**

Sometimes it is immediately apparent that a problem is related to a specific hardware error condition. The hardware error might have been detected and reported in several ways:

- By an operating system message
- By a VTAM or application program message
- By the system operator
- By a VTAM buffer filling up with information from one device
- Through LOGREC
- v By a terminal user (an indicator of the error status is displayed in the operator information area, at the bottom of the terminal screen)

If a hardware error occurred, note the failure condition that accompanied it, such as UNIT CHECK or TIMEOUT.

If you think your problem is related to a hardware failure, use the following tools to collect information about the hardware failure:

- SDLC link level 2 (LL2) test. For more information about the LL2 test, see ["Modifying SDLC link level 2 test" on page 179.](#page-206-0)
- NCP intensive mode error recording. For more information about intensive mode recording, see ["Modifying NCP intensive mode](#page-206-0) [recording" on page 179.](#page-206-0) See [Table 48 on page 649](#page-676-0) to determine what NCP document describes intensive mode recording.
- The NetView program, if you use it in your system.
- LOGREC (or similar operating system facilities).

• The VARY TCPIP, OSAENTA command if you think your problem is related to an OSA-Express2 or later failure; see z/OS Communications Server: IP Diagnosis Guide for more information about the OSAENTA command.

**Note:** For help with hardware problems, use the NetView program if you have it installed, or use the system console messages to identify the affected part of the network. If you need further assistance, contact your IBM branch office.

### **Coding change**

A problem can occur after you make coding changes to the following things:

- VTAM network definitions
- Macro usage
- Start options
- User-coded exit routines
- Job control statements
- User applications

Supply information about the coding change. For example, if you change the PACING operand on an NCP LU definition statement, supply that information.

Use Table 6 to determine the type of documentation you need to either solve your problem or supply to the IBM Support Center.

**Note:** Documentation for the NetView program is included in Table 6.

*Table 6. Recommended documentation for VTAM problems*

| Documentation                            | Description                                                                                                    |
|------------------------------------------|----------------------------------------------------------------------------------------------------|
| Alias names                              | If your configuration is using SNA network<br>interconnection and you are using alias names, keep a list<br>of the alias names defined to each name translation<br>program.                                                                                                    |
| Application program log (if appropriate) | Some user-written operator application programs produce<br>an application program log.                                                                                                    |
| Exit routines                            | Keep a list of VTAM exit routines.                                                                                                    |
| Link-edit map                            | If a VTAM load module is involved in a problem, an<br>XREF map of the load module is needed to show the<br>location of other VTAM modules within that load<br>module. To get an XREF map, use the service aid LIST<br>(AMBLIST) with the control statement LISTLOAD and<br>the parameter OUTPUT=XREF. This produces a listing<br>showing the module (CSECT) names and their location<br>within the load module. See Table 48 on page 649 to<br>determine what document describes how to use the LIST<br>service aid. |

| Documentation                                       | Description                                                                                                    |
|-----------------------------------------------------|----------------------------------------------------------------------------------------------------|
| Link Pack Area (LPA) map                            | Contains names and starting addresses of modules in<br>SYS1.LPALIB. To get an LPA map, use the IBM service<br>aid LIST (AMBLIST) with the control statement LISTLPA.<br>See Table 48 on page 649 to determine what document<br>describes the LIST service aid. When it is used with a<br>link-edit map and a dump, an LPA map enables you to<br>identify a module that is found at a specific address<br>within the link pack area.                                                                                                    |
| LOGREC                                              | Contains records of various types of system failures, both<br>hardware and software. For hardware failures, LOGREC<br>entries contain sense and status information about the<br>device causing the failure. For software failures, LOGREC<br>entries contain information such as the program status<br>word (PSW), the abend code, the failing module name<br>(when possible), a symptom string, and the general<br>registers at the time of failure. LOGREC entries are<br>written each time VTAM produces a supervisor call<br>(SVC) dump. |
| NetView hardcopy log (if using the NetView program) | Contains messages routed to the NetView program that<br>are associated with an operator terminal.                                                                                                    |
| NetView file (if using the NetView program)         | Contains session awareness data for all active sessions<br>and session trace data for sessions with a resource for<br>which a session monitor trace has been started.                                                                                                    |
|                                                     | Session awareness data includes:                                                                                                    |
|                                                     | • Session type                                                                                                    |
|                                                     | • Names of session partners                                                                                                    |
|                                                     | Session activation status                                                                                                    |
|                                                     | • IDs of subarea physical units contained in the explicit<br>route assigned to the session                                                                                                    |
|                                                     | • Transmission group numbers                                                                                                    |
|                                                     | Addresses and network IDs of SSCPs that own links in<br>the transmission groups                                                                                                    |
|                                                     | Session trace data includes:                                                                                                    |
|                                                     | • Session activation parameters                                                                                                    |
|                                                     | • VTAM PIU data                                                                                                    |
|                                                     | • NCP data                                                                                                    |
| Network configuration                               | List any application programs, new devices, or new levels<br>of the operating system you have added to your network.                                                                                                    |
|                                                     | Save the System Modification Program (SMP)<br>configuration data set (CDS) for VTAM and TSO/VTAM<br>components. See Table 48 on page 649 to determine what<br>document describes SMP.                                                                                                    |

*Table 6. Recommended documentation for VTAM problems (continued)*

| Documentation                                                | Description                                                                                                    |
|--------------------------------------------------------------|----------------------------------------------------------------------------------------------------|
| Program Update Tape (PUT) and Program Temporary Fix<br>(PTF) | Supply a list of any PUTs and PTFs that have been<br>applied to your system. Also, supply a list of changes<br>that have been applied to the hardware, such as requests<br>for engineering activity (REAs) and engineering changes<br>(ECs).                                                      |
|                                                              | If you have identified a module as the source of the<br>problem, supply the PTF eye-catcher if the module has<br>one. (The PTF eye-catcher is the latest PTF number that<br>has been applied to a module. It follows the module ID<br>in a dump.)                                                 |
| Routing data                                                 | Keep a table of destination subareas, explicit route<br>numbers, virtual route numbers, paths, and transmission<br>groups as well as a table associating session types, Class<br>of Service (CoS) names, and CoS tables.                                                                          |
| Symptom string                                               | Some VTAM routines provide a symptom string after a<br>failure. After an abend, you will receive message IST931I,<br>which contains the symptom string text. Refer to z/OS<br>Communications Server: SNA Messages for a description<br>of message IST931I.                                        |
|                                                              | The symptom string is put in the system diagnostic work<br>area (SDWA), which is printed by the Environmental<br>Recording, Editing, and Printing (EREP) program as part<br>of the LOGREC entries. See Table 48 on page 649 to<br>determine what document contains more information on<br>LOGREC. |
|                                                              | If a first failure support technology (FFST) probe<br>produced the symptom string, EPW messages will appear<br>in the console listing to describe the symptom string. See<br>Table 48 on page 649 to determine what document<br>contains more information on FFST messages.                       |
| System-console hardcopy Log                                  | Shows all messages sent to or commands received from<br>the operator. May help indicate when the system began<br>to have problems. (VTAM problems may not be apparent<br>at the time they occur.)                                                                                                 |
|                                                              | If your installation has written its own version of a<br>VTAM message, supply the original VTAM message<br>when you report the problem.                                                                                                    |
| <b>Tables</b>                                                | Keep a list of the VTAM tables your installation has<br>defined, such as USS and logmode.                                                                                                    |

*Table 6. Recommended documentation for VTAM problems (continued)*

| Documentation                              | Description                                                                                                    |  |  |  |  |
|--------------------------------------------|----------------------------------------------------------------------------------------------------|--|--|--|--|
|                                            | CSV1R9                                                                                                    |  |  |  |  |
| Version and Release number<br>Component ID | Component<br>ID                                                                                                    |  |  |  |  |
|                                            | <b>VTAM</b> 5695-11701 Release 190                                                                                                    |  |  |  |  |
|                                            | At VTAM startup when VTAM initialization is<br>completed, messages IST020I and IST1349I are issued<br>with this information. Message IST020I displays the<br>version and release number, and message IST1349I<br>displays the component ID.                                                                                                    |  |  |  |  |
|                                            | In addition, information about the release level of each<br>component is contained in an access-method-support<br>vector list pointed to by the access method control block<br>(ACB). See z/OS Communications Server: SNA<br>Programming for more information about the ACB.                                                                                                    |  |  |  |  |
| VTAM definition library                    | This is a set of definition statements for resources in the<br>VTAM network, such as the application programs and<br>network nodes. The VTAM definition library also<br>contains the start options used to initialize VTAM, unless<br>they were entered by the system operator. Include<br>configuration lists and user installation exits with the<br>definition library. Detailed information about the VTAM<br>definition library is in z/OS Communications Server:<br>New Function Summary. |  |  |  |  |

*Table 6. Recommended documentation for VTAM problems (continued)*

# **Methods for submitting documentation**

You can send documentation to IBM using the following methods:

- v File Transfer Protocol (FTP)
- Email
- Tape

# **Submitting documentation using FTP**

**Tip:** If you use FTP, compress all dumps and traces with the TRSMAIN (MVS terse) program, and send the data in BINARY mode.

**Requirement:** TRSMAIN is a prerequisite for PUTDOC.

To obtain PUTDOC and detailed instruction on its use, follow these steps in "Obtaining PUTDOC":

## **Obtaining PUTDOC**

These steps provide the minimum information that you need to obtain PUTDOC.

## **Procedure**

Perform the following steps to obtain PUTDOC:

1. FTP to the website at ftp://service.software.ibm.com.

- 2. Log in using **anonymous** as the user ID and your email address as the password.
- 3. Change directories (cd) to the /s390/mvs/tools/putdoc/ directory, where you find three files: PUTDOC.BIN, PUTDOC.HTML and PUTDOC.SRC.
- 4. Read the PUTDOC.HTML file for detailed instructions.

## **Obtaining TRSMAIN**

These steps provide the minimum information that you need to obtain TRSMAIN.

### **Procedure**

Perform the following steps to obtain TRSMAIN and detailed instructions on its use:

- 1. FTP to the website at ftp://service.software.ibm.com.
- 2. Log in using **anonymous** as the user ID and your email address as the password.
- 3. Change directories (cd) to the /s390/mvs/tools/packlib/ directory, where you find two files: README.TXT and TRSMAIN.
- 4. Read the README file for detailed instructions.

### **Results**

If you require any additional directions, call the IBM Support Center.

# **Using electronic transfer through email attachments**

Smaller documents can be sent as attachments to an email message. This can include cutting and pasting user output or downloading the file to a workstation for inclusion. Displayable text can be downloaded using ASCII transfer; all others should be processed by the TRSMAIN utility (see "Obtaining TRSMAIN") and transferred in BINARY. Email systems usually have limits on how much data can be included, so FTP transfers should be used for any significant amounts (the IBM mail system limit is 10M).

# **Submitting documentation on tape**

Whenever possible, submit documentation electronically. If, after talking to the IBM Support Center representative about a problem, you need to submit documentation to the VTAM service team and electronic submission is not possible, you can submit documentation on a tape. Documentation on tape can be handled most efficiently by the IBM Support Center if it conforms to the following guidelines.

Tapes that are submitted to the VTAM service team can be standard label (SL) or nonlabel (NL) cartridge (3480). Improved data recording capability (a feature on 3480, standard on 3490) (IDRC) can be used. Each tape should contain an external label to identify the tape and its contents in some way. If an APAR has been taken, put the APAR number on the label. Otherwise, put the PMR number on the label. If you use multiple tapes or multiple files on one tape, include a separate explanation itemizing the contents of each tape.

With each tape, include the output from the job used to create the tape. To verify that the tape was created correctly and that the job completed normally, the VTAM service team must have the output from the job that created the tape (not just the job control statements that were used).

**Note:** The information in this topic is from APAR OY17061. See that APAR for additional information.

To submit dumps, traces, and other information to the VTAM service team, take the following steps:

• For dumps

Do not format data in any way before or during the transfer of the dump to tape. Dumps can be transferred to tape using IPCS or IEBGENER. See [Table 48](#page-676-0) [on page 649](#page-676-0) to determine the document that describes how to use the IPCS and IEBGENER utilities.

Do not change the data control block (DCB) parameters of the dump data set. Define the DCB parameters as follows:

LRECL=4160, BLKSIZE=4160, RECFM=F

• For GTF traces

Move the GTF trace data from the trace data set (which is usually SYS1.TRACE) to tape using IEBGENER only. The DCB parameters for a GTF trace should be one of the following values:

LRECL=4092, BLKSIZE=4096, RECFM=VBA LRECL=4092, BLKSIZE=32760, RECFM=VBA

For both traces and dumps, do not reblock the data (that is, use a different BLKSIZE) when moving it to tape. Use only the DCB parameters shown in the preceding example.

**Restriction:** Using any other utility (IBM or non-IBM) to transfer dump or trace data to tape might result in a processing delay and result in the APAR being returned to you (closed "RET") because the IBM service team is unable to process the tape.

• For other types of information

Other types of information (for example, VTAM definitions, NCP stage one input, and console logs) can be submitted on paper or tape. If you submit the data on tape, it should be written to tape using IEBGENER only. The DCB parameters used when writing this type of data to tape should be the same as the input data set (that is, the same DCB parameters as the source of the data).

# **Necessary documentation**

Before you call the IBM Support Center, have the following information available:

#### **Customer number**

The authorization code that allows you to use the IBM Support Center. Your account name, your VTAM license number, and other customer identification should also be available.

#### **Problem number**

The problem number previously assigned to the problem. If this is your first call about the problem, the support center representative assigns a number to the problem.

If you have a complex problem, you might need to talk to several people when you report your problem to the IBM Support Center. Therefore, keep all the

information that you have gathered readily available. You might want to keep the items that are constantly required, such as the VTAM component ID, in a file for easy access.

# **Chapter 2. Collecting documentation for specific types of problems**

After you have classified your problem as a specific type using information in [Chapter 1, "Diagnosing VTAM problems: Where to begin," on page 3,](#page-30-0) this topic shows you how to collect the additional information you need before contacting the IBM Support Center.

This topic includes the following information:

- v "Common problem determination procedures" describes procedures for specific problem types.
- v ["Failing module" on page 100](#page-127-0) tells what to do when you have isolated the problem to a specific module of the VTAM program. You might be sent to this information from within the procedure for the problem type you have chosen.
- v ["Symptom string structure" on page 102](#page-129-0) describes the meaning of the fields found in a symptom string.
- v ["Reporting the problem to IBM" on page 103](#page-130-0) describes how to report the problem to your local branch office or the IBM Support Center.

# **Common problem determination procedures**

This information includes a description of the following procedures:

- "Abnormal end (abend)"
- ["Wait" on page 61](#page-88-0)
	- – ["VTAM locks" on page 74](#page-101-0)
	- – ["Using the VARY INACT,FORCE command" on page 80](#page-107-0)
- ["Loop" on page 81](#page-108-0)
- ["Message problem" on page 87](#page-114-0)
- ["Incorrect output" on page 90](#page-117-0)
- ["Performance problem" on page 94](#page-121-0)
- ["Storage problem procedure" on page 97](#page-124-0)
- ["Documentation problem" on page 100](#page-127-0)

# **Abnormal end (abend)**

If the problem is an abend, use the procedure in [Figure 1 on page 58](#page-85-0) to collect the following documentation:

- [Chapter 5, "Using dumps," on page 183](#page-210-0)
- LOGREC
- Symptom string
- Abend or system completion code
- Contents of the general registers (at the time of the abend)
- Module ID and PTF eye-catcher
- PSW (at the time of the abend)
- ["Formatting and printing trace records" on page 323](#page-350-0)

<span id="page-85-0"></span>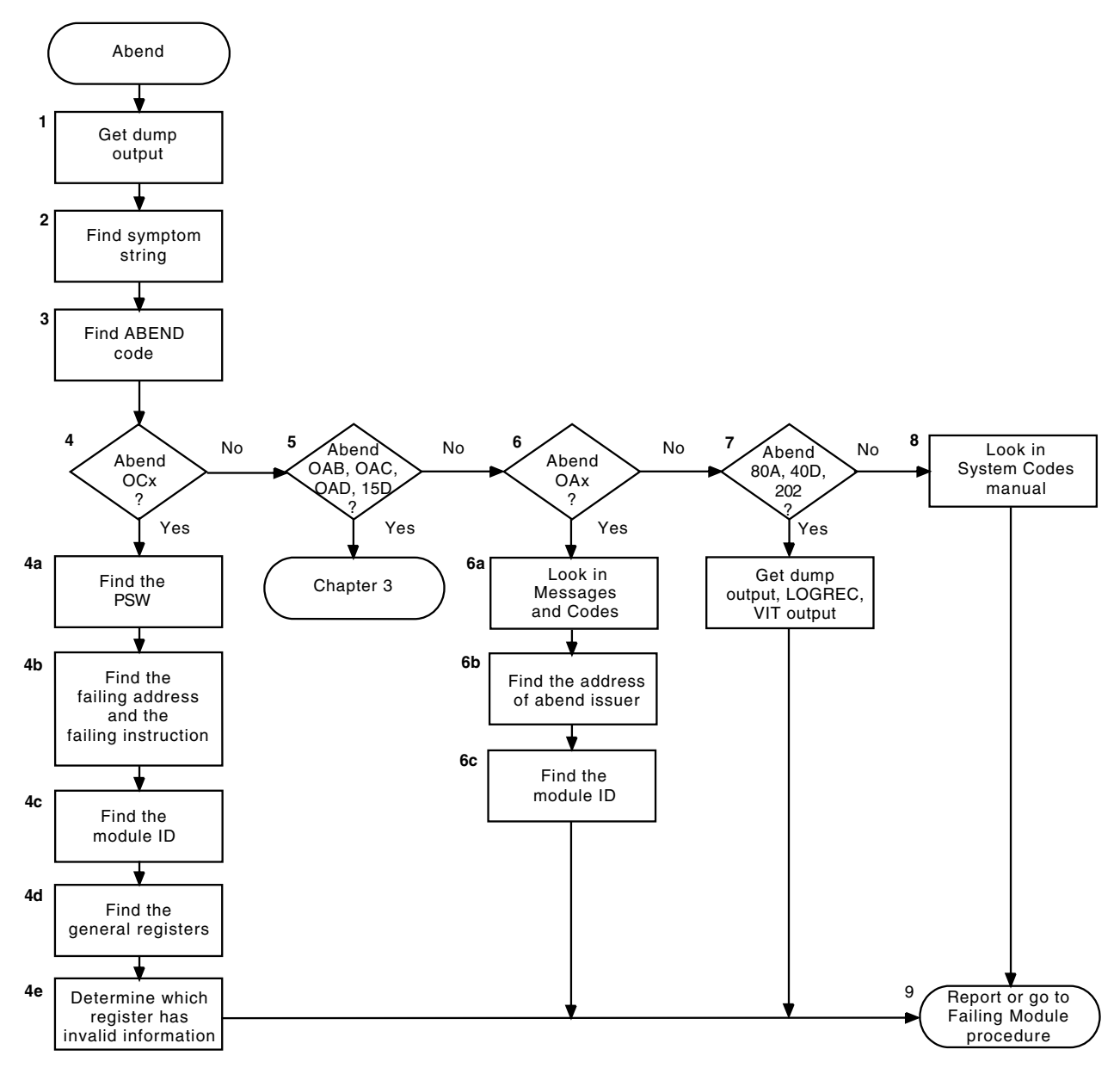

*Figure 1. Overview of the abend procedure*

The following procedure describe each step shown in Figure 1.

1. Get dump output.VTAM usually produces a dump for an abend. If no dump was taken, the dump files or spools might be full. Check for a message that an error occurred while VTAM was trying to produce the dump. If VTAM is not able to complete the dump, you have to re-create the abend or wait for it to occur again.

**Note:** To extract abend information from a VTAM dump, invoke the CLIST ["ISTVABND" on page 242](#page-269-0) or continue with the following steps.

2. Find the symptom string.

A symptom string is a structured database search argument. The symptom string gives information about what was happening at the time of the abend. Message IST931I, which contains the symptom string text, is issued when a symptom string is produced. A record is written to the LOGREC data set whenever VTAM takes a supervisor call (SVC) dump. For about 85% of all

abends, recovery routines produce a symptom string subset, which you can get by printing LOGREC. The symptom string subset, if it occurs, is located in control block SDWA in LOGREC.

The SDWA address should be listed in the beginning of the dump, in the dump abstract information. It is also printed out in LOGREC, labeled "Hex Dump of Record" at the end of each software entry.

The symptom string begins at X'194' in the SDWA. Field SDWAURAL gives the length of the symptom string, which can be up to 256 bytes.

3. Find the abend, system completion, or user completion code.

You can find the abend (or completion) code in the output of several different service aids. The system control block RTM2 work area (RTM2WA), the SYS1.LOGREC software record, and the task control block (field TCBCMPC) contain the completion code. The RTM2WA is pointed to by the TCB of the failing task (field TCBRTWA), and is listed after the abnormally ending TCB. For more information on the abend codes issued by VTAM, see z/OS

Communications Server: IP and SNA Codes.

- 4. Determine whether the abend code is OCx.If the completion code is of the form  $0Cx$  (where  $x =$  the program interruption code from the PSW), continue with this step. If the abend code is not 0Cx, go to step [5 on page 60.](#page-87-0)
	- a. Find the program status word (PSW) at the time of the abend.

The PSW is found in the LOGREC output, the SDWA, or the RTM2WA.

The location of the PSW in the dump output varies depending on the type of dump taken. For assistance in locating the PSW in dump output, see the diagnostic books for your operating system.

b. Find the failing address or the failing instruction.

The PSW contains either the address of the next instruction to be executed at the time of the abend or the instruction that failed at the time of the abend, depending on the interruption code.

If the interruption code is  $X'10'$  or  $X'11'$ , the PSW address points to the failing instruction. Otherwise, back up the PSW by the instruction length, and *that* is the failing instruction. Scan the dump output to find the address given in the PSW.

If you cannot find the address, the dump might not contain the relevant portion of main storage.

c. Find the module ID for the module that contains the failing address.

VTAM identifies modules with the module name, Julian date, and PTF or APAR eye-catcher at or near the beginning of each module. This module identifier is in the form:

### ISTxxxxx yy.ddd nnnnnnn

where *xxxxx* is the last five characters of the module name, *yy.ddd* is the Julian date the module was assembled, and *nnnnnnn* is the latest PTF or APAR fix (if any) that has been applied to this module.

Sometimes VTAM puts the module name of the failing module in LOGREC. If it is not there, you can find it in a dump. To find the module ID in a dump, start at the failing address and scan in descending address order along the right side of the listing.The module ID is printed in EBCDIC.

You can also scan the LPA map for the name of the load module and then go to the AMB list in the load module to find the CSECT that contains the failing address.

d. Find the general registers.

<span id="page-87-0"></span>The general registers in use at the time of the abend are found in the LOGREC output, the SDWA, or the RTM2WA.

Use the diagnostic books for your operating system to help find the registers.

e. Determine which register has information that is not valid.

The failing instruction often uses a register with an address that is not valid in one of the general registers, or points to a location that is not valid (for example, low-address storage). Use *Principles of Operation* for your operating system, the program interruption code from the SDWA and the general registers used in the failing instruction, to determine (if possible) which register contains or points to incorrect data.

**Note:** When determining the validity of the register's contents, be careful to consider the address mode used by your operating system. Depending on the address mode being used, values used in 31-bit addressing might be interpreted differently than those used in 24-bit addressing.

Next go to step [9 on page 61.](#page-88-0)

- 5. Determine whether the abend code is 0AB, 0AC, 0AD, or 15D.These abend codes indicate a TSO/VTAM abend. For diagnosis information, see ["TSO/VTAM abends" on page 109.](#page-136-0)
- 6. Determine whether the abend code is OAx.If the abend code is in the form 0A*x*, continue with this step. If not, go to step 7.
	- a. Find the abend code explanation in z/OS Communications Server: IP and SNA Codes.

An abend code of 0A*x* indicates a problem within the VTAM network. The problem could have originated in VTAM, the NCP, an application program, or the hardware of some other network component. Look up the code in the information about Abend Codes in z/OS Communications Server: IP and SNA Codes. Most 0A*x* abends place a return or reason code in register 15 at the time of failure. You can find the return code in register 15 by using the set of general registers from the LOGREC output, the SDWA, or the RMT2WA.

- b. Find the address of the module that issued the abend, using the PSW, which points to the next instruction after SVC 13.
- c. Find the module ID.

From the address determined in the previous step, scan in descending address order through the dump to find the module ID (see step 4c). Go to step [9 on page 61.](#page-88-0)

7. Determine whether the abend code is 80A, 40D, or 202.

If the abend code is one of these, continue with this step. Otherwise, continue with step 8.

These abend codes indicate storage problems. Collect the following documentation:

- A dump of the VTAM address space
- A dump of the VTAM common storage area (CSA)
- LOGREC output
- VIT output at the time of the abend

After obtaining this documentation, go to ["Reporting the problem to IBM" on](#page-130-0) [page 103.](#page-130-0)

8. If the abend code is none of the above, see your operating system documentation.

<span id="page-88-0"></span>To determine the publication that describes the abend codes for your operating system, see [Table 48 on page 649.](#page-676-0)

Each code has an explanation of the documentation required and the problem determination steps to follow. For example, many abends occur during execution of SVC instructions. Parameter lists and register contents passed to SVC routines are in the diagnostic books for your operating system. These books might suggest that you obtain additional information such as a module name, a return code, a register containing information that is not valid, or the name of a system control block containing parameters that are not valid. After making a complete check of these sources, you are ready to report the problem.

9. Report or go to the failing module procedure.If you determined the module ID, go to ["Failing module" on page 100.](#page-127-0) Otherwise, see ["Reporting the problem to](#page-130-0) [IBM" on page 103.](#page-130-0)

## **Wait**

If the problem is a wait, use the procedure in [Figure 2 on page 62](#page-89-0) to collect the following documentation:

- ["I/O trace" on page 340](#page-367-0)
- v ["Buffer contents trace output" on page 332](#page-359-0)
- Session trace data (if using the NetView program)
- Session awareness data (if using the NetView program)
- Dump of the VTAM primary address space including CSA
- List of:
	- Waiting process anchor blocks (PABs)
	- Waiting request elements (WREs) and associated event IDs (EIDs)
	- Waiting request parameter headers (RPHs)
- For problems associated with an application program:
	- – ["Formatting and printing trace records" on page 323](#page-350-0)
	- RPLs or FMCBs queued to the ACDEB
- For problems associated with the network:
	- Trace output
		- - ["Line trace" on page 354](#page-381-0)
		- - ["Generalized PIU trace" on page 353](#page-380-0)
		- - ["Transmission group trace" on page 359](#page-386-0)
		- - ["Scanner interface trace \(3720, 3725, and 3745 only\)" on page 359](#page-386-0)
	- Dump output
		- - ["Network control program \(NCP\) dump" on page 185](#page-212-0)
		- - ["Maintenance and operator subsystem dump \(3720, 3725, and 3745 only\)"](#page-215-0) [on page 188](#page-215-0)
		- - ["Communication scanner processor dump \(3720, 3725, and 3745 only\)" on](#page-214-0) [page 187](#page-214-0)
	- Reports from NetView, IMR, or EREP (if available)

**Note:** Use the documentation you have available to isolate or resolve the problem. If you have to re-create the problem, make sure the traces listed above are active.

<span id="page-89-0"></span>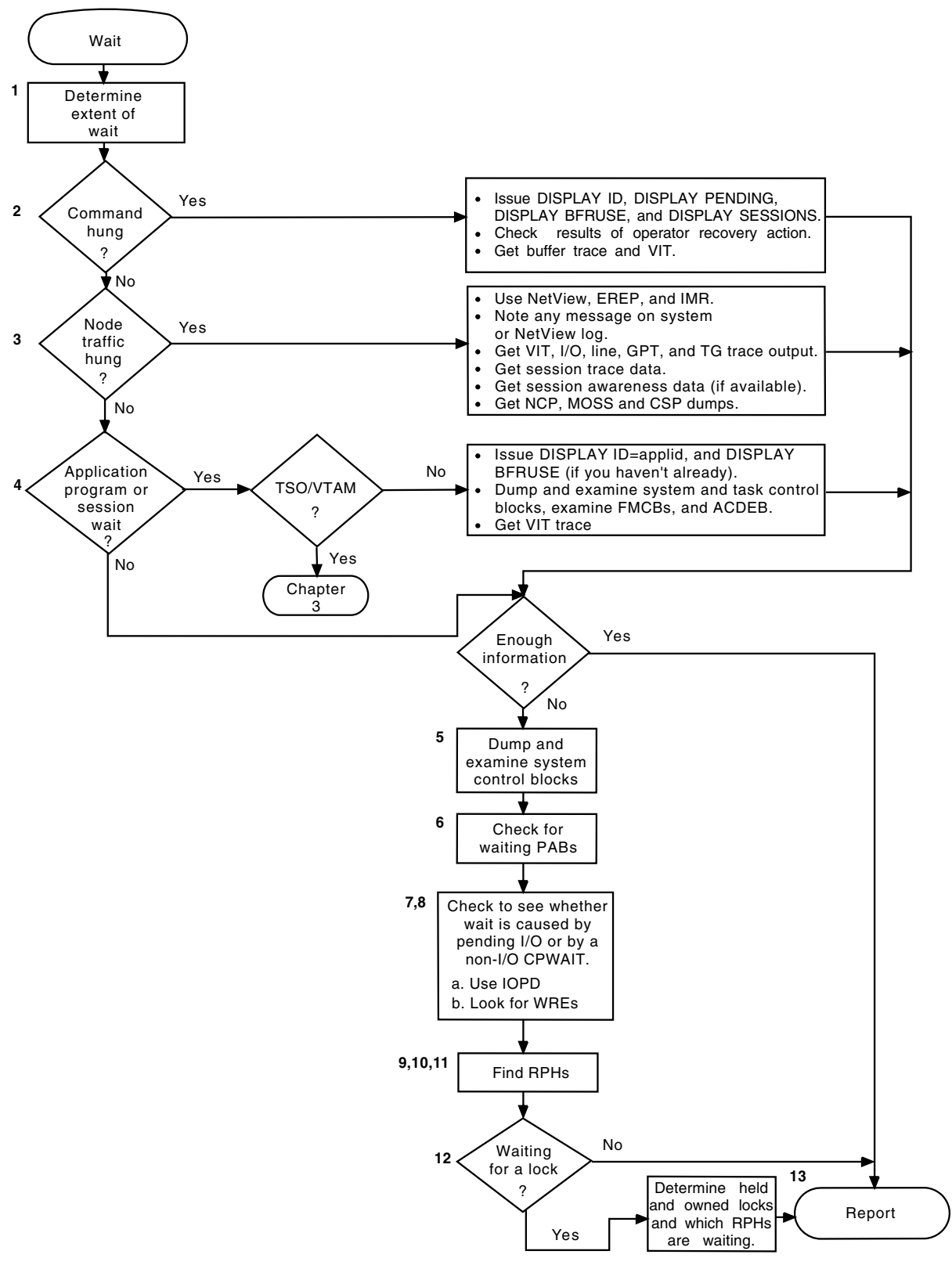

*Figure 2. Overview of the wait procedure*

The following procedure describes each step shown in Figure 2.

1. Determine the extent of the wait state.

<span id="page-90-0"></span>Determine how extensive the wait state is in the operation of the VTAM network. Determine whether all VTAM processing stopped or only processing with respect to a single device, application, or something in between. Also determine what, if any, recovery action was taken at the time the wait was encountered by the operator or user. Some information about the activity that immediately preceded the wait might be available on the system log or in application program transaction logs.

2. Did a logon, logoff, or command fail to complete?

If so, continue with this step; otherwise, go to step 3.

- v If the wait state was actually the failure of a VTAM procedure to complete, use the DISPLAY ID command to identify the status of VTAM resources at the time of the problem. Note any status codes that are abnormal.
- Use the VTAM DISPLAY PENDING, DISPLAY SESSIONS, or MODIFY IOPD commands to identify I/O requests for which VTAM is awaiting a response from a network node. Sometimes a network node appears in a pending state awaiting the completion of activity at a higher- or lower-level node (for example, PSUB1, PTRM2). The pending status on the other node is needed in such a case.
- Use the VTAM DISPLAY BFRUSE command to get information about VTAM buffer pools. Save the output for use later in this procedure.
- A VTAM operator might have attempted a recovery action (such as issuing a VARY INACT,FORCE command). ["Using the VARY INACT,FORCE](#page-107-0) [command" on page 80](#page-107-0) shows how to determine whether this command completed. Check the node status to determine whether the recovery action reset the state of the node for which the original command was issued.
- If VTAM is waiting for an I/O response, look at the output of the VTAM buffer contents trace (assuming it is active when the problem occurs). If the trace shows that VTAM did send a request and is expecting a response, the problem is probably in another network node.
- You can get additional information about the status of a command from the VTAM internal trace (VIT). With the SSCP and PIU options, you can match requests and responses and determine any requests that are outstanding (that is, for which responses have not been received). The SMS option supplies information about resource usage, and the PSS option provides information about VTAM scheduling of the dispatching process. (See z/OS Communications Server: SNA Diagnosis Vol 2, FFST Dumps and the VIT for a description of the internal trace entries.)

At this point you might have enough documentation to report the problem to the Support Center. If so, go to ["Reporting the problem to IBM" on page 103.](#page-130-0) Otherwise, go to step [5 on page 66.](#page-93-0)

3. Is network traffic stopped through a specific node?

If so, continue with this step. Otherwise, go to step [4 on page 64.](#page-91-0)

- Add the specific node type to your problem documentation. For example, the node could be a 3705, 3720, 3725, 3745, 3790, or a 3274. NetView and EREP facilities show whether errors have been recorded for the node in question. Session trace data (collected by the NetView program) shows whether the node is not responding to VTAM, or whether VTAM is discarding the responses. Consider using NCP intensive mode recording (IMR) for recurrent problems of this type.
- Note any messages on the system or NetView command facility log reporting ER-INOP outages or other failures. Use the VIT trace, or use the I/O trace with the EVERY operand, to trace the network flow up to the point of failure. NetView and LOGREC show the reason for the INOP.
- <span id="page-91-0"></span>v For NCP-related problems, use the line trace or generalized PIU trace if the affected node is in an adjacent subarea. Use the transmission group trace to record intermediate node flows up to the point where the problem occurred.
- If the problem might be in NCP software or communication controller hardware, obtain a dump of NCP storage. If the wait affects only part of the network, use the dynamic NCP dump facility. It allows the rest of the network to continue operating while the dump is taken. If the failure requires reactivating the NCP, use the MODIFY DUMP command. See ["Network control program \(NCP\) dump" on page 185](#page-212-0) for more information on NCP dumps.

If the NCP is hung or if the hung resource is attached to an NCP, see [Table 48 on page 649](#page-676-0) to determine what NCP diagnostic document describes troubleshooting the NCP.

- v If the problem is in a channel-attached device or a channel-to-channel attachment, examine one of the following traces, if available, to determine the sequence of events preceding the wait. (If no trace output is available, you have to re-create the problem to get it.)
	- VIT trace with the CIO option
	- CCWTRACE

To determine what document describes I/O control blocks for your operating system, see [Table 48 on page 649.](#page-676-0)

If enough information is available, go to ["Reporting the problem to IBM" on](#page-130-0) [page 103.](#page-130-0) Otherwise, go to step [5 on page 66.](#page-93-0)

4. Is it a session or application program wait?

If the wait state appears to be related to a particular VTAM application program, continue with this step. Otherwise, go to step [5 on page 66.](#page-93-0)

- Enter the DISPLAY ID command for the application program, using the EVERY or SCOPE=ALL operand. If there are any nodes with status ACT/U, reenter the DISPLAY command. If you are again informed that the status of a node is ACT/U, issue VARY INACT,FORCE for that node. If you still have a wait state, continue with the next step.
- If only one application program is waiting while others continue to communicate with VTAM, that application program probably contains an error. To determine what caused the problem, obtain a dump of the application program and the operating system supervisor at the time of the problem.
	- Make sure that the error is not an operating system error. (Use the diagnostic books for your operating system.)
	- If possible, use the dump to determine the reason the application program is waiting. If the application program is not waiting for VTAM, use the documentation for the application program to determine the reason for the wait. If the problem is in TSO/VTAM, see [Chapter 3,](#page-132-0) ["Collecting documentation for TSO/VTAM problems," on page 105.](#page-132-0)
- v If VTAM still seems to be the cause of the problem, you need output from the VIT to obtain a record of activity on the failing session. Because large amounts of data will wrap around in the internal trace table, you might want to specify MODE=EXT.

See z/OS Communications Server: SNA Diagnosis Vol 2, FFST Dumps and the VIT for more information on using the internal trace. You can also use the I/O or buffer contents traces to get information about all sessions with that application; specify ID=*application program name*.

v Using a dump of the problem, find the address of the VTAM ACDEB for the application program.

You can find an ACDEB associated with an application by using the VTAMMAP SES formatted dump tool. If VTAMMAP cannot be run, then find the ACDEB chain pointer in the ATCACDA field of the ATCVT.

a. Use the ACDEB address to find it in the dump.

On the FMCB RECEIVE ANY queue, ACDRAFQH points to the first FMCB.

On the RPL RECEIVE ANY queue, ACDRARQ points to the first RPL.

### **Note:**

- 1) If there are FMCBs (ACDRAFQH is not equal to 0), but no RPLs  $(ACDRARQ = 0)$ , a problem has prevented the application program from issuing RECEIVEs.
- 2) If there are RPLs (ACDRARQ is not equal to 0), but no FMCBs  $(ACDRAFQH = 0)$ , there might be a problem involving the continue any/continue specific (CA/CS) state of the session.
- b. Check for blocked PABs in the process scheduling table (PST). ACDTSKID points to the PST.

Look at the following PABs in the PST. To determine the offset locations for these PABs, see [z/OS Communications Server: SNA Data Areas](http://publibz.boulder.ibm.com/cgi-bin/bookmgr/BOOKS/F1A1D580/CCONTENTS?SHELF=ez2zo111&DN=GC31-6852-03&DT=20080606133328) [Volume 1.](http://publibz.boulder.ibm.com/cgi-bin/bookmgr/BOOKS/F1A1D580/CCONTENTS?SHELF=ez2zo111&DN=GC31-6852-03&DT=20080606133328)

### **PSTRQPAB**

Request PAB

### **PSTRSPAB**

Response PAB

### **PSTUEPAB**

User exit PAB

See steps [6 on page 66](#page-93-0) and [9 on page 73](#page-100-0) for additional recommended actions.

- c. Get the LUCB address (field ACDLUCBA in the ACDEB).
- d. Get the address of a chain of FMCB extensions (field LUCFMCBA in the LUCB). Each FMCB extension represents one LU-LU session.
- e. Each FMCB extension contains a pointer (field TSPFMCBA) to the address of an associated FMCB. Find the FMCBs associated with hung sessions.

In those FMCBs, look for:

- The CA/CS indicator (in TSPPSFL1 and TSPPSFL2)
- The data queues (in TSPACCUM, TSPEWAIT, TSPNWAIT, TSPEDATA, TSPNDATA, TSPTSOP, and TSPTSIP)
- Session state flags (in TSPSESSR, TSPDTSR, TSPCRVSR, and TSPRQRSR)
- f. Determine whether there are any indications of unusual conditions. See [z/OS Communications Server: SNA Data Areas Volume 1.](http://publibz.boulder.ibm.com/cgi-bin/bookmgr/BOOKS/F1A1D580/CCONTENTS?SHELF=ez2zo111&DN=GC31-6852-03&DT=20080606133328)
- g. Make a cross-reference listing of network addresses and node names to correlate the VIT PIU and I/O trace entries with VTAM session control blocks, such as the LUCB and FMCB.

See [Table 48 on page 649](#page-676-0) to determine what NCP document contains information on hung sessions.

If enough information is available, go to ["Reporting the problem to IBM"](#page-130-0) [on page 103.](#page-130-0) Otherwise, go to step 5.

<span id="page-93-0"></span>5. Dump and examine the system data areas.

If you have not already done so, obtain a dump of the VTAM address space, CSA, LSQA, and SQA.

Find and analyze the task control blocks. Use the VTAMMAP PABSCAN dump tool to format the output. See ["PABSCAN" on page 257](#page-284-0) for information on using PABSCAN. See [Table 48 on page 649](#page-676-0) to determine what document contains more information on using dumps and finding and analyzing task control blocks.

6. Check for waiting PABs.

**Note:** You can use the VTAMMAP VTCVTPAB formatted dump tool as an alternative to step 6.

Look at the following PABs in the ATCVT. To determine the offset locations for these PABs, see [z/OS Communications Server: SNA Data Areas Volume 1.](http://publibz.boulder.ibm.com/cgi-bin/bookmgr/BOOKS/F1A1D580/CCONTENTS?SHELF=ez2zo111&DN=GC31-6852-03&DT=20080606133328)

#### **ATCCSPAB**

Configuration services PAB

#### **ATCVDPAB**

VARY definition DYPAB

### **ATCPXPAB**

Buffer pool expansion DYPAB

#### **ATCPUPAB**

Physical unit services DYPAB

### **ATCPUIOP**

Physical unit services I/O DYPAB

#### **ATCLUSRT**

Logical unit services router DYPAB

### **ATCNSPAB**

TSC no sessions DYPAB

### **ATCSSPAB**

Session serialization PAB

#### **ATCSOPAB**

Session outage notification PAB

#### **ATCCNSPB**

CNS logon PAB

#### **ATCTPMPB**

Message DYPAB

### **ATCTRMPB**

Termination subtask DYPAB

Check the contents of the PABWEQP (or the PABVERYA for very extended PABs) and PABRPHA fields. The field PABWEQP in each PAB contains the address of a chain of work elements that have not yet been processed by VTAM. The field PABVERYA is defined at the same location as PABWEQA and contains a pointer to an array of WKE queues.

The array pointed to by the PABVERYA field contains the following information:

- A four-word header containing some control information about the very extended PAB.
- An array of work element queues in descending priority. For example, queue 1 is the first queue in the array, and it has the highest priority; queue 2 is the next queue in the array, and it has the next highest priority, and so on. Each queue has the following structure:
	- (Field PABVFRST) A pointer to the first WKE (head, or oldest) on this level queue
	- (Field PABVLAST) A pointer to the last WKE (tail, or youngest) on this level queue
	- (Field PABVSRVL) Service level
	- (Field PABVSRVC) Service count

The field PABRPHA in each PAB contains the address of an RPH that is either running or waiting.

**Note:** In some PABs, PABRPHA might contain the address of an RPH, even though the RPH is not running or waiting.

Note the contents of these fields in each of the PABs, and have this information available when you contact IBM.

[Figure 3 on page 68](#page-95-0) shows how to find each PAB. [Figure 4 on page 68](#page-95-0) shows the relative location of fields in a normal, extended, and slightly extended PAB. [Figure 5 on page 69](#page-96-0) shows the layout for a very extended PAB. The DYPAB begins X'10' bytes before the PAB.

**Note:** The PAB pointers shown in [Figure 3 on page 68](#page-95-0) are not contiguous in the ATCVT, but are shown that way for demonstration purposes only.

<span id="page-95-0"></span>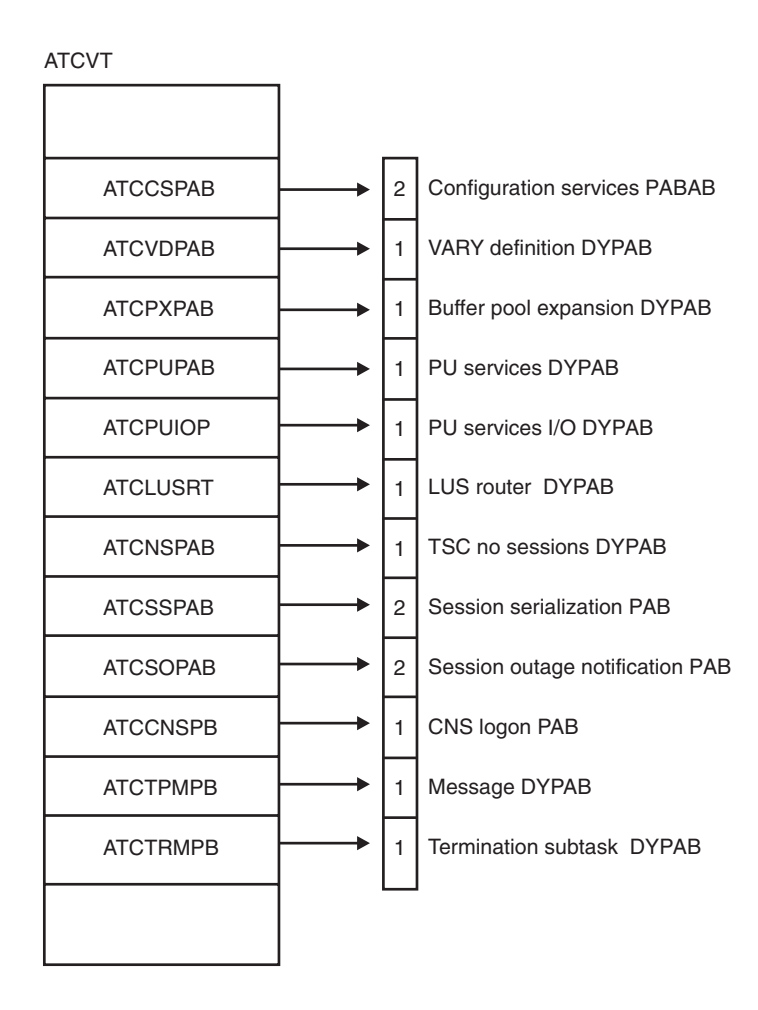

*Figure 3. PAB locations*

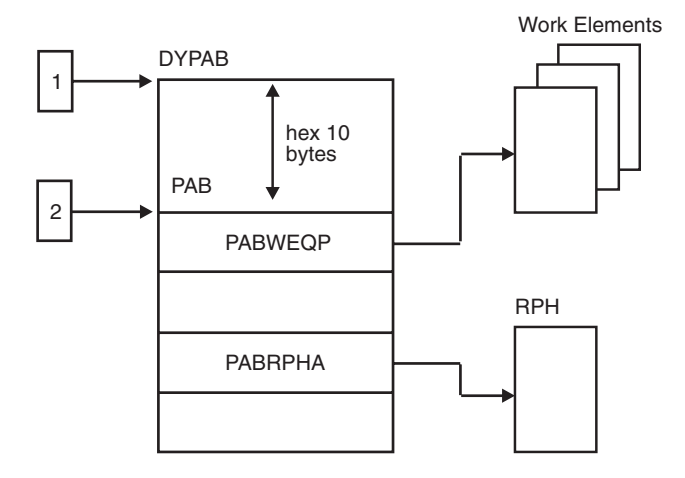

*Figure 4. Normal PABs, extended PABs, and slightly extended PABs*

<span id="page-96-0"></span>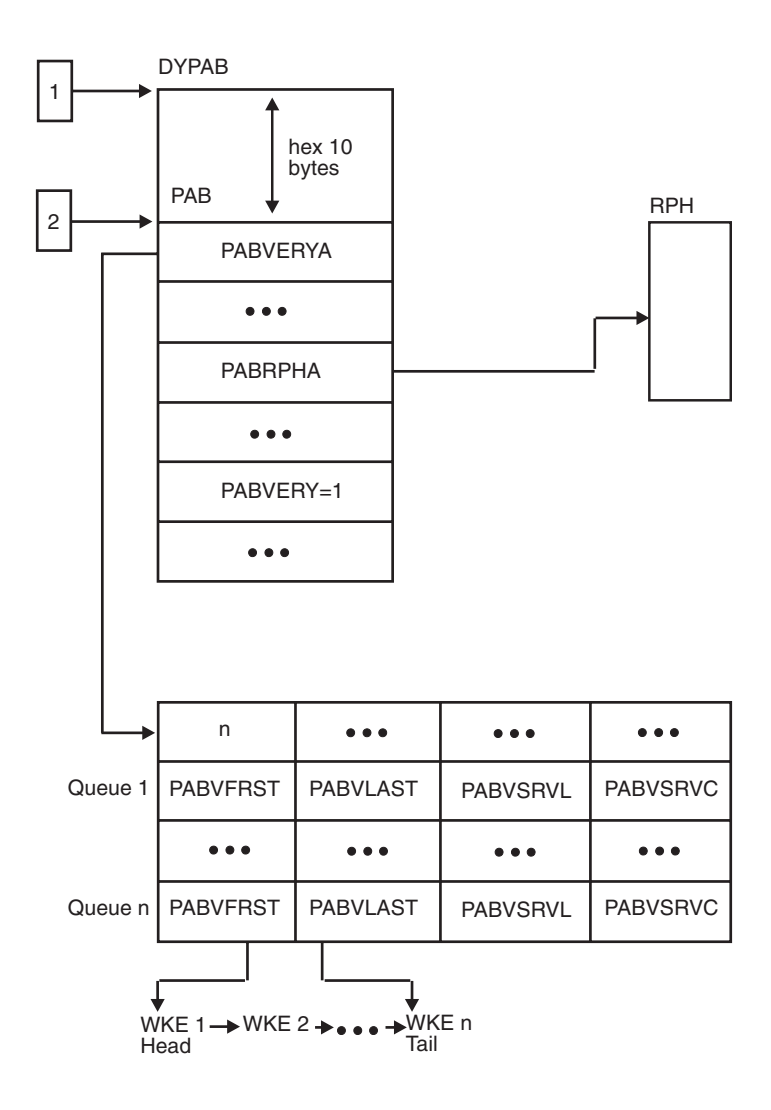

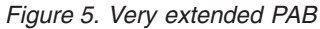

7. Is the wait caused by pending I/O?

Use the Input/Output Problem Determination (IOPD) facility to detect and report to the operator I/O operations that have been pending longer than a user-defined time limit.

When a VTAM process is waiting for a response, the process is represented by a waiting request element (WRE) queued to one or more LQABs within a single I/O LQAB group.

The WRE points to an event ID (EID), which indicates the reason for the wait.

Look for the WREs and corresponding EIDs in a dump by using [Figure 6 on](#page-99-0) [page 72](#page-99-0) and [Figure 7 on page 73](#page-100-0) and the following steps.

**Note:** You can use the VTAMMAP VTWRE formatted dump tool to count or help analyze WREs. See ["VTWRE" on page 304](#page-331-0) for information on using VTWRE.

a. Find the address of the ATCVT at low-storage address X'408'.

If this low-address location is not available in a dump, use the pointer in the MVS control block CVT (CVTATCVT) to find the VTAM control block AVT. Location X'00' in the AVT points to the ATCVT.

The ATCVT is identified by release level at offset X'00' in the ATCVT. For z/OS Communications Server, the ATCVT is:

VE619(X'E5C5F6F1F9404040').

- b. Get the address of the I/O LQAB-group hash table from field ATCIOLQB. This hash table contains a number-of-entries field (LQHENTNM) followed by an array of table entries numbered starting with 0.
- c. Use the hash table to find the I/O LQAB groups for active subareas.

Each entry in the hash table is 4 bytes long and contains either 0, indicating an empty chain, or the address of the first LQAB group in a chain of I/O LQAB groups.

Within each I/O LQAB group, the LQGLINK field (offset X'10') contains the address of the next LQAB group in the chain. An LQGLINK value of 0 indicates the end of the chain.

- To find the I/O LQAB group for a specific subarea:
	- Calculate the hash table entry number, *N*, by dividing the subarea number by LQHENTNM and taking the remainder.
	- Search the chain for hash table entry *N* to find the LQAB group whose LQGSUBA field (offset X'0C') equals the subarea number.

**Note:** I/O LQAB groups are allocated only when needed. Therefore, you do not find an LQAB group for a subarea that has had no I/O traffic.

- To find all I/O LQAB groups, search the chain for each entry in the hash table.
- d. Find all the WREs chained off of a given I/O LQAB group.
	- v Each I/O LQAB group contains several different LQABs. Use the global LQAB (LQGGLOBL) to analyze wait states, because its chain contains all of the group's WREs. (Chains off of the other LQABs in the group usually do not contain all of the group's WREs.) You can locate LQGGLOBL at the beginning of the LQAB group (offset 0).
	- The LQAB starts with the LQABFRST field, which contains either 0, indicating an empty chain, or the address of the first (oldest) WRE for this subarea.
	- Within each WRE, the WREGFWD field (offset 4) contains the address of the next WRE in the chain. The end of the chain is indicated by a WREGFWD value equal to the LQAB address minus 4.
- e. Find the waiting event. Each WRE contains a WREIDCD field (offset X'32') that identifies the waiting event. The address and length of the waiting event ID are in the fields WREIDP (offset X'24') and WREIDL (offset X'30'), respectively.

For additional information, check the WREDTA field (offset X'2C'). In most cases, this field contains a CPCB operation code. If so, look in [Appendix D,](#page-650-0) ["Control point/control block \(CPCB\) operation codes," on page 623](#page-650-0) to determine what function the operation code represents.

8. Is the wait caused by a non-I/O CPWAIT?

When a VTAM process has suspended itself using a CPWAIT and is waiting for a matching CPPOST or CPPURGE, the process is represented by a WRE queued to one or more LQABs within a single non-I/O LQAB group.

Analyze non-I/O CPWAITs using the steps described for pending I/O in step [7 on page 69,](#page-96-0) with the following exceptions:

• The IOPD facility does not detect and report these non-I/O events.

v No arrays or hash tables are used. Instead, each of the six LQAB groups is pointed to directly by its own address field in the ATCVT. These address fields are as follows:

ATCLUSMQ – logical unit services ATCMCQAB – miscellaneous command ATCPULQB – physical unit services ATCNOSQ – network operator services ATCSSLQB – SSCP session services 1 ATCSSMQB – SSCP session services 2

v WREs for non-I/O events do not contain a CPCB operation code value in the WREDTA field.

<span id="page-99-0"></span>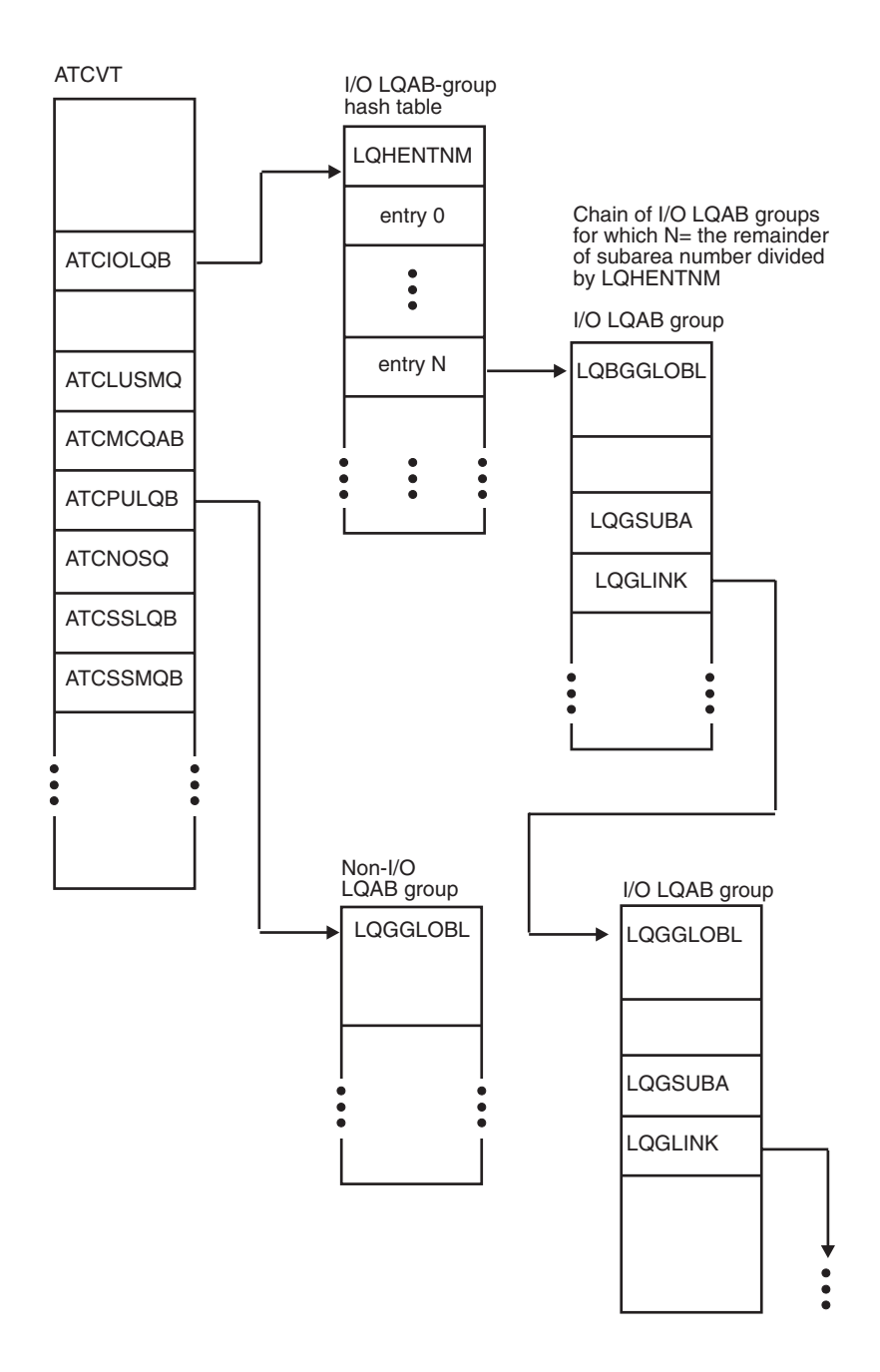

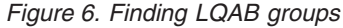

<span id="page-100-0"></span>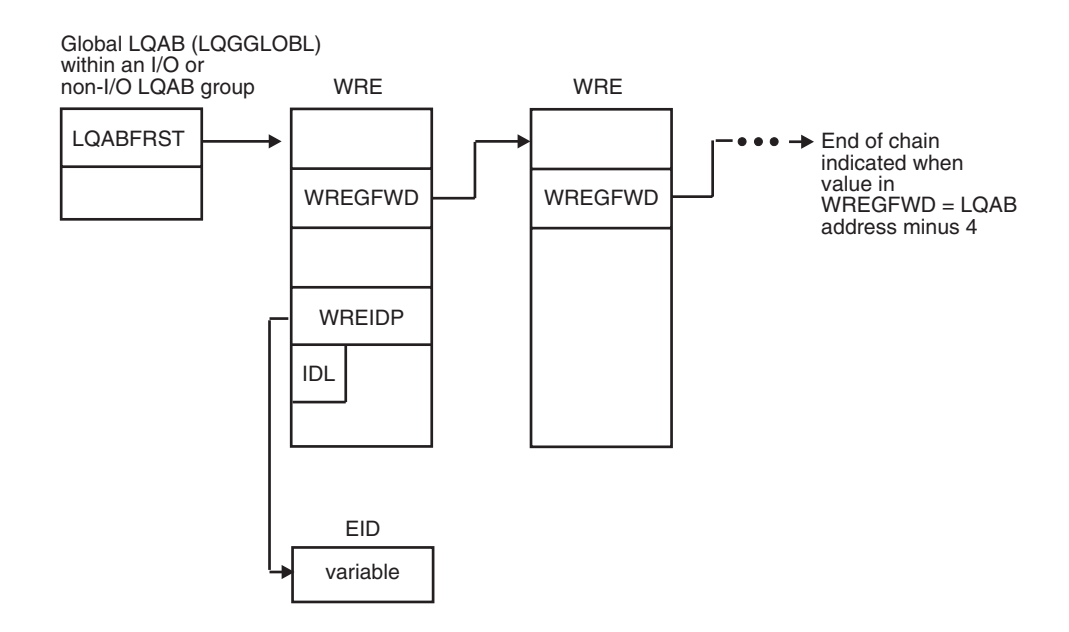

*Figure 7. Finding waiting request elements for an LQAB group*

9. Find waiting RPHs.

The following steps give instructions for examining two kinds of wait states: (1) a process waiting for a buffer, and (2) a process waiting for some other resource. Both kinds of waiting processes are represented by *request parameter header* (RPH) control blocks, but the RPH is found in different locations for each type of wait state.

- v Step 10 explains how to find RPHs queued from a buffer pool control block. These RPHs show that the buffer pool cannot supply the required buffers, and as a result, the process is waiting. Note which buffer pool cannot supply the required buffers.
- Step 11 explains how to find RPHs that indicate a waiting process.
- 10. Find RPHs queued from buffer pool control blocks.

A buffer pool that has no available buffers can cause a wait state. There are many reasons for running out of buffers (for example, incorrect allocation in the VTAM start options, a VTAM programming problem, or an application programming problem). Use the DISPLAY BFRUSE output obtained in step [2](#page-90-0) [on page 63,](#page-90-0) if you were able to get it, to analyze buffer pool usage. Or use the VTAMMAP VTBUF and STORAGE formatted dump tools. See ["VTBUF" on](#page-317-0) [page 290](#page-317-0) and ["STORAGE" on page 282.](#page-309-0)

Also, follow the chain at offset X'04' into the RPH to obtain the addresses of other RPHs waiting for the same pool.

11. Find other waiting RPHs.

Waiting RPHs indicate a VTAM process that has not been completed. To locate the waiting RPHs, search the large pageable buffer pool (LPBUF) by hand or use the VTAMMAP VTRPH formatted dump tool. For more information, see ["VTRPH" on page 299.](#page-326-0) Look at the formatted dump output.

Use the VTAMMAP VTBASIC formatted dump tool to analyze the request parameter headers (RPH) in the component recovery area (CRA).This function formats CRAs which contain RPHs. For more information, see ["VTBASIC" on](#page-316-0) [page 289.](#page-316-0)

12. Find RPHs waiting for locks.

- <span id="page-101-0"></span>a. For each waiting RPH, look at theCRALxPTR fields. If any pointer (PTR) fields are nonzero, check the corresponding bit in CRALKACT. For example:
	- If CRAL1PTR is nonzero, look at the last bit in CRALKACT.
	- If CRAL2PTR is nonzero, look at the next-to-last bit in CRALKACT.
	- v If CRAL3PTR is nonzero, look at the third-from-last bit in CRALKACT.

If the corresponding bit in CRALKACT is off (0), the RPH is waiting for this lock. If the bit is on (nonzero), the RPH is holding the lock and might be waiting for another lock. On your list of waiting RPHs, add the name of the lock being held or waited for. (See Table 7.)

b. If you cannot find any locks waiting or being held using step 12a, scan the LPBUF buffer pool again, and list all allocated buffers that contain a nonzero value in field CRALKACT.These buffers indicate which RPHs own locks, if any, and which locks are held. A CRA can hold several locks. For example, a value of X'06' indicates two locks being held: the RDTLOCK (X'04') and the VOCLOCK (X'02'). (See Table 7.)

For each allocated buffer with a nonzero CRALKACT field, look at the CRALxPTR fields. (The buffer might contain a resume address.) A nonzero pointer field contains a lockword address. Find the lockword. The first word of the lockword shows a queue of RPHs waiting for that lock. Add these RPHs to your documentation list.

13. Report the problem.Go to ["Reporting the problem to IBM" on page 103.](#page-130-0)

## **VTAM locks**

Table 7 includes a description of each VTAM lock, and [Figure 8 on page 79](#page-106-0) provides information on VTAM lock pointers.

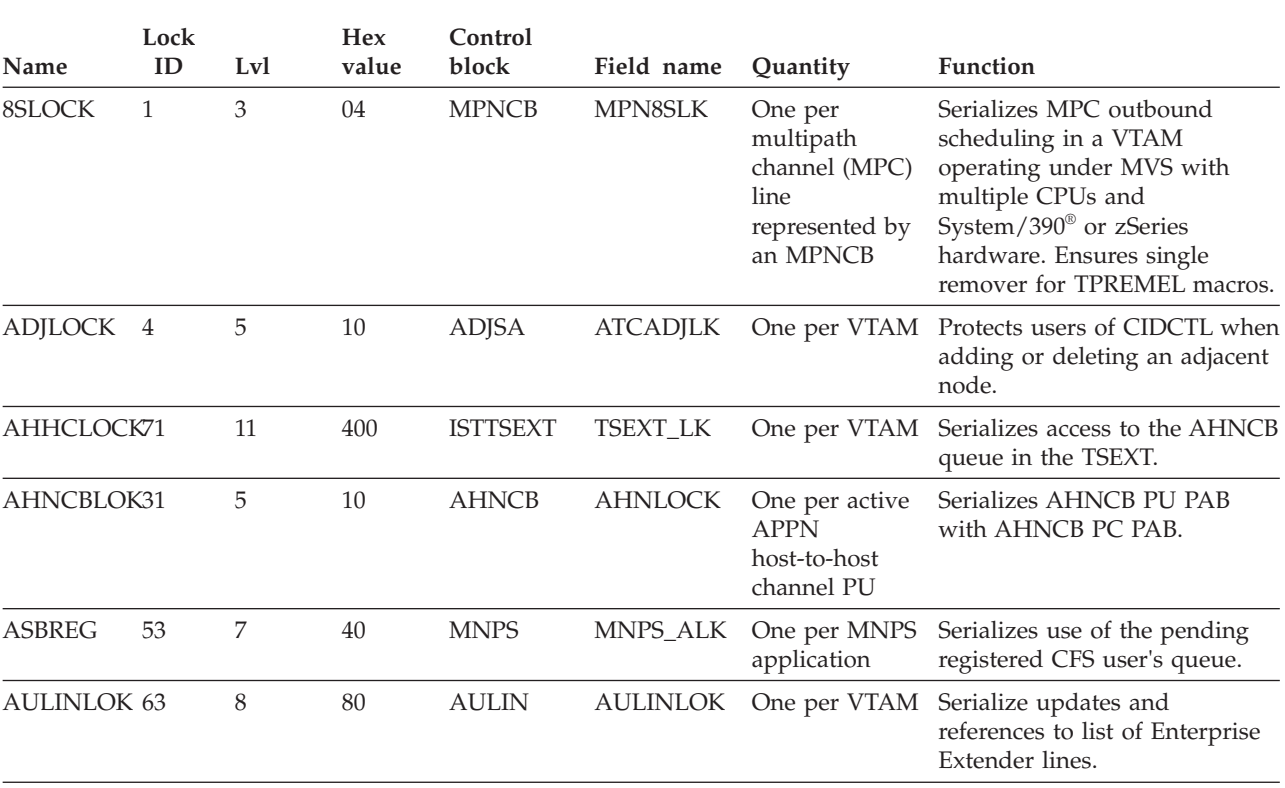

*Table 7. VTAM locks*

| Name               | Lock<br>ID | Lvl            | Hex<br>value | Control<br>block               | Field name      | Quantity                                            | Function                                                                                                    |
|--------------------|------------|----------------|--------------|--------------------------------|-----------------|-----------------------------------------------------|----------------------------------------------------------------------------------------------------|
| AUVTLOCK68         |            | 7              | 40           | <b>ISTAUVT</b>                 | <b>AUVTLOK</b>  | One per VTAM                                        | Serializes access to two<br>Enterprise Extender resources.<br>One is a control block which<br>represents a local IPADDR and<br>the other is a control block<br>which represents a resolved<br>HostName. |
| <b>BPBLOCK</b>     | 38         | 3              | 04           | <b>BPB</b>                     | <b>BPBLOCK</b>  | One BPB per<br>boundary<br>function NCB             | Protects BSB PCID and BSBSA<br>tree for SNA/IP and<br>rapid-transport protocol (RTP).                                                                                                    |
| <b>BSBLOCK</b>     | 39         | $\overline{4}$ | 08           | <b>BSB</b>                     | <b>BSBLOCK</b>  | One per<br>session using<br><b>VTAM</b><br>boundary | Protects updates and references<br>of the BSB.                                                                                                    |
| <b>CIDLOCK</b>     | 32         | 8              | 80           | <b>CIT</b>                     | <b>CITLOCK</b>  | One per<br>session                                  | Serializes changes to or<br>deletion of FMCB.                                                                                                    |
| CLKLOCK 69         |            | 9              | 100          | <b>ISTCLK</b>                  | CLK_LOCK        | One per VTAM                                        | Serializes ISTRPCTM with<br>HPRTIMER invokers.                                                                                                    |
| CLWLOCK 70         |            | 9              | 100          | <b>ISTCLW</b>                  |                 | CLW_LOCK One per VTAM                               | Serializes ISTAUCTM with<br><b>IPTTIMER</b> invokers.                                                                                                    |
| CMMEMLOK8          |            | 10             | 200          | <b>CMDAT</b>                   |                 | CMMEMLPT One per VTAM                               | Serializes access to list of large<br>buffers allocated by CMIP.                                                                                                    |
| CMPLLOCK46         |            | 5              | 10           | <b>CMPVT</b>                   |                 | CMP_LLNK One per VTAM                               | Serializes access to list of active<br>CMIP applications.                                                                                                    |
| CMRPLOCK45         |            | 5              | 10           | <b>CMDAT</b>                   | <b>CMRPLPTR</b> | One per VTAM                                        | Serializes access to data owned<br>by CMIP replication and<br>management information base<br>(MIB) controller.                                                                                          |
| CONVLOCK33         |            | 9              | 100          | <b>CONVT</b>                   |                 | CONVTLOK One per APPC<br>conversation               | Serializes deletions of RAB.                                                                                                    |
| <b>CRYTOKLK 26</b> |            | 8              | 80           | <b>ATCVT</b>                   | ATCRYKLW        | One per VTAM                                        | Serializes use of the session<br>key token chain.                                                                                                    |
| DEBX2LOK 27        |            | 6              | 20           | <b>DEBX</b>                    | DEBX2_LK        | One per ACB<br>index table<br>entry                 | Serializes queuing of an<br>application API requests with<br>the closing of an ACB.                                                                                                    |
| DEBLOCK 6          |            | 5              | 10           | <b>ACDEB</b>                   | <b>ACDLOCK</b>  | One per OPEN<br>application<br>program              | 1. Protects FMCB queue<br>off ACDEB.<br>2. Held by TSC and by<br>OPEN or CLOSE.                                                                                                    |
| DESCQLOK 62        |            | 7              | 40           | <b>INSTANC</b><br><b>EDATA</b> |                 | DESCQ_LOCKOne per VTAM                              | Synchronizes removing of list<br>descriptors from the list<br>descriptor queue.                                                                                                    |
| DWALOCK 15         |            | 8              | 80           | <b>DWA</b>                     | <b>DWALOCK</b>  |                                                     | One per VTAM Used by certain disabled TSC<br>modules to serialize use of the<br>disabled work area (DWA).                                                                                               |

*Table 7. VTAM locks (continued)*

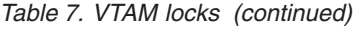

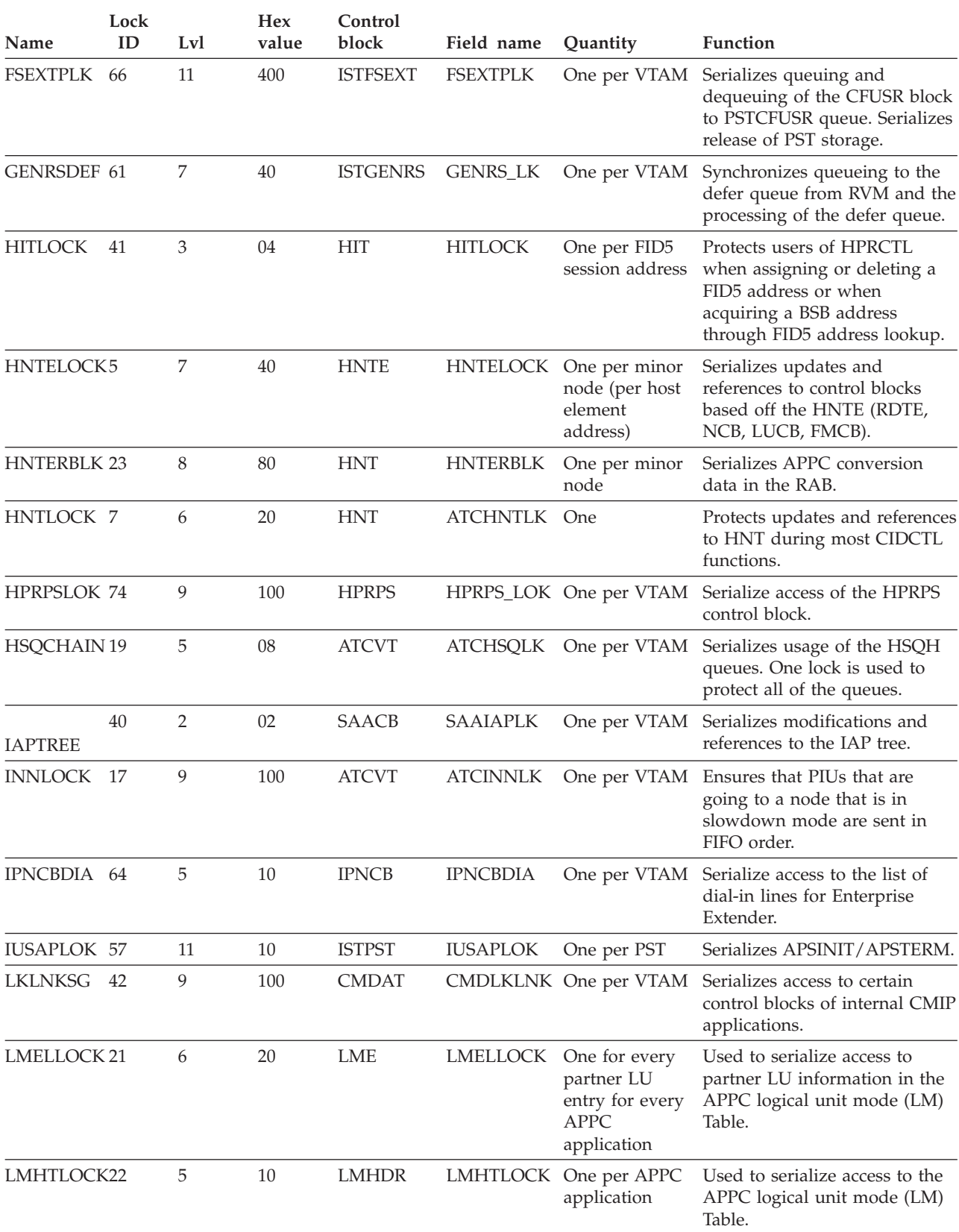

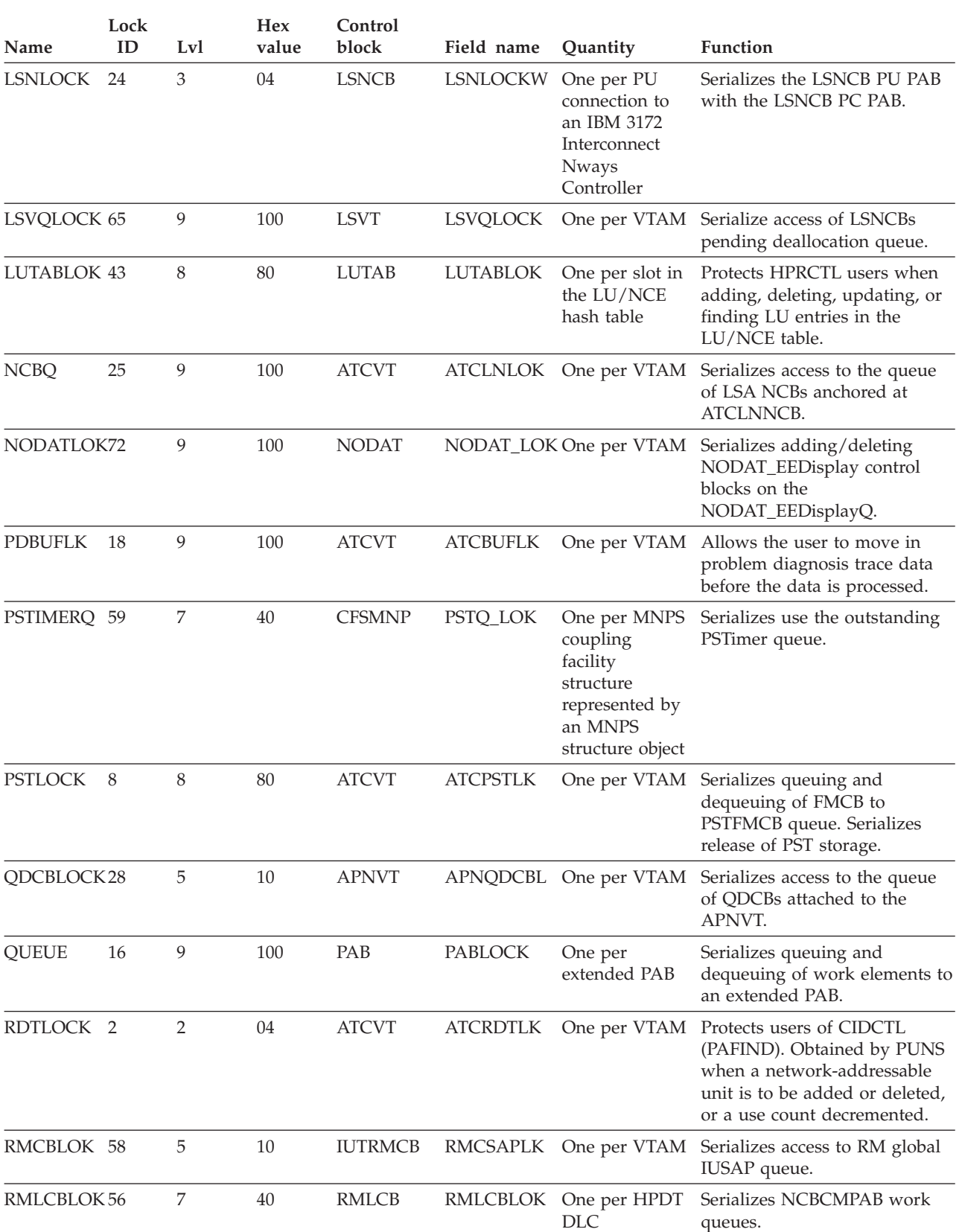

| Name               | Lock<br>ID | Lvl            | <b>Hex</b><br>value | Control<br>block | Field name        | Quantity                                                                          | <b>Function</b>                                                                                                    |
|--------------------|------------|----------------|---------------------|------------------|-------------------|-----------------------------------------------------------------------------------|----------------------------------------------------------------------------------------------------|
| RPDCBLOK 55        |            | 7              | 40                  | <b>ISTRPDCB</b>  | <b>RPDCBLOK</b>   | One per RTP<br>connection that<br>a Performance<br>Monitor (PMI)<br>is monitoring | Serializes the adding and<br>deleting from the unsolicited<br>data queue for RTP path<br>switch and RTP deactivation.                |
| RPNPMILC 54        |            | 5              | 10                  | <b>ISTRPNCB</b>  | <b>RPNPMILK</b>   | One per RTP<br>connection that<br>a Performance<br>Monitor (PMI)<br>is monitoring | Serializes the collection of RTP<br>data with the stop collection of<br>data.                                                        |
| RTPHSQUE 49        |            | 5              | 10                  | <b>RPNCB</b>     | RPN_HSLK          | One per<br><b>RPNCB</b>                                                           | Serializes access to each<br>rapid-transport protocol (RTP)<br>NCB's (RPNCB) half-session<br>queue.                                  |
| RTPTBLOK 47        |            | 8              | 80                  | <b>RTPTB</b>     | <b>RTPTBLOK</b>   | One per slot in<br>the rapid<br>transport<br>protocol (RTP)<br>hash table         | Protects HPRCTL users when<br>adding, deleting, or finding<br>RTPs in the RTP table.                                                 |
| RTPTBNLK 73        |            | 6              | 20                  | <b>RTPTB</b>     | <b>RTPTBNLK</b>   | One per VTAM                                                                      | Serializes access to all<br>ISTRTPNIs and their ISTFRTPs.<br>Protects HPRCTL find with<br>wildcard against HPRCTL add<br>and delete. |
| <b>SKTASGN</b>     | 37         | 6              | 20                  | SAACB            | <b>SAA_ASGN</b>   | One per VTAM                                                                      | Serializes assignment of<br>sessions to the socket tasks.                                                                            |
| SKTLOCK            | 36         | 8              | 80                  | <b>SOTCB</b>     | SOT_LOCK          | One per socket<br>task (SOTCB)                                                    | Protects SOCCB chain off the<br>SOTCB.                                                                                               |
| <b>SLENTLOK 29</b> |            | 5              | 10                  | <b>SLENT</b>     | <b>SLE_LOCK</b>   | One per<br>session list<br>entry                                                  | Protects updates and references<br>to the session list entry state<br>indicators and to the sequential<br>list of the TP work queue. |
| SSVCBLCK 67        |            | 11             | 400                 | <b>ISTSSVCB</b>  | <b>CFSSSVLK</b>   | 1024 per<br>Sysplexports<br>structure                                             | Serializes access to a list in the<br>coupling facility Sysplexports<br>structure.                                                   |
| <b>TASKLOCK</b>    | 35         | $\overline{7}$ | 40                  | SAACB            | SAA_TASK          |                                                                                   | One per VTAM Protects SOTCB chain off the<br>SAACB.                                                                                  |
| TCEXTLOK 60        |            | $\overline{7}$ | 40                  | <b>ISTTCEXT</b>  | <b>TCEXTLOK</b>   |                                                                                   | One per VTAM Serializes access to TLNCB list.                                                                                        |
| TOKENCOL 52        |            | $\overline{7}$ | 40                  |                  | TOKENCOL COL_LOCK | One per<br>collection<br>object                                                   | Serializes access to the<br>collection object.                                                                                       |
| <b>TREELOCK</b>    | 34         | 6              | 20                  | <b>SAACB</b>     | <b>SAA_TREE</b>   |                                                                                   | One per VTAM Protects the SOCCB tree.                                                                                                |
| <b>VDLOCK</b>      | 13         | 9              | 100                 | <b>ATCVT</b>     |                   |                                                                                   | ATCVDLOK One per VTAM Serializes directed load<br>processor.                                                                         |

*Table 7. VTAM locks (continued)*

<span id="page-106-0"></span>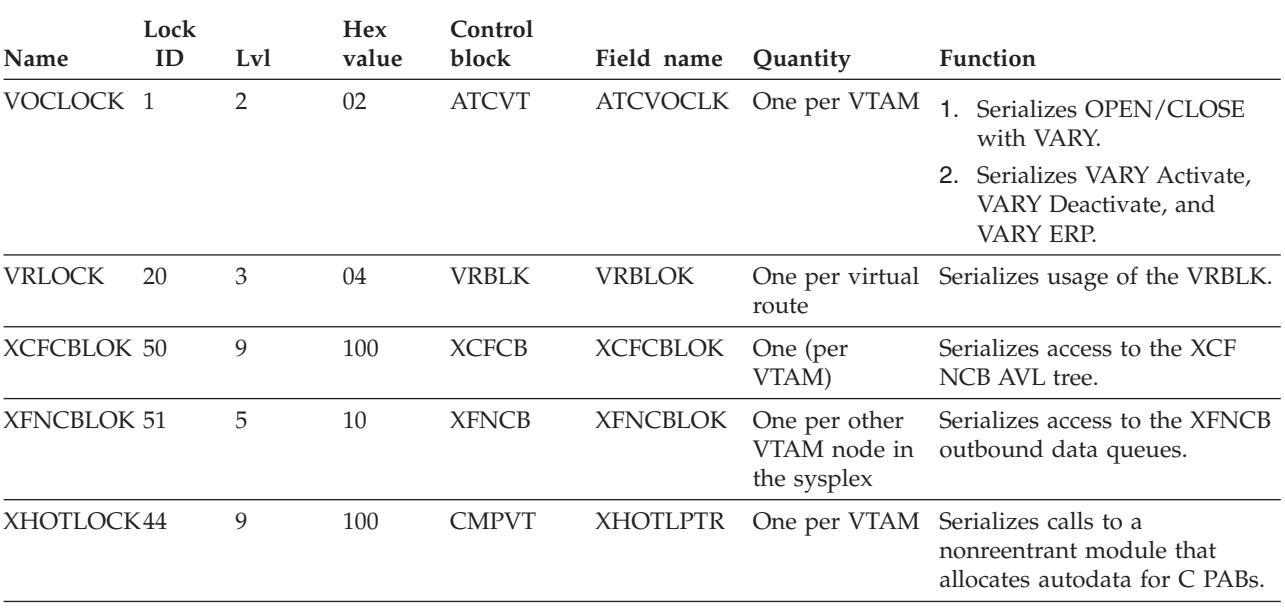

CRA

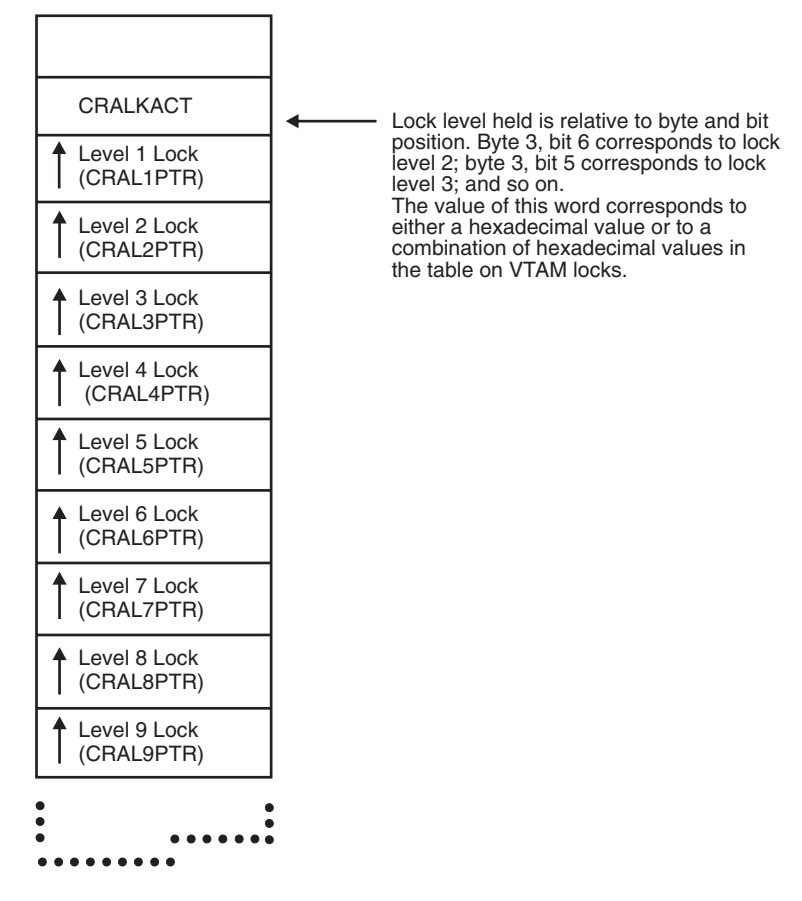

*Figure 8. Pointers to VTAM locks*

## <span id="page-107-0"></span>**Using the VARY INACT,FORCE command**

If the operator attempted a VARY INACT,FORCE command, check whether the command can be completed or whether there is a VTAM problem. Determine this using the following steps according to the resource specified on the VARY INACT command.

**Note:** Except for channel-attached SNA devices, if this command is issued to a resource with outstanding I/O, the command will not complete and VTAM must be recycled.

- 1. **Channel-attached physical unit or logical unit, SNA, or non-SNA**:
	- a. Display the resource status. If it is PHLIN, PHLAC, PDLUC, or PSUB1, the channel is hung or a required interrupt is missing.
	- b. If the status is PNFYx, go to step [11 on page 81.](#page-108-0)
- 2. **Link-attached SNA logical unit, switched logical unit**:
	- a. Display the resource status. If it is PNFYx, go to step [11 on page 81.](#page-108-0)
	- b. If it is anything else, there is a VTAM problem.
- 3. **Link-attached BSC 3270 logical unit**:
	- a. Display the resource status. You should see PDACL or PFDLU.
	- b. Issue VARY INACT,FORCE for the NCP or CA major node that defines the device.
	- c. Message IST105I indicates whether the deactivation succeeded and all lower-level nodes are inactive.
	- d. If the deactivation failed, display the status of all the resources in the NCP or CA major node.
	- e. If the status is PNFYx, go to step [11 on page 81.](#page-108-0)
	- f. If it is anything else, there could be a VTAM or NCP problem. Go to ["Reporting the problem to IBM" on page 103.](#page-130-0)
- 4. **Link-attached SNA physical unit, switched physical unit**:
	- a. Display the resource status. You should see PDISC or PFDSC.
	- b. Issue VARY INACT,FORCE for either the physical unit to which the device is attached, or for the NCP or CA major node that defines the device.
	- c. Message IST105I indicates whether the deactivation succeeded and all lower-level nodes are inactive.
	- d. If the deactivation failed, display the status of all the resources attached to the NCP.
	- e. If the status is PSUBx, go to step [10 on page 81.](#page-108-0)
	- f. If the status is PNFYx, go to step [11 on page 81.](#page-108-0)
	- g. If it is anything else, there is a VTAM problem.

### 5. **Link-attached BSC 3270 physical unit**:

- a. Display the resource status. You should see PDACP or PFDCP.
- b. Issue VARY INACT,FORCE for the NCP.
- c. Message IST105I indicates if the deactivation succeeded and all lower-level nodes are inactive.
- d. If deactivation failed, display the status of all the resources in the NCP or CA major node.
- e. If the status is PSUBx, go to step [10 on page 81.](#page-108-0)
- f. If the status is PNFYx, go to step [11 on page 81.](#page-108-0)
- g. If it is anything else, there is a VTAM problem.
- 6. **Local SNA or non-SNA major node, switched major node**:
	- a. Display the resource status. You should see PSUBx.
	- b. Issue VARY INACT,FORCE for any minor nodes that are not inactive. This should allow deactivation to be completed.
- 7. **Link**:
	- a. Display the resource status. You should see PDLNK.
	- b. Issue VARY INACT,FORCE for the NCP to which the link is attached. This should allow deactivation to be completed.
- 8. **Channel-attached NCP**:
	- a. Display the resource status. You should see PDISC.
	- b. Press the RESET LOAD button on the communication controller. This should allow deactivation to be completed.
- 9. **Link-attached NCP**:
	- a. Display the resource status. You should see PSUBx.
	- b. Display the status of the lower-level nodes.
	- c. If the status is PNFYx, go to step 11.
	- d. If the status is anything else, there is a VTAM problem.
- 10. **PSUBx status**:
	- a. Display the status of the lower-level nodes to find any pending states.
	- b. Deactivate any active or pending nodes. This should allow deactivation to be completed.
- 11. **PNFYx status**:
	- a. **For application programs with an NSEXIT exit routine:**

If the VARY INACT,FORCE command is unable to complete, there is a VTAM problem. Otherwise, deactivation should complete.

- b. **For application programs with only a LOSTERM exit routine:**
	- 1) If the application program has issued a CLSDST macroinstruction, deactivation should complete.
	- 2) If the application program has not issued a CLSDST macroinstruction for the logical unit, issue a second VARY INACT,FORCE for the logical unit in question. If that does not correct the problem, you might need to cancel the application program to allow the deactivation to complete. (Canceling the application program terminates all of the LU-LU sessions with the application program.)

Coding the LOSTERM parameter on the APPL definition statement allows you to recover this type of hung resource without having to cancel the application.

c. **For application programs with neither exit:**

Deactivation does not complete until the application program issues CLSDST, the application program closes its ACB, or the operator cancels the application program.

Return to step 2 on page ["Wait" on page 61.](#page-88-0)

## **Loop**

If the problem is a loop, use the procedure in [Figure 9 on page 83](#page-110-0) to collect the following documentation.

**Note:** If you are using TSO/VTAM, use this procedure. You do not need to go to [Chapter 3, "Collecting documentation for TSO/VTAM problems," on page 105.](#page-132-0)

- System console log
- Messages associated with the loop (if any)
- Failing module ID
- Dump of the VTAM address space that is looping
- Error file output (LOGREC)
- For a problem associated with a specific device:
	- – ["Formatting and printing trace records" on page 323](#page-350-0)
	- – ["I/O trace" on page 340](#page-367-0)
	- Session trace data (if using the NetView program)
	- Session awareness data (if using the NetView program)
	- NetView report (if using the NetView program)
	- – ["Activating network traces" on page 308](#page-335-0)

<span id="page-110-0"></span>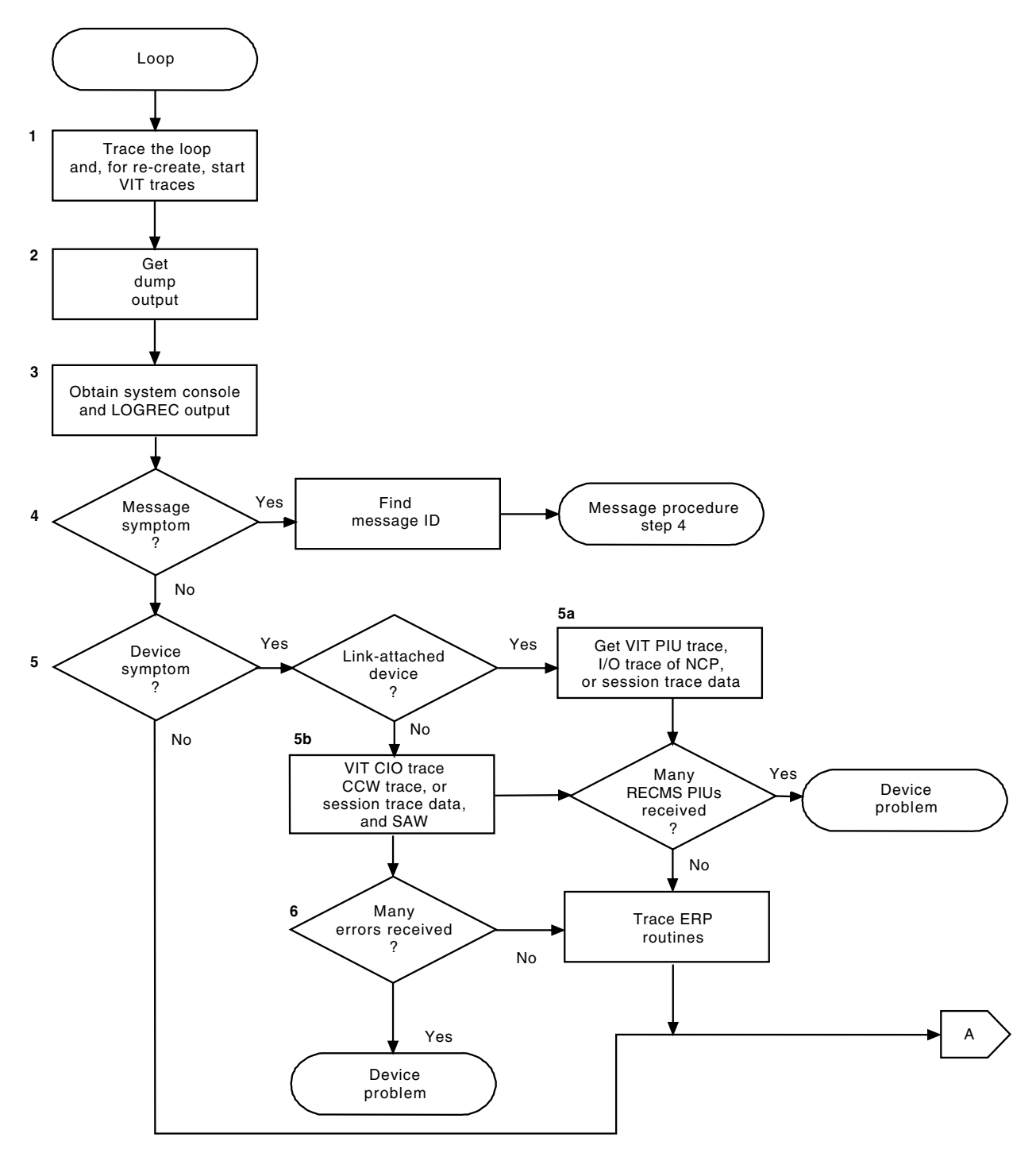

*Figure 9. Overview of the loop procedure (part 1 of 2)*

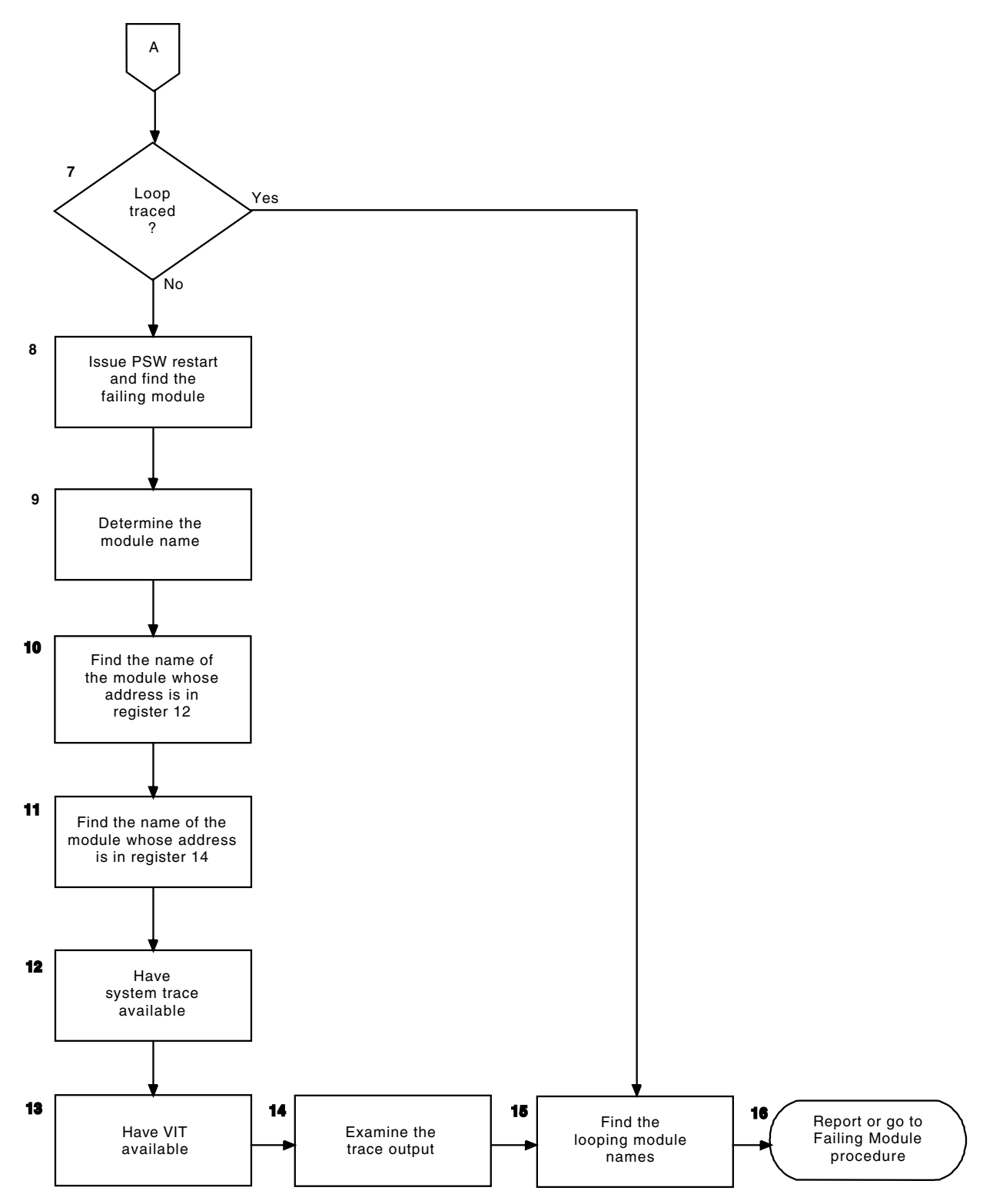

*Figure 10. Overview of the loop procedure (part 2 of 2)*

The following procedure describes each step shown in [Figure 9 on page 83.](#page-110-0)

1. Trace the loop.

Loop problems might involve many modules or a single module. If possible, trace the looping instructions. Using the operator's reference for your host

processor, instruction-step through the looping addresses. Save these addresses for use in diagnosing the problem.

Take a dump and determine which module is looping by checking the PSW addresses in the CLKC entries for a repeating pattern.

If the VIT was running when the loop started, look for any exception conditions that might have led to the loop. If the internal trace was not running, you might have to re-create the problem to get the trace at the time of the loop. Set the internal trace to MODE=EXT to record the trace entries in an external file.

2. Get dump output.

To get a dump of VTAM, issue the DUMP command, or press the Program Restart key.

If the loop is disabled, the system console is not available for input, so take a stand-alone dump. (See ["Stand-alone dump" on page 184.\)](#page-211-0)

3. Get the system console log and LOGREC output.

The system console log might contain information, such as error messages, that can help you diagnose the problem. Also, print the LOGREC file.

Use the LOGDATA option to print the in-core LOGREC buffers. See [Table 48](#page-676-0) [on page 649](#page-676-0) to determine what document has information on LOGDATA.

4. Is a message involved?

Determine whether there are any messages associated with the loop, such as a particular message always preceding the problem, or the same message being issued repeatedly. If so, add the message numbers to your problem documentation and go to the message procedure, step [4 on page 89.](#page-116-0)

5. Is it a device error?

For any device error, first check the NetView report (if you have the NetView program) and then the LOGREC output.

Does the LOGREC output show repetitive entries for the same error on a particular device? If so, VTAM is receiving several different errors from that device.

a. If the LOGREC error records are for a link or link station attached to a communication controller, get VIT PIU records and an I/O trace of the NCP. If you have the NetView program, get session trace data or session awareness data for the NCP. If the error records are for a link or device attached to a communication adapter, get VIT PIU records or a dynamic trace of the communication adapter.

If the trace shows continual arrival of RECMS PIUs, then the repetitive entries in LOGREC are caused by a device error.

**Note:** For information on counting PIUs see ["Counting request/response](#page-404-0) [units \(RUs\)" on page 377.](#page-404-0)

- b. For channel-attached devices, use one or more of the following traces for the device to determine whether VTAM is receiving many errors:
	- VTAM internal trace with CIO option
	- Session trace data (if using the NetView program)
	- Session awareness data (if using the NetView program)
	- CCWTRACE (if available)
- 6. Many errors received?

If VTAM is receiving many errors, the problem is probably in the device. Run a CIO VIT trace to trace execution of the VTAM ERP routines. Then continue with step 7.

7. Is the loop traced?

If you were able to instruction-step through the loop, go to step [15 on page](#page-114-0) [87;](#page-114-0) otherwise, continue with step 8.

8. Find the failing module.

Use the PSW to find the failing module.

• The PSW is found in LOGREC output, the SDWA, or the RTM2WA.

When you use PSW RESTART to terminate a looping task, a LOGREC entry is created with a completion code of X'071' for the task. An RTM2WA is also created for the task. Use the LOGREC record and the RTM work area to locate the failing module. See the diagnostic books listed in "Bibliography" for your operating system for help in locating the PSW in dump output.

Depending on the PSW bit 32, the last 3 bytes (24-bit mode) or 4 bytes (31-bit mode) of the PSW contain the address being executed at the time of the dump. Scan the dump output to find the address given in the PSW. See [Table 48 on page 649](#page-676-0) to determine which document contains more information on PSWs.

**Note:** Addresses might not always be in numeric order because the dump does not always generate output in sequential order.

If you cannot find the address, the dump might not contain the relevant portion of main storage. For example, the address might be in LPA storage. Have this portion of storage dumped, or use output from LPAMAP to identify the module, and proceed as above.

**Note:** The VTAMMAP VTFNDMOD formatted dump tool can be used to gather the module information described in steps 9, 10 and 11.

9. Find the module name that contains the failing address.

VTAM identifies modules with an EBCDIC module name and the Julian date (and, if appropriate, the latest PTF applied) at or near the beginning of most modules. This module identifier is usually in the form:

IST*xxxxx yy.ddd [nnnnnnn]*

where *xxxxx* is the last five characters of the module name, *yy.ddd* is the Julian date the module was assembled, and *nnnnnnn* is the latest PTF (if any) that has been applied to this module.

To find the module ID, start at the failing address and scan upward (in descending address order) along the right side of the dump listing. The module ID is printed in EBCDIC. Add the module name to your documentation list.

10. Find the module pointed to by register 12.

General register 12 (X'0C') is normally the base register for VTAM modules. In a VTAM loop, register 12 should point to the same module found in step 11. If not, add this module name to your documentation list.

11. Find the module pointed to by register 14.

General register 14 (X'0E') might point to a module that called the routine that is looping. Add this module name to your documentation list.

Add the module names from steps 9, 10, and 11 to your documentation list. You can report the problem next, but you might need to continue with step [12](#page-114-0) [on page 87.](#page-114-0)

<span id="page-114-0"></span>12. Get the system trace output.

The system trace might show many external and I/O interrupts. The PSW addresses in system trace entries will be part of the loop.

13. Get the VIT output.

The VIT is useful in determining the reason for a loop, such as a process being continually redispatched for the same request. Get the VIT output. If you require VIT options in addition to the default options (API, CIO, MSG, NRM, PIU, PSS, SMS, and SSCP), start a VIT in addition to the default and specify MODE=EXT. If VTAM does not accept the command, it might be necessary to re-create the problem. For more information about using the VIT, see z/OS Communications Server: SNA Diagnosis Vol 2, FFST Dumps and the VIT.

14. Examine the trace entries.

By examining all of the trace entries, you might be able to determine whether there is a loop. The most obvious loops would be a module or modules getting continual control of the VTAM system, or a control block chaining to itself. Check the output of the PSS option to see which VTAM routines are getting control. If you see a pattern of repetition in the trace entries, it does not necessarily mean that VTAM is looping. Some VTAM processes are timer-driven and repeat periodically.

#### **Note:**

- a. Get the trace information and examine the clock comparative entries for repeating PSW addresses. For short loops, the repeating PSWs show the extent of the loop.
- b. The absence of any apparent loop does not necessarily mean that VTAM is *not* looping. The loop might not contain a VTAM trace point.

If a module or modules are looping, get their addresses from the trace entries. Step 15 explains how to find the module name.

If you find a control block chained to itself, or if a queue of control blocks is in a cycle, try to identify the control block. Most control blocks have a 1-byte ID at offset X'00'. See the control block ID codes in [Appendix E, "Storage and](#page-664-0) [control block ID codes," on page 637](#page-664-0) to identify the control block name.

15. Find the module names.

**Note:** You can also use the VTAMMAP VTFNDMOD formatted dump tool to find the module ID. See ["VTFNDMOD" on page 294.](#page-321-0)

Use the addresses found in step 14 to find the module names involved in the loop.

To find the module ID, start at the failing address and scan upward (in descending address order) along the right side of the dump listing. The module ID is printed in EBCDIC. Add this module ID to your documentation list. Continue with step 16.

16. Report or go to the failing module procedure.

If you determined the module names, go to ["Failing module" on page 100.](#page-127-0) Otherwise, you are ready to contact IBM. Go to ["Reporting the problem to](#page-130-0) [IBM" on page 103.](#page-130-0)

## **Message problem**

If the problem is a message, use the procedure in [Figure 11 on page 88](#page-115-0) to collect the following documentation:

- <span id="page-115-0"></span>• Issuing module
- Message number
- System console log
- [Chapter 5, "Using dumps," on page 183](#page-210-0)
- ["Formatting and printing trace records" on page 323](#page-350-0)

**Note:** If your installation changed the text of the message, the message ID might not be included, or might not match the ID of the message as it appears in z/OS Communications Server: SNA Messages. Therefore, it is recommended that you re-create the problem using the VTAM-supplied message text. Otherwise, determine what VTAM-supplied message text corresponds to the message text your installation is using.

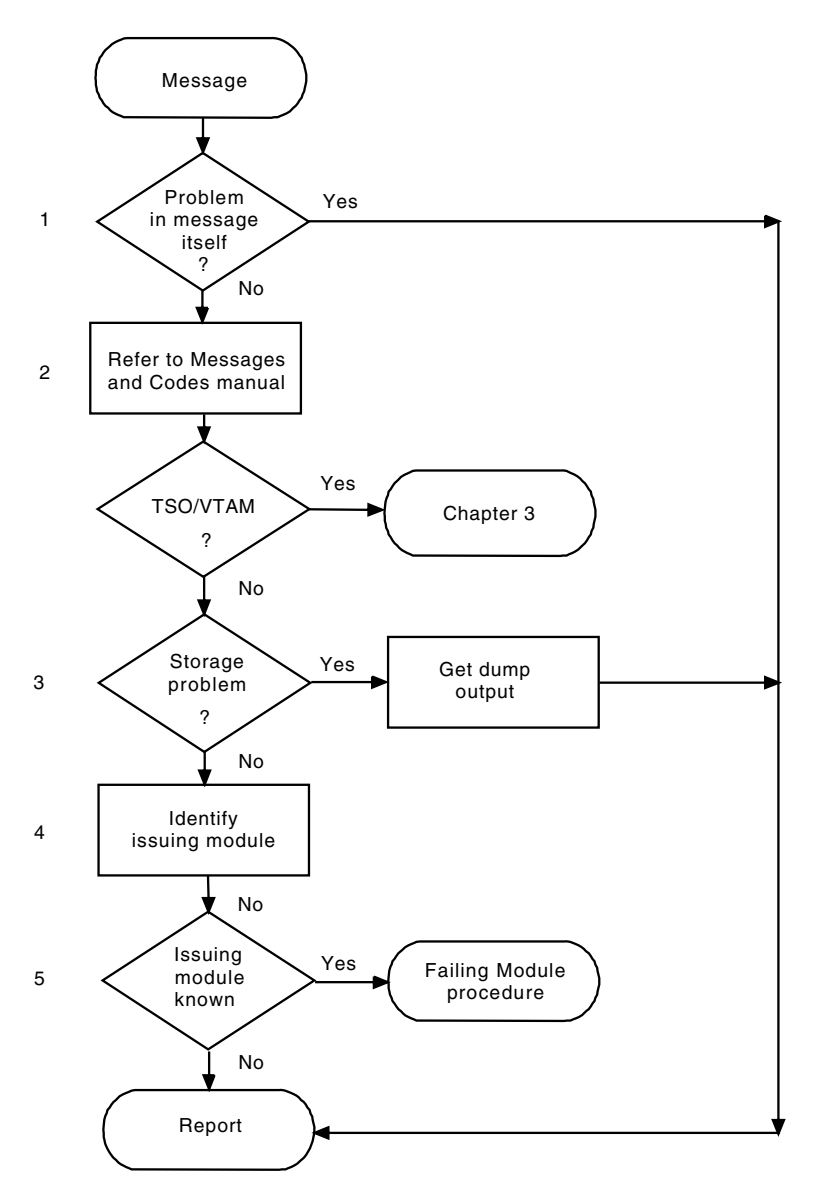

*Figure 11. Overview of the message procedure*

The following procedure describes each step shown in Figure 11. 1. Report if the problem is in the message itself.

If the content of the message is incorrect or the meaning of the message is not clear, go to ["Reporting the problem to IBM" on page 103.](#page-130-0)

<span id="page-116-0"></span>2. Follow the recommended action.

For all other messages, see z/OS Communications Server: SNA Messages for recommended operator and programmer actions. (See the list of VTAM books in "Bibliography" for the appropriate form number.) In addition:

- Identify the issuing component.
- v If the message indicates a storage problem, go to step 3.
- v If the message indicates a TSO/VTAM problem, see [Chapter 3, "Collecting](#page-132-0) [documentation for TSO/VTAM problems," on page 105.](#page-132-0)

The following list shows message prefixes and the components that issue those messages.

### **Prefix Issuing component**

- **ELM** Logon Manager
- **IKT** TSO/VTAM
- **IST** VTAM
- **IUT** Connection Manager
- **IVT** CSM

### **Note:**

- a. If the message starts with any other characters, it is issued from another network component or the operating system.
- b. Messages that begin with the prefix **ISTF** are issued by the VTAM dump analysis tools and the VTAM internal trace (VIT) analysis tool.

Help information for **ISTF** messages is available as a part of each tool by pressing F1. Therefore, these messages are not documented in z/OS Communications Server: SNA Messages.

See [Chapter 6, "Using VTAM dump analysis tools," on page 191](#page-218-0) and [Chapter 8, "Using the VIT analysis tool," on page 365](#page-392-0) for additional information about the dump and trace analysis tools.

3. Is there a storage problem?

If there is a storage problem, see ["Storage problem procedure" on page 97](#page-124-0) for additional information.

If there is not a storage problem, continue with step 4.

4. Identify the issuing module.

Try to identify the module issuing the message. If the MSGMOD start option is active or the MODIFY MSGMOD command is issued before the problem occurs, the message text contains the last five characters of the issuing module name. Add the message prefix to the module name, and add this name to your problem documentation. (To modify the module identifier in messages, see ["Modifying message module identification" on page 178.\)](#page-205-0)

The VTAM internal trace MSG entries contain the message number, the save area address, and the module ID (the 4th, 5th, 6th, 7th, and 8th characters of the module name). Use these to identify the issuing module. If the trace entry contains no module identifier, use the caller's address from the trace entry.

5. Report or go to the failing module procedure.

If you know the name of the issuing module, go to ["Failing module" on page](#page-127-0) [100.](#page-127-0) If you are unable to determine the issuing module or resolve the problem, go to ["Reporting the problem to IBM" on page 103.](#page-130-0)

## **Incorrect output**

If the problem is *incorrect output*, use the procedure in [Figure 12 on page 91](#page-118-0) to collect the following documentation:

- Specific output that is incorrect
- Device type (if appropriate)
- ["Buffer contents trace output" on page 332](#page-359-0)
- v ["Formatting and printing trace records" on page 323](#page-350-0)
- Session trace data (if using the NetView program)
- Session awareness data (if using the NetView program)
- ["Network controller line trace \(3710 only\)" on page 358](#page-385-0)
- ["Activating network traces" on page 308](#page-335-0)
- v ["TGET/TPUT trace for TSO/VTAM" on page 350](#page-377-0)
- Network problem:
	- – ["Line trace" on page 354](#page-381-0)
	- OSA-Express network traffic analyzer trace in z/OS Communications Server: SNA Network Implementation Guide
	- – ["Generalized PIU trace" on page 353](#page-380-0)
	- – ["Transmission group trace" on page 359](#page-386-0)
	- – ["Scanner interface trace \(3720, 3725, and 3745 only\)" on page 359](#page-386-0)

<span id="page-118-0"></span>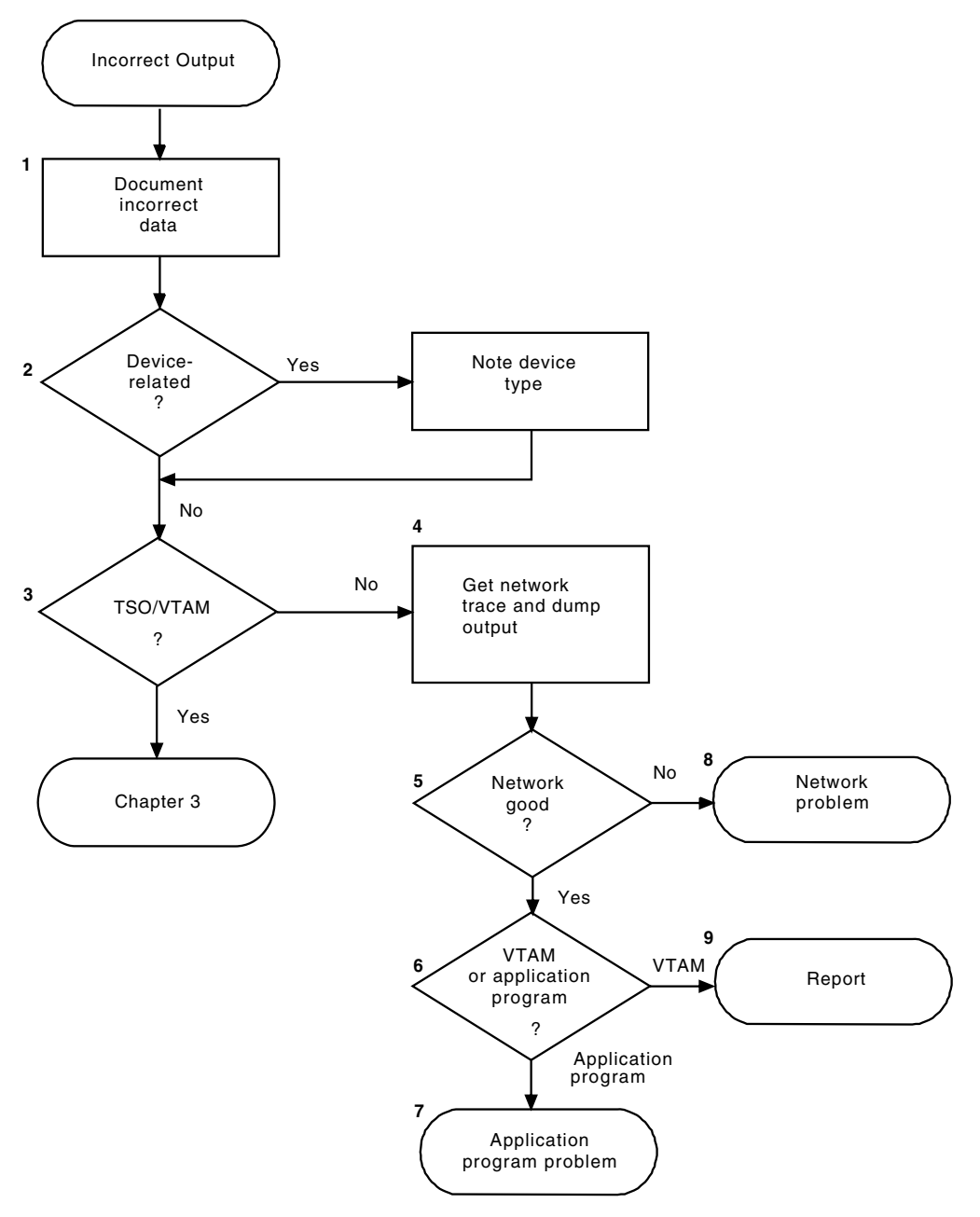

*Figure 12. Overview of the incorrect output procedure*

The following procedure describes each step shown in Figure 12.

1. Document the incorrect data.

Most incorrect output problems pertain to data contained in a PIU. This can be incorrectly formatted user data, routing information that is not valid, or other types of missing or incorrect data. These types of problems are generally difficult to diagnose, as they show up only at the user locations. From the following list, choose all the symptoms that apply to your problem and add them to your problem documentation:

- Cursor is in the wrong place or missing.
- Format of data is incorrect.
- Data is truncated.
- Data is incorrect.
- Data is missing.
- Problem is related to an application program macroinstruction.
- Screen is improperly formatted.
- Session is hung.
- Terminal is hung.

**Note:** The term *hung terminal* means that the user is prevented by the system from entering data.

2. Determine the device type.

If the problem is associated with a specific device type, add the device type (for example, 3277, 3278, or 3279 terminal) to your problem documentation.

3. Is it a TSO/VTAM user problem?

If the incorrect output problem involves TSO/VTAM, go to ["Screen](#page-139-0) [management problems" on page 112.](#page-139-0)

4. Get network trace and dump output.

Re-create the problem with the following service aids active:

- Start the VTAM buffer contents trace for the failing application program and terminal logical units.
- If you have an IBM 3710 Network Controller, start the network controller line trace. It traces information passing to and from a 3710.
- Start the VIT with MODE=EXT. Unless APPC is involved, do not specify the APPC option. Unless you suspect that a lock is not working, do not specify the LOCK option. Do not specify the MSG option. This shows the type of requests being processed between the application program and the user or terminal, and the control information for routing, pacing, and so on, in each PIU sent in the network.
- If the problem involves lines or devices attached to a communication controller, start the generalized PIU trace. This shows how far the PIU got within the NCP and what the PIU looked like (its control information) when it was sent to the line.
- If you have the NetView program, you can use the session trace data to determine the requests and responses received and sent by VTAM and the other network nodes.
- If it is available, you can use GTF CCWTRACE to trace the CCWs, I/O interruptions, and all CCW data for each Start I/O issued by the system. For more information about these traces, see the diagnostic books for your operating system.

**Note:** CCW trace will not capture data for a data device for the following devices:

- OSA-Express
- HiperSockets™

I/O trace must be used for these devices. CCW trace can be used for the control devices for the above devices.

• If it is available, you can use the VARY TCPIP, OSAENTA command to trace the packets sent to the network or received from the network by an OSA-Express2 or later adapter. The I/O trace captures the data as it is sent between VTAM and the OSA, but the OSAENTA trace captures the packets sent to and from the PCI bus on the adapter. For more information about the OSAENTA trace, see z/OS Communications Server: IP Diagnosis Guide.

<span id="page-120-0"></span>v As soon after the problem occurs as possible, take a dump of the application program, VTAM, and TSO/TCAS. Stop all traces, and format the dump and trace output for online viewing.

The dump is used to reference storage addresses, such as control blocks and module entry points. The trace data shows at what point the data was modified, and what PABs the data was on as it was processed by VTAM. Take the dump during the re-create, when the traces are running. A dump taken earlier might not be accurate because the terminal device might have been deactivated and reactivated. This would allocate a different set of control blocks.

For more information on dumps and traces, see [Chapter 5, "Using dumps," on](#page-210-0) [page 183](#page-210-0) and [Chapter 7, "Using traces," on page 307.](#page-334-0) Operating system service aids are documented in operating system publications.

5. Examine the trace output.

Examine the individual trace entries to find the failure. If the problem concerns user data format, and the buffer contents trace or PIU trace does not show the incorrect data, use the output from the VIT trace with the SSCP option.

Use GTF CCWTRACE (if available) to see whether data is correct when it is sent to the NCP or logical unit.

Use the full buffer contents option for this trace. To use the full buffer contents option, specify AMOUNT=FULL on the buffer contents trace START option or on the MODIFY TRACE command. The VTAM internal trace records CC2, CI2, and CO2 contain the first 24 bytes of this data.

### **When output data is correct:**

If the traces show that the data or the control information in the RH/TH as it leaves VTAM is correct, the problem is not in VTAM or the application program; go to step [9 on page 94.](#page-121-0) If the data going to the network is not valid, continue with step 7.

### **When input data is incorrect:**

If the traces show that VTAM is receiving data that is not valid from a source external to VTAM, the problem is in the network; go to step [9](#page-121-0) [on page 94.](#page-121-0) If the data from the network is valid, the problem is in VTAM or an application program; continue with step 7.

6. Is it VTAM or an application program?

The problem has been narrowed down to VTAM or the application program. Examine each trace entry to determine whether the information from the application program was incorrect. If VTAM seems to be responsible, go to ["Reporting the problem to IBM" on page 103;](#page-130-0) otherwise, continue with step 8.

7. Is more application program help needed?

For IBM application programs such as CICS or  $\text{IMS}^{\text{m}}$ , you can find additional diagnostic help in the IBM application program documentation. If you decide that the problem is with an IBM application program, contact the appropriate IBM representative for that product.

8. Is the problem with an external network device?

The problem has been narrowed down to the VTAM network, but not to VTAM itself. Try to identify the device or program responsible. You can use service aids, such as the NCP line trace, generalized PIU trace, or transmission group trace, to trace data flow between the NCP and terminal logical units. For information about how to use these traces, see ["Traces provided by NCP" on](#page-380-0) [page 353.](#page-380-0) For OSA devices, you can use CCW or I/O trace to trace data flow between VTAM and the OSA, and you can use the OSAENTA trace to trace

<span id="page-121-0"></span>data flow between an OSA-Express2 or later adapter and the network. For a 3720, 3725, or 3745, use the scanner interface trace (SIT) to distinguish between NCP problems and line or terminal problems.

If you suspect the NCP, see [Table 48 on page 649](#page-676-0) to determine what document contains information on troubleshooting NCP problems.

[Chapter 5, "Using dumps," on page 183](#page-210-0) explains how to use system dumps, including the NCP dump. Contact the appropriate IBM representative for the device or program identified as the cause of the problem.

9. Report the problem.

Go to ["Reporting the problem to IBM" on page 103.](#page-130-0)

# **Performance problem**

If the problem is performance, use the procedure in [Figure 13 on page 95](#page-122-0) to collect the following documentation:

- System console log
- Error file output in LOGREC
- ["Modifying tuning statistics" on page 181](#page-208-0)
- ["SMS \(buffer use\) trace" on page 348](#page-375-0)
- v ["Network controller line trace \(3710 only\)" on page 358](#page-385-0)

**Note:** Performance problems do not generally indicate a VTAM problem.

<span id="page-122-0"></span>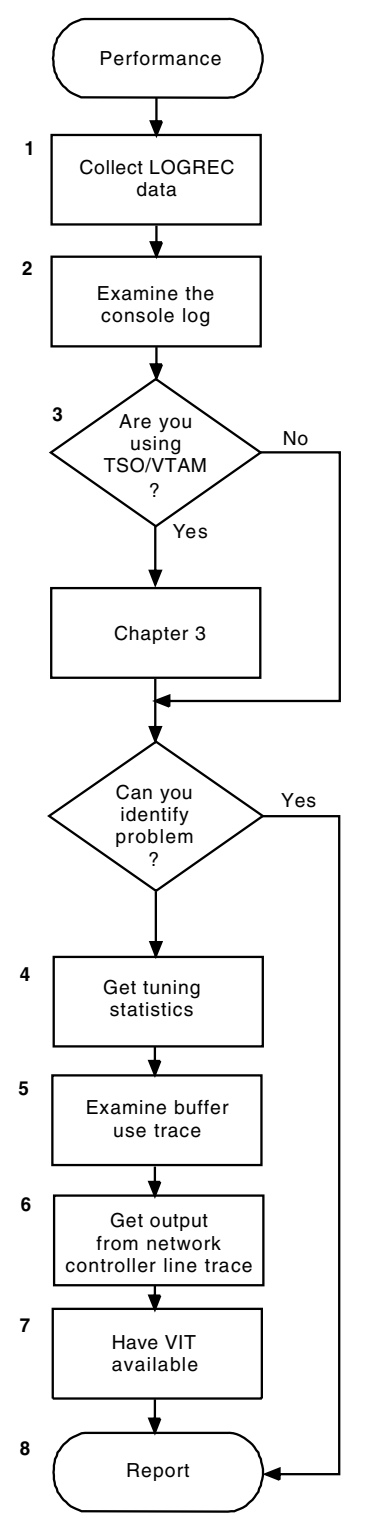

*Figure 13. Overview of the performance procedure*

The following procedure describes each step shown in Figure 13.

1. Get LOGREC output.

Performance problems are often caused by hardware errors. These hardware errors cause software error recovery processing to occur, which degrades system performance. For this reason, you should get the LOGREC output. LOGREC might show many hardware errors for a particular device or group of devices. If the errors are limited to a single device, a hardware error is probably the cause. If the errors are displayed on many or all terminals of one type, software is more likely to be the problem, although hardware might still be at fault. If you suspect a particular device type, add it to your documentation list.

2. Examine the system console log.

The system console log might contain messages that help diagnose a problem. Add the message ID to your documentation list. The message prefix is IST, IUT, IVT, ELM, or IKT.

The system console log might also contain information about command problems. For example, operator commands might be taking too long to complete. Add the command name (for example, VARY ACT) to your documentation list.

3. For TSO/VTAM, see [Chapter 3, "Collecting documentation for TSO/VTAM](#page-132-0) [problems," on page 105.](#page-132-0)

If you are using TSO/VTAM, go to ["Performance problems" on page 119.](#page-146-0) If you cannot resolve the problem with that procedure, return to this procedure.

4. Get tuning statistics.

If the performance problem is associated with traffic through a channel-attached host, a channel-attached communication controller, a channel-attached SNA physical unit, or multipath-channel-attached resources, it might be helpful to get tuning statistics for VTAM. (For more information about tuning statistics, see ["Modifying tuning statistics" on page 181.\)](#page-208-0)

5. Get output from the SMS (buffer use) trace.

You might have enough information to identify the problem. If so, go to ["Reporting the problem to IBM" on page 103.](#page-130-0) If you do not, continue with this step.

a. Buffer pool expansion can cause performance problems. During VTAM initialization, error recovery, and VARY command processing, buffer usage is higher than normal. If buffer expansion is used, buffer pools should not expand except during such peak periods. Thus, what appears to be high buffer usage could be normal depending on the level of system activity.

Run the buffer use trace (TYPE=SMS). For information on how to start the trace and examine the output, see ["SMS \(buffer use\) trace" on page 348.](#page-375-0) Coding the SNAPREQ start option causes trace entries to be written more often, providing a more comprehensive picture of buffer usage.

- b. Using the time stamps in the system console and buffer use trace, correlate an excessive number of buffer pool expansions or large number of buffers used from a single pool with network activity recorded on the console. Constant high usage of a buffer pool might show that not enough buffers were allocated at VTAM initialization to properly support the level of network activity. Also look for a buffer pool that continually grows; buffers might not be released by some VTAM routines. Add the name of an active buffer pool (for example, LPBUF or IOBUF) to your documentation list.
- 6. Get output from the network controller line trace.

If an IBM 3710 Network Controller is installed, start the network controller line trace. This traces information passing over the lines to and from a 3710. [For more information about this trace, see ["Network controller line trace \(3710](#page-385-0) [only\)" on page 358.\]](#page-385-0) Print the trace output with TAP.

7. Get additional documentation.

<span id="page-124-0"></span>If no solid indication of a problem is apparent, run the VIT with OPT=(PSS,API,SSCP,PIU ) and MODE=EXT. This creates a history of VTAM activity. At the time of performance degradation, stop VIT and take a console dump of VTAM. (See your operating system manuals for information about how to take a dump.) Load the dump and trace output for future reference.

8. Report the problem.

Go to ["Reporting the problem to IBM" on page 103.](#page-130-0)

## **Storage problem procedure**

This procedure focuses on storage problems that occur in the common service area (CSA) or private storage area.

### **Procedure steps**

The information in this topic is taken from the following VTAM storage diagnosis information APARs:

### **II06752**

An Introduction/Overview

### **II04548**

Documentation Requirements

### **II07563**

Private Storage Problems

### **II07564**

CSA Storage Problems

### 1. **Check for common CSA and private storage messages**.

Use the following messages to determine if the storage shortage is occurring in CSA or private storage. If the message is issued frequently or continuously, this indicates that a dump is needed to provide additional information.

Table 8 lists the messages that are associated with CSA storage problems.

*Table 8. IST messages associated with CSA storage problems*

| Message number | Description                                                                                                    |
|----------------|----------------------------------------------------------------------------------------------------|
| <b>IST154I</b> | Indicates that expansion failed for one of the fixed-length<br>buffer pools in ECSA subpool 231. The error code<br>displayed in the message provides additional information. |
| IST561I        | Indicates that SLOWPT has occurred in one of the<br>fixed-length buffer pools in ECSA subpool 231.                                                                           |
|                | • If this message occurs only occasionally, you might<br>need to do some tuning in this area.                                                                                |
|                | • If the console is flooded with this message, you might<br>have a CSA problem.                                                                                              |

<sup>1.</sup> If you are running an LU 6.2 application, include the APPC VIT option in this list.

| Message number  | Description                                                                                                    |
|-----------------|----------------------------------------------------------------------------------------------------|
| <b>IST562I</b>  | Indicates that a storage request has failed because of one<br>of the following reasons:                                                                                                    |
|                 | • CSALIMIT start option or MODIFY CSALIMIT is not<br>specified and total CSA plus ECSA allocations have<br>reached 90% of the total CSA plus ECSA defined in the<br>system.                                                                                                    |
|                 | • CSALIMIT start option or MODIFY CSALIMIT is<br>specified and total CSA plus ECSA allocations have<br>reached 75% of the total amount of CSA plus ECSA<br>defined in the system.                                                                                                    |
|                 | • CSALIMIT start option or MODIFY CSALIMIT is<br>specified with the,F command modifier and the total<br>CSA plus ECSA VTAM usage has reached this value.                                                                                                    |
| IST564I         | Indicates that a GETMAIN failed for the CSA subpool<br>specified in the message. The specified subpool might be<br>the sources of the CSA problem or the problem might be<br>caused by another CSA subpool that is affecting the<br>subpool displayed in the message. Further investigation<br>into the contents of storage is required.                                                                                                    |
| <b>IST1832I</b> | Indicates that the value coded on the CSALIMIT start<br>option or a MODIFY CSALIMIT command is less than 25<br>megabytes, which may be too small. This might result in<br>IST562I messages (only if the ,F command modifier is<br>specified). Use the DISPLAY BFRUSE command output to<br>monitor CSA usage and modify the CSALIMIT value if<br>maximum CSA usage approaches the CSALIMIT value<br>(this is necessary only if the ,F command modifier is<br>specified).                                                                                                    |
| <b>IST1833I</b> | This message will be issued only if the CSALIMIT start<br>option or MODIFY CSALIMIT command is issued<br>without the ,F modifier. Issue a DISPLAY<br>BFRUSE, SUMMARY=* command and compare the<br>MAXIMUM value in the first IST449I message to the<br>value in IST1667I. If the first value is close to 75% of the<br>second value, it means that VTAM is using a large<br>proportion of system CSA storage. If so, an analysis of<br>VTAM's storage use is indicated. If VTAM is not a large<br>user of system storage but message IST1831I indicates<br>close to only 25% of system CSA plus ECSA storage<br>remains available for use, allocation of additional CSA or<br>ECSA storage, or both, may be needed. A determination<br>of which process is potentially using an inordinate<br>amount of CSA or ECSA storage, or both, may also be<br>needed. |

*Table 8. IST messages associated with CSA storage problems (continued)*

See the description of the message in z/OS Communications Server: SNA Messages for additional information.

[Table 9 on page 99](#page-126-0) lists the messages that are associated with private storage problems. See the description of the message in z/OS Communications Server: SNA Messages for additional information.

<span id="page-126-0"></span>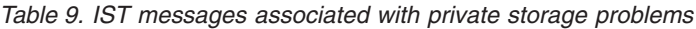

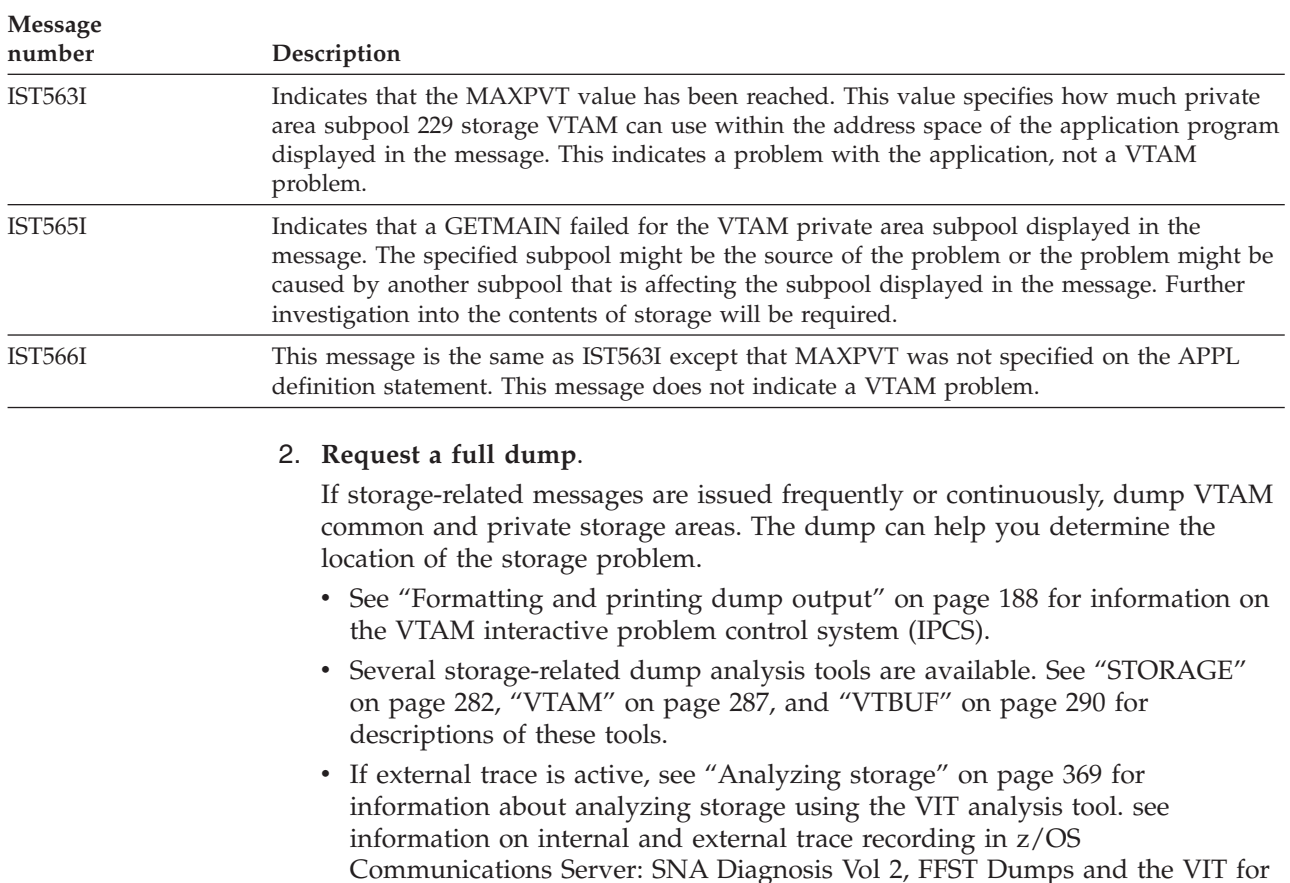

**Note:**

additional information.

a. The best dump for diagnosing VTAM storage problems is a full dump.

If the dump is partial, examine the reason text of MVS message IEA911E to correct the problem so that you can obtain a full dump. The most common reason for a partial dump is that the dump data set is not large enough. In this situation, calculate the DASD space requirements and reallocate the dump data set.

For a complete description of the required documentation for storage problems, see information APAR II04548.

b. Although VTAM detects storage shortages in the common storage area, VTAM might not be causing the shortage because this area is shared by all address spaces.

### 3. **Use IBMLink to find additional problem determination information**.

If you have access to IBMLink, take the following actions:

- Review the appropriate VTAM storage diagnosis information APARs. See ["Procedure steps" on page 97](#page-124-0) for a list of these APARs.
- v Use your error messages and dump to determine key words for searching IBMLink for additional information and known problems.

If you do not have access to IBMLink and need additional assistance, go to step 4.

4. **If you need additional assistance, contact the IBM support center at 1-800-IBM-SERV**.

# <span id="page-127-0"></span>**Documentation problem**

**Note:** Before using this procedure, be sure that documentation is the problem. A VTAM problem might cause the documentation to appear wrong.

If the problem is documentation, use the procedure in Figure 14 to collect the following documentation:

- Incorrect information
- Form number of document

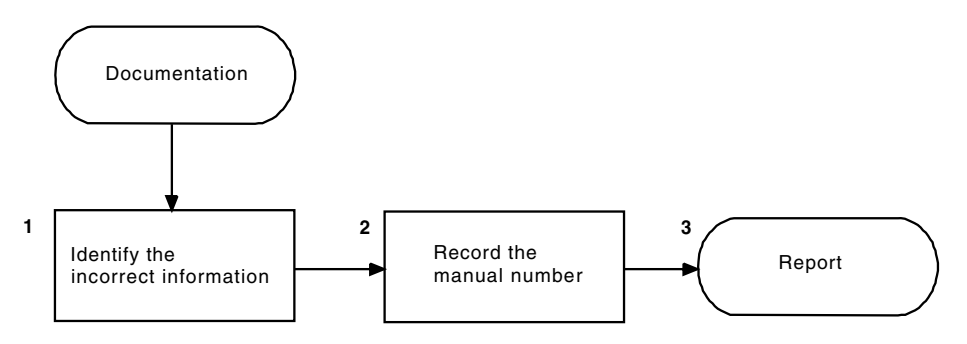

*Figure 14. Overview of the documentation procedure*

The following procedure describes each step shown in Figure 14.

1. Identify the incorrect information.

Add to your documentation list the name of the macro, operand, or procedure that is incorrectly defined or explained in the documentation (for example, *line trace*).

2. Record the form number.

Add the form number of the VTAM document to your documentation list in the form *ccnnnnnnrr* (omit the dashes in the number; *rr* is the revision level). For example, report the form number of this document as GC31-6850.

3. Report the problem.

See ["Reporting the problem to IBM" on page 103.](#page-130-0)

**Note:** Report a documentation problem only when it causes a VTAM problem. For suggestions, comments, or questions about z/OS Communications Server books, use the Reader's Comment Form at the back of the document.

# **Failing module**

Use this procedure if you have identified a failing VTAM module in one of the other procedures (abnormal end, message, or loop). [Figure 15 on page 101](#page-128-0) shows an overview of the failing module procedure.

Use this procedure to get the following documentation:

- Module ID and PTF eye-catcher
- Caller of module
- v ["Formatting and printing trace records" on page 323](#page-350-0)

<span id="page-128-0"></span>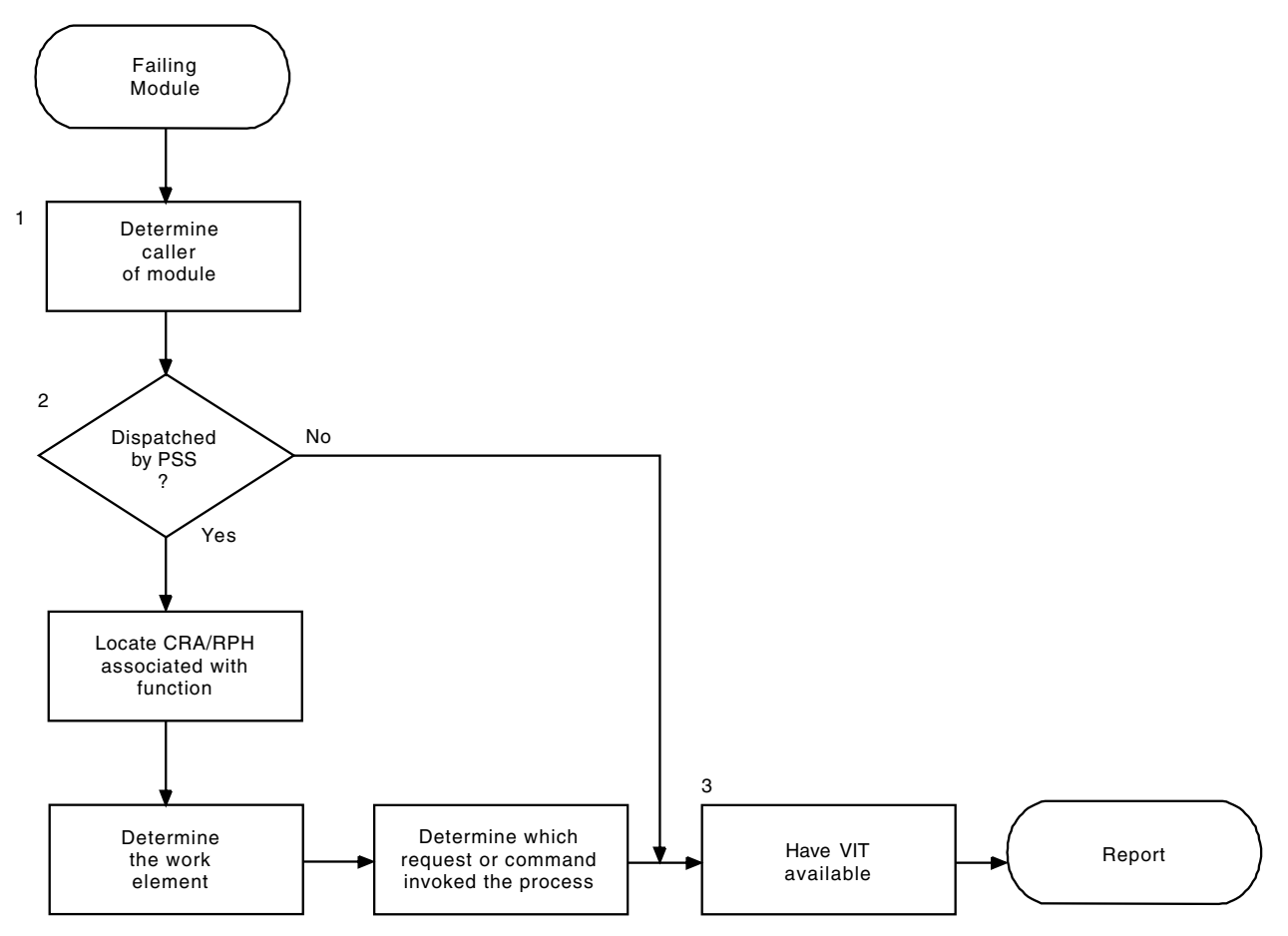

*Figure 15. Overview of the failing module procedure*

The following procedure describes each step shown in Figure 15.

1. Determine the caller of the service routine.

The failure might have occurred in a VTAM service routine used for many purposes. Determine the caller of the service routine. Use the save area conventions in ["Using save-area module linkage conventions—Subarea" on](#page-432-0) [page 405,](#page-432-0) or if you know the save area address, use the ISTVSAVE CLIST.

2. Examine the work element structure.

If your problem type is an abnormal end or loop, and the module is dispatched under control of VTAM PSS, find the CRA/RPH associated with the process. (See step [10 on page 73](#page-100-0) in the wait procedure.) The RPHWEA field (at offset X'1C') usually points to the work element associated with the process at the time it was dispatched. To identify the work element, see ["Using save-area](#page-432-0) [module linkage conventions—Subarea" on page 405.](#page-432-0)

From the work element, it might be possible to identify an SNA request/response type, an operator command, or an application program request that ultimately caused the process to receive control. Add this request or command name to your documentation list.

If the RPHWEA field does not point to the work element, continue with step 3.

3. Have VIT information available.

Use the VIT options PSS and SMS to get more information about how the failing module received control or where the relevant control blocks are found. To obtain the address of the work element and the module name of the process entry point, use the last dispatch (DSP) entry for the failing process.

Continue with ["Reporting the problem to IBM" on page 103.](#page-130-0)

## **Symptom string structure**

A symptom string is included in the dump for an abend, the dump for a program check, and the dump for a first failure support technology (FFST) probe point.

Message IST931I is issued for abend messages, and messages beginning with EPW are issued for FFST. Both the IST and the EPW messages contain the symptom text string. Figure 16 shows an example of a symptom text string for an abend dump. For information about FFST symptom strings, see z/OS Communications Server: SNA Diagnosis Vol 2, FFST Dumps and the VIT.

AB/S00C4 PIDS/5695-11701 LVLS/301 LVLS/91.025 RIDS/ISTCFCWM RIDS/ISTAPCES#R RIDS/ISTCFCR2#L FLDS/PSW ADRS/000006C4 VALU/HB0044770 FLDS/POWPSSQ ADRS/00000F1C REGS/0C6A2 REGS/0A018 VALU/HE0044770 PIDS/568508501 PTFS/0000000 PRCS/00000010

*Figure 16. Example of a symptom text string in output*

The meanings of the fields are given:

- **AB** Abend interrupt code, such as 0C4.
- **ADRS** Offset into the failing VTAM module.
- **DEVS** Device type and model related to the problem or generic device class.
- **FLDS** Fields, control blocks, and DSECTs labels.
- **LVLS** VTAM version and release level, or Julian date when the failing module was compiled. If LVLS appears twice in the symptom string, then it shows each of these values separately.
- **MS** Program or device message.
- **OPCS** Operation codes.
- **OVS** Storage or core that was overlaid.
- **PCSS** Statements, commands, JCL.
- **PIDS** VTAM component ID.
- **PRCS** Return code, status code, condition, feedback.
- **PTFS** VTAM service level.
- **REGS** The first two hexadecimal digits show the register number, and the next three hexadecimal digits show the displacement. The displacement value is the difference between the value of the PSW Instruction Address and the content of the register. Each REGS field is shown only if the value is less than the PSW, and if the difference is less than 4K.

If the REGS field has a value of X'FFFFF', then no register contents are less than the value of the PSW Instruction Address and within 4K of the PSW Instruction Address.

If the REGS field has a value of X'FF000', the failing CSECT used relative branching support, so no register contents are less than the value of the PSW Instruction Address and within 4K of the PSW Instruction Address. CSECTs that use relative branching support have no base registers, so this symptom string can be expected.

If the REGS field has a value of X'FE000', then the value of the PSW Instruction Address is less than decimal 512.

- <span id="page-130-0"></span>**RIDS** One of three kinds of modules:
	- Recovery module, if followed by #R
	- Load module, if followed by #L
	- CSECT name of the failing VTAM module, if not followed by anything
- **SIG** System or device issued operator warning signal.
- **VALU** Field value or overlay length.
- **WS** Wait state.

# **Reporting the problem to IBM**

For non-VTAM problems, call your IBM branch office. For suspected VTAM problems, do either of the following steps:

- v If you have access to IBMLink, search for known problems in this area. If no applicable matches are found, report the problem to IBM by using the electronic technical report (ETR) option on IBMLink.
- Contact the IBM Support Center at 1-800-IBM-SERV.

After asking for your account name and other customer identification, the service representative will ask for a brief description of the problem. Your documentation list should contain the answers to all questions related to the problem.

# <span id="page-132-0"></span>**Chapter 3. Collecting documentation for TSO/VTAM problems**

This chapter shows you what documentation to collect for each type of common problem with the TSO/VTAM program. Use this chapter with [Chapter 2,](#page-84-0) ["Collecting documentation for specific types of problems," on page 57.](#page-84-0)

**Note:** Most traces discussed in this chapter are described in [Chapter 7, "Using](#page-334-0) [traces," on page 307.](#page-334-0) The exceptions are SVC 93 and SVC 94 entries. See [Table 48](#page-676-0) [on page 649](#page-676-0) to determine what document describes the SVC 93 and SVC 94 entries.For VTAM and TSO/VTAM command syntax, see z/OS Communications Server: SNA Operation.

# **Initial TSO/VTAM problem analysis**

To use this chapter, start below and follow the steps.

- 1. Are you receiving one or more of the following messages?
	- v USS message 7 'LU-name UNABLE TO ESTABLISH SESSION RU-name FAILED WITH SENSE sense', or similar USS message
	- v USS message 10 (the user-defined logon message)
	- Message IKT029I or IKT028I at the operator's console
	- v Message IKJ608I at the operator's console. See [Table 48 on page 649](#page-676-0) to determine what document describes message IKJ608I.
	- If so, go to ["Logon problems" on page 106.](#page-133-0)
- 2. Have you encountered one of the following abends?
	- ABEND0AB
	- ABEND0AC
	- ABEND0AD
	- ABEND15D

If so, go to ["TSO/VTAM abends" on page 109.](#page-136-0)

- 3. Are you having parameter initialization problems?
	- Message IKT013I or IKT014I at the operator's console.
	- Initialization parameters have not been used.
	- If so, go to ["Parameter initialization problems" on page 110.](#page-137-0)
- 4. Do you have a hung terminal?
	- The terminal does not respond to any keys you press.
	- v You must enter data from the terminal before processing will continue (in a situation where output is expected).

If so, go to ["Hung terminal problems" on page 111.](#page-138-0)

- 5. Are you having one or more of the following screen management problems?
	- Data is in the wrong place on the screen.
	- v Data stream errors occur (such as operation checks, commands are rejected, PROGxxx).
	- v Function errors occur (such as incorrect full-screen processing or incorrect line prompting in input mode of TSO EDIT).
	- Data length is incorrect.
	- Data content is incorrect.

If so, go to ["Screen management problems" on page 112.](#page-139-0)

- <span id="page-133-0"></span>6. Are you having one or more of the following screen size problems?
	- The terminal does not operate in the expected screen size after logon.
	- The screen is not always the expected size during a TSO session.
	- If so, go to ["Screen size problems" on page 117.](#page-144-0)
- 7. Are you having one or more of the following performance problems?
	- Slow response time
	- An increase in the number of detected waits
	- An increase in the number of swap-outs
	- If so, go to ["Performance problems" on page 119.](#page-146-0)

If your problem is not listed in the steps above, it is probably not a TSO/VTAM problem. Go back to [Chapter 2, "Collecting documentation for specific types of](#page-84-0) [problems," on page 57](#page-84-0) and look for a more likely problem symptom. If you cannot find a more likely symptom, go to ["Reporting the problem to IBM" on page 103.](#page-130-0)

## **Logon problems**

This information provides documentation requirements and diagnosis procedures for logon problems.

The recommended documentation is:

• VTAM full buffer contents trace.

To see the data in the buffer contents trace, set CONFTXT=NO in the TSOKEY00 member of SYS1.PARMLIB before starting TSO/VTAM.

v VTAM internal trace with MODE=EXT and OPTION=(API, MSG, NRM, PIU, SSCP, PSS).

The VTAM internal trace may not be required. Review the diagnosis procedure for your problem to see whether it is required.

**Note:** API, MSG, NRM, PIU, and SSCP are always running internally.

1. **Did your first logon using USS commands fail?**

If so, continue with the next step.

Otherwise, go to step [5 on page 107.](#page-134-0)

- 2. Under the information about unformatted system services (USS) tables in the z/OS Communications Server: SNA Resource Definition Reference, review the process for setting up the USS table and using USS commands.Check for the following errors:
	- Is your logon command syntax incorrect?
		- If so, try to log on using the correct command syntax.

Otherwise, continue with the next step.

• Is the logmode name incorrect?

If the logmode name is specified incorrectly, or if a default logmode entry that is inappropriate for the device type is used, you will get USSMSG7. Look up the accompanying sense code in z/OS Communications Server: IP and SNA Codes and correct the logmode name.

3. **Can you log on to TSO without using USS commands?**

If you cannot log on at all, go to step [4 on page 107.](#page-134-0)

<span id="page-134-0"></span>If you can log on, start the VTAM buffer contents trace and log on again. Look at the trace output to see what session parameters are contained in the BIND, and compare those parameters to the ones in your logmode table.

If the session parameters in your logmode table are incorrect, make the necessary corrections. Also, make sure that the DLOGMOD operand specifies the correct logmode table entry. (For more information about defining TSO/VTAM session parameters, see z/OS Communications Server: SNA Network Implementation Guide.)

If you still cannot identify the problem, go to ["Reporting the problem to IBM"](#page-130-0) [on page 103.](#page-130-0)

- 4. **Are you unable to log on at all?**
	- v If this is your first logon attempt from the device as well as your first logon attempt using USS commands, go to step 5.
	- v If this is not your first logon attempt from the device, go to ["Reporting the](#page-130-0) [problem to IBM" on page 103.](#page-130-0)

### 5. **Did your first logon from a particular device fail?**

If so, continue with the next step.

Otherwise, go to step [7 on page 108.](#page-135-0)

6. **Check for an error in the logmode table, or the MODEENT macro**.

(These are described in z/OS Communications Server: SNA Resource Definition Reference.)

- a. If you receive message IKT029I with return code X'210000' or X'220000', the BIND has been rejected. The following steps can help you find the portion of the BIND that is not valid:
	- 1) Locate the BINFM in the BIND. BINFM must be X'02' or X'03'. (For more information on coding the BIND, see z/OS Communications Server: SNA Programming.)
	- 2) If a PSERVIC is coded, see z/OS Communications Server: SNA Resource Definition Reference to make sure that all fields are coded correctly.
- b. Check to see whether the DLOGMOD name on the terminal definition statement is a valid logmode table entry.

If it does not match an entry in the logmode table, the first entry in the logmode table is used as the default. The parameters on the default logmode table entry may not be appropriate for your device type, and as a result, the wrong BIND image may be passed to the logon exit and a CLSDST PASS failure may occur.

**Note:** You can see this failure in the VTAM internal trace using the API option. For more information on the VTAM internal trace, see z/OS Communications Server: SNA Diagnosis Vol 2, FFST Dumps and the VIT.

c. Check the logmode table entry to see whether the parameters are specified correctly for your device type.

If not, the wrong BIND image may be passed to the logon exit and a CLSDST PASS failure may occur.

- d. Check to see whether the MODEENT macro is defined correctly. If it is not, the terminal may reject the BIND, or the terminal may indicate to the logon exit that the terminal is not supported by TSO/VTAM.
- e. If you have not identified the problem, and if users can log on to TSO from other terminals, start the VTAM buffer contents trace and check the BIND.
- <span id="page-135-0"></span>f. If logon attempts fail for all terminals, or if the BIND in the buffer contents trace is what you expected, run the VTAM internal trace with options API, PIU, SSCP, and MSG.
- g. If you still have not resolved the problem, go to ["Reporting the problem to](#page-130-0) [IBM" on page 103.](#page-130-0)
- 7. **Did previous logons succeed, but now you cannot log on?**

If so, continue with the next step.

8. **Did you get message IKJ608I?**

If not, go to step 12.

If so, continue with the next step.

- 9. **Is message IKJ608I followed by messages IST804I, IST400I, and IST805I?** If so, the CLSDST PASS or OPEN ACB may have failed. Continue with the next step.
- 10. **Is this a cross-domain logon?**

If not, go to step 11.

If this is a cross-domain logon, you may have a VTAM definition problem.For more information on defining TSO/VTAM and logical units that must access TSO/VTAM in a cross-domain environment, see z/OS Communications Server: SNA Network Implementation Guide.

11. **Is there a TSO/VTAM APPLID that is not valid?** (For more information on defining APPLIDs, see z/OS Communications Server: SNA Network Implementation Guide .)

If so, correct the APPLID. After you have corrected the APPLID, you must deactivate the application and reactivate it to cause VTAM to reload the correct APPLID. This should fix the problem.

If not, continue with step 12.

12. **Did you get message IKT111I?**

If not, go to step 13.

If so, check the message text to determine the reason for the logon failure. See z/OS Communications Server: SNA Messages for additional diagnostic information for particular messages.

13. **Is an ABEND0AB with return code X'0105' or X'0203' associated with the logon attempt?**

If not, go to step [14 on page 109.](#page-136-0)

If so, check the LOGREC entry for the additional information shown in Table 10.

*Table 10. ABEND0AB information in LOGREC*

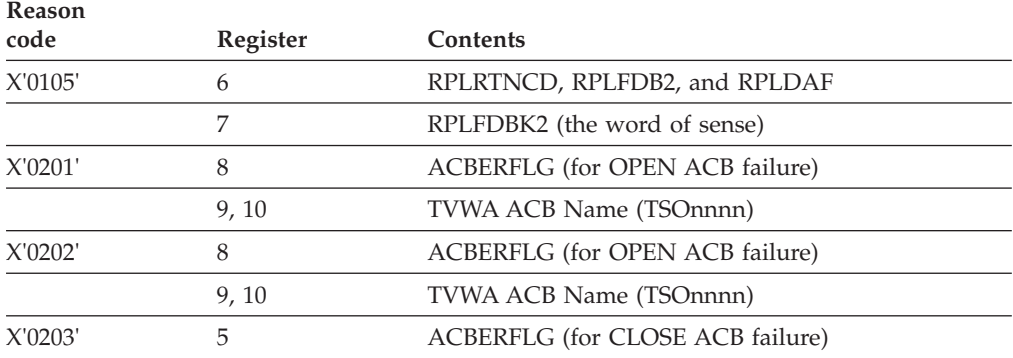

<span id="page-136-0"></span>*Table 10. ABEND0AB information in LOGREC (continued)*

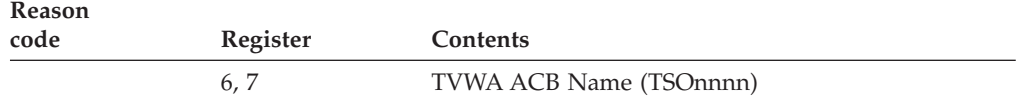

Then go to ["Reporting the problem to IBM" on page 103.](#page-130-0)

14. **If none of the previous situations apply**, start the VTAM buffer contents trace and the VTAM internal trace, and trace the logon attempt. Then go to ["Reporting the problem to IBM" on page 103.](#page-130-0)

# **TSO/VTAM abends**

TSO/VTAM issues several unique abends. This information briefly describes the causes and documentation requirements for each one. Use the information provided here and in z/OS Communications Server: IP and SNA Codes to try to resolve the problem. If you are not able to do so, go to ["Reporting the problem to](#page-130-0) [IBM" on page 103.](#page-130-0)

## **ABEND0AB**

ABEND0AB occurs when a VTIOC module issues a VTAM macroinstruction that fails. Depending on the values of the RPLRTNCD and RPLFDB2 fields, the macro may be retried. If the retry fails, ABEND0AB is issued.

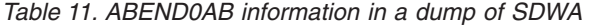

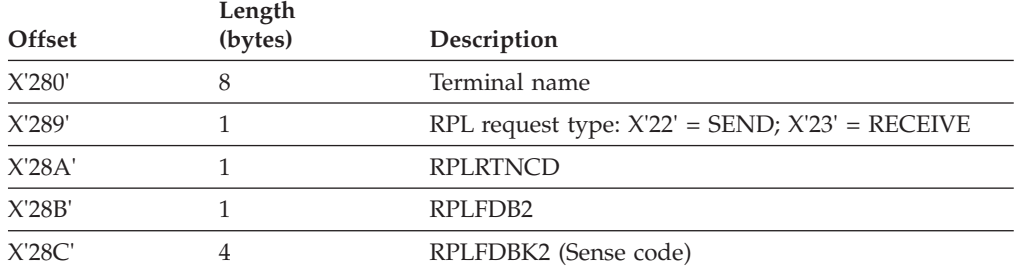

If this happens during the execution of a SEND or RECEIVE, the session is placed in reconnect status.

The recommended documentation is:

• Contents of register 15.

This contains the reason code, which is explained in z/OS Communications Server: IP and SNA Codes.

- Message text for message IKT116I.
- The software LOGREC entry.

If you have a LOGREC entry, look at an unformatted dump of the SDWA. Table 11 describes the pertinent data you should look for in the dump.

• The dump that is created automatically for this abend.

For abends associated with I/O errors, a dump is not generated automatically unless the RCFBDUMP parameter of the TSOKEY00 member of SYS1.PARMLIB is set for it.

<span id="page-137-0"></span>v For errors that occur during session initialization or termination, run the VTAM internal trace with the options API, PIU, MSG, SSCP, and PSS.

**Note:** The options API, MSG, PIU, and SSCP are always running internally, but you may want to run the VIT with MODE=EXT to be certain that you get the expected output.

# **ABEND0AC**

ABEND0AC occurs when an error halts TCAS processing.

The recommended documentation is:

• Contents of register 15.

This contains the reason code, which is explained in z/OS Communications Server: IP and SNA Codes.

• TWARSON (IKTCASWA +  $X'02'$ ).

This also contains a reason code. See z/OS Communications Server: IP and SNA Codes or see [Table 48 on page 649](#page-676-0) to determine what document contains the MVS system codes.

# **ABEND0AD**

ABEND0AD occurs when the TSO/VTAM queue manager has a problem manipulating storage for the input and output queues.

The recommended documentation is:

• Contents of register 15.

This contains the reason code, which is explained in z/OS Communications Server: IP and SNA Codes.

• The dump that is created automatically for this abend.

# **ABEND15D**

ABEND15D occurs when the issuer of a TGET, TPUT, or TPG macro passes a data area that is not valid to the SVC 93 modules. A TPUT or TPG request requires read access to the area, and a TGET requires write access. An ABEND0C4 occurs when IKTVTPUT or IKTVTGET tries to validate the data areas passed from the application program, and IKT93EST changes the ABEND0C4 to an ABEND15D.

The recommended documentation is:

- v SLIP dump of the ABEND0C4. To determine what document describes the SLIP dump, see [Table 48 on page 649.](#page-676-0)
- GTF trace of SVC 93 entries.

**Note:** Either of these will show the address that is not valid.

# **Parameter initialization problems**

This topic provides information on finding the parameter member containing the TSO/VTAM initialization parameters.

To find the member name for the initialization parameters:

- <span id="page-138-0"></span>• Check the system log for the TSO start command issued. The MEMBER or MBR option may have been used to specify the member name. The MEMBER option overrides any other methods of specifying the member name.
- v Check the TSO start procedure for any variables used, such as MBR, for the member name.
- The default member name is TSOKEY00.

The parameter member can be found in:

- v The data set defined by the PARMLIB DD statement in the TSO start procedure.
- A data set in the logical parmlib concatenation (for  $z/OS$ ). Refer to  $z/OS$  MVS System Commands for information on using the MVS DISPLAY PARMLIB command to display information about the logical parmlib setup for a system.
- SYS1.PARMLIB.

## **Hung terminal problems**

This information provides documentation requirements and diagnosis procedures for problems with hung terminals. Use this information if this problem occurs while you are using TSO/VTAM. This procedure helps you determine when the hang occurred and what was happening at that time.

- 1. If the problem occurs during logon or logoff, get the recommended documentation and go to ["Reporting the problem to IBM" on page 103.](#page-130-0) The recommended documentation is:
	- VTAM full buffer contents trace.
		- To see the data in the buffer contents trace, set CONFTXT=NO in the TSOKEY00 member of SYS1.PARMLIB before starting TSO/VTAM.
	- v GTF trace of SVC 93 and SVC 94 entries. See [Table 48 on page 649](#page-676-0) to determine what document describes the SVC 93 and SVC 94 entries.
	- TGET/TPUT trace.
		- The TGET/TPUT trace creates trace entries for all TGET/TPUT/TPG data except address space ID TPUTs.

You can get the TGET/TPUT trace by issuing the MODIFY TRACE command with TYPE=TSO. The MODIFY command is described in z/OS Communications Server: SNA Operation.

• Dump of the nucleus, CSA, and user's address space.

If you think you might not be able to re-create the problem, take a dump *before* you try to clear the hang.

If input (such as ATTN, RESET, or ENTER) clears the hang, both a dump and traces may be necessary. You may want to start the traces, take a dump with the terminal hung, clear the hang, and then stop the traces.

- Collect additional general information:
	- Try to determine whether the error is related to a certain type of hardware or a certain protocol (SNA or non-SNA).
	- Try to determine whether the hang is related to a particular application program or type of application program (full-screen, graphics, and so on). If so, do other similar types of applications also hang?
- 2. Was the last data that was sent from the application program to VTAM sent to the terminal before the hang occurred?

To determine this, look for a VTAM buffer contents trace entry that corresponds to the last TPUT trace entry.

If you see these corresponding entries, the output was sent to the terminal.

- <span id="page-139-0"></span>3. If the keyboard locked after data was sent to the terminal, check the outbound buffer contents trace entry for:
	- Bracketing indicators in RH byte 2
	- Change direction indicator in RH byte 2
	- Write control character to unlock the keyboard in byte 2 of the output request unit

If an end bracket was sent, the keyboard should be available.

If a change direction was sent and the keyboard has been unlocked, the keyboard should be available.

If a TGET is issued after a full-screen TPUT, TSO/VTAM should unlock the keyboard.

- 4. If the keyboard has not been unlocked, see what TPUT was issued last. (The option flag bytes in the TPUT entry show what TPUT it is.)
	- v For a NOEDIT or TPG TPUT, TSO/VTAM will not unlock the keyboard. The application program is supposed to send a write control character to unlock the keyboard.
	- v For other TPUT options, determine whether a TGET is outstanding. If a TGET is outstanding, TSO/VTAM should unlock the keyboard. If no TGETs are outstanding, contact the group responsible for the application program.
- 5. If the last activity before the hang was input from the terminal, was the data passed to the application program?(If it was, the TGET trace entry corresponds to the inbound VTAM buffer contents trace entry.)
	- v If so, determine whether the application program ever issued another TPUT. If the application program never issued another TPUT, contact the group responsible for the application program.
	- v If data has been received by TSO/VTAM, but it has not been sent to the terminal, go to ["Reporting the problem to IBM" on page 103.](#page-130-0)
- 6. If you have not identified the problem, go to ["Reporting the problem to IBM"](#page-130-0) [on page 103.](#page-130-0)

## **Incorrect output problems**

Two main types of incorrect output problems are discussed in this information: "Screen management problems" and ["Screen size problems" on page 117.](#page-144-0) Screen management problems involve mode errors, exception responses, and problems with the data on the screen. Screen size problems involve an incorrect or unexpected screen size, either in a particular mode or all the time. Choose the one that is most like your symptoms, and follow the procedure for that problem.

## **Screen management problems**

This information provides the documentation requirements and diagnostic procedures for problems displaying data on the screen.This information deals with five types of screen management problems:

- v Function error (incorrect screen management for mode).
- Exception responses.
- Extra or missing data.
- Data is not placed correctly on the screen.

• Data appears to be translated incorrectly.

Choose the one that most closely matches your symptoms and follow the procedure for that problem.

**Note:** Problems with incorrect screen sizes are addressed in ["Screen size problems"](#page-144-0) [on page 117.](#page-144-0)

The recommended documentation is:

• VTAM full buffer contents trace.

To see the data in the buffer contents trace, set CONFTXT=NO in the TSOKEY00 member of SYS1.PARMLIB before starting TSO/VTAM.

- v GTF trace of SVC 93 and SVC 94 entries. See [Table 48 on page 649](#page-676-0) to determine what document describes the SVC 93 and SVC 94 entries.
- TGET/TPUT trace.

The TGET/TPUT trace creates trace entries for all TGET/TPUT/TPG data except address space ID TPUTs.

You can get the TGET/TPUT trace by issuing the MODIFY TRACE command with TYPE=TSO. The MODIFY command is described in z/OS Communications Server: SNA Operation.

• Dump of CSA storage and the user's address space.

This is required only for address space ID TPUT errors.

• May require a full PIU trace or CCW trace with data option.

### **Function error**

If the screen does not function properly for the current mode of operation, do the following steps:

- 1. Review the SVC 94 entries to determine the mode.The STFSMODE and STLINENO macros set full-screen mode on and off.
	- Full-screen mode.
		- In full-screen mode, the application handles screen management.

If the problem relates to full-screen processing, review the information on full-screen mode. See [Table 48 on page 649](#page-676-0) to determine what document describes full-screen mode. If this does not describe the full-screen processing that you are experiencing, note the differences.

• Line mode.

In line mode, TSO/VTAM handles screen management.

In line mode, the data generated by the application program is placed line by line down the screen. READY appears on the line below the data, and the cursor appears on the line below that. When the screen is full, TSO/VTAM sends a page prompt to the screen. When you press the ENTER key, TSO/VTAM clears the screen and sends any remaining data to the screen.

If you enter data on the next to the last line of the screen, no page prompt is sent. Instead, TSO/VTAM clears the screen and reshows the data (or command) at the top of the screen.

If this does not describe the line mode processing that you are experiencing, note the differences.

2. Report to the group (TSO/VTAM or the application program) that appears to be responsible for the incorrect screen management.

- v If you have access to IBMLink, search for known problems in this area. If no applicable matches are found, report the problem to IBM by using the electronic technical report (ETR) option on IBMLink.
- If you do not have access to IBMLink, call the IBM Support Center at 1-800-IBM-SERV.

## **Exception responses**

Follow these steps for exception responses.

1. Determine if the error indicator reflects an error in the RU portion of the PIU  $(sense = 1003$  or 1005).

If so, continue with this step.

Otherwise, go to step 2.

- a. See what TPUT was issued. (This is shown in the flag byte of the TPUT trace entry.)
- b. For a NOEDIT TPUT, TSO/VTAM should not change the data provided by the application program. Compare the data in the TPUT trace, which starts at X'2C' into the trace record, with the VTAM buffer contents trace.

If TSO/VTAM has not changed the data, contact the group responsible for the application program that issued the TPUT.

c. For a full-screen TPUT, determine whether the data that is causing the error was generated by the application program. (Data generated by the application program is present in the TPUT trace entry.)

If so, contact the group responsible for the application program that issued the TPUT.

If not, go to ["Reporting the problem to IBM" on page 103.](#page-130-0)

2. Look at the error sense code.

If it is X'800A', the PIU is too long.This is probably a definition error. In this case:

- a. Look in the TH portion of the buffer contents trace entry to find out the length of the PIU that caused the error.
- b. See how MAXDATA is defined on the PCCU definition statement in the NCP definition deck. The MAXDATA value that you code should be as large as the largest PIU that is sent to the terminal by an application program.

**Note:** If you increase the value of MAXDATA, this value should not exceed the product of the MAXBFRU and UNITSZ operands. See z/OS Communications Server: SNA Network Implementation Guide for more information about defining the MAXDATA, MAXBFRU, and UNITSZ operands.

If you have more than one PCCU definition statement, check to see that the right one is being used.

- 3. If there are other error indicators, get the documentation shown in step [5 on](#page-120-0) [page 93](#page-120-0) and continue with that procedure.
- 4. If you have not resolved the problem, go to ["Reporting the problem to IBM" on](#page-130-0) [page 103.](#page-130-0)

## **Extra or missing data**

Follow these steps if you have an extra or missing data condition.

- 1. Is the problem with input (data received by the application)? Is too much data being passed to the application?
	- v If previous input is added to the end of the current input, the modified data tags may have been set improperly in previous TPUTs. Go to ["Reporting the](#page-130-0) [problem to IBM" on page 103.](#page-130-0)
	- If the backspace key, character delete key, or line delete key is not functioning properly, look for SVC 94 entries that may have changed the default in the STCC macro.

If this does not account for the problem, get a dump of the nucleus, the CSA, and the user's address space. Then go to ["Reporting the problem to IBM" on](#page-130-0) [page 103.](#page-130-0)

Is insufficient data being sent to the application program?

- v Find out which TGET option was used. TSO/VTAM edits data sent from the terminal before it passes it to the application program. The type of editing that TSO/VTAM does depends on the TGET option. Certain characters may be deleted, such as control characters, aid characters, and set buffer address (SBA) sequences. Look at the flag bytes in the TGET trace entry to see which TGET option was specified. See [Table 48 on page 649](#page-676-0) to determine what document describes TGET options.
- v Find out whether any user edit exits are involved. User edit exits are listed in z/OS Communications Server: SNA Customization.
- 2. Is the problem with output (data sent by the application)?Was extra data sent to the screen?

TSO/VTAM should not generate any printable data. Compare the data portion of the TGET/TPUT trace with the data in the VTAM buffer contents trace.

If you see printable data in the buffer contents trace that is not in the TGET/TPUT trace, go to ["Reporting the problem to IBM" on page 103.](#page-130-0)

If you see the same data in both traces, contact the group responsible for the application program that issued the TPUT.Was data from the application lost?

TSO/VTAM does not generally delete data sent by the application program unless it is doing reshow processing. In reshow processing, TSO/VTAM deletes the full-screen TPUT and sends a reshow character (X'6E') to the full-screen application program. This is shown in the TGET trace entry. Compare the data portion of the TPUT trace entry with the data in the VTAM buffer contents trace entry to see whether any data has been deleted. Determine whether this is a TSO/VTAM problem or an application program error and contact the appropriate group.

See [Table 48 on page 649](#page-676-0) to determine what document contains more information on reshow processing.

3. If you have not resolved the problem, go to ["Reporting the problem to IBM" on](#page-130-0) [page 103.](#page-130-0)

### **Data is misplaced on the screen or page**

Follow these steps if data is misplaced on your screen or page.

1. Does data wrap around the screen?(Wrapping means that data fills the line and splits inappropriately between lines.)

If it does, continue with this step.

Otherwise, go to step [2 on page 116.](#page-143-0)

a. Find out which TPUT option was issued. Bytes X'12' and X'13' of the TPUT trace entry contain the option flags.

- <span id="page-143-0"></span>b. For a NOEDIT TPUT, TSO/VTAM does not edit data, and therefore does not change any SBA sequences that may be issued by the application program. Contact the group responsible for the application program that issued the TPUT.
- c. For a full-screen TPUT, TSO/VTAM does not generate SBA sequences to place the data on the screen.

If the symptom is incorrect screen size, go to ["Screen size problems" on](#page-144-0) [page 117.](#page-144-0) Otherwise, contact the group responsible for the application program that issued the TPUT.

- d. If the data was sent without a full-screen or NOEDIT option, go to ["Reporting the problem to IBM" on page 103.](#page-130-0)
- 2. If the problem is not on a display terminal, go to ["Reporting the problem to](#page-130-0) [IBM" on page 103.](#page-130-0)
- 3. Are SBA sequences correct? Check the type of TPUT that was issued. Bytes X'12' and X'13' of the TPUT trace entry contain the option flags. For full-screen and NOEDIT TPUTs, the application program usually generates the SBA sequences that determine where data is placed on the screen.
- 4. Is the buffer address incorrect?
	- v If the buffer address is not valid for the screen size, contact the group responsible for the application program.
	- v If the buffer address is valid for the terminal in its present screen size, go to ["Reporting the problem to IBM" on page 103.](#page-130-0)
- 5. If this is the first nonfull-screen TPUT following a full-screen TPUT, look for an SVC 94 trace entry for STLINENO.This macro may be issued by a full-screen application to indicate which line the next nonfull-screen data should appear on.

If the data was placed by the STLINENO macro, contact the support group for the application program that issued the macro.

6. If you have not resolved the problem, go to ["Reporting the problem to IBM" on](#page-130-0) [page 103.](#page-130-0)

## **Data appears to be translated incorrectly**

Incorrect output is the main symptom of this problem. Sometimes the incorrect output is colons. The problem is probably related to the TPUT option that was specified.

- 1. Look at the option flag bytes (X'12' and X'13') in the TPUT trace entry to determine what options were used.
- 2. Determine what editing occurs for each type of TPUT option. See [Table 48 on](#page-676-0) [page 649](#page-676-0) to determine what document describes editing done by TPUT options.
- 3. If the incorrect output consists of colons, determine what data from the TPUT trace entry is being edited into the printable character X'7A', a colon.
- 4. See whether TSO/VTAM is editing correctly.

**Note:** Many applications use TPUT options that do extensive editing and translation. This allows many different hardware devices to communicate with the application program without causing I/O errors. You may need to write your own user edit exits to make sure that all characters that are valid for your terminals appear on the screen, especially if you are using type 1 logical unit devices.
5. If the editing does not appear to conform to the options specified, check for user edit exits or translation tables. (See z/OS Communications Server: SNA Customization for more information on these exits.)

If you have exits or translation tables, verify that they are not causing the problem.

6. Did the application program send incorrect data to VTAM?The data is shown in the data portion of the TPUT trace entry.

If so, the problem is in the application program.

7. If you have not resolved the problem, go to ["Reporting the problem to IBM" on](#page-130-0) [page 103.](#page-130-0)

# **Screen size problems**

This information provides documentation requirements and diagnostic procedures for screen size problems. Two major types of errors occur:

- The screen never operates in the expected size.
- The screen is not always the expected size when you change modes.

Choose the one that most closely matches your symptoms and follow the procedure for that problem.

Recommended documentation includes the following list.

**Note:** All of the traces may not be required. Read the diagnostic procedure before you get them.

• VTAM buffer contents trace.

To see the data in the buffer contents trace, set CONFTXT=NO in the TSOKEY00 member of SYS1.PARMLIB before starting TSO/VTAM.

- v GTF trace of SVC 93 and SVC 94 entries. See [Table 48 on page 649](#page-676-0) to determine what document describes the SVC 93 and SVC 94 entries.
- TGET/TPUT trace.

The TGET/TPUT trace records all TGET/TPUT/TPG data except address space ID TPUTs.

You can get the TGET/TPUT trace by issuing the MODIFY TRACE command with TYPE=TSO. The MODIFY command is described in z/OS Communications Server: SNA Operation.

• May require a full PIU trace or CCW trace with data option.

# **Screen is never the expected size**

This is probably a definition problem.

1. If you are using a USS command to log on, try logging on without it.

If this corrects the problem, review the use of the USS command in z/OS Communications Server: SNA Resource Definition Reference and check the following items:

• Is the terminal a non-SNA 3270?

If it is, does the USS command include a USSPARM macro for the logmode?

If so, VTAM ignores the logmode name from the terminal definition statements and uses its own default BIND image instead.

• Does the USS command establish a default logmode name?

If so, the default name overrides the name in the terminal definition statement.

- 2. If this is not a USS command problem, check to see whether the PSERVIC operand of the MODEENT macro is coded correctly. z/OS Communications Server: SNA Resource Definition Reference explains how to do this.
	- Are primary and alternate sizes coded correctly?
	- For screen switching, is BINPRESZ coded correctly as X'7F'?
- 3. If you have not identified the problem, look at the BIND that is sent.This is shown in a VTAM buffer contents trace of the logon.
	- v If the BIND image is not what you expected, check the LU definition statement for an incorrect MODETAB or DLOGMOD parameter.
	- v If no logmode table or DLOGMOD operand is specified, no PSERVIC is passed to the TSO/VTAM logon exit routine. In this case, TSO/VTAM issues an INQUIRE DEVCHAR macro and VTAM indicates that the terminal is a logical unit. TSO/VTAM then uses the SCRSIZE operand found in TSOKEY00. The default value for SCRSIZE is 480 (12 rows and 40 columns).
- 4. If you have not resolved the problem, go to ["Reporting the problem to IBM" on](#page-130-0) [page 103.](#page-130-0)

# **The screen is not the expected size for the mode**

### **Full-screen mode**

The application program controls screen management in full-screen mode. The primary (small) screen size is considered by TSO/VTAM as the default size. The application program can control screen size by sending write commands in TPUTs that it issues. The write commands are X'F5', erase write, and X'7E', erase write alternate. The application program issues X'F5', erase write, to set the primary screen size, or X'7E', erase write alternate, to set the alternate (large) screen size.

If neither command is issued, the screen remains the size it is when the application program enters full-screen mode.

### **Line mode**

TSO/VTAM controls screen management in line mode. It generally uses the large (alternate) screen size when processing TPUTs in line mode. You can use the TSO TERMINAL command STSIZE macro during a session to change the screen size for nonfull-screen processing.

Using output from the VTAM full buffer contents trace, the TGET/TPUT trace for TSO/VTAM, and the GTF trace of the SVC 93 and SVC 94 entries, try to locate the source of the problem.

1. Check the SVC 94 trace entries to see whether the processing is in full-screen mode or line mode.The STFSMODE and STLINENO macros set these modes on and off.

If the processing is in line mode, go to step [6 on page 119.](#page-146-0) For full-screen mode, continue with step 2.

- 2. Note if the incorrect screen size is related to entering or exiting full-screen mode.
- 3. Locate the TPUT trace entry for the data that appears on the screen when the screen is the wrong size.Determine the TPUT options for this TPUT and the one that precedes it by looking at the option flag bytes.

If either is a full-screen TPUT, look at the first data byte.

<span id="page-146-0"></span>If the first data byte is an escape character  $(X'27')$ , the write command that follows has been specified by the application program. This write command should determine the screen size.

If the write command is different in the buffer contents trace, go to ["Reporting](#page-130-0) [the problem to IBM" on page 103.](#page-130-0)

4. If the first data byte is not an escape character, determine whether a write command (X'F1', X'7E', or X'F5') is provided.

If one of these write commands exists, continue with this step.

If not, go to the next step.

If this write command is different in the VTAM buffer contents trace, go to ["Reporting the problem to IBM" on page 103.](#page-130-0)

If the same write command is displayed in both traces, contact the group responsible for the application program.

5. If a write command is not provided in the TPUT data, and processing is in full-screen mode, determine if the write command generated by TSO/VTAM set the same screen size as the last write command provided by the full-screen application program.To determine this, compare the write command in the buffer contents trace entry with the last one provided in a TPUT trace entry. The write command is located in the data portion of the TPUT trace, at X'2C' into the entry.

If the write commands are the same, go to ["Reporting the problem to IBM" on](#page-130-0) [page 103.](#page-130-0)

If the write commands are different, contact the group responsible for the application program.

6. If processing is not in full-screen mode, determine whether the STSIZE macro set the screen size.To determine this, look in the SVC 94 trace entries. An entry code of X'0A' in the high-order byte of register 0 indicates that the STSIZE macro set the screen size.

If the screen size was set by the application program, contact the group responsible for the application program.

7. If you have not resolved the problem, go to ["Reporting the problem to IBM" on](#page-130-0) [page 103.](#page-130-0)

# **Performance problems**

This information provides documentation requirements and diagnosis procedures for performance problems. Use this information along with the information in ["Performance problem" on page 94.](#page-121-0) In addition to the documentation required in ["Performance problem" on page 94,](#page-121-0) you will need a GTF trace of SVC 93 and SVC 94 entries. See [Table 48 on page 649](#page-676-0) to determine what document describes the SVC 93 and SVC 94 entries.

1. Are wait and hold options slowing response time?

The application program may be issuing TPUTs and TGETs with the wait or hold options. The wait option indicates that the application program should not regain control until output data has been placed on the output queue (TPUT) or input is available (TGET). A TPUT with a hold option indicates that control should not be returned to the application until the data has reached the terminal. These options may be necessary for screen management, but they prolong response time and increase the number of times the address space is swapped.

2. Is an external system resource slowing response time?

If all users must access the same resource, such as a system catalog, performance deteriorates. This problem is especially severe when exclusive ENQs are used to control access to the resource. To improve performance, redistribute resources.

3. Are high and low buffer extents set at inappropriate values?

If the high and low buffer extents are too close together, output wait states occur.Buffer extents are specified in TSOKEY00, a member of SYS1.PARMLIB. Tune the values of the high and low buffer extents to get optimum performance.

4. Are APPL definition statements coded correctly?

Code the AUTH=NVPACE operand on all APPL definition statements for TSO/VTAM.

If you do not set NVPACE, VTAM indicates that it has already received input data, instead of queuing the response until it receives the input data. Also, the swap count is incremented by two every time the ENTER key is pressed.

5. Are pacing values set correctly for local SNA terminals?

VTAM ignores the NVPACE operand for sessions with logical units in a local major node. Therefore, you must set nonzero pacing values for these logical units.

6. Is the MVS performance group specified correctly?

Set the application program's performance group approximately five to ten percent lower than the VTAM performance group. To see the application program's performance group specification, look at the dispatching priority in the task's TCB.

7. If you have not resolved the performance problem, go to ["Performance](#page-121-0) [problem" on page 94.](#page-121-0)

**Part 2. Diagnostic procedures**

# **Chapter 4. Using DISPLAY and MODIFY operator commands**

You can control and monitor the VTAM program network with the following start options and operator commands:

- DISPLAY commands
	- – ["Using VTAM DISPLAY commands for problem determination" on page 124](#page-151-0)
	- – ["Display buffer pool use" on page 127](#page-154-0)
	- – ["DISPLAY CSDUMP" on page 128](#page-155-0)
	- – ["DISPLAY CSMUSE" on page 128](#page-155-0)
	- – ["DISPLAY EE" on page 128](#page-155-0)
	- – ["DISPLAY EEDIAG" on page 131](#page-158-0)
	- – ["Display Enterprise Extender connection network unreachable partner](#page-176-0) [information" on page 149](#page-176-0)
	- – ["Display HPR route test" on page 150](#page-177-0)
	- – ["Display ID for an RTP connection" on page 152](#page-179-0)
	- – ["Display ID for an RTP PU with HPRDIAG=YES" on page 152](#page-179-0)
	- – ["Display ID for an RTP PU with HPRDIAG=YES and CLEAR=ALL" on page](#page-181-0) [154](#page-181-0)
	- – ["Display NCP storage" on page 155](#page-182-0)
	- – ["Display path tables" on page 155](#page-182-0)
	- – ["Display resource status" on page 156](#page-183-0)
	- – ["Display resources in a pending state" on page 156](#page-183-0)
	- – ["Display route status" on page 156](#page-183-0)
	- – ["Display route test" on page 163](#page-190-0)
	- – ["Display RTPS options" on page 166](#page-193-0)
	- – ["Display TDU information" on page 167](#page-194-0)
	- – ["Display traces" on page 175](#page-202-0)
	- – ["Display VTAM storage" on page 175](#page-202-0)
	- – ["Display workload information for a device" on page 175](#page-202-0)
- MODIFY commands
	- – ["Using VTAM MODIFY commands for problem determination" on page 177](#page-204-0)
	- – ["Issuing the MODIFY CSDUMP command" on page 177](#page-204-0)
	- – ["Modifying input/output problem determination" on page 177](#page-204-0)
	- – ["Modifying message module identification" on page 178](#page-205-0)
	- – ["Modifying NCP intensive mode recording" on page 179](#page-206-0)
	- – ["Modifying SDLC link level 2 test" on page 179](#page-206-0)
	- – ["Issuing the MODIFY TOPO command to clear EE connection network](#page-207-0) [unreachable partner information" on page 180](#page-207-0)
	- – ["Modifying tuning statistics" on page 181](#page-208-0)
	- – ["Issuing the MODIFY VTAMOPTS command to change start option values"](#page-208-0) [on page 181](#page-208-0)

For information about VTAM start options, see z/OS Communications Server: SNA Resource Definition Reference.

**Note:** You can also use the NetView program to monitor and collect error statistics from the VTAM network.

# <span id="page-151-0"></span>**Using VTAM DISPLAY commands for problem determination**

VTAM provides DISPLAY (D) commands to show status and other information about network resources. The following list shows what information is displayed for each of the VTAM DISPLAY commands. For more information about the syntax and output of these commands, see z/OS Communications Server: SNA Operation.

### **Command**

**Information Displayed**

### **D ADJCLUST**

Adjacent cluster table definitions in the current ADJCLUST table

### **D ADJCP**

Status of adjacent CP major nodes

## **D ADJSSCPS**

Adjacent SSCP tables

#### **D APING**

Existence of route to LU 6.2 resource; route information; throughput statistics for conversation on route

## **D APINGDTP**

Number of APINGD transaction programs to run concurrently

### **D APINGTP**

The number of APING command transaction programs permitted to run concurrently for sending APING requests to other nodes

# **D APPLS**

Status of application program major and minor nodes

#### **D APPNTOSA**

APPN to subarea CoS mapping table

### **D AUTOLOG**

Information about controlling applications that have pending autologon requests

## **D BFRUSE**

VTAM buffer usage

### **D BNCOSMAP**

Native and nonnative CoS mapping defined for a border node

#### **D CDRMS**

Status of cross-domain resource manager major and minor nodes

# **D CDRSCS**

Status of cross-domain resources (including independent LUs)

## **D CLSTRS**

Status of clusters (PUs in NCP, local SNA, and switched major nodes)

#### **D CNOS**

Change-number-of-sessions characteristics for LU 6.2 application programs

#### **D CONVID**

Conversations with LU 6.2 application programs

### **D COS**

Class of Service table information

# **D CPCP**

CP-CP session status

### **D CSDUMP**

Current® dump triggers that are set by the MODIFY CSDUMP command or by the CSDUMP start option

## **D CSM**

Information on the use of storage managed by the communications storage manager (CSM)

### **D CSMUSE**

Displays the detail usage of storage managed by the communications storage manager (CSM) for one or more storage pools.

#### **D DIRECTRY**

Information maintained by central directory server

#### **D DISK**

Disk contents of 3720 or 3745 Communication Controller

### **D DLURS**

All dependent LU requesters for which this host acts as Dependent LU Server

**D EE** Information about Enterprise Extender connections

#### **D EEDIAG**

Display various diagnostic information about one or more EE connections.

#### **D EXIT**

Status of user-written exit routines

## **D GRAFFIN**

Affinity information for generic resources

#### **D GROUPS**

Status of line groups

# **D GRPREFS**

The contents of the generic resource preference table

**D ID** Individual major or minor nodes

#### **D INOPCODE**

The attributes for every INOPCODE defined to VTAM or for every INOPCODE defined within a single VTAM module

#### **D INOPDUMP**

The global status for INOPDUMP

#### **D LINES**

Status of lines and channel links

## **D LMTBL**

LU-mode table for LU 6.2 application programs

#### **D LUGROUPS**

LUGROUP major nodes, model LU groups, and model LUs

#### **D MAJNODES**

Status of major nodes

### **D MODELS**

Model PUs and LUs

# **D NCPSTOR**

Storage contents of 3720 or 3745 Communication Controller

# **D NETSRVR**

Network node server information

## **D PATHS**

Dial-out path information

### **D PATHTAB**

Status of explicit routes and virtual routes

#### **D PENDING**

Resources in a pending state

# **D ROUTE**

Status of explicit routes and virtual routes; existence of routes; whether a route is operational; whether a route is blocked

## **D RSCLIST**

Resources whose names match a particular pattern

## **D RTPS**

Information concerning HPR RTP connections

# **D SAMAP**

Status of subarea mapping

# **D SATOAPPN**

Subarea-to-APPN Class of Service mapping table

#### **D SESSIONS**

Session status information

# **D SNSFILTR**

Current active SAW sense filter

### **D SRCHINFO**

Information about outstanding subarea and APPN search requests

## **D STATIONS**

Status of cross-subarea link stations

# **D STATS**

Storage information for use with the storage estimate worksheets appendix of z/OS Communications Server: New Function Summary.

# **D STORUSE**

Storage usage for storage pools and data spaces

### **D TABLE**

Table type, use count, and users

# **D TERMS**

Status of device-type LUs (terminals)

#### **D TGPS**

Transmission group profiles

# **D TNSTAT**

Tuning statistics information

#### <span id="page-154-0"></span>**D TOPO**

Topology of APPN network (information about nodes and transmission groups)

## **D TRACES**

Status of VTAM and NCP traces

#### **D TRL**

Information about the TRL major node or about a single TRLE definition statement

#### **D TSOUSER**

Status of a TSO user ID

#### **D USERVAR**

USERVARs and the application programs associated with them

#### **D VTAMOPTS**

Start options

#### **D VTAMSTOR**

Display storage contents associated with a storage address

# **Display buffer pool use**

You can use the DISPLAY BFRUSE command to display information about buffer use. In response to this command, VTAM indicates that the display is for buffer use and issues a series of messages that contain monitoring information. For each buffer pool, this information includes:

- Buffer pool ID
- Flags (Q or F): Q shows that a request is queued for this pool; F shows that dynamic buffering has failed for this pool
- Size of each buffer in this pool
- v Current total number of buffers in this pool
- Current count of buffers available (the number not in use)
- v Largest number of buffers this pool has expanded to at any time
- v Largest number of buffers in use at any time
- Cumulative count of the number of times each buffer pool has expanded
- v Expansion and contraction thresholds
- v The expansion increment (the number of buffers to be added to a buffer pool during dynamic expansion)
- VTAM intermediate routing node buffer use limit (IRNLIMIT), current buffer use, and maximum buffer use
- v VTAM CSA buffer use limit (CSALIMIT), current buffer use, and maximum buffer use
- Maximum amount of CSA in use since VTAM was started
- v Current amount of VTAM private storage and maximum amount of VTAM private storage

If the DISPLAY BFRUSE command is used while an SMS (buffer use) trace is running, the fields MAX TOTAL, MAX USED, and TIMES EXP reflect buffer usage only since the last trace record was written, because the SMS trace resets these fields. For more information about the syntax and output of the DISPLAY BFRUSE command, see z/OS Communications Server: SNA Operation.

<span id="page-155-0"></span>DISPLAY BFRUSE output can help you identify possible sources of problems. The following chart shows some problem symptoms and the corresponding buffers to check in SMS trace output:

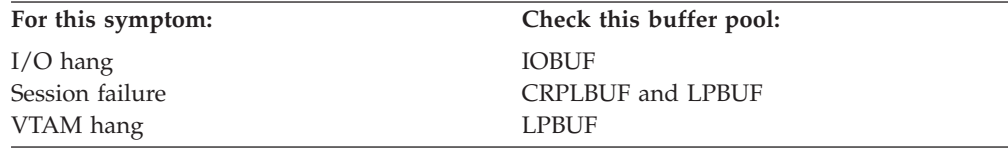

Storage problems can also be related to an I/O device. For further information, see ["Display workload information for a device" on page 175.](#page-202-0)

# **DISPLAY CSDUMP**

You can use the DISPLAY CSDUMP command to display the current dump triggers set by the MODIFY CSDUMP command or by the CSDUMP start option. The display shows the current CSDUMP message and sense code triggers that will initiate a dump. If either the message or the sense code trigger does not exist, then NONE is indicated.

See the DISPLAY CSDUMP and MODIFY CSDUMP commands in z/OS Communications Server: SNA Operation for more information.

# **DISPLAY CSMUSE**

You can use the DISPLAY CSMUSE command to determine the CSM (communications storage manager) managed storage growth used by the components of z/OS Communications Server. The DISPLAY CSMUSE command allows IBM service to evaluate the use of storage managed by the CSM. Although the command is similar to DISPLAY CSM command, it provides a lower level of detail regarding storage usage. Therefore, the output of this command is different from that of DISPLAY CSM.

See the DISPLAY CSMUSE command in z/OS Communications Server: SNA Operation for more information.

See the description of monitor IDs in z/OS Communications Server: IP and SNA Codes for more information.

# **DISPLAY EE**

You can use the DISPLAY EE command to obtain information about Enterprise Extender. This command has various formats providing general Enterprise Extender information as well as detailed connection throughput statistics. A few of the display command formats will be shown along with some of the important messages.

v To display general Enterprise Extender information in summary format, use the following command:

D NET,EE

– Message IST1685I identifies the job name of the TCP/IP stack which Enterprise Extender is using.

- Message IST2004I displays the Enterprise Extender Logical Data Link Control (LDLC) timer and disconnect timer values associated with the PORT definition statement.
- Message IST2005I shows the number of seconds VTAM waits for name-to-address resolution requests to complete before canceling the request. The value displayed is associated with the Enterprise Extender port and affects only local HOSTNAME name-to-address resolution requests. When an EE line is in the process of being activated, and VTAM is performing name-to-address resolution for the local HOSTNAME, a display of the line (D NET,ID=*linename*) will show a state of PGAIN (Pending GetAddrInfo). If an EE line is hung in PGAIN state, you can perform the following steps to identify why the local HOSTNAME name-to-address resolution is not completing:
	- 1. Verify that the TCP/IP stack identified in message IST1685I is active.

2. Verify that the TCP/IP resolver is active.

**Result:** If IPRESOLV displays the value of 0, VTAM will wait infinitely for the name-to-address resolution to complete. In this situation, VTAM relies on the TCP/IP resolver to time out the resolution. For more information, see z/OS Communications Server: IP Configuration Guide.

- IST2008I displays the IP Type of Service (ToS) values associated with each of the Enterprise Extender port priorities.
- IST2021I displays the total number of active Enterprise Extender connections.
- v To display general Enterprise Extender information in detail, use the following command:
	- D NET,EE,DET
	- The detailed format of the general Enterprise Extender display provides detailed information for each local IP address. Message IST1680I is the first message of a message group. The information for each local IP address is displayed between the IST924I messages.

For each local IP address active to Enterprise Extender, the following information is displayed:

- Message IST2004I displays the Enterprise Extender Logical Data Link Control (LDLC) timer and disconnect timer values used by this local static VIPA.
- Message IST1910I/IST1911I displays the local HostName (if applicable).
- Message IST2009I displays the total number of RTP pipes traversing EE connections associated with this local IP address. This message also displays the total number of LU-LU sessions associated with these RTP pipes.
- IST2010I displays the number of Enterprise Extender lines which have been INOPed because of SRQRETRY exhaustion. This count is maintained from the time the first EE line (associated with this specific local IP address) is activated, until the last line (associated with this specific local IP address) is deactivated. When the last line is deactivated for this local IP address, this counter will be cleared.
- For each VRN, the following information will be displayed:
	- v Message IST1324I displays the VNNAME and VNGROUP, along with a LOCAL or GLOBAL VRN indicator.
	- Message IST2011I displays the number of available lines associated with this VRN.

**Guideline:** Verify that IST2011I displays enough lines to support the number of VRN connections that can exist. If the number of available lines drops to zero, new EE connections associated with this connection network will fail to connect.

- IST2012I displays the number of active EE connections associated with this VRN.
- Message IST2013I displays the number of available lines for predefined EE connections associated with this local IP address.

**Guideline:** Verify that IST2013I displays enough lines to support the number of predefined connections that can exist for this local IP address. If the number of lines is not large enough, new EE connections will fail to connect. If the number of available lines displays as zero, this might mean that all Enterprise Extender lines are associated with the Connection Network (CN) groups. For this case, all available lines that are associated with CN groups are available for predefined connections as well. Lines will be selected from the local CN groups first. If no local CN lines are available, then lines will be selected from the global CN groups.

v To display Enterprise Extender connection information in detail, use the following command:

D NET,EE,ID=*puname* or *linename*,DET

**Tip:** The DISPLAY EE commands have various formats in which the connection information can be displayed. The example here uses the ID=operand. The DISPLAY EE command with the HOSTNAME/IPADDR operands provides essentially the same information.

- Message IST2022I displays the date and time of the Enterprise Extender connection activation.
- Message IST2114I displays the initial, maximum, and current LIVTIME values for an EE connection.
- Message IST2025I displays the number of LDLC signals over this EE connection which did not receive a response on the first try. The signal required at least one retransmission before a response was received from the EE partner.
- Message IST2026I is closely associated with message IST2025I. The value displayed here indicates the number of LDLC signals over this EE connection which did not receive a response up to SRQRETRY times. It required the signal to be retransmitted SRQRETRY times, at which time a response was received from the EE partner.

**Tip:** If this display is issued repeatedly over a period of time, and the values displayed in messages IST2025I or IST2026I continue to grow, this indicates that there is most likely a problem in the network. Network congestion is a possible problem which might lead to Enterprise Extender failure. Increasing the LIVTIME, SRQRETRY, and SRQTIME values on the EE XCA PORT macro will allow Enterprise Extender connections to tolerate longer network delays. However, if severe network delays are encountered, it is most likely Enterprise Extender connections will INOP due to timeout conditions.

– Message IST2029I displays the largest MTU size that Enterprise Extender will send over the IP network for this connection. When policy-based routing is in effect, the MTU size might be different for each of the ports, depending on the routes chosen for EE traffic. This message is issued for each of the five EE ports regardless of whether policy-based routing is in effect and regardless of whether the display is for an IPv4 or IPv6 connection. The MTU size (both IPv4 and IPv6) might change during the life of the EE connection. The displayed value is obtained in the following manner: Message IST2029I

<span id="page-158-0"></span>displays the largest MTU size that Enterprise Extender will send over the IP network for this connection. When policy-based routing is in effect, the MTU size might be different for each of the ports, depending on the routes chosen for EE traffic. This message is issued for each of the five EE ports regardless of whether policy-based routing is in effect and regardless of whether the display is for an IPv4 or IPv6 connection. The MTU size (both IPv4 and IPv6) might change during the life of the EE connection. The displayed value is obtained in the following manner:

- Initially, VTAM queries the TCP/IP stack for its MTU size and sets the EE connection to use this value. This MTU size has already been reduced to account for various header lengths such as the IP, UDP, and LLC headers necessary for EE traffic.
- VTAM also takes into account the VTAM MTU operand value, if specified. The MTU operand may be specified on three types of VTAM major nodes:
	- v For EE connection networks, this parameter may be defined on the connection network GROUP definition statements in the EE XCA major node.
	- For dial-in Enterprise Extender connections which have their associated PUs dynamically created, this parameter may be defined on the model major node (DYNTYPE=EE) PU definition statement.
	- v For predefined Enterprise Extender connections, this parameter may be defined on the PU definition statement in the switched major node.
- VTAM then takes the lesser of the TCP/IP stack's computed MTU size and the VTAM defined MTU operand value (if specified). If the TCP/IP stack presents a value less than 768 bytes, VTAM sets the MTU to 768 because this is the smallest packet size allowed by the HPR architecture.
- Generally the MTU size for an EE connection is fairly constant when the EE connection is established. However, in the event the TCP/IP stack's MTU size changes, RTP pipes with endpoints on the same node as the TCP/IP stack dynamically detect these changes when their outbound packets are being transmitted. The MTU size changes because of the following reasons:
	- New IP routes come available with different local MTU sizes
	- Existing IP routes become unavailable.
	- Path MTU discovery is enabled for IPv4 or IPv6 EE connections (See the PMTUD start option for details, z/OS Communications Server: SNA Resource Definition Reference), and path MTU changes are discovered in the IP network.
- Message IST2038I and IST2039I display the number of packets and the number of bytes that have been retransmitted. These counts are displayed for each port priority level. If the values displayed in these two messages increase over time, this indicates problems within the transport network. Large numbers of retransmissions due to network congestions will result in poor RTP performance. If excessive retransmissions occur, RTP path switching might occur.

# **DISPLAY EEDIAG**

The DISPLAY EEDIAG command is used to display diagnostic information about one or more Enterprise Extender connections.

The REXMIT format lists Enterprise Extender connections whose retransmission rate, calculated at each port priority, meet, or exceed a specified threshold. The SRQRETRY format lists Enterprise Extender connections that are experiencing

LDLC signal retries that meet or exceed a specified threshold. A CLEAR function enables the diagnostic counters used by these commands to be cleared for the next measurement interval. A few of the display command formats are shown in this information along with some of the important messages.

# **Using the REXMIT option on D EEDIAG**

Find all Enterprise Extender connections whose retransmission rates meet or exceed 5%, display the output in summary format, and clear all diagnostic counters after command processing is complete: D NET,EEDIAG,REXMIT=5,CLEAR,LIST=SUMMARY

See z/OS Communications Server: SNA Operation for the display output.

**Tip:** The DISPLAY EEDIAG command has various formats in which the connection information can be displayed. This sample command does not use any command filters. The DISPLAY EEDIAG command can be specified with the ID, HOSTNAME, or IPADDR filters to limit the scope of the search.

- v Message IST2067I displays the date and time the DISPLAY EEDIAG command was issued.
- Message IST2069I displays the date and time when the REXMIT counters were last cleared. The date and time provided in the message combined with the date and time taken from message IST2067I, provides the time interval in which the retransmission metrics were collected.
- Message IST2036I displays the total number of network layer packets (NLP) that have been sent across this EE connection for this specific priority. This value is maintained from the time and date specified in message IST2069I. Message IST2036I is associated with a specific port priority represented by a subgroup of messages; the subgroup begins with either message IST2030I, IST2031I, IST2032I, IST2033I, IST2034I, or IST2035I.
- v Message IST2038I displays the retransmission rate for this EE connection. The retransmission rate is valid from the time and date specified in message IST2069I. If the retransmission rate is excessive, this indicates problems within the IP transport network. Large numbers of retransmissions because of network congestions result in poor RTP performance. If excessive retransmissions occur, RTP path switching might occur. Message IST2038I is associated with a specific port priority represented by a subgroup of messages that begins with either message IST2030I, IST2031I, IST2032I, IST2033I, IST2034I, or IST2035I.

**Rule:** If you specify REXMIT=xx with the LIST=SUMMARY option, the display provides an overall retransmission rate for all port priorities. It is possible the retransmission rate displayed in message IST2068I, associated with all port priorities, is smaller than the specified REXMIT=xx rate. This means that at least one of the EE port priorities for this EE connection is experiencing a retransmission rate that meets or exceeds the specified rate. In this case, the LIST=SUMMARY option displays the message groups for the specific port priorities that meet or exceed the specified rate, along with the summary of all port priorities.

v Messages IST2071I, IST2072I, and IST2073I all display the number of EE connections that had either the REXMIT counter, SRQRETRY counter, or both counters cleared as part of command processing. The number of EE connections cleared might be larger than the number of EE connections displayed in message IST2042I. For example, a local IPADDR that is used by 500 EE connections might be specified on the command. The CLEAR=REXMIT option will clear the REXMIT counters for all 500 EE connections. However, only one of these EE

<span id="page-160-0"></span>connections might be experiencing retransmission problems. In this case, message IST2042I lists only one connection displayed.

# **Using the SRQRETRY option on D EEDIAG**

To locate all Enterprise Extender connections that are experiencing LDLC retries of three or more attempts before receiving a response from the partner EE node, use the command:

D NET,EEDIAG,SRQRETRY=3

**Tip:** The DISPLAY EEDIAG command has various formats in which the connection information can be displayed. This sample command does not use any command filters. The DISPLAY EEDIAG command can be specified with the ID, HOSTNAME, or IPADDR filters to limit the scope of the search.

- Message IST2004I displays the Enterprise Extender Logical Data Link Control (LDLC) timer and disconnect timer values used by the local static VIPA.
- Message IST2074I displays the number of times an LDLC TEST command (SRQRETRY attempt) had to be retried before receiving a response from the EE partner. It also displays the number of instances in which this number of retry attempts was required to receive a response from the EE partner.

**Tip:** The information displayed in the various IST2074I messages can be useful in tuning EE timer operands such as LIVTIME, SRQTIME, and SRQRETRY.

See z/OS Communications Server: SNA Operation for a sample display of DISPLAY EEDIAG using the SRQRETRY option.

# **How Enterprise Extender times out an inactive connection**

During periods of inactivity, no inbound HPR traffic is detected by this EE endpoint for a period of time equal to the LIVTIME value, and an LDLC test request is sent to the EE partner. If no response is received from the EE partner within the SRQTIME interval, another LDLC TEST request is sent. This process is repeated for the number of times specified by SRQRETRY. If no TEST response is received from the EE partner after the last SRQRETRY attempt, the EE connection is disconnected. The format of the IST1430I message that is issued for this scenario is as follows:

IST1430I REASON FOR INOP IS XID OR LDLC COMMAND TIMEOUT

# **Enterprise Extender inactivity example**

Assume the following values:

LIVTIME=15 SRQTIME=15 SRQRETRY=3

If an EE connection is not receiving data from the partner for 15 seconds (LIVTIME), VTAM sends a test frame to test the connection. If the test does not receive a response within 15 seconds (SRQTIME), VTAM repeats this up to three more times (SRQRETRY). If after the third retry attempt no response has been received, the EE connection is disconnected. VTAM uses the following formula: LIVTIME  $+$  (SROTIME\* (SRORETRY+1)). In this example, it would take roughly 75 seconds to disconnect the EE connection. [Figure 17 on page 134](#page-161-0) shows the Enterprise Extender inactivity flows.

<span id="page-161-0"></span>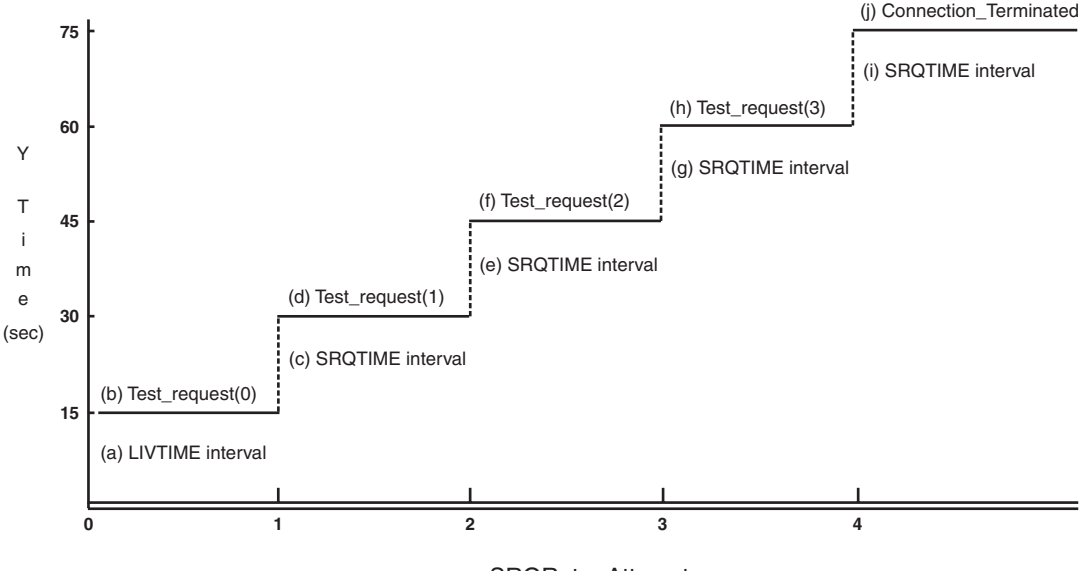

x-SRQRetry Attempt

*Figure 17. Enterprise Extender inactivity flows*

a. Initial LIVTIME interval expires and no inbound HPR traffic is detected by this EE endpoint during this 15-second interval.

b. The Logical Data Link Control (LDLC) layer sends a TEST request to the EE partner to determine whether the partner is still there. This is the initial TEST, which is not considered a retry. The LIST=DETAIL output for the D EEDIAG,SRQRETRY command will display the initial test as attempt number zero in message IST2074I.

c. After each TEST request is sent, VTAM waits a period of time equal to the SRQTIME value (15 seconds in this example).

d. No response is received from the partner within the SRQTIME interval. The LDLC layer sends another TEST. This is considered the second retry attempt up to a maximum of SRQRETRY value (three retries for this example).

e. After each TEST request is sent, VTAM waits a period of time equal to the SRQTIME value (15 seconds in this example).

f. No response is received from the partner within the SRQTIME interval. The LDLC layer sends another TEST request. This is considered the third retry attempt, which is the final retry in this example.

g. After each TEST request is sent, VTAM waits a period of time equal to the SRQTIME value (15 seconds in this example).

h. No response is received from the partner within the SRQTIME interval. The LDLC layer sends another TEST request. This is considered the third retry attempt, which is the final retry in this example.

i. After the final TEST request is sent, VTAM waits a period of time equal to the SRQTIME value (15 seconds in this example). Because this was the final retry attempt, and no response was received from the partner EE node, the EE connection is terminated with message IST1430I.

# **Using the DISPLAY EEDIAG output to tune your Enterprise Extender timers**

The following sample display uses the same EE timer values as in Figure 17.

**D NET,EEDIAG,SRQRETRY=3,LIST=DETAIL,CLEAR=SRQRETRY** IST097I DISPLAY ACCEPTED IST350I DISPLAY TYPE = EEDIAG IST2066I ENTERPRISE EXTENDER CONNECTION SRQRETRY INFORMATION . . IST2074I SUCCESSFUL SRQRETRY ATTEMPT = 0 OCCURRENCES = 98 IST2074I SUCCESSFUL SRQRETRY ATTEMPT = 1 OCCURRENCES = 5 IST2074I SUCCESSFUL SRQRETRY ATTEMPT = 2 OCCURRENCES = 2 IST2074I SUCCESSFUL SRQRETRY ATTEMPT = 3 OCCURRENCES = 1 . .

IST314I END

The first IST2074I message displays attempt number 0 with 98 occurrences. To relate this to [Figure 17 on page 134,](#page-161-0) this means the LIVTIME interval (a) expired without receiving any inbound HPR data, and a TEST request (b) was sent. The partner EE node responded to this TEST within the SRQTIME interval (c). Receiving a response is considered a successful attempt. Because this TEST is not considered a retry, it is denoted by SUCCESSFUL SRQRETRY ATTEMPT = 0. This scenario increments the number of occurrences for attempt number 0 by one. This display indicates that 98 times, when the initial TEST was sent out to the EE partner, VTAM received a reply from the partner within the first SRQTIME interval.

The second IST2074I message displays the attempt number of 1 with 5 occurrences. To relate this to [Figure 17 on page 134,](#page-161-0) this means that the LIVTIME interval (a) expired without receiving any inbound HPR data, and a TEST request (b) was sent. No response was received from the partner EE node within the first SRQTIME interval (c). VTAM then sends out the first SRQRETRY attempt (d) for the TEST request. The partner EE node responded to this TEST within the SRQTIME interval (e). Receiving a response is considered a successful attempt. Because this TEST is considered a retry, it is denoted by SUCCESSFUL SRQRETRY ATTEMPT = 1. This scenario increments the number of occurrences for attempt number by one. This display indicates that five times when the first SRQRETRY attempt for the TEST was sent out to the EE partner, VTAM received a reply from the partner within this SRQTIME interval.

The remaining IST2074I messages indicate the same information, but the attempt number and number of occurrences indicates on which SRQRETRY VTAM received a response. Generally, the number of nonzero occurrences in the high numbered SRQRETRY attempts should be minimal, if not zero. If there are any SRQRETRY attempts in the last or next-to-last retry, this indicates that there are conditions in your IP network that are causing long network delays. In these situations, VTAM is very close to an inoperative condition on these EE connections.

The defaults for the LDLC parameters are probably sufficient for most networks, but tuning the parameters might be appropriate depending on the design of the underlying IP network and the technologies being used there. For example, if RIP is being used as the dynamic routing update protocol, then longer convergence times are to be expected (as compared to OSPF), and therefore the LDLC parameters could be adjusted (for example, by bumping the number of SRQRETRY attempts, or increasing the SRQTIME interval value to lengthen the time EE LDLC waits before inoping the connections).

# **Tuning your HPRPST values for your EE network**

If an EE connection is suffering connectivity problems and is in the process of timing out (see ["How Enterprise Extender times out an inactive connection" on](#page-160-0) [page 133\)](#page-160-0), the VTAM topology still thinks that EE is a viable route and might select it as the best route to that partner. If the EE link is truly experiencing problems (no inbound data in this case), RTP pipes eventually suffer problems as well. The RTP pipes will go into a path switch state fairly quickly. HPR path switch timers should be set long enough for the APPN topology to be updated to reflect the fact that the EE connection is no longer usable. This means that the HPRPST must be set longer than the time it takes for the EE connection to timeout. In [Figure 17 on page 134,](#page-161-0) all the HPRPST values should be coded larger than 75S (75 seconds) to outlast the time it takes for an EE connection to time out because of inactivity.

Alternatively, you can specify HPRPSDLY=EEDELAY on the appropriate major node for your EE configuration. The HPRPSDLY parameter is available on the PU definition statement in the switched and model (DYNTYPE=EE) major nodes, and also on the connection network GROUP definition statements in the EE XCA major node. For more information about the HPRPSDLY parameter, see z/OS Communications Server: SNA Resource Definition Reference.

# **DISPLAY EEDIAG,TEST=YES**

The DISPLAY EEDIAG,TEST=YES command, or Enterprise Extender connectivity test command, is useful for debugging network problems. Use this command to test an existing Enterprise Extender connection, or to assist in diagnosing why an EE connection cannot be established.

The EE connectivity test verifies EE line availability, address resolution capability, and ultimately partner reachability. Specify the DISPLAY EEDIAG,TEST=YES,LIST=DETAIL command to validate partner reachability. UDP requests with varying TTL (time-to-live) or hop count values are sent to the EE partner host. The command then waits for the routers between the local and remote hosts to send ICMP messages that indicate that the TTL value has been exceeded. If these messages are not received, the command provides the maximum number of retry attempts for that particular hop in the route. The DISPLAY EEDIAG,TEST=YES,LIST=SUMMARY connectivity test makes up to three attempts to reach the remote partner after VTAM sets the TTL count to 255. Because VTAM sets the TTL count to 255, the hop count is not determined for the LIST=SUMMARY output. Message IST2137I or IST2138I displays the hop count of \*NA.

The output generated for the DISPLAY EEDIAG,TEST=YES,LIST=SUMMARY command lists the remote partner reachability information quickly.

The output generated from this request shows the reachability of the remote EE endpoint over all five UDP ports reserved for EE. When multipath routing or policy-based routing is being used, all available routes to the remote EE endpoint that are calculated by the local TCP/IP stack are tested.

# **New EE connection will not activate**

Firewalls between the Enterprise Extender nodes must permit UDP traffic on all five EE ports for the IP address associated with each EE endpoint. If they do not, Enterprise Extender is not able to communicate. [Figure 18 on page 137](#page-164-0) depicts a

simple configuration that shows that the firewall protecting HostA is correctly configured to allow UDP traffic to pass through. The firewall guarding HostB has incorrectly left the firewall blocking UDP traffic. In this example, the firewalls are configured so that ICMP messages can pass through.

<span id="page-164-0"></span>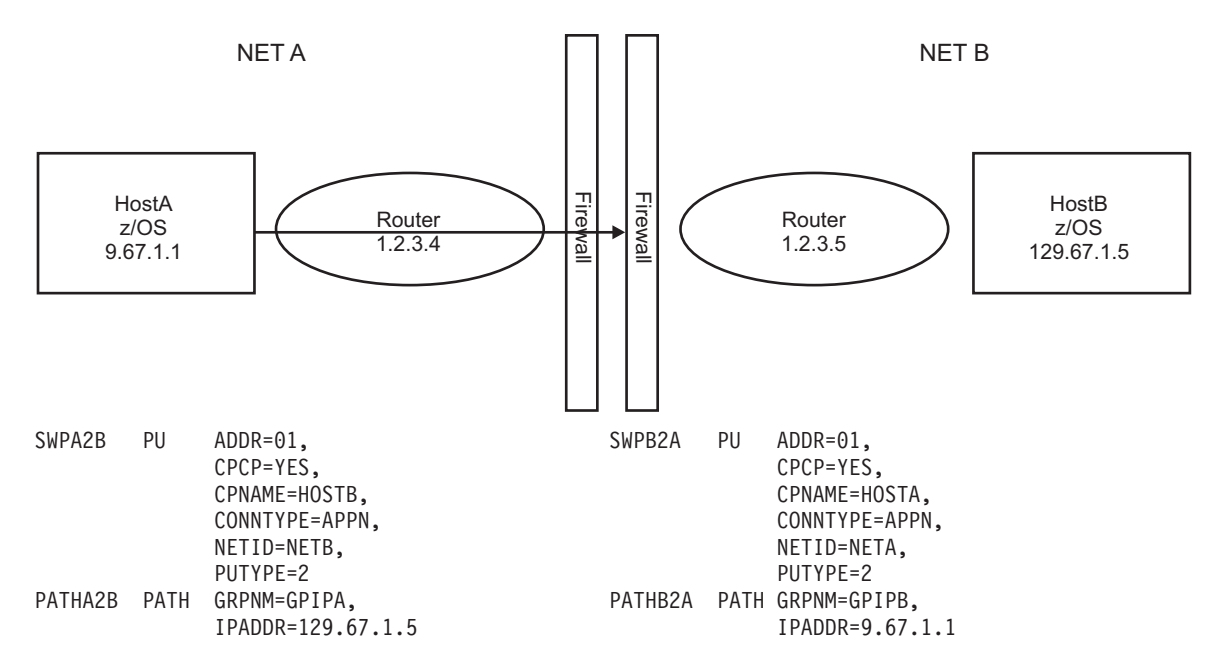

*Figure 18. Enterprise Extender configuration with firewalls*

You can use the EE connectivity test to assist you when a new EE connection will not activate. In Figure 18, the operator on HostA tries to dial a predefined switched PU to establish an EE connection to HostB. After the initial VARY ACCEPTED message, there is a pause, then an INOP occurs on the EE connection with reason XID OR LDLC COMMAND TIMEOUT. The INOP occurs in this case because the XIDs sent from HostA are not receiving responses back from HostB; the HostB firewall is discarding the XID packets. HostA will attempt to contact the partner up to the number of times specified by SRQRETRY. If no response is received for any XID, the connection fails.

# **Sample console log of the dial failure:**

**V NET,DIAL,ID=SWPA2B**

```
IST097I VARY ACCEPTED
.
.
IST1411I INOP GENERATED FOR LNIP1
IST1430I REASON FOR INOP IS XID OR LDLC COMMAND TIMEOUT
IST314I END
```
# **Analyzing the problem**

There are several reasons why the EE connection will not activate. The IPADDR or HOSTNAME value coded on the switched PU's PATH statement might not be coded correctly. There might be connectivity issues within the IP network that do not allow the EE connection to be established. If you have reviewed your Enterprise Extender definitions for accuracy, and you think that everything you have coded is correct, the problem might be within the IP network.

# **Performing an EE connectivity test**

In the example shown in Figure 19, the operator on host HostA performs an EE connectivity test to assist in diagnosing the problem. In this example, there is no policy-based routing rule that matches the EE connection that is attempting to be established.

<span id="page-165-0"></span>**D NET,EEDIAG,TEST=YES,ID=SWPA2B,LIST=DETAIL** IST097I DISPLAY ACCEPTED IST350I DISPLAY TYPE = EEDIAG IST2119I ENTERPRISE EXTENDER DISPLAY CORRELATOR: EE000001 IST2067I EEDIAG DISPLAY ISSUED ON 08/21/05 AT 21:07:01 IST1680I LOCAL IP ADDRESS 9.67.1.1 IST1680I REMOTE IP ADDRESS 129.67.1.5 IST2023I CONNECTED TO LINE LN11 IST2126I CONNECTIVITY TEST IN PROGRESS IST314I END IST350I DISPLAY TYPE = EEDIAG IST2130I ENTERPRISE EXTENDER CONNECTIVITY TEST INFORMATION IST2119I ENTERPRISE EXTENDER DISPLAY CORRELATOR: EE000001 IST2131I EEDIAG DISPLAY COMPLETED ON 08/21/05 AT 21:08:02 IST2132I LDLC PROBE VERSIONS: VTAM = V1 PARTNER = UNKNOWN IST1680I LOCAL IP ADDRESS 9.67.1.1 IST1680I REMOTE IP ADDRESS 129.67.1.5 IST924I ------------------------------------------------------------- IST2133I INTFNAME: LTRLE1A INTFTYPE: MPCPTP IST2135I CONNECTIVITY UNSUCCESSFUL SENSE: \*\*\*NA\*\*\* PORT: 12000 IST2136I CONNECTIVITY TEST ENDED - MAXIMUM TIME LIMIT EXCEEDED IST2137I 1 1.2.3.4 RTT: 3  $IST2137I$  2 \* (3) RTT: \*N/A\*<br> $IST2137I$  7 \* (2) RTT: \*N/A\* IST2137I 7  $*$  (2) RTT:  $*N/A*$ IST2135I CONNECTIVITY UNSUCCESSFUL SENSE: \*\*\*NA\*\*\* PORT: 12001 IST2136I CONNECTIVITY TEST ENDED - MAXIMUM TIME LIMIT EXCEEDED IST2137I 1 1.2.3.4 RTT: 4 IST2137I 2 \* (3) RTT: \*N/A\*  $(2)$  RTT:  $*N/A*$ IST2135I CONNECTIVITY UNSUCCESSFUL SENSE: \*\*\*NA\*\*\* PORT: 12002 IST2136I CONNECTIVITY TEST ENDED - MAXIMUM TIME LIMIT EXCEEDED IST2137I 1 1.2.3.4 RTT: 4<br>IST2137I 2 \* (3) RTT: \*N/A\*  $IST2137I$  2 \* (3) RTT: \*N/A\* IST2137I 7 \* (2) RTT: \*N/A\* IST2135I CONNECTIVITY UNSUCCESSFUL SENSE: \*\*\*NA\*\*\* PORT: 12003 IST2136I CONNECTIVITY TEST ENDED - MAXIMUM TIME LIMIT EXCEEDED IST2137I 1 1.2.3.4 RTT: 4 IST2137I 1 1.2.3.4 RTT: 4<br>
IST2137I 2 \* (3) RTT: \*N/A\*<br>
IST2137I 7 \* (2) RTT: \*N/A\*  $IST2137I \t 7 * \t (2) RTT: *N/A*$ IST2135I CONNECTIVITY UNSUCCESSFUL SENSE: \*\*\*NA\*\*\* PORT: 12004 IST2136I CONNECTIVITY TEST ENDED - MAXIMUM TIME LIMIT EXCEEDED<br>IST2137I 1.2.3.4 RTT: 4 IST2137I 1 1.2.3.4 RTT: 4 IST2137I 2 \* (3) RTT: \*N/A\* IST2137I 7 \* (2) RTT: \*N/A\* IST924I ------------------------------------------------------------- IST2139I CONNECTIVITY TEST INFORMATION DISPLAYED FOR 1 OF 1 ROUTES IST314I END

*Figure 19. Connectivity test without policy-based routing enabled*

The example shown in [Figure 20 on page 139](#page-166-0) is identical to the example in Figure 19 except that a single policy-based routing rule (EEROUTINGRULE1) is being used for all EE traffic between the endpoints being tested. The policy-based routing rule has indicated that there is a route table defined for EE traffic (the route table name is EETABLE1).

```
D NET,EEDIAG,TEST=YES,ID=SWPA2B,LIST=DETAIL
IST097I DISPLAY ACCEPTED
IST350I DISPLAY TYPE = EEDIAG
IST2119I ENTERPRISE EXTENDER DISPLAY CORRELATOR: EE000001
IST2067I EEDIAG DISPLAY ISSUED ON 03/13/05 AT 21:07:01
IST1680I LOCAL IP ADDRESS 9.67.1.1
IST1680I REMOTE IP ADDRESS 129.67.1.5
IST2023I CONNECTED TO LINE LN11
IST2126I CONNECTIVITY TEST IN PROGRESS
IST314I END
IST350I DISPLAY TYPE = EEDIAG
IST2130I ENTERPRISE EXTENDER CONNECTIVITY TEST INFORMATION
IST2119I ENTERPRISE EXTENDER DISPLAY CORRELATOR: EE000001
IST2131I EEDIAG DISPLAY COMPLETED ON 03/13/05 AT 21:07:46
IST2132I LDLC PROBE VERSIONS: VTAM = V1 PARTNER = UNKNOWN
IST1680I LOCAL IP ADDRESS 9.67.1.1
IST1680I REMOTE IP ADDRESS 129.67.1.5
IST2224I ENTERPRISE EXTENDER ROUTING POLICY INFORMATION
IST2225I PORT ROUTE TABLE ROUTING RULE
IST2205I ---- ----------- ------------
IST2226I 12000 EETABLE1 EEROUTINGRULE1
IST2226I 12001 EETABLE1 EEROUTINGRULE1
IST2226I 12002 EETABLE1 EEROUTINGRULE1
IST2226I 12003 EETABLE1 EEROUTINGRULE1
IST2226I 12004 EETABLE1 EEROUTINGRULE1
IST924I -------------------------------------------------------------
IST2133I INTFNAME: TRLE1A INTFTYPE: MPCPTP
IST2135I CONNECTIVITY UNSUCCESSFUL SENSE: ***NA*** PORT: 12000
IST2136I CONNECTIVITY TEST ENDED - MAXIMUM TIME LIMIT EXCEEDED
IST2137I 1 1.2.3.4 RTT: 22<br>IST2137I 2 * (3) RTT: *N/A*
          2 * (3) RTT: *N/A*<br>5 * (3) RTT: *N/A*
IST2137I 6 * (3) RTT: *N/A*
IST2135I CONNECTIVITY UNSUCCESSFUL SENSE: ***NA*** PORT: 12001
IST2136I CONNECTIVITY TEST ENDED - MAXIMUM TIME LIMIT EXCEEDED<br>IST2137I 1 1.2.3.4 RTT: 29
IST2137I 1 1.2.3.4<br>IST2137I 2
IST2137I 2 * (3) RTT: *N/A*
IST2137I 6 * (3) RTT: *N/A*
IST2135I CONNECTIVITY UNSUCCESSFUL SENSE: ***NA*** PORT: 12002
IST2136I CONNECTIVITY TEST ENDED - MAXIMUM TIME LIMIT EXCEEDED
IST2137I 1 1.2.3.4 RTT: 23<br>IST2137I 2 * (3) RTT: *N/A*
IST2137I 2 * (3) RTT: *N/A*
IST2137I 6 * (3) RTT: *N/A*
IST2135I CONNECTIVITY UNSUCCESSFUL SENSE: ***NA*** PORT: 12003
IST2136I CONNECTIVITY TEST ENDED - MAXIMUM TIME LIMIT EXCEEDED
IST2137I 1 1.2.3.4 RTT: 32<br>
IST2137I 2 * (3) RTT: *N/A*<br>
IST2137I 6 * (3) RTT: *N/A*
IST2137I 2 * (3) RTT: *N/A*
IST2137I 6 * (3) RTT: *N/A*
IST2135I CONNECTIVITY UNSUCCESSFUL SENSE: ***NA*** PORT: 12004
IST2136I CONNECTIVITY TEST ENDED - MAXIMUM TIME LIMIT EXCEEDED
IST2137I 1 1.2.3.4 RTT: 22<br>IST2137I 2 * (3) RTT: *N/A*
IST2137I 2 * (3) RTT: *N/A*
IST2137I 6 * (3) RTT: *N/A*
IST924I -------------------------------------------------------------
IST2139I CONNECTIVITY TEST INFORMATION DISPLAYED FOR 1 OF 1 ROUTES
IST314I END
```
*Figure 20. EE connectivity test with a single policy-based routing rule enabled*

# **Performing a basic EE connectivity test**

In the example shown in [Figure 21 on page 140,](#page-167-0) the operator on host HostA performs a basic EE connectivity test to determine the connectivity to the remote host quickly. This example shows successful connectivity over all EE ports.

<span id="page-167-0"></span>d net,eediag,id=swpa2b,test=yes,list=summary IST097I DISPLAY ACCEPTED IST350I DISPLAY TYPE = EEDIAG IST2119I ENTERPRISE EXTENDER DISPLAY CORRELATOR: EE000001 IST2067I EEDIAG DISPLAY ISSUED ON 06/30/10 AT 10:16:59 IST1680I LOCAL IP ADDRESS 9.67.1.1 IST1680I REMOTE IP ADDRESS 129.67.1.5 IST2023I CONNECTED TO LINE LNIP8 IST2126I CONNECTIVITY TEST IN PROGRESS IST314I END IST350I DISPLAY TYPE = EEDIAG IST2130I ENTERPRISE EXTENDER CONNECTIVITY TEST INFORMATION IST2119I ENTERPRISE EXTENDER DISPLAY CORRELATOR: EE000001 IST2131I EEDIAG DISPLAY COMPLETED ON 06/30/10 AT 10:17:00 IST2132I LDLC PROBE VERSIONS: VTAM = V1 PARTNER = V1 IST1680I LOCAL IP ADDRESS 9.67.1.1 IST1680I REMOTE IP ADDRESS 129.67.1.5 IST924I ------------------------------------------------------------- IST2133I INTFNAME: LCTC400 INTFTYPE: CTC IST2134I CONNECTIVITY SUCCESSFUL PORT: 12000 IST2137I \*NA 129.67.1.5 IST2134I CONNECTIVITY SUCCESSFUL PORT: 12001<br>IST2137I \*NA 129.67.1.5 RTT: 1 19121341 CONNECTIVITY SUCCESSFUL<br>
IST21341 CONNECTIVITY SUCCESSFUL<br>
IST2137I \*NA 129.67.1.5<br>
IST21341 CONNECTIVITY SUCCESSFUL<br>
IST2137I \*NA 129.67.1.5<br>
IST2137I \*NA 129.67.1.5<br>
IST2137I \*NA 129.67.1.5 IST2134I CONNECTIVITY SUCCESSFUL **Example 2018** PORT: 12002 IST2137I \*NA 129.67.1.5 RTT: 1 IST2134I CONNECTIVITY SUCCESSFUL **CONNECTIVITY** SUCCESSFUL IST2137I \*NA 129.67.1.5 RTT: 1 IST2134I CONNECTIVITY SUCCESSFUL **CONNECTIVITY SUCCESSFUL** IST2137I \*NA 129.67.1.5 RTT: 1 IST924I ------------------------------------------------------------- IST2139I CONNECTIVITY TEST RESULTS DISPLAYED FOR 1 OF 1 ROUTES IST314I END

*Figure 21. Basic EE connectivity test (successful connection)*

In the example shown in [Figure 22 on page 141,](#page-168-0) the operator on host HostA performs a basic EE connectivity test to determine the connectivity to the remote host quickly. This example shows unsuccessful connectivity over EE ports 12003 and 12004.

<span id="page-168-0"></span>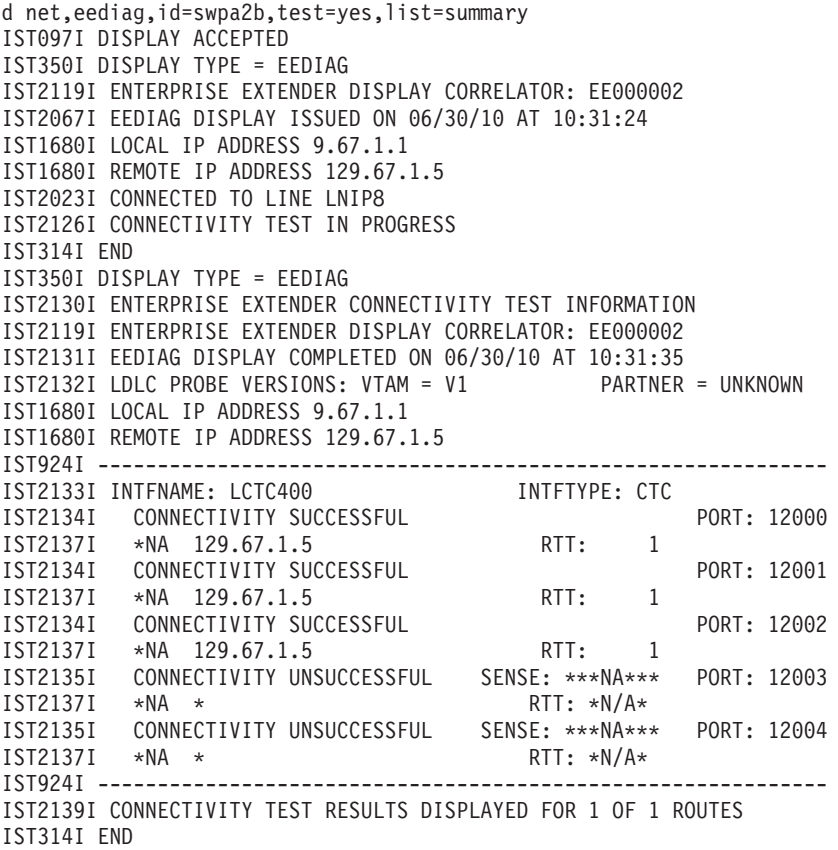

*Figure 22. Basic EE connectivity test (unsuccessful connection)*

Figure 22 shows that ports 12003 and 12004 are blocked because of a firewall or some other reason. Issue the command D NET,EEDIAG,ID=puname,TEST=YES,LIST=DETAIL to diagnose the problem further.

# **Understanding the EE connectivity test output**

Because the EE connectivity test is a potentially long-running command, the display output is broken into multiple sections. Some of the key messages in the first message group follow:

- Message IST2119I displays a unique display correlator that can be used to coordinate the various message groups of the DISPLAY EEDIAG command.
- Message IST2067I displays the date and time when the DISPLAY EEDIAG command was issued.
- Message IST1680I displays the local and remote IP addresses of the EE connection that is being tested.
- Message IST2023I displays the EE line that was selected to perform the EE connectivity test.
- Message IST2126I is an informational message that indicates that the connectivity test has been initiated.

Some of the key messages in the second message group follow:

- Message IST2130I is the header message in the EE connectivity test information message group.
- Message IST2119I displays a unique display correlator that can be used to coordinate the various message groups of the DISPLAY EEDIAG command.
- Message IST2131I displays the date and time when the EE connectivity test completed.
- Message IST2132I displays the version of the LDLC probe that VTAM is using to perform the connectivity test. If the connectivity test is successful across at least one port, this message also contains the EE partner's LDLC probe version.
- Message IST1680I displays the local and remote IP addresses of the EE connection that is being tested.
- v If a policy-based routing rule is defined for any EE traffic between the EE endpoints, then you will also receive the following messages:
	- Message IST2224I is a header message displayed when a policy-based routing rule applies to EE traffic between the EE endpoints that are being tested for connectivity.
	- Message IST2225I is a header for the display of EE UDP ports, route tables, and the policy routing rules when a policy-based routing rule applies to EE traffic.
	- Message IST2226I displays the EE UDP ports and their associated route tables and policy routing rules when a policy-based routing rule applies to EE traffic. If a policy-based routing rule is not defined for an EE UDP port, then the policy routing rule NONE is specified. When the main routing table is being used (either a policy routing rule does not exist or the routing action indicates that the main routing table is being used), then the EZBMAIN route table is specified.
- Message IST2133I displays the TCP/IP interface; when multipath routing or policy-based routing is being used, the EE connectivity test is performed over each TCP/IP interface that can be used to route EE traffic to the requested destination.
- Message IST2135I indicates that the EE connectivity test was unsuccessful over this specific EE port.
- v Message IST2136I indicates that the EE connectivity test ended for this port because the limit specified by the MAXTIME value was exceeded.

The LIST=DETAIL connectivity test makes up to three attempts at contacting each hop in the route. The test for each specific hop (or TTL value) stops when a response is received from the hop. After a response is received, or after the third attempt, the TTL value is increased by 1 to test the next hop and the test continues. Message IST2137I displays the results of each hop test. To reduce redundant output, VTAM prints only the first hop that did not receive a response, and the last hop that did not receive a response.

The LIST=SUMMARY connectivity test makes up to three attempts to reach the remote partner after VTAM sets the TTL count to 255. Because VTAM sets the TTL count to 255, the hop count is not determined for the LIST=SUMMARY output. Message IST2137I displays the hop count of \*NA.

The output in ["Performing an EE connectivity test" on page 138](#page-165-0) shows that the LDLC probe used to test the connection did not receive any responses after the TTL reached a value of 2. The TTL was incremented by a value of 1 and retested. This was repeated until the TTL reached a value of 6. At this time, the maximum time limit allowed for the EE connectivity test (MAXTIME) was exceeded and the test ended. See the DISPLAY EEDIAG command in z/OS Communications Server: SNA Operation for more information.

# <span id="page-170-0"></span>**Solving EE connectivity problems**

In the previous EE connectivity test example, the EE connectivity test indicates that the EE traffic (UDP datagrams) cannot make it past the first hop in the route. The results are consistent for all five EE ports that were tested. At this point in the problem diagnosis, focus on the first hop in the EE route. Examine this hop for connectivity problems. Next, verify the routing tables for accuracy, check the logs for dropped packets, and verify that any firewall in the EE route allows UDP traffic for all five EE ports. If network address translation (NAT) is being used for Enterprise Extender connections, verify that the routers or nodes performing the NAT functions are translating the IP addresses to the correct addresses.

# **RTP performance problems over EE with multipath routing enabled**

If multipath routing is enabled on the TCP/IP stack, and multiple equal-cost routes exist to the partner EE node, then TCP/IP sends batches of EE packets across each of these routes using a round-robin schedule. If one of these routes cannot reach the partner EE node, then EE might not activate, or if it does, there is likely to be significant performance impacts.

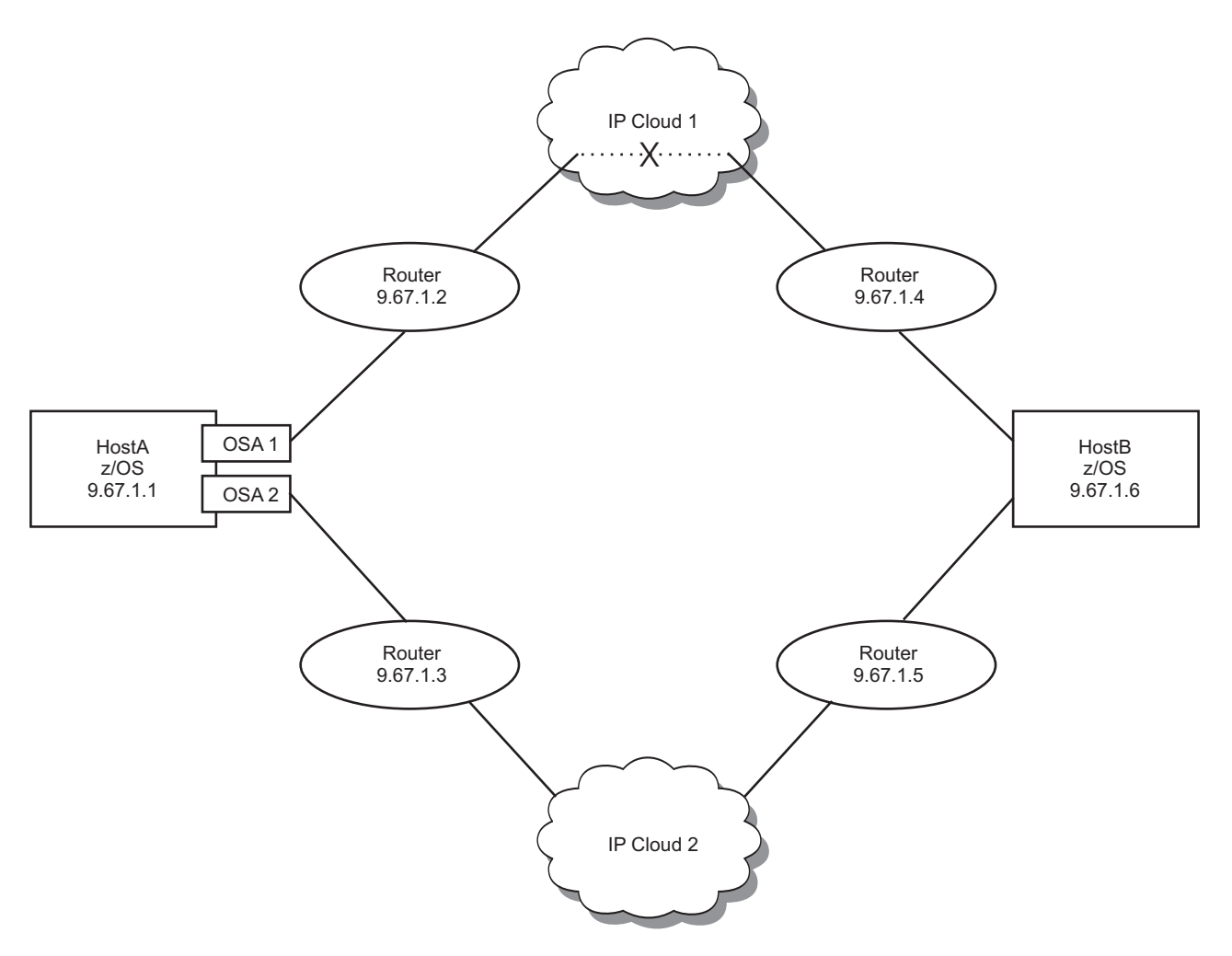

*Figure 23. Enterprise Extender with multipath routing enabled*

The following configuration information applies to Figure 23.

- Multipath routing is enabled in HostA
- Two ODIO OSA interfaces are defined and active in HostA
- v Two static and equally weighted IP routes to destination HostB are defined in HostA
	- The IP route through IP Cloud1 has a router in the path; the router has incorrect routing definitions to HostB. A router in IP Cloud1 with IP address 9.67.1.21 is the router that is unable to route to 9.67.1.6 (HostB).
	- The IP route through IP Cloud2 has correct routing definitions to 9.67.1.6 (HostB).

In [Figure 23 on page 143,](#page-170-0) an RTP pipe is successfully established from HostA over EE to HostB. However, the sessions using this RTP pipe are experiencing poor performance. The operator issues a D NET,EEDIAG,REXMIT command, which reveals that this EE connection is experiencing a high percentage of retransmissions. In this example, when the HPR traffic is routed over the path that uses the router with IP address 9.67.1.3, the HPR packet is correctly routed to HostB. When the HPR packets are transmitted over the route that uses the router with IP address 9.67.1.2, the packet is incorrectly routed and is subsequently discarded. The high percentage of lost packets causes the RTP endpoints to report lost packets, which causes subsequent retransmissions. Excessive retransmissions significantly degrade HPR throughput, and can lead to HPR path switches, or in some cases HPR connection deactivation.

To disable multipath for EE without affecting other IP applications, code the VTAM start option MULTPATH=NO or allow it to default. This will disable the multipath function in the stack for EE connections only. The multipath behavior for other IP applications will remain unchanged.

# **Using the EE connectivity test to verify multipath routing**

In "EE connectivity test with multipath routing enabled", the operator on HostA verifies the Enterprise Extender multipath routing environment by performing the following EE connectivity test:

### **D NET,EEDIAG,TEST=YES,IPADDR=(9.67.1.1,9.67.1.6),LIST=DETAIL**

IST097I DISPLAY ACCEPTED IST350I DISPLAY TYPE = EEDIAG IST2119I ENTERPRISE EXTENDER DISPLAY CORRELATOR: EE00000E IST2067I EEDIAG DISPLAY ISSUED ON 10/04/05 AT 11:05:50 IST1680I LOCAL IP ADDRESS 9.67.1.1 IST1680I REMOTE IP ADDRESS 9.67.1.6 IST2023I CONNECTED TO LINE LN11 IST2126I CONNECTIVITY TEST IN PROGRESS IST314I END

```
Figure 24. EE connectivity test with multipath routing enabled (part 1 of 2)
```
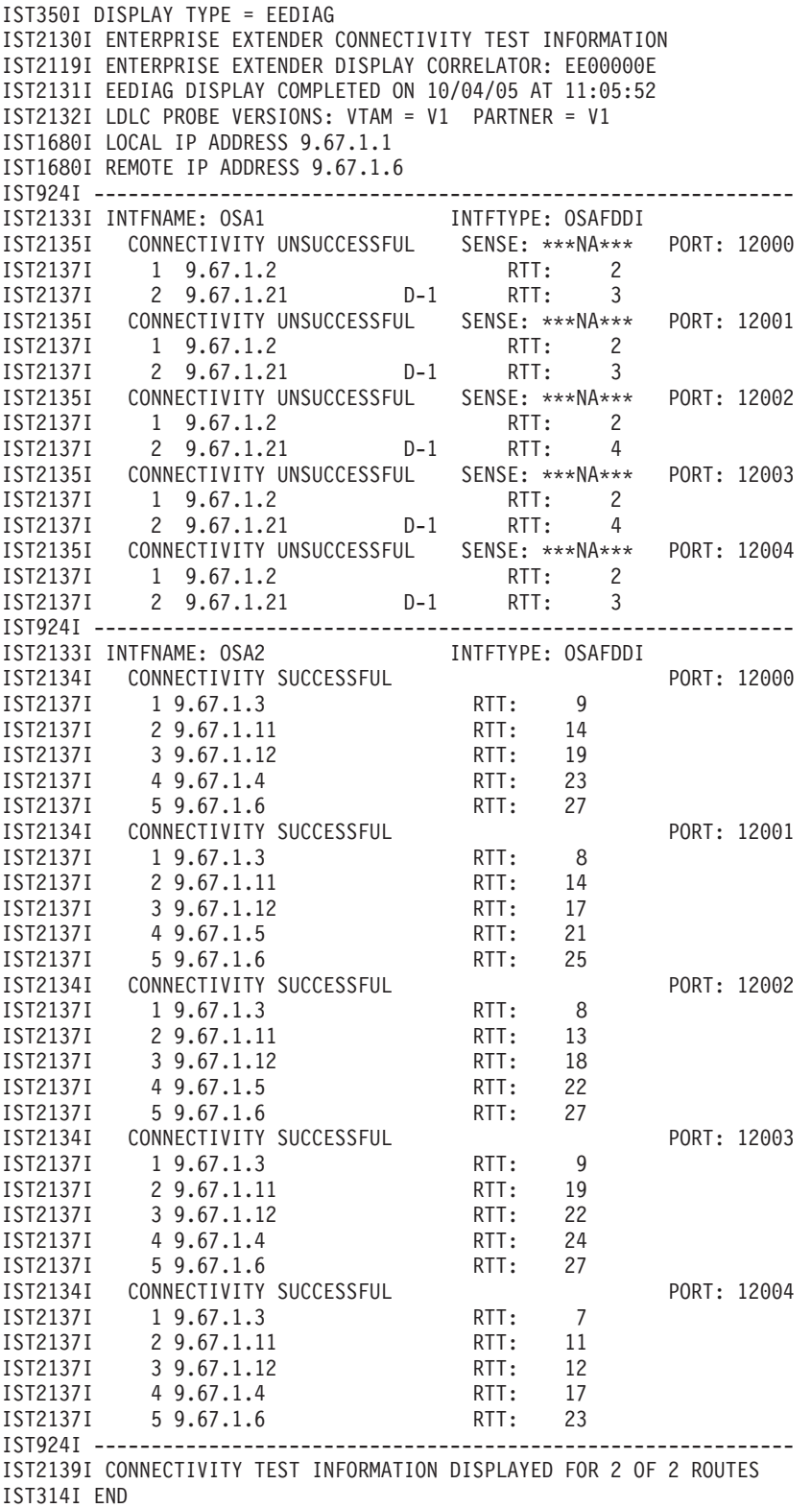

*Figure 25. EE connectivity test with multipath routing enabled (part 2 of 2)*

This example clearly shows that connectivity from HostA to HostB over the OSA1 interface does not exist. The router with IP address 9.67.1.21 is returning an ICMP message to the LDLC probe, which indicates the destination host is unreachable. For this case, investigate this router to determine why it returned this type of ICMP message.

The output also indicates that connectivity from HostA to HostB over the OSA2 interface does exist. Message IST2137I indicates that the route is a 5-hop configuration to the partner host. The display also shows that there are different routes through the IP network to the EE partner. When routing over the OSA2 interface, all five EE ports have successfully contacted the partner HostB with excellent round-trip times (RTT.)

# **EE connection or RTP pipe fails to activate when using policy-based routing for EE traffic**

When policy-based routing is defined with multiple policy routing rules to separate traffic, then multiple routes can be used between the EE endpoints (even when multipath routing is not being used). If one of these routes cannot reach the partner EE node, then the EE connection might not activate; if it does activate, then one or more RTP pipes might not activate.

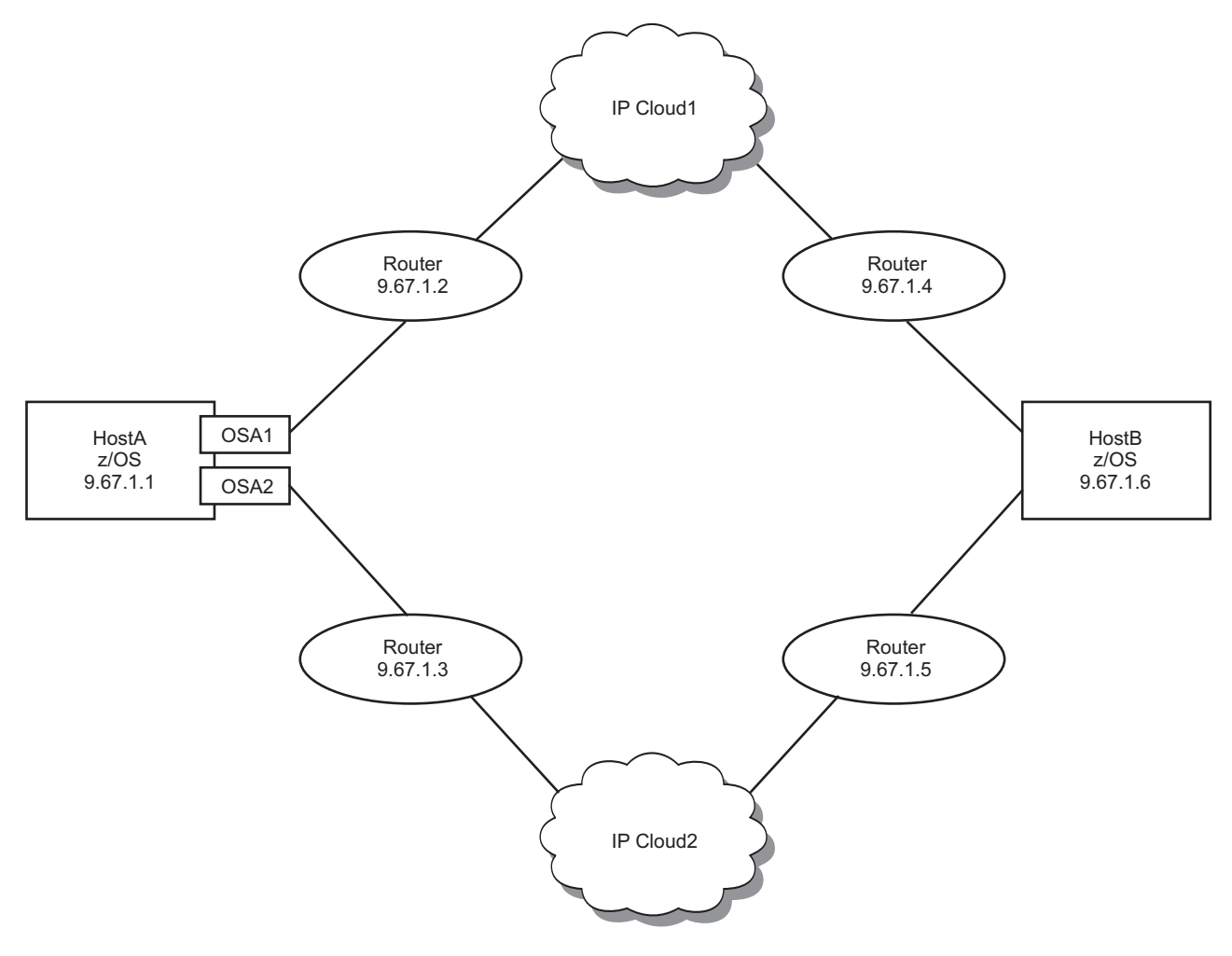

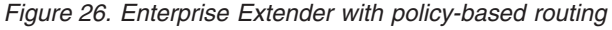

The following configuration information applies to Figure 26:

- Policy-based routing is being used with the following definitions:
	- A routing rule with the name EEROUTINGRULE1 is defined for EE traffic using EE UDP ports 12003 and 12004 (medium and low traffic priority data). This routing rule is associated with a routing action that points to route table EETABLE1. This route table has a statically defined IP route that uses the OSA1 interface and transmits all data to a next-hop IPv4 address 9.67.1.2 (into IP Cloud1).
	- A routing rule with the name EEROUTINGRULE2 is defined for EE traffic that uses EE UDP ports 12000, 12001, and 12002 (LDLC signal; network and high traffic priority data). This routing rule is associated with a routing action that points to route table EETABLE2. This route table has a statically defined IP route using the OSA2 interface and transmits all data to a next-hop IPv4 address 9.67.1.3 (into IP Cloud2).
- Multipath routing is disabled in host HostA.
- v Two QDIO OSA interfaces are defined and active in host HostA.
	- Two static routes are defined between host HostA and host HostB. The IP route through IP Cloud1 has a router in the path that has incorrect routing definitions to host HostB. A router in IP Cloud1 with IP address 9.67.1.21 is the router that is unable to route to IP address 9.67.1.6 (HostB).
	- The IP route through IP Cloud2 has correct routing definitions to IP address 9.67.1.6 (HostB).

In this example, an EE connection is successfully established from host HostA to host HostB. RTP pipes can be established using a transmission priority of high or network (CP-CP and RSETUP RTP pipes can be established). However, RTP pipes for low and medium transmission priorities fail to establish. When HPR traffic is routed over the path that uses the router with IP address 9.67.1.3, the HPR packet is correctly routed to host HostB. When HPR traffic is routed over the path that uses the router with IP address 9.67.1.2, the packet is incorrectly routed and is subsequently discarded. Therefore, a user can never establish an RTP pipe for low and medium transmission priorities.

# **Using the EE connectivity test to verify policy-based routing**

In [Figure 27 on page 148,](#page-175-0) the operator on host HostA verifies the EE policy-based routing environment by performing the following EE connectivity test:

<span id="page-175-0"></span>**D NET,EEDIAG,TEST=YES,IPADDR=(9.67.1.1,9.67.1.6),LIST=DETAIL** IST097I DISPLAY ACCEPTED IST350I DISPLAY TYPE = EEDIAG IST2119I ENTERPRISE EXTENDER DISPLAY CORRELATOR: EE00000E IST2067I EEDIAG DISPLAY ISSUED ON 04/04/05 AT 11:05:50 IST1680I LOCAL IP ADDRESS 9.67.1.1 IST1680I REMOTE IP ADDRESS 9.67.1.6 IST2023I CONNECTED TO LINE LN11 IST2126I CONNECTIVITY TEST IN PROGRESS IST314I END IST350I DISPLAY TYPE = EEDIAG IST2130I ENTERPRISE EXTENDER CONNECTIVITY TEST INFORMATION IST2119I ENTERPRISE EXTENDER DISPLAY CORRELATOR: EE00000E IST2131I EEDIAG DISPLAY COMPLETED ON 04/04/05 AT 11:05:52 IST2132I LDLC PROBE VERSIONS: VTAM = V1 PARTNER = V1 IST1680I LOCAL IP ADDRESS 9.67.1.1 IST1680I REMOTE IP ADDRESS 9.67.1.6 IST2224I ENTERPRISE EXTENDER ROUTING POLICY INFORMATION IST2225I PORT ROUTE TABLE ROUTING RULE IST2205I ---- ----------- ------------ IST2226I 12000 EETABLE2 EEROUTINGRULE2 IST2226I 12001 EETABLE2 EEROUTINGRULE2 IST2226I 12002 EETABLE2 EEROUTINGRULE2 IST2226I 12003 EETABLE1 EEROUTINGRULE1 IST2226I 12004 EETABLE1 EEROUTINGRULE1 IST924I ------------------------------------------------------------- IST2133I INTFNAME: OSA1 INTFTYPE: OSAFDDI IST2227I CONNECTIVITY NOT TESTED DUE TO ROUTING POLICY PORT: 12000 IST2227I CONNECTIVITY NOT TESTED DUE TO ROUTING POLICY PORT: 12001 IST2227I CONNECTIVITY NOT TESTED DUE TO ROUTING POLICY PORT: 12002 IST2135I CONNECTIVITY UNSUCCESSFUL SENSE: 00000000 PORT: 12003 IST2137I 1 9.67.1.2 RTT: 10 19.8/12/13/1 19.6/1.1.2<br>19.67.1.21 D-1 RTT: 18 IST2135I CONNECTIVITY UNSUCCESSFUL SENSE: 00000000 PORT: 12004 IST2137I 1 9.67.1.2 RTT: 11 IST2137I 2 9.67.1.21 D-1 RTT: 18 IST924I ------------------------------------------------------------- IST2133I INTFNAME: OSA2 INTFTYPE: OSAFDDI IST2134I CONNECTIVITY SUCCESSFUL PORT: 12000 IST2137I 1 9.67.1.3 RTT: 9 13121341 COMPLETENT: COOPERATION: 2<br>15T2137I 2 9.67.1.11 12 RTT: 14 IST2137I 3 9.67.1.12 RTT: 19 IST2137I 4 9.67.1.5 RTT: 21 IST2137I 5 9.67.1.6 RTT: 27 IST2134I CONNECTIVITY SUCCESSFUL PORT: 12001 IST2137I 1 9.67.1.3 RTT: 8 IST2137I 2 9.67.1.11 RTT: 14 IST2137I 3 9.67.1.12 RTT: 17 IST2137I 4 9.67.1.5 RTT: 21 IST2137I 5 9.67.1.6 RTT: 25 IST2134I CONNECTIVITY SUCCESSFUL PORT: 12002 IST2137I 1 9.67.1.3 RTT: 8<br>IST2137I 2 9.67.1.11 RTT: 13 IST2137I 2 9.67.1.11 RTT: 13 IST2137I 3 9.67.1.12 RTT: 18 IST2137I 4 9.67.1.5 RTT: 22 IST2137I 5 9.67.1.6 RTT: 27 IST2227I CONNECTIVITY NOT TESTED DUE TO ROUTING POLICY PORT: 12003 IST2227I CONNECTIVITY NOT TESTED DUE TO ROUTING POLICY PORT: 12004 IST924I ------------------------------------------------------------- IST2139I CONNECTIVITY TEST INFORMATION DISPLAYED FOR 2 OF 2 ROUTES IST314I END

*Figure 27. EE connectivity test with multiple policy-based routing rules enabled*

The example shown in Figure 27 indicates that policy-based routing is being used (as indicated by messages IST2224I, IST2225I, IST2226I, and IST2227I). The

<span id="page-176-0"></span>displayed output indicates that EE traffic was defined to be routed over the two OSA interfaces by the EE UDP port that is being used for data transmission. Message IST2227I indicates when a test is not performed for a specific route as a result of the policy-based routing definitions. In the example, all traffic routed over EE UDP ports 12003 and 12004 is routed through the OSA1 interface, and all traffic routed over EE UDP ports 12000, 12001, and 12002 is routed through the OSA2 interface.

# **DISPLAY EEDIAG,TEST=PENDING**

The DISPLAY EEDIAG,TEST=PENDING command lists outstanding Enterprise Extender displays that are pending host name resolution (DISPLAY EE or DISPLAY EEDIAG) or pending EE connectivity test results. Both host name resolution and the EE connectivity tests are potentially long-running functions. Use the D EEDIAG command format to query the outstanding displays to obtain the status. Each pending display has a unique EE display correlator assigned when the display command was issued. Message IST2119I identifies this correlator value, which can be used to identify the outstanding display request. A description of some of the key messages in the display output follow:

- Message IST2145I is the first message in the message group of the pending EE display commands output.
- Message IST2067I displays the date and time when the DISPLAY EEDIAG command was issued.
- Message IST2147I displays a unique display correlator that can be used to coordinate the various message groups of the DISPLAY EEDIAG command. When the original DISPLAY EE or DISPLAY EEDIAG command was issued, the correlator was assigned in message IST2119I. Message IST2147I also displays the current state of command processing. For EE connectivity tests, this message also displays the Enterprise Extender line being used to conduct this test.

# **Display Enterprise Extender connection network unreachable partner information**

You can use the DISPLAY TOPO,LIST=UNRCHTIM command on a network node to obtain Enterprise Extender connection network unreachable partner information. The following information is displayed for each Enterprise Extender virtual node that has unreachable partner information:

- The network-qualified name of the Enterprise Extender virtual node
- v The total number of unreachable partner paths associated with the virtual node
- v If the unreachable partner limit is exceeded for the virtual node, an indication that it is exceeded, along with the lower unreachable partner threshold that must be reached before the virtual node will again be used
- The network-qualified name of the origin node on the unreachable paths through the connection network
- v The network-qualified name of the unreachable partner (destination) on the unreachable paths through the connection network
- v The unreachable time value specified for the Enterprise Extender connection network
- v The time the unreachable timer expires for the unreachable paths through the connection network

<span id="page-177-0"></span>The following commands provide information about EE connection network unreachable partners:

- To display all Enterprise Extender connection network unreachable partner information, use the following command: D NET,TOPO,LIST=UNRCHTIM
- To display Enterprise Extender connection network unreachable partner information associated with a specific virtual node, use the following command: D NET,TOPO,LIST=UNRCHTIM,VRN=*cp\_name*

To display Enterprise Extender connection network unreachable partner information associated with a specific origin node, use the following command: D NET,TOPO,LIST=UNRCHTIM,ORIG=*cp\_name*

v To display Enterprise Extender connection network unreachable partner information associated with a specific partner node, use the following command: D NET,TOPO,LIST=UNRCHTIM,DEST=*cp\_name*

The ORIG, VRN, and DEST operands can be used in any combination to control the scope of the unreachable partner information that is displayed. Depending on the value of the DSPLYWLD start option, you can use wildcard values for the ORIG, VRN, and DEST operands.

# **Display HPR route test**

v

You can use the DISPLAY RTPS command with the ID or TCID operand and the TEST operand to test the performance characteristics of an RTP connection that has an endpoint in this VTAM node. When an HPR route test is performed, the results are displayed asynchronously at the console. These results show how long it took a route test packet (a diagnostic type of data packet) to traverse each link in the RTP path, as well as how long it took such a packet to travel from this end of the RTP connection to the other end. Thus, you can identify if any links are congested. A sample sequence of how you might go about diagnosing such a problem is shown:

- v To display all RTP connections with an endpoint in this VTAM, issue the command:
	- D NET,RTPS
	- Message group IST1695I is displayed, containing one instance of message IST1960I for each RTP connection with an endpoint in this VTAM. IST1960I gives the following information about each connection:

#### **PU NAME**

Name of the RTP PU used in this VTAM host as the ALS for this RTP connection

#### **CP NAME**

CP name of the host at the other end of the RTP connection

#### **COS NAME**

Class of Service (CoS) name for the sessions using this connection

# **SWITCH**

Indicates whether a path switch is in progress (YES or NO)

### **CONGEST**

Indicates that the connection is congested (YES or NO)

#### **STALL**

Indicates that the connection is stalled (YES or NO)

**SESS** Number of sessions using this connection

• Issue the DISPLAY RTP command again with the TEST=YES operand and specify a particular RTP connection (by PU name or local TCID) to request an HPR route test for that RTP connection:

D NET,RTPS,ID=*puname*,TEST=YES

or

### D NET,RTPS,TCID=*local\_tcid*,TEST=YES

**Tip:** The TCID operand can be used to correlate a local RTP PU name to the RTP PU name used by the remote partner RTP node to represent the same RTP connection. To determine the RTP PU name used by the remote partner RTP node, first issue the DISPLAY NET,ID=*puname* command on the local node and remember the REMOTE TCID value shown on the end of message IST1476I. Then from the remote partner RTP node (shown on the IST1481I message of the prior display), issue the DISPLAY RTPS,TCID=*tcid* command using the REMOTE TCID value obtained from the prior display. The TEST=YES operand can also be included on this command.

- Message group IST1695I is again displayed, but this time with only one instance of message IST1960I that describes the identified RTP connection. Additionally, message IST1786I is issued confirming that an HPR route test is being initiated.
- When the HPR route test completes, message group IST1787I is displayed. It contains an instance of message IST1790I for each hop (link) in the RTP connection. IST1790I contains the following information for the link:

## **CP NAME**

CP name of the node on the near side of the link

## **TG NUMBER**

Transmission group number

# **PARTNER CP NAME**

CP name on the far side of the link

### **INTERNODAL TIME**

Time, in milliseconds, needed by a route test packet to traverse this link

– Also in message group IST1787I, message IST1792I provides the total time, in milliseconds, required for a route test packet to travel from this end of the RTP connection to the other end.

If a particular link or some of the links in the RTP connection appear to be slower than the others, you might want to take corrective action to alleviate the congestion problem on that link or links. For example, the following conditions might reveal a problem in routing at an intermediate node.

- v The internodal time between an intermediate node in an RTP connection and the next node further from the origin is derived by subtracting the round-trip traversal time recorded for the packet sent to the intermediate node from the round-trip traversal time recorded for the packet sent to the next node. If the packet sent to the further node returned sooner, a minimum internodal time of 1 millisecond is set for the hop between the intermediate node and the further node, because it must be assumed that the packet did take a positive amount of time to travel from the intermediate node to the further node.
- The total RTP connection traversal time in message IST1792I is calculated by dividing by 2 the end-to-end traversal time recorded for the packet sent to the node at the other end of the RTP connection. In a case where this packet returned sooner than a packet to an intermediate node, the total RTP connection

traversal time shown in IST1792I will be less than the sum of the internodal times displayed in the IST1790I messages.

# <span id="page-179-0"></span>**Display ID for an RTP connection**

You can use the DISPLAY ID command to get information about an RTP connection. The resources that can be displayed and the most useful output messages are as follows:

• To display the RTP major node, use the command:

D NET,ID=ISTRTPMN

– Message IST1487I displays information about RTP ALS resources subordinate to the RTP major node:

# **RTP NAME**

The RTP ALS name.

### **STATE**

The connection state of the RTP ALS. Two states are presented: CONNECTED and CONNECTED/PSWITCH.

### **DESTINATION CP**

The CPNAME of the adjacent RTP edge node.

- **TYPE** The RTP connection type: LULU for RTPs with LU-LU sessions, RSTP for Route\_Setup RTPs, and CPCP for RTPs with CP-CP sessions.
- To display an RTP ALS, use the command:

D NET,ID=rtp\_als\_name

- Message IST1479I displays the RTP connection state.
- Message IST1461I displays the portion of the session path managed by the RTP connection.
- Message IST875I displays the adjacent link station for the RTP connection.
- Messages IST1738I and IST1739I display the automatic network routing (ANR) labels and corresponding transmission priorities and explicit route numbers for the RTP connection.
- To display an ADJCP, use the command:
	- D NET, ID=adjcp\_name, ADJCP
	- Message IST1487I displays the RTP connections related to this ADJCP.

**Note:** A DISPLAY for an ADJCP representing a physically adjacent node also issues messages IST1106I presenting information on DLC-level PUs. A DISPLAY for a logically adjacent ADJCP, representing a distant RTP end-point, issues only messages IST1487I.

# **Display ID for an RTP PU with HPRDIAG=YES**

You can use the DISPLAY ID command to get information about an RTP connection. To display the HPR diagnostic information for the RTP physical unit, specify the HPRDIAG=YES option.

Message IST2244I displays the date and time the DISPLAY ID command with HPRDIAG=YES was issued.

Several messages display the information about the RTP pipe.

#### **ARB information**:
- Message IST1844I displays the ARB mode.
- v Messages IST1477I, IST1516I, IST1697I, IST1841I, IST1846I, IST1862I, IST2267I, and IST2395I display ARB information.
- Message IST1969I displays the maximum actual data flow rate since the last time counters were cleared.
- v Message IST1970I displays the rate reductions because of retransmission since the last time counters were cleared.

#### **Timer information**:

v Messages IST1852I, IST1851I, IST1972I, and IST2229I display the timer information.

### **Outbound transmission information**:

- v Messages IST1974I, IST1975I, and IST1980I display the information about the outbound transmission since the last time the counters were cleared.
- Message IST1980I displays the sequence number of the last received byte.
- v Message IST1842I displays the number of NLPS retransmitted since the last time the counters were cleared.
- Message IST2249I displays the NLP retransmit rate since the last time the counters were cleared.
- Message IST2236I displays the time the last NLP was retransmitted.
- Message IST1976I displays the number of bytes retransmitted since the last time the counters were cleared.
- Message IST1478I displays the number of unacknowledged buffers.
- v Message IST1958I displays the number of orphaned buffers since the last time the counters were cleared.
- v Messages IST1843I, IST1847I, IST2085I, and IST1511I display additional information about the outbound transmission.
- v Messages IST1977I, IST1978I, IST2086I, and IST2087I display additional information about the outbound transmission since the last time the counters were cleared.

#### **Inbound transmission information**:

- v Message IST2059I displays the number of NLPS received since the last time the counters were cleared.
- v Message IST1981I displays the total number of bytes received since the last time the counters were cleared.
- Message IST1850I displays the largest NLP received since the last time the counters were cleared.
- Message IST2230I displays the maximum number of NLPS on the out of sequence queue since the last time it was reset to the current number of NLPs on the out of sequence queue.
- v Messages IST1980I, IST1853I, IST1854I, and IST1982I display additional information about the inbound transmission.
- Message IST1983I displays the maximum number of NLPS on inbound work queue since the last time it was reset to the current number of NLPs on inbound work queue.

#### **Path switch information**:

v Messages IST1856I, IST1937I, IST1985I, IST1986I, IST1987I, and IST1988I display information about the path switch since the last time the counters were cleared. These messages are not displayed if there was no path switch since the last time the counters were cleared.

#### **Back pressure reason counts**:

v Messages IST1858I, IST1859I, IST2211I, IST2212I, IST2213I, and IST2215I display information about the back pressure since the last time the counters were cleared. These messages will not be displayed if there was no back pressure since the last time the counters were cleared.

#### **Last time diagnostic counters cleared message**:

v Message IST2250I displays the date and time when the diagnostic counters were last cleared.

# **Display ID for an RTP PU with HPRDIAG=YES and CLEAR=ALL**

The following diagnostic counters are cleared or reset after the DISPLAY command output. They are displayed before being cleared by the message shown on DISPLAY ID of the RTP PU with HPRDIAG=YES command:

- The high water mark of the smooth sending rate is reset to the current smooth sending rate. It is displayed by the message IST1969I.
- v The number of rate reductions due to retransmission is cleared. It is displayed by the message IST1970I.
- The count of NLPs sent is cleared. It is displayed by the message IST1974I.
- v Total number of bytes sent is cleared. It is displayed by the message IST1975I.
- Largest NLP sent is cleared and it is displayed by the message IST1849I.
- Number of NLPs retransmitted is cleared and it is displayed by the message IST1842I.
- v Number of retransmitted bytes is cleared and it is displayed by the message IST1976I.
- Number of orphaned buffers is cleared and it is displayed by the message IST1958I.
- The high water mark for the number of NLPs waiting on the acknowledgment queue is reset to the current number of NLPs waiting on the acknowledgment queue. It is displayed by the message IST1977I.
- TOD clock of high water mark for the number of NLPs waiting on acknowledgment queue is cleared. It is displayed by the message IST1978I.
- The high water mark for the number of NLPs on the outbound work queue is reset to the current number of NLPs on the outbound work queue. It is displayed by the message IST2086I.
- TOD clock of high water mark for the number of NLPs on the outbound work queue is cleared. It is displayed by the message IST2087I.
- The number of NLPs received is cleared and it is displayed by the message IST2059I.
- The total number of bytes received is cleared and it is displayed by the message IST1981I.
- Largest NLP received is cleared and it is displayed by the message IST1850I.
- v The maximum number of NLPs on the out of sequence queue is reset to the number of NLPs on the out of sequence queue. It is displayed by the message IST2230I.
- v The maximum number of NLPs on the inbound work queue is reset to the number of NLPs on the inbound work queue. It is displayed by the message IST1983I.
- Path switches initiated from remote RTP is cleared. It is displayed by the message IST1985I.
- v Path switches initiated from local RTP is cleared. It is displayed by the message IST1986I.
- v Path switches initiated due to local failure is cleared. It is displayed by the message IST1987I.
- v Path switches initiated due to local PSRETRY is cleared. It is displayed by the message IST1988I.
- v Back pressure pathswitch count, back pressure sendq max count, back pressure storage failure count and back pressure stall count are cleared. They are displayed by the message IST1859I.
- v Back pressure waiting for the acknowledgment maximum counter is cleared. It is displayed by the message IST2212I.
- TOD of the last back pressure applied is cleared and it is displayed by the message IST2213I.
- v Last back pressure reason is cleared. It is displayed by the message IST2215I.

# **Display NCP storage**

You can display any selected portion of NCP storage by using a DISPLAY NCPSTOR command. Up to 256 bytes can be displayed for each command. For the 3720 or 3745 communication controller, you can also use the DISPLAY NCPSTOR command to display up to 256 bytes of an NCP dump or state vector stored on the disk.

VTAM issues message IST245I to display the storage contents.

#### **Note:**

- 1. The NCP storage to be displayed might change while it is being formatted for transmission.
- 2. You cannot display NCP storage at a data host, because a data host does not own any NCPs.

# **Display path tables**

This is the place to start when route problems are detected. This display provides information about the route status known by this host VTAM.

You can use the DISPLAY PATHTAB command to display the status of explicit routes and their associated virtual routes for a local host. You can display information about all routes or you can limit the information using the ADJSUB and DESTSUB operands. The resulting display shows the host path table contents.

# **Display resource status**

You can use the DISPLAY ID command to display status information about any major or minor node. For example, a request to display a physical unit or a logical unit indicates whether that node has been added by dynamic reconfiguration. DISPLAY ID also indicates whether a logical unit, a physical unit, or a link is supported by the Network Terminal Option (NTO).

**Note:** From a data host, you cannot display the status of either an NCP or the NCP subordinate resources, because a data host does not own any NCPs.

Two types of node status are displayed when you use the DISPLAY ID command:

- v The STATUS field shows the *current state* of the node
- v The DESIRED STATE field shows the *desired state*

The desired state is the condition that VTAM processing is attempting to establish for the node. Previously entered operator commands or recovery processing can establish the desired state for a node. When processing is completed, the desired state and the current state should be the same.

If SNA network interconnection is in use, the DISPLAY command shows:

- The network ID associated with a resource (if any)
- v For a cross-network CDRSC, the real resource name
- For a cross-network CDRM, the real name of the gateway node through which the SSCP-SSCP session passes, and the network address as known in the requesting host's network

### **Display resources in a pending state**

You can use the DISPLAY PENDING command to display information about resources in the domain that are in one of the following pending states:

- Transient state to or from a fully active state.
- v State of "recovery pending" or "recovery in progress" for application programs suspended because of the failure or takeover of an application program enabled for persistence. You *must* enter the DISPLAY PENDING command on the system in which the application program resides.

The resource can be a major node, a minor node, an application program, a physical unit, or a logical unit.

### **Display route status**

The DISPLAY ROUTE command shows the status and availability of virtual and explicit routes. VTAM displays the status of selected routes and, if TEST=YES is specified, does a route test on the routes selected in the DISPLAY command. (See ["Display route test" on page 163\)](#page-190-0) The VTAM operator can select the origin of the routes to be displayed or tested. The origin can be either a host processor or an NCP.

For a sample path problem, see ["Example: Solving path problems" on page 157.](#page-184-0)

The display of status for the routes selected is formatted as shown in [Figure 28 on](#page-184-0) [page 157.](#page-184-0)

<span id="page-184-0"></span>Displaying one explicit route to a destination subarea: **d net,route,destsub=01,netid=netc,origin=a03n43a,er=5** IST097I DISPLAY ACCEPTED IST535I ROUTE DISPLAY 7 FROM SA 4 TO SA 1 IST808I ORIGIN PU = C0453LE DEST PU = C01NPU NETID = NETC IST536I VR TP STATUS ER ADJSUB TGN STATUS CUR MIN MAX IST537I 0 0 ACTIV 5 1 1 ACTIV3 IST537I 0 1 INACT 5 1 1 ACTIV3 IST537I 0 2 INACT 5 1 1 ACTIV3 IST314I END

#### *Figure 28. Example of DISPLAY route status output*

If you are using SNA network interconnection, the DISPLAY ROUTE command can be used to show the status and availability of adjacent VTAM networks. The resulting display is the same as shown in the previous example, except that message IST808I contains an additional field, NETID=*netid*, to show the ID of the adjacent network.

See z/OS Communications Server: SNA Messages for a complete description of the variable data contained in the messages that result from the DISPLAY ROUTE command.

It is possible for the test results for an explicit route to be lost before they are displayed. For example, if a node or a link along the explicit route fails between the time the test request flows outbound and the time the test results flow inbound, the results will be lost. If this occurs, reenter the DISPLAY ROUTE command for that explicit route.

**Note:** You can use the NetView session monitor to collect more information about routes. If all the required session monitors along the route are in session, you can test the entire route, from one session end to the other. See [Table 48 on page 649](#page-676-0) to determine what document has more information about the NetView session monitor.

### **Example: Solving path problems**

This example takes you through a sample path problem and shows you how to diagnose and solve the problem. It includes the following topics:

- "Rules for routing"
- ["Configuration and situation" on page 158](#page-185-0)
- ["Analyzing the problem" on page 158](#page-185-0)
- ["Finding the problem" on page 159](#page-186-0)
- ["Steps for displaying routes" on page 159](#page-186-0)
- ["Fixing the problem" on page 162](#page-189-0)
- ["Dynamic path update" on page 162](#page-189-0)
- ["Coding the path in the NCP" on page 162](#page-189-0)

#### **Rules for routing**

The rules that you need to keep in mind when working with routes are:

v Virtual routes must end in the subareas where the session end points reside.

- <span id="page-185-0"></span>v Virtual route numbers must be defined the same in both directions but only at each end point. A virtual route definition does not need to be specified in every node in the path.
- v Explicit routes do not have to flow in both directions, but must be the same in one direction from endpoint subarea to endpoint subarea.
- Explicit and virtual route rules apply in each network, not across SNI network boundaries.
- v Transmission group numbers on the VR that you are using must be the same in both directions, but only between two nodes, not along the entire path.

### **Configuration and situation**

The following figure describes the configuration:

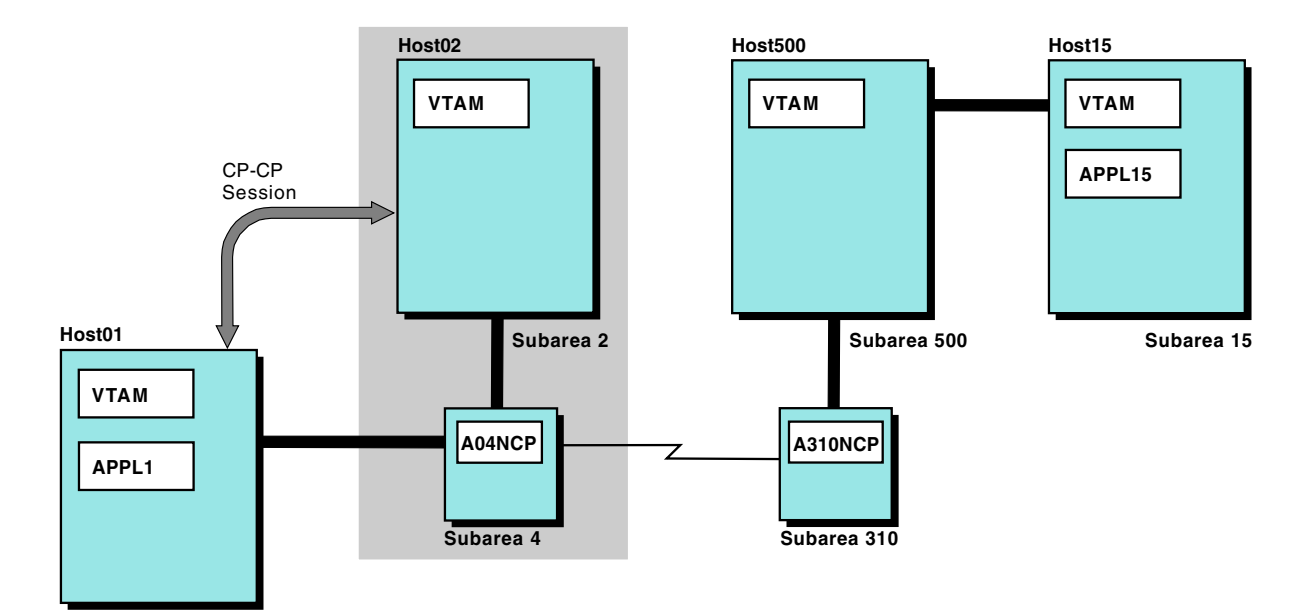

*Figure 29. Path problem example network configuration*

The situation is:

- Host01 is a network node and has a CP-CP session with Host02.
- v Host15 and Host500 are subarea data hosts.
- You need a session from APPL1 to APPL15.
- The session is failing with a path problem sense code (8013xxxx).

#### **Analyzing the problem**

Because Host01 is an APPN node, the route does not end in Host01; it ends in subarea 4 (A04NCP). The route must follow the path: subarea 4 (A04NCP) to 310 (A310NCP) to 500 (Host500) to 15 (Host15) and back.

To follow the rules for routing, you need the following information for this session:

- One virtual route number going from Host500 to A04NCP
- One explicit route number going from Host15 to A04NCP
- One explicit route number going from A04NCP to Host15

### <span id="page-186-0"></span>**Finding the problem**

To find the problem, you must first display the routes across your session path. Then, you need to map the information that you received from the displays to locate the problem.

#### **Steps for displaying routes**

You can display the routes between the subareas in your routes to identify the problem area.

**Note:** Displays shown are abbreviated. If you run this display on your system, it will list information for all explicit routes from 0 to 15.

1. Display the route from Host15 to Host500 with A04NCP as the destination subarea. From Host15, issue the following command:

```
D NET,ROUTE,DESTSUB=4
IST097I DISPLAY ACCEPTED
IST535I ROUTE DISPLAY 1 FROM SA 15 TO SA 4 225
IST808I ORIGIN PU = ISTPUS DEST PU = A04NCP NETID = NETA
IST536I VR TP STATUS ER ADJSUB TGN STATUS CUR MIN MAX
IST537I 0 3 1 INOP
IST537I 1 0 ACTIV 1 500 2 ACTIV3 7 5 15
IST537I 1 1 INACT 1 500 2 ACTIV3
                 1 500 2 ACTIV3 12 5 15
IST537I 3 0 INACT 2 500 1 INOP
IST537I 5 0 INACT 3 30 1 INOP
IST537I 5 1 INACT 3 30 1 INOP
IST537I 5 2 ACTIV 3 30 1 INOP
IST537I 6 0 INACT 6 500
IST537I 6 1 INACT 6 500 1 ACTIV3
IST537I 6 2 ACTIV 6 500 1 ACTIV3 23 15 45
IST537I 15 UNDEF
IST314I END
```
From subarea 15 to subarea 500, you have ER1, ER2, and ER6 defined.

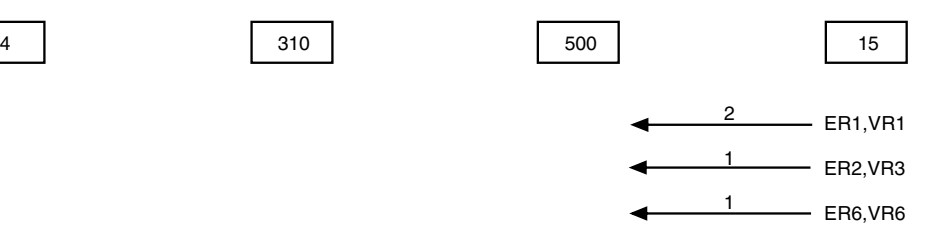

2. Display the route from Host500 to A310NCP with A04NCP as the destination subarea. From Host500, issue the following command:

#### **D NET,ROUTE,DESTSUB=4**

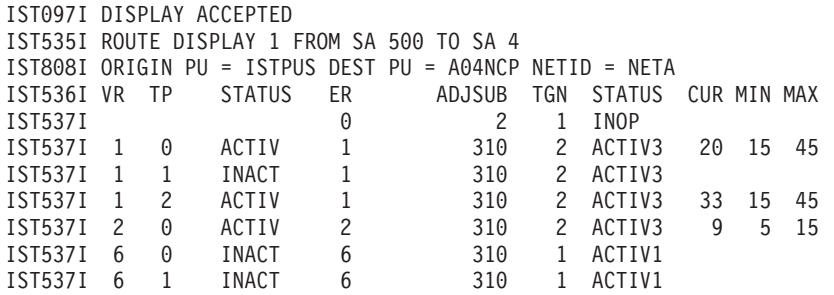

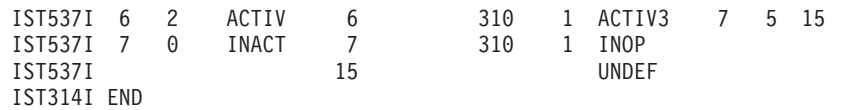

From subarea 500 to subarea 310, you have ER1, ER2, ER6, and ER7 defined.

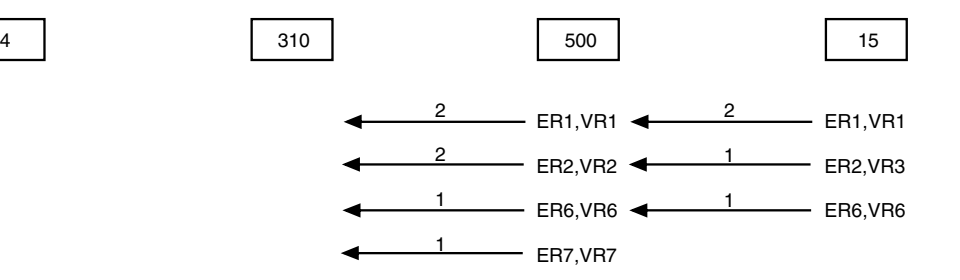

3. Display the route from A310NCP to A04NCP. From Host500, issue the following command:

#### **D NET,ROUTE,ORIGIN=A310NCP,DESTSUB=04**

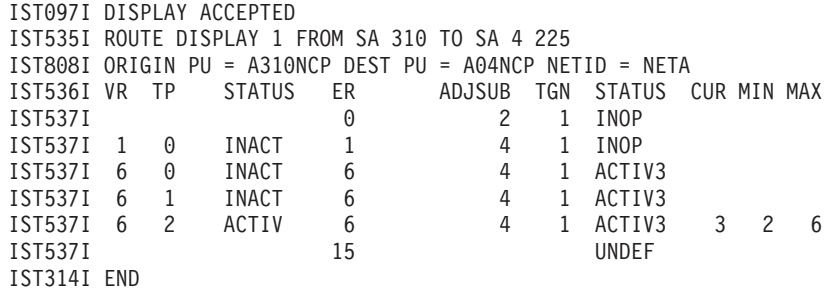

From subarea 310 to subarea 4, you have ER1 and ER6 defined.

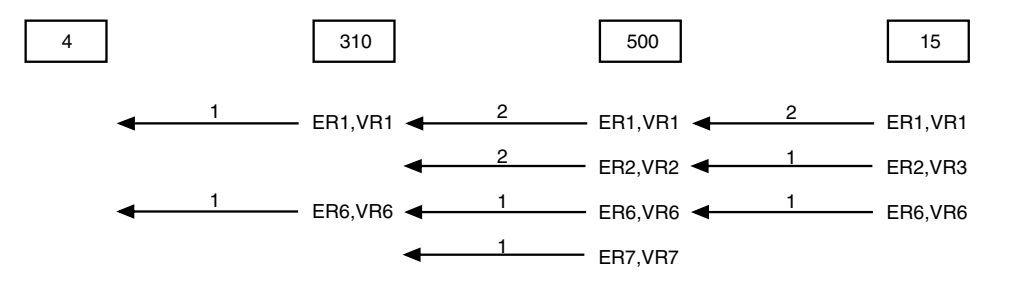

So, you can use either ER1 or ER6 to go from subarea 15 to subarea 4.

4. Display the route from A04NCP to A310NCP with Host15 as the destination subarea. From Host02, issue the following command:

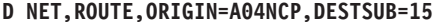

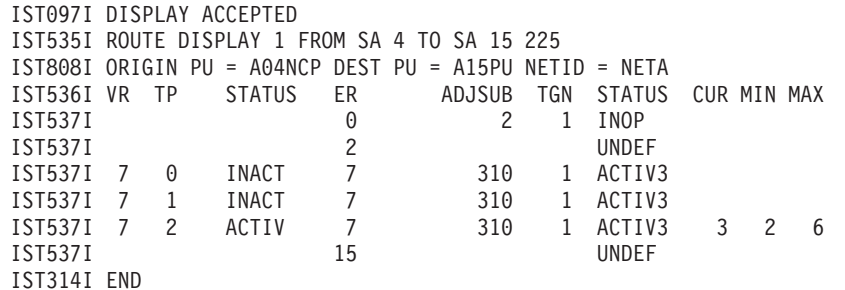

From subarea 4 to subarea 310, you have ER7 defined.

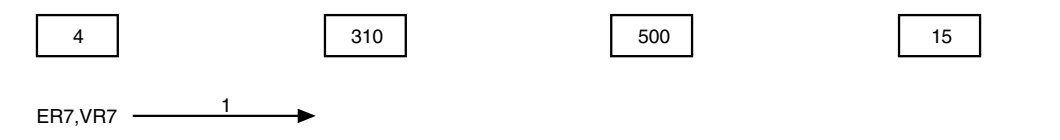

5. Display the route from A310NCP to Host500 with Host15 as the destination subarea. From Host500, issue the following command:

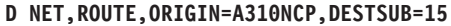

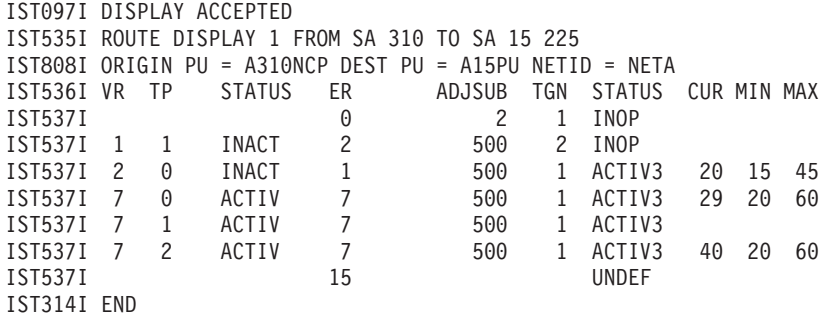

From subarea 310 to subarea 500, you have ER1, ER2, and ER7 defined.

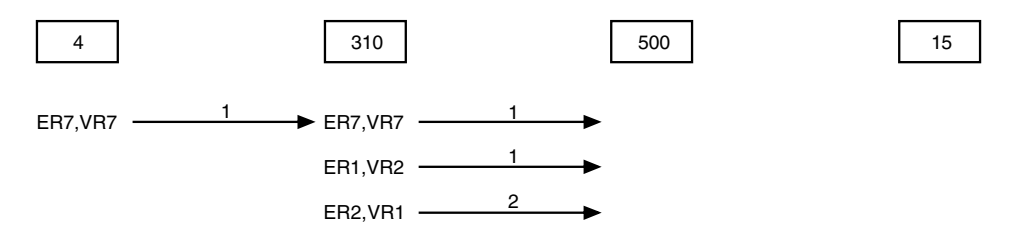

6. Display the route from Host500 to Host15. From Host500, issue the following command:

```
D NET,ROUTE,DESTSUB=15
```
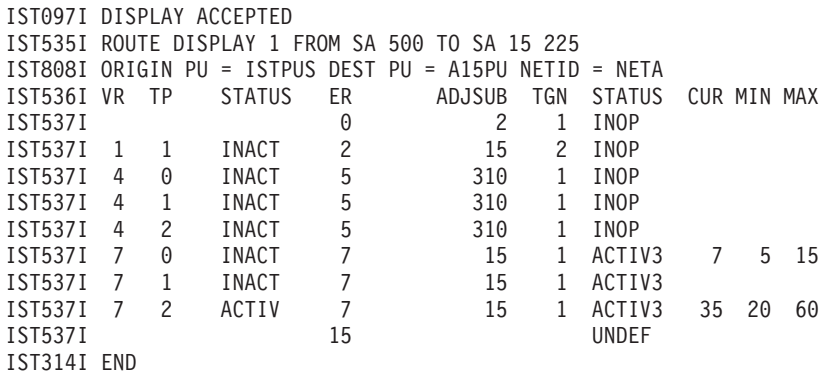

From subarea 500 to subarea 15, you have ER2 and ER7 defined.

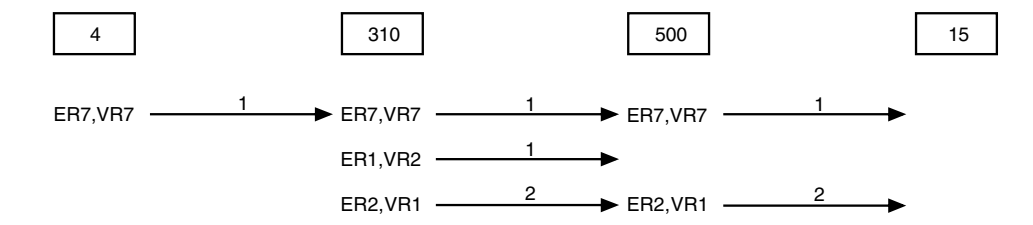

### **Fixing the problem**

Here is what your routing looks like now:

<span id="page-189-0"></span>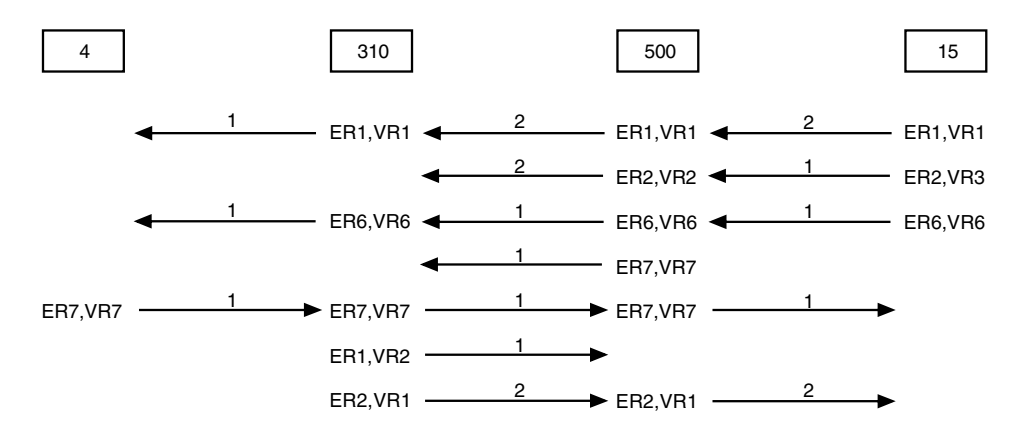

From these examples, you can see that the easiest way to fix the problem is to define ER2 from subarea 4 to subarea 310 and map VR1 to ER2. You can do this dynamically using dynamic path update, or you can change the NCP generation.

### **Dynamic path update**

To fix this problem using dynamic path update, define ER2 and map VR1 to ER2.

**Guideline:** Whenever you change paths, make sure that you are not deleting a path that you need for another route. The following example is the NCPPATH statement that defines the new path.

```
A04NCP NCPPATH NETID=NETA<br>P002 PATH DESTSA=310.ER
             PATH DESTSA=310, ER2=(310, 1), VR1=2
```
To change the path, use the VARY ACT command to activate your dynamic path update member.

**Note:** If this was a problem from a host to another subarea, you would use a VPATH definition to fix the problem

#### **Coding the path in the NCP**

In the NCP generation, find the path for destination subarea 310:

```
PATH DESTSA=310,
      ER0=(2,1),ER1=(71,80),
      ER3=(2,1),ER4=(3,80),ER5=(310,80),
      ER6=(310,80),ER7=(310,1),ER8=(71,80),
      ER9=(2,1),ER10=(1,1),ER11=(400,80),
      ER12=(1,1),
      VR\theta=6,
      VRPWS00=(1,3),VRPWS01=(1,3),VRPWS02=(1,3),
      VR1=9,
      VRPWS10=(2,6),VRPWS11=(2,6),VRPWS12=(2,6),
      VR2=3,
      VRPWS20=(2,6),VRPWS21=(2,6),VRPWS22=(2,6),
      VR3=8,
      VRPWS30=(2,6),VRPWS31=(2,6),VRPWS32=(2,6),
      VR4=4,
      VRPWS40=(2,6),VRPWS41=(2,6),VRPWS42=(2,6),
      VR5=11,
```
VRPWS50=(2,6),VRPWS51=(2,6),VRPWS52=(2,6), VR6=10, VRPWS60=(3,9),VRPWS61=(3,9),VRPWS62=(3,9), VR7=7, VRPWS70=(3,9),VRPWS71=(3,9),VRPWS72=(3,9)

<span id="page-190-0"></span>Change the definition for ER2 to destination subarea 310 and TGN1 and map VR1 to ER2:

```
PATH DESTSA=310,
      ER0=(2,1),ER1=(71,80),ER2=(310,1),
      ER3=(2,1),ER4=(3,80),ER5=(310,80),
      ER6=(310,80),ER7=(310,1),ER8=(71,80),
      ER9=(2,1),ER10=(1,1),ER11=(400,80),
      ER12=(1,1),
      VRO=6,
      VRPWS00=(1,3),VRPWS01=(1,3),VRPWS02=(1,3),
      VR1=2
      VRPWS10=(2,6),VRPWS11=(2,6),VRPWS12=(2,6),
      VR2=3,
      VRPWS20=(2,6),VRPWS21=(2,6),VRPWS22=(2,6),
      VR3=8,
      VRPWS30=(2,6),VRPWS31=(2,6),VRPWS32=(2,6),
      VR4=4.
      VRPWS40=(2,6),VRPWS41=(2,6),VRPWS42=(2,6),
      VR5=11,
      VRPWS50=(2,6),VRPWS51=(2,6),VRPWS52=(2,6),
      VR6=10,
      VRPWS60=(3,9),VRPWS61=(3,9),VRPWS62=(3,9),
      VR7=7,
      VRPWS70=(3,9),VRPWS71=(3,9),VRPWS72=(3,9)
```
**Attention:** Whenever you change paths, make sure that you are not deleting a path that you need for another route.

## **Display route test**

If a route test was requested, results of the test are sent asynchronously to the console of the operator requesting the display. If the route test failed, the results are also sent to the console of the host that owns the rejecting subarea node. If the host owning the rejecting subarea is the same host that initiated the route test, that host will receive the test results twice.

To be tested, the explicit route must be known to VTAM. This means that the explicit route must be defined to VTAM, or at some time must have been operative.

### **Successful route test**

If TEST=YES is set and the route test is successful, the following asynchronous messages follow the route status display messages previously described.

The test results are formatted as shown in [Figure 30 on page 164.](#page-191-0)

<span id="page-191-0"></span>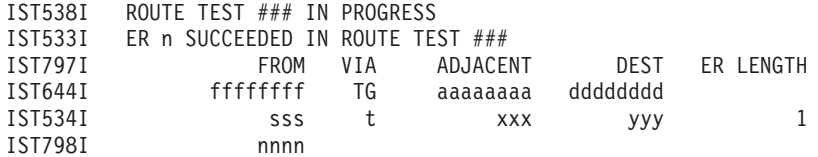

*Figure 30. Output of a successful route test*

In this example,

- The name of the origin physical unit is *fffffff*
- v The adjacent node is *aaaaaaaa*.
- v The name of the destination physical unit is *dddddddd*.
- v The subarea number of *ffffffff* is *sss*.
- v The transmission group number is *t*.
- v The subarea number of *aaaaaaaa* is *xxx*.
- v The subarea of *dddddddd* is *yyy*.
- The explicit route length is 1.
- v The network ID of the node being displayed is *nnnn*.

### **Failed route test**

If the explicit route test fails because VTAM is unable to send the Explicit Route Test RU into the network, a message tells why the test cannot be performed. This message is shown in the following example.

IST510I ROUTE TEST ### FAILED - reason

If the explicit route test is initiated by VTAM but fails, the messages in Figure 31 show the reason for the test failure.

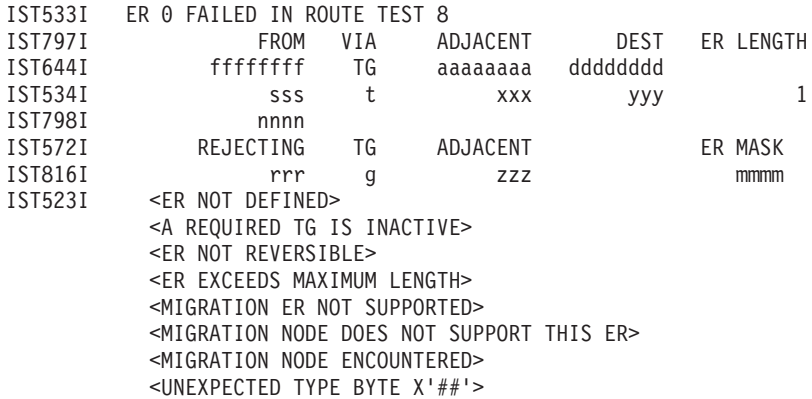

#### *Figure 31. Output of a failed route test*

In this example,

- v The name of the physical unit which originated the ER\_TEST is *ffffffff*.
- v The adjacent physical unit is *aaaaaaaa*.
- v The name of the destination physical unit is *dddddddd*.
- v The subarea number of *ffffffff* is *sss*.
- v The transmission group number is *t*.
- v The subarea number of *aaaaaaaa* is *xxx*.
- v The subarea of *dddddddd* is *yyy*.
- The explicit route length is 1.
- v The network ID of the node being displayed is *nnnn*.
- The rejecting subarea is *rrr*.
- v The transmission group number is *g*.
- v The adjacent subarea is *zzz*.
- v The explicit route mask is *mmmm*.

### **Location of failure in a route test**

The variable text in message IST523I can help you determine which direction the route test was going when it failed. There are three possibilities. Either the failure is in the adjacent subarea or in the link from the adjacent subarea to the rejecting subarea; or the failure is in the rejecting subarea; or the location of the failure could not be determined. If the reason is "UNEXPECTED TYPE BYTE X'##'", then the location of the failure could not be determined. This condition should not occur.

If the reason is:

- v "A REQUIRED TG IS INACTIVE"
- v "MIGRATION ER NOT SUPPORTED"
- v "MIGRATION NODE DOES NOT SUPPORT THIS ER"
- "MIGRATION NODE ENCOUNTERED"

the adjacent subarea *follows* the rejecting subarea in the route being tested. Therefore, the problem is in the adjacent subarea or the link to the adjacent subarea from the rejecting subarea. (See Figure 32)

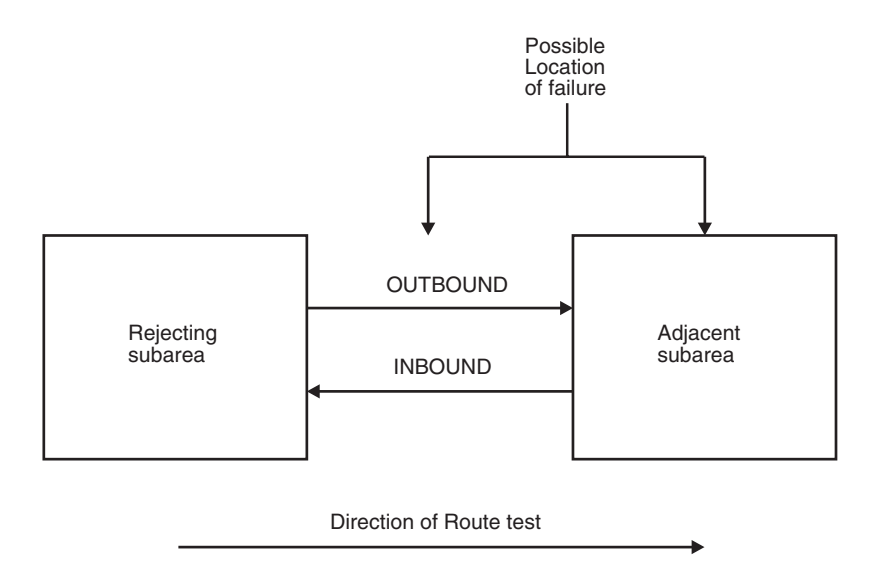

*Figure 32. Route test failure (TG inactive or migration)*

If the reason is "ER NOT REVERSIBLE," "ER EXCEEDS MAXIMUM LENGTH," or "ER NOT DEFINED," the adjacent subarea *precedes* the rejecting node in the route being tested. (See [Figure 33 on page 166.](#page-193-0))

Check to see whether the problem is a path definition error. If not, it might be a VTAM error.

<span id="page-193-0"></span>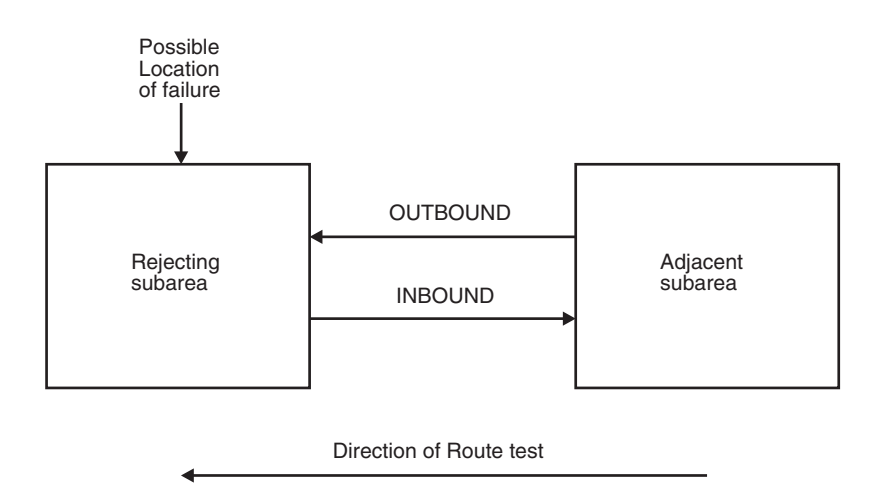

*Figure 33. Route test failure (ER not reversible, exceeds maximum length, or not defined)*

The ER MASK field indicates which ER numbers the rejecting subarea can use to send data back to the host that requested the test. (These explicit routes are called *reverse explicit routes*.) For example, an ER MASK field of hex 88 (binary 10001000) means that the 0 and 4 bits of the mask are turned on, so ER numbers 0 and 4 can be used to send data back to the host that requested the test. If message IST523I says an explicit route is "NOT REVERSIBLE," that means the rejecting subarea does not have the reverse explicit routes in its path definitions.

It is possible for the test results for an explicit route to be lost before they are displayed. For example, if a node or link along the explicit route fails between the time VTAM sends the test request and the time VTAM receives the test results, the results will be lost. If this occurs, reenter the DISPLAY ROUTE command for that explicit route.

See z/OS Communications Server: SNA Messages for complete explanations of the messages resulting from the DISPLAY ROUTE command.

# **Display RTPS options**

To find all RTP pipes whose retransmission rate meet or exceed 0.05%, and clear all diagnostic counters after command processing is complete: D NET,RTPS,REXMIT=0.05,CLEAR=ALL

See z/OS Communications Server: SNA Operation for the display output.

**Tip:** The DISPLAY RTPS,REXMIT command has various formats for displaying the RTP pipes information. This sample command does not use any command filters. The DISPLAY RTPS command can be specified with the CPNAME filter to limit the scope of the search.

- Message IST1960I displays information about the RTP pipe with the PU name and the status of the PU.
- Message IST2084I displays the number of pipes displayed that meet or exceed the specified retransmission rate.
- Message IST2248I displays the number of RTP pipes for which all diagnostic counters have been cleared.

**Rule:** CPNAME is the only command filter allowed with the REXMIT operand.

### **Using the CLEAR option on D RTPS**

To clear all diagnostic counters for all RTPs issue the following command: D NET,RTPS,CLEAR=ALL

Message IST2248I displays the number of RTP pipes for which all diagnostic counters have been cleared.

To clear all diagnostic counters for all RTPs destined to *cpname1*: D NET,RTPS,CLEAR=ALL,CPNAME=cpname1

Message IST2248I displays all diagnostic counters cleared for all RTP pipes destined to *cpname1*.

To clear all diagnostic counters for a specific RTP pipe: D NET,RTPS,CLEAR=ALL,ID=rtppuname

Message IST2248I displays all diagnostic counters cleared for the specified RTP pipe.

See Display ID for an RTP PU with HPRDIAG=YES and CLEAR=ALL for more information about cleared diagnostic counters and messages of the cleared diagnostic counters.

## **Display TDU information**

You can use the DISPLAY TOPO command with the LIST=TDUINFO and SCOPE operands to display VTAM topology database update (TDU) processing information that could be used to detect a TDU war in the network. A TDU war is the endless exchange of TDUs in contention over the same topology resource, resulting in continuous performance degradation of the APPN network. The topology resources (nodes and TGs) in contention can be identified and, depending on the nature of the problem, the origin of the TDU war may be isolated. If the TDUDIAG start option is set in all network nodes in the network, you can then use the DISPLAY TOPO command with LIST=TDUDIAG to determine which network nodes are updating the resource sequence numbers (RSNs) of the resources in contention. See DISPLAY TOPO in z/OS Communications Server: SNA Operation for additional information about these commands.

**Tip:** It is not required that every network node in the network append TDU diagnostic information in TDUs (through the TDUDIAG start option). However, it might not be possible to diagnose the problem if one of the network nodes updating the RSN of the resources in contention during a TDU war has TDUDIAG=NEVER specified or does not have support for TDU diagnostic information in TDUs.

Use the following diagnostic steps when a TDU war is suspected:

1. DISPLAY NET,TOPO,LIST=TDUINFO,SCOPE=ACTIVITY

Use this command to identify the topology resources that are reported in TDUs received and TDUs sent by this node most frequently. In addition, SCOPE=ACTIVITY identifies the topology resources that have had RSNs updated by the host node most frequently, which can indicate whether this node is one of the network nodes involved in a TDU war.

#### 2. DISPLAY NET,TOPO,LIST=TDUINFO,SCOPE=RECENT

This command displays the topology resources reported in TDUs received and TDUs sent by this node most recently. If the resources obtained in the previous step are also in the output generated by this command, observe the following items:

- Resource sequence numbers (RSNs)
- TDU accepted counts (ACC) and TDU rejected counts (REJ) of the resources reported in TDUs received
- TDU sent counts (SENT) and TDU received counts (REC) of the resources reported in TDUs sent

If these displays show repeated receive and send TDUs for the same resource with one of the following symptoms, you might have detected a TDU war:

- Continuous rejection of TDUs received for a resource (TDU rejected count for the resource is rising), with the RSN in the TDUs rising or unchanged
- v Continuous acceptance of TDUs received for a resource (TDU accepted count for the resource is rising), with the RSN in the TDUs rising

#### **Note:**

- a. There are times that TDUs will flood the network when network nodes propagate topology information to other nodes. For example, when two portions of the same APPN network are connected by CP-CP sessions for the first time, topology information is broadcast in TDUs. The TDU traffic eventually subsides and this is not a TDU war.
- b. When TDUs are continuously sent and the RSN updated for the same resource, but TDUs are never received for that resource with higher RSNs, this might not be a TDU war, but a problem with TGs. You can review the system logs to see whether many error messages have been received for TGs that originate in the node that is sending the TDUs.
- 3. DISPLAY NET,TOPO,LIST=TDUDIAG

Use this summary command to identify the resources with the most frequent TDU activity (displayed with the DISPLAY NET, TOPO, LIST=TDUINFO,SCOPE=ACTIVITY command) that also contain detailed diagnostic information about RSN updates for that resource.

4. DISPLAY NET,TOPO,LIST=TDUDIAG with the ORIG, DEST, and TGN operands for a TG or with the ID operand for a node

Use these commands to display the detailed diagnostic information about TDUs describing the resources identified with the previous LIST=TDUDIAG summary command. The detailed TDU diagnostic information identifies the network nodes that are updating the RSN of the resource in contention, thus causing the possible TDU war.

**Tip:** If the TDUDIAG start option is not set in all network nodes in the network that are involved in a TDU war, this information may not be complete and could be misleading. However, the RSN before the RSN update and the RSN after the RSN update are displayed in each TDU diagnostic record, so it is still possible to determine at least one of the nodes involved.

5. DISPLAY NET,TOPO,LIST=TDUINFO,CLEAR or DISPLAY NET,TOPO,LIST=TDUDIAG,CLEAR

Use the CLEAR=YES operand to clear all TDU statistics data and all the TDU diagnostic information collected so far. Subsequent displays can be used to show that TDU activities since the last CLEAR command was issued. In a true TDU war, a large amount of TDU traffic is generated within seconds. Thus, the CLEAR operand is useful to confirm whether a TDU war has started.

<span id="page-196-0"></span>**Tip:** When a TDU war is in progress, the RSN value and TDU counter values for a resource can increase rapidly. An RSN value of \*\*\*\*\*\*\*\* or TDU counter values of \*\*\*\*\* in the output from the DISPLAY NET,TOPO,LIST=TDUINFO command or the DISPLAY NET,TOPO,LIST=TDUDIAG summary command indicates that the values are greater than the available space for those values to be displayed. You can reenter the command with the FORMAT=LONG operand to display these values in a format that includes two lines of output for each resource.

Figure 34 and the sample displays that follow show one example of how a TDU war can occur.

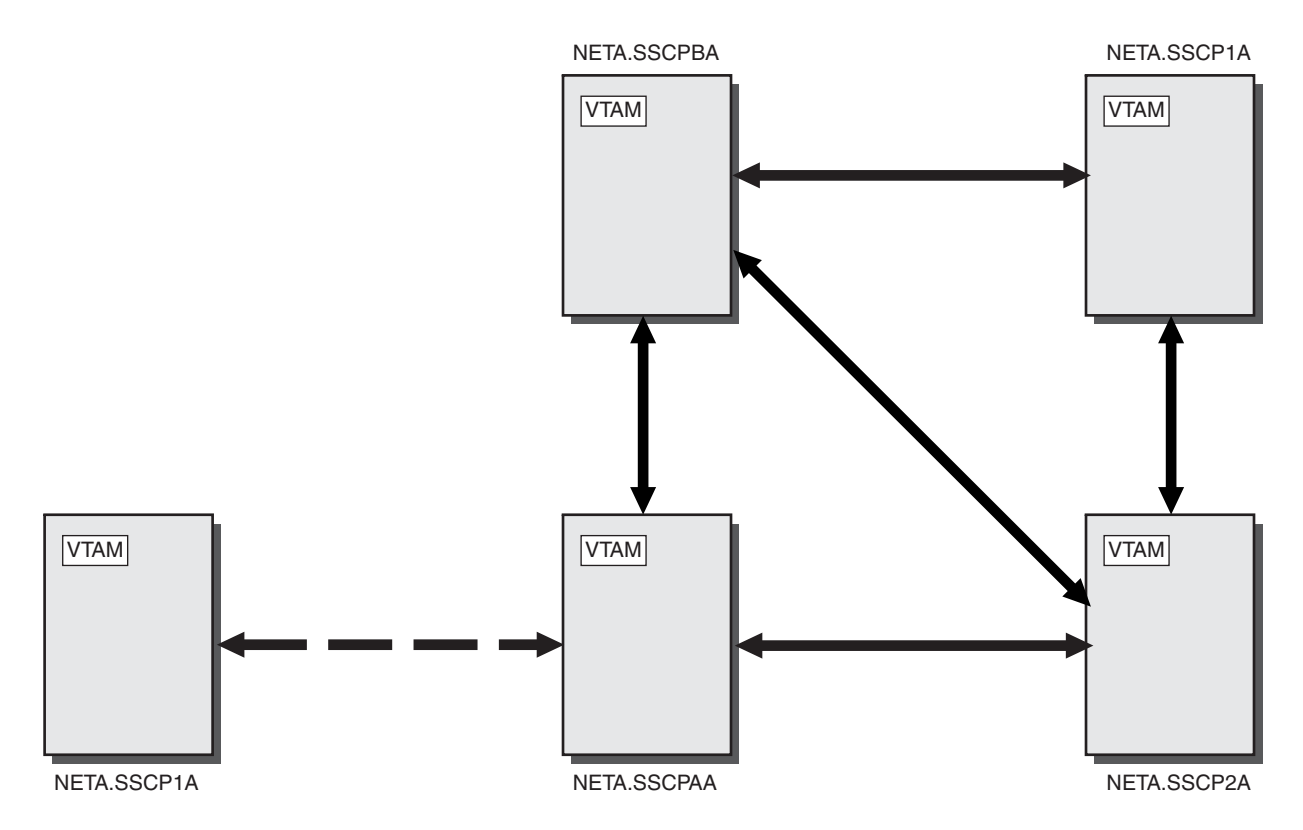

*Figure 34. One example of how a TDU war might occur*

In Figure 34,

- CP-CP sessions are active between the following nodes:
	- NETA.SSCPBA and NETA.SSCP1A (in the upper right corner)
	- NETA.SSCPBA and NETA.SSCPAA
	- NETA.SSCPBA and NETA.SSCP2A
	- NETA.SSCP2A and NETA.SSCP1A (in the upper right corner)
	- NETA.SSCP2A and NETA.SSCPAA
- v No CP-CP sessions are active between NETA.SSCPAA and NETA.SSCP1A (in the lower left corner)

**Tip:** The default value for the NUM operand is used in the following DISPLAY NET,TOPO,LIST=TDUINFO and DISPLAY NET,TOPO,LIST=TDUDIAG commands to limit the amount of output displayed. You can specify a larger value, up to the maximum value of 50, on the NUM operand if an obvious pattern cannot be detected with the default value when you are diagnosing a possible TDU war.

Initially, from NETA.SSCPBA, the DISPLAY NET,TOPO,LIST=TDUINFO command with the SCOPE operand set to ACTIVITY, or allowed to default, produces the following output:

#### **D NET,TOPO,LIST=TDUINFO,SCOPE=ACTIVITY**

IST097I DISPLAY ACCEPTED IST350I DISPLAY TYPE = TDU INFORMATION IST1780I TOPOLOGY RESOURCES WITH MOST FREQUENT TDU ACTIVITY IST2275I TDU INFORMATION SINCE LAST RESET ON 02/11/10 AT 10:48:52 IST2290I TDUDIAG START OPTION = 1000 IST2276I NO CORRUPTION OF TOPOLOGY CONTROL VECTORS DETECTED IST924I ------------------------------------------------------------- IST2286I TDUS RECEIVED: IST1777I CP NAME RSN DESTINATION CP TGN ACC REJ IST1778I NETA.SSCP2A 4 NETA.SSCPBA 21 2 0 IST1778I NETA.SSCPAA 10 NETA.SSCPBA 21 2 0 IST1778I NETA.SSCPBA 4 NETA.SSCP2A 21 0 1 IST1778I NETA.SSCPBA 4 NETA.SSCPAA 21 0 1 IST1778I NETA.SSCP2A 4 NETA.SSCPAA 21 1 0 IST1778I NETA.SSCP2A 4 NETA.SSCP1A 21 1 0 IST1778I NETA.SSCP2A 2 \*\*\*NA\*\*\* NA 1 0 IST1778I NETA.SSCPAA 12 NETA.SSCP2A 21 1 0 IST1778I NETA.SSCPAA 8 NETA.SSCP1A 21 1 0 IST1778I NETA.SSCPAA 8 \*\*\*NA\*\*\* NA 1 0 IST2301I 10 OF 13 TOPOLOGY RESOURCES DISPLAYED IST924I ------------------------------------------------------------- IST2287I TDUS SENT: IST2288I CP NAME RSN DESTINATION CP TGN SENT REC IST1778I NETA.SSCPBA 4 NETA.SSCPAA 21 5 1 IST1778I NETA.SSCPBA 4 NETA.SSCP2A 21 4 1 IST1778I NETA.SSCPAA 10 NETA.SSCPBA 21 4 3 IST1778I NETA.SSCP2A 4 NETA.SSCPBA 21 3 3 IST1778I NETA.SSCP2A 4 NETA.SSCPAA 21 3 2 IST1778I NETA.SSCP2A 4 NETA.SSCP1A 21 3 2 IST1778I NETA.SSCP2A 2 \*\*\*NA\*\*\* NA 3 2 IST1778I NETA.SSCPBA 4 NETA.SSCP1A 21 3 2 IST1778I NETA.SSCPBA 2 \*\*\*NA\*\*\* NA 3 2 IST1778I NETA.SSCPAA 12 NETA.SSCP2A 21 3 2 IST2301I 10 OF 15 TOPOLOGY RESOURCES DISPLAYED IST924I ------------------------------------------------------------- IST2289I RESOURCE SEQUENCE NUMBERS UPDATED BY THIS NODE: IST2292I CP NAME RSN DESTINATION CP TGN UPDATED IST2293I NETA.SSCPBA 4 NETA.SSCP2A 21 2 IST2293I NETA.SSCPBA 4 NETA.SSCPAA 21 2 IST2293I NETA.SSCPBA 4 NETA.SSCP1A 21 2 IST2301I 3 OF 3 TOPOLOGY RESOURCES DISPLAYED IST314I END

The DISPLAY NET,TOPO,LIST=TDUINFO command with the SCOPE=RECENT operand specified produces the following output:

#### **D NET,TOPO,LIST=TDUINFO,SCOPE=RECENT**

IST097I DISPLAY ACCEPTED IST350I DISPLAY TYPE = TDU INFORMATION IST1776I TOPOLOGY RESOURCES WITH MOST RECENT TDU ACTIVITY IST2275I TDU INFORMATION SINCE LAST RESET ON 02/11/10 AT 10:48:52 IST2290I TDUDIAG START OPTION = 1000 IST2276I NO CORRUPTION OF TOPOLOGY CONTROL VECTORS DETECTED IST924I ------------------------------------------------------------- IST1779I TDUS RECEIVED BETWEEN 02/11/10 10:49:17 - 02/11/10 10:49:23 IST1777I CP NAME RSN DESTINATION CP TGN ACC REJ IST1778I NETA.SSCPBA 2 NETA.SSCP2A 21 0 1 IST1778I NETA.SSCP2A 4 NETA.SSCPBA 21 2 0 IST1778I NETA.SSCP2A 2 NETA.SSCPBA 21 1 0 IST1778I NETA.SSCPBA 2 NETA.SSCPAA 21 0 1

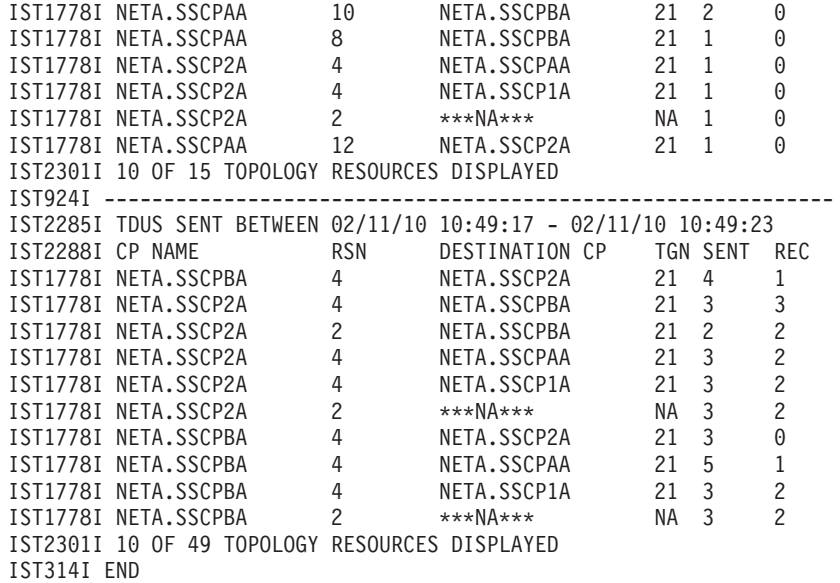

At this point, CP-CP sessions are activated between SSCPAA and a second network node with the CP name of NETA.SSCP1A (pictured in the lower left corner of [Figure 34 on page 169\)](#page-196-0). Because there is an existing network node with this same CP name in the network, this configuration error results in a TDU war. Again from SSCPBA, shortly after CP-CP sessions are activated between SSCPAA and the second NETA.SSCP1A, the DISPLAY

NET,TOPO,LIST=TDUINFO,SCOPE=ACTIVITY command produces the following output:

#### **D NET,TOPO,LIST=TDUINFO,SCOPE=ACTIVITY**

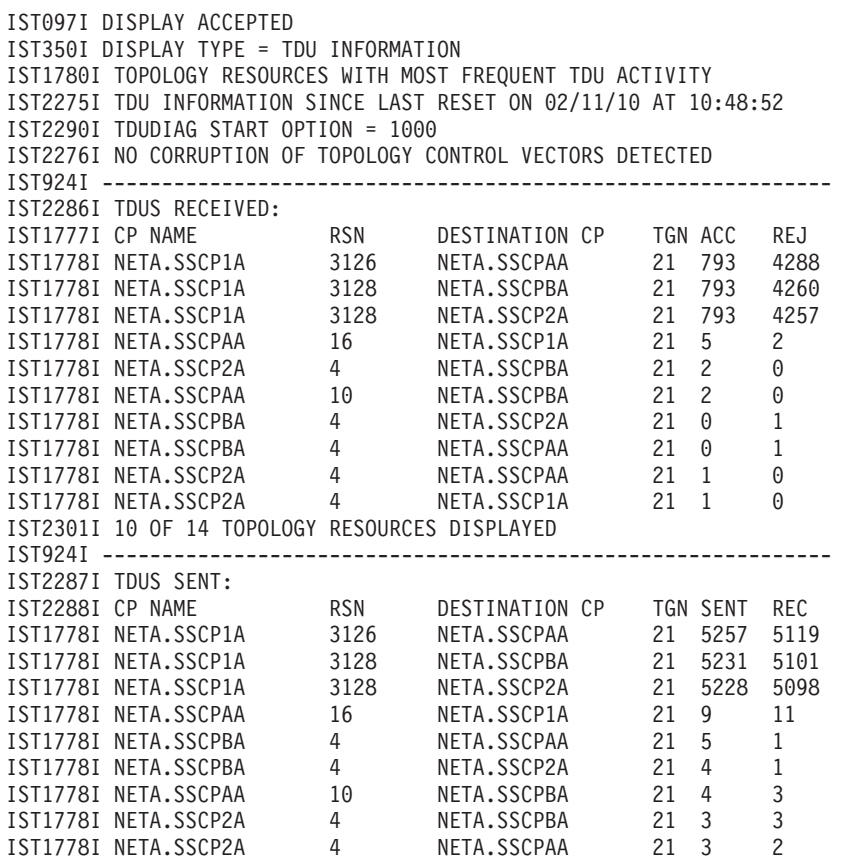

IST1778I NETA.SSCP2A 4 NETA.SSCP1A 21 3 2 IST2301I 10 OF 16 TOPOLOGY RESOURCES DISPLAYED IST924I ------------------------------------------------------------- IST2289I RESOURCE SEQUENCE NUMBERS UPDATED BY THIS NODE: IST2292I CP NAME RSN DESTINATION CP TGN UPDATED IST2293I NETA.SSCPBA 4 NETA.SSCP2A 21 2 IST2293I NETA.SSCPBA 4 NETA.SSCPAA 21 2 IST2293I NETA.SSCPBA 4 NETA.SSCP1A 21 2 IST2301I 3 OF 3 TOPOLOGY RESOURCES DISPLAYED IST314I END

The DISPLAY NET,TOPO,LIST=TDUINFO,SCOPE=RECENT command produces the following output:

#### **D NET,TOPO,LIST=TDUINFO,SCOPE=RECENT**

IST097I DISPLAY ACCEPTED IST350I DISPLAY TYPE = TDU INFORMATION IST1776I TOPOLOGY RESOURCES WITH MOST RECENT TDU ACTIVITY IST2275I TDU INFORMATION SINCE LAST RESET ON 02/11/10 AT 10:48:52 IST2290I TDUDIAG START OPTION = 1000 IST2276I NO CORRUPTION OF TOPOLOGY CONTROL VECTORS DETECTED IST924I ------------------------------------------------------------- IST1779I TDUS RECEIVED BETWEEN 02/11/10 13:40:14 - 02/11/10 13:40:14 IST1777I CP NAME RSN DESTINATION CP TGN ACC REJ IST1778I NETA.SSCP1A 3126 NETA.SSCPAA 21 793 4288 IST1778I NETA.SSCP1A 3128 NETA.SSCP2A 21 793 4257 IST1778I NETA.SSCP1A 3124 NETA.SSCPAA 21 792 4288 IST1778I NETA.SSCP1A 3122 NETA.SSCPAA 21 791 4288 IST1778I NETA.SSCP1A 3128 NETA.SSCPBA 21 793 4260 IST1778I NETA.SSCP1A 3126 NETA.SSCP2A 21 792 4257 IST1778I NETA.SSCP1A 3126 NETA.SSCPBA 21 792 4260 IST1778I NETA.SSCP1A 3124 NETA.SSCPBA 21 791 4260 IST1778I NETA.SSCP1A 3124 NETA.SSCP2A 21 791 4257 IST1778I NETA.SSCP1A 3122 NETA.SSCP2A 21 790 4257 IST2301I 10 OF 50 TOPOLOGY RESOURCES DISPLAYED IST924I ------------------------------------------------------------- IST2285I TDUS SENT BETWEEN 02/11/10 13:40:14 - 02/11/10 13:40:20 IST2288I CP NAME RSN DESTINATION CP TGN SENT REC IST1778I NETA.SSCP1A 3126 NETA.SSCPAA 21 5257 5119 IST1778I NETA.SSCP1A 3128 NETA.SSCP2A 21 5228 5098 IST1778I NETA.SSCP1A 3124 NETA.SSCPAA 21 5256 5118 IST1778I NETA.SSCP1A 3122 NETA.SSCPAA 21 5255 5117 IST1778I NETA.SSCP1A 3128 NETA.SSCPBA 21 5231 5101 IST1778I NETA.SSCP1A 3126 NETA.SSCP2A 21 5227 5097 IST1778I NETA.SSCP1A 3126 NETA.SSCPBA 21 5230 5100 IST1778I NETA.SSCP1A 3124 NETA.SSCPBA 21 5229 5099 IST1778I NETA.SSCP1A 3124 NETA.SSCP2A 21 5226 5096 IST1778I NETA.SSCP1A 3122 NETA.SSCP2A 21 5225 5095 IST2301I 10 OF 50 TOPOLOGY RESOURCES DISPLAYED IST314I END

These last two commands display the following symptoms of a TDU war:

- v There are many inbound and outbound TDUs describing the same resources.
- The resource sequence number (RSN) and TDU rejection count (REJ) in message IST1778I for the following resources increase continuously:
	- TG oriented from NETA.SSCP1A to NETA.SSCPBA with TG number 21
	- TG oriented from NETA.SSCP1A to NETA.SSCP2A with TG number 21
	- TG oriented from NETA.SSCP1A to NETA.SSCPAA with TG number 21
- v Because NETA.SSCPBA continuously receives TDUs about the above three resources, they become the most active resources (in terms of TDUs received) reported by DISPLAY NET,TOPO,LIST=TDUINFO,SCOPE=ACTIVITY command.

If the TDUDIAG start option is set in one or more of the network nodes involved in the TDU war, additional TDU diagnostic information will be collected about the network nodes that are updating the RSNs of these resources. The DISPLAY NET,TOPO,LIST=TDUDIAG command produces the following output:

#### **D NET,TOPO,LIST=TDUDIAG**

IST097I DISPLAY ACCEPTED IST350I DISPLAY TYPE = TDU DIAGNOSTICS IST2274I TDU DIAGNOSTIC SUMMARY: IST1780I TOPOLOGY RESOURCES WITH MOST FREQUENT TDU ACTIVITY IST2308I THAT HAVE SAVED TDUDIAG RSN UPDATES IST2275I TDU INFORMATION SINCE LAST RESET ON 02/11/10 AT 13:11:32 IST2290I TDUDIAG START OPTION = 1000 IST2276I NO CORRUPTION OF TOPOLOGY CONTROL VECTORS DETECTED IST924I ------------------------------------------------------------- IST2286I TDUS RECEIVED: IST1777I CP NAME RSN DESTINATION CP TGN ACC REJ IST1778I NETA.SSCP1A 3126 NETA.SSCPAA 21 793 4288 IST1778I NETA.SSCP1A 3128 NETA.SSCP2A 21 793 4257 IST1778I NETA.SSCP1A 3128 NETA.SSCPBA 21 793 4260 IST2301I 3 OF 3 TOPOLOGY RESOURCES DISPLAYED IST924I ------------------------------------------------------------- IST2287I TDUS SENT: IST2288I CP NAME RSN DESTINATION CP TGN SENT REC IST1778I NETA.SSCP1A 3126 NETA.SSCPAA 21 5257 5119 IST1778I NETA.SSCP1A 3128 NETA.SSCP2A 21 5228 5098 IST1778I NETA.SSCP1A 3128 NETA.SSCPBA 21 5231 5101 IST2301I 3 OF 3 TOPOLOGY RESOURCES DISPLAYED IST924I ------------------------------------------------------------- IST2289I RESOURCE SEQUENCE NUMBERS UPDATED BY THIS NODE: IST2301I 0 OF 0 TOPOLOGY RESOURCES DISPLAYED IST314I END

Additional detailed TDU diagnostic information about the network nodes that are updating the RSNs of each TG can be displayed with LIST=TDUDIAG. The DISPLAY NET,TOPO,LIST=TDUDIAG,ORIG=SSCP1A,DEST=SSCPBA,TGN=21 command produces the following output:

#### **D NET,TOPO,LIST=TDUDIAG,ORIG=SSCP1A,DEST=SSCPBA,TGN=21**

```
IST097I DISPLAY ACCEPTED
IST350I DISPLAY TYPE = TDU DIAGNOSTICS
IST2311I TDU DIAGNOSTIC INFORMATION FOR TG: TGN = 21
IST2256I ORIG = NETA.SSCP1A - DEST = NETA.SSPCBA
IST2312I CURRENT RSN = 3128 - HEX RSN = 00000C38
IST924I -------------------------------------------------------------
IST2275I TDU INFORMATION SINCE LAST RESET ON 02/11/10 AT 10:48:52
IST1769I LAST TDU RECEIVED - 02/11/10 13:40:14 FROM NETA.SSCP1A
IST2281I LAST TDU SENT - 02/11/10 13:40:20
IST2282I TDU COUNTS:
IST2352I SENT = 3890 RECEIVED = 5101
IST2353I ACCEPTED = 793 REJECTED = 4260
IST2354I IGNORED = 48
IST2313I RSN UPDATE COUNT = 4260
IST924I -------------------------------------------------------------
IST2294I TDUDIAG RSN UPDATES:
IST2295I TIME HEX RSN HEX RSN
IST2296I CP NAME UPDATED BEFORE AFTER REASON
IST2297I NETA.SSCP1A 13:40:20 00000C36 00000C38 TDU GREATER
IST2300I RECEIVED FROM: NETA.SSCP1A
IST2297I NETA.SSCP1A 13:40:20 00000C34 00000C36 TDU GREATER
IST2300I RECEIVED FROM: NETA.SSCP2A
IST2297I NETA.SSCP1A 13:40:19 00000C32 00000C34 TDU GREATER
IST2300I RECEIVED FROM: NETA.SSCP1A
IST2297I NETA.SSCP1A 13:40:19 00000C30 00000C32 TDU GREATER
IST2300I RECEIVED FROM: NETA.SSCPAA
```
IST2297I NETA.SSCP1A 13:40:19 00000C2E 00000C30 TDU GREATER IST2300I RECEIVED FROM: NETA.SSCP1A IST2297I NETA.SSCP1A 13:40:19 00000C2C 00000C2E TDU GREATER IST2300I RECEIVED FROM: NETA.SSCPAA IST2297I NETA.SSCP1A 13:40:19 00000C2A 00000C2C TDU GREATER IST2300I RECEIVED FROM: NETA.SSCP1A IST2297I NETA.SSCP1A 13:40:19 00000C28 00000C2A TDU GREATER IST2300I RECEIVED FROM: NETA.SSCP2A IST2297I NETA.SSCP1A 13:40:19 00000C26 00000C28 TDU GREATER IST2300I RECEIVED FROM: NETA.SSCP1A IST2297I NETA.SSCP1A 13:40:18 00000C24 00000C26 TDU GREATER IST2300I RECEIVED FROM: NETA.SSCPAA IST2314I 10 OF 50 RSN UPDATES DISPLAYED IST314I END

Because the previous command was entered on SSCPBA, which is not the origin (owner) of the TG, all of the RSN updates are inbound to SSCPBA. Therefore, you cannot tell if the RSN for the resource is being updated by one network node with a CP name of NETA.SSCP1A, or two. When the RSN increased by two and all of the TDUDIAG RSN updates display the same CP name in message IST2297I, it is usually an indication of two network nodes with the same CP name. To determine whether this is the case, you can enter the same command on the NETA.SSCP1A known to you, which produces the following output:

#### **D NET,TOPO,LIST=TDUDIAG,ORIG=SSCP1A,DEST=SSCPBA,TGN=21**

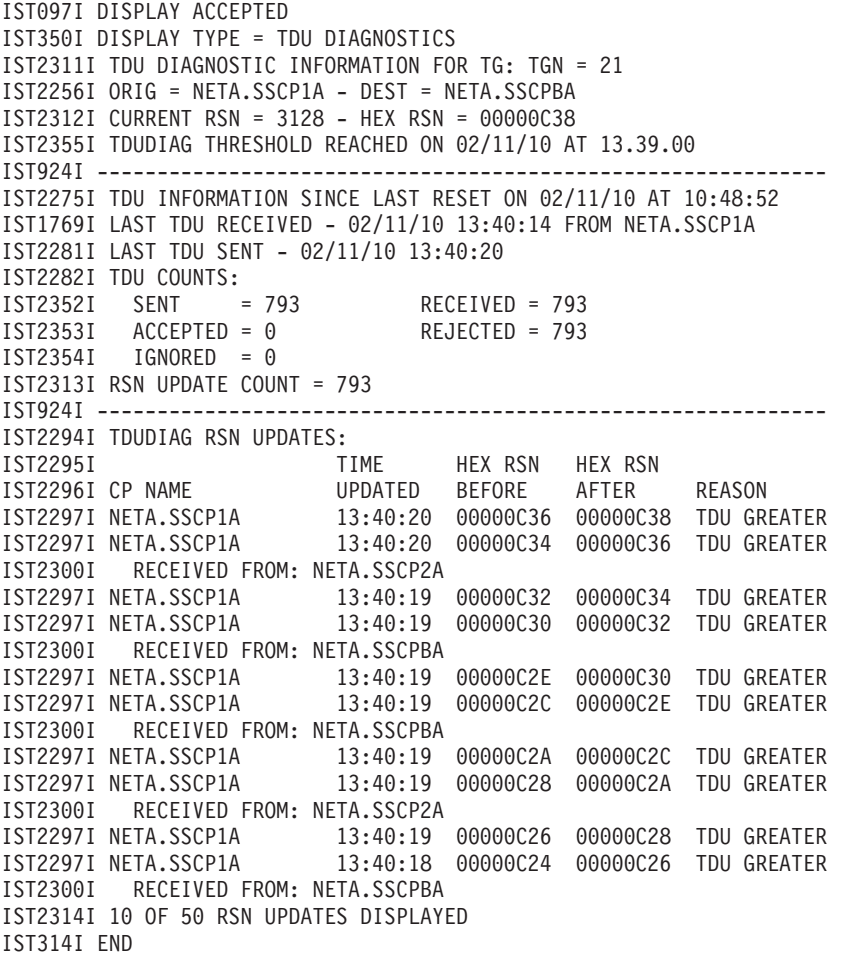

Messages IST2297I and IST2300I are displayed for inbound TDUs. For outbound TDUs, only message IST2297I is displayed. From this display, you can see that

TDUs with RSN updates are both inbound to and outbound from this node. If the TDU is inbound, the RSN was not updated by this node. If the TDU is outbound, the RSN was updated by this node. This pattern indicates that there is another network node with a CP name of NETA.SSCP1A in the network.

# **Display traces**

Use the DISPLAY TRACES command to display the status of a trace for a resource and its subordinate nodes. DISPLAY TRACES applies to the following types of traces:

- **BUF** Buffer contents trace
- **CNM** Communication network management trace
- **EXIT** Session management exit (SME) buffer trace
- **GPT** Generalized PIU trace
- **IO** Input/output trace
- **LINE** NCP line trace

#### **MODULE**

Module trace

#### **NETCTLR**

3710 network controller trace

#### **QDIOSYNC**

Queued Direct I/O Diagnostic Synchronization

#### **ROUTE**

APPN route selection trace

- **SIT** Scanner interface trace
- **SMS** Storage management services buffer use trace

#### **STATE**

- Resource state trace
- TG Transmission group trace
- **TSO** TSO user ID trace

#### **VTAM**

VTAM internal trace (VIT)

# **Display VTAM storage**

Use the DISPLAY VTAMSTOR command to display storage contents associated with:

- Storage address
- VTAM module
- Network address
- VTAM resource

# **Display workload information for a device**

Storage problems can be related to a specific I/O device. Because outbound data cannot be transmitted to an I/O device until it is accepted by that device (that is, until write processing completes), there are scenarios in which this storage associated with this data can accumulate at the DLC (data link control) layer. For all I/O devices that perform real I/O that are represented by a TRLE (predefined or dynamically built), VTAM tracks the outbound workload (units of work) for each device. This tracking mechanism allows console operators to isolate this type of problem to a specific device.

The console operator can quickly isolate a storage problem to a specific device using the DISPLAY TRL command. If a device has exceeded internal thresholds, message IST1800I is issued with the text \*\* CONGESTED \*\*. Additional details regarding the workload for a specific device are displayed with the DISPLAY TRL,TRLE=*trlename* command. VTAM displays the current, average, and the maximum workload for each device. When the current workload is excessive, the I/O activity for this device might be associated with system storage shortages.

If the counts for a device reveal an excessive current workload, additional steps are required to isolate the problem.

v **Steps for a console operator**

When a device is marked as congested, further action is required to determine whether the congestion is related to a system storage problem. If the following steps indicate that a system storage shortage is present, it might be necessary to obtain documentation (such as a console log and a dump) to diagnose the congestion related to this device. This condition might be relieved by deactivating the PU (or stopping the device for TCP/IP).

- 1. Review the system console for any messages related to current storage shortage conditions.
- 2. Issue the following VTAM display commands:
	- D NET,CSM
	- D NET,BFRUSE
	- D NET,STORUSE,POOL=\*

**Note:** If applicable, also issue the TCP/IP DISPLAY command D TCPIP,,STOR.

- 3. Issue D NET,TRL,TRLE=*trlename* to obtain more details about the device congestion. Message IST1802I displays detailed counts of units of work for the device measured at the Data Link Control (DLC) layer.
- 4. Activate VTAM tuning statistics (TNSTAT),  $RMF^{M}$ , or other monitoring tools to monitor this specific device.
- 5. Display the active jobs in the system to determine whether new work was recently started.

#### v **Steps for a system programmer**

The following steps might be required to isolate a system storage problem that is related to an I/O device:

- 1. Review the network configuration related to this device or any recent configuration changes for this system.
- 2. Review or monitor (using the output from VTAM TNSTAT or RMF) the network traffic related to this device. Compare the actual workload to the I/O capacity of the hardware device.
- 3. Determine if the congestion is related to a specific time of day, job, application, or type of workload.
- 4. Verify that missing interrupt handler (MIH) is enabled for the write devices.
- 5. Review or verify that the maintenance level for the hardware device is current.
- 6. Consider automating the necessary storage displays to monitor system conditions.

# **Using VTAM MODIFY commands for problem determination**

This topic includes the following tasks:

- v "Issuing the MODIFY CSDUMP command"
- "Modifying input/output problem determination"
- v ["Modifying message module identification" on page 178](#page-205-0)
- ["Modifying NCP intensive mode recording" on page 179](#page-206-0)
- ["Modifying SDLC link level 2 test" on page 179](#page-206-0)
- v ["Issuing the MODIFY TOPO command to clear EE connection network](#page-207-0) [unreachable partner information" on page 180](#page-207-0)
- ["Modifying tuning statistics" on page 181](#page-208-0)
- v ["Issuing the MODIFY VTAMOPTS command to change start option values" on](#page-208-0) [page 181](#page-208-0)

See z/OS Communications Server: SNA Operation for additional information about the VTAM commands.

# **Issuing the MODIFY CSDUMP command**

Issue the MODIFY CSDUMP command to do the following tasks:

- Immediately dump the current address space
- Set up a trigger that starts a dump of the current address space when a particular sense code is issued
- Set up a trigger that starts a dump of the current address space when a particular message is issued
- Delete active message or sense code triggers

**Tip:** You can also use the CSDUMP start option to set the CSDUMP message and sense code trigger.

# **Modifying input/output problem determination**

Use the input/output problem determination (IOPD) facility to detect pending I/O requests when VTAM sends a request to another part of the network and no response is received after a certain period of time. The IOINT start option determines the length of time during which a response must be received.

You can perform the following tasks with the IOPD facility:

- Enable the IOPD facility
- Change the value of the IOINT start option
- Instruct the IOPD facility to write just one message group for each type of pending I/O operation, rather than one group for each operation

To enable the IOPD facility, issue the MODIFY IOPD command or the MODIFY VTAMOPTS command, or set the IOINT start option.

<span id="page-205-0"></span>To change the value of the IOINT start option, issue the MODIFY VTAMOPTS command.

- For more information about the MODIFY VTAMOPTS command, see ["Issuing](#page-208-0) [the MODIFY VTAMOPTS command to change start option values" on page 181.](#page-208-0)
- For more information about the MODIFY IOPD command, see  $z/OS$ Communications Server: SNA Operation.

During the initialization of a large VTAM network, you might see more pending I/O operations than usual. If you use the IOPD facility to track I/O problems during initialization, the number of message groups issued can degrade your network's performance.

To instruct the IOPD facility to write just one message group for each type of pending I/O operation, rather than one group for each operation, use the IOMSGLIM start option. The resulting reduction in the number of messages issued can improve your network's performance during initialization.

The IOPD facility issues messages IST530I or IST1278I, IST1051I, and IST1062I for each operation that is pending longer than the specified time interval. See z/OS Communications Server: SNA Messages for a description of these messages. For more information about event codes and event IDs, see z/OS Communications Server: IP and SNA Codes.

These messages are only an indication that a problem might exist. The longer an operation remains pending (for example, the more messages issued for the same request unit), the more likely it is that a problem exists. See ["Wait" on page 61](#page-88-0) for more information about identifying pending I/O problems.

## **Modifying message module identification**

You can choose to include in VTAM messages the last 5 characters of the VTAM module that issued the message. The module name abbreviation is displayed between the message ID and the message text.

To insert or delete module name abbreviations, use one of the following methods, where YES indicates to insert the abbreviations and NO indicates to not include them:

- Specify MSGMOD=YES | NO in the start option
- Issue the F net, MSGMOD=YES | NO command
- v Issue the F net,VTAMOPTS,MSGMOD=YES|NO command

MSGMOD=NO is the default value. For more information about the MODIFY MSGMOD and MODIFY VTAMOPTS commands, see z/OS Communications Server: SNA Operation.

#### **Examples:**

- If you specify MSGMOD=YES, VTAM message xxxxx, where xxxxx is an operating system unique message number, is displayed as: xxxxx INFXI DUMP OF ncpname COMPLETE
- If you specify MSGMOD=NO, the message is displayed as: xxxxx DUMP OF ncpname COMPLETE

**Note:**

- 1. Any message that exceeds the maximum message length after the insertion of the module ID is truncated.
- 2. If your installation has changed the message text and omitted the message ID, the module name is the first item in the message.

# <span id="page-206-0"></span>**Modifying NCP intensive mode recording**

You can use intensive mode error recording to record and signal each temporary error over a link and its cause to VTAM.

When you receive many temporary errors for a line, but not enough to create a permanent error, you can use intensive mode recording to find the cause of the error.

To start NCP intensive mode recording, issue the MODIFY IMR command.

The MODIFY IMR command causes the owning system services control point (SSCP) to send a request to the NCP. The NCP then builds and sends RECMS RUs to the SSCP each time an error occurs. The SSCP writes these error records on the LOGREC file. It can also optionally pass them to a user-defined communication network management (CNM) application program, such as the NetView program. See MODIFY IMR command in z/OS Communications Server: SNA Operation for more information.

## **Modifying SDLC link level 2 test**

To test NCP Synchronous Data Link Control (SDLC) links, use the SDLC link level 2 (LL2) test.

If you run this test over an extended period of time, you can increase the possibility of repeating an intermittent error that is hard to re-create.

**Rule:** If you want to test connectivity to a physical unit only, activate the physical unit instead of using an LL2 test.

Depending on the SDLC link you want to test, do one of the following tasks:

- v To test an SDLC link between an NCP and a physical unit that is attached on a multipoint line:
	- 1. Ensure that the physical unit name in the ID operand is inactive and dedicated to the test. Other physical units on the same link can remain active.
	- 2. Issue the MODIFY LL2 command.
- v To test an SDLC link between two NCPs:
	- 1. Ensure that the primary link station is inactive. The primary link station is the link named in the LL2 command.
	- 2. Ensure that the secondary link station is active. The secondary link station is the link that will respond to the test.
	- 3. Issue the MODIFY LL2 command. Start the test from the primary link station.

The MODIFY LL2 command causes the SSCP to send a test RU to the NCP to which the test terminal is connected. The NCP returns test results to the requesting SSCP in a Record Test Results RU.

<span id="page-207-0"></span>The test results include the following information:

- v The number of test frames transmitted by the node specified by the *nodename* parameter
- v The number of test frames received by the node specified by the *nodename* parameter
- v The number of test frames received without error by the node specified by the *nodename* parameter (test frames that were successfully returned by the test station)

If these three numbers are not the same, an error in the link or a physical unit has occurred. Use a line trace to further isolate the problem.

To test the SDLC link, VTAM sends test data over the link from the controlling NCP to the remote station, which is an NCP or a peripheral physical unit. The data is then echoed back to the sending NCP. This NCP then compares the data received with the data sent and forwards the results to VTAM. When VTAM receives the test results, it sends message IST549I to the initiating console to indicate how the link level 2 test ended: data returned without errors, data returned with errors, or no data returned because of an inoperative link or initialization error. See message IST549I in z/OS Communications Server: SNA Messages for a complete message description.

# **Issuing the MODIFY TOPO command to clear EE connection network unreachable partner information**

To manually clear Enterprise Extender (EE) connection network unreachable partner information, issue the MODIFY TOPO command. This action can make the unreachable paths available for route selection after underlying connection problems are corrected.

To indicate from which network nodes the unreachable partner paths are to be cleared, use the SCOPE operand.

- v The default value, SCOPE=LOCAL, indicates that the unreachable partner paths are to be cleared from only the network node on which the command is entered.
- A value of SCOPE=NETWORK indicates that the unreachable partner paths are to be cleared from all network nodes in the network.

To clear EE connection network unreachable partner information under different conditions, issue the following commands:

v To clear EE connection network unreachable partner information that is associated with a specific virtual node from all network nodes in the network, issue the following command:

F *procname*,TOPO,FUNCTION=CLRUNRCH,VRN=*cp\_name*,SCOPE=NETWORK

v To clear EE connection network unreachable partner information that is associated with a specific origin node from only the network node on which the command is entered, issue the following command:

F *procname*,TOPO,FUNCTION=CLRUNRCH,ORIG=*cp\_name*

• To clear EE connection network unreachable partner information that is associated with a specific partner node from only the network node on which the command is entered, issue the following command:

F *procname*,TOPO,FUNCTION=CLRUNRCH,DEST=*cp\_name*

To control the scope of the unreachable partner information that is cleared, use the ORIG, VRN, and DEST operands in any combination.

## <span id="page-208-0"></span>**Modifying tuning statistics**

You can perform the following tasks to modify tuning statistics:

- v To initiate recording of tuning statistics, use the TNSTAT start option or issue the MODIFY TNSTAT operator command.
- v To stop or start the recording of tuning statistics, or to adjust the tuning statistics controls at any time, issue the MODIFY NOTNSTAT or MODIFY TNSTAT command.
- To initiate recording for all devices (global TNSTATs), specify the VTAM TNSTAT start option.
- To initiate global TNSTATs, issue the MODIFY TNSTAT command with the ACTION=ACTIVATE operand (or allow it to have default settings) and without the TRLE operand.
- To stop global TNSTATs, issue the MODIFY NOTNSTAT command without the TRLE operand.
- v To determine which devices are recording or what the tuning statistics controls are set to, issue the DISPLAY TNSTAT command.
- If you do not want to modify recording on all devices, specify the TRLE operand on both MODIFY commands to initiate and stop recording on a TRLE basis.

By specifying the TRLE operand, recording is modified for only those devices managed by the TRLEs that you specify. If you do not specify the TRLE operand, all devices are modified.

The CNSL and TIME values apply to all devices that are actively recording. These values are unaffected by the presence or lack of the TRLE operand.

Summary records can be written to SMF and the system console. If SMF is available, records are written to SMF. If the CNSL TNSTAT parameter is set to YES, summary records are sent to the system console.

# **Issuing the MODIFY VTAMOPTS command to change start option values**

Issue the MODIFY VTAMOPTS command to change certain values that are specified on VTAM start options.

For a description of start options that you can change by issuing this command, see z/OS Communications Server: SNA Operation.

# **Chapter 5. Using dumps**

This topic covers the dumps that you can use for problem determination for the VTAM program. The included dumps are:

- MVS Dumps
	- "Abend dump"
	- – ["Coupling facility structures dump" on page 184](#page-211-0)
	- – ["FFST dump" on page 184](#page-211-0)
	- – ["Stand-alone dump" on page 184](#page-211-0)
	- – ["SVC dump" on page 184](#page-211-0)
- ["Network control program \(NCP\) dump" on page 185](#page-212-0)
- v ["Communication scanner processor dump \(3720, 3725, and 3745 only\)" on page](#page-214-0) [187](#page-214-0)
- v ["Maintenance and operator subsystem dump \(3720, 3725, and 3745 only\)" on](#page-215-0) [page 188](#page-215-0)

["Formatting and printing dump output" on page 188](#page-215-0) describes the service aids available for formatting and printing dump output.

For information on dumps generated by First Failure Support Technology™ (FFST), see z/OS Communications Server: SNA Diagnosis Vol 2, FFST Dumps and the VIT.

## **Dumps on MVS operating system**

Several kinds of dumps can be produced in an MVS system, depending on the type of failure and operator action:

- "Abend dump"
- ["Coupling facility structures dump" on page 184](#page-211-0)
- ["FFST dump" on page 184](#page-211-0)
- ["Stand-alone dump" on page 184](#page-211-0)
- ["SVC dump" on page 184](#page-211-0)

## **Abend dump**

If the appropriate DD card exists, an abend dump is produced when one of the following conditions occurs:

- The operator enters a CANCEL command.
- An abend macroinstruction is issued.
- A job abnormally ends.

To get an abend dump, the input stream for VTAM must contain a DD statement with the ddname SYSUDUMP or SYSABEND. The resulting dump is written to the data set specified on the SYSUDUMP or SYSABEND DD card. The contents of the dump depend on user specifications. See [Table 48 on page 649](#page-676-0) to determine what document has more information on the abend dump.

# <span id="page-211-0"></span>**Coupling facility structures dump**

When using GR, MNPS, TSO/GR, TCP/IP Sysplexports, or TCP/IP Sysplex Wide Security Associations, you should also dump the coupling facility structures involved when documenting problems with those functions. See [Table 48 on page](#page-676-0) [649](#page-676-0) to determine what document has more information on the coupling facility structures dump.

# **FFST dump**

For information on dumps generated by First Failure Support Technology (FFST), see z/OS Communications Server: SNA Diagnosis Vol 2, FFST Dumps and the VIT.

## **Stand-alone dump**

The stand-alone dump is produced when the operator invokes the stand-alone dump program. This program can be invoked when the operating system is in a disabled wait state or looping. The stand-alone dump may be a high-speed dump, which is not formatted, or a low-speed dump, which is formatted. The dump output is written to the tape or printer (low-speed only) specified on the output operands. The output for a high-speed dump can be formatted for viewing by IPCS. See z/OS Information Roadmap to determine what document contains more information on the stand-alone dump.

# **SVC dump**

SVC dumps are produced under these conditions:

- v VTAM produces an SVC dump automatically when a program exception occurs. VTAM might be terminated as part of this process. The system log indicates the location of the dump output and whether the dump was successful.
- An operator issues the MODIFY CSDUMP command without specifying any triggers, which causes an immediate dump. This action does not cause VTAM to stop.
- v An operator uses the CSDUMP start option or the MODIFY CSDUMP command to set the dump triggers, and an event occurs that matches one of the triggers to take the dump. This action does not cause VTAM to stop.
- An operator can request a dump with the operating system DUMP command. This will not cause VTAM to stop.
- v An operator uses a SLIP command with ACTION=SVCD specified, and an event occurs that matches the trap indicated in the SLIP.
- v A macroinstruction issues an abend, and there is a DD statement with ddname=SYSMDUMP.
- An SDUMP macroinstruction is issued.
- System recovery routines produce an SVC dump if VTAM causes an error, such as a program exception or abend.

An SVC dump is written to a SYS1.DUMPnn data set (if allocated), the SYSMDUMP output data set, or the data set specified on the DCB operand of the SDUMP macroinstruction. An SVC dump can be formatted for viewing by IPCS. To determine what document contains more information on SVC dump, see z/OS Information Roadmap.

# <span id="page-212-0"></span>**Network control program (NCP) dump**

You can get either dynamic or static dumps of NCP storage in a communication controller.

You can use the DISPLAY NCPSTOR command to dynamically dump up to 256 bytes of NCP storage. When you request a dynamic dump, VTAM sends repeated DISPSTOR RUs to the NCP until the entire contents of NCP storage have been transmitted.The NCP continues to operate during this period. As a result, the dump represents NCP storage over a period of time.

You can get a static dump with the VTAM dump facility (for a channel-attached or link-attached communication controller).You can also get a static dump with the independent dump utility (for a channel-attached communication controller only). [Table 12 on page 186](#page-213-0) summarizes the methods and requirements for dumping the NCP.

NCP dumps are not allowed on lines or data links (including multipoint subarea links) for which IPL=NO was specified in the NCP definition deck. Therefore:

- Code IPL=YES for any line or link which might be used to IPL or dump any attached type 4 physical unit.
- If IPL=YES was not specified for a line with one or more type 4 physical units attached, do not try to load or dump over that line.

**Note:** If you do not specify a value for IPL, the default is IPL=NO.

If you have a 3720 or 3745 Communication Controller with a hard disk in your network, you can transfer NCP, MOSS, and CSP dumps from the communication controller disk to the host. You can also transfer the NCP load module from the host to the disk. If you need to restart the NCP, you can load the NCP load module from the disk.

Specifically, you can perform the following tasks with the 3720 or 3745 Communication Controller with hard disk:

- save the NCP load module to the disk
- load the NCP load module from the disk
- v transfer an NCP, MOSS, or CSP dump stored on the disk to the host
- v purge an NCP, MOSS, or CSP dump stored on the disk
- control automatic loading and dumping of the NCP to or from the disk
- v display up to 256 bytes of NCP dump or state vector stored on the disk

## **When to use the NCP dump**

A dump of the NCP should be taken whenever the NCP abnormally terminates or when an error is suspected in the NCP. It may be possible to determine that a problem exists in the NCP by using the VTAM I/O trace to determine what PIUs are being sent to and received from the communication controller and by using the NCP line trace to determine what is happening on the lines between the communication controller and the link-attached logical unit.

# <span id="page-213-0"></span>**Using the NCP option on MODIFY DUMP**

To dump the NCP, use the MODIFY DUMP command with TYPE=NCP specified. For more information on this command, see z/OS Communications Server: SNA Operation. You must execute a separate job to print the dump.

**Note:** A data host cannot load or dump an NCP.

You can use the DUMPDS operand of the MODIFY DUMP command to specify the file into which you want the dump transferred. If you omit this operand, VTAM uses the file specified on the PCCU definition statement for the NCP.

**Note:** If you use the same file on the MODIFY DUMP command as was named on the PCCU definition statement for the NCP, an earlier NCP dump may be overwritten.

If you omit the DUMPSTA operand, VTAM uses the link station specified on the VARY ACT command or the PCCU definition statement for the NCP, in that order.

If you are using SNA network interconnection, and you want a gateway NCP to perform a dump, you can set its link station name on the DUMPSTA operand only if that NCP is in the same network as the host processor requesting the dump.

If you set AUTODUMP=YES on the PCCU definition statement, a dump is taken automatically if the NCP abnormally terminates. This dump is written to the dump file named on the DUMPDS option of the PCCU definition statement. If AUTOIPL=YES is specified on the PCCU definition, the NCP is automatically reloaded after the dump is taken. With the 3720 or 3745 Communication Controller with hard disk, you can specify DUMPLOAD=YES on the VARY ACT command, which automatically stores the dump on the disk and loads the NCP load module from the disk.

**Note:** For the 3705 only, the NCP is partially overwritten in the communication controller storage when the dump is taken. If the NCP is running with partitioned emulation programming (PEP), the emulation routines are included in the dump and are also partially overwritten. The 3705 must be reactivated after the dump is taken.

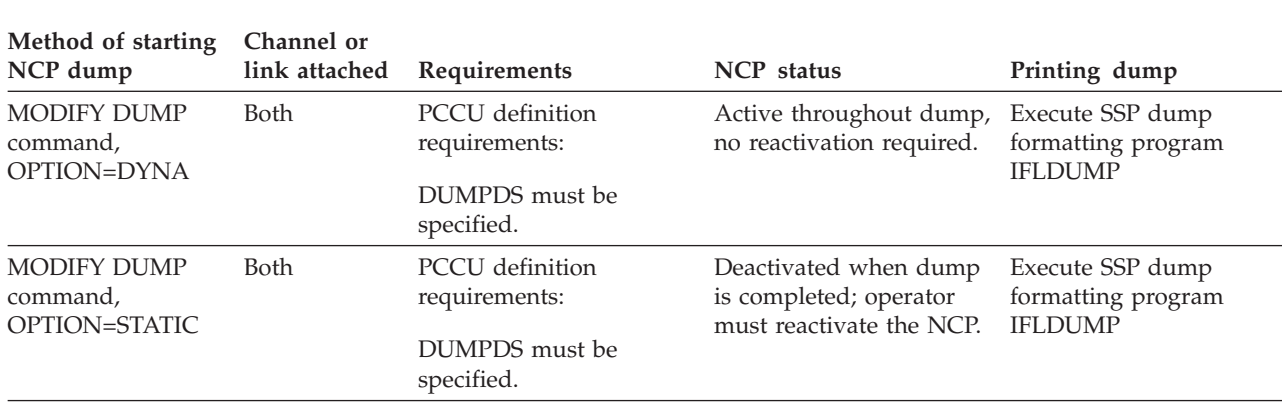

*Table 12. Dumping the NCP*

<span id="page-214-0"></span>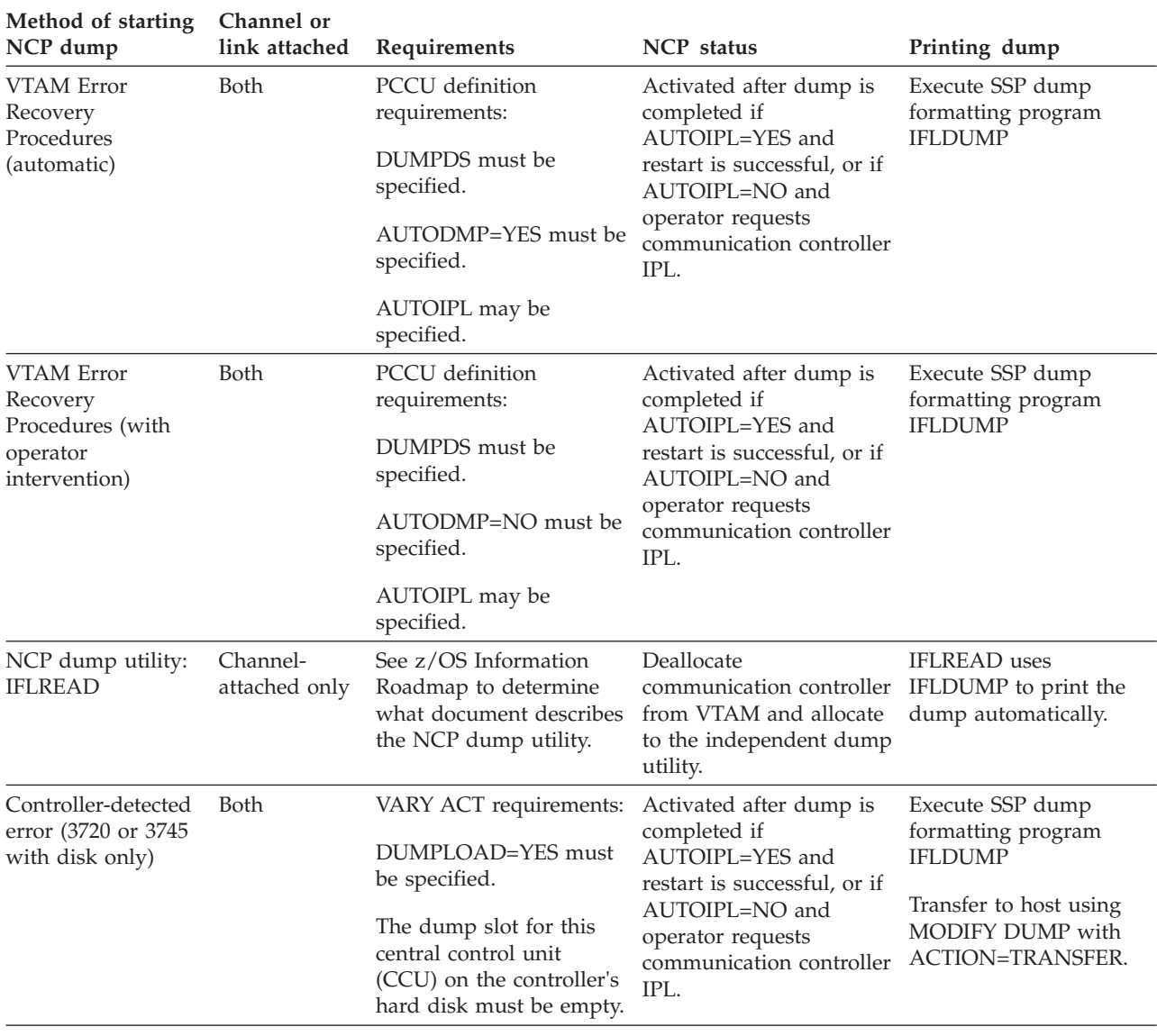

# **Using the independent NCP dump utility (channel-attached controller only)**

To use the independent NCP dump utility, the communication controller must be inactive. See z/OS Information Roadmap to determine what document describes the following information:

- Job control language needed to invoke the independent NCP dump utility
- NCP data areas, registers, and codes found in an NCP storage dump

# **Communication scanner processor dump (3720, 3725, and 3745 only)**

The communication scanner processor (CSP) automatically dumps its contents when it detects an error. CSP stores the dump on the communication controller disk, or on the MOSS diskette, and the NCP sends an alert message to the host to inform it of the error. You can use the MODIFY DUMP command to transfer this

<span id="page-215-0"></span>dump to a dump file in the host processor. After the dump has been transferred to the host, you must then run a separate job to print the dump.

If you have a 3720 or 3745 Communication Controller with hard disk in your network, you can also purge the CSP dump from the communication controller with the MODIFY DUMP command.

To transfer the contents of the CSP dump, use the MODIFY DUMP command with TYPE=CSP specified. You can use the DUMPDS operand of the MODIFY DUMP command to specify the file into which you want the dump transferred. If you omit this operand, the dump is put into one of two dump files:

- v The file specified by the CDUMPDS operand of the PCCU definition statement for the NCP
- v The file specified by the DUMPDS operand of the PCCU definition statement for the NCP (if CDUMPDS is not specified on the PCCU definition)

# **Maintenance and operator subsystem dump (3720, 3725, and 3745 only)**

The maintenance and operator subsystem (MOSS) automatically dumps its contents when it detects an error. MOSS stores the dump on the communication controller disk, or on the MOSS diskette, and the NCP sends an alert message to the host to inform it of the error. You can use the MODIFY DUMP command to transfer this dump to a dump file in the host processor. After the dump has been transferred to the host, you must then run a separate job to print the dump.

If you have a 3720 or 3745 Communication Controller with hard disk in your network, you can also purge the MOSS dump from the communication controller with the MODIFY DUMP command.

To transfer the contents of the MOSS dump, use the MODIFY DUMP command with TYPE=MOSS specified. You can use the DUMPDS operand of the MODIFY DUMP command to specify the file into which you want the dump transferred. If you omit this operand, the dump is put into one of two dump files:

- The file specified by the MDUMPDS operand of the PCCU definition statement for the NCP
- v The file specified by the DUMPDS operand of the PCCU definition statement for the NCP (if MDUMPDS is not specified on the PCCU definition).

# **Formatting and printing dump output**

The service aids described in this information are available for formatting and printing dump output.

## **IPCS service aids**

IPCS processes SVC dumps and high-speed stand-alone dumps for online viewing.For information on using IPCS with VTAM, see [Chapter 6, "Using VTAM](#page-218-0) [dump analysis tools," on page 191.](#page-218-0)

To determine what document further describes IPCS commands, see z/OS Information Roadmap.
# **ABDUMP service aid**

ABDUMP operates as part of the operating system abnormal termination (abend) procedure. It automatically formats and prints abend dumps. (See ["Abend dump"](#page-210-0) [on page 183.\)](#page-210-0)

During ABDUMP processing, VTAM formats control blocks related to the abnormally ending task and prints them as part of the dump created by ABDUMP.

The following information shows ABDUMP formats the control blocks.

**Note:** This is an alphabetical list of the control blocks that might be in a dump. They might be in a different order in the dump.

## **Control block**

**Description**

### **ACDEB**

VTAM data extent block for the abnormally ending task

## **APPCB**

LU 6.2 control block

- **COPR** Control operator control block associated with the abnormally ending task
- **CRA** Component recovery area for the abnormally ending task
- **FMCB** Function management control block and extensions for the abnormally ending task

### **HSICB**

Half-session information control block for the abnormally ending task

- **LUCB** Logical unit control block associated with the abnormally ending task
- **MPST** Memory-process scheduling table for the abnormally ending task

#### **NSICB**

Logical-network-services information control block for the abnormally ending task

#### **NSSCB**

Logical-network-services storage control block for the abnormally ending task

- **PST** Process scheduling table for the abnormally ending task
- **RAB** LU 6.2 resource allocation block for the abnormally ending task
- **RDTE** Resource-definition-table application program entry for the abnormally ending task
- **SAB** LU 6.2 logical-resource manager-session allocation block for the abnormally ending task

The following information shows formatted data areas described in :

- ACDEB **CRA FMCB** LUCB **MPST**
- PST

## RDTE

The following information appears for each control block:

- A header line with the name and hexadecimal address of the beginning of the control block
- Under the header, the name of each selected field (as it appears in that control block's mapping DSECT) and the contents of the field (listed sequentially)
- After the formatted printout, a hexadecimal dump of the entire control block

# **SADMP service aid**

SADMP formats and prints low-speed stand-alone dumps. During SADMP processing, VTAM formats selected control blocks and prints them as part of the dump created by SADMP.

See the diagnostic manuals for your operating system for more information on SADMP. See ["Stand-alone dump" on page 184](#page-211-0) for more information on this dump.

# **Chapter 6. Using VTAM dump analysis tools**

This topic covers the following information:

- v "Enhanced VTAM dump analysis tools"
- v ["Using VTAM interactive problem control system \(IPCS\) CLISTs" on page 192](#page-219-0)
- v ["Sample VTAM dump analysis functions" on page 193](#page-220-0)
- v ["VTAM formatted dump procedures" on page 196](#page-223-0)

# **Enhanced VTAM dump analysis tools**

The VTAM dump analysis tools are enhancements to the IPCS subcommand VERBEXIT VTAMMAP. To use VERBEXIT VTAMMAP you can:

- Use the interactive panel interface.
- Enter VERBEXIT VTAMMAP subcommands from the IPCS command line.
- Create a batch job to issue the VERBEXIT VTAMMAP subcommands.

VTAMMAP will process SVC dumps, high-speed stand-alone dumps, or abend dumps.

["Sample VTAM dump analysis functions" on page 193](#page-220-0) shows how you can access the VTAM dump analysis tools.

If you experience problems that you suspect to be related to the VTAM dump analysis tools, see ["VTAM dump analysis tool problems" on page 47](#page-74-0) for help.

# **Operating environment**

The following rules apply:

- You cannot invoke multiple functions simultaneously using the IPCS command-line interface to formatted dump. Batch jobs do allow this with multiple calls to VTAMMAP, but only one command can be entered on a line.
- The VTAM-supplied IPCS CLISTs must be used with VTAM Version 4 Release 2 or higher.
- Multicultural support is not provided.
- IPCS is required for VTAM formatted dump.
- Many of the dump analysis tools described in this topic analyze control blocks that reside in VTAM private storage. If the tool cannot access VTAM private storage, the tool will not run correctly.
- v The CLISTs described in this topic do *not* verify the accuracy of hexadecimal values such as storage addresses unless invoked from the ISPF panel.
- v If you enter hexadecimal data either on the IPCS command line or using the batch option, you must enclose it in two sets of single quotation marks. (Do not use two sets if you are using the panel interface.)

IPCS strips off the first set of quotation marks, and the second set identifies hexadecimal data. For example, to be processed correctly, the string '02C72020' must be entered as ''02C72020''. The following example shows how to enter hexadecimal data in a command on the IPCS command line or in a batch job: VERBEXIT VTAMMAP 'SIBCHECK ADDR(X''01267B8'')'

<span id="page-219-0"></span>• The VTAM internal trace (VIT) table has moved from ECSA storage to HVCOMMON storage in z/OS V1R13 Communications Server. To move the table, internal modifications were necessary, which resulted in an incompatibility with previous releases. You can still use the VTAM dump analysis tools VITAL, VTBASIC, VTVIT, and ALL on dumps from z/OS V1R12 Communications Server or earlier releases. However, these tools from z/OS V1R12 Communications Server or earlier releases will not operate correctly on dumps from z/OS V1R13 Communications Server or later releases.

# **Using VTAM interactive problem control system (IPCS) CLISTs**

For the VTAM dump analysis functions that are not part of the enhanced dump analysis tools, you can use IPCS CLISTs to issue commands to analyze dumps of VTAM storage. To start the CLIST, type the CLIST name on the IPCS command line.

For example, to start ISTVABND, on the command line, type ISTVABND

You can also use the CLIST command interface provided by IPCS to group TSO and IPCS commands together if you want to automate dump analysis procedures. See [Table 48 on page 649](#page-676-0) for a list of books that describe how to use IPCS.

Although these CLISTs are normally used online with IPCS, you can also issue them from the panel interface or run them in the background as batch jobs.

The IPCS CLISTs included in VTAM and described in this topic are:

- ["ISTVABND" on page 242](#page-269-0)
- ["ISTVDUMP" on page 244](#page-271-0)
- ["ISTVMAP" on page 247](#page-274-0)
- ["ISTVSAVE" on page 249](#page-276-0)
- ["ISTVSLIP" on page 251](#page-278-0)

# **Obtaining online help for CLISTs**

**Note:** This help operand applies only to the CLISTs; online help is invoked differently in the panel interface.

Each CLIST has online help information. To display it, enter the CLIST name followed by the HELP operand. Use no other operands, required or optional. For example, the following entry would display information on the ISTVDUMP CLIST. ISTVDUMP HELP

After HELP information is displayed, you are prompted to either run the CLIST or exit the program. If you run the CLIST, you are prompted for each required operand.

# **Debugging CLIST errors**

**Note:** This DEBUG option does not apply to the panel interface.

<span id="page-220-0"></span>When you suspect an error in the execution of a CLIST, use the DEBUG option to list each command within the CLIST before and after execution. Specify the DEBUG option after any required parameters when the CLIST is invoked, as shown in the following example.

ISTVSLIP DEBUG

# **Printing CLIST output**

The output from each CLIST is put into IPCSPRNT, the IPCS PRINT file. See [Table 48 on page 649](#page-676-0) to determine the document that contains information on IPCSPRNT.

# **Sample VTAM dump analysis functions**

The following sample procedures provide examples of the ways in which you may access the VTAM dump analysis tools.

# **Using the panel interface**

You can access the VTAM dump analysis tools by using the panel interface. These steps provide the minimum information that you need to use the panel interface.

# **Before you begin**

You need to set the IPCS default dump to the data set name of the dump to be analyzed. You also need to set the IPCS options to direct the output either to print, or to the terminal, or both. See z/OS MVS IPCS User's Guide for more information.

# **Procedure**

Perform the following steps to access VTAM formatted dump using the panel interface:

\_\_\_\_\_\_\_\_\_\_\_\_\_\_\_\_\_\_\_\_\_\_\_\_\_\_\_\_\_\_\_\_\_\_\_\_\_\_\_\_\_\_\_\_\_\_\_\_\_\_\_\_\_\_\_\_\_\_\_\_\_\_\_\_\_

\_\_\_\_\_\_\_\_\_\_\_\_\_\_\_\_\_\_\_\_\_\_\_\_\_\_\_\_\_\_\_\_\_\_\_\_\_\_\_\_\_\_\_\_\_\_\_\_\_\_\_\_\_\_\_\_\_\_\_\_\_\_\_\_\_

- 1. Log on to TSO
- 2. Access IPCS
- 3. Select option 7 from the option list.

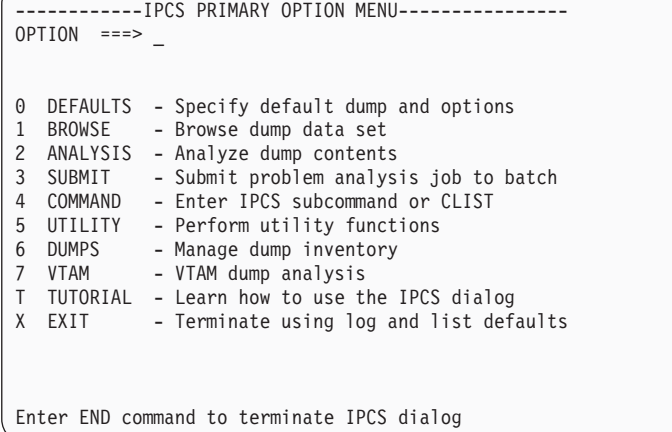

If you want a customized interface to be active to select VTAM, see z/OS Communications Server: New Function Summary for information on how to customize IPCS panel BLSPPRIM.

\_\_\_\_\_\_\_\_\_\_\_\_\_\_\_\_\_\_\_\_\_\_\_\_\_\_\_\_\_\_\_\_\_\_\_\_\_\_\_\_\_\_\_\_\_\_\_\_\_\_\_\_\_\_\_\_\_\_\_\_\_\_\_\_\_

4. Select an option from the VTAMMAP Analysis Menu.

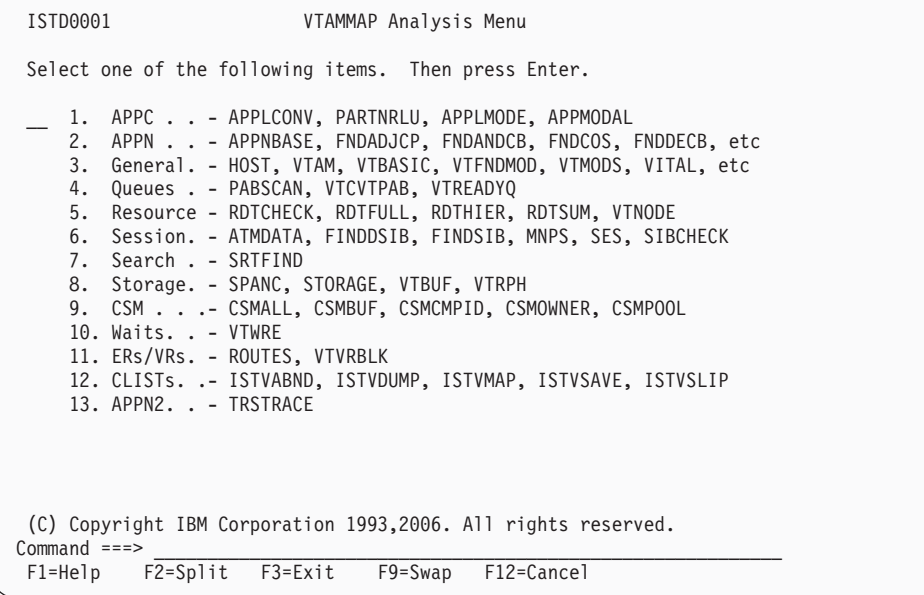

5. Follow the screen prompts to process your dump.

### **Results**

You know that you are done when a function is selected and the function executes. The output will go to the destination set in IPCS.

# **Using the IPCS command line**

You can access the VTAM dump analysis tools by using the IPCS command line. These steps provide the minimum information that you need to use the IPCS command line.

## **Before you begin**

You need to set the IPCS default dump to the data set name of the dump to be analyzed. You also need to set the IPCS options to direct the output either to print, or to the terminal, or both. See z/OS MVS IPCS User's Guide for more information.

## **Procedure**

Perform the following steps to access VTAM formatted dump using the IPCS command-line interface.

\_\_\_\_\_\_\_\_\_\_\_\_\_\_\_\_\_\_\_\_\_\_\_\_\_\_\_\_\_\_\_\_\_\_\_\_\_\_\_\_\_\_\_\_\_\_\_\_\_\_\_\_\_\_\_\_\_\_\_\_\_\_\_\_\_

\_\_\_\_\_\_\_\_\_\_\_\_\_\_\_\_\_\_\_\_\_\_\_\_\_\_\_\_\_\_\_\_\_\_\_\_\_\_\_\_\_\_\_\_\_\_\_\_\_\_\_\_\_\_\_\_\_\_\_\_\_\_\_\_\_

- 1. Log on to TSO
- 2. Access IPCS
- 3. Select option 4 from the option list.

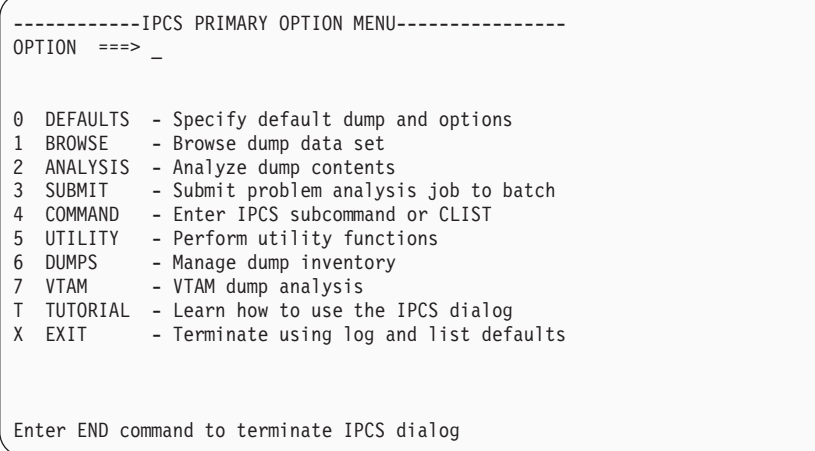

4. Enter a VTAMMAP command on the IPCS command line. For example: VERBEXIT VTAMMAP 'SIBCHECK ADDR(X''01267B8'')'

\_\_\_\_\_\_\_\_\_\_\_\_\_\_\_\_\_\_\_\_\_\_\_\_\_\_\_\_\_\_\_\_\_\_\_\_\_\_\_\_\_\_\_\_\_\_\_\_\_\_\_\_\_\_\_\_\_\_\_\_\_\_\_\_\_

\_\_\_\_\_\_\_\_\_\_\_\_\_\_\_\_\_\_\_\_\_\_\_\_\_\_\_\_\_\_\_\_\_\_\_\_\_\_\_\_\_\_\_\_\_\_\_\_\_\_\_\_\_\_\_\_\_\_\_\_\_\_\_\_\_

# **Results**

You know that you are done when you type a command and the function executes. The output will go to the destination set in IPCS.

# **Using the batch option**

You can access the VTAM dump analysis tools by using the batch option. These steps provide the minimum information that you need to use the batch option.

# **Before you begin**

You need to find the data set name of the dump to be analyzed. (This name must be specified in the JCL.)

## **Procedure**

Perform the following step to access VTAM formatted dump using the batch processing interface.

\_\_\_\_\_\_\_\_\_\_\_\_\_\_\_\_\_\_\_\_\_\_\_\_\_\_\_\_\_\_\_\_\_\_\_\_\_\_\_\_\_\_\_\_\_\_\_\_\_\_\_\_\_\_\_\_\_\_\_\_\_\_\_\_\_

\_\_\_\_\_\_\_\_\_\_\_\_\_\_\_\_\_\_\_\_\_\_\_\_\_\_\_\_\_\_\_\_\_\_\_\_\_\_\_\_\_\_\_\_\_\_\_\_\_\_\_\_\_\_\_\_\_\_\_\_\_\_\_\_\_

1. Prepare the JCL data set. See [Table 48 on page 649](#page-676-0) to determine what document describes IPCS.

**Examples:** Sample command (single command): VERBEXIT VTAMMAP 'RDTFULL'

Sample command (multiple commands): VERBEXIT VTAMMAP 'RDTFULL' VERBEXIT VTAMMAP 'SIBCHECK ADDR(X''01267B8'')'

2. Submit the JCL so the job will execute.

# **Results**

You know that you are done when the job completes.

# <span id="page-223-0"></span>**VTAM formatted dump procedures**

This topic contains an alphabetical list of the VTAM formatted dump analysis tools and IPCS CLISTs available with VTAM.

The descriptions for each tool include:

- Procedure name
- Description
- Operands
- Syntax
- Sample output

# **ALL**

Use ALL to invoke the following functions:

RDTFULL ROUTES SES STORAGE VTAM VTBASIC

**Note:** The ALL function is not displayed on the main formatted dump panel with other General functions, but is available on the General panel.

## **Operands**

### **Trace output**

Enter **Format** to format the VIT and **No format** to display the VIT in hexadecimal format. **Format** is the default.

Use the following syntax as an alternative to the panel interface.

## **Syntax**

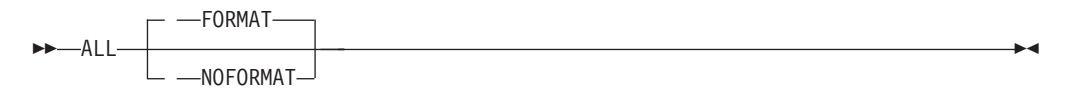

## **Sample output**

**ALL**

ALL Analysis

VTAM INTERNAL TRACE TABLE 000001EF\_81000000

PRESENT WRAP C728E7D3 D61C13C4 LAST WRAP 00000000 00000000 CURRENT ENTRY 000001EF 83503020 LAST ENTRY 000001EF 841FFFE0 C4E2D740 12582410 02915E88 00CC4908 02A275F8 02A275F8 E3E2E6E4 02929010 D3D2E2C8 12000100 00CC4C70 00000000 82A95442 00000000 00000000 02929010 E4D5D3D2 12000100 00CC4C70 00000100 82A9546C 00000000 01000000 02929010 D8E4C558 12482810 02915E88 00CC4248 82A954F8 02A275F8 C9D5E3D4 02929010

. . . ATCVT: 00CC41F8 ATCRDT... 02955740 ATCSRT... 02C35008 ATCCONFT. 00CC18E8 ATCBPDA.. 02953000 ATCACTRM. 0000 ATCVTLOD. 02A27650 GWSSCP = YES DATA: 00CC41F8 +0000 E5C5F4F3 40404040 FFF900C8 02825000 | VE43 .9.H.b&. | +0010 00000000 0000FFF9 11280000 00000000 | .......9........ | +0020 02915E88 00000000 00000000 00000000 | .j;h............ | +0030 00CC4524 00000000 13201000 00000010  $+0040$  11280000 00000000 02915E88 00000000  $\ldots \ldots \ldots$ ;;h.... . . RDTE: 02CE0CEC RPRNAME.. APPCAP09 RPRENTRY. 55 RPRBITAN. 09000810 01 RPRDEVCH. C06D0000 00800000 DATA: 02CE0CEC +0000 C1D7D7C3 C1D7F0F9 80000000 00550200 | APPCAP09........ | +0010 00000000 00010095 000A0000 02CE0DE8 | .......n.....".Y | +0030 02CE0008 00000000 00000000 02000200  $+0040$  00090008 10010010 00000000 00000000  $|$  ............... . . No SIBs on the ATCSIBQ chain

# **APPLCONV**

Use APPLCONV to display all conversations for an APPC application. APPLCONV formats and displays the APPCB control block, and the COPR control block if present. It will also format and display the APPC resource allocation block (RAB) and each session control block (SAB) associated with the RAB.

### **Operands**

#### **APPC application name**

The APPC application name should be 1–8 alphanumeric characters. If it contains fewer than 8 characters, it is padded on the right with blanks.

The APPC application name is required.

### **Syntax**

-- APPLCONV APPLNAME ( *APPC\_application\_name* ) -◂

# **Sample output**

**APPLCONV APPLNAME(APPCAP05)**

```
APPLCONV Analysis
APPCB: 0290E6B8
  APPLUCB.. 0291A100 APPTSKID. 02818588 APPACB... 00CB4820
  APPLUN... APPCAP05
  APPSPTAE 02906530 0290D898 02906620 029065D0 02906580
DATA: 0290E6B8
  +0000 62C1D7D7 0291A100 02818588 00000000 | .APP.j~..aeh.... |
   +0010 00000000 00000000 024100B0 00000000 | ...........[.... |
  +0020 31094000 00000010 00000000 00000000
  +0030 0101001B 00000000 00CB4820 0290B088 | ..............[h |
  +0040 00000000 00000000 00000000 00000000 | ................ | .
No session limit negotiations were in progress
                Current conversation(s) for APPCAP05
```
RAB: 02804028

. .

RABCONID. 01000003 RABCRPLA. 00000000 RABPSFSM. 01000000 04800000 RABSABPT. 028030C0 RABNETID. NETA RABLUNAM. APPCAP06 RABMODEN. BATCH Conversation State SEND DATA: 02804028 +0000 62D9C1C2 00000000 02818588 00000000 | .RAB.....aeh.... | +0010 00000000 01000003 01000004 D5C5E3C1 | ............NETA | +0020 40404040 C1D7D7C3 C1D7F0F6 C2C1E3C3 | APPCAP06BATC | +0030 C8404040 A50F95D0 028030C0 00000000 | H v.n}...{.... | +0040 00000000 00000000 024100B4 00000000 | ..........+.... . . SAB: 028030C0 SABSHARE. CO SABLRMFL. 00 SABFSM... 30 SABSENSE. 00000000 SABNSFG1. 03 SABNSFG2. 60 DATA: 028030C0 +0000 62E2C1C2 00000000 00000000 01000004 | .SAB............ | +0010 02804028 D5C5E3C1 40404040 C1D7D7C3 | .. .NETA APPC | +0020 C1D7F0F6 C2C1E3C3 C8404040 C0003000 | AP06BATCH {... | +0030 00000000 00000000 02803028 00000000 | ............... +0040 00000000 00ABEEC3 CE09D9CC 00000000 | .....¿.Có.R".... | +0050 08000360 00000000 00000000 00000000 | ...-............ | +0060 00000000 00000000 00000000 00000000 | ................ | +0070 00000000 00000000 00000000 00000000 | ................ | +0080 00000000 00000000 00000000 | ............ |

# **APPLMODE**

Use APPLMODE to display all logon modes in the logon mode table for conversations between an application program and a particular partner LU. APPLMODE will process the LU entries searching for all LU entries that match the specified partner LU name and the optional partner LU network identifier. If entries are found, APPLMODE processes the chain of modes and determines the settings for:

- Current session limits $(x,y,z)$ , where:
	- x Session limit
	- y Minimum number of contention winner sessions for local LU
	- z Minimum number of contention winner sessions for remote LU
- Current session count $(x,y,z)$ , where:
	- x Active session count
	- y Active contention winners at local LU
	- z Active contention winners at remote LU
- Pending session counts $(x,y,z)$ , where:
	- x Count of pending sessions
	- y Count of pending contention winners
	- z Count of pending contention losers
- Pending session termination counts $(x,y,z)$ , where:
	- x Pending termination contention winners
	- + Pending termination contention losers
	- y Pending termination contention winners
	- z Pending termination contention losers
- Defined session limits( $x,y,z$ ), where:
	- x Defined session limit
	- y Defined minimum number of contention winner sessions for local LU
	- z Defined minimum number of contention winner sessions for remote LU

APPLMODE formats and displays the APPCB control block, and the COPR control block if present.

 $\blacktriangleright$ 

# **Operands**

## **APPC application name**

The APPC application name should be 1–8 alphanumeric characters. If it contains fewer than 8 characters, it is padded on the right with blanks.

The APPC application name is required.

#### **Partner LU name**

The partner LU name should be 1–8 alphanumeric characters. If it contains fewer than 8 characters, it is padded on the right with blanks.

The partner LU name is required.

#### **Partner LU NetID**

The partner LU NetID should be 1–8 alphanumeric characters. If it contains fewer than 8 characters, it is padded on the right with blanks.

Use the following syntax as an alternative to the panel interface.

## **Syntax**

 $\blacktriangleright$  -APPLMODE—  $\longrightarrow$ APPLNAME— $(\longrightarrow$ A*PPC\_application\_name*— $)$ ————————————————————

**-** — LU—(—partner LU name—)

NETID ( *partner\_LU\_netid* )

## **Sample output**

### **APPLMODE APPLNAME(APPCAP05) LU(APPCAP06)**

APPLMODE Analysis

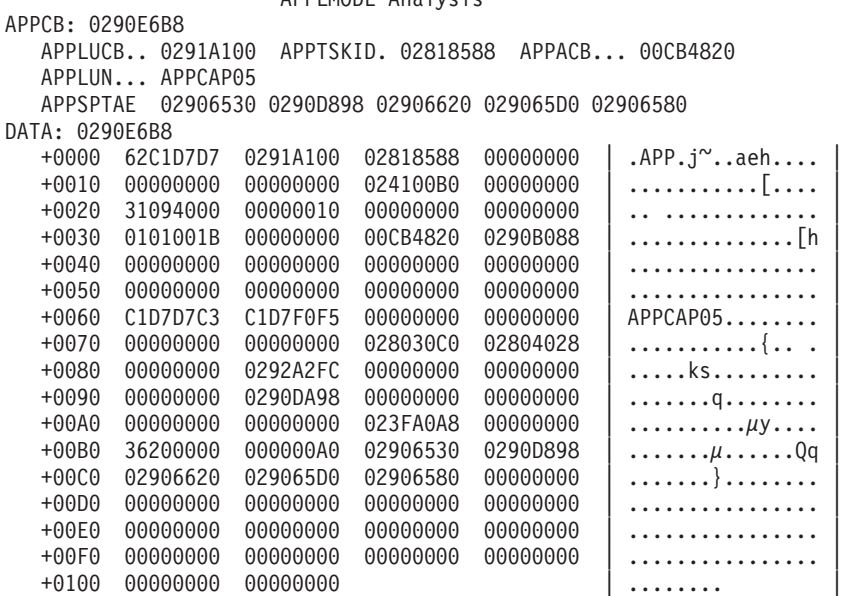

No session limit negotiations were in progress

Modes between application APPCAP05 and partner LU APPCAP06

Mode name SNASVCMG

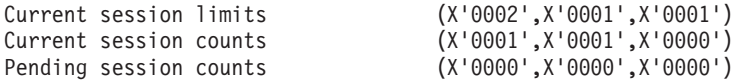

Pending session termination counts (X'00000000',X'0000',X'0000') Define session counts (X'0004',X'0002',X'0002') Mode name BATCH Current session limits (X'0004',X'0002',X'0002') Current session counts (X'0001',X'0001',X'0000') Pending session counts (X'0000',X'0000',X'0000') Pending session termination counts (X'00000000',X'0000',X'0000') Define session counts (X'0004',X'0002',X'0002')

# **APPMODAL**

Use APPMODAL to display all information about a particular logon mode for a conversation between an application and a partner LU. APPMODAL will process the LU entries searching for all LU entries that match the specified partner LU name and the optional partner LU NetID. If LU entries are found, the chain of modes is searched for a match to the specified logon mode name. If a matching logon mode is found, APPMODAL determines the settings for:

- Current session limits( $x,y,z$ ), where:
	- x Session limit
	- y Minimum number of contention winner sessions for local LU
	- z Minimum number of contention winner sessions for remote LU
- Current session count $(x,y,z)$ , where:
	- x Active session count
	- y Active contention winners at local LU
	- z Active contention winners at remote LU
- Pending session counts $(x, y, z)$ , where:
	- x Count of pending sessions
	- y Count of pending contention winners
	- z Count of pending contention losers
- Pending session termination counts $(x,y,z)$ , where:
	- x Pending termination contention winners + losers
	- y Pending termination contention winners
	- z Pending termination contention losers
- Defined session limits( $x,y,z$ ), where:
	- x Defined session limit
	- y Defined minimum number of contention winner sessions for local LU
	- z Defined minimum number of contention winner sessions for remote LU

#### APPMODAL displays:

- Active conversations between the two applications on the logon mode by running the chain of RABs
- v Waiting requests off the logon mode (requests for conversations that have not been serviced)
- v Free sessions on the logon mode (SABs that represent sessions that are not currently assigned to a conversation)
- Pending active sessions on the logon mode (SABs that represent sessions that are in the process of being activated on the logon mode)

APPMODAL formats and displays the APPCB, COPR, LME (selected fields), RAB, and SAB control blocks.

# **Operands**

#### **APPC application name**

The APPC application name should be 1–8 alphanumeric characters. If it contains fewer than 8 characters, it is padded on the right with blanks.

The APPC application name is required.

#### **Partner LU name**

The partner LU name should be 1–8 alphanumeric characters. If it contains fewer than 8 characters, it is padded on the right with blanks.

The partner LU name is required.

#### **Partner LU NetID**

The partner LU NetID should be 1–8 alphanumeric characters. If it contains fewer than 8 characters, it is padded on the right with blanks.

#### **Logon mode name**

The logon mode name should be 1–8 alphanumeric characters. If it contains fewer than 8 characters, it is padded on the right with blanks.

The logon mode name is required.

Use the following syntax as an alternative to the panel interface.

## **Syntax**

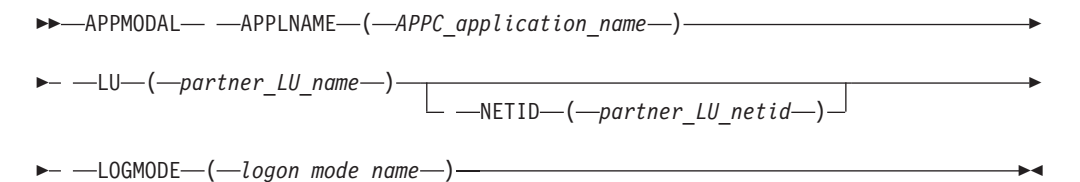

## **Sample output**

. .

**APPMODAL APPLNAME(APPCAP05) LU(APPCAP06) LOGMODE(BATCH)**

#### APPMODAL Analysis

APPCB: 0290E6B8 APPLUCB.. 0291A100 APPTSKID. 02818588 APPACB... 00CB4820 APPLUN... APPCAP05 APPSPTAE 02906530 0290D898 02906620 029065D0 02906580 DATA: 0290E6B8 +0000 62C1D7D7 0291A100 02818588 00000000 | .APP.j~..aeh.... | +0010 00000000 00000000 024100B0 00000000 +0020 31094000 00000010 00000000 00000000 | .. ............. | +0030 0101001B 00000000 00CB4820 0290B088 | ..............[h |  $+0040$  00000000 00000000 00000000 00000000  $|$  ............... No session limit negotiations were in progress LME: 0290B148 LMENM.... APPCAP06 LMEFSM... C2 Mode name BATCH Current session limits (X'0004',X'0002',X'0002') Current session counts (X'0001',X'0001',X'0000') Pending session counts (X'0000',X'0000',X'0000') Pending session termination counts (X'00000000',X'0000',X'0000') Define session counts (X'0004',X'0002',X'0002')

Current conversation(s)

```
RAB: 02804028
    RABCONID. 01000003 RABCRPLA. 00000000 RABPSFSM. 01000000 04800000
    RABSABPT. 028030C0 RABNETID. NETA RABLUNAM. APPCAP06
    RABMODEN. BATCH
    Conversation State SEND
 DATA: 02804028
    +0000 62D9C1C2 00000000 02818588 00000000 | .RAB.....aeh.... |
    +0010 00000000 01000003 01000004 D5C5E3C1 | ............NETA |
    +0020 40404040 C1D7D7C3 C1D7F0F6 C2C1E3C3 | APPCAP06BATC |
    +0030 C8404040 A50F95D0 028030C0 00000000
    +0040 00000000 00000000 024100B4 00000000 | ..........+....
.
.
 No conversations found awaiting BID response
 No free sessions found
 No pending active sessions found
```
# **APPNBASE**

Use APPNBASE to format the global APPN control blocks:

- ACMDT
- APNVT
- $\cdot$  DRDAT
- MTDAT
- SCDAT
- SLGDT
- $\cdot$  TRDAT

The control block addresses and the hexadecimal data from each control block are provided to help you diagnose APPN problems.

ь.

Use the following syntax as an alternative to the panel interface.

## **Syntax**

-- APPNBASE -

# **Sample output**

**APPNBASE**

APPNBASE Analysis

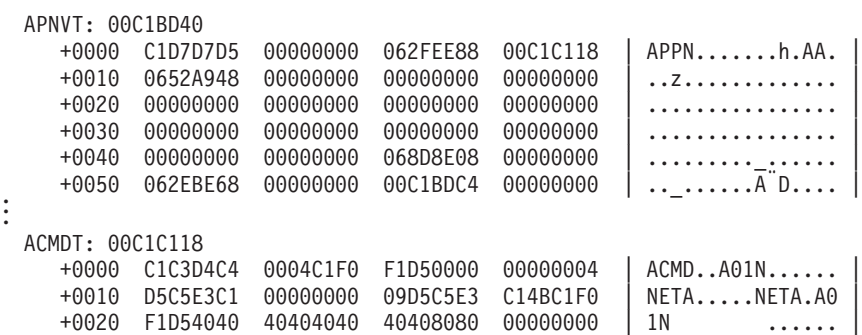

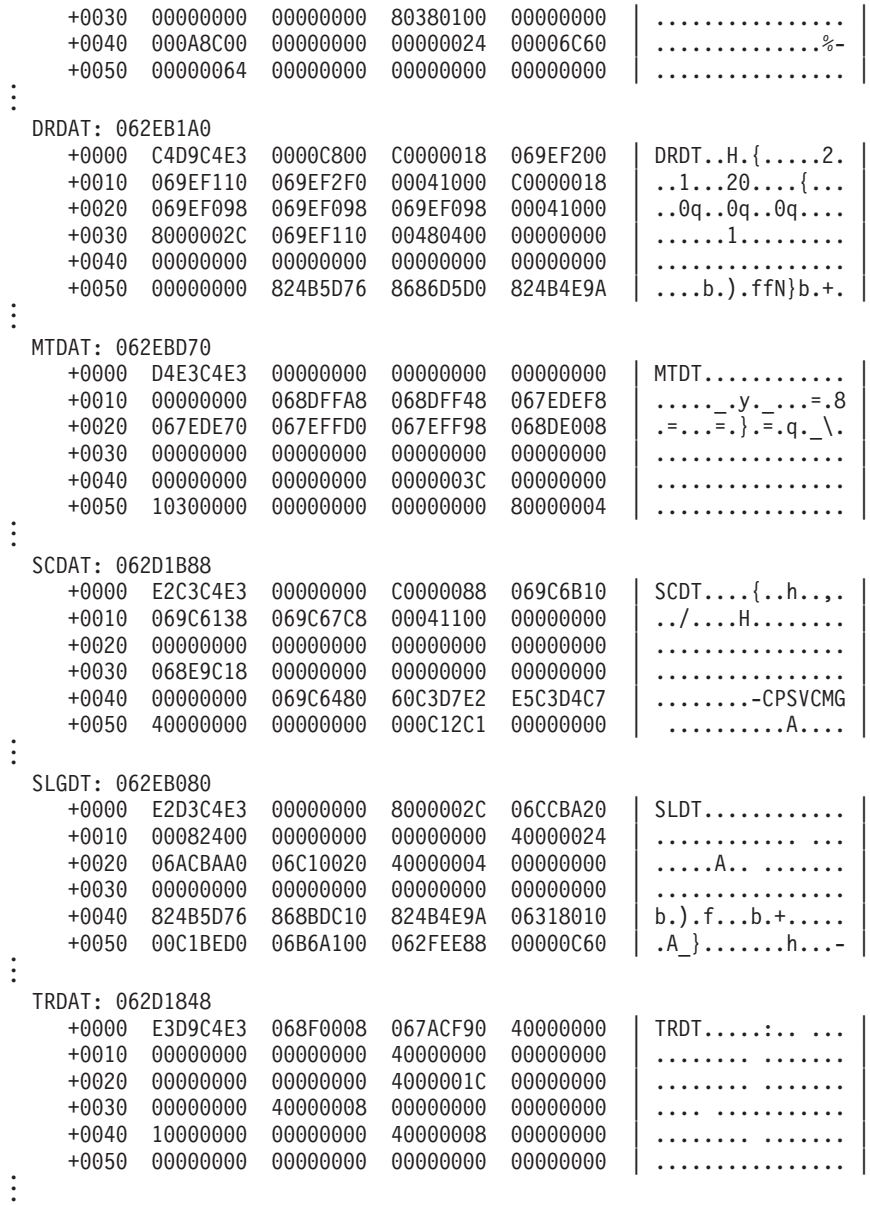

# **ATMDATA**

Use ATMDATA to format control blocks associated with ATM support.

## **Operands**

#### **Line name**

The line name should be 1–8 alphanumeric characters. If it contains fewer than 8 characters, it is padded on the right with blanks.

#### **Major node name**

The major node name should be 1–8 alphanumeric characters. If it contains fewer than 8 characters, it is padded on the right with blanks.

#### **Port name**

The port name should be 1–8 alphanumeric characters. If it contains fewer than 8 characters, it is padded on the right with blanks.

You can specify one or more operands. If you specify more than one operand, the associations among the operands must be correct, or you will not get any control blocks. For example, if you specify line name and major node name, the line name must be the name of a LINE definition statement in the major node you specify for major node name.

You can also specify ATMDATA without any of the operands. If you do, you will get the control blocks associated with all of the lines and ports defined in all of the XCA major nodes.

# **Syntax**

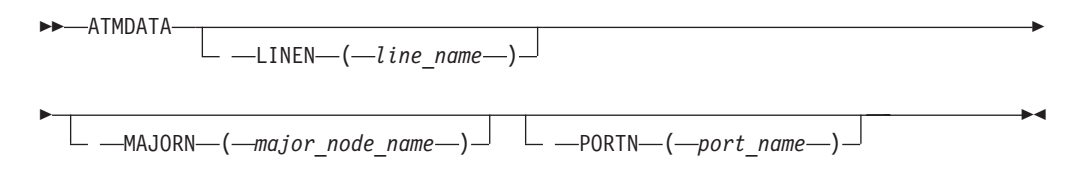

# **Sample output ATMDATA PORTN(OSA2ATM1)**

ATMDATA Analysis

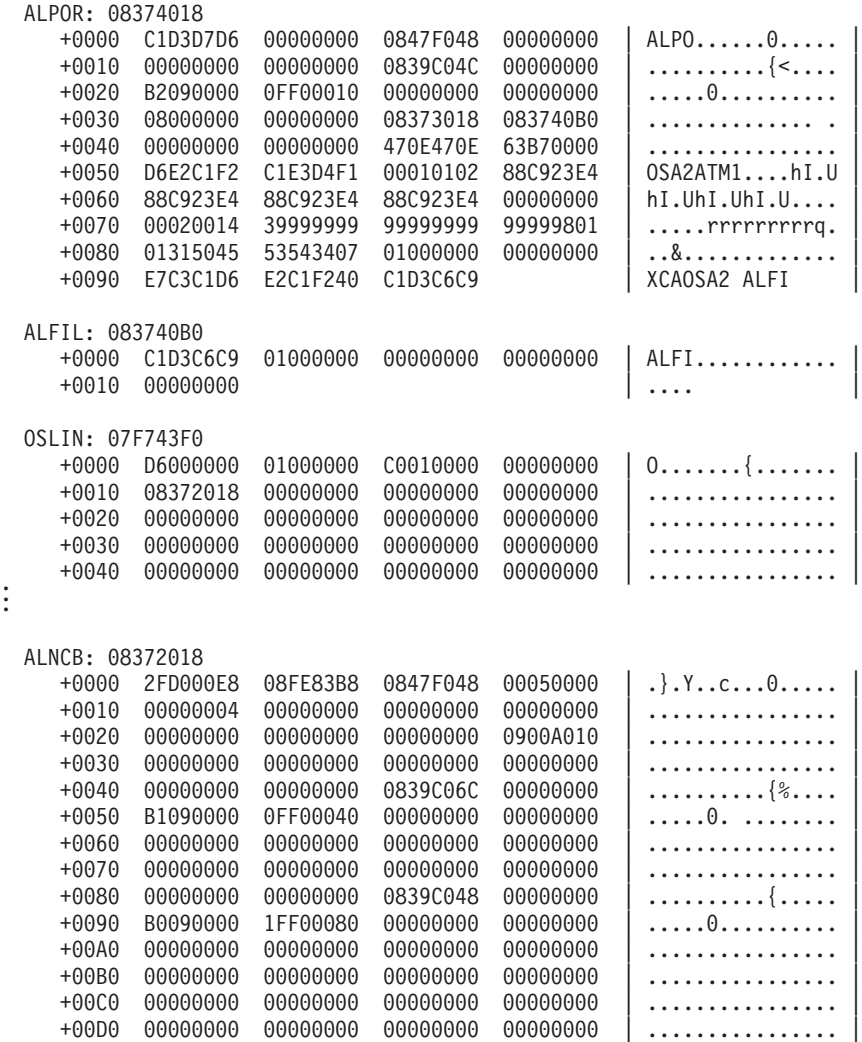

 $\overline{\phantom{a}}$ 

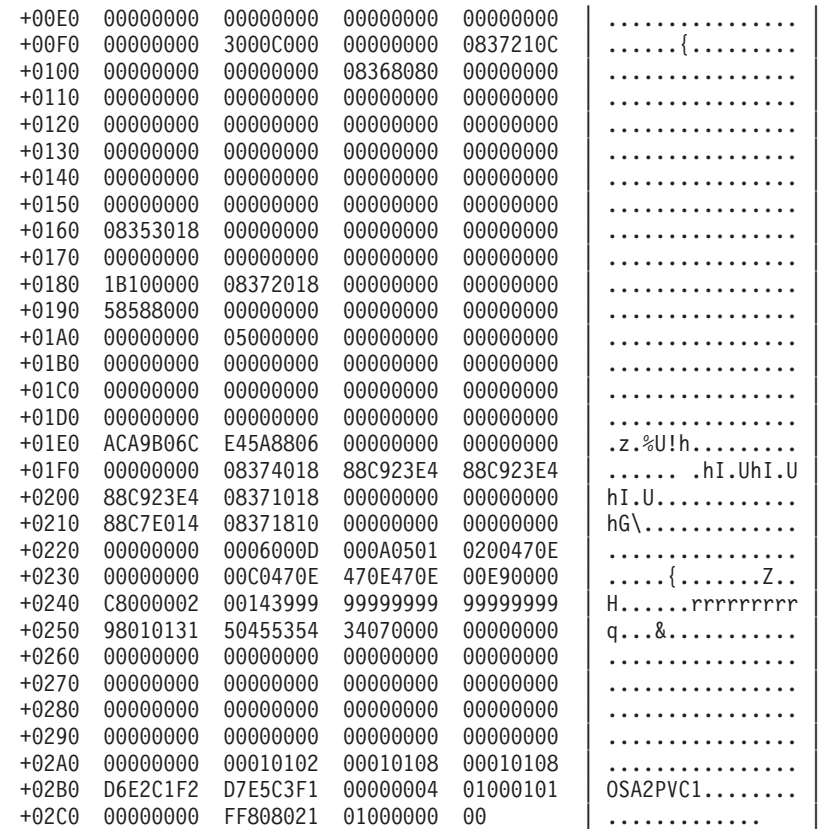

# **CSMALL**

CSMALL displays the major control block, a summary of all CSM pools, and each pool control block and its associated extent control blocks. In the following pool summary, only the pools which have been created are displayed.

Use the following syntax as an alternative to the panel interface.

# **Syntax**

-- CSMALL -

# **Equated symbol**

#### **Symbol**

**Description**

### **IVTDSPACE**

The last CSM data space buffer processed

### **Sample output**

**CSMALL**

CSMALL Analysis

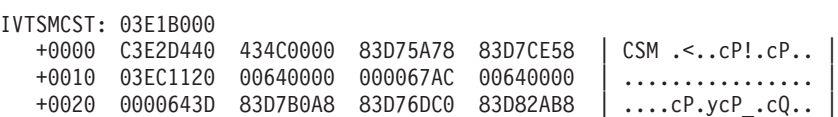

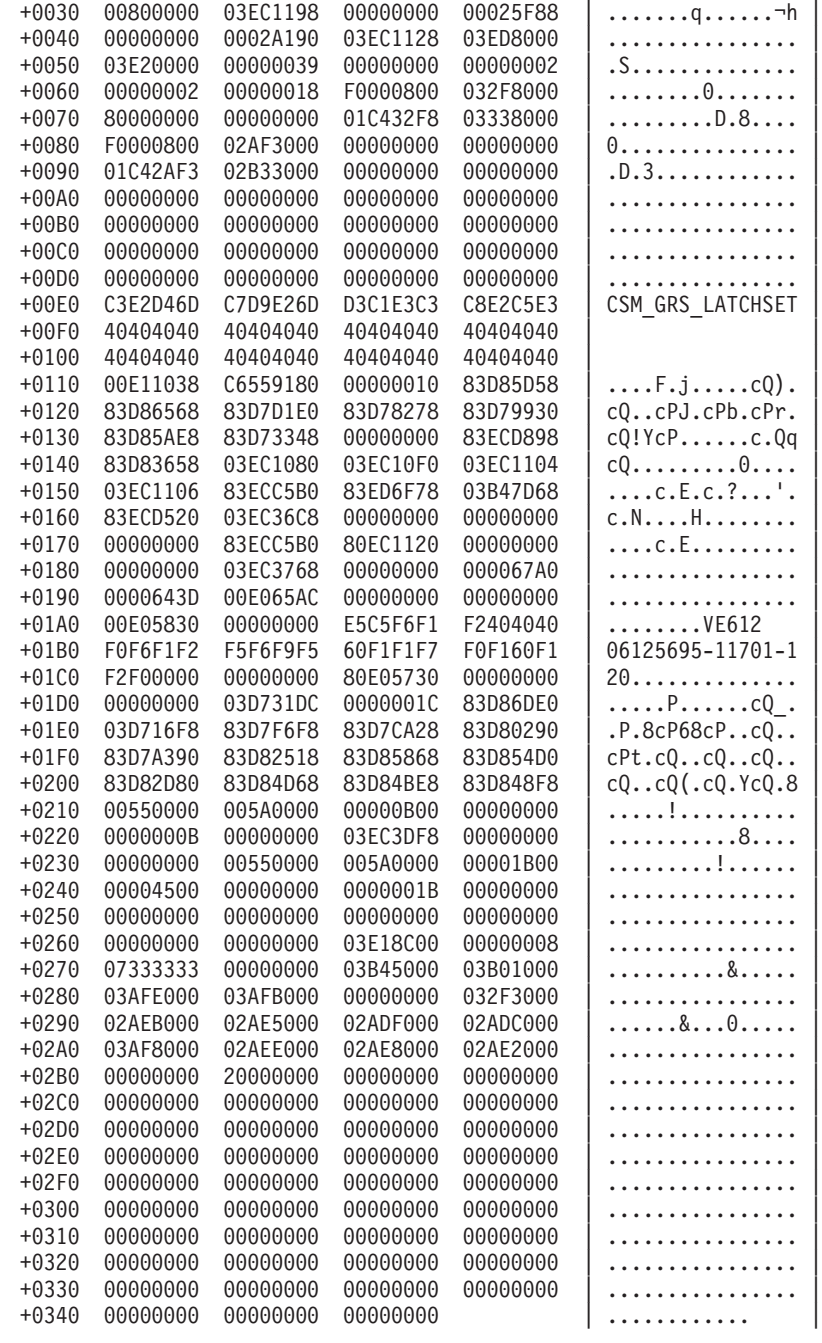

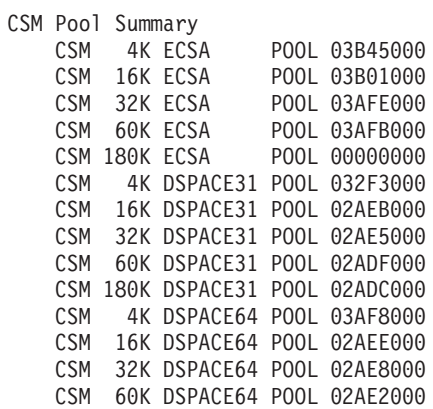

CSM 180K DSPACE64 POOL 00000000

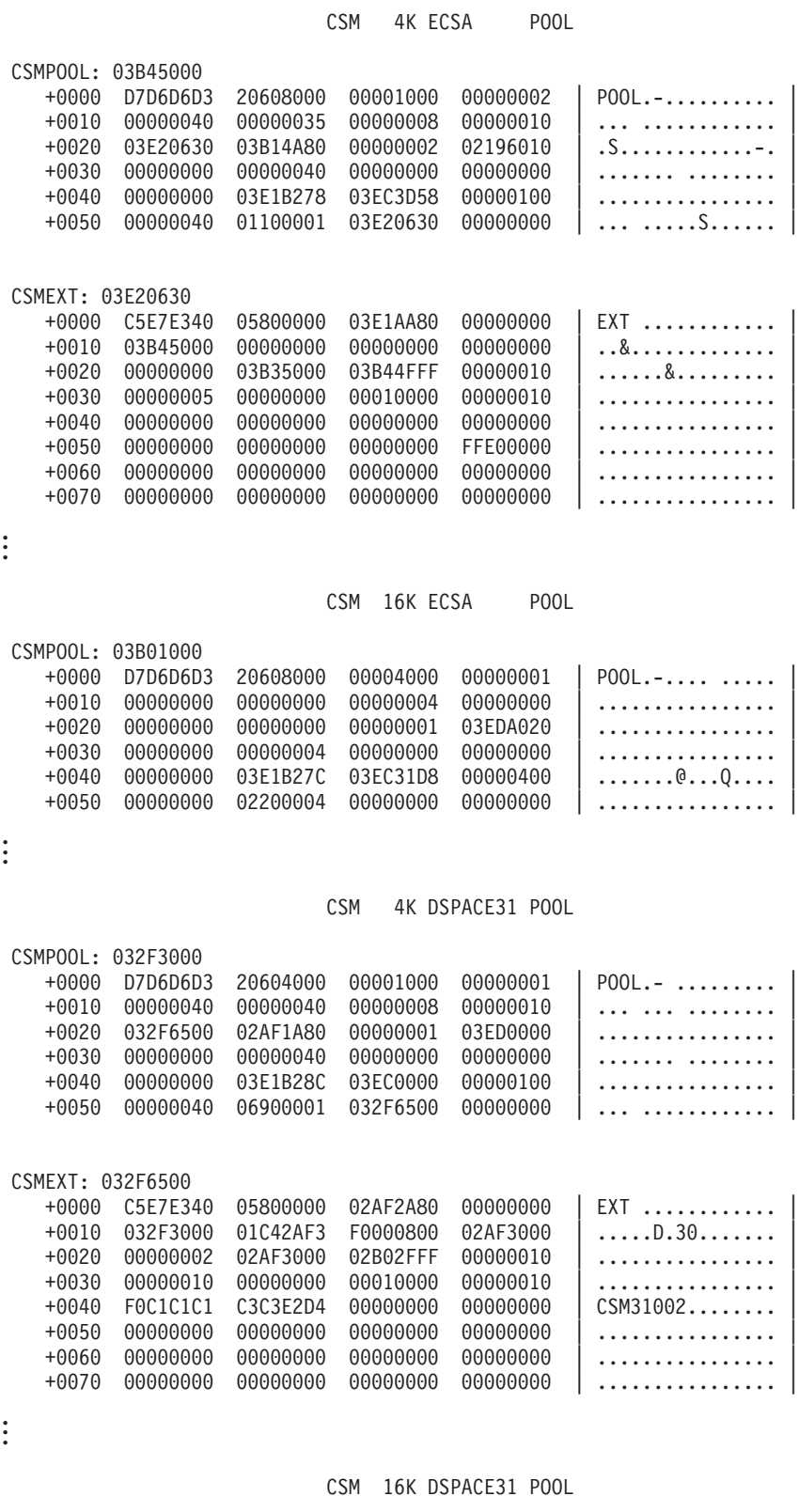

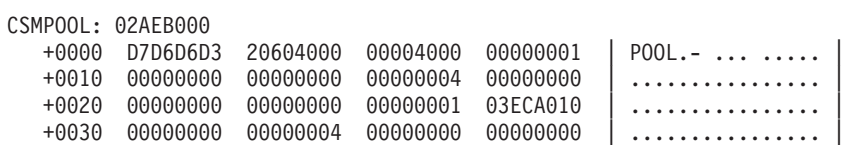

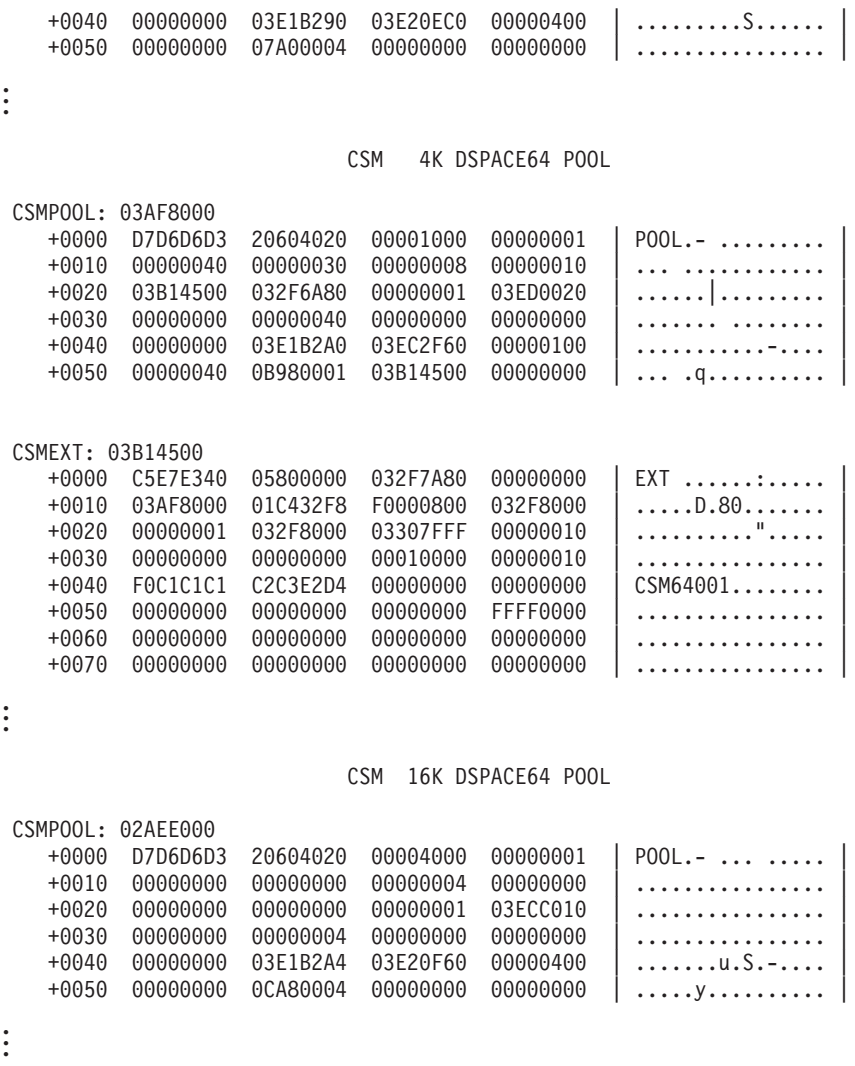

# **CSMBUF**

Use CSMBUF to display the following information about a CSM buffer with a specified token:

- Pool control block
- Extent
- Header
- Primary header (if the header in the buffer token is an image header)
- v Contents of the buffer (if the buffer itself is dumped)

# **Operands**

### **CSMTOKEN(***buffer\_token***)**

Specifies the token representing the buffer to be displayed. This operand is required. The buffer token can be obtained from the following VIT records:

# **XBUF VIT option**:

- $\cdot$  XBA2
- $\cdot$  XBI2

**CSM trace option**:

ы

- $-$  ASN2
- $\cdot$  CHG2
- CPY3
- $\cdot$  CPY4
- $\cdot$  FIX2
- FRB2
- v GTB3
- $\cdot$  PAG2

Use the following syntax as an alternative to the panel interface.

# **Syntax**

 $\triangleright$  -CSMBUF— -CSMTOKEN—(*—buffer\_token*—)—————————————————————

# **Equated symbol**

**Symbol**

**Description**

**IVTDSPACE**

The last CSM data space buffer processed

# **Sample output**

**CSMBUF CSMTOKEN(03E2063003E206B000000000)**

CSMBUF Analysis

#### CSM 4K ECSA POOL

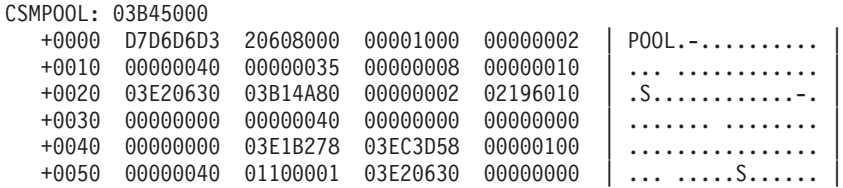

#### CSMEXT: 03E20630

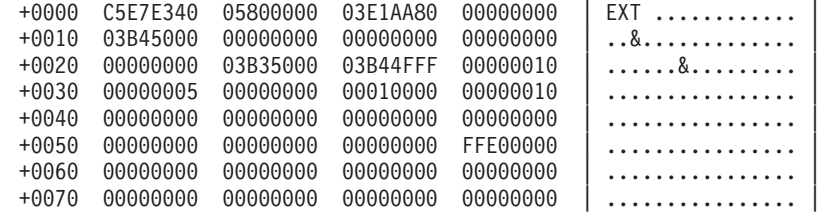

### CSMHDR: 03E206B0

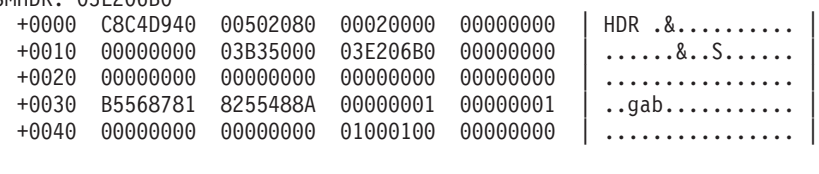

#### DATA: 03B35000  $+0000 00000000 00000000 00000015 00000014$  ............... +0010 00000080 0FFC0001 00000000 81010001 | ............a... |

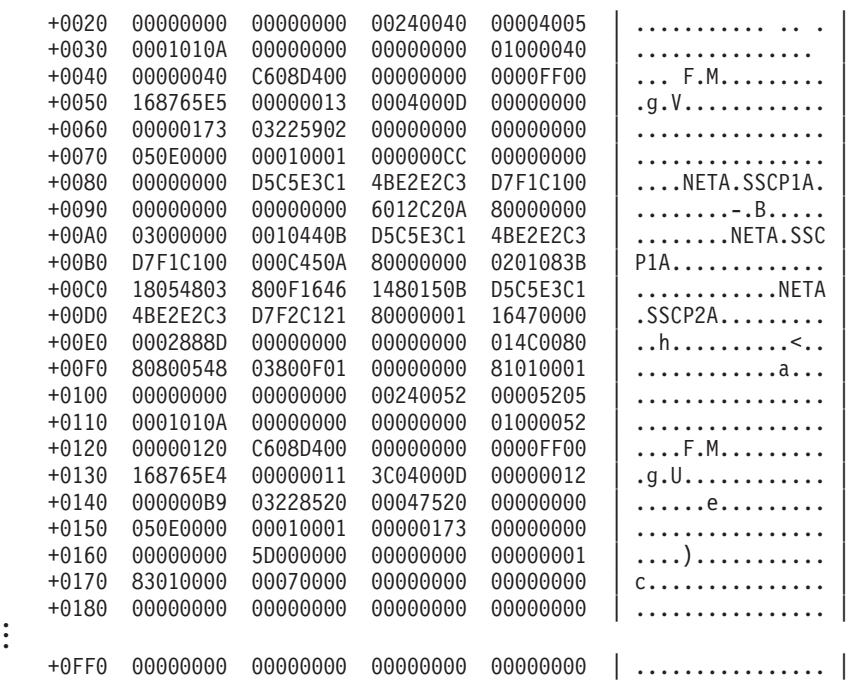

# **CSMCMPID**

Use CSMCMPID to display the addresses of all CSM buffers currently used by a specific component ID or by all component IDs.

This command summarizes each buffer currently owned by the specified component ID for each pool size and type combination and lists the following information:

• The pool

**. .**

- One line for each extent (with data space name)
- One line for each buffer (both the primary and image headers are searched)
- The total number of buffers in each pool with that component ID

Only the pools that have been created are displayed.

**Note:** This command does not use the old component IDs of the buffers to list them.

In the extent line, if the buffers are in a data space pool, the data space name is shown in the **DSPNAME** field. If the buffers reside in ECSA, then the **DSPNAME** field is labeled N/A.

In the buffer line, if the buffer address is in an image header, the primary header address is shown in the **PHDR** field.

# **Operands**

### **CSMCOMP(***component\_identifier***)**

Specifies the component identifier (compid). The component ID must be two hexadecimal characters in the form X'nn'. If not specified, defaults to all component IDs.

### **CSMOWNID(***owner\_identifier***)**

Specifies the owner identifier of the buffer. The owner ID is the address space

identifier (ASID). The owner ID must be two to four hexadecimal characters in the form X'nn'. If less than four characters, the owner ID is padded on the left with zeros.

#### **ALLCMPID**

When ALLCMPID is specified with the DETAIL operand, all component IDs with buffers are displayed. When ALLCMPID is specified without the DETAIL operand, the summary of all component IDs with the buffers is displayed for all CSM pools.

The default is ALLCMPID without DETAIL.

## **Syntax**

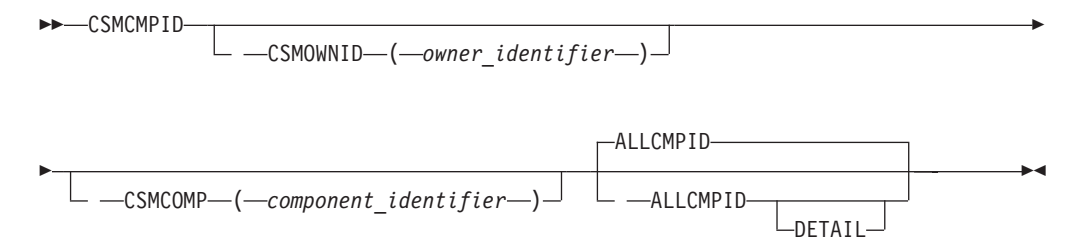

## **Equated symbol**

**Symbol**

**Description**

```
IVTDSPACE
       The last CSM data space buffer processed
```
### **Sample output**

CSMCMPID CSMCOMP(01)

CSMCMPID Analysis

CSM 4K ECSA Pool 0CD03000 for Component ID 01

EXT 0DC6C4B8 DSPNAME N/A HDR 0DC6C588 PHDR N/A COMPID 00000001 USER 00000000 BUF 0CCF4000 HDR 0DC6C628 PHDR N/A COMPID 00000001 USER 00000000 BUF 0CCF5000 COMPID 00000001 USER 00000000 BUF 0CCF6000 " " " Number of primary buffers owned by compid 03 in 4K ECSA pool: 263 Number of \_image\_ buffers owned by compid 02 in 4K ECSA pool: 84

This output is repeated for all buffer pools with buffers. CSMCMPID ALLCMPID

CSMCMPID Analysis

CSM ALL COMPID Summary

CSM 4K ECSA Pool 2B4E6000 for Component ID ALL Number of primary buffers owned by COMPID 20 in 4K ECSA pool: 1 Number of image buffers owned by COMPID 20 in 4K ECSA pool: 0

Number of primary buffers owned by COMPID 94 in 4K ECSA pool: 15 Number of image buffers owned by COMPID 94 in 4K ECSA pool: 51

```
Number of primary buffers owned by COMPID B1 in 4K ECSA pool: 121
Number of image buffers owned by COMPID B1 in 4K ECSA pool: 560
"
"
"
```
This output is repeated for all buffer pools with buffers.

# **CSMOWNER**

Use CSMOWNER to display the addresses of all CSM buffers owned by a specific user.

This command summarizes each buffer owned by the specified owner ID for each pool size and type combination. First, the pool is listed, then one line for each buffer (both the primary and image headers are searched), then a total showing how many buffers the owner owns in each pool. Only the pools which have been created are displayed.

In the buffer line, if the buffer address is in an image header, the primary header address is shown in the **PHDR** field. Otherwise, the **PHDR** field is labeled N/A. If the buffer is in a data space pool, the data space name is shown in the **DSPNAME** field. If the buffer resides in ECSA, then the **DSPNAME** field is labeled N/A.

### **Operands**

#### **CSMOWNID(***owner\_identifier***)**

Specifies the owner ID of the storage pool. The owner ID is the address space identifier (ASID). This is a required operand. The owner ID must be  $2 - 4$ hexadecimal characters in the form X'nn'. If less than 4 characters, the owner ID is padded on the left with zeros.

Use the following syntax as an alternative to the panel interface.

## **Syntax**

►►—CSMOWNER——CSMOWNID—(*—owner\_identifier*—)————————————<del>—————</del> ◂

### **Equated symbol**

#### **Symbol**

**Description**

```
IVTDSPACE
```
The last CSM data space buffer processed

### **Sample output**

**CSMOWNER CSMOWNID(0002)**

CSMOWNER Analysis

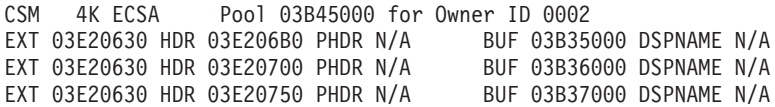

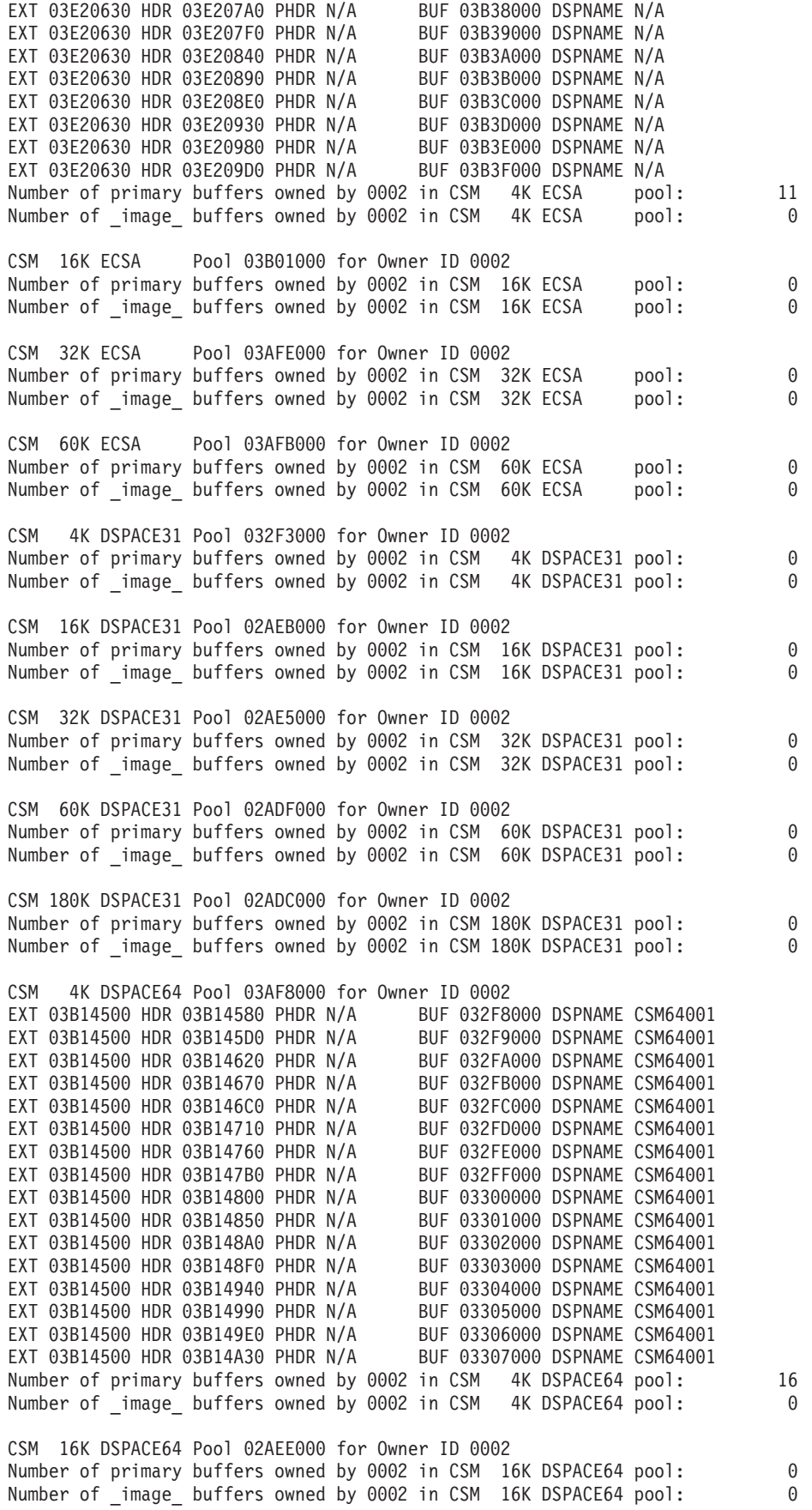

CSM 32K DSPACE64 Pool 02AE8000 for Owner ID 0002 Number of primary buffers owned by 0002 in CSM 32K DSPACE64 pool: 0 Number of \_image\_ buffers owned by 0002 in CSM 32K DSPACE64 pool: 0 CSM 60K DSPACE64 Pool 02AE2000 for Owner ID 0002 Number of primary buffers owned by 0002 in CSM 60K DSPACE64 pool: 0 Number of image buffers owned by 0002 in CSM 60K DSPACE64 pool: 0

# **CSMPOOL**

Use CSMPOOL to display the CSM control blocks for a specific size and type of CSM storage pool.

This command shows the pool control block, extents, and the list of ASIDs of the registered users of this pool. You can optionally request the primary headers of the registered users of the pool.

### **Operands**

## **CSMTYPE(ECSA|DSPACE)**

Specifies the type of storage to be displayed. The ECSA option displays storage from CSM extended common service area (ECSA). The DSPACE option displays storage from 31-bit backed and 64-bit backed CSM data space. This is a required operand.

## **CSMSIZE(4K|16K|32K|60K|180K)**

Specifies the size of the storage pool to be displayed. This is a required operand.

#### **DETAIL|NODETAIL**

Specifies the level of detail to be displayed for the CSM storage pool. Enter DETAIL to display the entire contents of the CSM storage pool. If the DETAIL option is selected, the primary headers are also shown. The default is NODETAIL.

Use the following syntax as an alternative to the panel interface.

# **Syntax**

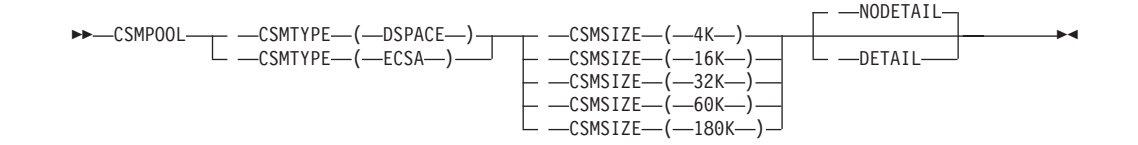

### **Equated symbol**

#### **Symbol**

**Description**

#### **IVTDSPACE**

The last CSM data space buffer processed

#### **Sample output**

**CSMPOOL CSMSIZE(4K) CSMTYPE(DSPACE) DETAIL**

CSMPOOL Analysis

CSM 4K DSPACE31 POOL

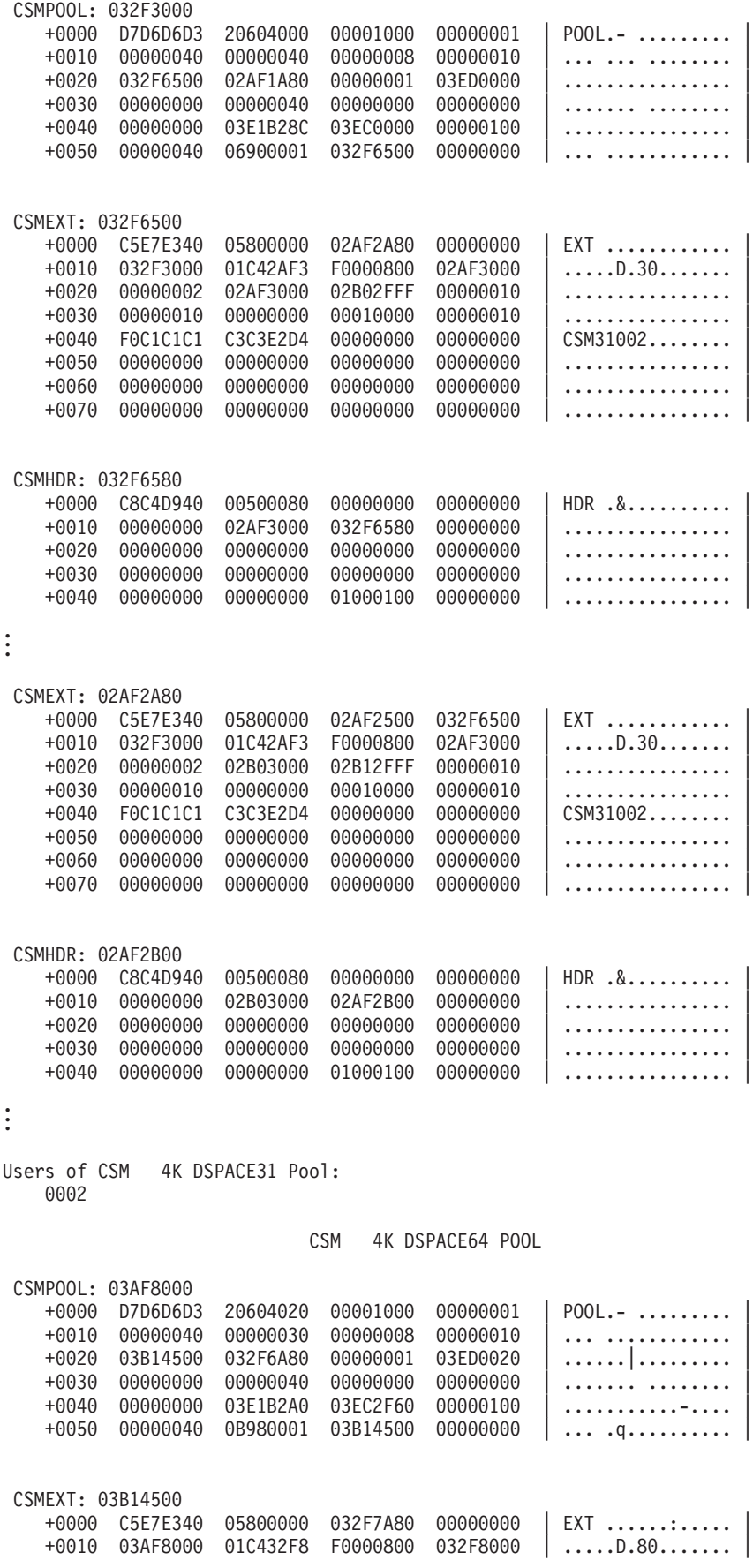

```
+0020 00000001 032F8000 03307FFF 00000010 | .........."..... |
   +0030 00000000 00000000 00010000 00000010 | ................ |
   +0040 F0C1C1C1 C2C3E2D4 00000000 00000000
   +0050 00000000 00000000 00000000 FFFF0000 | ................ |
   +0060 00000000 00000000 00000000 00000000 | ................ |
   +0070 00000000 00000000 00000000 00000000 | ................ |
.
.
.
CSMEXT: 032F7A80
   +0000 C5E7E340 05800000 032F7500 03B14500 | EXT ............ |
   +0010 03AF8000 01C432F8 F0000800 032F8000 | .....D.80....... |
   +0020 00000001 03308000 03317FFF 00000010 | .........."..... |
   +0030 00000010 00000000 00010000 00000010 | ................ |
   +0040 F0C1C1C1 C2C3E2D4 00000000 00000000 | CSM64001........ |
   +0050 00000000 00000000 00000000 00000000 | ................ |
   +0060 00000000 00000000 00000000 00000000 | ................ |
   +0070 00000000 00000000 00000000 00000000 | ................
CSMHDR: 032F7B00
   +0000 C8C4D940 00500080 00000000 00000000 | HDR .&.......... |
   +0010 00000000 03308000 032F7B00 00000000 | ...........#.....
   +0020 00000000 00000000 00000000 00000000 | ................ |
   +0030 00000000 00000000 00000000 00000000 | ................ |
   +0040 00000000 00000000 01000100 00000000 | ................ |
.
.
.
Users of CSM 4K DSPACE64 Pool:
   0002
```
# **FINDDSIB**

Use FINDDSIB to scan the ATCVT DSSIB queue for DSSIBs that meet specified selection criteria. The following information are displayed for each DSSIB selected:

- DSSIB address
- Procedure correlation identifier (PCID) of the request
- Owning SSCP name
- Real name of the destination logical unit
- Real network ID of the destination logical unit
- Alias name of the destination logical unit
- Alias network ID of the destination logical unit
- Adjacent SSCP in the originating direction

FINDDSIB has no required selection operands. If you enter no value for all selection operands, all DSSIBs are eligible for selection.

To select specific DSSIBs, you may enter a value for any of the selection operands below. All entered values must be present in the correct position within a DSSIB for it to be selected. For example, if you specify both a real name and an alias name, only DSSIBs with the specified real name in the RNAME position and the specified alias name in the ALIAS position are eligible for selection.

If you enter no value for a selection operand, DSSIBs with any value in that position are eligible for selection.

Use the Process positional operand to set the number of eligible DSSIBs that will actually be selected and displayed (all of them or just the first one encountered).

## **Operands**

## **PCID**

Specify 2–16 hexadecimal digits in the form X'x...' for the PCID associated with the DSRLST request. Specify an even number of digits, otherwise the high-order 4 bits are assumed to be 0. If the PCID entered is fewer than 16 digits, then it is right-aligned, and a match occurs with all DSSIBs with PCIDs whose rightmost digits match the specified digits. The specified PCID is not padded with any characters.

### **Owning SSCP**

The owning SSCP name should be 1–8 alphanumeric characters. If it contains fewer than 8 characters, the leftmost characters are compared.

#### **Real name**

The real name should be 1–8 alphanumeric characters. If it contains fewer than 8 characters, the leftmost characters are compared.

### **Real network ID**

The real network ID should be 1–8 alphanumeric characters. If it contains fewer than 8 characters, the leftmost characters are compared.

#### **Alias name**

The alias name of the DLU resource should be 1–8 alphanumeric characters. If it contains fewer than 8 characters, the leftmost characters are compared.

### **Alias network ID**

The alias network ID of the DLU resource should be 1–8 alphanumeric characters. If it contains fewer than 8 characters, the leftmost characters are compared.

### **Adjacent SSCP**

The adjacent SSCP in the originating direction should be 1–8 alphanumeric characters. If it contains fewer than 8 characters, the leftmost characters are compared.

#### **Process**

Use **First** to display the first DSSIB that meets the selection criteria. Otherwise, all DSSIBs that meet the selection criteria are displayed.

### **Routing in progress**

Use **Check RTIP** to display only DSSIBs that indicate "routing in progress" ("routing in progress" is indicated when bit DSSRTIP is on). Otherwise, FINDDSIB does not check for "routing in progress" (that is, the DSSRTIP bit is ignored).

Use the following syntax as an alternative to the panel interface.

## **Syntax**

►►—FINDDSIB

 $-$ PCID— $(-pcid-)$   $\perp$   $-$ 0SSCP— $(-o$ wning\_sscp— $)$ 

-

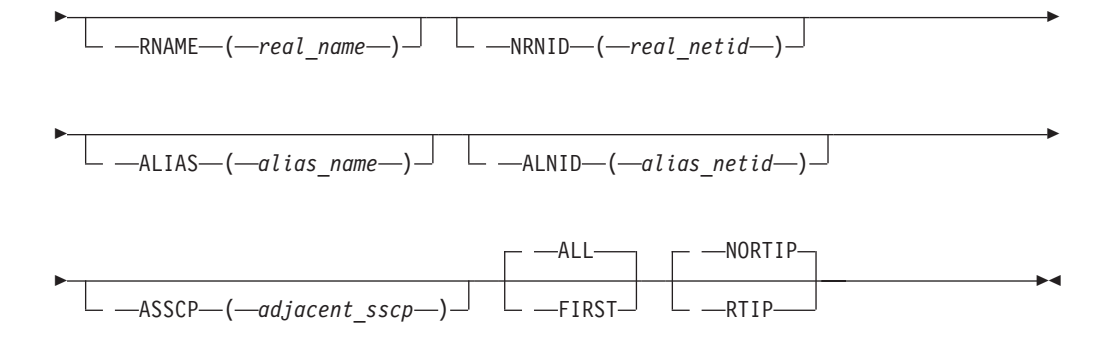

# **Sample output**

**FINDDSIB**

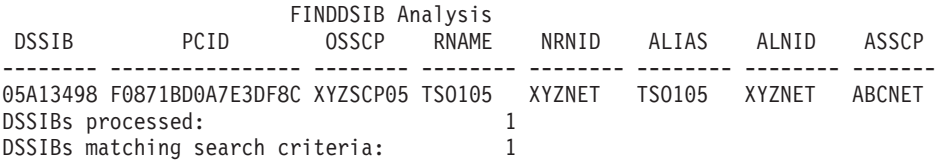

# **FINDSIB**

Use FINDSIB to scan a queue of SIBs for those that meet specified selection criteria. The following items are displayed for each SIB selected:

- SIB address
- Initiation finite state machine (SIBFSMIN)
- Termination finite state machine (SIBFSMTM)
- PLU NetID name
- PLU name
- SLU NetID name
- SLU name
- PLU network address
- SLU network address
- Procedure correlation identifier (PCID)

FINDSIB has no required operands. If you enter no values for all selection operands, all SIBs on the ATCVT SIB queue are eligible for selection.

To scan an SIB queue other than the ATCVT SIB queue (such as the primary or secondary SIB queue off of an RDTE), you must specify a primary or secondary SIB queue. Specify only one queue. If both a primary queue and a secondary queue are specified, only the secondary queue will be used.

To select specific SIBs, enter a value for any of the selection operands below. All values entered must be present in the correct position within the SIB for it to be selected. If you select both PLU Name and PCID, only SIBs with the specified PLU Name in the PLUNAME position and the specified PCID in the PCID position are eligible for selection.

**Note:** You might need to find SIBs for a resource but do not know whether the resource is the PLU or SLU. In this special case, you can specify the resource name for both the PLU name and the SLU name, and if the resource name is found in either one, a match occurs. The SES function can also be used to find all sessions for a specified resource name.

If you enter no value for a selection operand, SIBs with any value in that position are eligible for selection from the specified SIB queue.

Use the Process operand to set the number of eligible SIBs that will actually be selected and displayed (all of them or just the first one encountered).

# **Operands**

### **PLU name**

The PLU name should be 1–8 alphanumeric characters. If it contains fewer than 8 characters, the leftmost characters are compared.

### **PLU NetID**

The PLU network ID should be 1–8 alphanumeric characters. If it contains fewer than 8 characters, the leftmost characters are compared.

### **SLU name**

The SLU name should be 1–8 alphanumeric characters. If it contains fewer than 8 characters, the leftmost characters are compared.

### **SLU NetID**

The SLU network ID should be 1–8 alphanumeric characters. If it contains fewer than 8 characters, the leftmost characters are compared.

### **PCID**

Specify 2–16 hexadecimal digits in the form X'x...' for the PCID. Specify an even number of digits, otherwise the high-order 4 bits are assumed to be 0. If the PCID entered is fewer than 16 digits, then it is right-aligned, and a match occurs with all SIBs with PCIDs whose rightmost digits match the specified digits. The specified PCID is not padded with any characters.

## **PLU network address**

Specify 1–12 hexadecimal digits in the form X'x...' for the network address of the PLU. If you specify fewer than 12 digits, FINDSIB selects a network address whose rightmost digits match the specified digits.

Example: Subarea 12 Input = 1204BC Dump Data = 0000001204BC Element 04BC

## **SLU network address**

Specify 1–12 hexadecimal digits in the form X'x...' for the network address of the SLU. If you specify fewer than 12 digits, FINDSIB selects a network address whose rightmost digits match the specified digits.

Example: Subarea A Input = A1123 Dump Data = 0000000A0123 Element 0123

**Note:** The following three operands, Displacement 1, Value 1, and Value 1 Type, must be specified together. They allow any field in an SIB to be checked for a user-specified value.

### **Displacement 1**

Enter the displacement into the SIB where Value 1 is to be found. The maximum decimal displacement is 4095, and the maximum hexadecimal displacement is X'FFF'.

### **Value 1**

Only SIBs containing this character, hex, or binary value at the displacement specified in Displacement 1 are selected.

Value may contain character or hexadecimal data of 1–8 bytes in length. Hexadecimal data should contain an even number of up to 16 hexadecimal digits in the form X'xx...', otherwise the high order 4 bits are assumed to be 0.

Binary data can be used to look at a particular bit within a byte. You may specify 1 byte of binary data in the form X'xx'. Only 1 bit within the byte may be selected. Therefore, you can specify only the following hexadecimal values: 01, 02, 04, 08, 10, 20, 40, and 80. A value with more than 1 bit set (for example, 82) will not be accepted. If you want to test 2 bits within the same byte, you must use Displacement 2, Value 2, and Value 2 Type, as well as Displacement 1, Value 1, and Value 1 Type.

#### **Value 1 Type**

Enter B for binary, C for character, or X for hexadecimal to indicate the type of data entered for Value 1.

**Note:** The following three operands, Displacement 2, Value 2, and Value 2 Type, are used together.

#### **Displacement 2**

Same as **Displacement 1**.

#### **Value 2**

Same as **Value 1**.

### **Value 2 Type**

Same as **Value 1 Type**.

**Note:** If both (Displacement 1,Value 1,Value 1 Type) and (Displacement 2,Value 2,Value 2 Type) are specified, both sets of conditions must be met for a SIB to be selected.

You may specify only one queue, Primary SIB, or Secondary SIB.

#### **Primary SIB**

Enter the address of an SIB on the primary SIB queue off of an RDTE. The address must be 1–8 hexadecimal digits in the form X'x...'. If the address specified is fewer than eight digits, it is padded on the left with zeros.

#### **Secondary SIB**

Enter the address of an SIB on the secondary SIB queue off of an RDTE. The address must be 1–8 hexadecimal digits in the form X'x...'. If the address specified is fewer than eight digits, it is padded on the left with zeros.

**Note:** If All is specified for Primary SIB or Secondary SIB, all elements from the first match are considered regardless of the address.

#### **Process**

Use **First** to display the first SIB that meets the selection criteria. Otherwise, all SIBs that meet the selection criteria are displayed.

**Note:** Scanning the entire SIB queue can take a long time.

Use the following syntax as an alternative to the panel interface.

# **FINDSIB**

# **Syntax**

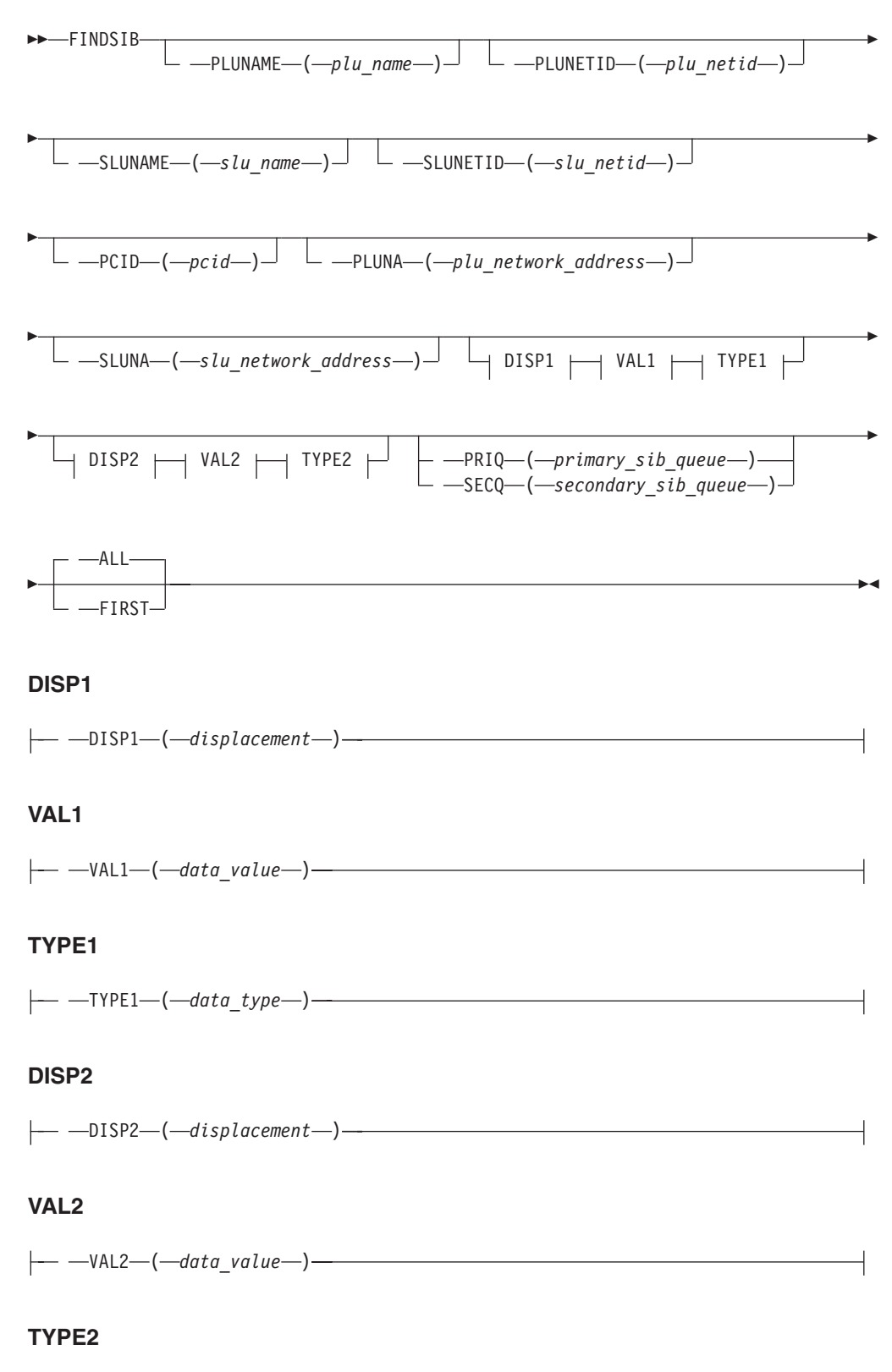

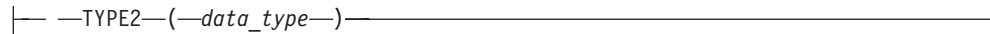

# **Sample output**

**FINDSIB PLUNETID(NETB) PLUNAME(ECHOB1B) SLUNETID(NETC) SLUNAME(C01D0067)**

FINDSIB Analysis

SIB ADDR FSMS PLUNETID PLUNAME SLUNETID SLUNAME PLUNA SLUNA PCID -------- ---- -------- -------- -------- -------- ------------ ------------ ---------------- 069AB830 3C00 NETB ECHOB1B NETC C01D0067 000000000000 000000000000 ECC39EEE2A54E5D9 SIBs processed: 1095 SIBs matching search criteria: 1

# **FNDADJCP**

FNDADJCP scans all of the partner nodes that have CP-CP sessions with this host for the given resource. If a resource is not provided, all partner nodes are displayed.

FNDADJCP has no required operands. If you do not enter a resource name, all ACPCB control blocks are formatted.

## **Operands**

#### **Network ID**

The network ID should be 1–8 alphanumeric characters. If it contains fewer than 8 characters, the leftmost characters are compared.

#### **Resource name**

The resource name should be 1–8 alphanumeric characters. If it contains fewer than 8 characters, the leftmost characters are compared.

Use the following syntax as an alternative to the panel interface.

# **Syntax**

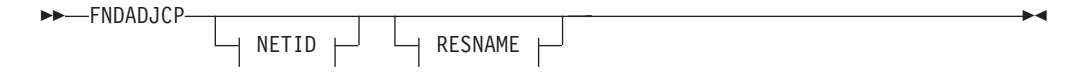

## **NETID**

 $\leftarrow$   $\leftarrow$  NETID $\leftarrow$  ( $\leftarrow$ *netid* $\leftarrow$ ) $\leftarrow$ 

# **RESNAME**

 $\leftarrow$  -RESNAME- $\leftarrow$ resource\_name-)-

# **Sample output**

**FNDADJCP**

#### FNDADJCP Analysis

ACPCB: 069EF200 +0000 40C1C3D7 D5C5E3E9 40404040 C1F0F4D7 | ACPNETZ A04P | +0010 F8F8F3C1 00040008 00000000 069EF4D0 | 883A..........4} |  $+0020$  00000000 00000000 00000000 00000000  $\sim$  ................  $+0030$  00000000 00000000 00000000 00000000  $|$  ............... +0040 00000000 00000000 00000000 4000000C | ............ ... | +0050 00000000 00000000 4000000C 00000000 | ........ .......

-◂

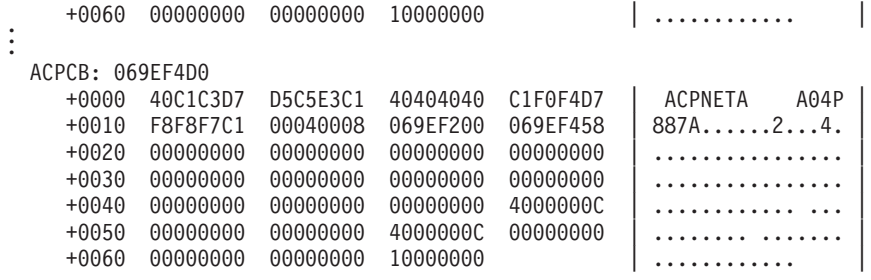

# **FNDANDCB**

Use FNDANDCB to help diagnose problems with CP-CP sessions between this host and adjacent nodes. For a particular resource, FNDANDCB finds and formats the ISTANDCB and ISTCPCAP control blocks.

## **Operands**

#### **Resource name**

The resource name should be 1–8 alphanumeric characters. If it contains fewer than 8 characters, the leftmost characters are compared.

The resource name is required.

#### **Network ID**

The network ID should be 1–8 alphanumeric characters. If it contains fewer than 8 characters, the leftmost characters are compared.

Use the following syntax as an alternative to the panel interface.

## **Syntax**

►►—FNDANDCB—| RESNAME NETID

### **RESNAME**

 $\leftarrow$  -RESNAME- $\leftarrow$ resource\_name-)-

## **NETID**

 $\left| \begin{array}{cc} - \\ - \\ \end{array} \right|$  -NETID  $\left( \begin{array}{cc} - \\ - \\ \end{array} \right|$  -  $\left| \begin{array}{cc} - \\ \end{array} \right|$ 

# **Sample output**

**FNDANDCB RESNAME(A04P887A)**

#### FNDANDCB Analysis

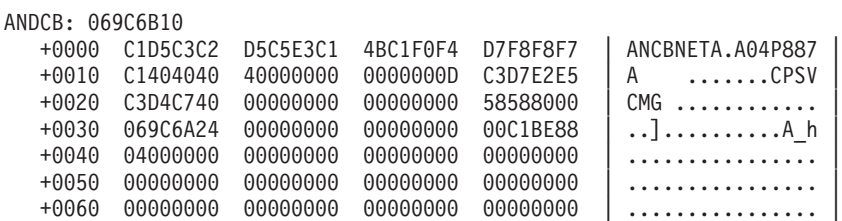

+0070 00000000 00000000 00000000 A6C1C094 | ............wA{m | +0080 33E74905 02000000 00000000 069C69F8 | .X.............8 | +0090 00000000 00000000 00000000 00000000 | ................ |  $+00A0$  06B72EE0 89400000 02000000 00000000  $| ... \n\$  ...  $+00B0$  00000000 00000000 00000000 80000000  $|$  ............... +00C0 00000001 10F01002 02000000 06B6DD00 | .....0.......... | +00D0 01000000 00000000 00000000 00000000 | ................ | +00E0 00000000 80000000 00000000 A0801010 | ................ |  $\ldots \ldots \ldots \ldots$ .y.... +0100 00000000 00000000 00000000 00 | ............. | CPCAP: 0679ABE8 +0000 C3D7C3C1 000C12C1 00000000 80800000 | CPCA...A........ |

# **FNDCOS**

Use FNDCOS to format mode tables, mode table entries, and Class of Service entries found in those mode table entries.

FNDCOS formats and displays the following control blocks:

- ISTCSTRU
- ISTMCOSS
- ISTMDTAB
- ISTNDWED
- ISTTGWGT

In order to reduce repetitious output, the control blocks ISTCSTRU, ISTNDWED, and ISTTGWGT will not display for consecutive, identical Class of Service names.

FNDCOS has no required operands.

## **Operands**

#### **Mode table**

The name of the mode table should be 1–8 alphanumeric characters.

**Mode name**

The name of the entry in the mode table should be 1–8 alphanumeric characters.

#### **Class of Service name**

The name of the entry in the APPN Class of Service table should be 1–8 alphanumeric characters.

Use the following syntax as an alternative to the panel interface.

### **Syntax**

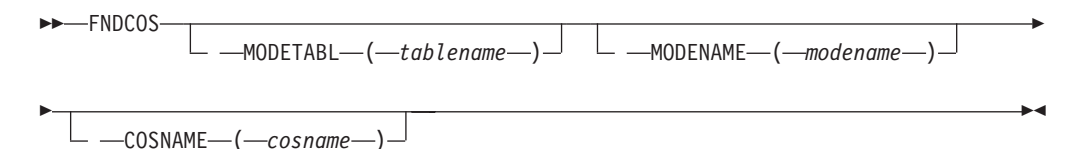
# **Sample output**

**FNDCOS**

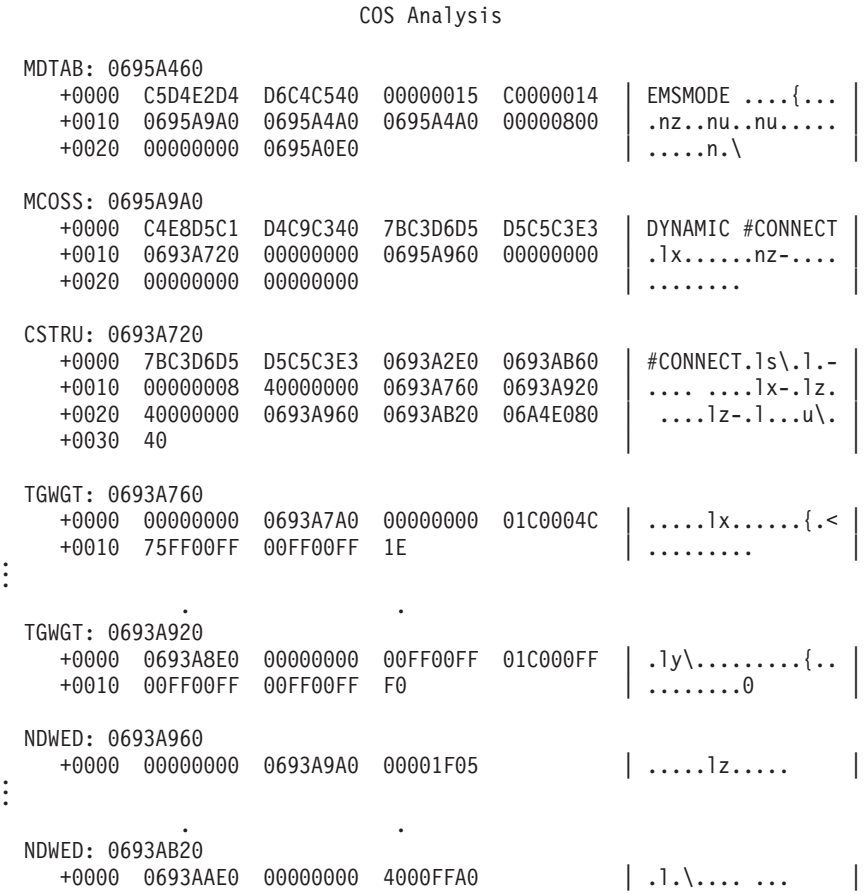

# **FNDDECB**

Use FNDDECB to format a directory entry and its parent directory entries.

FNDDECB formats and displays the ISTDECB control block.

## **Operands**

#### **Network ID**

The network ID should be 1–8 alphanumeric characters. If it contains fewer than 8 characters, the leftmost characters are compared.

**Note:** If you do not specify a network ID, the host network ID will be used to form a fully qualified network name.

# **Resource name**

The resource name should be 1–8 alphanumeric characters. If it contains fewer than 8 characters, the leftmost characters are compared.

The resource name is required.

Use the following syntax as an alternative to the panel interface.

# **Syntax**

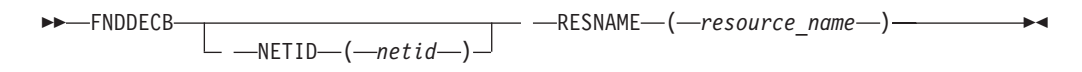

# **Sample output**

**FNDDECB RESNAME(A44N)**

DECB Analysis

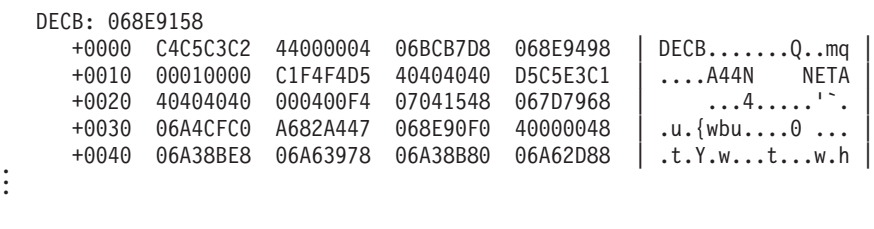

Parent DECB chain

DECB: 068E90F0

. .

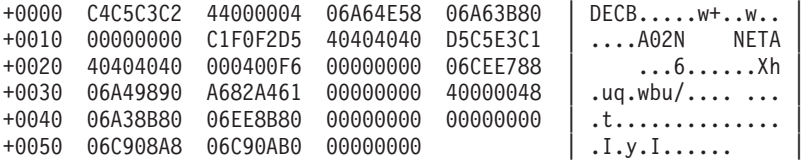

# **FNDENDEL**

Use FNDENDEL to help diagnose problems with adjacent end nodes. For a particular resource, FNDENDEL provides the associated ENDEL control block.

FNDENDEL has no required operands. If you do not enter a resource name, all ENDEL control blocks are formatted.

# **Operands**

#### **Network ID**

The network ID should be 1–8 alphanumeric characters. If it contains fewer than 8 characters, the leftmost characters are compared.

#### **Resource name**

The resource name should be 1–8 alphanumeric characters. If it contains fewer than 8 characters, the leftmost characters are compared.

Use the following syntax as an alternative to the panel interface.

# **Syntax**

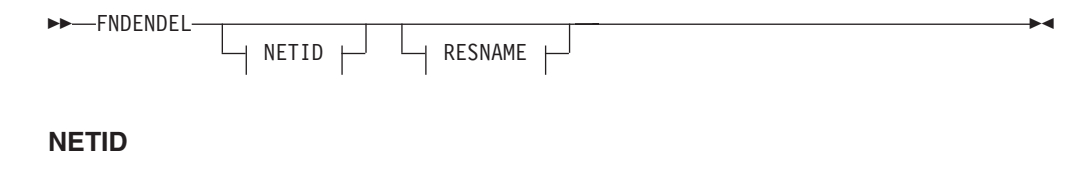

NETID ( *netid* )

### **RESNAME**

- *-*RESNAME - (*-resource\_name* -)

**Sample output FNDENDEL RESNAME(A04P208A)**

FNDENDEL Analysis

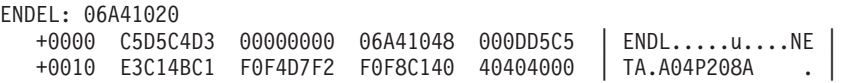

# **FNDLCB**

Use FNDLCB to help diagnose problems with directory search requests. For a particular procedure correlation identifier (PCID), FNDLCB finds and formats the following control blocks:

- LCB
- LCB extension
- OSCB
- v Original and best reply PLOCBs from the queue of LCB control blocks

FNDLCB has no required operands. If you do not enter a PCID, all control blocks from the previous list are formatted.

### **Operands**

#### **PCID**

Specify 1–16 hexadecimal digits in the form X'x...' for the PCID. Specify an even number of digits, otherwise the high-order 4 bits are assumed to be 0. If the PCID entered is fewer than 16 digits, then it is right-aligned, and a match occurs with all LCBs with PCIDs whose rightmost digits match the specified digits. The specified PCID is not padded with any characters.

Use the following syntax as an alternative to the panel interface.

### **Syntax**

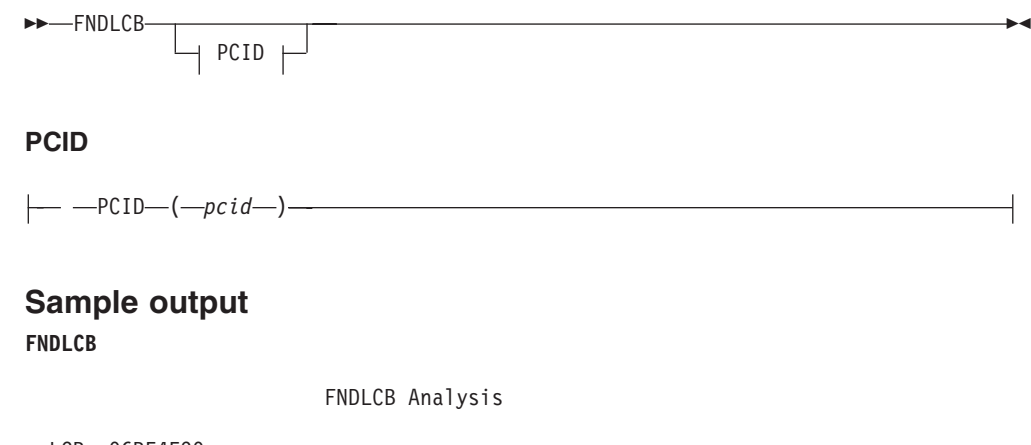

LCB: 06BE4E90 +0000 40D3C3C2 00000000 06BE4170 00000000 | LCB.....\_...... +0010 00000000 00000000 00000000 00000000 | ................ |

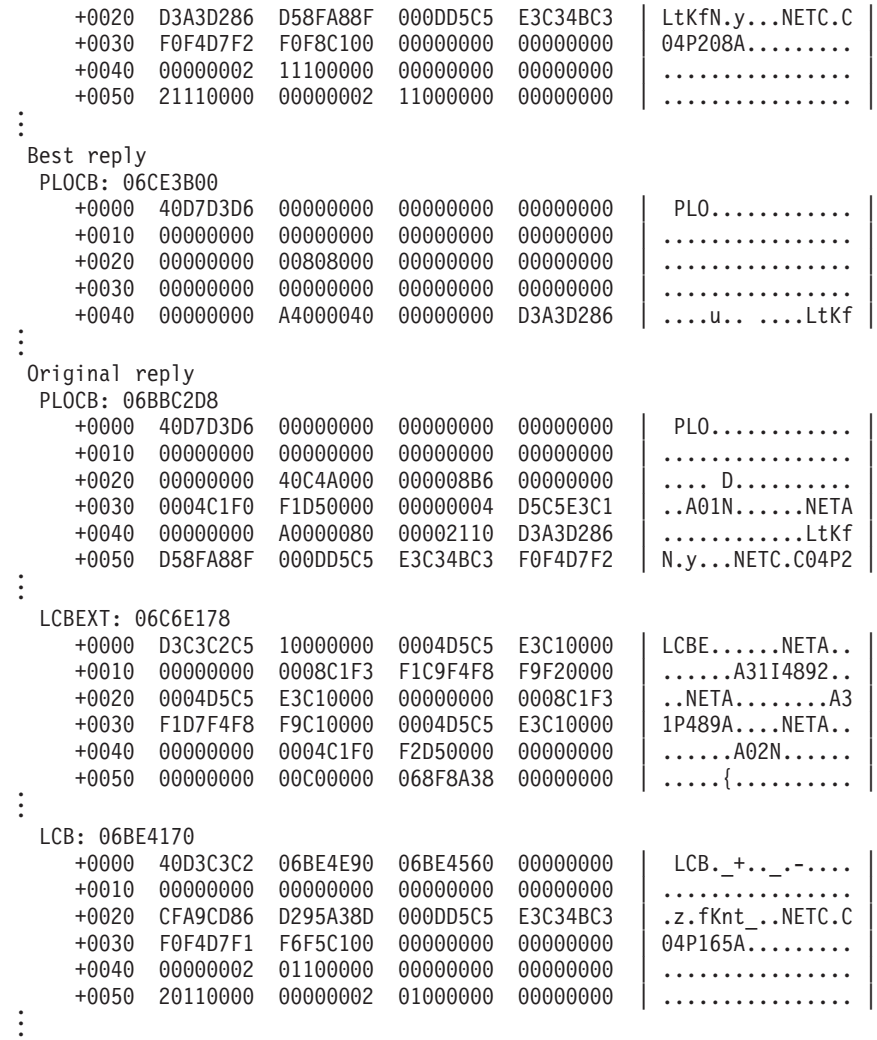

# **FNDNDREC**

Use FNDNDREC to help diagnose topology and routing problems.

FNDNDREC scans the topology and route selection database for node records matching the given resource for the SINGLE NODE option and formats the NDREC control block.

FNDNDREC also provides summary information output of user-selected criteria.

# **Operands**

#### **Resource name**

The resource name should be 1–8 alphanumeric characters. If it contains fewer than 8 characters, the leftmost characters are compared.

### **Network ID**

The network ID should be 1–8 alphanumeric characters. If it contains fewer than 8 characters, the leftmost characters are compared.

### **ALLNODES**

Displays a summary of all node records.

# **ALLNN**

Displays a summary of all network nodes.

### **ALLEN**

Displays a summary of all end nodes.

# **ALLCN**

Displays a summary of all connection network nodes.

#### **ALLBN**

Displays a summary of all border nodes.

### **ALLICN**

Displays a summary of all interchange nodes.

#### **ALLGCI**

Displays a summary of all nodes with GCI on.

### **ALLQUIES**

Displays a summary of all nodes with quiescing on.

#### **ALLHPR**

Displays a summary of all nodes with base HPR on.

#### **ALLHPRTT**

Displays a summary of all nodes with HPRTT on.

Use the following syntax as an alternative to the panel interface.

# **Syntax**

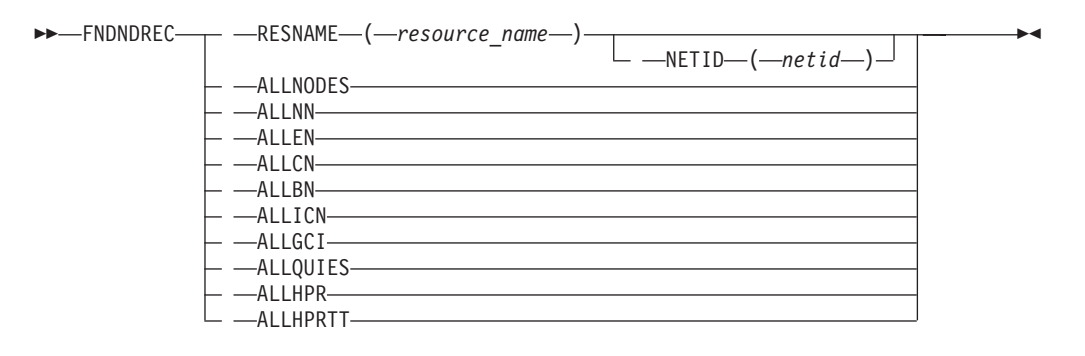

# **Sample output**

**FNDNDREC RESNAME(A04P883A) NETID(NETZ)**

FNDNDREC Analysis

#### NDREC: 068F3A48

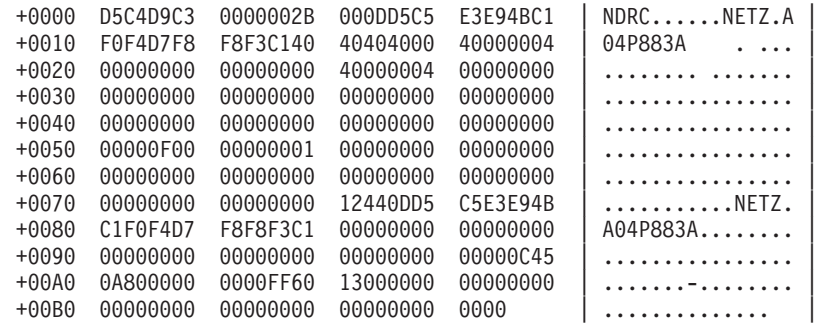

\_\_\_\_\_\_\_\_\_\_\_\_\_\_\_\_\_\_\_\_\_\_\_\_\_\_\_\_\_\_\_\_\_\_\_\_\_\_\_\_\_\_\_\_\_\_\_\_\_\_\_\_\_\_\_\_\_\_\_\_\_\_\_\_\_

#### **FNDNDREC ALLNODES**

#### FNDNDREC Analysis

#### Node Records Summary

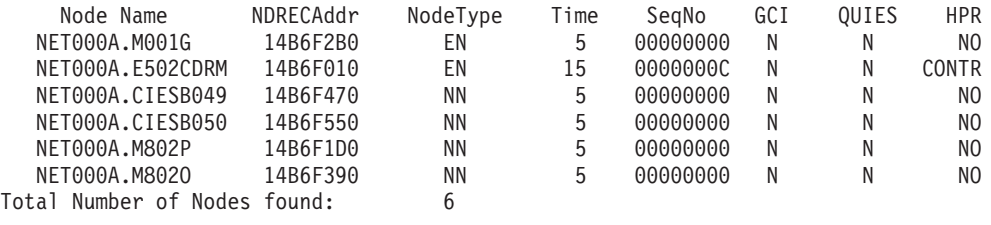

# **FNDNDWGT**

Use FNDNDWGT to help diagnose topology and routing problems.

FNDNDWGT scans the topology and route selection database for node records matching the given resource name. It will go through the node weight control blocks to determine the node weight.

### **Operands**

#### **Origin resource name**

The origin resource name should be 1–8 alphanumeric characters. If it contains fewer than 8 characters, the leftmost characters are compared.

The origin resource name is required.

#### **Network ID**

The network ID should be 1–8 alphanumeric characters. If it contains fewer than 8 characters, the leftmost characters are compared.

### **Class of Service name**

The name of the entry in the APPN Class of Service table should be 1–8 alphanumeric characters. If cosname is not specified, the default cosname is #CONNECT.

Use the following syntax as an alternative to the panel interface.

# **Syntax**

 $\rightarrow$  FNDNDWGT—  $\rightarrow$ ORESNAME—( $\rightarrow$ origin\_resource\_name—)  $L$ <sub>*-NETID* $(-netid$ <sup> $)$ </sup> $L$ <sup>-</sup> $cosname$ <sup>-</sup>)<sup>-</sup></sub> -◂

#### **Sample output**

**FNDNDWGT NETID(NET000A) ORESNAME(E502CDRM) COSNAME(#CONNECT)**

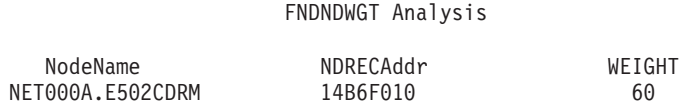

# **FNDNODE**

Use FNDNODE to format one or more APPN adjacent end nodes or adjacent network nodes, or both.

FNDNODE formats and displays the ISTAENCB and ISTANNCB control blocks.

FNDNODE has no required operands.

### **Operands**

#### **Network ID**

The network ID should be 1–8 alphanumeric characters. If it contains fewer than 8 characters, the leftmost characters are compared.

**Note:** If you specify a resource name but do not specify a network ID, the host network ID will be used to form a fully qualified network name.

#### **Resource name**

The resource name should be 1–8 alphanumeric characters. If it contains fewer than 8 characters, the leftmost characters are compared.

#### **Type**

Enter BOTH to format both end nodes and network nodes. BOTH is the default. Enter EN to format only end nodes. Enter NN to format only network nodes.

Use the following syntax as an alternative to the panel interface.

## **Syntax**

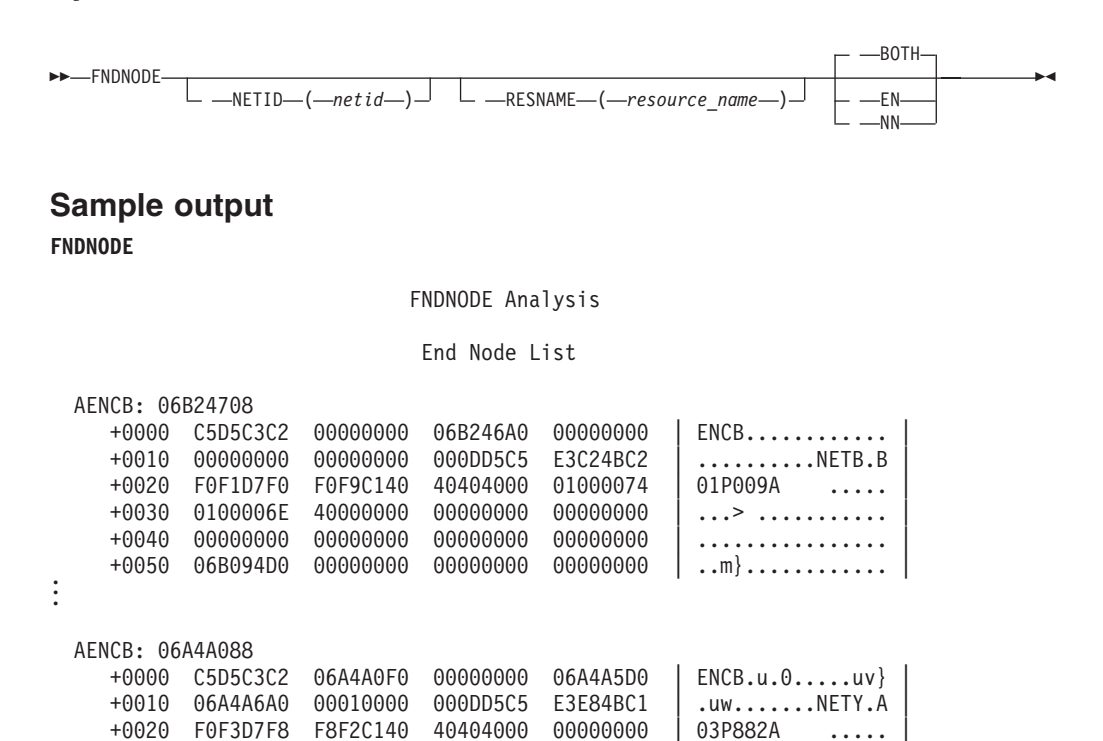

+0030 00000000 40000000 00000000 00000000 | .... ........... | +0040 00000000 00000000 00000000 00000000 | ................ |  $+0050$  068F34D0 00000000 00000000 00000000  $| ... \}$ ............ Network Node List

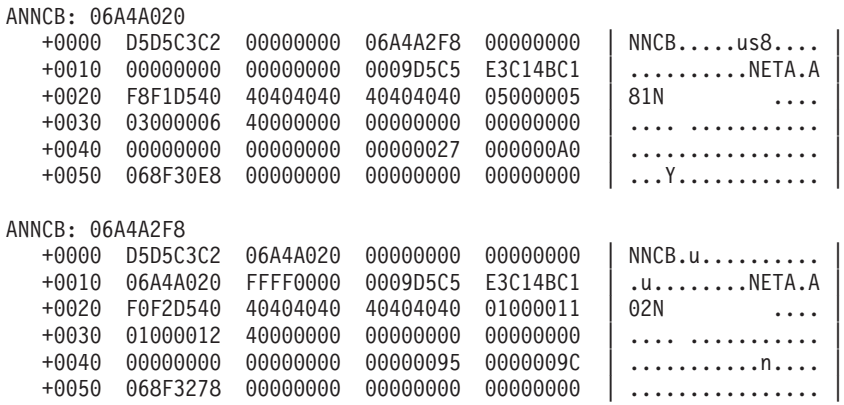

# **FNDREREC**

Use FNDREREC to format one or more routing node entries including siblings and children.

FNDREREC formats and displays the ISTREREC control block.

FNDREREC has no required operands.

# **Operands**

#### **Network ID**

The network ID should be 1–8 alphanumeric characters. If it contains fewer than 8 characters, the leftmost characters are compared.

**Note:** If you specify a resource name but do not specify a network ID, the host network ID will be used to form a fully qualified network name.

#### **Resource name**

The resource name should be 1–8 alphanumeric characters. If it contains fewer than 8 characters, the leftmost characters are compared.

#### **Class of Service name**

The name of the entry in the APPN Class of Service table should be 1–8 alphanumeric characters.

Use the following syntax as an alternative to the panel interface.

# **Syntax**

-

-- FNDREREC  $M = NETID - (-netid - )$   $\Box$  **-RESNAME**  $-$  (*-resource\_name* )

-

-◂

COSNAME ( *cosname* )

**Sample output FNDREREC**

REREC Analysis

Parent: NETA.A81N COSNAME: #CONNECT REREC: 06A4F5F8 +0000 E3D9C5C3 00000000 068F30E8 06A4D0B0 | TREC.......Y.u}. | +0010 00000000 06A4F440 00000000 00000000 +0020 00000000 00010000 06A4F440 00000000 | .........u4 .... | +0030 00000000 00000000 00000000 00000000 | ................ |  $+0040$  00000000 00000000 00000000 00000000  $|$  ................ Sibling chain NAME: NETA.A500N REREC: 06A4F440 +0000 E3D9C5C3 06A4F5F8 068F3020 06A4D050 | TREC.u58.....u}& | +0010 00000000 00000000 06A3C480 00D20005 | .........tD..K.. | +0020 000000D7 00020000 00000000 00000000 | ...P............ | +0030 00000000 00000000 00000000 00000000 | ................ |  $+0040$  00000000 00000000 00000000 00000000  $|$  ............... No children

# **FNDSCCB**

Use FNDSCCB to format all ISTLCBs for a specific search concentration control block.

FNDSCCB formats and displays the ISTLCB control block.

#### **Operands**

#### **Network ID**

The network ID should be 1–8 alphanumeric characters. If it contains fewer than 8 characters, the leftmost characters are compared.

**Note:** If you do not specify a network ID, the host network ID will be used to form a fully qualified network name.

#### **Resource name**

The resource name should be 1–8 alphanumeric characters. If it contains fewer than 8 characters, the leftmost characters are compared.

The resource name is required.

Use the following syntax as an alternative to the panel interface.

### **Syntax**

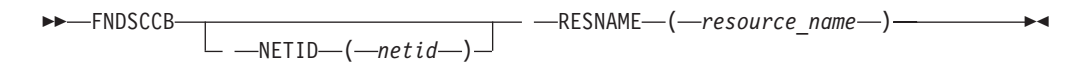

### **Sample output**

**FNDSCCB RESNAME(B01N)**

FNDSCCB Analysis

LCB: 075E2D40

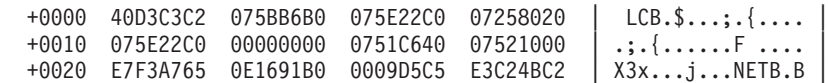

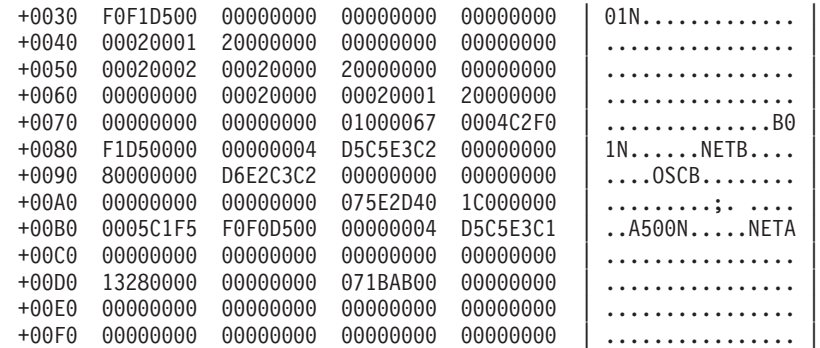

# **FNDSITCB**

Use FNDSITCB to help diagnose problems with the session services for LU-LU sessions. For a particular procedure correlation identifier (PCID), PLU name or network identifier, or SLU name or network identifier, FNDSITCB provides the associated SITCB control block.

FNDSITCB has no required operands. If you enter no values for all selection operands, all SITCB control blocks on the queue are eligible for selection.

### **Operands**

#### **PLU name**

The PLU name should be 1–8 alphanumeric characters. If it contains fewer than 8 characters, the leftmost characters are compared.

#### **PLU network ID**

The name representing the network ID of another network outside the host network where a resource resides should be 1–8 alphanumeric characters. If it contains fewer than 8 characters, the leftmost characters are compared.

#### **SLU name**

The SLU name should be 1–8 alphanumeric characters. If it contains fewer than 8 characters, the leftmost characters are compared.

#### **SLU network ID**

The name representing the network ID of another network outside the host network where a resource resides. SLU Network ID should be 1–8 alphanumeric characters. If it contains fewer than eight characters, the leftmost characters are compared.

#### **PCID**

Specify 1–16 hexadecimal digits in the form X'x...' for the PCID. Specify an even number of digits, otherwise the high-order 4 bits are assumed to be 0. If the PCID entered is fewer than 16 digits, then it is right-aligned, and a match occurs with all SITCBs with PCIDs whose rightmost digits match the specified digits. The specified PCID is not padded with any characters.

**Note:** You might need to find SITCBs for a resource but do not know whether the resource is the PLU or SLU. In this case, you can specify the resource name for both the PLU name and the SLU name, and if the resource name is found in either one, a match occurs.

Use the following syntax as an alternative to the panel interface.

## **FNDSITCB**

# **Syntax**

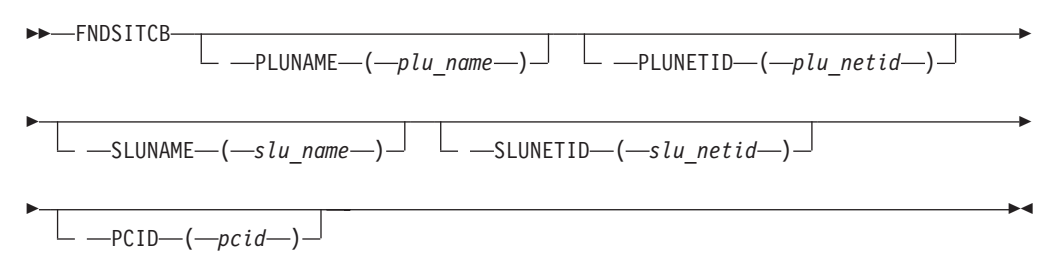

# **Sample output**

**FNDSITCB**

#### FNDSITCB Analysis

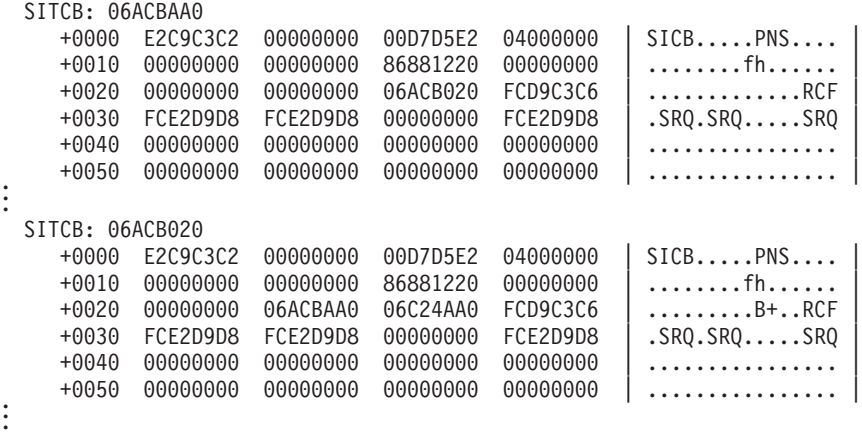

# **FNDTGREC**

Use FNDTGREC to help diagnose topology and routing problems. For an origin control point (CP), FNDTGREC with the DETAIL option formats the NDREC and TGREC control blocks linked between it and the destination control point.

The name of the destination CP is in the TGREC control block. The name of the origin CP is in the NDREC control block and is a required operand for FNDTGREC. The CP name is in the form of a network identifier and a resource name.

FNDTGREC, with the different summary options, provides the formatted origin NDREC control block and the TG records summary.

### **Operands**

#### **Origin resource name**

The origin resource name should be 1–8 alphanumeric characters. If it contains fewer than 8 characters, the leftmost characters are compared.

The origin resource name is required.

#### **Origin network ID**

The origin network ID should be 1–8 alphanumeric characters. If it contains fewer than 8 characters, the leftmost characters are compared.

# **FNDTGREC**

#### **Destination network ID**

The destination network ID should be 1–8 alphanumeric characters. If it contains fewer than 8 characters, the leftmost characters are compared.

#### **Destination resource name**

The destination resource name should be 1–8 alphanumeric characters. If it contains fewer than 8 characters, the leftmost characters are compared.

#### **ALLOPER**

Displays a summary of all TGs with OPER status.

#### **ALLINOP**

Displays a summary of all TGs with INOP status.

#### **ALLGCITG**

Displays a summary of all TGs with GCI on.

#### **ALLQUITG**

Displays a summary of all TGs with quiescing on.

#### **ALLICTG**

Displays a summary of all interchange TGs.

#### **ALLENTG**

Displays a summary of all endpoint TGs.

#### **ALLBNTG**

Displays a summary of all TGs with the border node indicator on.

#### **ALLICLTG**

Displays a summary of all ICL TGs.

#### **ALLIRTG**

Displays a summary of all intermediate routing TGs.

#### **ALLBEXTG**

Displays a summary of all branch extender TGs.

#### **ALLHPRTG**

Displays a summary of all TGs with base HPR only.

#### **ALLHPTTG**

Displays a summary of all TGs with HPR Tower.

#### **ALLODDTG**

Displays a summary of all TGs with ODD sequence number.

#### **ALLUSATG**

Displays a summary of all usable TGs.

#### **ALLTG**

Displays a summary of all TGs.

Use the following syntax as an alternative to the panel interface.

# **Syntax**

-- FNDTGREC ORESNAME TG Summary ONETID DNETID DRESNAME -◂

#### **ORESNAME**

ORESNAME ( *origin\_resource\_name* )

## **ONETID**

ONETID ( *origin\_netid* )

# **DNETID**

DNETID ( *destination\_netid* )

# **DRESNAME**

DRESNAME ( *destination\_resource\_name* )

# **TG Summary**

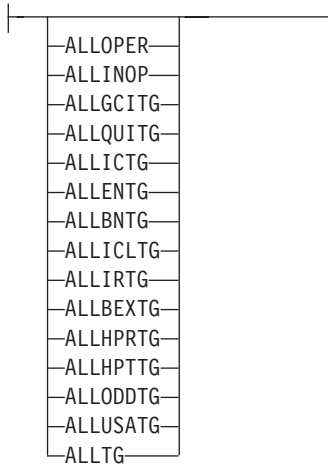

# **Sample output**

**FNDTGREC ORESNAME(N317408) ONETID(NETA)**

FNDTGREC Analysis

#### NDREC: 068F37F0

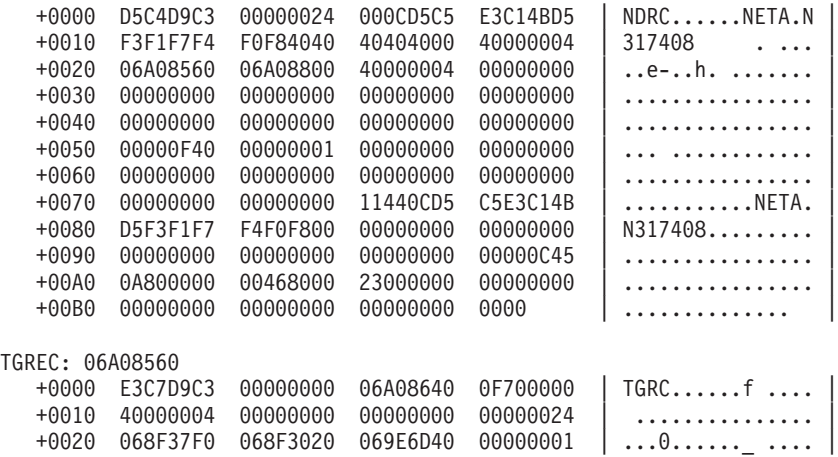

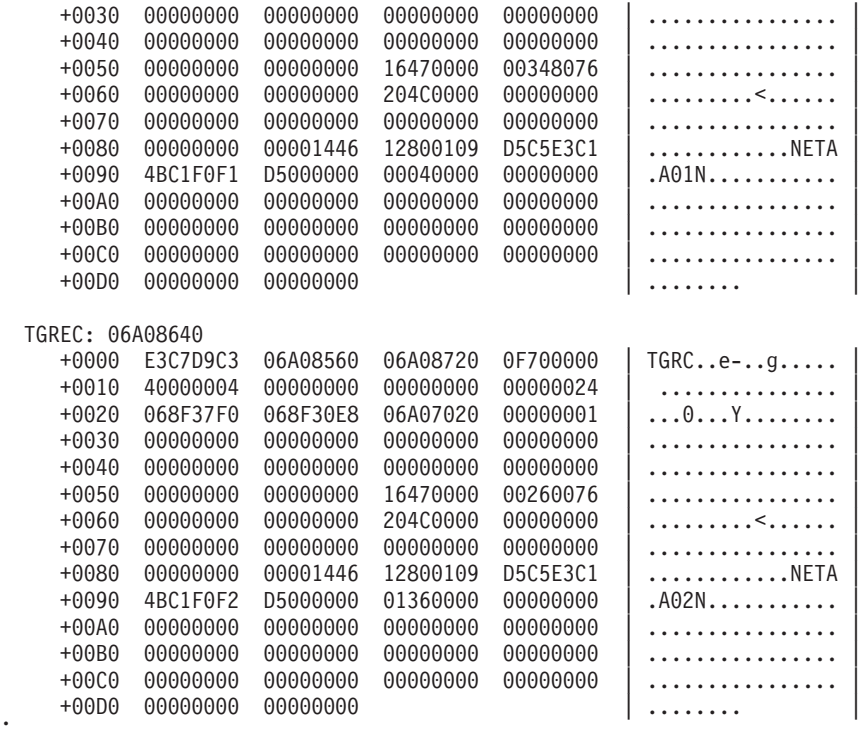

### **FNDTGREC ORESNAME(E502CDRM) ALLOPER**

. .

### FNDTGREC Analysis

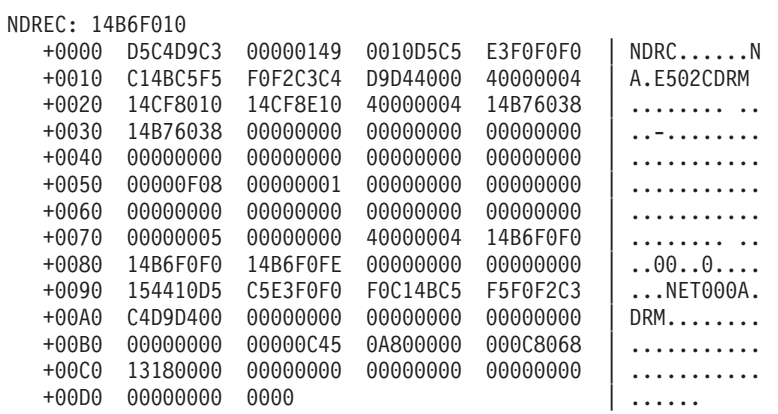

### TG Records Summary

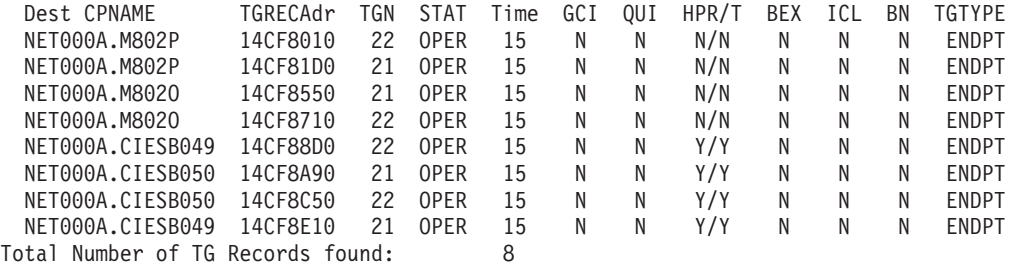

# **FNDTGWGT**

Use FNDTGWGT to help diagnose topology and routing problems.

-

-

-◂

# **Operands**

#### **Origin resource name**

The origin resource name should be 1–8 alphanumeric characters. If it contains fewer than 8 characters, the leftmost characters are compared.

The origin resource name is required.

#### **Origin network ID**

The origin network ID should be 1–8 alphanumeric characters. If it contains fewer than 8 characters, the leftmost characters are compared.

#### **Destination network ID**

The destination network ID should be 1–8 alphanumeric characters. If it contains fewer than 8 characters, the leftmost characters are compared.

#### **Destination resource name**

The destination resource name should be 1–8 alphanumeric characters. If it contains fewer than 8 characters, the leftmost characters are compared.

#### **Class of Service name**

The name of the entry in the APPN Class of Service table should be 1–8 alphanumeric characters.

If cosname is not specified, the default cosname is #CONNECT.

#### **TG\_number**

The TG number must be a decimal number from 0 - 255. If the TG number is not supplied, it displays all TGs.

Use the following syntax as an alternative to the panel interface.

# **Syntax**

-

-

-

-- FNDTGWGT ORESNAME ( *origin\_resource\_name* ) -

- —ONETID—(—origin\_netid—)  $\perp$  \_ \_DNETID—(—destination\_netid—)  $\perp$ 

 $-$ DRESNAME<sup>-</sup> (*destination resource name*<sup>-</sup>)<sup>-</sup>

 $-COSNAME - (cosname-)$   $\perp$   $-TGN - (If number-)$ 

# **Sample output**

**FNDTGWGT ORESNAME(SSCP1A)**

#### FNDTGWGT Analysis

Note - Reason will be present only if TG weight is 32767 (infinite). The infinite weight TG can not be used in route calculation.

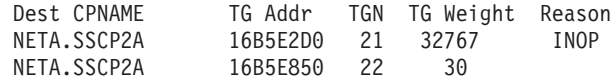

# **HOST**

Use HOST to determine the following items for the VTAM host from which a dump was taken:

- Address space ID (ASID)
- CP name
- CP network address
- Host CDRM name
- Network ID
- Node type
- SSCP network address
- Whether the CDRM supports CDRSCs
- Whether the SSCP is gateway-capable

This information can provide a valuable point of reference for network problem diagnosis.

Use the following syntax as an alternative to the panel interface.

# **Syntax**

-- $\blacktriangleright$  -HOST---  $\blacktriangleright$ 

# **Equated symbol**

#### **Symbol**

**Description**

### **ATCVT**

VTAM ATCVT.

#### **ISTSRTDcdrmname**

Derived from the CDRM RDTE for the host. (For example, for cdrmname SSCP1A, the ISTSRTDcdrmname symbol would be ISTSRTDSSCP1A.)

◂

# **Sample output**

**HOST**

HOST Analysis

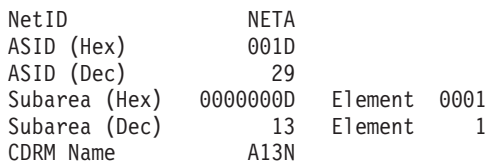

This SSCP is gateway capable This CDRM supports dynamic CDRSCs

CP Network address 0000000D 0006 CP Name NETA.A13N This is a pure network node

 $\blacktriangleright$ 

# **HPRIP**

Use HPRIP to format control blocks associated with Enterprise Extender support.

# **Operands**

### **Line name**

The line name should be 1–8 alphanumeric characters. If it contains fewer than eight characters, it is padded on the right with blanks.

You can also specify HPRIP without the operand. If you do, you will get the control blocks associated with all of the lines defined in the Enterprise Extender XCA major node.

Use the following syntax as an alternative to the panel interface.

## **Syntax**

-- HPRIP

 $\Box$  \_\_LINEN(line\_name) $\Box$ 

# **Sample output**

### **HPRIP LINEN(LN1A2A)**

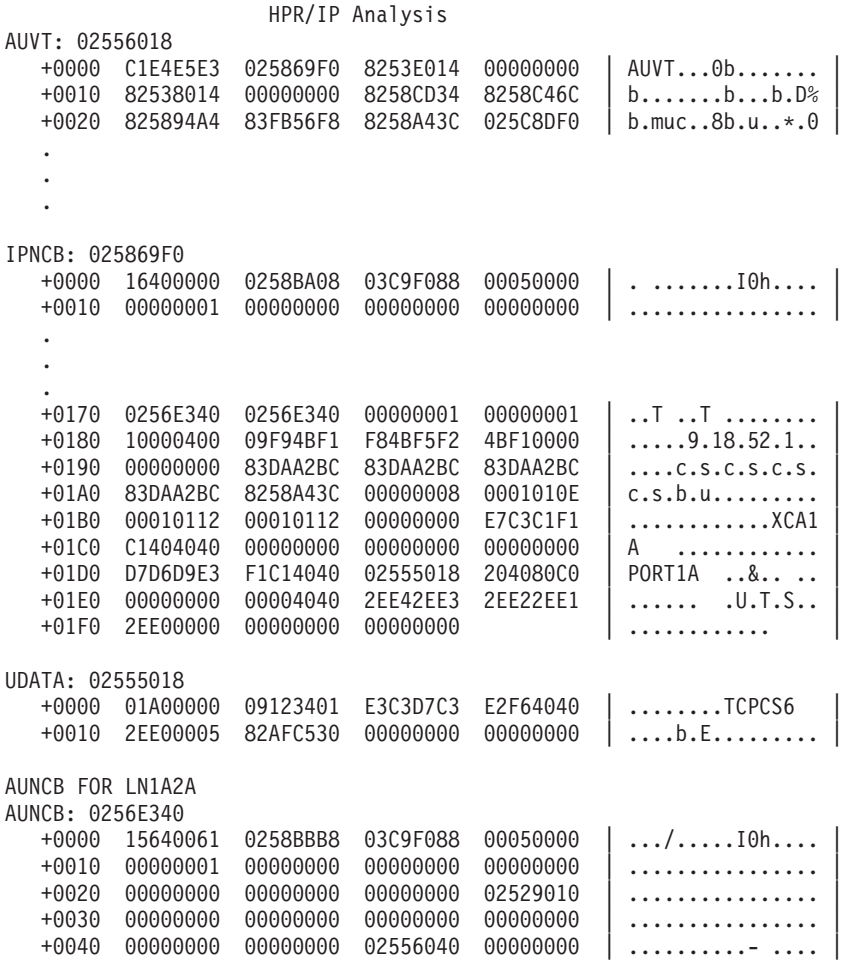

```
+0050 BA090000 1FF00040 00000000 00000000 | .....0. ........ |
.
.
.
```
# **ISTVABND**

ISTVABND determines the following in an MVS dump of a VTAM abend:

- System completion code
- Program interrupt code
- Instruction length code
- Translation exception address
- PSW
- Abnormally ending module name, displacement, PTF level
- Failing instruction
- Registers at time of abend
- VTAM save area chain (forward and backward)
- Symptom string information

IPCS symbols for each register and the PSW address are created. After ISTVABND executes, storage pointed to by the registers and PSW can be accessed by using these IPCS symbols.

The ISTVABND command can also be issued from the panel interface.

# **Syntax**

-- ISTVABND -◂

# **Equated symbol**

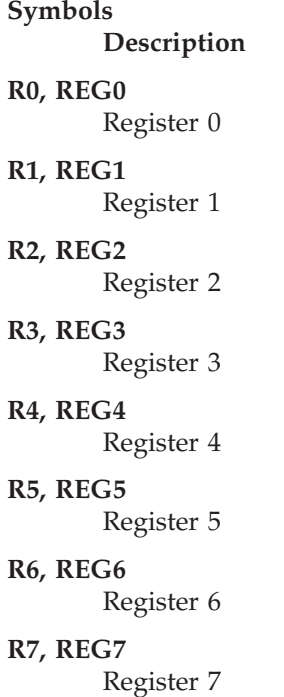

**R8, REG8** Register 8 **R9, REG9** Register 9 **R10, REG10, RA, REGA** Register 10 **R11, REG11, RB, REGB** Register 11 **R12, REG12, RC, REGC** Register 12 **R13, REG13, RD, REGD** Register 13 **R14, REG14, RE, REGE** Register 14 **R15, REG15, RF, REGF** Register 15 **PSW** PSW address **MODULE NAME**

Module that called ISTSSCZZ

**Note:** If the abend was the result of an ABEND0A9 issued by module ISTSSCZZ, the registers at the time of the call to ISTSSCZZ (rather than the registers when ISTSSCZZ issued the ABEND0A9) are used to create the symbols listed above. Also, the module name, displacement, and PTF level of the module that called ISTSSCZZ are displayed.

# **Additional information**

An abend can occur in SRB mode or in TCB mode.

For an MVS dump of an abend in TCB mode, ISTVABND locates the abnormally ending TCB and the RTM2WA. The completion code (system or user) in the TCB is analyzed and displayed. From the RTM2WA, the program interrupt code (PIC), instruction length code (ILC), and translation exception address (TEA) if valid, are analyzed and displayed.

For an abend in SRB mode, there is no RTM2WA. The PIC, ILC, TEA, registers, and PSW are taken from the SDWA, which is found in the MVS FRR stack.

The PSW address is used to determine the abnormally ending module name, displacement, and PTF level. Register 13 (which usually contains a pointer to the abnormally ending module's save area) is used to trace the save area chain forward and backward (by calling ISTVSAVE) to show module linkage.

Symptom string information is obtained from the variable recording area (VRA) of the SDWA.

# **Sample output**

The following information shows a sample of the output from ISTVABND for an ABEND0C4 in module ISTTRTLR.

<span id="page-271-0"></span>CLIST ISTVABND STARTED AT 09:06:51. (ISTVABND) THIS DUMP WAS THE RESULT OF AN ABEND IN SRB MODE SYSTEM COMPLETION CODE = 0C4 PROGRAM INTERRUPT CODE = 0010 INSTRUCTION LENGTH CODE = 0004 PSW AT TIME OF ABEND: 076C2000 82DE96FA TRANSLATION EXCEPTION ADDRESS = 30580038 THE FAILING INSTRUCTION IS: 43603001 ISTAPCFR-VTAM FRR DUMP VTAMMAP input data VTFNDMOD SYMBOL(PSW) NNTERNAL Module name: ISTTRTLR Compile date: 92.224 Address entered: 02DE96FA Module entry point: 02DE9558 -------- Displacement into module: 1A2 First '40'X bytes of module: DATA: 02DE9558 +0000 47F0F014 0FC9E2E3 E3D9E3D3 D940F9F2 | .00..ISTTRTLR 92 | +0010 4BF2F2F4 90ECD00C 05C018FD 5860F000 | .224.Ö}..{...-0. | +0020 58D06000 1F99BF97 C40F58A0 C40A187D | .}-..rPpD..μD..' | +0030 1E791E7A 50706000 5880C3CE 18B714B8 | .`.:&.-...Có.¼.½ | Storage around address entered: DATA: 02DE96E6 +0000 5840806C 41500002 1E544130 50304190 | . .%.&......&... | +0010 00021F66 43603001 1E69D200 30013000 | .....-....K..... | +0020 42603000 4130504F 1F664360 30011E69 | .-....&|...-.... |  $+0030$  D2003001 30004260 30004110 D0681E94 | K...... $-$ ....}..m REGISTERS AT TIME OF ABEND: REG0 = 82D9FE00 REG1 = 028F8010 REG2 = 00000000 REG3 = 3058003A REG4 = B0580008 REG5 = B058000A REG6 = 00000000 REG7 = 00C49D40 REG8 = 00000002 REG9 = 00000002 REGA = 00000008 REGB = 00000110 REGC = 82DE9572 REGD = 02EC9EA0 REGE = 82DE974C REGF = 00000000 SAVE AREA CHAIN (STARTING WITH SAVE AREA AT 02EC9EA0): ACRT -> SSTM -> ISTT -> CPNQ CURRENT SAVE AREA = ACRT SYMPTOM STRING: AB/S00C4 LVLS/410 RIDS/ISTAPCFR#R PIDS/5695-11701 ADRS/000001A2 RIDS/ISTTRTLR LVLS/92.224 REGS/0C188 CLIST ISTVABND ENDED AT 09:07:16. RETURN CODE = 0.

# **ISTVDUMP**

ISTVDUMP determines the SDATA options in effect when an MVS dump occurs. The SDATA options determine which MVS storage areas are requested to be dumped when the dump is taken by VTAM (SDUMP) or requested by the operator (console dump). ISTVDUMP can thus help you determine why a specific address is not in an MVS dump.

**Note:** ISTVDUMP shows what areas were requested for a dump. However, because the area was requested does not guarantee that information is in the dump. If an area is missing from your dump, it can be due to other reasons (for

◂

example, data is lost transferring the dump from the dump data set to tape, or the dump data set is too small, causing a partial dump to be taken).

The ISTVDUMP command can also be issued from the panel interface.

#### **Syntax**

-- ISTVDUMP -

# **Additional information**

When you are working with an MVS dump of VTAM, the following information may be useful:

- The PSA must have been dumped to access low-core address hexadecimal 408.
- CSA must have been dumped to access the ATCVT.
- VTAM private storage must have been dumped (RGN parameter specified when the dump is taken) to access most VTAM modules and control blocks.

If neither CSA nor RGN is requested for a dump, ISTVDUMP issues a message. See the sample output in "Sample output" for an example. To resolve most VTAM problems, you must have the VTAM private region and CSA.

When the dump is taken, ISTVDUMP analyzes the RTM recovery termination control table (RTCT) and the SDUMP parameter list (SDUMP) to determine what was requested on the SDATA operand.

For a stand-alone dump obtained by AMDSADMP, the pointer to the RTCT is 0. If you run ISTVDUMP against a stand-alone dump, a message is issued indicating that the RTCT pointer is 0, and the CLIST stops processing. See [Table 48 on page](#page-676-0) [649](#page-676-0) to determine the document that contains information on SDATA options, RTCT, and SDUMP.

The following list shows all of the possible settings of the SDATA flags in the SDUMP parameter list. There is no specific indication for extended areas (above 16 MB). When an area is requested (for example, RGN), it is dumped, as is the extended area if present.

### **Sample output**

In this sample, note that CSA and RGN (SDATA option SDURGN) were both requested.

#### **ISTVDUMP**:

CLIST ISTVDUMP STARTED AT 13:36:44.

SDATA OPTIONS REQUESTED FOR THIS DUMP:

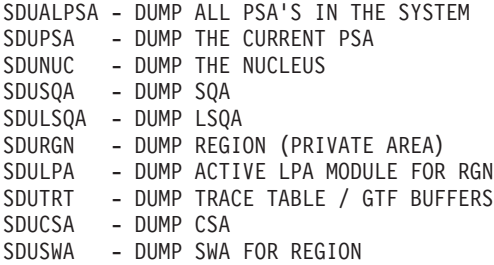

SDUSMDMP - SUMMARY DUMP REQUESTED SDUALNUC - DUMP ALL NUCLEUS AREAS

CLIST ISTVDUMP ENDED AT 13:36:44. RETURN CODE = 0.

In this sample, RGN and CSA were not requested when the dump was taken.

#### **ISTVDUMP**:

CLIST ISTVDUMP STARTED AT 15:32:17.

SDATA OPTIONS REQUESTED FOR THIS DUMP:

SDUALPSA - DUMP ALL PSA'S IN THE SYSTEM SDUNUC - DUMP THE NUCLEUS SDUSQA - DUMP SQA SDULSQA - DUMP LSQA SDULPA - DUMP ACTIVE LPA MODULE FOR RGN SDUTRT - DUMP TRACE TABLE / GTF BUFFERS SDUSWA - DUMP SWA FOR REGION SDUSMDMP - SUMMARY DUMP REQUESTED

\*\*\*\*\*\*\*\*\*\*\*\*\*\*\*\*\*\*\*\*\*\*\*\*\*\*\*\*\*\*\*\*\* \* PRIVATE REGION WAS NOT DUMPED \* \*\*\*\*\*\*\*\*\*\*\*\*\*\*\*\*\*\*\*\*\*\*\*\*\*\*\*\*\*\*\*\*\* \*\*\*\*\*\*\*\*\*\*\*\*\*\*\*\*\*\*\*\*\*\* \* CSA WAS NOT DUMPED \* \*\*\*\*\*\*\*\*\*\*\*\*\*\*\*\*\*\*\*\*\*\*

CLIST ISTVDUMP ENDED AT  $15:32:18$ . RETURN CODE = 0.

# **SDUMP parameter list**

#### **Flag Description**

**SDUALPSA**

Dump all PSAs in the system.

#### **SDUPSA**

Dump the current PSA.

#### **SDUNUC**

Dump the nucleus.

#### **SDUSQA**

Dump SQA.

#### **SDULSQA**

Dump LSQA.

#### **SDURGN**

Dump region (private area).

#### **SDULPA**

Dump active LPA module for RGN.

#### **SDUTRT**

Dump trace table and GTF buffers.

#### **SDUCSA**

Dump CSA.

#### **SDUSWA**

Dump SWA for region.

**SDUSMDMP** Summary dump requested.

# **SDUNSMDP**

Do not dump summary dump.

**SDUNSPSA** Do not dump all PSA.

# **SDUNASQA**

Do not dump SQA.

## **SDUALNUC**

Dump all nucleus areas.

# **ISTVMAP**

Use ISTVMAP to determine the starting and ending addresses and area size of the following major MVS storage areas in a dump:

- $\cdot$  CSA
- Extended CSA
- Extended FLPA
- Extended maximum possible region
- Extended MLPA
- Extended PLPA
- Extended private region
- Extended read/only nucleus
- Extended read/write nucleus
- Extended SOA
- $\cdot$  FLPA
- Low storage
- Maximum possible region
- $•$  MLPA
- PLPA
- Private region
- Read/only nucleus
- Read/write nucleus
- SQA

When you cannot find an address in a dump, the starting and ending addresses of major MVS storage areas in the dump will help you determine whether and where that address is in the dump.

Also use ISTVMAP when areas of storage needed to diagnose a VTAM problem do not appear to be in the dump. Knowing which storage area a given address represents and what was dumped can be helpful in determining why a specific storage address is not in a dump. See ["ISTVDUMP" on page 244](#page-271-0) to determine which storage areas were requested to be dumped when the dump was taken.

The ISTVMAP command can also be issued from the panel interface.

# **Operands**

### **ASID (***asid***)**

The ASID of the address space can be specified to be mapped. ASID may be specified in decimal or hexadecimal format. Enter hexadecimal values in the form X'xx'. ASID should be in the range of 1 to the maximum number of address spaces in the dump.

> -◂

# **Syntax**

```
►►—ISTVMAP
```
-ASID—(—as*id*—)—

# **Additional information**

The storage in an MVS system is mapped by the CVT virtual storage address extension, the global data area (GDA), and the local data area (LDA). ISTVMAP uses these areas to produce a map of storage that is unique to the dump being processed. The map does not apply to any other dump.

Some of the ranges in the ISTVMAP output will not be complete if the private region (RGN) of the address space being mapped is not accessible in the dump.

If the ASID parameter is not specified, the ISTVMAP CLIST will use the current ASID (that is, the ASID specified on the IPCS SETDEF command). If that ASID cannot be determined, the ASID from the dump header will be used (the ASID that was current when the dump was taken). If that ASID cannot be determined, VTAM's ASID will be used. If the ASID of VTAM cannot be determined, ASID 0001 will be used.

### **Sample output**

#### **ISTVMAP**:

CLIST ISTVMAP STARTED AT 17:34:03.

(ISTVMAP) MAP OF MAJOR MVS STORAGE AREAS FOR ASID X'29', JOBNAME VTAMCS

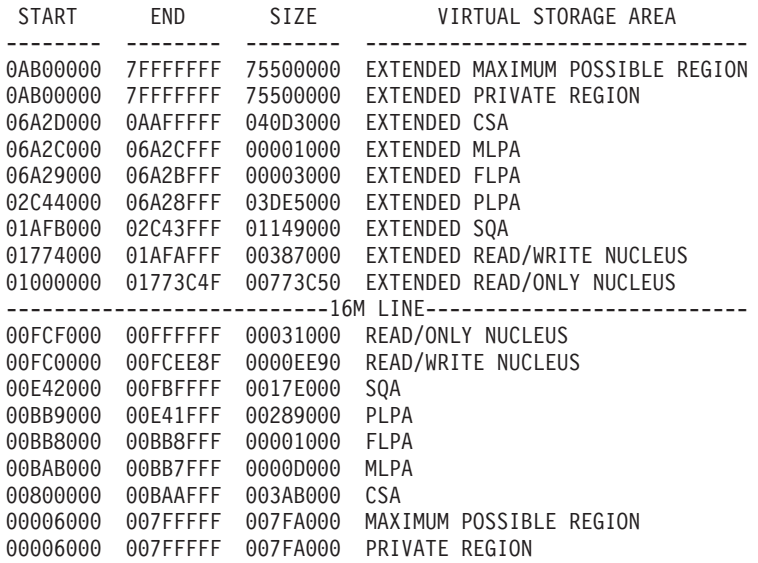

00000000 00005FFF 00006000 LOW STORAGE

CLIST ISTVMAP ENDED AT 17:34:43. RETURN CODE = 0.

# **ISTVSAVE**

ISTVSAVE follows a VTAM save-area (VWA) chain forward and backward, starting from the specified save-area address.

Using the save-area address that was entered, ISTVSAVE follows the forward save-area chain until it encounters a 0 or a forward chain pointer that is not valid. Then, starting again at the original save-area address that was entered when ISTVSAVE was invoked, ISTVSAVE follows the backward save-area chain until it encounters a 0 or a backward chain pointer that is not valid. If an error occurs during the attempt to access storage, the save-area chain in that direction (forward or backward) is assumed to end.

The VWA eye-catchers are displayed, separated by arrows (->) indicating the order of VTAM module linkage. If ISTVSAVE encounters a save-area with no (or a not valid) eye-catcher, the output for that eye-catcher may contain unprintable characters or periods (for example, SSUW -> SSZZ -> ....). The (....) means that the first word of the save-area does not contain a standard VTAM save-area eye-catcher.

# **Operands**

You can specify an address or symbol pointing to any valid VWA. You must enter at least one of the following items when you invoke ISTVSAVE:

### **address**

The address of a VTAM module save-area should be 1–8 hexadecimal digits.

### **symbol**

A previously equated IPCS symbol that points to a VTAM save-area.

**X** If the current address being displayed points to a VTAM save-area, the IPCS symbol **X** can be used to represent it.

Optionally, you can specify:

### **ALL**

To list the register save-area for each save-area on the chain.

The ISTVSAVE command can also be issued from the panel interface.

# **Syntax**

 $\rightarrow$ -ISTVSAVE- address and symbol

 $\mathsf{L}_{\mathsf{WALL}}$ 

### **address and symbol**

address  $-$ symbol $-$  -◂

# **Additional information**

Most VTAM modules use standard-register save-area linkage. The first word of a register save-area is optional, and some VTAM modules store a 4-character identifier there. These identifiers are the VWA eye-catchers, which are displayed by ISTVSAVE. In most cases, VTAM MVS module names have the form ISTxxCxx, and the identifier consists of the 4th, 5th, 7th, and 8th characters of the name of the VTAM module that owns the save-area.

Example: VTAM Module Name = ISTACCRT VWA eye-catcher = C'ACRT' VTAM Module Name = ISTSSCTM VWA eye-catcher = C'SSTM'

If the save area does not follow these rules, it should follow the enhanced save-area chaining convention. If it does not follow the rules or the convention, the results of this CLIST are unpredictable. For the enhanced save-area chaining convention, the first 3 characters are IST followed by the module name. The address pointed to by register 13 always points back to the save-area chain. For a description of both methods, see ["Using save-area module linkage](#page-432-0) [conventions—Subarea" on page 405.](#page-432-0)

# **Sample output**

The following information shows a sample of the output from ISTVSAVE for an ABEND0A9 in module ISTSSCZZ.

ISTSSCZZ is the SSABEND macro processor. The purpose of this module is to issue the ABEND0A9. It is necessary to know the caller of ISTSSCZZ to diagnose the ABEND0A9 properly. In this example, the caller of ISTSSCZZ was ISTSSCUW.

The *current save area* is the save-area pointed to by the address entered when ISTVSAVE was invoked (that is, the save-area for module ISTSSCUW is at address 0B2B0480, which is the address where IPCS was positioned when ISTVSAVE was invoked using the symbol X).

#### **ISTVSAVE R13 ALL**:

SAVE AREA CHAIN (STARTING WITH SAVE AREA AT 0B2B0480):

ACRT -> SSTM -> SSTP -> SSKT -> SSU3 -> SSUW -> SSZZ -> ....

CURRENT SAVE AREA = SSUW

The following information shows a sample of the output from ISTVSAVE for an ABEND0C4 in module ISTDECH2. This is a long save-area chain.

#### **ISTVSAVE 981DE88**:

SAVE AREA CHAIN (STARTING WITH SAVE AREA AT 0981DE88):

ACRT -> ACRR -> DEST -> DESD -> DEIS -> DEP2 -> DESA -> DESF -> DEQR -> DESF -> DESJ -> DEP2 -> DEVP -> DEK2 -> DESG -> DESB -> DESC -> DEIS -> DEK2 -> DEVP -> DEG2 -> DEVP -> DER3 -> DEH2 -> . J. -> .00.

CURRENT SAVE AREA = DEH2

The following information shows sample output from ISTVSAVE with R13 specified as the *symbol* operand. R13 represents address 04FB53C8.

#### **ISTVSAVE R13 ALL**:

(ISTVSAVE) CLIST WAS INVOKED WITH ADDRESS/SYMBOL 'R13' (ISTVSAVE) SYMBOL 'R13' REPRESENTS ADDRESS 04FB53C8

CURRENT SAVEAREA:

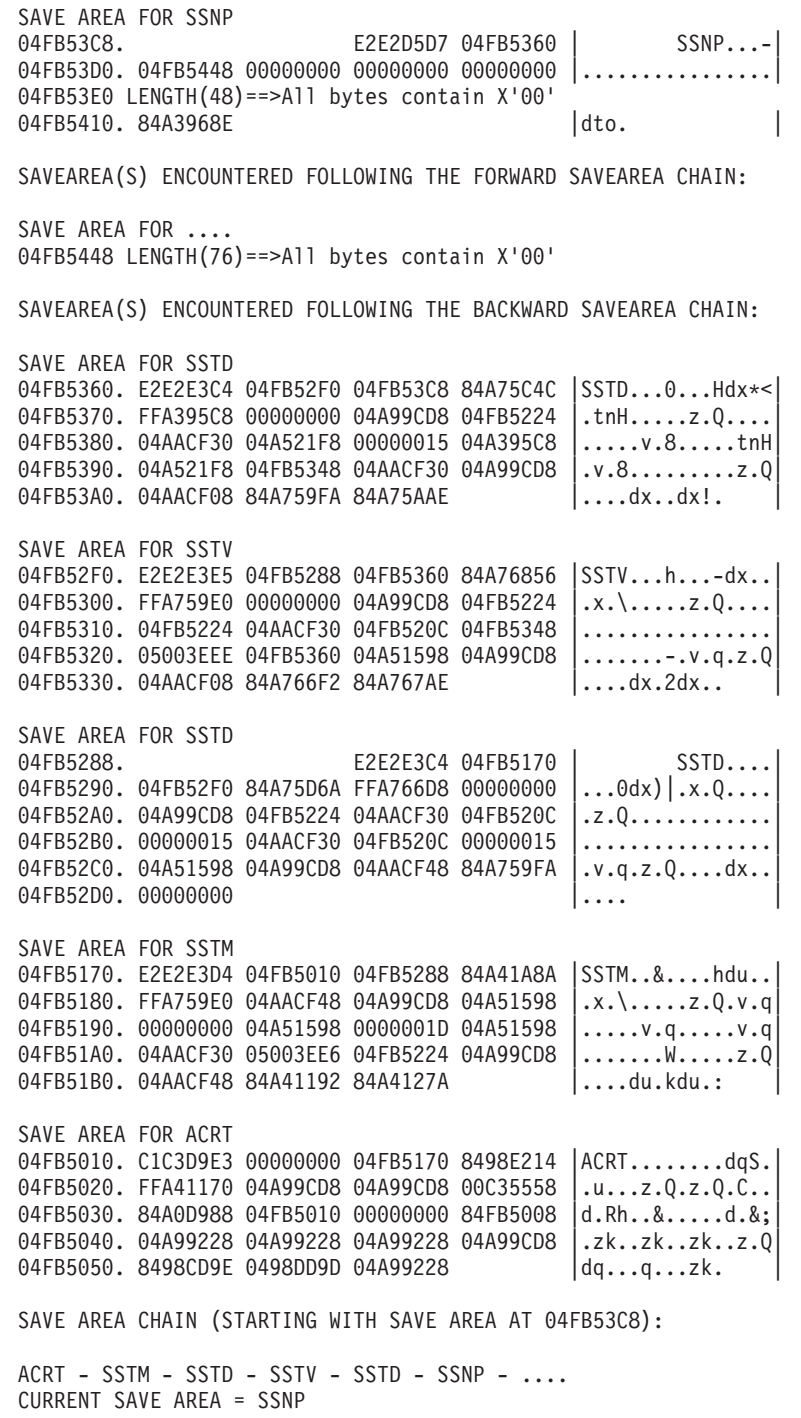

# **ISTVSLIP**

Use ISTVSLIP to display the registers and PSW that were current at the time of an SLIP dump. The registers and PSW are extracted from the SDUMP buffer pointed to by the CVT.

All 16 general registers and the PSW are displayed, along with the module name and displacement that the address portion of the PSW represents (the module in control at the time the SLIP trap occurred). The module name and displacement that register 14 represents (usually the calling module or within the current module) are also displayed. If the dump was not taken as a result of an SLIP trap, a message to that effect is displayed.

IPCS symbols are created for each register and the address portion of the PSW. After ISTVSLIP has executed, storage locations pointed to by these registers (or PSW) can be displayed using these symbols in the IPCS LIST command. For example, **L R4** will display the storage pointed to by register 4 at the time the SLIP trap occurred.

◂

**Note:** ISTVSLIP does not support stand-alone dumps taken after the SLIP ACTION=WAIT MVS system command is issued.

The ISTVSLIP command can also be issued from the panel interface.

# **Syntax**

-- ISTVSLIP -

# **Equated symbol**

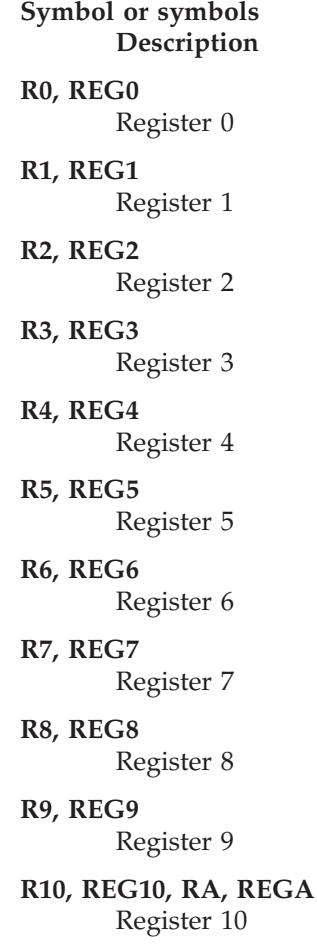

**R11, REG11, RB, REGB** Register 11 **R12, REG12, RC, REGC** Register 12 **R13, REG13, RD, REGD** Register 13 **R14, REG14, RE, REGE** Register 14 **R15, REG15, RF, REGF** Register 15 **PSW** PSW address

# **Additional information**

The dump data set name is displayed to verify that the correct dump is being processed. The title of the dump is displayed for additional verification that the dump being processed is, in fact, an ISTVSLIP dump.

To determine the module name, displacement, and PTF level for the PSW and register 14, VTFNDMOD is called. The PSW address and register 14 are used as input to VTFNDMOD.

# **Sample output**

**ISTVSLIP**

CLIST ISTVSLIP STARTED AT 17:42:19.

DUMP DATASET NAME: IPCS.P620527.DUMPA TITLE FROM DUMP: SLIP DUMP ID=0001 THE ADDRESS OF THE SDUMP BUFFER IN THE CVT IS 00C95000. PRIMARY ASID AT THE TIME OF ENTRY TO SLIP IS X'000A'

PSW AT ENTRY TO RTM: 00000000 01D03790

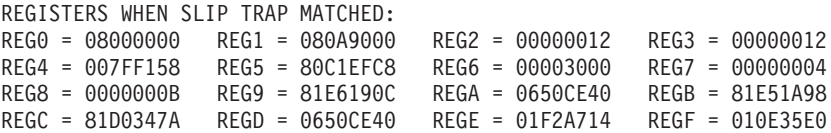

(ISTVSLIP) PROCESSING OF PSW FOLLOWS:

VTAMMAP input data VTFNDMOD ADDR(X'01D03790') NNTERNAL

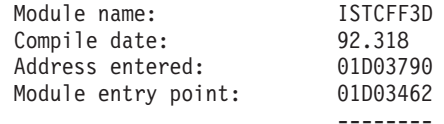

Displacement into module: 32E

First '40'X bytes of module: DATA: 01D03462 +0000 47F0F016 10C9E2E3 C3C6C6F3 C44040F9 | .00..ISTCFF3D 9 | +0010 F24BF3F1 F80005C0 185F1861 187041F0 | 2.318..{.¬./...0 | +0020 00005800 CB7E47F0 C0160000 020089F0  $|$  ....=.0{.....i0 +0030 0008BFFD C0121B11 0A7818A1 18161807  $|$  ..P.{......~....

# **ISTVSLIP**

Storage around address entered:

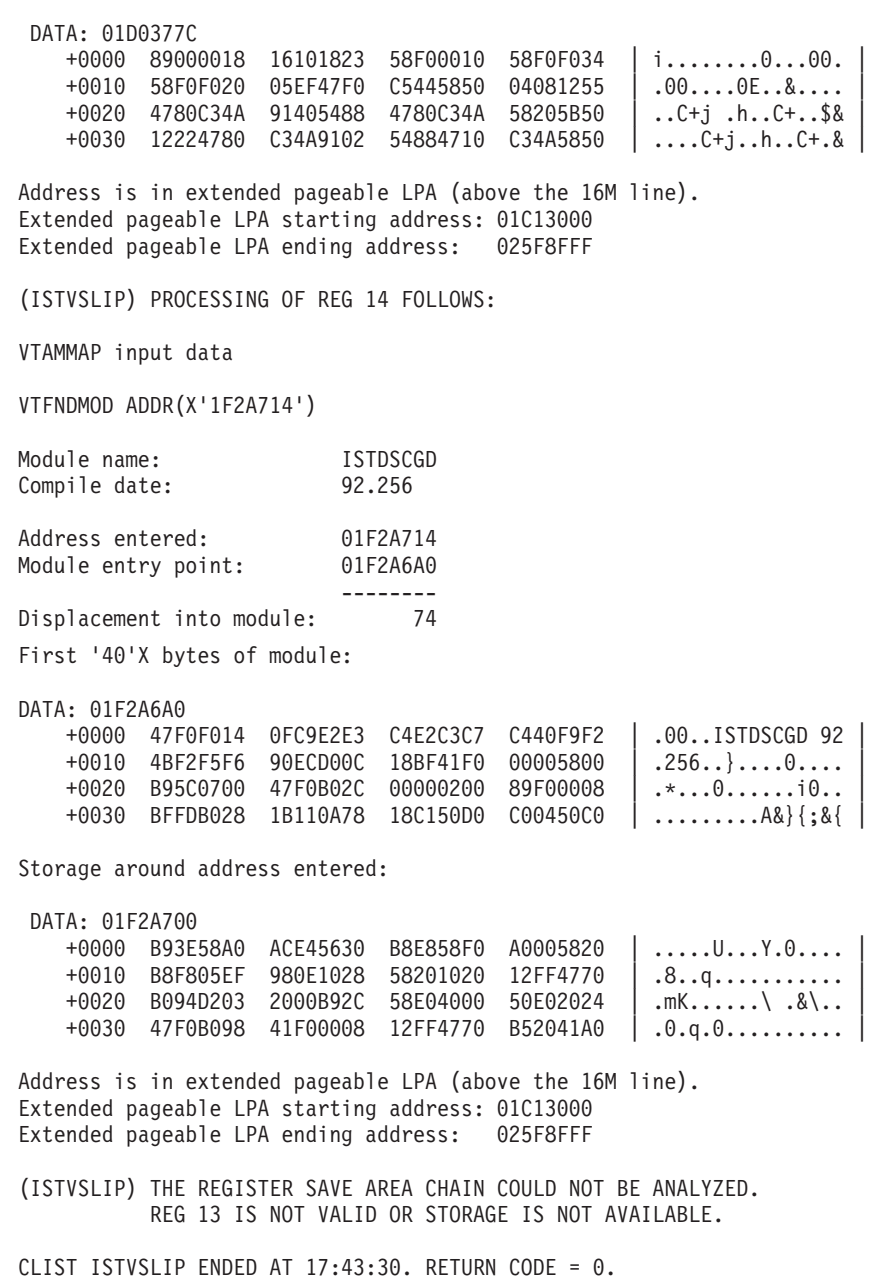

# **MNPSC, MNPSD, MNPSF**

There are three Multi-Node Persistent Session (MNPS) functions: MNPSD, MNPSC, and MNPSF. They provide two important capabilities:

- v Comparing session control blocks from a dump created at the time of a VTAM failure (Z NET,CANCEL or ABEND) with a dump created after the recovery has completed. The **MNPSD** function creates a dump of the MNPS-related control blocks of the MNPS sessions when there is a VTAM failure. The **MNPSC** function compares the control blocks of that dump with the ones in a dump created after the recovery to determine whether session characteristics are the same.
- v Formatting MNPS session control blocks using the **MNPSF** function.

# **Operands**

For MNPSD, only DDNAME is valid.

For MNPSC, DDNAME is valid. You can also specify the network ID *and* the resource name *or* the resource name only *or* the procedure-correlation identifier (PCID) only.

For MNPSF, DDNAME is *not* valid. You can specify the network ID *and* the resource name *or* the resource name only *or* the procedure-correlation identifier (PCID) only.

#### **DDNAME**

The DDNAME is a 1–8 character name identifying the data set to place or retrieve session data. The data set must exist and must be cataloged before use.

Be sure the data set characteristics match the following conditions.

- Record format must be equal to V or VB.
- Record length must be equal to 456 or greater.
- Data set organization must be equal to PS.

#### **Network ID**

The network ID should be 1–8 alphanumeric characters. If it contains fewer than 8 characters, the leftmost characters are compared.

NetID is the name defined to NCPs and hosts to indicate the network where they reside. NetID is unique across all communicating SNA networks. It is assumed to be the host unless otherwise specified.

#### **Resource name**

The resource name should be 1–8 alphanumeric characters. The first character must be a-z, A-Z, @, #, or \$. If it contains fewer than 8 characters, it is left-aligned before comparing.

#### **PCID**

The procedure-correlation identifier (PCID) must be 2 - 16 hexadecimal digits entered in the form X'nnnn'.

If the PCID is fewer than 16 digits, it is right-aligned and compared to the rightmost positions of the PCID from the dump.

The value entered must be an even number of digits.

# **Syntax**

The syntax for MNPSD follows:

 $\blacktriangleright$  -MNPSD—  $-$ DDN $-$ (*—DD\_name* ) —  $\blacktriangleright$ 

The syntax for MNPSC follows:

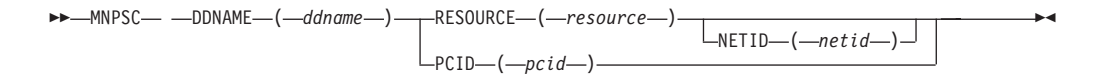

The syntax for MNPSF follows:

◂

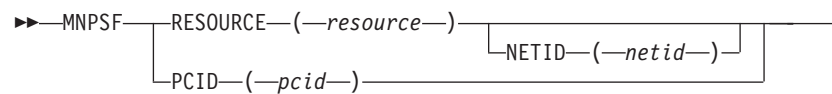

 $\blacktriangleright$ 

# **Sample output**

**MNPSD DDNAME(MNPSDUMP)**

MNPS Dump Process 00000004 Record(s) were dumped successfully

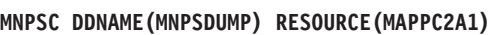

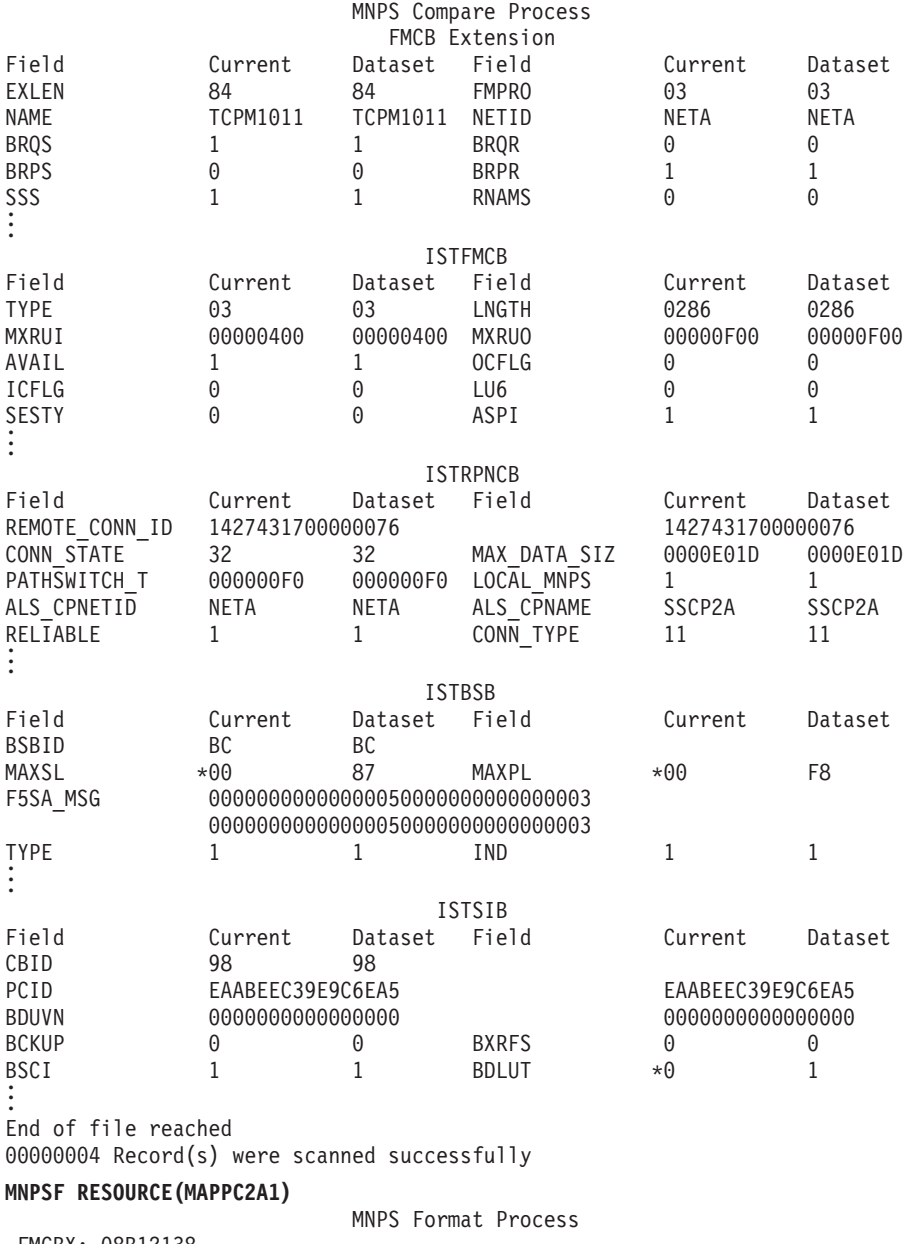

FMCBX: 08B12138 +0000 00000001 001D8402 02000004 08B0B018 | ......d......... | +0010 00000001 001B0000 0001001D 08B120A8 | ...............y | +0020 00000000 08D4D7F8 00000000 00000000 | .....MP8........ | +0030 00000000 D3F7F2F1 F1C14040 D5C5E3C1 +0040 40404040 00000000 00000000 00000000 | ............ | +0050 00000000 00009080 00000000 00100000 | ................ | +0060 00000000 0A05C034 EAABEEC3 9E9C6EA1 +0070 00000000 00000000 D3F7F2F1 F1C14040 | ........L7211A |

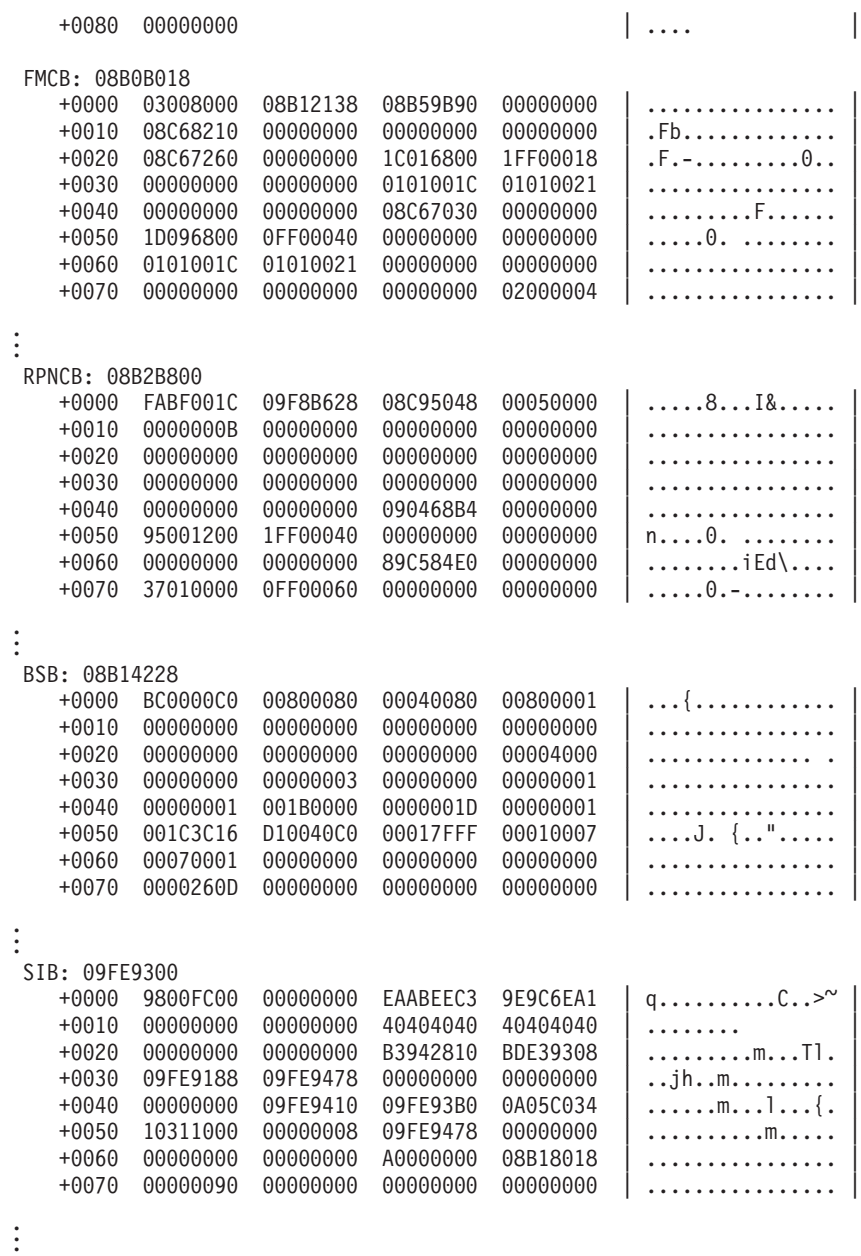

# **PABSCAN**

A request/response unit processing element (RUPE) represents the unit of work VTAM must perform for a given request or response received from the network. VTAM queues RUPEs to a process anchor block (PAB). Knowing what type of work is queued to a PAB may be important in resolving storage and performance problems. Use PABSCAN to scan a chain of RUPEs queued to a PAB and obtain a summary of the RUPEs by RU type.

You may scan all work elements on the PAB, or limit the search to RUPEs containing a specific value in one or more of the following fields:

- Destination address field (DAF)
- Origin address field (OAF)
- Request/Response unit (RUPERQD,RUPERSD)

• A user-specified location within the RUPE

For each work element that is selected, the RU is extracted and counted. After all of the selected work elements have been counted, a summary showing the number of work elements containing each RU type is displayed.

## **Operands**

You must specify one address or one symbol to represent the first RUPE in the chain of RUPEs to be analyzed.

#### **Address**

Enter 1–8 hexadecimal digits in the form X'x...' for the address of the chain of RUPEs to be analyzed. If the address is fewer than 8 digits, it is padded on the left with zeros.

#### **IPCS symbol**

Enter an IPCS symbol name that is 1–31 alphanumeric characters. The symbol name represents the beginning of a chain of RUPEs. Do not include a period.

Under IPCS, the symbol X represents the address currently being displayed. If the current address is pointing to a chain of RUPEs, this symbol may be used.

If you specify no other selection operands, the first 100 RUPEs are analyzed and a summary of the RUPEs by RU type is displayed.

If you use more than one of the following operands, all of the selection criteria must be met for a RUPE to be selected.

#### **Destination address field**

Only RUPEs containing this destination address field (RUPEDAF) are eligible for selection. Specify 1–12 hexadecimal digits in the form X'x...'. If the address is fewer than 12 digits, the rightmost digits are compared.

#### **Origin address field**

Only RUPEs containing this origin address field (RUPEOAF) are eligible for selection. Specify 1–12 hexadecimal digits in the form X'x...'. If the address is fewer than 12 digits, the rightmost digits are compared.

#### **Control op code**

Only RUPEs containing this CPCB op code are eligible for selection. The control op code must be 1–8 hexadecimal digits in the form X'x...'. If the op code is fewer than 8 digits, it is left-aligned and compared with the leftmost digits in the dump.

#### **Request/response unit**

Only RUPEs that contain this RU are eligible for selection. The leftmost digits of field RUPERSD are compared (if RUPERSP is nonzero) to the value entered; otherwise, the leftmost digits of RUPERQD (if RUPERQP is nonzero) are compared to the value entered. The length used for the comparison is the length of the value entered.

#### **Detail**

The default is N. Specify Y to have the following fields extracted and displayed for each RUPE meeting the selection criteria:

- Position of RUPE on the PAB
- RUPE address
- Origin address field (RUPEOAF)
- Destination address field (RUPEDAF)
- v First 4 bytes of request/response unit (if present)
- User-data at a specified displacement (if Displacement and Value are specified)

One line of output per RUPE is produced.

#### **Max**

Specify the maximum number of RUPEs to be processed. The default for MAX is 100. If MAX is not specified, only the first 100 RUPEs on the PAB are analyzed. The maximum value for MAX is 99999. If the maximum number of RUPEs are processed and more remain on the PAB, PABSCAN will report the number of unprocessed elements remaining on the PAB.

#### **Displacement**

Enter the displacement into the RUPE where Value is to be found. The maximum decimal displacement is 4095 and the maximum hexadecimal displacement is X'FFF'.

#### **Length**

Enter a value of 1–8 for the number of bytes you want displayed, starting at the displacement specified in Displacement.

Length must be used with the Displacement operand. Together, they display any portion of a RUPE. The Length operand cannot be used with the Value and Value Type operands.

**Note:** The following two operands, Value and Value Type, must be used together with the Displacement operand. They allow any field in a RUPE to be checked for a user-specified value. The Value and Value Type operands cannot be used with the Length operand.

#### **Value**

Only RUPEs containing this data at the displacement specified in Displacement are eligible for selection.

Value may contain character or hexadecimal data of 1–8 bytes in length. Character data should consist of alphanumeric characters. Hexadecimal data should contain an even number of up to 16 hexadecimal digits in the form X'xx...'; otherwise, the high-order half-byte is assumed to be 0.

Binary data can be used to look at a particular bit within a byte. You may specify 1 byte of binary data in the form X'xx'. Only 1 bit within the byte may be selected. Therefore, you can specify only the following hexadecimal values: 01, 02, 04, 08, 10, 20, 40, and 80. A value with more than 1 bit set (for example, 82) will not be processed.

#### **Value type**

Enter B for binary, C for character, or X for hexadecimal to indicate the type of data entered for Value.

## **Syntax**

--- *-*ADDR-(*-address*-)  $T$   $\frac{1}{2}$   $\frac{1}{2}$   $\frac{1}{2$  -

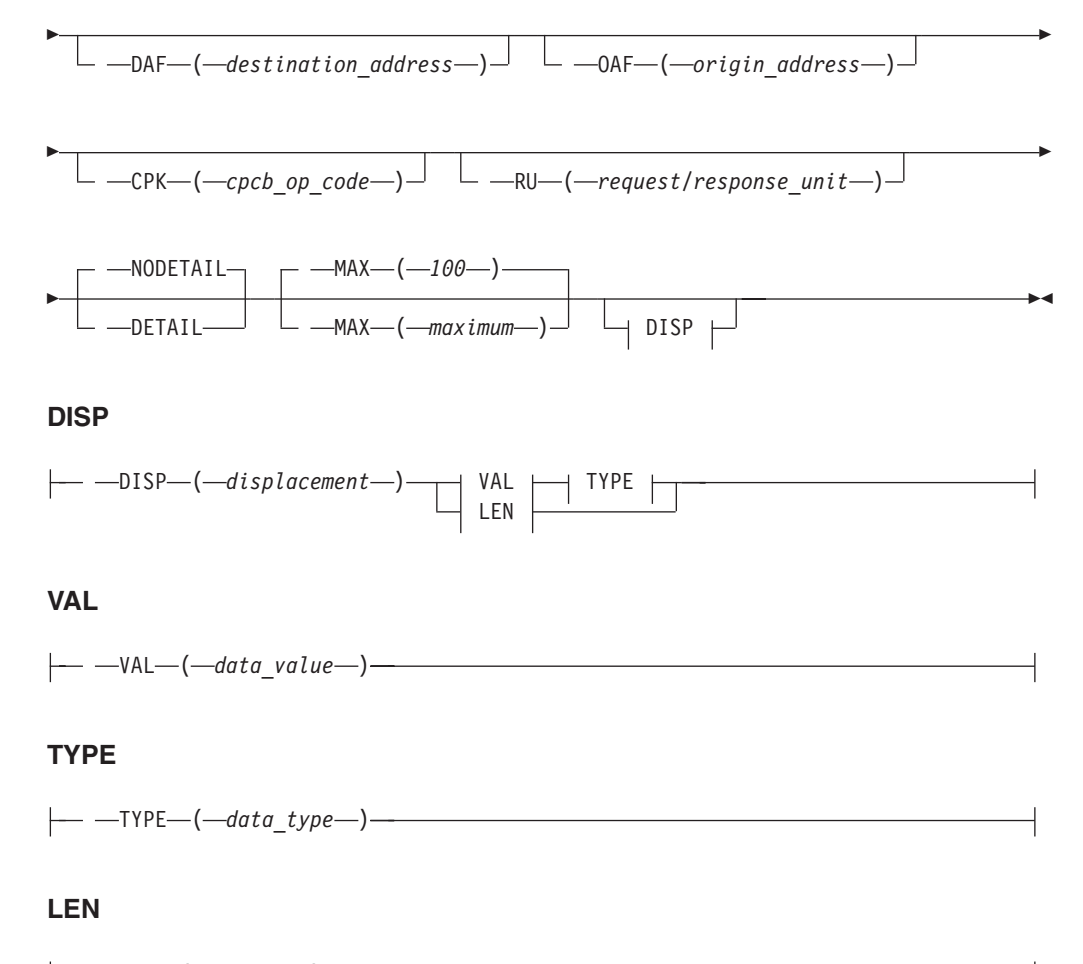

— —LEN—(*—length—*)-

# **Additional information**

To determine whether an RU is a request or a response, PABSCAN first checks field RUPERSP.

If RUPERSP is nonzero, the RU is considered to be a response. The designation RSP, along with the contents of field RUPERSD, are used to represent the response.

If RUPERSP is 0, field RUPERQP is then checked.

If RUPERQP is nonzero, the RU is considered to be a request. The designation REQ, along with the first 4 bytes of the RU from field RUPERQD, are used to represent the request (using 4 bytes allows for the largest of the RU headers and also picks up the format byte for RU headers which are 3 bytes long).

If both RUPERQP and RUPERSP are 0, the designation NORU, along with the contents of field CPCBOPC, are used to represent the RU. The designation NORU notes the fact that no RU (neither request nor response) pointer existed in the RUPE or the length of the RU was 0.

Use the following syntax as an alternative to the panel interface.
◂

## **Sample output**

**PABSCAN SYMBOL(X)**

PABSCAN Analysis ELEM# RUPEADDR CPCBOPC RUPEOAF RUPEDAF RU USERDATA ----- -------- -------- ------------ ------------ -------- ---------------- 1 062E3028 00000000 000000010003 000000010003 \*\*NORU\*\* 00000000 REQ occurred 1 RUPEs left on the chain 0<br>Elements processed 1 Elements processed 1

# **PARTNRLU**

Use PARTNRLU to display all partner LUs for an APPC application. PARTNRLU formats and displays the APPCB control block, the COPR control block if present, and the LME.

#### **Operands**

#### **APPC application name**

The APPC application name should be 1–8 alphanumeric characters. If it contains fewer than 8 characters, it is padded on the right with blanks.

The APPC application name is required.

Use the following syntax as an alternative to the panel interface.

#### **Syntax**

-- PARTNRLU APPLNAME ( *APPC\_application\_name* ) -

# **Sample output**

**PARTNRLU APPLNAME(APPCAP05)**

PARTNRLU Analysis APPCB: 0290E6B8 APPLUCB.. 0291A100 APPTSKID. 02818588 APPACB... 00CB4820 APPLUN... APPCAP05 APPSPTAE 02906530 0290D898 02906620 029065D0 02906580 DATA: 0290E6B8 +0000 62C1D7D7 0291A100 02818588 00000000 | .APP.j~..aeh.... | +0010 00000000 00000000 024100B0 00000000 | ...........[.... | +0020 31094000 00000010 00000000 00000000 | .. ............. | +0030 0101001B 00000000 00CB4820 0290B088 | ..............[h | +0040 00000000 00000000 00000000 00000000 | ................ |  $+0050$  00000000 00000000 00000000 00000000  $\Big\}$  ................<br>+0060 C1D7D7C3 C1D7F0F5 00000000 00000000 APPCAP05........ +0060 C1D7D7C3 C1D7F0F5 00000000 00000000  $+0070$  00000000 00000000 028030C0 02804028  $|$  .......... $\{...$ +0080 00000000 0292A2FC 00000000 00000000 | .....ks......... |  $+0090 00000000 0290D$ A98 00000000 00000000  $|$  ......q........ +00A0 00000000 00000000 023FA0A8 00000000 | ..........μy.... |  $+00B0$  36200000 000000A0 02906530 0290D898  $|$  ...... $\mu$ .......Qq<br> $+00C0$  02906620 029065D0 02906580 00000000 ......}....... +00C0 02906620 029065D0 02906580 00000000 +00D0 00000000 00000000 00000000 00000000 | ................ | +00E0 00000000 00000000 00000000 00000000 | ................ | +00F0 00000000 00000000 00000000 00000000 | ................ | +0100 00000000 00000000 | ........ |

No session limit negotiations were in progress

Current Partner LU(s) for APPCAP05 LME: 0290B148 LMENETID. NETA LMENM.... APPCAP06 LMEFSM... C2

# **RDTCHECK**

RDTCHECK displays the RDTE name, RDTE address, RDTE entry type, RDTE header type, network address, and the current and desired state of an RDTE. In addition, RDTCHECK displays pertinent flag bits from the following control blocks if available:

- Resource definition table application entry (RAP)
- Resource definition table physical unit entry (RCC)
- Resource definition table cross-domain resource manager (RCDRM)
- Resource definition table cross-domain resource entry (RCDRS)
- Resource definition table allocation entry prefix (RCPRE)
- Resource definition table line entry (RLN)
- Resource definition table logical unit entry (RLU)
- Common physical unit prefix (RPU)
- Resource definition table NCP entry (RRN)

#### **Operands**

You must specify one address or one symbol.

#### **Address**

Enter 1–8 hexadecimal digits in the form X'x...' for the address of the RDTE to be analyzed. If the address is fewer than 8 digits, it is padded on the left with zeros.

#### **IPCS symbol**

Enter 1–31 alphanumeric characters for an IPCS symbol name that has been previously equated with the address of the RDTE to be analyzed. Do not include a period.

Under IPCS, the symbol X represents the address currently being displayed. If the current address is an RDTE, this symbol may be used to refer to it.

> -◂

Use the following syntax as an alternative to the panel interface.

#### **Syntax**

---ADDR-(-*address*-)  $\Box$  *s*YMBOL—(*—symbol*—)<sup>—)</sup>

#### **Sample output**

**RDTCHECK ADDR(X'02CE0776')**

RDTCHECK Analysis RDTE: 02CE077C RPRNAME.. APPCAP05 RPRENTRY. 55 RPRBITAN. 01000910 01 RPRDEVCH. C06D0000 00800000 DATA: 02CE077C +0000 C1D7D7C3 C1D7F0F5 80000000 00550200 | APPCAP05........<br>+0010 40040000 0001008D 00060000 02CE0878 | ......\_.....".. +0010 40040000 0001008D 00060000 02CE0878 | ......\_.....".. | +0020 02CE07E4 0000015C 0000015C 00000000 | .".U...\*...\*.... | +0030 02CE0008 00000000 00000000 05050505

## **RDTCHECK**

```
\begin{array}{cccccccc} +0040 & 00010009 & 10010010 & 00000000 & 000000000 & | & \dots\dots\dots\dots\dots\\ +0050 & 00000001 & 00000000 & 00000000 & 00800000 & | & \dots\dots\dots\dots\dots\dots\\ +0060 & 00000000 & 00000000 & 02\text{CE11A8} & 00000000 & | & \dots\dots\dots\dots\dots\dots\dots\\ \end{array}+0050 00000001 00000000 C06D0000 00800000
    +0060 00000000 00000000 02CE11A8 00000000
    +0070 02CE1020 00000000 00000000 00000000 | .".............. |
    +0080 00000000 00000000 00000000 00000002 | ................ |
    +0090 00000000 00000000 00700033 38E40000 | .............U.. |
    +00A0 00000000 00000000 | ........ |
RPRENTRY X'55' indicates an application
RPRHDTYP X'02' indicates an application header
Network address X'00000001008D'<br>Current state of RDTE X'0505'
Current state of RDTE
Desired state of RDTE X'0505'
--------------------------- RPRE STATUS BIT FLAGS ----------------------------
RPRAOPN = 1 Supports LU to LU sessions
RPRDOM = 1 LU is in this domain
RPRDINUS = 1 This node has been activated at least once
RPRGIST = 1 Initial status from system definition
RPRDAFAD = 1 RDT added by config services
-------------------------- RCPRE STATUS BIT FLAGS ----------------------------
Non-Backup Session Count X'00000002'
Session Limit (Zero Means No Limit) X'0000'
Backup Session Count X'0000'
LOGAPPL
RCPRRECD = 1 Record ok
RCPCROSS = 1 Supports cross domain sessions
RCPPRIM = 1 LU is primary capable
RCPCYMOD = 00 Operator modifiable feature -None
RCPCYSET = 00 SYSDEF defined feature -None
RCPCSM = 0001 Unstable
RCPSEC = 1 LU is secondary capable
RCPLVL = 1 Level of VTAM >= 4.1 for an LU in an NCP segment
RCPUNRCV = 1 Receipt of unrecognized control vector on CINIT supported
RCPSLUSS = 1 Session started is sent by resource when acting as SLU
RCPT21NS = 1 T2.1 nodes and extended BIND supported
------------------------------ RAP STATUS BIT FLAGS ----------------------------
RAPASLGI = 1 Application first time logon issued
RAPPARS = 1 Parsess(yes) was coded
RAPAPASS = 1 CLSDST pass authorized
RAPAACQ = 1 Acquire authorized
RAPAPPC = 1 APPC=yes was coded
RAPSRBX = 1 Schedule exits in SRB mode (OS/VS only)
```
# **RDTFULL**

Use RDTFULL to display all resource definition table entries (RDTEs) and node control blocks (NCBs) or a selected RDTE.

#### **Operands**

#### **RDTE name**

The RDTE name should be 1–8 alphanumeric characters. If it contains fewer than 8 characters, it is padded on the right with blanks.

Use the following syntax as an alternative to the panel interface.

#### **Syntax**

-- RDTFULL

- -RDTE--- ( --- name --- ) --<sup>)</sup>

**Note:** Using this function without specifying a name may produce large amounts of data.

-◂

## **Sample output**

**RDTFULL**

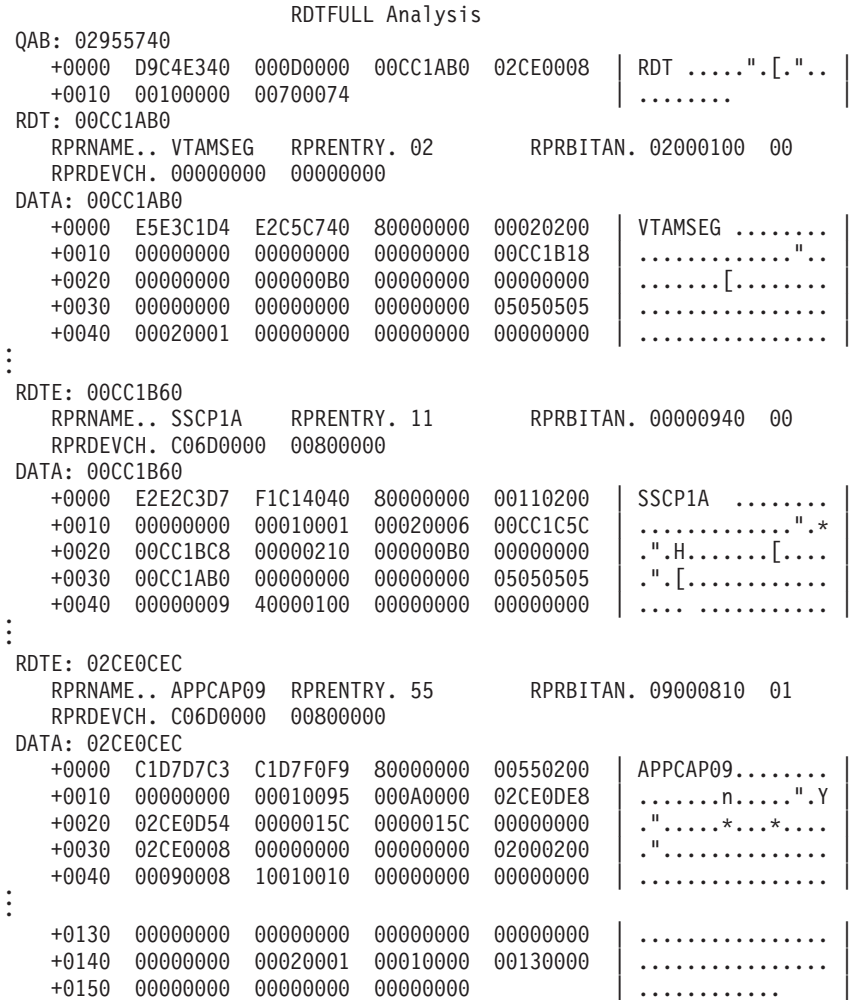

# **RDTHIER**

If an RDTE name is specified, the specified RDTE and all RDTEs below it in the RDTE hierarchy are displayed. If no RDTE name is specified, RDTHIER is identical to RDTFULL.

## **Operands**

#### **RDTE name**

The RDTE name should be 1–8 alphanumeric characters. If it contains fewer than 8 characters, it is padded on the right with blanks.

If the specified RDTE occurs more than once in a dump, the hierarchies for each RDTE are displayed.

Use the following syntax as an alternative to the panel interface.

# **Syntax**

-- RDTHIER -RDTE- $(-name -$ -◂ **Sample output RDTHIER RDTE(VTAMSEG)** RDTHIER Analysis RDT: 00CC1AB0 RPRNAME.. VTAMSEG RPRENTRY. 02 RPRBITAN. 02000100 00 RPRDEVCH. 00000000 00000000 DATA: 00CC1AB0 +0000 E5E3C1D4 E2C5C740 80000000 00020200 | VTAMSEG ........ | +0010 00000000 00000000 00000000 00CC1B18  $+0020$  00000000 000000B0 00000000 00000000  $|$  .......[........ +0030 00000000 00000000 00000000 05050505 | ................ | +0040 00020001 00000000 00000000 00000000 | ................ | . . . RDTE: 00CC1B60 RPRNAME.. SSCP1A RPRENTRY. 11 RPRBITAN. 00000940 00 RPRDEVCH. C06D0000 00800000 DATA: 00CC1B60 +0000 E2E2C3D7 F1C14040 80000000 00110200 | SSCP1A ........ | +0010 00000000 00010001 00020006 00CC1C5C | .............".\* | +0020 00CC1BC8 00000210 000000B0 00000000 | .".H.......[.... | +0030 00CC1AB0 00000000 00000000 05050505 +0040 00000009 40000100 00000000 00000000 | .... ........... | . . . RDTE: 02CE0CEC RPRNAME.. APPCAP09 RPRENTRY. 55 RPRBITAN. 09000810 01 RPRDEVCH. C06D0000 00800000 DATA: 02CE0CEC +0000 C1D7D7C3 C1D7F0F9 80000000 00550200 | APPCAP09........ | +0010 00000000 00010095 000A0000 02CE0DE8 +0020 02CE0D54 0000015C 0000015C 00000000 | .".....\*...\*.... | +0030 02CE0008 00000000 00000000 02000200 +0040 00090008 10010010 00000000 00000000 | ................ | . . . +0130 00000000 00000000 00000000 00000000 | ................ | +0140 00000000 00020001 00010000 00130000 | ............... +0150 00000000 00000000 00000000 | ............ |

# **RDTSUM**

Use RDTSUM to display a summary for all RDTEs or for a selected RDTE.

# **Operands**

#### **RDTE name**

The RDTE name should be 1–8 alphanumeric characters. If it contains fewer than 8 characters, it is padded on the right with blanks.

## **Syntax**

►►—RDTSUM

RDTE ( *name* )

-◂

## **Sample output**

**RDTSUM**

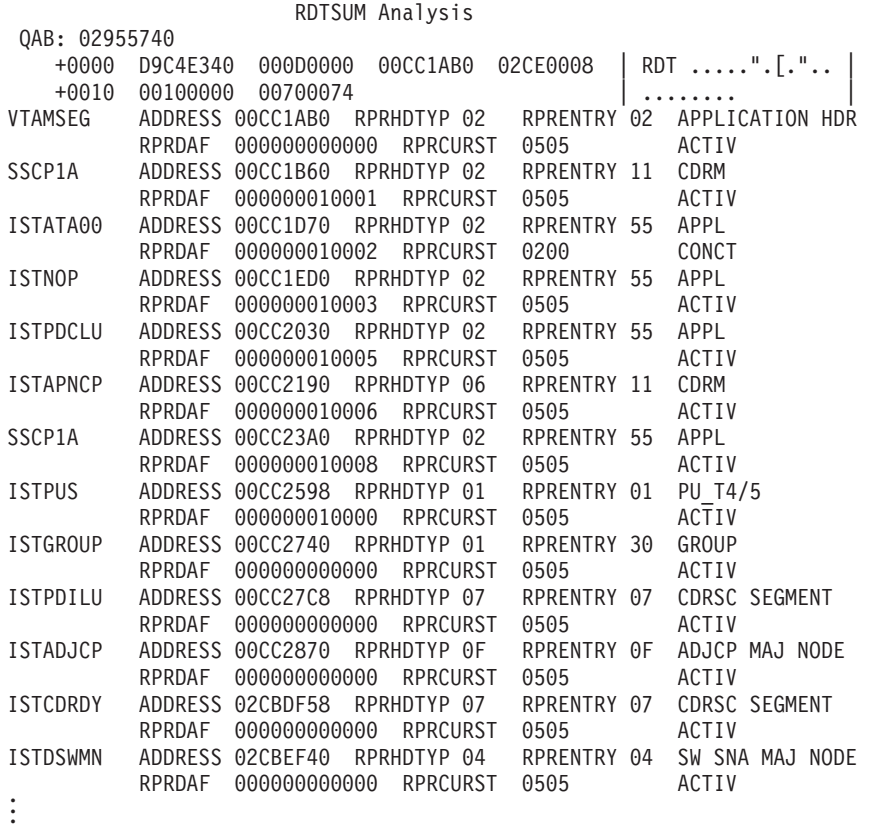

# **ROUTES**

Use ROUTES to display explicit route table entries (ERTEs) and virtual route blocks (VRBLKs).

ь.

Use the following syntax as an alternative to the panel interface.

#### **Syntax**

-- ROUTES -

# **Sample output ROUTES**

ROUTES Analysis

ERTE: 067C7020 ERTPTR... 00000000 ERTERN... 00 ERTFLG... 00 ERTTGN... 01 ERTADJSA. 00000001 ERTDSA... 00000001 DATA: 067C7020 +0000 14280000 00000000 00C70000 00008000 | .........G...... | +0010 00000000 00000001 00000001 00000001 | ................ | +0020 00000000 00000000 | ........ | ERTE: 067C70E0 ERTPTR... 067C70B0 ERTERN... 05 ERTFLG... 00 ERTTGN... 01

ERTADJSA. 00000004 ERTDSA... 00000002 DATA: 067C70E0 +0000 14280000 067C70B0 05830000 00004000 | .....@.[.c.... . | +0010 00000000 00000001 00000004 00000002 | ............... +0020 00000000 00000000 | ........ | ERTE: 067C70B0 ERTPTR... 067C7080 ERTERN... 02 ERTFLG... 00 ERTTGN... 01 ERTADJSA. 00000004 ERTDSA... 00000002 DATA: 067C70B0 +0000 14280000 067C7080 02830000 00008000 | .....@...c...... | +0010 00000000 00000001 00000004 00000002 | ............... +0020 00000000 00000000 | ........ | . . . VRB: 062FE580 VRBADJSA. 00000001 VRBFXCHN. 00000000 VRBDSTSA. 00000001 VRBVRN... 00 DATA: 062FE580 +0000 05E80000 00000000 00000001 00000000 | .Y............. +0010 11280000 00000000 062FEE88 00000000 | ...........h.... | +0020 00000000 00000000 00000000 00000000 | ................ | +0030 00C1C610 00000000 1B081000 00000018 | .AF............. | +0040 00000000 00000000 00000000 00000000 | ................ | +0050 00000000 00000000 05000000 062E7100 | ................ |  $+0060$  00000000 00000000 00360000 00000000 | ............... +0070 00040000 00000000 00000000 00000000 | ................ | +0080 05000100 00000000 00000000 00000000 | ................ | +0090 00000000 00000000 00000000 00000000 | ................ | +00A0 00000000 00000000 05000200 00000000 | ................ | +00B0 00000000 00000000 00000000 00000000 | ................ | +00C0 00000000 00000000 00000000 00000000 | ................ | +00D0 00000000 00000001 00000000 00000000 | ................ | +00E0 00000000 00000001 | ........ | VRB: 062EE268 VRBADJSA. 00000004 VRBFXCHN. 062EE360 VRBDSTSA. 00000002 VRBVRN... 03 DATA: 062EE268 +0000 05E80300 062EE360 00000004 00000000 | .Y....T-........ | +0010 11280000 00000000 062FEE88 00000000 | ...........h.... | +0020 00000000 00000000 00000000 00000000 | ................ | +0030 00C1C610 00000000 1B081000 00000018 +0040 00000000 00000000 00000000 00000000 | ................ |  $+0050$  00000000 00000000 01000000 00000000  $|$  ............... +0060 00000000 00000000 00000000 00000000 | ................ | +0070 00000000 00000C18 00000000 00000000 | ................ |  $+0080$  01000100 00000000 00000000 00000000  $|$  ............... +0090 00000000 00000000 00000000 00000C18 | ................ |  $+00A0$  00000000 00000000 01000200 00000000 | ............... +00B0 00000000 00000000 00000000 00000000 | ................ | +00C0 00000000 00000C18 00000000 00000000 | ................ | +00D0 03000000 00000002 00000000 00000000 | ................ | +00E0 00000000 00000001 | ........ | . . .

# **RTPINFO**

Use RTPINFO to display information about RTP pipes.

RTPINFO displays the following information:

- A specific RTP pipe
- All RTP pipes to a particular destination
- All RTP pipes with an exception condition
- All RTP pipes in the system

## **Operands**

#### **ADDRESS**

Enter 1–8 hexadecimal digits in the form X'x.......' for the address used to find the RTP pipe. If the address is fewer than 8 digits, it is padded on the left with zeros.

**Tip:** Use double quotation marks for the address in IPCS for VERBX: VERBX VTAMMAP 'RTPINFO ADDR(X''00000450'')'

#### **SYMBOL**

Enter 1–31 alphanumeric characters for an IPCS symbol name that has been previously equated to a location of the RTP pipe. Do not include a period.

Under IPCS, the symbol X represents the address currently being displayed. If the current address points to a location of the RTP pipe, this symbol X may be used to refer to it.

#### **PUNAME**

The PUNAME should be 1–8 alphanumeric characters. If it contains fewer than 8 characters, leftmost characters are compared. PUNAME is the name of the RTP pipe.

#### **CPNAME**

The CPNAME should be 1–8 alphanumeric characters. If it contains fewer than 8 characters, leftmost characters are compared. CPNAME is the name of the destination CP of the RTP pipe.

#### **NETID**

The NETID should be 1–8 alphanumeric characters. If it contains fewer than 8 characters, leftmost characters are compared. NETID is valid only with the CPNAME option. NETID is the network ID of the destination CP of the RTP pipe.

**Guideline:** If you specify a CPNAME but do not specify a NETID, the host network ID will be used to form a fully qualified network name.

#### **ALLRTPS**

ALLRTPS indicates all RTPs in the system are displayed.

#### **EXCEPTN**

EXCEPTN indicates all RTPs with the predefined exception condition in the system are displayed. This is the default option when the RTPINFO command is issued without any option.

#### **COUNT**

COUNT specifies the minimum number of work elements in one of the RTP queues to display the detail information for the EXCEPTN operand. This operand is valid with the EXCEPTN operand. The valid range is 1–999.

#### **DETAIL**

DETAIL indicates that the detail information for each RTP will be displayed. This operand is valid with the CPNAME, ALLRTPS, or EXCEPTN operand. If this operand is not specified, the summary (not detail) is the default value.

Use the following syntax as an alternative to the panel interface.

#### **Syntax**

# **RTPINFO**

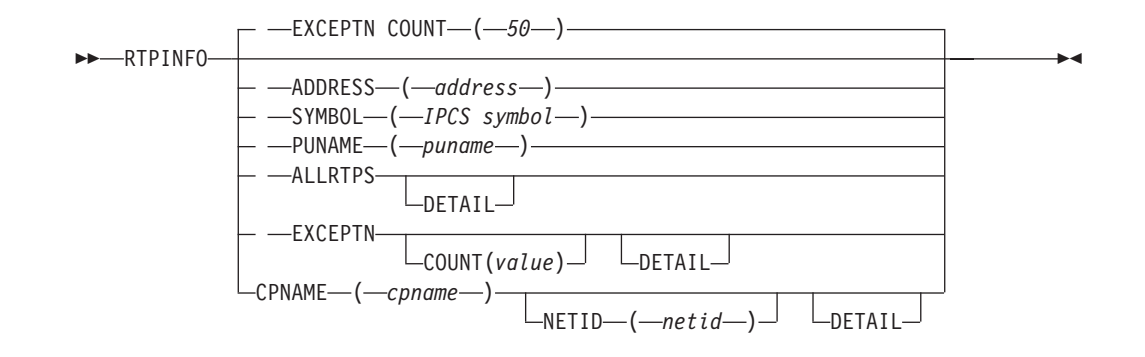

# **Additional information**

- When CPNAME or ALLRTPS option is specified, summary information is displayed for each RTP.
- v EXCEPTN is the default option with the count value of 50 work elements. The exception conditions are as follows:
	- RPNCB PABs running with or without queued work elements.
	- The RPN\_CONN\_STATE is not equal to RPN\_CONNECTED (normal state).
	- The RPN\_BACKPRESSURE indicator is on.
	- The RPN\_NABS value is greater than one.
	- The RPN\_NABS\_RCV value is greater than one.
	- If the number of work elements in one of the following queues is equal to or greater than the user specified value (or the default value of 50):
		- RPNIBWKQ
		- RPN\_PENDING\_SENDS\_Q
		- RPN\_WAIT\_FOR\_ACK\_Q
		- RPN\_RCV\_MESSAGES\_Q
		- RPN\_RCV\_SEGMENTS\_Q
		- RPN\_OUTOFSEQ\_MSG\_Q
		- RPN\_PENDING\_ALLOC\_Q
		- NCBWORKQ

## **Sample output**

#### **RTPINFO PUNAME(CNR00003)**

RTPINFO Analysis

Start of CNR00003 Detail information:

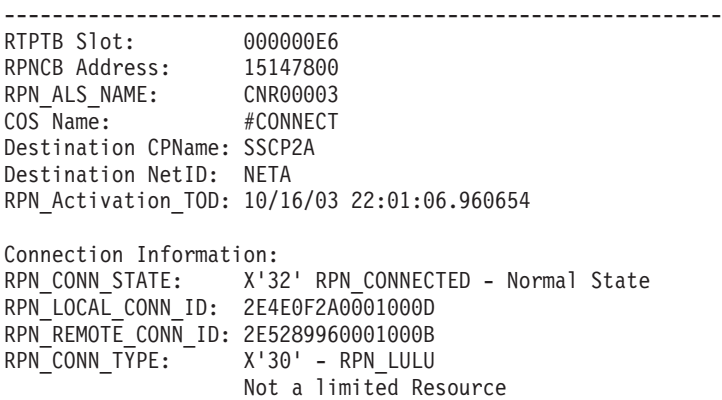

Active End of Pipe

RPN\_LOCAL\_NCB\_PTR: 151F2340 Local NCB Type: X'2E' BackPressure Fields: RPN\_BACK\_PRESSURE: OFF RPN\_BP\_APPLIED: 0000 BackPressure Reason Counts: RPN\_Backpress\_PS\_Count: 00 RPN\_Backpress\_SendQ\_Count: 00 RPN Backpress Store Count: 00 RPN\_Backpress\_Stall\_Count: 00 Path Switch Information: RPN\_PSWCH\_STATE: OFF RPN\_Cnt\_PS\_Initiated Rem: 0000 RPN\_Cnt\_PS\_Initiated\_Loc: 0000 RPN Cnt PS Due To Failure: 0000 RPN\_Cnt\_PS\_Due\_To\_PSRETRY: 0000 RPNCB PAB Information: NCBPCPAB: 00000000 00000000 15EF2F34 00000000 NCBBSPAB: 00000000 00000000 969920C8 00000000 NCBPUPAB: 00000000 00000000 15EF2FA4 00000000 Queue Information: NCBWORKQ Queue Count: 000000000 RPNIBWKQ Queue Count: 00000000 RPN\_Pending\_Sends\_Q\_Cnt: 00000000 RPN\_Wait\_For\_Ack  $\overline{Q}$  Cnt: 00000013 RPN\_RCV\_Messages\_Q Count: 00000000<br>RPN OutOfSeq Msq 0 Cnt: 00000000 RPN\_OutOfSeq\_Msg\_Q\_Cnt: RPN\_PENDING\_ALLOC\_Q Count: 00000000 RPN RCV Segments NLP Count: 00000000 Transmission Sequence Numbers: RPN\_NEXT\_BYTE\_XMIT: 004C4EFF RPN\_LAST\_ACK\_TRANS: 004C3CD1 RPN\_LAST\_SREQ\_SEQ: 004C4D3C RPN\_LAST\_BYTE\_RCV: 004C3BF9 RPN\_LAST\_REXMIT\_SEQ: 00000000 RPN\_LAST\_STATUS\_XMIT: 0001 RPN\_LAST\_ECHO: 0001 RPN\_LAST\_STATUS\_RCV: 0002 RPNCB NAB Information: RPN\_NABS: 00000000 RPN\_NABS\_RCV: 000000000 RPNCB ARB Information: ARB\_ALLOW\_SEND\_RATE: 00000C1E ARB\_MAX\_SEND\_RATE: 00007D00 ARB2\_CURRENT\_RTT: 00000001 ARB2\_SMOOTH\_ACTUAL\_RATE: 0000034A ARB  $\overline{ACCUM}$   $\overline{QTIME}$ : 00000B55 ARB2\_RCVR\_THRESHOLD: 000177AB ARB2 RCVR THRESHOLD MIN: 00004268 ARB2\_RCVR\_THRESHOLD\_MAX: 00009088 End of CNR00003 information -------------------------------- Number of RTPs displayed: 1 Number of RTPs found and processed: 1 **RTPINFO EXCEPTN COUNT(012)**

RTPINFO Analysis

Start of CNR00003 Summary information: ----------------------------------------------------- RTPTB Slot: 000000E6 RPNCB Address: 15147800 RPN ALS NAME: CNR00003 COS Name: #CONNECT Destination CPName: SSCP2A Destination NetID: NETA RPN\_Activation\_TOD: 10/16/03 22:01:06.960654 Connection Information: RPN\_CONN\_STATE: X'32' RPN\_CONNECTED - Normal Stat RPN\_LOCAL\_CONN\_ID: 2E4E0F2A0001000D RPN<sup>\_</sup>REMOTE\_CONN\_ID: 2E5289960001000B<br>RPN\_CONN\_TYPE: X'30' - RPN\_LULU RPN\_CONN\_TYPE: X'30' - RPN\_LULU Not a limited Resource Active End of Pipe RPN\_LOCAL\_NCB\_PTR: 151F2340 Local NCB Type: X'2E' BackPressure Fields: RPN\_BACK\_PRESSURE: OFF RPN\_BP\_APPLIED: 0000 BackPressure Reason Counts: RPN\_Backpress\_PS\_Count: 00 RPN\_Backpress\_SendQ\_Count: 00 RPN\_Backpress\_Store\_Count: 00 RPN Backpress Stall Count: 00 Path Switch Information: RPN\_PSWCH\_STATE: OFF RPN\_Cnt\_PS\_Initiated\_Rem: 0000 RPN Cnt PS Initiated Loc: 0000 RPN\_Cnt\_PS\_Due\_To\_Failure: 0000 RPN\_Cnt\_PS\_Due\_To\_PSRETRY: 0000 End of CNR00003 information ---------------------------------Number of RTPs displayed: 1 Number of RTPs found and processed:

# **SES**

Use SES to format the RDTE specified by *name*, and all SIBs and RDTEs in session with *name*. The specified *name* can be any session endpoint, such as a logical unit, terminal, or application program. It also formats:

- ACDEBs
- APPCBs
- COPRs
- FMCBs
- FMCBEXTs
- HSICBs
- LUCBs
- NSICBs
- NSSCBs
- RABs
- SABs
- SIBDXs
- SIBRXs
- v SIBXs

If *name* is not specified, SES formats all SIBs, RDTEs, ACDEBs, APPCBs, COPRs, FMCBs, FMCBEXTs, HSICBs, LUCBs, MPSTs, NSICBs, NSSCBs, PSTs, RABs, SABs, SIBDXs, SIBIXs, SIBRXs, and SIBXs.

## **Operands**

#### **RDTE name**

The RDTE name should be 1–8 alphanumeric characters. If it contains fewer than 8 characters, it is padded on the right with blanks. The specified RDTE can be any session endpoint, such as a logical unit, terminal, or application program.

> -◂

Use the following syntax as an alternative to the panel interface.

# **Syntax**

--

—SES- $-$ RDTE $-$ ( $-$ *name* $-$ ) $-$ 

# **Sample output**

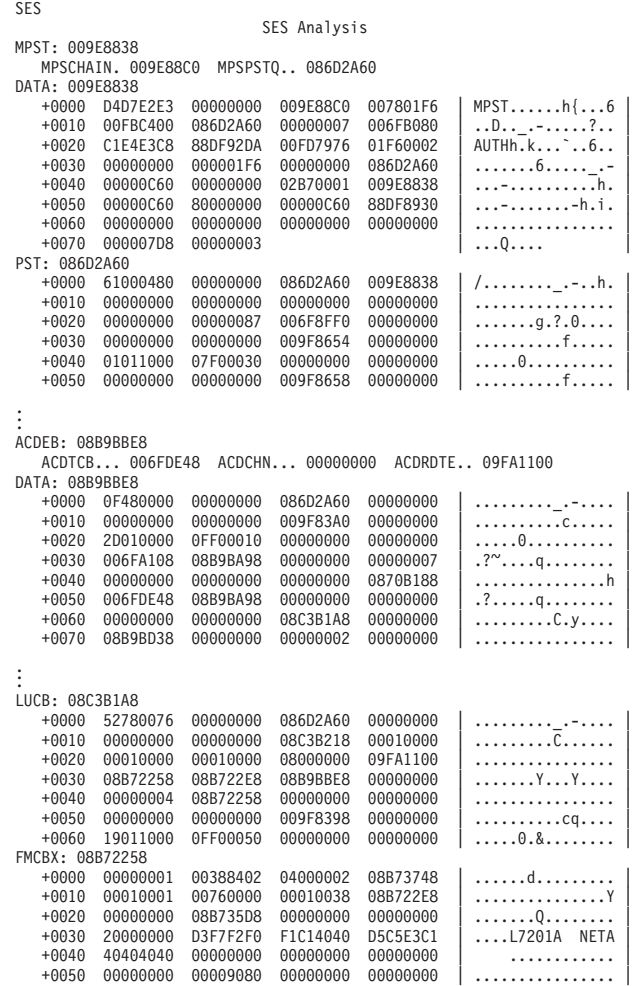

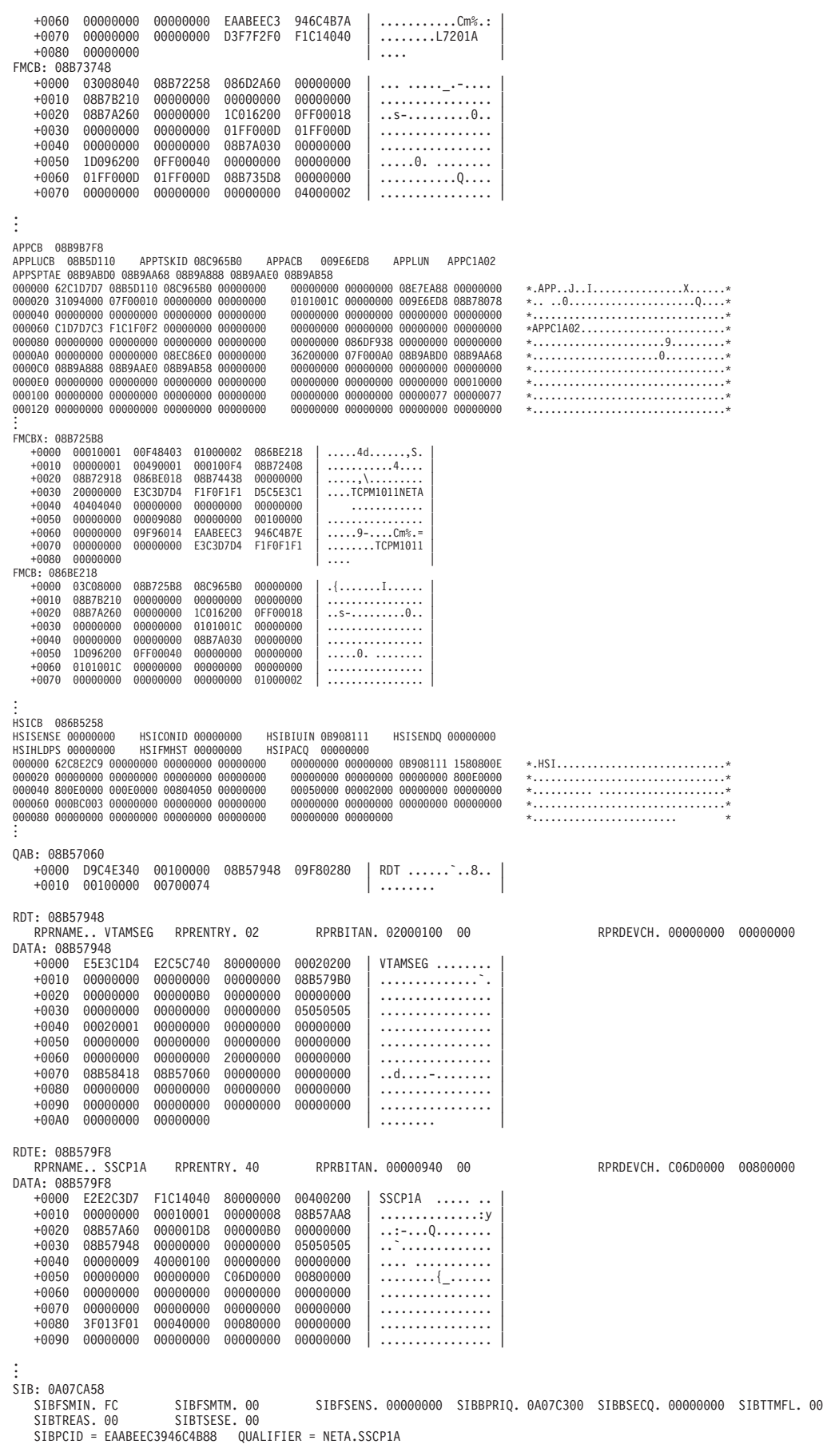

```
DATA: 0A07CA58
    +0000 9800FC00 00000000 EAABEEC3 946C4B88 | q..........Cm%.h |
+0010 40404040 40404040 C9D5E3C5 D9C1C3E3 | INTERACT |
    +0020 C9D5E3C5 D9C1C3E3 B342A6F4 6489F609 | INTERACT..w4.i6. |
   +0030 0A07C768 00000000 0A07C300 00000000 | ..G.......C..... |
                                                                \dots\dots\dots\dots9-.
   +0050 70311000 00060408 00000000 00000000 | ................ |
    +0060 00000000 00000000 A0000000 00000000 | ................ |
   +0070 80000000 00000000 00000000 00000000 | ................ |
   +0080 09CAE2B0 00000000 00000000 00000000 | ..S............. |
                                                                +0090 00000000 00000000 00000000 00000000 | ................ |
   +00A0 00000000 00000000 00000000 00000000 | ................ |
        PLU (OLU) RESOURCE
SIBRX: 0A07CB08
    SIBRADJN. ........ SIBRALNM. APPC1A02 SIBRNID.. NETA SIBRNETA. 00000001 0049
SIBRNETC = 10 = SIBRNTS - Same domain
DATA: 0A07CB08
    ...<br>+0000 00000000 00000000 C1D7D7C3 F1C1F0F2 | .......APPC1A02<br>+0010 D5C5E3C1 40404040 00000000 09F93BD0 | NETA .....9.}
   +0010 D5C5E3C1 40404040 00000000 09F93BD0 | NETA .....9.} |
                                                                +0020 00000000 001073C0 78048100 00000004 | .......{..a..... |
   +0030 01000007 00000000 00000000 00000000 | ................ |
                                    +0040 00000000 00010049 00000000 00000000 | ................ |
    +0050 00000000 00000000 00000000 00000000 | ................ |
         SLU (DLU) RESOURCE
SIBRX: 0A07CB68
    SIBRADJN. ........ SIBRALNM. AA2LUA1 SIBRNID.. NETA SIBRNETA. 00000003 00EB
SIBRNETC = 10 = SIBRNTS - Same domain
DATA: 0A07CB68
                        00000000 C1C1F2D3 E4C1F140 | ........AA2LUA1
   +0010 D5C5E3C1 40404040 00000000 09F803B8<br>+0020 02020400 001073C0 68008122 10000000
   +0010 D5C5E3C1 40404040 00000000 09F803B8 NETA .....8..<br>+0020 02020400 001073C0 68008122 10000000 ......{..a.....<br>+0030 00000000 7BC9D5E3 C5D94040 02800000 ....#INTER ....
   +0030 00000000 7BC9D5E3 C5D94040 02800000 | ....#INTER .... |
                                                +0040 00000000 000300EB 0A0A70E4 0A07C768 | ...........U..G. |
   +0050 00000000 09CAE278 00000000
.
.
         DLUR SAW DATA
DATA: 09CAE2B0
    +0000 09CAE160 02000000 7BC9D5E3 C5D94040 | ...-....#INTER |
+0010 0A09B010 | .... |
SIB: 0A07C768<br>SIBESMIN. FC
   SIBFSMIN. FC SIBFSMTM. 00 SIBFSENS. 00000000 SIBBPRIQ. 0A07C5F0 SIBBSECQ. 0A07C5F0 SIBTTMFL. 00
                            SIBTSESE. 00
   SIBPCID = EAABEEC3946C4B83 QUALIFIER = NETA.SSCP1A
DATA: 0A07C768<br>+0000 9800FC00
                        00000000 EAABEEC3 946C4B83 | q..........Cm%.c<br>E3C3D6E2 C3D7E2E5 D9D4C7D9 | ISTVTCOSCPSVRMGR
   +0010 C9E2E3E5 E3C3D6E2 C3D7E2E5 D9D4C7D9<br>+0020 C3D7E2E5 D9D4C7D9 B342A6EA 9A0C8403
   +0020 C3D7E2E5 D9D4C7D9 B342A6EA 9A0C8403 | CPSVRMGR..w...d. |
   +0030 0A07C5F0 0A07CA58 0A07C5F0 0A07C5F0 | ..E0......E0..E0 |
    +0040 00000000 0A07C818 0A07C878 09F96014 | ......H...H..9-. |
   +0050 50311000 00060408 00000000 00000000 | &............... |
   +0060 00000000 00000000 A0000000 00000000 | ................ |
                        +0070 80000000 00000000 00000000 00000000 | ................ |
   +0080 00000000 00000000 00000000 00000000 | ................ |
           +0090 00000000 00000000 00000000 00000000 | ................ |
   +00A0 00000000 00000000 00000000 00000000 | ................ |
         PLU (OLU) RESOURCE
SIBRX: 0A07C818
                          SIBRALNM. SSCP1A SIBRNID.. NETA SIBRNETA. 00000001 0075
   SIBRADJN. ........ SIBRALNM. SSCP1A<br>SIBRNETC = 20 = SIBRNTEP - Endpoint
DATA: 0A07C818<br>+0000 00000000
   +0000 00000000 00000000 E2E2C3D7 F1C14040 | ........SSCP1A |
    +0010 D5C5E3C1 40404040 00000000 08B58208<br>+0020 00000000 002073E0 78008100 00000000
    +0020 00000000 002073E0 78008100 00000000 | .......\..a..... |
    +0030 01000005 00000000 00000000 00000000 | ................ |
                                    +0040 00000000 00010075 00000000 00000000 | ................ |
   +0050 00000000 00000000 00000000 00000000 | ................ |
         SLU (DLU) RESOURCE
SIBRX: 0A07C878
   SIBRADJN. ISTAPNCP SIBRALNM. NNCPA2 SIBRNID.. NETA SIBRNETA. 00000003 00E9
   SIBRNETC = 30 = SIBRNTXD - Cross domain
DATA: 0A07C878
    +0000 C9E2E3C1 D7D5C3D7 D5D5C3D7 C1F24040 | ISTAPNCPNNCPA2 |
   +0010 D5C5E3C1 40404040 00000000 0A0B5190<br>+0020 02020200 003063C0 68808122 10000000
                                                                ......} ......
   +0030 00000000 E2D5C1E2 E5C3D4C7 07000000 | ....SNASVCMG.... |
                                                              \Big\{ \ldots, \ldots, \zeta, \ldots, \theta, \ldots, \epsilon \in \Theta+0050 0A07CA58 09CAE1D0 00000000 00000000 | .......}........ |
```
. . .

# **SIBCHECK**

SIBCHECK analyzes important fields and relevant status flags in an SIB and related control blocks. The following control blocks are analyzed:

- DLU cross-network extension (SIBX)
- OLU cross-network extension (SIBX)
- PLU resource extension (SIBRX)
- SIB base
- SIB initiation extension (SIBIX)
- SLU resource extension (SIBRX)
- SIB termination extension

#### SIBCHECK determines:

- v Alias resource names and network IDs
- Configuration (cross-domain, cross-network, back-to-back, and so on)
- Destination logical unit
- GWNCP names
- Initiating logical unit
- Network addresses
- Originating logical unit
- Primary logical unit
- RDTE address
- Real resource names and network IDs
- Resource type (APPL, LU, CDRSC, and so on)
- Secondary logical unit

For each status bit in the SIB and related control blocks, the bit name, its value, and its meaning (from ) are listed.

Fields in the SIB that contain addresses are checked (such as SIBTV35P, the CV35 pointer, or SIBTNOTP, the pointer to NOTIFY RU). If these fields contain a nonzero address, the address and description of the field are also displayed.

**Note:** The SIBBTIME value is displayed in the format of coordinated universal time (formerly known as Greenwich Mean Time).

# **Operands**

You must specify one address or one symbol.

#### **Address**

Enter 1–8 hexadecimal digits in the form X'x...' for the address of the SIB to be analyzed. If the address is fewer than 8 digits, it is padded on the left with zeros.

#### **IPCS symbol**

Enter 1–31 alphanumeric characters for an IPCS symbol name that has been previously equated with the address of the SIB to be analyzed. Do not include a period.

Under IPCS, the symbol X represents the address currently being displayed. If the current address is an SIB, this symbol may be used to refer to it.

Use the following syntax as an alternative to the panel interface.

#### **Syntax**

►►—SIBCHECK—— —ADDR—(—address—) SYMBOL—(*—symbol*—) -◂

#### **Sample output**

**SIBCHECK ADDR(X'02CCA020')**

SIBCHECK Analysis CDRM: VTAM NetID: NETA Network address: 00000001 0001 SIB address: 02CCA020 OLU|PLU DLU|SLU Name (from RDTE): APPCAP05 Name (from RDTE): APPCAP06<br>RDTE address: 02CC7B7C RDTE address: 02CC7CD8 RDTE address: 02CC7CD8 RDTE type: APPL RDTE type: APPL Owning CDRM: VTAM **Owning CDRM: VTAM** NetID: NETA<br>s name: APPCAP05 Alias name: APPCAP06 Alias name: APPCAP05 Alias netid: NETA Alias netid: NETA Adjacent SSCP: ........ Adjacent SSCP: ........ Network address: 00000001 0012 SIBFSMIN: F4 = SIBIFSST - Pending generic session start state SIBFSMTM: 00 = SIBTFSIS - Initial state Analyze SIB Base Original PCID for session: D5376DF4EA88AAB0 Timestamp from SIB (SIBBTIME): A94FBAF5FD484FF1 Converted Timestamp (SIBBTIME): 08/13/92 12:36:29.816279 Primary SIB queue (SIBBPRIQ) elements: 0 Secondary SIB queue (SIBBSECQ) elements: 0 SIBBAUTO=0- This is not an AUTOLOGON (LOGAPPL) session SIBBIOLU =  $1 - 0$ LU is the initiating LU . . Analysis of resource extension for DLU|SLU APPCAP06 at address 02CCA140 SIBRNETC = 10 = SIBRNTS - Network configuration: Same domain SIBRCDTC =  $0 -$  Session has not been associated with the CDTAKEDOWN complete RU for the CDRM specified in SIBRADJN . . Analysis of SIB Initiation Extension at address 02C6D020 Routing FSM (SIBIRFSM): 20 Failing RU (SIBIFRU): 00000000 Failing reason (SIBIFRSN): 00 Failure status (SIBIFST): 00 SIBICDR =  $0 - \text{CDINIT DQ}$  is not waiting on any I/O SIBIDLUA =  $0$  - The DLU network ID is not assumed . . Analysis of SIB Termination Extension RID for session takedown (SIBTTRID): 0000000000000000 Process RID (SIBTTRID): 0000000000000000 SIBTDSUS =  $0 -$  Session was not suspended for duplicate session SIBTORIG =  $0 -$  SIBUSER - Termination originator is network user . . Cross-network extension does not exist for OLU|PLU APPCAP05 Cross-network extension does not exist for DLU|SLU APPCAP06

# **SPANC**

SPANC analyzes any or all of the VTAM storage pool anchors (SPANCS). If you use no operands, the number of pages in use, the page size, and where the storage is allocated (common or private) for every SPANC pool are displayed. Options are available to:

- Designate a specific SPANC pool to be analyzed
- Limit the output to CSA or PRIVATE SPANCs
- Determine the number of FBQEs on each page
- Determine the size of each FBQE on each page
- Display a sample of storage from each page
- Determine the page addresses associated with pools
- v Process data in a specific pool through the use of an exit

# **Operands**

#### **Pool**

Specify the name of a specific SPANC pool to be analyzed. If the pool operand is not used, all SPANCs are processed. If a pool name other than one from the list of valid pool names is specified, no output will be produced.

## **Note:**

- 1. Pools named 'AVAIL' are not valid and are used only as placeholders. They are displayed in the event storage overlays occur.
- 2. The FBQE Count, FBQE List, Process, and Exit operands are mutually exclusive; use only one of them.

#### **Pooltype**

Specifies to format ALL, CSA, or PRIVATE area SPANCS. The default value is ALL. This is valid only when POOL value ALL is specified.

#### **FBQE count**

Specify Y to have the number of FBQEs on each page of the selected pool (or all pools if no pool was selected) listed. The FBQE contains the length of the free storage it describes. Use this option for performance or storage fragmentation problems. Long chains of FBQEs can cause VTAM performance problems.

#### **FBQE list**

Specify Y to have each FBQE on each page of the selected pool (or all pools if no pool was selected) listed. The FBQE contains the length of the free storage it describes. Use this option for storage fragmentation problems.

#### **Length**

Specify the number of bytes of storage you want displayed from the beginning of each page of the selected pool (or all pools if no pool was selected). Any hexadecimal number from X'001' to X'FF8' or any decimal number from 1 to 4088 may be specified. Use this option to get a sample of storage from each page of a specific SPANC pool.

#### **Process**

Specify **Map** to display the address of each page that is associated with the selected pool (or all pools if no pool was selected). Use this option with VSMDATA to determine the SPANC pages mapped by each MVS subpool.

**Exit**

Use Exit to have one of the four exit functions process information on each page of selected SPANC pools. Specify exit FMCB, RU, RUPE, or SIB.

- The FMCB exit searches SPANC pools FMCB, PLUSFMCB, or SSCPFMCB for FMCBs and formats those found.
- v The RU exit searches SPANC pools UTILCSAS, UTILCSAL, UTILPVTL, or UTILPVTS for all RUs or a specific RU on a page of storage and displays the address and data for those found.

**Note:** These pools may contain data that is not an RU. To locate a specific RU, specify the actual RU in the Value field, a Type of X, and a displacement of X'06'.

- The RUPE exit searches SPANC pools RUPECOMM or RUPEPRIV for all RUPEs in the pool. SPANC displays the RUPE address, CPCBOPC, RUPEOAF, RUPEDAF, and RU data for those found.
- v The SIB exit searches SPANC pool SIB for all SIBs in the pool. SPANC displays the SIB address, FSMs, sensecode, PLU NetID, PLU name, SLU NetID, SLU name, and procedure correlation identifier (PCID) for SIBs that are found.

**Note:** For all EXIT routines, an address followed by an asterisk (\*) indicates that the buffer pool is allocated.

**Note:** The following three operands, Displacement, Value, and Value Type, must be used together with the Exit operand. The Exit operand may be used alone.

#### **Displacement**

Enter the displacement into the data portion of a page where Value is to be found. The maximum decimal displacement is 4095, and the maximum hexadecimal displacement is X'FFF'.

#### **Value**

Enter a character, hex, or binary value to be searched for at the displacement specified by Displacement.

Value may contain character or hexadecimal data of 1–8 bytes in length. Character data should consist of alphanumeric characters. Hexadecimal data should contain an even number of hexadecimal digits in the form X'xx..', otherwise, the high-order half-byte is assumed to be 0.

Binary data can be used to look at a particular bit within a byte. You may specify 1 byte of binary data in the form X'xx'. Only 1 bit within the byte may be selected. Therefore, you can specify only the following hexadecimal values: 01, 02, 04, 08, 10, 20, 40, and 80. A value with more than 1 bit set (for example, 82) will not be accepted.

#### **Value type**

Enter B for binary, C for character, or X for hexadecimal to indicate the type of data entered for Value.

Use the following syntax as an alternative to the panel interface.

#### **Syntax**

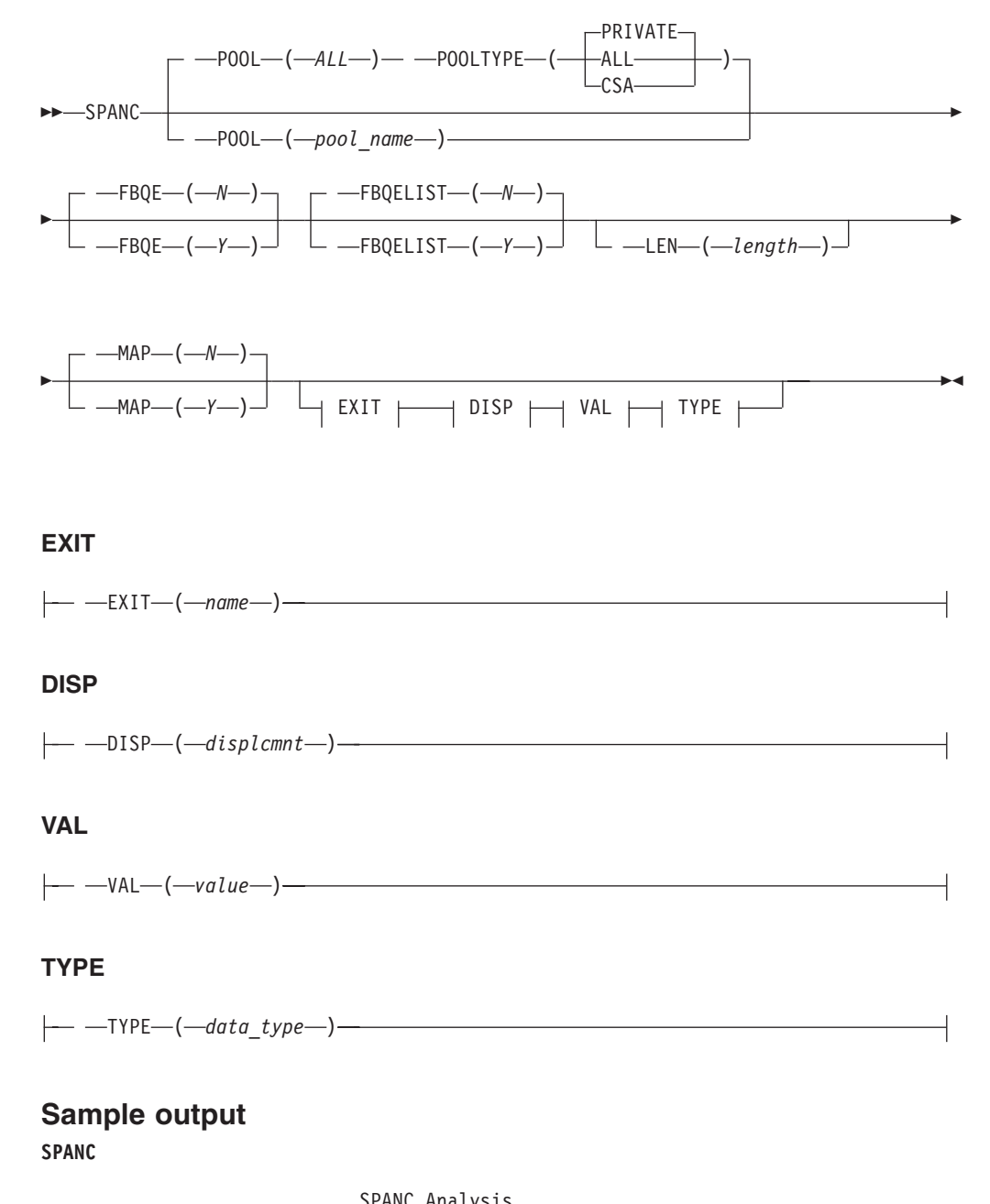

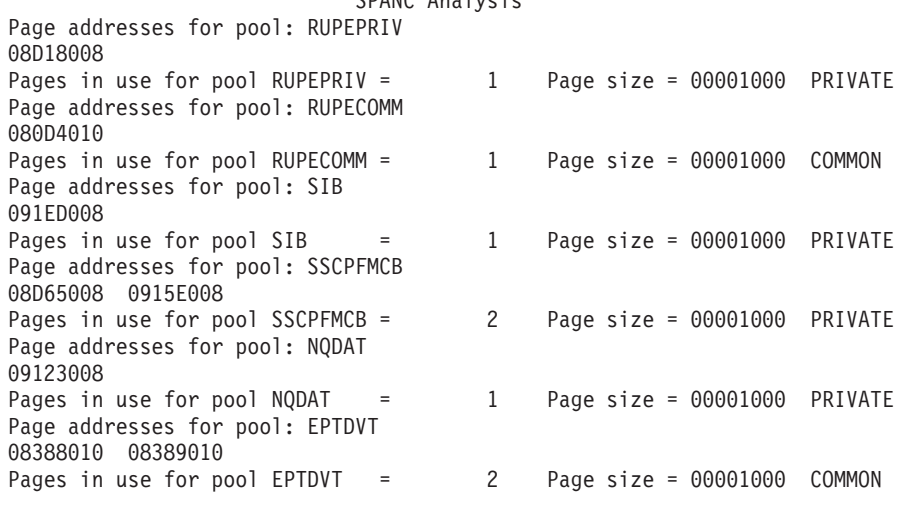

Page addresses for pool: CDRSC 090F4008 091F5008<br>Pages in use for pool CDRSC 2 Page size = 00001000 PRIVATE Page addresses for pool: ACDEB 080D0010 Pages in use for pool ACDEB = 1 Page size = 00001000 COMMON Page addresses for pool: HSQH 08474010 Pages in use for pool HSQH = 1 Page size = 00001000 COMMON Page addresses for pool: ERTE 08D2C008 Pages in use for pool ERTE = 1 Page size = 00001000 PRIVATE Page addresses for pool: WREEID 08D60008 08D62008 Pages in use for pool WREEID = 2 Page size = 00001000 PRIVATE Page addresses for pool: FMCBEXT 0837E010 Pages in use for pool FMCBEXT = 1 Page size = 00001000 COMMON Pages in use for pool SIBEXT = 0 Page size = 00001000 PRIVATE  $=$  0 Page size = 00001000 PRIVATE Pages in use for pool AVAIL . . Pages in use for pool HPRINFO = 0 Page size = 00001000 PRIVATE **SPANC POOL(SIB) EXIT(SIB)** SPANC Analysis SIB ADDR FSMs Sensecode PLUNETID PLUNAME SLUNETID SLUNAME PCID --------- ---- --------- -------- -------- -------- --------- --------------- 02CCA020\* F400 00000000 NETA APPCAP05 NETC APPCAP06 D5376DF4EA88AAB Matches found in exit =  $1$ <br>Pages in use for pool SIB = Pages in use for pool SIB = 1 Page size = 00010000 PRIVATE **SPANC POOL(FMCB) EXIT(FMCB)** SPANC Analysis 02908028\* TSPLNGTH 2C TSPEPTA 0291A1F0 TSPDEBA 02923140 TSPTCFL1 DC TSPPSFL1 00 TSPSTAT1 8000 FMCB: 02908028 +0000 032C8000 02907028 0292A3D8 00000000 | .........ktQ.... | +0010 0291A1F0 00000000 00000000 00000000 | .j~0............ | +0020 02919270 00000000 1C016000 00000018  $+0030$  00000000 00000000 00000000 00000000  $|$  ...............  $+0040$  00000000 00000000 02919040 00000000  $|$  ........j. .... . . 02908160\* TSPLNGTH 2C TSPEPTA 0291A1F0 TSPDEBA 02923370 TSPTCFL1 DC TSPPSFL1 00 TSPSTAT1 0000 FMCB: 02908160 +0000 032C0000 029070B0 0292AE88 00000000 | .......[.k\_h.... |  $+0010$  0291A1F0 00000000 00000000 00000000 | j~0......... +0020 02919270 00000000 1C016000 00000018 | .jk.......-..... | +0030 00000000 00000000 0101001D 0101001D | ................ |  $+0040$  00000000 00000000 02919040 00000000  $|$  ........j. .... . . Matches found in exit = 2 Pages in use for pool FMCB = 1 Page size = 00010000 COMMON **SPANC POOL(UTILPVTS) EXIT(RU)** SPANC Analysis RU ADDR RU Data --------- ---------------------------------------------------------------- 02C72020 0E000000000100 02C64020\* 000000030DD5C5E3C14BE3C8C9E2C8D6E2E30000000000000000000000000000 02C64048 0000001F0019D4D6C4C9C6E840C9C47EC4C1E5C56BE3C1C2D3C54040404040 0000003D0037810680104002020000E2D5C1E2E5C3D4C7F308C1D7D7C3C1D7F0 02C74020 000E1C1C02C6709002C6706802C6706800000000000000000000000000000000 02C740A8\* 0000005F00598106200302D5376DF4EA88AAB0000000000006F308C1D7D7C3C1 Matches found in exit = 6 Pages in use for pool UTILPVTS = 4 Page size = 00001000 PRIVATE

#### **SPANC POOL(RUPEPRIV) EXIT(RUPE)**

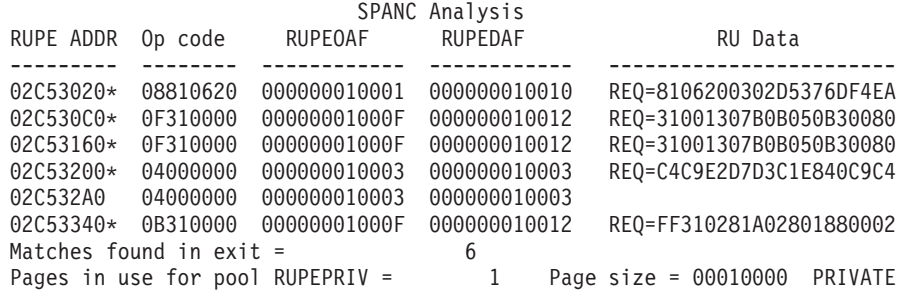

# **SRTFIND**

Use SRTFIND to locate a symbol resolution table entry (SRTE) in a dump.

**Note:** An attempt is always made to translate a symbol or a string regardless of the quality of the input data stream. The translation may produce unexpected results such as dots, random letters, or other combinations of symbols.

## **Operands**

#### **SRT name**

The SRT name is the symbolic name of a symbol resolution table (SRT) entry and can be entered as alphanumeric characters or hexadecimal digits.

• If alphanumeric characters are used, enter 1-8 characters in the form cccc. If fewer than 8 characters are entered, the name is padded on the right with blanks, and the tool will search only for the characters entered.

For example, if APPL1 is entered, and APPL1, APPL1A, and APPL1B exist, the tool will find only APPL1.

v If hexadecimal digits are used, enter an even number of digits 1 - 16 in the form X'xxxx'. If fewer than 16 digits are entered, the name is padded on the right with blanks. If an odd number of digits is entered, the name is padded on the left with a 0.

For example, if X'00000010001' is entered, the tool will search for X'0000000100014040'.

The SRT name is required.

#### **NetID**

The NetID name representing the network ID of another network outside the host network where the resource resides should be 1–8 alphanumeric characters. If it contains fewer than 8 characters, it is padded on the right with blanks.

#### **Type**

Using the name or hexadecimal value, enter the type of SRTE for which you are searching. The default is RDTE. Enter hexadecimal values in the form of  $X'xx'$ .

#### **Chain**

Use **Display SRT Chain** to display all SRTEs on the chain, regardless of other search criteria. This option may help locate an SRTE whose storage has been corrupted. The default displays only the SRTEs that match all specified search criteria.

**Note: Chain** overrides the setting for **Process**.

### **SRTFIND**

#### **Format**

Use **Format** to have selected data formatted using the SRT control block. **Noformat**, the default, displays the SRT's name, address, and type.

#### **Process**

Use **All** or **First** to find the SRTs that match the search criteria. The default is **All**. **First** displays only the first SRTE that matches the search criteria.

## **Equated symbol**

#### **Symbol**

**Description**

# **ISTSRTsrtname**

**SRTE** 

#### **ISTSRTDsrtname**

SRTDATA (if present)

Use the following syntax as an alternative to the panel interface.

## **Syntax**

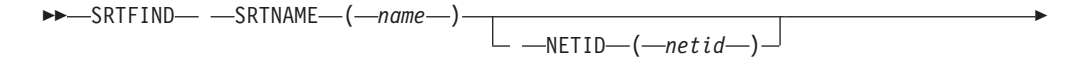

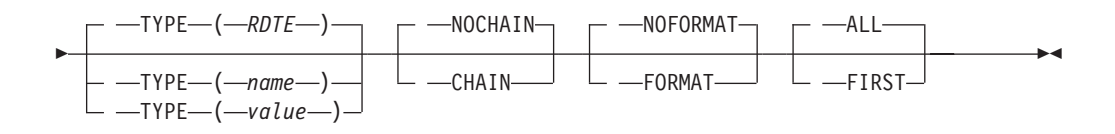

# **Sample output**

**SRTFIND SRTNAME(SSCP1A) FORMAT**

SRTFIND Analysis

SRTE SSCP1A was found at address X'80BF02C8' with type RDTE

SRT: 80BF02C8<br>SRTSYMNM. SSCP1A SRTSRTE.. 82DA0100 SRTTYPE.. 00 SRTSRTE: 80BF02D0 +0000 SPECE.... 82 DATA: 80BF02C8 +0000 E2E2C3D7 F1C14040 82DA0100 00550200 | SSCP1A b....... |  $+0010$  00040000  $\qquad \qquad$  ....

# **STORAGE**

Use STORAGE to format BPCBs, BPDTYs, PXBs, SPANCs, and SPTAEs.

ы

Use the following syntax as an alternative to the panel interface.

#### **Syntax**

-- STORAGE -

#### **Sample output**

**STORAGE**

STORAGE Analysis . . BPD DATA: 02952000 +0000 000C000C 00000000 02952508 00000000 | .........n...... | +0010 00000000 00002000 7FFFFFFF 02952390 | ........"....n.. | +0020 029521A8 00CC41F8 00000000 000003E8 | .n.y.".8.......Y | +0030 013400FD 02952054 0281E000 02957000  $+0040$  00000000 00000000 00000000 00000000  $|$  ............... . . Buffer pool ID SMS1 BPCB: 02952390 BPCBRPHA. 00000000 BPCBRPHB. 00000000 BPCBRPH1. 00000000 BPCBRPH2. 00000000 BPCBAVNO. 00000000 DATA: 02952390 +0000 00000000 00000000 600000E7 02953FF8 | ........-..X.n.8 | +0010 00000000 00000000 00000000 00000000 | ................ |  $+0020$  00000000 00000000 02952000 00000000 ........n...... +0030 00000000 00000000 00000000 00000000 | ................ |  $+0040$  00000000 00000000 00000000 00000000  $|$  ............... . . SPANC 02957204 POOLNUM 0000 POOLNAME RUPEPRIV ASSOCID N/A DATA: 02957204 +0000 D9E4D7C5 D7D9C9E5 000C0002 00000000 | RUPEPRIV........ | +0010 00000000 00000000 | ........ | . . . SPTAE: 0295721C SPTFLAGS. 10 SPTALLOC. 00000000 SPTFREE.. 02C53008 SPTSIDEQ. 00000000 SPTUSECT. 00000320 SPTHIUSE. 000003C0 SPTNBRPG. 00000001 SPTLNGTH. 000000A0 . . DATA: 0295721C +0000 02957204 0295725C 00000000 00000000 | .n...n.\*........ | +0010 00000000 00100000 00000000 02C53008 +0020 00000000 00000320 000003C0 00000001 | ...........{.... |  $+0030$  00000000 000000A0 00000199 00000001 | ...... $\mu$ ... $\cdots$ . . SPTAE: 0295725C SPTALLOC. 00000000 SPTFREE.. 00000000 SPTSIDEQ. 00000000 SPTUSECT. 00000000 SPTHIUSE. 00000000 SPTNBRPG. 00000000 SPTLNGTH. 00000178 . . DATA: 0295725C +0000 02957204 00000000 00000000 00000000 | .n.............. | +0010 00000000 00000000 00000000 00000000 | ................ | +0020 00000000 00000000 00000000 00000000 | ................ | +0030 00000000 00000178 0000000A 00000000 | ................ |

# **TOPOLOGY**

Use TOPOLOGY to help diagnose topology and routing problems. The TOPOLOGY provides the summary information output of user-selected criteria for the control blocks representing node records and TG records.

# **Operands**

#### **COSNAME**

The name of the entry in the APPN Class of Service table should be 1-8 alphanumeric characters. If a *cosname* value is not specified, the default class of service name is #CONNECT.

#### **ALLTOPO**

Displays a summary of all node records and a summary of all TGs that originate at each node. Displays the weights of all node records and TG records.

This is the default value.

#### **ANNTOPO**

Displays a summary of all network node records and a summary of all TGs that originate at each network node. Displays the weights of all network node records and TG records.

#### **AENTOPO**

Displays a summary of all end node records and a summary of all TGs that originate at each end node. Displays the weights of all end node records and TG records.

#### **ACNTOPO**

Displays a summary of all connection network node records and a summary of all TGs that originate at each connection network node. Displays the weights of all connection network node records and TG records.

Use the following syntax as an alternative to the panel interface.

### **Syntax**

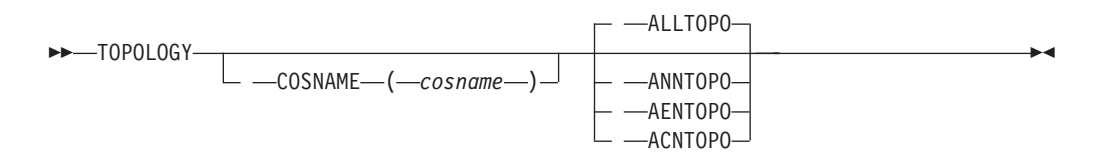

## **Sample output**

**TOPOLOGY ALLTOPO**

ALL Nodes Topology Summary

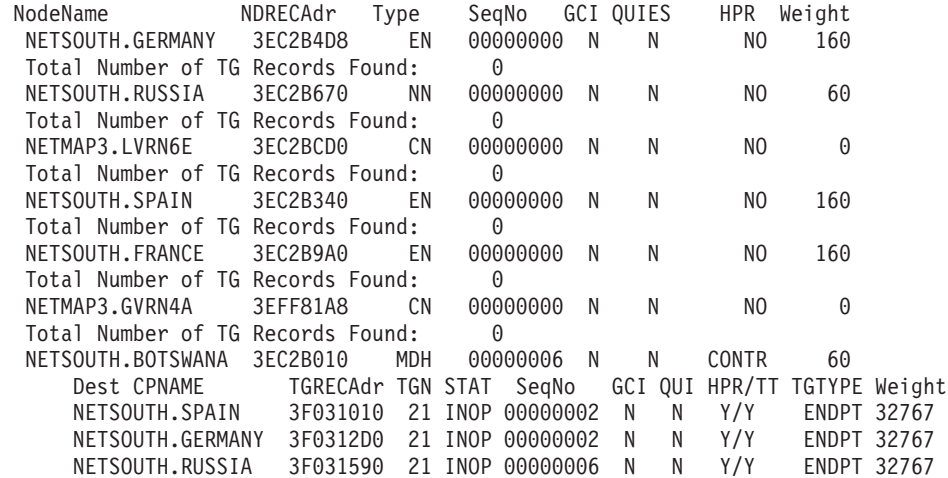

NETSOUTH.ITALY 3F031850 21 INOP 00000006 N N Y/Y ENDPT 32767 NETSOUTH.ITALY 3F031B10 22 OPER 00000002 N N Y/Y ENDPT 30<br>NETSOUTH.FRANCE 3E8EA010 21 INOP 00000002 N N Y/Y ENDPT 32767 3E8EA010 21 INOP 00000002 N N Y/Y ENDPT 32767 NETMAP3.LVRN4D 3E8EA2D0 21 OPER 00000000 N N Y/Y ENDPT 30 3E8EA590 21 OPER 00000000 N NETMAP3.GVRN4B 3E8EA850 21 OPER 00000000 N N Y/Y ENDPT 30 NETMAP3.GVRN4A 3E8EAB10 21 OPER 00000000 N N Y/Y ENDPT 30 Total Number of TG Records Found: 10<br>NETSOUTH.ITALY 3EC2B808 NN 00000000 N NETSOUTH.ITALY 3EC2B808 NN 00000000 N N NO 60 Total Number of TG Records Found: 0 NETMAP3.LVRN4D 3EC2BB38 CN 00000000 N N NO 0 Total Number of TG Records Found: 0<br>NETMAP3.GVRN4B 3EFF8010 CN 00000000 N 3EFF8010 CN 00000000 N N NO 0 Total Number of TG Records Found: 0 Total Number of Nodes found: 10

# **TRSTRACE**

Use TRSTRACE to display TRS topology and route traces.

## **Operands**

#### **TOPOTRC**

Displays the TRS topology traces.

This is the default value.

#### **ROUTE**

Displays the TRS route selection trace.

Use the following syntax as an alternative to the panel interface.

# **Syntax**

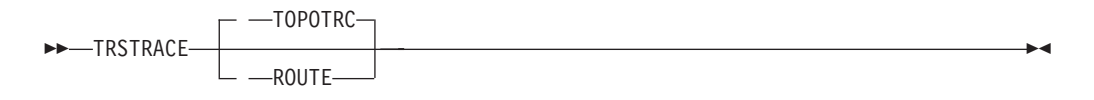

# **Sample output**

**TRSTRACE TOPOTRC**

TRS Topology Trace Analysis

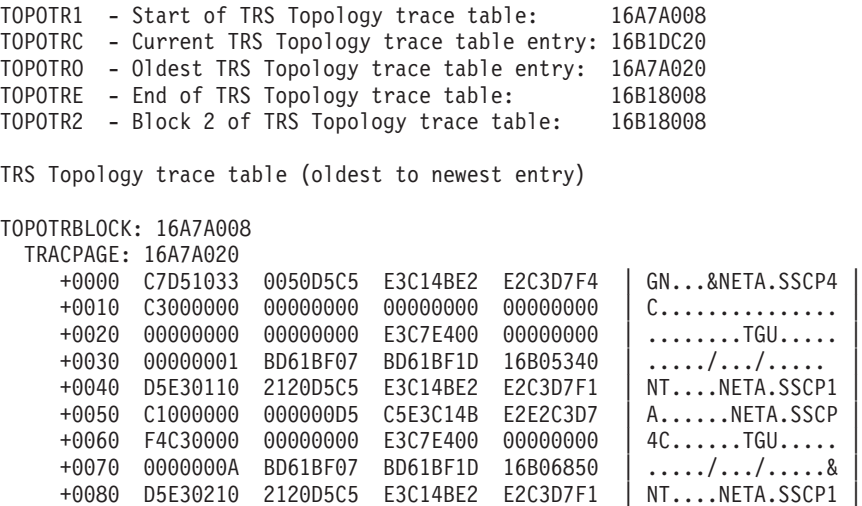

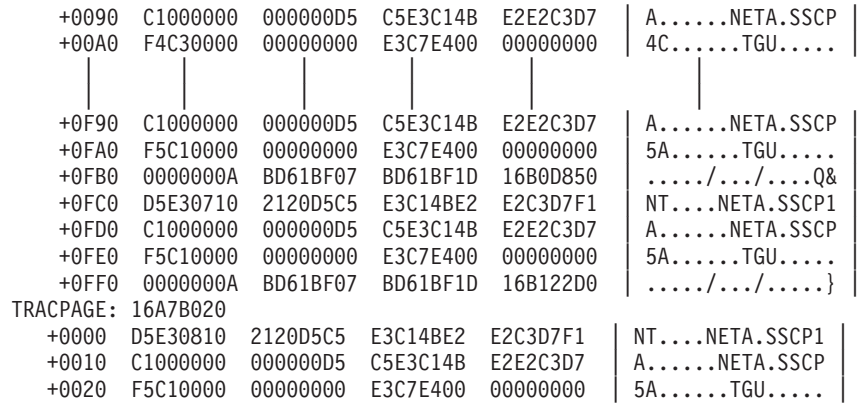

# **VITAL**

Use the VITAL function to extract an internal VIT from a dump for use with the VIT analysis tool. See [Chapter 8, "Using the VIT analysis tool," on page 365.](#page-392-0)

Before using VITAL, allocate a data set for the specified DD name. The data set, when VITAL is invoked, must have these attributes.

RECFM=VB LRECL=284 DSORG=PS

#### **Note:**

- 1. The VIT extracted by VITAL can be used as input to the VIT analysis tool, but not to the IPCS GTFTRACE subcommand.
- 2. Time stamps are provided with each entry in the VITAL output, but it should be understood that these are approximated time stamps generated during the extraction process.
- 3. It is possible for the extracted VIT to contain one or more entries that begin with one or more words of hexadecimal zeros.
	- While VTAM does not create such VIT entries, it is possible for user programs to create these non-standard VIT entries. These entries are processed as is by the VITAL function.
	- v It is possible for the end of the VIT table to contain some trace entries which are all zeros. These entries are extracted by the VITAL function as non-standard trace entries.

#### **Operands**

#### **DD name**

Specify the name of the DD statement allocated to receive the extracted VIT. The DD name should be a 1–8 alphanumeric character name. If it contains fewer than 8 characters, it is padded on the right with blanks.

The DD name is required.

You must allocate the specified data set before VITAL is invoked. VITAL will not allocate the data set for you.

**Note:** The jobname field in the GTF header is set to VFDTRACE. The ASCB address field is set to 0.

◂

◂

Use the following syntax as an alternative to the panel interface.

## **Syntax**

 $\blacktriangleright$   $\blacktriangleright$   $\sqcup$   $\sqcap$   $\sqcap$   $\sqcup$   $\sqcup$   $\sqcap$   $\sqcap$   $\$ 

## **Sample output**

**VITAL** VITAL DD(VITDATA)

VITAL Analysis

VITAL processing completed successfully

# **VTAM**

Use VTAM to format and display the following information:

- RDT and RDTEs
- Memory process scheduling table (MPST) and process scheduling table (PST)
- v ACDEBs, APPCBs, COPRs, FMCBs, FMCBEXTs, HSICBs, LUCBs, NSICBs, NSSCBs, RABs, and SABs
- $\cdot$  NCBs
- v Buffer pool control blocks (BPCBs), buffer pool directory (BPDTY), pool extension blocks (PXBs), storage pool anchor block (SPANC), SPANC task-associated element (SPTAE), storage pool page table (PAGTB), and storage pool page table entries (PTEs)
- Locked queue anchor block (LQAB)
- Waiting request elements (WREs) and event identifiers (EIDs)
- v Modules from the ATCVT, in the form *module name* and *module address*, sorted by module name

Use the following syntax as an alternative to the panel interface.

#### **Syntax**

--VTAM -

#### **Sample output**

```
VTAM
                          VTAM Analysis
BPD
DATA: 02953000
    +0000 000C000C 00000000 02953508 00000000 | .........n......<br>+0010 00000000 00002000 7FFFFFFF 02953390 | ........"....n..
    +0010 00000000 00002000 7FFFFFFF 02953390 | ........"....n.. |
    +0020 029531A8 00CC41F8 00000000 000003E8
.
.
Buffer pool ID SMS1
BPCB: 02953390
    BPCBRPHA. 00000000 BPCBRPHB. 00000000 BPCBRPH1. 00000000
    BPCBRPH2. 00000000 BPCBAVNO. 00000000
DATA: 02953390
    +0000 00000000 00000000 600000E7 02954FF8 | ........-..X.n|8 |
    +0010 00000000 00000000 00000000 00000000 | ................ |
```

```
+0020 00000000 00000000 02953000 00000000 | .........n...... | .
.
.
SPANC 02958204
POOLNUM 0000 POOLNAME RUPEPRIV ASSOCID N/A
DATA: 02958204
   +0000 D9E4D7C5 D7D9C9E5 000C0002 00000000 | RUPEPRIV........ |
   +0010 00000000 00000000 | ........ |
SPTAE: 0295821C
   SPTFLAGS. 10 SPTALLOC. 00000000 SPTFREE.. 02C4F008
   SPTSIDEQ. 00000000 SPTUSECT. 000000A0 SPTHIUSE. 00000500
   SPTNBRPG. 00000001 SPTLNGTH. 000000A0
DATA: 0295821C
   +0000 02958204 0295825C 00000000 00000000 | .nb..nb*........ |
   +0010 00000000 00100000 00000000 02C4F008 | .............D0. |
   +0020 00000000 000000A0 00000500 00000001 | ......\mu.......
.
.
MPST: 00CBED38
   MPSCHAIN. 00CBEDB8 MPSPSTQ.. 02818328
DATA: 00CBED38
   +0000 D4D7E2E3 80000000 00CBEDB8 00700016 | MPST.......½.... |
   +0010 00F74180 02818328 0290EB18 00AFB040
   +0020 C1E4E3C8 823BA7CA 00FDD6F6 00160002 | AUTHb.x...O6.... | .
.
.
PST: 02818328
   +0000 61000480 00000000 02818328 00CBED38 | /........ac..... |
   +0010 00000000 00000000 00000000 00000000 | ...............
   +0020 00000000 00000051 00AF8FF0 00000000 | ......... \pm 0....
.
.
QAB: 02955740
   +0000 D9C4E340 000D0000 00CC1AB0 02CE0008 | RDT .....".[.".. |
   +0010 00100000 00700074 | ........ |
RDT: 00CC1AB0
   RPRNAME.. VTAMSEG RPRENTRY. 02 RPRBITAN. 02000100 00
   RPRDEVCH. 00000000 00000000
DATA: 00CC1AB0
   +0000 E5E3C1D4 E2C5C740 80000000 00020200 | VTAMSEG ........ |
   +0010 00000000 00000000 00000000 00CC1B18
   +0020 00000000 000000B0 00000000 00000000 | ......[........
.
.
RDTE: 00CC1B60
   RPRNAME.. SSCP1A RPRENTRY. 11 RPRBITAN. 00000940 00
   RPRDEVCH. C06D0000 00800000
DATA: 00CC1B60
.
.
ATCVT: 00CC41F8
   ISTACC00. 82A957A0 ISTACC01. 82ACD8B8 ISTAICIR. 80DD9000
   ISTAICPT. 823B7014 ISTAPCAD. 823B8298 ISTAPCES. 823BC560
   ISTAPCGT. 823C5078 ISTAPCIE. 822E29F0 ISTAPCIN. 823BD990
   ISTAPCKU. 80DDA5A0 ISTAPCPC. 823BCE58 ISTAPCPD. 823B8920
   ISTAPCPS. 823C0580 ISTAPCRP. 822E2934 ISTAPCRS. 823B8F84 .
.
.
ATCIOLQB
LQAB: 02C6DF30
   LQABFRST. 00000000 LQABLAST. 00000000 LQGSUBA.. 00000001
DATA: 02C6DF30
   +0000 00000000 00000000 02D3D8C7 00000001 | .........LQG.... |
   +0010 00000000 00000000 | ........ |
ATCLUSMQ
LQAB: 02A3BC14
   LQABFRST. 00000000 LQABLAST. 00000000
DATA: 02A3BC14
   +0000 00000000 00000000 03D3D8C7 | .........LQG |
ATCMCQAB
LQAB: 02A3BC08
   LQABFRST. 00000000 LQABLAST. 00000000
DATA: 02A3BC08
```
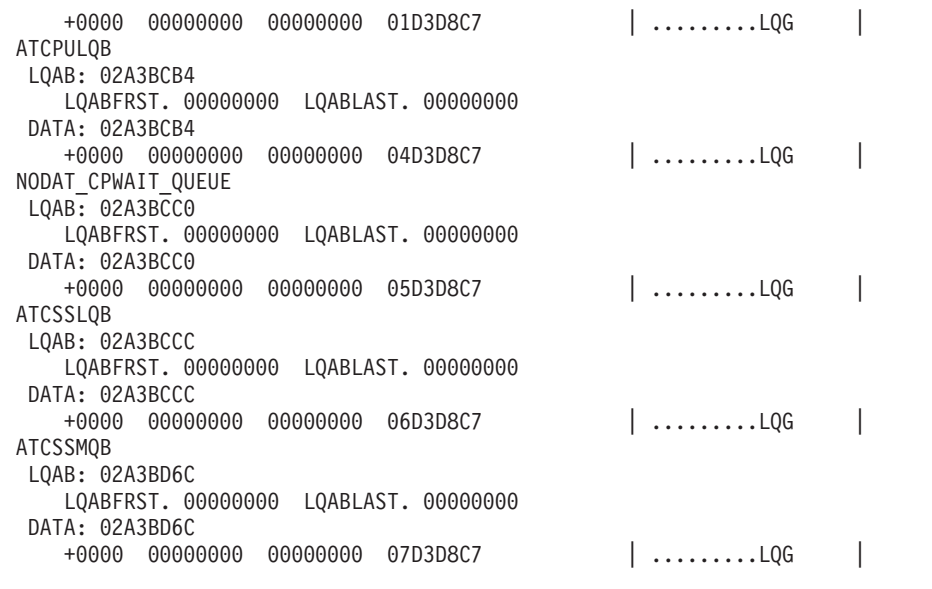

# **VTBASIC**

Use the VTBASIC function to display the ATCVT, the configuration table (CONFT), the component recovery areas (CRAs), and the VTAM internal trace (VIT).

## **Operands**

#### **Trace output**

Enter **Format** to format the VIT and **No format** to display the VIT in hexadecimal format. **Format** is the default.

Use the following syntax as an alternative to the panel interface.

# **Syntax**

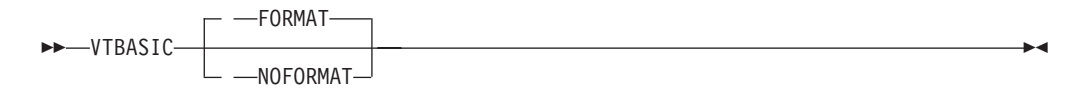

# **Sample output**

**VTBASIC NOFORMAT**

VTBASIC Analysis

VTAM INTERNAL TRACE TABLE 000001EF\_81000000

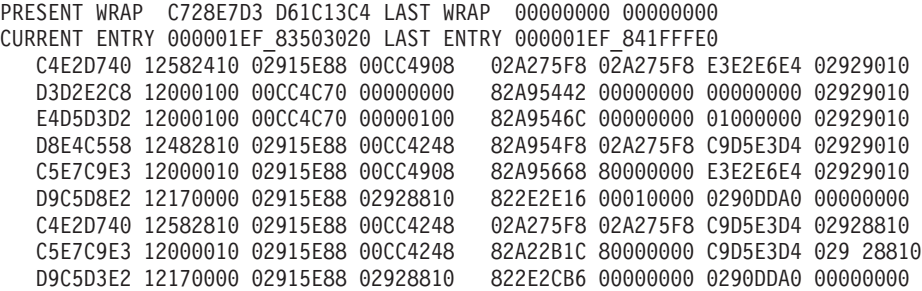

```
.
.
ATCVT: 00CC41F8
   ATCRDT... 02955740 ATCSRT... 02C35008 ATCCONFT. 00CC18E8
   ATCBPDA.. 02953000 ATCACTRM. 0000 ATCVTLOD. 02A27650
   GWSSCP = YES
DATA: 00CC41F8
   +0000 E5C5F4F3 40404040 FFF900C8 02825000 | VE43 .9.H.b&. |
   +0010 00000000 0000FFF9 11280000 00000000 | .......9........ |
   +0020 02915E88 00000000 00000000 00000000 | .j;h............ |
   +0030 00CC4524 00000000 13201000 00000010 | .".............. |
   +0040 11280000 00000000 02915E88 00000000 | .........j;h.... | .
.
.
   +07B0 00000000 00000000 00000000 00000000 | ................ |
   +07C0 00000000 00000000 00000000 00000000 | ................ |
   +07D0 00000000 00000000 00000000 00000000 | ................ |
   +07E0 00000000 00000000 00000000 00000000 | ................ |
```
# **VTBUF**

Use VTBUF to analyze buffer pool control blocks (BPCBs) and obtain a status summary for all buffer pools or a specific buffer pool. For each buffer pool, the following information is displayed:

- Starting and ending address of buffer pools
- Buffer pool address (BPCB)
- Buffer type (fixed or pageable)
- Buffer size

.

- Number of buffers allocated
- Slowdown threshold
- Number of buffers available
- Expansion threshold
- Contraction threshold
- Number of times expanded
- Maximum number of buffers
- Expansion increment
- Expansion size
- Percentage of buffers in use
- Total number of buffers
- Bytes in static and expanded areas
- Buffers in other pools
- Buffers in static area
- Total queued request parameter headers (RPHs)

If any expansions have occurred, the pool extension block (PXB) address, number of buffers available, totals buffers, beginning of the extent, and the first available extent are also presented.

## **Operands**

#### **Buffer name**

Enter a 2–7 character buffer name in the form *cc* or *cccc*BUF where *cccc* is the buffer name. Counts and totals information will be displayed in decimal form.

The default is ALL.

# **Equated symbol**

### **Symbol**

**Description**

**buffername BSTART**

Each starting buffer address

## **buffername BEND**

Each ending buffer address

**Note:** For information on the DISPLAY BFRUSE (buffer use) command, which displays information about VTAM buffer use, see z/OS Communications Server: SNA Operation.

Use the following syntax as an alternative to the panel interface.

# **Syntax**

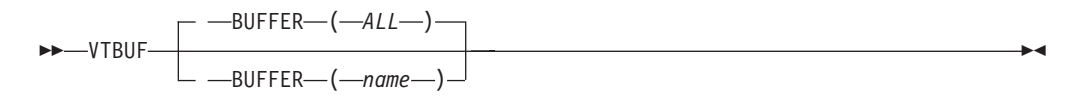

# **Sample output**

**VTBUF BUFFER(IO)**

#### VTBUF Analysis

IO Buffer Analysis

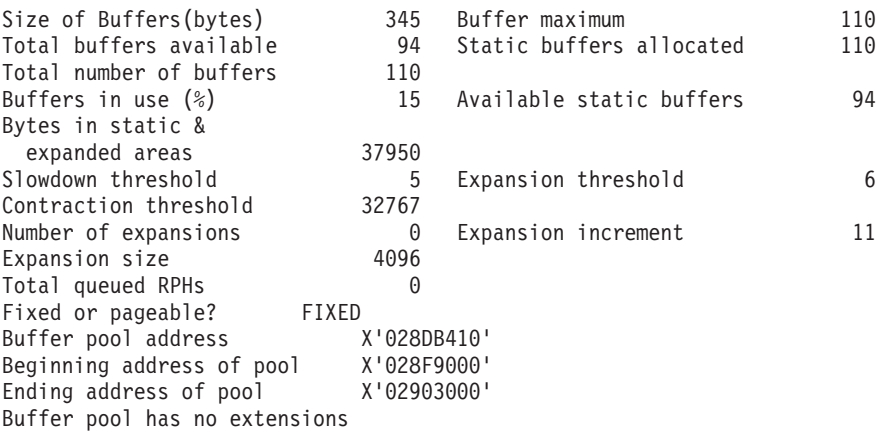

# **VTCVTPAB**

Use VTCVTPAB to obtain a list of the PABs and DYPABs in the ATCVT. The PAB control block for each PAB is formatted. For the very extended PABs, the address of the first element on the PAB is displayed. The following PABs and DYPABs are processed:

- ATCCSPAB Configuration services DYPAB
- ATCITPAB Internal trace DYPAB
- v ATCLUSRT LU services router PAB
- ATCNSPAB TSC no session PAB
- v ATCPDPAB Problem determination trace PAB
- ATCPUIOP SSCP/PU services I/O PAB
- v ATCPUPAB PU services PAB
- v ATCPXPAB Dynamic buffer pool expansion PAB
- ATCRYPAB Definition for CRYPTO task
- ATCSOPAB Session outage notify PAB
- v ATCSSPAB Session serialization PAB
- ATCTMRPB Timer services DYPAB
- ATCTPMPB CPMSG PAB
- ATCTRMPB Termination task
- ATCVDPAB SSCP VARY definition PAB
- ATCWUPAB Wake up PAB
- NODAT\_NOSPAB Network operator services PAB

Use the following syntax as an alternative to the panel interface.

## **Syntax**

-- VTCVTPAB -

# **Sample output**

## **VTCVTPAB**

#### VTCVTPAB Analysis

◂

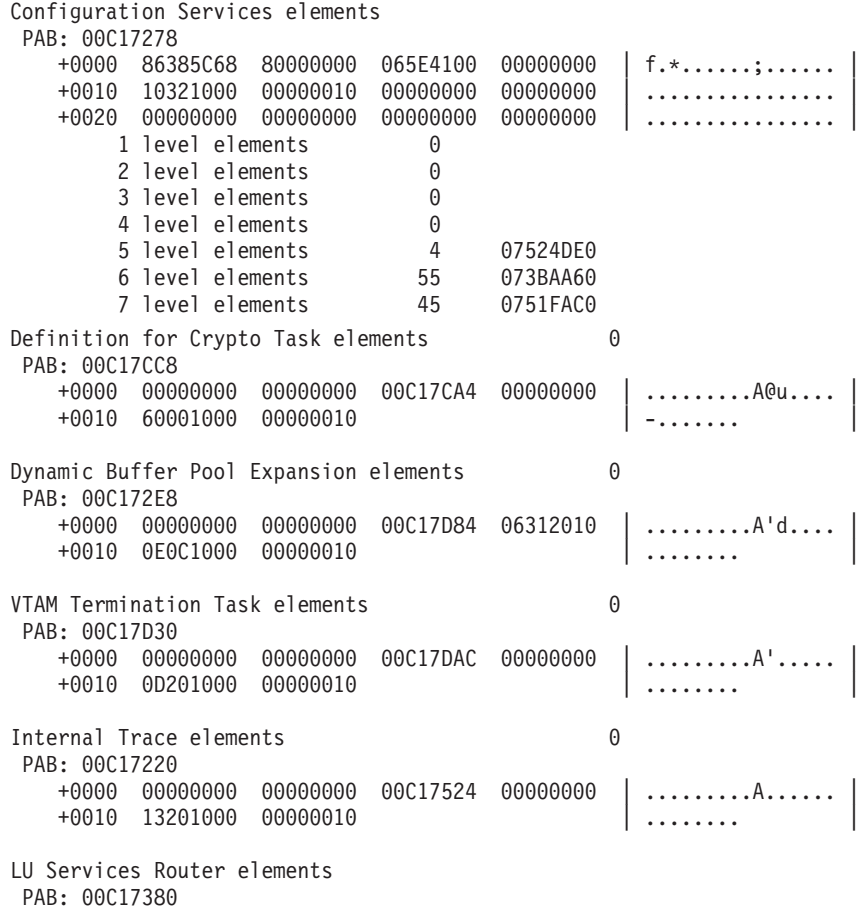

## **VTCVTPAB**

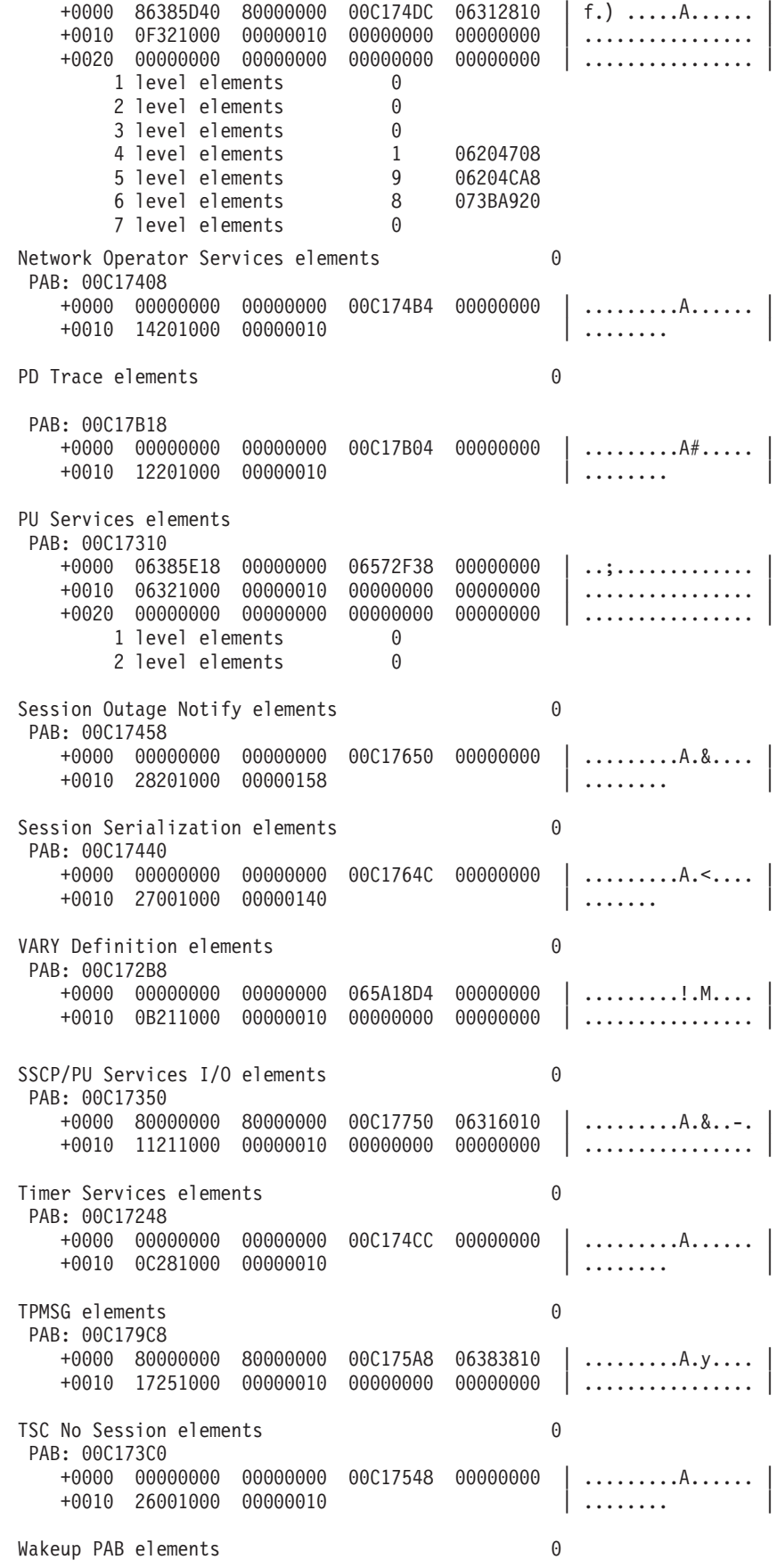

```
PAB: 00C17908
  +0000 00000000 00000000 00C1792C 06313010 | .........A`..... |
  +0010 29241000 00000010 | ........
```
# **VTFNDMOD**

Use VTFNDMOD to determine the VTAM module name and displacement for a given address.

VTFNDMOD is useful for converting the issuer address (ISSR) in a VIT into a module name and displacement. It searches up to 5000 bytes before the specified address.

In addition to the module name and displacement into the module that the specified address represents, the following information is displayed:

- Date module compiled
- PTF level, if any
- Address entered
- Module entry point address
- Address displacement into module
- v First hexadecimal 40 bytes of the module
- Hexadecimal 40 bytes around the entered address
- v The beginning and ending address of a region, if the address is in FLPA, MLPA, PLPA, extended PLPA, extended FLPA, or extended MLPA

## **Operands**

You must specify one address or one symbol.

#### **Address**

Enter 1–8 hexadecimal digits in the form X'x...' for the address used to determine the VTAM module name and displacement. If the address is fewer than 8 digits, it is padded on the left with zeros.

**Note:** The address must be located after the module name at the start of the module.

**IPCS symbol**

Enter 1–31 alphanumeric characters for an IPCS symbol name that has been previously equated to a location within a VTAM module. Do not include a period.

Under IPCS, the symbol X represents the address currently being displayed. If the current address points to a location within a VTAM module, X may be used to refer to it.

## **Equated symbol**

After the module name is determined, an IPCS symbol (the module name) is equated to the beginning of the CSECT.

#### **Symbol**

**Description**

**module eye-catcher** Module entry point Use the following syntax as an alternative to the panel interface.

## **Syntax**

```
-
-
                 -ADDR—(—address—)
               \Box \_\SYMBOL\_\ (\_\symbol \_\-
                                                                                          ◂
```
# **Sample output**

**VTFNDMOD ADDR(X'2B023C0')**

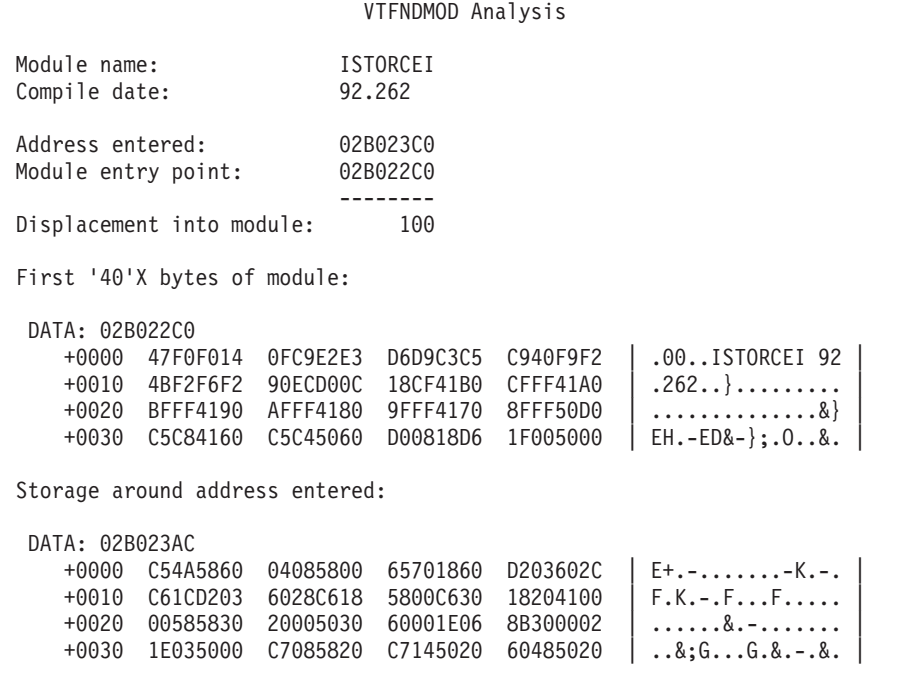

# **VTMODS**

Use VTMODS to find the entry point of the VTAM modules that reside in the VTAM private region. VTMODS reports the number of modules found and equates the entry point of each module found to its module name in the IPCS symbol table. After VTMODS executes, the VTAM modules found can be located using the module name in the IPCS LIST command.

VTMODS is useful when you are checking the PTF level of several modules or when you want to quickly verify the PTF or APAR level of a module in a dump.

**Note:** For VTMODS to execute successfully, the VTAM private region must have been dumped (that is, the RGN parameter must have been specified when the dump was taken). If fewer than 10 modules are found, VTAM private storage is missing from the dump.

If the dump does contain the VTAM private region but is a partial dump, VTMODS attempts to find as many VTAM modules as possible.

# **Operands**

#### **List**

The default is N. Specify Y to receive a list of each module found, its entry

point address, compile date, and PTF level, if present. The modules are in the order that they were found in storage (that is, by storage address, lowest to highest), followed by a list of the modules in alphanumeric order.

## **Equated symbol**

For each VTAM module that is found, an IPCS symbol (the name of the module as it appears in the module eye-catcher) is equated to the entry point of the module.

#### **Symbol**

**Description**

```
module eye-catcher
       Module entry point
```
Use the following syntax as an alternative to the panel interface.

#### **Syntax**

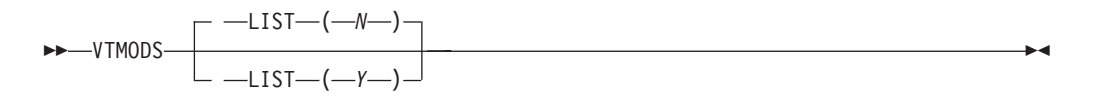

# **Additional information**

The symbols created remain in the IPCS dump directory until the dump directory is deleted or until an IPCS DROPDUMP command is issued for the dump.

VTMODS scans VTAM private storage for the character string IST. When IST is found, a check is made to determine whether this occurrence of IST represents a VTAM module eye-catcher. Most VTAM modules have a branch instruction hexadecimal 47F0F0xx at the entry point to the module to branch around the eye-catcher. If hexadecimal 47F0F0xx appears 5, 7, or 9 bytes before the module eye-catcher, the location is considered in most cases to be a VTAM module entry point.

Storage is scanned starting at the lowest address of private storage to the top of the private region (below the 16 MB line). The scan then continues starting at the lowest address of extended private storage (above the 16 MB line) and continues for about hexadecimal 400 000 bytes.

#### **Sample output**

**VTMODS LIST(Y)**

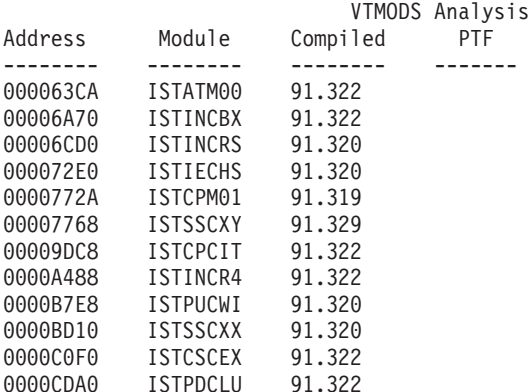
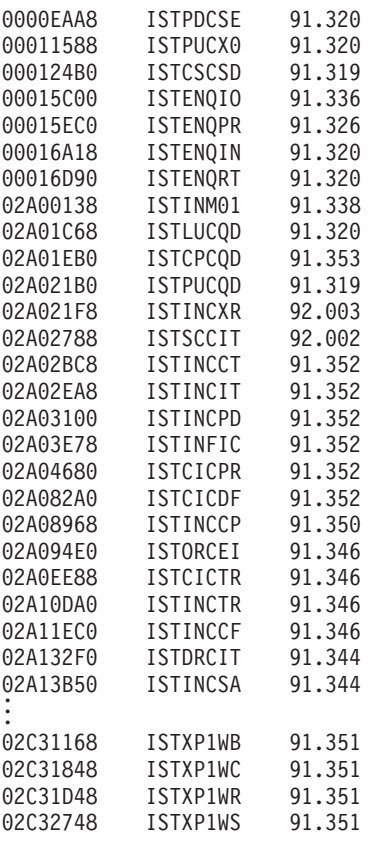

# **VTNODE**

Use VTNODE to determine:

- If an SIB exists on the secondary chain where the RDTE is the SLU
- v If an RDTE application exists, and if the ACDEB, LUCB, FMCB, and FMCB extension associated with the session exist

If any SIBs exist on the secondary chain, only the first SIB is processed. To process the PLU, use the SES function. Excerpts of the SIB, LU RDTE, APPL RDTE, ACDEB, LUCB, FMCB, and FMCB extension are displayed if present.

## **Operands**

#### **RDTE name**

The RDTE name of a CDRSC or LU RDTE should be 1–8 alphanumeric characters. If it contains fewer than 8 characters, it is padded on the right with blanks. The entered RDTE name must be the SLU, and the PLU must be an application. For CDRSC independent LUs, VTNODE will process only the first entry.

The RDTE name is required.

#### **NetID**

The NetID name representing the network ID of another network outside the host network where a resource resides should be 1–8 alphanumeric characters. If it contains fewer than 8 characters, it is padded on the right with blanks.

Use the following syntax as an alternative to the panel interface.

# **Syntax**

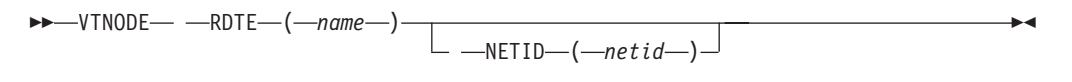

## **Sample output**

VTNODE RDTE(TCPM1010)

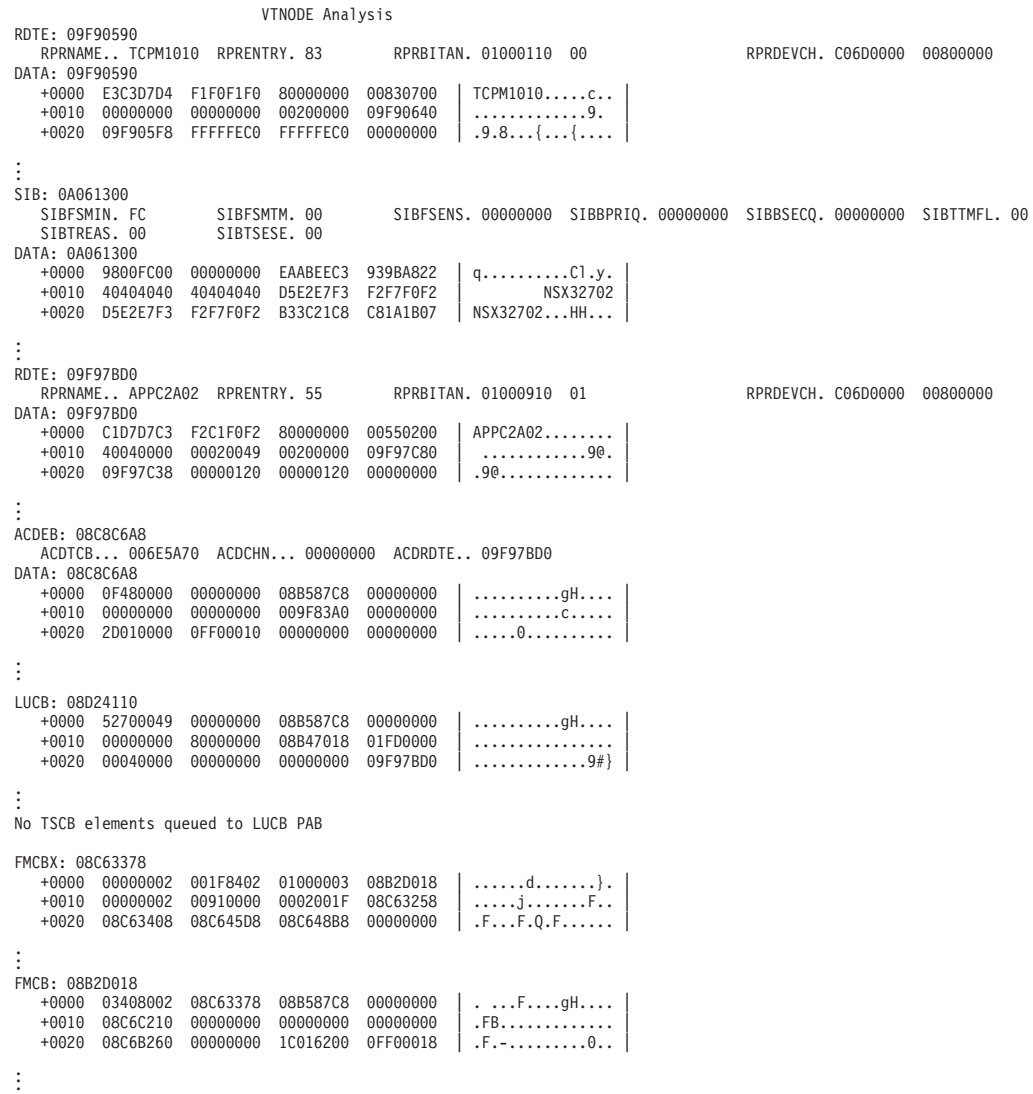

# **VTREADYQ**

Use VTREADYQ to analyze some of the major control blocks associated with an application. For each memory process schedule table (MPST) chain, the VTAM data extent control blocks (ACDEBs), process scheduling tables (PSTs), logical unit control blocks (LUCBs), and function management control blocks (FMCBs) are checked for PABs, DYPABs, and ready queues that contain queued elements. VTREADYQ lists the first elements on those queues and PABs.

**Note:** For a large network, this could take several minutes to run.

Use the following syntax as an alternative to the panel interface.

ш

# **Syntax**

-- VTREADYQ -

# **Sample output**

**VTREADYQ**

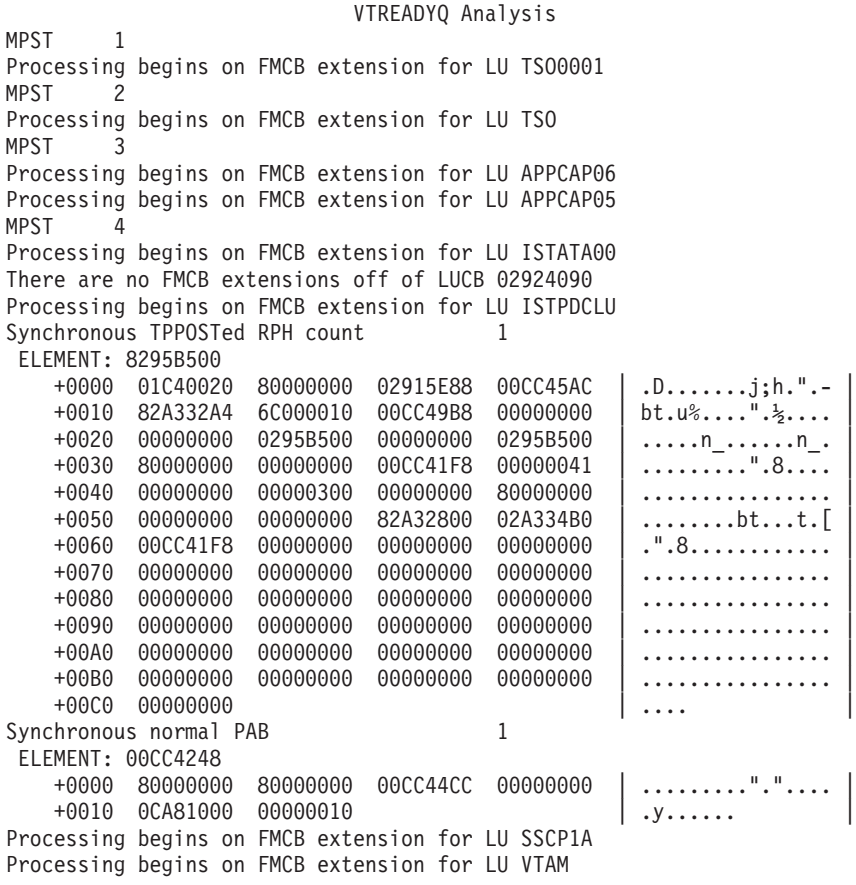

# **VTRPH**

Use VTRPH to analyze the entire LP buffer pool of request parameter headers (RPHs) and display those that are waiting, running, holding locks, or are in error.

If an RPH is waiting at an address other than X'0' or X'FFFFFFFF', the major control block and the current process anchor block (PAB) are listed. In addition, the resume addresses are shown with the number of RPHs that were waiting at those addresses.

Use the following syntax as an alternative to the panel interface.

### **Syntax**

--VTRPH -

◂

### **Sample output**

**VTRPH**

```
VTRPH Analysis
                    LP Buffer Analysis
Buffers available 56
Total number of buffers 64
Number of expansions 0
Buffer found does not contain an RPH at address X'02928010'
RPH at buffer address X'02929010' is running, RPHRESUM = 0
Module was not found
RPH Major control block:
DATA: 00CC48F8
   +0000 11280000 00000000 02915E88 00000000 | ........j;h....
   +0010 00000000 00000000 00CC492C 02929010 \ldots......"...k..
   +0020 29241000 00000010 | ........ |
Work elements found 4
RPH work element address X'02A275F8'
RPH at buffer address X'0292B010' is running, RPHRESUM = 0
Module was not found
RPH Major control block:
DATA: 00CC43F8
   +0000 11280000 00000000 02915E88 00000000 | .........j;h....
   +0010 80000000 80000000 00CC44B4 0292B010 | .........".+.k[. |
   +0020 14201000 00000010 | ........
Work elements found 1
RPH work element address X'02C4F340'
Error buffers found 1
Unallocated buffers found 61
Total number of buffers processed 64
No allocated CRAs were found
```
# **VTVIT**

Use VTVIT to determine which VIT options were in effect at the time of a dump, and whether the trace was running internally (MODE=INT), externally (MODE=EXT), or internally and externally.

If the VIT was running externally, no further processing occurs. IPCS symbols are created for the beginning and end of the internal VIT table, and for the current, oldest, and last VIT entries.

An option is available to produce an unformatted listing of the entire VIT table. Use VTBASIC to format the VIT table.

To extract a VIT from a dump for use with the VIT analysis tool, use VITAL.

### **Operands**

#### **Search argument**

Scan displays the VIT entries containing a specified search argument. Enter 1–8 alphanumeric characters or 1–16 hexadecimal digits in the form X'x...' for the search argument.

If the hexadecimal data string is not an even number of digits, the high-order half-byte is set to 0.

#### **List VIT**

The default is N. Specify Y to list the entire VIT table. The internal VIT table is processed in the following order:

- 1. From the oldest trace entry in the trace table in 64-bit common (HVCOMMON) storage to the end of the trace table.
- 2. From the beginning of the trace table in 64-bit common (HVCOMMON) storage to the current entry.

This results in "unwrapping" the trace table so the trace entries are processed and listed in chronological order (that is, the oldest trace entry is listed first at the top of the output, and the newest trace entry is listed last at the bottom of the output). A message is included in the output to indicate where the physical end of the trace table was encountered.

### **Equated symbol**

#### **Symbol**

**Description**

- **VIT** The beginning of the VIT table
- **VITC** The current VIT entry
- **VITO** The oldest VIT entry
- **VITE** The end of the VIT table.

Use the following syntax as an alternative to the panel interface.

#### **Syntax**

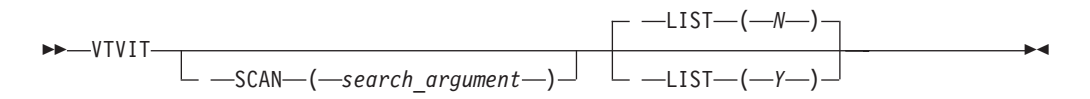

# **Additional information**

The beginning of the trace table is mapped by ITTRC in [z/OS Communications](http://publibz.boulder.ibm.com/cgi-bin/bookmgr/BOOKS/F1A1D580/CCONTENTS?SHELF=ez2zo111&DN=GC31-6852-03&DT=20080606133328) [Server: SNA Data Areas Volume 1.](http://publibz.boulder.ibm.com/cgi-bin/bookmgr/BOOKS/F1A1D580/CCONTENTS?SHELF=ez2zo111&DN=GC31-6852-03&DT=20080606133328) It contains the present-wrap time stamp, last-wrap time stamp, current-entry address, and last-entry address. The current entry is the most recent entry (that is, the last entry to be written before the dump was taken). The last entry is the one that was written in the last position of the in-storage trace table before wrapping to the beginning of the trace table.

#### **Sample output**

**VTVIT**

#### VTVIT Analysis

VTAM external trace options active at the time of this dump API LOCK PSS SMS PIU MSG SSCP CIO NRM APPC VCNS LCS VTAM internal trace options active at the time of this dump API PIU MSG SSCP NRM Pages in VTAM internal trace table (Decimal) = 12800 VIT - Start of VTAM internal trace table: 000001EF 81000000 VITC - Current VTAM internal trace table entry: 000001EF\_83503020 VITO - Oldest VTAM internal trace table entry: 000001EF\_81000040 VITE - End of VTAM internal trace table: 000001EF<sup>-84200000</sup> VTAM internal trace table (oldest to newest entry)

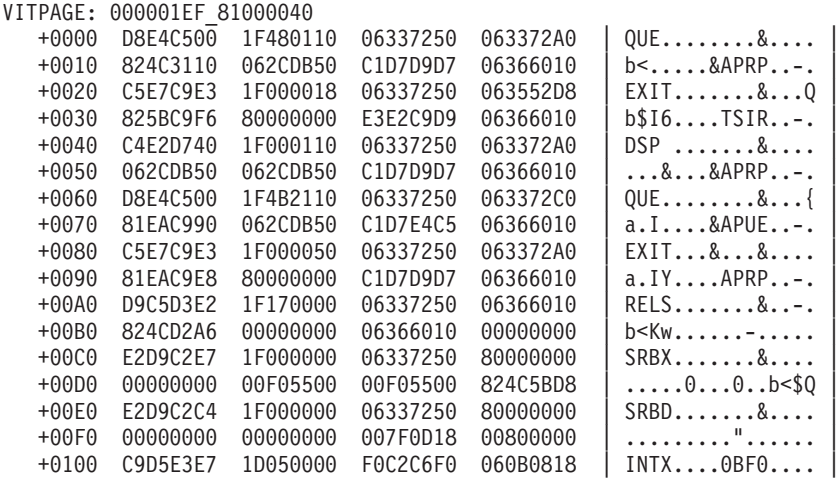

# **VTVRBLK**

VTVRBLK looks at VRs for all subareas and displays the following information:

- Number of subareas supported
- Number of VRBLKs processed
- Number of subareas containing virtual routes
- Number of subareas with no virtual routes
- Number of blocked routes found
- Number of held routes found

For each blocked or held route found, the status areas for each transmission priority (TP0, TP1, and TP2) are analyzed and the following information is displayed if present:

- VR number
- Adjacent subarea
- Destination subarea
- Window sizes
- Pacing limit
- v Inbound and outbound sequence numbers
- Selected flags
- VR FSM
- Flow control FSM
- Count of TSCBs on VR hold queue (if any)
- Last pacing request number

# **Operands**

### **Subarea**

Specify a 1–8 hexadecimal digit number in the form X'x...' or a number in the range of 1–2 147 483 647. This represents the number of the subarea. See field ATCSASUP in the ATCVT for the maximum number of subareas available in a dump. Subarea 0 is not valid.

If you are not sure which subarea, if any, is having a problem, specify no subarea to analyze all VRs for all destination subareas.

### **Report data**

Use **Detail** to display further information on every VR found, similar to the information described above for blocked and held routes. **Scan** is the default and provides count information based on the search criteria.

Use the following syntax as an alternative to the panel interface.

### **Syntax**

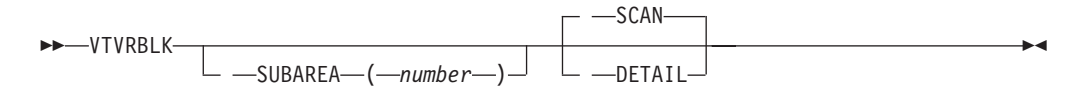

# **Additional information**

See [z/OS Communications Server: SNA Data Areas Volume 1](http://publibz.boulder.ibm.com/cgi-bin/bookmgr/BOOKS/F1A1D580/CCONTENTS?SHELF=ez2zo111&DN=GC31-6852-03&DT=20080606133328) for more information on the VRBLK and its contents.

# **Sample output**

**VTVRBLK**

VTVRBLK Analysis

Route Blocked

Subarea (Decimal) = 1

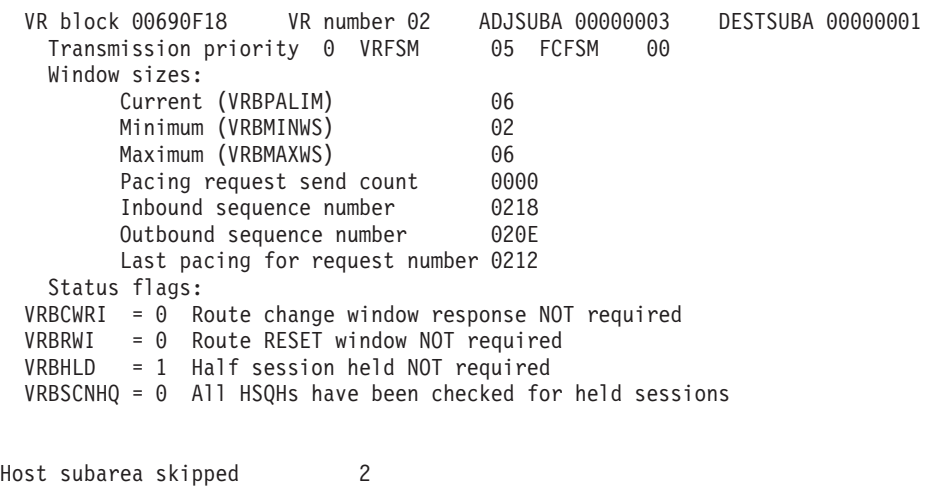

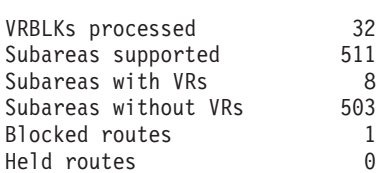

# **VTWRE**

Use VTWRE to count or help analyze waiting request elements (WREs). A WRE represents a VTAM process that is waiting for the completion of some event. A WRE contains a pointer to an event ID that indicates the reason for the wait state. WREs are queued to locked queue anchor blocks (LQABs). The LQABs to be looked at might be:

- All LQABs
- An SSCP I/O LQAB for a specific subarea
- Another specific LQAB

If you invoke VTWRE without operands, the number of WREs queued to all LQABs are counted and the counts are displayed.

Use the DETAIL option to get additional information on each WRE. Also, several operands are available to limit processing to a specific LQAB or to specific WREs.

#### **Operands**

#### **Event ID**

Enter a 1–100 hexadecimal digit value to be used in matching a WRE event ID found in the dump. The specified event ID is left-aligned when comparing with the contents of the dump. For example, if X'1234' is specified and the dump contained X'F1F0F41234', this would not be a match.

#### **Event ID code**

Enter a 4 hexadecimal digit value. If the entered code is fewer than 4 digits, results are unpredictable. Only WREs containing this event ID code are processed. The event ID code identifies the reason for the wait state.

#### **LQAB**

Enter a specific LQAB name from the following list to limit processing to a single LQAB. The following LQABs, which are pointed to by the ATCVT, can be examined. The default is ALL.

#### **LQAB name**

**Description**

#### **IOLQB**

SSCP I/O LQABs (one per attached subarea)

#### **LUSMQ**

Service manager LQAB

#### **MCQAB**

Miscellaneous command LQAB

#### **PULQB**

Physical unit services LQAB

#### **NODAT\_CPWAIT\_QUEUE**

Network operator services LQAB

#### **SSLQB**

Miscellaneous LQAB for session services

#### **SSMQB**

Second miscellaneous LQAB for session services

**All** All of the above LQABs

If a subarea is specified, the LQAB must be entered as IOLQB. If ALL is specified, all subareas defined to IOLQB by ATCSASUP will be processed.

#### **Subarea**

Use this operand to limit processing to the SSCP I/O LQAB for a specific subarea. When a subarea is specified, IOLQB must be specified for the Queue, and Subarea is used as an index into the SSCP I/O LQABs. Specify a 1–8 hexadecimal digit number in the form X'x...' or a number in the range of 1–2 147 483 647. This represents the number of the subarea. See field ATCSASUP in the ATCVT for the maximum number of subareas available in a dump. Subarea 0 is not valid.

#### **Mask**

Enter a 1–100 hexadecimal digit mask. The mask is left-aligned and ANDed with the event identifier in the dump to determine whether the specified event identifier was found.

**Note:** Mask must be used with Event ID.

#### **Max**

Enter a number in the range of 1–99 999 (1–5 decimal digits or 1–4 hexadecimal digits) for the maximum number of WREs to be processed for the selected LQABs. The default is 100.

#### **Control op code**

Only WREs containing this CPCB op code are eligible for selection. The control op code must be 1–8 hexadecimal digits in the form X'x...'. If the op code is fewer than eight digits, it is left-aligned and compared with the leftmost digits in the dump.

#### **User correlator**

Enter a 1–8 character value. Only WREs containing this user request correlator (URC) are processed. The URC is typically the resource name of the target of a request.

#### **Format**

Use **Format** to format the WRE and the EID, if present. With **Noformat**, which is the default, the WRE and EID are not formatted.

**Note:** Do not specify **Format** if you use **Detail** for Report Data. **Format** is valid only for **Scan**.

#### **Report data**

**Scan**, which is the default, counts and displays the number of WREs meeting the specified search criteria. Use **Detail** to have the following fields extracted and displayed from each selected WRE:

- WRE address
- Control block (RUPE) address
- CPCBOPC
- $\cdot$  URC
- Event ID
- Event ID Code

Use the following syntax as an alternative to the panel interface.

# **Syntax**

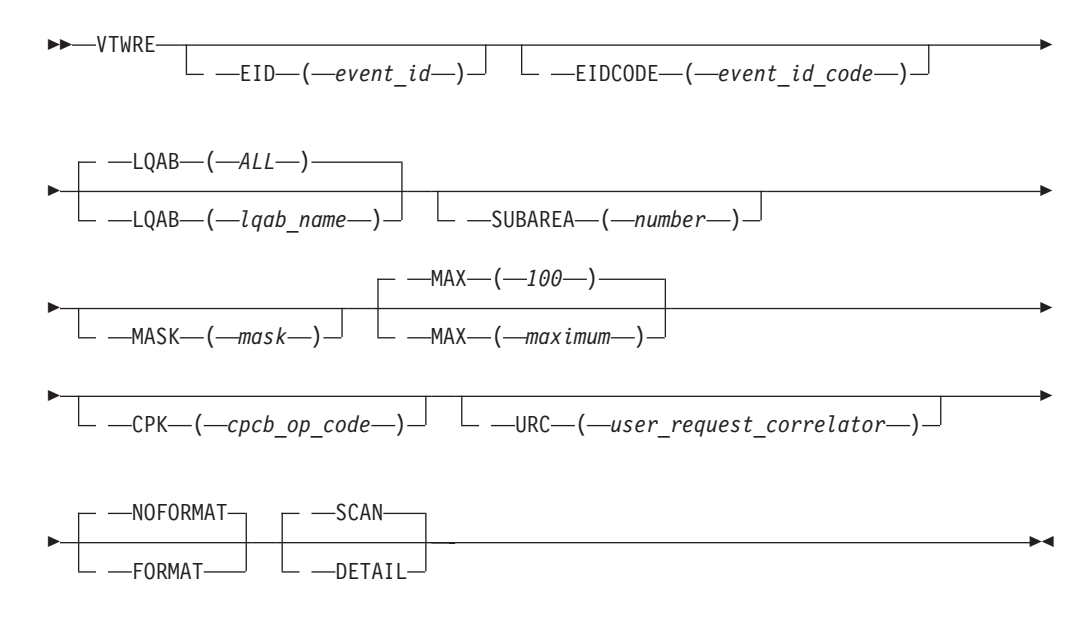

# **Sample output**

**VTWRE LQAB(IOLQB) DETAIL**

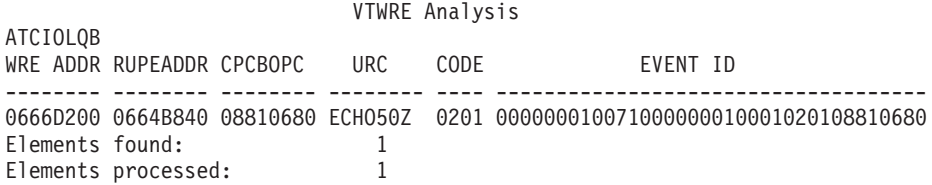

# **Chapter 7. Using traces**

This topic describes when to use traces and shows where in the network you can use each trace to collect data (see [Figure 35 on page 308\)](#page-335-0). Examples are included to help you interpret trace output.

This topic includes the following information:

- "Traces provided by VTAM"
- ["Traces provided by NCP" on page 353](#page-380-0)

# **Traces provided by VTAM**

The VTAM program provides several kinds of traces to record the flow of network events. Each trace occurs at a different point in the network (see [Figure 35 on page](#page-335-0) [308\)](#page-335-0). This difference allows you to narrow down the problem by following a request/response unit (RU) through the network and determining where in the network the RU is incorrect. (The RU could be out of sequence or lost, the data in the RU could have been changed, and so on.)

This topic includes the following information:

- ["Activating network traces" on page 308](#page-335-0)
- ["Starting the generalized trace facility \(GTF\)" on page 322](#page-349-0)
- ["Formatting and printing trace records" on page 323](#page-350-0)
- ["Trace output" on page 325](#page-352-0)
- v The APPN route selection trace shows the flow of information throughout the APPN session setup route selection process. See ["APPN route selection trace" on](#page-352-0) [page 325](#page-352-0) for more information
- VTAM traces and their results:
	- The buffer contents trace shows the contents of inbound and outbound message buffers. See ["Buffer contents trace" on page 328](#page-355-0) for more information.
	- The I/O trace shows (in order) all I/O sent between VTAM and a particular network resource. See ["I/O trace" on page 340](#page-367-0) for more information.
	- The QDIOSYNC trace is used to synchronize host and OSA-Express2 or later diagnostic data. See ["QDIOSYNC trace" on page 341](#page-368-0) for more information.
	- The resource state trace creates VTAM internal trace (VIT) entries when the current state or desired state, or both, of a resource for which tracing has been requested changes. See ["Resource state trace" on page 345](#page-372-0) for more information.
	- The session management exit (SME) buffer trace shows the input and output of the session management exit (SME) ISTEXCAA. See ["Session management](#page-373-0) [exit \(SME\) buffer trace" on page 346](#page-373-0) for more information.
	- The SMS (buffer use) trace shows information about the use of buffers, including how often a buffer pool has expanded, how many buffers are currently being used, and what was the maximum number of buffers used since the last trace record was written. See ["SMS \(buffer use\) trace" on page](#page-375-0) [348](#page-375-0) for more information.

– The TGET/TPUT trace shows each message as it passes between a TSO command processor and TSO/VTAM. See ["TGET/TPUT trace for](#page-377-0) [TSO/VTAM" on page 350](#page-377-0) for more information.

The VTAM internal trace (VIT) is discussed in z/OS Communications Server: SNA Diagnosis Vol 2, FFST Dumps and the VIT.

<span id="page-335-0"></span>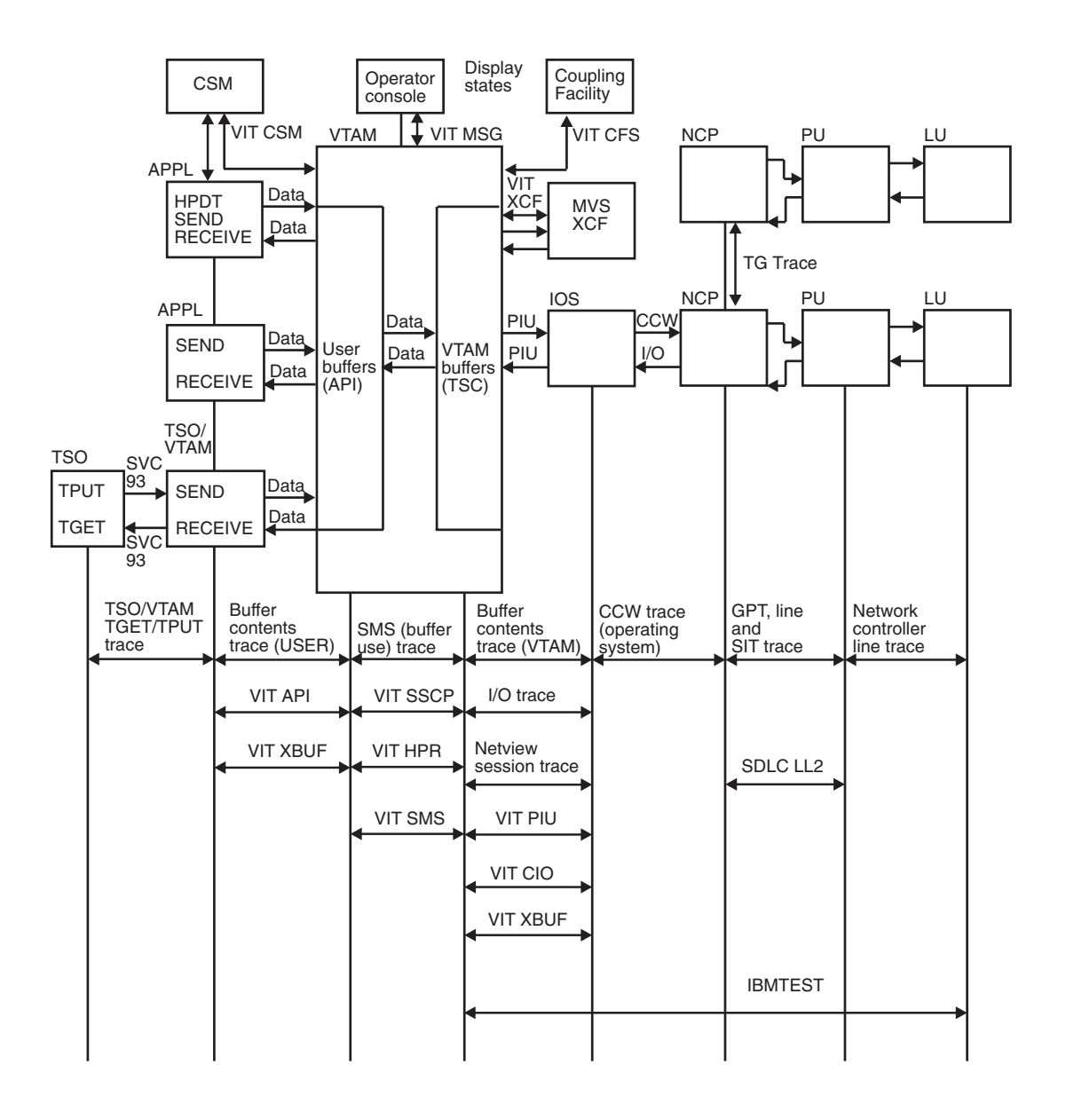

*Figure 35. Network traces provided by VTAM*

# **Activating network traces**

You can activate VTAM traces when you start VTAM, using the TRACE option on the START command, or you can activate them when VTAM is already running, using the MODIFY TRACE command. This information shows the format of both commands for each type of trace.

**Rules**:

- The TRACE start option and its qualifiers must be coded on one line.
- The GTF *must* be active to record VTAM traces externally.

**Note:** VTAM Internal Traces wrap. VTAM External Traces may or may not wrap, depending on the media and GTF specifications.

For more information on activating these traces and optional operands not shown in this table, see z/OS Communications Server: SNA Resource Definition Reference and z/OS Communications Server: SNA Operation.

# **APPN route selection trace**

Cannot be activated with the TRACE start option.

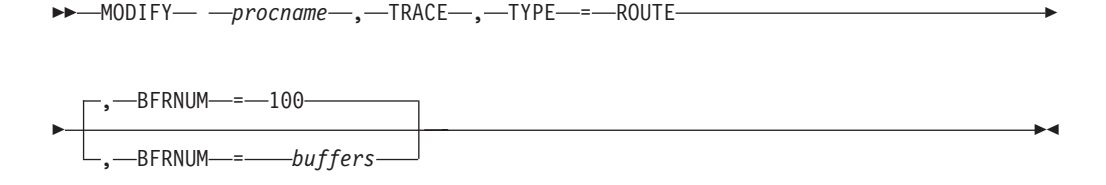

## **Buffer contents trace**

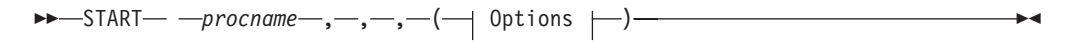

### **Options:**

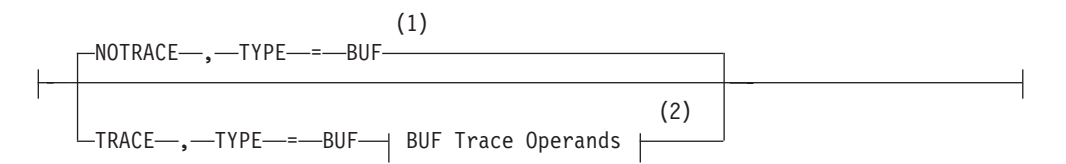

#### **Notes:**

- 1 Do not use NOTRACE when starting VTAM, except to override a TRACE start option coded in a predefined list.
- 2 Code TRACE and its qualifiers on one line. Code the TYPE qualifier immediately following TRACE.

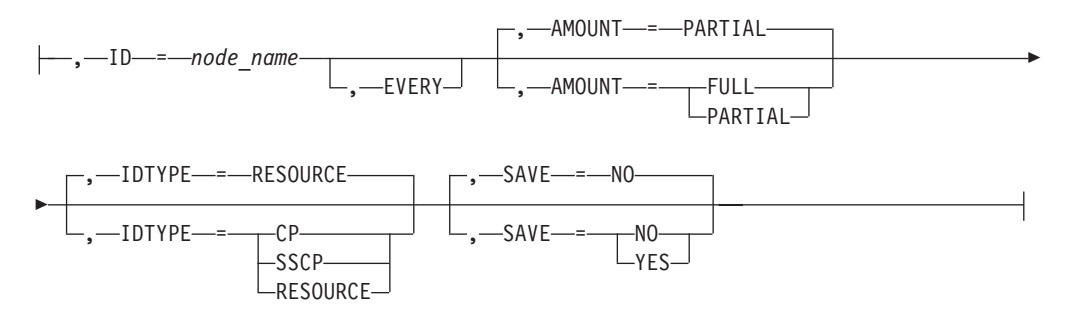

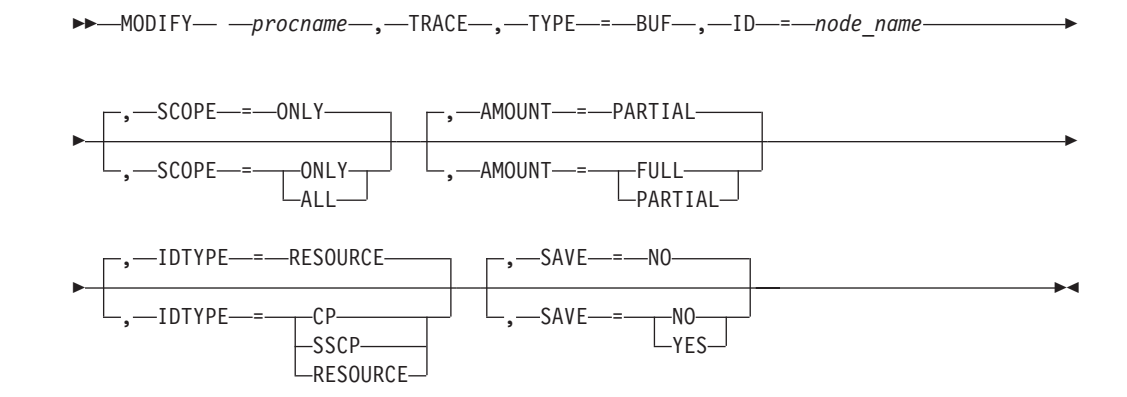

# **CCW trace**

-- $-$ GTF $-$ CCWTRACE-◂

See your operating system books for more information on the CCW trace.

**Note:** If you have an HPDT MPC connection, you must specify the PCI option when running the CCW trace.

**Note:** CCW trace will not capture data for a data device for the following devices:

- OSA-Express QDIO
- HiperSockets

I/O trace must be used for these devices. CCW trace can be used for the control devices for the above devices.

### **CNM trace (communication network management)**

Cannot be activated with the TRACE start option.

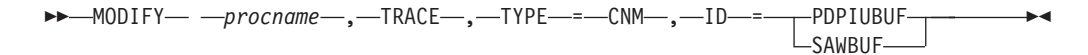

# **GPT (generalized PIU trace)**

Cannot be activated with the TRACE start option.

**--** MODIFY— —procname—,—TRACE—,—TYPE—=—GPT—,—ID—=—node\_name—————-

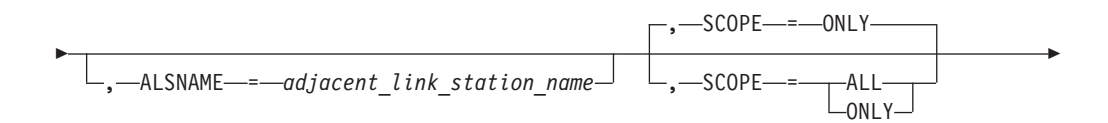

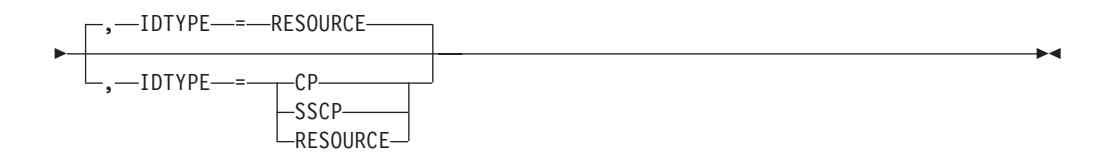

# **I/O trace**

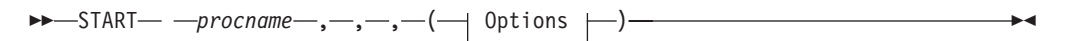

# **Options:**

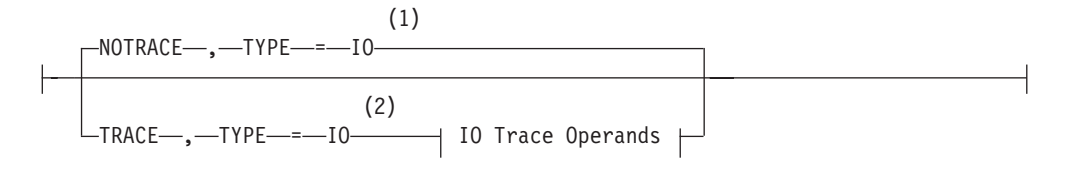

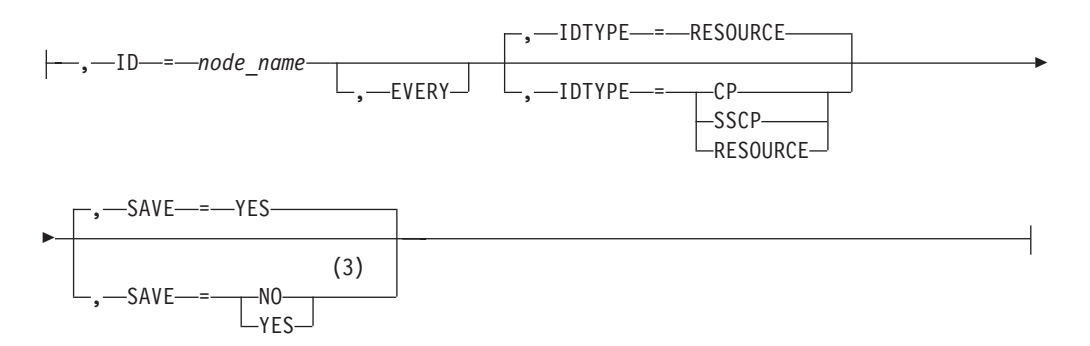

#### **Notes:**

- 1 Do not use NOTRACE when starting VTAM, except to override a TRACE start option coded in a predefined list.
- 2 Code TRACE and its qualifiers on one line. Code the TYPE qualifier immediately following TRACE.
- 3 SAVE=YES is the default if issued on the START command, and SAVE=NO is the default if issued via MODIFY TRACE.

 $\rightarrow$  -MODIFY—\_ -procname—,—TRACE—,—TYPE—=—IO—,—ID—=—node\_name——————<del>></del>

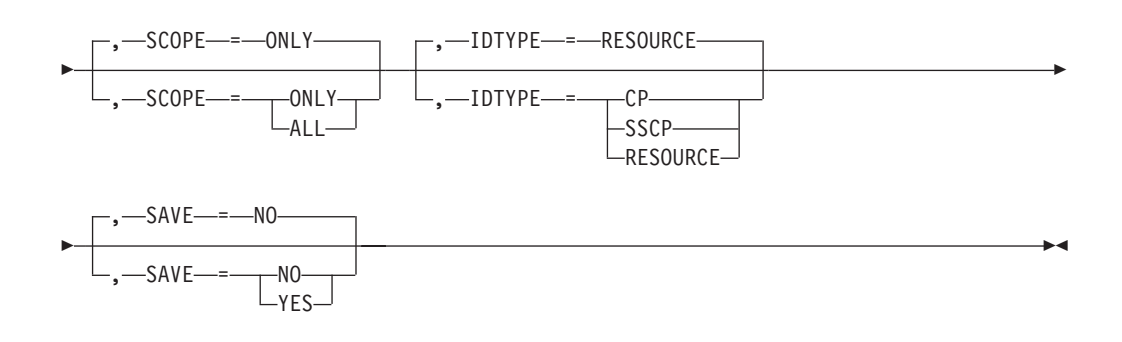

# **Line trace**

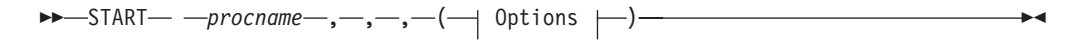

#### **Options:**

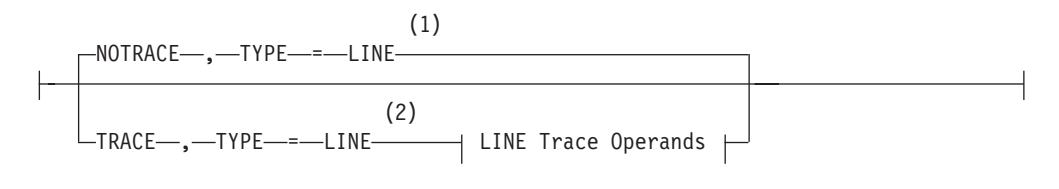

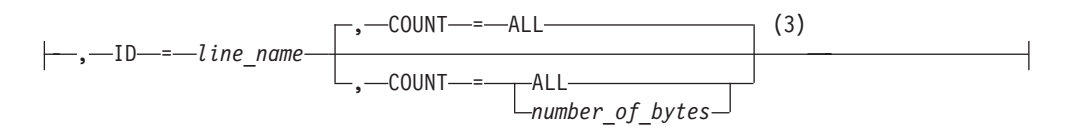

#### **Notes:**

- 1 Do not use NOTRACE when starting VTAM, except to override a TRACE start option coded in a predefined list.
- 2 Code TRACE and its qualifiers on one line. Code the TYPE qualifier immediately following TRACE.
- 3 COUNT applies only to the IBM 3720 and 3745 communication controllers.

-- MODIFY *procname* , TRACE , TYPE = LINE , ID = *line\_name* -

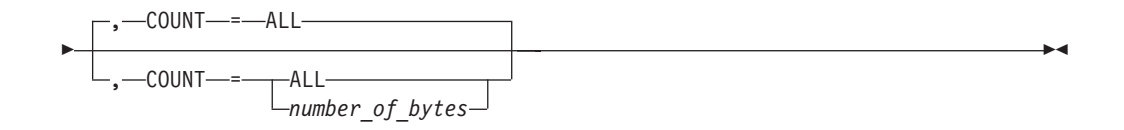

# **Module Trace**

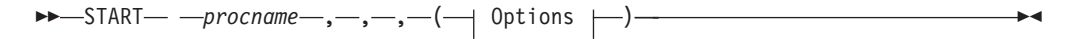

# **Options:**

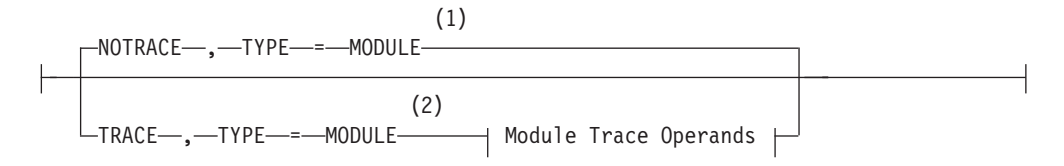

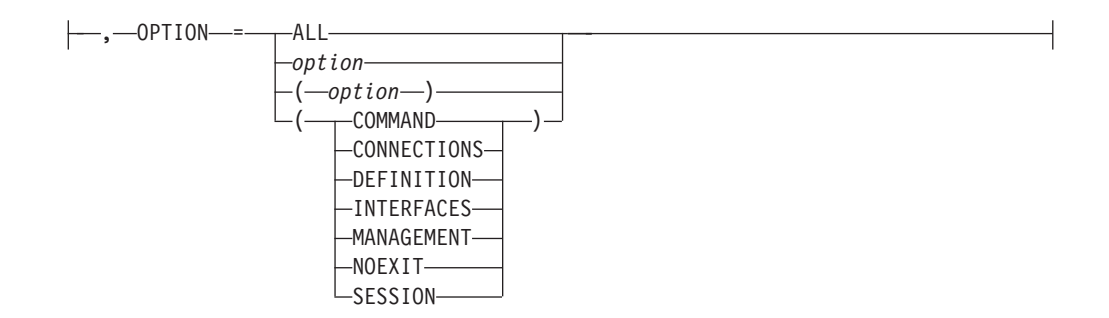

### **Notes:**

- 1 Do not use NOTRACE when starting VTAM, except to override a TRACE start option coded in a predefined list.
- 2 Code TRACE and its qualifiers on one line. Code the TYPE qualifier immediately following TRACE.

```
-
-
 MODIFY procname , TRACE , TYPE = MODULE -
```
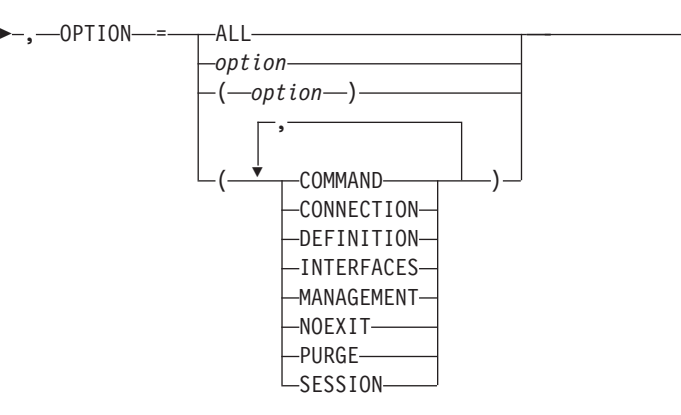

### **NetView session trace**

-- STARTCNM NLDM TRACE -

For more information on the NetView session trace, see *Tivoli® NetView for z/OS Version 5.2 Command Reference Volumes1&2*.

### **Network controller line trace**

Cannot be activated with the TRACE start option.

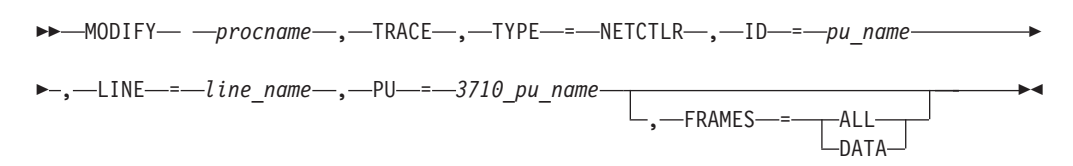

# **QDIOSYNC trace**

-- MODIFY *procname* , TRACE , TYPE = QDIOSYNC -

-◂

◂

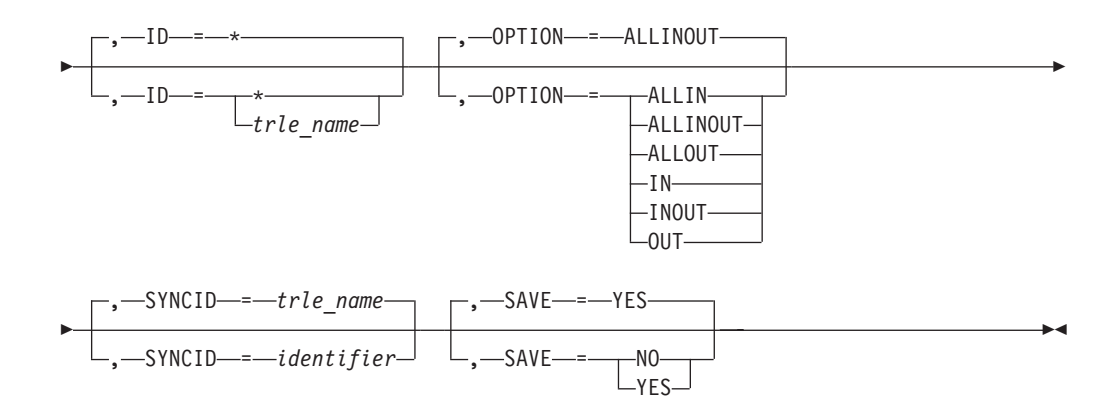

## **Resource state trace**

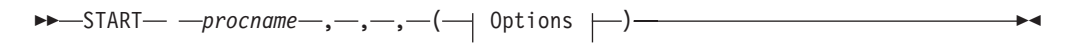

### **Options:**

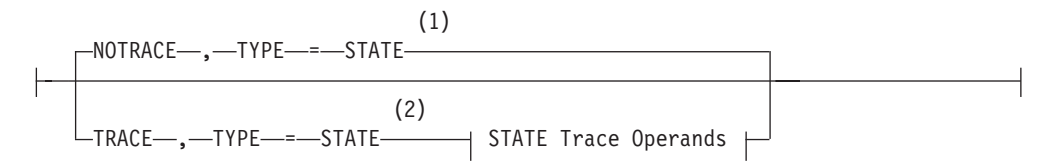

### **STATE trace operands:**

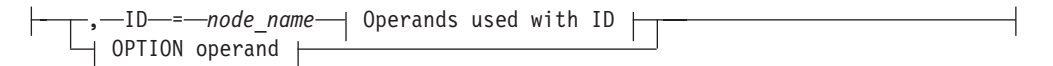

#### **Notes:**

- 1 Do not use NOTRACE when starting VTAM, except to override a TRACE start option coded in a predefined list.
- 2 Code TRACE and its qualifiers on one line. Code the TYPE qualifier immediately following TRACE.

### **Resource state trace (continued)**

**---** MODIFY— ---procname—,—TRACE—,—TYPE—=—STATE————————————————————

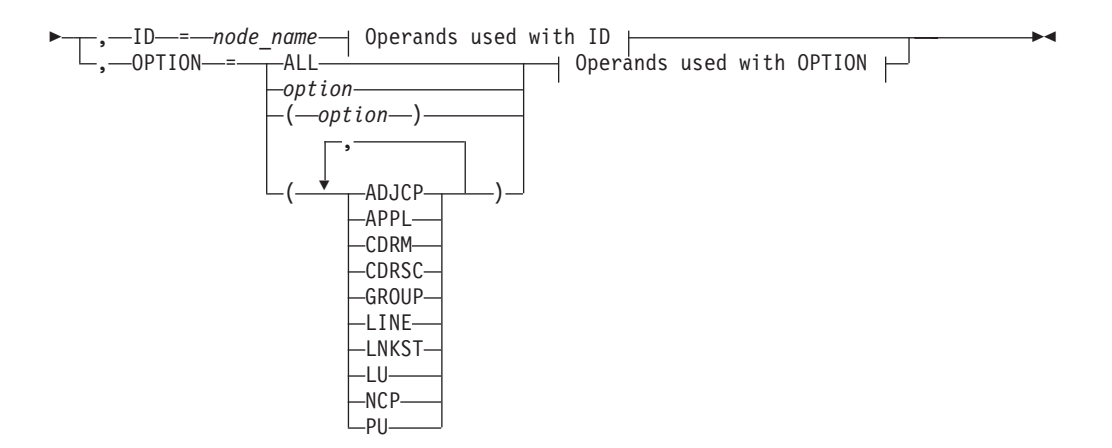

**Operands used with ID:**

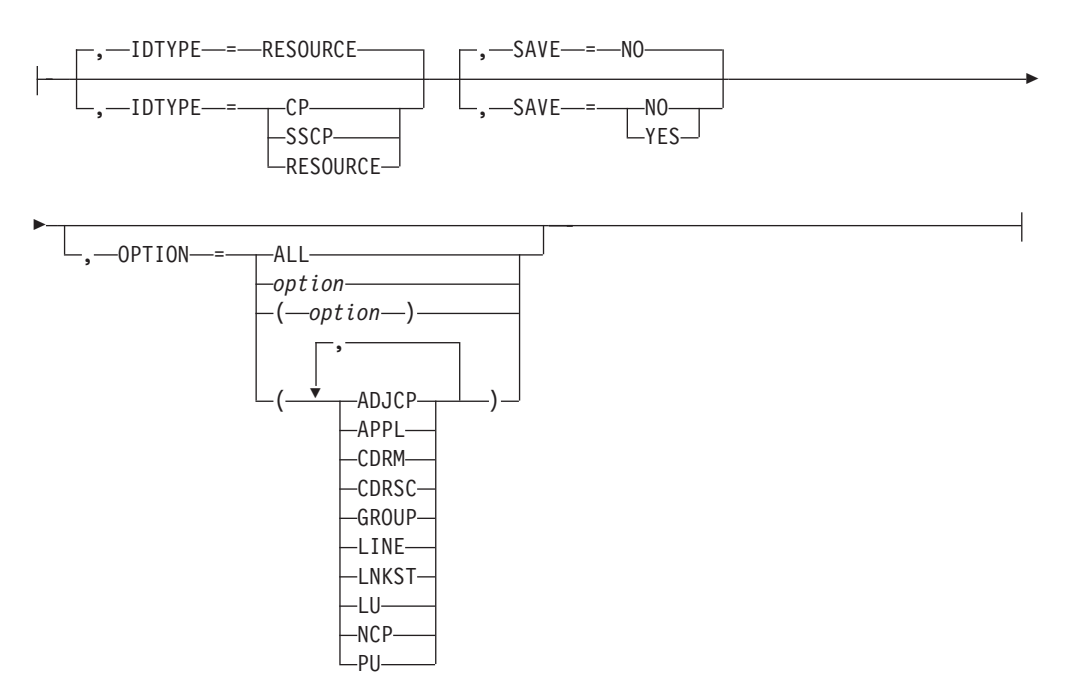

**Operands used with OPTION:**

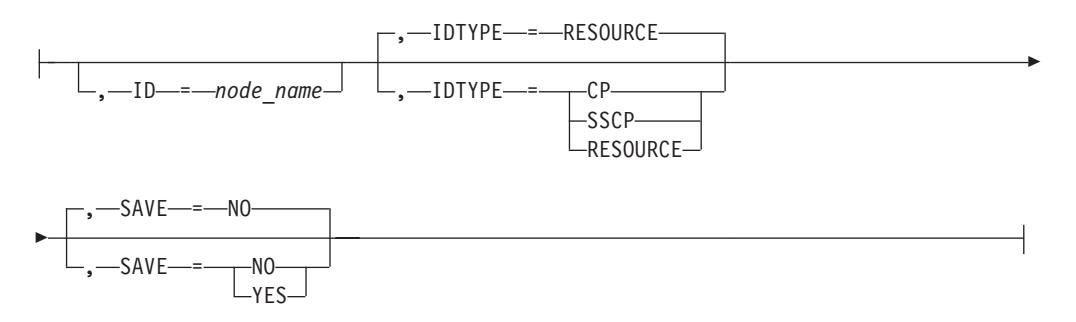

# **SIT (scanner interface trace)**

$$
\rightarrow\text{--START} \text{---} \textit{procname}\text{---},\text{---},\text{---} \text{①ptions} \text{---} \text{---}
$$

### **Options:**

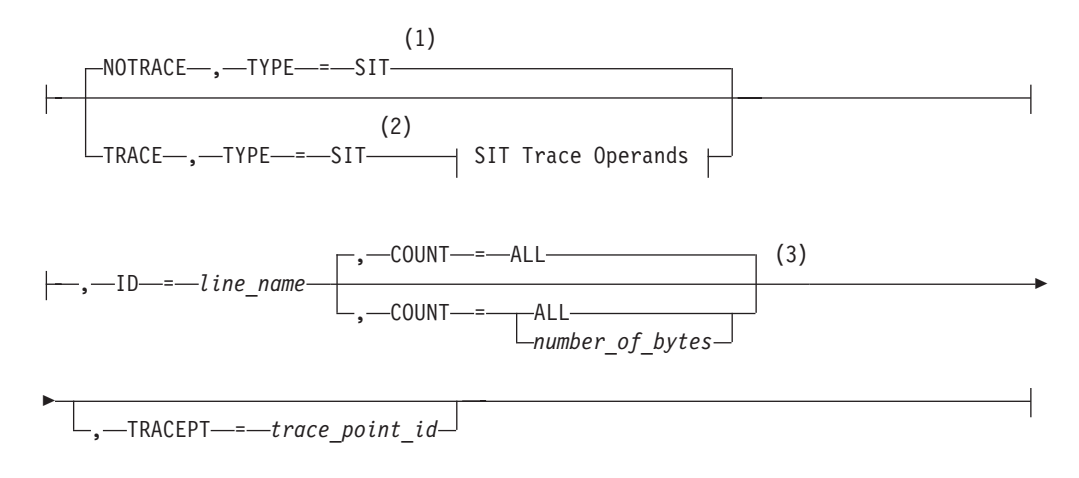

#### **Notes:**

- 1 Do not use NOTRACE when starting VTAM, except to override a TRACE start option coded in a predefined list.
- 2 Code TRACE and its qualifiers on one line. Code the TYPE qualifier immediately following TRACE.
- 3 COUNT applies only to the IBM 3720 and 3745 communication controllers.
- -- MODIFY *procname* , TRACE , TYPE = SIT , ID = *line\_name* -

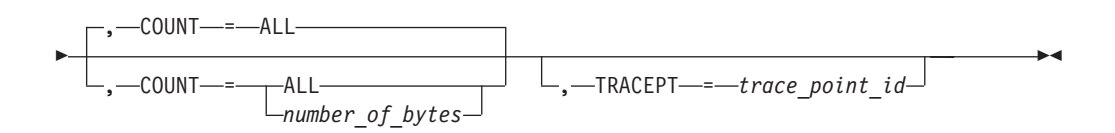

## **SME Buffer trace (Session Management Exit)**

Cannot be activated with the TRACE start option.

-- MODIFY *procname* , TRACE , TYPE = EXIT , ID = ISTEXCAA -

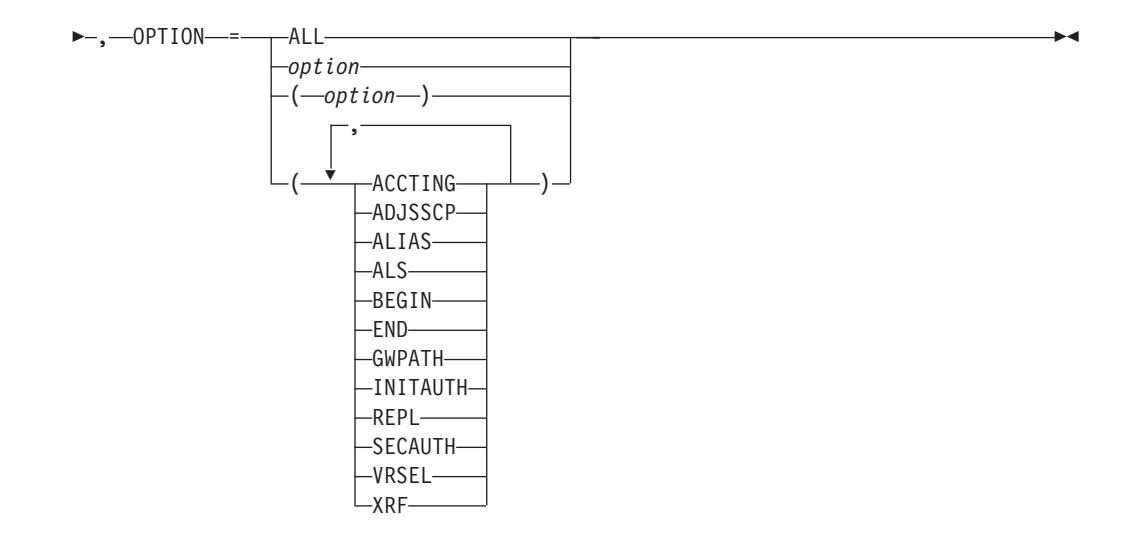

# **SMS (buffer use) trace**

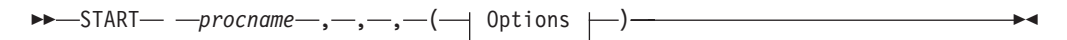

### **Options:**

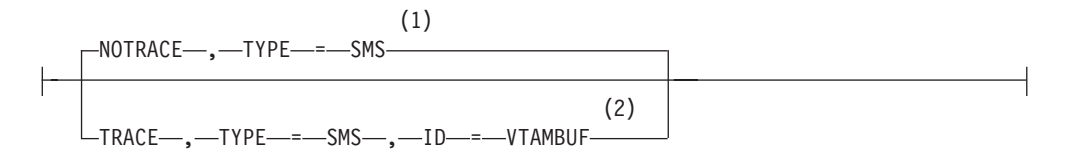

### **Notes:**

- 1 Do not use NOTRACE when starting VTAM, except to override a TRACE start option coded in a predefined list.
- 2 Code TRACE and its qualifiers on one line. Code the TYPE qualifier immediately following TRACE.

# **TG trace (transmission group)**

Cannot be activated with the TRACE start option.

-- MODIFY *procname* , TRACE , TYPE = TG , ID = *line\_name* -◂

# **TSO/VTAM TGET/TPUT trace**

Cannot be activated with the TRACE start option.

**--** MODIFY— —procname—,—TRACE—,—TYPE—=—TSO—,—ID—=—*tso\_user\_id*  $\overline{\phantom{a}}$ 

# **VTAM internal trace (VIT)**

-- START *procname* ,,,( Options ) -

 $\ddot{\phantom{1}}$ 

### **Note:**

- 1. Precede the option list with three commas and enclose the group of options in parentheses.
- 2. Start options that are entered on the START command must be separated by commas. Do not leave any blanks between options.

### **Options:**

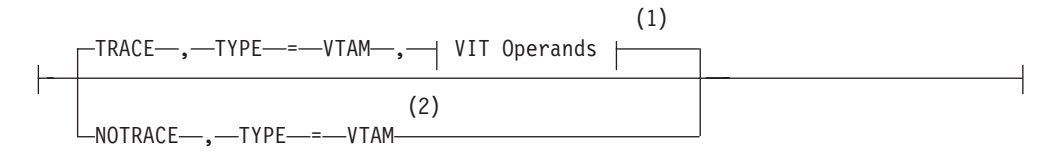

### **Notes:**

- 1 Code TRACE and its qualifiers on one line.
- 2 NOTRACE,TYPE=VTAM is accepted but ignored. Tracing is started with the default trace table size and the default options.

### **VIT operands:**

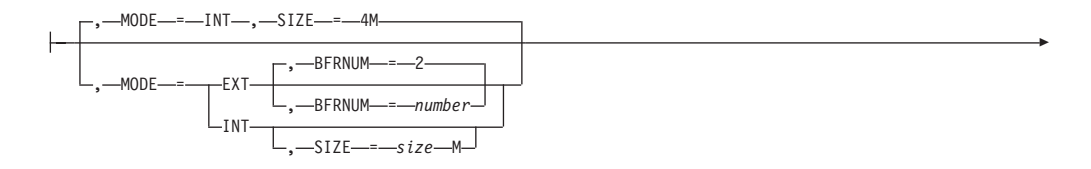

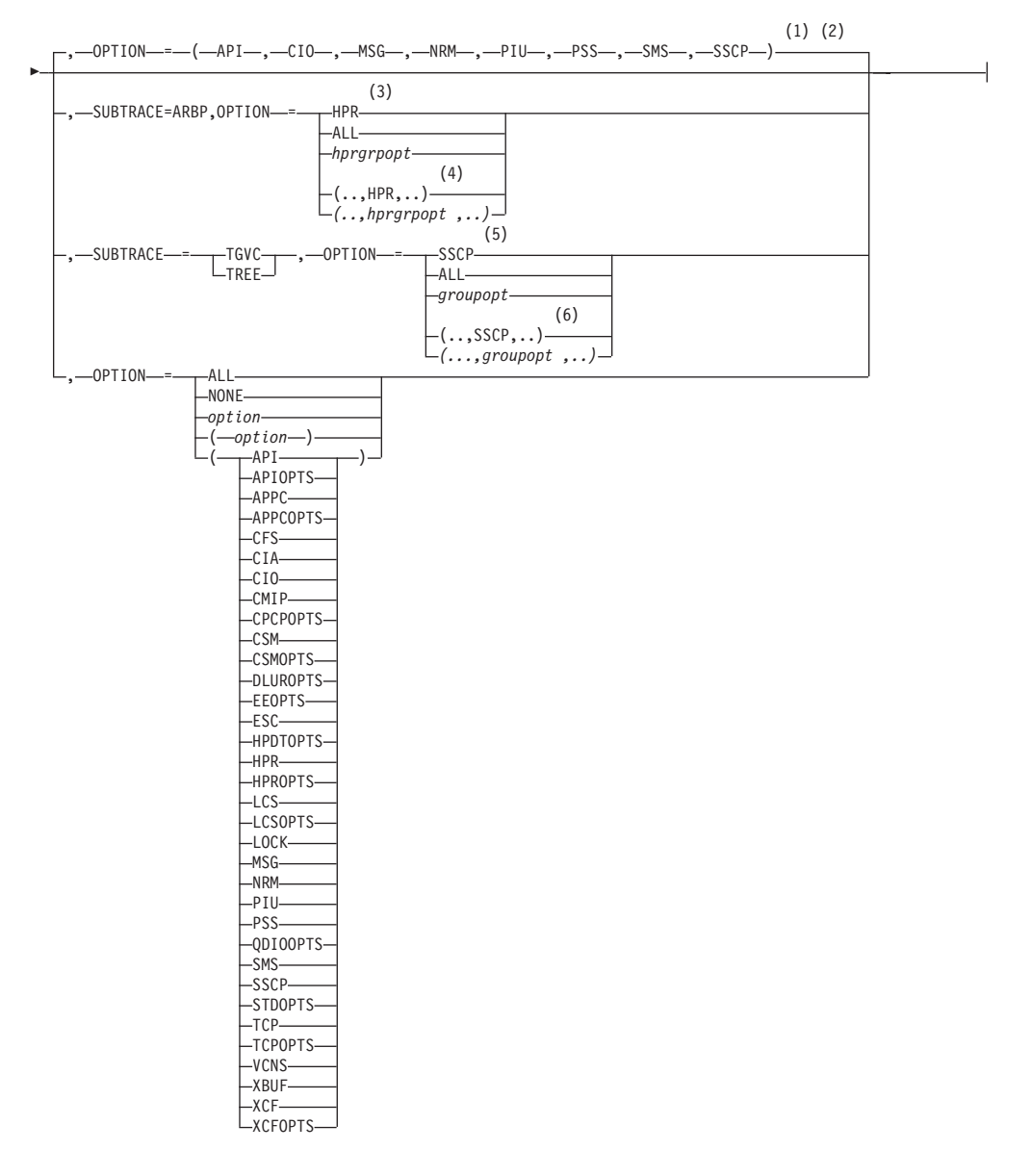

#### **Notes:**

- 1 The default options apply only to MODE=INT.
- 2 You can turn off PSS and SMS.
- 3 When SUBTRACE=ARBP is specified, if a single OPTION value is coded, it must be HPR, ALL, or one of the group options (*hprgrpopt*) that include HPR as an individual option equivalent. The applicable group options are DLUROPTS, EEOPTS, HPDTOPTS, HPROPTS, QDIOOPTS, and XCFOPTS.
- 4 If multiple trace options are coded in parentheses, either HPR or one of the group options (*hprgrpopt*) that include HPR as an individual option equivalent must be coded inside the parentheses when SUBTRACE=ARBP is coded.
- 5 When SUBTRACE=TGVC or SUBTRACE=TREE is coded, if a single OPTION value is coded, it must be SSCP, ALL, or one of the group options (*groupopt*), all of which include SSCP as an individual option equivalent. The group options are APIOPTS, APPCOPTS, CPCPOPTS, CSMOPTS, DLUROPTS, EEOPTS, HPDTOPTS, HPROPTS, LCSOPTS, QDIOOPTS, STDOPTS, TCPOPTS, and XCFOPTS.

6 If multiple trace options are coded in parentheses, either SSCP or one of the group options (*groupopt*) must be coded inside the parentheses when SUBTRACE=TGVC or SUBTRACE=TREE is coded.

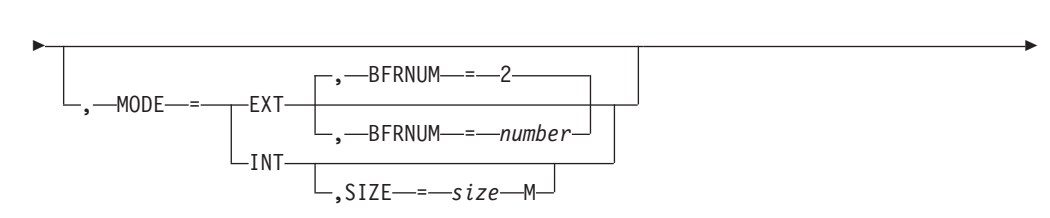

-- MODIFY *procname* , TRACE , TYPE = VTAM -

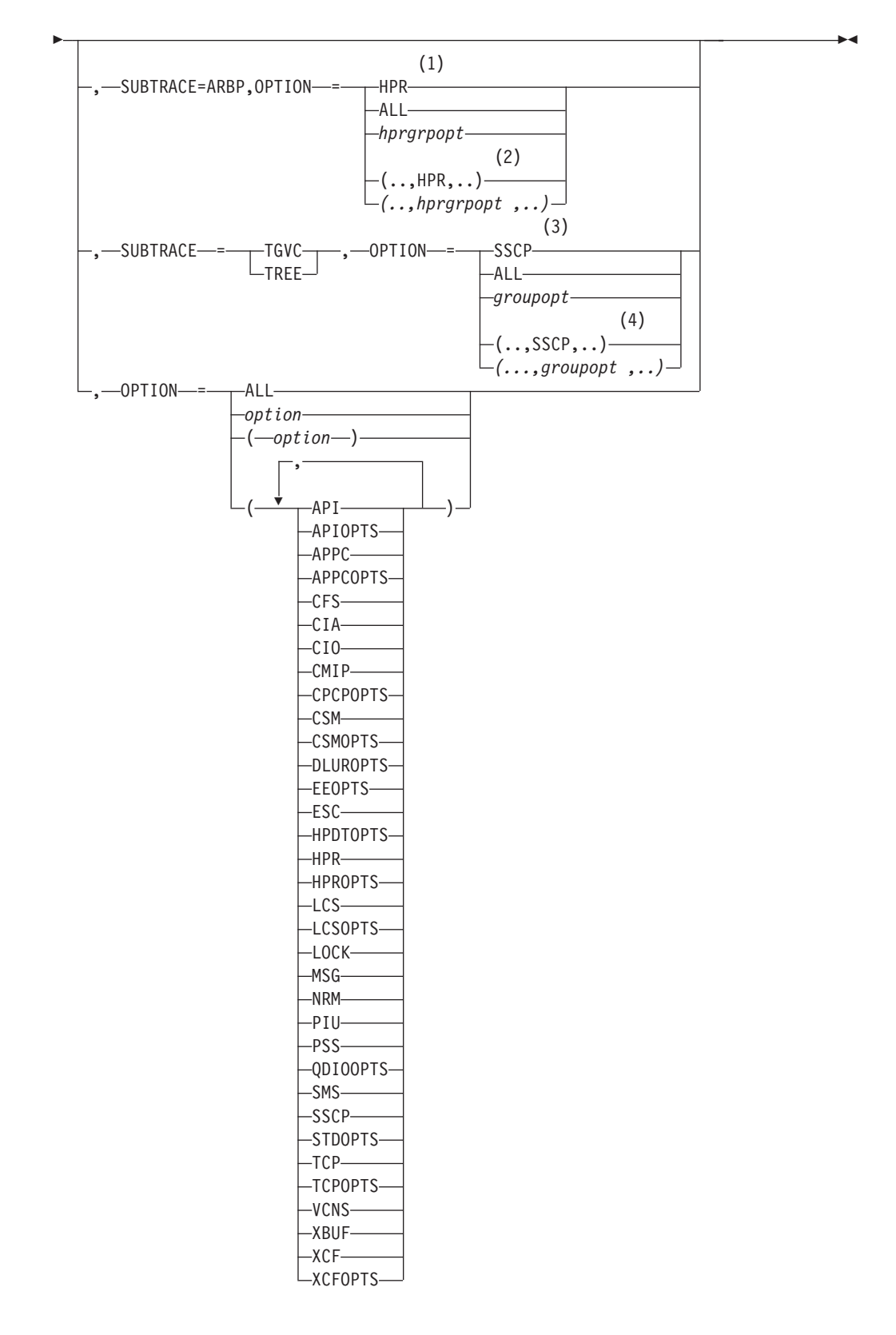

#### **Notes:**

1 When SUBTRACE=ARBP is specified, if a single OPTION value is coded, it must be HPR, ALL, or one of the group options (*hprgrpopt*) that include HPR as an individual option equivalent. The applicable group options are DLUROPTS, EEOPTS, HPDTOPTS, HPROPTS, QDIOOPTS, and XCFOPTS.

- <span id="page-349-0"></span>2 If multiple trace options are coded in parentheses and SUBTRACE=ARBP is coded, then either HPR or one of the group options (*hprgrpopt*) that include HPR as an individual option equivalent must be coded inside the parentheses.
- 3 When SUBTRACE=TGVC or SUBTRACE=TREE is coded, if a single OPTION value is coded, it must be either SSCP, ALL, or one of the group options (*groupopt*), all of which include SSCP as an individual option equivalent. The group options are APIOPTS, APPCOPTS, CPCPOPTS, CSMOPTS, DLUROPTS, EEOPTS, HPDTOPTS, HPROPTS, LCSOPTS, QDIOOPTS, STDOPTS, TCPOPTS, and XCFOPTS.
- 4 If multiple trace options are coded in parentheses, either SSCP or one of the group options (*groupopt*) must be coded inside the parentheses when SUBTRACE=TGVC or SUBTRACE=TREE is coded.

# **Starting the generalized trace facility (GTF)**

Because VTAM passes all external trace data to the generalized trace facility (GTF), the GTF must be active to use VTAM traces. Specify TRACE=USRP to receive a prompt for all VTAM traces. You will then be able to select the specific event identifier (EID) to be traced. See APAR II03922 for additional information.

**Note:** If you do not limit the GTF trace output using the USRP option, the GTF collects all USR events issued in the MVS system, often resulting in a large amount of unwanted information.

**I/O trace entries:** The external VIT is now used to record the I/O trace entries. PIU, NLPI, NLPO, LSNA, and MPTNFMT entries may be written for a specific I/O trace invocation. For more information, see MODIFY TRACE or MODIFY NOTRACE in z/OS Communications Server: SNA Operation.

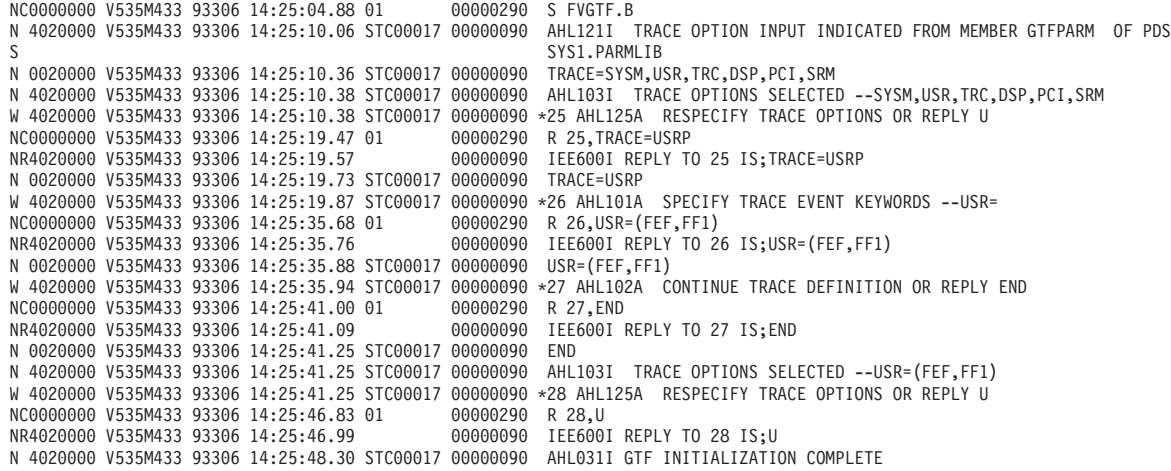

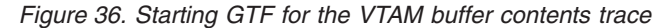

See [Table 48 on page 649](#page-676-0) to determine which document contains more information on the GTF.

# <span id="page-350-0"></span>**Formatting and printing trace records**

Table 13 indicates which traces can be formatted and printed by each of the formatting programs.2 Descriptions of the programs appear later in the topic. In this table:

- v FP indicates that the trace is both formatted and printed (for VTAM records only).
- UP indicates that the trace is printed but not formatted.
- A blank entry indicates that the trace is not formatted or printed.

| <b>Trace</b>                     | <b>ACF/TAP</b> | <b>IPCS</b>     |
|----------------------------------|----------------|-----------------|
| Buffer contents trace            | FP             | FP              |
| Generalized PIU trace            | FP             |                 |
| $I/O$ trace                      | UP             | FP              |
| Line trace <sup>2</sup>          | FP             | FP <sup>1</sup> |
| Network controller line trace    | FP             | FP <sup>1</sup> |
| Scanner interface trace          | FP             |                 |
| SME buffer trace                 |                | FP              |
| SMS (buffer use) trace           | UP             | FP              |
| TGET/TPUT trace                  | UP             | UP              |
| Transmission group trace         | FP             | FP <sup>1</sup> |
| VTAM internal trace <sup>3</sup> | UP             | FP              |

*Table 13. Processing externally recorded trace data*

#### **Note:**

- 1. Only scanner type 1, 2, and 3 records are processed. All others must be processed using ACF/TAP.
- 2. ACF/TAP must be used except for 3705 traces. See ["Line trace operation" on page 355](#page-382-0) for more information.
- 3. ACF/TAP allows you to specify some formatting parameters if the VIT is running in external mode.

# **Using ACF/TAP**

Use the trace analysis program (ACF/TAP) to print all VTAM external trace entries or up to ten entry types. Table 14 lists the options to use on the INPUT operand for formatting and printing traces. See z/OS Communications Server: ACF/TAP Trace Analysis Handbookfor more information.

*Table 14. Printing external trace entries*

| Specify:    | To format and print:                                |
|-------------|-----------------------------------------------------|
| <b>LINE</b> | Line trace                                          |
| <b>LINE</b> | Scanner interface trace (3720, 3725, and 3745 only) |
| <b>LINE</b> | Transmission group trace                            |

<sup>2.</sup> This is not a complete list of programs that process external trace data.

*Table 14. Printing external trace entries (continued)*

| Specify:        | To format and print:          |
|-----------------|-------------------------------|
| IGPT            | Generalized PIU trace         |
| <b>BUFFER</b>   | Buffer contents trace         |
| <b>INETCTLR</b> | Network controller line trace |

#### **Notes on using ACF/TAP:**

- 1. You can use ACF/TAP to format the VTAM full buffer contents trace. Only the first 256 bytes are traced.
- 2. ACF/TAP does not print a buffer contents trace that is traced at the API. Use IPCS GTFTRACE to print API (FF1) traces.

## **Using IPCS with the GTF trace option**

To format and print VTAM traces, set *USR(symnum 1[,symnum2]...[,symnum6]| ALL*) on the GTFTRACE option.

For *symnum*, use either a symbolic name or a number representing the trace that you want formatted and printed. If you specify USR(ALL), IPCS formats and prints all user and subsystem traces recorded by the GRF. For information on starting the GRF, see ["Starting the generalized trace facility \(GTF\)" on page 322.](#page-349-0)

Table 15 lists the valid symbols and numbers for the VTAM traces.

| Symbol            | Number          | <b>Trace</b>                                                               |
|-------------------|-----------------|----------------------------------------------------------------------------|
| INT1 <sup>3</sup> | FE1             | VTAM internal trace, I/O trace                                             |
| <b>TPIO</b>       | <b>FEF</b>      |                                                                            |
|                   |                 | VTAM buffer contents trace                                                 |
|                   |                 | (TSC component) Trace output<br>says "VTAM."                               |
| CL <sub>01</sub>  | FF1             | SME buffer trace                                                           |
| CL01              | FF1             |                                                                            |
|                   |                 | VTAM buffer contents trace<br>(API component) Trace output<br>says "USER." |
| CL <sub>02</sub>  | FF <sub>0</sub> | SMS (buffer use) trace                                                     |
| <b>LINE</b>       | FF <sub>2</sub> | NCP 37xx line or TG trace                                                  |
| <b>APTH</b>       | FE <sub>2</sub> | TSO/VTAM TGET/TPUT trace                                                   |
| <b>APTD</b>       | FE4             | Line PIU, generalized PIU, or network<br>controller line trace             |

*Table 15. Symbols and numbers for formatting and printing VTAM traces*

**Note:** The symbol and the number can be used interchangeably, for example, USR(LINE) or USR(FF2); however, when starting the GTF, use the number.

See [Table 48 on page 649](#page-676-0) to determine what document describes how to use the GTF and IPCS.

<sup>3.</sup> I/O trace is now done using VIT.

# <span id="page-352-0"></span>**Trace output**

In addition to the fields produced by VTAM, Table 16 contains generic fields that might appear in VTAM trace output.

*Table 16. Fields in VTAM trace output*

| Field header         | <b>Meaning</b>                                                                                               |
|----------------------|----------------------------------------------------------------------------------------------------|
| ASCB<br>nnnnnnn      | The address of the ASCB for the address space that created the record.                                       |
| $CPU \; nnnn$        | The ID of the host processor in which the trace was run (applies only in a<br>multiprocessor configuration). |
| <b>JOBN</b> cccccccc | The name of the job associated with the $I/O$ operation (for an $I/O$ trace).                                |

# **VTAM trace record formats**

This information shows the trace record formats for the following traces:

- APPN route selection trace
- v Buffer contents trace for the VTAM application programming interface (API) and the transmission subsystem component (TSC)
- v Buffer contents trace for the Common Management Information Protocol (CMIP) services management information base (MIB) API
- Line trace

# **APPN route selection trace**

The APPN route selection trace can impact VTAM performance during session setup route selection; it should be activated only when attempting to document a route selection problem, usually when requested by the z/OS Communications Server service organization.

#### **APPN route selection trace operation:**

Start the APPN route selection trace with the MODIFY TRACE,TYPE=ROUTE command and stop the trace with the MODIFY NOTRACE,TYPE=ROUTE command. The status of the APPN route selection trace and the amount of storage allocated to the trace table can be displayed with the DISPLAY TRACES,TYPE=ROUTE command. For more information about the MODIFY TRACE, the MODIFY NOTRACE, and the DISPLAY TRACES commands, see z/OS Communications Server: SNA Operation.

#### *Gathering documentation:*

Because the purpose of the APPN route selection trace is to capture documentation to solve APPN routing problems, use the following procedure to gather the documentation.

#### **Procedure**

Perform the following procedure to gather the documentation:

- 1. Start the APPN route selection trace with the MODIFY TRACE,TYPE=ROUTE command.
- 2. Re-create the problem of the incorrect APPN route being taken.
- 3. Stop the APPN route selection trace with the MODIFY NOTRACE,TYPE=ROUTE command.
- 4. Dump VTAM to capture the information in the APPN route selection trace.
- 5. Free the route selection trace table storage with the MODIFY NOTRACE,TYPE=ROUTE,FREE=YES.

#### **APPN route selection trace output:**

The APPN route selection trace is an internal trace table and the trace output is not documented.

# **Buffer contents trace for VTAM API and TSC**

Figure 37 shows the trace record format for the buffer contents trace for the VTAM application programming interface (API) and the transmission subsystem component (TSC).

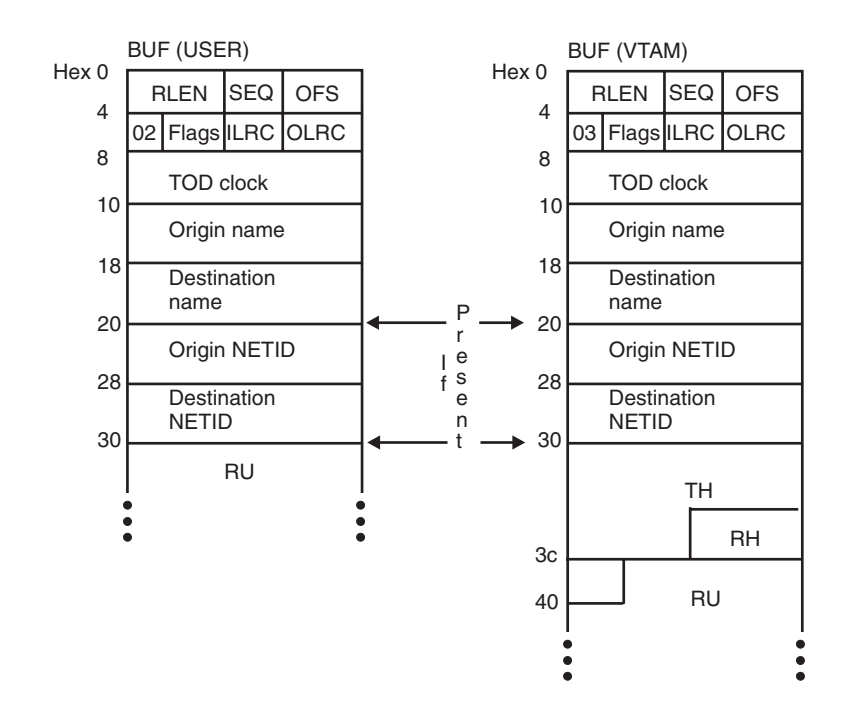

*Figure 37. Format for buffer contents trace records for VTAM API and TSC*

## **Buffer contents trace for CMIP services API**

[Figure 38 on page 327](#page-354-0) shows the trace record format for the buffer contents trace for the CMIP services management information base (MIB) API.

The buffer trace records will consist of the standard user buffer trace header (ISTTRAB), but the data portion will contain the CMIP data instead of an RU. The record format is shown in [Figure 38 on page 327.](#page-354-0)

#### <span id="page-354-0"></span>Hex

BUF (USER) Offset<br>L

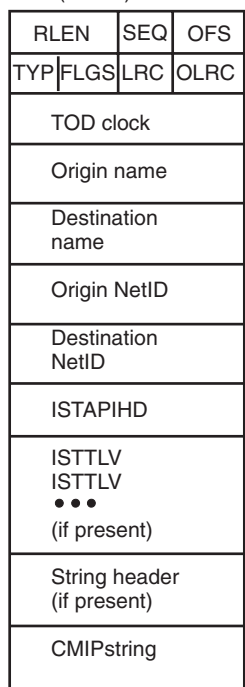

#### **Legend**

RLEN = Total record length  $SEQ = Sequence$  number when running full buffer trace OFS = Offset of the network qualifiers (if present) or zero TYP = Record type:  $2 = \text{USER partial}$  $11 = \text{USER}$  full Flag bit 0:  $1 =$  Inbound Flag bit 1:  $1 =$  Confidential text (not applicable for CMIP) Flag bit 2:  $1 =$  First segmentt Flag bit 3:  $1 =$  Last segment ILRC = Inbound lost record count OLRC = Outbound lost record count TOD clock = Time-of-day clock timestamp Origin name<sup>1</sup> = Application program or CMIP services name Destination name<sup>1</sup> = Application program or CMIP services name Origin NetID<sup>2</sup> = VTAM's NetID Destination  $NetID^2 = VTAM's NetID$ ISTAPIHD = The API header  $ISTTLV<sup>3</sup> = API tag-length-values (if present)$ String header<sup>3</sup> = The CMIP string header (if present) CMIP string<sup>3</sup> = The CMIP string itself (if present)

#### **Notes:**

- and **ISTCMSVC** for CMIP services. 1. The names used for origin and destination are the application program name
- 2. CMIP application programs and CMIP services must have the same (local) NetID.
- 3. If they are not present, no space is reserved for the ISTTLV, string header, and CMIP string. These are optional portions of the data, dependent on the message that is being sent.

*Figure 38. Format for buffer contents trace records for CMIP services API*

## **Line trace**

Figure 39 shows the trace record format for line traces.

<span id="page-355-0"></span>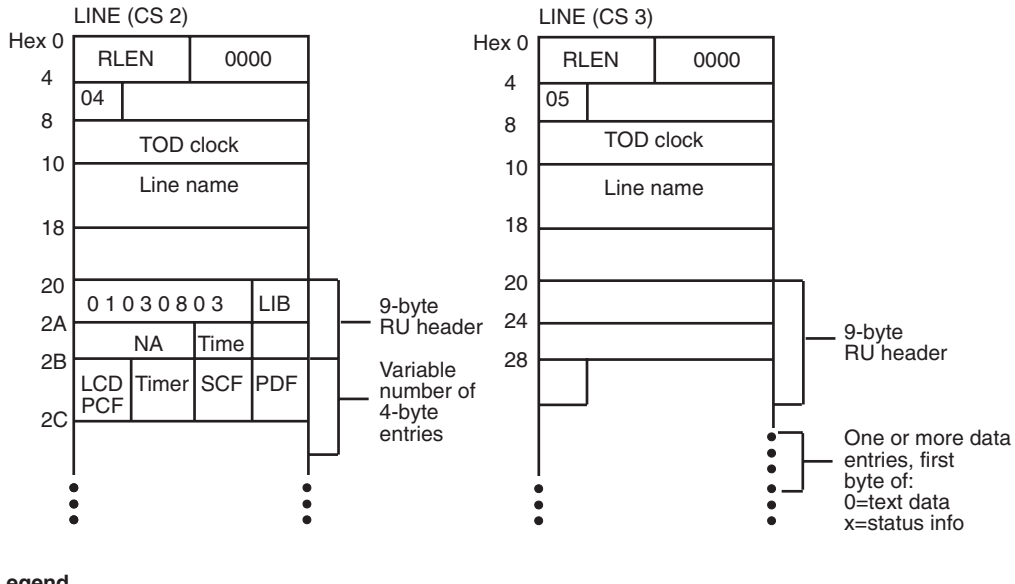

**Legend** RLEN = Total record length TOD clock = Time-of-day clock timestamp

*Figure 39. Format for line trace records*

# **Buffer contents trace**

You can run a buffer contents trace for the VTAM API and TSC and for the CMIP services API.

## **Buffer contents trace for the VTAM API and TSC**

The buffer contents trace shows the contents of message buffers in the application programming interface (API) and the transmission subsystem component (TSC). When data is sent by an application program (outbound), API is the first component of VTAM to process it, and TSC is the last component of VTAM to process it. When data is received from the network (inbound), TSC is the first component of VTAM to process it, and API is the last. To enable you to distinguish where in VTAM the trace data was recorded, the output specifies:

- v Either USER (for data recorded in API) or VTAM (for data recorded in TSC)
- v If the recorded data is inbound or outbound

The API writes user buffer contents trace records while user data is still in the application program's buffers, before it is copied into VTAM buffers. Only user data is recorded.

TSC writes VTAM buffer contents trace records while the data is in VTAM fixed I/O buffers. The PIU (the transmission header - TH, request/response header - RH, and user data) is recorded.

For a list of the resources for which you may request a buffer contents trace, see z/OS Communications Server: SNA Operation.

#### **Note:**

- 1. VTAM can start a buffer contents trace only for the resources that it owns. A data host, which does not own any NCPs, cannot start a buffer contents trace for an NCP or any of the NCP's subordinate resources.
- 2. If you want to trace a session between an LU and an application program, you must start the trace at the host where the application program resides.
- 3. If the buffer contents trace is active for a specific APPC application, the FMH5 is always traced at the user (API) level.
- 4. The VTAM TSC component is bypassed for conversation level data exchanged between two VTAM/APPC applications residing on the same host and using the APPCCMD macroinstruction interface to communicate. Thus VTAM buffer contents records are not to be recorded for this data. USER buffer contents records will continue to be recorded.

#### **When to use the buffer contents trace for the VTAM API and TSC:**

The buffer contents trace can help you determine whether a problem is in the host (VTAM or an application program) or in the network. For example, if an application program sends a message to a terminal, and the message is correct in VTAM buffer contents trace output, but the message does not appear correctly at the terminal, then the problem is probably in a system resource other than VTAM or the application program.

The buffer contents trace cannot always be used to distinguish an application program problem from a VTAM problem. However, it can confirm the order in which data is passed between an application program and a logical unit. It can also record all the data passing to and from an application program.

If you do not need to trace user data, use the I/O trace.

# **Buffer contents trace for CMIP services API**

The buffer contents trace includes CMIP strings in the user buffer trace. The CMIP services API function that sends the CMIP string is recorded in the VIT entries MDEL, MQRQ, MQRS, MREG, and RQE, all of which are traced under the CMIP VIT option. The invoke identifier field appears in the VIT entries and in the API header portion of the buffer trace data. See [z/OS Communications Server: SNA](http://publibz.boulder.ibm.com/cgi-bin/bookmgr/BOOKS/F1A1D580/CCONTENTS?SHELF=ez2zo111&DN=GC31-6852-03&DT=20080606133328) [Data Areas Volume 1](http://publibz.boulder.ibm.com/cgi-bin/bookmgr/BOOKS/F1A1D580/CCONTENTS?SHELF=ez2zo111&DN=GC31-6852-03&DT=20080606133328) for the APIHDR control block.

When ISTNOTIF is traced, the notifications from ISTTOPAG to ISTNOTIF are traced. However, they are not traced when only ISTTOPAG is traced. Notifications are shown only as they flow from CMIP services to ISTNOTIF. To see notifications, trace ISTNOTIF. To omit notifications, do not trace ISTNOTIF. Note that when you are tracing ISTTOPAG and not ISTNOTIF, notifications might exist that do not appear in the buffer trace.

#### **When to use the buffer contents trace for CMIP services API:**

The buffer contents trace can be used to help diagnose problems suspected in CMIP services or the VTAM topology agent. In addition, it can be used to trace data on the CMIP services API for external CMIP application programs, such as the NetView program.

<span id="page-357-0"></span>[Figure 40 on page 331](#page-358-0) illustrates the buffer trace points within CMIP services and the VTAM topology agent.

There are several types of problems that might occur:

- 1. The manager application program does not receive something it expected to receive.
- 2. The manager application program receives something it does not expect.
- 3. The manager application program receives what it expected, but the data does not appear to be correct.
- 4. CMIP services abends or dumps.
- 5. The VTAM topology agent abends or dumps.

For each problem, you might see the following symptoms:

For problem 1, you might have activated some resources but never saw anything show up on graphical monitor facility (GMF). If you were monitoring the network by commands, you should start the buffer contents trace with the ID=ISTTOPAG and ID=*acbname* operands. If you were monitoring the network implicitly by notifications, for example, by receiving topology updates for definition group objects and the LU object (for the NetView program), or you do not know where the update should be coming from, start the buffer contents trace with the ID=ISTNOTIF operand, in addition to the ID=ISTTOPAG and ID=*acbname* operands.

For problem 2, the NetView program issues an FFST probe. For information about what values to specify for the ID operand for the buffer contents trace, see the NetView publications. If you cannot determine what buffer trace IDs to run, run the buffer contents trace with the following values for the ID operand:

- v ID=ISTNOTIF
- ID=ISTTOPAG
- **ID**=acbname

For problem 3, in most cases, use the ISTTOPAG value for the buffer contents trace. In a few cases, you need to specify the ISTNOTIF value for the ID operand.

If you were monitoring the network by commands, you should start the buffer contents trace with the ID=ISTTOPAG operand. If you were monitoring the network implicitly by notifications, for example, by receiving topology updates for definition group objects and the LU object (for the NetView program), or you do not know where the update should be coming from, start the buffer contents trace with the ID=ISTNOTIF operand.

If you are not sure which value to specify, specify both ISTTOPAG and ISTNOTIF.

For problem 4, if you can re-create the problem, start the buffer trace with the ID=*acbname* operand that specifies the *acbname* of each CMIP application program using CMIP services on this host. If you are using the VTAM topology agent, specify the ID=ISTTOPAG operand as well. Re-create the problem.

For problem 5, if you can re-create the problem, start the buffer trace with the ID=ISTTOPAG operand and re-create the problem.

<span id="page-358-0"></span>If you cannot distinguish between problem [4 on page 330](#page-357-0) and [5 on page 330](#page-357-0) and the VTAM topology agent abended, try to re-create the problem and start the buffer trace with the ID=ISTTOPAG and ID=ISTNOTIF operands.

If you do not know what caused the problem, start the buffer trace with all three values for the ID operand.

In Figure 40, you can see what is traced when each value for the ID operand is specified for the user buffer trace.

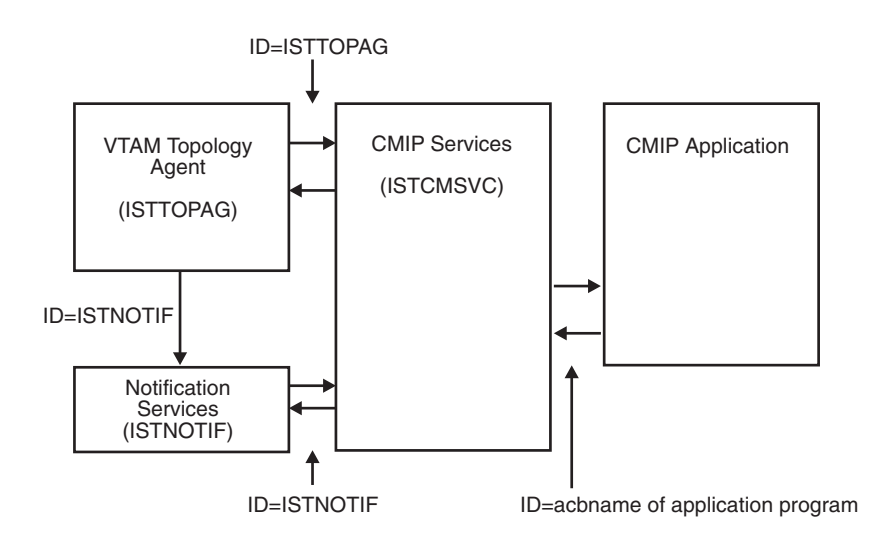

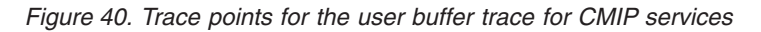

# **Choosing between partial and full buffer contents trace**

You can request a partial buffer contents trace or a full buffer contents trace. For a partial buffer contents trace, VTAM writes trace records with a maximum size of 256 bytes. The partial buffer contents trace is the default.

Because of the possible effect on storage and performance, use the full buffer trace only when you need complete buffer data for problem determination or when you are tracing the CMIP services API. The full buffer contents trace can increase storage use due to the larger size of trace records and the possible need to increase the size of the trace data set. Performance may be degraded due to the additional time needed to write the complete buffer trace records.

For a full buffer contents trace, VTAM records all of the data transmitted in message buffers. The full buffer trace record has a maximum length of 8K bytes including trace field headers, transmission headers, request/response headers, and data. If storage is not available to record a trace record in an 8K block, VTAM will record the trace record in 256-byte blocks until the complete trace record is recorded.

### **Buffer contents trace operation**

Make sure that the GTF with the TRACE=USR option is active before starting this trace. See ["Starting the generalized trace facility \(GTF\)" on page 322.](#page-349-0)

If you are using VTAM CMIP services or the VTAM topology agent, a large amount of data is traced. Therefore, you should increase the value of the GTF BLOK parameter and the GTF REGION parameter. For example, specify BLOK=400 and REGION=0 (to indicate no limit on region size). You should also specify the AMOUNT=FULL operand on the TRACE command for the buffer trace so that the entire CMIP string is traced.

**Note:** If the GTF does not have enough storage to record all the segments, it might record only the last segment. The GTF will report the number of lost records. You might want to increase the storage available to the GTF to avoid losing records.

Start the buffer contents trace with the MODIFY TRACE command or the TRACE start option.

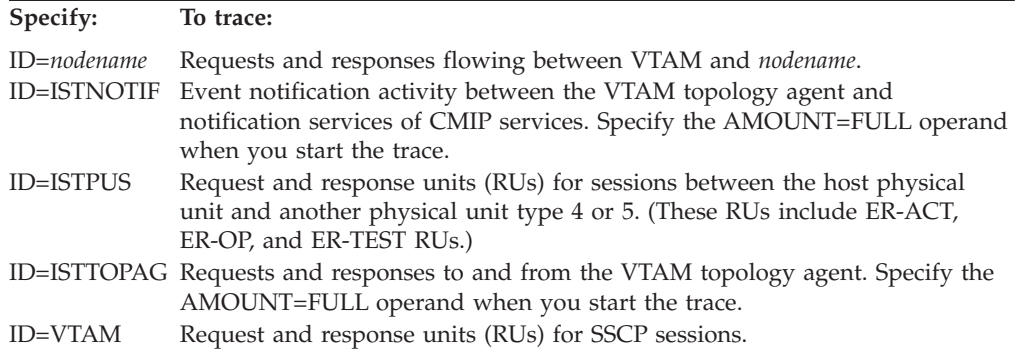

If you use the SCOPE=ALL or EVERY operand when you start the trace, VTAM records messages to and from the specified node and all its valid subnodes.

**Note:** You cannot use the SCOPE=ALL or EVERY operands with ID=ISTPUS.

For more information on the MODIFY TRACE command, see z/OS Communications Server: SNA Operation. For more information on the TRACE start option, see z/OS Communications Server: SNA Resource Definition Reference.

To format and print buffer contents trace output, use ACF/TAP or IPCS.

For more information, see ["Formatting and printing trace records" on page 323.](#page-350-0)

#### **Buffer contents trace output**

[Figure 41 on page 333](#page-360-0) shows an example of partial buffer contents trace output. [Figure 42 on page 333](#page-360-0) shows an example of full buffer contents trace output. [Figure 43 on page 334](#page-361-0) shows an example of full buffer contents trace output for the CMIP services API. The example shows the first few lines of a CMIP string in the buffer trace. ISTCMSVC is VTAM CMIP services. This application program name appears in the buffer trace as the origin application program name in this example. The invoke ID field is X'0004000B' in this example.
<span id="page-360-0"></span>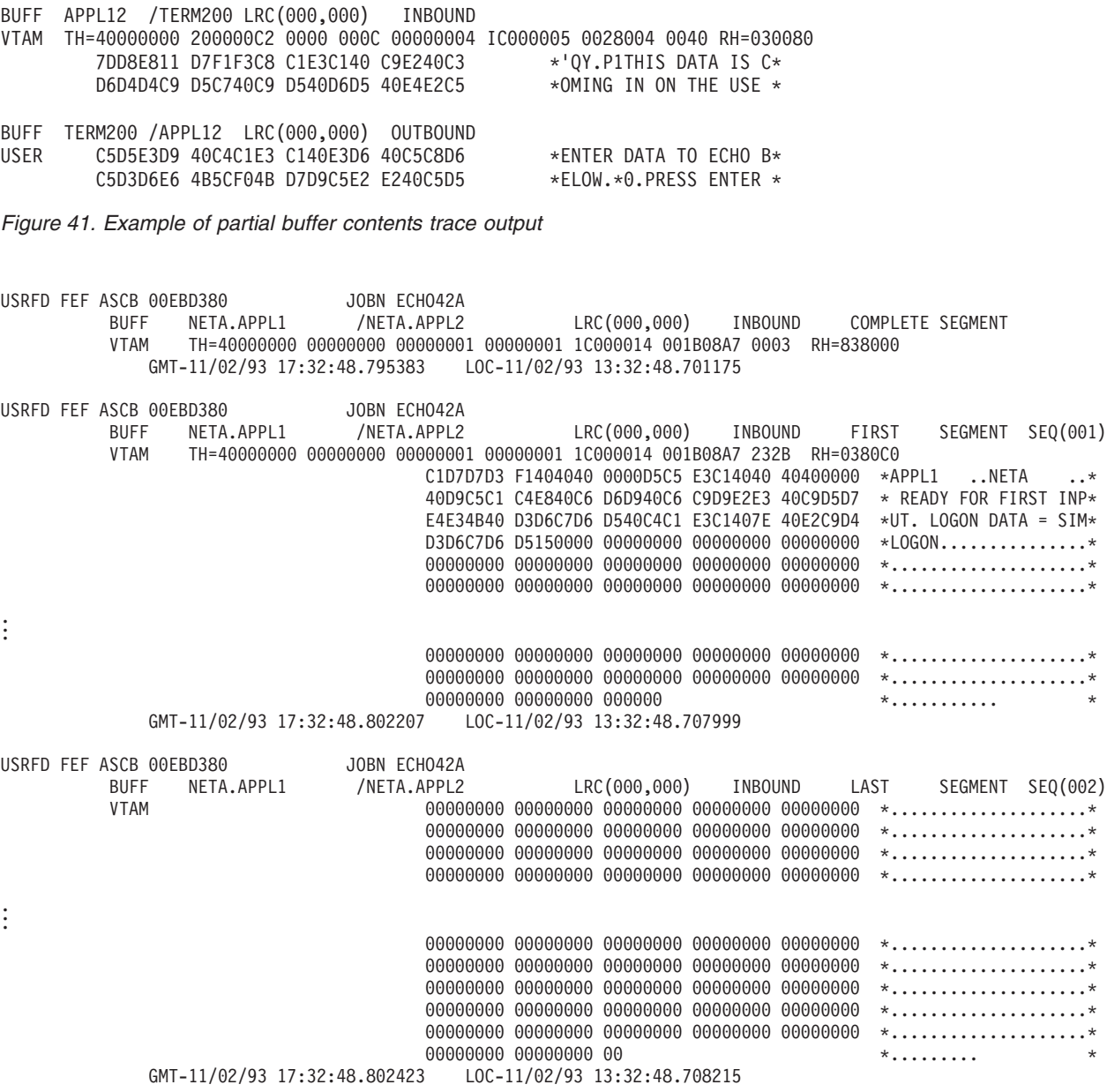

*Figure 42. Example of full buffer contents trace output*

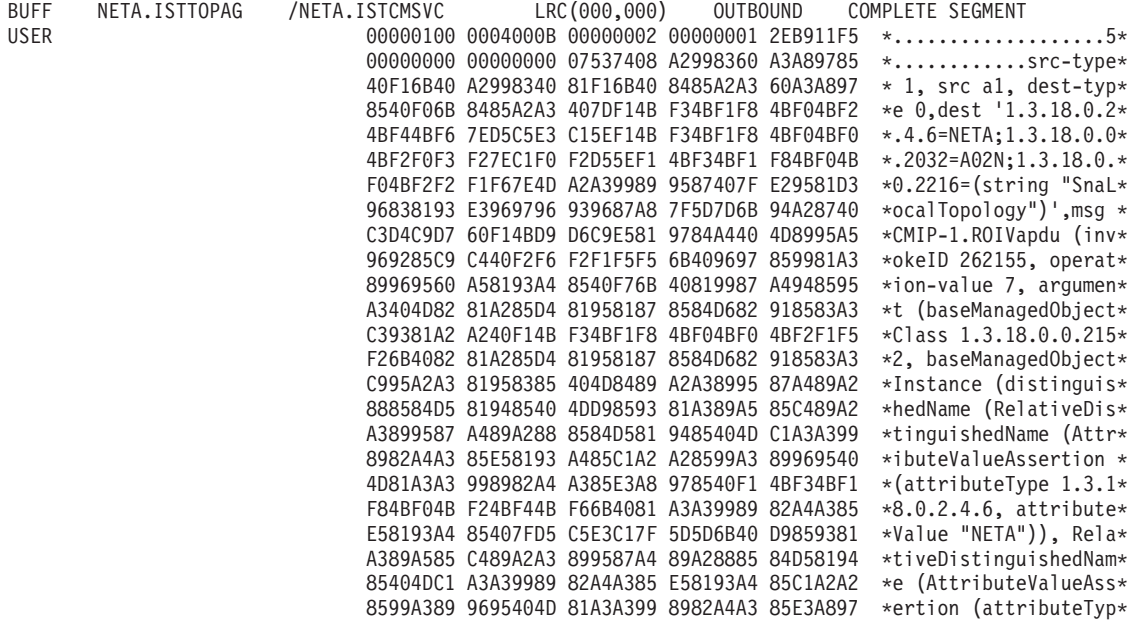

*Figure 43. Example of full buffer contents trace output for CMIP services API*

# **Fields in the buffer contents trace**

Table 17 explains the trace fields. In addition to these fields, operating-systemdependent fields may appear. For a description of these fields, see [Table 16 on page](#page-352-0) [325.](#page-352-0)

*Table 17. Fields in the buffer contents trace*

| Field header                                 | Meaning                                                                                                    |
|----------------------------------------------|----------------------------------------------------------------------------------------------------|
| <b>BUFF</b> destname/origname                | The destination ( <i>destname</i> ) and origin ( <i>origname</i> ) node name. In Figure 41 on page 333,<br>the destination is APPL12 and the origin is TERM200.                                                                                                    |
| LRC(xxx,yyy)                                 | The number of records lost since the last trace record was written because the trace<br>facility could not get a VTAM buffer. xxx is the destination's lost record count, and yyy<br>is the source's lost record count.                                                                                                    |
| <b>INBOUND or OUTBOUND</b>                   | The direction of the traced data (inbound or outbound) with respect to this host<br>subarea. By use of this field and the PIU sequence number in the TH, requests and<br>corresponding responses can be matched.                                                                                                    |
| position SEGMENT<br>(full buffer trace only) | Indicates whether this trace record is FIRST, MIDDLE, or LAST in a series of trace<br>records generated for one trace invocation. If only one trace record is needed, the<br>value is COMPLETE. The segment indicator field appears only when full buffer<br>contents tracing is in effect.                                                                                                    |
| SEQ(xxx)<br>(full buffer trace only)         | A sequence number indicating the sequence in which trace records were generated.<br>The sequence number appears only when a series of trace records is generated for a<br>single trace invocation. The sequence number does not appear when one trace record<br>shows a complete buffer. The sequence number starts at 1, and upon reaching 255,<br>wraps to 0. A gap in sequence numbers could indicate lost trace records. The sequence<br>number field applies only when full buffer contents tracing is in effect. |
| VTAM or USER                                 | Indicates where the message buffers were traced. VTAM means that the buffers were<br>traced in TSC (in which case the TH and the RH are included in the trace record).<br>USER means that the buffers were traced in API (in which case the TH and the RH are<br>not included).                                                                                                    |
| TH                                           | The transmission header portion of the path information unit (PIU).                                                                                                    |

*Table 17. Fields in the buffer contents trace (continued)*

| Field header | <b>Meaning</b>                                                                                             |
|--------------|----------------------------------------------------------------------------------------------------|
| <b>RH</b>    | The request/response header portion of the PIU.                                                            |
|              | Note: The rest of the trace record shows the contents of the buffer as displayed in Figure 41 on page 333. |

#### **Notes:**

- 1. If the buffer trace information is out of sequence, your trace could have wrapped.
- 2. User entries are not printed by ACF/TAP.
- 3. Confidential data is *not* recorded in trace records. When the trace facility detects confidential data (CONFTXT=YES is specified on the application program's NIB macroinstruction), the user data is replaced with the marker in the trace output.

The marker is **CONFIDENTIAL AND SUPPRESSED**.

If you are using the VTAM encryption facility, data on a cryptographic session is handled in the same way as confidential data.

# **Configuration services XID exit (CSX) buffer trace**

The configuration services XID exit (CSX) buffer trace shows the input and output of the CSX ISTEXCCS.

Trace points are invoked before and after CSX execution, and the following exit call functions can be traced:

- Begin
- XIDs for DYNAMIC PUs
- XIDs for PREDEFINED PUs
- Connection Status
- Failure
- $\cdot$  End

See z/OS Communications Server: SNA Customization for more information on configuration services exit.

### **When to use the configuration services XID exit (CSX) buffer trace**

To avoid impacts to performance from the amount of data generated by this trace, use the CSX buffer trace to diagnose suspected problems with your CSX code.

#### **Configuration services XID exit (CSX) buffer trace operation**

Start the CSX buffer trace with the MODIFY TRACE command. For more information about the MODIFY TRACE command, see z/OS Communications Server: SNA Operation.

Make sure that the GTF with the TRACE=USR or TRACE=USRP option is active before starting this trace. See ["Starting the generalized trace facility \(GTF\)" on page](#page-349-0) [322.](#page-349-0) To format and print the data recorded by the GTF, use IPCS and set USR(FF1) on the GTFTRACE option.

For more information on printing trace output, see ["Formatting and printing trace](#page-350-0) [records" on page 323.](#page-350-0)

### **Configuration services XID exit (CSX) trace record output**

Output is formatted into three or four sections:

- The first section is the register save area (ISTRSA). It is formatted using displacements instead of its virtual storage address.
- v The second section is the parmlist. It is also formatted using displacements instead of the virtual storage address.
- v The third section is the area of storage that contains most of the input data to the exit, which is used by most of the CSX functions.
- The fourth section is optional, and can contain the PARMS=<string> that was entered on the MODIFY EXIT operator command.

Figure 44 shows an example of CSX buffer trace output.

EXIT TO: ISTEXCCS FROM: SSCP1A TYPE: EXITCALL SAVEAREA 00000000 C9C5C3E2 03C38C58 03C702A8 844C16F0 \*IECS.C...G.yd<.0\* 00000010 00000088 00000000 00025CA0 03BEE858 \*...h.......\*...Y.\* 00000020 03C38810 83BEE528 00000080 03C702A8 \*.Ch.c.V......G.y\* 00000030 0000007F FFFFFF7F 844C0E80 00A6F0F8  $*...$ "..."d<...w08\* 00000040 044C1E29 844C0E2A \*.<..d<.. \* PARMLIST 00000000 00025CB8 00025CBA 00025CBB 00025C98 \*..\*...\*...\*...\*q\* 00000010 007D9290 \*.'k. STORAGE 00025CB8 00160000 00D5C5E3 C14BE2E2 C3D7F1C1 \*.....NETA.SSCP1A\* 00025CC8 40404040 4040 PARMS= 007D9290 0013C689 99A2A340 8183A389 A581A389 \*..First activati\* 007D92A0 96955A \*on. EXIT TO: SSCP1A FROM: ISTEXCCS TYPE: EXITRETN SAVEAREA 00000000 C9C5C3E2 03C38C58 03C702A8 844C1A2C \*IECS.C...G.yd<..\* 00000010 00000000 00000000 00A65C54 03BEE858 \*.......... w\*... Y.\* 00000020 00A65C54 83BEE528 00000080 03C702A8 \*.w\*.c.V......G.y\* 00000030 0000007F FFFFFF7F 844C0E00 00A6F0F8 \*..."..."d<...w08\* 00000040 044C1E29 844C0E2A \*.<..d<.. PARMLIST 00000000 00025CB8 \*..\*. \*\*\* \*\*\* STORAGE 00025CB8 00160080 00D5C5E3 C14BE2E2 C3D7F1C1 \*.....NETA.SSCP1A\* 00025CC8 40404040 4040

*Figure 44. Example of configuration services XID exit (CSX) buffer trace output*

# **Directory services session management exit (DSME) buffer trace**

The directory services session management exit (DSME) buffer trace shows the input and output of the DSME ISTEXCDM.

Trace points are invoked before and after DSME execution, and the following exit call functions can be traced:

- Begin
- Border Node Selection
- Central Directory Server Selection
- Central Resource Registration Selection
- Interchange Node Selection
- $\cdot$  End
- Initial Authorization
- Exit Replacement

See z/OS Communications Server: SNA Customization for more information on directory services management exit routines.

## **When to use the directory services session management exit (DSME) buffer trace**

To avoid impacts to performance from the amount of data generated by this trace, use the DSME buffer trace to diagnose suspected problems with your DSME code.

#### **Directory services session management exit (DSME) buffer trace operation**

Start the DSME buffer trace with the MODIFY TRACE command. For more information about the MODIFY TRACE command, see z/OS Communications Server: SNA Operation.

Make sure that the GTF with the TRACE=USR or TRACE=USRP option is active before starting this trace. See ["Starting the generalized trace facility \(GTF\)" on page](#page-349-0) [322.](#page-349-0) To format and print the data recorded by the GTF, use IPCS and set USR(FF1) on the GTFTRACE option.

For more information on printing trace output, see ["Formatting and printing trace](#page-350-0) [records" on page 323.](#page-350-0)

#### **Directory services session management exit formatted output**

Output is formatted into several sections:

- The first section is the register save area (ISTRSA). It is formatted using displacements instead of its virtual storage address.
- v The second section is the parmlist. It is also formatted using displacements instead of the virtual storage address.
- The next section is the 8-byte user field.
- The next section is the environment vectors.
- The next section is the function code and related search information.
- The next section is the user data section.
- v The next section contains either the exit options (for BEGIN), the OLU information structure, the CDS list (for CRR selection), or the PARMS= <string> (if PARMS= was specified on the VTAM MODIFY EXIT command for OPT=REPL or END).

**Note:** For functions REPL, END, and CRR, this would be the end of the trace record.

- The next section would contain the border node options (for BEGIN), or the DLU information structure.
- The next section contains either the PARMS= <string> (for BEGIN, if PARMS= was specified on the VTAM MODIFY EXIT command for OPT=ACT), or the network qualified CP name vector.

**Note:** For the BEGIN function, this would be the end of the trace record.

- The next section would contain the search correlator structure.
- The next section would contain the PCID modifier structure.

**Note:** For the INITIAL AUTHORIZATION function, this would be the end of the trace record.

• The last section would contain either the subnetwork routing list (for BN selection), interchange node list (for ICN selection), or the CDS list (for CDS or ADS selection).

[Figure 45 on page 339](#page-366-0) shows an example of DSME buffer trace output.

<span id="page-366-0"></span>EXIT TO: ISTEXCDM FROM: SSCP1A TYPE: EXITCALL SAVEAREA 00000000 C9C5C4D4 03C3DC58 03B19438 8450CD6C \*IEDM.C....m.d&.%\* 00000010 83A334D8 00000008 03C3DF80 00A700F8 \*ct.Q.....C...x.8\* 00000020 03C3D810 0427AF58 00000080 00000080 \*.CQ..............\* 00000030 0000007F FFFFFF7F 8450C480 0450D429 \*..."..."d&D&M.\* 00000040 0450CD6C 8450C42A \*.&.%d&  $\Box$ PARMLIST 00000000 03BF2C88 00000000 00000000 03C3DFA4 \*...h..........C.u\* 00000010 03C3DFC0 03C3DFC6 03C3DFCA 03C3DFCC  $*.C. C. F. C. . .c. *$ <br>00000020 807D9290 \*.'k. 00000020 807D9290 USER\_FLD 03BF2C88 00000000 00000000 \*....... \* ENV\_VECT 03C3DFA4 001C0606 D5C5E3C1 0807E2E2 C3D7F1C1 \*....NETA..SSCP1A\* 03C3DFB4 040CBC00 00000000 00000000 \*............ \* FNCTCODE 03C3DFC0 FE404040 4040 \*\*\* USERDATA 03C3DFC6 00000000 \*.... \* EXITOPTS 03C3DFCA 00000080 \*.... \* PARMS= 807D9290 0016C9E2 E3C5E7C3 C4D440C1 83A389A5 \*..ISTEXCDM Activ\* 807D92A0 81A38996 954B4B4B \*ation... \* \* EXIT TO: SSCP1A FROM: ISTEXCDM TYPE: EXITRETN 00000000 C9C5C4D4 03C3DC58 03B19438 8450CE8E \*IEDM.C....m.d&..\* 00000010 00000000 00000008 03C3DF80 00A700F8  $*$ ........C...x.8 $*$ 00000020 03C3DF80 0427AF58 00000080 00000080 \*.C...............\* 00000030 0000007F FFFFFF7F 8450C400 0450D429 \*..."..."d&D&M\*<br>00000040 0450CE8E 8450C42A \*.&..d& 00000040 0450CE8E 8450C42A D \* PARMLIST 00000000 03BF2C88 00000000 00000000 03C3DFA4 \*...h..........C.u\* 00000010 03C3DFC0 03C3DFC6 03C3DFCA 03C3DFCC \*.C...C.F.C...C..\* 00000020 807D9290 \*.'k. USER\_FLD 03BF2C88 01010101 00000001 \*........ \* ENV\_VECT 03C3DFA4 001C0606 D5C5E3C1 0807E2E2 C3D7F1C1 \*....NETA..SSCP1A\* 03C3DFB4 040CBC00 00000000 00000000 \*............ \* FNCTCODE 03C3DFC0 FE404040 4040 \* \* \* \* USERDATA 03C3DFC6 00000000 \*.... \* EXITOPTS 03C3DFCA 9F020180 \*.... \*

*Figure 45. Example of directory services session management exit (DSME) buffer trace output*

# **I/O trace**

The I/O trace shows requests and responses that flow between VTAM and network nodes. You can trace I/O activity for any of the following types of nodes:

- Application program
- Physical unit
- Logical unit
- SNA cluster controller
- $\cdot$  NCP
- $\cdot$  SSCP
- Host physical unit
- Host as an intermediate routing node
- Channel attachment major node
- Cross-domain resource
- Cross-domain resource manager
- RTP pipe
- $\cdot$  TRLE

**Restriction:** I/O trace is not supported for a TRLE that represents an IBM 10GbE RoCE Express interface.

The maximum I/O trace record length is 272 bytes.

#### **Note:**

- 1. If you want to trace a session between an LU and an application program, you must start the trace at the host where the application program resides.
- 2. I/O trace records are not recorded for conversation level data exchanged between two VTAM/APPC applications residing on the same host and using the APPCCMD macroinstruction interface to communicate.
- 3. I/O trace provides packet tracing capability for OSA-Express QDIO and HiperSockets data devices because CCW trace does not exist for these devices. Packet trace for OSA-Express QDIO and HiperSockets will appear as ODPK records in the external VIT. A length field is provided on the MODIFY TRACE command for OSA-Express QDIO and HiperSockets devices to override the existing 272-byte trace limit for I/O trace.
- 4. Do not enable I/O trace for an OSA-Express2 or later data device that is used to capture OSA-Express network traffic analyzer trace data. The VARY TCPIP,,OSAENTA command described in z/OS Communications Server: IP Diagnosis Guide has its own ability to filter, capture, and format this data. If I/O trace is enabled for a data device used for capturing trace data, only the first 28 bytes of each packet are traced.
- 5. You must use a combination of the TCP/IP packet trace facility and VTAM internal trace (VIT) records to analyze Shared Memory Communications - RDMA (SMC-R) link traffic. The RPST records in the VIT represent data being sent outbound by using SMC-R communications. The RPLR records in the VIT represent data arriving inbound by using SMC-R communications. For information about the TCP/IP packet trace, see z/OS Communications Server: IP Programmer's Guide and Reference.

## **When to use the I/O trace**

Use the I/O trace to record the order that PIUs flow between network nodes and VTAM. For example, you might use this trace to determine whether an application program receives all the responses that it should and whether VTAM forwards all the requests issued by the application program.

The I/O trace is now done using the external VIT. Data items are formatted like VIT external trace entries.

#### **I/O trace operation**

Before starting the I/O trace, make sure that the GTF with the TRACE=USR option is active. See ["Starting the generalized trace facility \(GTF\)" on page 322.](#page-349-0)

Start the I/O trace with the MODIFY TRACE command or the TRACE start option.

| Specify:         | To trace:                                                                                                    |
|------------------|----------------------------------------------------------------------------------------------------|
| $ID = nodename$  | Requests and responses flowing between VTAM and nodename.                                                                                                    |
| ID=VTAM          | Request and response units (RUs) for SSCP sessions.                                                                                                    |
| <b>ID=ISTPUS</b> | Request and response units (RUs) for sessions between the host physical<br>unit and another physical unit type 4 or 5 (these RUs include ER-ACT,<br>ER-OP, and ER-TEST RUs). |
| ID=ISTIRN        | Request and response units (RUs) that flow through this host while this<br>host is acting as an intermediate routing node.                                                   |
| Notes:           |                                                                                                    |
|                  | 1 If you use the SCOPE=ALL or EVERY operand when you start the trace the trace                                                                                               |

L or EVERY operand when you start the trace. contains I/O activity for the specified node and all its valid subnodes. You *must* specify SCOPE=ALL when tracing a channel-attachment major node or when tracing an APPN PU. You *cannot* use the SCOPE=ALL or EVERY operands with ID=ISTPUS or ID=ISTIRN.

2. You may trace a link in a channel-attachment major node but not a link station.

See z/OS Communications Server: SNA Operation for information on the MODIFY command. See z/OS Communications Server: SNA Resource Definition Reference for more information on the TRACE start option.

# **QDIOSYNC trace**

The QDIOSYNC trace is not a traditional trace in which output is generated based on specific events. Instead, the QDIOSYNC trace freezes and captures (logs) OSA-Express2 or later diagnostic data in a timely manner. In addition to or instead of using the hardware management console (HMC) to manually capture the diagnostic data, you can arm the OSA-Express2 or later adapter to automatically capture diagnostic data when one of the following conditions occurs:

- v The adapter detects an unexpected loss of host connectivity. Unexpected loss of host connectivity occurs when the adapter receives an unexpected halt signal from the host or when the host is unresponsive to OSA requests. An unexpected halt signal includes VTAM InOp traps (for example, ISTLLCIE InOpCode 101).
- The adapter receives a CAPTURE signal from the host. A CAPTURE signal is sent by the host when one of the following conditions occurs:
	- The VTAM-supplied message processing facility (MPF) exit (IUTLLCMP) is driven.
	- Either the VTAM or TCP/IP functional recovery routine (FRR) is driven with ABEND06F. ABEND06F is the result of a SLIP PER trap that specifies ACTION=RECOVERY.

**Restriction:** The SLIP must be a SLIP PER trap to specify ACTION=RECOVERY.

When arming an OSA-Express2 or later adapter for QDIOSYNC, you can specify an optional filter that alters what type of diagnostic data that the adapter collects. This filtering reduces the overall amount of diagnostic data collected and therefore decreases the likelihood that pertinent data is lost.

Arming an OSA-Express2 or later adapter has no effect on the host or OSA-Express2 or later performance. However, using a PER-type SLIP trap generally increases host CPU utilization.

### **When to use the QDIOSYNC trace**

Use the QDIOSYNC trace when you are re-creating a problem with an OSA-Express2 or later connection. QDIOSYNC enables automatic capture of OSA-Express2 or later diagnostic data without using the HMC console, reducing the likelihood of overwriting pertinent diagnostic data. QDIOSYNC also uses other system facilities to enable host-initiated capture of OSA-Express2 or later diagnostic data and to initiate a host dump simultaneously with the host-initiated capture of OSA-Express2 or later diagnostic data. These other system facilities include the z/OS MPF exit facility and the SLIP PER trap command.

Specifying the VTAM-supplied MPF exit routine module name [USEREXIT(IUTLLCMP)] in the MPFLST*xx* member of SYS1.PARMLIB and activating that member result in a CAPTURE signal being sent to all armed OSA-Express2 or later adapters when the corresponding message is issued. See z/OS MVS Installation Exits for more information about the use of MPF and the MPF PARMLIB member.

Specifying ACTION=RECOVERY on a SLIP PER trap command drives the executing FRR with an ABEND06F abend when the SLIP trap is triggered. Both the VTAM and TCP/IP FRRs detect the ABEND06F abend and initiate sending a CAPTURE signal to all armed OSA-Express2 or later adapters.

Do not use QDIOSYNC to unconditionally arm an OSA-Express2 or later adapter when it is shared by other operating systems and those operating systems might use this function. In this case, the function should be coordinated between all sharing operating systems.

#### **QDIOSYNC trace operation**

The VTAM MODIFY TRACE and NOTRACE start options and commands, with the value TYPE=QDIOSYNC, are used to activate and terminate QDIOSYNC trace. As with most other TRACE commands, you can save a QDIOSYNC command so that if the TRLE defining the OSA-Express2 or later devices to be synchronized is not active, the command is applied when the TRLE is activated. Unlike other TRACE and NOTRACE commands, the value ID=*\** is supported. When the value ID=*\** is specified with SAVE=NO, the ID=*\** value indicates that the QDIOSYNC command is to be applied to all currently active TRLEs that define OSA-Express2 or later adapters. When the value ID=*\** is specified with SAVE=YES, the ID=*\** value indicates that the QDIOSYNC command is to be applied to all currently active TRLEs that define OSA-Express2 or later adapters and to those that are activated by this VTAM in the future.

See MODIFY NOTRACE and MODIFY TRACE commands in z/OS Communications Server: SNA Operation and TRACE start option in z/OS Communications Server: SNA Resource Definition Reference for additional details about employing QDIOSYNC using TRACE.

You can use the VTAM DISPLAY TRACES, DISPLAY TRL, and DISPLAY ID commands to determine the current QDIOSYNC usage. See DISPLAY TRACES, DISPLAY TRL, and DISPLAY ID commands in z/OS Communications Server: SNA Operation for additional details.

#### **Using QDIOSYNC to synchronize OSA diagnostic data with host diagnostic data:**

You can use QDIOSYNC to synchronize OSA diagnostic data with host diagnostic data.

#### **Procedure**

Perform the following steps to use QDIOSYNC to synchronize OSA diagnostic data with host diagnostic data:

- 1. Determine which OSA-Express2 or later adapters must be armed. You can use the TRACE command or TRACE start option to arm the adapters. The advantage to using the command is that VTAM does not need to be restarted for the command to take effect. The advantage to using the start option is that you must code it only once.
- 2. Determine what value you will use for the OPTION operand on the TRACE command.

Use the OPTION value to filter the OSA trace table records. The OPTION value specifies which data devices (controlled by the adapters that you are arming) will have their activity traced and in what direction. Possible values are:

#### **ALLIN**

Directs OSA to collect only inbound diagnostic data for all devices.

#### **ALLOUT**

Directs OSA to collect only outbound diagnostic data for all devices.

#### **ALLINOUT**

Directs OSA to collect inbound and outbound diagnostic data for all devices.

**Tip:** Specifying the ALLIN, ALLOUT, or ALLINOUT filters dictates recording of activity from data devices not only controlled by this z/OS Communications Server but also by other operating systems sharing the OSA-Express2 or later adapter.

- **IN** Directs OSA to collect only inbound diagnostic data for devices defined to this VTAM.
- **OUT** Directs OSA to collect only outbound diagnostic data for devices defined to this VTAM.

#### **INOUT**

Directs OSA to collect inbound and outbound diagnostic for devices defined to this VTAM.

**Tip:** Specifying the IN, OUT, or INOUT filters dictates recording of activity from data devices controlled by this z/OS Communications Server only. Activity from data devices controlled by other operating systems sharing the OSA-Express2 or later adapter is not recorded.

If you cannot determine the scope and filtering to use, use the default of ALLINOUT.

3. Issue the TRACE command to arm one or more adapters, or to arm all adapters. Take one of the following steps:

- v To individually arm the adapters, issue the TRACE ID=*trle\_name* OPTION=*option* command for each adapter that you want to arm.
- v To arm all adapters using a single command, issue the TRACE ID=*\** OPTION=*option* command. If you have several OSAs to arm but you do not want to arm all of them, it might be easier to arm all OSAs and then individually disarm those you do not want armed.
- 4. Issue the DISPLAY TRACES command and optionally the DISPLAY TRL or DISPLAY ID command to check their QDIOSYNC status.
- 5. For message ID traps, activate the MPF parmlib member, which specifies USEREXIT(IUTLLCMP).

```
* This MPFLSTxx identifies the messages which lead to capture of
* armed OSA-Express devices. If any of the following message are
* issued, IUTLLCMP (VTAM provided MPF exit) gains control and
* schedules the capture of all armed OSA-Express devices.
*
* EZZ4343I ERROR xxxx REGISTERING IP ADDRESS<IP_Addr> FOR ...
* EZZ4339I INTERFACE interface name FAILED - ADAPTER SIGNAL ...
* EZZ4327I ERROR XXXX REGISTERING IP ADDRESS
* EZZ4328I ERROR XXXX SETTING ROUTING FOR DEVICE
EZZ4343I,SUP(NO),USEREXIT(IUTLLCMP)
EZZ4339I,SUP(NO),USEREXIT(IUTLLCMP)
EZZ4327I,SUP(NO),USEREXIT(IUTLLCMP)
EZZ4328I,SUP(NO),USEREXIT(IUTLLCMP)
```
a. To activate this parmlib member, issue SET MPF=(*xx*,*zz*) (where *xx* is a new parmlib member and *zz* is your current MPFLST*zz* parmlib member).

This captures all armed OSA-Express2 or later devices when any of the four TCP/IP messages (EZZ4343I, EZZ4339I, EZZ4327I, or EZZ4328I) are issued.

b. You should also set a corresponding SLIP trap for each message in the parmlib member to initiate a host dump.

#### **Example**:

```
SL DEL,ID=MEZ1,END
SL SET,ID=MEZ1,MSGID=EZZ4343I,A=(STOPGTF,SVCD),MATCHLIM=1,
JOBLIST=(TCP*,NET*),
DSPNAME=('TCP*'.*,01.CSM*,'NET*'.IST*),
SDATA=(RGN,ALLNUC,CSA,LSQA,PSA,SQA,SUM,SWA,TRT,LPA),
END
```
This SLIP will be triggered when the EZZ4343I TCP/IP error message is issued. Because the MPF exit is active for EZZ4343I, all armed OSA-Express2 or later adapters will be sent a CAPTURE signal. Each armed adapter freezes the diagnostic data and writes it to the hard disk of the HMC. An SVC dump will also be taken with the title SLIP DUMP=MEZ1. This is a sample. If you choose to use it you must ensure that your job and data space correspond to the parameters in the sample.

**Tips**:

- v The first command in this example deletes any SLIP trap with the name MEZ1.
- v The *jobname* value for VTAM is NET and the *jobname* for TCP/IP is TCP (Use your own job name values).
- All data spaces created by TCP/IP are dumped.
- All data spaces created by the master scheduler that contain CSM in the name are dumped.
- All data spaces created by VTAM whose names start with IST are dumped.
- v GTF is also stopped if it was running when this SLIP trap is matched.

6. For module offset trap problems, you must code a SLIP PER trap on a specific module. The following example assumes that the abend occurred in module ISTLLCIE. You first have to find the starting address of ISTLLCIE by issuing the following command:

D NET,VTAMSTOR,MOD=ISTLLCIE

IST097I DISPLAY ACCEPTED IST350I DISPLAY TYPE = VTAMSTOR 992 IST1571I ISTLLCIE ENTRY POINT IS 3A412CBC LEVEL IS HVT6180 IST1574I -020 47F0F01C 17C9E2E3 D3D3C3C9 \* .00..ISTLLCI IST1574I -010 C540F0F5 4BF2F3F1 40C8E5E3 F6F1F8F0 \*E 05.231 HVT6180 IST1574I +000 90ECD00C 05C041B0 CFFF4840 02041884 \*........... ...D IST1574I +010 8B400007 1F4858A0 04088B40 00065E40 \*. ......... ..; IST314I END

In this example, assuming that you want to gather documentation at +200'x' in ISTLLCIE, code the SLIP as follows:

```
SL DEL,ID=MEZ2,END
SL SET,IF,ID=MEZ2,RA=(3A412EBC),A=(STOPGTF,RECOVERY,SVCD),
MATCHLIM=1,JOBLIST=(TCP*,NET*),
DSPNAME=('TCP*'.*,01.CSM*,'NET*'.IST*),
SDATA=(RGN,ALLNUC,CSA,LSQA,PSA,SQA,SUM,SWA,TRT,LPA),
END
```
**Guideline:** The MEZ2 trap is an example; you must locate a different module and determine the instruction address by adding a different offset. The example is provided not only to show how to determine the instruction address but also to stress the use of the RECOVERY parameter in the ACTION list. If you choose to use this example you must ensure that your job and data space names correspond to the parameters in the sample.

**Tips**:

- v The first command in this example deletes any SLIP trap with the name MEZ2.
- The SLIP PARM RA=(3A412EBC) is 200'x' bytes into ISTLLCIE. In this example, ISTLLCIE is loaded in common storage, so additional SLIP parameters are not needed (for example, the *jobname* parameter).
- v The *jobname* value for VTAM is NET and the *jobname* value for TCP/IP is TCP (Use your own job name values.)
- All data spaces created by TCP/IP are dumped.
- All data spaces created by the master scheduler that contain CSM in the name are dumped.
- v All data spaces created by VTAM whose names start with IST are dumped.
- v GTF is also stopped if it was running when this SLIP trap is matched.
- 7. Re-create the problem.
- 8. Optionally, disarm any or all adapters using the MODIFY NOTRACE command.
- 9. Use the HMC to locate and copy the OSA-Express2 or later diagnostic data.

# **Resource state trace**

The resource state trace creates VTAM internal traces (VIT) entries when the current state or desired state, or both, of a resource for which tracing has been requested changes. You can choose to trace all resources, specific resources, or all resources of a particular type, for example, all the application programs.

## **When to use the resource state trace**

To avoid impacts to performance from the additional VIT entries that are generated, use resource state tracing for diagnosing specific problems and try to narrow the number of resources being traced.

#### **Resource state trace operation**

Start the resource state trace with the MODIFY TRACE command, or use the TRACE start option with TYPE=STATE specified.

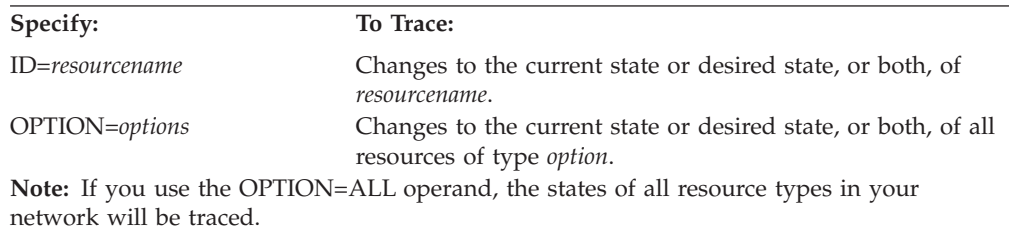

For a description of the VIT entries created by the resource state trace, see the CSx VIT entry in z/OS Communications Server: SNA Diagnosis Vol 2, FFST Dumps and the VIT. For more information about the MODIFY TRACE command, see z/OS Communications Server: SNA Operation. For a description of all the resource states, see z/OS Communications Server: IP and SNA Codes.

# **Session management exit (SME) buffer trace**

The session management exit (SME) buffer trace shows the input and output of the session management exit (SME) ISTEXCAA.

Trace points are invoked before and after SME execution, and the following exit functions can be traced:

- Begin function
- Adjacent SSCP selection
- Gateway path list
- Initial authorization
- Secondary authorization
- Initial and final accounting
- Exit replace and replaced
- Virtual route selection
- Alias translation
- XRF session switch
- Adjacent link station selection
- End function
- HPR VR Selection
- HPR RTP Pipe Authorization for the OLU node role
- HPR RTP Pipe Authorization for the DLU node role
- HPR RTP Pipe Authorization for the ANR node role

See z/OS Communications Server: SNA Customization for more information on session management exit routines.

# **When to use the session management exit (SME) buffer trace**

To avoid impacts to performance from the amount of data generated by this trace, use the SME buffer trace to diagnose suspected problems with your SME code.

## **Session management exit (SME) buffer trace operation**

Start the SME buffer trace with the MODIFY TRACE command. For more information about the MODIFY TRACE command, see z/OS Communications Server: SNA Operation.

Make sure that the GTF with the TRACE=USR or TRACE=USRP option is active before starting this trace. See ["Starting the generalized trace facility \(GTF\)" on page](#page-349-0) [322.](#page-349-0) To format and print the data recorded by the GTF, use IPCS and set USR(FF1) on the GTFTRACE option.

For more information on printing trace output, see ["Formatting and printing trace](#page-350-0) [records" on page 323.](#page-350-0)

## **Session management exit trace record output**

Output is formatted into three or four sections:

- The first section is the register save area (ISTRSA). It is formatted using displacements instead of its virtual storage address.
- The second section is the parmlist. It is also formatted using displacements instead of the virtual storage address.
- The third section is the area of storage that contains most of the input data to the exit, which is used by most of the SME functions. It is listed in dump-like format by virtual address.
- The fourth section is the list of optional data used only for the GWPATH, ADJSSCP, ALIAS, or ALS selection exit functions.

[Figure 46 on page 348](#page-375-0) shows an example of SME buffer trace output.

<span id="page-375-0"></span>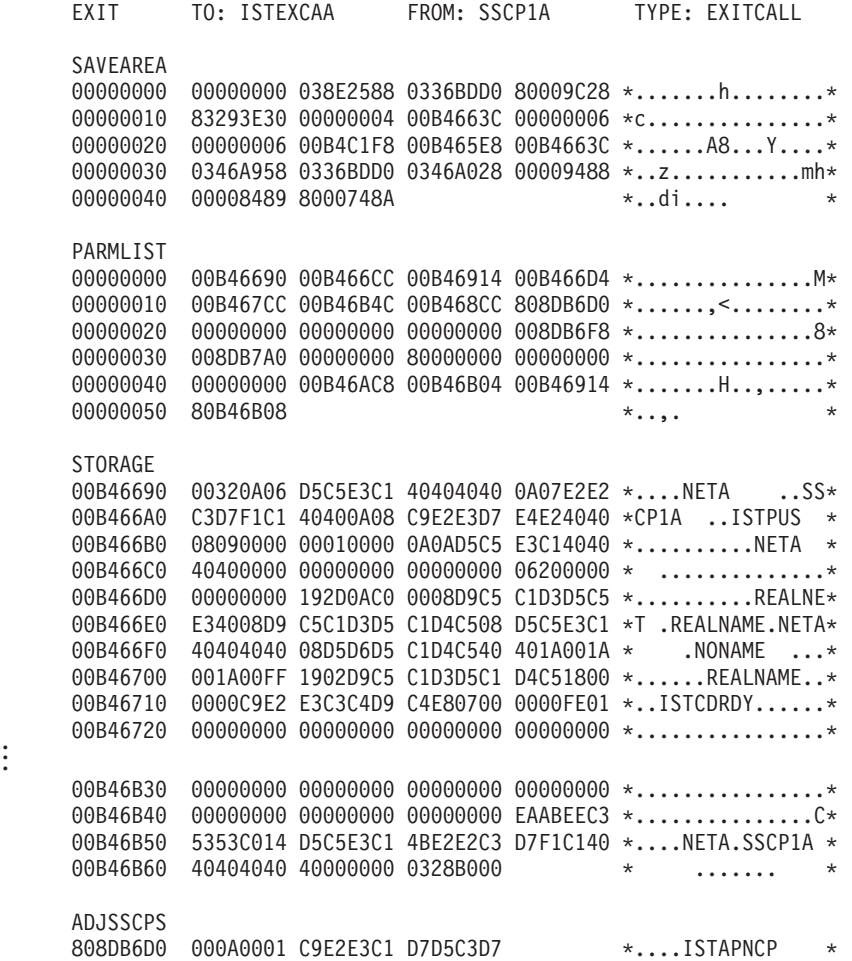

*Figure 46. Example of session management exit (SME) buffer trace output*

# **SMS (buffer use) trace**

The storage management services (SMS) trace records contain information on the use and availability of VTAM buffer pools. SMS trace records are written after a predetermined number of requests occur for VTAM buffers. An IBM-supplied threshold causes a trace record to be written after every 1000 requests.

#### **Note:**

. .

- 1. If the DISPLAY BFRUSE command is issued while this trace is running, the fields MAX TOTAL, MAX USED, and TIMES EXP in the output for DISPLAY BFRUSE reflect buffer usage only since the last trace record was written, because the SMS trace resets these fields.
- 2. The SMS trace is *not* the same thing as the VTAM internal trace with the SMS option specified. The SMS trace *is* similar to the DISPLAY BFRUSE command. The SMS trace displays in trace output the same information that the DISPLAY BFRUSE command displays on the screen.

### **When to use the SMS trace**

Use the SMS trace during VTAM installation to evaluate VTAM use of buffer pools, to help estimate how many buffers VTAM needs for normal operation, and, with dynamic buffering, to limit buffer pool expansions to peak use periods. You can use the SMS trace with tuning statistics.

## **SMS trace operation**

Start the SMS trace with the MODIFY TRACE command, or use the TRACE start option with TYPE=SMS and ID=VTAMBUF specified. For more information about the MODIFY TRACE command, see z/OS Communications Server: SNA Operation. For more information about the TRACE start option, seez/OS Communications Server: SNA Resource Definition Reference.

Make sure that the GTF with the TRACE=USR option is active before starting this trace. See ["Starting the generalized trace facility \(GTF\)" on page 322.](#page-349-0) To format and print the data recorded by the GTF, use IPCS and set USR(FF0) or USR(CL02) on the GTFTRACE option.

For more information on printing trace output, see ["Formatting and printing trace](#page-350-0) [records" on page 323.](#page-350-0)

## **SMS trace record output**

Figure 47 shows an example of SMS trace output. The trace fields are explained in [Table 18 on page 350.](#page-377-0) In addition to the fields described here, other operating-system-dependent fields may appear. These fields are described in [Table 16 on page 325.](#page-352-0)

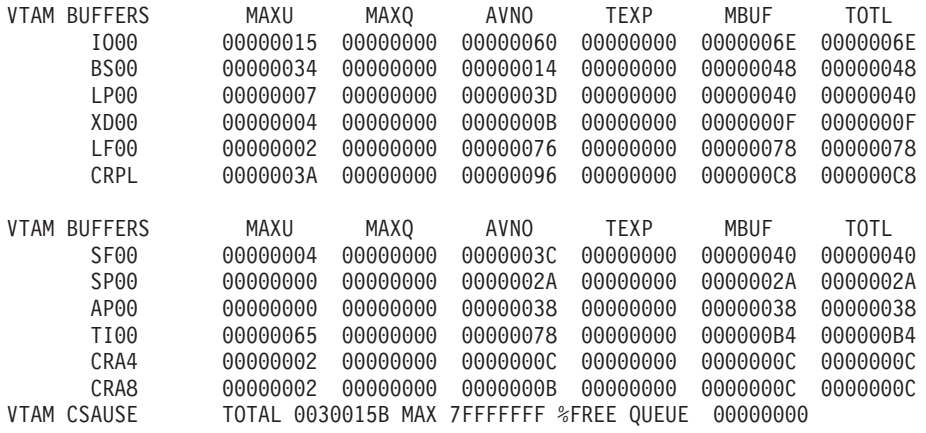

*Figure 47. Example of SMS trace output*

Two separate records will be printed, and they may be separated by another trace entry.

<span id="page-377-0"></span>*Table 18. Fields in the SMS trace*

| Field header Meaning |                                                                                                    |                                           |  |
|----------------------|----------------------------------------------------------------------------------------------------|-------------------------------------------|--|
| Pool ID              | The first field in each record. Pool ID identifies the buffer pool. Pool IDs and<br>their corresponding buffer pool names are:                        |                                           |  |
|                      | AP                                                                                                    | Application program pageable pool (APBUF) |  |
|                      | BS                                                                                                    | Boundary session block pool (BSBUF)       |  |
|                      | CR                                                                                                    | Copied RPL pool (CRPLBUF)                 |  |
|                      | CRA4                                                                                                    | Component recovery area                   |  |
|                      | CRA8                                                                                                    | Component recovery area                   |  |
|                      | <b>IO</b>                                                                                                    | Fixed I/O pool (IOBUF)                    |  |
|                      | LF                                                                                                    | Large fixed pool (LFBUF)                  |  |
|                      | LP                                                                                                    | Large pageable pool (LPBUF)               |  |
|                      | SF                                                                                                    | Small fixed pool (SFBUF)                  |  |
|                      | <b>SP</b>                                                                                                    | Small pageable pool (SPBUF)               |  |
|                      | TI                                                                                                    | <b>HPDT Services (TIBUF)</b>              |  |
|                      | UE                                                                                                    | User exit control block (UECB) (obsolete) |  |
|                      | XD                                                                                                    | XID pool (XDBUF)                          |  |
| <b>MAXU</b>          | The maximum number of buffers in the pool that are in use at any time since<br>the last trace record is written.                                      |                                           |  |
| MAXQ                 | The maximum number of requests for buffers that are queued waiting for<br>storage at any time since the last trace record is written.                 |                                           |  |
| <b>AVNO</b>          | The number of available buffers (those not in use at the time the trace record<br>is written).                                                        |                                           |  |
| TEXP                 | The number of times the buffer pool is expanded since the last trace record is<br>written.                                                            |                                           |  |
| MBUF                 | The maximum number of buffers that are in the pool at any time since the<br>last trace record is written. This includes both used and unused buffers. |                                           |  |
| TOTL                 | The total number of buffers that are in the pool at the time this record is<br>written. This includes both used and unused buffers.                   |                                           |  |
| <b>TOTAL</b>         | The amount of CSA storage in use by VTAM at the time this record is<br>written.                                                                       |                                           |  |
| MAX                  | The largest amount of CSA storage used by VTAM since the last SMS buffer<br>trace.                                                                    |                                           |  |
| FREE<br>QUEUE        | The amount of CSA storage allocated to VTAM that is waiting to be freed.                                                                              |                                           |  |
| TI                   | Buffer pool supporting HPDT services                                                                                                    |                                           |  |
| CRA4                 | Component recovery area (4 KB).                                                                                                    |                                           |  |
| CRA8                 | Component recovery area (8 KB).                                                                                                    |                                           |  |

# **TGET/TPUT trace for TSO/VTAM**

The TGET/TPUT trace for TSO/VTAM writes a GTF trace record for each inbound and outbound message that uses the TGET/TPUT/TPG interface (SVC 93) between a TSO command processor and the VTIOC component of TSO/VTAM. Outbound

messages are traced before being placed in the VTIOC queue manager output buffer. Inbound messages are traced before the data is sent to the TSO command processor.

**Note:** The TGET/TPUT trace does not trace address space ID TPUTs.

## **When to use the TGET/TPUT trace**

Use this trace if the failure is restricted to TSO sessions. This trace can help you determine whether TSO/VTAM or your TSO command processor is causing the problem. For example, if outbound data is correct in the TGET/TPUT trace output, but incorrect in the buffer trace output, the problem is probably in TSO/VTAM or VTAM. Use the following tables as guidelines to determine where the error is occurring:

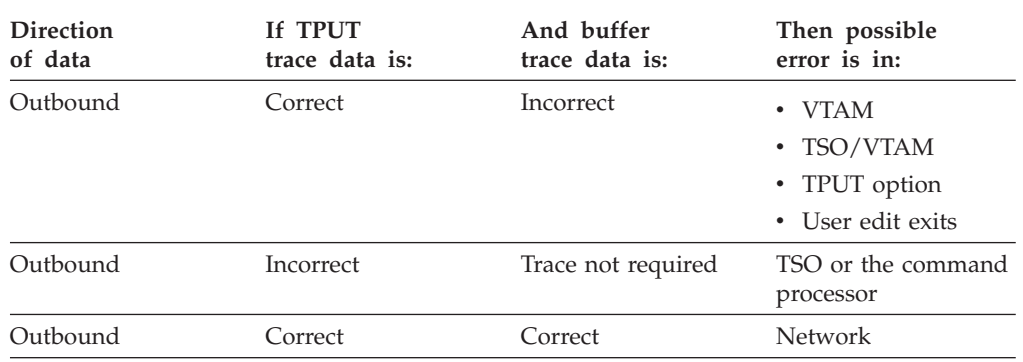

*Table 19. Location of TPUT (outbound) error*

*Table 20. Location of TGET (inbound) error*

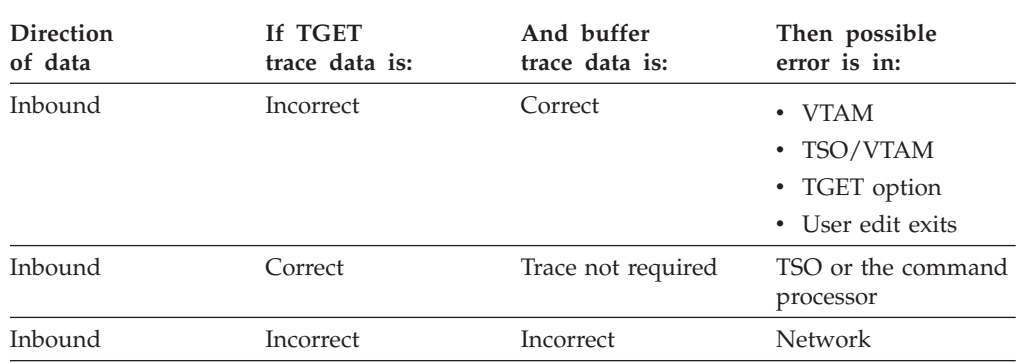

## **TGET/TPUT trace operation**

Start the TGET/TPUT trace with the MODIFY TRACE command and specify TYPE=TSO.

The trace output is a record of inbound and outbound messages for the specified TSO user ID.

Make sure that the GTF with the TRACE=USR option is active before starting this trace. See ["Starting the generalized trace facility \(GTF\)" on page 322.](#page-349-0)

To print these trace records, use IPCS and specify either USR(FE2) or USR(APTH) on the GTFTRACE option. For more information on printing trace output, see ["Formatting and printing trace records" on page 323.](#page-350-0)

## **TGET/TPUT trace output**

The trace records created by the TGET/TPUT trace have a 12-byte GTF header and a 52-byte trace header followed by the data portion of the RU in unformatted hexadecimal. The entire RU is traced, but will span several trace entries if it is longer than 228 bytes.

Figure 48 shows an example of TGET/TPUT trace output. The trace fields are explained after the figure.

USR=SEL

1IPCS PRINT LOG FOR USER USER1 1 16:15:06 09/03/xx +\_\_\_\_\_\_\_\_\_\_\_\_\_\_\_\_\_\_\_\_\_\_\_\_\_\_\_\_\_\_\_\_\_\_\_\_\_\_\_\_\_\_\_\_\_\_\_\_\_\_\_\_\_\_\_\_\_\_\_\_\_\_\_\_\_\_\_\_\_\_\_\_\_\_\_\_\_\_\_\_\_\_\_\_\_\_\_\_\_\_\_\_\_\_\_\_\_\_\_\_\_\_\_\_\_\_\_\_\_\_\_\_\_\_\_\_\_\_\_\_\_\_\_ 0 \*\*\*\* GTFTRACE DISPLAY OPTIONS IN EFFECT \*\*\*\* 0 \*\*\*\* GTF DATA COLLECTION OPTIONS IN EFFECT: \*\*\*\* All GTRACE events requested RNIO events traced 0 \*\*\*\* GTF TRACING ENVIRONMENT \*\*\*\* Release: SP4.2.2 FMID: JBB4422 System name: MVS41D25 CPU Model: 3090 Version: FF Serial no. 373247 -HEXFORMAT AID FF FID 00 EID EFE2 +0000 00EBE380 E4E2C5D9 F1404040 E3E2D6D6 E4E30300 C9D5C9E3 E4E2C5D9 F1404040 | ..T.USER1 TSOOUT..INITUSER1 | +0020 0DD5C5E3 C14BC1F5 F0C9F0F7 F2F14040 40400000 C1114040 1D603CC1 50401D60<br>+0040 3CC26040 1D603CC2 7E40C9C9 C9C94040 C2C2C2C2 40404040 D4404040 D43CC3F0 +0040 3CC26040 1D603CC2 7E40C9C9 C9C94040 C2C2C2C2 40404040 D4404040 D43CC3F0 | .B- .-.B= IIII BBBB M M.C0 | 043CC540 401D603C .-.D| II B B MM MM.E .-.<br>401D603C C66F40C9 E-II B B M M M.F&; .-.F? 1<br>C77E40C9 C9C9C940 I B B M M.G- .-.G= IIII +0080 C55F40C9 C9404040 40C240C2 40404040 D440D440 D43CC650 401D603C C66F40C9<br>+00A0 C9404040 40C24040 C2404040 D4404040 D43CC760 401D603C C77E40C9 C9C9C940 +00A0 C9404040 40C24040 C2404040 D4404040 D43CC760 401D603C C77E40C9 C9C9C940 | I B B M M.G- .-.G= IIII | . +00C0 40C2C2C2 C2404040 40D44040 40D43CC8 F0401D60 3C4A4040 1D603C4B 50401D60 | BBBB M M.H0 .-.+ .-..&;<br>+00E0 3C4BF240 1DE8C9E2 D7C661D7 C4C63C4C 60401D60 3C4DF040 1D603C4F 40401DE8 | ..2 .YISPF/PDF.<- .-.(0 .-.| .Y +00E0 3C4BF240 1DE8C9E2 D7C661D7 C4C63C4C 60401D60 3C4DF040 1D603C4F 40401DE8 | ..2 .YISPF/PI<br>Licensed || +0100 3C4FD340 D3898385 95A28584<br>
GMT-09/03/xx 19:29:49.847841 LOC-09/03/xx 15:29:49.753633 0HEXFORMAT AID FF FID 00 EID EFE2 +0000 00EBE380 E4E2C5D9 F1404040 E3E2D6D6 E4E30300 40D4C9C4 E4E2C5D9 F1404040 | ..T.USER1 TSOOUT.. MIDUSER1 | +0020 0DD5C5E3 C14BC1F5 F0C9F0F7 F2F14040 40400000 40D481A3 85998981 93A24060<br>+0040 40D79996 978599A3 A8409686 40C9C2D4 3C505040 1D603CD1 60401DE8 3CD1F340 +0040 40D79996 978599A3 A8409686 40C9C2D4 3C505040 1D603CD1 60401DE8 3CD1F340 | Property of IBM.&&; .-.J- .Y.J3 | +0060 F5F6F8F4 60F1F2F3 404DC35D 40C39697 A8998987 88A340C9 C2D440C3 9699974B | 5684-123 (C) Copyright IBM Corp. | +0080 40F1F9F8 F06B40F1 F9F9F04B 3CD2F040 1DE83CD3 C340C193 93409989 8788A3A2 | 1980, 1990..K0 .Y.LC All rights | 96A58599 95948595 | reserved..M .Y.ML US Governmen<br>A240603C D550401D | t Users Restricted Rights -.N&: +00C0 A340E4A2 8599A240 D985A2A3 998983A3 858440D9 898788A3 A240603C D550401D | t Users Restricted Rights -.N&; .| +00E0 E83CD5E3 40E4A285 6B4084A4 97938983 81A38996 95409699 408489A2 839396A2 | Y.NT Use, duplication or disclos | +0100 A4998540 9985A2A3 998983A3 | ure restrict | LOC-09/03/xx 15:29:49.753679 0HEXFORMAT AID FF FID 00 EID EFE2<br>+0000 00EBE380 E4E2C5D9 E1404040 +0000 00EBE380 E4E2C5D9 F1404040 E3E2D6D6 E4E30300 40D4C9C4 E4E2C5D9 F1404040 | ..T.USER1 TSOOUT.. MIDUSER1 | +0020 0DD5C5E3 C14BC1F5 F0C9F0F7 F2F14040 40400000 85843CD6 60401DE8 3CD6F340<br>+0040 82A840C7 E2C140C1 C4D740E2 83888584 A4938540 C39695A3 998183A3 40A689A3 +0040 82A840C7 E2C140C1 C4D740E2 83888584 A4938540 C39695A3 998183A3 40A689A3 | by GSA ADP Schedule Contract wit | +0060 8840C9C2 D440C396 99974B3C D7F0401D 603CD940 401D603C 5A50401D 603C5A6E | h IBM Corp..P0 .-.R .-.!&; .-.!>|

*Figure 48. Example of TGET/TPUT trace output*

+0040 40404040 C6F1F27E D9C5E3D9 C9C5E5C5 40401140 4013<br>GMT-09/03/xx 19:29:49.893415 LOC-09/03/xx 15

+0100 5DD840C6 F1F07ED3 C5C6E33C<br>GMT-09/03/xx 19:29:49.892763

0HEXFORMAT AID FF FID 00 EID EFE2

0HEXFORMAT AID FF FID 00 EID EFE2

The following fields appear in the TGET/TPUT trace. The first 2 bytes in each row show the hex offset in storage. The data follows that.

ELP.\$? F2=SPLIT.\$@ F3=END.\*I F4=

+0080 401DE8C5 D5E3C5D9 1D60A396 40839695 A38995A4 853C5B60 401D6040 C6F17EC8<br>+00A0 C5D3D73C 5B6F40C6 F27EE2D7 D3C9E33C 5B7C40C6 F37EC5D5 C43C5CC9 40C6F47E

+0020 0DD5C5E3 C14BC1F5 F0C9F0F7 F2F14040 40400000 5DE540C6 F1F17ED9 C9C7C8E3

GMT-09/03/xx 19:29:51.997746 LOC-09/03/xx 15:29:51.903538

+00C0 D9C5E3E4 D9D54040 4040C6F5 7ED9C6C9 D5C43C5C E340C6F6 7ED9C3C8 C1D5C7C5 | RETURN F5=RFIND.\*T F6=RCHANGE |

LOC-09/03/xx 15:29:49.798555

+0000 00EBE380 E4E2C5D9 F1404040 E3E2D6D6 E4E30300 D3C1E2E3 E4E2C5D9 F1404040 | ..T.USER1 TSOOUT..LASTUSER1 |

LOC-09/03/xx 15:29:49.799207

+0000 00EBE380 E4E2C5D9 F1404040 E3E2D6C9 D5408100 D3C1E2E3 E4E2C5D9 F1404040 | ..T.USER1 TSOIN a.LASTUSER1 | +0020 0DD5C5E3 C14BC1F5 F0C9F0F7 F2F14040 40400000 7D4040 | .NETA.A50I0721 ..' |

11PCS PRINT LOG FOR USER USER1 2 16:15:43 09/03/xx +\_\_\_\_\_\_\_\_\_\_\_\_\_\_\_\_\_\_\_\_\_\_\_\_\_\_\_\_\_\_\_\_\_\_\_\_\_\_\_\_\_\_\_\_\_\_\_\_\_\_\_\_\_\_\_\_\_\_\_\_\_\_\_\_\_\_\_\_\_\_\_\_\_\_\_\_\_\_\_\_\_\_\_\_\_\_\_\_\_\_\_\_\_\_\_\_\_\_\_\_\_\_\_\_\_\_\_\_\_\_\_\_\_\_\_\_\_\_\_\_\_\_\_

+00C6F87E C4D6E6D5 3C5D4C40 C6F97EE2 E6C1D73C .\*2 F7=UP.\*"<br>.Q F10=LEFT

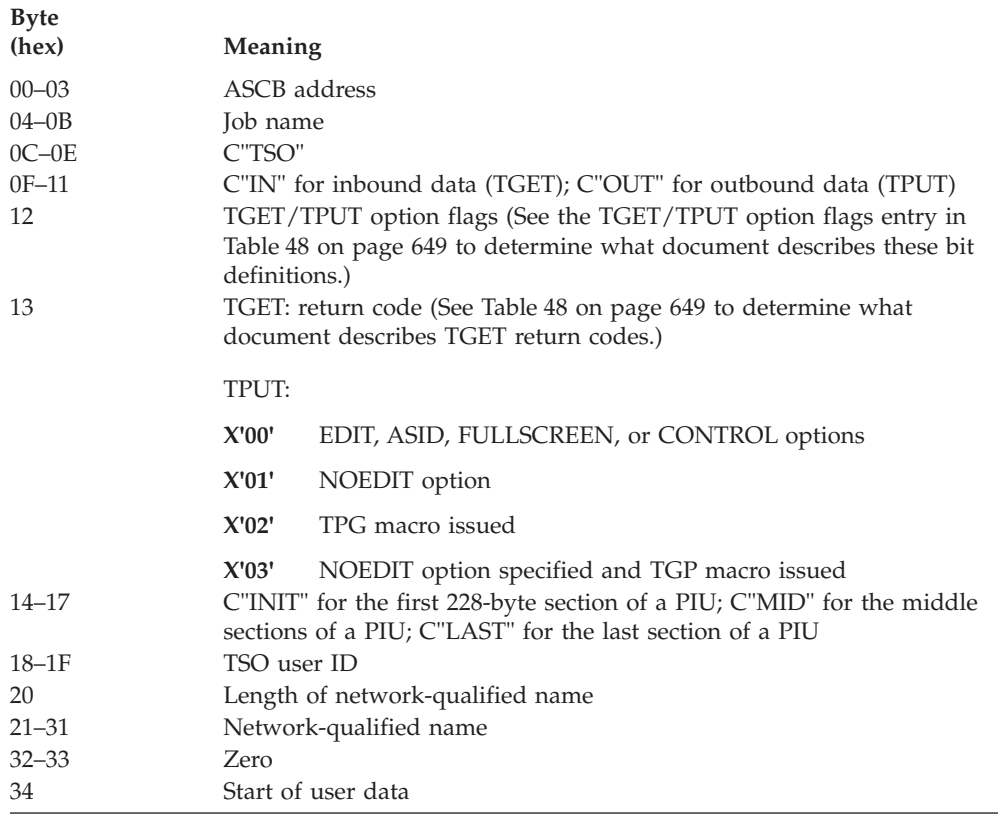

# **Traces provided by NCP**

NCP provides several kinds of traces to record the flow of network events. Each trace occurs at a different point in the network (see [Figure 35 on page 308\)](#page-335-0). This allows you to follow an RU through the network and determine where in the network the RU is incorrect. (The RU could be out of sequence or lost, the data in the RU could have been changed, and so on.)

The NCP traces are:

- v "Generalized PIU trace"
- ["Line trace" on page 354](#page-381-0)
- ["Network controller line trace \(3710 only\)" on page 358](#page-385-0)
- v ["Scanner interface trace \(3720, 3725, and 3745 only\)" on page 359](#page-386-0)
- v ["Transmission group trace" on page 359](#page-386-0)

# **Generalized PIU trace**

The generalized PIU trace collects PIU trace data collected by the NCP. The resulting trace output shows the flow of PIUs exchanged between the NCP and its attached resources. This trace is hierarchical when started for a physical unit or a line. That is, logical units associated with the physical unit are automatically traced when traffic flows to them. Likewise, when the generalized PIU trace is started for a line, physical units and logical units associated with the line are automatically traced when traffic flows to them. When the generalized PIU trace is stopped for a physical unit, the trace is reset for all logical units associated with the physical unit, regardless of how the generalized PIU trace was started.

## <span id="page-381-0"></span>**When to use the generalized PIU trace**

Use the generalized PIU trace to trace PIU data at the NCP level and to determine whether the NCP has received or sent PIU data.

**Note:** VTAM can start a generalized PIU trace only for the resources that it owns. A data host, which does not own any NCPs, cannot start a generalized PIU trace for an NCP or any of the NCP's subordinate resources.

#### **Generalized PIU trace operation**

Start the generalized PIU trace with the MODIFY TRACE command. For more information on the MODIFY TRACE command for the generalized PIU trace, see z/OS Communications Server: SNA Operation.

Make sure that the GTF with the TRACE=USR option is active before starting this trace. See ["Starting the generalized trace facility \(GTF\)" on page 322.](#page-349-0)

For more information on printing trace output, see ["Formatting and printing trace](#page-350-0) [records" on page 323.](#page-350-0)

## **Line trace**

The line trace, a joint function of VTAM and the NCP, records the status of a line each time the NCP receives data from or sends data to that line. Although the trace is controlled by VTAM, the information in the trace records is collected by the NCP. The NCP sends the data to VTAM in a PIU. A trace type indicator in the PIU indicates whether the trace is a byte line trace (type 2 scanner) or a block line trace (type 3 scanner).

**Note:** If the data is not from a type 1, 2, or 3 scanner, VTAM will not process the data. You must use ACF/TAP.

The line trace collects the operating parameters of a line each time a level 2 interruption occurs on that line.

- v For a 3705 communication controller with a type 2 communication scanner, a level 2 interruption occurs each time a byte of data is sent or received across the line.
- v For a 3705 communication controller with a type 3 communication scanner, a level 2 interruption occurs each time an NCP buffer is filled and the buffer data is sent or received across the line.
- v For a 3720, 3725, or 3745 communication controller, a level 2 interruption occurs each time a message (an entire PIU) is sent or received.

You can use the line trace only for lines attached to a communication controller and operating in network control mode.

For each 3705 communication controller, as many as eight line traces can be active at a time. For each 3720, 3725, or 3745 communication controller, a combination of eight line or scanner interface traces can be active at one time.

The number of active line traces to be allowed is specified during NCP generation (default is 2). In a cross-domain network in which the communication controller is connected to more than one host processor, the number of active traces allowed is distributed among the connected host processors on a first-come, first-served basis. **Note:** As the number of active line traces increases, the system becomes less efficient.

### **When to use the line trace**

You might use this trace if you suspect a problem with a device attached to a communication controller. If data appears correctly in the line trace but the terminal or printer does not react appropriately, the device itself is probably causing the failure.

Before using a line trace, you should use buffer and I/O traces to verify that the problem is not in VTAM or an application program. You may also want to use the scanner interface trace (for 3720, 3725, and 3745 communication controllers only), which traces data after it has been processed by the NCP and before it leaves the communication controller. Therefore, it can help determine whether the problem is in the NCP or in the line.

**Note:** VTAM can start a line trace only for the resources that it owns. A data host, which does not own any NCPs, cannot start a line trace for an NCP or any of the NCP's subordinate resources.

You might want to use a transmission group (TG) trace instead of or in addition to this trace. If there is more than one active line in a transmission group, and you do not know which line is causing the problem, use the transmission group trace. The transmission group trace also shows more data than the line trace.

A line trace can be active for any line in the transmission group. However, a line trace and a transmission group trace cannot be active for the same line, at the same time.

### **Line trace operation**

Start the line trace with the MODIFY TRACE command or the TRACE start option. In either case, specify TYPE=LINE. For more information on the MODIFY TRACE command, see z/OS Communications Server: SNA Operation. For more information on the TRACE start option, see the z/OS Communications Server: SNA Resource Definition Reference.

Make sure that the GTF with the TRACE=USR option is active before starting this trace. See ["Starting the generalized trace facility \(GTF\)" on page 322.](#page-349-0)

To format and print line trace data for a 3705, 3720, 3725, or 3745, use ACF/TAP and specify INPUT=LINE.

For more information on printing trace output, see ["Formatting and printing trace](#page-350-0) [records" on page 323.](#page-350-0)

## **Line trace output (CS type 2)**

[Figure 49 on page 356](#page-383-0) shows an example of line trace output for a 3705 communication controller with a type 2 communication scanner.

The trace fields are explained after the figure. In addition to the fields described here, additional operating-system-dependent fields may appear. For a description of these fields, see [Table 16 on page 325.](#page-352-0)

```
LINE LINE01 LRC(000,000) INBOUND ACTIVE RNTIME=1D
  LCD C PCF A TIME 16 SCF 42 PDF D4 LCD C PCF A TIME 16 SCF 42 PDF 40
  LCD C PCF A TIME 16 SCF 42 PDF E5 LCD C PCF A TIME 16 SCF 42 PDF 40<br>LCD C PCF A TIME 16 SCF 42 PDF E3 LCD C PCF A TIME 16 SCF 42 PDF 40
  LCD C PCF A TIME 16 SCF 42 PDF E3
  LCD C PCF A TIME 16 SCF 42 PDF C1 LCD C PCF A TIME 16 SCF 42 PDF 40
```
*Figure 49. Example of line trace output (CS type 2)*

The following fields appear in the line trace for CS type 2.

The header portion of the line trace record contains these fields:

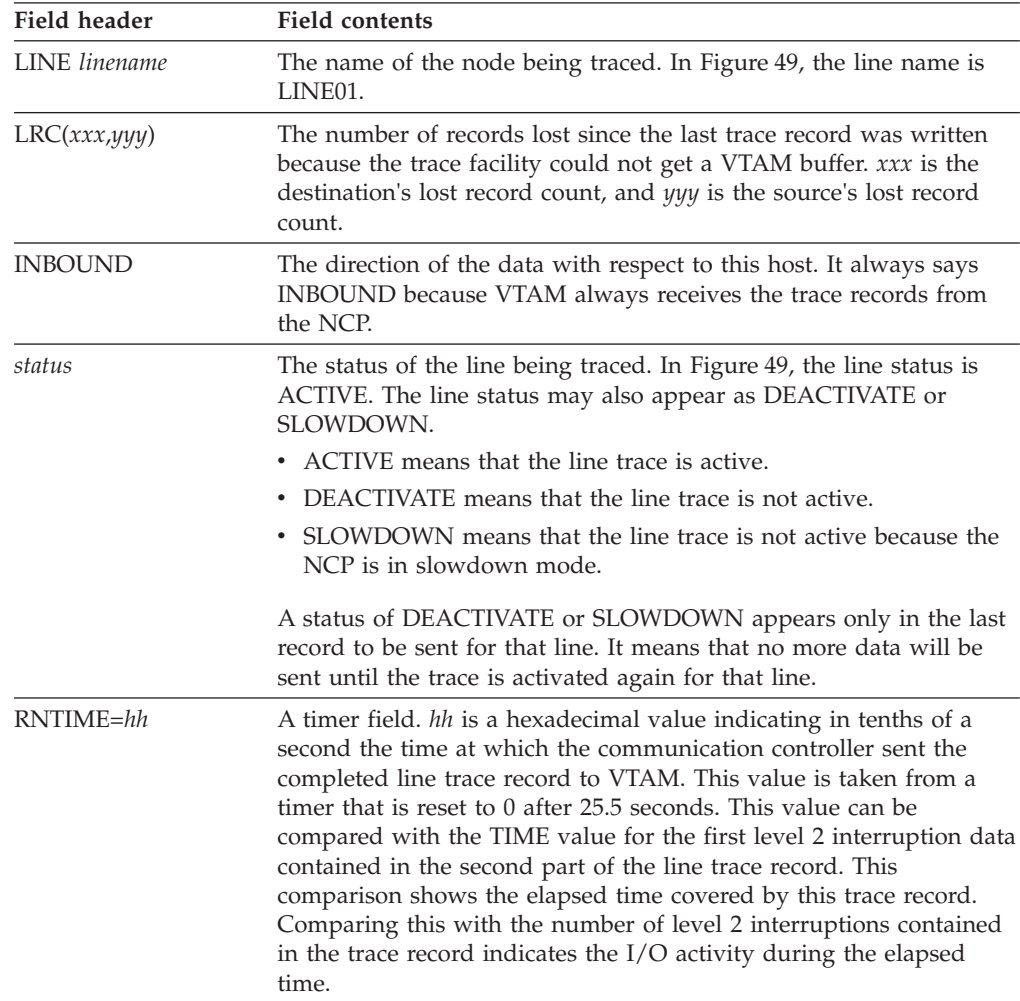

The data portion of the line trace record contains a timer value and values from the interface control word (ICW) and communication controller hardware registers at each level-2 interruption. Each printed line contains up to two sets of data, one for each of two level-2 interruptions. To determine what document contains detailed descriptions of the fields in line trace records, see [Table 48 on page 649.](#page-676-0)

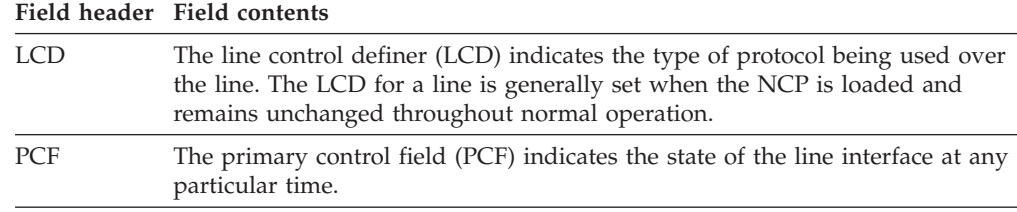

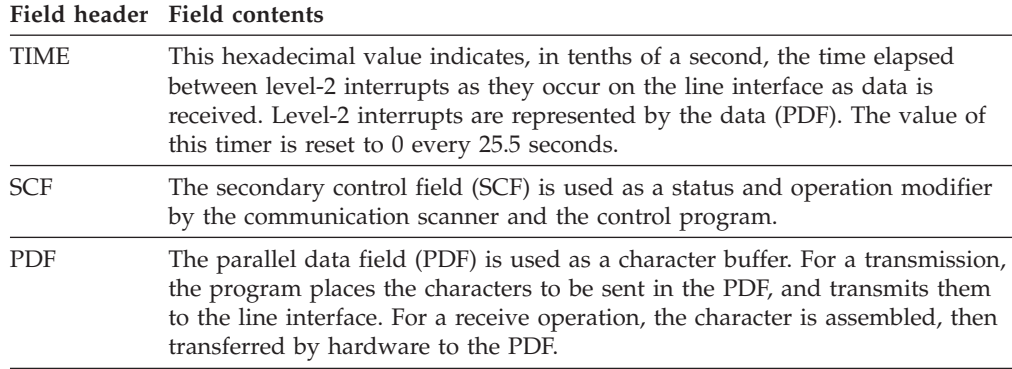

## **Line trace output (CS type 3)**

Figure 50 shows an example of line trace output for a 3705 communication controller with a type 3 communication scanner. This trace record shows the operating status of a line each time an NCP buffer is filled, instead of each time a character is transmitted.

The trace fields are explained after the figure. Most fields in this record are similar to the example for the type 2 scanner, but the type 3 scanner has some additional fields. To determine what document contains detailed descriptions of the additional fields in CS type 3 output, see [Table 48 on page 649.](#page-676-0)

LINE LINE01 LRC(000,000) INBOUND ACTIVE RNTIME=1D STATUS SCF LCD PCF EPCF STAT1 STAT2 TIME ADDR CNTL IOBLXB DISP ICW CCBLV 44 9 9 00 00 01 80 03 71 30 AA 11 1BB2 TEXT C0B4

*Figure 50. Example of line trace output (CS type 3)*

In addition to several fields shown in the line trace for CS type 2, the following fields appear in the line trace for CS type 3:

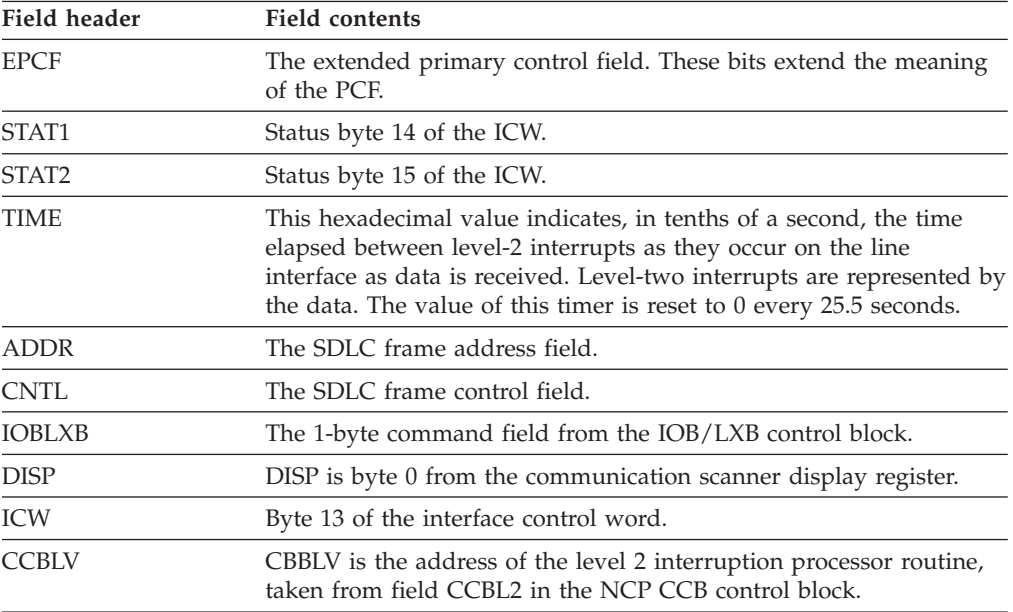

<span id="page-385-0"></span>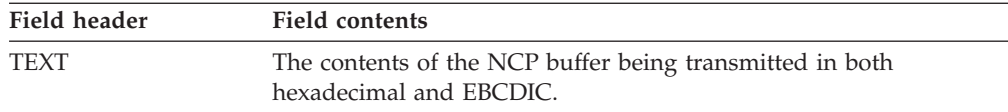

# **Network controller line trace (3710 only)**

The network controller line trace facility traces SDLC, BSC, and start/stop data link control frames sent or received by an IBM 3710 Network Controller.

The 3710 physical unit provides a network controller line trace on a physical unit type 2 node. The network controller line trace facility traces data link control (DLC) protocols, such as DLC frames exchanged between a network controller and an NCP, or DLC frames exchanged between a network controller and a control unit.

The network controller line trace facility also traces the synchronous data link control (SDLC), binary synchronous control (BSC), and start/stop DLC frames that are sent or received by a line adapter.

When tracing an SDLC or BSC line, you can choose to trace all the frames (control and data) or just the data frames. All frames are traced on a start/stop line.

**Note:** If the data is not from a type 1, 2, or 3 scanner, VTAM will not process the data. You must use ACF/TAP.

### **When to use the network controller line trace**

Run this trace if you have an incorrect output problem, a performance problem, or if you suspect a network controller problem.

## **Network controller line trace operation**

Start the network controller line trace with the MODIFY TRACE command. For more information on the MODIFY TRACE command for the network controller line trace, see z/OS Communications Server: SNA Operation.

Active traces stop if:

- v The network controller is reset (for example, during a failure or a configuration load).
- v The network controller enters slowdown (shown in the header of the RECTRD RU).
- The line fails during the trace.

If the network controller recovers after a failure, and it is not the only one on the line, the trace will resume.

Make sure that the GTF is active before starting this trace. See ["Starting the](#page-349-0) [generalized trace facility \(GTF\)" on page 322.](#page-349-0)

Use ACF/TAP with NETCTLR specified to format and print the output. For more information on printing trace output, see ["Formatting and printing trace records"](#page-350-0) [on page 323.](#page-350-0)

## **Network controller line trace output**

VTAM receives the trace data from a network controller in a series of RECTRD RUs, which are put into trace records. Use ACF/TAP to print the trace output.

# <span id="page-386-0"></span>**Scanner interface trace (3720, 3725, and 3745 only)**

The scanner interface trace, a joint function of VTAM and the NCP, stores the operating parameters of a line whenever a 3720, 3725, or 3745 communication controller sends or receives a message. Although the trace is controlled by VTAM, the information in the trace records is collected by the NCP. The scanner interface trace collects the operating status of a line whenever the communication controller sends or receives a message (PIU).

When you start the trace, you can choose how many bytes of data you want to trace. The default is the entire PIU. You can use the scanner interface trace only on lines operating in network control mode.

For each communication controller, a combination of eight line traces or scanner interface traces can be active at a time. The number of active scanner interface traces to be allowed is specified during NCP generation (default is 2). In a multisystem network in which the communication controller is connected to more than one host processor, the number of active traces allowed is distributed among the connected host processors on a first-come, first-served basis.

**Note:** As the number of active scanner interface traces increases, the system becomes less efficient.

## **When to use the scanner interface trace**

Use the scanner interface trace to determine whether the NCP or a line is causing a problem. The scanner interface trace collects inbound data before the NCP processes it, and collects outbound data after the NCP processes it. Therefore, if outbound data is correct in a scanner interface trace, but the device does not react properly, the problem is in either the line or the device.

## **Scanner interface trace operation**

Start the scanner interface trace with the MODIFY TRACE command or the TRACE start option. The COUNT option allows you to choose how many bytes of data you want traced (0 to 254 or ALL). The default is the entire PIU.

For more information on the MODIFY command for the scanner interface trace, see z/OS Communications Server: SNA Operation. For more information on the TRACE start option, see z/OS Communications Server: SNA Resource Definition Reference.

Make sure that the GTF with the TRACE=USR option is active before starting this trace. Use ACF/TAP with INPUT=LINE to format and print the output.

For more information on printing trace output, see ["Formatting and printing trace](#page-350-0) [records" on page 323.](#page-350-0)

## **Transmission group trace**

The transmission group (TG) trace, a joint function of VTAM and the NCP, traces the sequence of PIUs being sent through a transmission group. The transmission

group trace shows PIU traffic on a transmission group as though the transmission group were a single line. The sequence of PIUs traced is the sequence of their entry to and exit from the transmission group, not the sequence of actual transmission along the physical lines in the transmission group. The line trace shows the sequence of PIUs transmitted and received on a physical line.

### **When to use the transmission group trace**

Use the transmission group trace instead of a line trace if your failure is restricted to sessions using a specific transmission group and you have more than one active line in a TG.

**Note:** VTAM can start a transmission group trace only for the resources that it owns. A data host, which does not own any NCPs, cannot start a transmission group trace.

## **Transmission group trace operation**

Start the transmission group trace with the MODIFY TRACE command. The name specified in the ID operand is any line associated with the transmission group trace. The trace is started for the transmission group in which the specified line resides. This line and its associated link station must be active before the transmission group trace is started. If a line trace is already active for the chosen line within a transmission group, you must stop it before starting a transmission group trace.

When activated, the transmission group trace remains active until one of the following conditions occurs:

- The operator stops the trace.
- The associated line or link station is deactivated or fails.
- The NCP goes through automatic network shutdown.
- The NCP goes into slowdown mode.

If the transmission group trace is ended because the associated line or link station fails or is deactivated, the operator can restart it by issuing the MODIFY command for another line in the TG.

For more information on the MODIFY TRACE command for the transmission group trace, see z/OS Communications Server: SNA Operation.

**Note:** If the data is not from a type 1, 2, or 3 scanner, VTAM will not process the data. You must use ACF/TAP.

Make sure that the GTF with the TRACE=USR option is active before starting this trace. See ["Starting the generalized trace facility \(GTF\)" on page 322.](#page-349-0)

Use IPCS or ACF/TAP to format and print these trace records. For IPCS, specify USR(LINE) or USR(FF2) on the GTFTRACE option. For ACF/TAP, specify INPUT=LINE.

For more information on printing trace output, see ["Formatting and printing trace](#page-350-0) [records" on page 323.](#page-350-0)

#### **Transmission group trace output**

[Figure 51 on page 361](#page-388-0) is an example of transmission group trace records.

The trace fields are explained after the figure. In addition to the fields described here, additional operating system-dependent fields may appear. For a description of these fields, see [Table 16 on page 325.](#page-352-0)

<span id="page-388-0"></span>LINE LINE23 LRC(000,000) INBOUND ACTIVE RNTIME=00 TEXT 42000000 2000009A 00000004 0000000C 0E00000B 0005808D 000ACB80 00A0 TEXT 6E000000 F000009A 00000004 00000001 00000000 00000032 20000000 00000823 00000000 00000000 00000123 00000040

*Figure 51. Example of transmission group trace output*

Table 21 describes the fields in the transmission group trace.

*Table 21. Fields in the transmission group trace*

| <b>Field header</b>  | Meaning                                                                                                    |
|----------------------|----------------------------------------------------------------------------------------------------|
| <b>LINE</b> linename | The name of the line associated with the transmission group trace.<br>This line name was specified in the MODIFY TRACE command that<br>started the transmission group trace. The line name is LINE23 in<br>Figure 51.                                                                                                    |
| LRC(xxx,yyy)         | The number of records lost since the last trace record was written<br>because the trace facility could not get a VTAM buffer. The<br>destination's lost record count is xxx, and the source's lost record<br>count is yyy.                                                                                                    |
| <b>INBOUND</b>       | The direction of the data with respect to this host. It always says<br>INBOUND because the data is always received from the NCP.                                                                                                    |
| status               | The status of the line being traced. In Figure 51, the line status is<br>ACTIVE. The line status may also appear as DEACTIVATE or<br>SLOWDOWN.                                                                                                    |
|                      | • ACTIVE means that the line trace is active.                                                                                                    |
|                      | DEACTIVATE means that the line trace is not active.                                                                                                    |
|                      | SLOWDOWN means that the line trace is not active because the<br>NCP is in slowdown mode.                                                                                                    |
|                      | A status of DEACTIVATE or SLOWDOWN appears only in the last<br>record to be sent for that line. It means that no more data will be<br>sent until the trace is activated again for that line.                                                                                                    |
| RNTIME=hh            | A timer field, where hh is a hexadecimal value indicating, in tenths<br>of a second, the time at which the communication controller sent<br>the completed line trace record to VTAM. This value is taken from a<br>timer that is reset to $0$ every 25.5 seconds. This value can be<br>compared with the TIME value for the first level 2 interruption data<br>contained in the second part of the line trace record. This<br>comparison shows the elapsed time covered by this trace record.<br>Comparing this with the number of level 2 interruptions contained<br>in the trace record indicates the I/O activity during the elapsed<br>time. |
| <b>TEXT</b>          | Shows the TH and RH for each PIU that traversed the data path<br>through the transmission group. If the PIU is for data flow control,<br>session control, or network control, the full RU portion of the PIU is<br>also included in the trace record. The RU may contain sense data. If<br>the PIU is function management data (FMD) and contains an FM<br>header, six bytes of the RU are included in the transmission group<br>trace record. If an FMD PIU without an FM header is traced, the RU<br>is not included.                                                                                                    |

## **Traces provided by TCP/IP**

The TCP/IP program provides multiple kinds of traces to trace TCP/IP problems. For SNA Enterprise Extender (EE) traffic, the packet trace and data trace facilities in TCP/IP may prove beneficial, as they allow both the collection and formatting of this type of SNA traffic.

The OSAENTA command facility in TCP/IP might be beneficial for debugging other network problems, including VTAM and SNA problems. The VARY TCPIP,,OSAENTA command provides the ability to trace data flowing over the PCI bus in an OSA-Express2 or later adapter configured in QDIO mode, whether the data is flowing to or from the network, TCP/IP, Enterprise Extender, or Linux. This trace facility enables you to determine whether the data flowing outbound to the adapter reached the network, or whether the data flowing inbound from the network reached the adapter. See z/OS Communications Server: IP Diagnosis Guide for details about how to enable and format the OSAENTA trace.

```
1010 SLOVAKIA OSAENTA 00000007 20:43:11.637547 OSA-Express NTA
To Interface : EZANTAOGETHF
Tod Clock : 2006/10/18 20:43:11.637547
Frame: Device ID : N/A Sequence Nr: 1462 Discard: 0 (OK)
Segment # : 0 Flags: Tunnel Out Nta L3
Source : ::0
Destination : :: 0
Source Port : 0 Dest Port: 0 Asid: 0000 TCB: 00000000
IpHeader: Version : 6 Header Length: 40<br>Trafcls : 00 Dscp: 00 (CS0)
Trafcls : 00 Dscp: 00 (CS0) ECN: 00 (Default)
Payload Length : 182 Flow: 000000
Hops : 64 Protocol: UDP
Source : 2000:197:11:116::1
Destination : 2000:197:11:115::1
UDP
Source Port : 12001 (EE-Network) Destination Port: 12001 (EE-Network)
Datagram Length : 182 CheckSum: 15E1 FFFF
Ip Header : 40 IP: 2000:197:11:116::1, 2000:197:11:115::1 Offset: 0
000000 60000000 00B61140 20000197 00110116 00000000 00000001 20000197 00110115
000020 00000000 00000001
Protocol Header : 8 Port: 12001, 12001 Offset: 28
000000 2EE12EE1 00B615E1
Data : 174 Data Length: 174 0 1ffset: 30
000000 280403C6 08D40000 00000000 00FF0012 C0C58100 0105433C 04000800 00007F00 |...F.M..........{Ea..........".
000020 00063603 22853000 1B382000 0000005C  00000900 00000000 0000020B 91812905 |....e.........*............ja<br>000040 02FF0003 D0000004 22F0F0F3 001910D5  C5E3E2D6 E4E3C84B D9D6D4C1 D5C9C100 |...}....003...NETSOUTH.ROMANIA
000040 02FF0003 D0000004 22F0F0F3 001910D5 C5E3E2D6 E4E3C84B D9D6D4C1 D5C9C100
000060 00000000 00000000 4712C440 00001013 1C60D723 E3B459B0 6CF011D5 C5E3E2D6 .........D .....-P.T...%0.NETSO
000080 E4E3C84B E2D3D6E5 C1D2C9C1 06810000 01131C35 08900040 900212C4 10D5C5E3 |UTH.SLOVAKIA.a......... ...D.NET|
0000A0 E2D6E4E3 C84BD9D6 D4C1D5C9 C100 | SOUTH.ROMANIA.
Padding, FCS : 18
000000 20000197 00110123 00000000 00000003 7C00 |...p............@. |
Figure 52. Sample TCP/IP trace of EE data (part 1 of 2)
```
Encapsulation : 1 Offset: 30<br>LLC: Dsap(I) : 28 () Ssap(C): 04 LLC: Dsap(I) : 28 () Ssap(C): 04 (SNA)<br>Unnumbered(P) : 03 (UI)  $Unnumbered(P)$ NLH Anr Route : Network Flags: No Delay Type ANR Label TP ER Number Address NCE D4000000 00000000 N/A N/A N/A Thdr TCID : 12C0C581 00010543<br>Reuse Ct : 12C0C581 Index: 0001 Element: 0543 Flag1 : 3C04 (SMSG EMSG STRQ REPLY OPTS)<br>Offset : 32 Length: 127 Sequence: 1590<br>Adaptive RB Pacing Segment 22: Size : 12 0ffset: 14 Adaptive<br>Flags : 85 (Reg Normal) Rate: 3 Reply: 0 Flags : 85 (Req Normal) Rate: 3 Field1 : 1783840 Field2: 0 TH Version : 5 Flags: RHI CMPLI Sequence: 9 Session Addr : 00000000 00000002 Rh - FMH Request : FMH-5 (Attach) RH : 0B9181 (FI BCI ECI DR1 ERI PI BBI CEBI) FMH5: Lenth : 41 Type: 02FF Flag2: 00 () RscTp : BASIC Flag3: 00 () TpNam(4) : 22F0F0F3 'FMH-5 Attach-Locate' LUOW: 000000000000.0000 GDS 12C4: Len : 71 0ffset: 29 GDS Locate Flags : 40 Srch\_Num: 4115 Control Vectors:<br>CV60: Len : 28 Offset: 32 Fully Qualified PCID PCID : D723E3B459B06CF0 CP: NETSOUTH.SLOVAKIA<br>CV81: Len : 6 0ffset: 4E Context specific 00 06810000 0113 \*.a....<br>CV35: Len : 28 0ffset: 54 CV35: Len : 28 Offset: 54 Extended Sense Data Sense : 08900040 Flags: 90 RESOURCE NOT FOUND ON BROADCAST<br>RUID : 12C4 : 12C4 PONAME : NETSOUTH.ROMANIA 3 control vectors formatted LLC Header : 3 Offset: 30 000000 280403 ANR Header : 12 0ffset: 33 000000 C608D400 00000000 0000FF00 Transport Header : 32 12C0C581 00010543 Offset: 3F 000000 12C0C581 00010543 3C040008 0000007F 00000636 03228530 001B3820 00000000 |.{Ea.........."......e........| TH5 Header : 12 0000000000000002 Offset: 5F 000000 5C000009 00000000 00000002 Request Header : 3 0ffset: 6B 000000 0B9181 Data : 112 Data Length: 112 0ffset: 6E 000000 290502FF 0003D000 000422F0 F0F30019 10D5C5E3 E2D6E4E3 C84BD9D6 D4C1D5C9 |......}....003...NETSOUTH.ROMANI| 000020 C1000000 00000000 00004712 C4400000 10131C60 D723E3B4 59B06CF0 11D5C5E3 |A...........D .....-P.T...%0.NET| 000040 E2D6E4E3 C84BE2D3 D6E5C1D2 C9C10681 00000113 1C350890 00409002 12C410D5 SOUTH.SLOVAKIA.a<br>.ETSOUTH.ROMANIA. | ETSOUTH.ROMANIA 000060 C5E3E2D6 E4E3C84B D9D6D4C1 D5C9C100 Padding, FCS : 18 000000 20000197 00110123 00000000 00000003 7C00 |...p............@. |

*Figure 53. Sample TCP/IP trace of EE data (part 2 of 2)*

# **Chapter 8. Using the VIT analysis tool**

This topic includes the following subtopics:

- v "Setting up and running the VIT analysis tool"
- ["Analyzing storage" on page 369](#page-396-0)
- v ["Counting request/response units \(RUs\)" on page 377](#page-404-0)
- v ["Extracting information from the VIT" on page 385](#page-412-0)
- ["Using the timing options" on page 394](#page-421-0)
- ["Using the I/O options" on page 397](#page-424-0)
- ["Creating your own parameter data set" on page 399](#page-426-0)

You can use the VIT analysis tool to obtain information about a VTAM internal trace (VIT) that you have recorded on or transferred to an external device. The tool provides the following functions:

- Storage analysis
- Request and response unit (RU) counting
- VIT extraction

You can choose to process only the VIT records that fall within a given time range in the trace record. In addition, you can choose to:

- Add a title and a short description to the first page of each report.
- Format the output.
- v Create a mini report at a specified interval.

For information on required target data sets for the tool, see z/OS Communications Server: New Function Summary. If you want a customized interface to be active to select the trace analysis commands of the VTAM program, see z/OS Communications Server: New Function Summary for information.

If you experience problems that you suspect to be related to the VIT analysis tool, see ["VTAM internal trace \(VIT\) analysis tool problems" on page 44](#page-71-0) for help.

# **Setting up and running the VIT analysis tool**

These steps provide the minimum information that you need to set up and run the VIT analysis tool.

#### **Procedure**

Complete these steps to set up and run the tool:

- 1. Record a VIT on an external device or transfer a previously recorded VIT to an external device.
- 2. Set up to run the tool.
- 3. Create the parameters for the job.
- 4. Run the job.
- 5. Check the output.

## **Results**

The following topics describe each step:

# <span id="page-393-0"></span>**Step 1. Record a VIT**

You must have a VIT on an external device, such as a disk or a tape, before you can use the tool.

A VIT that has been internally recorded can be copied to an external device using the VTAMMAP VITAL function. For instructions on the VTAMMAP VITAL function, see ["VITAL" on page 286.](#page-313-0)

# **Step 2. Set up to run the tool**

## **Create a data set**

Create a data set specifying the input and output data sets and the tool program name. You may use JCL, a CLIST, or an REXX exec to create your data set.

#### **Batch mode:**

Use the sample JCL shown in Figure 54. Lowercase indicates required variable information. The actual JCL is determined by your installation. For example, A has been defined as a printer in the sample installation, and SYSOUT=A directs output to it. Similarly, the sample JCL assumes that all input data sets have been cataloged.

Modify the JCL by including appropriate DD names. Even though all DD names shown are not required for all runs, you might want to list them to avoid changing your JCL when you change parameters. The record format for the output data sets can be variable or variable blocked (RECFM=V or RECFM=VB).

```
//jobname JOB (account),'user name',etc.
//ISTRAFT1 EXEC PGM=ISTRAFT1,REGION=0K
//STEPLIB DD DSN=SYS1.MIGLIB,DISP=SHR
//SUMMARY DD SYSOUT=A,DCB=(RECFM=V,LRECL=84)
//DETAILS DD SYSOUT=A,DCB=(RECFM=V,LRECL=84)
//LOG DD SYSOUT=A,DCB=(RECFM=V,LRECL=124)
//OUTSTAN DD SYSOUT=A,DCB=(RECFM=V,LRECL=124)
//VITEXT DD SYSOUT=A,DCB=(RECFM=V,LRECL=124)
//PARM DD DSN=userid.run1.parm,DISP=SHR
//TRACE DD DSN=userid.run1.trace,DISP=SHR
```
*Figure 54. Sample JCL for VIT analysis*

As shown in Figure 54, the JCL contains the following DD names:

- SUMMARY is required and specifies where the output summarizing the trace is directed.
- v DETAILS is required only for storage analysis and RU counting. It specifies where details of the trace analysis are directed.
- v LOG is required. It specifies where VIT entries with possible errors are directed.
- OUTSTAN is required only for storage analysis of outstanding entries. It specifies where the list of outstanding GBLK, VTAL, and REQS entries is directed.

• VITEXT is required only for VIT extraction. It specifies where the VIT entries extracted from the trace are directed.

**Note:** Only the FORMAT and NOFORMAT output options should be used when directing VITEXT output to a printer as shown in [Figure 54 on page 366.](#page-393-0) VITEXT output using TRACEFORMAT should be directed to disk or tape. For VITEXT output using TRACEFORMAT, the record length must be the length

of the TRACE record or 284, whichever is smaller.

- v PARM is required and specifies the parameters to be passed to the VIT analysis tool. Parameters can be specified in-stream (in the JCL) or in a data set; do not use the PARM parameter on the EXEC statement for this purpose because of size restrictions. The PARM data set must have fixed records (can be blocked) with:
	- LRECL=80
	- RECFM=FB
- v TRACE is required and specifies the input data set containing the trace to be processed. The TRACE DCB information must match the actual data set characteristics. The record format can be V, VB, or VBA.

#### **Interactive mode:**

As an alternative to running in batch mode, you may invoke the following routine to run the VIT analysis tool interactively. If you choose this method for processing, your terminal will be unavailable until processing is completed.

```
1. /*REXX*/
2. /*******************************************************************/
3. /* Run the VIT analysis tool interactively. * /4. /* */
5. /* Tailor the data set names and other ALLOC options as needed for*/
6. /* each run. \begin{array}{ccc} \n\ast / & \ast / \\
7. & / \ast\n\end{array}7. /* */
8. /*******************************************************************/
9.
10.'ALLOC DD(PARM) DSN(run1.parm) SHR'
11.'ALLOC DD(TRACE) DSN(run1.trace) SHR'
12.'ALLOC DD(SUMMARY) DSN(run1.summary) OLD'
13.'ALLOC DD(DETAILS) DSN(run1.details) OLD'
14.'ALLOC DD(OUTSTAN) DSN(run1.outstan) OLD'
15.'ALLOC DD(LOG) DSN(run1.log) OLD'
16.'ALLOC DD(VITEXT) DSN(run1.vitext) OLD'
17.
18."CALL 'SYS1.MIGLIB(ISTRAFT1)'"
19.
20.'FREE DD(SUMMARY,DETAILS,OUTSTAN,LOG,VITEXT,PARM,TRACE)'
```
*Figure 55. Sample VIT analysis tool interactive routine*

The lines in Figure 55 are:

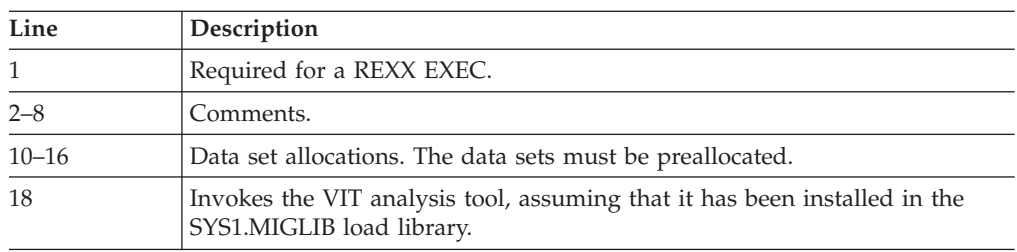

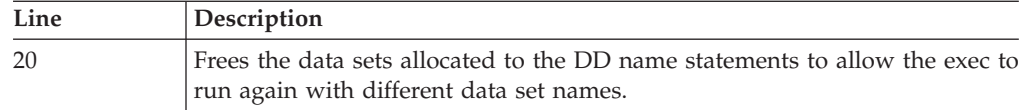

#### **Note:**

- 1. The DD parameters are required. The DSN parameters are optional and can be varied.
- 2. Return codes are not checked in this example.
- 3. Your user terminal will not be available while the tool is active.
- 4. This example is not shipped with the VTAM code and is included for information only.

## **Step 3. Create the parameters for the job**

To create the parameters needed to analyze your VIT, perform the following steps:

1. Use the panel interface. On the VTAM Internal Trace Analysis panel, specify the form of processing you want to use. Only one function may be used in a session. The panel interface then provides choices and help in specifying values for the parameters, and creates the PARM data set.

Pick option 1, 2, or, 3 from the Figure 56 ISTT0001 and follow the processing path until you return to the panel ISTT0001. Then choose option 4 to indicate that your input has been completed.

```
ISTT0001 VTAM Internal Trace Analysis
Select a choice, then press Enter.
   1. Storage Analysis
   2. Request/response unit counting
   3. VIT extraction
   4. Input Complete
(C) Copyright IBM Corporation 1993,2002. All rights reserved.
Common <sub>1</sub> = 1.
.
```
*Figure 56. VTAM internal trace analysis option panel*

**Note:** If an incorrect value is entered in a field, the cursor appears on the field where the error was made. For help about that field, press F1.

- 2. Use an editor to either:
	- Create a parameter data set.
	- Code the parameters in-stream in the JCL created in step 2.

See the parameter syntax for a particular function, and ["Creating your own](#page-426-0) [parameter data set" on page 399](#page-426-0) for further details.

See "How to read a syntax diagram" for general information on how to code and read syntax diagrams.
# <span id="page-396-0"></span>**Step 4. Run the job**

Submit the data set for processing that you created in step 2. You may process it in batch mode or interactively.

# **Step 5. Check the output**

After processing is complete, check the following data sets for your results:

- v For RU counting and storage analysis reports, check the DETAILS data set.
- v For the extracted VIT entries, check the VITEXT data set.
- For unmatched storage allocation entries, check the OUTSTAN data set.

If you do not get the expected output, check the SUMMARY and LOG data sets for error messages or other information on what might have caused the problem. For example, the SUMMARY data set contains the parameters used for the job, including the parameters specified and the defaults taken.

If the trace has wrapped, indicate this on the I/O Options panel or use the WRAP parameter. If the GTF trace tapes were specified in the wrong order, correct the order of the tapes in the JCL. In either case, submit the job again.

## **Return codes**

If an error has occurred and the SUMMARY data set is available, a message will be written in the data set. The return codes are:

0 No errors found

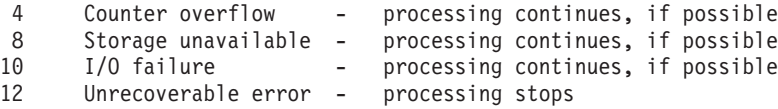

# **Environment**

Environmental factors are:

- v The VTAM formatted trace and the VIT analysis tool cannot process data created by earlier VTAM releases because of changes to output formats.
- v Because of the way that GTF handles entries that continue to multiple records, VTAM can only assume that the continued records are contiguous, and matching the continuation record to the prior record cannot be guaranteed.
- If you get trace information that is out of sequence, the trace may have wrapped. If the trace wrapped when it was recorded, specify WRAP on the VIT analysis tool.
- The existing VTAM formatted trace provides trace record formatting by splitting up all VIT entries into logical pieces and adding labels to indicate what the data represents. This function will not be replaced, and you can still format the VIT using the IPCS subcommands VERBEXIT VTAMMAP or GTFTRACE .

## **Analyzing storage**

Use storage analysis to count storage allocated and freed, match related SMS and CSM entries, and report potential storage concerns found in a VIT. The main panel for storage analysis is shown in [Figure 57 on page 370.](#page-397-0) Select an option and follow the prompts.

```
ISTT006A Storage Analysis - Panel 1 of 3
Select. Then press Enter.
Matching . . . . . . 2 1. Match allocates, frees
                       2. None
Unmatched allocates 2 1. List unmatched entries
                       2. Do not list entries
Storage lengths . . 2 1. List storage lengths
                      2. Do not list lengths
Common <sub>1</sub> = 2.
.
```
*Figure 57. VTAM storage analysis option panel*

## **Matching**

You can choose to match allocate entries with free entries. Depending upon which areas of storage are selected on subsequent panels, some or all of the following VIT entries are matched:

- ASNB and FRBF
- GBLK and FBLK
- GETS and FRES
- GTBF and FRBF
- REOS and OREO
- REOS and RELS
- REQS and AREL
- VTAL and VTFR

The default is no matching.

### **Unmatched allocates**

You can choose to list all unmatched (outstanding) storage allocates found. By default, they are ignored. There may be a large number of unmatched storage allocates and the output may be long. Unmatched allocates can occur if the VIT is not complete. Entries listed are not necessarily error conditions.

## **Storage lengths**

You can choose to list the storage lengths (number of bytes or buffers) requested, allocated, and freed. By default, storage lengths are not listed. This option applies only to SMS entries.

## **GBLK pools, GETS pools, VTAL pools, REQS buffer pools, and CSM buffers**

You can designate which SMS and CSM VIT entries to process. By default, all GBLK pools, GETS pools, VTAL pools, REQS buffer pools, and CSM buffers are processed. Choices are available to process some or none of these pools. If you choose to process some, a panel is displayed from which you can choose the specific pools to process. For GBLK, GETS, and VTAL, your choices include listing only the storage pools allocated from private storage or only the storage pools allocated from CSA (by default, both private and CSA storage pools are listed).

## **Address space identifiers (ASIDs) and data spaces**

You can limit storage analysis to specific ASIDs and data spaces. By default, all ASIDs and data spaces are processed. If one or more ASIDs or data spaces are specified, only SMS entries associated with each of the specified ASIDs or data spaces are processed.

**Note:** Data spaces apply only to GBLK entries.

### **Parameter syntax**

Use the following syntax only if you are using an editor to write your parameters as an alternative to the panel interface. See "How to read a syntax diagram".

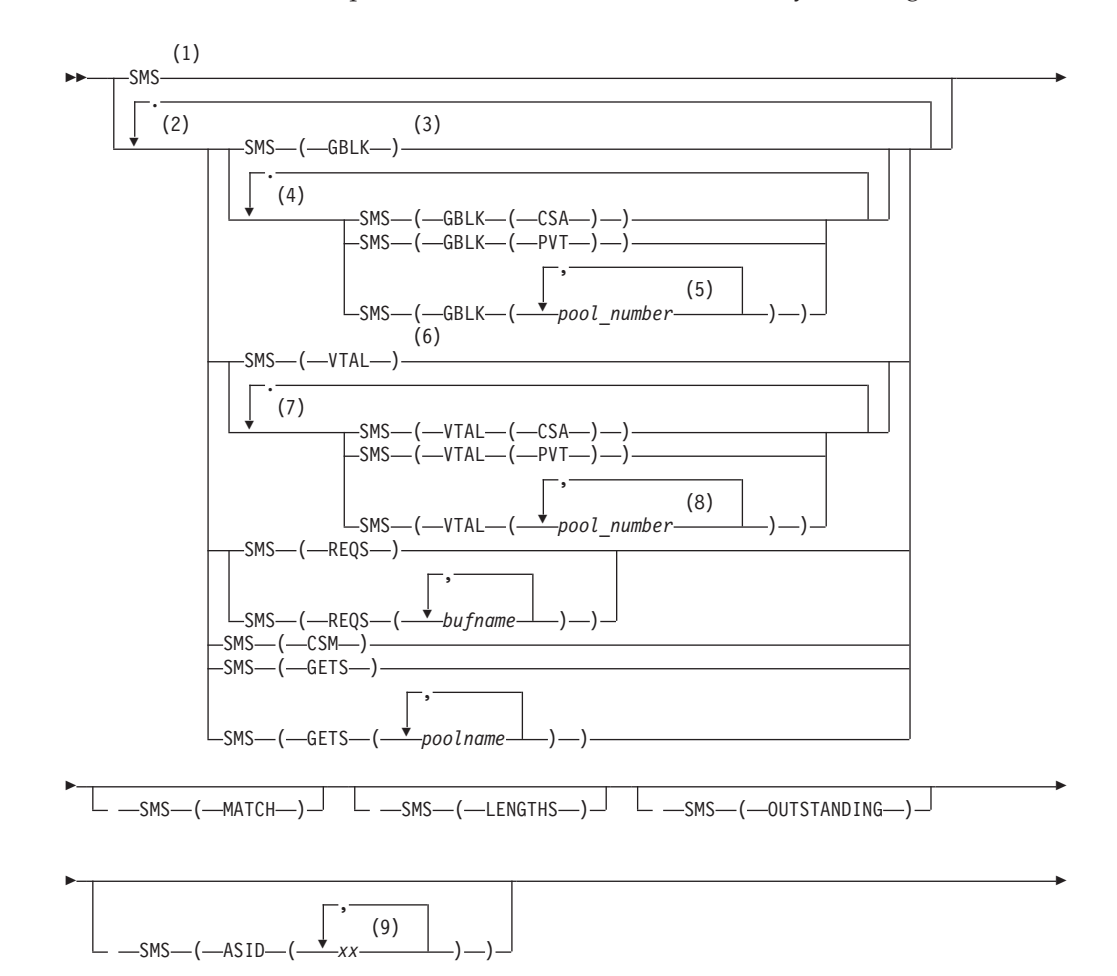

(11)

-◂

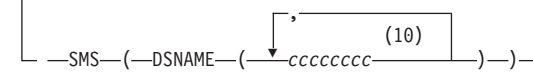

#### **Notes:**

<span id="page-399-0"></span>-

- 1 Coding SMS has the same effect as coding SMS(GBLK) SMS(VTAL) SMS(REQS) SMS(GETS) SMS(CSM).
- 2 You can code one or more from each choice group.
- 3 Coding SMS(GBLK) has the same effect as coding SMS(GBLK(PVT)) SMS(GBLK(CSA)).
- 4 You can code one or more from each choice group.
- 5 Code one or more *pool\_number*s in the range 0 255. Separate each *pool\_number* from the next with a comma.
- 6 Coding SMS(VTAL) has the same effect as coding SMS(VTAL(PVT)) SMS(VTAL(CSA))
- 7 You can code one or more from each choice group.
- 8 Code one or more *pool\_number*s in the range 0 255. Separate each *pool\_number* from the next with a comma.
- 9 Replace the two *x*s with 2 hex characters. You can code up to five ASIDs (machine IDs and task IDs).
- 10 Replace the eight *c*s with eight alphanumeric characters. You can code up to five DSNAMEs.
- 11 Data is not case-sensitive.

### **Sample output for storage analysis**

In this example, the following PARM file was submitted: sms sms(lengths) sms(match) sms(outstanding) stoptime(02:04:10) noformat DESC This example shows storage analysis with a stop time.

The resulting Summary, Detailed, and Outstanding data sets follow.

#### **Note:**

- 1. Ellipses indicate that part of the output has been omitted.
- 2. STOPTIME is described in ["Using the timing options" on page 394.](#page-421-0)
- 3. NOFORMAT and DESC are described in ["Using the I/O options" on page 397.](#page-424-0)
- 4. General parameter coding information is described in ["Creating your own](#page-426-0) [parameter data set" on page 399.](#page-426-0)

The following example shows a Summary report for storage analysis, which is written to the data set name that you specify to receive the report. The DD name for the data set must be SUMMARY. The first line of all reports shows the VTAM level, the 20-character title (the default is Trace Analysis), and the date that the report was processed. The description, if specified, follows the title.

The next several lines of the report are the specified parameters and the defaults. These are followed by observations that are included to highlight important properties of the trace that were encountered during processing. The observations will vary depending on the trace content and the options specified. The option choices are storage analysis, RU counting, and VIT extraction.

The trace statistics section contains the first and last time stamps, the record type count, the VIT entry count, and the VIT option count. For example, there may be 6 PIU VIT entries and 18 PIU2 entries, for a total of 24 PIU VIT option occurrences. Some VIT entries are not associated with a VIT option. If entries of this type are found, the total is listed beside **N/A** in the VIT option counts. If SNAP entries are found, the total is listed beside **?** in the VIT option counts.

VTAM V4 Trace Analysis Summary 92.325 11/20 11:28:47 LOC

This example shows storage analysis with a stop time.

Wrapped: No Formatting: No Interval: None Start time: Beginning of trace Stop time: 91.199 07/18 02:04:10.000 LOC (A43572C3 51A80000) SMS: Yes<br>ASIDs: All ASIDs: Options: MATCH LENGTHS OUTSTANDING GBLK: All DS Pools: All DSNAMEs: All GETS: All<br>VTAL: All VTAL: All<br>REQS: All REQS: All<br>CSM: All CSM: RU: No VITEXT: No \*\*\*\*\*\*\*\*\*\*\*\*\*\*\*\*\*\*\*\*\*\*\*\*\*\*\*\*\*\*\*\*\*\*\*\*\*\*\*\*\*\*\*\*\*\*\*\*\*\*\*\*\*\*\*\*\*\*\*\*\*\*\*\*\*\*\*\*\*\*\*\*\*\*\*\*\*\*\*\* Observations Only 27 GBLK entries were found in this VIT. The findings should be verified on a larger trace. Only 7 VTAL entries were found in this VIT. The findings should be verified on a larger trace. The high water mark is 392 bytes allocated by VTAL. This occurred at 02:04:07.715 LOC (record 115). Only 18 REQS entries were found in this VIT. The findings should be verified on a larger trace. \*\*\*\*\*\*\*\*\*\*\*\*\*\*\*\*\*\*\*\*\*\*\*\*\*\*\*\*\*\*\*\*\*\*\*\*\*\*\*\*\*\*\*\*\*\*\*\*\*\*\*\*\*\*\*\*\*\*\*\*\*\*\*\*\*\*\*\*\*\*\*\*\*\*\*\*\*\*\*\* Trace Statistics First GTF Timestamp: 91.199 07/18 02:03:13.266 LOC (A435728D 36BFAE01) First VIT Timestamp: 91.199 07/18 02:03:13.266 LOC (A435728D 36BFAE01) Last VIT Timestamp: 91.199 07/18 02:04:07.716 LOC (A43572C1 240D7002) Last GTF Timestamp: 91.199 07/18 02:04:10.866 LOC (A43572C4 2529DC02) Summary of GTF Record Types 1 Timestamp control records 116 VIT records

----------------- 117 Total GTF records

Count of VIT Entry and Option Occurrences

VIT Entry Occurrences

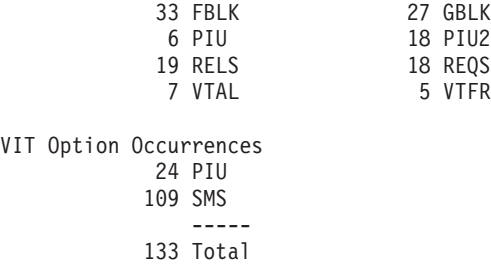

The following example shows a Detailed Report for storage analysis, which is written to the data set name that you specify to receive the report. The DD name for the data set must be DETAILS. In this example, the get block (GBLK) pool totals follow the title and description. The totals are listed first for each GBLK pool in the "Home" data space, then for each pool in other data spaces, if any exist. For each pool, the pool number is shown in decimal and hexadecimal, followed by the pool name, an indication of allocation from private storage or CSA, and the data space name.

After the counts of total entries, matches, bytes allocated and freed, and other entries, you will find a summary number for the allocate and freed entries in this pool for each storage size. This section is written only if the LENGTHS option is specified. In this example, there were 9 GBLK entries, each of which allocated 152 bytes and requested 152 bytes. The largest number of GBLK entries not matched to a free block (FBLK) at one time was five. There were 9 FBLK entries, each of which freed 152 bytes.

The totals for all GBLK pools are listed after the GBLK pool counts for each pool. Next, the VTAL pools are listed like the GBLK pools, and finally the REQS are listed.

VTAM V4 Trace Analysis Detailed Report 92.194 07/12 18:51:44 LOC This example shows storage analysis with a stop time. GBLK Pool Totals: Home Data Space: GBLK Pool 0 (X'00'): RUPEPRIV (Private) Data space: Home 9 GBLK entries (including failures, if any) 9 FBLK entries (including failures, if any) 5 GBLK and FBLK matches 5 Largest number of GBLK entries at one time 1,368 Bytes allocated 1,368 Bytes allocated above the 16M line 1,368 Bytes requested 1,368 Bytes requested above the 16M line 1,368 Bytes freed 1,368 Bytes freed above the 16M line 608 Bytes not freed 760 Most unfreed bytes Bytes Bytes GBLK Maximum FBLK<br>Allocated Requested Entries Requested Entries Requested Entries Requested 152 152 9 5 9 . . GBLK Totals: 27 GBLK entries (including failures, if any) 33 FBLK entries (including failures, if any) 16 GBLK and FBLK matches 13 Largest number of GBLK entries at one time

```
5 Largest number of GBLK entries at one time in one pool
                     was in pool 0 (X'00') in Home data space
               4,192 Bytes allocated
               3,696 Bytes allocated in private storage
                 496 Bytes allocated in CSA
               4,192 Bytes allocated above the 16M line
               3,375 Bytes requested
               2,888 Bytes requested in private storage
                 487 Bytes requested in CSA
               3,375 Bytes requested above the 16M line
               3,672 Bytes freed
               3,304 Bytes freed in private storage
                 368 Bytes freed in CSA
               3,672 Bytes freed above the 16M line
               2,160 Bytes not freed
               1,880 Bytes not freed in private storage
                 280 Bytes not freed in CSA
               2,824 Most unfreed bytes
                     was at 02:04:07.715 LOC at record 116
               1,536 Most unfreed bytes in one pool
                     was in pool 32 (X'20') in Home data space
                      ***************************************
VTAL Subpool Totals:
Subpool 13 (X'0D'): Private
                   3 VTAL entries (including failures, if any)
                   2 VTFR entries (including failures, if any)
                   2 VTAL and VTFR matches
                  1 Largest number of VTAL entries at one time
                 288 Bytes allocated
                 288 Bytes allocated above the 16M line
                 192 Bytes freed
                 192 Bytes freed above the 16M line
                  96 Bytes not freed
                  96 Most unfreed bytes
         Bytes VTAL Most VTAL VTFR
     Allocated Entries Entries Entries
96 3 1 2
.
.
VTAL Totals:
                   7 VTAL entries (including failures, if any)
                   5 VTFR entries (including failures, if any)
                   5 VTAL and VTFR matches
                   2 Largest number of VTAL entries at one time
                   1 Largest number of VTAL entries at one time in one pool
                     was in pool 13 (X'0D')
               1,344 Bytes allocated
                 768 Bytes allocated in private storage
                 576 Bytes allocated in CSA
               1,344 Bytes allocated above the 16M line
                 952 Bytes freed
                 672 Bytes freed in private storage
                 280 Bytes freed in CSA
                 952 Bytes freed above the 16M line
                 392 Bytes not freed
                 96 Bytes not freed in private storage
                 296 Bytes not freed in CSA
                 392 Most unfreed bytes
                     was at 02:04:07.715 LOC at record 115
                 368 Most unfreed bytes in private
                 296 Most unfreed bytes in CSA
                 368 Most unfreed bytes in one pool
                     was in pool 47 (X'2F')
```
\*\*\*\*\*\*\*\*\*\*\*\*\*\*\*\*\*\*\*\*\*\*\*\*\*\*\*\*\*\*\*\*\*\*\*\*\*\*\*

REQS Totals by Buffer Pool: REQS Buffer Pool IOBUF 5 REQS entries (including failures, if any) 7 RELS entries (including failures, if any) 4 RELS entries were matched 5 Buffers allocated 5 Buffers allocated above the 16M line 4 Buffers freed 4 Buffers freed above the 16M line 1 Buffers not freed 2 Largest number of buffers at one time Buffers per REQS Most REQS Request Entries Entries  $1$  5 2 . . REQS Totals: 18 REQS entries (including failures, if any) 19 RELS entries (including failures, if any) 15 RELS entries were matched 18 Buffers allocated 18 Buffers allocated above the 16M line 15 Buffers freed 15 Buffers freed above the 16M line 3 Buffers not freed 5 Largest number of buffers at one time was at 02:03:44.609 LOC at record 71 3 Largest number of buffers at one time in one pool was in the LPBUF pool CSM Totals: 8 GTBF entries (including failures, if any) 1 GTBF entries with error return code 5 ASNB output entries (including failures, if any) 1 ASNB output entries with error return code 5 FRBF entries (including failures, if any) 1 FRBF entries with error return code 3 GTBF entries were matched by FRBF 2 ASNB output entries were matched by FRBF 2 GTBF or ASNB buffer tokens duplicated 13 Buffers actually allocated by GTBF 13 Buffers requested for allocation by GTBF 5 Buffers actually assigned by ASNB 5 Buffers requested for assignment by ASNB 2 Buffers actually released by FRBF 3 Buffers actually freed by FRBF 6 Buffers requested to be freed by FRBF 9 Buffers not freed 12 Largest number of buffers at one time

The following example shows an outstanding report for storage analysis, which is written to the data set name that you specify to receive the report. The DD name for the data set must be OUTSTAN. After the title and description, the unmatched GBLK entries are listed by pool number for each data space. Next, the unmatched VTAL entries are listed by subpool number. Then the unmatched REQS and REQ2 entries are listed by buffer name.

#### **Note:**

1. The REQ2 entries consist of the VIT entry name (REQ2) followed by one to seven addresses. Instead of showing the actual REQ2 entry, which does not contain the data shown on the REQS entry, each buffer address is shown as if it had appeared in a REQS entry.

2. The queued REQS entries that have not been matched by a QREQ entry are also listed in the OUTSTAN data set. These REQS have a buffer address of 0.

<span id="page-404-0"></span>VTAM V4 Trace Analysis Outstanding Report 92.194 07/12 18:51:44 LOC This example shows storage analysis with a stop time. \*\*\*\*\*\*\*\*\*\*\*\*\*\*\*\*\*\*\*\*\*\*\*\*\*\*\*\*\*\*\*\*\*\*\*\*\*\*\*\*\*\*\*\*\*\*\*\*\*\*\*\*\*\*\*\*\*\*\*\*\*\*\*\*\*\*\*\*\*\*\*\*\*\*\*\*\*\*\*\* \* List of outstanding GBLK entries \* \*\*\*\*\*\*\*\*\*\*\*\*\*\*\*\*\*\*\*\*\*\*\*\*\*\*\*\*\*\*\*\*\*\*\*\*\*\*\*\*\*\*\*\*\*\*\*\*\*\*\*\*\*\*\*\*\*\*\*\*\*\*\*\*\*\*\*\*\*\*\*\*\*\*\*\*\*\*\*\* Home Data Space: GBLK Pool 0 (X'00'): RUPEPRIV (Private) Data space: Home Outstanding GBLK at 02:03:52.888 LOC (record 89) C7C2D3D2 0C000000 06638480 06357218 823D6340 00000098 864EBCF8 00000098 \*GBLK......d.....b.. ...qf+.8...q\* Outstanding GBLK at 02:04:01.276 LOC (record 102) C7C2D3D2 0C000000 066388E0 06357218 823D6340 00000098 864EBCF8 00000098 \*GBLK......h\....b.. ...qf+.8...q\* Outstanding GBLK at 02:04:01.276 LOC (record 105) C7C2D3D2 0C000000 066385C0 06357218 823D6340 00000098 8644B2B8 00000098 \*GBLK......e ....b.. ...qf......q\* Outstanding GBLK at 02:04:03.374 LOC (record 108) C7C2D3D2 0C000000 06638340 06357218 823D6340 00000098 864EBCF8 00000098 \*GBLK......c ....b.. ...qf+.8...q\* . . . \*\*\*\*\*\*\*\*\*\*\*\*\*\*\*\*\*\*\*\*\*\*\*\*\*\*\*\*\*\*\*\*\*\*\*\*\*\*\*\*\*\*\*\*\*\*\*\*\*\*\*\*\*\*\*\*\*\*\*\*\*\*\*\*\*\*\*\*\*\*\*\*\*\*\*\*\*\*\*\* \* List of outstanding VTAL entries \* \*\*\*\*\*\*\*\*\*\*\*\*\*\*\*\*\*\*\*\*\*\*\*\*\*\*\*\*\*\*\*\*\*\*\*\*\*\*\*\*\*\*\*\*\*\*\*\*\*\*\*\*\*\*\*\*\*\*\*\*\*\*\*\*\*\*\*\*\*\*\*\*\*\*\*\*\*\*\*\* Subpool 13 (X'0D'): Private Outstanding VTAL at 02:04:05.615 LOC (record 112) E5E3C1D3 0C000000 067A3FA0 0000000D 82478930 00000060 00000000 00000000 \*VTAL.....:. ....b.i....-... ------------------------------------------------------------- Subpool 15 (X'0F'): Private Every valid VTAL in this pool was matched by a VTFR. ------------------------------------------------------------- . . . \*\*\*\*\*\*\*\*\*\*\*\*\*\*\*\*\*\*\*\*\*\*\*\*\*\*\*\*\*\*\*\*\*\*\*\*\*\*\*\*\*\*\*\*\*\*\*\*\*\*\*\*\*\*\*\*\*\*\*\*\*\*\*\*\*\*\*\*\*\*\*\*\*\*\*\*\*\*\*\* \* List of outstanding REQS entries \* \* (Note: Each buffer from a REQ2 entry is listed as a separate REQS) \* \*\*\*\*\*\*\*\*\*\*\*\*\*\*\*\*\*\*\*\*\*\*\*\*\*\*\*\*\*\*\*\*\*\*\*\*\*\*\*\*\*\*\*\*\*\*\*\*\*\*\*\*\*\*\*\*\*\*\*\*\*\*\*\*\*\*\*\*\*\*\*\*\*\*\*\*\*\*\*\* REQS Buffer Pool IOBUF REQS waiting for QREQ or RELS at 02:03:25.703 LOC (record 35) D9C5D8E2 0C000000 062EAE88 06321010 823B95F4 00010000 062DD648 00000000 \*REQS.......h....b.n4......O.....\* ------------------------------------------------------------- . . .

*Figure 58. Storage analysis with a stop time*

# **Counting request/response units (RUs)**

Use RU counting to list the number of each kind of RU found in a PIU. Because there are so many RUs, RU counting lets you specify which RUs you are interested in. The main panel for counting request/response units is shown in Figure 59. Select an option and follow the prompts.

```
ISTT010A Request/Response Unit Counting
Select, then press Enter.
Requests/Responses 3 1. Request units only
                       2. Response units only
                       3. Both
RUs . . . . . . . . 1 1. All
                      2. Some - type codes
                      3. Some - list names
                      4. Some - list codes
Network addresses . _ All
                  _ From and/or to one address
                   _ Between two addresses
                   _ From one address to another
Sort order . . . . 1 1. Name
                      2. Frequency
.
.
.
```
*Figure 59. VTAM request/response unit counting*

### **Requests/responses**

You can choose to process only request units, only response units, or both. Both are processed by default.

#### **RUs**

You can choose to process only specific RUs. Subsequent panels allow you to specify particular RUs by typing the codes, by picking the RUs from a list of RUs by name, or by picking the RUs from a list of RUs by code. By default, all RUs are processed.

### **Network addresses**

You can also specify processing of all PIUs found in the VIT regardless of the origin and destination, only PIUs from one network address to another in a single direction, all PIUs between two network addresses in both directions, or all PIUs to and from one network address.

### **Sorting order**

You can sort the RU counts either alphabetically (by RU name) or by frequency (in descending order of counts). The default is sorting by RU name.

### **Parameter syntax**

Use the following syntax only if you are using an editor to write your parameters as an alternative to the panel interface. See "How to read a syntax diagram".

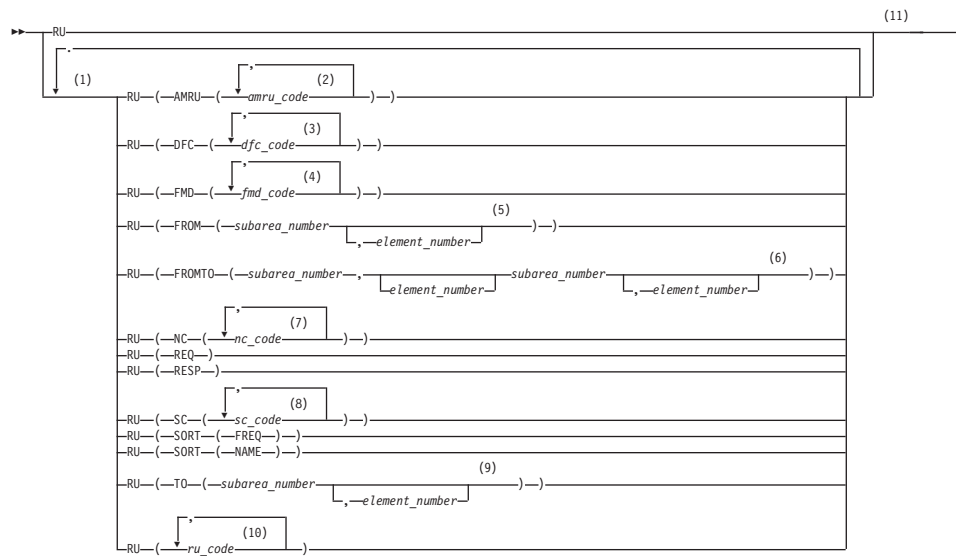

#### **Notes:**

- 1 You can code one or more of these options. Unless otherwise noted, code each option no more than once.
- 2 Each *amru\_code* is 4 or 8 hex characters. You can code up to 32 *amru\_code*s.
- 3 Each *dfc\_code* is 2 or 4 hex characters. You can code up to 32 *dfc\_code*s.
- 4 Each *fmd\_code* is 6 or 8 hex characters. You can code up to 32 *fmd\_code*s.
- 5 Each *subarea\_number* is 8 hex characters, and each *element number* is 4 hex characters.
- 6 Each *subarea\_number* is 8 hex characters, and each *element number* is 4 hex characters.
- 7 Each *nc\_code* is 2 or 4 hex characters. You can code up to 32 *nc\_code*s.
- 8 Each *sc\_code* is 2 or 4 hex characters. You can code up to 32 *sc\_code*s.
- 9 Each *subarea\_number* is 8 hex characters, and each *element number* is 4 hex characters.
- 10 Each *ru\_code* is 2, 4, 6, or 8 hex characters. You can code up to 32 *ru\_code*s.
- 11 Data is not case-sensitive.

## **RU parameter coding**

**RU** means count all request/response unit codes.

**RU(NC(...))**, **RU(SC(...))**, **RU(DFC(...))**, **RU(FMD(...))**, or **RU(AMRU(...))** means count only the RUs in categories which have the specified codes as follows:

- NC, SC, and DFC codes are 1 or 2 bytes  $4$ :
	- SNA codes are 1 byte.
	- AMRU codes are 2 bytes. The first byte is X'FF'.
- FMD codes are 3 or 4 bytes  $4$ :
	- SNA codes are 3 bytes.
	- AMRU codes are 4 bytes. The third byte is X'FF'.

-۰ You must fully specify all codes (the VIT analysis tool does not pad codes).

**RU(...)** means process only the RUs with those codes. Each code is 1, 2, 3, or 4 bytes. The VIT Analysis Tool counts these codes in any and all categories. For example, X'0D' is the NC code for NC-ACTVR and the SC code for ACTLU. If you specify **RU(0D)**, the VIT analysis tool will count both of these RU codes.

You can specify up to:

32 codes for **RU(NC(...))**, 32 codes for **RU(SC(...))**, 32 codes for **RU(DFC(...))**, 32 codes for **RU(FMD(...))**, 32 codes for **RU(AMRU(...))**, and 32 codes for **RU(...)**.

You can specify the RU codes individually or in lists. For example, RU(SC)31,32,FF31,FF32))

is equivalent to

RU(SC(31)) RU(SC(32)) RU(SC(FF31)) RU(SC(FF32))

**RU(REQ)** means process requests. **RU(RESP)** means process responses. By default (if you specify neither **RU(REQ)** nor **RU(RESP)**), the VIT analysis tool counts both requests and responses.

**RU(FROM(...))** means count RUs flowing from the specified network address to any network address. **RU(TO(...))** means count RUs flowing to the specified network address from any network address. **RU(FROMTO(...))** means count RUs flowing from the first network address to the second network address. You can specify up to:

24 **RU(FROM(...))** options

24 **RU(TO(...))** options

24 **RU(FROMTO(...))** options

Each subarea field (subarea\_number) is exactly 4 bytes <sup>4</sup>. Each element field (*element\_number*) is exactly 2 bytes. The element fields are optional. For the **RU(FROMTO(...))** option, if you omit the first element address, keep its comma as a place-holder.

**Note:** You must specify the **RU(FROM(...))**, **RU(TO(...))**, and **RU(FROMTO(...))** options individually. (You cannot combine them in lists like RU codes.)

By default [if you specify neither **RU(FROM(...))**, **RU(TO(...))**, nor **RU(FROMTO(...))**], the VIT analysis tool ignores the origin and destination fields in the PIUs.

**RU(SORT(NAME))** means sort the request and response counts by RU name (the default). **RU(SORT(FREQ))** means sort the counts by frequency (highest count first).

<sup>4.</sup> Two hexadecimal digits represent 1 byte. For example, X'FF' is 1 byte. For RU counting, you must specify all hexadecimal digits and you must omit the X and quotation marks. For example,  $RU(NC(X'C'))$  is not valid;  $RU(NC(0C))$  is valid.

### <span id="page-408-0"></span>**Combinations of RU options**

You can combine any or all of the RU options. When considering combinations of options, you might find it helpful to think of the RU options as two groups, as shown in Figure 60 and Figure 61.

**RU RU(NC(...)) RU(SC(...)) RU(DFC(...)) RU(FMD(...)) RU(AMRU(...)) RU(...)**

*Figure 60. RU code options.* These specify which RU codes to count.

**RU(REQ) RU(RESP) RU(FROM(...)) RU(TO(...)) RU(FROMTO(...)) RU(SORT(NAME)) RU(SORT(FREQ))**

*Figure 61. RU modify options.* These options indicate whether to count request or response units, which origins and destinations to count, and the sort order for the count.

The options in Figure 61 modify the options in Figure 60. For example, given the following combination of options, the VIT analysis tool will count all requests for all RU codes.

RU(REQ) RU

If you specify any modify option and no code option, the VIT analysis tool uses the default, which is the **RU** option. In other words, the VIT analysis tool counts all RU codes which match the modify options. The VIT Analysis Tool prints a message in the SUMMARY data set so you will know the **RU** option is in effect.

The **RU** option (which counts all RUs) overrides the other code options (Figure 60). The VIT Analysis Tool prints a message in the SUMMARY data set so you will know the override is in effect. For example, given the following combination of options, the VIT analysis tool counts all RUs and does not check whether the specified RU, NC(04) in the example, is found in the VIT.

RU RU(NC(04))

If any of the **RU(FROM(...))**, **RU(TO(...))**, or **RU(FROMTO(...))** options match the origin or destination of an RU, the VIT analysis tool will count the RU. For example, you can ask for the counts of the following options:

- v RUs from subarea X'00000012'
- RUs to subarea X'00000012'
- RUs flowing between subarea X'0000004A' element X'000C' and subarea X'00000002'

by coding:

```
RU(FROM(00000012)) RU(TO(00000012))
RU(FROMTO(0000004A,000C,00000002)) RU(FROMTO(00000002,,0000004A,000C))
```
If you list specific RUs (that is, you specify any options in [Figure 60 on page 381](#page-408-0) except **RU**), the VIT analysis tool does not count:

- User RUs
- FMH RUs
- Unknown RUs

(However, the VIT analysis tool reports the first occurrence of an unknown RU in the LOG data set.)

### **Sample output for RU counting**

In this example, the following PARM file was submitted:

Desc This example shows request/response unit counting Desc with a start time and a 30-second interval. RU STARTIME(02:04:30) interval(00:30)

The resulting DETAILS, LOG, and SUMMARY data sets follow.

**Note:** Ellipses indicate that part of the output has been omitted. The following example shows a summary report for RU counting, which is written to the data set name that you specify to receive the report. The DD name for the data set must be SUMMARY.

This report is similar to the summary report for storage analysis. See ["Sample](#page-399-0) [output for storage analysis" on page 372](#page-399-0) for details.

```
VTAM V4 Trace Analysis Summary 92.325 11/20 11:47:26 LOC
This example shows request/response unit counting
with a start time and a 30-second interval.
Wrapped: No
Formatting: Yes
Interval: 00:30
Start time: 91.199 07/18 02:04:30.000 LOC (A43572D6 64780000)
Stop time: End of trace
SMS: No
RU: Yes
  Options: Requests Responses
  Sort: Name
  Codes: All
  From: All
  To: All
  From/To: All
VITEXT: No
*****************************************************************************
Observations
There are 7 messages in the LOG file.
Only 250 RUs were found in this trace. The findings should be verified on a
larger trace.
7 responses had sense data included. See the LOG data set.
*****************************************************************************
Trace Statistics
First GTF Timestamp: 91.199 07/18 02:03:13.266 LOC (A435728D 36BFAE01)
```
First VIT Timestamp: 91.199 07/18 02:04:32.920 LOC (A43572D9 2D8DDE02) Last VIT Timestamp: 91.199 07/18 02:06:00.891 LOC (A435732D 12B57F02) Last GTF Timestamp: 91.199 07/18 02:06:00.891 LOC (A435732D 12B57F02) Summary of GTF Record Types 15 Timestamp control records 6,930 VIT records ----------------- 6,945 Total GTF records Count of VIT Entry and Option Occurrences VIT Entry Occurrences 1,390 FBLK 6 FBL2<br>1,385 GBLK 6 GBL2 1,385 GBLK 6 GBL2 104 MSG 104 MSGS 217 MSG2 262 PIU 746 PIU2 1,427 RELS 1,414 REQS 6 REQ2 415 VTAL 411 VTFR VIT Option Occurrences 425 MSG 1,008 PIU 6,460 SMS

> ----- 7,893 Total

The following example shows a detailed report for RU counting, which is written to the data set name that you specify to receive the report. The DD name for the data set must be DETAILS. The RU counts for each interval are written after the title and description. The total count for all intervals is written at the end of the report.

Under Requests, only the first GDS variable in each RU is counted. Under Responses, all RUs with sense data included are grouped together. Each RU with sense data included is printed in the LOG data set. For example, an UNBIND response with sense data included is counted only as a response with sense data included, not as an UNBIND response.

VTAM V4 Trace Analysis Detailed Report 92.194 07/12 18:51:46 LOC This example shows request/response unit counting with a start time and a 30-second interval. \*\*\*\*\*\*\*\*\*\*\*\*\*\*\*\*\*\*\*\*\*\*\*\*\*\*\*\*\*\*\*\*\*\*\*\*\*\*\*\*\*\*\*\*\*\*\*\*\*\*\*\*\*\*\*\*\*\*\*\*\*\*\*\*\*\*\*\*\*\*\*\*\*\*\*\*\*\*\*\* Interval 1 First VIT timestamp in this interval: 91.199 07/18 02:04:32.920 LOC (A43572D9 2D8DDE02) (record 390) \*\*\*\*\*\*\*\*\*\*\*\*\*\*\*\*\*\*\*\*\*\*\*\*\*\*\*\*\*\*\*\*\*\*\*\*\*\*\*\*\*\*\*\*\*\*\*\*\*\*\*\*\*\*\*\*\*\*\*\*\*\*\*\*\*\*\*\*\*\*\*\*\*\*\*\*\*\*\*\* RU Totals for Interval 1: Requests: 1 RNAA -------------- 1 Total requests Responses: 1 FNA 1 RNAA ---------------

2 Total responses

```
********************************************************************************
Last VIT timestamp in interval 1
91.199 07/18 02:05:01.277 LOC (A43572F4 3877DE01) (record 429)
********************************************************************************
Interval 2
.
.
.
RU Totals:
Requests:
            2 ACTLINK 7 BFCINIT
            4 BFCLEANUP 7 BFINIT
            2 BFSESSEND 5 BFSESSST
            5 BFTERM 18 BIND<br>1 BINDF 4 CINI
            1 BINDF 4 CINIT<br>5 CLEANUP 2 CONNO
            5 CLEANUP 2 CONNOUT
                                            2 CONTACTED
            1 DACTLINK 1 DISCONTACT
            5 FMH-5 Attach-CP Capab 6 FMH-5 Attach-TDU
                                            4 GBIND BIND<br>7 GUNBIND
            4 GDS CP Capabilities
            3 INIT-OTHER 1 INOP<br>1 NOTIFY (SSCP<-->LU) 3 RECMS
            1 NOTIFY (SSCP<-->LU) 3 RECMS
            2 REQCONT
            5 SESSEND 5 SESSST
            23 UNBIND
                          --------------
                       157 Total requests
Responses:
            2 ACTLINK 7 BFCINIT
            1 BFCLEANUP 5 BIND<br>4 CINIT 1 CLEA
                                            1 CLEANUP
            2 CONNOUT 2 CONTACT
            1 DACTLINK 1 DISCONTACT
            10 FNA 4 INIT-OTHER<br>1 NOTIFY (SSCP<-->LU) 11 RNAA
            1 NOTIFY (SSCP<-->LU)
            7 Sense Data Included 13 User
            21 UNBIND
                           ---------------
                        93 Total responses
The following example shows an RU counting log, which is written to the data set
name that you specify to receive the report. The DD name for the data set must be
LOG. The Log contains important details found in the VIT during processing. For
RU processing, the Log contains all RUs with included sense data.
VTAM V4 Trace Analysis Log 92.194 07/12 18:51:46 LOC
This example shows request/response unit counting
with a start time and a 30-second interval.
Sense data included at 02:05:56.653 LOC (record 1,990)
   Origin: 00000004 0073
   Destination: 00000001 0008
   Response Header: EF9000 Session Control
   Sense Data: 80050000 Path error
                       No session
   Rejected RU code: 32
   Rejected Command: UNBIND
```
Sense data included at 02:05:56.655 LOC (record 2,000) Origin: 00000004 0073 Destination: 00000001 0008 Response Header: EF9000 Session Control Sense Data: 80050000 Path error No session

<span id="page-412-0"></span>Rejected RU code: 32 Rejected Command: UNBIND Sense data included at 02:06:00.372 LOC (record 6,706) Origin: 00000001 0008 Destination: 00000001 0001 Response Header: 8F9000 Function Management Data Sense Data: 08160000 Request reject Function already inactive Rejected RU code: 810629 Rejected Command: CLEANUP Sense data included at 02:06:00.399 LOC (record 6,725) Origin: 00000004 0000 Destination: 00000001 0001 Response Header: 8F9000 Function Management Data Sense Data: 081E0001 Request reject Session reference error Rejected RU code: 812629 Rejected Command: BFCLEANUP Sense data included at 02:06:00.456 LOC (record 6,774) Origin: 00000001 0008 Destination: 00000001 0001 Response Header: 8F9000 Function Management Data Sense Data: 08160000 Request reject Function already inactive Rejected RU code: 810629 Rejected Command: CLEANUP . . .

# **Extracting information from the VIT**

Use VIT extraction to extract entries from a VIT. VIT entries extracted from a VIT can be formatted, displayed in hex with the eye-catcher, or copied in the same format as the input.

Upon selecting VIT Extraction, the VIT Extraction Boolean Expression panel is displayed as shown in [Figure 62 on page 386.](#page-413-0)

<span id="page-413-0"></span>

|                                                | Type a Boolean expression or press F4 to use the template. |                            |  |
|------------------------------------------------|------------------------------------------------------------|----------------------------|--|
|                                                |                                                            |                            |  |
|                                                |                                                            |                            |  |
|                                                |                                                            |                            |  |
|                                                |                                                            |                            |  |
|                                                |                                                            |                            |  |
|                                                |                                                            |                            |  |
|                                                |                                                            |                            |  |
|                                                |                                                            |                            |  |
|                                                |                                                            |                            |  |
| Operands<br>CCcc or E'CCcc'                    | Description<br>Option or entry name                        | Operators<br>() Delimiters |  |
| A'xxxxxxxX':nn                                 | Address: offset                                            | $\neg$ Not                 |  |
| C'Cc':nn or X'Xx':nn Char or Hex String:offset |                                                            | - Through                  |  |
| $B' \dots$ $XXXX'$                             | Buffer token for CSM                                       | & And                      |  |
| 0'xxxx' or D'xxxx' Origin or Destination       |                                                            | 0r                         |  |
| $Command ==$                                   |                                                            |                            |  |

*Figure 62. VIT extraction Boolean expression panel*

The first time VIT extraction is invoked, the VIT extraction Boolean expression panel is blank. After the first time, the panel is displayed with the previously entered Boolean expression.

You may specify the VIT entries you want extracted by entering a Boolean expression on this panel, or by filling in a template (one or more times). See "Using the template" for information on how to use the template. Both methods result in a Boolean expression that specifies the criteria used to select VIT entries. VIT entries that contain the data specified by the Boolean expression are extracted. Extracted VIT entries may be formatted, displayed in hex with the eye-catcher, or copied as is. See ["Using the I/O options" on page 397](#page-424-0) for information on how to code these options.

**Note:** You cannot use the template to specify a CSM buffer token, origin, or destination for VIT extraction. See ["Creating a Boolean expression without the](#page-416-0) [template" on page 389](#page-416-0) for more information.

### **Using the template**

To use the template, press F4. The VIT Extraction Template is displayed as shown in [Figure 63 on page 387.](#page-414-0)

All fields are optional. Any explicitly specified VIT entries, and VIT entries created by a specified option, are eligible for extraction if found in the trace. Only those eligible entries that meet all other specified selection criteria are extracted.

<span id="page-414-0"></span>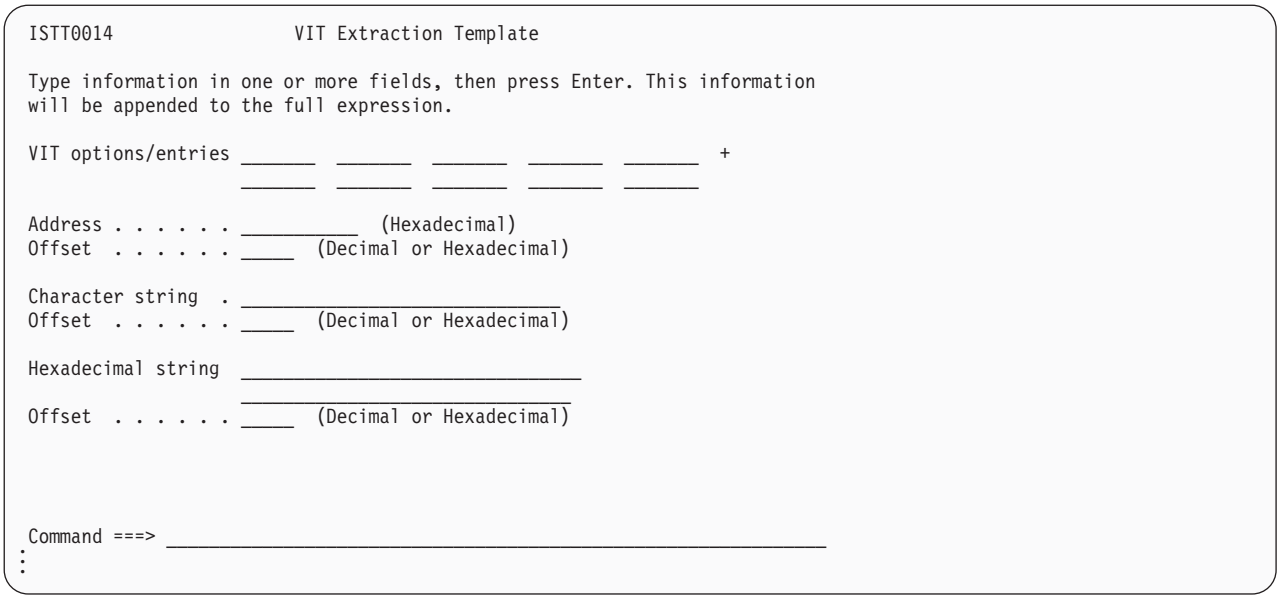

*Figure 63. VIT extraction template*

The fields on the template are described below. Fill in the template and press Enter.

The template is checked for proper data type and length of data and saved. The resulting Boolean expression is then added to the VIT Extraction Boolean Expression panel. You can append multiple instances of the template, and a VIT entry that matches any of the templates will be extracted (when VIT extraction is invoked). The length of the resulting expression is limited to the input area on the VIT Extraction Boolean Expression panel.

Press F3 to exit, and you are given the option to save the expression you have created.

The fields on the extraction template are described as follows:

### **VIT options/entries**

You may specify VIT options or entries to limit extraction to particular VIT entries. If you specify a VIT option, VIT entries created when the designated options are active are eligible for extraction if found in the trace. For example, the LOCK option generates the LKEX, LKSH, ULKA, and UNLK trace entries. If you specify LOCK and the LOCK option was used when the VIT was started, any LKEX, LKSH, ULKA, and UNLK entries found in the trace are eligible for extraction.

**Note:** User-defined (SNAP) entries are allowed. For further information, see z/OS Communications Server: SNA Diagnosis Vol 2, FFST Dumps and the VIT.

You may also specify particular VIT entries (for example, LKEX or LKSH), and an asterisk (\*) may be used in a VIT entry name to match any character (for example, LK\* matches VIT entries LKEX and LKSH). If an entry with multiple parts is specified, all parts are extracted (for example, if AI2 is specified, AI1, AI2, and AI3 are extracted).

If no VIT options or entries are specified, all VIT entries are eligible for extraction.

#### **Address**

Entries with this address are eligible for extraction. Specify up to 8 hex characters for an address. If fewer than eight digits are specified, the address is padded on the left with zeros. The low-order 31 bits of the address are then used to compare on all word boundaries if an offset is not specified. If an offset is specified, then only the offset is checked for a match. Address X'00000000' is allowed only when an offset for the address is also provided.

#### **Address offset**

The offset for an address is a word boundary offset into a trace record where a comparison should be made for the address. The offset must be one of the following values:

X'04', 4 X'08', 8 X'0C', 12 X'10', 16 X'14', 20 X'18', 24 X'1C', 28

### **Character string**

Entries containing this character string are eligible for extraction. Enter a search string of 1–30 alphanumeric characters, which includes special characters (except a single quotation mark). Data entered is not converted to uppercase. Data is case-sensitive. By default, a comparison is made at all offsets.

#### **Character string offset**

You may include a byte offset into the VIT entries where comparisons should be made. The offset can be decimal or hex. The offset range is 2–31 or X'02'–X'1F'.

**Note:** The length of the character string determines the offset allowed. For example, if the character string entered consists of 8 characters, the valid offset range is 2–24. The string cannot start after byte 24, because a VIT entry is 32 bytes long (byte 0 through byte 31) and 8 bytes are needed to represent the string (bytes  $24 - 31$ ).

#### **Hexadecimal string**

Entries containing this hex string are eligible for extraction. Enter a search string of 2–60 hex characters representing 1–30 bytes of data. By default, a comparison is made at all offsets.

If you code an odd number of hex digits, they are padded to the left with a 0 to make 1 byte. For example; X'D' is equivalent to X'0D'.

#### **Hexadecimal string offset**

You may include an offset into the VIT entries where comparisons should be made. The offset can be decimal or hex. The offset range is 2–31 or X'02'–X'1F'.

#### **Note:**

1. The length of the hex string divided by 2 determines the offset allowed, because two hex digits represent one byte. For example, if the hex string entered consists of 8 hex digits, 4 bytes are needed to store the string, and the valid offset range is 2 – 28. The string cannot start after

byte 28, because a VIT entry is 32 bytes long (byte 0 through byte 31) and 4 bytes are needed to represent the string (bytes  $28 - 31$ ).

<span id="page-416-0"></span>2. Character and hex strings will not be found if they cross VIT entry boundaries. If a PIU is represented in the VIT as a PIU entry plus a series of PIU2 entries, and a string is requested that spans the end of one PIU2 and the beginning of a second PIU2, it will not be found.

### **Creating a Boolean expression without the template**

The template allows you to create many Boolean expressions, but there is no way to do the following actions:

- Negate an operand
- Group operands
- Specify AND or OR
- Specify an operand multiple times on one template
- Specify a range

To do any of this, you will need to enter an expression directly on the VIT Extraction Boolean Expression panel. Blanks are recommended between all operands and operators. Again, the length of the expression is limited to the input area provided. No syntax error checking is performed.

A sample free-form expression follows:

AI\* | (LOCK | E'PIU' & X'31':15 |  $GBL*$  &  $A'476C' - A'4800')$ 

This example selects each VIT entry that is either AI1, AI2, or AI3, or fulfills at least one of the following criteria:

- LOCK option group (LKEX, LKSH, ULKA, UNLK)
- PIU entry with value hex 31 at offset 15
- GBLK or GBL2 entry with any address from X'0000476C' through X'00004800'

### **Operands**

The following operands are used in creating a Boolean expression. For further information on these operands, see ["Using the template" on page 386.](#page-413-0)

#### **VIT options or entries**

VIT entries with names identical to option names must be prefaced with an E and enclosed in single quotation marks (for example, E'MSG'). This distinguishes the name as an entry rather than an option. A VIT option or unique entry name requires no preface.

#### **Address**

Preface an address with an A and enclose it in single quotation marks (for example, A'xxxxxxxx', where xxxxxxxx is the hex address).

#### **Address offset**

Specify the offset for an address after the address string, and separate the address string and the offset with a colon (for example, A'xxxxxxxx':nn, where xxxxxxx is the hex address and nn is the offset).

**Note:** Only decimal offsets are allowed.

#### **Character string**

Preface a character string with a C and enclose it in single quotation marks (for example, C"ccccc...", where ccccc... represents the character string). Data is case-sensitive.

#### **Character string offset**

Specify the offset for a character string after the character string, and separate the character string and the offset with a colon (for example, C"ccccc...":nn, where ccccc... is the character string and nn is the offset).

**Note:** Only decimal offsets are allowed.

#### **Hexadecimal string**

Preface a hex string with an X and enclose it in single quotation marks (for example, X'xxxxx...', where xxxxx... represents the hex string).

#### **Hex string offset**

Specify the offset for a hex string after the hex string, and separate the hex string and the offset with a colon (for example, X'xxxxx...':nn, where xxxxx... is the hex string and nn is the offset).

**Note:** Only decimal offsets are allowed.

#### **CSM buffer token**

Enter 1–12 bytes of hexadecimal digits representing a CSM buffer token. If fewer than 12 bytes are supplied, the buffer token is padded on the left with zeros. In a CSM VIT record, there may be one or two buffer tokens. The following CSM VIT records have one or two buffer tokens:

#### **VIT Record**

**Number of tokens**

- **ASN2** 2
- **CHG2** 2
- **CPY3** 1
- **CPY4** 1
- **FIX2** 2
- **FRB2** 2
- **GTB3** 1
- **PAG2** 2
- **XBA2** 1
- **XBI2** 1

If the buffer token matches a token in a VIT entry, the VIT entry and its related entries are extracted. For example, if a GTB3 entry is matched, the corresponding GTBF, GTB2, and other GTB3 entries are also extracted.

**Note:** When extracting VIT entries using the CSM buffer token, bit 0 in the token is masked. Therefore, the token fields in the extracted VIT entries may not exactly match the input token.

#### **Origin**

To extract PIU entries originating at a designated network address, enter 1–12 hex characters (representing the 6-byte network address) in the form O'xx...'.

**Note:** The address is right-aligned and padded with zeros on the left. For example, O'3001A' means subarea 3 element 1A.

#### **Destination**

To extract PIU entries destined for a particular network address, enter 1–12 hex characters (representing the 6-byte network address) in the form D'xx...'.

**Note:** The address is right-aligned and padded with zeros on the left. For example, D'4E' means subarea 0 element 4E.

**All** Specify ALL to extract all VIT entries. ALL is not valid with any other operand or operator.

**Note:** You may also extract all VIT entries without entering the ALL operand. For example, 'gblk  $| \neg$  gblk' will extract all VIT entries.

### **Operators**

The operators used in creating a Boolean expression are shown in the following table.

| Operator | Description |  |
|----------|-------------|--|
|          | Parentheses |  |
| ┑        | Not         |  |
| -        | Through     |  |
| &        | And         |  |
|          | ( )r        |  |

*Table 22. Boolean expression operators in order of precedence*

Parentheses have the highest precedence and can be used to change the normal order of evaluation. The maximum nesting level is 15. The *through* operator (a hyphen) specifies a range and can be used for addresses or a hex string in the following combinations:

- address-address
- address:offset-address
- hex string-hex string
- hex string: offset-hex string

If an offset is specified and you are using the *through* operator, the offset on the first operand is used for both operands.

### **Parameter syntax**

Use the following syntax only if you are using an editor to write your parameters as an alternative to the panel interface.

 $\blacktriangleright$   $\blacktriangleright$   $\sqcup$   $\sqcap$   $\sqcap$   $\sqcup$   $\sqcap$   $\sqcap$   $\$ 

**Note:** Up to 15 VITEXT parameters may be coded for longer Boolean expressions.

VITEXT must be the first six characters and must be followed by a blank. The rest of the line is assumed to be the expression.

◀

## **Sample output for VIT extraction**

In this example, the following PARM file was submitted:

desc This example shows VIT extraction. desc All PIU VIT entries to or from network address 000000040073 desc and all MSGs with the string ACTIVE will be extracted. vitext o'40073' | d'40073' | (MSG & c'ACTIVE') noformat

The resulting VITEXT and SUMMARY data sets follow.

**Note:** Ellipses indicate that part of the output has been omitted. The following example shows a Summary report for VIT extraction, which is written to the data set name that you specify to receive the report. The DD name for the data set must be SUMMARY.

This report is similar to the Summary report for storage analysis. See ["Sample](#page-399-0) [output for storage analysis" on page 372](#page-399-0) for details.

VTAM V4 Trace Analysis Summary 92.325 11/20 11:47:45 LOC This example shows VIT extraction. All PIU VIT entries to or from network address 000000040073 and all MSGs with the string ACTIVE will be extracted. Wrapped: No Formatting: No Interval: None Start time: Beginning of trace Stop time: End of trace SMS: No RU: No VITEXT: Yes o'40073' | d'40073' | (MSG & c'ACTIVE') \*\*\*\*\*\*\*\*\*\*\*\*\*\*\*\*\*\*\*\*\*\*\*\*\*\*\*\*\*\*\*\*\*\*\*\*\*\*\*\*\*\*\*\*\*\*\*\*\*\*\*\*\*\*\*\*\*\*\*\*\*\*\*\*\*\*\*\*\*\*\*\*\*\*\*\*\* Observations 25 GTF VIT records were extracted and written to VITEXT. \*\*\*\*\*\*\*\*\*\*\*\*\*\*\*\*\*\*\*\*\*\*\*\*\*\*\*\*\*\*\*\*\*\*\*\*\*\*\*\*\*\*\*\*\*\*\*\*\*\*\*\*\*\*\*\*\*\*\*\*\*\*\*\*\*\*\*\*\*\*\*\*\*\*\*\*\* Trace Statistics First GTF Timestamp: 91.199 07/18 02:03:13.266 LOC (A435728D 36BFAE01) First VIT Timestamp: 91.199 07/18 02:03:13.266 LOC (A435728D 36BFAE01) Last VIT Timestamp: 91.199 07/18 02:06:00.891 LOC (A435732D 12B57F02) Last GTF Timestamp: 91.199 07/18 02:06:00.891 LOC (A435732D 12B57F02) Summary of GTF Record Types 16 Timestamp control records 7,318 VIT records ----------------- 7,334 Total GTF records Count of VIT Entry and Option Occurrences VIT Entry Occurrences 1,504 FBLK 6 FBL2 1,498 GBLK 6 GBL2 110 MSG 110 MSGS 230 MSG2 279 PIU 795 PIU2 1,464 RELS 1,451 REQS 6 REQ2 443 VTAL 439 VTFR VIT Option Occurrences 450 MSG 1,074 PIU 6,817 SMS -----

8,341 Total

*Figure 64. Example of VIT extraction*

The following example shows a VIT Selections report, which is written to the data set name that you specify to receive the report. The DD name for the data set must be VITEXT. This report contains the VIT entries selected by the Boolean expression.

The date line containing the date, time, and record number for the first record extracted is written after the title and description. The title and description are not <span id="page-421-0"></span>written if the TRACEFORMAT option is selected. The date line is written at the beginning of the report and when the date changes. The time is written to the left of each record.

In this example, each VIT entry is written on one line and each line contains the time, the entry in hexadecimal, and the EBCDIC translation of the entry.

VTAM V4 Trace Analysis VIT Selections 92.194 07/12 18:51:50 LOC

This example shows VIT extraction. All PIU VIT entries to or from network address 000000040073 and all MSGs with the string ACTIVE will be extracted.

\*\*\* DATE \*\*\* 91.199 07/18 02:05:56.137 LOC (A4357328 8A0BB802) (record 881) 02:05:56.137 D7C9E440 0C990000 06321010 40007870 20000037 00000001 **00000004** 1D000008 \*PIU .r...... ...................\* 02:05:56.137 D7C9E4F2 00730018 00816B80 00310013 07B0B050 B33F8797 97870706 02000000 \*PIU2.....a,........&..gppg......\* 02:05:56.137 D7C9E4F2 00000000 00230000 04C1F0F2 D51F0008 02C3D7E2 E5C3D4C7 090300E3 \*PIU2.........A02N....CPSVCMG...T\* 02:05:56.137 D7C9E4F2 F9560FFA BBA50A04 D5C5E3C1 4BC1F0F2 D50004C1 F0F1D50E 0AF3D5C5 \*PIU29....v..NETA.A02N..A01N..3NE\* 02:05:56.137 D7C9E4F2 E3C14BC1 F0F2D50E 0AF4D5C5 E3C14BC1 F0F2D52C 0A010840 40404040 \*PIU2TA.A02N..4NETA.A02N.... \* 02:05:56.137 D7C9E4F2 40404060 12E7E3F9 560FFABB A509D5C5 E3C14BC1 F0F2D500 00000000 \*PIU2 -.XT9....v.NETA.A02N.....\* 02:05:56.137 D7C9E440 0C990000 06321010 40007870 20000037 00000001 **00000004** 1D000008 \*PIU .r...... ...................\* 02:05:56.137 D7C9E4F2 **0073**0018 00816B80 00310013 07B0B050 B33F8797 97870706 02000000 \*PIU2.....a,........&..gppg......\* 02:05:56.137 D7C9E4F2 00000000 00230000 04C1F0F2 D51F0008 02C3D7E2 E5C3D4C7 090300E3 \*PIU2.........A02N....CPSVCMG...T\* 02:05:56.137 D7C9E4F2 F9560FFA BBA50A04 D5C5E3C1 4BC1F0F2 D50004C1 F0F1D50E 0AF3D5C5 \*PIU29....v..NETA.A02N..A01N..3NE\* 02:05:56.137 D7C9E4F2 E3C14BC1 F0F2D50E 0AF4D5C5 E3C14BC1 F0F2D52C 0A010840 40404040 \*PIU2TA.A02N..4NETA.A02N.... \* 02:05:56.137 D7C9E4F2 40404060 12E7E3F9 560FFABB A509D5C5 E3C14BC1 F0F2D500 00000000 \*PIU2 -.XT9....v.NETA.A02N.....\* . . . 02:05:56.712 **D4E2C7E2** 0C000000 00000000 0000F0F1 0039E000 C9E2E3F1 F0F5C940 C1F0F4D7 **\*MSGS**..........01..\.IST105I A04P\* 02:05:56.712 D4E2C7F2 E4C3C1F3 40D5D6C4 C540D5D6 E640C9D5 **C1C3E3C9 E5C5**6B40 D5D6C4C5 \*MSG2UCA3 NODE NOW IN**ACTIVE**, NODE\* 02:05:56.722 **D4E2C7E2** 0C000000 00000000 0000F0F1 0038E000 C9E2E3F1 F0F5C940 C1F0F4D3 **\*MSGS**..........01..\.IST105I A04L\* 02:05:56.722 D4E2C7F2 D5C3C1F3 40D5D6C4 C540D5D6 E640C9D5 **C1C3E3C9 E5C5**6B40 D5D6C4C5 \*MSG2NCA3 NODE NOW IN**ACTIVE**, NODE\* 02:05:56.804 **D4E2C7E2** 0C000000 00000000 0000F0F1 002BE000 C9E2E3F0 F9F3C940 C1F0F4E2 **\*MSGS**..........01..\.IST093I A04S\* 02:05:56.804 D4E2C7F2 F1F640**C1 C3E3C9E5 C56**B40D5 D6C4C540 E3E8D7C5 407E40D3 C9D5C508 \*MSG216 **ACTIVE**, NODE TYPE = LINE.\* 02:05:56.883 **D4E2C7E2** 0C000000 00000000 0000F0F1 002FE000 C9E2E3F0 F9F3C940 C1F0F4D7 **\*MSGS**..........01..\.IST093I A04P\* 02:05:56.883 D4E2C7F2 F1F6F140 **C1C3E3C9 E5C5**6B40 D5D6C4C5 40E3E8D7 C5407E40 D7E46DE3 \*MSG2161 **ACTIVE**, NODE TYPE = PU\_T\* 02:05:57.239 **D4E2C7E2** 0C000000 00000000 0000F0F1 002DE000 C9E2E3F0 F9F3C940 C1F0F4D3 **\*MSGS**..........01..\.IST093I A04L\* 02:05:57.239 D4E2C7F2 D5C3C1F3 40**C1C3E3 C9E5C5**6B 40D5D6C4 C540E3E8 D7C5407E 40D3C9D5 \*MSG2NCA3 **ACTIVE**, NODE TYPE = LIN\* 02:05:57.306 **D4E2C7E2** 0C000000 00000000 0000F0F1 0030E000 C9E2E3F0 F9F3C940 C1F0F4D7 **\*MSGS**..........01..\.IST093I A04P\* 02:05:57.306 D4E2C7F2 E4C3C1F3 40**C1C3E3 C9E5C5**6B 40D5D6C4 C540E3E8 D7C5407E 40D7E46D \*MSG2UCA3 **ACTIVE**, NODE TYPE = PU\_\* . . .

## **Using the timing options**

After completing storage analysis, RU count, or VIT extraction, the timing options panel is automatically displayed. Use the timing options to report at certain intervals in the VIT or to process only the VIT records within a certain time range. By default, the entire VIT is processed. All time values, including time stamps, are local (LOC) time. The main panel for storage analysis is shown in [Figure 65 on](#page-422-0) [page 395.](#page-422-0) Select an option and follow the prompts.

<span id="page-422-0"></span>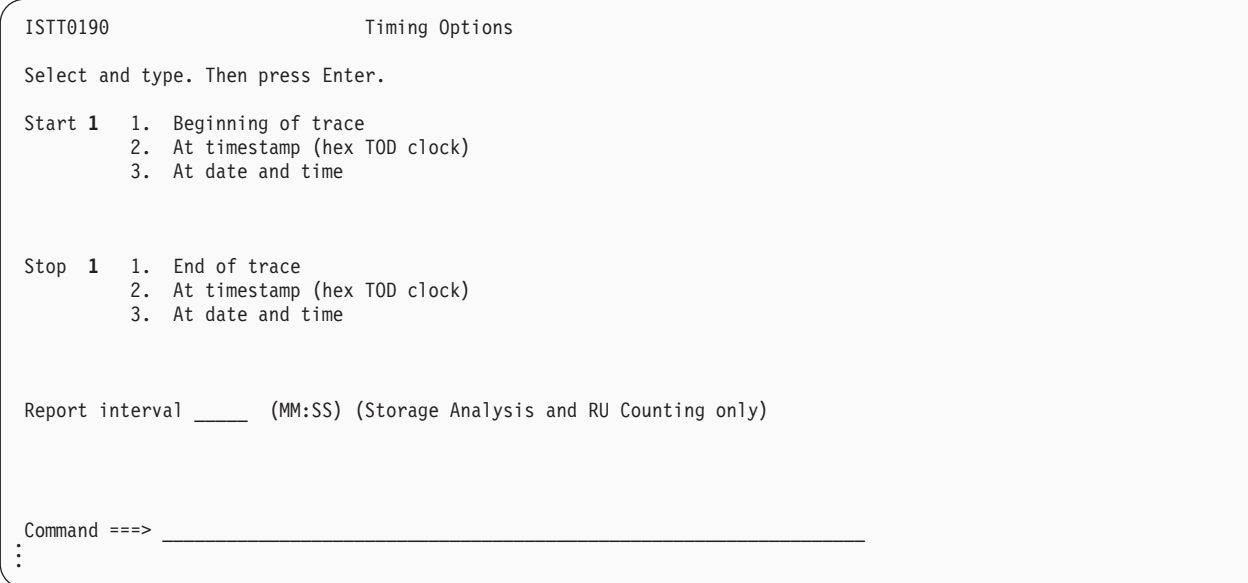

*Figure 65. VTAM timing options panel*

**Note:** Report interval, start times, and stop times might not produce the expected output if the VIT was extracted from a dump using the VITAL option. VIT entries in a dump do not have individual time stamps. The VITAL option adds approximated time stamps to the extracted VIT entries based on the time of the dump and times recorded when the VIT wrapped in storage.

# **Start and stop time**

Start and stop times can be at a time stamp within the trace, at a date and time within the trace, or at the beginning of the trace for start and at the end for stop. If you do not specify a start or stop time, the entire VIT is processed.

If you select **At timestamp**, another panel appears on which you may enter a System 370 time-of-day (TOD) time stamp. To ensure that the time stamp reflects your local time, you must add the time zone value to the high-order word. The time zone can be obtained from a dump, if the trace being used has been extracted from it, or by browsing the first time-stamp record from the trace in hexadecimal format. For example:

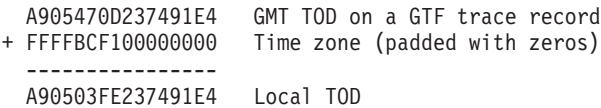

You can enter either the high-order 4 bytes of the time stamp, such as X'A90503FE', or all 8 bytes, such as X'A90503FE237491E4'.

**Note:** All hexadecimal time stamps reported by the VIT analysis tool are local time stamps. (The time zone has already been added.)

If you select **At date and time**, another panel appears on which you can enter both date and time selections.

The time can be: *hh:mm:ss* or

*hh:mm:ss.ddd*.

The date can be: Calendar format (*mm/dd/yy*) or Julian format (*yy.ddd*).

# **Report interval**

If you select report interval, a report is written for each time interval determined from your selection. For example, if you have a storage analysis trace that was recorded for a two-hour period and you specify an interval of five minutes, you get a report of the storage allocated and freed for every 5-minute period of the trace. A total for the whole two hours is printed regardless of the interval specified.

**Note:** Interval is valid only for storage analysis and RU counting.

# **Parameter syntax**

Use the following syntax only if you are using an editor to write your parameters as an alternative to the panel interface. See "How to read a syntax diagram".

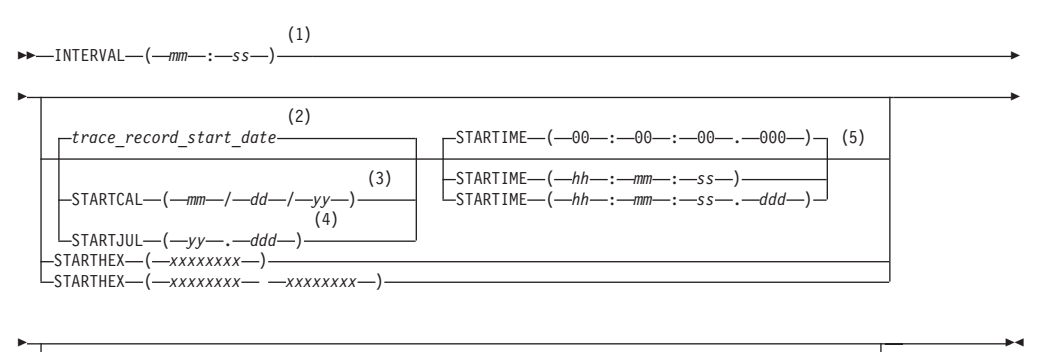

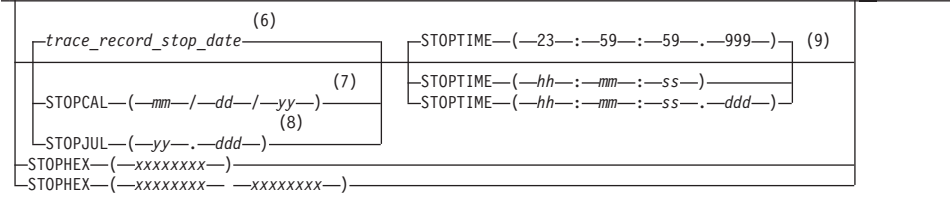

#### **Notes:**

- 1 INTERVAL cannot be used with VIT extraction. INTERVAL can be used with any start or stop time specification. Intervals (*mm:ss*) are interpreted as 00 through 99 for minutes, and 00 through 59 for seconds.
- 2 If you do not code a start date, the VIT analysis tool uses the date on the first trace record.
- 3 The calendar date (*mm/dd/yy*) is 01 through 12 for month, 01 through 31 for day, and 00 through 99 for year. For dates, *yy* values 43–99 are interpreted as 1943–1999, and *yy* values 00–42 are interpreted as 2000–2042.
- 4 The Julian date (*yy.ddd*) is 00 through 99 for year and 001 through 366 for day. For dates, *yy* values 43–99 are interpreted as 1943–1999, and *yy* values 00–42 are interpreted as 2000–2042.
- <span id="page-424-0"></span>5 Calendar time (*hh:mm:ss.ddd*) is 00 through 23 for hour, 00 through 59 for minutes, 00 through 59 for seconds, and 000 through 999 for milliseconds.
- 6 If you do not code a stop date, the VIT analysis tool uses the date on the first trace record.
- 7 The calendar date (*mm/dd/yy*) is 01 through 12 for month, 01 through 31 for day, and 00 through 99 for year. For dates, *yy* values 43–99 are interpreted as 1943–1999, and *yy* values 00–42 are interpreted as 2000–2042.
- 8 The Julian date (*yy.ddd*) is 00 through 99 for year and 001 through 366 for day. For dates, *yy* values 43–99 are interpreted as 1943–1999, and *yy* values 00–42 are interpreted as 2000–2042.
- 9 Calendar time (*hh:mm:ss.ddd*) is 00 through 23 for hour, 00 through 59 for minutes, 00 through 59 for seconds, and 000 through 999 for milliseconds.

# **Using the I/O options**

The I/O Options panel is displayed automatically after the Timing Options panel. Use the I/O options to designate a wrapped trace, whether you want formatted output, or to specify a title or description for the first page of a report. The main panel for the I/O options is shown in Figure 66. Select an option and follow the prompts.

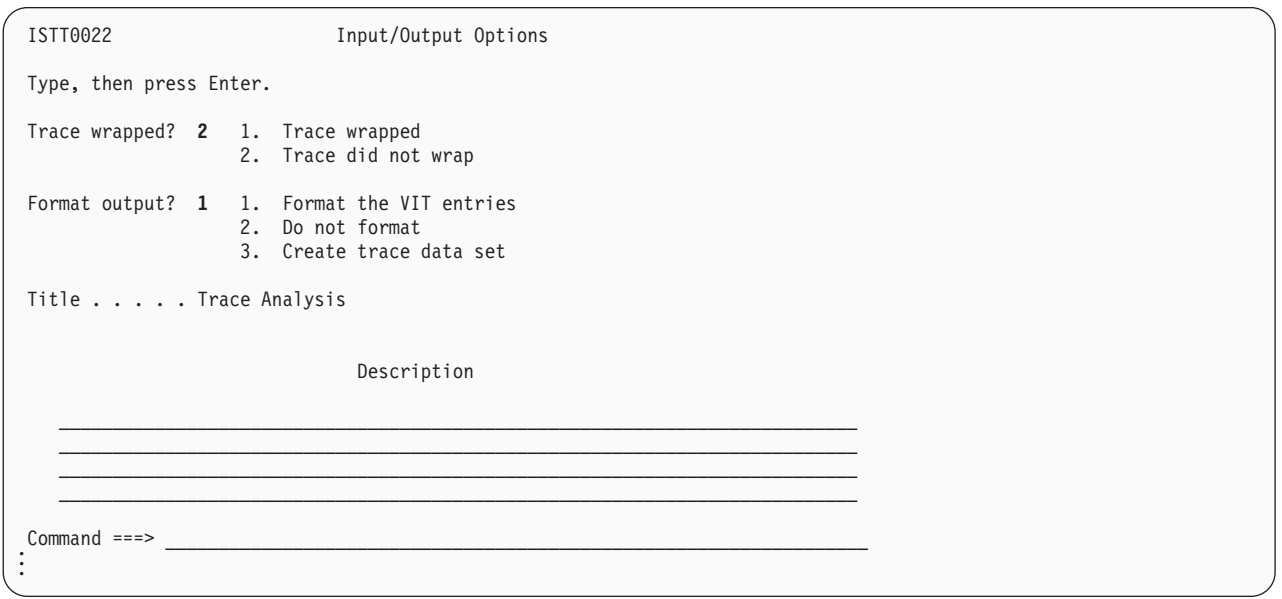

*Figure 66. VTAM I/O options panel*

## **Trace wrapped**

Select *Trace wrapped* if the trace wrapped when it was recorded. Wrapped means that the trace ran out of space on the specified device and began to write over previously recorded data. A trace recorded on a DASD device is large enough to wrap. A trace recorded on a tape will not wrap. A trace created using VTAMMAP VITAL is not wrapped. (VITAL unwraps the internal VIT when it copies the trace records.)

# **Format output**

VIT entries can be written formatted, unformatted or as a hexadecimal string. Here is a GBLK entry in each format:

**Do not format** (parameter syntax: **NOFORMAT**). Shows the 32–byte VIT entry as eight words in hexadecimal format, followed by the same 32 bytes as the EBCDIC eye-catcher. For example:

C7C2D3D2 0C000000 06638480 06357218 823D6340 00000098 864EBCF8 00000098 \*GBLK......d.....b.. ...qf+.8...q\*

v **Format the VIT entries** (parameter syntax **FORMAT**). Shows the 32–byte VIT entry with labels for each field. For example:

GBLK ASID 0C RC 00 ID 00 VTA 00 AREA 06638480 ANCH 06357218 ISSR 823D6340 LEN 00000098 INIT 864EBCF8 RLEN 00000098

v **Create trace data set** (parameter syntax **TRACEFORMAT**). The 24-byte GTF header followed by the 32-byte entry in hexadecimal format. This output is not suitable for printing, but is usable as input to the VIT analysis tool or other tools. For example,

..u..e5et....7..VTAMTST GBLK......d.....b.. ...qf+.8...q

## **Parameter syntax**

Use the following syntax only if you are using an editor to write your parameters as an alternative to the panel interface.

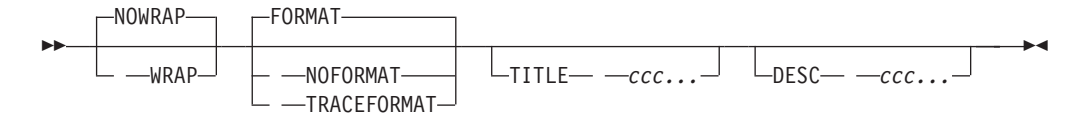

# **Operands**

#### **Note:**

- 1. If FORMAT is specified and the VTAM format module is not found or is unusable, a message is issued and the job is stopped. To recover, do either of the following actions and rerun the job:
	- v Find the current version of AMDUSRFD and add a STEPLIB DD statement to your application.
	- Specify NOFORMAT to print the VIT entries in hexadecimal with an eye-catcher.
- 2. The TRACEFORMAT option is valid only for VIT extraction, and results in output in the same format as that of the TRACE input data set.
- 3. If you specify the TRACEFORMAT option, the output from the VIT analysis may be processed by:
	- The VIT analysis tool
	- ACF/TAP
	- IPCS GTFTRACE, unless the VIT was recorded internally and was extracted from a dump by the VTAMMAP VITAL function
- 4. The 20 characters that follow the word TITLE are used as the title. The rest of the input line is ignored.
- 5. DESC may contain up to 75 additional characters, and you can code up to 4 DESC parameters. DESC must be the only option on the line and must be the first 4 characters on the line followed by at least one blank.

## <span id="page-426-0"></span>**Creating your own parameter data set**

The PARM data set must have fixed records (can be blocked) with:

- $\cdot$  LRECL=80
- v RECFM=FB

The parameters can be coded in any order, and in lowercase, uppercase, or mixed case. Code only *one* function parameter (SMS, RU, or VITEXT) per job or execution. See the parameter syntax for each trace function for a list of the possible parameters that may be coded.

**Restriction:** The parameters shown in Figure 67 can be coded in parts to avoid exceeding the maximum line length of 80 characters, but a single parameter cannot be continued on the next line.

SMS(GBLK(0,1,...255)) SMS(VTAL(0,1,...255)) SMS(REQS(bufname,...)) DESC ccc...  $RU(NC(xx,xx,...xx))$  $RU(SC(xx,xx,...xx))$ RU(DFC(xx,xx,...xx)) RU(FMD(xxxxxx,xxxxxx,...xxxxxx)) RU(AMRU(xxxx,...xxxxxxxx)) RU(xx,...xxxxxxxx)) VITEXT Boolean expression

#### *Figure 67. Parameters coded on multiple lines*

For example,  $SMS(GBLK(0,1,2,3))$  can be split onto multiple lines as follows:

SMS(GBLK(0)) SMS(GBLK(1)) SMS(GBLK(2)) SMS(GBLK(3))

#### **Note:**

- 1. If you use an editor, you may include comments in your parameter data set. An asterisk in column one identifies a line as a comment line. If you use the panel interface, you cannot enter comment lines.
- 2. You may use the DEBUG option to gather information to solve problems with the tool itself. To use it, enter DEBUG with one of the VIT analysis options.
- 3. Lines cannot be continued. Each parameter must be fully specified on one line.

The following information shows a sample parameter data set:

SMS(VTAL) sms(match) SMS(Lengths) INTERVAL(00:15) STARTIME(12:42:14) STOPTIME(14:00:00) DESC This is an analysis of the VTAL and VTFR VIT entries. DESC This will tell the high-water mark (the most storage used) DESC from the start time to the stop time. DESC This job will also report the storage used in 15-second intervals. See ["Analyzing storage" on page 369,](#page-396-0) ["Counting request/response units \(RUs\)" on](#page-404-0) [page 377,](#page-404-0) or ["Extracting information from the VIT" on page 385](#page-412-0) for additional explanation of the parameters.

Also see ["Using the timing options" on page 394](#page-421-0) and ["Using the I/O options" on](#page-424-0) [page 397.](#page-424-0)

# <span id="page-428-0"></span>**Chapter 9. Using other problem-solving tools**

Many different service aids are available to help you collect information about SNA network problems. This information describes when to use the following aids:

- "Alert messages from NCP"
- "Recording NMVT alerts in LOGREC"
- v ["Messages issued for 3745 bus switching" on page 402](#page-429-0)
- ["Hardware error recording" on page 403](#page-430-0)
- v ["Logical unit connection test \(IBMTEST\)" on page 403](#page-430-0)
- ["NCP error recording" on page 404](#page-431-0)
- ["Patch areas" on page 404](#page-431-0)
- v ["Using save-area module linkage conventions—Subarea" on page 405](#page-432-0)
- v ["Using save-area module linkage conventions—APPN" on page 407](#page-434-0)

## **Alert messages from NCP**

The NCP in a 3720, 3725, or 3745 communication controller sends alert messages to the VTAM program whenever a serious or permanent error occurs in the communication controller.

The NCP sends hardware error records to the maintenance operator subsystem (MOSS). If the MOSS determines that they are permanent errors, it sends them back to the NCP, which forwards them to all owning host processors.

If a communication network management (CNM) application program, such as the NetView program, is active and authorized to receive alert messages, VTAM forwards the alert messages to that program. Otherwise, VTAM sends a message to the operator's console.

# **Recording NMVT alerts in LOGREC**

A network management vector transport (NMVT) is an SNA request unit (RU) that contains solicited or unsolicited data, such as line statistics and generic alerts. LOGREC is a host data set that contains records of various types of system failures, both hardware and software.

VTAM records all *unsolicited* NMVT alerts and *all* NMVT alerts from local area networks in LOGREC as miscellaneous data records (MDRs). If you have the NetView program, VTAM also forwards the NMVT alerts to the NetView hardware monitor for recording. The NetView program interprets the error information for its operator panels. To determine what document contains more information on NetView's presentation of generic alerts, see [Table 48 on page 649.](#page-676-0) For more information on generic alerts generated by First Failure Support Technology (FFST), refer to z/OS Communications Server: SNA Diagnosis Vol 2, FFST Dumps and the VIT.

VTAM identifies and records an NMVT alert as follows:

- v Each NMVT has an SNA network services (NS) header of X'41038D'.
- v Each NMVT that is an alert has a management services (MS) major vector of X'0000'.
- <span id="page-429-0"></span>v To determine the type of device that sent the NMVT alert, VTAM checks the product ID subvector (X'11') of the NMVT for the hardware machine type. Each type of device has its own unique machine type; for example, each NMVT alert that comes from a 3745 has a machine type of C'3745'.
- VTAM records the NMVT alert in LOGREC as an MDR (type=X'91') with a device type of NMVT (X'30').

You can format and print NMVT alerts from LOGREC using the Environmental Record Editing and Printing program (EREP). See [Table 48 on page 649](#page-676-0) to determine what document contains information on how to use EREP.

# **Messages issued for 3745 bus switching**

A 3745 can be configured with one or two CCUs. For twin-CCU 3745s, NCP V5 supports the two CCUs as independent communication controllers.

A twin-CCU 3745 can be operated such that, if one of the CCUs fails, the maintenance and operator subsystem (MOSS) switches the I/O controller (IOC) buses from the failing CCU to the active CCU. The operator can then activate all or part of the resources of the failing CCU to the other CCU.

The bus switch can also be performed at the operator's request.

If the bus-switch occurs in the middle of a VTAM channel operation, such as a Read or a Write, VTAM issues messages IST881I and IST882I.

# **Message IST881I**

Message IST881I tells the operator that VTAM either was unable to contact a link station, or lost contact to a link station.

This message is issued for one of the following reasons:

- A bus is being switched from one CCU to the other.
- A dump or load is being done on another channel.
- A dump or load is being done by a local disk.

When the link station becomes available (as indicated in other messages), VTAM resumes CONTACT processing.

To terminate CONTACT processing before the link station becomes available, issue a VARY INACT,FORCE command to deactivate the link station.

## **Message IST882I**

Message IST882I tells the operator that VTAM is waiting for a device end from the link station identified in message IST881I.

You should check to see if the link station is online. If it is, then there is a possibility that NCP is being dumped or loaded over another channel adapter, and no further action is necessary.

**Note:** If the link station is not operating, not physically connected, or not online, VTAM never receives the device end. In those cases, you should issue a VARY INACT,FORCE command to deactivate the link station.

## <span id="page-430-0"></span>**Hardware error recording**

During error recovery processing (ERP), VTAM writes outboard recorder (OBR) records and miscellaneous data records (MDRs) to LOGREC. OBR records are written for hardware errors on channel-attached devices. (OBR records are written for communication adapter-attached devices as well.) MDRs or alerts are written for hardware errors on NCP-attached devices. See ["Recording NMVT alerts in](#page-428-0) [LOGREC" on page 401](#page-428-0) for more information on MDRs.

EREP formats and prints the LOGREC data set.

OBR records contain information about the following items:

- v Sense and status data on all channel-attached devices
- Failures on teleprocessing devices
- Temporary or intermittent failures on I/O devices
- End-of-day requests
- v Permanent channel and device errors (unrecoverable errors and unit checks)

**Permanent error records** show the date, time, logical unit name, type of record, contents of counters, failing CCW, channel device name, CSW, sense information, device type, and flags. The time field shows the time at which the permanent error occurred.

**Counter overflow and end-of-day records** show the date, time, logical unit name, type of record (counter overflow or end-of-day), contents of counters, channel or unit address, and device type. The time field shows the time at which the counter overflow or end-of-day error occurred.

Counter overflow records are written when the temporary error counter or a device statistics table counter is about to overflow. VTAM maintains a counter for each channel-attached device. This counter tracks temporary errors. Counters of unit check errors by error type are also maintained in the device statistics table.

End-of-day records are written whenever a VARY INACT command is entered for a link or channel.

MDRs contain the following information:

- v Statistics on the overflow of error counters for communication controllers
- Record maintenance statistics (RECMS) RUs
- Permanent errors on NCP-attached devices

See the EREP entry in [Table 48 on page 649](#page-676-0) to determine what document describes how to print and interpret MDR and OBR records.

# **Logical unit connection test (IBMTEST)**

You can enter the IBMTEST command from a terminal to find out whether that terminal can communicate with its owning SSCP. When you use the IBMTEST command, an unformatted RU is sent through the network path supporting the LU-SSCP session. This RU contains the IBMTEST command followed by the number of times the SSCP is to return (echo) the data to the logical unit and optional data (up to 247 bytes) being sent to the SSCP.

<span id="page-431-0"></span>You can increase the possibility of repeating an intermittent error that is hard to re-create by using IBMTEST, because you can request up to 255 echoes. You can also use it to determine whether a suspended LU-LU session is caused by either a hardware problem or by a problem with VTAM or an application program.

Start this test with the following command:

### IBMTEST [*n*][,*data*]

**n** Specifies the number of times the test data should be returned to the terminal. Specify *n* as a decimal number in the range 1–255. If no value is specified, a value of 10 is used by default.

#### **data**

Specifies the test data to be returned. Specify a character string of up to 247 characters, or the maximum message length of the terminal, whichever is smaller. If no test data is supplied, VTAM returns the following alphanumeric sequence:

ABCDEFGHIJKLMNOPQRSTUVWXYZ0123456789

The IBMTEST command is valid only for terminals that use the USS LOGON format. The IBMTEST command must be defined in the USS table for that terminal.

**Note:** This echo check does not verify that a terminal can establish a session with an application program in the host, because the session request may specify a different network path than the one supporting the terminal's LU-SSCP session. If the requested path is unavailable, the session request is rejected, even though another path is available.

If there are any errors, the VTAM operator receives a message that contains the logical unit name associated with the terminal, the number of echoes that took place before the I/O error, and the error sense code.

## **NCP error recording**

NCP error recording procedures create record maintenance statistics (RECMS) RUs that contain:

- The initial error status that began the recovery process
- v The final error status that caused the permanent RECMS RU to be generated

RECMS RUs are created for each adapter check, program check, unresolved interruption, counter overflow, I/O operation, and permanent line error. The RECMS RUs, which contain the miscellaneous data record (MDR), are sent to the VTAM host that owns the failing component. VTAM then records the MDR and writes the error information to the LOGREC file.

## **Patch areas**

Patch areas are available for VTAM and TSO/VTAM.

## **VTAM patch area**

VTAM supplies a fixed patch area as a separate module. You can insert short service programs in this area to do maintenance-related functions. ISTPATCH is loaded into LPALIB during initialization of the operating system and is pointed to
<span id="page-432-0"></span>by the ATCPTCHA field in the ATCVT. The initial size of the patch area is 64 bytes, but you can change the size by link-editing a module named ISTPATCH of the required size.

Code the necessary change in the patch area. (ISTPATCH follows the same coding rules as other modules in LPALIB.) Then replace part of the failing code with a branch to the patch area, allowing you to bypass the failing code.

## **TSO/VTAM patch area**

TSO/VTAM maintains a patch area in each module. The size of the patch area varies from module to module. If you need more information on using these patch areas, contact the IBM Support Center.

## **VTAM load module list**

VTAM has a module list pointed to by ATCMDLST in the ATCVT. Each 16-byte entry in the list contains the following information in the form of:

#### XXXXXYYYYYYYAAAA

where:

- XXXXX is the five significant characters of the module name.
- v YYYYYYY is the PTF level (or Julian date if PTF level is not present).
- AAAA is the address of the module in storage.

The following information shows an example of some module list entries:

```
C1C9C3C1 D9E4E8F9 F3F7F4F4 00D8ACE8 *AICARUY93744.Q.Y*
C1C9C3E5 C340F9F1 4BF2F0F4 00D8C490 *AICVC 91.204.QD.*
C1C9C3C9 D6E4E8F9 F4F2F8F9 00D8A4C8 *AICIOUY94289.QuH*
C1C9C3C9 D9E4E8F8 F4F2F9F3 00D87000 *AICIRUY84293.Q..*
C1C9C3E7 D440F9F1 4BF0F8F9 00D8C288 *AICXM 91.089.QBh*
C1D7C3D2 E440F9F1 4BF2F9F5 00D885C0 *APCKU 91.295.Qe.*
C1D7C3D9 E440F9F1 4BF0F9F2 00D8C190 *APCRU 91.092.QA.*
C1D7C3E2 D940F9F1 4BF0F8F9 00D8BE60 *APCSR 91.089.Q.-*
C1D7C3E2 E4E4E8F8 F5F3F8F7 00D8B9D8 *APCSUUY85387.Q.Q*
C1D7C3E4 C5E4E8F9 F2F9F1F5 00D88E78 *APCUEUY92915.Q..*
```
You can use this module list table to:

- Determine issuer entries in VIT records
- Search for save-area base registers for modules that reside in LPA
- Verify PTF levels of modules

## **Using save-area module linkage conventions—Subarea**

VTAM traces the flow of the execution of three VTAM components, SSCP, PUS, and LUS, by saving the work areas of modules in these components. The addresses of the module work areas are stored in either of these control blocks:

- Network configuration services parameter list (NCSPL)
- Request/response unit processing element (RUPE)

In the RUPE, the work area address can be found at RUPEDAP. In the NCSPL the work area address can be found at NCSPLWKA. For the hex offsets of these fields, see [z/OS Communications Server: SNA Data Areas Volume 1.](http://publibz.boulder.ibm.com/cgi-bin/bookmgr/BOOKS/F1A1D580/CCONTENTS?SHELF=ez2zo111&DN=GC31-6852-03&DT=20080606133328)

The NCSPL or RUPE work area contains the work and save-areas for each module invoked for the command that the NCSPL or RUPE represents. The module work and save-areas provide status information that pertains to both the processing of that command and any interruptions in the processing.

This status information includes a record of which modules were entered, which modules returned to their callers, and which modules returned with a return code. Each module save-area contains the 4th, 5th, 7th, and 8th characters of the module name and the register 15 value that includes a pointer to the last module called by this module. If this address is not in the dump, the module can be obtained by comparing the address to the addresses in the VTAM module list pointed to by ATCMDLST out of the ATCVT. See ["VTAM load module list" on page 405.](#page-432-0)

The high-order byte of the register 15 save-area also indicates the status of the last module called. (In 31-bit mode the address fills register 15, causing the status to overlay the high-order byte of the address in the register 15 save-area.)

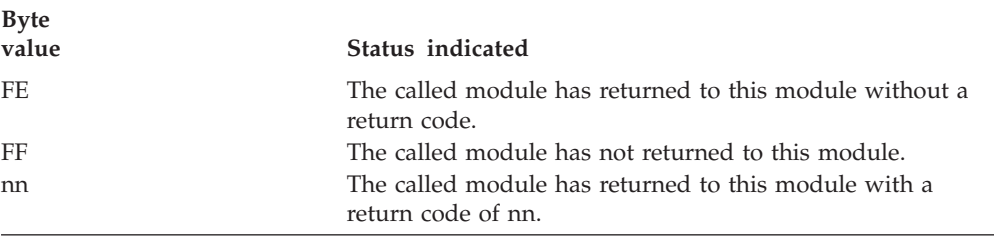

[Figure 68 on page 407](#page-434-0) is an example of what the NCSPL or RUPE work area might contain for modules invoked for a VTAM process using save-area module linkage conventions. Using this convention, the save-area contains a 4-byte module identifier, such as ACRT, at the location pointed to by register 13 for each entry in the chain.

<span id="page-434-0"></span>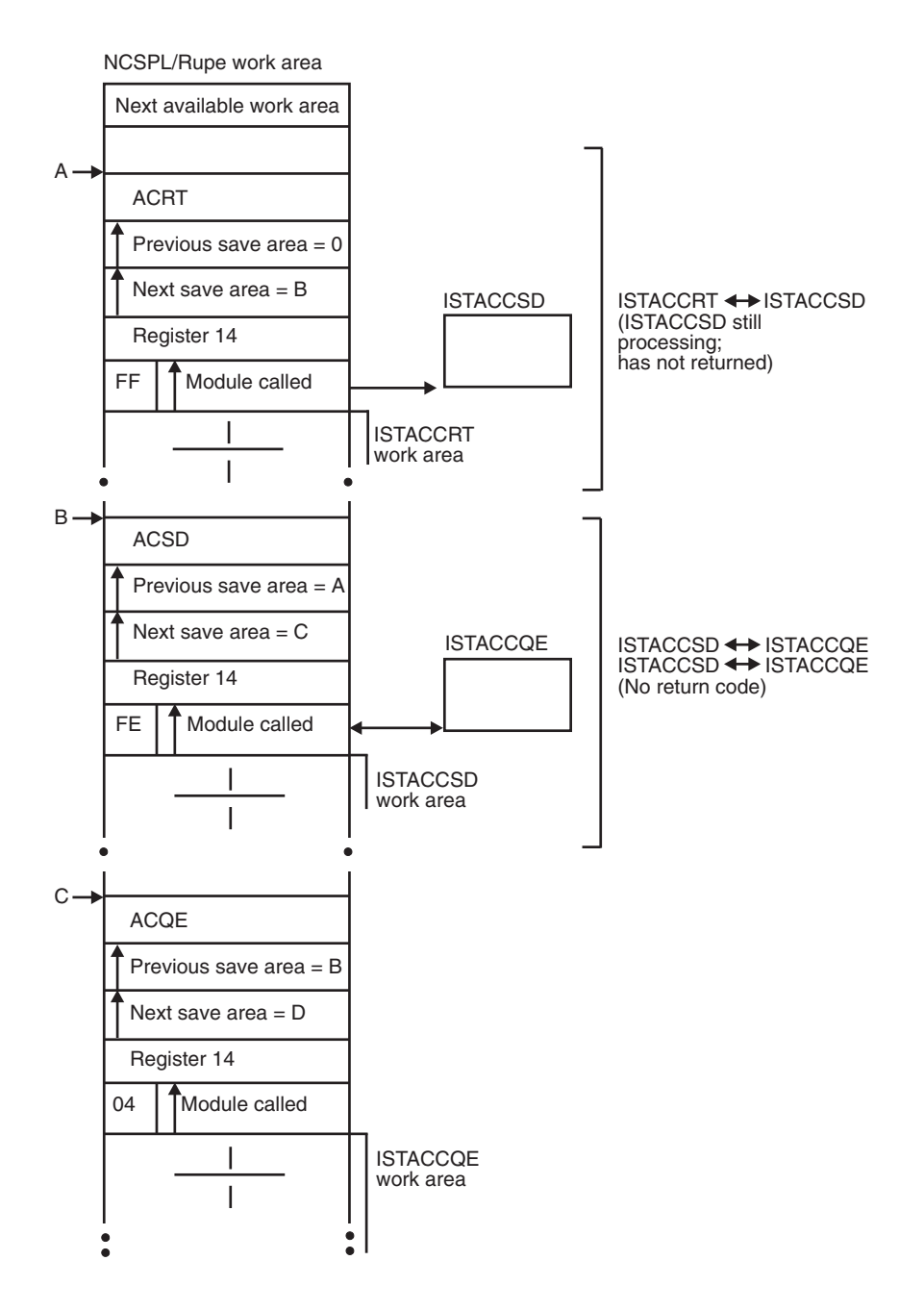

*Figure 68. Save-area module linkage conventions—subarea*

## **Using save-area module linkage conventions—APPN**

[Figure 69 on page 409](#page-436-0) shows the save-area module linkage convention for APPN used by some VTAM modules. To determine the convention used for your module, find the location pointed to by register 13 and check the 8-byte field preceding this address. If you find an 8-byte module name such as ISTACCRT, your module was coded using the save-area module linkage convention for APPN. The first three characters will always be IST for a VTAM module.

The addresses of the module work areas for modules using the save-area module linkage convention for APPN are stored in process scheduling services (PSS)

control blocks. The first word of the save-area, pointed to by register 13, contains the pointer to the VTAM work area (VWA) header in the PSS.

For the save-area module linkage convention for APPN, the following save-area format pointed to by the address in register 13 is used:

### **Offset Contents**

- **X'-08'** Module eye-catcher C'XXXXXXXX'
- **X'+00'** Address of ISTVWA
- **X'+04'** Backward save-area pointer (to previous save-area)
- **X'+08'** Pointer to next available area

#### **X'+0C'...**

Registers 14 - 12

<span id="page-436-0"></span>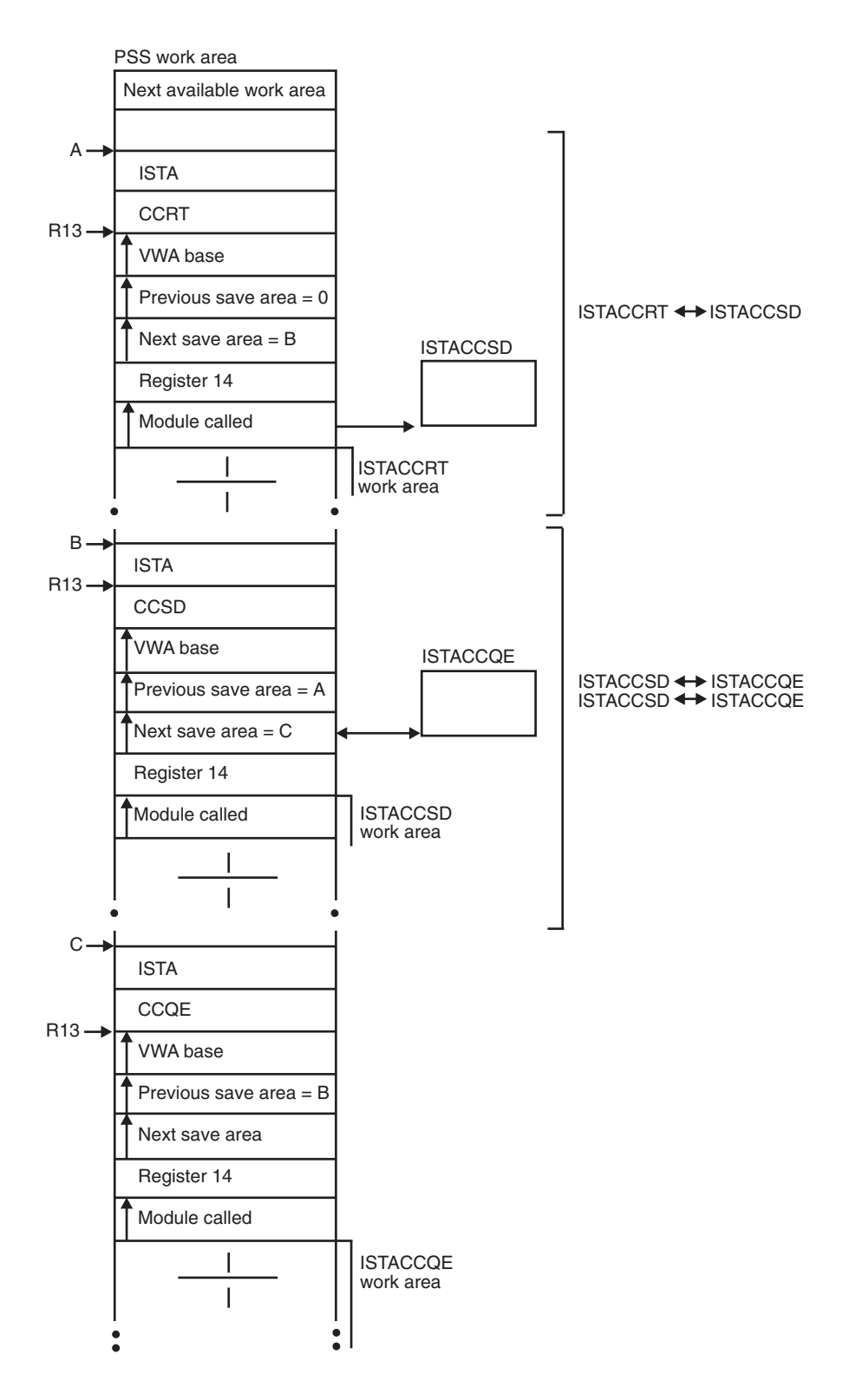

*Figure 69. Save-area module linkage conventions—APPN*

**Part 3. Appendixes**

# **Appendix A. Channel programs**

This appendix describes the normal sequence of I/O channel control words (CCWs) within channel programs for the communication controller and channel-attached devices. If you determine that the problem is in an I/O sequence, you need to know the normal sequence of I/O CCWs within these channel programs. With a dump, the VIT trace with the CIO option, or a CCWTRACE (if available), you can compare the sequence that happened with the expected sequence. When there is a deviation, you can then look at status and sense bytes returned from the communication controller or the cluster controller for information that can help you determine the location of the error condition.

This appendix includes the following topics:

- v "Channel programs for channel-attached type 2 and type 4 physical units"
- v ["PUNS-related channel programs" on page 418](#page-445-0)
- v ["Channel programs for channel-to-channel adapters \(CTCA\), multipath channel](#page-447-0) [\(MPC\), and APPN host-to-host channels" on page 420](#page-447-0)
- v ["Channel programs for channel-attached non-SNA 3270 devices" on page 440](#page-467-0)

# **Channel programs for channel-attached type 2 and type 4 physical units**

The ICNCB represents type 2 and type 4 physical units, and contains addresses and CCWs needed for channel programs. [Figure 70 on page 414](#page-441-0) shows the following information:

- ICNCB
- Location in storage of various CCWs
- v Write buffers required for writing three PIUs, each of which is contained in a single buffer. Write or Write-Break CCWs alternate with transfer-in-channel (TIC) CCWs.

<span id="page-441-0"></span>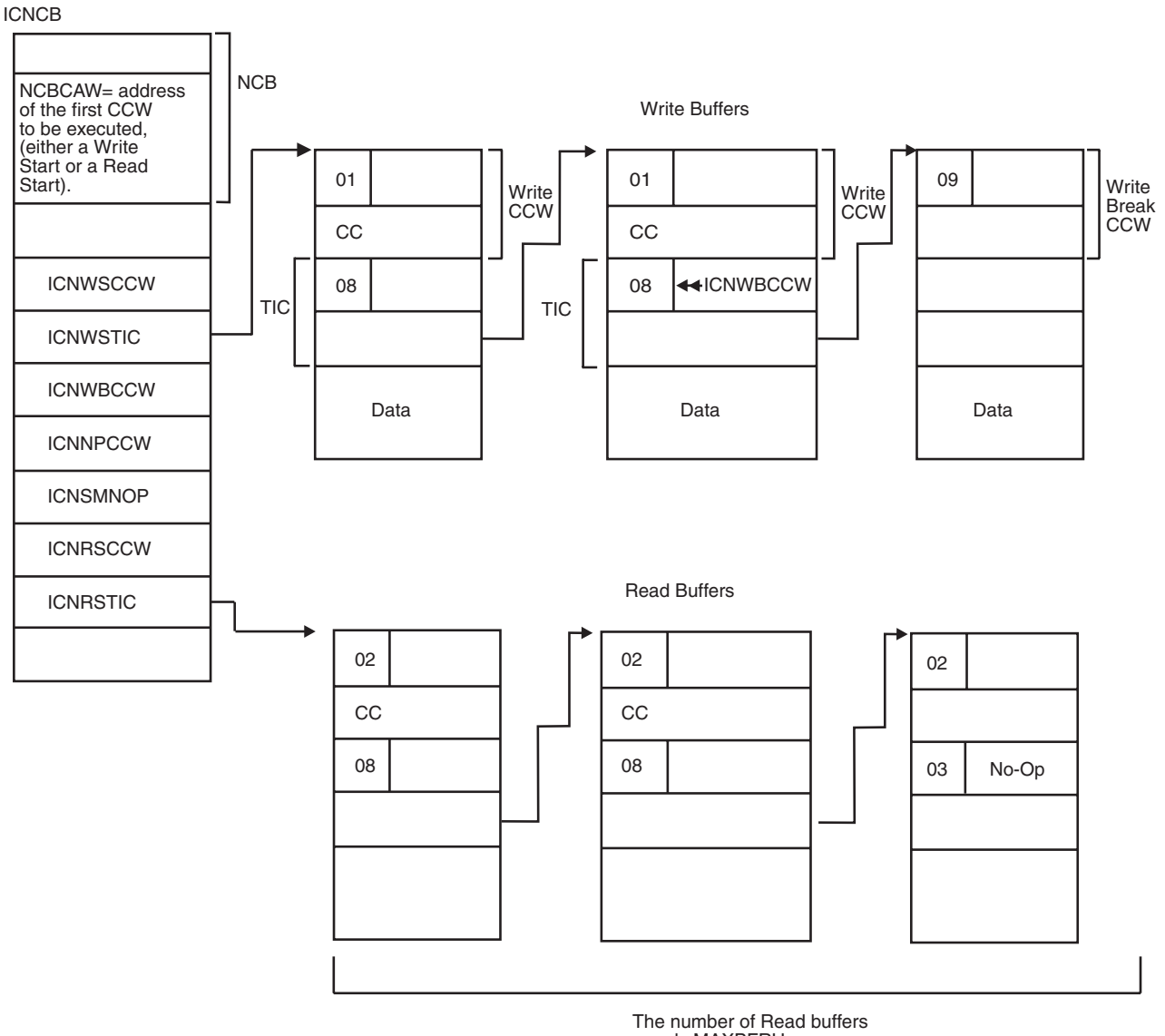

equals MAXBFRU

*Figure 70. Data areas used by channel programs for PU types 2 and 4*

# **Channel commands for channel-attached type 2 and type 4 physical units**

Table 23 describes the channel commands used by the VTAM program to write data to and read data from channel-attached type 2 and type 4 physical units.

*Table 23. VTAM channel commands for type 2 and type 4 physical units*

| Command<br>code<br>(hex) | Command | Description                                                             | Contents of<br>address<br>field |  |
|--------------------------|---------|-------------------------------------------------------------------------|---------------------------------|--|
| 01                       | Write   | Transfers data from storage in the host<br>processor to the I/O device. | Output area                     |  |

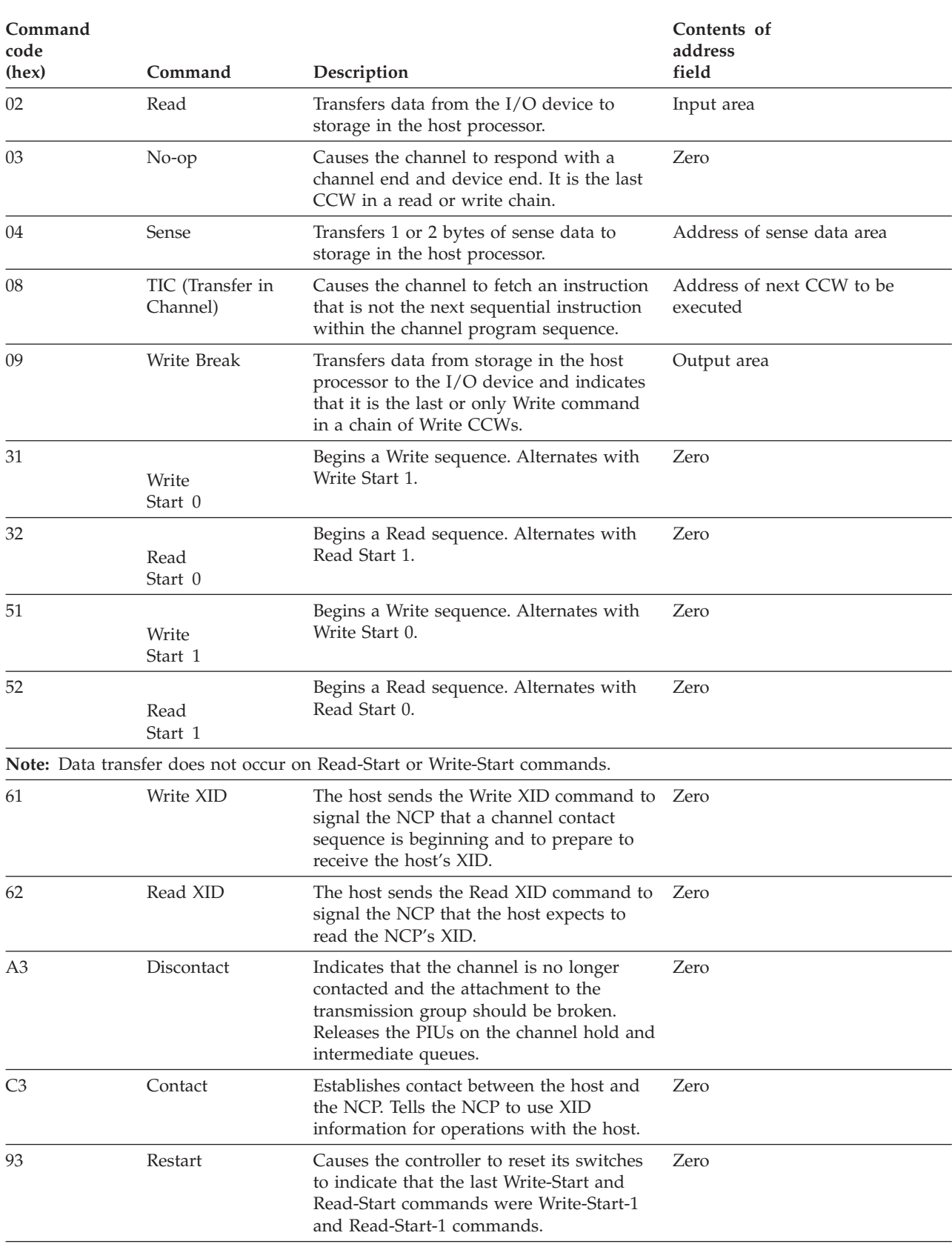

### *Table 23. VTAM channel commands for type 2 and type 4 physical units (continued)*

## **Format of transfer-in-channel (TIC) CCWs**

The Format 1 TIC CCW is formatted as follows:

**Byte (hex)**

**Contents**

**00** X'08' (TIC identifier)

**01–03** Zero

**04–07** Real address

A doubleword TIC extension immediately follows both the Format 0 TIC and the Format 1 TIC. VTAM uses the last 4 bytes of the TIC extension to contain the virtual address of the next buffer in the chain.

The TIC extension is formatted as follows:

**Byte (hex)**

**Contents**

**08–0B** Reserved

**0C–0F** Virtual address

For write buffers, the next to the last physical buffer is handled specially. The real address of the TIC points to the last Write-Break CCW (ICNWBCCW), but the virtual address points to the last write buffer that contains data (see [Figure 71 on](#page-444-0) [page 417.](#page-444-0)) This last buffer is formatted with a Write-Break CCW that is not used but is copied into ICNWBCCW. If only one buffer exists in the channel program, the Write-Start TIC is formatted so that the real address points to ICNWBCCW, but the virtual address points to the only write buffer.

The last write buffer looks unusual because the Write-Break command is chained, but the next CCW is zero. This Write-Break CCW is never physically executed by the channel, but the copied version of the CCW (in the ICNCB) is executed.

[Figure 71 on page 417](#page-444-0) shows the write buffers required for writing two PIUs when each spans three buffers.

<span id="page-444-0"></span>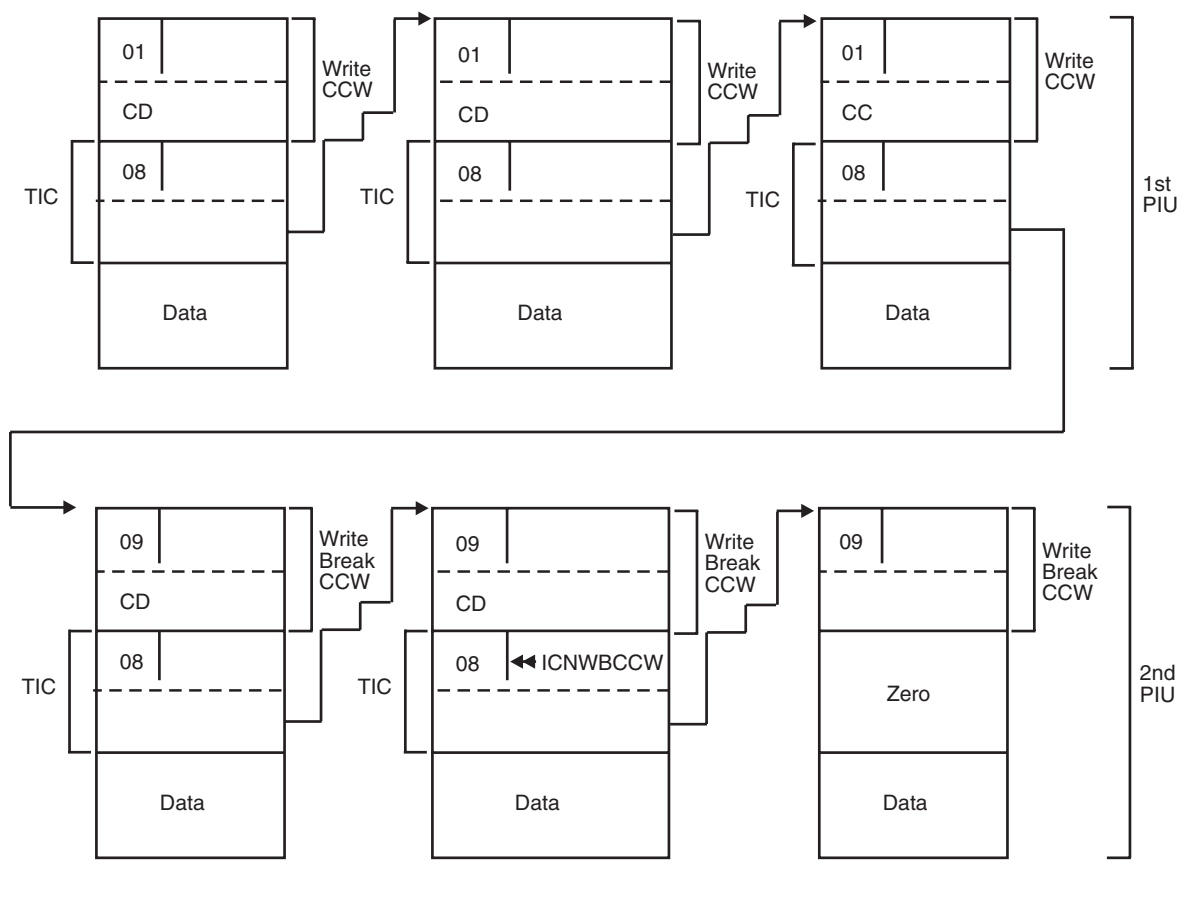

CD = Chained Data bit on CC = Command Chaining bit on

*Figure 71. Format of Write CCWs with chained data*

# **Channel program sequences**

The following information describes the CCWs, in the order that they are executed, in a typical WRITE channel program.

- 1. *ICNWSCCW Write Start:* Each time a Write sequence (the Write start and all associated write buffers) has completed successfully, the Write-Start CCW is alternated: The first Write-Start operation code is X'31' (Write Start 0), the second Write-Start code is X'51' (Write Start 1), the third Write-Start code is X'31', and so on. There is no data transfer associated with this CCW; it is used to inform the controller that the previous Write has successfully completed.
- 2. *ICNWSTIC Write Start TIC:* This CCW is used to chain to the first Write CCW. When the WRITE channel program consists of a single write buffer, the real address points to ICNWBCCW (the last Write Break). The virtual address of this CCW always points to the first write buffer on a chain or is zero when no WRITE channel program is pending or active for the device.
- 3. *Write or Write-Break CCWs Alternating with TICs:* [Figure 70 on page 414](#page-441-0) shows the write buffers required for writing threeWrite PIUs, each of which is contained in a single buffer. Figure 71 shows the write buffers required for writing two PIUs, when each spans three buffers.
- <span id="page-445-0"></span>4. *ICNWBCCW CCW(3) - Last Write Break:* In a channel program this is the last Write CCW that is physically executed by the device. The data address points to the last write buffer that contains data. If a Read is requested, when this operation completes, the controller will signal a status modifier (in addition to channel end and device end). This causes ICNNPCCW to be skipped by the channel.
- 5. *ICNNPCCW No-Op:* If a Write completes and no Read is requested, No-Op is the ending CCW in a channel program. If a Read was requested, this CCW is skipped by the channel. The command chain flag will be on in this CCW if a Read was previously requested but was not previously initiated, and read buffers are available.
- 6. *ICNSMNOP Status Modifier No-Op:* This CCW receives control after the last Write Break if a Read is signaled. This CCW normally command chains to the Read Start so that writing and reading occur without interruption. If no buffers are available, however, the channel program ends here, and VTAM recognizes that a Read is required.
- 7. *ICNRSCCW Read Start:* Each time a Read sequence\_ (the Read Start and at least one Read) has completed successfully, the Read-Start CCW is alternated. The first Read-Start generation code is X'32' (Read Start 0), the second Read-Start generation code is X'52' (Read Start 1), the third Read-Start generation code is X'32', and so on.

As with the Write-Start CCW, there is no data transfer. The CCW alternation is used to inform the controller that the previous Read has successfully completed.

When a Write is not required, but a Read has been requested by an attention status, Read Start is the first CCW in the channel program.

- 8. *ICNRSTIC Read Start TIC:* This CCW is used to chain to the first Read CCW. The virtual address of this CCW points to the first read buffer on the chain, except:
	- When deblocking PIUs, in which case the virtual address is changed by the channel end appendage
	- When there are not enough read buffers available, in which case it is zero
- 9. *Read CCWs Alternating with TICs:* [Figure 70 on page 414](#page-441-0) shows the buffers required for reading three PIUs.
- 10. *Read No-Op:* This CCW should never be executed. If it is, it indicates that the controller and VTAM do not agree on how many read buffers are required.

The normal ending status for a Read is channel end, device end, attention, or unit exception. The unit exception indication is presented on the Read CCW that has completed data transfer and terminates the command chaining. The attention indication is the same as the unit exception indication, but it also means that a Read is requested.

Unit exception may also be presented to the Read-Start CCW. It is used by the controller to release input buffers. If the same Read Start (as opposed to the alternate Read Start) is given to the controller, the data buffers must be resent.

# **PUNS-related channel programs**

During activation of an NCP in a channel-attached communication controller, the SSCP sends a Contact RU to PUNS. PUNS responds by giving control to ISTTSCP4 to schedule one of five channel programs (A–E in [Table 24 on page 419\)](#page-446-0). When the SSCP sends a Discontact RU to PUNS, one of two channel programs (F and G in [Table 24 on page 419\)](#page-446-0) is executed.

|                 | <b>CCW</b>                               | Code<br>(hex)        | <b>Flags</b>                             | <b>Notes</b>                                                                                                    |
|-----------------|------------------------------------------|----------------------|------------------------------------------|----------------------------------------------------------------------------------------------------|
| А.              | Sense                                    | 04                   | <b>SLI</b>                               | Determines if the<br>device needs to<br>be loaded.                                                                           |
| В.              | Write XID<br>No-Op                       | 61<br>0 <sub>3</sub> | SLI,CC<br><b>SLI</b>                     | This channel<br>program follows<br>A if the device<br>does not need to<br>be loaded. It is<br>followed by<br>either C or D.  |
| $\mathcal{C}$ . | Write Break<br>Read XID<br>Read<br>No-Op | 09<br>62<br>02<br>03 | SLI,CC<br>SLI,CC<br>SLI,CC<br><b>SLI</b> | This channel<br>program follows<br>B if there is no<br>command reject.                                                       |
| D.              | Restart/Reset<br>No-Op                   | 93<br>03             | SLI,CC<br>SLI.                           | Executed only if<br>the Write XID in<br>B caused a<br>command reject<br>(implies the NCP<br>is NCP Release 2<br>or earlier). |
| E.              | Contact<br>Restart/Reset<br>No-Op        | C3<br>93<br>03       | SLI,CC<br>SLI,CC<br><b>SLI</b>           | Restart/Reset is<br>executed only if<br>a Contacted<br>(error) response<br>is sent to PUNS.                                  |
| F.              | Discontact<br>No-Op                      | A3<br>03             | SLI,CC<br>SLI                            | This channel<br>program is<br>executed only if<br>B did not cause a<br>command reject.                                       |
| G.              | No-Op                                    | 03                   | <b>SLI</b>                               | This channel<br>program is<br>executed if B<br>caused a<br>command reject.                                                   |

<span id="page-446-0"></span>*Table 24. PUNS-related channel programs*

These CCWs are contained in I/O buffers that are allocated from the IOBUF buffer pool when doing PUNS I/O.

The data area pointed to by the address portion of a Read XID or Write XID CCW is described in ISTXID in [z/OS Communications Server: SNA Data Areas Volume](http://publibz.boulder.ibm.com/cgi-bin/bookmgr/BOOKS/F1A1D580/CCONTENTS?SHELF=ez2zo111&DN=GC31-6852-03&DT=20080606133328) [1.](http://publibz.boulder.ibm.com/cgi-bin/bookmgr/BOOKS/F1A1D580/CCONTENTS?SHELF=ez2zo111&DN=GC31-6852-03&DT=20080606133328)

# <span id="page-447-0"></span>**Channel programs for channel-to-channel adapters (CTCA), multipath channel (MPC), and APPN host-to-host channels**

The VTAM CTC function supports two protocols: blocking and nonblocking. If VTAM is communicating with another VTAM through the CTC adapter and both VTAMs support the blocking protocol, blocking is the chosen protocol. If one VTAM does not support blocking protocols, the nonblocking protocol is used.

You cannot specify the protocol choice during system definition. Because the blocking protocol is the preferred mode, it is used if both VTAMs support it.

# **Channel programs for activating the CTC connection**

Each side of a channel-to-channel adapter (CTCA) is represented by a cross-channel node control block (XCNCB). In addition, each side has a physical unit service I/O (PIO) control block and a station control block (SCB). The PIO is used for exchange ID (XID) channel programs (the physical unit services I/O that occurs before the link is active). The PIO is mapped by ISTPIO. The SCB is a station work area where CCWs for normal data transfer are built. It is not mapped, and is *not* described in [z/OS Communications Server: SNA Data Areas Volume 1](http://publibz.boulder.ibm.com/cgi-bin/bookmgr/BOOKS/F1A1D580/CCONTENTS?SHELF=ez2zo111&DN=GC31-6852-03&DT=20080606133328) or [z/OS Communications Server: SNA Data Areas Volume 2.](http://publibz.boulder.ibm.com/cgi-bin/bookmgr/BOOKS/F1A1D680/CCONTENTS?SHELF=ez2zo111&DN=GC31-6853-03&DT=20080606142122)

A series of channel programs are issued when the operator activates the CTC connection. These I/O exchanges are used by the hosts to communicate various capabilities to the other host. The capabilities are transferred via the XID channel program.

The three primary pieces of information gained through the XID exchange are:

- Choice of protocol blocking or nonblocking
- v Determination of who is X-side and who is Y-side
- I/O buffering information to use when the connection is active

### **Protocol choice**

As mentioned earlier, VTAM always chooses the blocking protocol if the partner VTAM can support it. If the XID indicates that it cannot support, the nonblocking protocol is used.

### **X-side / Y-side**

[Figure 72 on page 421](#page-448-0) shows that how VTAM determines which side will be the X-side and which side will be the Y-side. In this example, the operator in subarea 4 is the first to activate the link. Subarea 4 begins as the X-side and then switches to the Y-side.

### **I/O buffering**

During the XID exchange, each host informs the other about its read buffer capability.

In the blocking protocol, the total size of the single read buffer is communicated. The write buffer in the other host is allocated based on the size of the Read buffer. In the nonblocking protocol, the total number of read buffers available, as well as the size of each buffer, is communicated. Each host must then allocate the write portion of its channel program to match the read portion of the other host.

<span id="page-448-0"></span>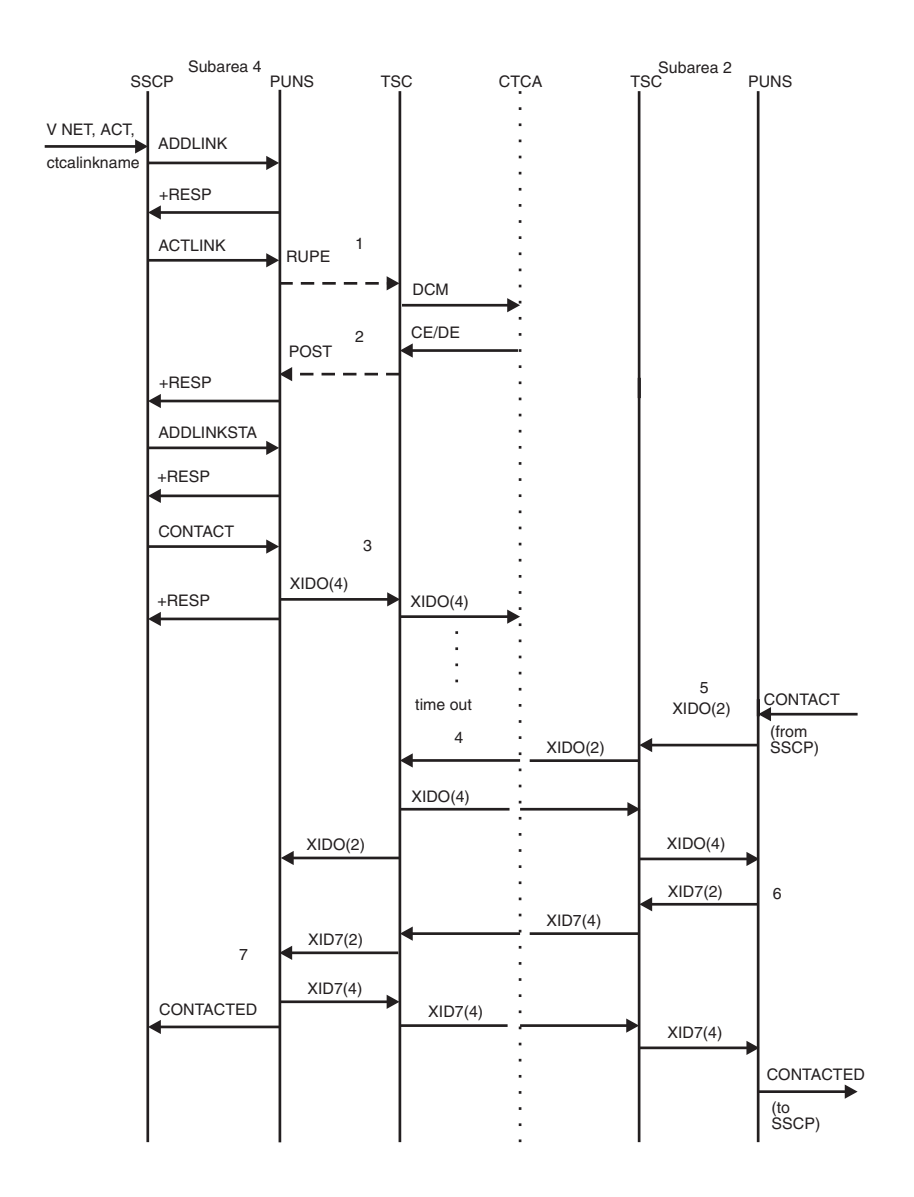

*Figure 72. Example of an XID exchange*

- **CTCA** Channel-to-channel adapter
- **PUNS** Physical unit services
- **SSCP** System services control point
- **TSC** Transmission subsystem component

**Note:** (2) and (4) refer to Subarea 2 and Subarea 4.

**1** PUNS queues a RUPE to NCBPUPAB, causing TSC to get control.

**2** TSC posts PUNS.

<span id="page-449-0"></span>**3** Subarea 4 assumes X-side protocols because it is initiating the XID exchange.

**4** The XID exchange times out because the link in subarea 2 has not been activated. The CONTACT is issued in subarea 2, and upon attention, subarea 4 assumes Y-side protocols.

**5** Assume the operator activates the link in subarea 2. Subarea 2 assumes X-side protocols.

**6** The subarea with the lower subarea number (subarea 2) responds first to the XID0 exchange by sending an XID7. (XID7 is an XID Format 2 with the contact option field set to 7.)

**7** Subarea 4 checks the XID7 from subarea 2 and responds with its XID7. It also sends a CONTACTED RU to the SSCP.

## **Channel commands for channel-to-channel (CTC) adapters**

Table 25 contains the channel commands used for channel programs between two hosts connected by a channel-to-channel adapter.

**Note:** The Multipath channel (MPC) connection uses these commands only during activation and deactivation. For the channel commands used for data flow, when the MPC is in the CONTACTED-ACTIVE phase, see ["Channel programs for](#page-461-0) [multipath channel \(MPC\)" on page 434.](#page-461-0)

*Table 25. Channel commands for channel-to-channel adapters*

| Command<br>code<br>(hex) | Command | Description                                                                                                    |
|--------------------------|---------|----------------------------------------------------------------------------------------------------|
| 01                       | Write   | Transfers data from storage in this host<br>processor to the CTC adapter (CTCA). For<br>CTCAs, this CCW is used to transfer status<br>information from XCNOCTL, XID<br>information from PIOPOTXT, validity<br>checking information from XCNOVTXT, and<br>data from buffers.                                                                                                    |
|                          |         | Status information, mapped by XCNOCTL, is<br>transferred in the first 8 bytes of the write<br>buffer, and only one write buffer is used.<br>Figure 75 on page 427 illustrates the buffer<br>usage.                                                                                                    |
|                          |         | For MPC connections this CCW, preceded by<br>a Prepare command, is used to transfer data<br>from the CPNCB transmit buffer. The<br>transmit buffer is defined by YCNOBUF of<br>the YCNCB contained within the CPNCB.<br>The first 8 bytes of the transmit buffer is<br>mapped by ISTBKHDR and contains control<br>information about the current data transfer.<br>Figure 81 on page 437 illustrates the MPC<br>buffers used for normal data transfer. |

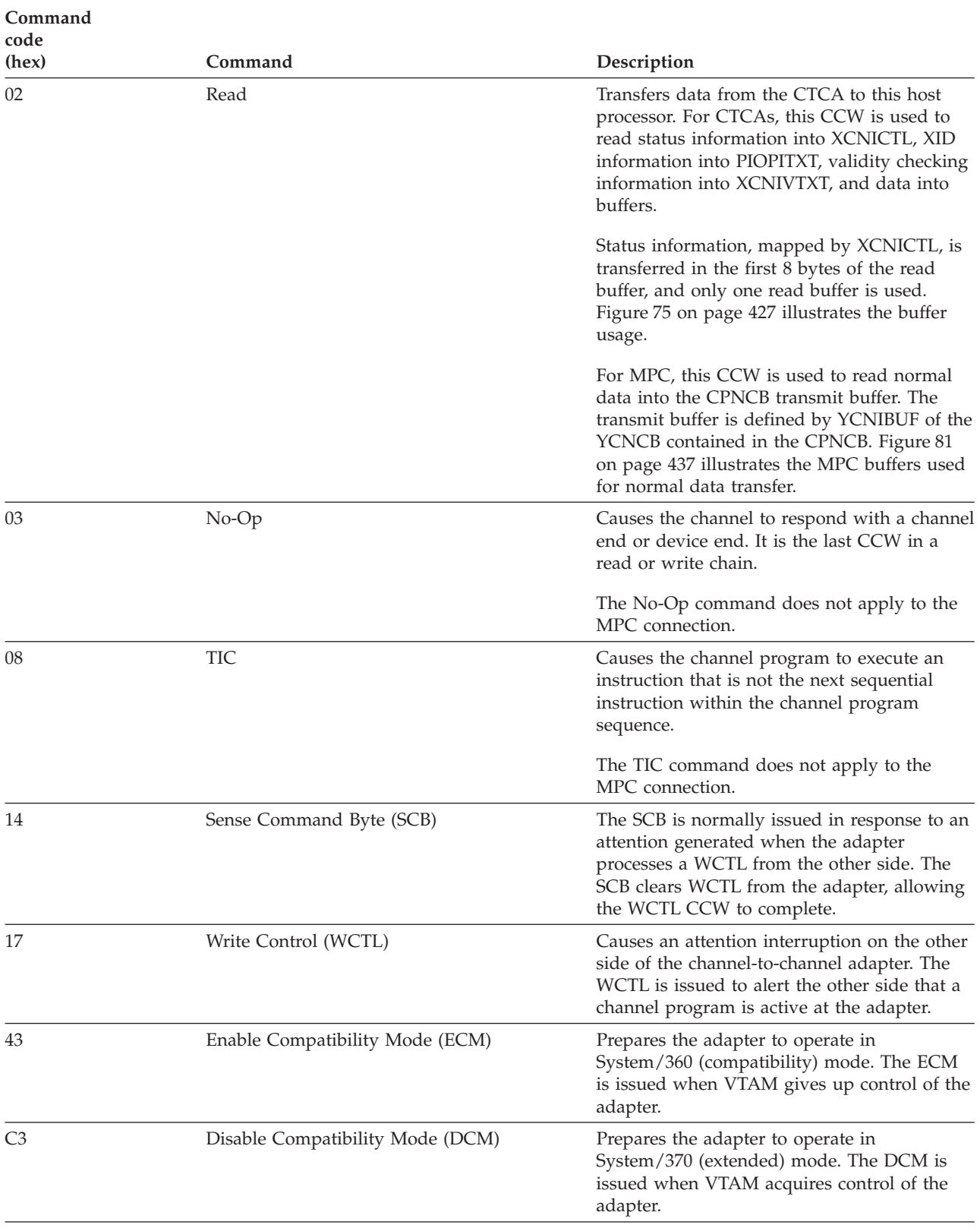

<span id="page-451-0"></span>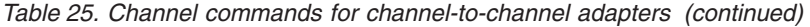

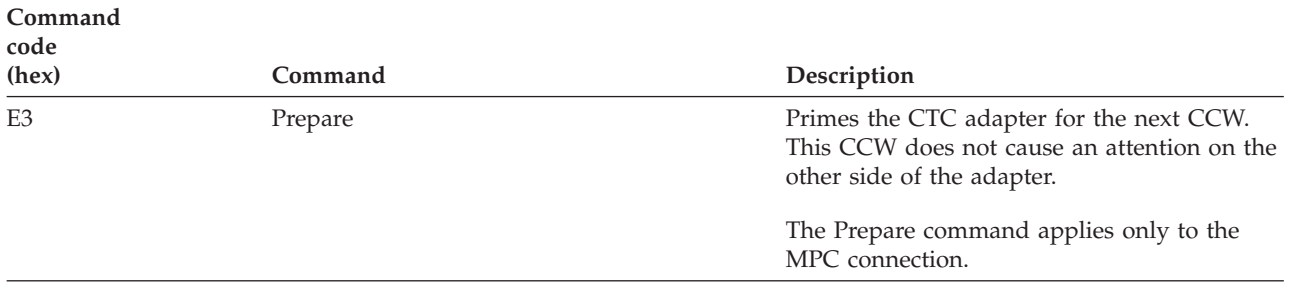

# **XID channel program (X-side)**

[Figure 73 on page 425](#page-452-0) shows the data areas associated with the following XID channel program.

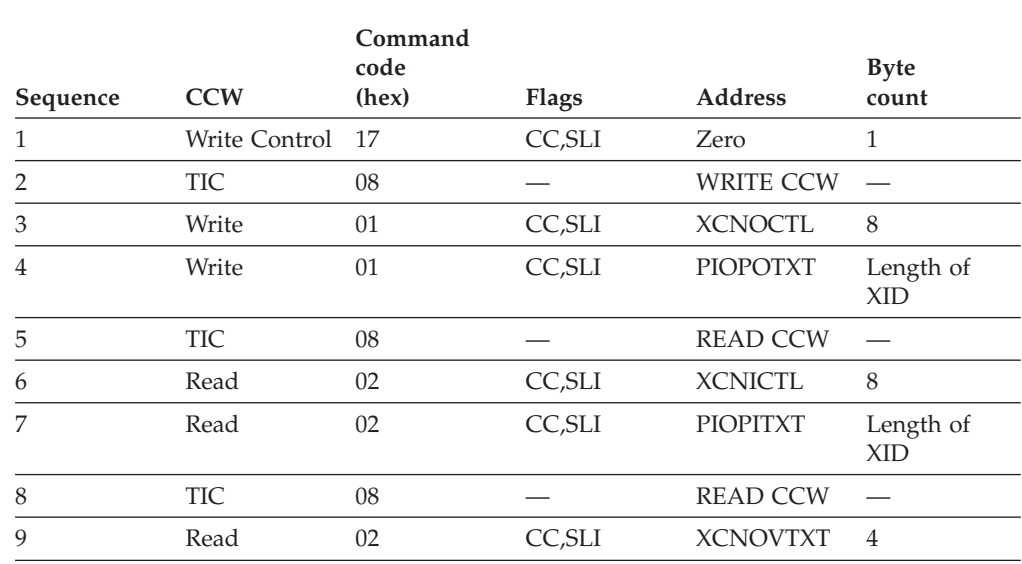

<span id="page-452-0"></span>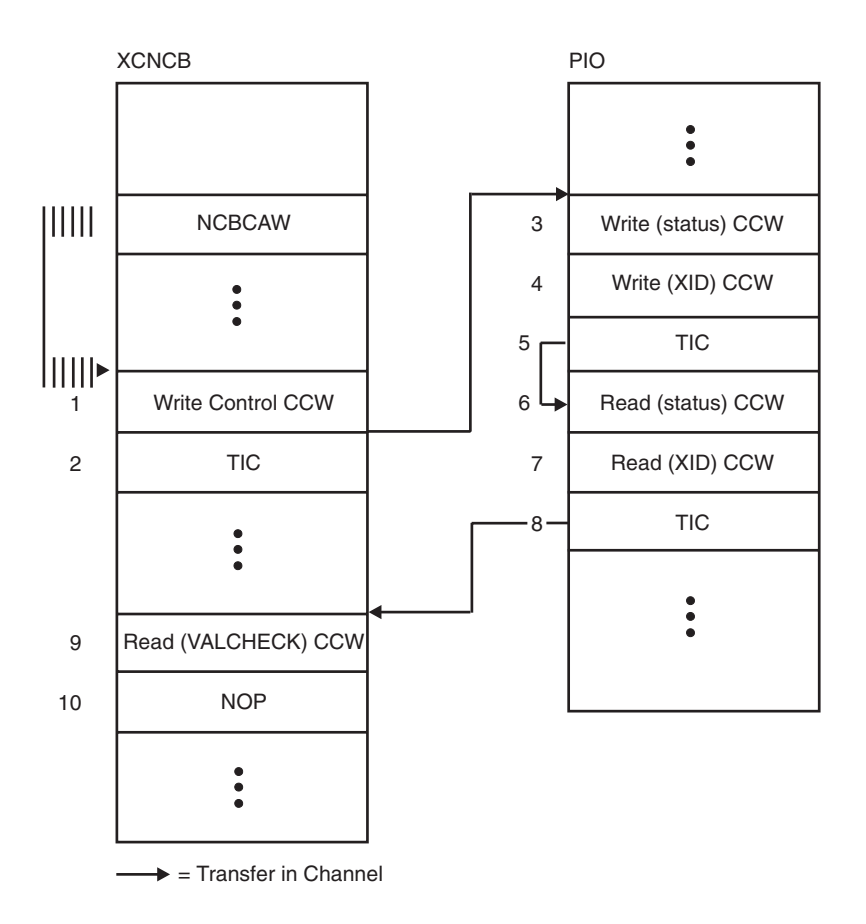

*Figure 73. Data areas used for XID channel programs (X-side)*

# **XID channel program (Y-side)**

[Figure 74 on page 426](#page-453-0) shows the data areas associated with the following XID channel program.

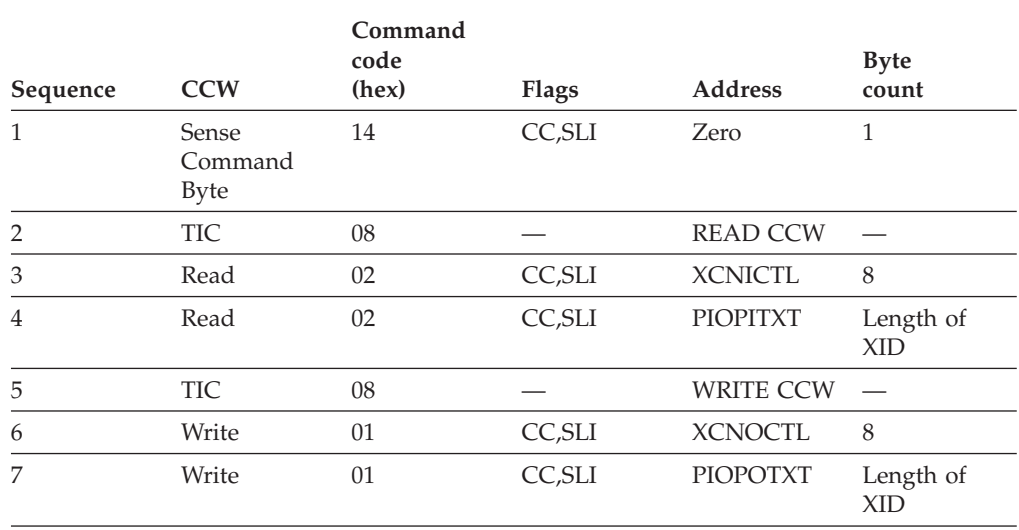

<span id="page-453-0"></span>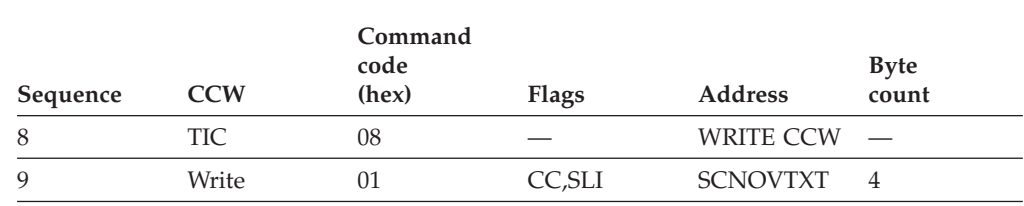

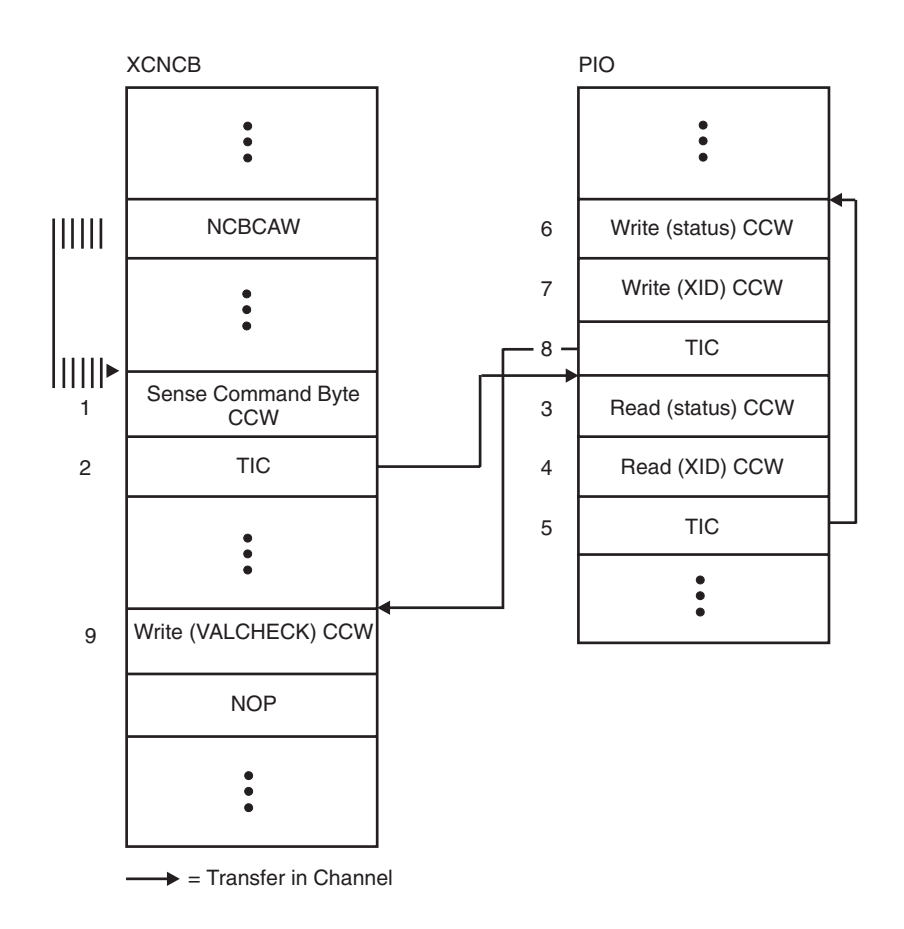

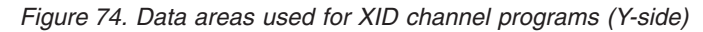

# **Channel programs for CTC data transfer: Blocking protocol**

MAXBFRU defines a single read buffer. The write buffer in the other host is allocated to be the same size. PIUs are blocked for transfer, and are written by a single write, and read by a single read.

VTAM uses only three CCWs in its Data Transfer channel program: a Write CCW, a Read CCW, and another that is either a WCTL CCW or an SCB CCW. Output control information is included within the write buffer and input control information is received in the first bytes of the read buffer.

Normal data transfer for channel programs is a Write CCW followed by a Read CCW (on the X-side) or a Read CCW followed by a Write CCW (on the Y-side). VTAM uses the procedure described in ["Channel programs for activating the CTC](#page-447-0) [connection" on page 420](#page-447-0) to determine which side will be X and which will be Y.

<span id="page-454-0"></span>During the XID exchange, each host informs the other host of the size (in pages) of the buffer that will be used in the read portion of its channel programs. Each host then allocates a write buffer to match exactly the read buffer of the other host.

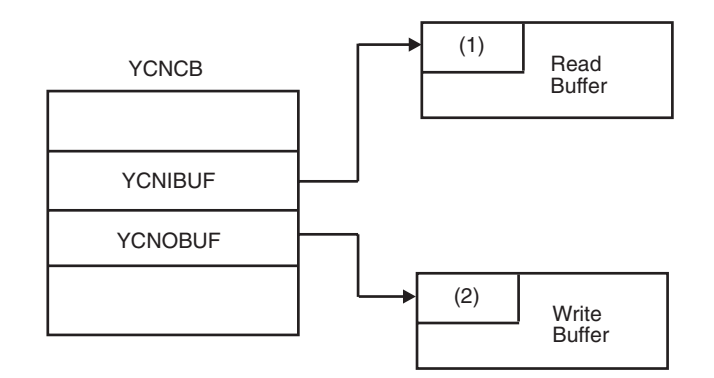

*Figure 75. Buffers used for normal data transfer*

The numbers 1 and 2 in Figure 75 represent:

- **(1)** The first 8 bytes of the read buffer is the control information mapped by XCNICTL.
- **(2)** The first 8 bytes of the write buffer is the control information mapped by XCNOCTL.

## **Normal data transfer (X-side)**

[Figure 76 on page 428](#page-455-0) shows the data areas associated with the X-side of a normal data transfer channel program.

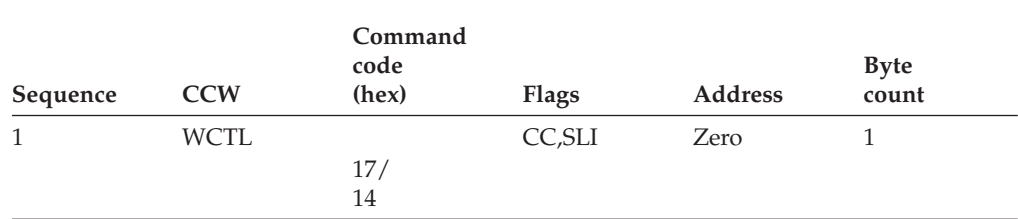

**Note:** WCTL is used when this host is initiating a write operation. SCB is used when this host is responding to an attention (because the other host has data that it wants this host to read).

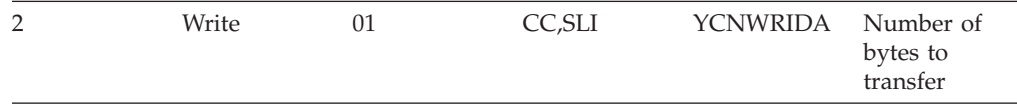

<span id="page-455-0"></span>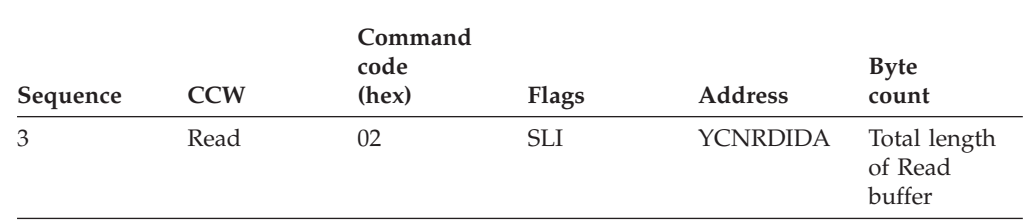

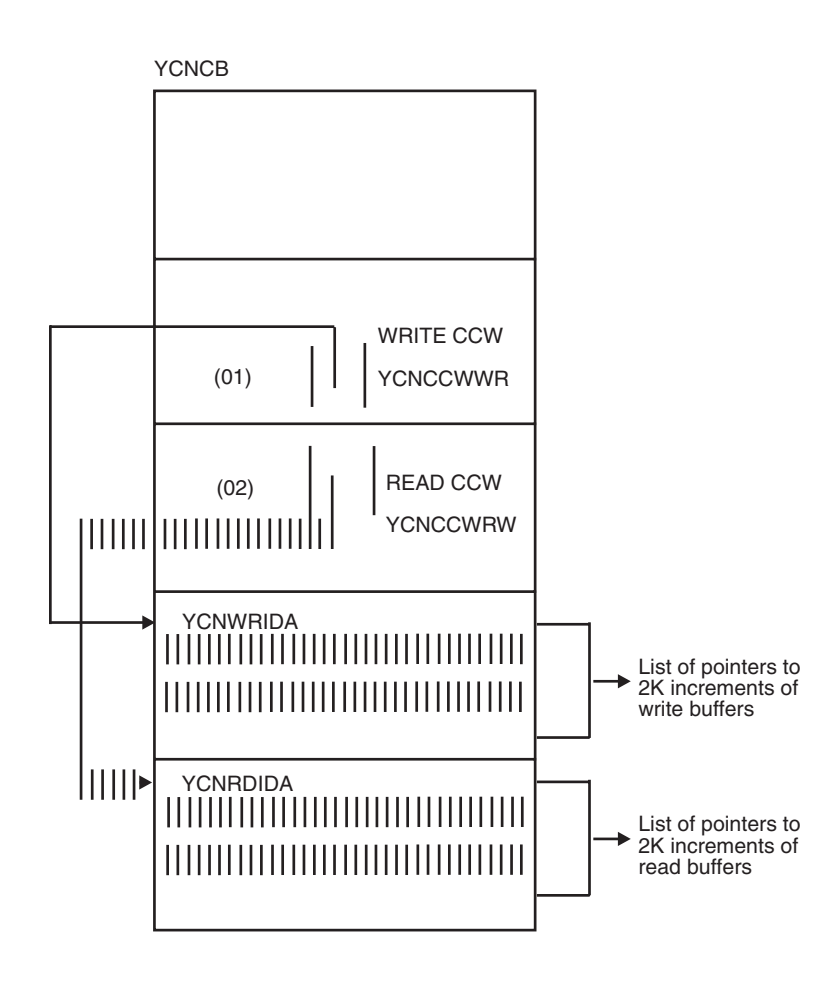

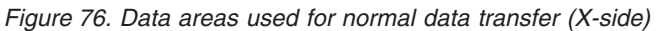

## **Normal data transfer (Y-side)**

[Figure 77 on page 429](#page-456-0) shows the data areas associated with the following normal data transfer channel program.

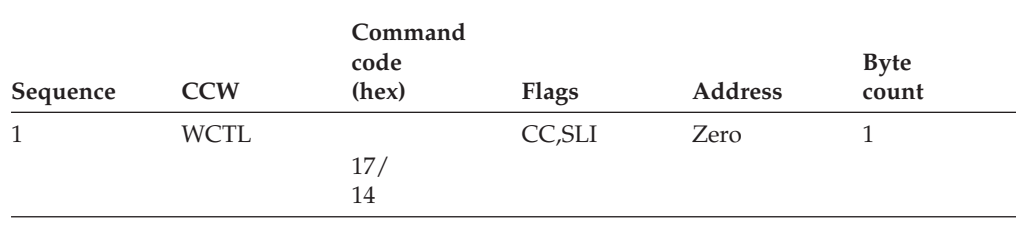

<span id="page-456-0"></span>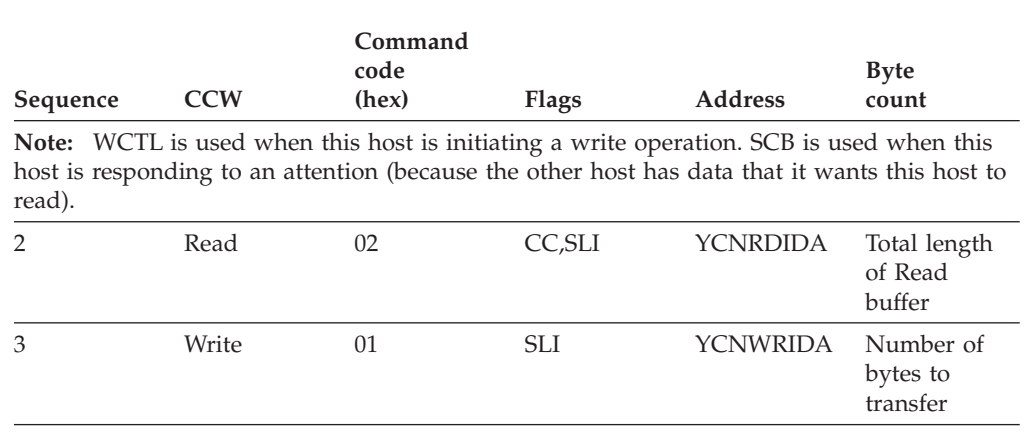

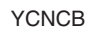

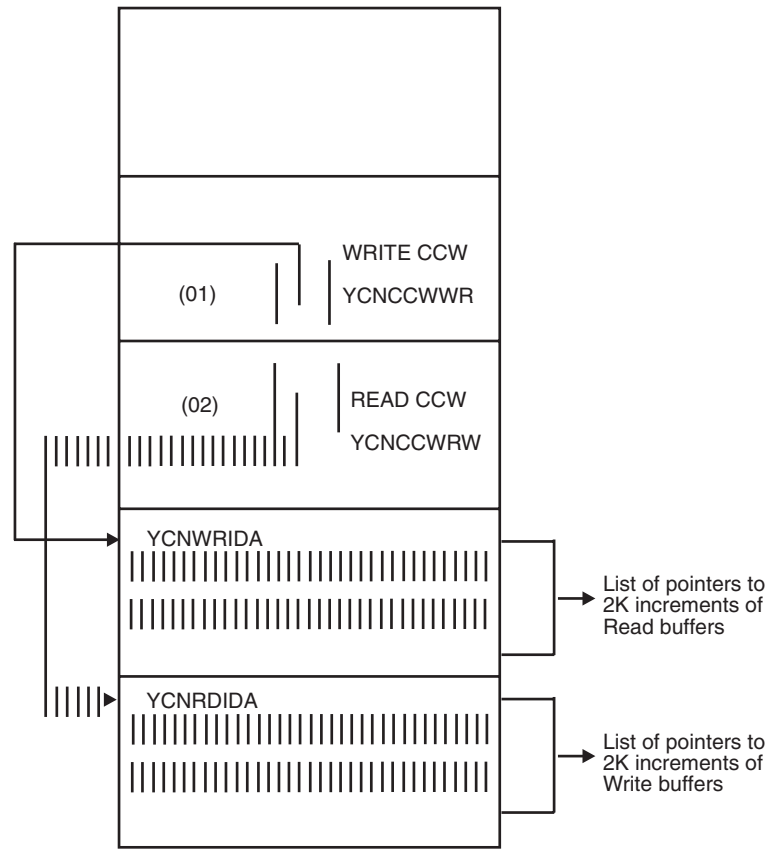

*Figure 77. Data areas used for normal data transfer (Y-side)*

# **Channel programs for channel-to-channel adapters: Nonblocking protocol**

MAXBFRU defines the total number of IOBUF sized read buffers to use to receive data from the CTC. Consequently, the channel program is a series of writes followed by a series of reads for the X-side. For the Y-side, it is a series of reads followed by a series of writes.

## **Normal data transfer (X-side) for nonblocking protocols**

[Figure 78 on page 431](#page-458-0) shows the data areas associated with the X-side of a normal data transfer channel program for nonblocking protocols.

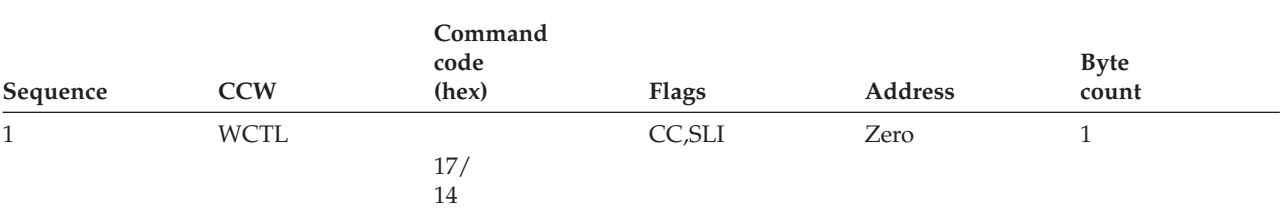

**Note:** WCTL is used when this host is initiating a write operation. SCB is used when this host is responding to an attention (because the other host has data that it wants this host to read).

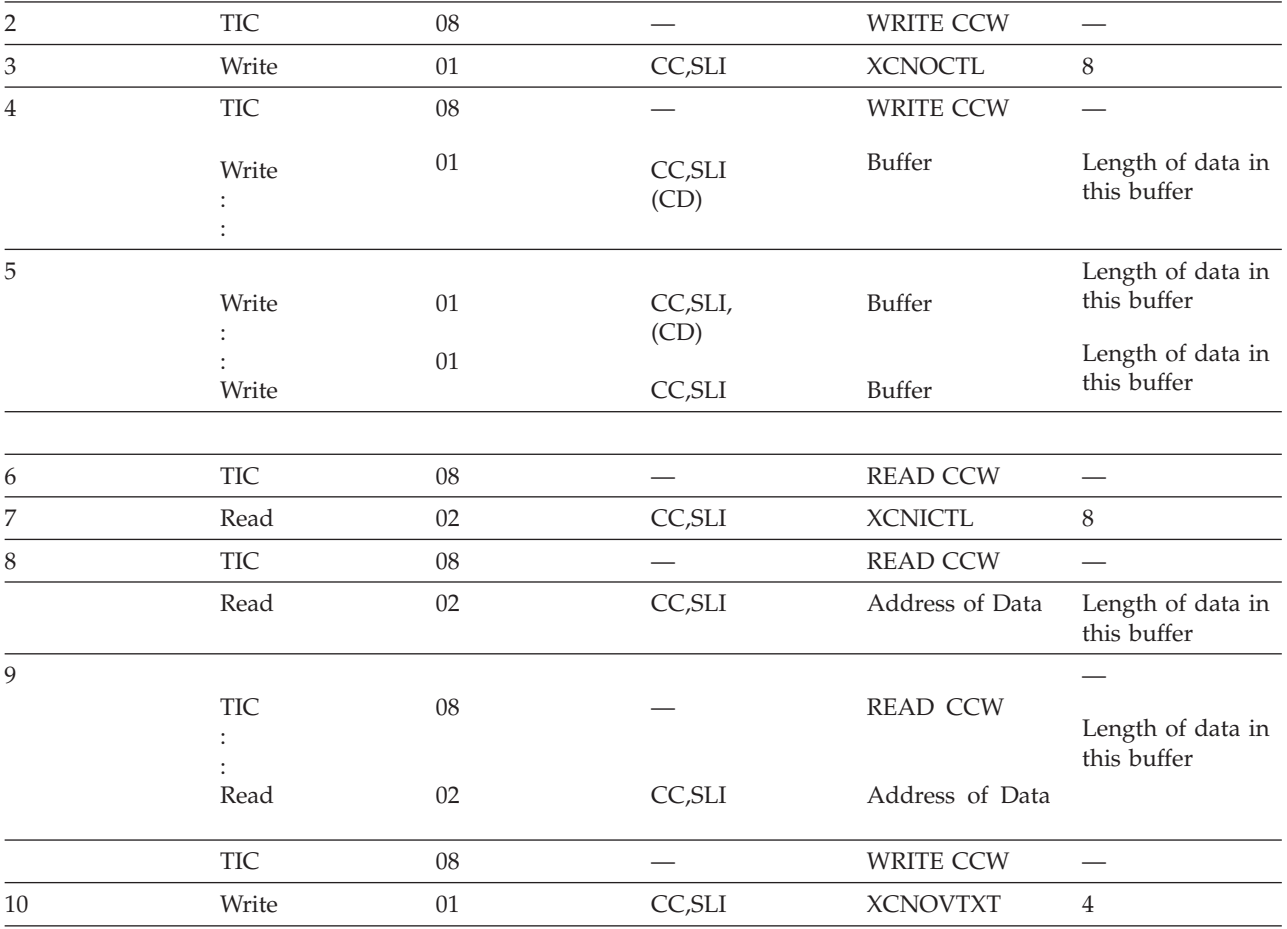

<span id="page-458-0"></span>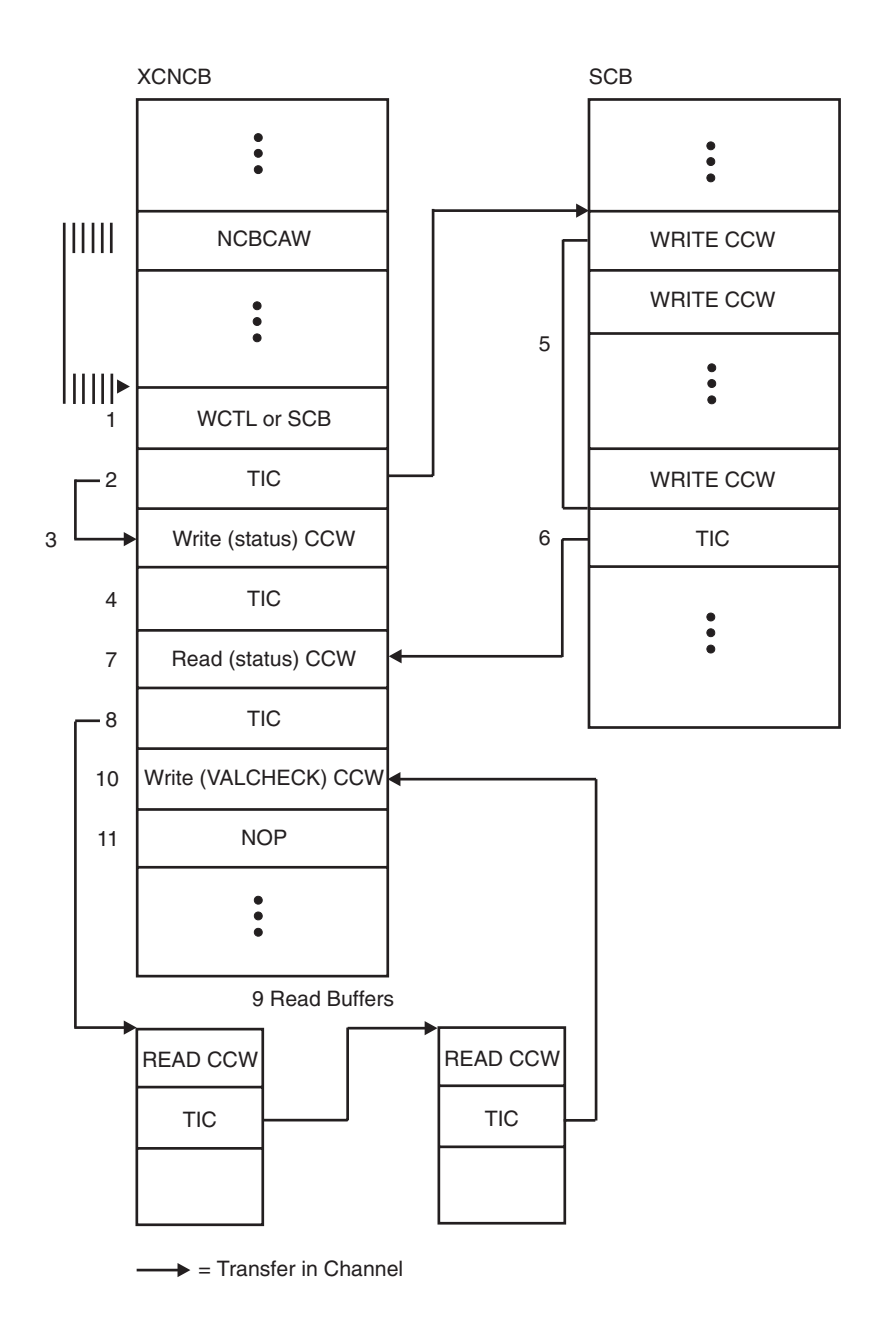

*Figure 78. Data areas used for normal data transfer (X-side) nonblocking*

# **Normal data transfer (Y-side) for nonblocking protocols**

[Figure 79 on page 433](#page-460-0) shows the data areas associated with the Y-side of the following normal data transfer channel program for nonblocking protocols.

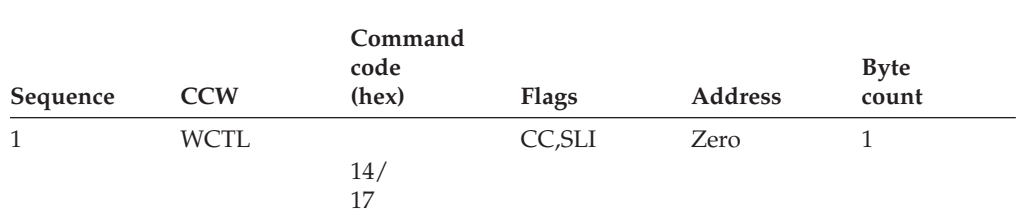

**Note:** WCTL is used when this host is initiating a write operation. SCB is used when this host is responding to an attention (because the other host has data that it wants this host to read).

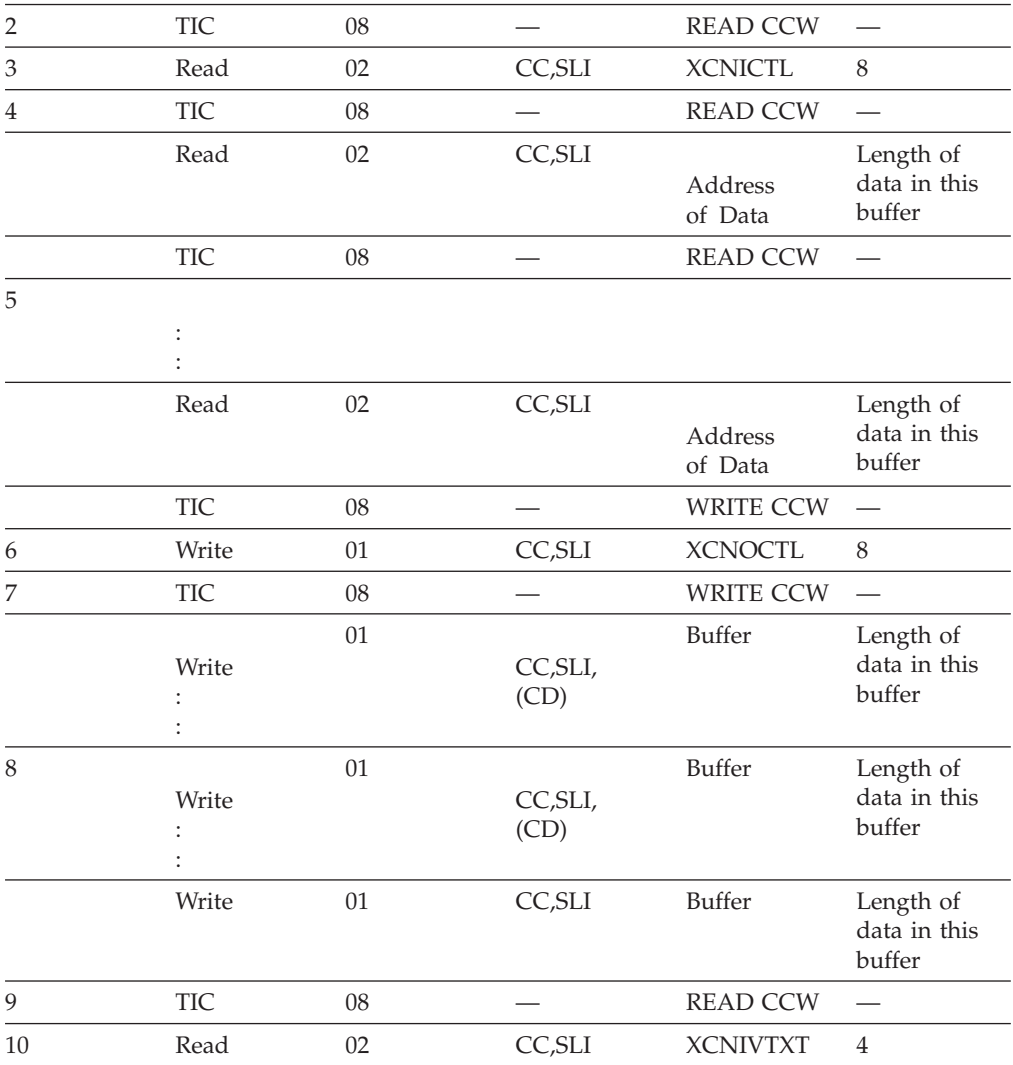

<span id="page-460-0"></span>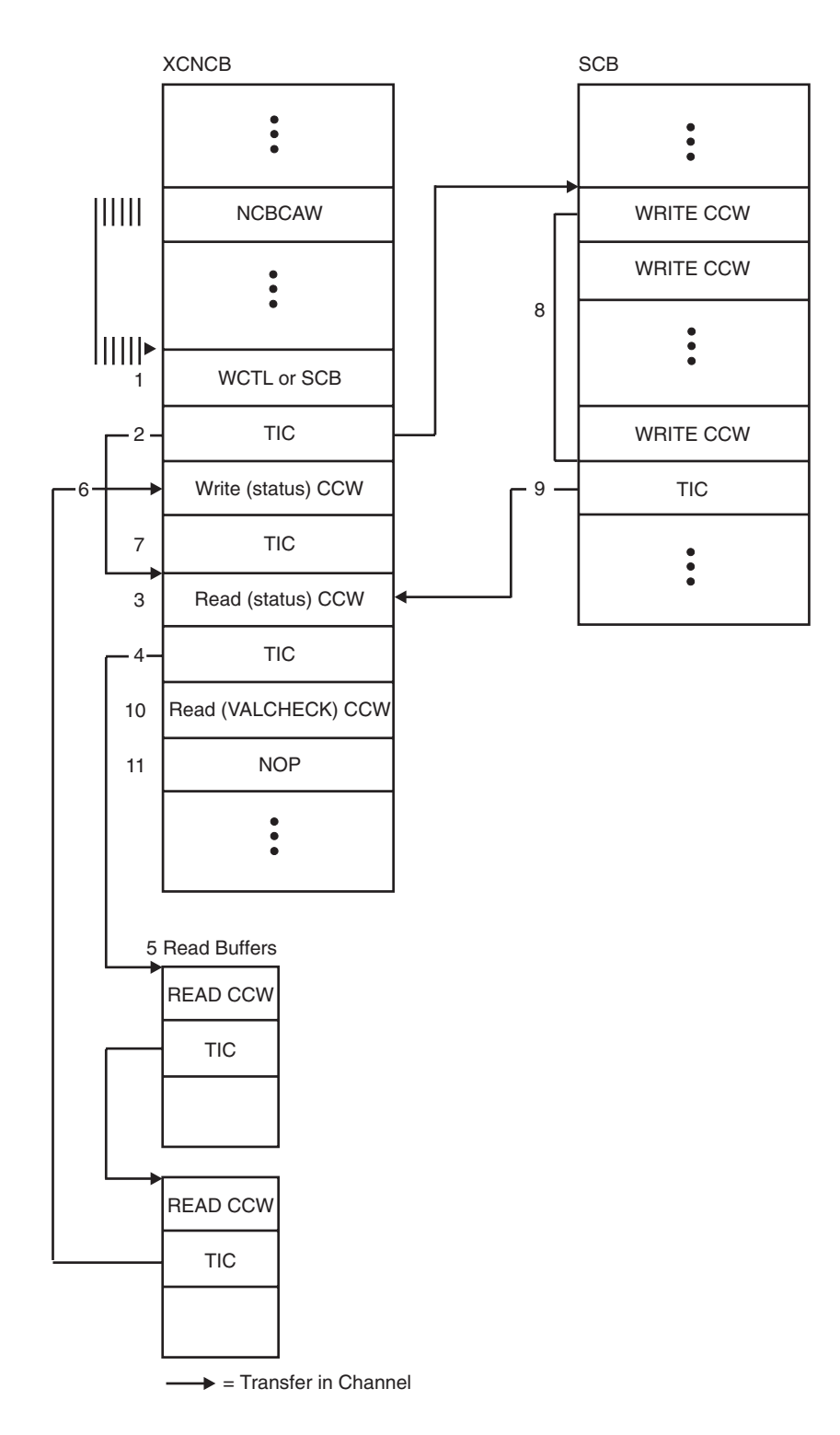

*Figure 79. Data areas used for normal data transfer (Y-side) nonblocking*

# <span id="page-461-0"></span>**Channel programs for multipath channel (MPC)**

The VTAM MPC function is derived from the VTAM channel-to-channel (CTC) function. Both MPC and CTC communicate with the CTC Adapter, but MPC uses its own set of channel programs.

During normal data transfer, MPC uses the never-ending Read channel program. This means that a subchannel defined as a Read device can have an outstanding Read channel program or can be processing the last channel program to complete. On subchannels defined as Write devices, a Write channel program is generated when data is available to be written to the CTC adapter.

For HPDT, a seldom-ending channel program scheme is implemented. For a read subchannel, there are at least four (and possibly up to eight) read CCWs in the channel program, command-chained together. For a write device, there may be as few as one write in the channel program, but there may be up to seven writes command-chained together, depending on the amount of outbound traffic. Program-controlled interrupt (PCI) is used for both the read and write subchannels. Suspend/Resume is used only for write subchannels.

The information that follows describes the multipath channel programs for activating or deactivating an MPC connection as well as for normal data transfer.

# **Channel programs for activating the MPC connection**

A series of channel programs is issued when the operator activates the MPC connection. These I/O exchanges are used by the hosts to communicate various capabilities to the other host. The capabilities are transferred using the XID channel program.

The primary pieces of new information gained through the MPC XID exchange are:

- MPC to CTC connection
- Polarity of the device (Read or Write)
- I/O buffering information for an active connection

### **Channel program (X-side or Y-side)**

Unlike CTCA, X-Side or Y-Side has meaning only during XID exchange for MPC.

[Figure 80 on page 435](#page-462-0) shows that how VTAM determines which side is the X-side and which side is the Y-side.

In this example, the operator in subarea 1 is the first to activate the link. Because subarea 2 is not active, the XID exchange does not complete. Later, when the operator in subarea 2 activates the link, the XID exchange is completed.

### **I/O buffering**

During the XID exchange, each host informs the other about its read buffer size.

<span id="page-462-0"></span>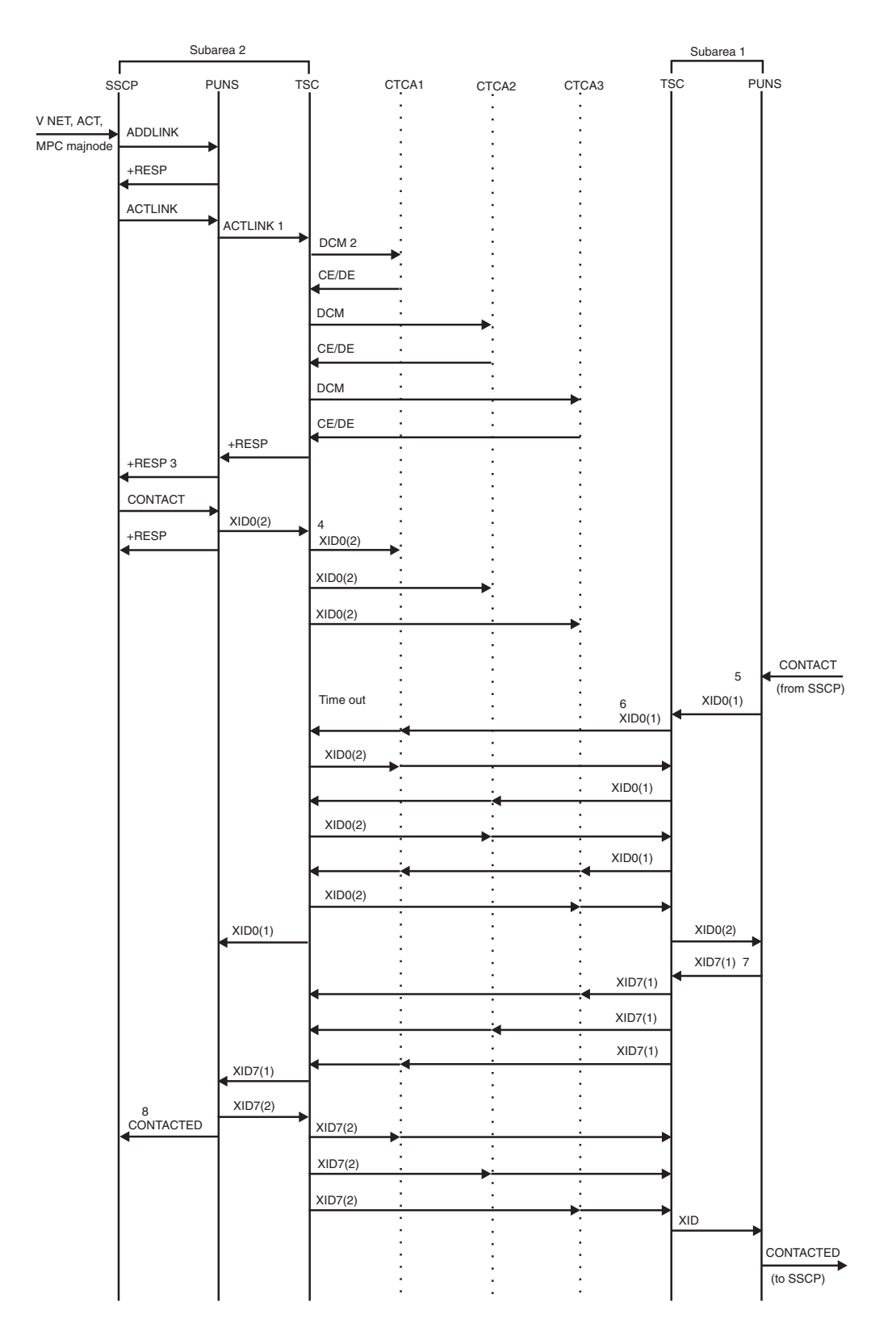

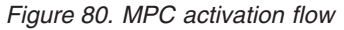

- **CTCA** Channel-to-channel adapter
- **PUNS** Physical unit services

**SSCP** System services control point

**TSC** Transmission subsystem component

**Note:** When MPC is used for an APPN host-to-host channel connection, the flows between the SSCP, PUNS, AND TSC components differ somewhat from those in this figure. The XID flows are the same.

**1** PUNS queues an ACTLINK RUPE to the MPNCB PUPAB, causing TSC to get control.

**2** TSC issues a DCM channel program on every device in the MPC group.

**3** A single ACTLINK response is passed to PUNS and SSCP indicating that the MPC path ACTLINK initialization is completed.

**4** PUNS XID0 is copied to all MPC subchannels so that they are being written to all MPC subchannels. In this case, subarea 2 XID0s are timed out and the other side is not ready to read.

**5** Assume the operator activates the link in subarea 2. Subarea 2 assumes X-side protocols.

**6** Subarea 1 initiates writing XID0s at all MPC subchannels and then completes.

**7** The subarea with the lower number (subarea 1) responds first to the XID0 exchange by sending an XID7.

**8** Subarea 2 checks the XID7 from subarea 1 and responds with its XID7. It also sends a CONTACTED RU to the SSCP.

## **Channel commands for activating the MPC connection**

See ["Channel commands for channel-to-channel \(CTC\) adapters" on page 422](#page-449-0) for the commands used for activation and deactivation of the MPC connection.

The MPC XID channel programs are identical to the CTC packed format XID channel programs. See ["XID channel program \(X-side\)" on page 424](#page-451-0) and ["XID](#page-452-0) [channel program \(Y-side\)" on page 425.](#page-452-0)

## **Channel programs for MPC data transfer**

MAXBFRU defines a single read buffer. The write buffer in the other host has the same size allocation. PIUs are blocked for transfer, and are written by a single write, and read by a single read.

VTAM uses three CCWs in its data transfer channel program:

- Write CCW
- Read CCW
- Prepare CCW

MPC unique output control information is in the write buffer and input control information is received in the first 8 bytes of the read buffer.

<span id="page-464-0"></span>Normal data transfer for channel programs is a PREP CCW followed by a Write CCW (Write device) or a Prepare CCW followed by a Read CCW (Read device).

For HPDT, sets of these CCWs are chained together in the channel program.

During the XID exchange, each host passes buffer size information for the read portion of its channel programs to other hosts in the network. Each host allocates a write buffer to match the other host read buffer.

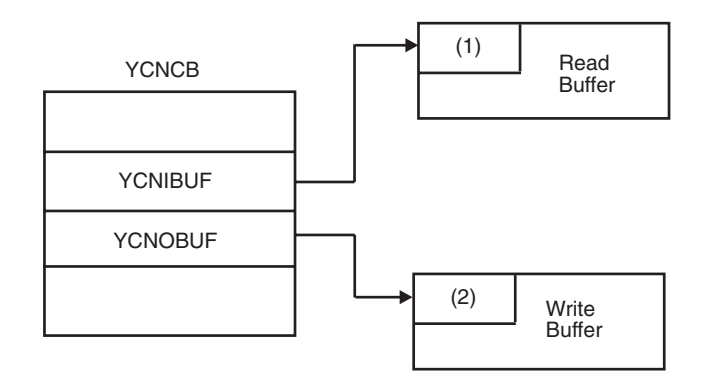

*Figure 81. MPC transmit buffers used for normal data transfer*

1. The first 8 bytes of the channel buffer is the control information mapped by ISTBKHDR.

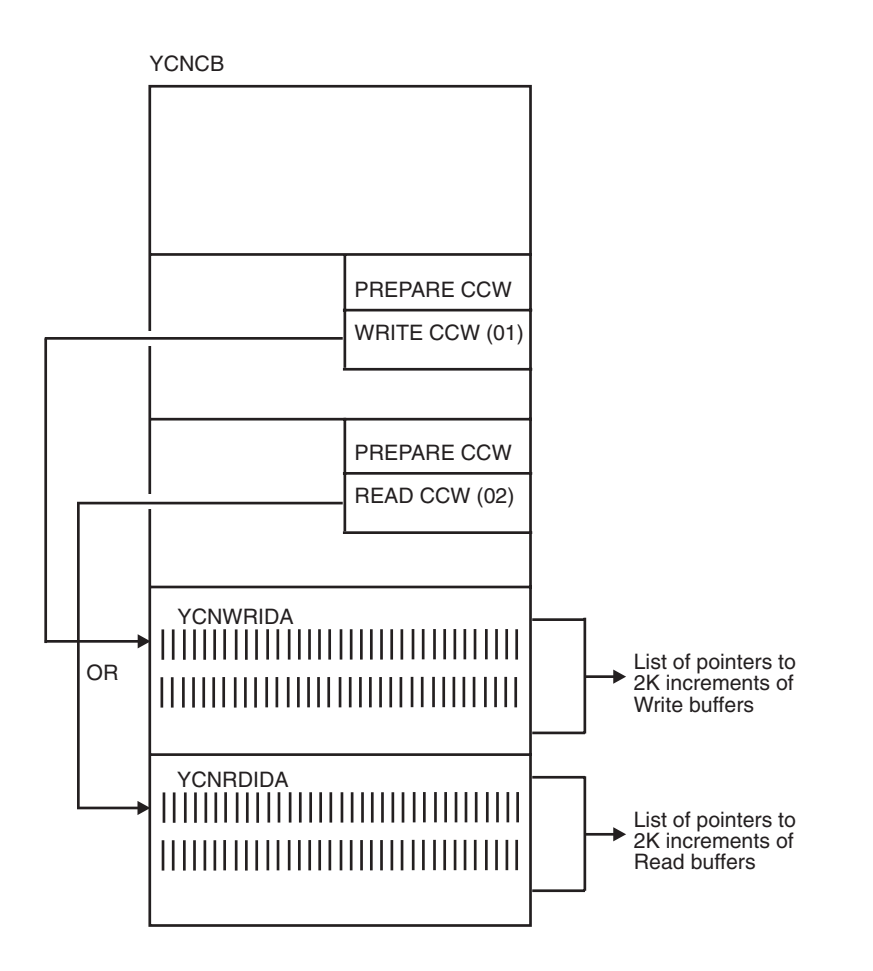

*Figure 82. Indirect address word structure of multipath channel programs for normal data flow*

# **Channel program for HPDT MPC data transfer**

Seldom Ending Channel Programs (SECP) is for HPDT MPC read and write devices. Because the read and write channel programs can contain up to 17 CCWs, including eight read or write CCWs, the CCWs and the IDAWs are moved out of the YCNCB and into the M2IO and ALPH, respectively. See [Figure 83 on page 439](#page-466-0) for further details.

<span id="page-466-0"></span>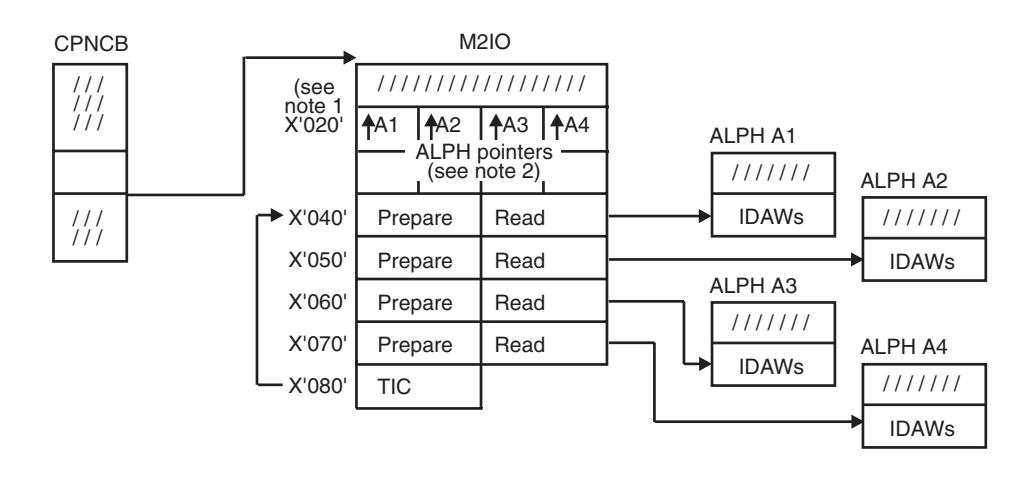

*Figure 83. Basic read Seldom Ending Channel Program structure of HPDT multipath channel*

#### **Note:**

- 1. M2IO always starts on a page boundary plus X'010' bytes. Offsets shown are from the page boundary.
- 2. The position of the ALPH pointer corresponds to its CCW set (that is, the ALPH pointer at X'020' contains the address of the ALPH for the prepare/read CCW set at offset X'040'; the ALPH pointer at X'24' contains the address of the ALPH for prepare/read CCW set at offset X'050'; and so on).

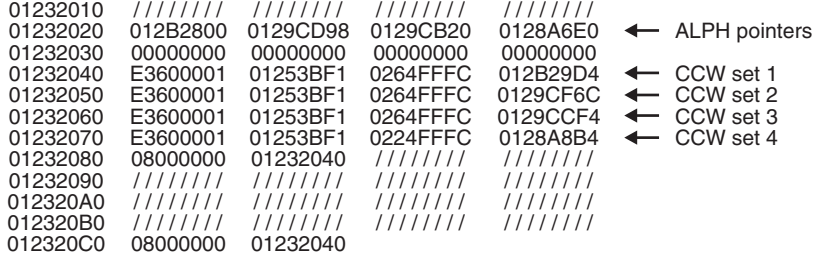

*Figure 84. Example of Seldom Ending Channel Program structure of HPDT multipath channel*

#### **SECP read channel program**

The read channel program is a logical ring of at least four and at most eight read CCW sets, followed by a TIC CCW back to the physical start of the ring. (A CCW set, when prepare CCWs are required, is composed of both the prepare and read CCWs; otherwise, the set is just the read CCW alone.) The field CPNCB\_index\_word contains indexes of the logical first and last CCW sets in the ring and is used to maintain control over the channel program and read completion processing. All CCWs are command-chained together except for the last logical CCW in the channel program, which must have command chaining off. PCI is on in all the prepare CCWs, except the CCW in the channel address word when the channel program is started. As reads complete, PCI interrupts occur. The inbound data is processed and routed internally, the read buffers are replenished,

<span id="page-467-0"></span>and the CCW set is prepared to be appended to the logical end of the channel program. Preparation is done by ensuring that PCI is on and command chaining is off. The CCW set is appended, or *tacked-in*, to the logical end of the channel program (probably while the channel program is running) by setting the command-chaining bit in the current logical last CCW in the channel program and updating the index of the last logical CCW set in the ring.

The term *missed tack-in* is used to describe the condition where the IO processor fetches the logical last CCW before the CPU sets the command-chaining bit to complete the tack-in. In this case the channel program ends with channel end/device end status. It is the responsibility of the interrupt handler to detect a missed tack-in and to restart the channel program.

The suspend/resume function is not implemented in the read channel program because the objective is to keep as many reads outstanding as required to ensure the channel program does not end.

### **SECP write channel program**

The write channel program is a logical ring of eight write CCW sets followed by a TIC CCW back to the physical start of the ring. However, because write channel programs use suspend/resume, there is a CCW set between the logical end of the ring and the logical start of the ring that cannot be used. Therefore, a maximum of seven writes can be active at one time. The field CPNCB\_index\_word contains indexes of the logical first and last CCW sets in the ring and is used to maintain control over the channel program and write completion processing. All CCWs are command-chained together and the suspend bit is on in CCW following the last active write. PCI is always off with the exception that it is sometimes set halfway through the channel program when the channel program is large. As writes complete, PCI and suspend interrupts occur. The structures representing the written data are processed, and if another set of data is waiting for transmission, it is tacked-in to the end of the channel program and the channel program is resumed if it is suspended.

As with a read SECP, a missed tack can occur and it is the responsibility of the interrupt handler to resume the channel program.

The suspend/resume function is implemented for write devices because, unlike read devices where reads remain outstanding, it is expected that during normal operation there will be times when there is nothing to write.

Note the following differences between the read and write SECPs:

- v The read SECP ALPH pointers in the M2IO are set at link activation time and remain there until the link is deactivated. The write SECP ALPH pointers are nonzero only if the corresponding CCW set is active within the channel program. The write ALPHs can be assigned to any CCW set, while the read ALPHs are always assigned to the same set.
- All 17 CCWs in the M2IO will participate in the IO operations, though not all can be active at the same time.

## **Channel programs for channel-attached non-SNA 3270 devices**

The publications for the non-SNA 3270 devices contain diagnostic procedures. For more information, see the documentation for your display type, or for your control unit. See the z/OS Information Roadmap to determine what document contains information on the 3174 controller.
The LDNCB represents local devices and contains addresses and CCWs needed for channel programs. Figure 85 shows the LDNCB and the location in storage of various CCWs.

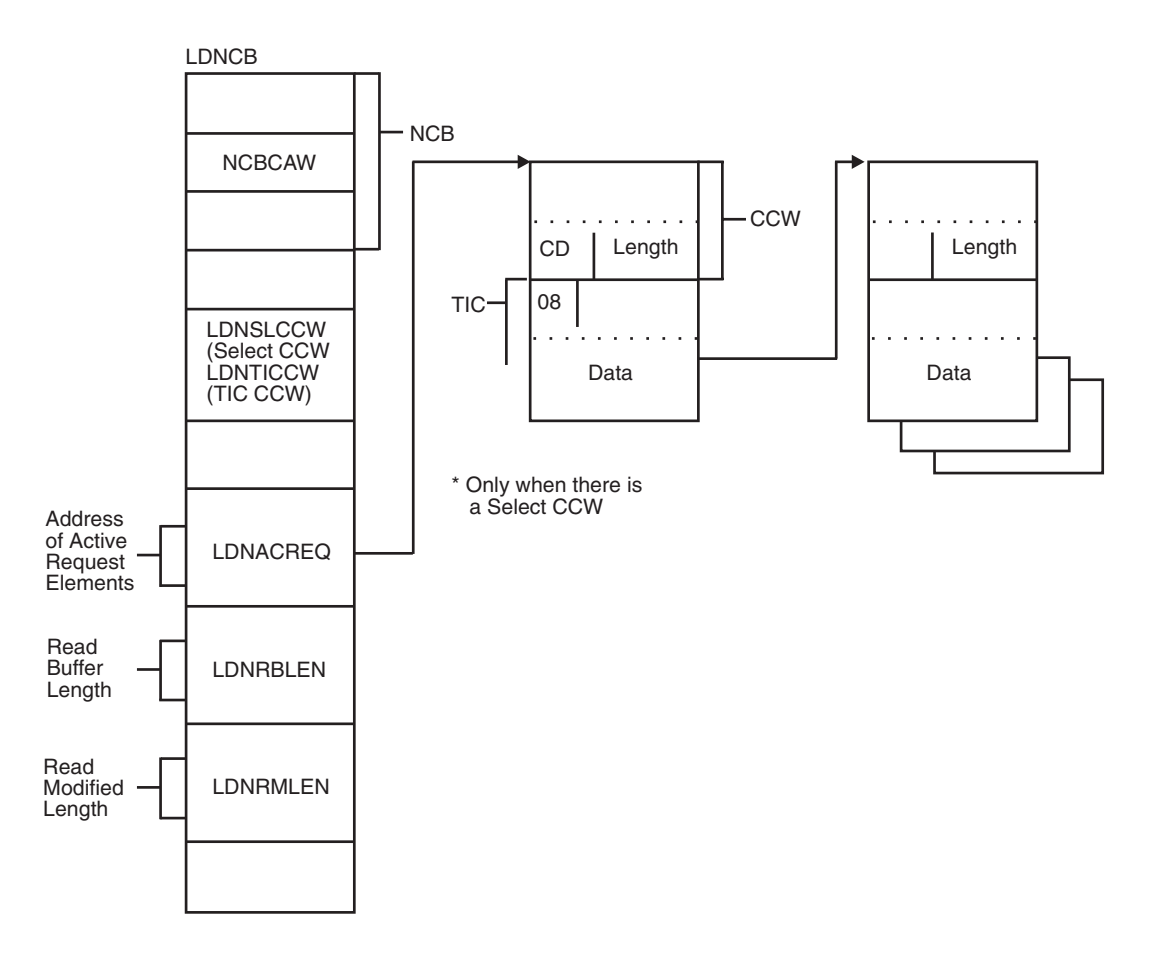

*Figure 85. Data areas used by a channel program for channel-attached non-SNA devices*

## **Channel command words**

Table 26 contains the channel commands used by VTAM to send data to and receive data from channel-attached non-SNA 3270 terminals.

*Table 26. Channel command words for channel-attached non-SNA 3270 devices*

| Command<br>code<br>(hex) | Command                | Description                                                                                                    |
|--------------------------|------------------------|----------------------------------------------------------------------------------------------------|
| 01                       | Write                  | Transfers data from storage in the host processor to the<br>I/O device. Modifies existing buffer data.          |
| 02                       | Read or<br>Read buffer | Transfers the entire buffer contents from the I/O device<br>to storage in the host processor.                   |
| 05                       | Erase/Write            | Clears the device buffer before starting the write.                                                             |
| 06                       | Read Modified          | Transfers data (that was modified since the last read)<br>from the I/O device to storage in the host processor. |

*Table 26. Channel command words for channel-attached non-SNA 3270 devices (continued)*

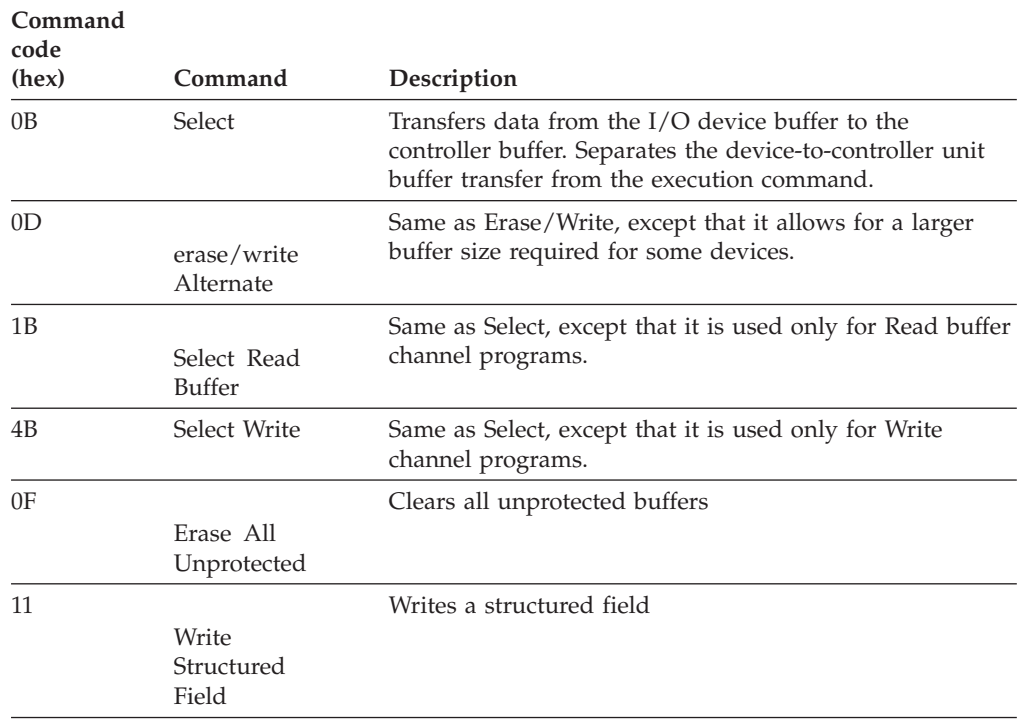

## **Channel programs**

Table 27 through [Table 32 on page 445](#page-472-0) show the CCWs used in various channel programs. The order of execution is the same as the order in which they appear.

#### **Write data channel program**

The following table shows how CCWs are used in a Write data channel program.

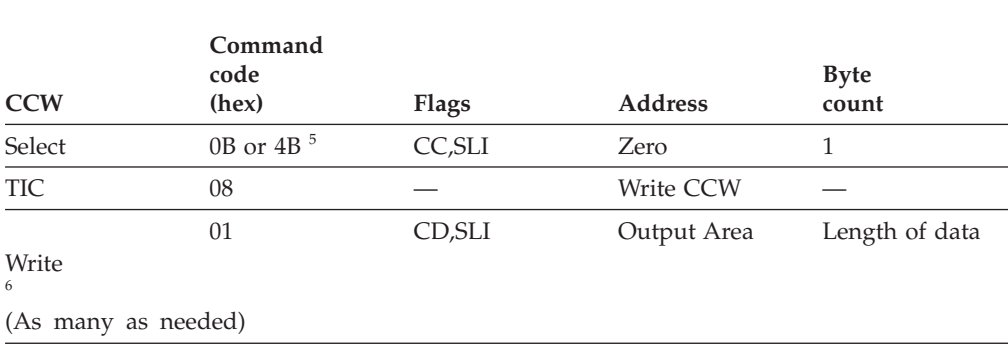

*Table 27. Write data channel program*

#### **Read Modified channel program**

The following table shows how CCWs are used in a Read Modified channel program.

|                            | Command<br>code |              |                             | <b>Byte</b>    |
|----------------------------|-----------------|--------------|-----------------------------|----------------|
| <b>CCW</b>                 | (hex)           | <b>Flags</b> | <b>Address</b>              | count          |
| Select                     | $0\mathrm{B}$   | CC           | Zero                        | $\mathbf{1}$   |
| TIC                        | $08\,$          |              |                             |                |
|                            |                 |              | Read Modified<br><b>CCW</b> |                |
|                            | 06              | CD           | Input Area                  | Length of data |
| Read<br>Modified<br>7      |                 |              |                             |                |
| (As many as needed)        |                 |              |                             |                |
| TIC                        | 08              |              |                             |                |
|                            |                 |              | Read Modified<br><b>CCW</b> |                |
|                            | 06              | CD           | Input Area                  | Length of data |
| Read<br>Modified<br>8      |                 |              |                             |                |
|                            | 06              | <b>SKIP</b>  | Zero                        | X'7FFF'        |
| Read<br>Modified<br>(Skip) |                 |              |                             |                |

*Table 28. Read Modified channel program*

#### **Read buffer channel program**

The following table shows how CCWs are used in a Read buffer channel program.

*Table 29. Read buffer channel program*

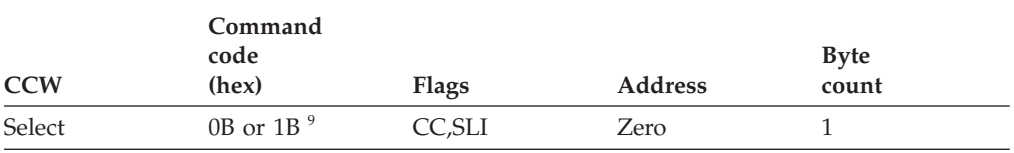

<sup>5.</sup> If the UCB indicates that the device will accept the Select Write, code X'4B', it is used until a command reject is received. Then Select, code X'0B', is used.

<sup>6.</sup> The first Write CCW is pointed to by LDNACREQ.

<sup>7.</sup> The first Read Modified CCW is pointed to by LDNACREQ.

<sup>8.</sup> The number of bytes transmitted in the previous Read Modified CCW is stored in the LDNRMLEN field in the LDNCB. For this Read Modified, enough buffers are allocated to hold LDNRMLEN bytes of data. If this is not enough buffers for the device to send all of the pending data, the channel program will end on the Read Skip CCW. The Read Skip CCW reads all of the pending data but does not transmit any of it. The new length is stored in LDNRMLEN. (The length is computed by subtracting the residual byte count in the CSW from X'7FFF'.) Then the channel program is executed again with one more buffer than necessary allocated to read and transmit all of the pending data.

#### *Table 29. Read buffer channel program (continued)*

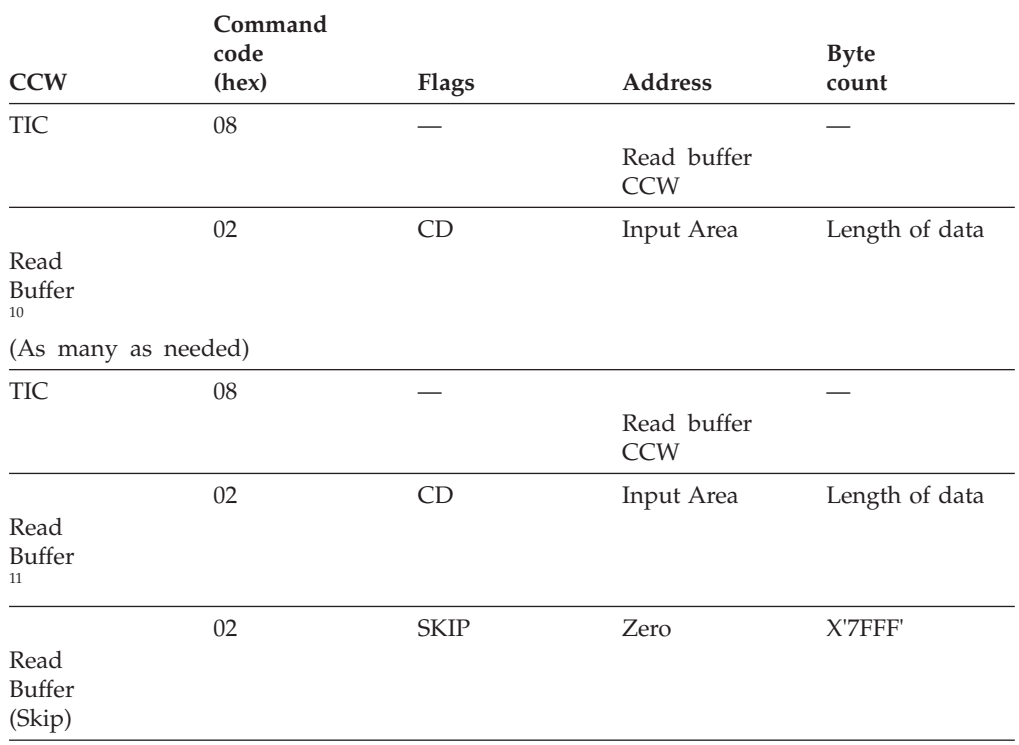

#### **Erase/Write channel program**

The following table shows how CCWs are used in an Erase/Write channel program.

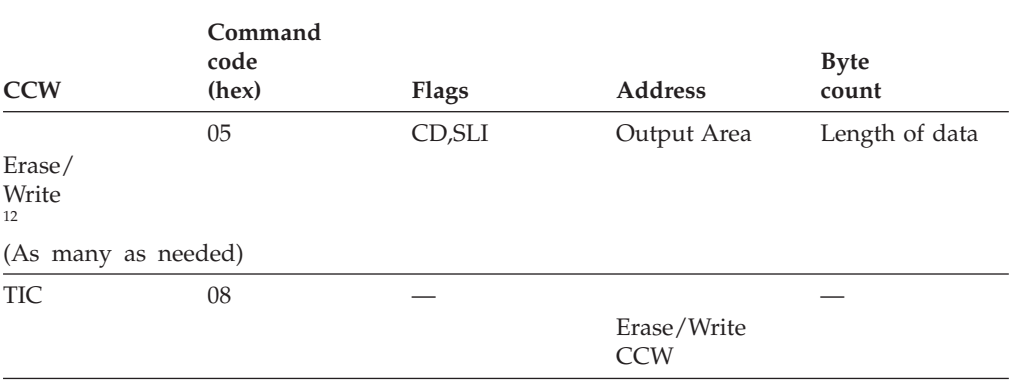

*Table 30. Erase/Write channel program*

<sup>9.</sup> If the UCB indicates that the device will accept the Select Read, code X'1B', it is used until a command reject is received. Then Select, code X'0B', is used.

<sup>10.</sup> The first Read CCW is pointed to by LDNACREQ.

<sup>11.</sup> The number of bytes transmitted in the previous Read buffer CCW is stored in the LDNRBLEN field in the LDNCB. For this Read buffer, enough buffers are allocated to hold LDNRBLEN bytes of data. If this is not enough buffers for the device to send all of the pending data, the channel program will end on the Read Skip CCW. The Read Skip CCW reads all of the pending data but does not transmit any of it. The new length is stored in LDNRBLEN. (The length is computed by subtracting the residual byte count in the CSW from X'7FFF'.) Then the channel program is executed again with enough buffers allocated to read and transmit all of the pending data.

<span id="page-472-0"></span>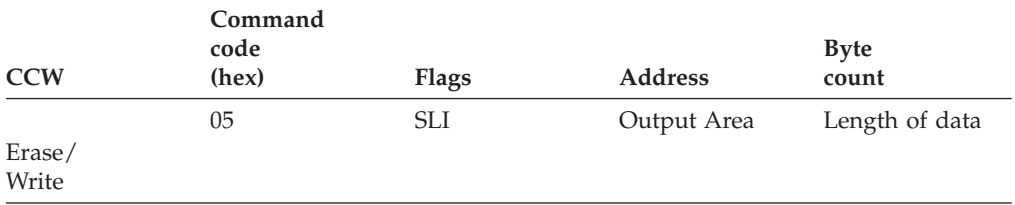

### **Erase/Write Alternate channel program**

The following table shows how CCWs are used in an Erase/Write Alternate channel program.

| <b>CCW</b>                       | Command<br>code<br>(hex) | <b>Flags</b> | <b>Address</b>               | <b>Byte</b><br>count |
|----------------------------------|--------------------------|--------------|------------------------------|----------------------|
|                                  | 0D                       | CD, SLI      | Output Area                  | Length of data       |
| Erase/<br>Write<br>13            |                          |              |                              |                      |
| Alternate<br>(As many as needed) |                          |              |                              |                      |
| <b>TIC</b>                       | 08                       |              |                              |                      |
|                                  |                          |              | Erase/Write<br>Alternate CCW |                      |
|                                  | 0 <sub>D</sub>           | <b>SLI</b>   | Output Area                  | Length of data       |
| Erase/<br>Write<br>Alternate     |                          |              |                              |                      |

*Table 31. Erase/Write Alternate channel program*

#### **Erase All Unprotected channel program**

The following table shows how CCWs are used in an Erase All Unprotected channel program.

*Table 32. Erase All Unprotected channel program*

| <b>CCW</b>      | Command<br>code<br>(hex) | <b>Flags</b> | <b>Address</b> | <b>Byte</b><br>count |
|-----------------|--------------------------|--------------|----------------|----------------------|
|                 | 0F                       | <b>SLI</b>   | Zero           |                      |
| Erase All<br>14 |                          |              |                |                      |
| Unprotected     |                          |              |                |                      |

<sup>12.</sup> LDNACREQ has the address of the first Erase/Write CCW.

<sup>13.</sup> LDNACREQ contains the address of the first Erase/Write Alternate CCW.

<sup>14.</sup> LDNACREQ contains the address of the Erase All Unprotected CCW.

# **Appendix B. Network flows**

This appendix describes flows of the VTAM program RUs and AMRUs between network addressable units in single and multiple VTAM networks. Use these flows as guidelines to help analyze and isolate network problems caused by unexpected network events, such as protocol violations. The flow diagrams are divided into the following categories:

- v ["Generic BIND \(GBIND\) AMRUs" on page 451](#page-478-0)
- ["Resource activation flows" on page 453](#page-480-0)
- ["Session establishment flows" on page 466](#page-493-0)
- v ["Deactivation and session termination flows" on page 492](#page-519-0)
- v ["Error detection and recovery and SSCP management services" on page 512](#page-539-0)

For certain session establishment RUs (ACTCDRM, ACTPU, ACTLU, and BIND), additional RUs can flow if the explicit route (ER) or virtual route (VR) selected for a session is not yet active. Because this flow is essentially the same for all four RUs, these RUs are referred to as generic bind (GBIND) AMRUs. To avoid repetition, the flows for these AMRUs are shown once at the beginning of this appendix.

Table 33 lists all the network flows illustrated in this appendix.

*Table 33. Index of network flows*

| Flow                                                                                                  | Page                   |
|----------------------------------------------------------------------------------------------------|------------------------|
|                                                                                                    |                        |
| <b>GBIND AMRU flow</b>                                                                                | Page                   |
|                                                                                                    |                        |
| ACTLU: Sending an ACTLU request for a logical unit (LU)                                               | Figure 86 on page 452  |
| ACTPU: Sending an ACTPU request for a communication controller or<br>physical unit (PU)               | Figure 87 on page 452  |
| BIND: Sending a BIND request to a secondary logical unit (SLU)                                        | Figure 88 on page 453  |
| Virtual and explicit route: Activating a virtual route (VR) and the associated<br>explicit route (ER) | Figure 89 on page 453  |
|                                                                                                    |                        |
| Resource activation flow                                                                              | Page                   |
|                                                                                                    |                        |
| Activating a CDRM                                                                                     |                        |
| CDRM with COLD response, activating                                                                   | Figure 104 on page 463 |
| CDRM with ERP response, activating                                                                    | Figure 103 on page 463 |
| CDRM with a virtual route-based transmission group, activating                                        | Figure 105 on page 463 |
| Activating a cross-network SSCP-SSCP session                                                          |                        |
| Back-to-back gateway NCPs request sessions                                                            | Figure 106 on page 464 |
| Gateway VTAM requests session                                                                         | Figure 107 on page 465 |
| Non-gateway VTAM requests session                                                                     | Figure 108 on page 465 |
| Activating an NCP major node                                                                          |                        |

*Table 33. Index of network flows (continued)*

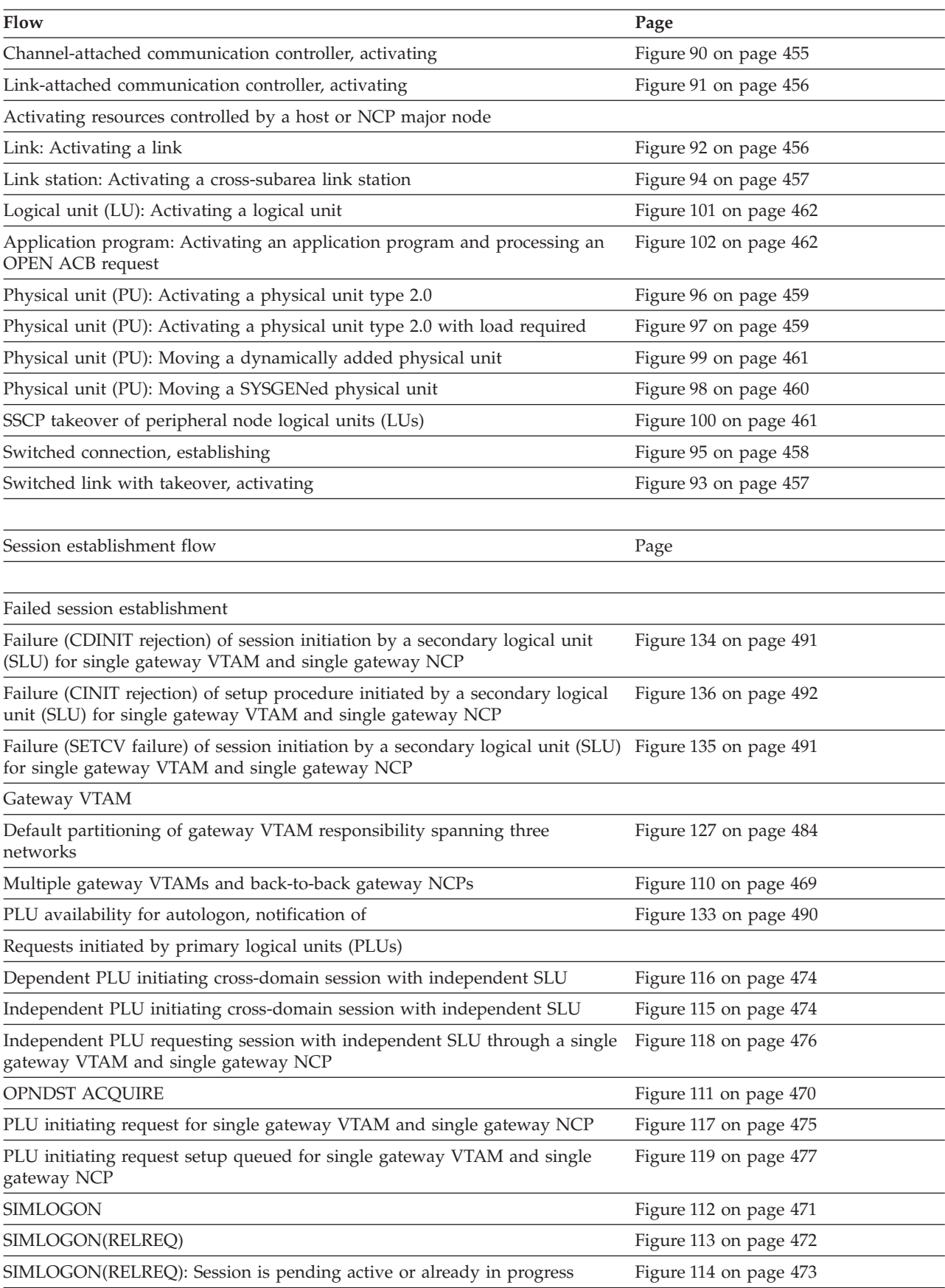

*Table 33. Index of network flows (continued)*

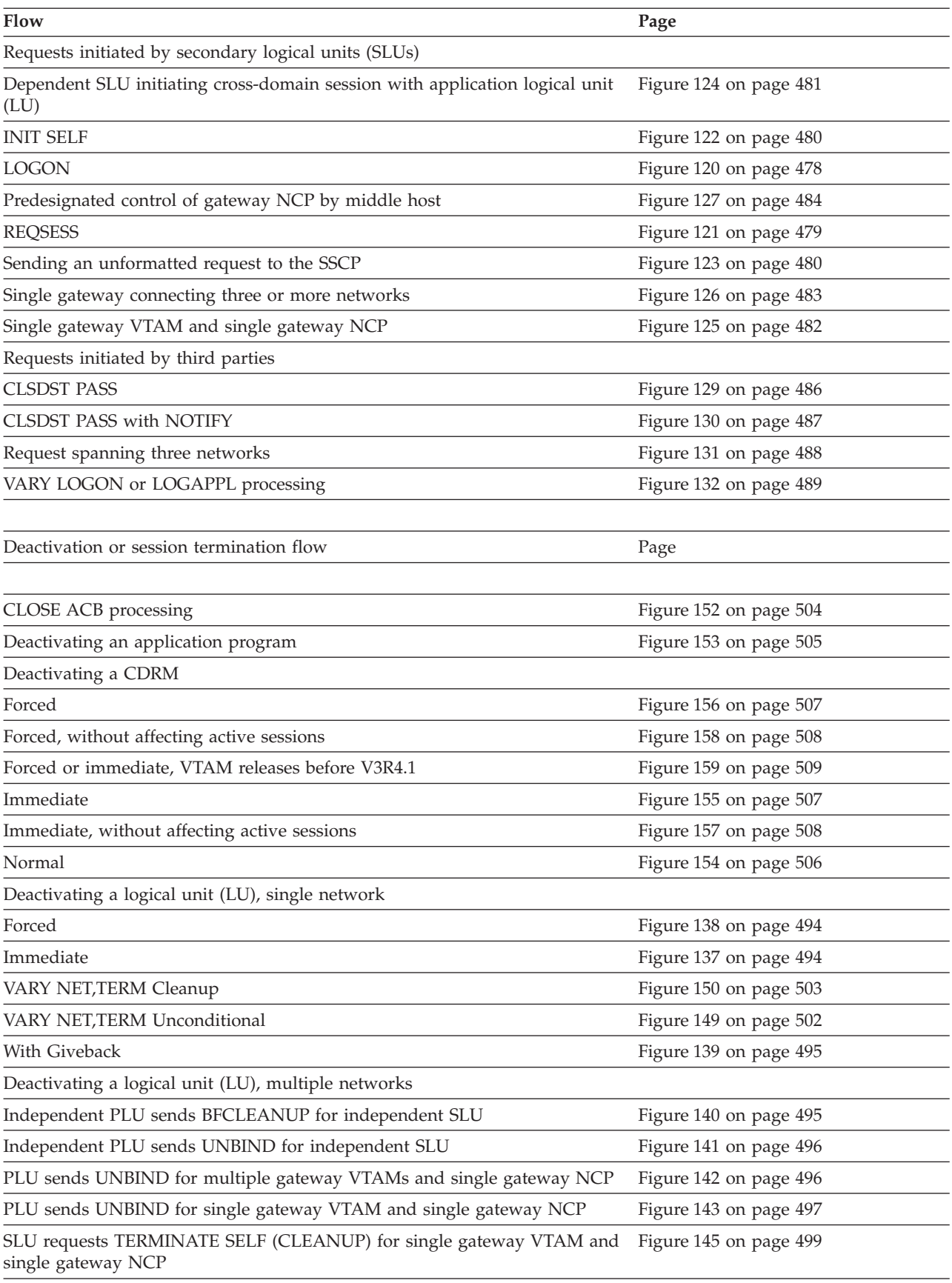

*Table 33. Index of network flows (continued)*

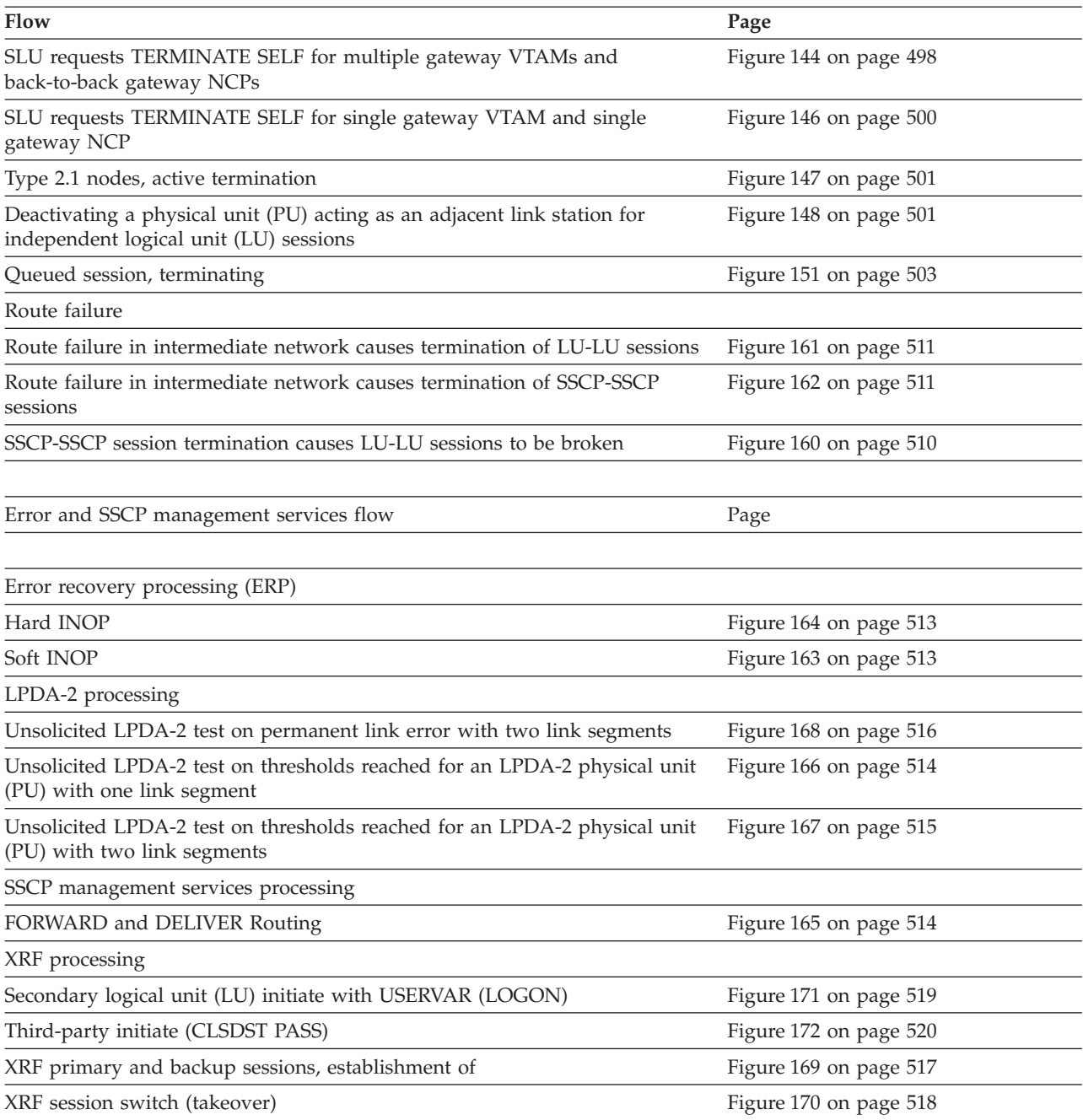

Many abbreviations are shown at the top of the network flows. The following list gives the meaning of some of those abbreviations:

- **APPL** Application
- **BF** Boundary function
- **BFSS** Boundary function session services
- **BNN** Boundary network node
- **CS** Configuration services
- **EU** End user
- <span id="page-478-0"></span>**LU** Logical unit
- **NCP** Network Control Program
- **NOS** Network operator services
- **PLU** Primary logical unit
- **PN** Peripheral node
- **PU** Physical unit
- **PUNS** Physical unit services
- **SLU** Secondary logical unit
- **SS** Session services
- **SSCP** System services control point
- **TSC** Transmission subsystem component
- **XRF** Extended recovery facility

### **Generic BIND (GBIND) AMRUs**

Access method RUs (AMRUs) are internal requests that might appear in the PIU trace and are a function of physical unit services (PUNS), configuration services, or session services.

[Figure 86 on page 452](#page-479-0) through [Figure 89 on page 453](#page-480-0) show the flow of these requests and responses between the SSCP and logical and physical units when a virtual route (VR) or explicit route (ER) selected for a session is not yet active.

### **Index of generic BIND (GBIND) AMRU flows**

Table 34 lists the GBIND AMRU flows illustrated here.

*Table 34. Index of generic BIND (GBIND) AMRU flows*

| Flow                                                                                                  | Page                  |
|----------------------------------------------------------------------------------------------------|-----------------------|
| ACTLU: Sending an ACTLU request for a logical unit (LU)                                               | Figure 86 on page 452 |
| ACTPU: Sending an ACTPU request for a communication<br>controller or physical unit (PU)               | Figure 87 on page 452 |
| BIND: Sending a BIND request to a secondary logical unit<br>(SLU)                                     | Figure 88 on page 453 |
| Virtual and explicit route: Activating a virtual route (VR)<br>and the associated explicit route (ER) | Figure 89 on page 453 |

<span id="page-479-0"></span>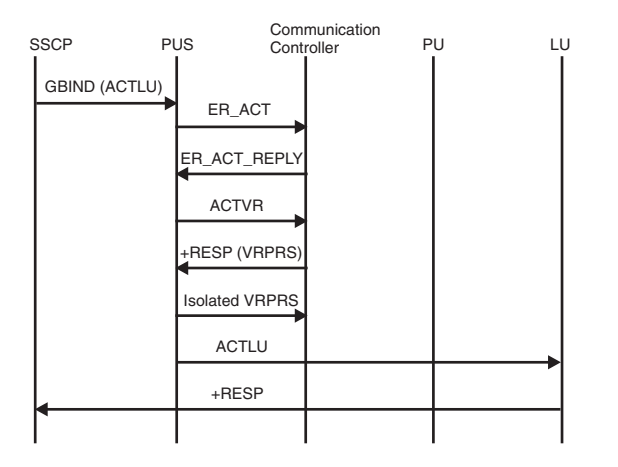

*Figure 86. Sending an ACTLU request for a logical unit (LU)*

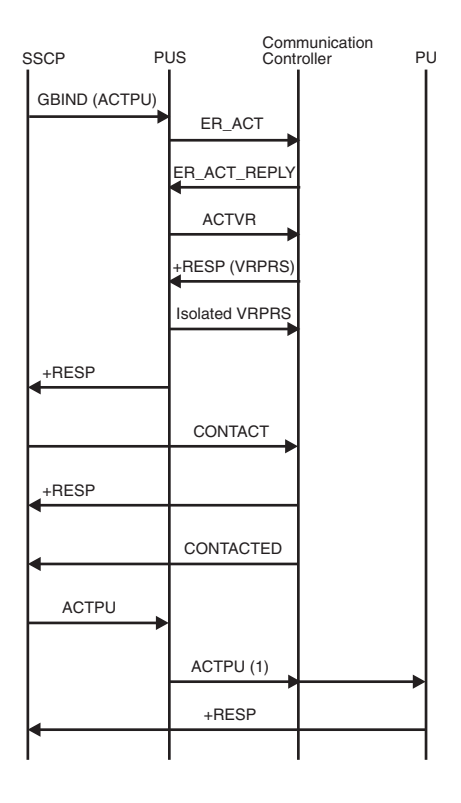

*Figure 87. Sending an ACTPU request for a communication controller or physical unit (PU)*

1. The ACTPU can flow either to the communication controller or to a physical unit.

<span id="page-480-0"></span>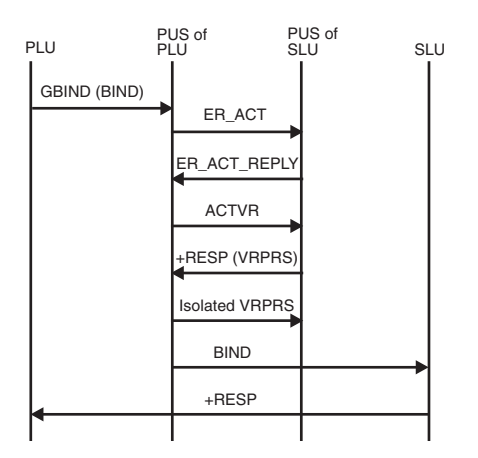

*Figure 88. Sending a BIND request to a secondary logical unit (SLU)*

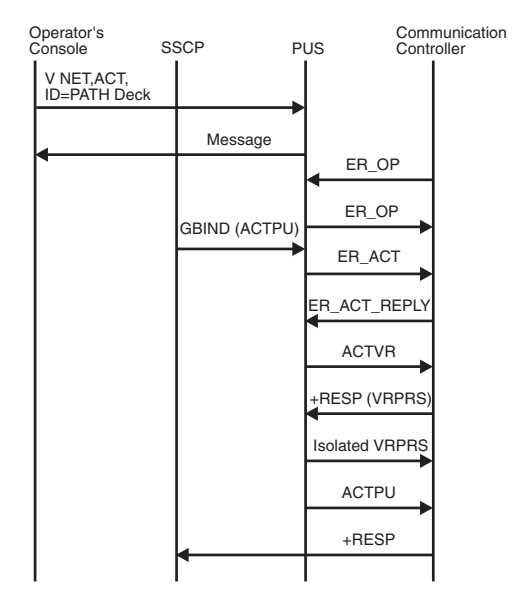

*Figure 89. Activating a virtual route (VR) and the associated explicit route (ER)*

### **Resource activation flows**

[Figure 90 on page 455](#page-482-0) through [Figure 108 on page 465](#page-492-0) show the flow of requests and responses between the SSCP and logical and physical units to activate resources.

For channel activation flows, see [Appendix A, "Channel programs," on page 413.](#page-440-0)

### **Index of resource activation flows**

Table 35 lists the resource activation flows that are illustrated here.

*Table 35. Index of resource activation flows*

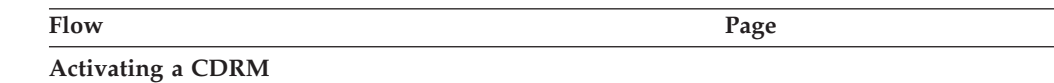

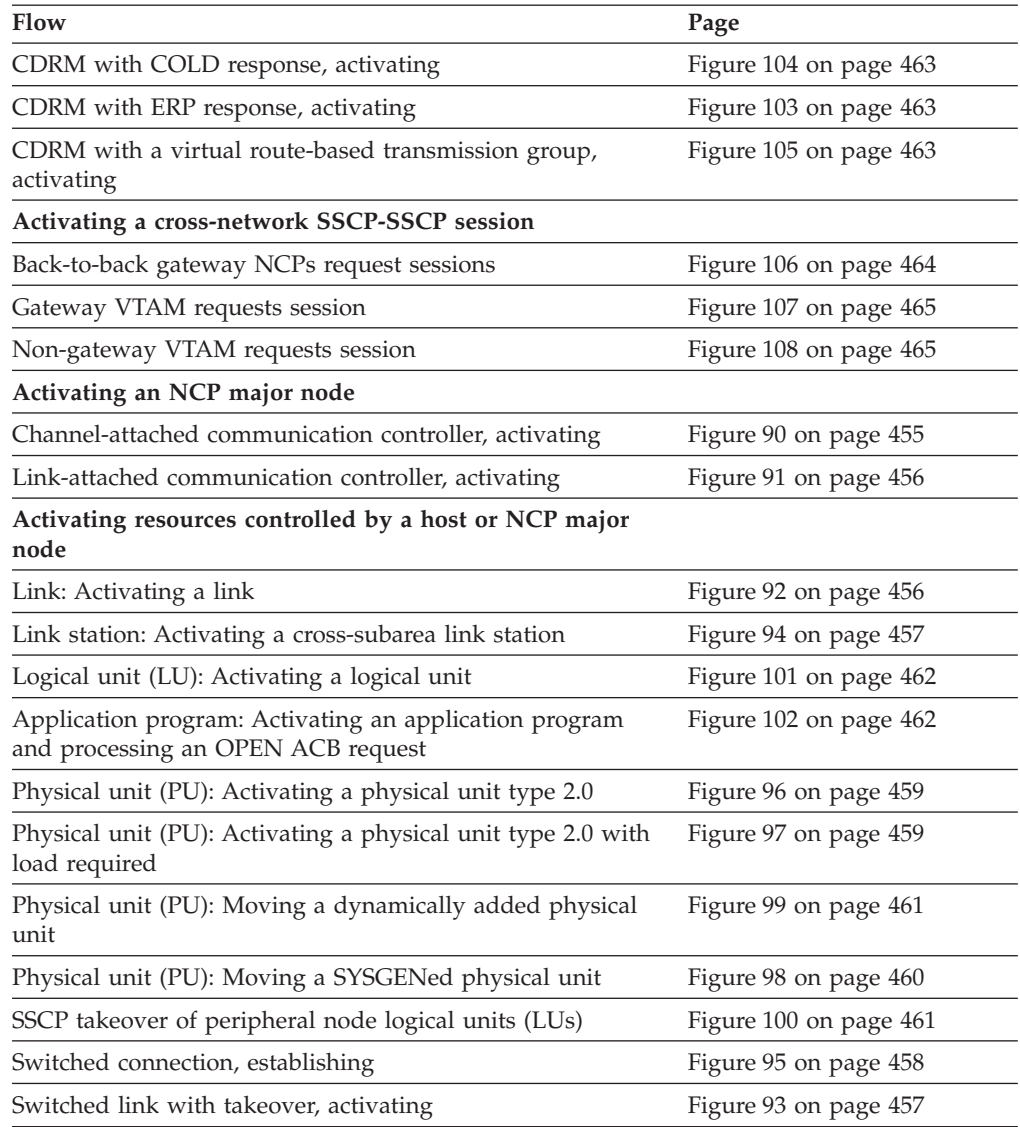

*Table 35. Index of resource activation flows (continued)*

<span id="page-482-0"></span>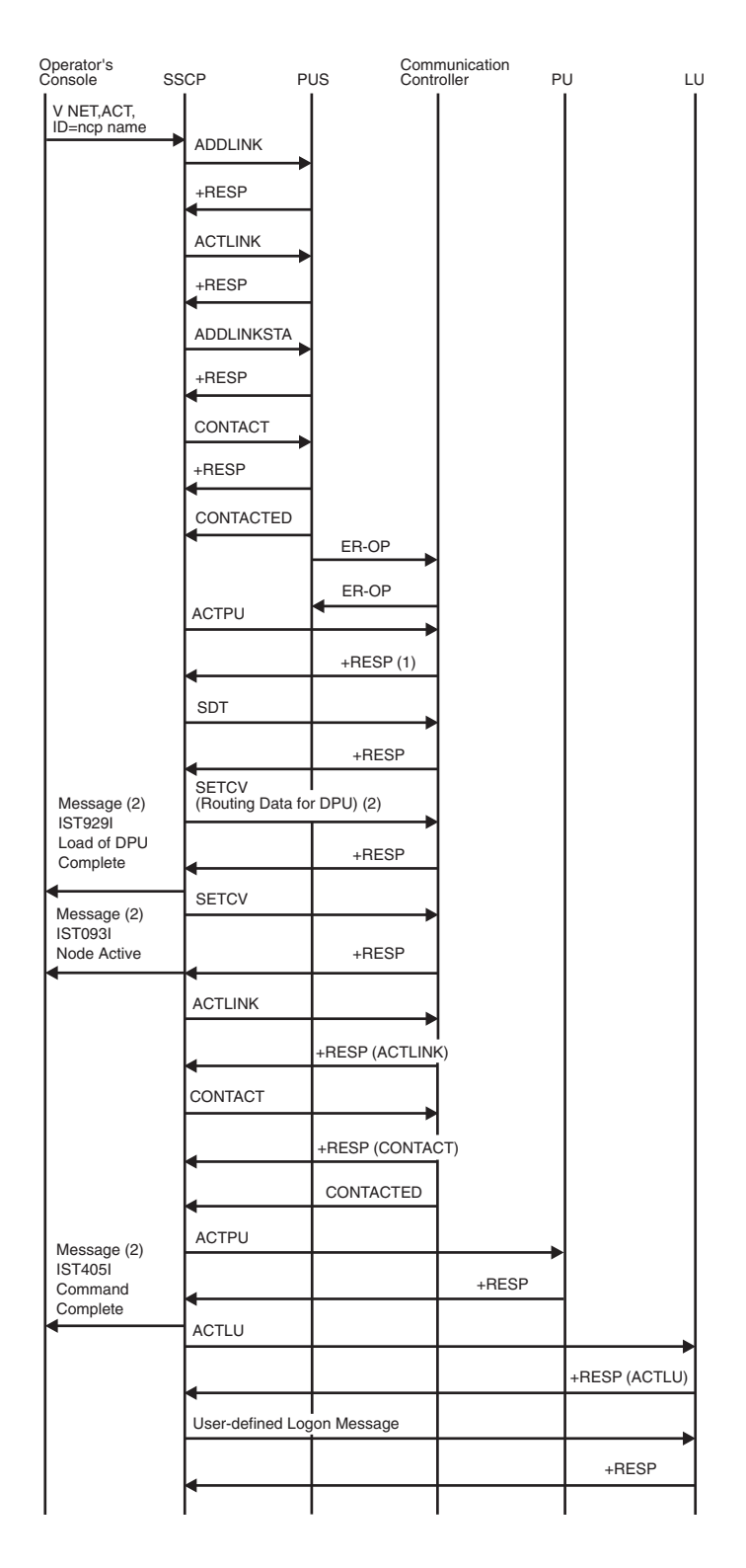

*Figure 90. Activating a channel-attached communication controller*

- 1. Includes NCP dynamic path definition capability indicator.
- 2. Flows only for dynamic path definition. SETCV and IST929I flow for each dynamic path definition member specified.

<span id="page-483-0"></span>

| Operator's<br>Console                             | SSCP                  | PUS in<br>Host | Local<br>Communication<br>Controller | Remote<br>Communication<br>Controller | PU | LU |
|---------------------------------------------------|-----------------------|----------------|--------------------------------------|---------------------------------------|----|----|
| V NET, ACT,<br>ID=ncp name                        | <b>ACTLINK</b>        |                |                                      |                                       |    |    |
|                                                   |                       | +RESP          |                                      |                                       |    |    |
|                                                   | CONTACT               |                |                                      |                                       |    |    |
|                                                   |                       | +RESP          |                                      |                                       |    |    |
|                                                   |                       |                | XID<br><b>XID</b>                    |                                       |    |    |
|                                                   | CONTACTED<br>(LOADED) |                |                                      |                                       |    |    |
|                                                   |                       | ER-OP          |                                      |                                       |    |    |
|                                                   |                       |                | ER-OP                                |                                       |    |    |
|                                                   |                       | NC_ER_ACT      | NC_ER_ACT REPLY                      |                                       |    |    |
|                                                   |                       | <b>ACTVR</b>   |                                      |                                       |    |    |
|                                                   |                       |                | +RESP                                |                                       |    |    |
|                                                   | <b>ACTPU</b>          |                |                                      |                                       |    |    |
|                                                   |                       |                | +RESP                                |                                       |    |    |
|                                                   | SDT                   |                |                                      |                                       |    |    |
|                                                   |                       |                | $+$ RESP                             |                                       |    |    |
|                                                   | SETCV(1)              |                |                                      |                                       |    |    |
| Message<br>IST929I (1)<br>Load of DPU<br>Complete |                       |                | +RESP                                |                                       |    |    |
|                                                   | SETCV (set date/time) |                |                                      |                                       |    |    |
| Message<br><b>IST093I</b><br>Node Active          |                       |                | +RESP                                |                                       |    |    |
|                                                   |                       |                |                                      |                                       |    |    |

*Figure 91. Activating a link-attached communication controller*

1. Flows only for dynamic path definition. SETCV and IST929I flow for each dynamic path definition member specified.

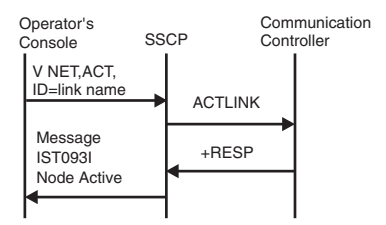

*Figure 92. Activating a link (ACTLINK)*

<span id="page-484-0"></span>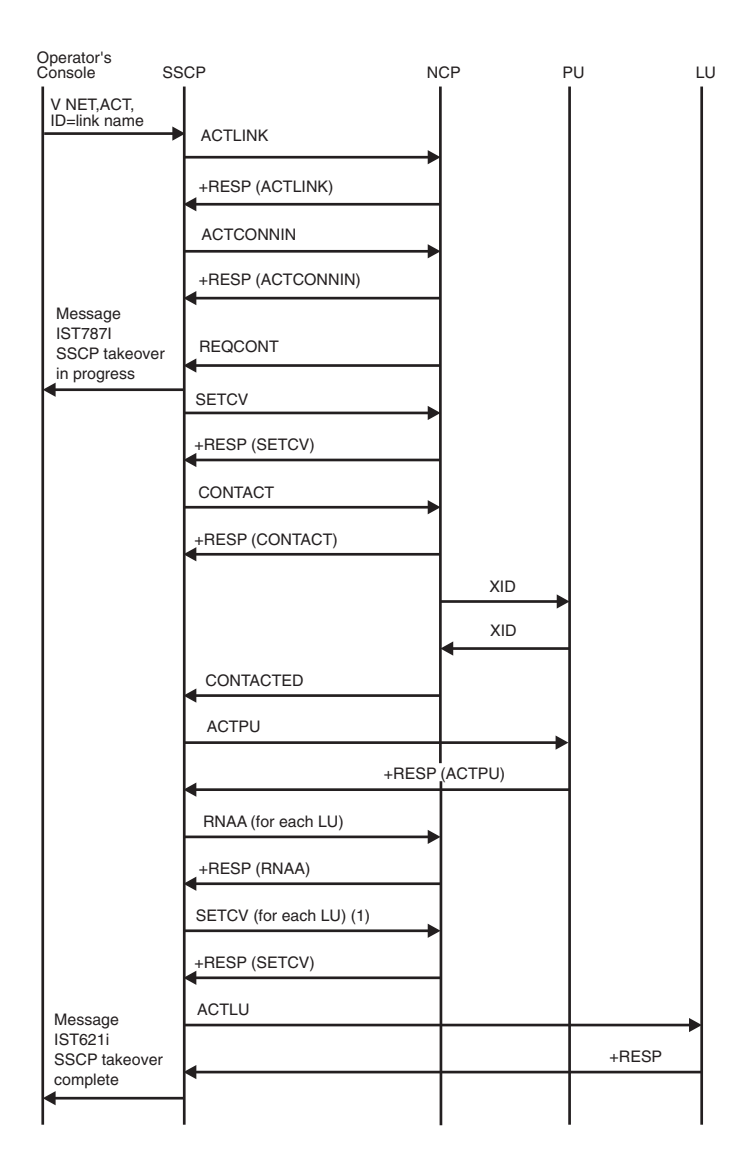

*Figure 93. Activating a switched link with takeover*

1. SETCV does not flow for NCPs that support peripheral nodes.

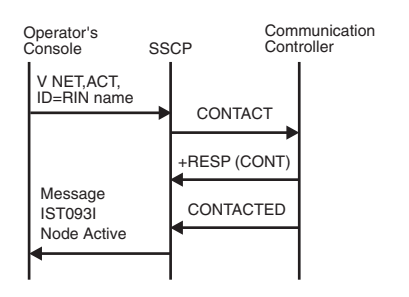

*Figure 94. Activating a cross-subarea link station*

<span id="page-485-0"></span>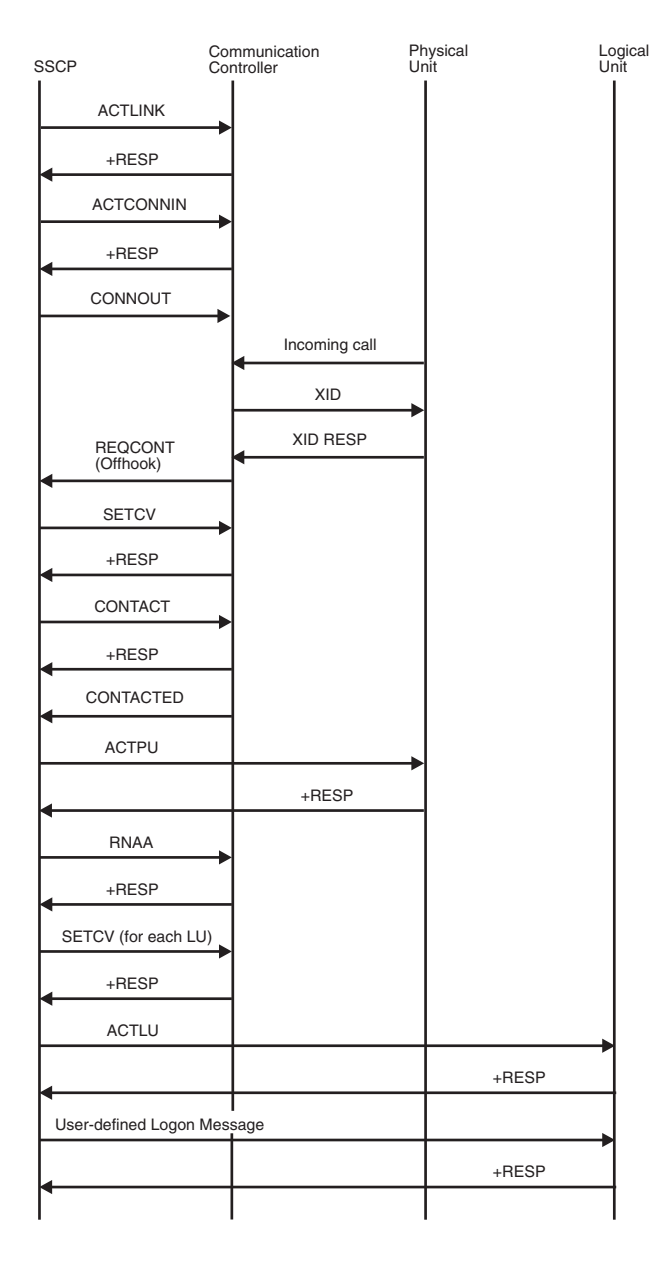

*Figure 95. Establishing a switched connection*

To establish a switched connection, the SSCP sends an Activate Link request to indicate that the link is active. An Activate Connect In request is sent to enable the communication controller to answer incoming calls. (Instead of Activate Connect In, Dial could be sent to initiate an outbound call.) When a call comes in, the communication controller sends an exchange identification (XID) and the physical unit responds with its ID (station address). The communication controller sends a Request Contact (Offhook) request to the SSCP. The SSCP sends a Set Control Vector request containing address and pacing information to the communication controller. The standard activation sequence then occurs.

<span id="page-486-0"></span>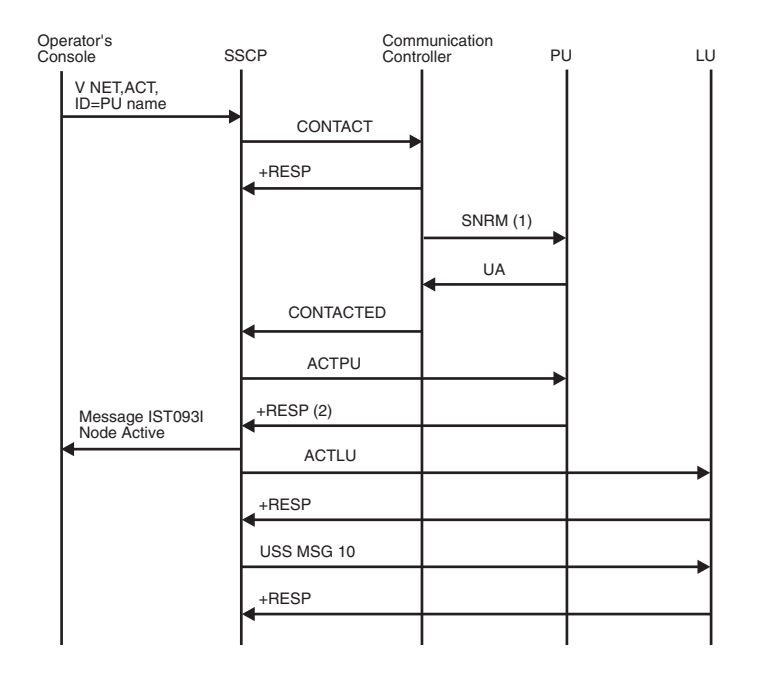

*Figure 96. Activating a physical unit type 2.0*

- 1. An XID, instead of an SNRM, will flow to a switched line.
- 2. Additional RUs flow if the physical unit must be loaded. These RUs are shown in Figure 97.

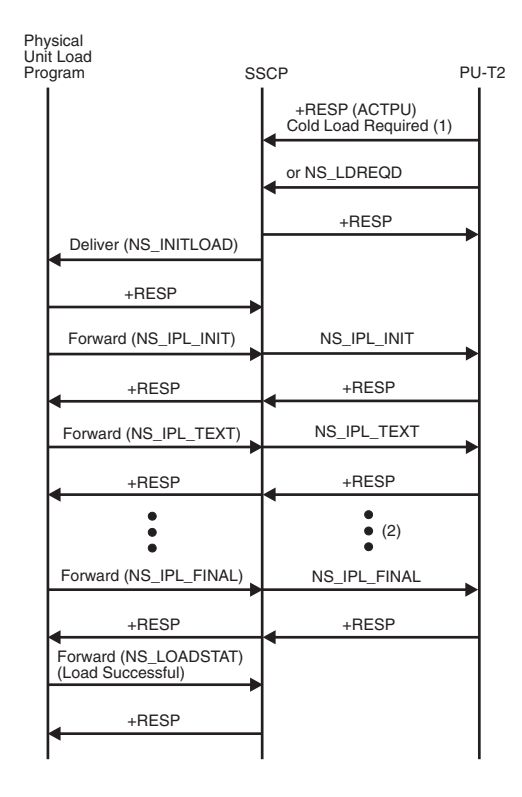

*Figure 97. Activating a physical unit type 2.0 with load required*

- <span id="page-487-0"></span>1. This figure shows only the RUs that flow when a type 2 physical unit requires loading. For the RUs that flow before and after those in this figure, see [Figure 96 on page 459.](#page-486-0)
- 2. NS\_IPL\_TEXT and the response might repeat.

For type 2.0 physical units that require loading before they can be activated, the request for load is indicated in the ACTPU response. (During the activation, the physical unit might request loading with an NS\_LDREQD RU.)

The SSCP formats the load request into a network services (NS) RU to initiate the load. The management services subcomponent of the SSCP then sends the embedded request to the physical unit load program of the Downstream Load Utility.

If the physical unit load program *is not* available, it sends a negative response to the SSCP's Deliver RU. The SSCP then sends an NS\_IPL\_ABORT RU to the physical unit for deactivation processing. (If the load was requested with an NS\_LDREQD RU, the physical unit is not deactivated; in fact, it might try the load request again.)

If the physical unit load program *is* available, as in [Figure 97 on page 459,](#page-486-0) it sends a positive response to the SSCP's Deliver RU. When the load program is complete, it sends a Forward RU, containing an NS\_LOADSTAT RU, to relay the status of the load operation.

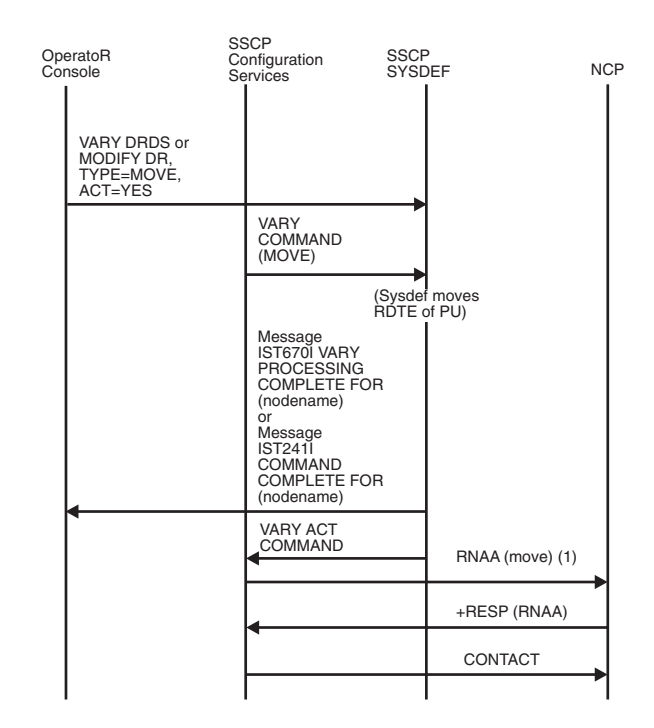

*Figure 98. Moving a SYSGENed physical unit*

1. RNAA flow is as normal. RNAA does not flow for MODIFY DR, TYPE=MOVE, ACT=NO.

<span id="page-488-0"></span>

| Operator's<br>Console                               | <b>SSCP</b><br>Configuration<br>Services                                                                                                    | <b>SSCP</b><br><b>SYSDEF</b> |                              | <b>NCP</b> |
|-----------------------------------------------------|----------------------------------------------------------------------------------------------------|------------------------------|------------------------------|------------|
| VARY DRDS or<br>MODIFY DR,<br>TYPE=MOVE,<br>ACT=YES |                                                                                                    |                              |                              |            |
|                                                     | VARY<br>COMMAND<br>(MOVE)                                                                                                    |                              |                              |            |
|                                                     |                                                                                                    |                              | (Sysdef moves<br>RDTE of PU) |            |
|                                                     | Message<br>IST670-VARY<br>PROCESSING<br><b>COMPLETE FOR</b><br>(nodename)<br>or<br>Message<br><b>IST2411</b><br><b>COMMAND</b><br><b>COMPLETE FOR</b><br>(nodename) |                              |                              |            |
|                                                     | <b>VARY ACT</b><br>COMMAND                                                                                                    |                              | RNAA (add) (1)               |            |
|                                                     |                                                                                                    |                              | +RESP (RNAA)                 |            |
|                                                     |                                                                                                    |                              | CONTACT                      |            |
|                                                     |                                                                                                    |                              |                              |            |

*Figure 99. Moving a dynamically added physical unit*

1. RNAA flow is as normal. RNAA does not flow for MODIFY DR, TYPE=MOVE, ACT=NO.

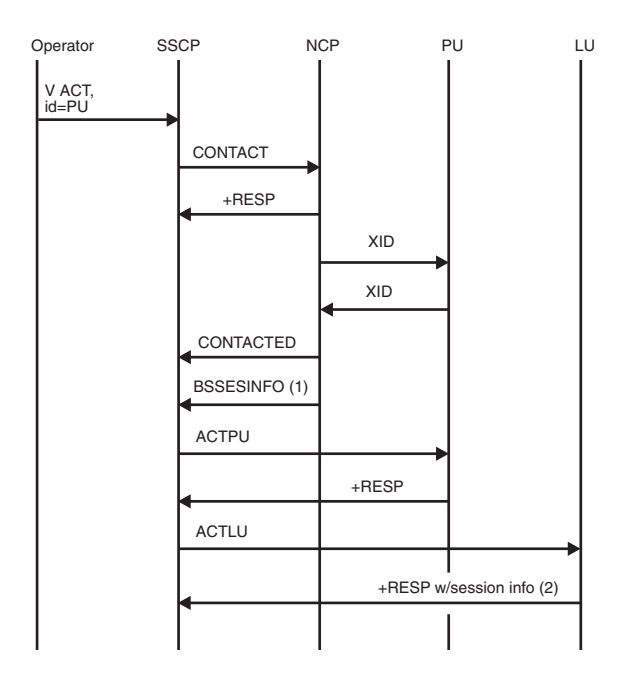

*Figure 100. SSCP takeover of peripheral node logical units*

**Note:** The following conditions are assumed for this example:

- <span id="page-489-0"></span>1. The physical units being taken over are defined with ANS=CONTINUE, specifying that any LU-LU sessions that are active at SSCP-failure time will continue.
- 2. There are some LU-LU sessions active at failure time under the physical unit being taken over.
- 3. Independent logical unit only (possible multiple RUs).
- 4. Dependent logical unit only.

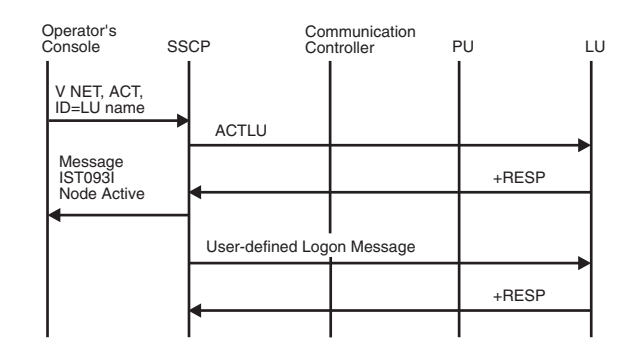

*Figure 101. Activating a logical unit*

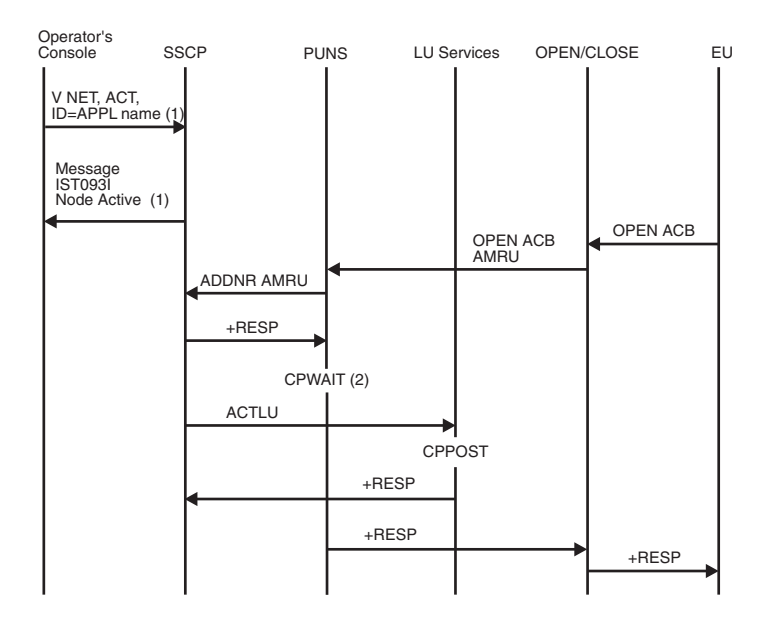

*Figure 102. Activating an application program and processing an OPEN ACB request*

- 1. These do not flow for OPEN ACB processing.
- 2. PUNS cannot send a response to the OPEN ACB request until LUS receives an ACTLU request for the application program. Therefore, PUNS issues CPWAIT and waits for LUS to post it. After LUS has received the ACTLU, it posts PUNS, which then sends a response to the OPEN ACB request.

For the close ACB flow, see [Figure 152 on page 504.](#page-531-0)

<span id="page-490-0"></span>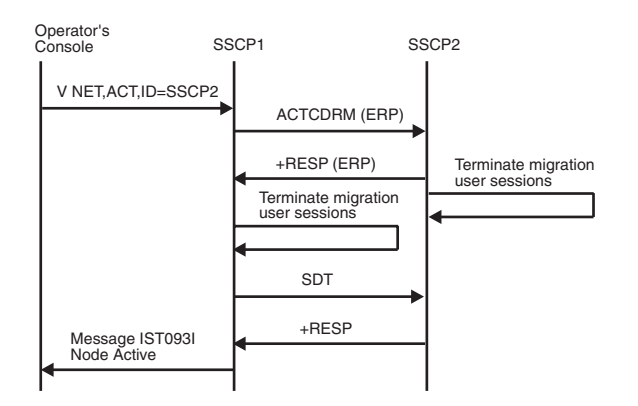

*Figure 103. Activating CDRM with ERP response*

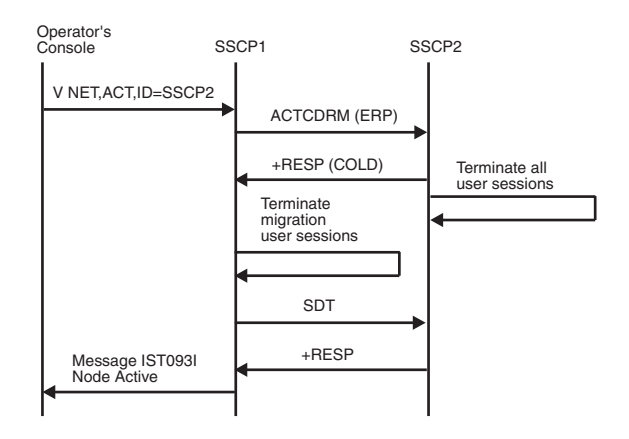

*Figure 104. Activating CDRM with COLD response*

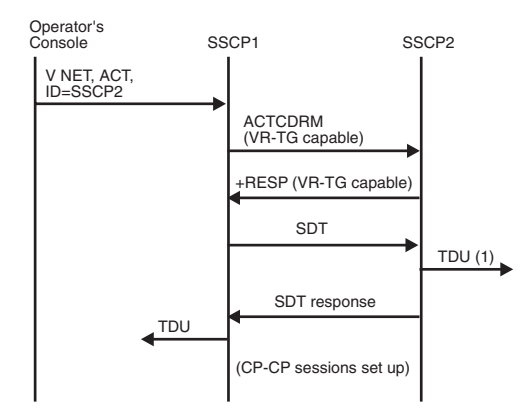

*Figure 105. Activating a CDRM with a virtual-route-based transmission group*

1. If the transmission group is an intermediate routing transmission group (NN–NN), the topology database update (TDU) will be built and broadcast. If the host is a migration data host, the topology database update (TDU) will be built and sent to its server.

<span id="page-491-0"></span>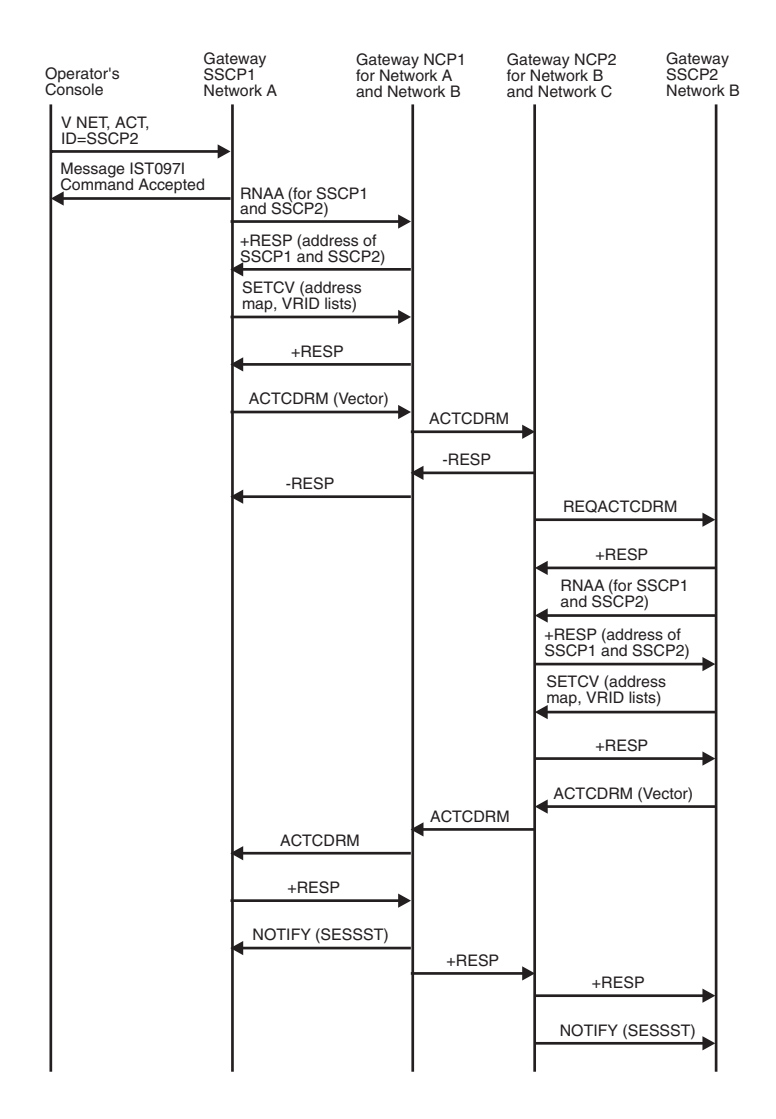

*Figure 106. Back-to-back gateway NCP request sessions*

<span id="page-492-0"></span>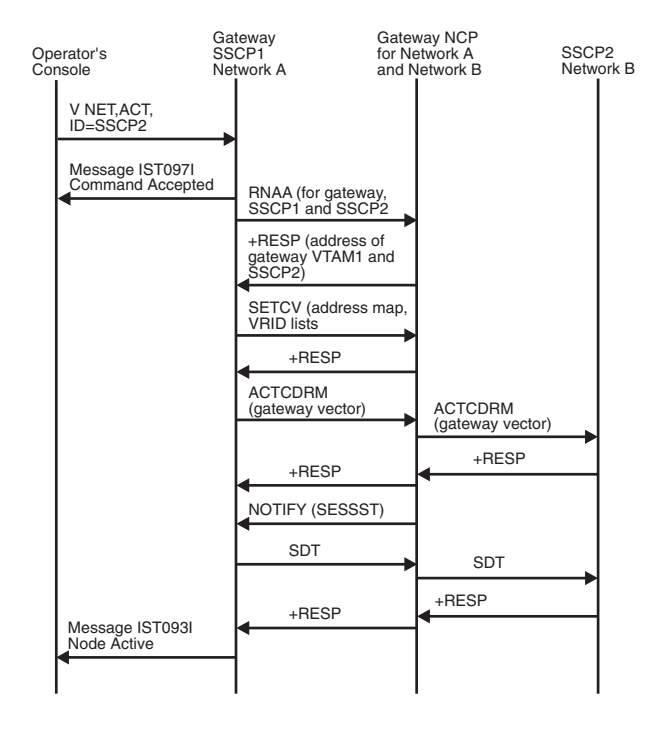

*Figure 107. Gateway VTAM requests session*

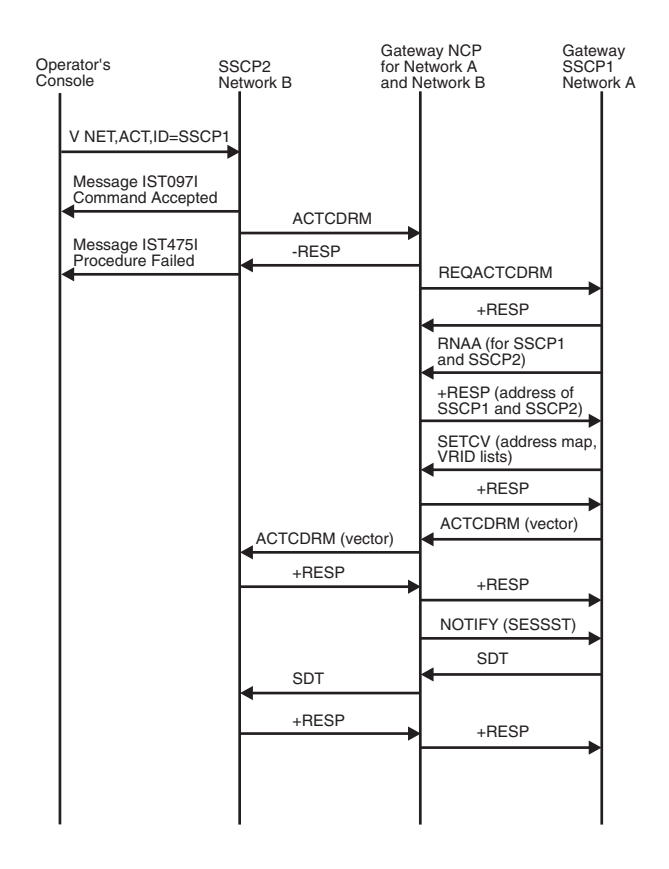

*Figure 108. Non-gateway VTAM requests session*

### <span id="page-493-0"></span>**Session establishment flows**

[Figure 109 on page 468](#page-495-0) through [Figure 136 on page 492](#page-519-0) show the flow of requests and responses to establish single network and cross-network LU-LU sessions.

# **Index of session establishment flows**

Table 36 lists the session establishment flows that are illustrated here.

*Table 36. Index of session establishment flows*

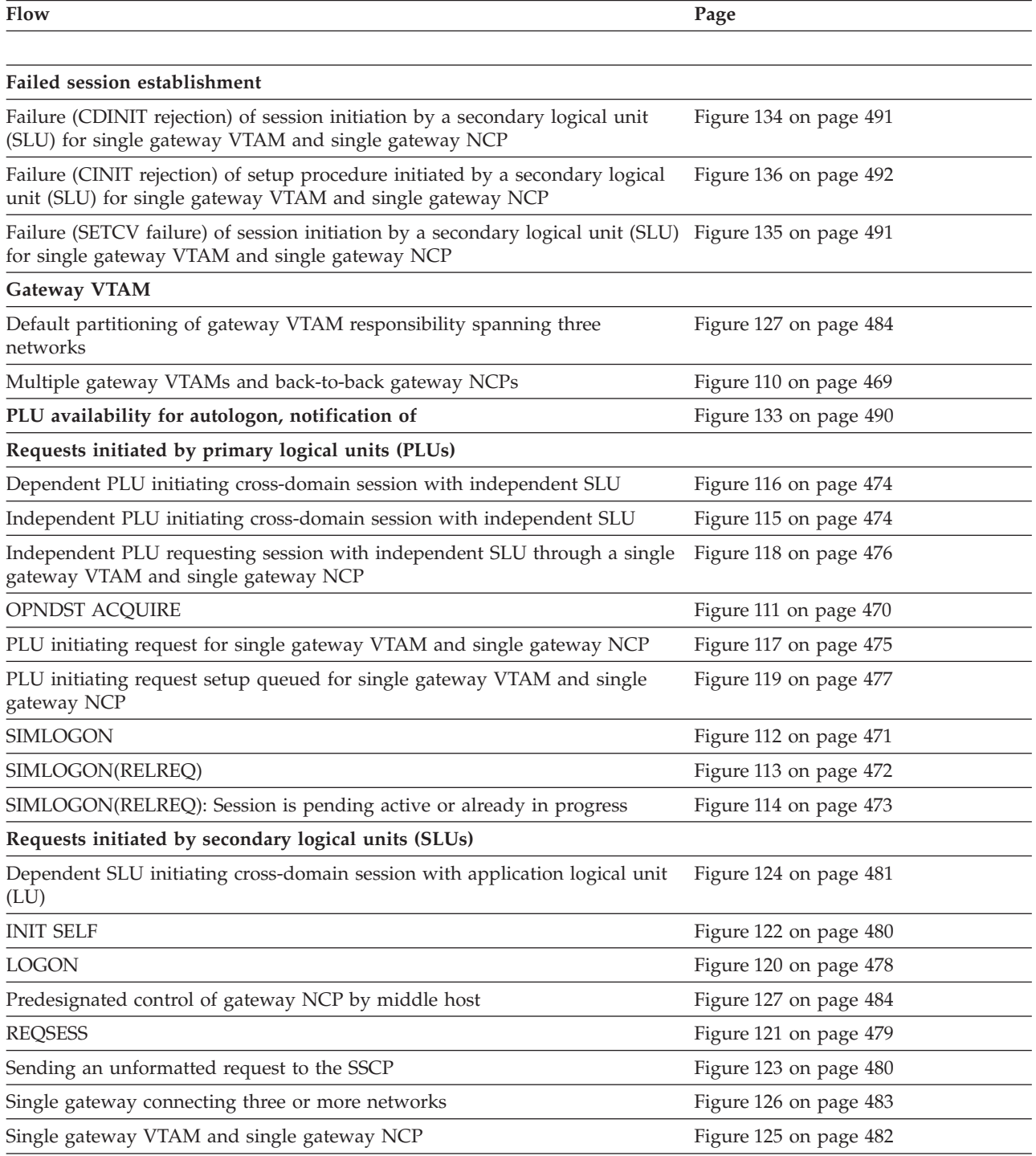

*Table 36. Index of session establishment flows (continued)*

| Flow                                | Page                   |  |
|-------------------------------------|------------------------|--|
| Requests initiated by third parties |                        |  |
| <b>CLSDST PASS</b>                  | Figure 129 on page 486 |  |
| <b>CLSDST PASS with NOTIFY</b>      | Figure 130 on page 487 |  |
| Request spanning three networks     | Figure 131 on page 488 |  |
| VARY LOGON or LOGAPPL processing    | Figure 132 on page 489 |  |

<span id="page-495-0"></span>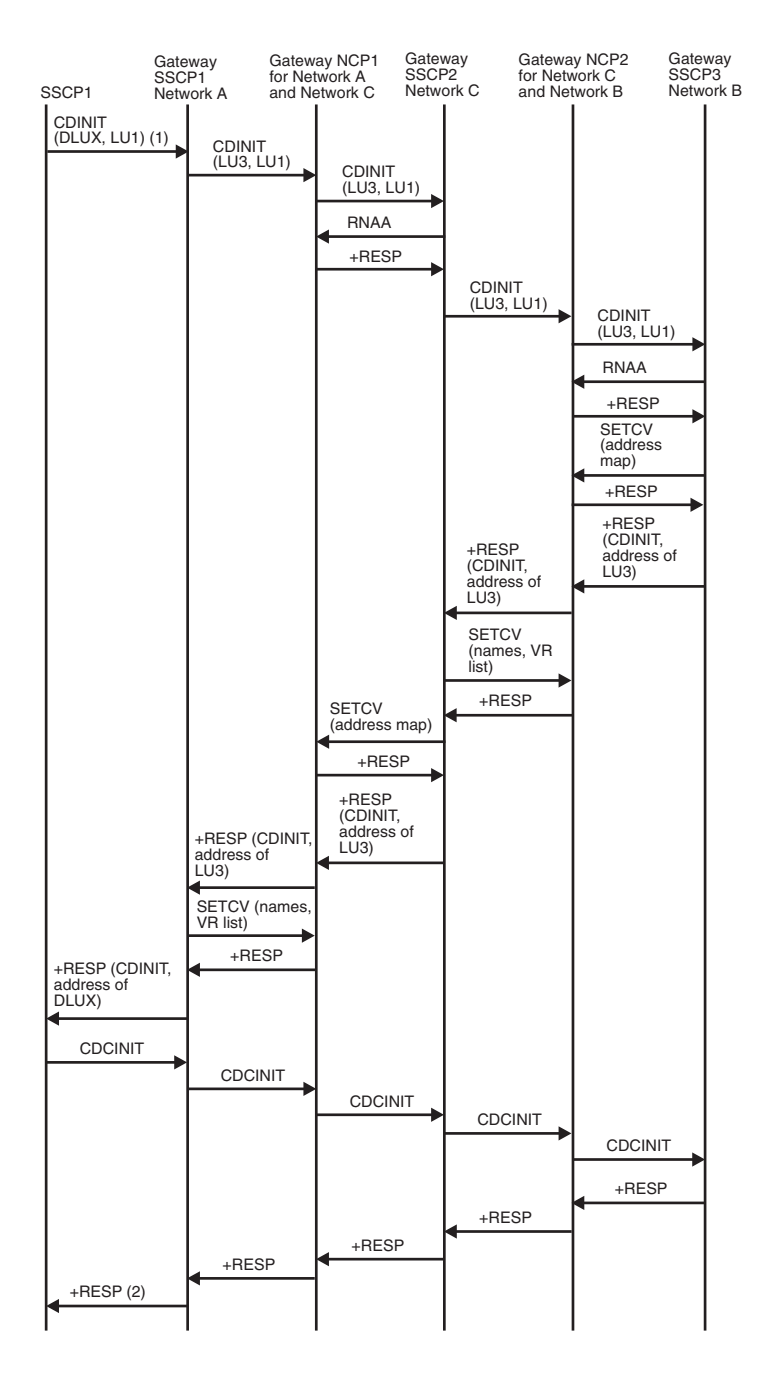

*Figure 109. Default partitioning of gateway VTAM responsibility spanning three networks*

- 1. Only the SSCP-SSCP session communication is shown. Assume LU1 (a logical unit owned by SSCP1 in Network A) requests a session with DLUX (an alias for LU3 in Network B; LU3 is a logical unit owned by gateway VTAM3). LU1 is the SLU in the request session.
- 2. Session setup proceeds as shown in the basic flows. BIND flows from LU3 to gateway NCP2, to gateway NCP1, and to LU1.

<span id="page-496-0"></span>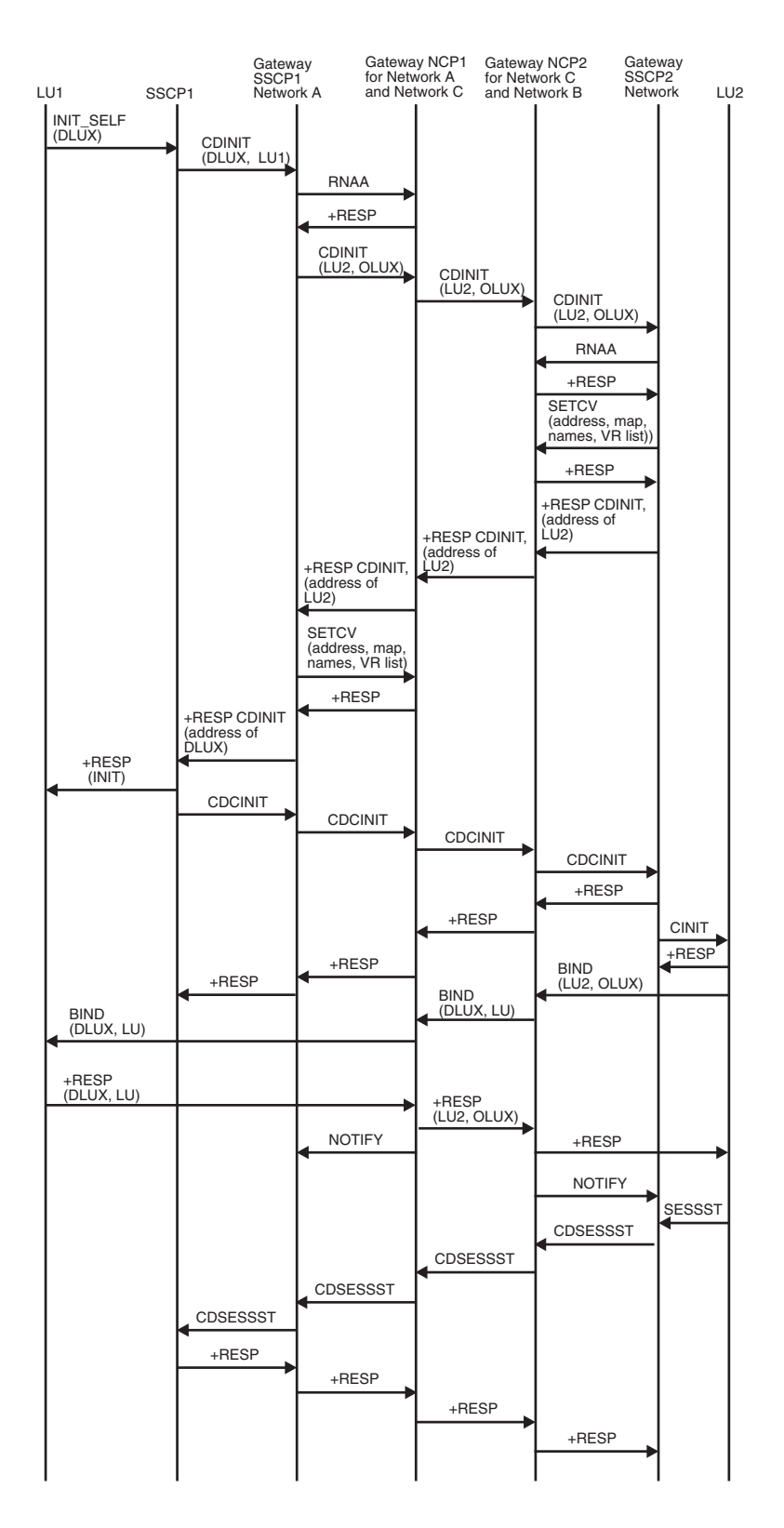

*Figure 110. Multiple gateway VTAMs and back-to-back gateway NCPs*

<span id="page-497-0"></span>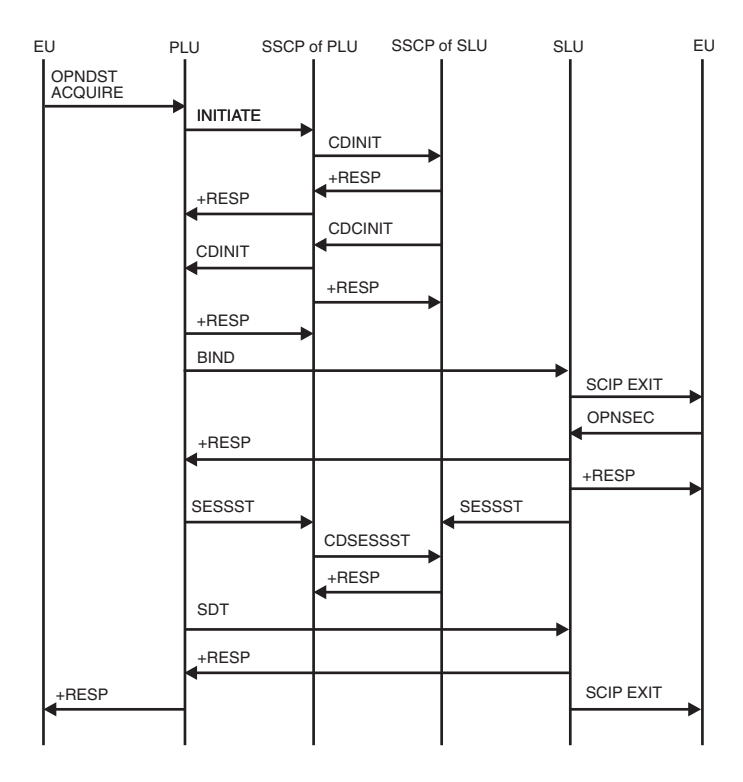

*Figure 111. Primary logical unit initiate, OPNDST ACQUIRE*

<span id="page-498-0"></span>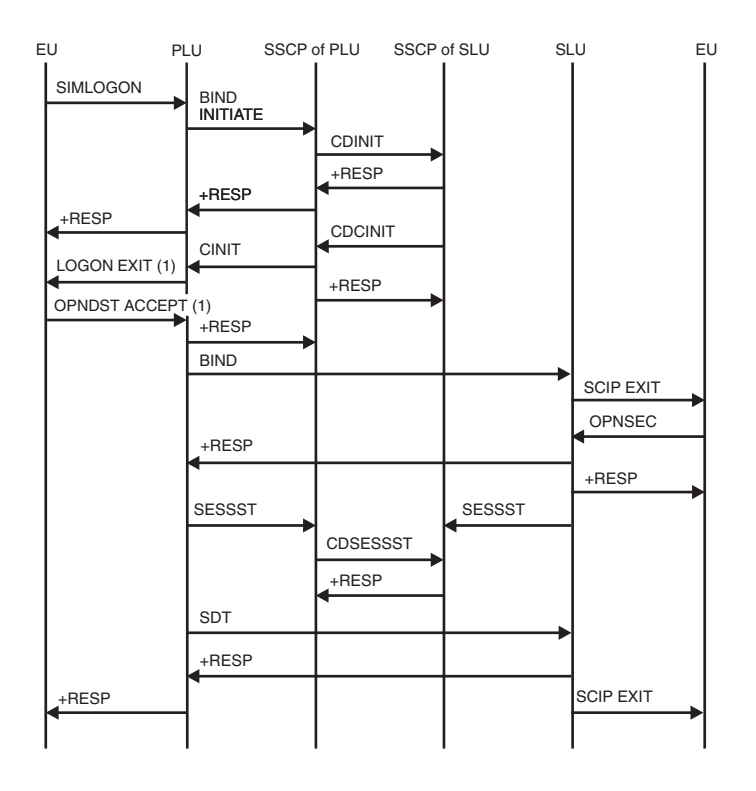

*Figure 112. Primary logical unit initiate, SIMLOGON*

1. LOGON EXIT and OPNDST ACCEPT flow only when the PLU is associated with an application program. It does not appear in the flow if the PLU is a device-type logical unit. This is true for many following flows with LOGON EXIT and OPNDST ACCEPT.

<span id="page-499-0"></span>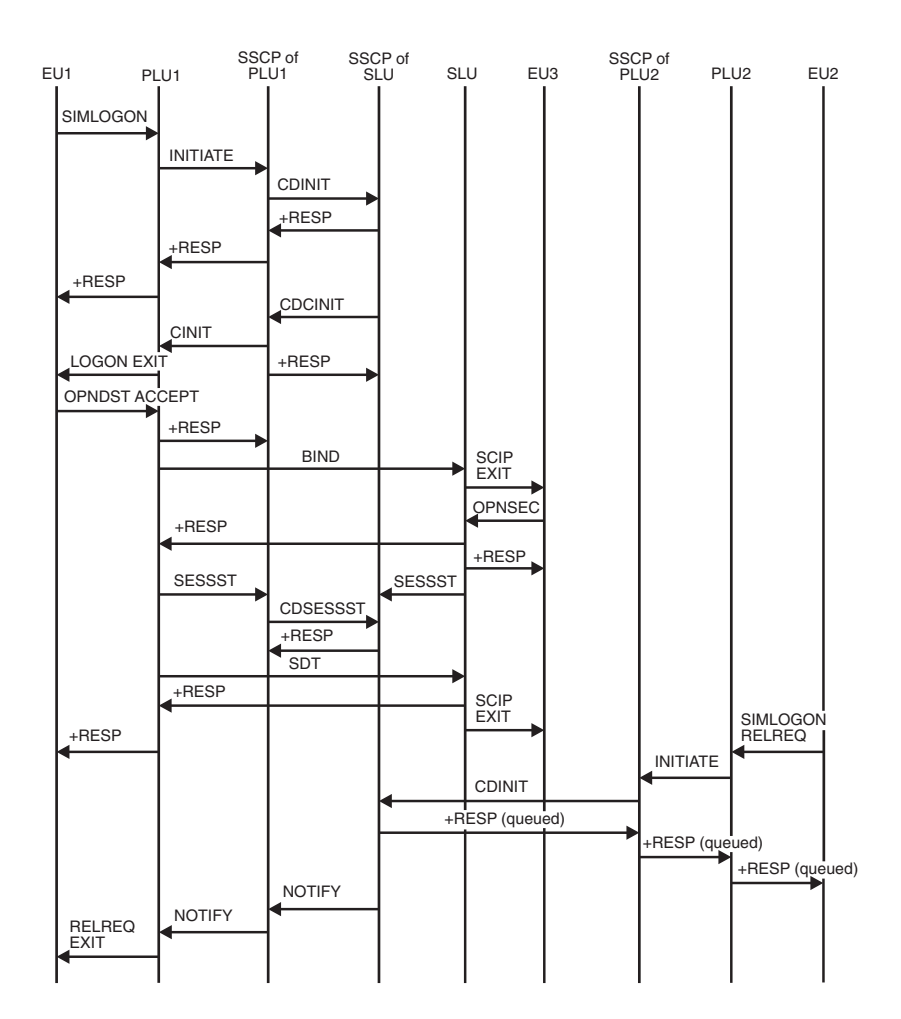

*Figure 113. Primary logical unit initiate, SIMLOGON(RELREQ)*

<span id="page-500-0"></span>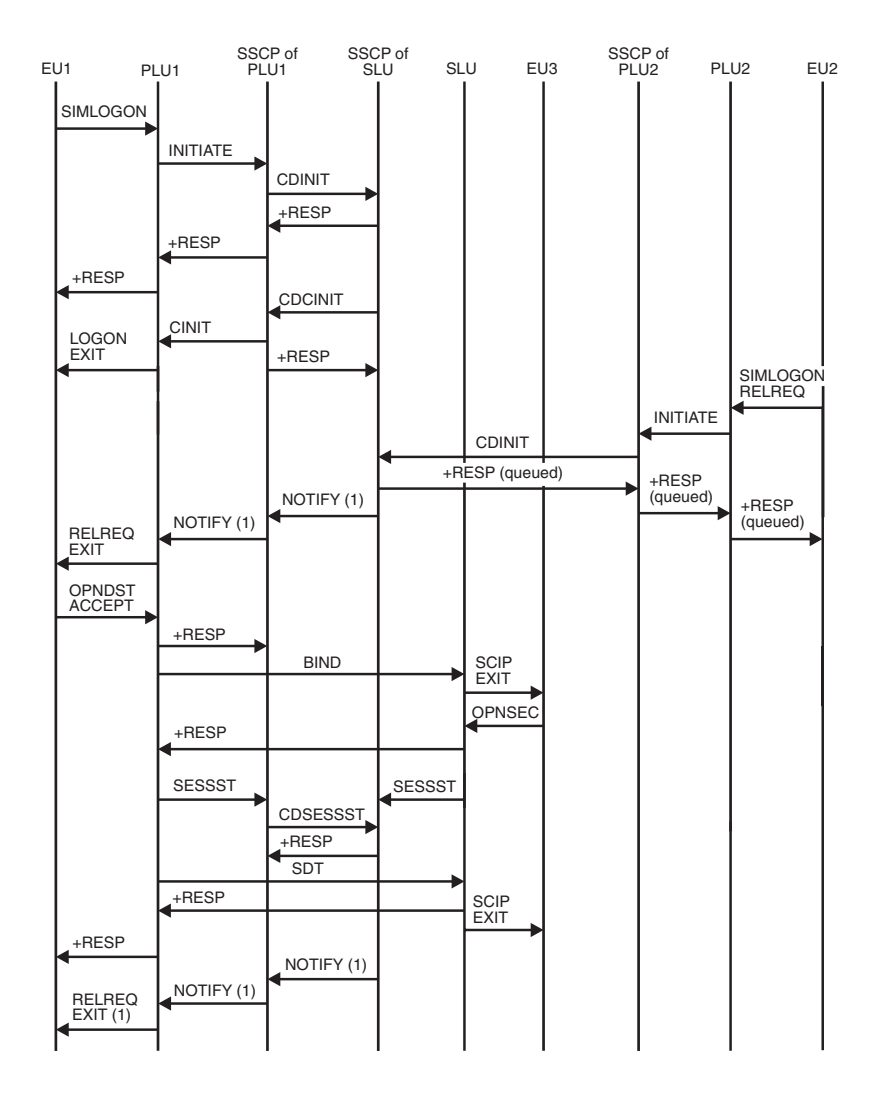

*Figure 114. Primary logical unit initiate, SIMLOGON(RELREQ): Session is pending active or already in progress*

1. If the session is pending active, the NOTIFY request and the RELREQ EXIT request flow after the response to the CDINIT request from the PLU2 SSCP. If the session is already in progress, these requests flow after the response to the OPNDST ACCEPT.

<span id="page-501-0"></span>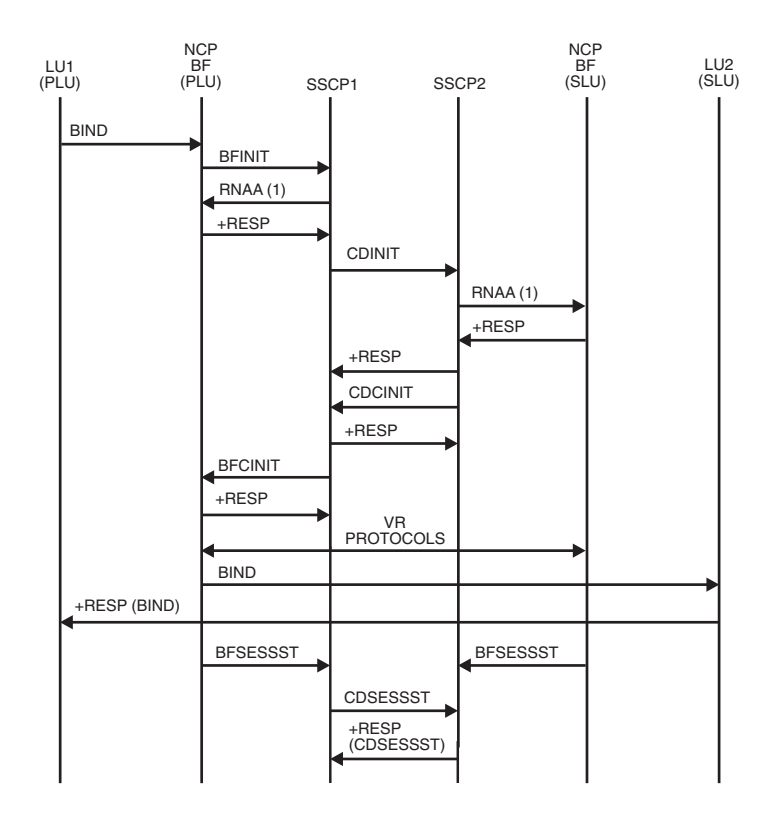

*Figure 115. Independent PLU initiating cross-domain session with independent SLU*

1. RNAA flows only if the network address is needed.

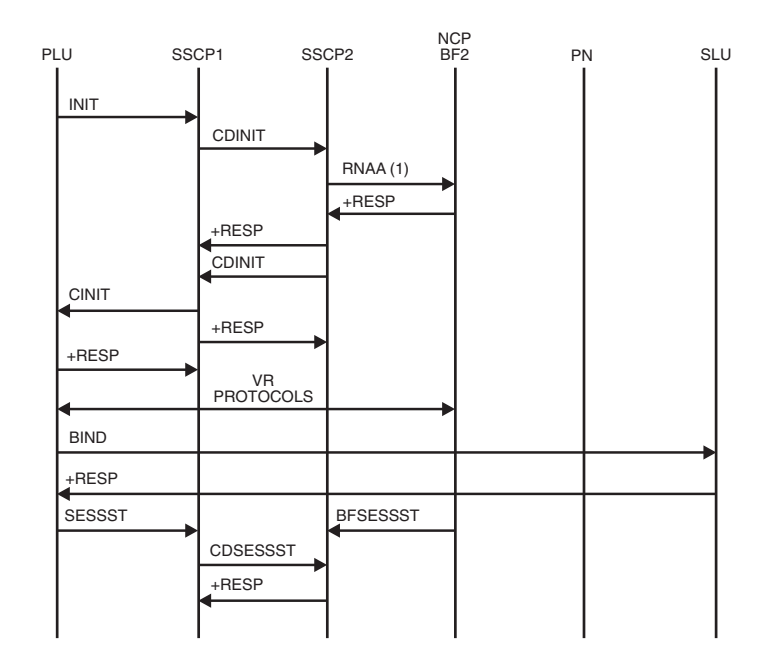

*Figure 116. Dependent PLU initiating cross-domain session with independent SLU*

1. RNAA flows only if the network address is needed.

<span id="page-502-0"></span>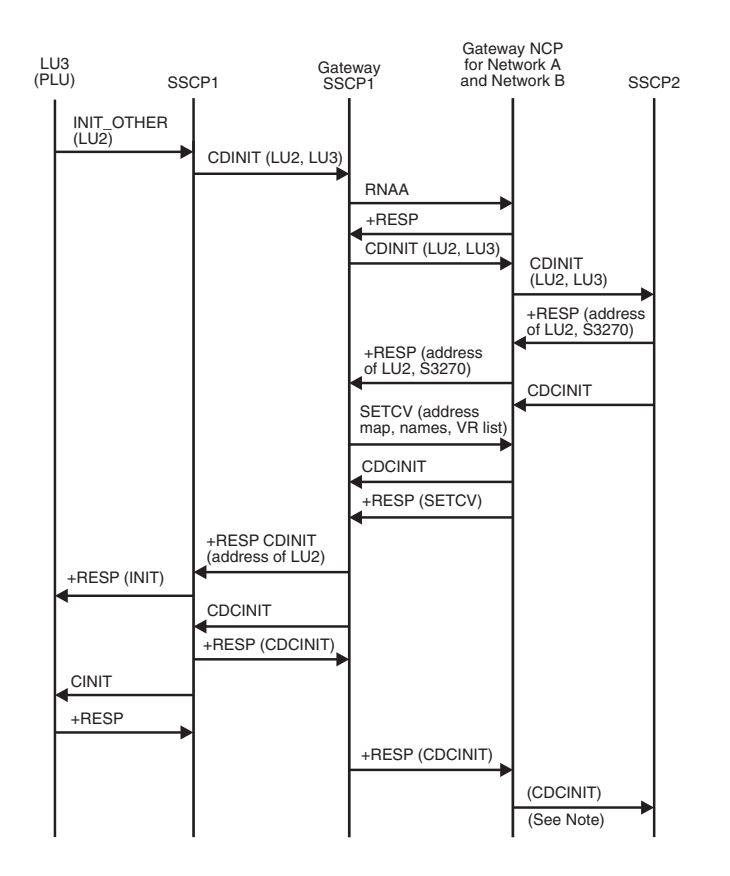

*Figure 117. PLU initiating request for single gateway VTAM and single gateway NCP*

**Note:** Session setup continues as in the flow for a SLU-initiated session.

<span id="page-503-0"></span>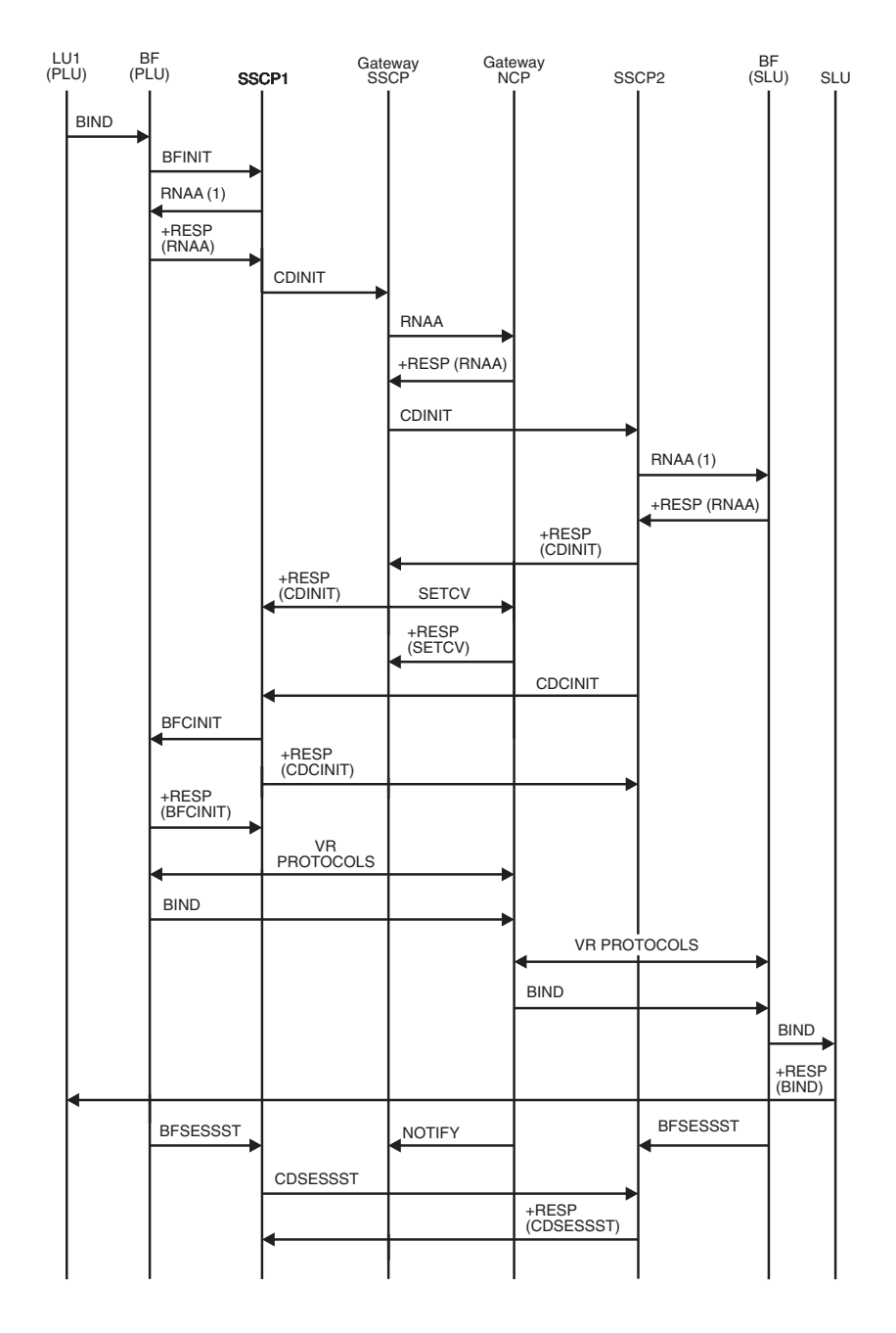

*Figure 118. Independent PLU requesting session with independent SLU through single gateway VTAM and single gateway NCP*

1. RNAA flows only if the network address is needed.
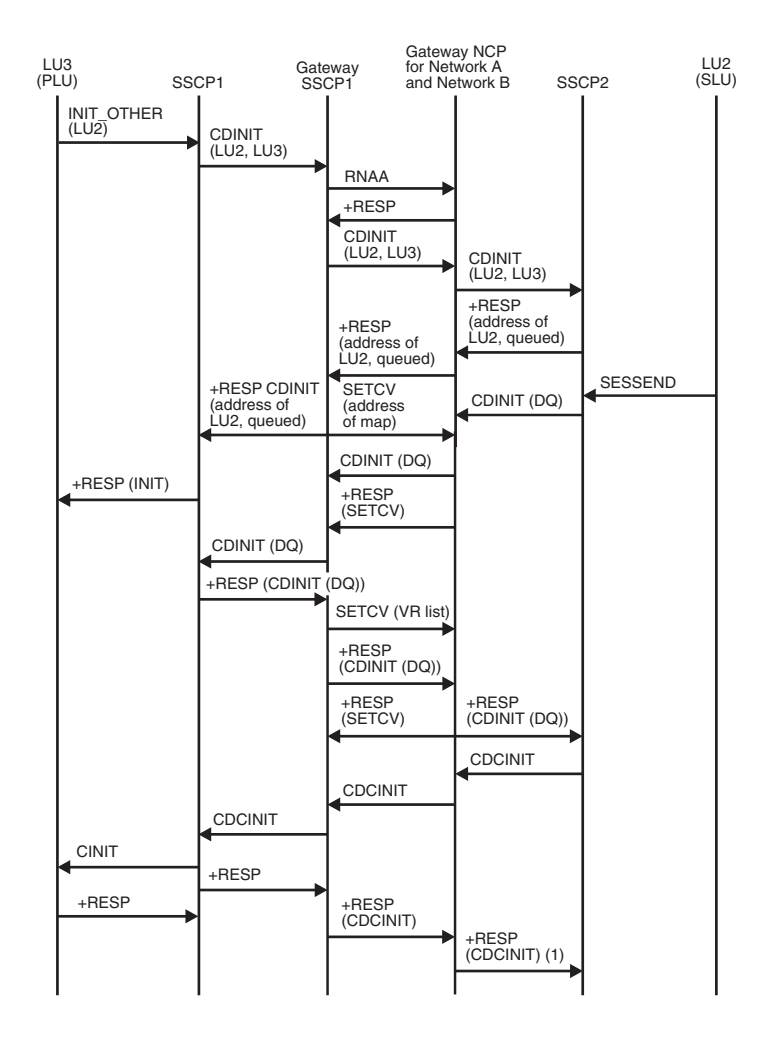

*Figure 119. PLU-initiated request setup queued for single gateway NCP and single gateway VTAM*

1. Session setup continues as in the flow for an SLU-initiated session.

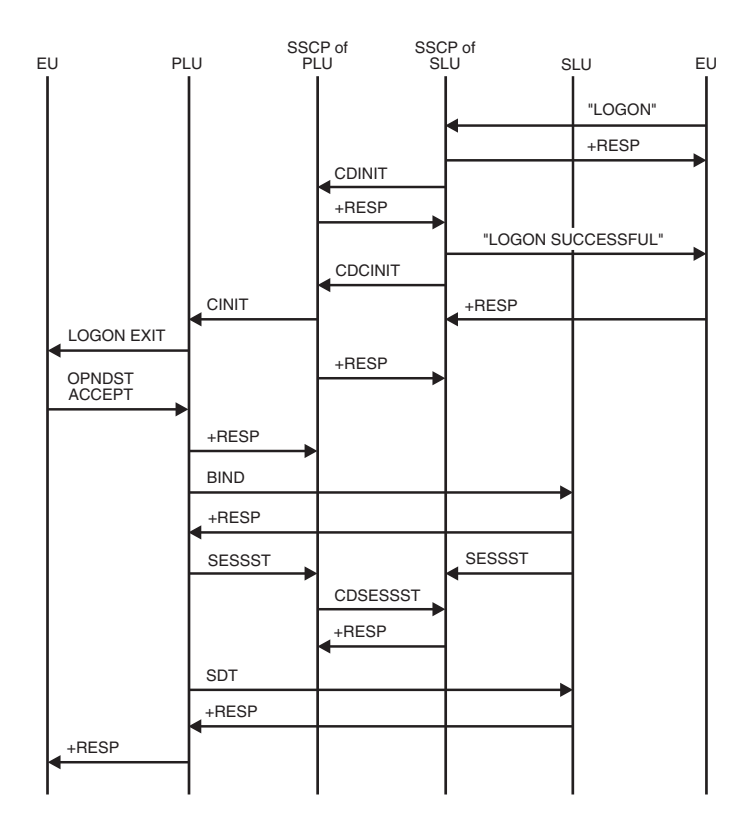

*Figure 120. Secondary logical unit initiate (LOGON)*

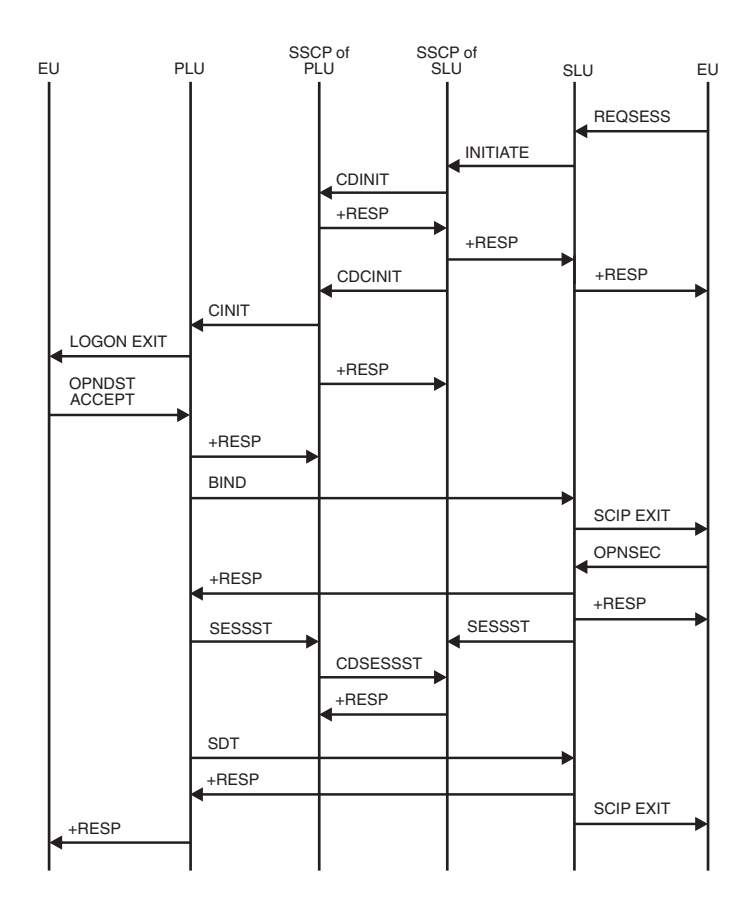

*Figure 121. Secondary logical unit initiate (REQSESS)*

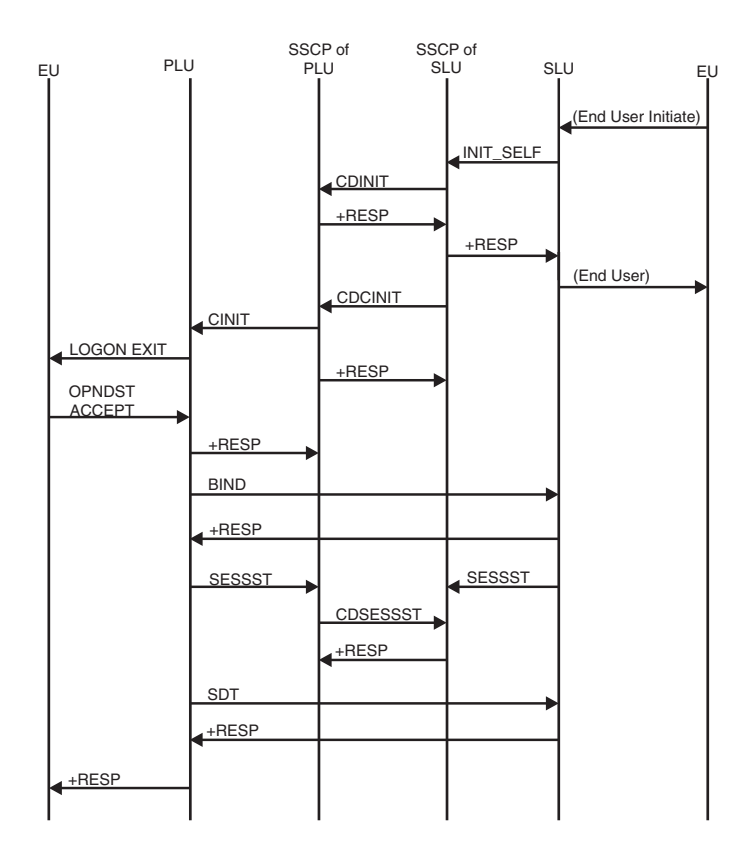

*Figure 122. Secondary logical unit initiate (INIT SELF)*

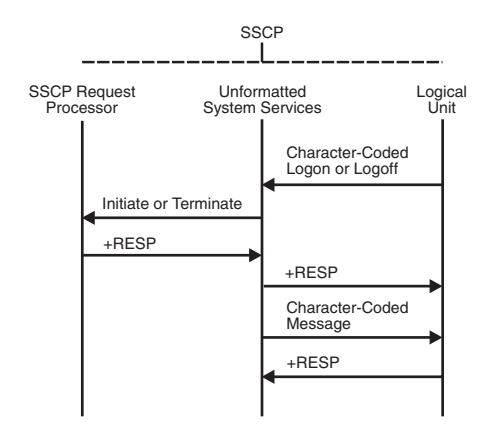

*Figure 123. Sending an unformatted request to the SSCP*

In this example, the logical unit sends a character-coded logon or logoff to the SSCP. The unformatted system services portion of SSCP converts the logon into a field-formatted Initiate Self or Terminate Self request. The request is then passed to the SSCP request processor.

If the return code indicates an unsuccessful transmission, the unformatted system services portion of SSCP converts the request into a form that can be understood by the terminal logical unit.

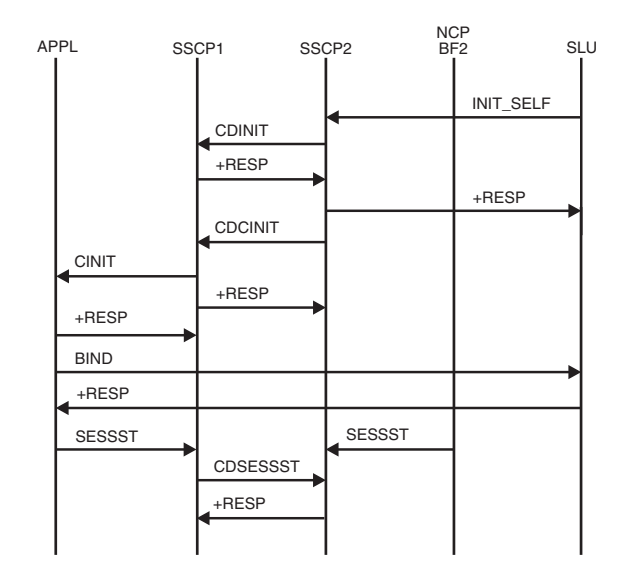

*Figure 124. Dependent SLU initiating a cross-domain session with application LU*

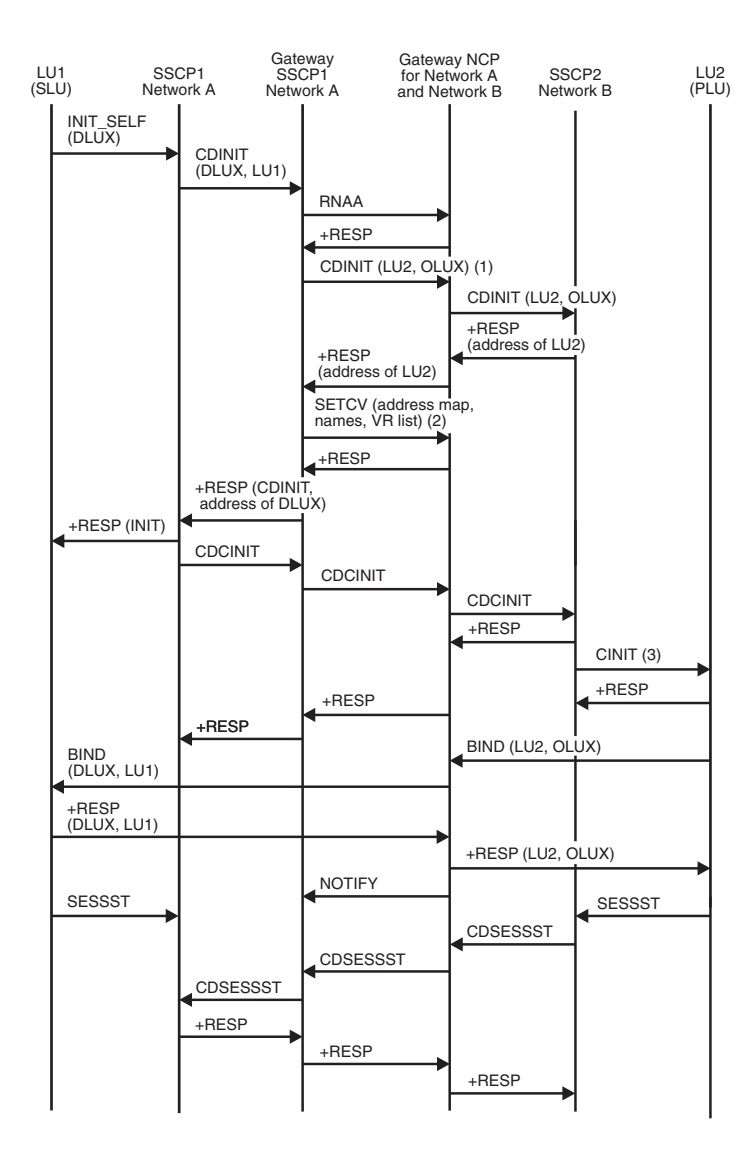

*Figure 125. SLU initiating request for single gateway VTAM and single gateway NCP*

- 1. LU1 is initiating a session with DLUX. Using alias name translation, SSCP1 translates DLUX to LU2 and LU1 to OLUX.
- 2. Names are sent to allow substitution in the BIND.
- 3. The CINIT drives the logon exit.

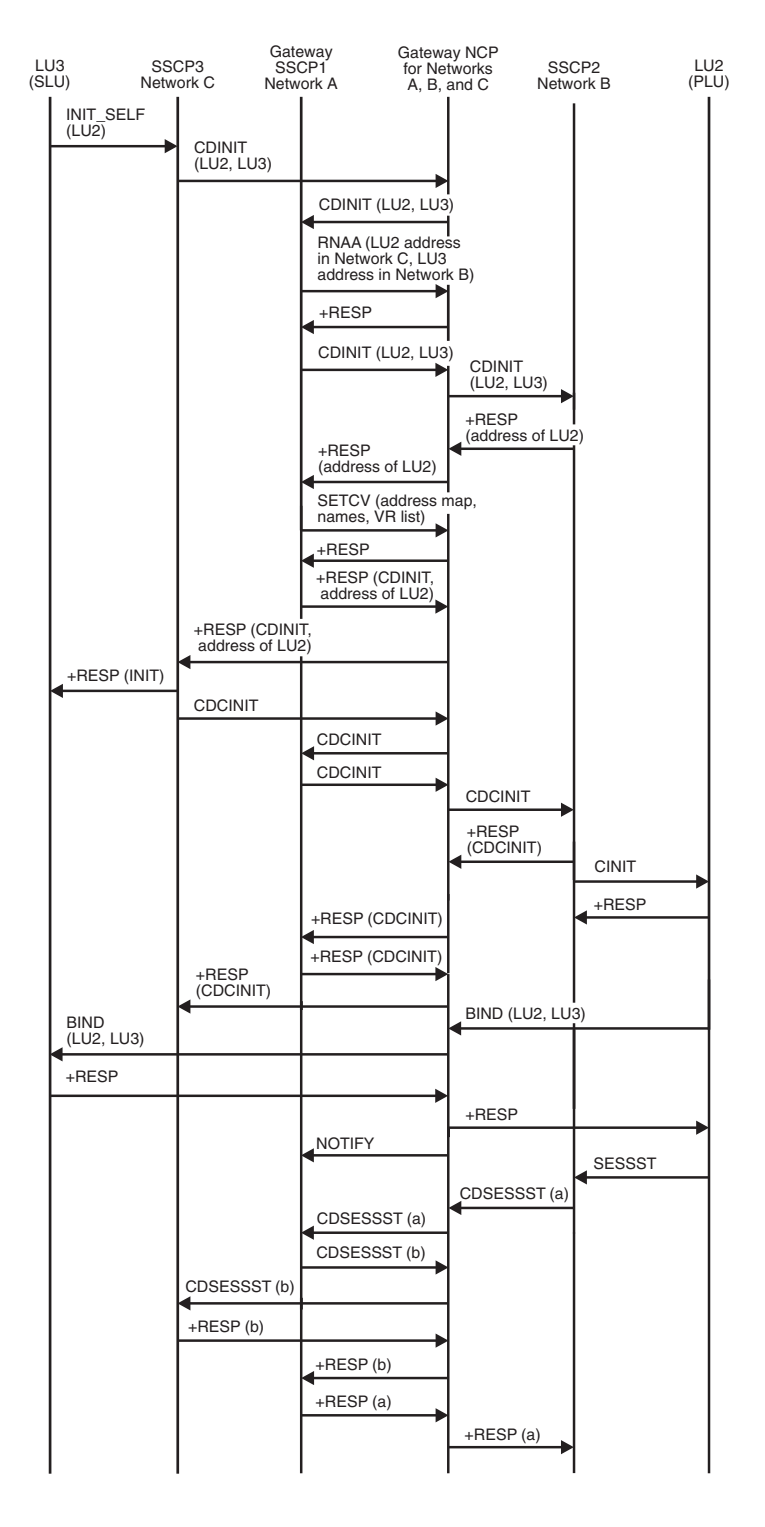

*Figure 126. SLU initiating request for single gateway connecting three or more networks*

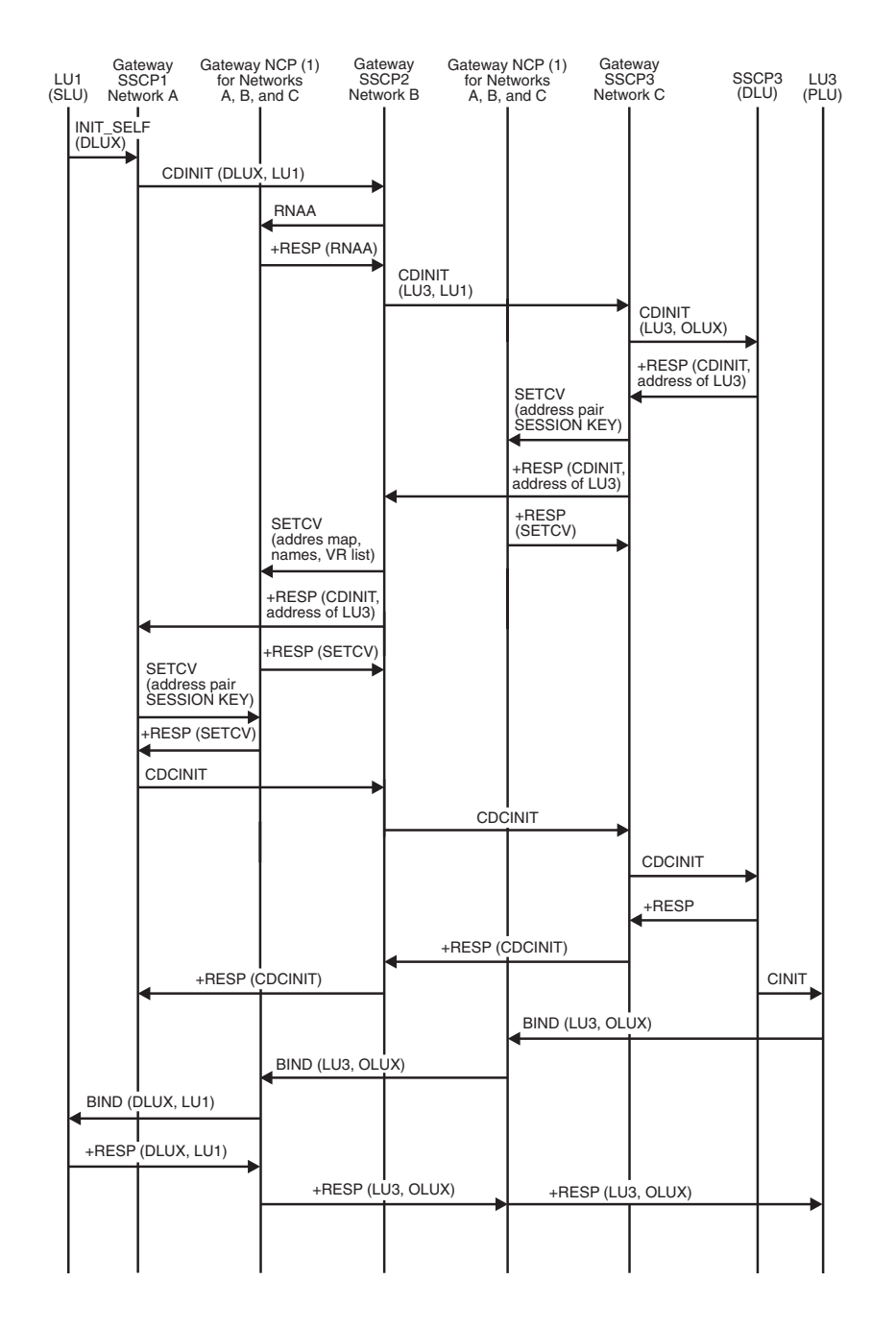

*Figure 127. SLU initiating request for predesignated control of gateway NCP by middle host (part 1 of 2)*

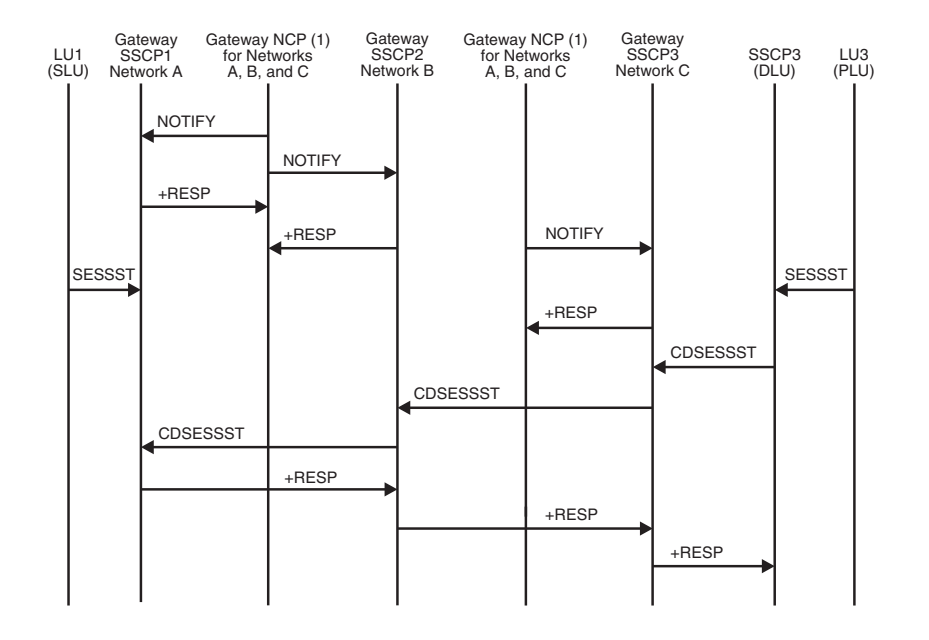

To simplify the flow, the gateway NCP is shown twice in this flow. *Figure 128. SLU initiating request for predesignated control of gateway NCP by middle host (part 2 of 2)*

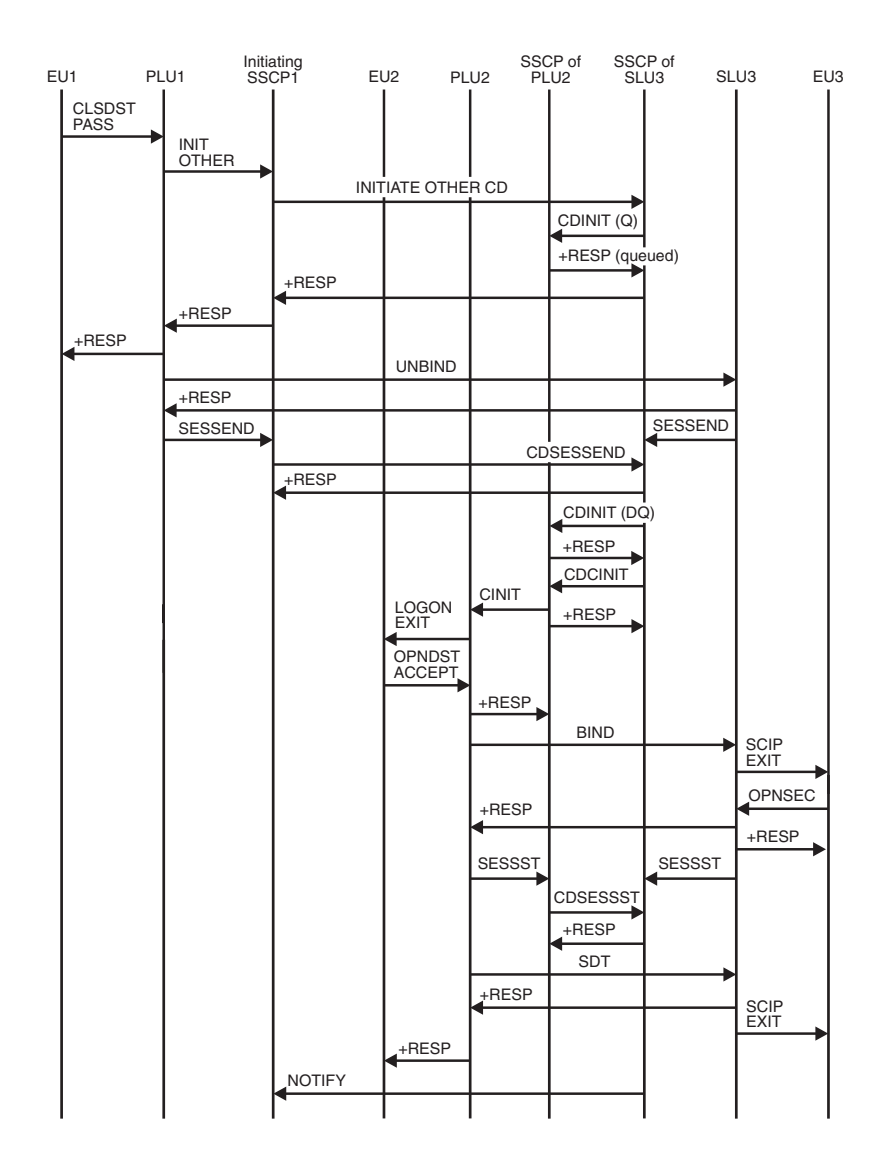

*Figure 129. Third party initiating CLSDST PASS*

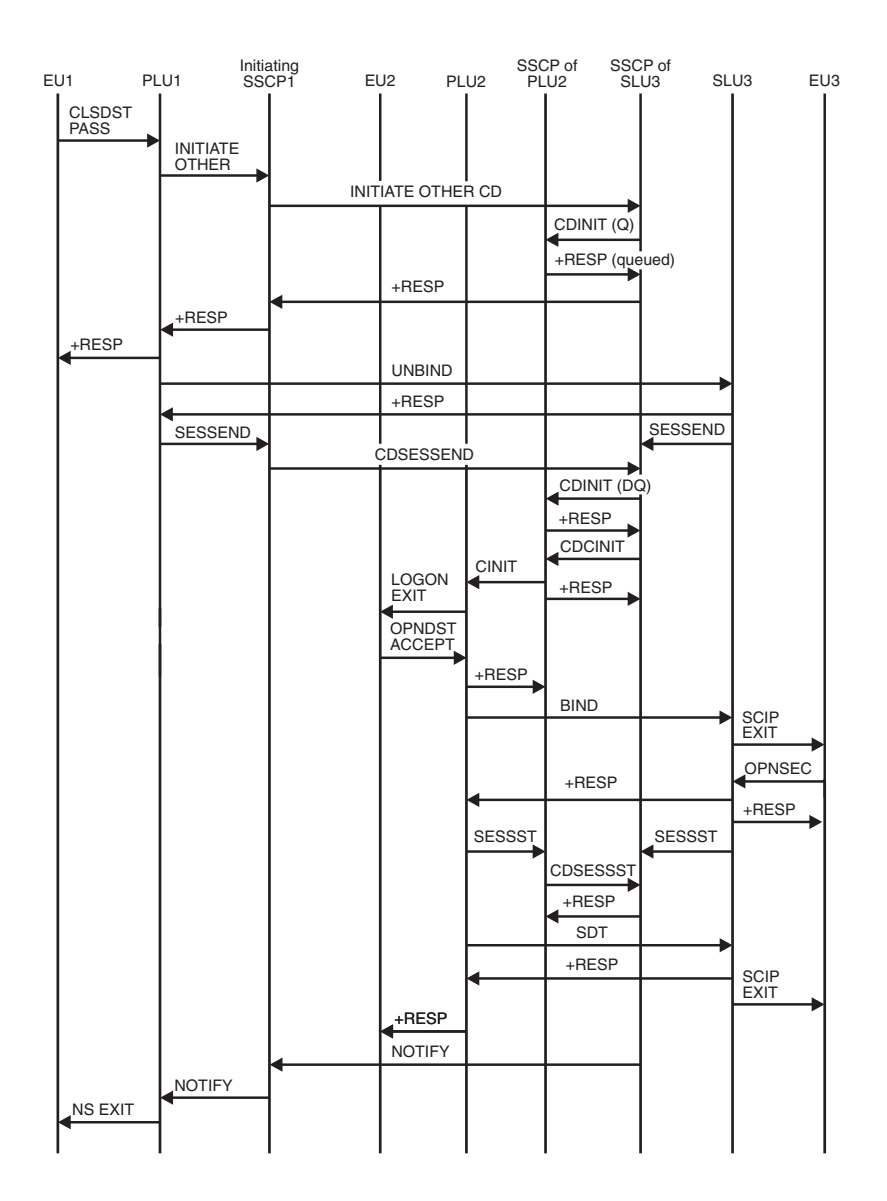

*Figure 130. Third party initiating CLSDST PASS with NOTIFY*

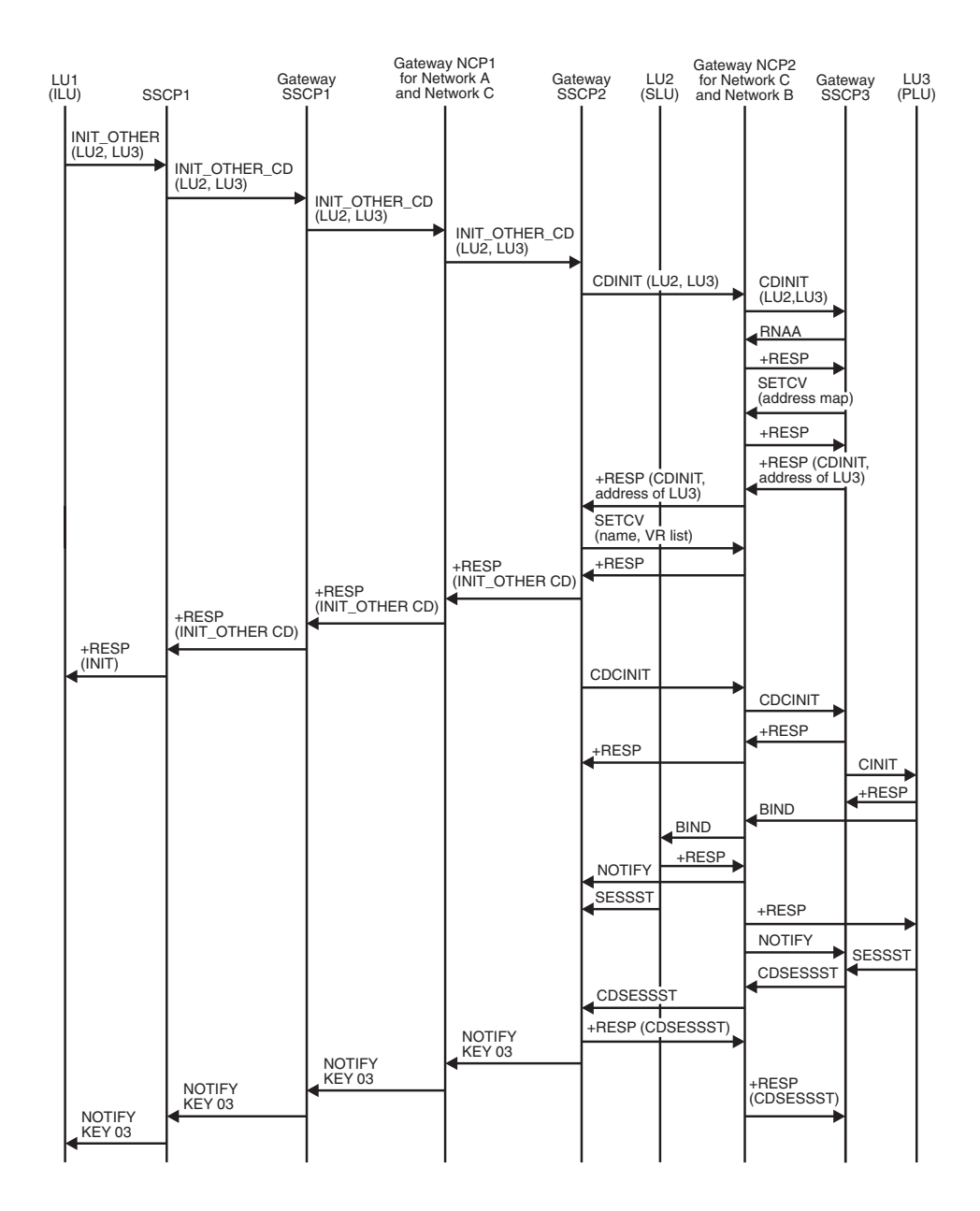

*Figure 131. Third party initiating request spanning three networks*

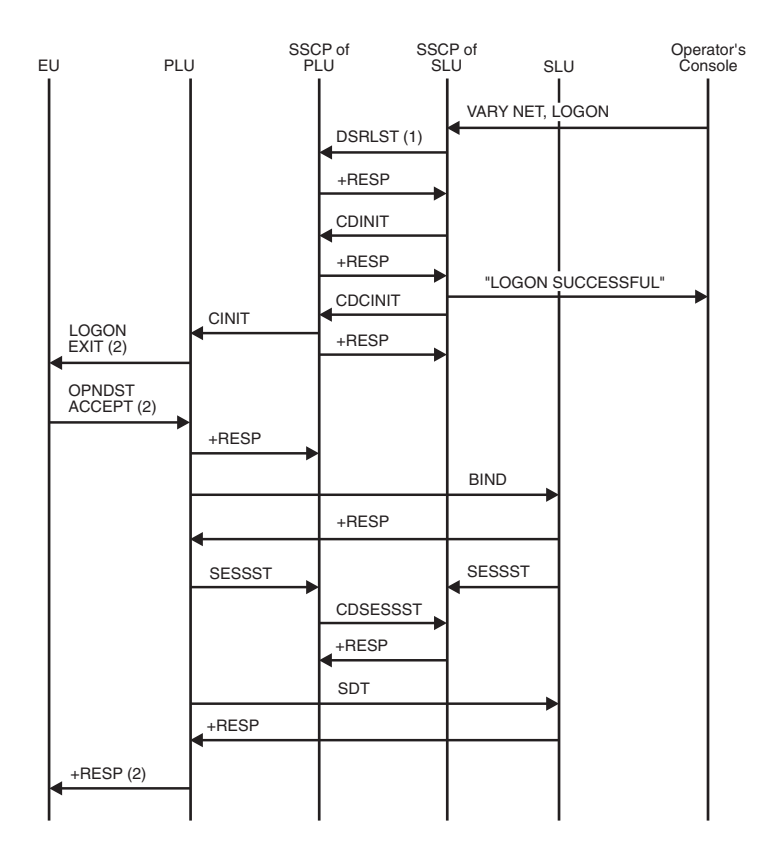

*Figure 132. Initiating session using VARY NET,LOGON or LOGAPPL*

- 1. Optional; occurs only when SLU is a dial device.
- 2. This applies only when the PLU is associated with an application program. It does not appear in the flow if the PLU is a device-type logical unit.

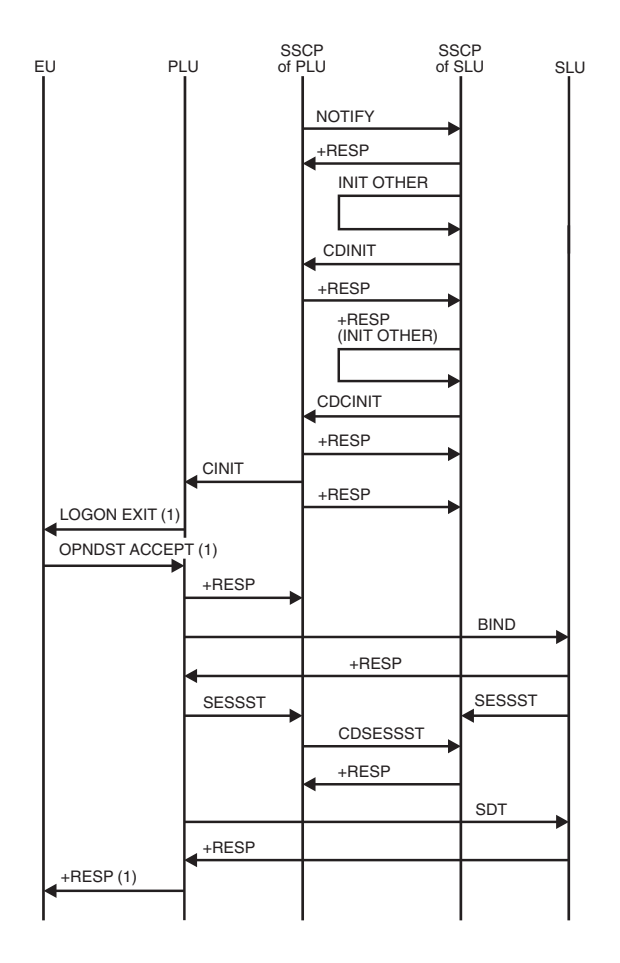

*Figure 133. Notification of PLU availability for autologon*

1. This applies only when the PLU is associated with an application program. It does not appear in the flow if the PLU is a device-type logical unit.

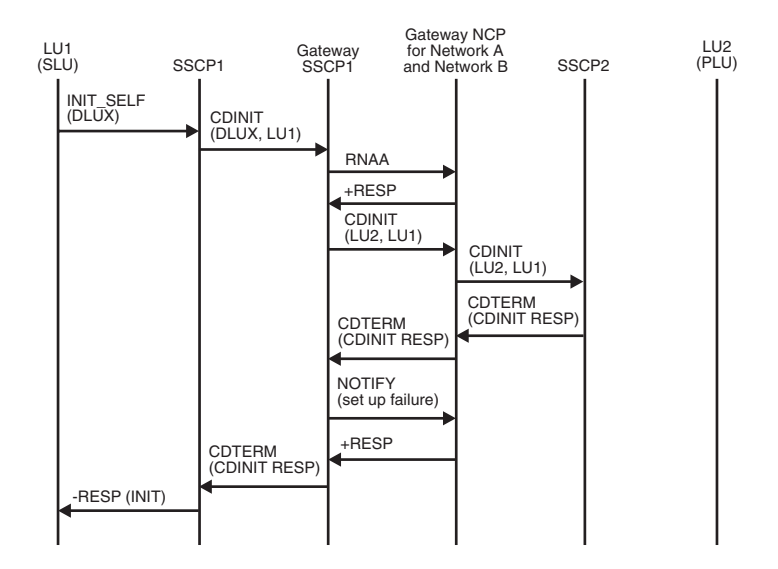

*Figure 134. Failure (CDINIT rejection) of session initiated by an SLU for single gateway VTAM and single gateway NCP*

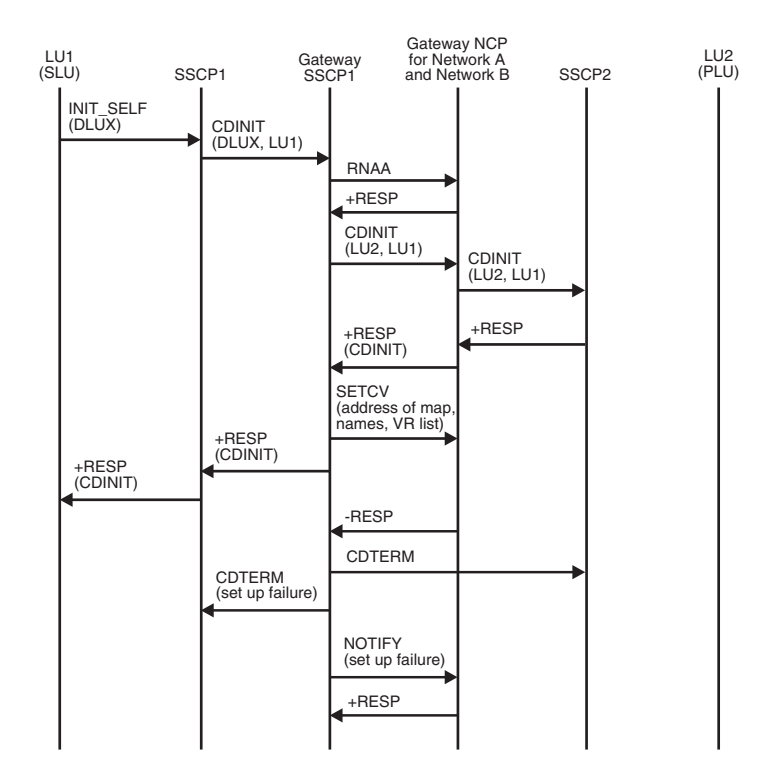

*Figure 135. Failure (SETCV failure) of session initiation by an SLU for single gateway VTAM and single gateway NCP*

<span id="page-519-0"></span>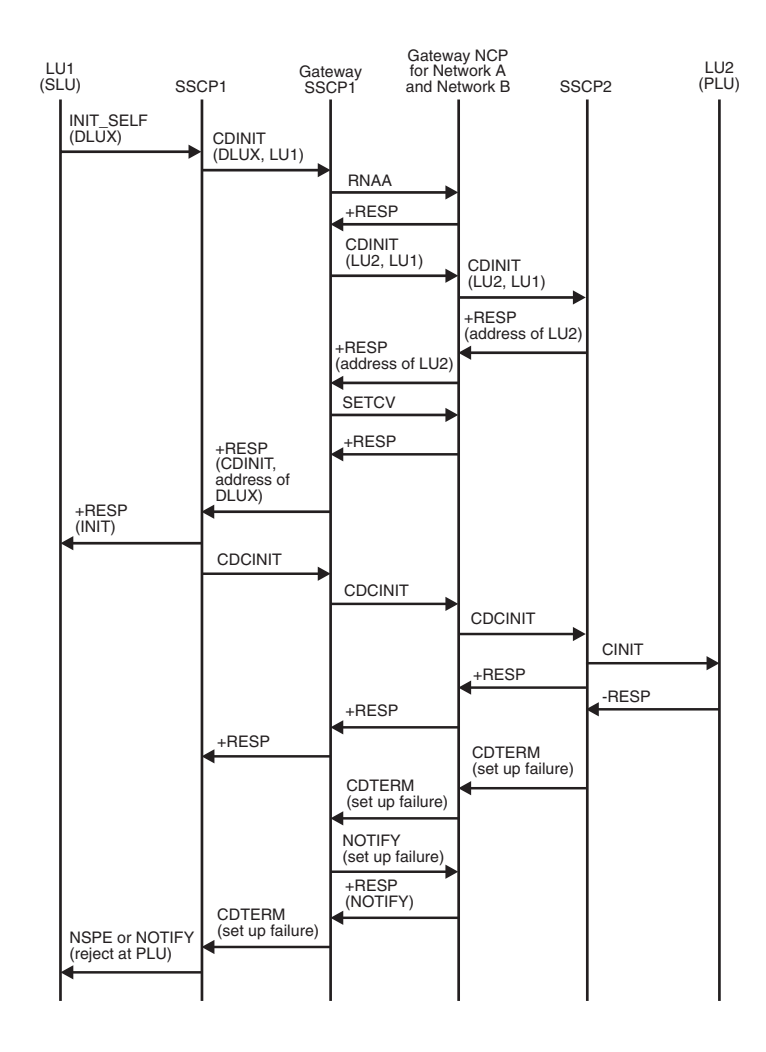

*Figure 136. Failure (CINIT rejection) of setup procedure initiated by an SLU for single gateway VTAM and single gateway NCP*

### **Deactivation and session termination flows**

[Figure 137 on page 494](#page-521-0) through [Figure 162 on page 511](#page-538-0) show the flow of requests and responses between the SSCP and logical and physical units to deactivate resources and end sessions.

# **Index of deactivation and session termination flows**

Table 37 lists the deactivation and session termination flows that are illustrated here.

*Table 37. Index of deactivation and session termination flows*

| Flow                                | Page                   |
|-------------------------------------|------------------------|
|                                     |                        |
| <b>CLOSE ACB</b> processing         | Figure 152 on page 504 |
| Deactivating an application program | Figure 153 on page 505 |
| Deactivating a CDRM                 |                        |

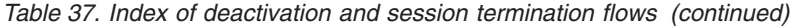

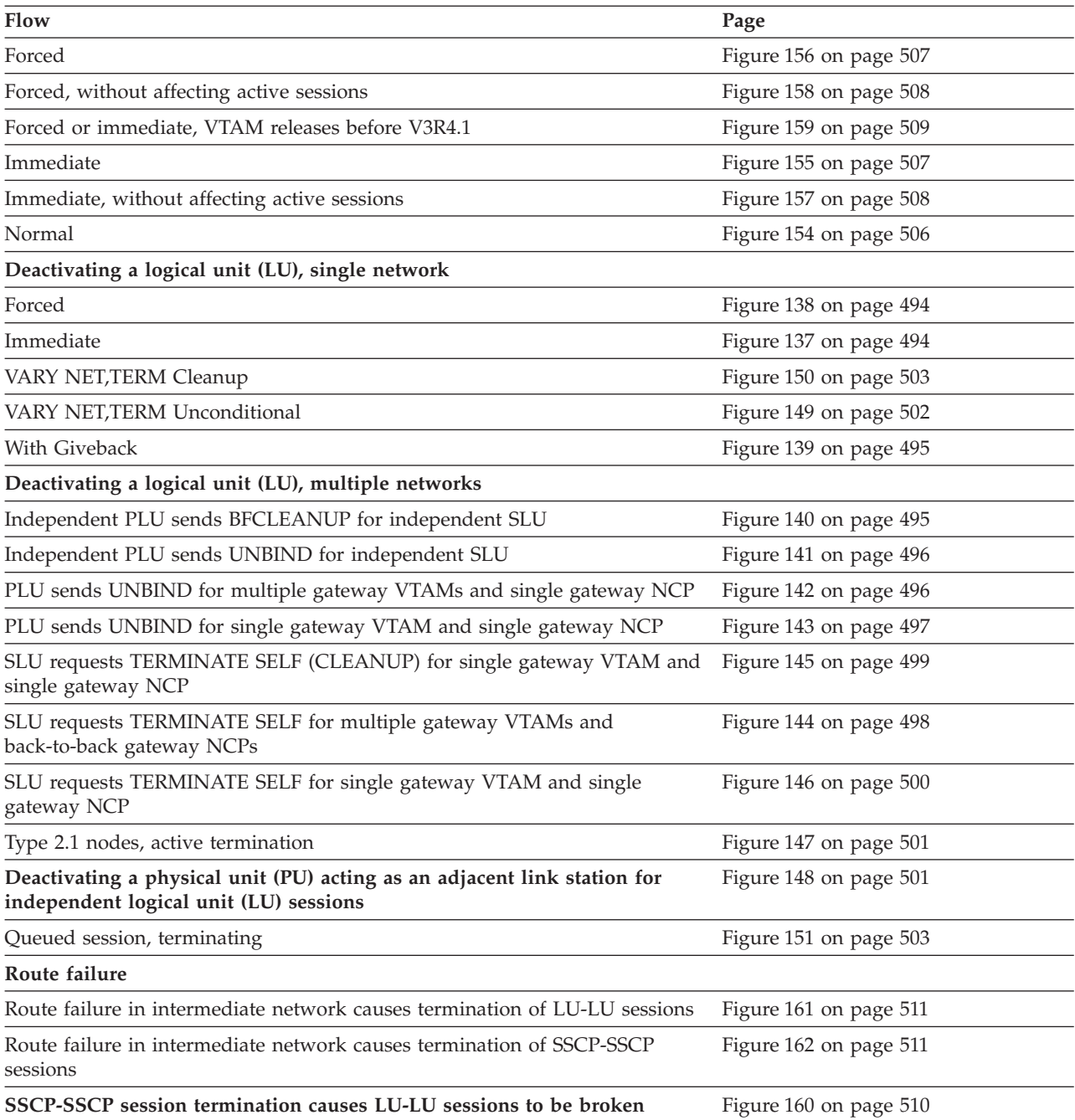

<span id="page-521-0"></span>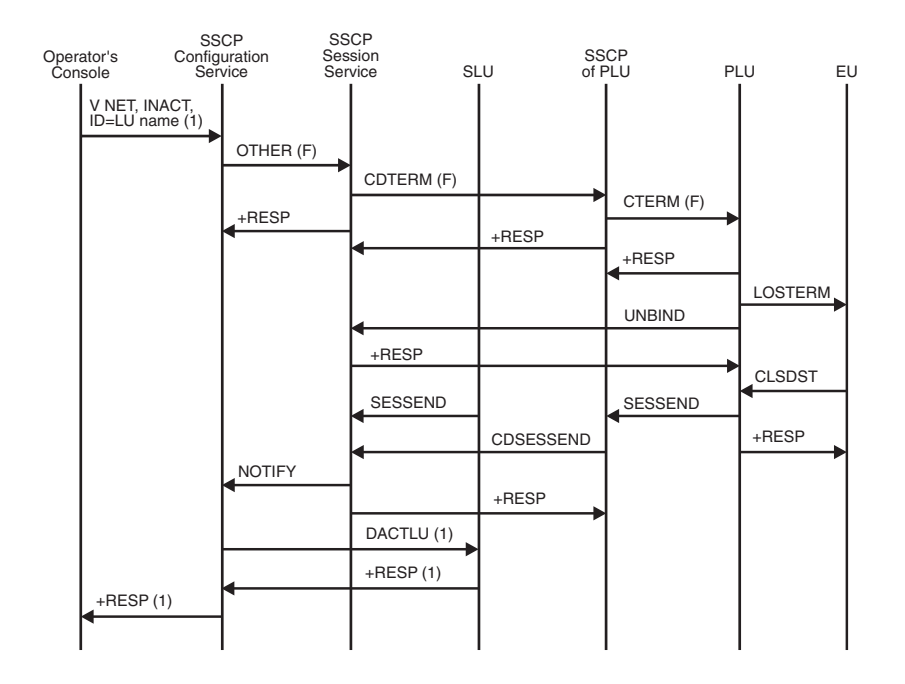

*Figure 137. Deactivating a logical unit: Immediate*

1. These flow only when the operator deactivates a specific logical unit. For example, they do not flow during immediate deactivation of a CDRM.

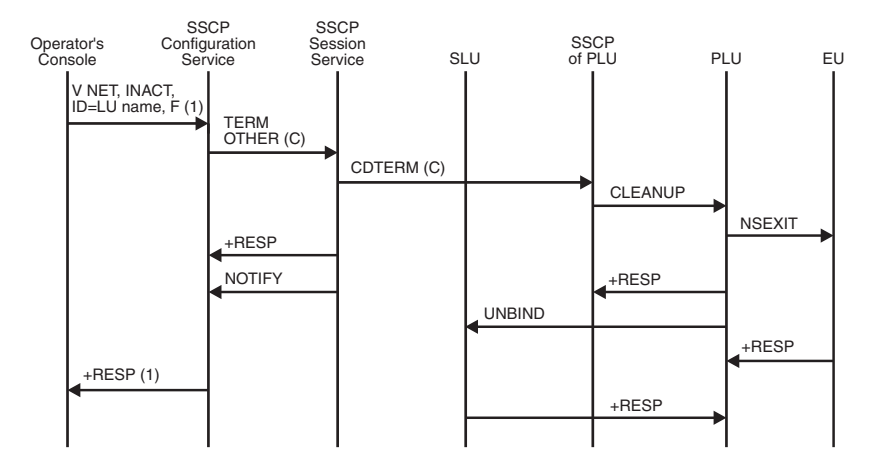

*Figure 138. Deactivating a logical unit: Forced*

1. These flow only when the operator deactivates a specific logical unit. For example, they do not flow during forced deactivation of a CDRM.

<span id="page-522-0"></span>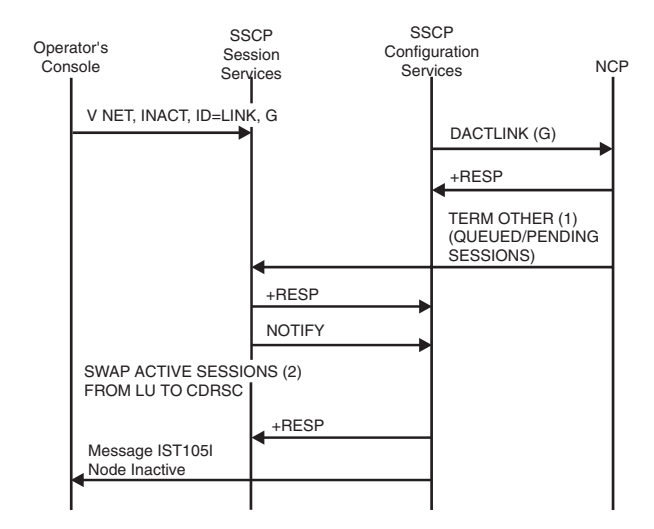

*Figure 139. Deactivating a logical unit with giveback*

- 1. The DACTLINK X'02' terminates only queued and pending LU-LU sessions. Active LU-LU sessions remain active.
- 2. After session services transfers SIBs of ACTIVE logical units to the CDRSC, configuration services SRTADDs the CDRSCs as real resources, and the logical units are ADDed as shadow resources. If a CDRSC for a particular logical unit does not exist, a dynamic CDRSC is allocated for the logical unit.

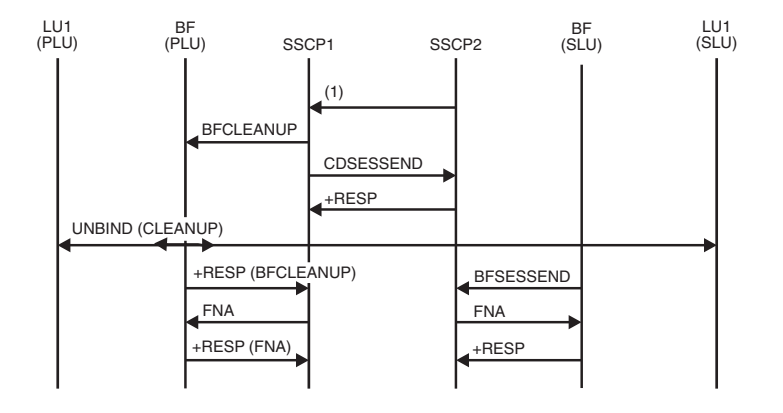

*Figure 140. Independent primary logical unit (PLU) sends BFCLEANUP for cross-domain LU-LU session with independent secondary logical unit (SLU)*

- v BFCLEANUP can be sent by the SSCP(PLU) for several reasons, including the following conditions:
	- A network operator at the SSCP(PLU) issues a VARY NET,TERM,UNCOND, generating an internal TERM-OTHER(forced).
	- A network operator at either SSCP issues a VARY NET,INACT,ID=cdrm, deactivating all cross-domain sessions between the SSCPs.

<span id="page-523-0"></span>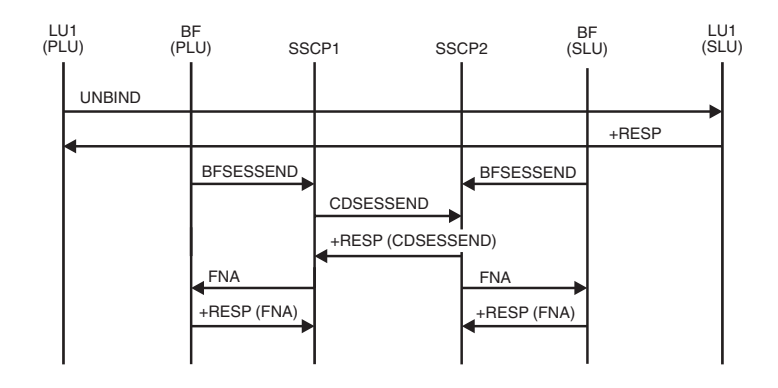

*Figure 141. Independent primary logical unit (PLU) sends UNBIND for cross-domain LU-LU session with independent secondary logical unit (SLU)*

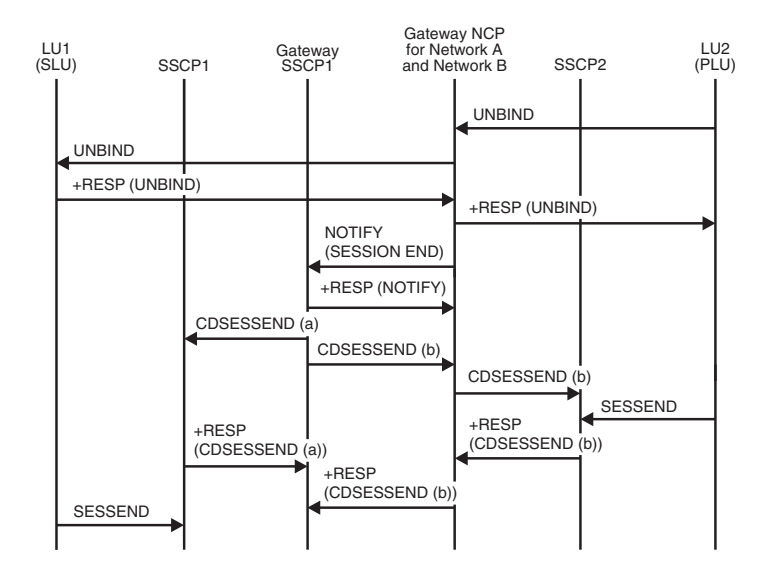

*Figure 142. Primary logical unit (PLU) sends UNBIND for multiple gateway VTAMs and single gateway NCP*

<span id="page-524-0"></span>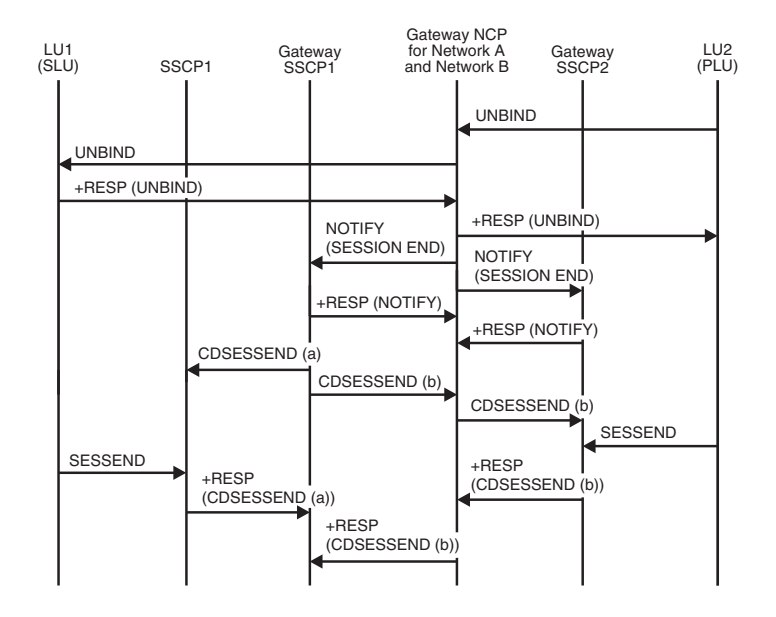

*Figure 143. Primary logical unit (PLU) sends UNBIND for single gateway VTAM and single gateway NCP*

<span id="page-525-0"></span>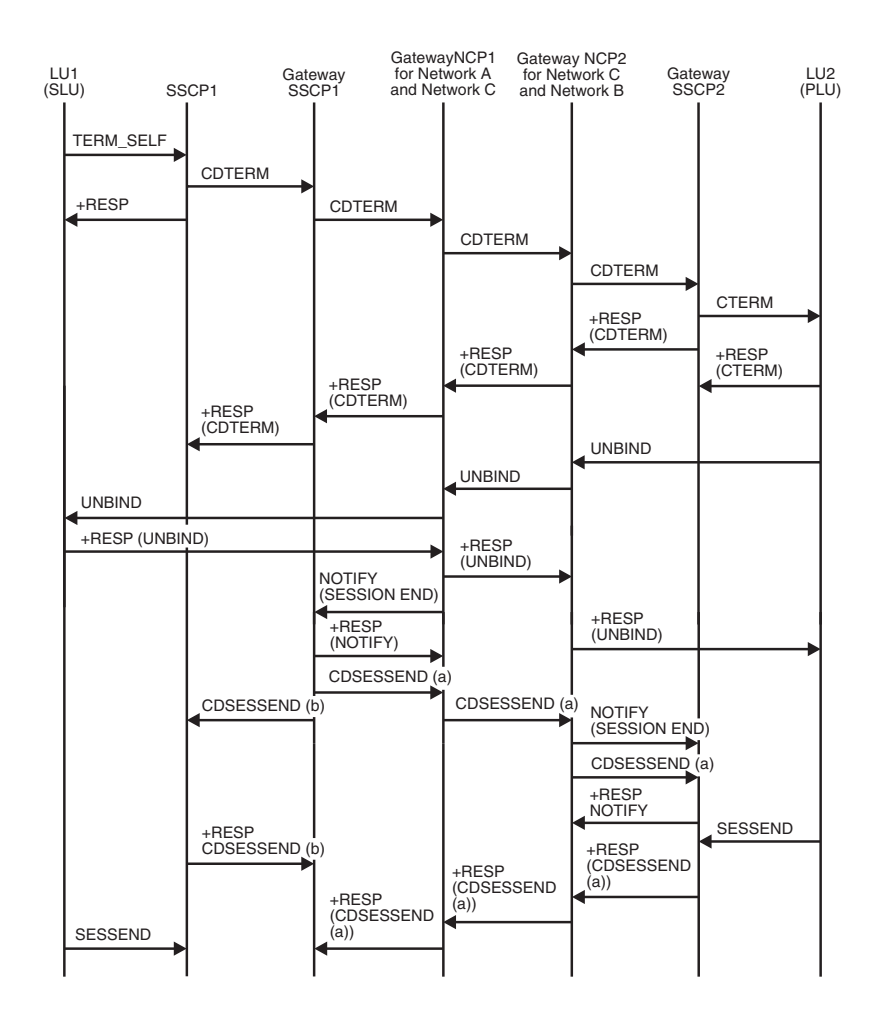

*Figure 144. Secondary logical unit (SLU) requests TERMINATE SELF for multiple gateway VTAMs and back-to-back gateway NCPs*

<span id="page-526-0"></span>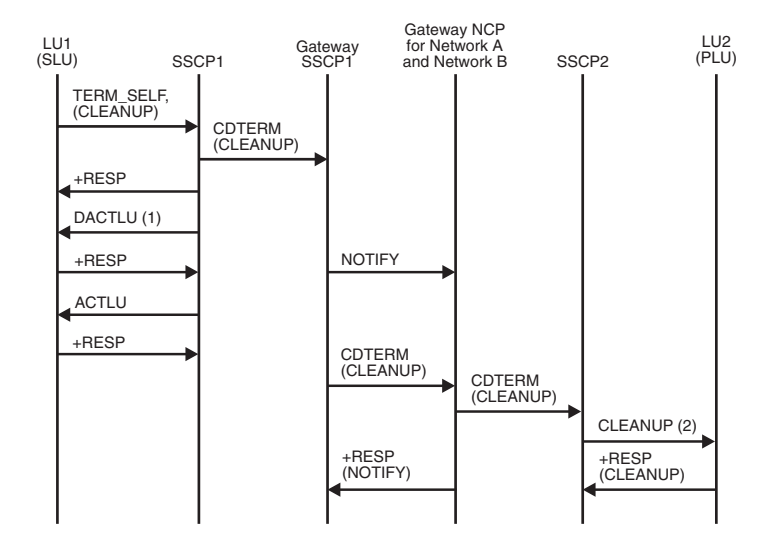

*Figure 145. Secondary logical unit (SLU) requests TERMINATE SELF (CLEANUP) for single gateway VTAM and single gateway NCP*

- **Note:** The UNBIND can flow from the SLU, the PLU, or the gateway NCP.
- 1. A DACTLU does not flow to a binary synchronous communication (BSC) terminal.
- 2. You might receive sense code 081E0003, indicating that cleanup has already occurred.

<span id="page-527-0"></span>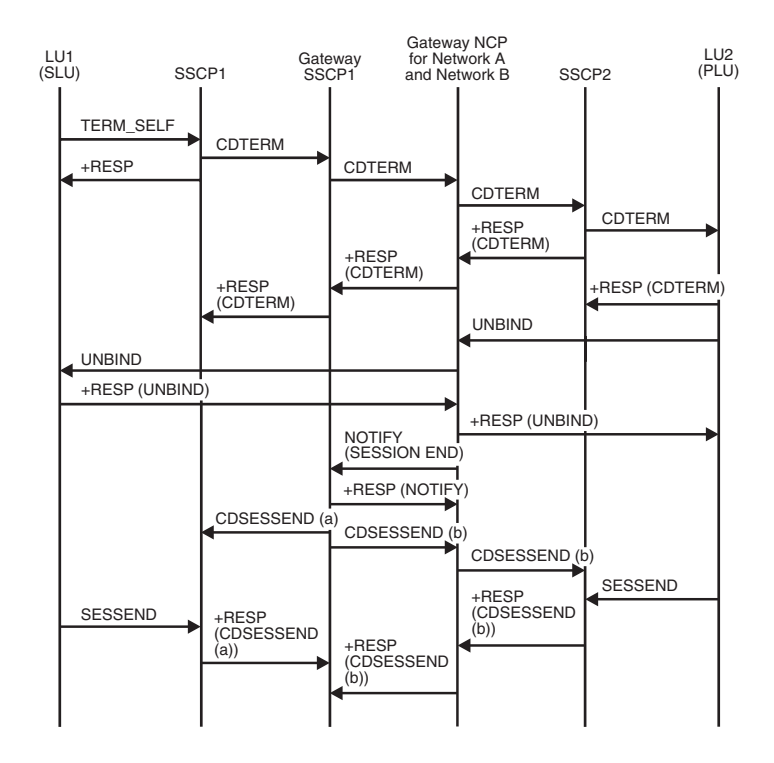

*Figure 146. Secondary logical unit (SLU) requests TERMINATE SELF for single gateway VTAM and single gateway NCP*

**Note:** (a) and (b) are used here to differentiate between similar request units.

<span id="page-528-0"></span>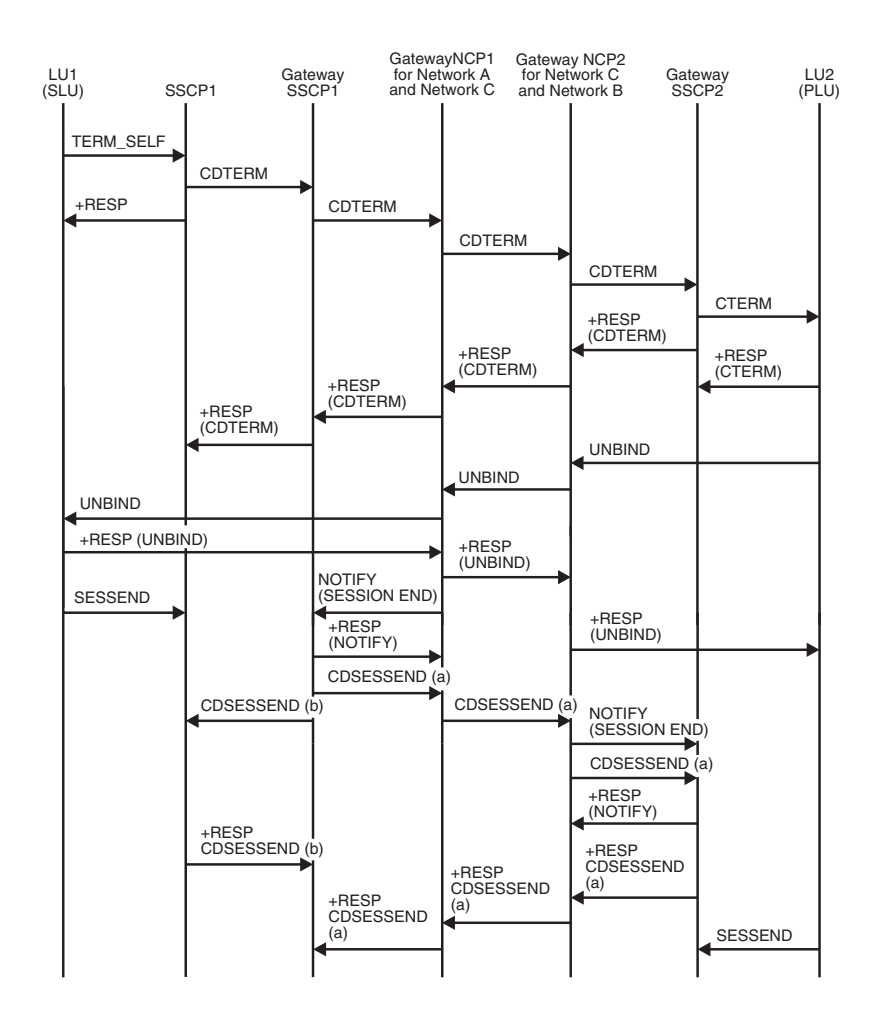

*Figure 147. Active session termination of type 2.1 nodes*

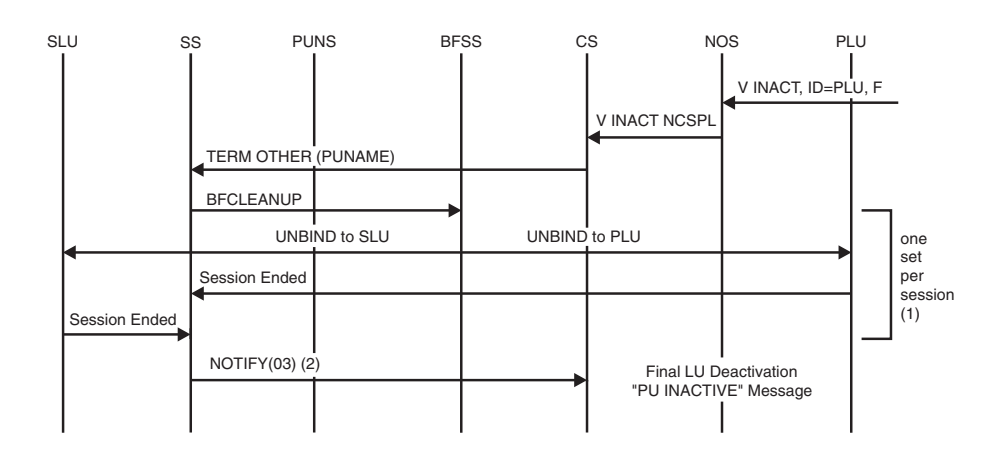

*Figure 148. Deactivating a PU acting as an adjacent link station for independent LU sessions*

1. Examines PLU and SLU chain and sends (BF)CLEANUP for each ILU session found.

Appendix B. Network flows **501**

<span id="page-529-0"></span>2. When all Session Ended (or BFSESSEND) signals are received, NOTIFY is sent to CS for PU.

In this example, PU1 is a fictitious adjacent link station. When the PU is deactivated, configuration services sends a TERMINATE containing the PU name to session services. Session services examines the adjacent link station's SIB chains and sends CLEANUP to terminate the sessions. When all sessions are down, NOTIFY flows to configuration services so the final deactivation can occur.

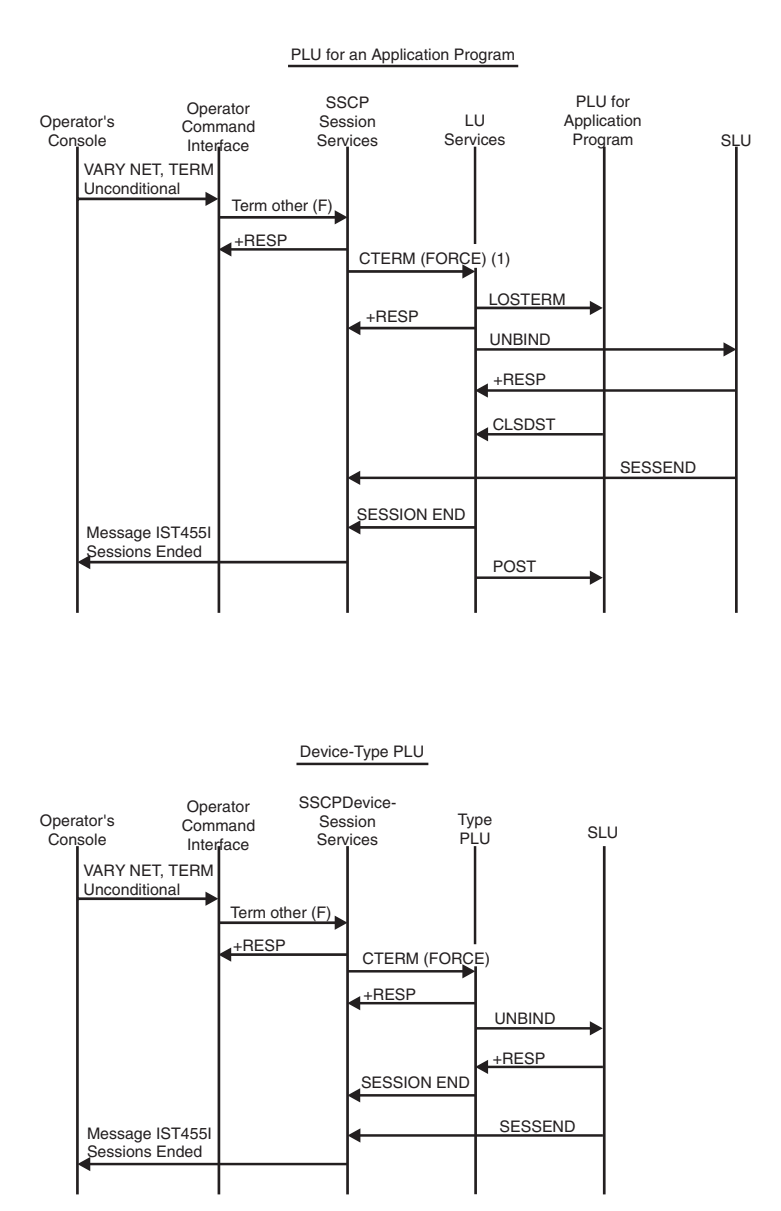

*Figure 149. Deactivating sessions or LUs using VARY NET,TERM unconditional*

1. If the LOSTERM exit routine is already scheduled with a reason code 32 caused by a CTERM (orderly) request that was received before, the CTERM (force) request is upgraded to a CLEANUP RU and VTAM drives an NSEXIT exit routine.

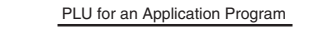

<span id="page-530-0"></span>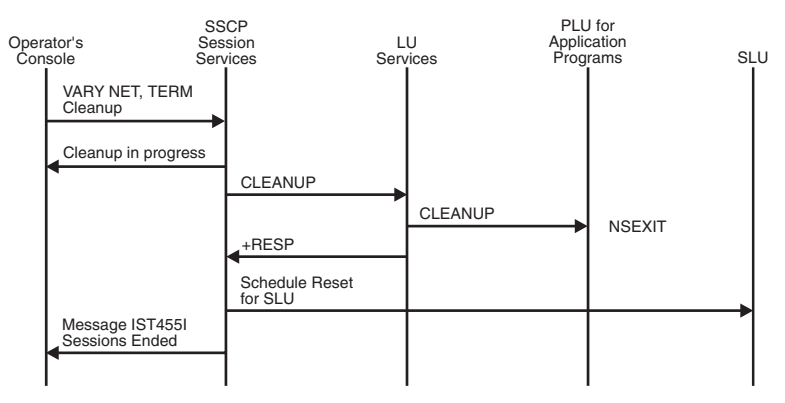

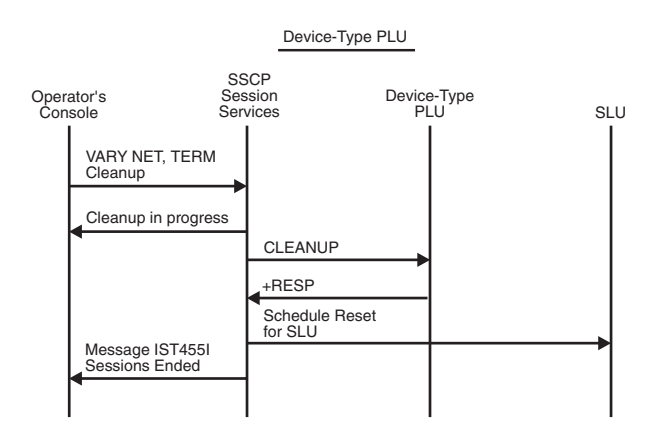

*Figure 150. Deactivating sessions or LUs using VARY NET,TERM cleanup*

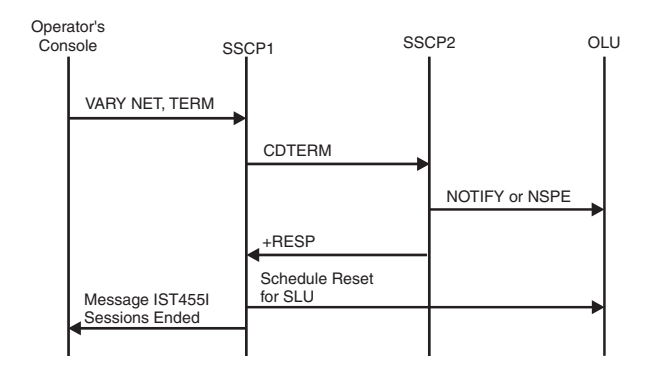

*Figure 151. Terminating a queued session*

<span id="page-531-0"></span>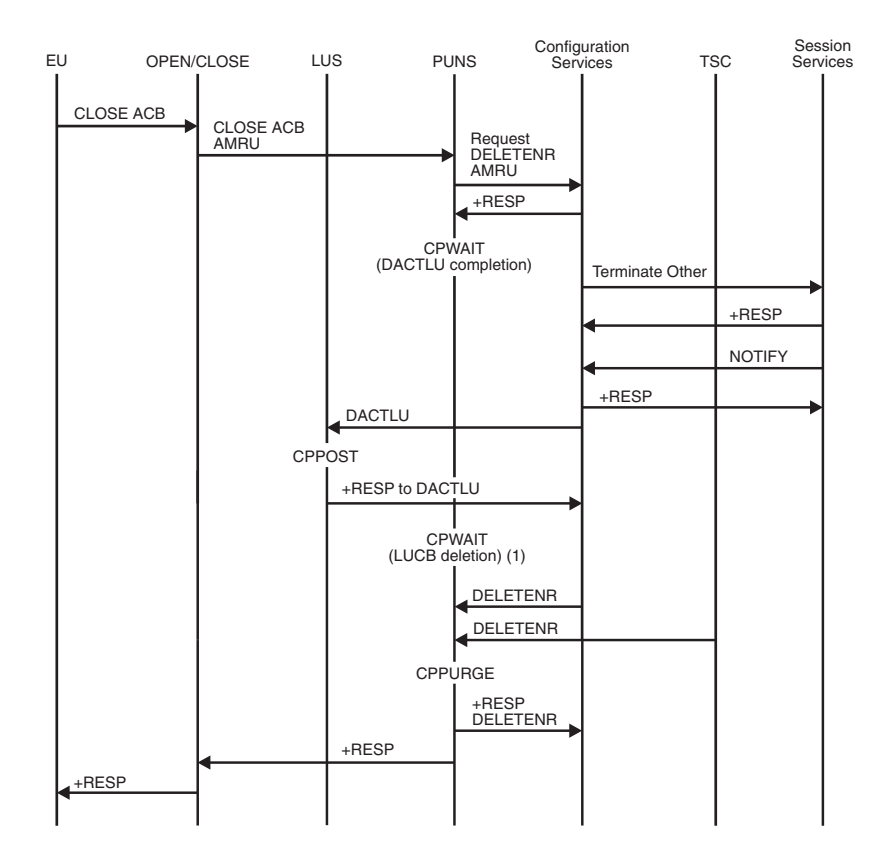

*Figure 152. CLOSE ACB processing*

1. PUNS cannot send a response to the CLOSE ACB AMRU until DACTLU processing is complete and the LUCB has been deleted. Therefore, after requesting that configuration services deactivate the logical unit, PUNS issues CPWAIT and waits for LUS to post it when the logical unit has been deactivated. After it is posted, PUNS waits to be notified that there are no more active sessions for the application program. PUNS issues CPWAIT and waits for configuration services and TSC to send a request to delete the LUCB. PUNS posts itself when it has processed each of these requests and sends a response to configuration services to notify it that the LUCB has been deleted. After sending this response, PUNS sends a response to the CLOSE ACB AMRU.

For the open ACB flow, see [Figure 102 on page 462.](#page-489-0)

<span id="page-532-0"></span>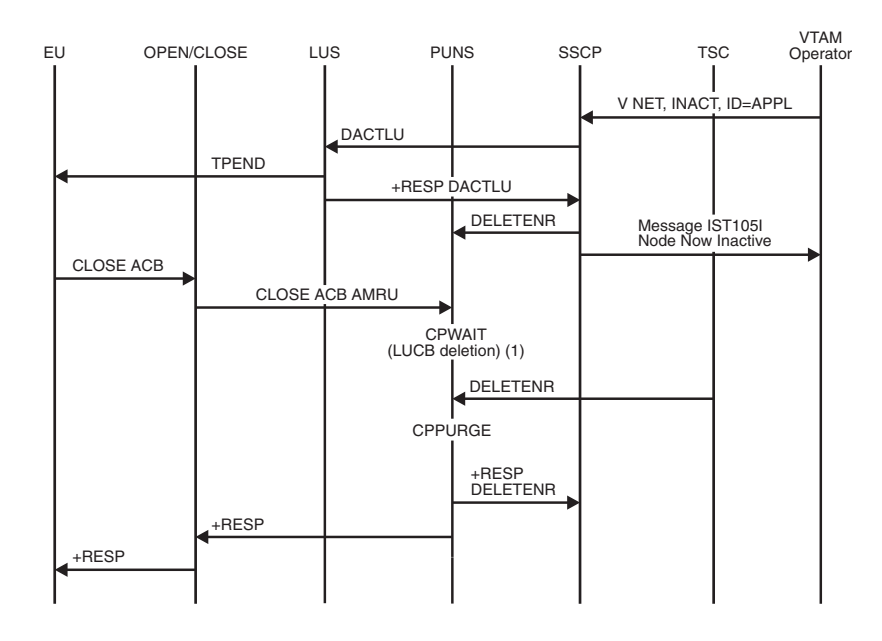

*Figure 153. Deactivating an application program*

1. PUNS cannot send a response to the CLOSE ACB AMRU until there are no more active sessions for the application program. Therefore, after the SSCP sends a request to delete the LUCB, PUNS waits for OPEN/CLOSE to send it a CLOSE ACB AMRU. When it has received this request, PUNS issues CPWAIT and waits for TSC to send a request to delete the LUCB. PUNS posts itself when it has deleted the LUCB and sends a response to configuration services. After sending this response, PUNS sends a response to the CLOSE ACB AMRU.

<span id="page-533-0"></span>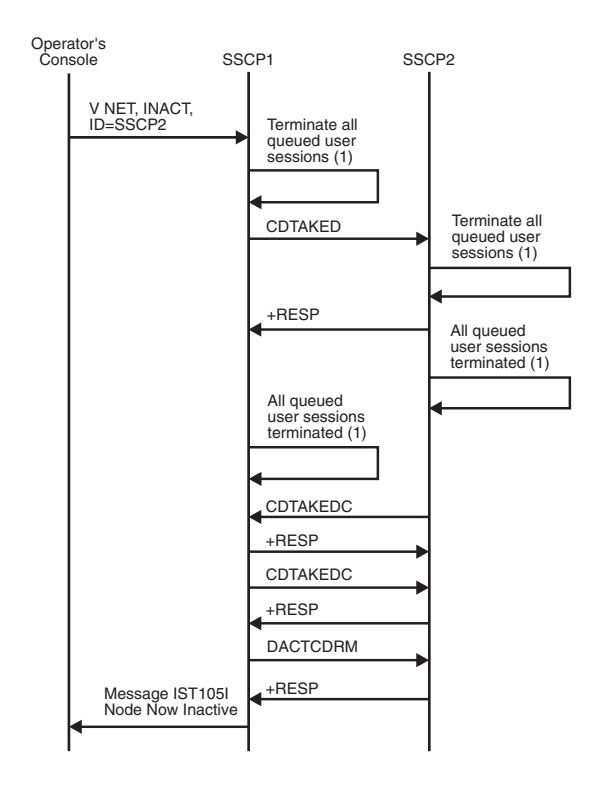

*Figure 154. Deactivating a CDRM: Normal*

1. See [Figure 151 on page 503](#page-530-0) for the RUs that flow for termination of a queued session.

**Note:** When the CDRM is deactivated, immediate processing takes place. See [Figure 155 on page 507](#page-534-0) for the RUs that flow for immediate deactivation of a CDRM.

<span id="page-534-0"></span>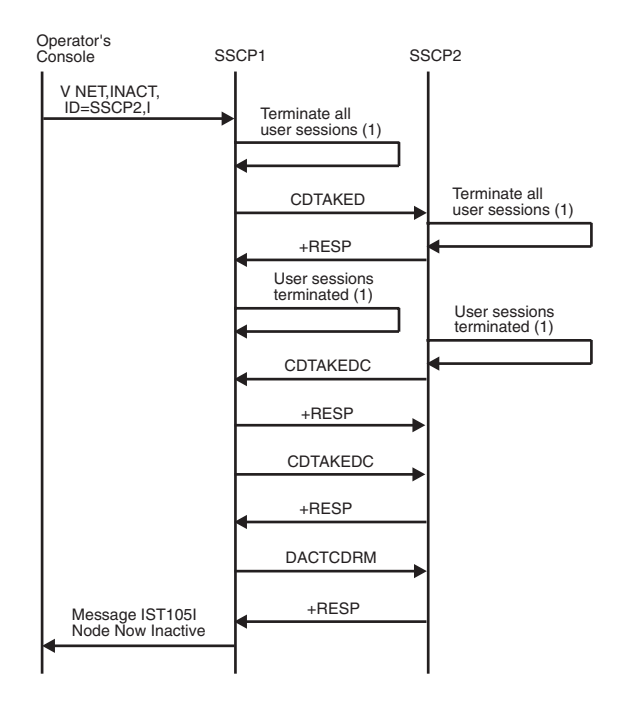

*Figure 155. Deactivating a CDRM: Immediate*

1. The logical unit will not be deactivated. See [Figure 150 on page 503](#page-530-0) for the RUs that flow for immediate deactivation of a logical unit.

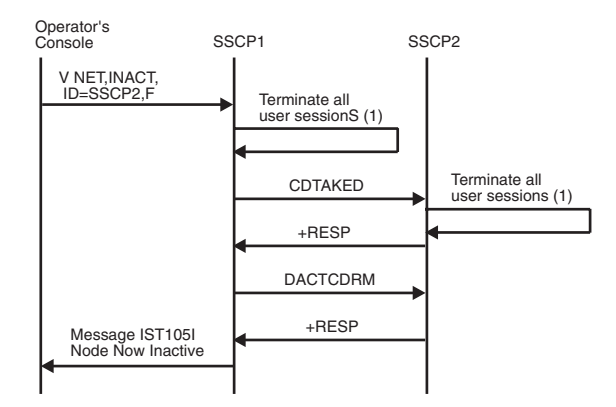

*Figure 156. Deactivating a CDRM: Forced*

1. The logical unit will not be deactivated. See [Figure 150 on page 503](#page-530-0) for the RUs that flow for forced deactivation of a logical unit.

<span id="page-535-0"></span>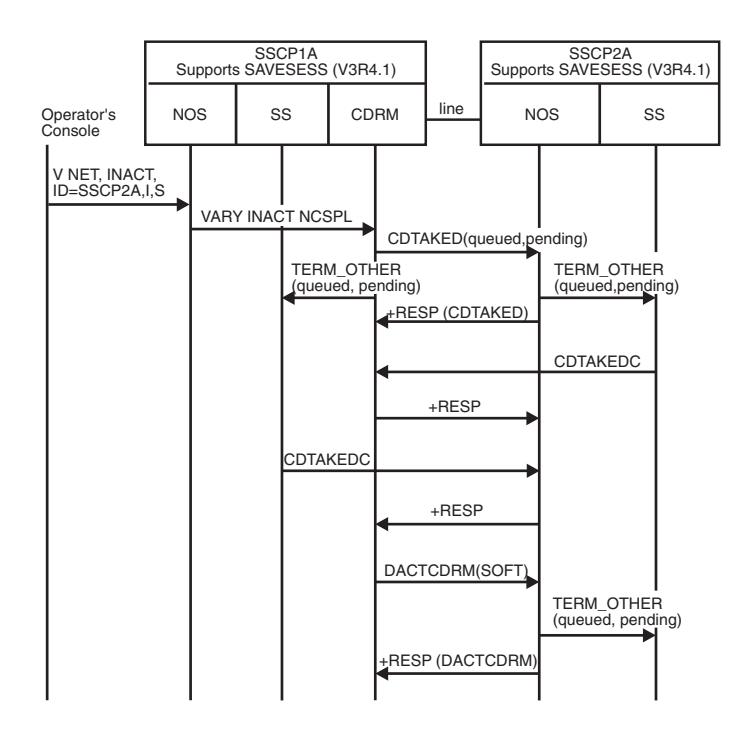

*Figure 157. Deactivating a CDRM without affecting active sessions: Immediate*

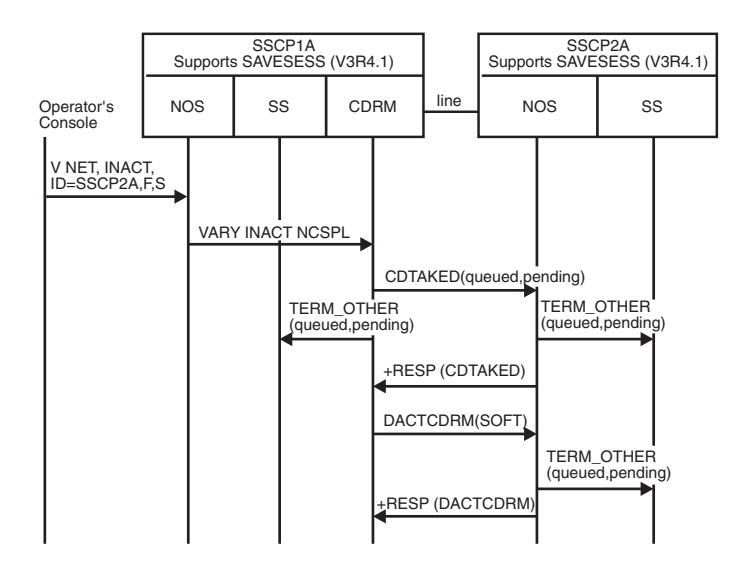

*Figure 158. Deactivating a CDRM without affecting active sessions: Forced*

<span id="page-536-0"></span>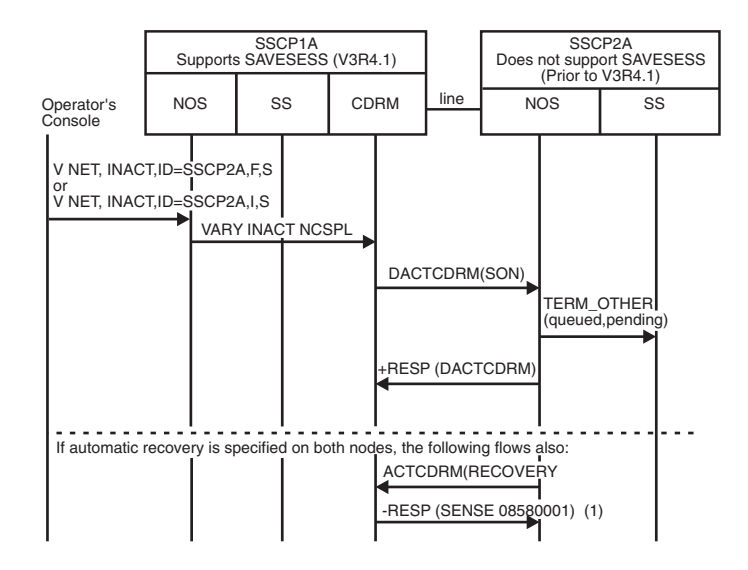

*Figure 159. Deactivating a CDRM on a VTAM level before V3R4.1: Forced or immediate*

1. When automatic recovery is specified on both nodes, a CDRM V3R4.1 responds to ACTCDRM(RECOVERY) by sending a negative ACTCDRM response with sense code 08580001, indicating that it rejects the attempt to restart the session that was terminated using a nondisruptive deactivation request. Active LU-LU sessions remain active. The external CDRM in the migration SSCP becomes inactive with sessions, and the external CDRM in the V3R4.1 SSCP becomes inactive.

See z/OS Communications Server: IP and SNA Codes for information on sense code 08580001.

<span id="page-537-0"></span>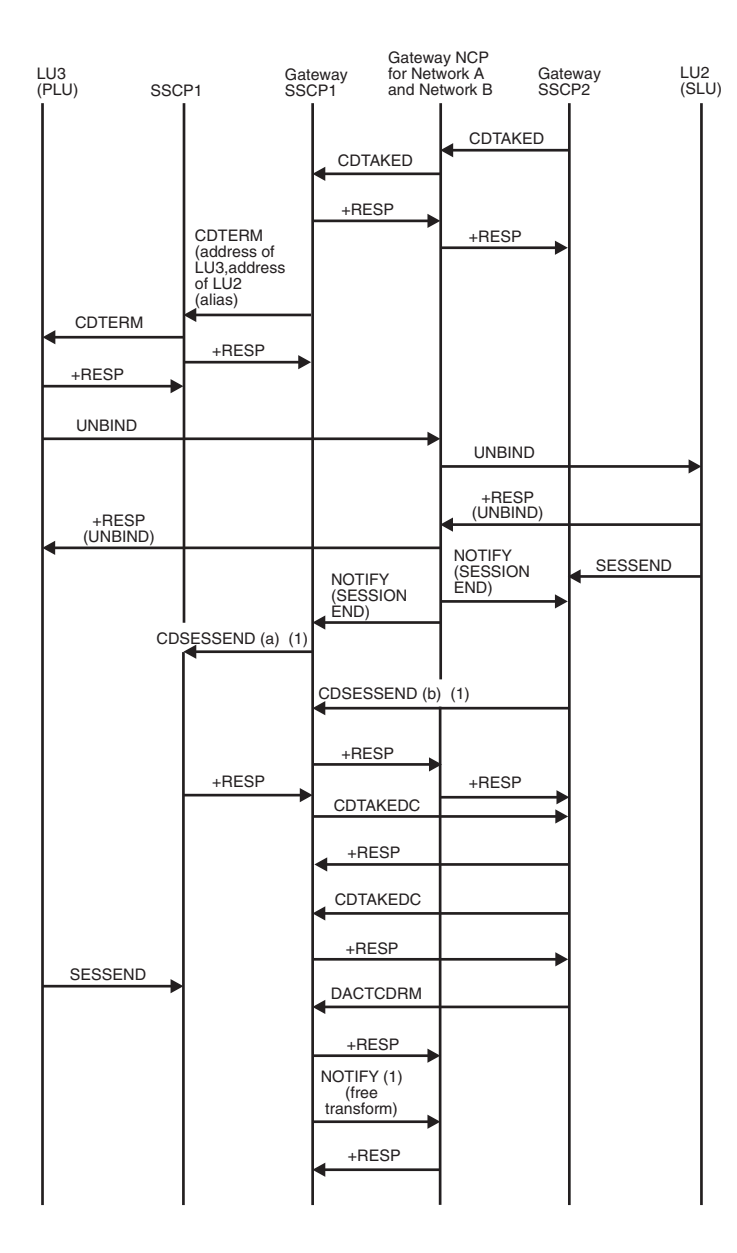

*Figure 160. SSCP-SSCP session termination causes LU-LU sessions to be broken*

#### **Note:**

- 1. A cross-network LU-LU session exists between LU3 and LU2.
- 2. This flow assumes that the gateway VTAM1 established the network address translation for the gateway VTAM1-to-gateway VTAM2 session with the RNAA RU. The NOTIFY to free the transform is sent only if the RNAA that established the address specified "retain address."
- 3. (a) and (b) are used here to differentiate between similar request units. For details of CDSESSEND processing, see the other flow diagrams listed in ["Index of deactivation and session termination flows" on page 492.](#page-519-0)

<span id="page-538-0"></span>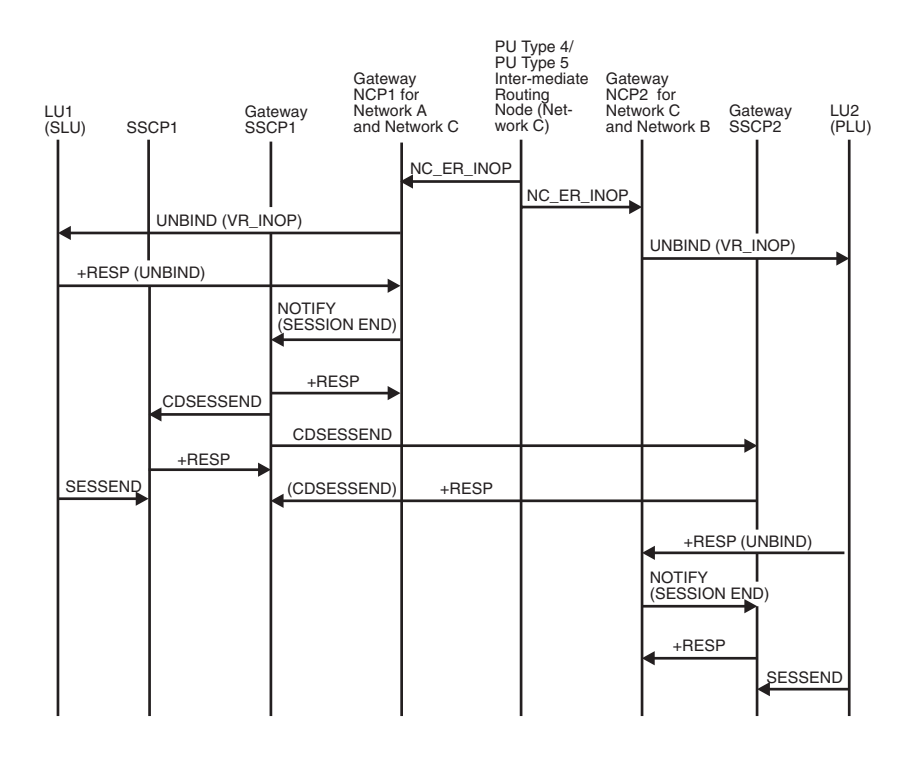

*Figure 161. Route failure in intermediate network causes termination of LU-LU sessions*

**Note:** An outage occurs on the route in Network C used by the LU1\_LU2 session. ER\_INOP reports the failure to gateway NCP1 and gateway NCP2.

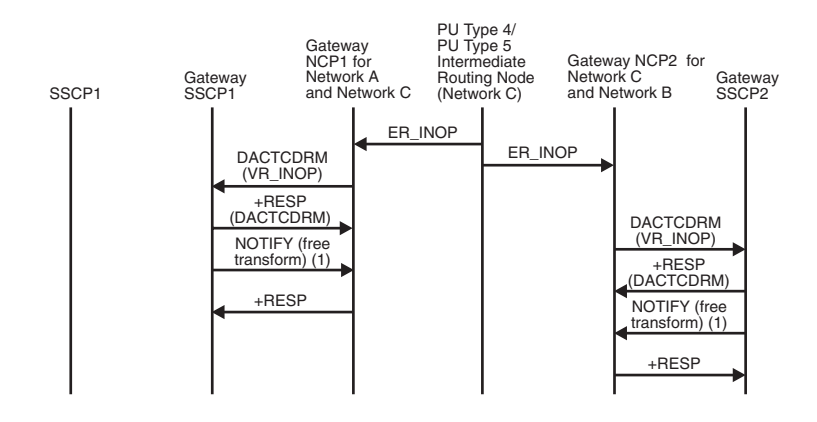

*Figure 162. Route failure in intermediate network causes termination of SSCP-SSCP sessions*

1. The NOTIFY to free the transform is sent only if the RNAA that established the address specified "retain address."

**Note:** An outage occurs on the route in Network C used by the gateway VTAM1-to-gateway VTAM2 session. The failure is reported to gateway NCP1 and gateway NCP2 with an ER INOP RU.

### **Error detection and recovery and SSCP management services**

[Figure 163 on page 513](#page-540-0) through [Figure 165 on page 514](#page-541-0) show the flow of requests and responses between the SSCP and logical and physical units to handle error recovery processing (ERP) and route Forward and Deliver RUs. [Figure 166 on page](#page-541-0) [514](#page-541-0) through [Figure 168 on page 516](#page-543-0) show the requests and responses between the NetView program, VTAM, the communications adapter, and the local modem for LPDA-2 processing. [Figure 169 on page 517](#page-544-0) through [Figure 172 on page 520](#page-547-0) show the flow of requests and responses between the SSCP and logical and physical units to handle extended recovery facility (XRF) session establishments and takeovers with USERVARs.

## **Index of error detection and recovery and SSCP management services flows**

Table 38 lists the error detection and recovery and SSCP management services flows that are illustrated here.

*Table 38. Index of error detection and recovery and SSCP management services flows*

| Flow                                                                                                    | Page                   |
|----------------------------------------------------------------------------------------------------|------------------------|
|                                                                                                    |                        |
| Error recovery processing (ERP)                                                                          |                        |
| Hard INOP                                                                                                | Figure 164 on page 513 |
| Soft INOP                                                                                                | Figure 163 on page 513 |
| LPDA-2 processing                                                                                        |                        |
| Unsolicited LPDA-2 test on permanent link error with two<br>link segments                                | Figure 168 on page 516 |
| Unsolicited LPDA-2 test on thresholds reached for an<br>LPDA-2 physical unit (PU) with one link segment  | Figure 166 on page 514 |
| Unsolicited LPDA-2 test on thresholds reached for an<br>LPDA-2 physical unit (PU) with two link segments | Figure 167 on page 515 |
| SSCP management services processing                                                                      |                        |
| FORWARD and DELIVER Routing                                                                              | Figure 165 on page 514 |
| XRF processing                                                                                           |                        |
| Secondary logical unit (LU) initiate with USERVAR<br>(LOGON)                                             | Figure 171 on page 519 |
| Third-party initiate (CLSDST PASS)                                                                       | Figure 172 on page 520 |
| XRF primary and backup sessions, establishment of                                                        | Figure 169 on page 517 |
| XRF session switch (takeover)                                                                            | Figure 170 on page 518 |
|                                                                                                    |                        |
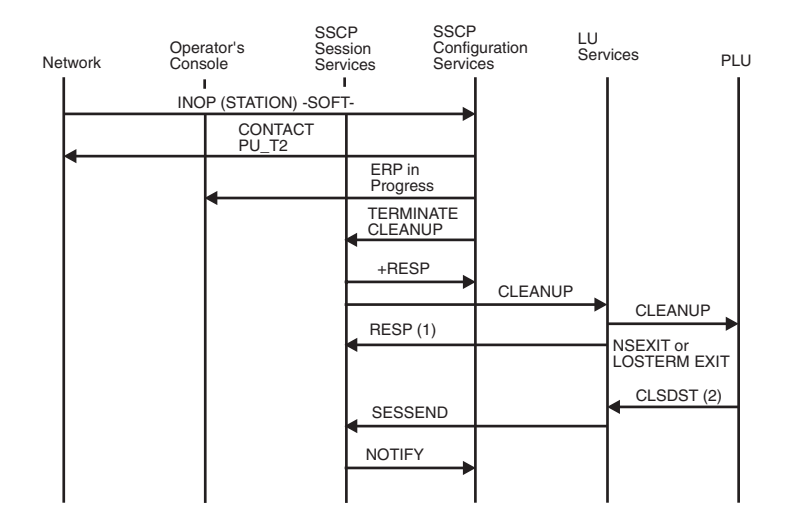

*Figure 163. Error recovery processing: Soft INOP*

- 1. If the NSEXIT exit routine is scheduled, LUS cleans up the session and sends a positive response to the cleanup request. If the LOSTERM exit routine is scheduled, LUS *does not* clean up the session, and it sends a negative response to the cleanup request.
- 2. CLSDST flows only if the LOSTERM exit routine is scheduled.

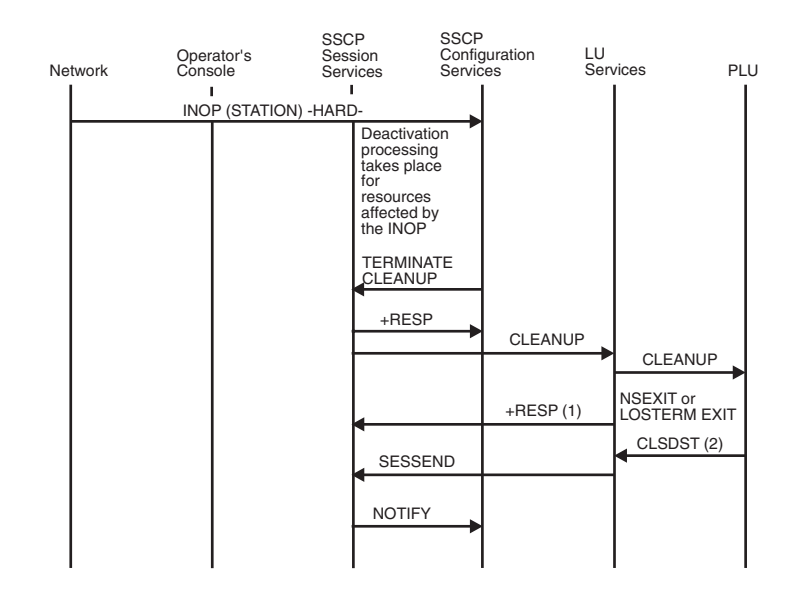

*Figure 164. Error recovery processing: Hard INOP*

- 1. If the NSEXIT exit routine is scheduled, LUS cleans up the session and sends a positive response to the cleanup request. If the LOSTERM exit routine is scheduled, LUS *does not* clean up the session, and it sends a negative response to the cleanup request.
- 2. CLSDST flows only if the LOSTERM exit routine is scheduled.

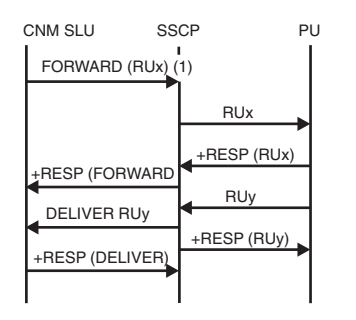

*Figure 165. FORWARD and DELIVER routing*

- 1. RUx is a maintenance service RU.
- 2. Either RUy contains data in reply to RUx, or it is an unsolicited RU.

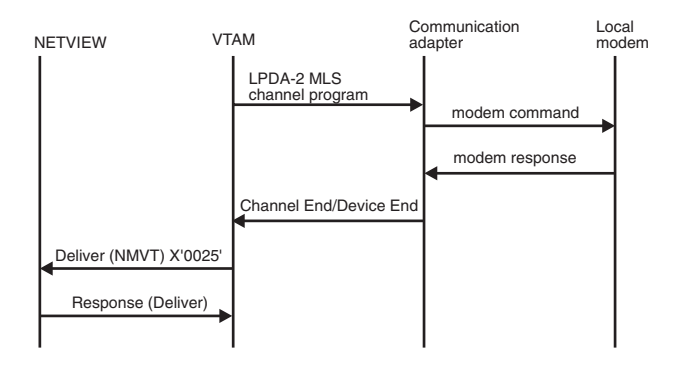

*Figure 166. Unsolicited LPDA-2 test on thresholds reached for an LPDA-2 PU with one link segment*

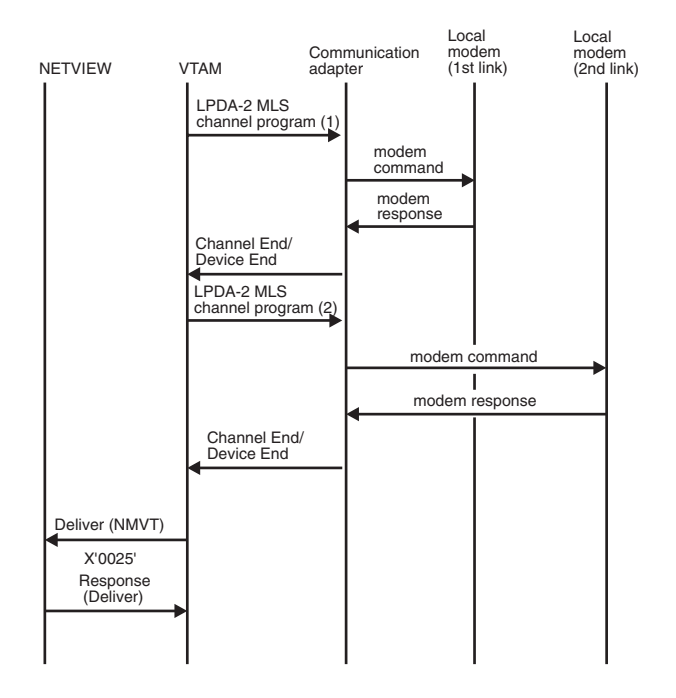

*Figure 167. Unsolicited LPDA-2 test on thresholds reached for an LPDA-2 PU with two link segments*

- 1. This MLS (modem and link status) command is for the first link segment.
- 2. This MLS command is for the second link segment.

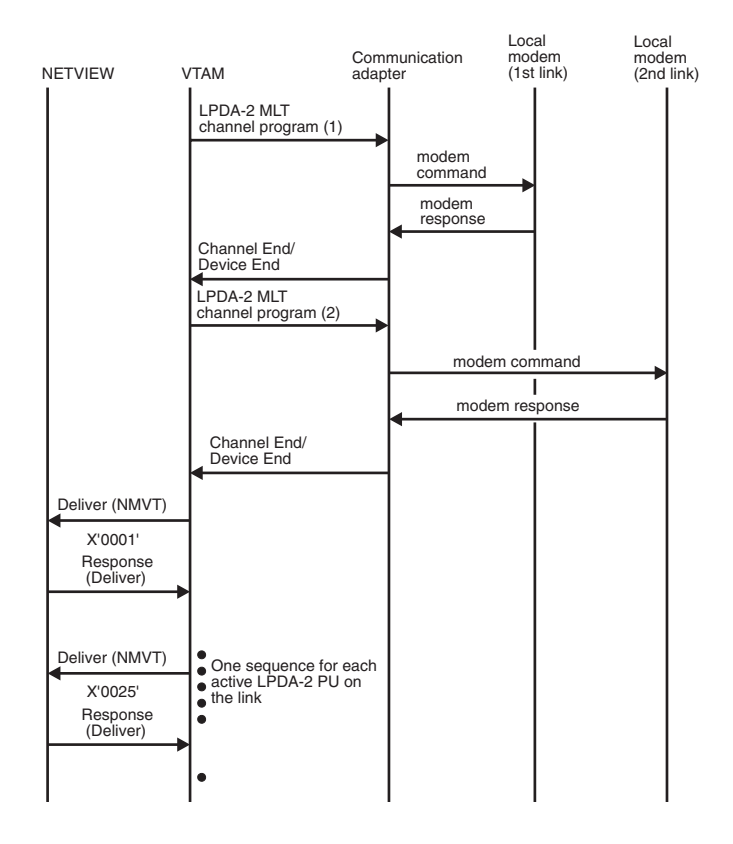

*Figure 168. Unsolicited LPDA-2 test on permanent link error with two link segments*

- 1. This MLT (modem and link test) command is for the first link segment.
- 2. This MLT command is for the first active LPDA-2 PU on the second link segment.

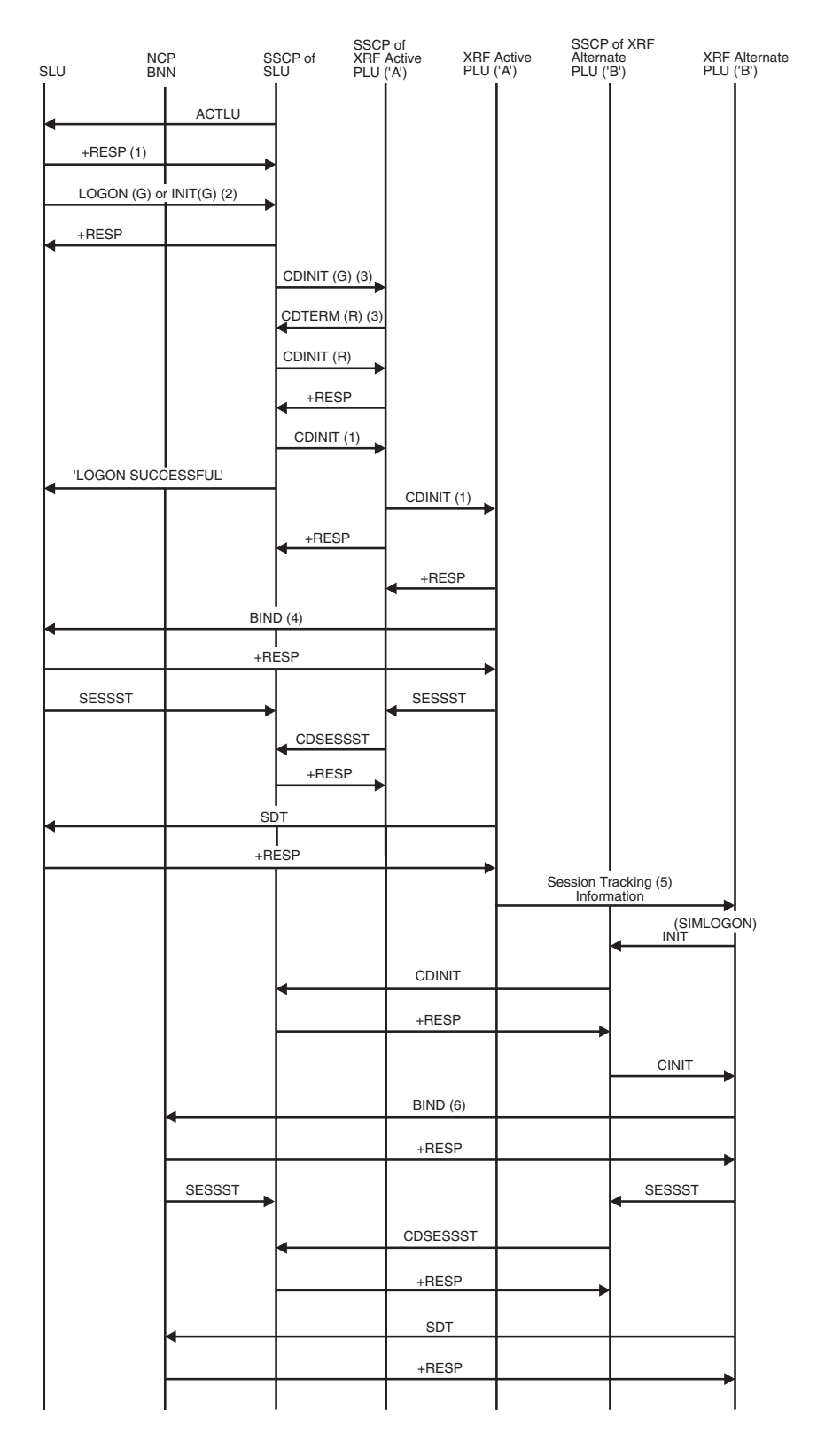

*Figure 169. Establishment of XRF primary and backup sessions*

- **G** Represents a generic USERVAR name
- **R** Represents a resolved USERVAR name
- 1. These RUs or responses contain control vectors that indicate whether the SLU is eligible for an XRF backup session.
- 2. A LOGON or INIT\_SELF to an XRF application will generally use a generic (USERVAR) application name which is translated by VTAM to the real application name of the PLU that is currently the XRF active.
- 3. These RUs are used to translate the generic (USERVAR) name used in the LOGON or INIT\_SELF to the real name of the application that is currently the XRF active. They are present only if the SLU's SSCP does not already know the current value of the USERVAR or if the USERVAR's type is VOLATILE.
- 4. The BIND includes a correlator ID which will be used to relate this primary session to the corresponding backup session.
- 5. The XRF Active application communicates information about the newly-established session, including the BIND correlator ID, to the XRF Alternate application. The XRF Alternate application uses this information when establishing the corresponding backup session.
- 6. The BIND includes a correlator ID which will be used to relate this backup session to the corresponding primary session. The BIND for the backup session terminates at the NCP; it is not visible to the actual device.

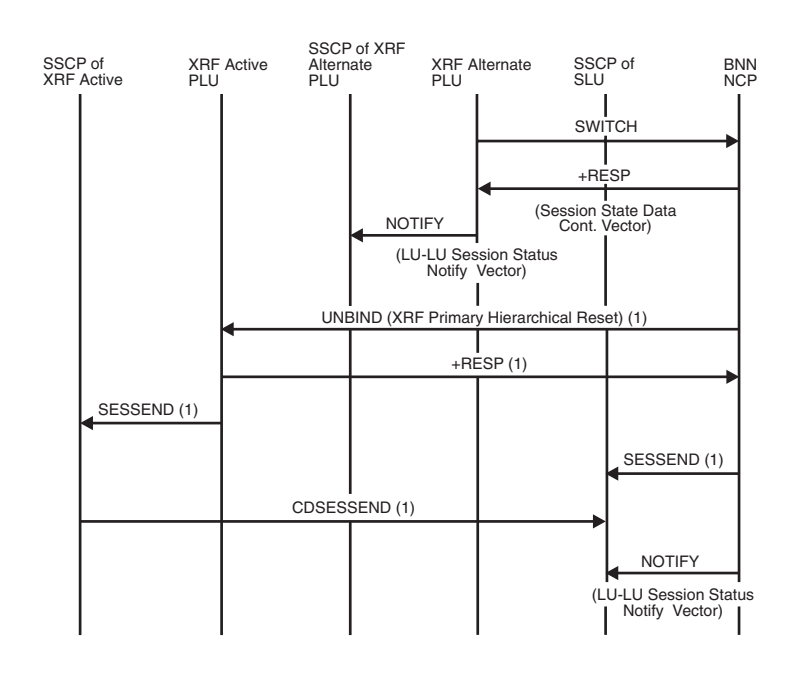

*Figure 170. XRF session switch (takeover)*

1. Not present if XRF active PLU is not operational.

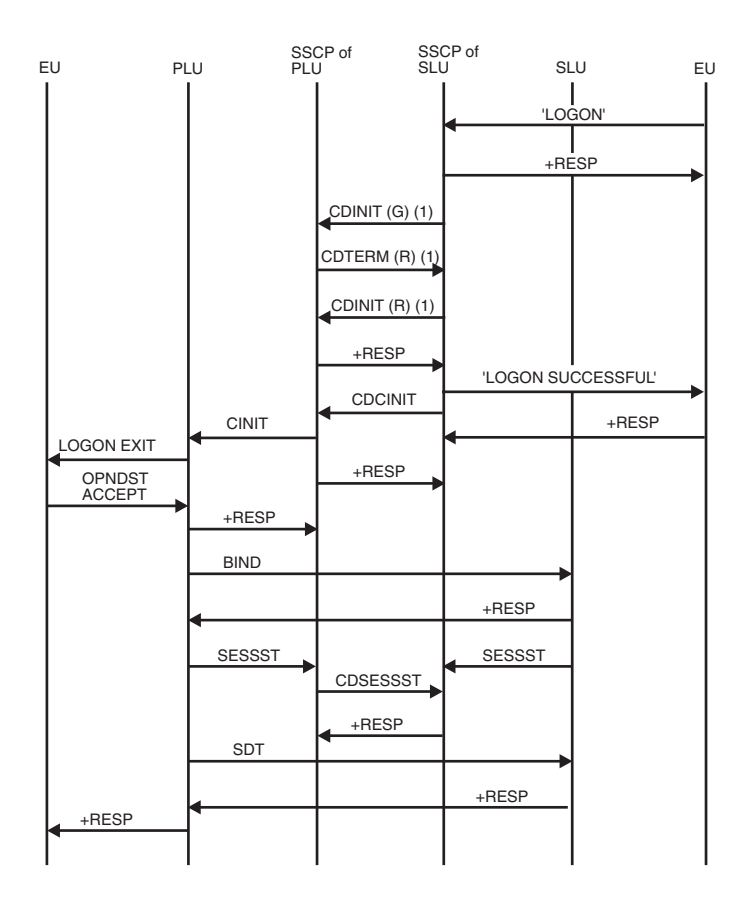

*Figure 171. Secondary logical unit initiate with USERVAR (LOGON)*

- **G** Represents a generic USERVAR name
- **R** Represents a resolved USERVAR name
- 1. These RUs are used to translate the generic (USERVAR) name used in the LOGON or INIT\_SELF to the real name of the application that is currently the XRF active. They are present only if the SLU's SSCP does not already know the current value of the USERVAR or if the USERVAR's type is VOLATILE.

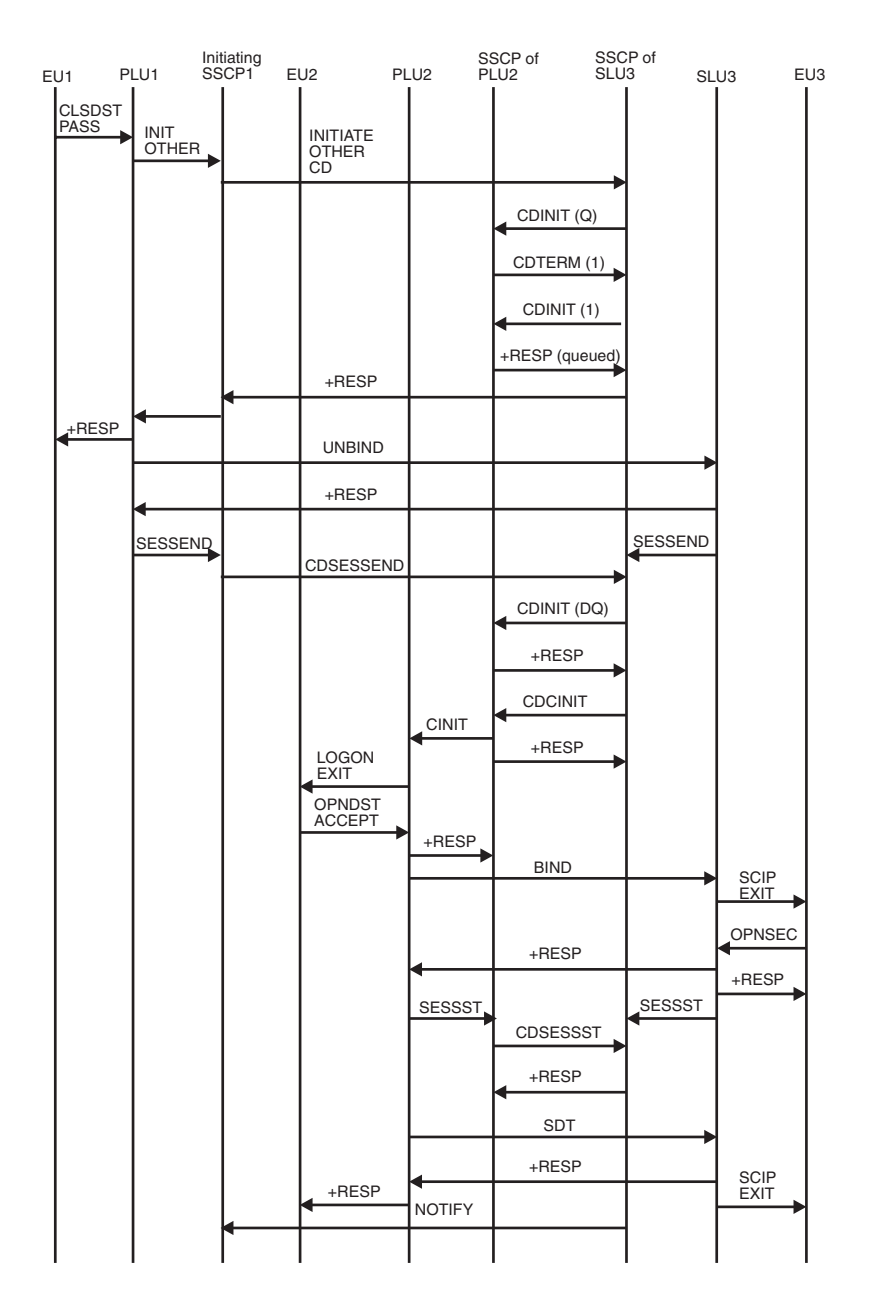

*Figure 172. Third-party initiate (CLSDST PASS)*

1. These RUs are used to translate the generic (USERVAR) name used in the LOGON or INIT\_SELF to the real name of the application. They are present only if the SLU's SSCP does not already know the current value of the USERVAR or if the USERVAR's type is VOLATILE.

# **Appendix C. APPN flows**

This appendix describes the flows between APPN end nodes, network nodes, interchange nodes, and the subarea network. The flow diagrams are divided into the following categories:

- ["CP-CP session flows" on page 525](#page-552-0)
- ["Directory services flows" on page 533](#page-560-0)
- v ["LU-LU session flows" on page 556](#page-583-0)
- ["Dependent LU server flows" on page 587](#page-614-0)
- ["High-Performance Routing flows" on page 614](#page-641-0)

Table 39 lists all the APPN flows illustrated here.

*Table 39. Index of APPN flows*

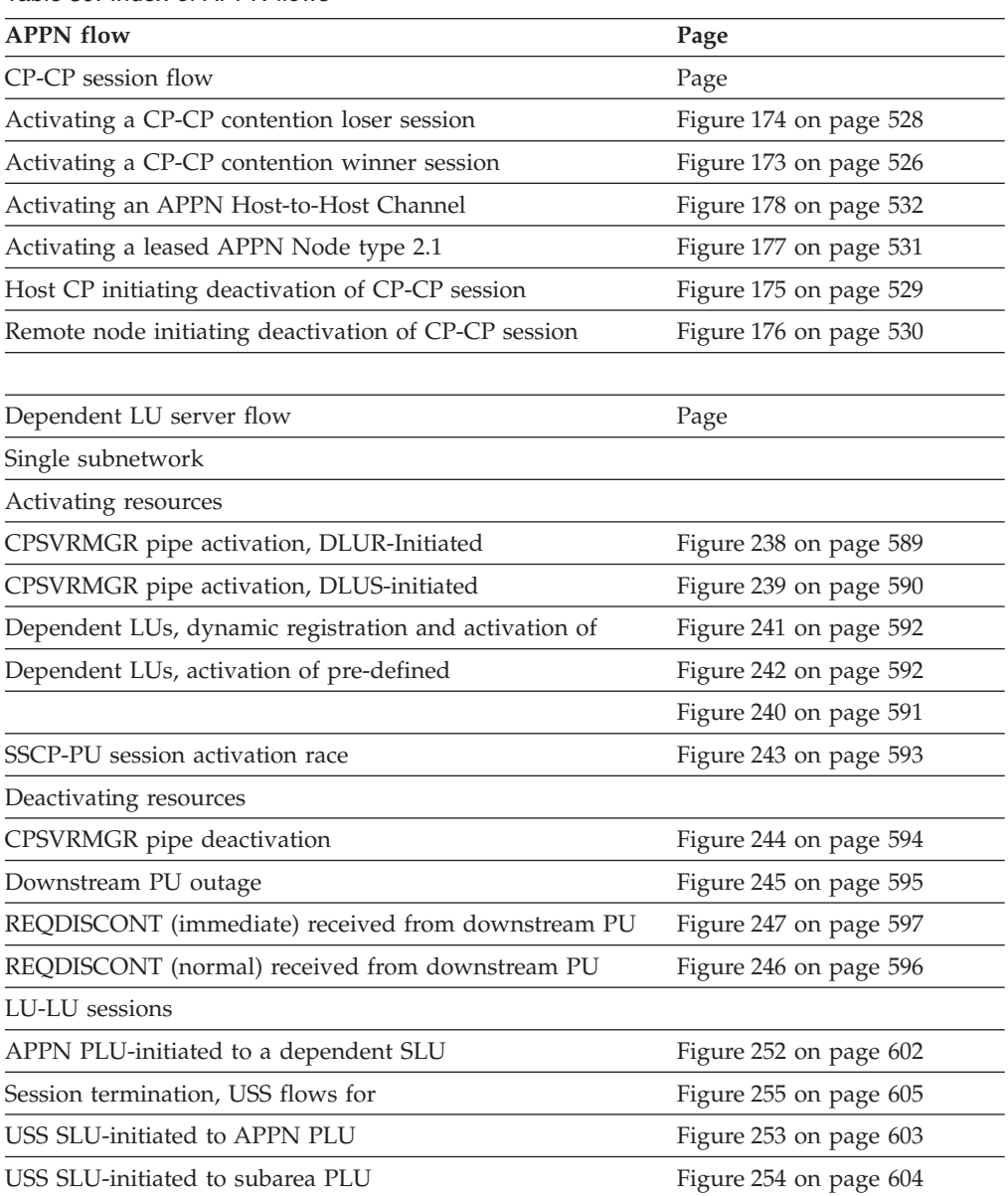

| <b>APPN</b> flow                                                                                                    | Page                   |
|----------------------------------------------------------------------------------------------------|------------------------|
| SSCP-PU, SSCP-LU session deactivation                                                                                           |                        |
| Forced                                                                                                    | Figure 249 on page 599 |
| Normal                                                                                                    | Figure 248 on page 598 |
| With Giveback (ANS=CONT)                                                                                                    | Figure 251 on page 601 |
| With Giveback (ANS=STOP)                                                                                                    | Figure 250 on page 600 |
| Cross subnetwork                                                                                                    |                        |
| PLU-Initiated Session with DLUS and DLUR within<br>Different Subnetworks                                                        | Figure 256 on page 606 |
| PLU-Initiated Session with DLUS and PLU in one<br>Subnetwork and DLUR in Another                                                | Figure 258 on page 609 |
| SLU-Initiated Session with DLUS and DLUR within<br>Different Subnetworks                                                        | Figure 260 on page 611 |
| Directory services flow                                                                                                    | Page                   |
| Locate resource                                                                                                    |                        |
| APPN and subarea Network                                                                                                    | Figure 192 on page 548 |
| APPN network, complex                                                                                                    | Figure 187 on page 541 |
| Complex APPN network using more than one CDS                                                                                    | Figure 188 on page 543 |
| CP-CP session terminates                                                                                                    | Figure 197 on page 554 |
| CP network broadcast initiation                                                                                                 | Figure 185 on page 539 |
| EN to NN                                                                                                    | Figure 181 on page 536 |
| EN to NN to EN                                                                                                    | Figure 182 on page 536 |
| EN to NN to NN to NN                                                                                                    | Figure 184 on page 538 |
| EN to NN to subarea network                                                                                                    | Figure 186 on page 540 |
| EN to NN to two ENs                                                                                                    | Figure 183 on page 537 |
| NN receives network broadcast request                                                                                           | Figure 198 on page 555 |
| NNS of the OLU is at pre-V4R2 level                                                                                             | Figure 190 on page 546 |
| Directory search verification reduction                                                                                         | Figure 195 on page 551 |
| SLU-initiated session                                                                                                    | Figure 196 on page 552 |
| Register resource                                                                                                    |                        |
| EN to NN to CDS                                                                                                    | Figure 179 on page 534 |
| With error recovery                                                                                                    | Figure 180 on page 535 |
| High Performance Routing (HPR) flow                                                                                             | Page                   |
| Rapid-transport protocol (RTP) connection over portion of<br>session path                                                       | Figure 264 on page 617 |
| Rapid-transport protocol (RTP) across composite nodes with<br>a T2.1 connection through NCP                                     | Figure 265 on page 618 |
| Rapid-transport protocol (RTP) across composite nodes with<br>a T2.1 connection through VTAM                                    | Figure 266 on page 619 |
| Rapid-transport protocol (RTP) across composite nodes with<br>a virtual-route-based transmission group, NCP does ANR<br>routing | Figure 267 on page 620 |

*Table 39. Index of APPN flows (continued)*

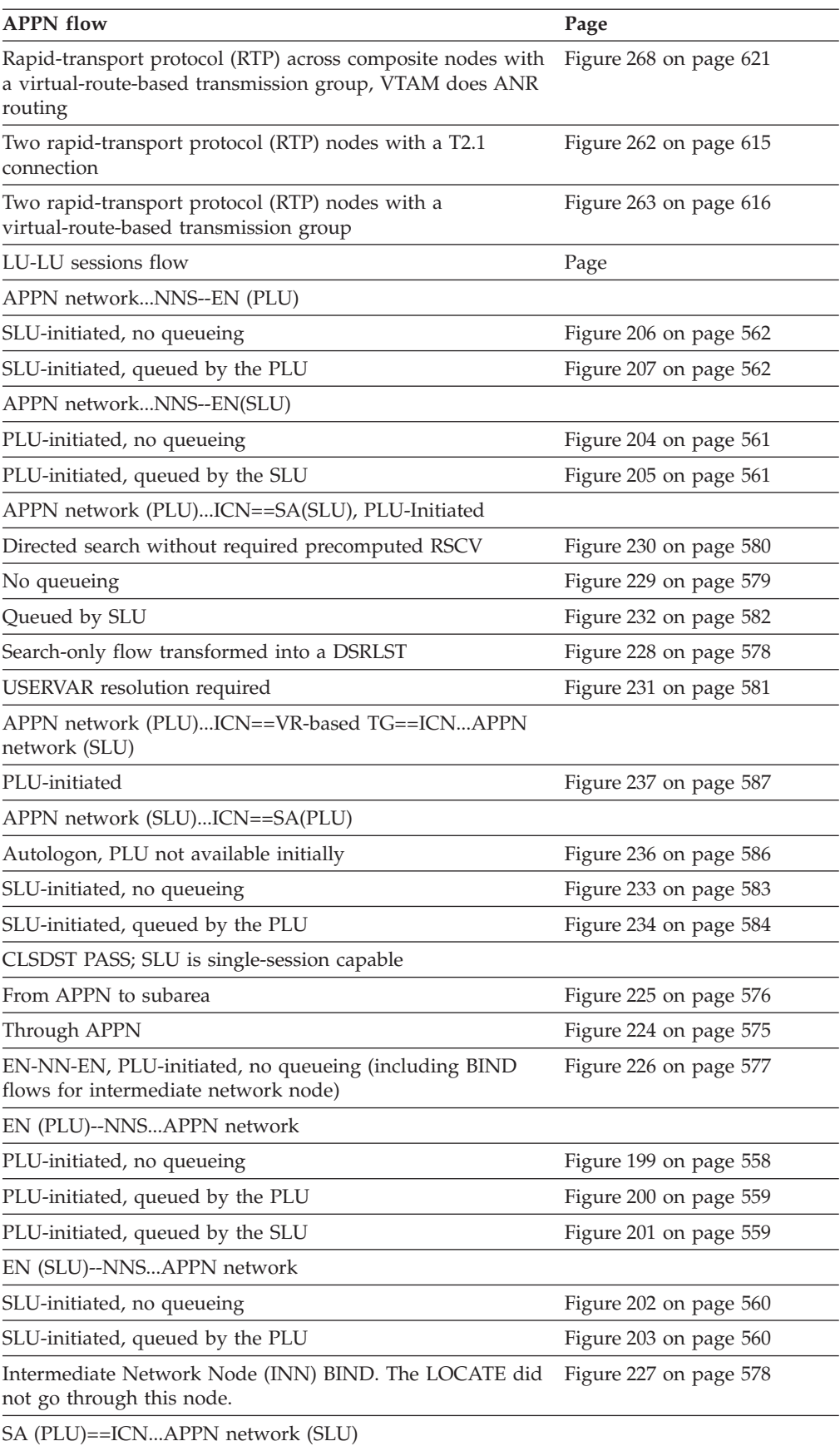

*Table 39. Index of APPN flows (continued)*

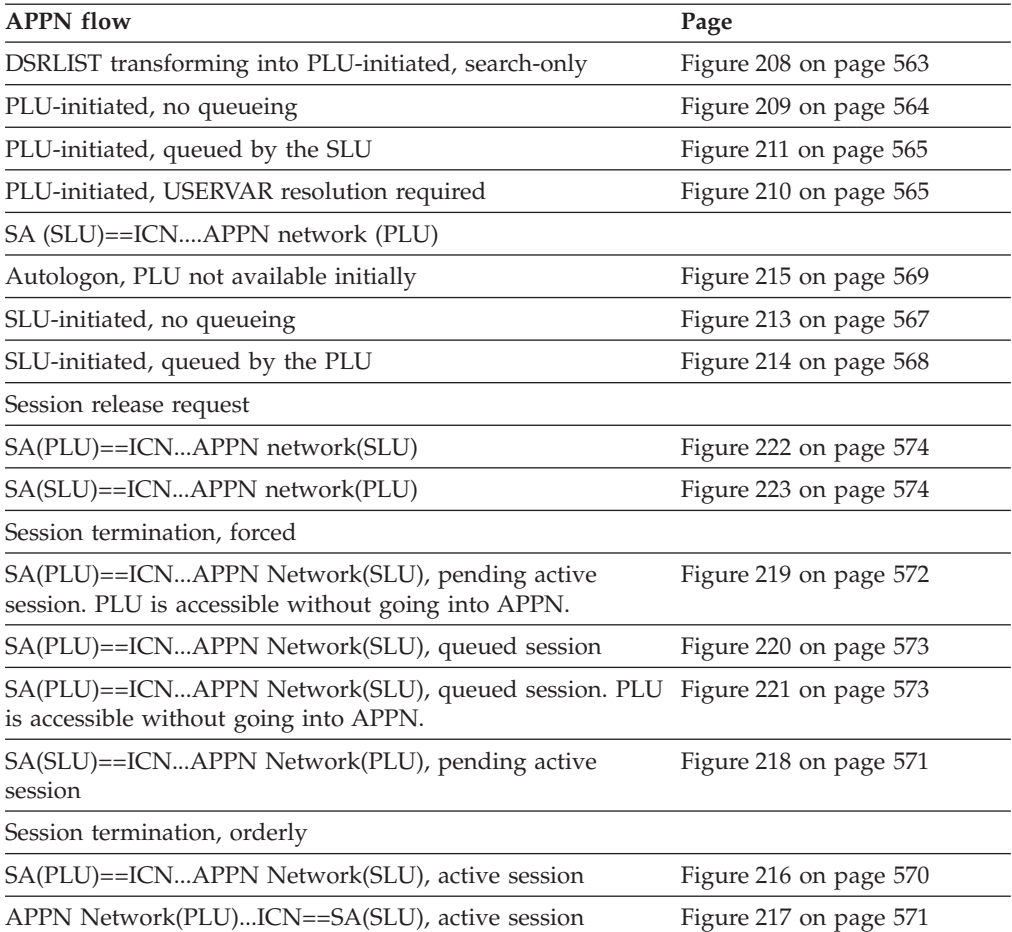

*Table 39. Index of APPN flows (continued)*

Many abbreviations are shown at the top of the flow diagrams. The following list gives the meaning of those abbreviations:

- **ANR** Automatic network routing
- **APPC** Advanced program-to-program communication program
- **BF** Boundary function
- **CDS** Central Directory Server
- **CP** Control point
- **DLUR** Dependent logical unit requestor
- **DLUS** Dependent logical unit server
- **EN** End node
- **ICN** Interchange node
- **LU** Logical unit
- **NN** Network node
- **NNS** Network node server
- **PLU** Primary logical unit
- **PU** Physical unit
- <span id="page-552-0"></span>**PUNS** Physical unit services
- **RTP** Rapid-transport protocol
- **SLU** Secondary logical unit
- **SSCP** System services control point
- **TP** Transaction program
- **TSC** Transmission subsystem component

## **CP-CP session flows**

This information illustrates communication protocols between nodes in a mixed APPN and subarea network. Use these flows as guidelines to help analyze and isolate network problems caused by unexpected network events, such as protocol violations.

## **Index of CP-CP session flows**

Table 40 lists the CP-CP session flows illustrated here.

*Table 40. Index of CP-CP session flows*

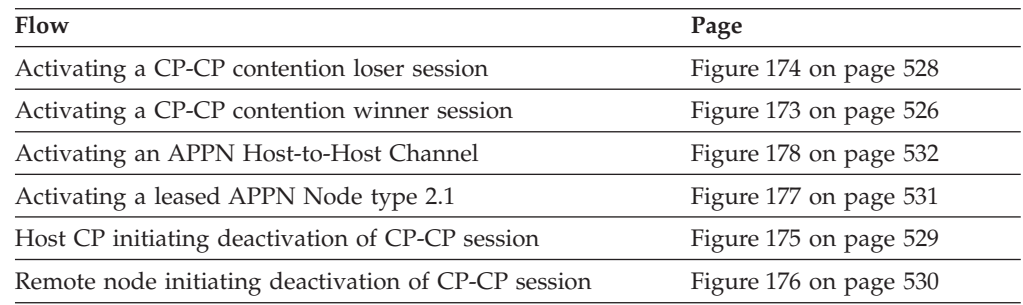

#### **Activating a CP-CP contention-winner session**

<span id="page-553-0"></span>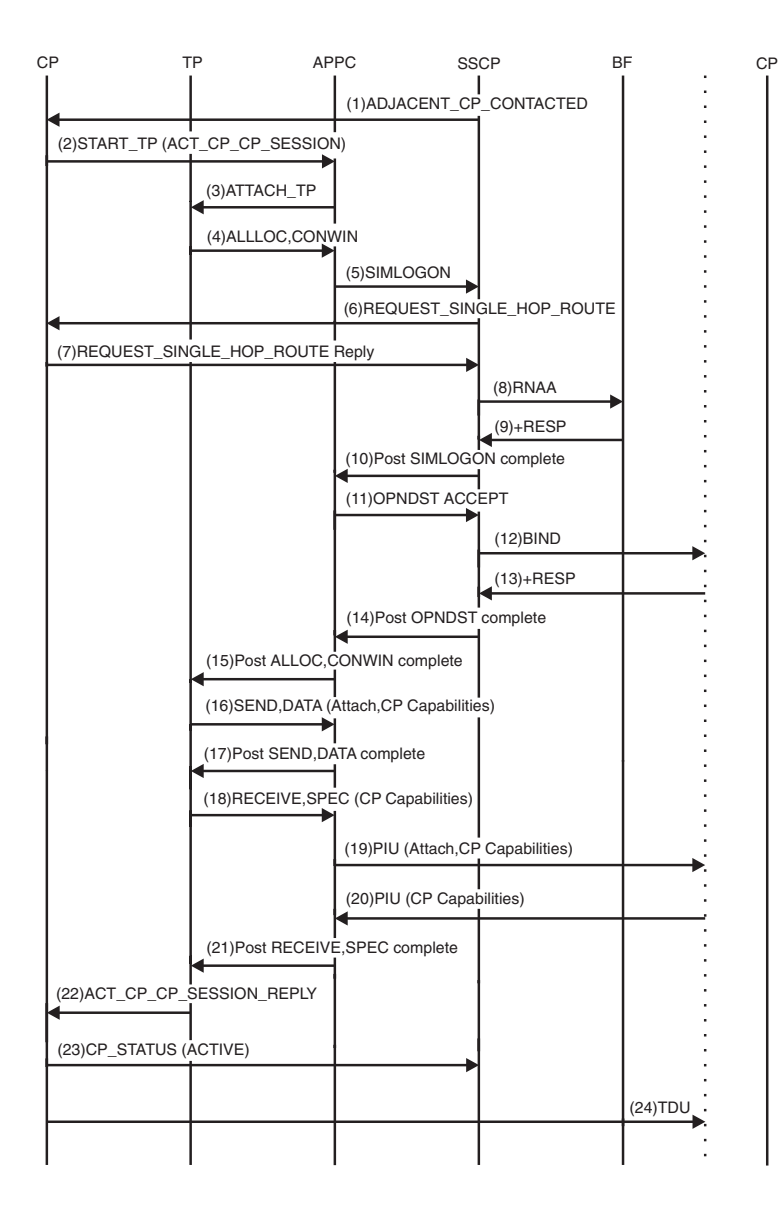

*Figure 173. CP-CP contention-winner session activation*

- 1. Configuration services sends an ADJACENT\_CP\_CONTACTED signal to the CP when the first link supporting CP-CP sessions is activated with an adjacent CP.
- 2. The CP sends a START\_TP signal to the APPC PAB to request initiation of the Request CP Capabilities Transaction Program (TP). An ACT\_CP\_CP\_SESSION request is queued to the START\_TP signal for processing by the Request CP Capabilities TP. The ACT\_CP\_CP\_SESSION initiates the activation of a contention winner CP-CP session with an adjacent node.
- 3. APPC sends an ATTACH\_TP AMU for the Request CP Capabilities TP to TP Services.
- 4. The Request CP Capabilities TP issues an APPCCMD CONTROL=ALLOC, QUALIFY=CONWIN macroinstruction to allocate a conversation between the TP and the partner TP and a contention winner session between the local LU and the remote LU.
- 5. APPC issues a VTAM SIMLOGON macroinstruction to initiate a session in which APPC acts as the PLU.
- 6. Subarea session services sends a REQUEST\_SINGLE\_HOP\_ROUTE signal to the CP to request the least-weight single-hop route from the origin to the destination.
- 7. The CP sends to subarea session services the information requested in a REQUEST\_SINGLE\_HOP\_ROUTE\_REPLY.
- 8. RNAA flows if the CP-CP session is being set up over a type 2.1 link and a network address is needed. If the CP-CP session is being set up over a VR-based transmission group, CDINIT format 5 is sent to the session partner to get a network address.
- 9. The response is received from the boundary function.
- 10. LUS posts the SIMLOGON complete.
- 11. APPC issues an OPNDST ACCEPT macroinstruction to continue establishment of a session between APPC in this node (acting as the PLU) and APPC in the adjacent node (acting as the SLU).
- 12. The BIND for the contention winner session is transmitted to the adjacent node.
- 13. The BIND response for the contention winner session is received from the adjacent node.
- 14. LUS posts the OPNDST ACCEPT complete.
- 15. APPC posts the APPCCMD CONTROL=ALLOC,QUALIFY=CONWIN complete, supplying the Request CP Capabilities TP a conversation ID and a contention winner conversation group ID (CGID).
- 16. The Request CP Capabilities TP issues an APPCCMD CONTROL=SEND, QUALIFY=DATA macroinstruction to initiate the sending of the CP Capabilities data to the adjacent CP.
- 17. APPC posts the APPCCMD CONTROL=SEND,QUALIFY=DATA instruction complete, indicating that the output buffer has been filled with the CP Capabilities data.
- 18. At the request of the Request CP Capabilities TP, the Receive and Check CP Capabilities TP issues an APPCCMD CONTROL=RECEIVE, QUALIFY=SPEC macroinstruction to cause the transmission of the CP Capabilities data to the adjacent CP, and to initiate the receiving of CP Capabilities data from the adjacent CP.
- 19. APPC sends to the adjacent node a PIU with the CP Capabilities data. The PIU also carries a request that TP services in the adjacent node attach its CP Capabilities TP.
- 20. APPC receives from the adjacent node a PIU containing the CP Capabilities of the adjacent CP.
- 21. APPC posts the APPCCMD CONTROL=RECEIVE,QUALIFY=SPEC macroinstruction complete.
- 22. The Request CP Capabilities TP responds to the successful completion of the RECEIVE macroinstruction by sending to the CP an ACT\_CP\_CP\_SESSION\_REPLY, which contains both the contention winner CGID and the CP Capabilities data received from the adjacent CP.
- 23. If both the contention winner and contention loser CP-CP sessions are active, the CP sends a CP\_STATUS(ACTIVE,BOTH) signal to configuration services.

<span id="page-555-0"></span>24. If both CPs are network nodes, a topology database update (TDU) will flow when the contention winner session is active. The TDU is used to update the partner regarding changes to network topology that have occurred since the two CPs were last in session.

If the network node server is a VTAM, a TDU will also flow over the contention winner session from a VTAM end node to its network node server. This TDU carries information about changes that have occurred to the end node connections since the end node and the network node server were last in session.

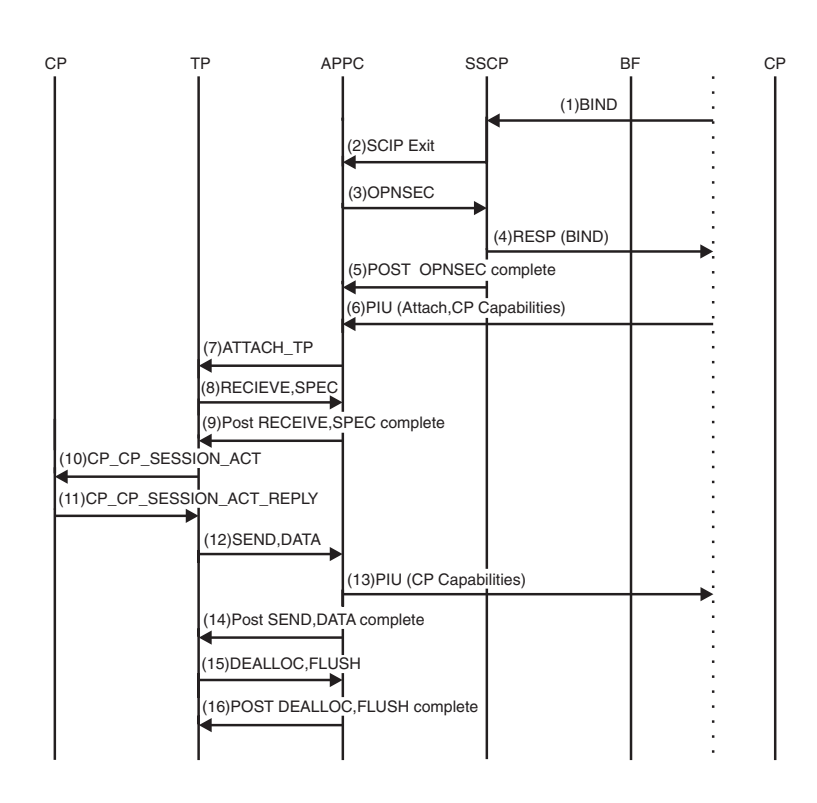

#### **Activating a CP-CP contention-loser session**

*Figure 174. CP-CP contention-loser session activation*

- 1. The BIND for the contention loser CP-CP session is received from the adjacent node.
- 2. The BIND drives the SCIP exit routine.
- 3. The SCIP exit causes APPC to issue an OPNSEC macroinstruction to establish a session between APPC (operating as the SLU) and the PLU that sent the BIND.
- 4. The OPNSEC macroinstruction causes a BIND response to be sent to the adjacent node.
- 5. The OPNSEC is posted complete.
- 6. APPC receives from the adjacent node a PIU containing the CP Capabilities of the adjacent CP. The PIU also contains an FMH-5 specifying that the CP Capabilities Transaction Program (TP) is to be attached.
- 7. APPC sends an ATTACH\_TP AMU to TP Services to request the attachment of the CP Capabilities TP.
- <span id="page-556-0"></span>8. After attachment, the CP Capabilities TP issues an APPCCMD CONTROL=RECEIVE,QUALIFY=SPEC instruction to receive the CP Capabilities of the adjacent CP.
- 9. APPC posts the APPCCMD CONTROL=RECEIVE,QUALIFY=SPEC macroinstruction complete.
- 10. The CP Capabilities TP builds and sends to the CP a CP\_CP\_SESSION\_ACT signal, containing the contention loser Conversation Group Identifier (CGID) and the CP Capabilities of the adjacent CP.
- 11. The CP sends to the CP Capabilities TP a CP\_CP\_SESSION\_ACT\_REPLY. It contains the CP Capabilities of this node and also indicates whether SSC was able to successfully process the CONLOSER activation request.
- 12. After receiving the CP\_CP\_SESSION\_ACT\_REPLY, the CP Capabilities TP issues an APPCCMD CONTROL=SEND,QUALIFY=DATA to send the CP Capabilities to the adjacent CP.
- 13. A PIU with the CP Capabilities is transmitted to the adjacent CP.
- 14. When the transmission is complete, the APPCCMD CONTROL=SEND, QUALIFY=DATA macroinstruction is posted complete by APPC.
- 15. The CP Capabilities TP issues an APPCCMD CONTROL=DEALLOC, QUALIFY=FLUSH macroinstruction to flush the local LU send buffer and deallocate the conversation normally.
- 16. APPC posts the APPCCMD CONTROL=DEALLOC,QUALIFY=FLUSH macroinstruction back upon completion.

#### **Host CP initiating deactivation of CP-CP session**

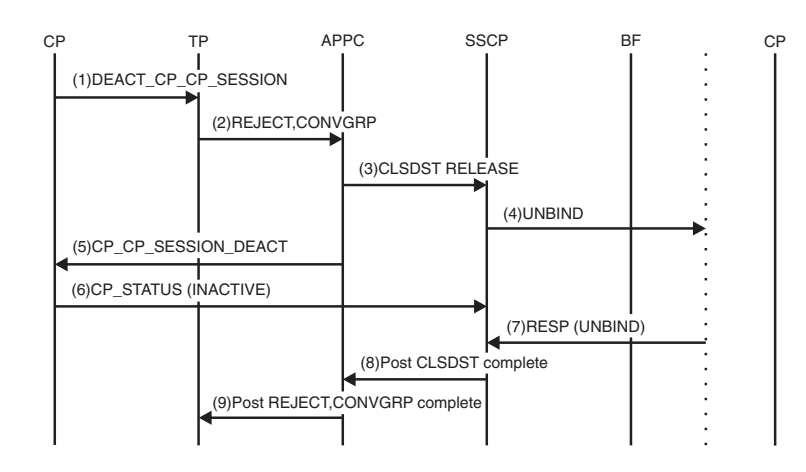

*Figure 175. Host CP initiating deactivation of CP-CP session*

- 1. The CP sends a DEACT\_CP\_CP\_SESSION to the SEND\_REJECT\_CONVGRP Transaction Program (TP). The CP sends this signal when it must have a particular CP-CP session with an adjacent node unbound.
- 2. The SEND\_REJECT\_CONVGRP TP issues an APPCCMD CONTROL=REJECT, QUALIFY=CONVGRP macroinstruction to deactivate the specified session.
- 3. APPC, responding to the APPCCMD CONTROL=REJECT,QUALIFY=CONVGRP macroinstruction, issues a CLSDST RELEASE macroinstruction to terminate the session.
- <span id="page-557-0"></span>4. APPC also builds and sends a CP\_CP\_SESSION\_DEACT for the specified session to the CP. This signal is sent by APPC to notify the CP that a CP-CP session outage is detected. It contains the session type and CGID of the CP-CP session to which the outage is detected.
- 5. The CLSDST RELEASE causes SSCP to send an UNBIND for the particular session to the partner LU.
- 6. The CP sends a CP\_STATUS(INACTIVE) signal for the specified session to the SSCP.
- 7. A response to the UNBIND is received by the SSCP from the partner LU.
- 8. Having received the UNBIND response, the SSCP posts complete the CLSDST RELEASE.
- 9. APPC posts the TP APPCCMD CONTROL=REJECT,QUALIFY=CONVGRP macroinstruction complete.

#### **Remote node initiating deactivation of CP-CP session**

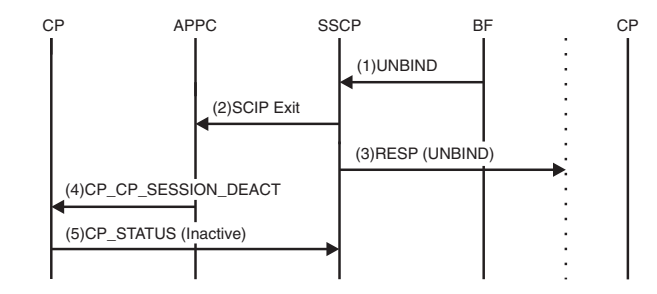

*Figure 176. Remote node initiating deactivation of CP-CP session*

- 1. An UNBIND is received from the adjacent node for a specific CP-CP session. The UNBIND carries a sense code associated with the session outage.
- 2. The UNBIND drives the SCIP exit routine.
- 3. The SSCP sends an UNBIND response to the adjacent node.
- 4. APPC sends a CP\_CP\_SESSION\_DEACT to the CP for the session specified in the UNBIND. The CP\_CP\_SESSION\_DEACT carries the sense code originally carried by the UNBIND.
- 5. The CP notifies the SSCP that the specified session is now inactive.

#### **Activating a leased APPN node type 2.1**

<span id="page-558-0"></span>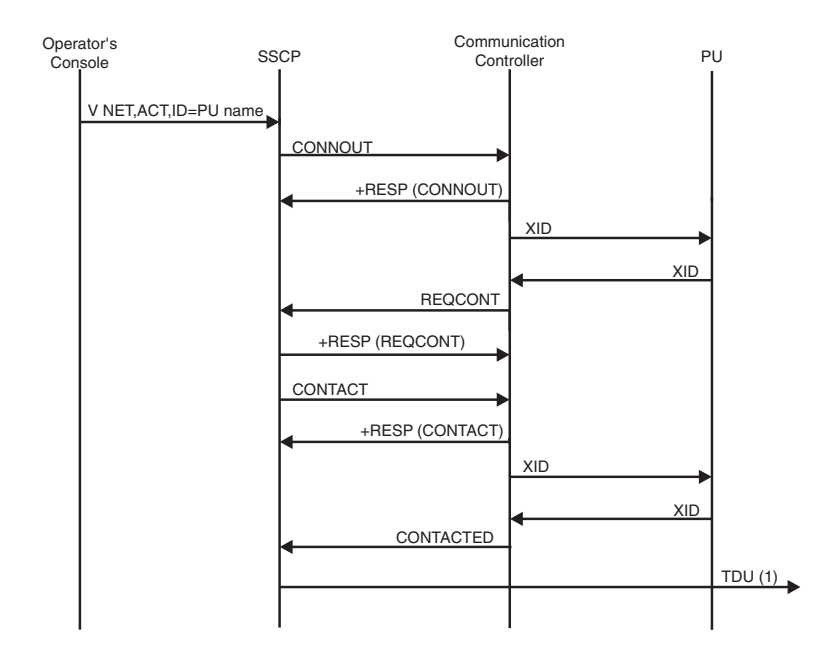

*Figure 177. Activating a leased APPN node type 2.1*

If this is a network node, a topology database update (TDU) is sent to all CP-CP session partners, informing them that this new APPN connection is available. If this is an end node, and the network node server is a VTAM, a TDU will be sent to the server, informing it of the new connection.

Leased APPN PUs, as opposed to non-APPN PUs, have an additional CONNOUT, XID, and REQCONT flow. This flow allows transmission group (TG) negotiation during prenegotiation XID exchanges.

#### **Activating an APPN host-to-host channel**

<span id="page-559-0"></span>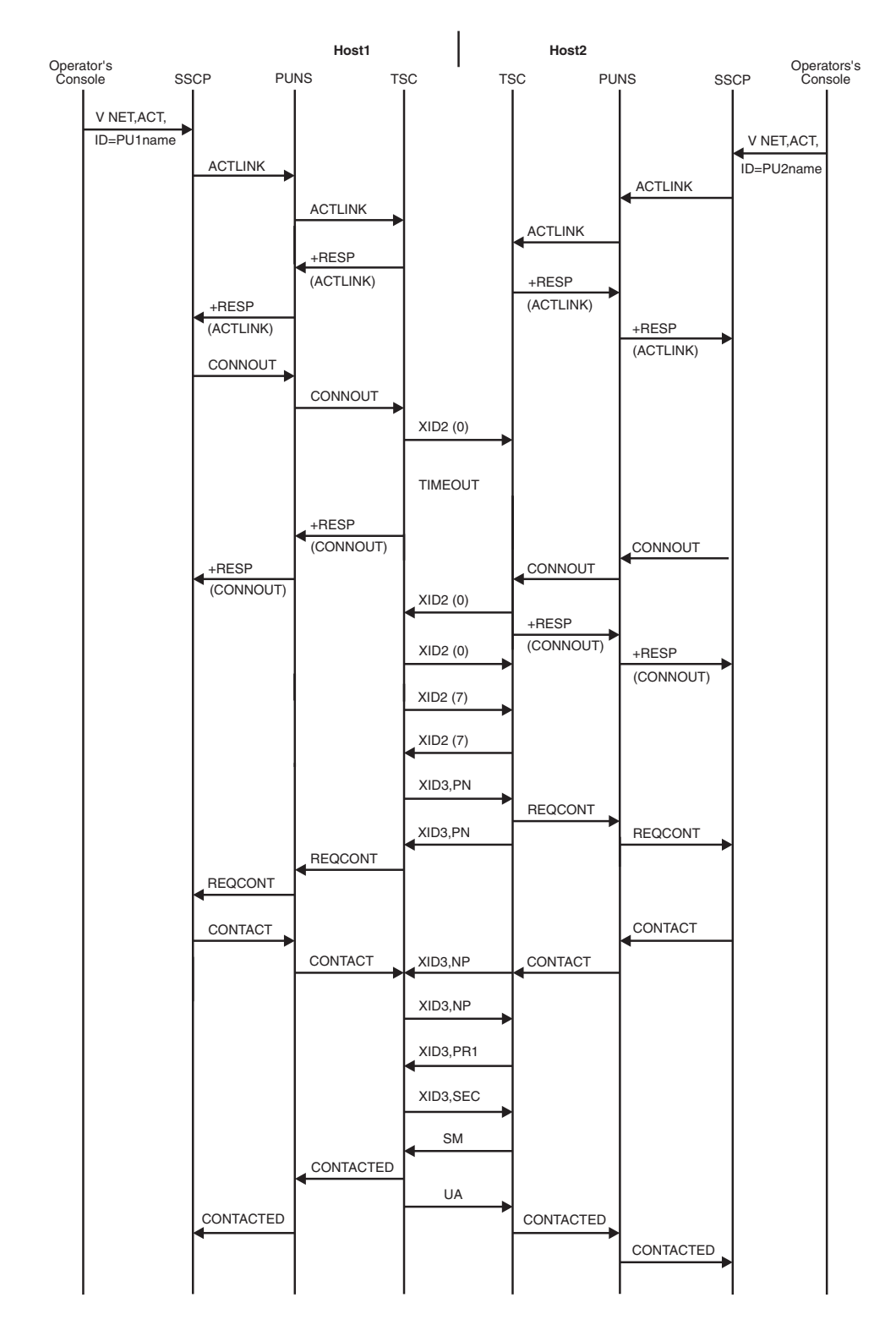

*Figure 178. Activating an APPN host-to-host channel*

**Note:** XID2 Type 0 and Type 7 are sent across each subchannel associated with an APPN host-to-host channel connection. The XID3s are sent by choosing one of the available write subchannels for transmission.

## <span id="page-560-0"></span>**Directory services flows**

To understand the following flows, it is helpful to understand the concept of resource registration and the implications of the values coded on the REGISTER operand. For information on resource registration and registering application programs, see z/OS Communications Server: SNA Network Implementation Guide. For information about coding the REGISTER operand, see z/OS Communications Server: SNA Resource Definition Reference.

In these directory services flows, assume the following conditions, unless stated otherwise:

- Sessions are initiated by the primary logical unit (PLU).
- The flows illustrate search-only requests.

## **Index of directory services flows**

Table 41 lists the directory services flows illustrated here.

*Table 41. Index of directory services flows*

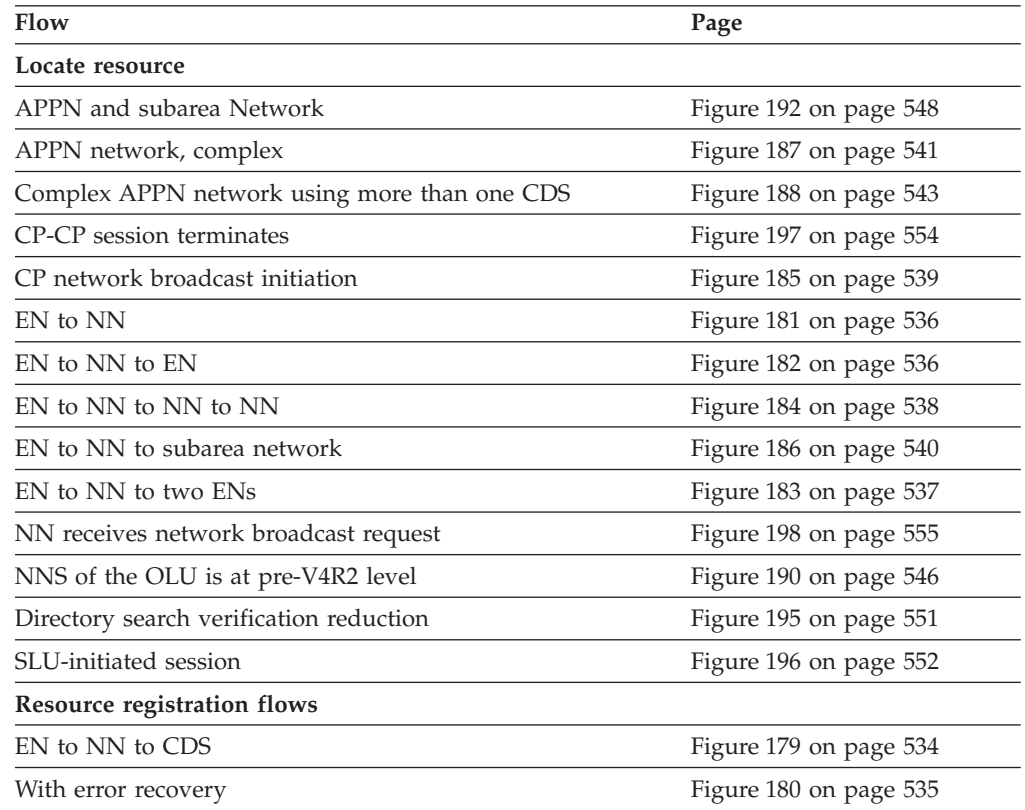

## **Register resource flows**

[Figure 179 on page 534](#page-561-0) and [Figure 180 on page 535](#page-562-0) show the process of registering resources.

#### **Resource registration: EN to NN to CDS**

<span id="page-561-0"></span>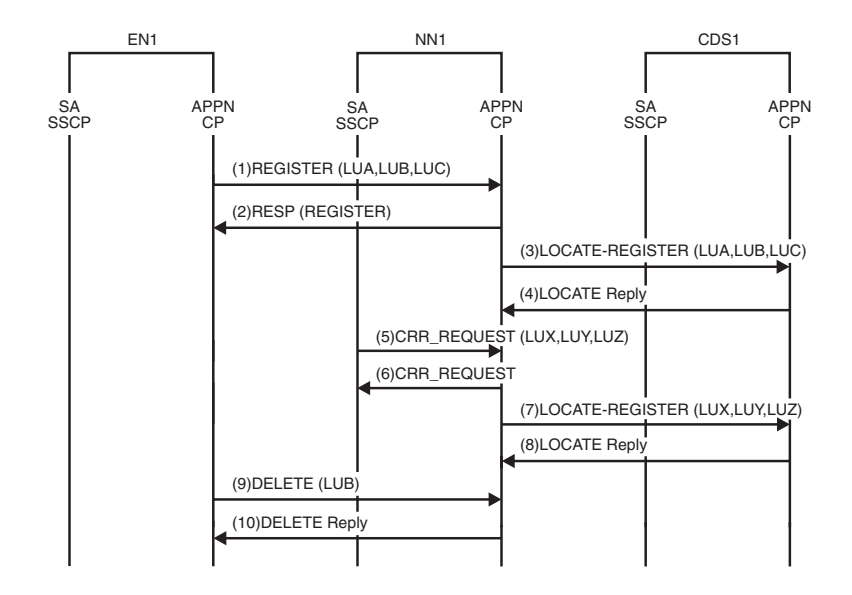

*Figure 179. Resource registration: EN to NN to CDS*

**Note:** In this figure, the end node registers its resources to NN1:

- v LUA
- v LUB
- LUC

NN1 owns the following resources:

- LUX
- $\cdot$  LUY
- $\cdot$  LUZ

NN1 registers the following resources to the central directory server (CDS):

- v LUA
- $\cdot$  LUB
- LUC
- $\cdot$  LUX
- $\cdot$  LUY
- $\cdot$  LUZ
- 1. The VTAM operator in the end node activates a major node containing LUA, LUB, and LUC. The end node sends a registration request to NN1.
- 2. NN1 adds entries to the directory database and then sends a registration reply to EN1.
- 3. NN1 sends a central registration request to CDS1. The registration request travels with a LOCATE GDS variable because the central directory server can be several nodes away.
- 4. CDS1 returns a reply to NN1.
- 5. The VTAM operator activates a major node containing applications X, Y, and Z. The subarea SSCP notifies the APPN control point (CP) of resources owned by NN1 that should be centrally registered. (CRR stands for central resource registration.)
- 6. APPN CP sends an immediate reply to the subarea SSCP.
- <span id="page-562-0"></span>7. NN1 sends a central registration request to CDS1.
- 8. CDS1 returns a reply to NN1.
- 9. The end node sends a DELETE request to NN1.
- 10. NN1 removes LUB from its directory database and returns a reply to the end node. NN1 does not forward the DELETE request to the central directory server.

#### **Resource registration with error recovery**

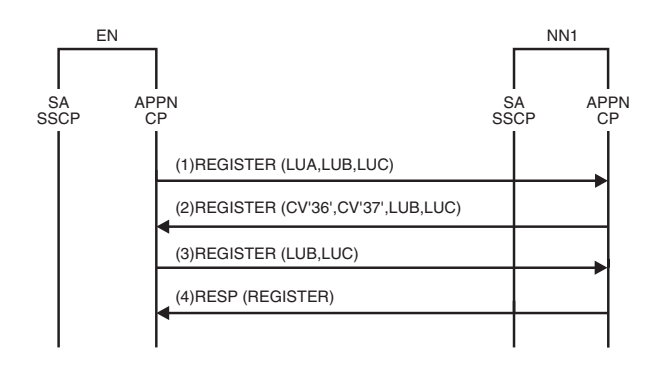

*Figure 180. Resource registration with error recovery*

- 1. The VTAM operator in the end node activates a major node containing LUA, LUB, and LUC. The end node sends a registration request to NN1.
- 2. The network node begins adding resources to its directory database. The network node successfully adds LUA. However, it encounters a problem and cannot continue adding resources to the directory database. The network node sends a negative reply to the end node to indicate which resource the network node was trying to add when it encountered the problem. The CV'36' indicates the sense code. The CV'37' indicates where the network node stopped adding to its directory database.
- 3. The end node tries again to register those resources that were not successfully registered before.
- 4. The network node successfully adds to the directory database and returns a reply.

### **Locate resource flows**

[Figure 181 on page 536](#page-563-0) through [Figure 198 on page 555](#page-582-0) show the search process.

#### **Locate resource: EN to NN**

<span id="page-563-0"></span>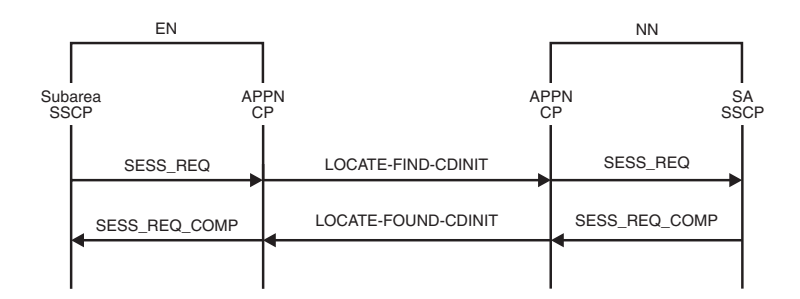

*Figure 181. Locate resource: EN to NN*

#### **Locate resource: EN to NN to EN**

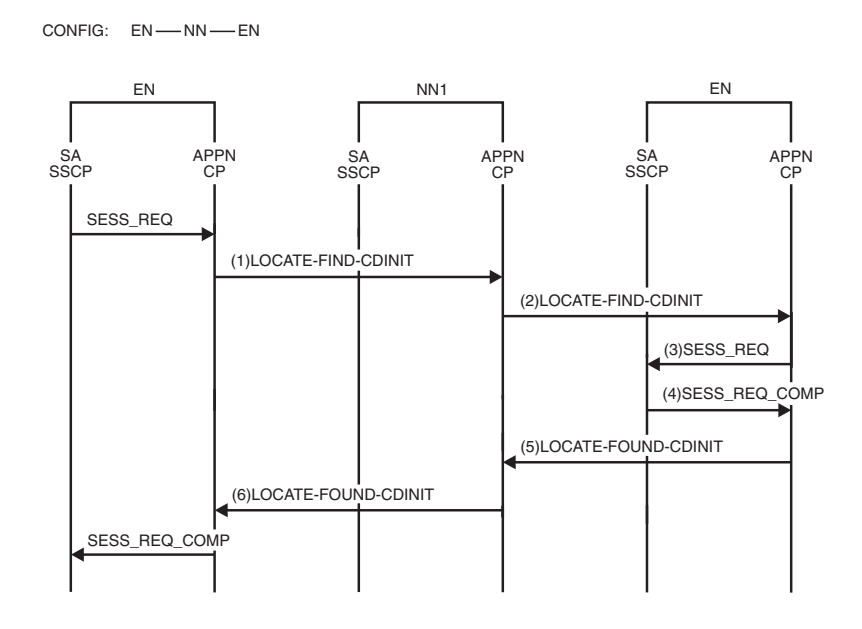

*Figure 182. Locate resource: EN to NN to EN*

**Note:** Nodes are connected by CP-CP sessions only.

- 1. The end node sends a search request for a target resource to the network node server. As the network node server of the originating LU, NN1 looks for the target resource in the directory database. NN1 has knowledge in the directory that the target resource resides on a served end node.
- 2. NN1 sends a search request to the end node.
- 3. The APPN control point (CP) sends a SESS\_REQ signal to the SSCP.
- 4. The SSCP sends a SESS\_REQ\_COMP signal to the APPN CP, indicating that the target resource is located.
- 5. The end node sends a LOCATE reply to the network node server.
- 6. NN1 sends a LOCATE reply to the end node.

#### **Locate resource: EN to NN to two ENs**

<span id="page-564-0"></span>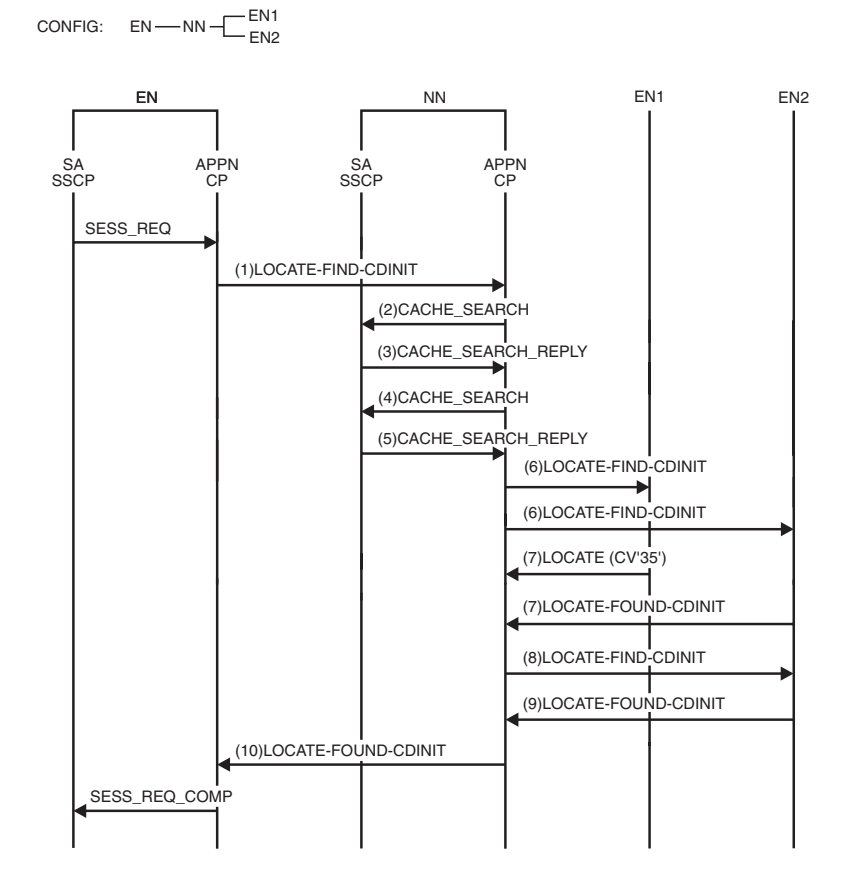

*Figure 183. Locate resource: EN to NN to two ENs*

**Note:** Nodes are connected by CP-CP sessions only.

- 1. The end node sends a search request for a target resource to the network node server. The network node server looks for the target resource in the directory database. The end node that owns the resource did not register its resources.
- 2. The APPN control point (CP) requests that the subarea SSCP check for information about the location of the resource.
- 3. The subarea SSCP replies that the target resource is not known.
- 4. Because NN does not have the target resource in either its APPN or subarea directories, it initiates a resource discovery search. The research discovery search starts at the beginning of the search logic with a generic request, which is not linked to the original OLU. Because the resource discovery search starts at the beginning of the search logic, another CACHE\_SEARCH is performed.
- 5. The subarea SSCP replies that the target resource is not known.
- 6. The network node server performs a domain broadcast by sending the search request to all served end nodes that indicate on the CP\_CAPABILITIES exchange that they are to be searched on domain broadcast.
- 7. Each end node that receives the request replies to the search request. EN1 replies that the resource is not found. EN2 replies that it owns the resource.
- 8. Because the resource discovery search found the resource, the NN sends a search to the target, containing the original session-specific information.
- 9. The target is found.
- 10. The network node server replies to the end node.

#### **Locate resource: EN to NN to NN to NN**

<span id="page-565-0"></span>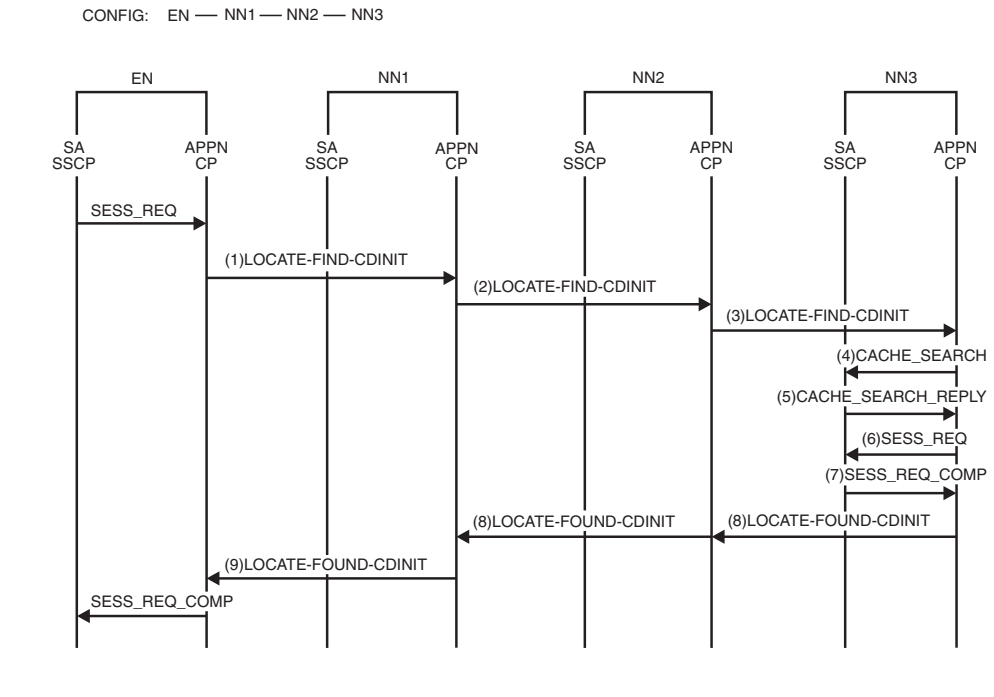

*Figure 184. Locate resource: EN to NN to NN to NN*

**Note:** Nodes are connected by CP-CP sessions only.

- 1. The end node sends a search request for a target resource to the network node server. The network node looks for the target resource in the directory database. The network node has knowledge in the directory that the target resource resides on NN3.
- 2. The network node sends a directed search request to NN3. Because NN1 does not have direct CP-CP sessions with NN3, NN1 sends the directed search request to NN3 through NN2.
- 3. NN2 is not the destination of the directed search; therefore, NN2 forwards the request to NN3.
- 4. APPN control point (CP) sends a request for information to the subarea SSCP.
- 5. The subarea SSCP replies that the target resource can be found in the subarea network.
- 6. APPN control point (CP) sends a SESS\_REQ signal to the subarea SSCP.
- 7. The subarea SSCP sends a SESS\_REQ\_COMP signal to the APPN CP, indicating that the target resource is located.
- 8. NN3 sends a LOCATE reply to NN2, which forwards the reply to NN1.
- 9. NN1 sends a LOCATE reply to the end node.

#### **Locate resource: CP network broadcast initiation**

<span id="page-566-0"></span>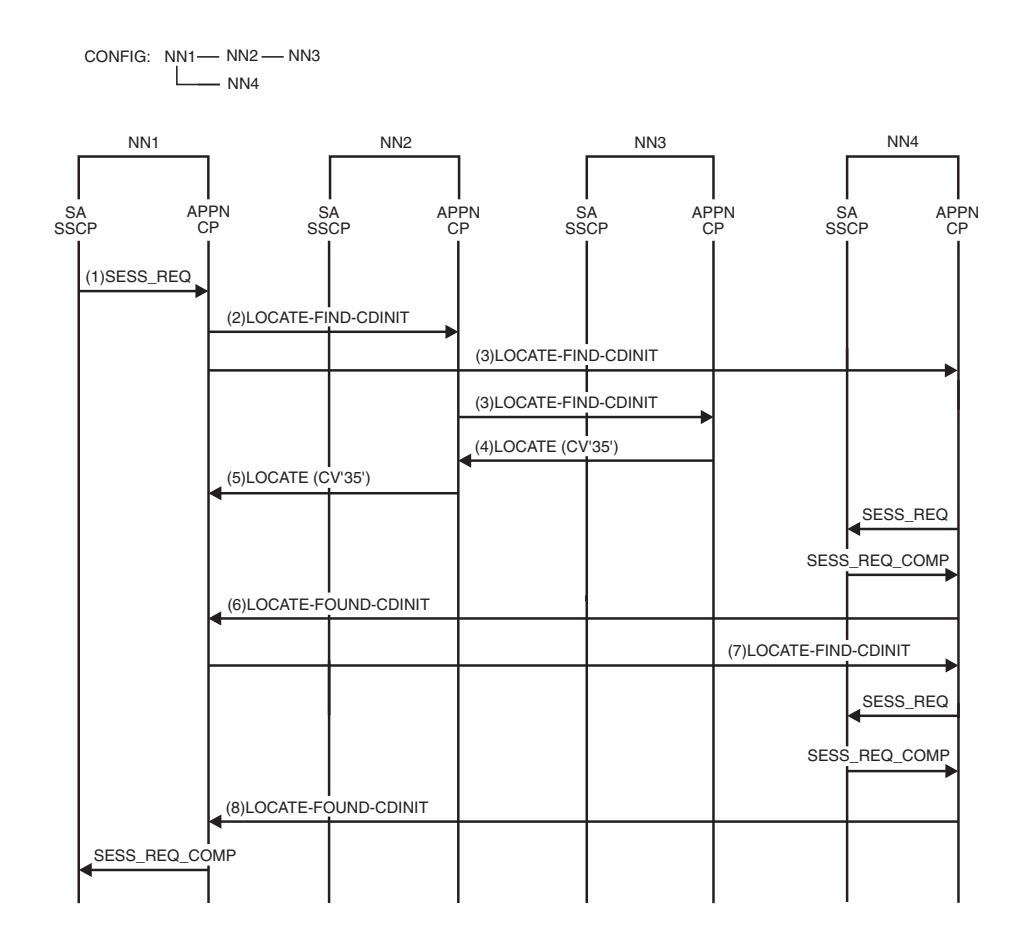

*Figure 185. Locate resource: CP network broadcast initiation*

- 1. A resource in NN1 requests a search for a resource on NN4. As network node server of the originating LU, NN1 looks for the target resource in the directory database. NN1 has no knowledge of the location of the target resource. NN1 initiates a resource discovery search for the target, which contains no session-specific information.
- 2. NN1 has no APPN-domain end nodes, therefore no domain broadcast occurs. There is no central directory server in the network; therefore, NN1 sends a broadcast search request to every network node with which NN1 has CP-CP sessions.
- 3. Each network node that receives the network broadcast request forwards the request to every network node with which it has CP-CP sessions. (It does not forward the request to the node from which it received the broadcast request.) Those nodes then begin searching their respective domains for the target resource. (For broadcast-specific flows for those nodes, see [Figure 198 on page](#page-582-0) [555.](#page-582-0))
- 4. NN2 searches its domain for the resource. (Flows are not shown; see [Figure 198](#page-582-0) [on page 555.](#page-582-0)) NN2 does not locate the resource. However, NN2 does not reply to NN1 until it has received a reply from all of the nodes to which it forwarded the request. NN3 does not locate the resource in its own domain and replies to NN2.
- 5. NN2 now returns a negative reply to NN1 because NN2 has exhausted its search logic.
- 6. NN4 owns the resource; therefore, it returns a positive reply to NN1.
- 7. Because the resource discovery search located the resource, NN1 sends a search to the target containing the original session-specific information.
- 8. The target is found.

<span id="page-567-0"></span>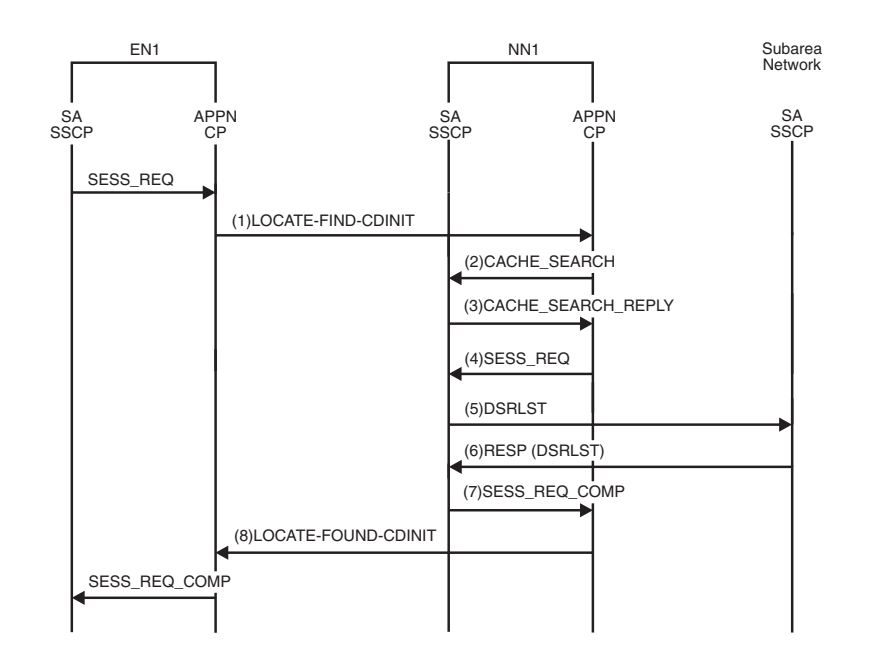

#### **Locate resource: EN to NN to subarea network**

*Figure 186. Locate resource: EN to NN to subarea network*

- 1. The end node sends a search request for a target resource to the network node server. As network node server of the originating LU, NN1 looks for the target resource in the directory database. NN1 has no knowledge of the target resource in the directory database.
- 2. The APPN control point (CP) requests that the subarea SSCP check for information about the location of the resource.
- 3. The subarea SSCP replies that an entry for the target resource is found.
- 4. The APPN CP requests that the subarea SSCP send the search request to the target resource.
- 5. The request is sent to the owning SSCP.
- 6. The owning SSCP indicates that it owns the target resource.
- 7. The subarea SSCP replies to the APPN CP that the target resource is found.
- 8. NN1 returns a positive reply to EN1.

#### **Locate resource: Complex APPN network**

<span id="page-568-0"></span>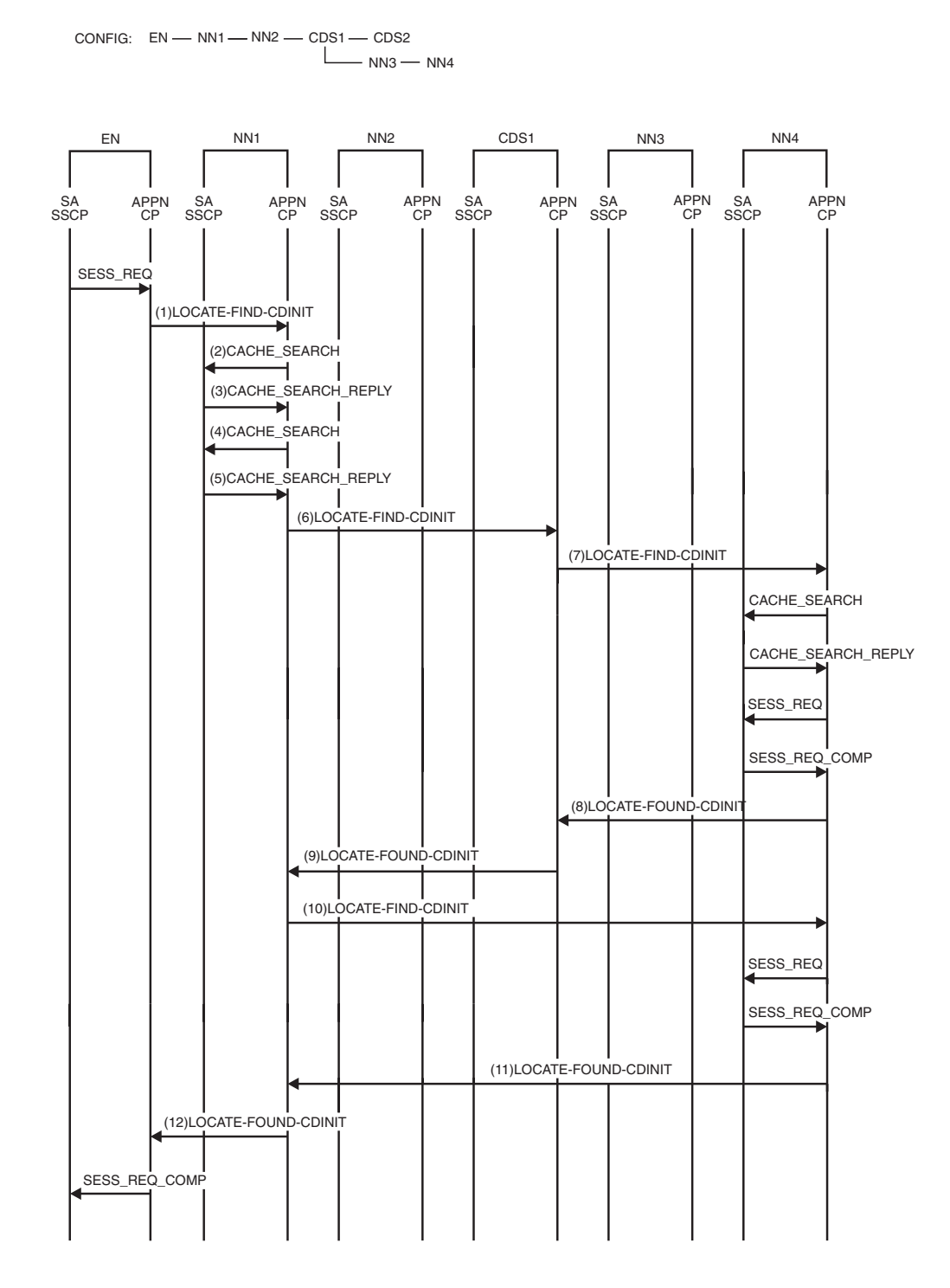

*Figure 187. Locate resource: Complex APPN network*

- 1. The end node sends a search request for a target resource to the network node server. As network node server of the originating LU, NN1 looks for the target resource in the directory database. NN1 has no knowledge of the target resource in the directory database.
- 2. The APPN control point (CP) requests that the subarea SSCP check for information about the location of the resource.
- 3. The subarea SSCP replies that the target resource is not known.
- 4. Because NN1 does not have the target resource in either its APPN or subarea directories, it initiates a resource discovery search for the resource. Because the resource discovery search starts at the beginning of the search logic, another CACHE\_SEARCH is performed. NN1 has no APPN-domain end nodes; therefore, no domain broadcast occurs.
- 5. The subarea SSCP replies that the target resource is not known.
- 6. NN1 does not initiate a network broadcast because there is a central directory server (CDS) in the network; therefore, NN1 sends a request to this CDS.
- 7. CDS1 receives the request and performs origin CDS logic. CDS1 looks in its directory database for the target resource and has an entry that indicates that the target resource resides on NN4. CDS1 sends the request to NN4.
- 8. NN4 owns the resource; therefore, NN4 returns a positive reply.
- 9. CDS1 replies to NN1.
- 10. Because the resource discovery search found the resource, NN1 sends a search to the target, containing the original session-specific information.
- 11. The target is found.
- 12. NN1 replies to the end node.

#### **Locate resource: Complex APPN network using more than one CDS**

<span id="page-570-0"></span>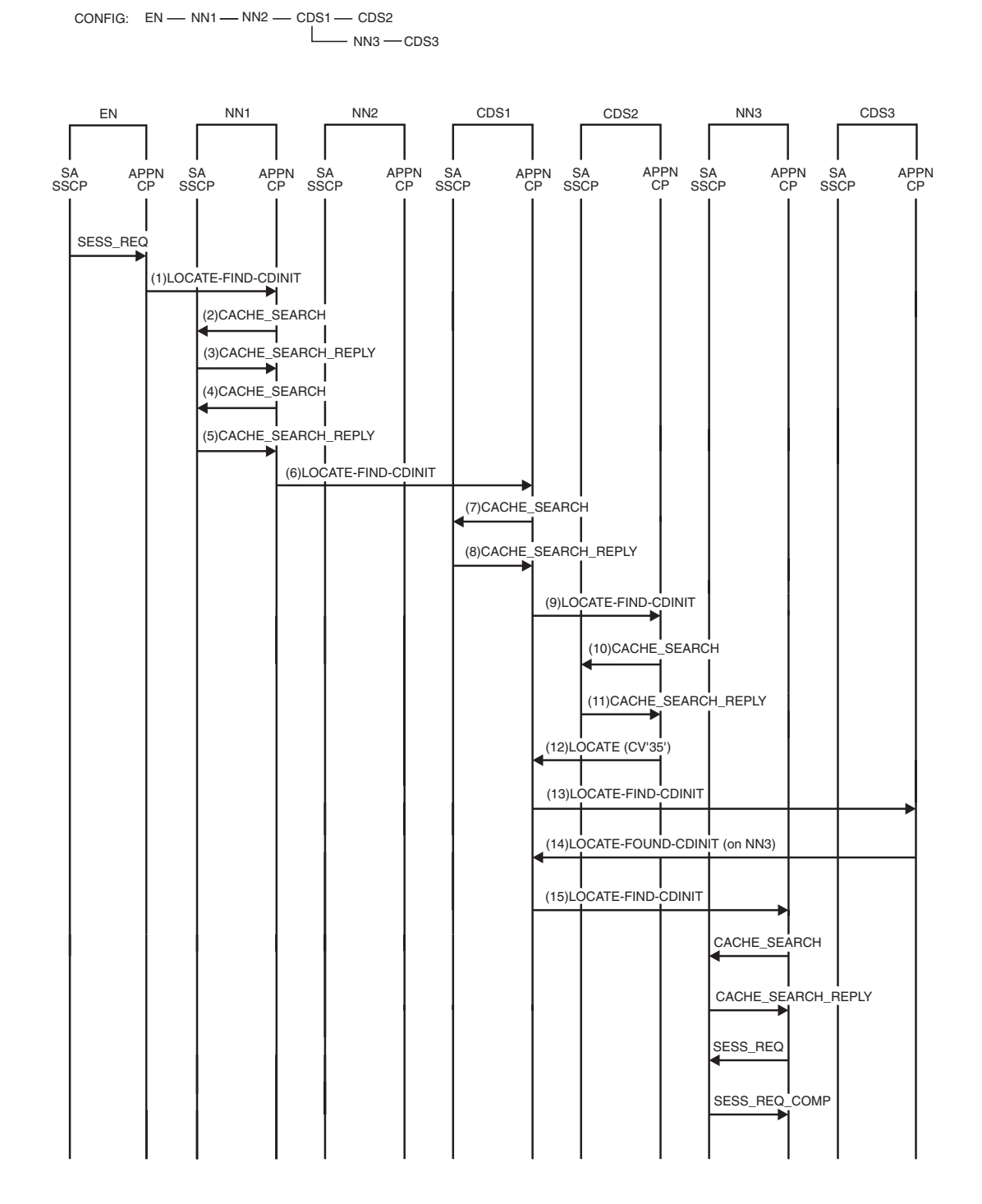

*Figure 188. Locate resource: Complex APPN network using more than one CDS (part 1 of 2)*

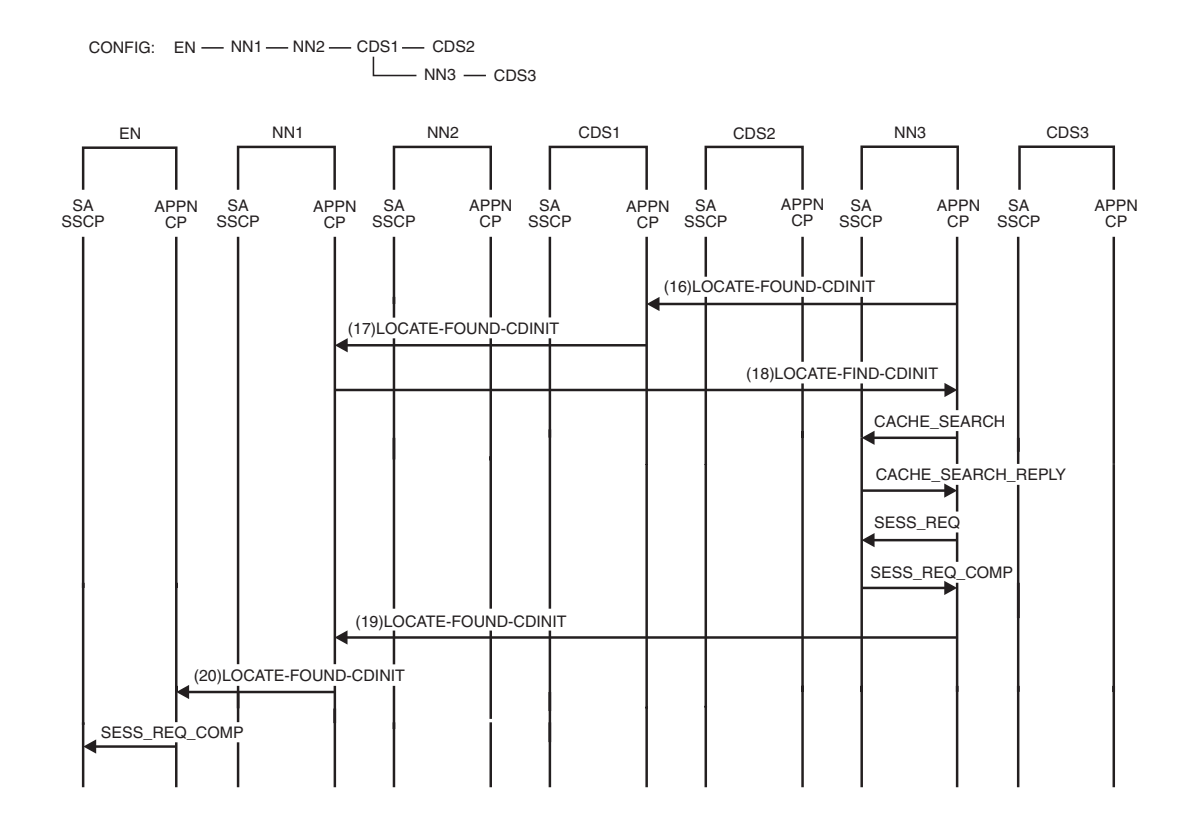

*Figure 189. Locate resource: Complex APPN network using more than one CDS (part 2 of 2)*

- 1. The end node sends a search request for a target resource to the network node server. As network node server of the originating LU, NN1 looks for the target resource in the directory database. NN1 has no knowledge of the target resource in the directory database.
- 2. The APPN control point (CP) requests that the subarea SSCP check its resource information for information about the location of the resource.
- 3. The subarea SSCP replies that the target resource is not known.
- 4. Because NN1 does not have the target resource in either its APPN or subarea directories, it initiates a resource discovery search for the resource. Because the resource discovery search starts at the beginning of the search logic, another CACHE\_SEARCH is performed.
- 5. The subarea SSCP replies that the target resource is not known.
- 6. NN1 has no APPN-domain end nodes; therefore, no domain broadcast occurs. NN1 does not initiate a network broadcast because there is a central directory server (CDS) in the network. NN1 sends a request to CDS1.
- 7. CDS1 receives the request and performs origin CDS logic. CDS1 looks in its directory database for the target resource and does not have an entry. Therefore, the APPN control point (CP) requests the location of the resource from the subarea SSCP.
- 8. The subarea SSCP replies that the target resource is not known.
- 9. CDS1 has no domain end nodes; therefore, no domain broadcast occurs. CDS1 begins an alternate CDS search by sending a request to CDS2.
- 10. CDS2 looks in its directory database for the target resource and does not have an entry. The APPN CP requests that the subarea SSCP check for information about the location of the resource.
- 11. The subarea SSCP replies that the target resource is not known.
- 12. CDS2 has no domain end nodes to which to send a domain broadcast. Therefore, CDS2 returns a negative reply to CDS1.
- 13. CDS1 continues the alternate CDS search by sending a request to CDS3.
- 14. CDS3 looks in its directory database and finds an entry that indicates that the target resource resides on NN3. CDS3 replies to CDS1 with this information.
- 15. CDS1 sends a request to NN3 to verify that the target actually resides there.
- 16. NN3 replies to CDS1 that it does, indeed, own the target resource.
- 17. CDS1 returns a reply to NN1.
- 18. Because the resource discovery search found the resource, NN1 sends a search to the target, containing the original session-specific information.
- 19. The target is found.
- 20. NN1 returns a reply to the end node.

#### **Locate resource: Network node server, NN1, of the originating logical unit (OLU) is at pre-V4R2 level**

CONFIG: EN — NN1 — NN2 — CDS1

<span id="page-573-0"></span>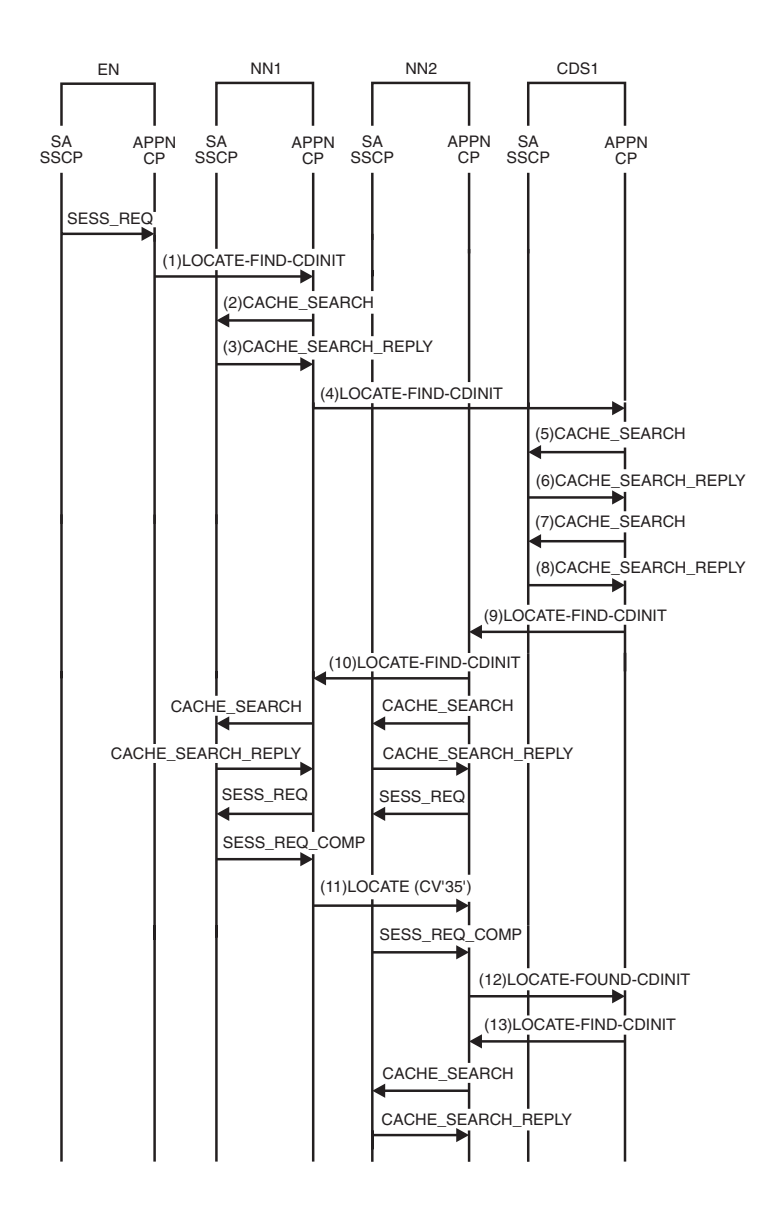

*Figure 190. Locate resource: Network node server, NN1, of the originating logical unit (OLU) is at pre-V4R2 level (part 1 of 2)*

 $CONFIG: EN — NNI — NN2 — CDS1$ 

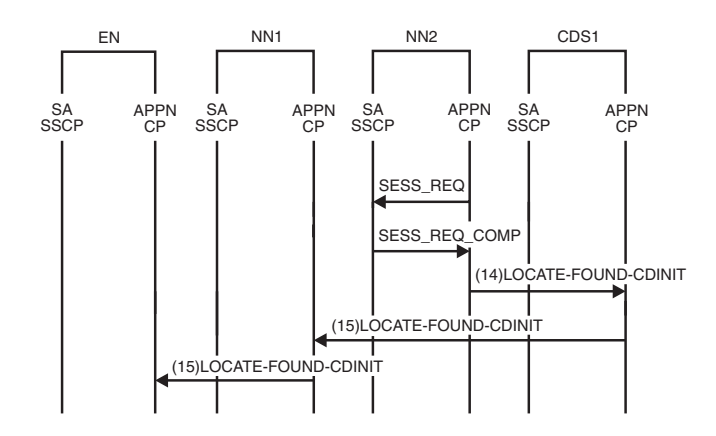

*Figure 191. Locate resource: Network node server, NN1, of the originating logical unit (OLU) is at pre-V4R2 level (part 2 of 2)*

- 1. The end node sends a search request for a target resource to the network node server. As network node server of the originating LU, NN1 looks for the target resource in the directory database. NN1 has no knowledge of the target resource in the directory database.
- 2. The APPN control point (CP) requests that the subarea SSCP check its resource information for the location of the resource.
- 3. The subarea SSCP replies that the target resource is not known. NN1 has no APPN end nodes; therefore, no domain broadcast occurs.
- 4. Because there is a central directory server (CDS) in the network, NN1 does not initiate a network broadcast. Instead, NN1 sends a request to CDS1.
- 5. The CDS does not know the target resource in its directory. The APPN control point (CP) requests that the subarea SSCP check its resource information for the location of the resource.
- 6. The subarea SSCP replies that the target resource is not known.
- 7. Because CDS1 does not have the target resource in either its APPN or subarea directories, it initiates a resource discovery search. Because the resource discovery search starts at the beginning of the search logic, another CACHE\_SEARCH is performed.
- 8. The subarea SSCP replies that the target resource is not known.
- 9. CDS1 has no APPN end nodes; therefore, no domain broadcast occurs. CDS1 initiates a network broadcast for the target resource.
- 10. NN2 forwards the network broadcast request and then begins to search its domain.
- 11. After completing its search logic, NN1 returns a negative reply to the network broadcast request.
- 12. The subarea SSCP on NN2 indicates that the resource is found; therefore, a positive reply is returned.
- 13. Because the broadcast that was initiated by the resource discovery search found the resource, the original search request containing session-specific information is sent to the target location, NN2.
- 14. NN2, the owner of the resource, returns a positive reply.
- 15. CDS1 replies to NN1, and NN1 replies to the end node.

#### **Locate resource: APPN and subarea network**

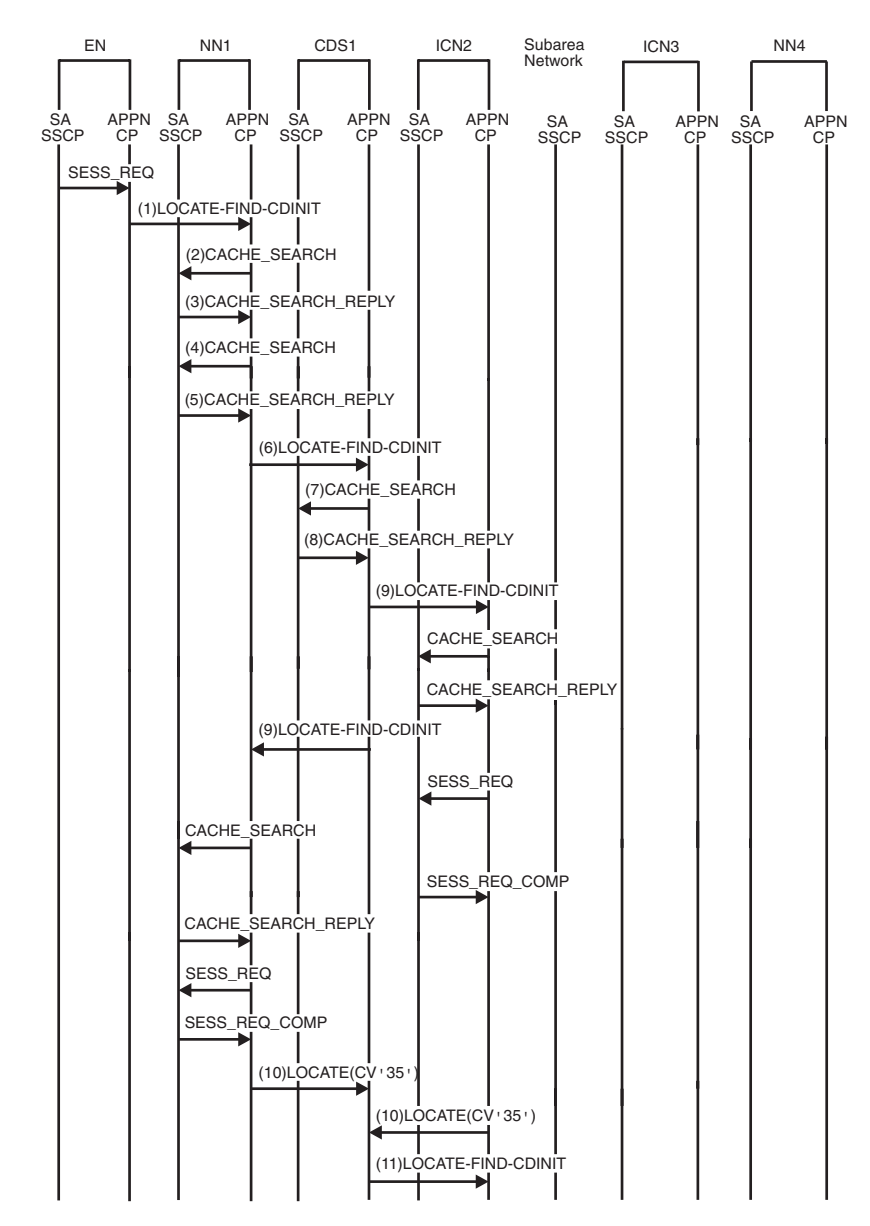

<span id="page-575-0"></span>CONFIG: EN-NN1-CDS1-ICN2==Subarea Network==ICN3-NN4

*Figure 192. Locate resource: APPN and subarea network (part 1 of 3)*
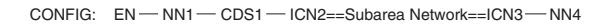

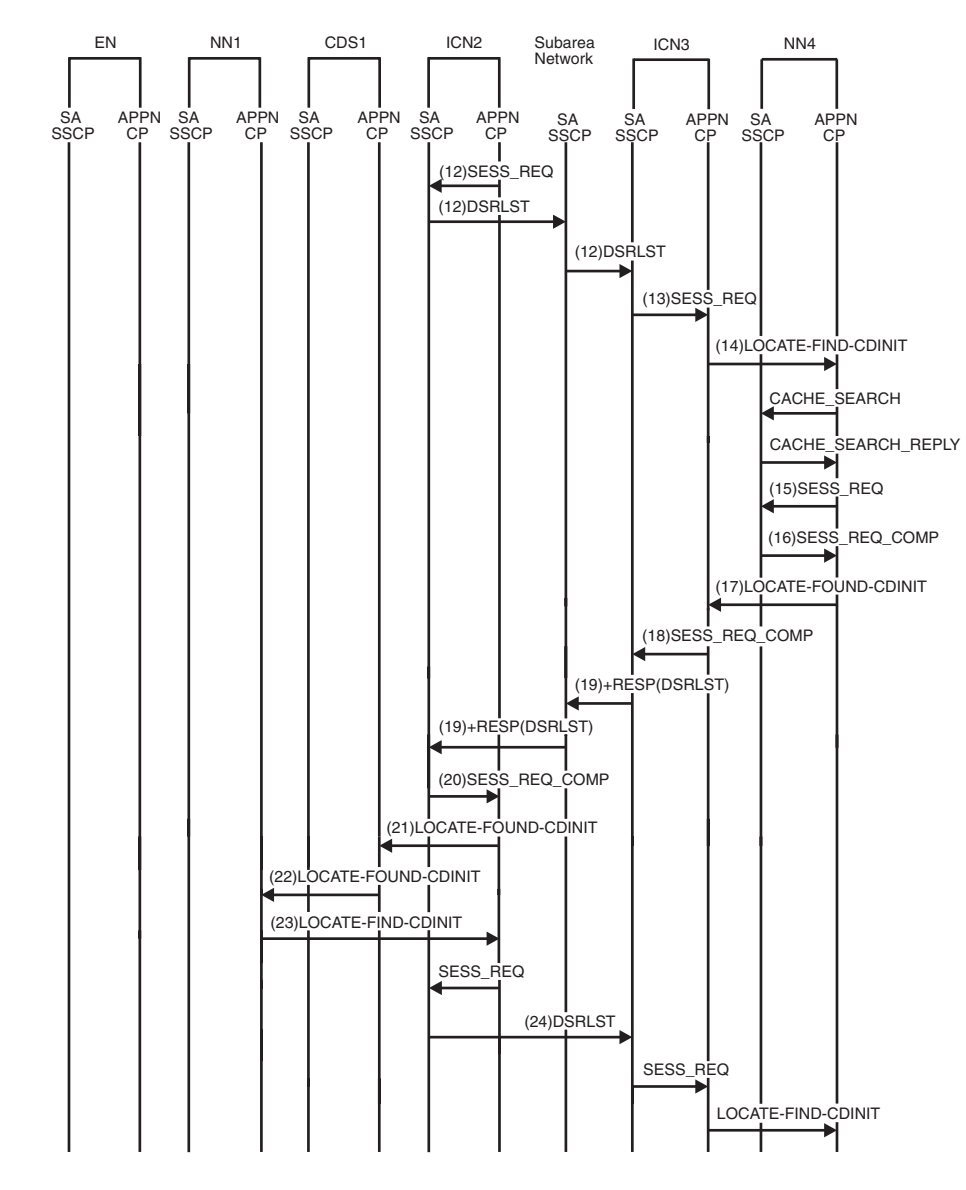

*Figure 193. Locate resource: APPN and subarea network (part 2 of 3)*

CONFIG: EN - NN1 - CDS1 - ICN2 = Subarea Network = ICN3 - NN4

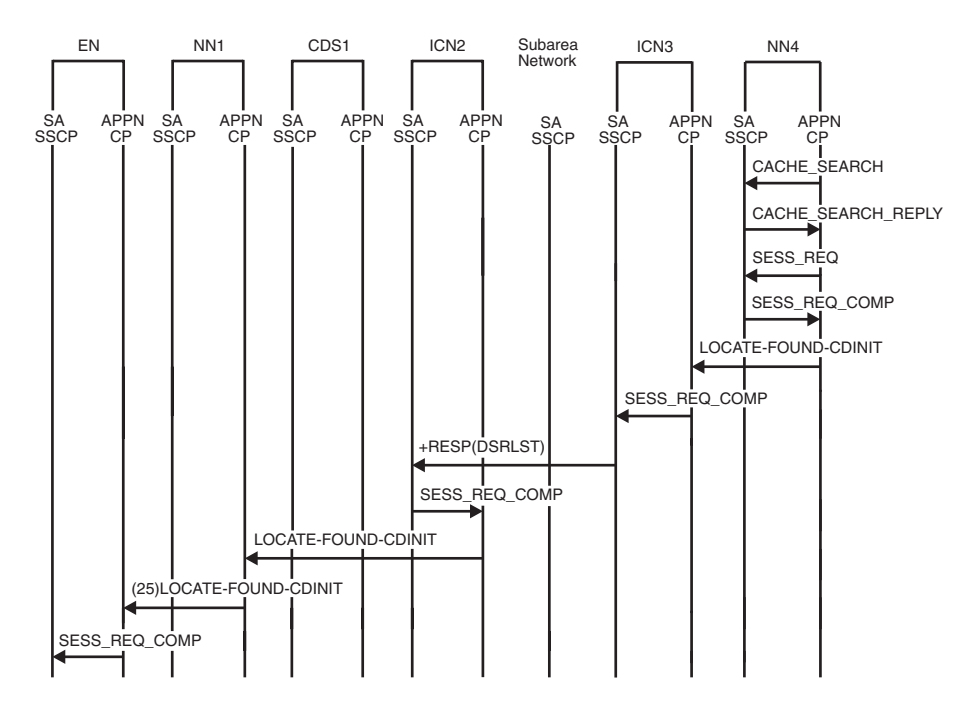

*Figure 194. Locate resource: APPN and subarea network (part 3 of 3)*

- 1. The end node sends a search request for a target resource to the network node server. As network node server of the originating LU, NN1 looks for the target resource in the directory database. NN1 has no knowledge of the target resource in the directory database.
- 2. The APPN control point (CP) requests that the subarea SSCP check for information about the location of the resource.
- 3. The subarea SSCP replies that the target resource is not known.
- 4. Because NN1 does not have the target resource in either its APPN or subarea directories, it initiates a resource discovery search for the resource. Because the resource discovery search starts at the beginning of the search logic, another CACHE\_SEARCH is performed.
- 5. The subarea SSCP replies that the target resource is not known.
- 6. NN1 has no APPN-domain end nodes; therefore, no domain broadcast occurs. NN1 does not initiate a network broadcast because there is a central directory server (CDS) in the network; therefore, NN1 sends a request to CDS1.
- 7. CDS1 receives the request and performs origin CDS logic. CDS1 looks in its directory database for the target resource and does not have an entry. Therefore, the APPN control point (CP) requests the location of the resource from the subarea SSCP.
- 8. The subarea SSCP replies that the target resource is not known.
- 9. CDS1 has no domain end nodes; therefore, no domain broadcast occurs. There are no other CDSs in the network; therefore, no alternate CDS search occurs. CDS1 initiates a network broadcast. CDS1 sends the broadcast request to all nodes with which it has CP-CP sessions.

**Note:**

- a. CDS1 must send the broadcast request to NN1, even though NN1 originated the request to CDS1, because there can be parts of the APPN network that are reachable only through NN1 (these parts are not shown here).
- b. The network broadcast sent by a CDS indicates that attached subarea networks should not be searched at this time.
- 10. Both NN1 and ICN2 respond that the target is not found.
- 11. After CDS1 has collected all the replies from the network broadcast, CDS1 continues the search with an interchange node search. CDS1 sends the interchange node search request to ICN2. This request indicates that the interchange node is to search its attached subarea network.
- 12. The APPN CP requests that the subarea SSCP initiate subarea routing. ICN2 sends DSRLST to adjacent SSCPs.
- 13. The subarea SSCP requests that the APPN CP initiate APPN searching.
- 14. ICN3 looks for the target resource in the directory database. ICN3 has knowledge in its directory database that the target resource resides in NN4. ICN3 sends a directed search request to NN4.
- 15. The APPN CP sends a SESS\_REQ signal to the subarea SSCP.
- 16. The subarea SSCP sends a SESS\_REQ\_COMP to the APPN CP indicating that the target resource is located.
- 17. NN4 returns a positive reply to NN3.
- 18. The APPN CP replies to the subarea SSCP.
- 19. Positive responses to DSRLSTs are returned.
- 20. The subarea SSCP replies to the APPN CP.
- 21. ICN2 replies to CDS1.
- 22. CDS1 replies to NN1.
- 23. Because the resource discovery search located the resource, NN1 sends a search to the target, containing the original session-specific information.
- 24. A DSRLST, which contains session-specific information, is sent.
- 25. NN1 replies to the end node.

### **Locate resource: Directory search verification reduction**

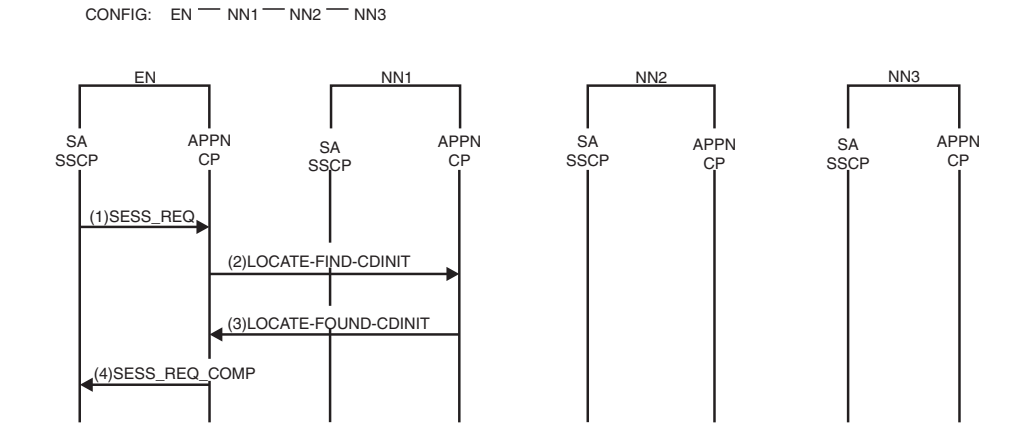

*Figure 195. Locate resource: Directory search verification reduction*

- 1. The subarea SSCP requests information about a resource and does not require the APPN CP to verify the location of the resource.
- 2. The end node sends a search request for the target resource to its network node server. Only network node servers, when requested by the origin node, can respond to search requests without first verifying the location of the resource.
- 3. NN1 looks for the target resource in its directory database. NN1 has knowledge in its directory that the target resource resides on NN3. Further, NN1 has information that allows the search to succeed, without verifying the location of the target resource. Therefore, NN1 returns a positive reply on behalf of NN3.
- 4. The APPN CP replies to the subarea SSCP.

### **Locate resource: SLU-initiated session**

CONFIG: SLU EN1-NN1-NN2-NN3-EN2

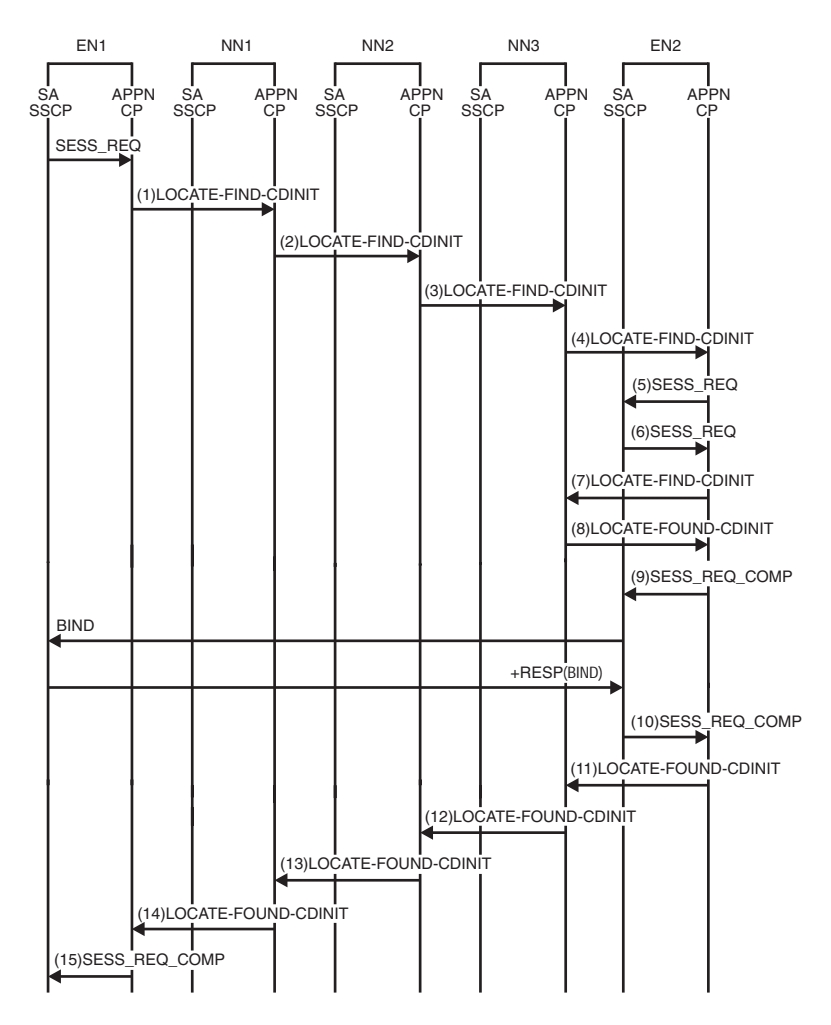

*Figure 196. Locate resource: SLU-initiated session*

1. The end node sends a session request for a primary LU (PLU) to its network node server. NN1 looks for the PLU in its directory database. NN1 has knowledge in the directory database that the PLU resides on EN2, which is served by NN3.

- 2. The network node sends a directed search request to NN3. Because NN1 does not have direct CP-CP sessions with NN3, NN1 sends the directed search request to NN3 through NN2.
- 3. NN2 is not the destination of the directed search; therefore, NN2 forwards the request to NN3.
- 4. NN3 receives the request and forwards it to EN2.
- 5. The APPN CP sends a SESS\_REQ signal to the subarea SSCP.
- 6. The PLU initiates a search for the secondary LU (SLU), indicating that the location of the target does not have to be verified but that an RSCV must be calculated.
- 7. The end node sends a search request for the SLU to its network node server.
- 8. NN3 looks for the SLU in its directory database. NN3 has knowledge in its directory database that the SLU resides on EN1. Further, NN3 has information that allows the search to succeed without verifying the location of the SLU. On behalf of EN1, NN3 returns a positive reply, which includes the RSCV for the session.
- 9. The APPN CP replies to the subarea SSCP for the PLU-initiated request.
- 10. The subarea SSCP replies to the APPN CP for the SLU-initiated request, indicating that the session is already active.
- 11. The end node sends a reply for the SLU-initiated request to NN3.
- 12. NN3 replies to NN2.
- 13. NN2 replies to NN1.
- 14. NN1 replies to EN1.
- 15. The APPN CP replies to the subarea SSCP.

### **Locate resource: CP-CP session terminates**

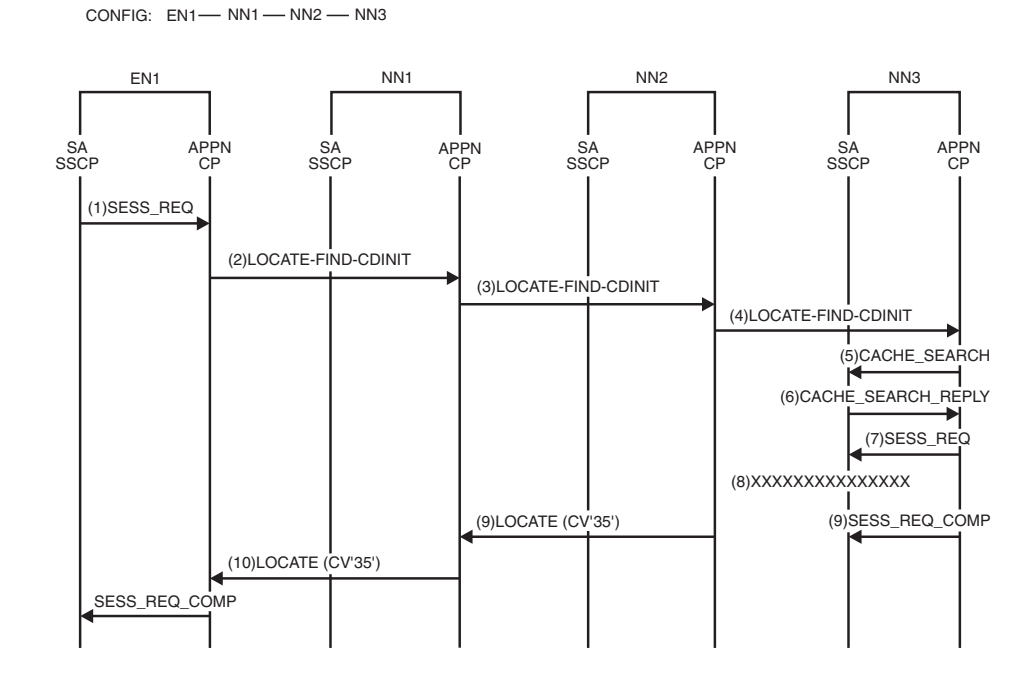

*Figure 197. Locate resource: CP-CP session terminates*

- 1. The subarea SSCP requests a search for a target resource.
- 2. The end node sends a search request for a target resource to the network node server. The network node looks for the target resource in the directory database. The network node has knowledge in the directory that the target resource resides on NN3.
- 3. The network node sends a directed search request to NN3. Because NN1 does not have direct CP-CP sessions with NN3, NN1 sends the directed search request to NN3 through NN2.
- 4. NN2 is not the destination of the directed search; therefore, NN2 forwards the request to NN3.
- 5. The APPN control point (CP) requests that the subarea SSCP check its resource information for information about the location of the resource.
- 6. The subarea SSCP replies that the target resource is found.
- 7. The APPN CP requests that the subarea SSCP initiate a search for the target resource.
- 8. The CP-CP session goes down between NN2 and NN3.
- 9. NN2 sends a negative reply to NN1. NN3 cleans up its control blocks.
- 10. NN1 continues its search logic. If another path to the target exists, the target can be found (for example, through a network broadcast search). Otherwise, the search does not find the target resource.

### **Locate resource: Network node receives network broadcast request**

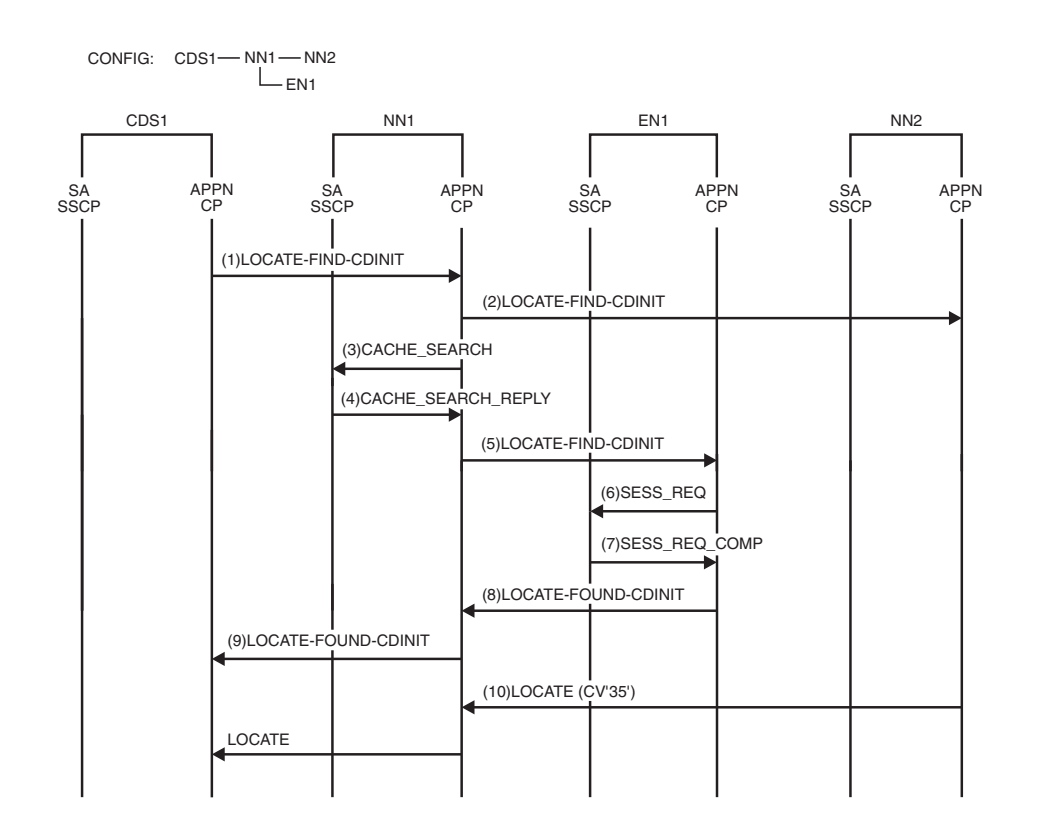

*Figure 198. Locate resource: Network node receives network broadcast request*

**Note:** This figure illustrates only the flows at NN1.

- 1. CDS1 has reached the point in its search logic where a network broadcast is performed. CDS1 sends the network broadcast to all network nodes with which it has CP-CP sessions.
- 2. NN1 recognizes that the request is a network broadcast. Therefore, it forwards the request immediately to all network nodes with which it has CP-CP sessions.
- 3. NN1 then begins to search itself and its domain. NN1 looks for the target resource in its directory database. NN1 does not have an entry for the target resource. The search continues with the APPN CP requesting that the subarea SSCP check its resource information for information about the location of the resource.
- 4. The subarea SSCP replies that the target is not known.
- 5. NN1 sends the domain broadcast request to all served ENs that indicated in the CP\_CAPABILITIES exchange that they are to be searched on domain broadcasts.
- 6. The APPN CP forwards the search to the subarea SSCP.
- 7. The subarea SSCP indicates that the target resource was found.
- 8. EN1 returns a positive reply.
- 9. NN1 forwards the positive reply to CDS1 and continues to wait for a reply from NN2. NN1 indicates to CDS1 in its reply that NN1 has not yet received replies to all of its searches. CDS1 forwards the positive reply to the originator of the search and continues to wait for a final reply from NN1.
- 10. NN2 returns a negative reply to NN1. Because NN1 has now completed all of its searches, NN1 returns a Neutral reply to CDS1 to indicate that NN1 has

completed its search. A Neutral reply is one that contains neither a CV'35' (to indicate failure) or a FOUND GDS variable (to indicate success). A CDS receiving a neutral reply does not forward the neutral reply to the originator of the search. A CDS returns only one reply to the originator to indicate success or failure.

# **LU-LU session flows**

[Figure 199 on page 558](#page-585-0) through [Figure 237 on page 587](#page-614-0) show the network flows to establish LU-LU sessions.

The figure captions for some of the figures indicate the configuration that the flow applies to and the type of session shown. For example, the caption EN (PLU)—NNS...APPN Network; PLU-Initiated, with No Queueing means *A primary logical unit (PLU) on an end node (EN) that is attached to an APPN network through a network node server (NNS)*. The symbol — indicates a CP-CP session. The symbol == indicates a CDRM-CDRM session. The symbol ... means that part of the network is not shown.

All of these flows assume that the directory services database has accurate information about the location of the destination LU.

The following terms are used in these figures:

#### **Term Meaning**

**Endpoint TGVs**

A list of control vector pairs: CV X'46' and X'47'

**RSCV** Route selection control vector, CV X'2B'

#### **Scout search**

Sent to find out the location of the destination LU (DLU) and to precompute the session RSCV, if either the origin LU (OLU) or the DLU is in a subarea network. Because it is necessary only to find the DLU and not to set up the session, it is not necessary to actually verify the location of the DLU or to reserve resources for the session.

# **Index of LU-LU session flows**

Table 42 lists the LU-LU session flows illustrated here.

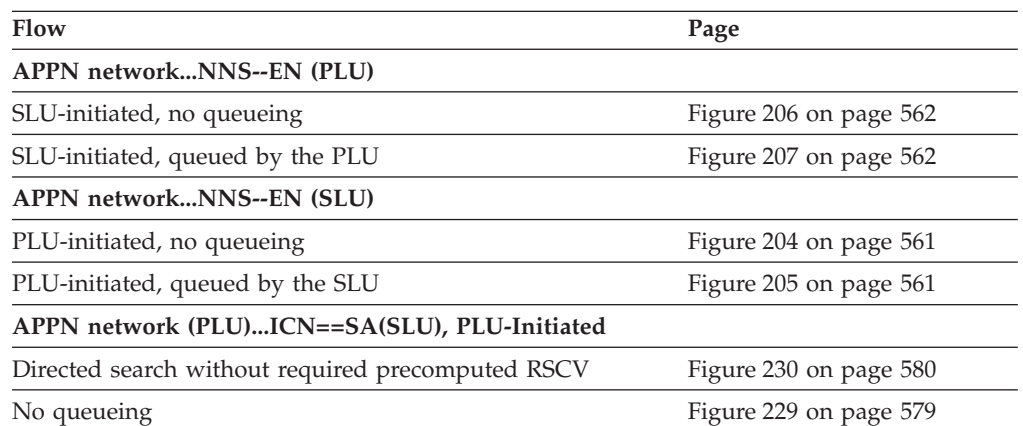

*Table 42. Index of LU-LU session flows*

| Flow                                                                                                 | Page                   |  |  |  |
|----------------------------------------------------------------------------------------------------|------------------------|--|--|--|
| Queued by SLU                                                                                        | Figure 232 on page 582 |  |  |  |
| Search-only flow transformed into a DSRLST                                                           | Figure 228 on page 578 |  |  |  |
| USERVAR resolution required                                                                          | Figure 231 on page 581 |  |  |  |
| APPN network (PLU)ICN==VR-based TG==ICNAPPN<br>network (SLU)                                         |                        |  |  |  |
| PLU-initiated                                                                                        | Figure 237 on page 587 |  |  |  |
| APPN network (SLU)ICN==PLU                                                                           |                        |  |  |  |
| Autologon, PLU not available initially                                                               | Figure 236 on page 586 |  |  |  |
| SLU-initiated, no queueing                                                                           | Figure 233 on page 583 |  |  |  |
| SLU-initiated, queued by the PLU                                                                     | Figure 234 on page 584 |  |  |  |
| CLSDST PASS; SLU is single-session capable                                                           |                        |  |  |  |
| From APPN to subarea                                                                                 | Figure 225 on page 576 |  |  |  |
| Through APPN                                                                                         | Figure 224 on page 575 |  |  |  |
| EN-NN-EN, PLU-initiated, no queueing (including BIND<br>flows for intermediate network node)         | Figure 226 on page 577 |  |  |  |
| EN (PLU)--NNSAPPN network                                                                            |                        |  |  |  |
| PLU-initiated, no queueing                                                                           | Figure 199 on page 558 |  |  |  |
| PLU-initiated, queued by the PLU                                                                     | Figure 200 on page 559 |  |  |  |
| PLU-initiated, queued by the SLU                                                                     | Figure 201 on page 559 |  |  |  |
| EN (SLU)--NNSAPPN network                                                                            |                        |  |  |  |
| SLU-initiated, no queueing                                                                           | Figure 202 on page 560 |  |  |  |
| SLU-initiated, queued by the PLU                                                                     | Figure 203 on page 560 |  |  |  |
| Intermediate Network Node (INN) BIND. The LOCATE<br>did not go through this node.                    | Figure 227 on page 578 |  |  |  |
| SA (PLU)==ICNAPPN network (SLU)                                                                      |                        |  |  |  |
| DSRLIST transforming into PLU-initiated, search-only                                                 | Figure 208 on page 563 |  |  |  |
| PLU-initiated, no queueing                                                                           | Figure 209 on page 564 |  |  |  |
| PLU-initiated, queued by the SLU                                                                     | Figure 211 on page 565 |  |  |  |
| PLU-initiated, USERVAR resolution required                                                           | Figure 210 on page 565 |  |  |  |
| SA (SLU)==ICNAPPN network (PLU)                                                                      |                        |  |  |  |
| Autologon, PLU not available initially                                                               | Figure 215 on page 569 |  |  |  |
| SLU-initiated, no queueing                                                                           | Figure 213 on page 567 |  |  |  |
| SLU-initiated, queued by the PLU                                                                     | Figure 214 on page 568 |  |  |  |
| Session release request                                                                              |                        |  |  |  |
| SA(PLU)==ICNAPPN network(SLU)                                                                        | Figure 222 on page 574 |  |  |  |
| SA(SLU)==ICNAPPN network(PLU)                                                                        | Figure 223 on page 574 |  |  |  |
| Session termination, forced                                                                          |                        |  |  |  |
| SA(PLU)==ICNAPPN Network(SLU), pending active<br>session. PLU is accessible without going into APPN. | Figure 219 on page 572 |  |  |  |
| SA(PLU)==ICNAPPN Network(SLU), queued session                                                        | Figure 220 on page 573 |  |  |  |

*Table 42. Index of LU-LU session flows (continued)*

<span id="page-585-0"></span>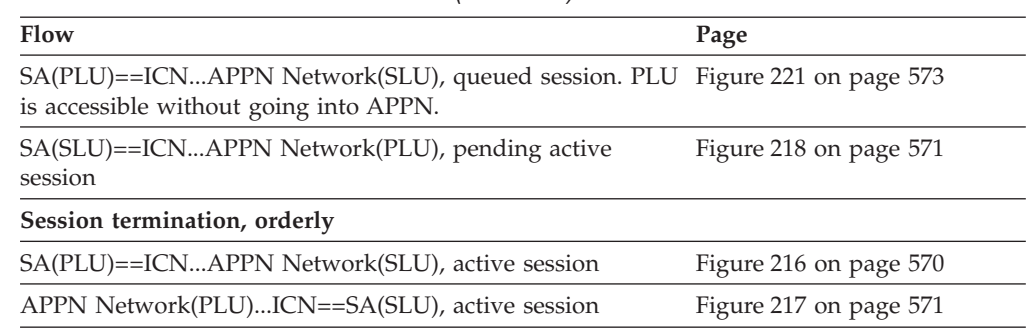

*Table 42. Index of LU-LU session flows (continued)*

# **EN (PLU)--NNS...APPN network, PLU-initiated, with no queueing**

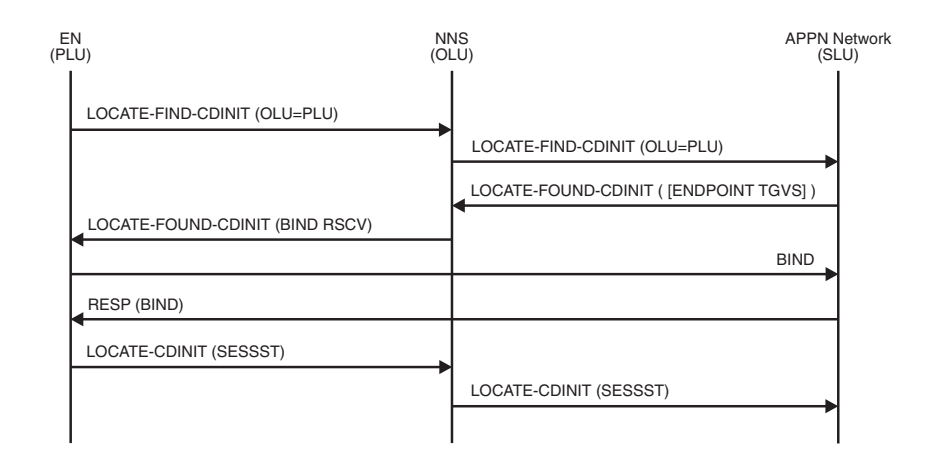

*Figure 199. EN (PLU)—NNS...APPN network, PLU-initiated, with no queueing*

**Note:** The BIND does not have to take the same path as the LOCATE flow.

### **EN (PLU)--NNS...APPN network, PLU-initiated, queued by the PLU**

<span id="page-586-0"></span>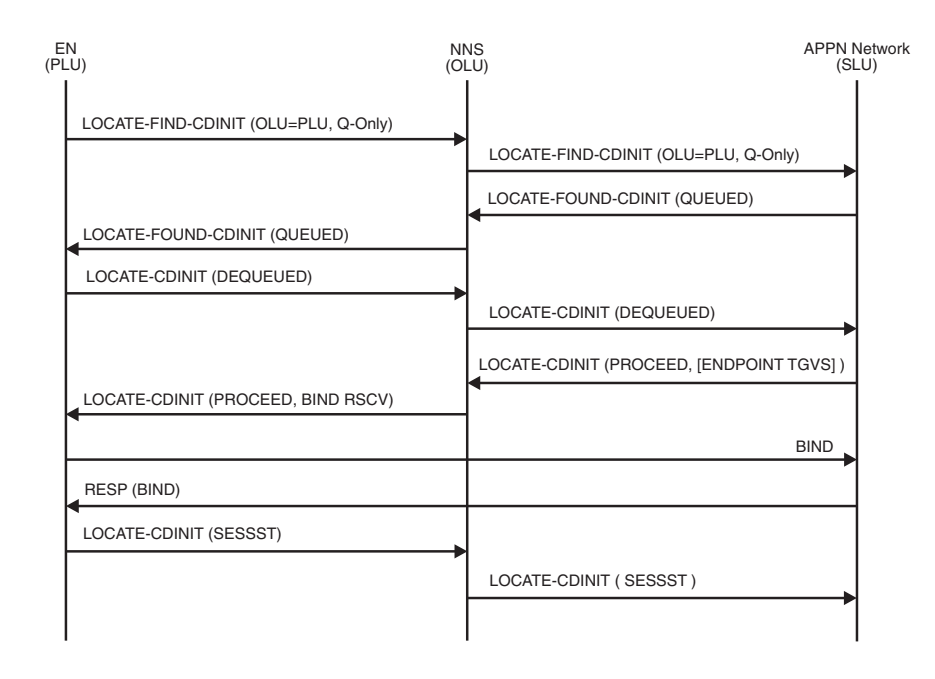

*Figure 200. EN (PLU)—NNS...APPN network, PLU-initiated, queued by the PLU*

**Note:** The BIND does not have to take the same path as the LOCATE flow.

# **EN (PLU)--NNS...APPN network, PLU-initiated, queued by the SLU**

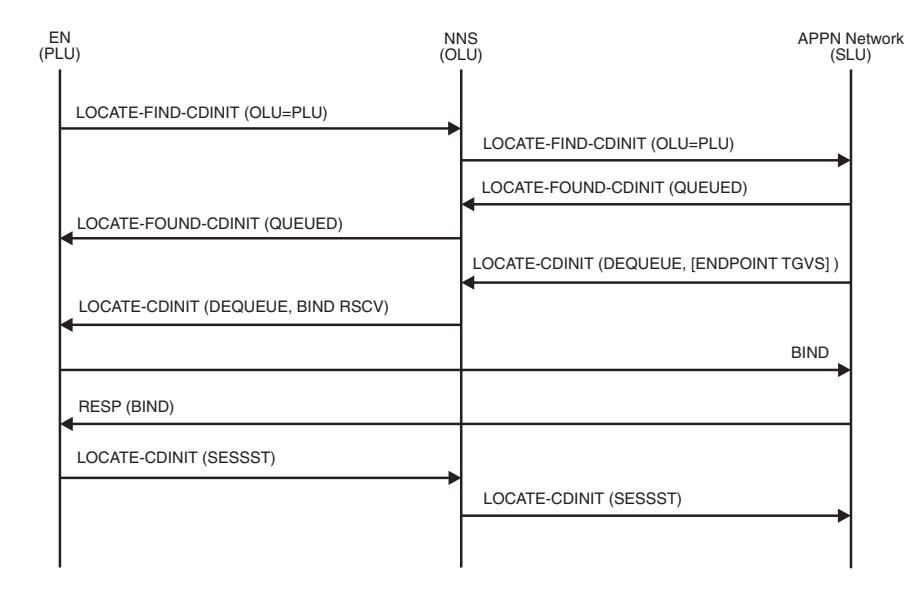

*Figure 201. EN (PLU)—NNS...APPN network, PLU-initiated, queued by the SLU*

**Note:** The BIND does not have to take the same path as the LOCATE flow.

# **EN (SLU)--NNS...APPN network, SLU-initiated, with no queueing**

<span id="page-587-0"></span>

| EN<br>(SLU)                                 | <b>NNS</b><br>(OLU)                         | <b>APPN Network</b><br>(PLU) |
|---------------------------------------------|---------------------------------------------|------------------------------|
| LOCATE-FIND-CDINIT (DLU=PLU, ENDPOINT TGVs) |                                             |                              |
|                                             | LOCATE-FIND-CDINIT (DLU=PLU, ENDPOINT TGVs) |                              |
| <b>BIND</b>                                 |                                             |                              |
| RESP (BIND)                                 |                                             |                              |
|                                             | LOCATE-FOUND-CDINIT (SESSST)                |                              |
| LOCATE-FOUND-CDINIT (SESSST)                |                                             |                              |
|                                             |                                             |                              |

*Figure 202. EN (SLU)—NNS...APPN network, SLU-initiated, with no queueing*

**Note:** The BIND does not have to take the same path as the LOCATE flow.

### **EN (SLU)--NNS...APPN network, SLU-initiated, queued by the PLU**

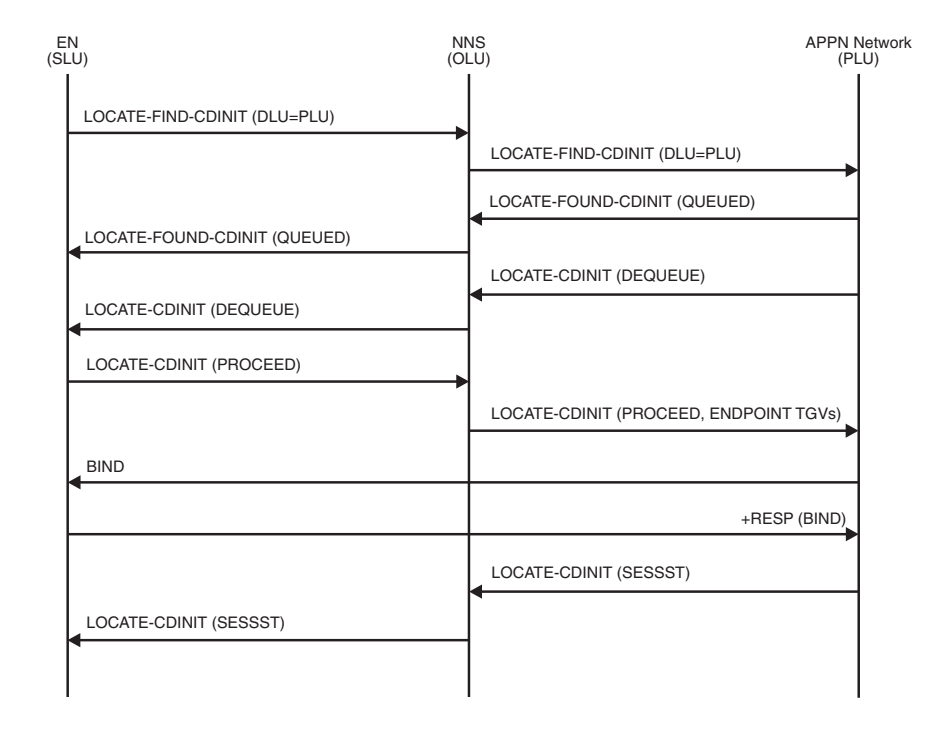

*Figure 203. EN (SLU)—NNS...APPN network, SLU-initiated, queued by the PLU*

**Note:** The BIND does not have to take the same path as the LOCATE flows.

# **APPN network...NNS--EN (SLU), PLU-initiated, no queueing**

<span id="page-588-0"></span>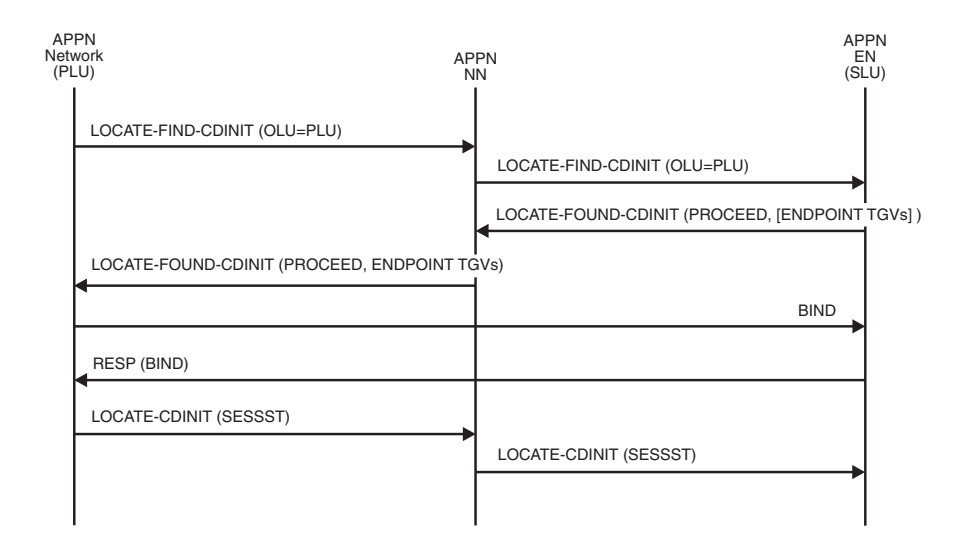

*Figure 204. APPN network...NNS—EN (SLU), PLU-initiated, no queueing*

**Note:** The BIND does not have to follow the same path as the LOCATE flow.

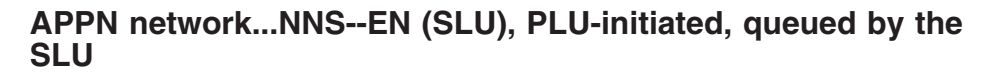

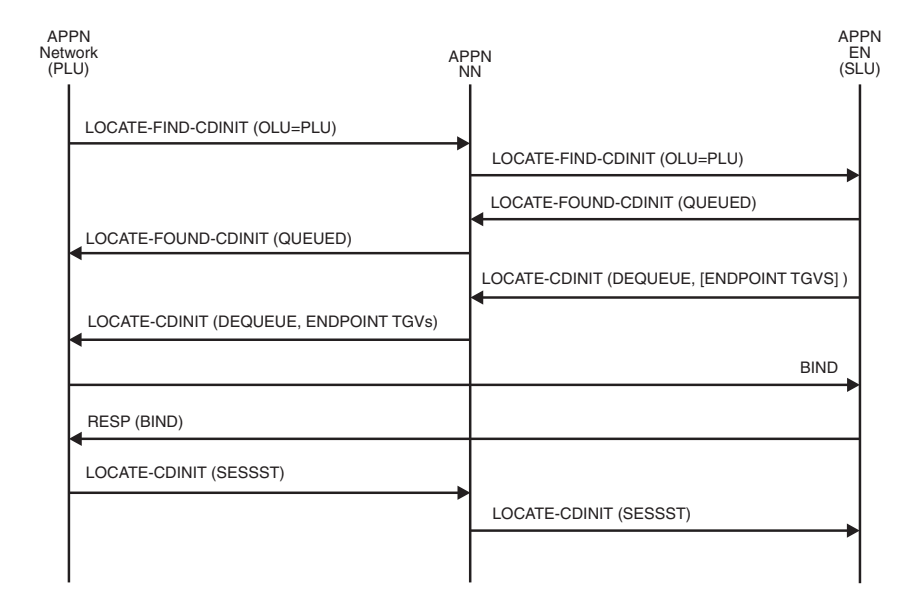

*Figure 205. APPN network...NNS—EN (SLU), PLU-initiated, queued by the SLU*

**Note:** The BIND does not have to follow the same path as the LOCATE flow.

## **APPN network...NNS--EN (PLU), SLU-initiated, no queueing**

<span id="page-589-0"></span>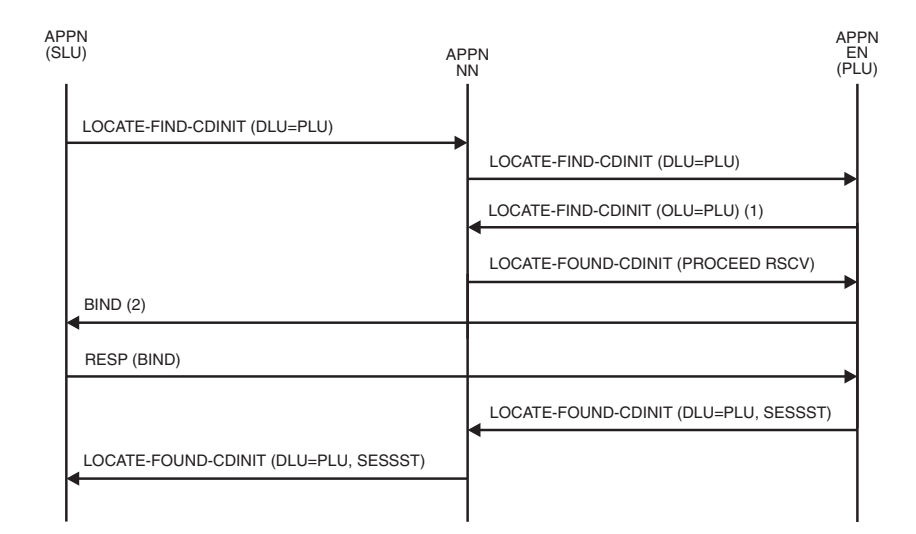

*Figure 206. APPN network...NNS—EN (PLU), SLU-initiated, no queueing*

- 1. The purpose of this search is to get the NN to compute the session RSCV for the EN.
- 2. The BIND does not have to follow the same path as LOCATE flows.

## **APPN network...NNS--EN (PLU), SLU-initiated, queued by the PLU**

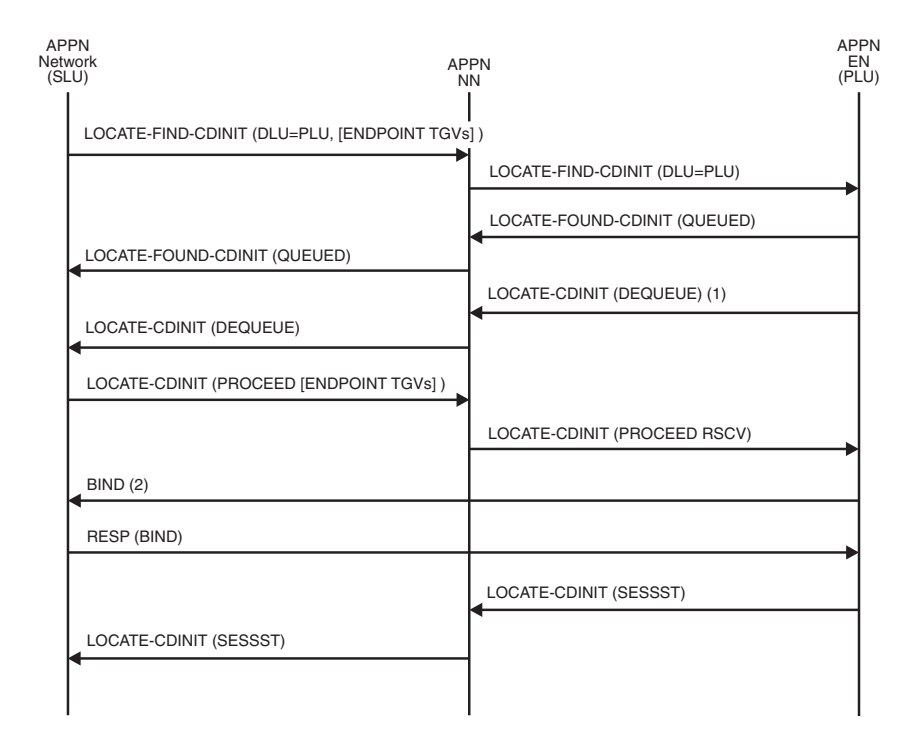

*Figure 207. APPN network...NNS—EN (PLU), SLU-initiated, queued by the PLU*

- 1. The PLU has become available.
- 2. The BIND does not have to follow the same path as the LOCATE flows.

## **SA (PLU)==ICN...APPN network (SLU), DSRLIST transforming into PLU-initiated, search-only**

<span id="page-590-0"></span>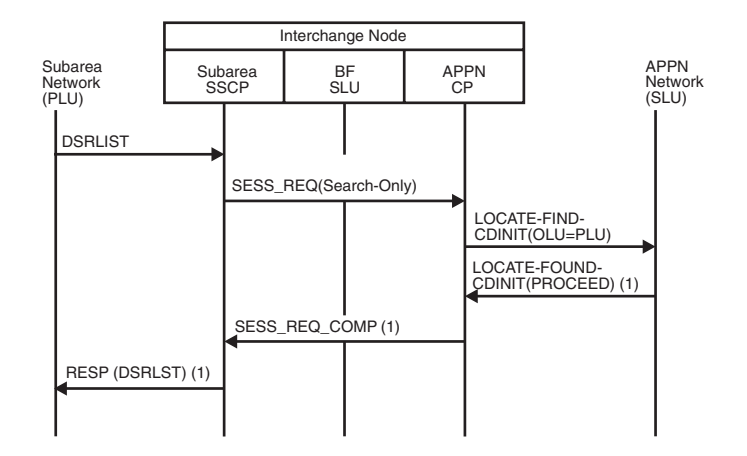

*Figure 208. SA(PLU)==ICN...APPN network (SLU), DSRLIST transforming into PLU-initiated, search-only*

1. Target LU location information.

## **SA (PLU)==ICN...APPN network (SLU), PLU-initiated, with no queueing**

<span id="page-591-0"></span>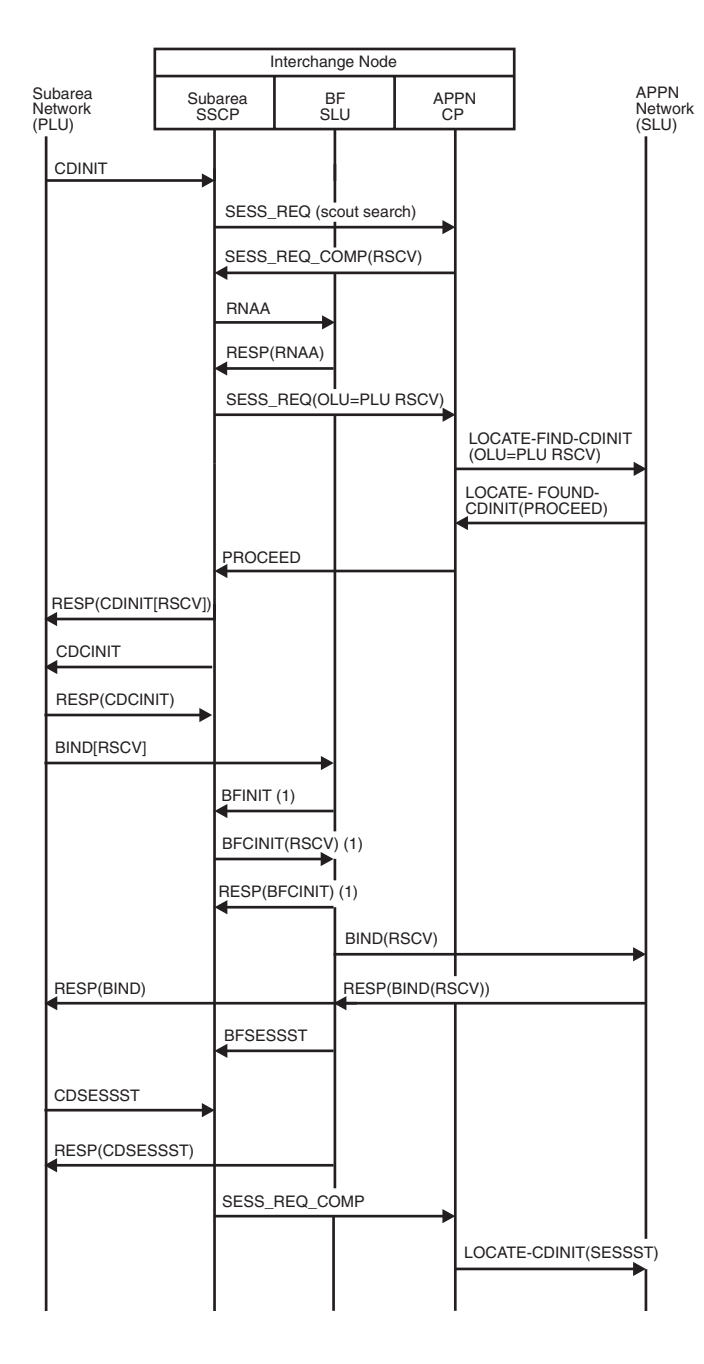

*Figure 209. SA (PLU)==ICN...APPN network (SLU), PLU-initiated, with no queueing*

1. These BFINIT/BFCINIT flows will not occur if the RSCV is passed on the BIND.

## **SA (PLU)==ICN...APPN network (SLU), PLU-initiated, USERVAR resolution required**

<span id="page-592-0"></span>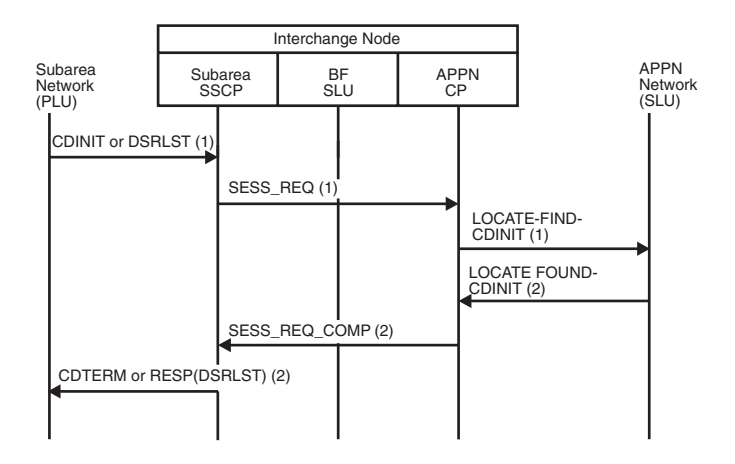

*Figure 210. SA (PLU)==ICN...APPN network (SLU), PLU-initiated, USERVAR resolution required*

- 1. Generic USERVAR name
- 2. Resolved USERVAR name

**Note:** For remaining session setup flows, see [Figure 209 on page 564.](#page-591-0)

## **SA (PLU)==ICN...APPN network (SLU), PLU-initiated, queued by the SLU**

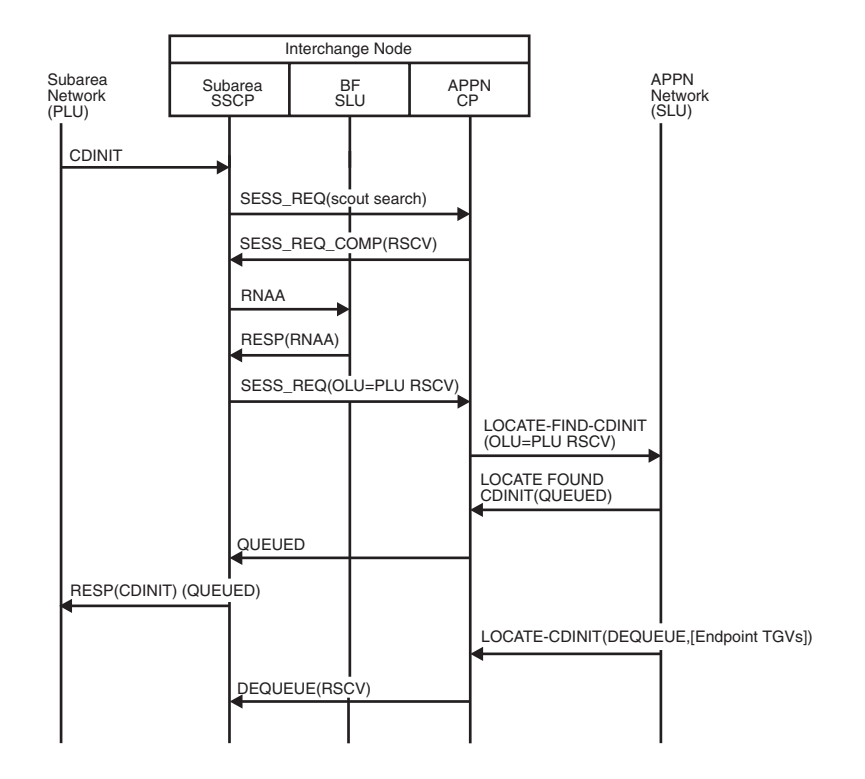

*Figure 211. SA (PLU)==ICN...APPN network (SLU), PLU-initiated, queued by the SLU (part 1 of 2)*

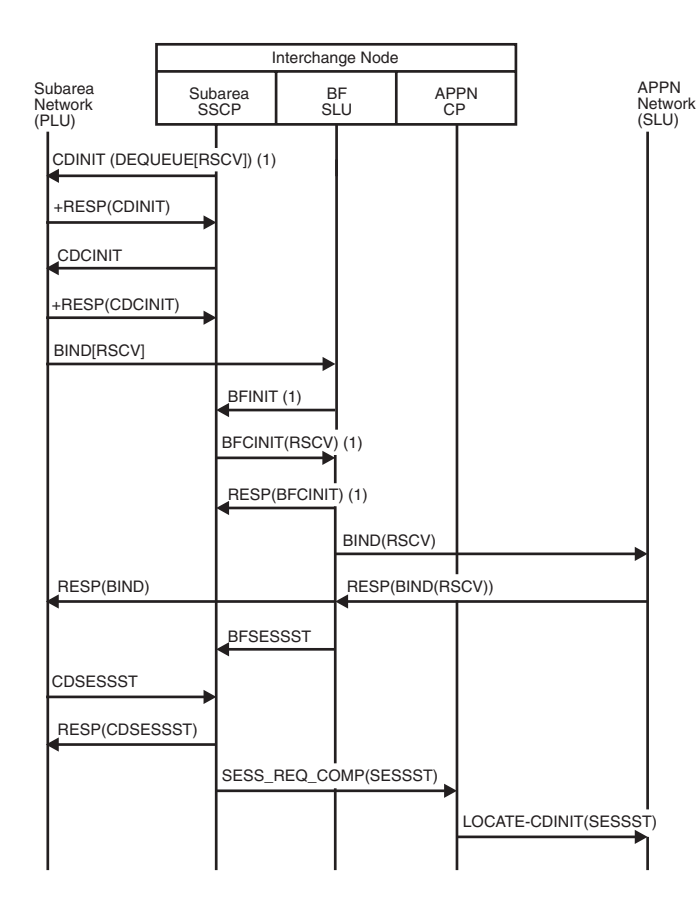

*Figure 212. SA (PLU)==ICN...APPN network (SLU), PLU-initiated, queued by the SLU (part 2 of 2)*

1. These BFINIT/BFCINIT flows will not occur if the RSCV is passed on the BIND.

# **SA (SLU)==ICN...APPN network (PLU), SLU-initiated, no queueing**

<span id="page-594-0"></span>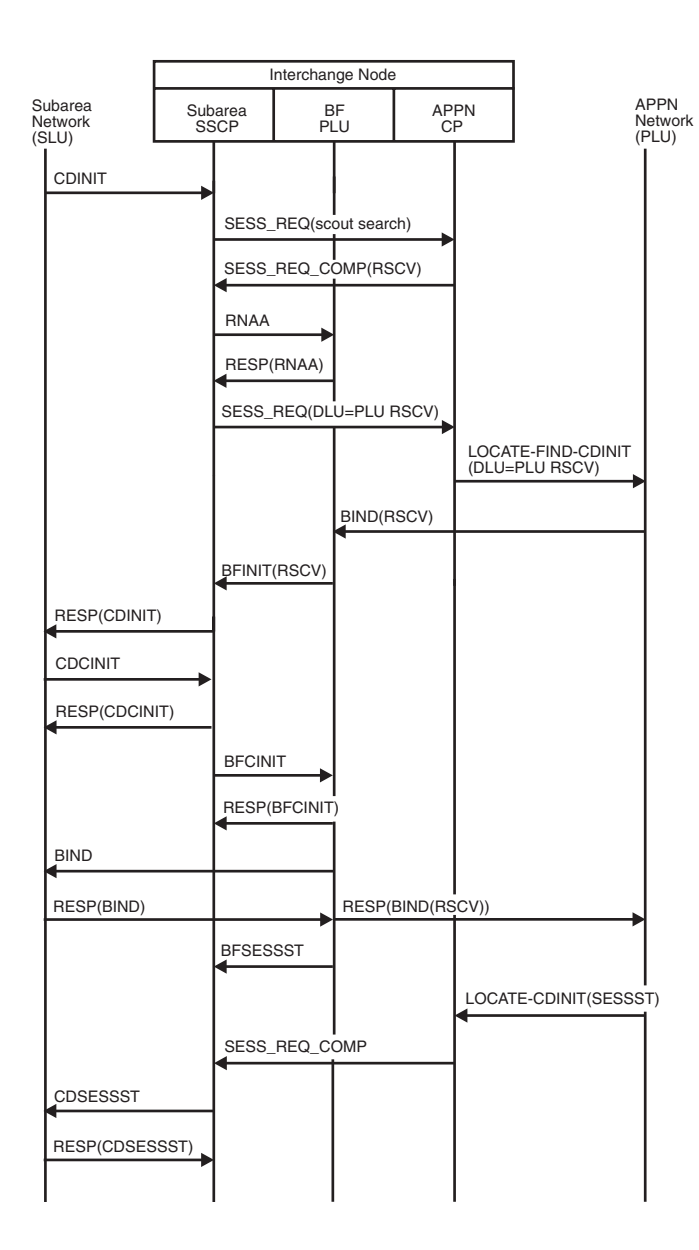

*Figure 213. SA (SLU)==ICN...APPN network (PLU), SLU-initiated, no queueing*

## **SA (SLU)==ICN...APPN network (PLU), SLU-initiated, queued by the PLU**

<span id="page-595-0"></span>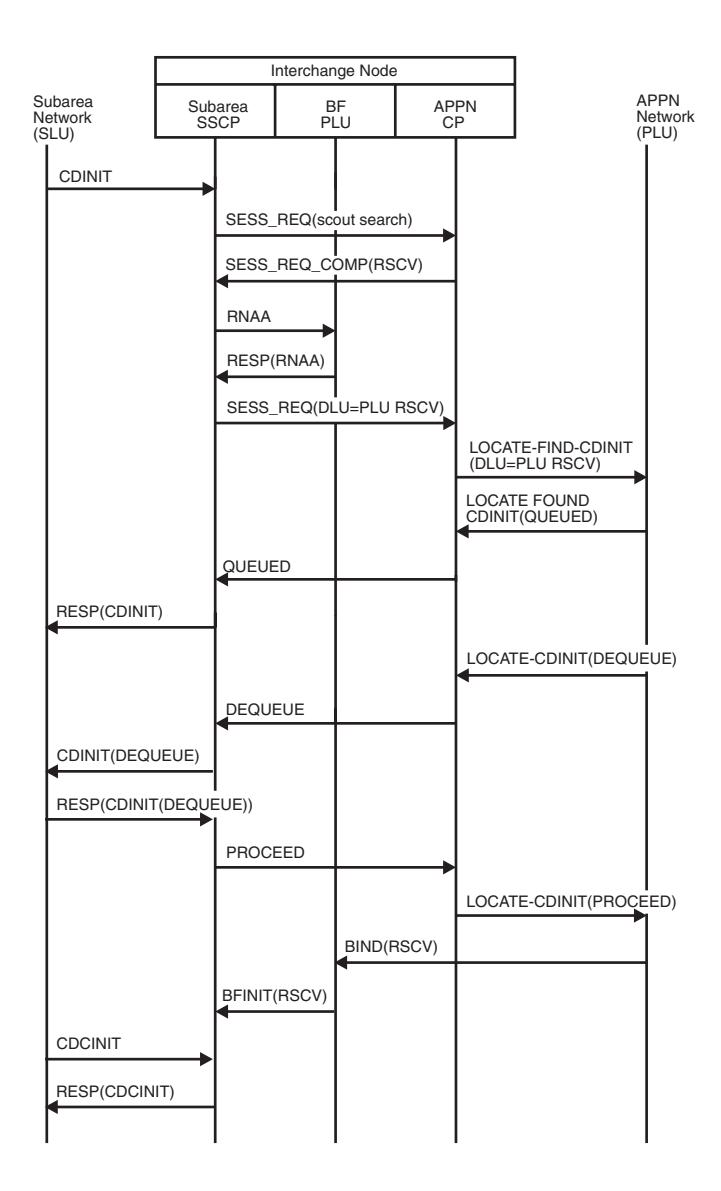

*Figure 214. SA (SLU)==ICN...APPN network (PLU), SLU-initiated, queued by the PLU*

## **SA (SLU)==ICN...APPN network (PLU), autologon, PLU not available initially**

<span id="page-596-0"></span>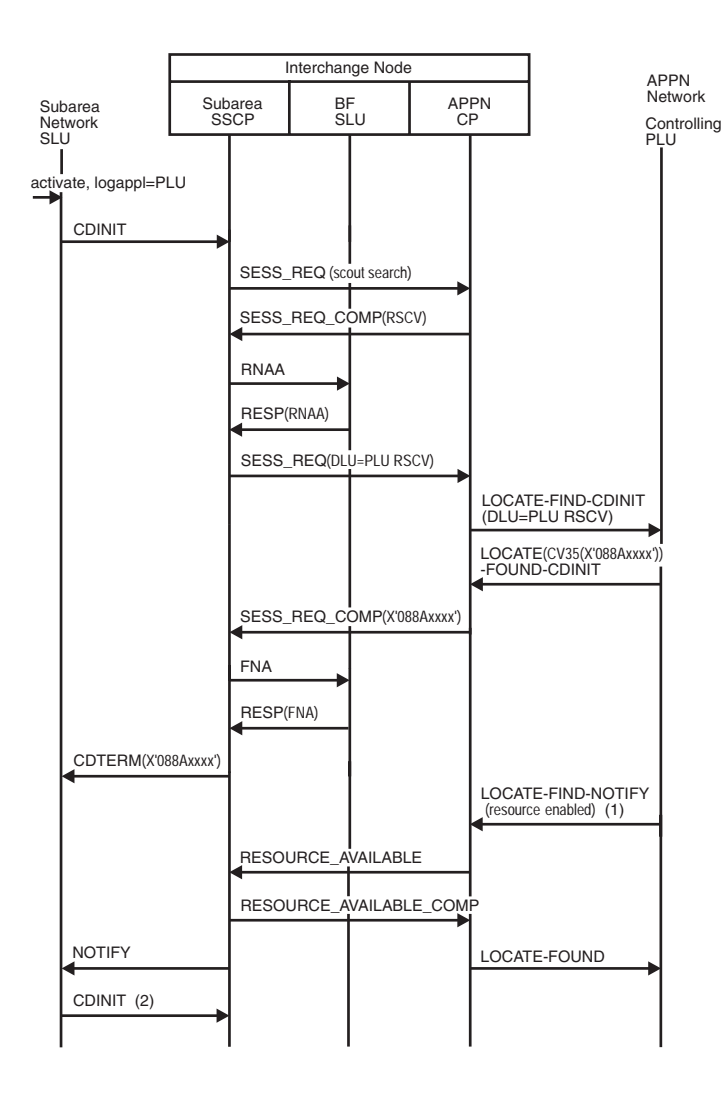

*Figure 215. SA (SLU)==ICN...APPN network (PLU), autologon, PLU not available initially*

- 1. The controlling PLU becomes available.
- 2. Normal SLU-initiated flows continue from here.

## **SA(PLU)==ICN...APPN network(SLU), orderly termination of active session**

<span id="page-597-0"></span>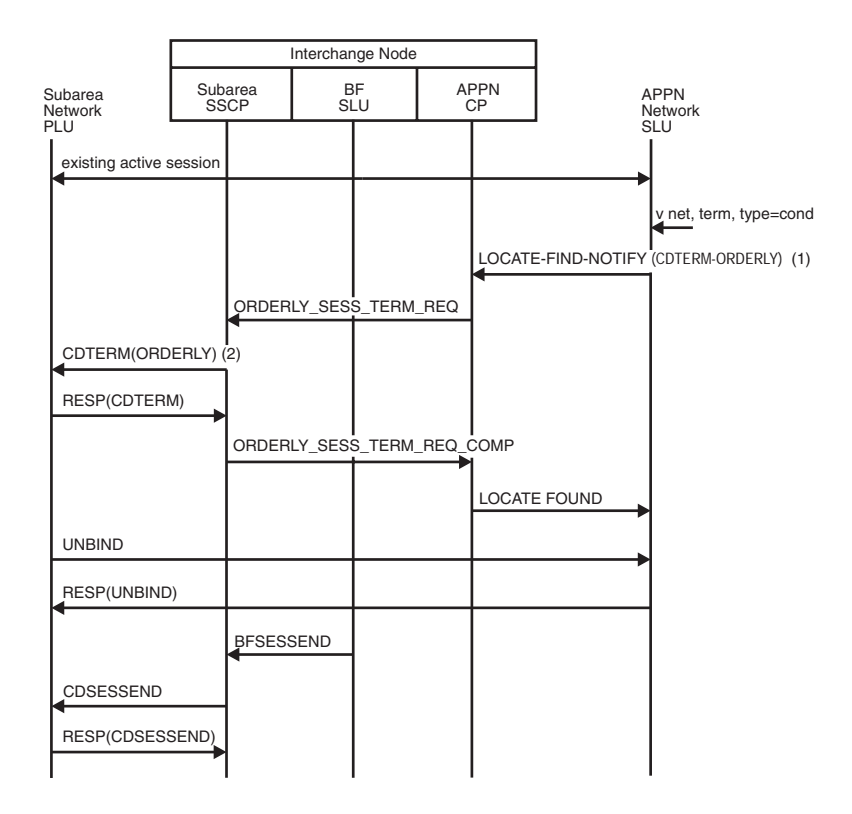

*Figure 216. SA(PLU)==ICN...APPN network(SLU), orderly termination of active session*

- 1. FQCPID of the session to be terminated.
- 2. The CDTERM type depends on the V NET,TERM type.

#### **V NET,TERM type CDTERM type**

#### **COND**

**ORDERLY** 

# **UNCOND**

FORCED

# **FORCE**

CLEANUP

## **APPN network (PLU)...ICN==(SA)SLU, orderly termination of active session**

<span id="page-598-0"></span>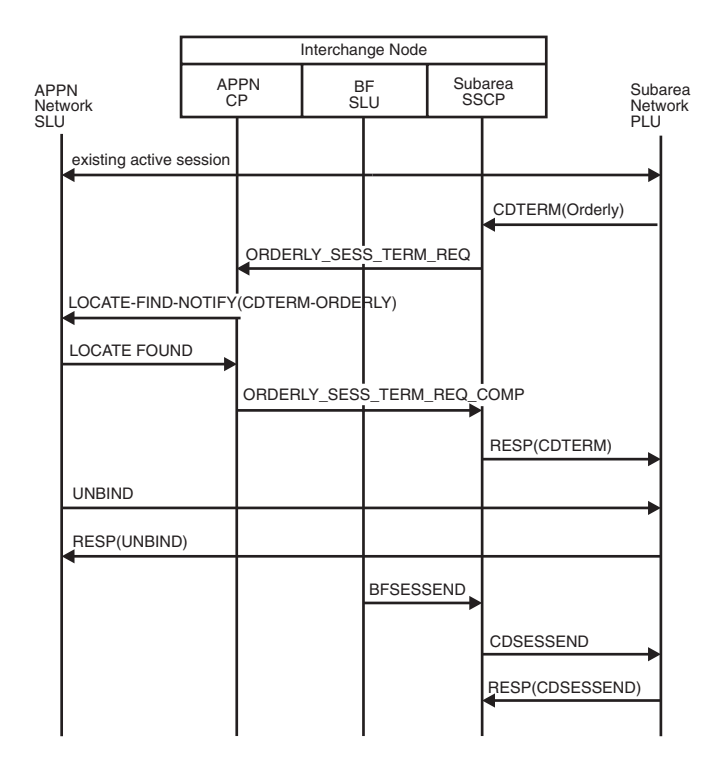

*Figure 217. APPN network(PLU)...ICN==(SA)SLU, orderly termination of active session*

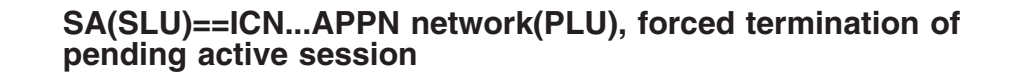

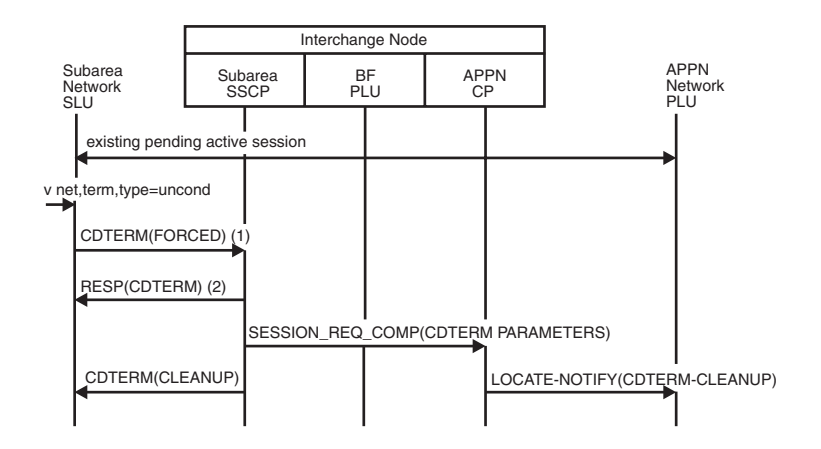

*Figure 218. SA(SLU)==ICN...APPN network(PLU), forced termination of pending active session*

1. The CDTERM type depends on the V NET,TERM type.

#### **V NET,TERM type CDTERM type**

**COND**

**ORDERLY** 

### <span id="page-599-0"></span>**UNCOND** FORCED

### **FORCE**

### CLEANUP

2. APPN has only orderly and cleanup termination. Therefore, the forced termination is promoted to clean up when it crosses from subarea into APPN.

### **SA(PLU)==ICN...APPN network(SLU), forced termination of pending active session (PLU accessible without going into APPN)**

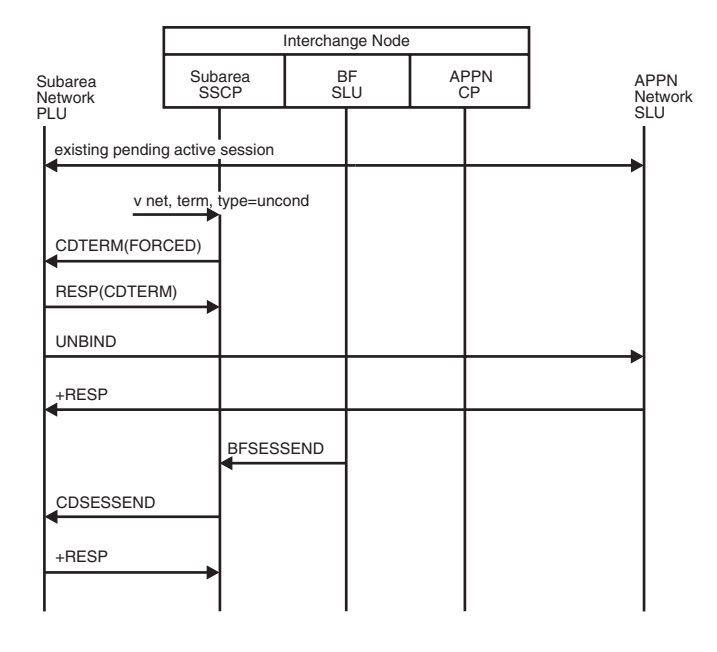

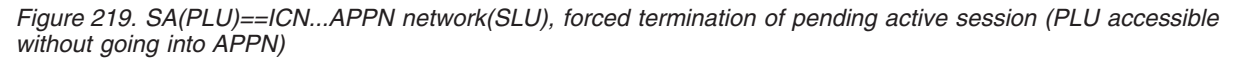

**Note:** Whenever a forced termination crosses the boundary from subarea into APPN, it is promoted to clean up. In this case because the PLU is accessible without going into the APPN network, promotion does not occur.

### **SA(PLU)==ICN...APPN network(SLU), forced termination of queued session**

<span id="page-600-0"></span>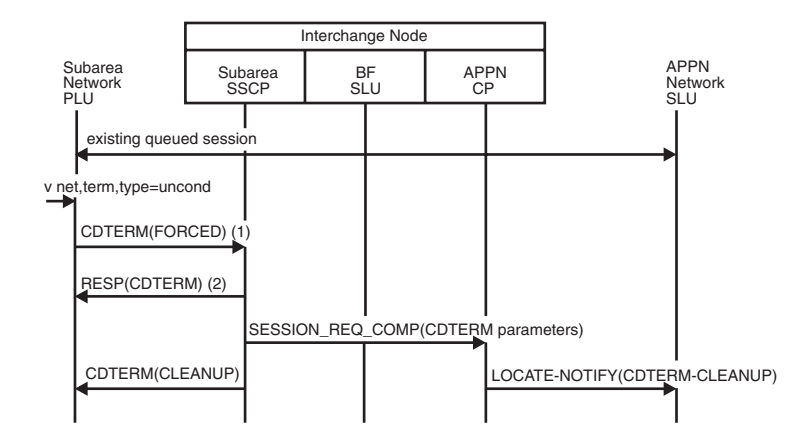

*Figure 220. SA(PLU)==ICN...APPN network(SLU), forced termination of queued session*

1. The CDTERM type depends on the V NET,TERM type.

**V NET,TERM type CDTERM type**

**COND**

**ORDERLY** 

**UNCOND**

FORCED

**FORCE**

CLEANUP

2. APPN has only orderly and cleanup termination. Therefore, the forced termination is promoted to clean up when it crosses from subarea into APPN.

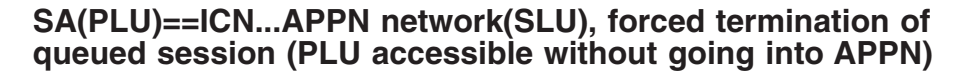

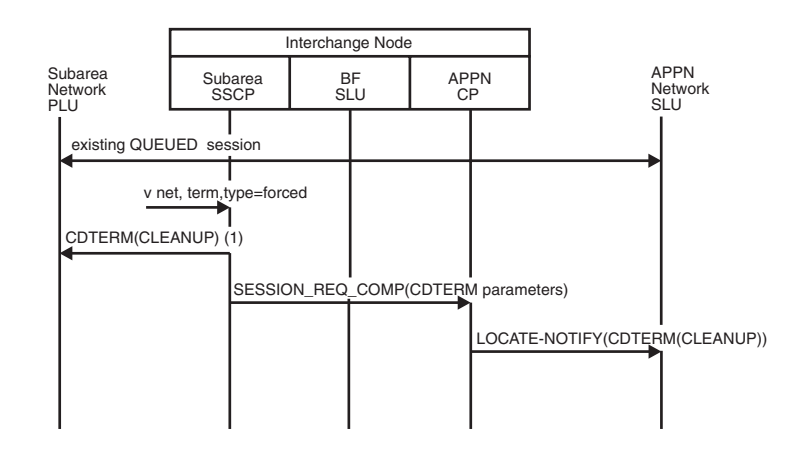

*Figure 221. SA(PLU)==ICN...APPN network(SLU), forced termination of queued session (PLU accessible without going into APPN)*

1. Because the session is queued (instead of pending active) and the forced termination is not issued in the primary LU domain, a CLEANUP is sent.

# **SA (PLU)==ICN...APPN network (SLU), session release request**

<span id="page-601-0"></span>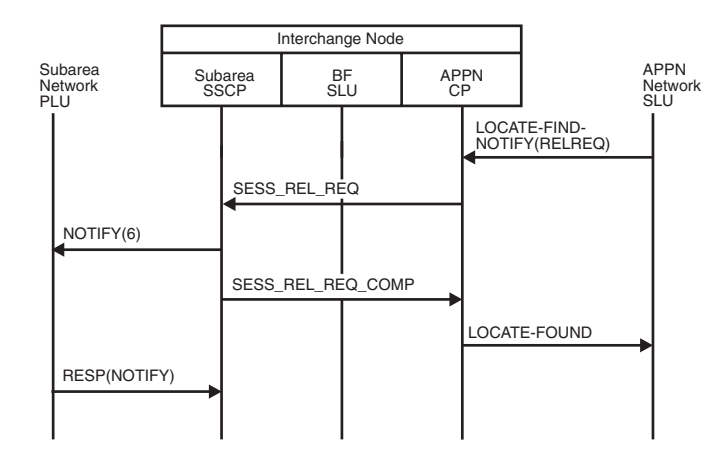

*Figure 222. SA (PLU)==ICN...APPN network (SLU), session release request*

# **SA (SLU)==ICN...APPN network (PLU), session release request**

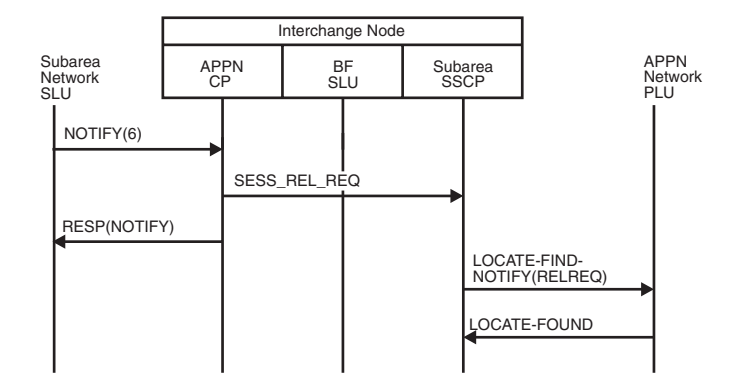

*Figure 223. SA (SLU)==ICN...APPN network (PLU), session release request*

## **CLSDST PASS through APPN**

<span id="page-602-0"></span>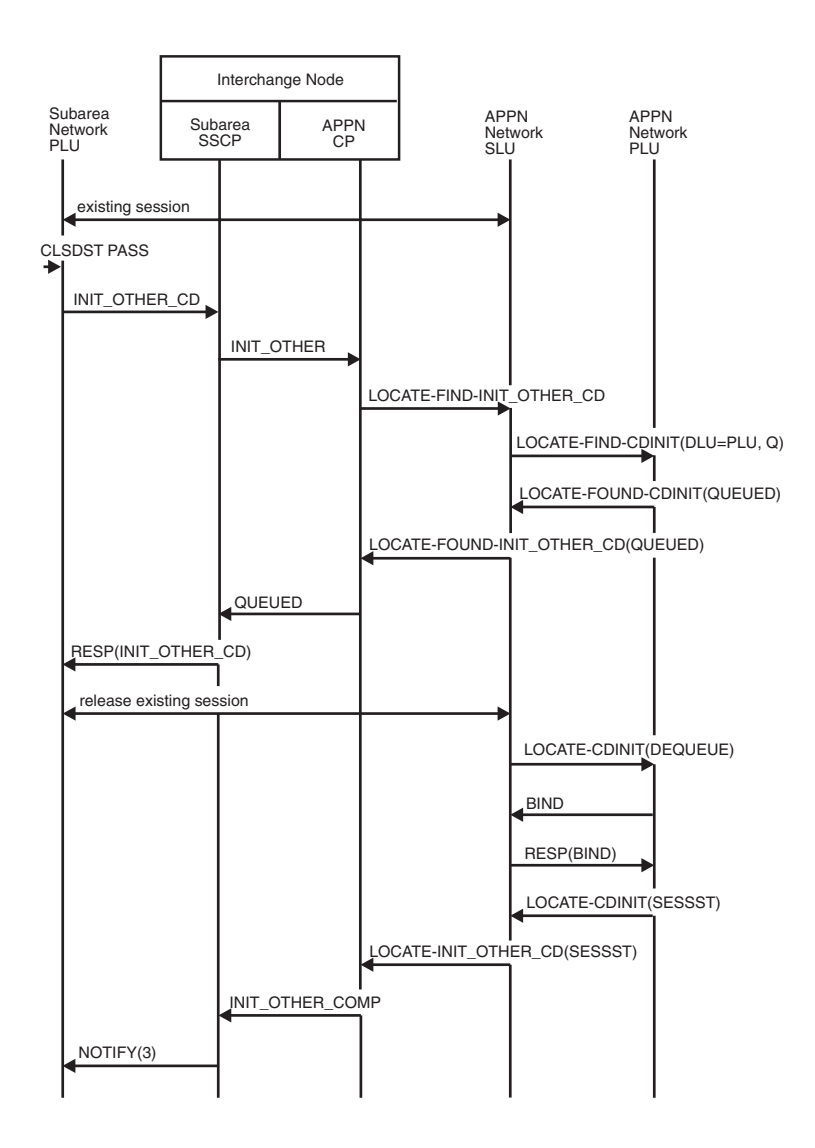

*Figure 224. CLSDST PASS through APPN. The SLU is single-session capable.*

# **CLSDST PASS from APPN to subarea**

<span id="page-603-0"></span>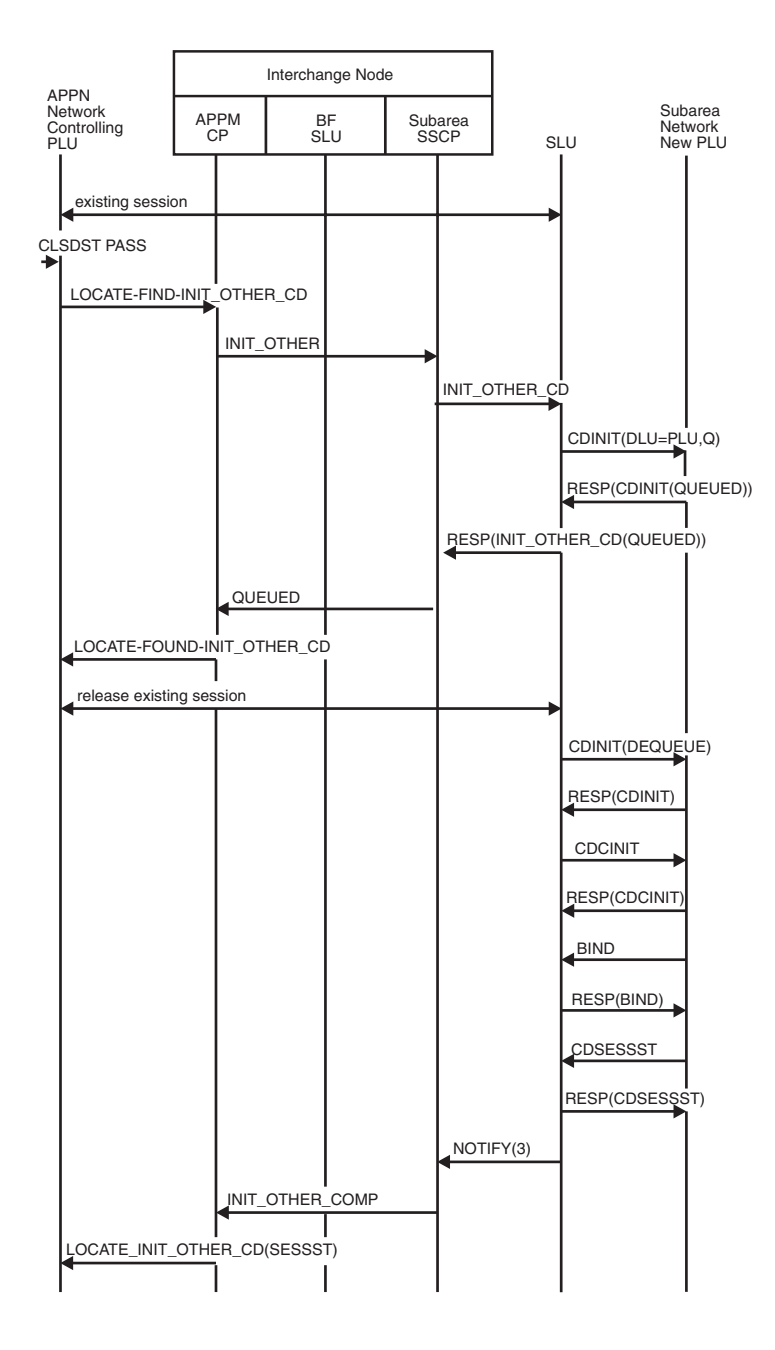

*Figure 225. CLSDST PASS from APPN to subarea. The SLU is single-session capable.*

# **EN-NN-EN, PLU-initiated, no queueing**

<span id="page-604-0"></span>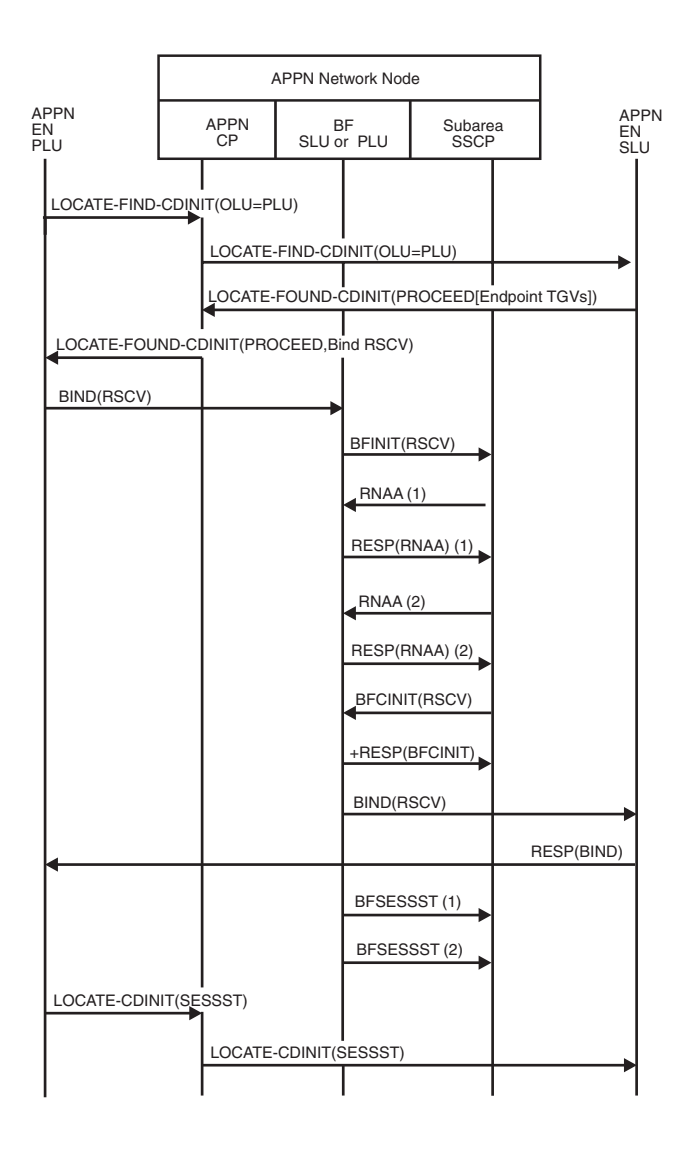

*Figure 226. EN-NN-EN, PLU-initiated, no queueing (Including BIND flows for intermediate network node)*

- 1. For the PLU side of the session
- 2. For the SLU side of the session

# **Intermediate network node (INN) BIND**

<span id="page-605-0"></span>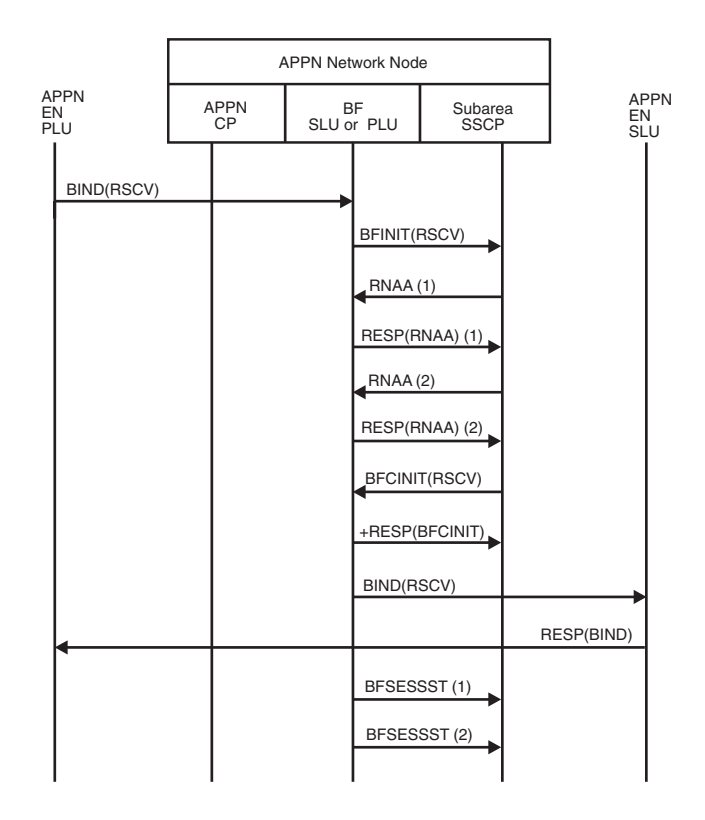

*Figure 227. Intermediate network node (INN) BIND.* The LOCATE did not go through this node.

- 1. For the PLU side of the session
- 2. For the SLU side of the session

### **APPN network (PLU)...ICN==SA(SLU), PLU-initiated, search-only flow transformed into a DSRLST**

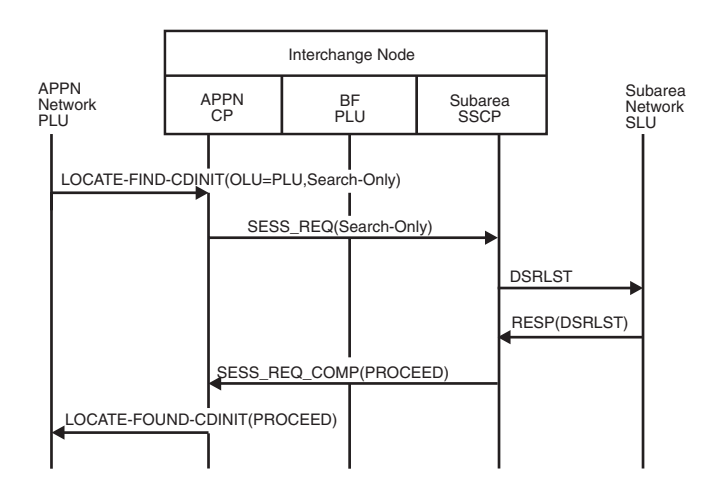

*Figure 228. APPN network (PLU)...ICN==SA(SLU), PLU-initiated, search-only flow transformed into a DSRLST*

**APPN network (PLU)...ICN==SA(SLU), PLU-initiated, no queueing**

<span id="page-606-0"></span>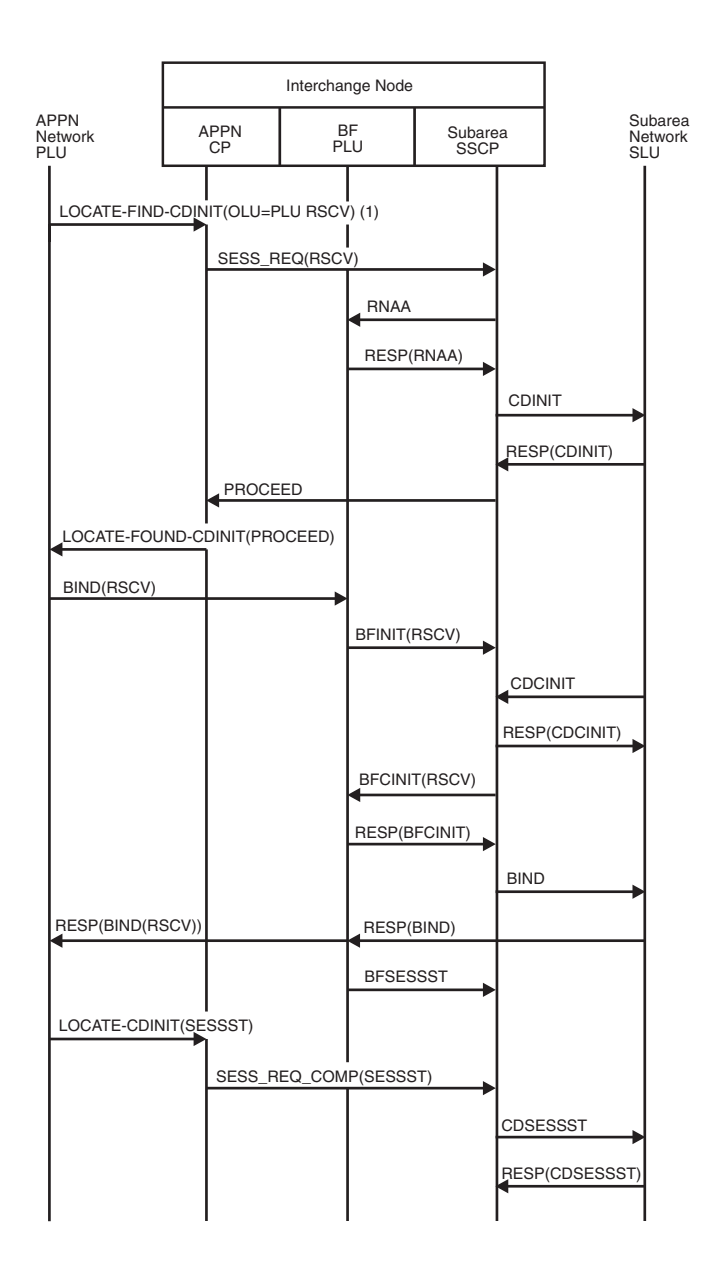

*Figure 229. APPN network (PLU)...ICN==SA(SLU), PLU-initiated, no queueing*

1. Because the DLU is in subarea, the NNS(OLU) precomputed the RSCV.

### **APPN network (PLU)...ICN==SA(SLU), PLU-initiated, directed search without required precomputed RSCV**

<span id="page-607-0"></span>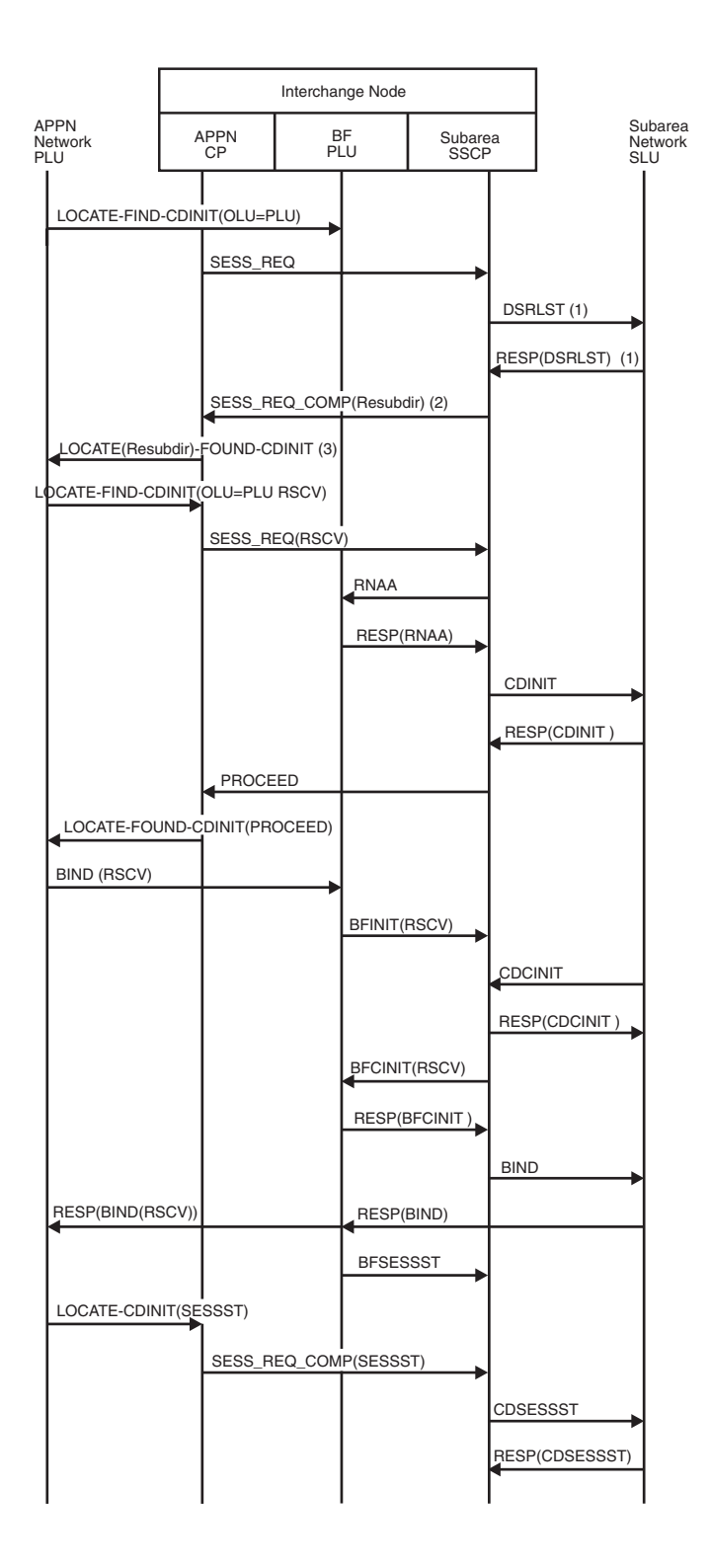

*Figure 230. APPN network (PLU)...ICN==SA(SLU), PLU-initiated, directed search without required precomputed RSCV*

- 1. Optional; sent if owning CP is not known.
- 2. Resubdir means "Resubmit Request on a Directed Search."
- 3. The interchange node returns the fact that the SLU is in a subarea network and requires a precomputed RSCV.

# **APPN network (PLU)...ICN==SA(SLU), PLU-initiated, USERVAR resolution required**

<span id="page-608-0"></span>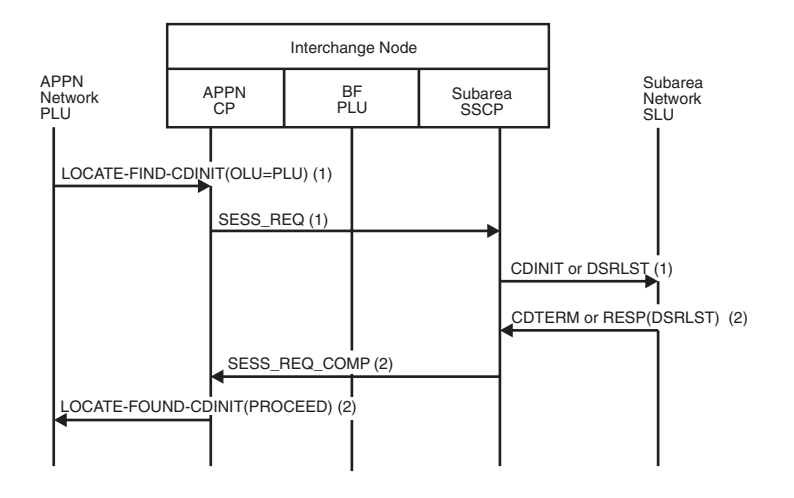

*Figure 231. APPN network (PLU)...ICN==SA(SLU), PLU-initiated, USERVAR resolution required*

- 1. Generic USERVAR name
- 2. Resolved USERVAR name

For remaining session setup flows, see [Figure 229 on page 579.](#page-606-0)

### **APPN network (PLU)...ICN==SA(SLU), PLU-initiated, queued by the SLU**

<span id="page-609-0"></span>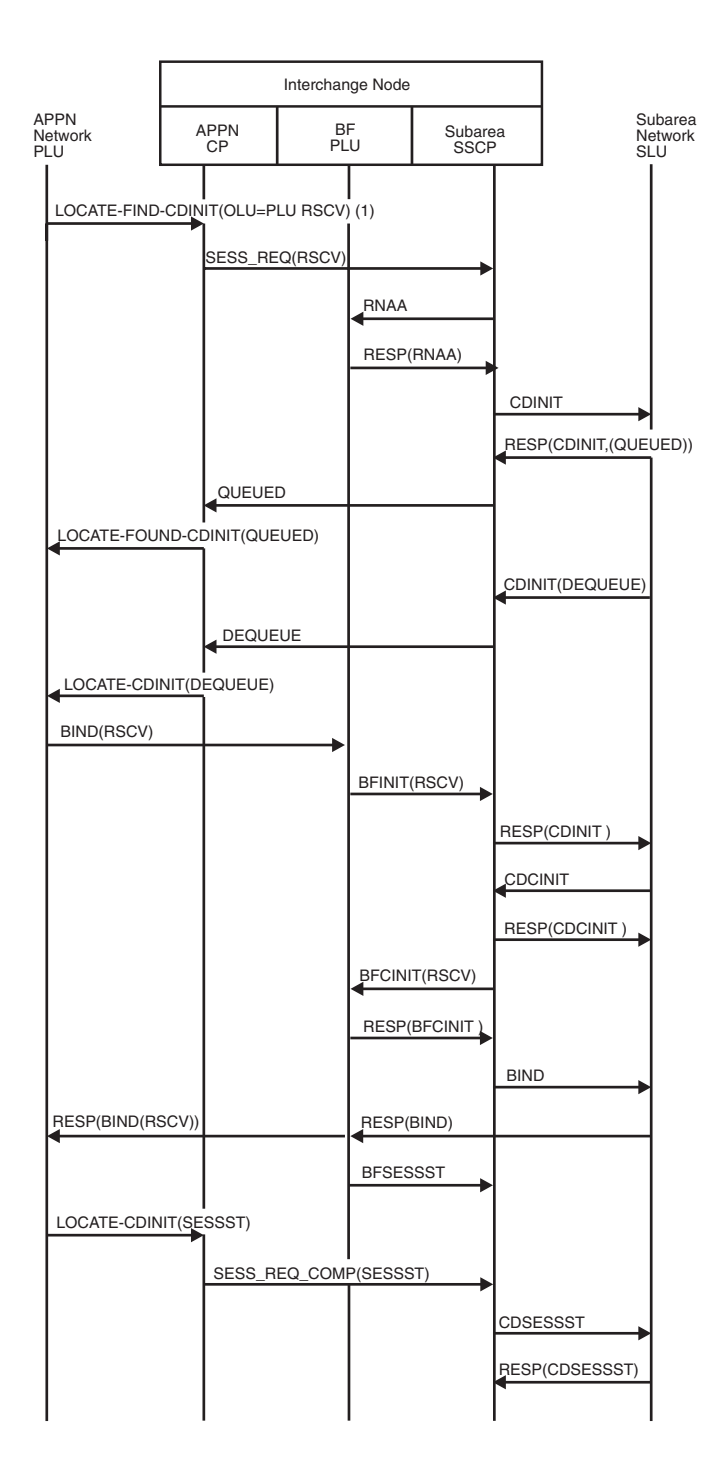

*Figure 232. APPN network (PLU)...ICN==SA(SLU), PLU-initiated, queued by the SLU*

1. Because the DLU is in subarea, the NNS(OLU) precomputed the RSCV.

**APPN network (SLU)...ICN==SA(PLU), SLU-initiated, no queueing**

<span id="page-610-0"></span>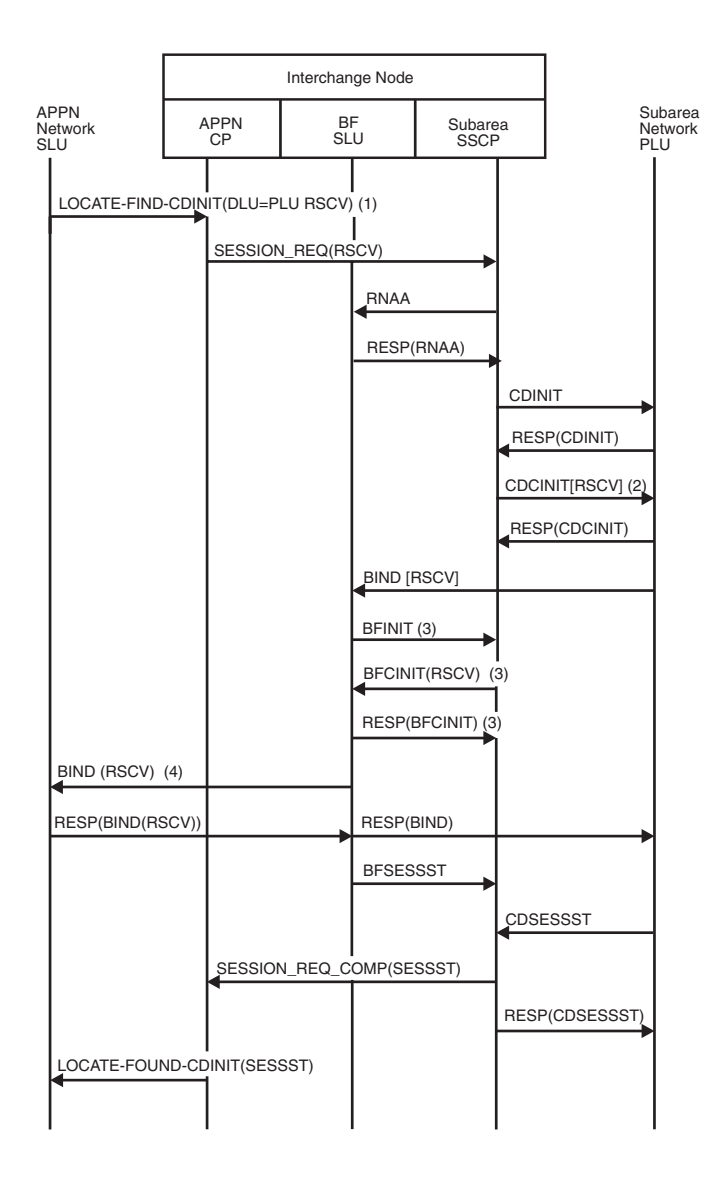

*Figure 233. APPN network (SLU)...ICN==SA(PLU), SLU-initiated, no queueing*

- 1. Because the DLU is in subarea, the NNS(OLU) precomputes the RSCV.
- 2. If the adjacent SSCP toward the PLU is VTAM V4R1 or higher and has the same network identifier, the RSCV is passed on the CDCINIT.
- 3. If the RSCV is passed on the CDCINIT, these flows will not occur.
- 4. The BIND does not have to follow the same path as the LOCATE flows.

### **APPN network (SLU)...ICN==SA(PLU), SLU-initiated, queued by the PLU**

<span id="page-611-0"></span>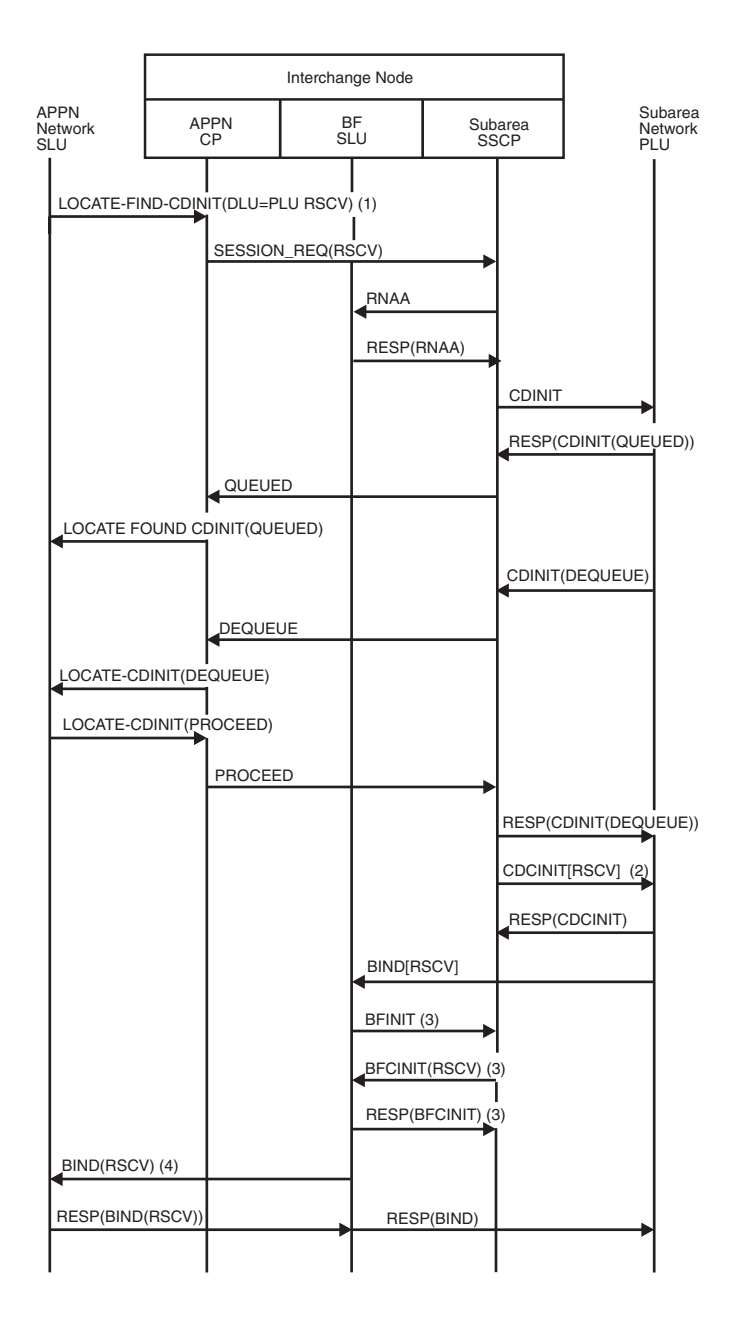

*Figure 234. APPN network (SLU)...ICN==SA(PLU), SLU-initiated, queued by the PLU (part 1 of 2)*
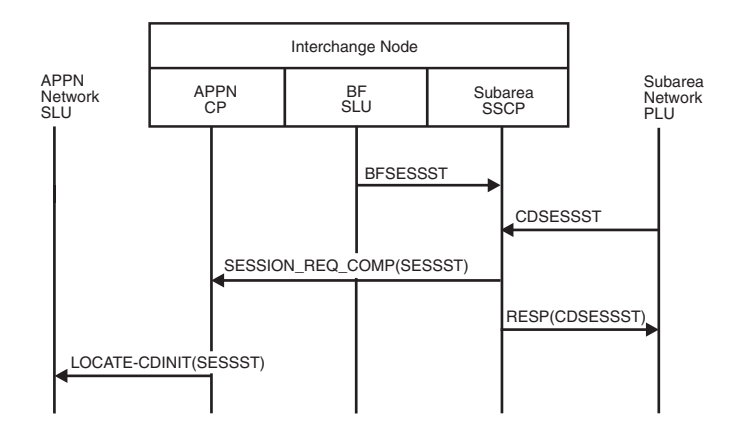

*Figure 235. APPN network (SLU)...ICN==SA(PLU), SLU-initiated, queued by the PLU (part 2 of 2)*

- 1. Because the DLU is in subarea, the NNS(OLU) precomputed the RSCV.
- 2. If the adjacent SSCP into the subarea is VTAM V4R1 or higher and has the same network identifier, the RSCV is passed on the CDCINIT.
- 3. If the RSCV is passed on the CDCINIT, these flows will not occur.
- 4. The BIND does not have to follow the same path as the LOCATE flows.

### **APPN network (SLU)...ICN==SA(PLU), autologon (PLU not available initially)**

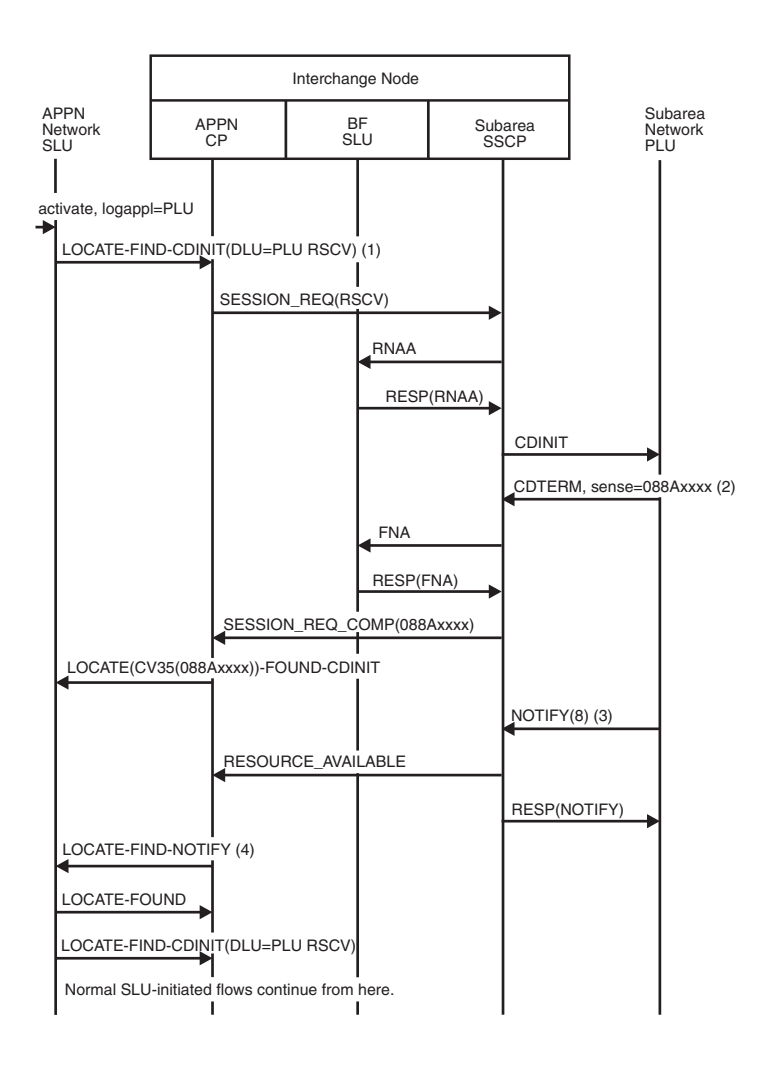

*Figure 236. APPN network (SLU)...ICN==SA(PLU), autologon (PLU not available initially)*

- 1. Because the DLU is in subarea, the NNS(OLU) precomputed the session RSCV.
- 2. The PLU is not currently available.
- 3. Some time later, the PLU becomes available.
- 4. Resource enabled.

#### **APPN network (PLU)...ICN==VR-based TG==ICN...APPN network (SLU)**

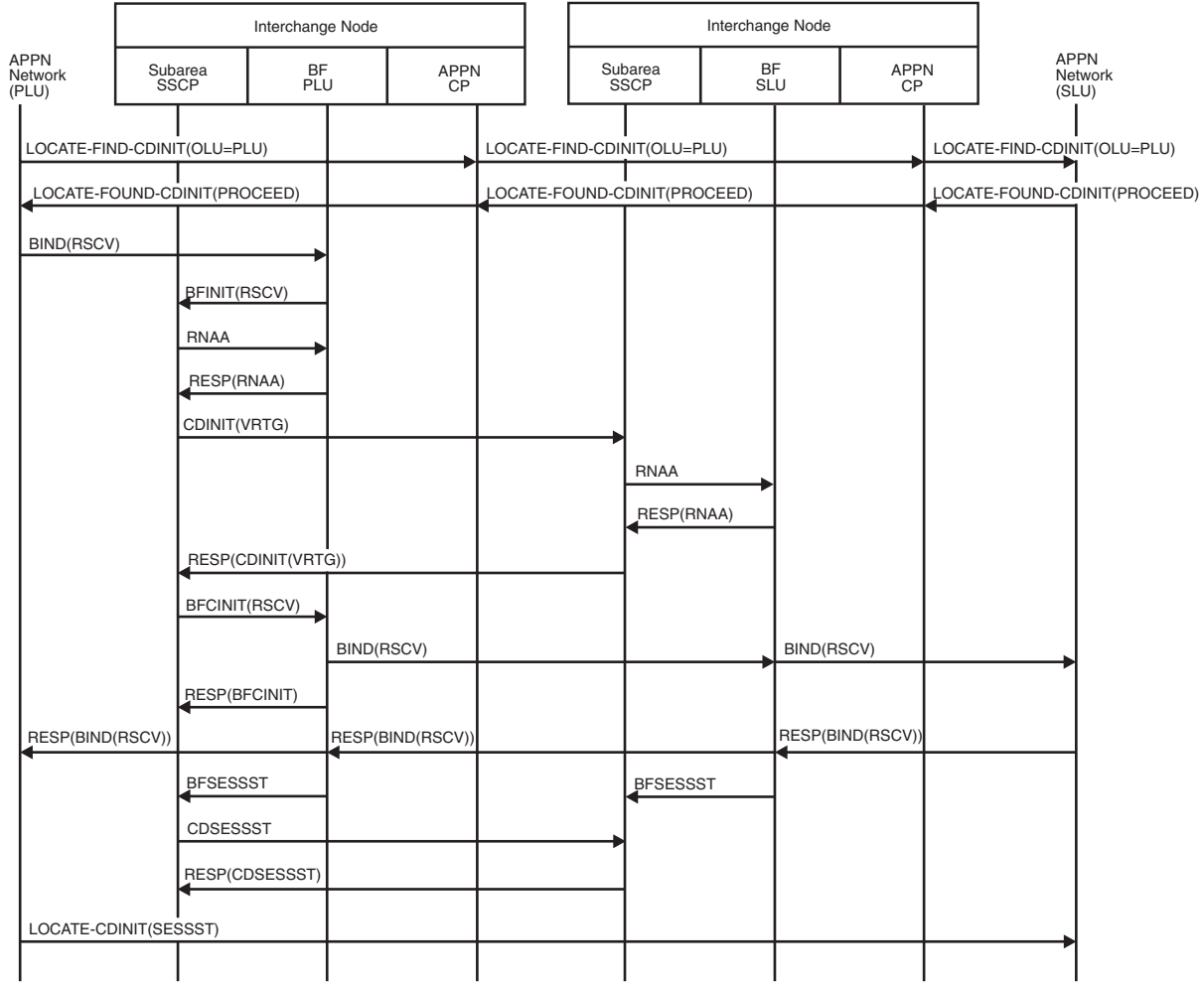

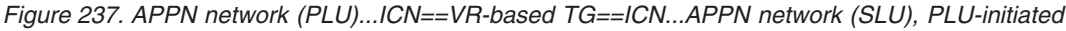

# **Dependent LU server flows**

[Figure 238 on page 589](#page-616-0) through [Figure 260 on page 611](#page-638-0) illustrate the flow of requests and responses between dependent logical unit requestors and servers.

# **Index of dependent LU server flows**

Table 43 lists the dependent LU server flows illustrated here.

*Table 43. Index of dependent LU server flows*

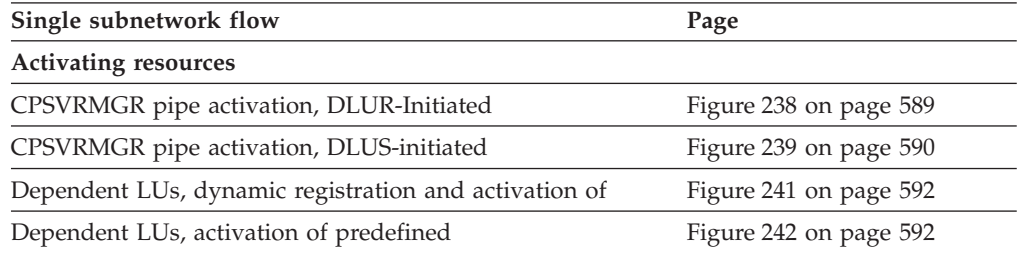

| Single subnetwork flow                                                           | Page                   |
|----------------------------------------------------------------------------------|------------------------|
| Figure 240 on page 591                                                           |                        |
| SSCP-PU session activation race                                                  | Figure 243 on page 593 |
| Deactivating resources                                                           |                        |
| CPSVRMGR pipe deactivation                                                       | Figure 244 on page 594 |
| Downstream PU outage                                                             | Figure 245 on page 595 |
| REQDISCONT (immediate) received from downstream PU                               | Figure 247 on page 597 |
| REQDISCONT (normal) received from downstream PU                                  | Figure 246 on page 596 |
| <b>LU-LU</b> sessions                                                            |                        |
| APPN PLU-initiated to a dependent SLU                                            | Figure 252 on page 602 |
| Session termination, USS flows for                                               | Figure 255 on page 605 |
| USS SLU-initiated to APPN PLU                                                    | Figure 253 on page 603 |
| USS SLU-initiated to subarea PLU                                                 | Figure 254 on page 604 |
| SSCP-PU, SSCP-LU session deactivation                                            |                        |
| Forced                                                                           | Figure 249 on page 599 |
| Normal                                                                           | Figure 248 on page 598 |
| With Giveback (ANS=CONT)                                                         | Figure 251 on page 601 |
| With Giveback (ANS=STOP)                                                         | Figure 250 on page 600 |
| <b>Cross Subnetwork Flow</b>                                                     | Page                   |
| PLU-Initiated Session with DLUS and DLUR within<br>Different Subnetworks         | Figure 256 on page 606 |
| PLU-Initiated Session with DLUS and PLU in one<br>Subnetwork and DLUR in Another | Figure 258 on page 609 |
| SLU-Initiated Session with DLUS and DLUR within<br>Different Subnetworks         | Figure 260 on page 611 |

*Table 43. Index of dependent LU server flows (continued)*

# **Single subnetwork flows**

[Figure 238 on page 589](#page-616-0) through [Figure 255 on page 605](#page-632-0) show the flow of requests and responses between dependent logical unit requestors and servers within a single subnetwork.

# **DLUR-initiated CPSVRMGR pipe activation**

<span id="page-616-0"></span>

| PU <sub>1</sub> | <b>DLUR</b><br>EN <sub>1</sub> | <b>NNS</b><br>NN <sub>1</sub>                                | NN <sub>2</sub> | <b>NCP</b> | <b>SSCP</b>                          | <b>DLUS</b><br><b>VTAM</b>                     |
|-----------------|--------------------------------|--------------------------------------------------------------|-----------------|------------|--------------------------------------|------------------------------------------------|
| (1)XID          |                                |                                                              |                 |            |                                      |                                                |
|                 |                                | LOCATE(FIND),CDINIT(MODE=CPSVRMGR))                          |                 |            |                                      |                                                |
|                 |                                | LOCATE(FIND)                                                 |                 |            |                                      |                                                |
|                 |                                |                                                              | LOCATE(FOUND)   |            |                                      |                                                |
|                 |                                | LOCATE(FOUND), CDINIT(RSCV))                                 |                 |            |                                      |                                                |
|                 |                                | BIND(MODE=CPSVRMGR))                                         |                 |            |                                      |                                                |
|                 | +RESP(BIND)                    |                                                              |                 |            |                                      |                                                |
|                 |                                | ATTACH(RECEIVE_ENCAP_MSG_TP)                                 |                 |            |                                      |                                                |
|                 |                                | FID2 ENCAP((TH, RH, REQACTPU), XID, PU TG, DL CAP, FQPCID)   |                 |            | REQACTPU, XID, PL                    |                                                |
|                 |                                |                                                              |                 |            | TG, DL CAP, FOPCID<br>FRESP(REQACTPU |                                                |
|                 |                                |                                                              |                 |            | DL CAP, FOPCID                       |                                                |
|                 | LOCATE(FIND)                   |                                                              |                 |            |                                      |                                                |
|                 |                                | LOCATE(FOUND)                                                |                 |            |                                      |                                                |
|                 |                                | BIND(MODE=CPSVRMGR))                                         |                 |            |                                      |                                                |
|                 | +RESP(BIND)                    |                                                              |                 |            |                                      |                                                |
|                 |                                | ATTACH(RECEIVE_ENCAP_MSG_TP)                                 |                 |            |                                      |                                                |
|                 |                                | FID2 ENCAP((TH,RH,RESP(REQACTPU)),DL CAP,FQPCID              |                 |            |                                      |                                                |
|                 |                                |                                                              |                 |            |                                      | ACTPU(PU NAME), EN1,<br>PU TG, PU CHAR, FOPCID |
|                 |                                | ATTACH(RECEIVE_ENCAP_MSG_TP)                                 |                 |            |                                      |                                                |
|                 |                                | FID2 ENCAP((TH, RH, ACTPU(PU NAME)), PU TG, PU CHAR, FOPCID) |                 |            |                                      |                                                |
| ACTPU           |                                |                                                              |                 |            |                                      |                                                |
| +RESP(ACTPU)    |                                |                                                              |                 |            |                                      |                                                |
|                 |                                | ATTACH(RECEIVE_ENCAP_MSG_TP)                                 |                 |            |                                      |                                                |
|                 |                                | FID2 ENCAP((TH,RH,RESP(ACTPU))FQPCID)                        |                 |            |                                      |                                                |
|                 |                                |                                                              |                 |            |                                      |                                                |

*Figure 238. DLUR-initiated CPSVRMGR pipe activation*

1. XID flows as a result of a set normal response mode (SNRM) RU, an external command, or an internal activation signal.

# **DLUS-initiated CPSVRMGR pipe activation**

<span id="page-617-0"></span>

| PU <sub>1</sub>              | <b>DLUR</b><br>EN <sub>1</sub> | <b>NNS</b><br>NN <sub>1</sub>                | NN <sub>2</sub>        | <b>NCP</b>                                                     | <b>SSCP</b>                                            | <b>DLUS</b><br><b>VTAM</b>         |
|------------------------------|--------------------------------|----------------------------------------------|------------------------|----------------------------------------------------------------|--------------------------------------------------------|------------------------------------|
|                              |                                |                                              |                        |                                                                | ACTPU(PU NAME), EN1, PU TG,<br>PU CHAR, DL CAP, FOPCID |                                    |
|                              |                                | LOCATE(FIND),CDINIT(MODE=CPSVRMGR))          |                        |                                                                |                                                        |                                    |
|                              |                                | LOCATE(FOUND)                                |                        |                                                                |                                                        |                                    |
|                              |                                | BIND(MODE=CPSVRMGR))                         |                        |                                                                |                                                        |                                    |
|                              | +RESP(BIND)                    |                                              |                        |                                                                |                                                        |                                    |
|                              |                                | ATTACH(RECEIVE_ENCAP_MSG_TP)                 |                        |                                                                |                                                        |                                    |
|                              |                                |                                              |                        | FID2 ENCAP((TH,RH,ACTPU(PU NAME)),PU TG PU CHAR,DL CAP,FQPCID) |                                                        |                                    |
| <b>ACTPU</b><br>+RESP(ACTPU) |                                |                                              |                        |                                                                |                                                        |                                    |
|                              |                                | LOCATE(FIND), CDINIT(MODE=CPSVRMGR))         |                        |                                                                |                                                        |                                    |
|                              |                                |                                              | LOCATE(FOUND), CDINIT) |                                                                |                                                        |                                    |
|                              |                                | LOCATE(FOUND),CDINIT(RSCV))                  |                        |                                                                |                                                        |                                    |
|                              |                                | BIND(MODE=CPSVRMGR)                          |                        |                                                                |                                                        |                                    |
|                              | +RESP(BIND)                    |                                              |                        |                                                                |                                                        |                                    |
|                              |                                | ATTACH(RECEIVE_ENCAP_MSG_TP)                 |                        |                                                                |                                                        |                                    |
|                              |                                | FID2 ENCAP((TH,RH,ACTPU)),XID,DL CAP,FQPCID) |                        |                                                                |                                                        |                                    |
|                              |                                |                                              |                        |                                                                |                                                        | +RESP(ACTPU), XID, DL CAP, FQPCID) |

*Figure 239. DLUS-initiated CPSVRMGR pipe activation*

**Dynamic PU activation**

<span id="page-618-0"></span>

| PU <sub>1</sub> | <b>DLUR</b><br>EN <sub>1</sub> | <b>NNS</b><br>NN <sub>1</sub>          | NN <sub>2</sub>                                              | <b>NCP</b> | <b>SSCP</b>     | <b>DLUS</b><br><b>VTAM</b>   |
|-----------------|--------------------------------|----------------------------------------|--------------------------------------------------------------|------------|-----------------|------------------------------|
|                 |                                |                                        |                                                              |            |                 |                              |
| $(1)$ XID       |                                |                                        |                                                              |            |                 |                              |
|                 |                                |                                        |                                                              |            |                 |                              |
|                 |                                | ATTACH(RECEIVE_ENCAP_MSG_TP)           |                                                              |            |                 |                              |
|                 |                                |                                        | FID2 ENCAP((TH,RH,REQACTPU),XID,PU TG,FQPCID)                |            |                 |                              |
|                 |                                |                                        |                                                              |            |                 |                              |
|                 |                                |                                        |                                                              |            |                 | REQACTPU, XID, PU TG, FQPCID |
|                 |                                |                                        |                                                              |            |                 | +RESP(REQACTPU), FQPCID      |
|                 |                                | ATTACH(RECEIVE_ENCAP_MSG_TP)           |                                                              |            |                 |                              |
|                 |                                |                                        | FID2 ENCAP((TH, RH, +RESP(REQACTPU)), FQPCID)                |            |                 |                              |
|                 |                                |                                        |                                                              |            | PU CHAR, FOPCID | ACTPU(PU NAME), EN1, PU TG,  |
|                 |                                | ATTACH(RECEIVE_ENCAP_MSG_TP)           |                                                              |            |                 |                              |
|                 |                                |                                        | FID2 ENCAP((TH, RH, ACTPU(PU NAME)), PU TG, PU CHAR, FOPCID) |            |                 |                              |
| <b>ACTPU</b>    |                                |                                        |                                                              |            |                 |                              |
|                 |                                |                                        |                                                              |            |                 |                              |
| +RESP(ACTPU)    |                                |                                        |                                                              |            |                 |                              |
|                 |                                | ATTACH(RECEIVE_ENCAP_MSG_TP)           |                                                              |            |                 |                              |
|                 |                                |                                        |                                                              |            |                 |                              |
|                 |                                | FID2 ENCAP((TH,RH,RESP(ACTPU)),FQPCID) |                                                              |            |                 |                              |
|                 |                                |                                        |                                                              |            |                 | +RESP(ACTPU), FQPCID         |
|                 |                                |                                        |                                                              |            |                 |                              |
|                 |                                |                                        |                                                              |            |                 |                              |

*Figure 240. Dynamic PU activation*

1. XID flows as a result of a set normal response mode (SNRM) RU, an external command, or an internal activation signal.

# **Dynamic registration and activation of dependent LUs**

<span id="page-619-0"></span>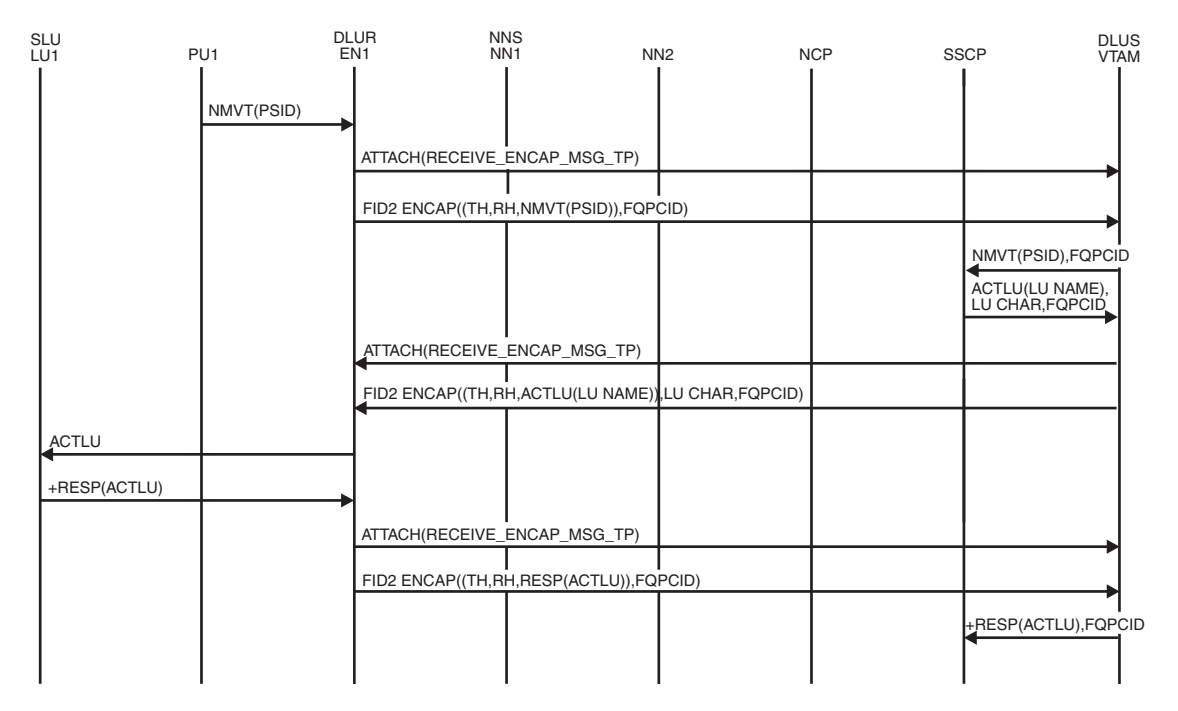

*Figure 241. Dynamic registration and activation of dependent LUs*

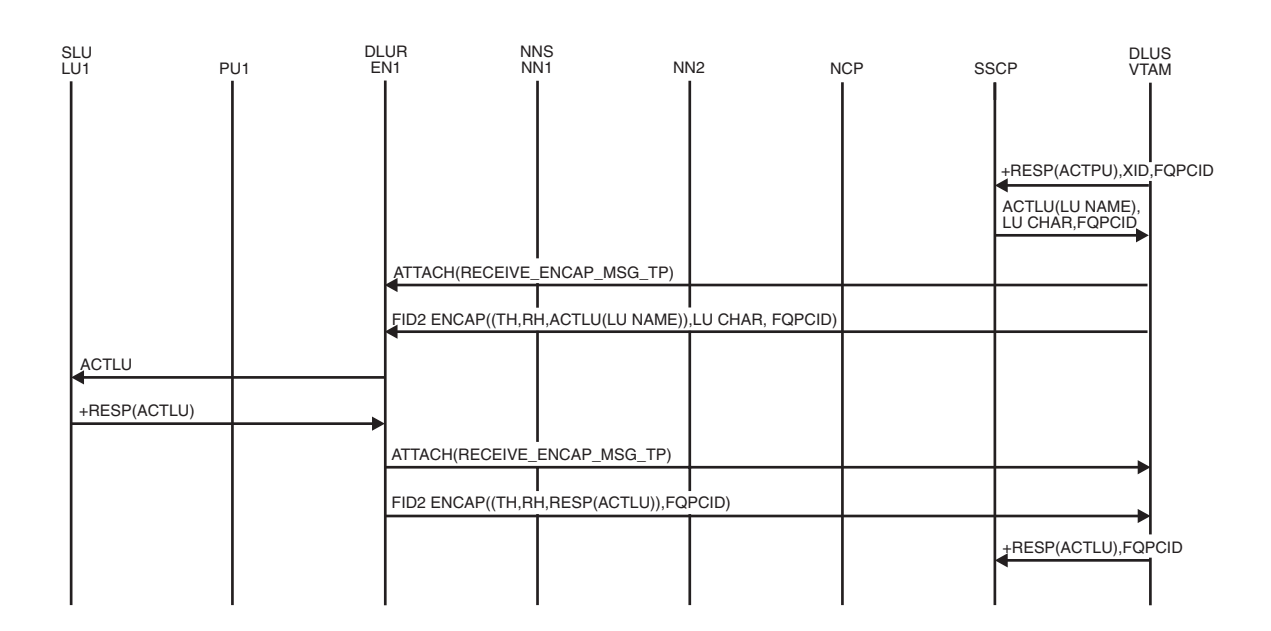

**Activation of predefined dependent LUs**

*Figure 242. Activation of predefined dependent LUs*

**SSCP-PU session activation race**

<span id="page-620-0"></span>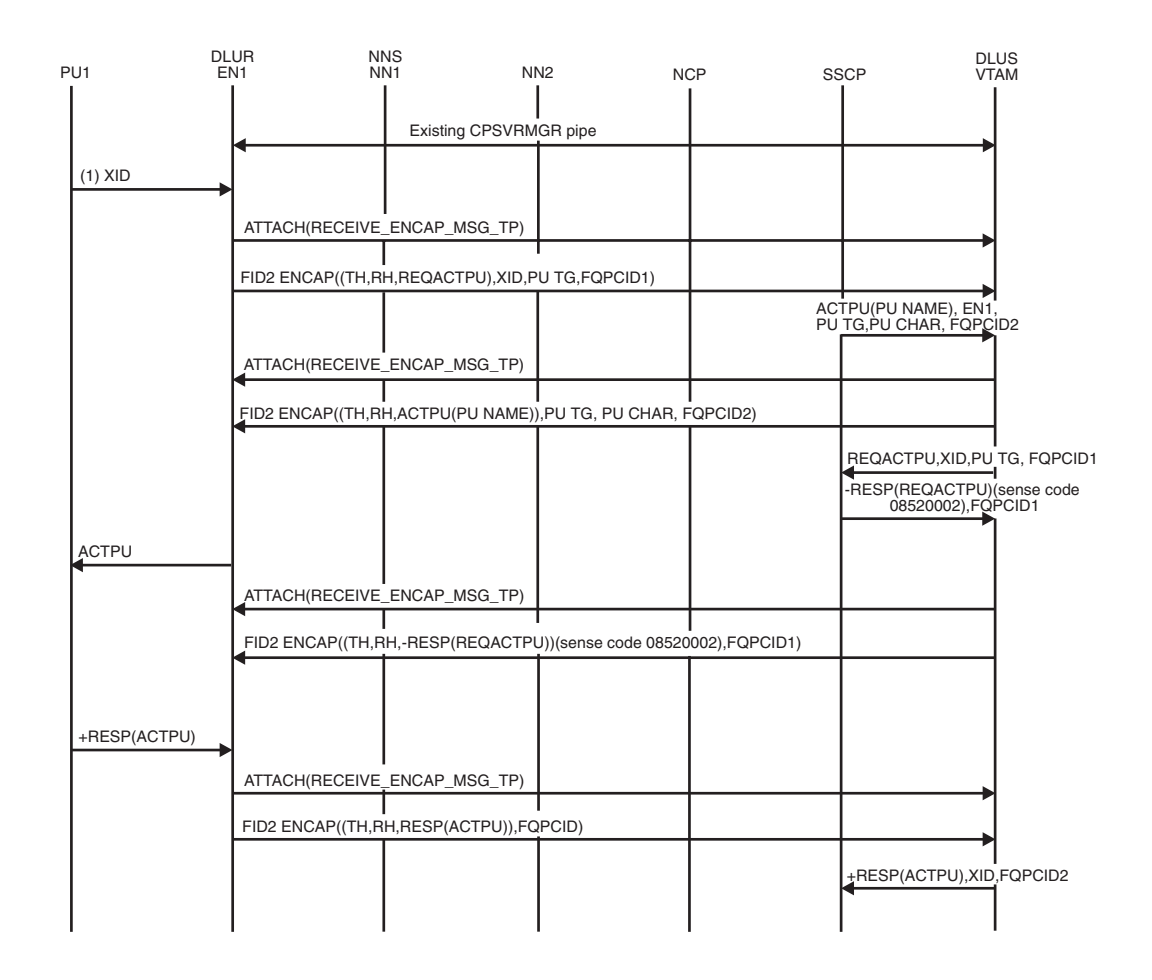

*Figure 243. SSCP-PU session activation race*

1. XID flows as a result of a set normal response mode (SNRM) RU, an external command, or an internal activation signal.

## **CPSVRMGR pipe deactivation**

<span id="page-621-0"></span>

| PU <sub>1</sub> | <b>DLUR</b><br>EN <sub>1</sub> | <b>NNS</b><br>NN <sub>1</sub>           | NN <sub>2</sub>        | <b>NCP</b> | SSCP | <b>DLUS</b><br><b>VTAM</b> |
|-----------------|--------------------------------|-----------------------------------------|------------------------|------------|------|----------------------------|
|                 |                                |                                         |                        |            |      |                            |
|                 |                                |                                         | Existing CPSVRMGR pipe |            |      |                            |
|                 |                                |                                         |                        |            |      | Existing SSCP-PU session   |
|                 |                                |                                         |                        |            |      |                            |
|                 |                                |                                         |                        |            |      | DACTPU, FQPCID             |
|                 |                                | ATTACH(RECEIVE_ENCAP_MSG_TP)            |                        |            |      |                            |
|                 |                                | FID2 ENCAP((TH, RH, DACTPU), FQPCID)    |                        |            |      |                            |
|                 |                                |                                         |                        |            |      |                            |
| <b>DACTPU</b>   |                                |                                         |                        |            |      |                            |
| +RESP(DACTPU)   |                                |                                         |                        |            |      |                            |
|                 |                                | ATTACH(RECEIVE_ENCAP_MSG_TP)            |                        |            |      |                            |
|                 |                                | FID2 ENCAP((TH,RH,RESP(DACTPU)),FQPCID) |                        |            |      |                            |
|                 |                                |                                         |                        |            |      |                            |
|                 |                                |                                         |                        |            |      | +RESP(DACTPU), FQPCID      |
|                 |                                | UNBIND(CONWINNER)                       |                        |            |      |                            |
|                 |                                | UNBIND(CONLOSER)                        |                        |            |      |                            |
|                 |                                | +RESP(UNBIND(CONWINNER))                |                        |            |      |                            |
|                 |                                | +RESP(UNBIND(CONLOSER))                 |                        |            |      |                            |
|                 |                                |                                         |                        |            |      |                            |
|                 |                                |                                         |                        |            |      |                            |

*Figure 244. CPSVRMGR pipe deactivation*

# **Downstream PU outage**

<span id="page-622-0"></span>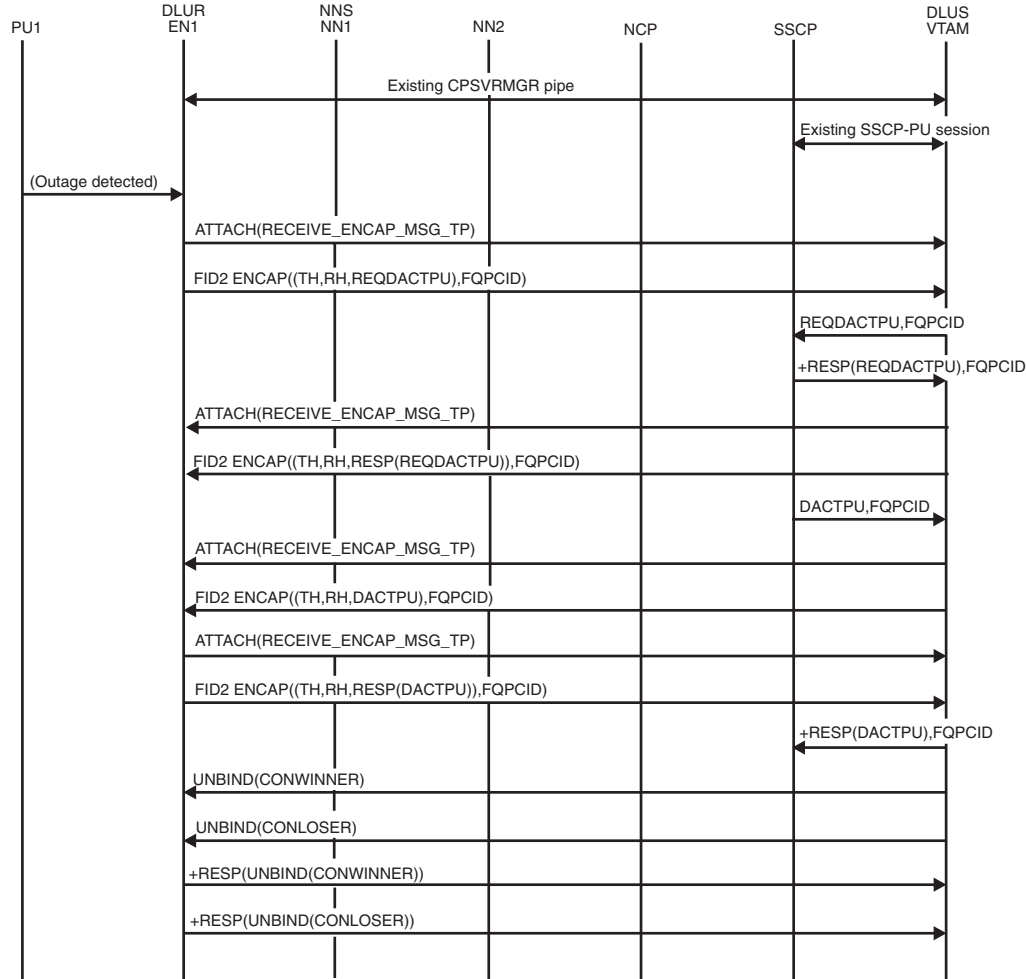

*Figure 245. Downstream PU outage*

# **Receipt of REQDISCONT (normal) from downstream PU**

<span id="page-623-0"></span>

| SLU<br>LU1    | PU <sub>1</sub>  | <b>DLUR</b><br>EN1 | <b>NNS</b><br>NN <sub>1</sub>              | NN <sub>2</sub>        | <b>NCP</b> | <b>SSCP</b>                            | <b>DLUS</b><br><b>VTAM</b> |
|---------------|------------------|--------------------|--------------------------------------------|------------------------|------------|----------------------------------------|----------------------------|
|               |                  |                    |                                            | Existing CPSVRMGR pipe |            |                                        |                            |
|               |                  |                    |                                            |                        |            | Existing SSCP-PU &<br>SSCP-LU sessions |                            |
|               |                  | REQDISCONT(normal) |                                            |                        |            |                                        |                            |
|               |                  |                    | ATTACH(RECEIVE_ENCAP_MSG_TP)               |                        |            |                                        |                            |
|               |                  |                    | FID2 ENCAP((TH, RH, REQDACTPU), FQPCID)    |                        |            |                                        |                            |
|               |                  |                    |                                            |                        |            | REQDACTPU, FQPCID                      |                            |
|               |                  |                    |                                            |                        |            | +RESP(REQDACTPU)<br>FOPCID             |                            |
|               |                  |                    | ATTACH(RECEIVE_ENCAP_MSG_TP)               |                        |            |                                        |                            |
|               |                  |                    | FID2 ENCAP((TH,RH,RESP(REQDACTPU)),FQPCID) |                        |            |                                        |                            |
|               |                  |                    |                                            |                        |            | DACTLU, FQPCID                         |                            |
|               |                  |                    | ATTACH(RECEIVE_ENCAP_MSG_TP)               |                        |            |                                        |                            |
|               |                  |                    | FID2 ENCAP((TH, RH, DACTLU), FQPCID)       |                        |            |                                        |                            |
| DACTLU        |                  |                    |                                            |                        |            |                                        |                            |
| +RESP(DACTLU) |                  |                    |                                            |                        |            |                                        |                            |
|               |                  |                    | ATTACH(RECEIVE_ENCAP_MSG_TP)               |                        |            |                                        |                            |
|               |                  |                    | FID2 ENCAP((TH,RH,RESP(DACTLU)),FQPCID)    |                        |            |                                        |                            |
|               |                  |                    |                                            |                        |            | +RESP(DACTLU),<br><b>FQPCID</b>        |                            |
|               |                  |                    |                                            |                        |            | DACTPU, FQPCID                         |                            |
|               |                  |                    | ATTACH(RECEIVE_ENCAP_MSG_TP)               |                        |            |                                        |                            |
|               |                  |                    | FID2 ENCAP((TH, RH, DACTPU), FQPCID)       |                        |            |                                        |                            |
|               | <b>DACTPU</b>    |                    |                                            |                        |            |                                        |                            |
|               | +RESP(DACTPU)    |                    |                                            |                        |            |                                        |                            |
|               |                  |                    | ATTACH(RECEIVE_ENCAP_MSG_TP)               |                        |            |                                        |                            |
|               |                  |                    | FID2 ENCAP((TH,RH,RESP(DACTLU)),FQPCID)    |                        |            |                                        |                            |
|               | DLC DEACTIVATION |                    |                                            |                        |            |                                        |                            |
|               |                  |                    |                                            |                        |            | +RESP(DACTPU),<br><b>FQPCID</b>        |                            |
|               |                  |                    |                                            |                        |            |                                        |                            |
|               |                  |                    | UNBIND(CONWINNER)                          |                        |            |                                        |                            |
|               |                  |                    | UNBIND(CONLOSER)                           |                        |            |                                        |                            |
|               |                  |                    | +RESP(UNBIND(CONWINNER))                   |                        |            |                                        |                            |
|               |                  |                    | +RESP(UNBIND(CONLOSER))                    |                        |            |                                        |                            |
|               |                  |                    |                                            |                        |            |                                        |                            |

*Figure 246. Receipt of REQDISCONT (normal) from downstream PU*

# **Receipt of REQDISCONT (immediate) from downstream PU**

<span id="page-624-0"></span>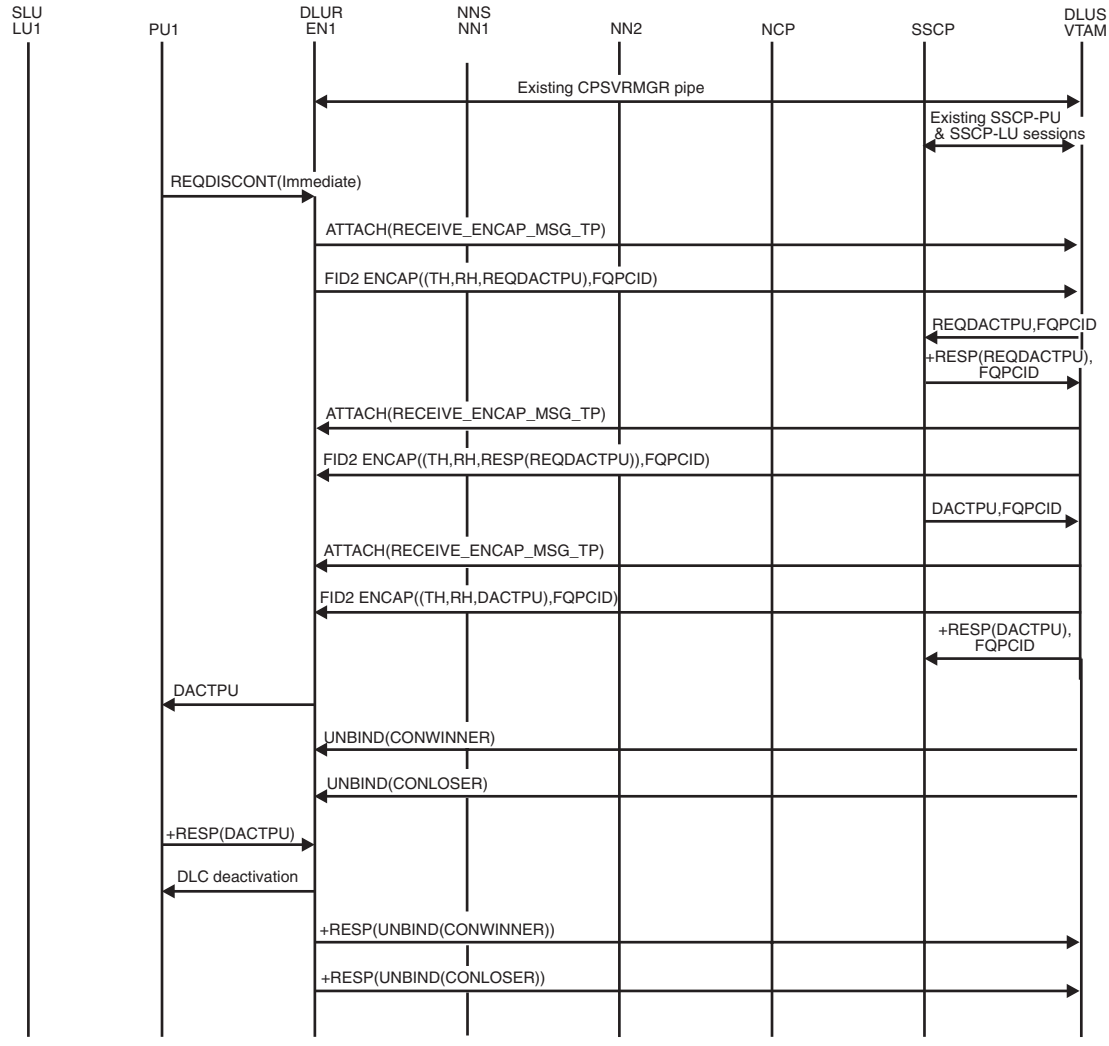

*Figure 247. Receipt of REQDISCONT (immediate) from downstream PU*

# **Normal SSCP-PU/SSCP-LU session deactivation**

<span id="page-625-0"></span>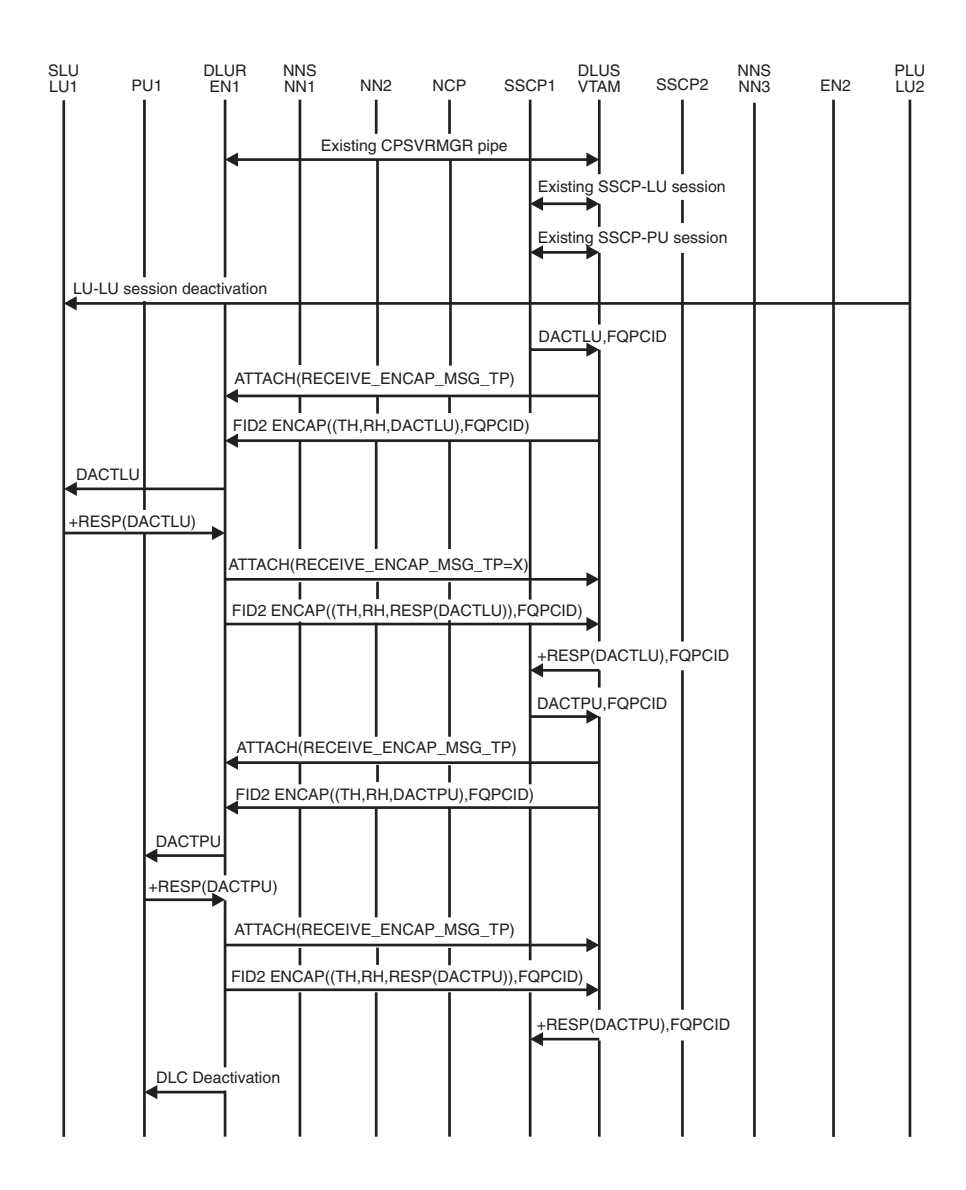

*Figure 248. Normal SSCP-PU/SSCP-LU session deactivation*

## **Forced SSCP-PU/SSCP-LU session deactivation**

<span id="page-626-0"></span>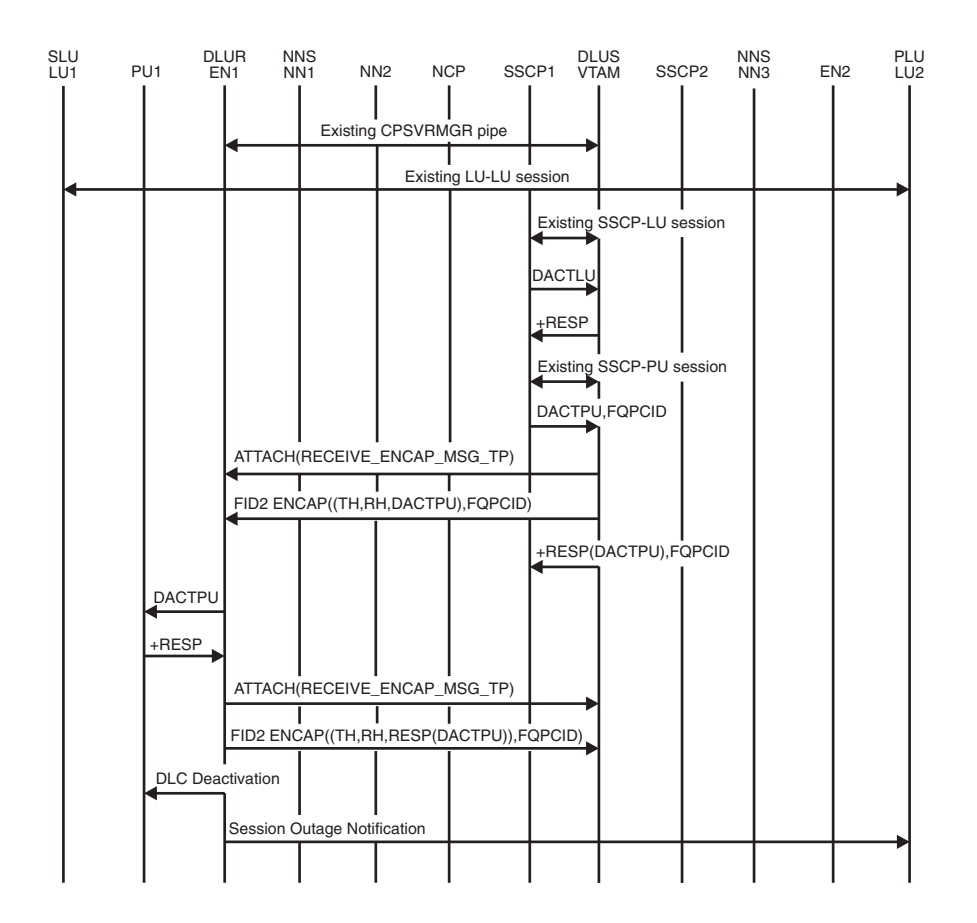

*Figure 249. Forced SSCP-PU/SSCP-LU session deactivation*

# **Giveback SSCP-PU/SSCP-LU session deactivation (ANS=STOP)**

<span id="page-627-0"></span>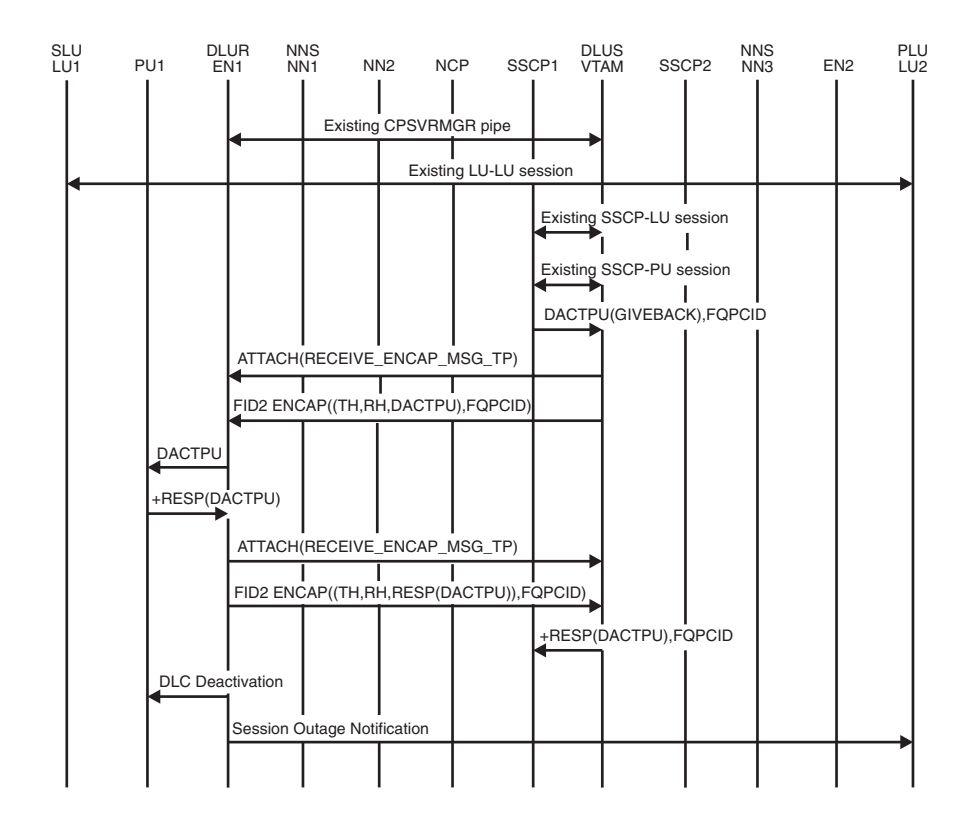

*Figure 250. Giveback SSCP-PU/SSCP-LU session deactivation (ANS=STOP)*

# **Giveback SSCP-PU/SSCP-LU session deactivation (ANS=CONT)**

<span id="page-628-0"></span>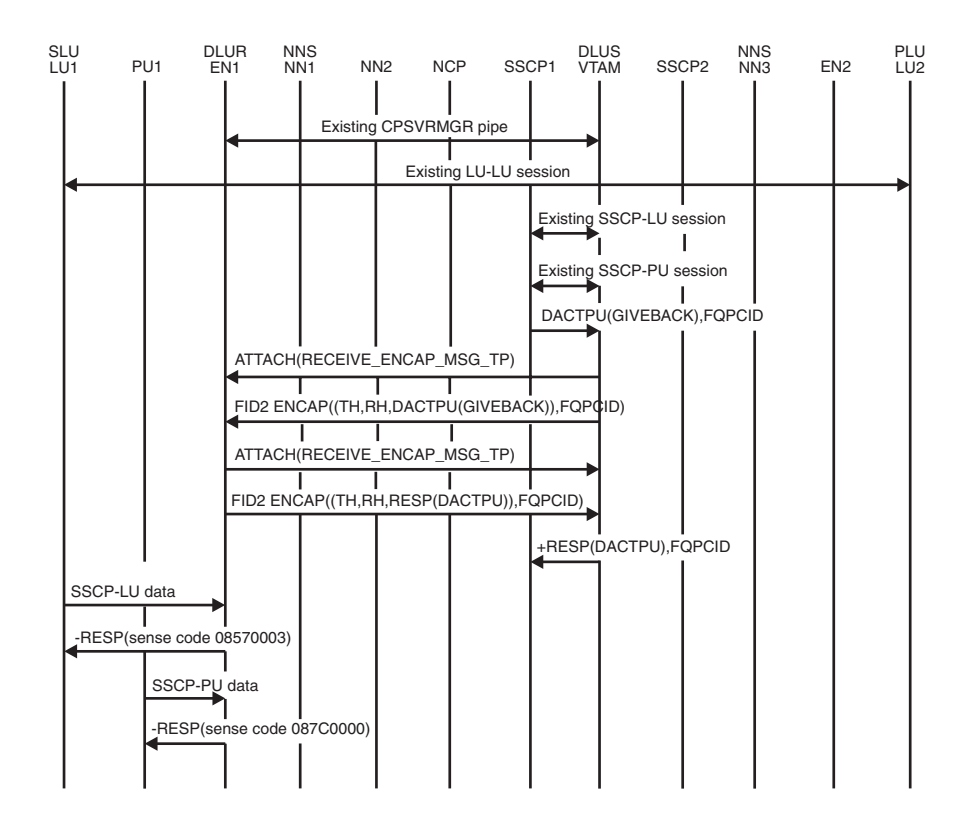

*Figure 251. Giveback SSCP-PU/SSCP-LU session deactivation (ANS=CONT)*

## **APPN PLU-initiated LU-LU session to a dependent SLU**

<span id="page-629-0"></span>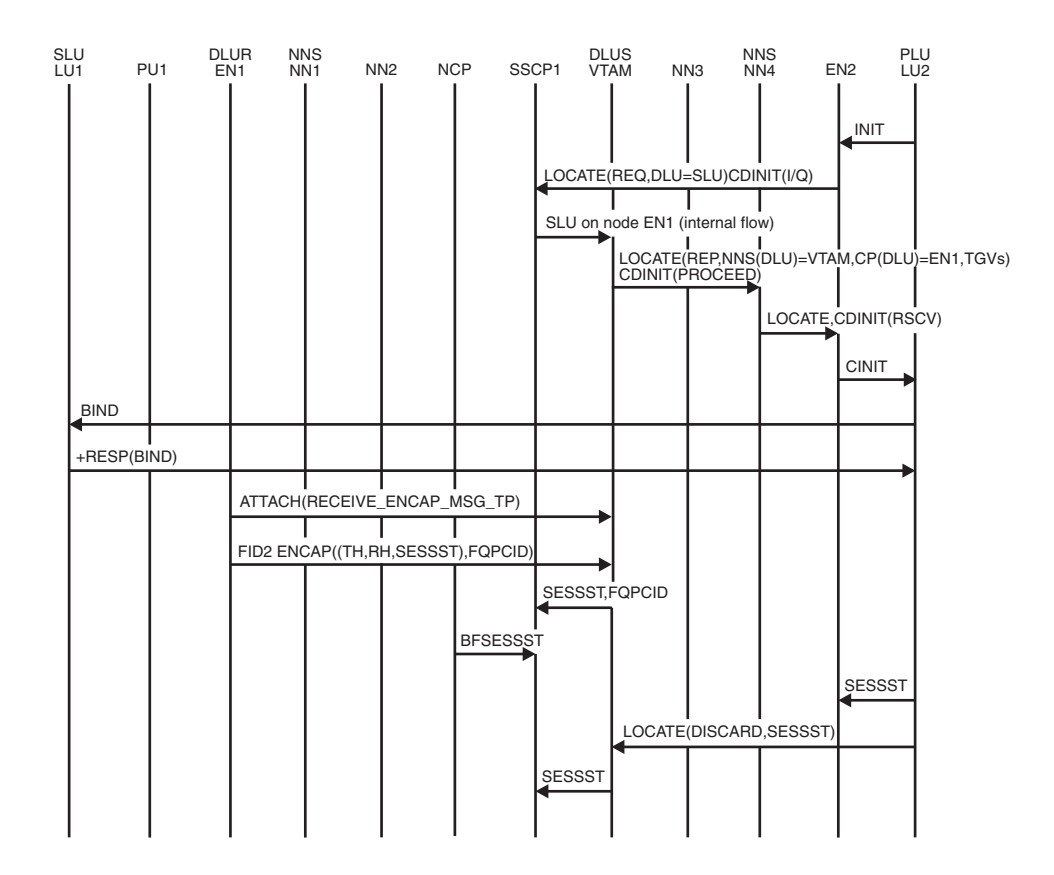

*Figure 252. APPN PLU-initiated LU-LU session to a dependent SLU*

**Note:** The transmission group (TG) vectors of the end node-dependent LU requestor are provided by previous TG vector registration over the CPSVRMGR pipe.

## **USS SLU-initiated LU-LU session to APPN PLU**

<span id="page-630-0"></span>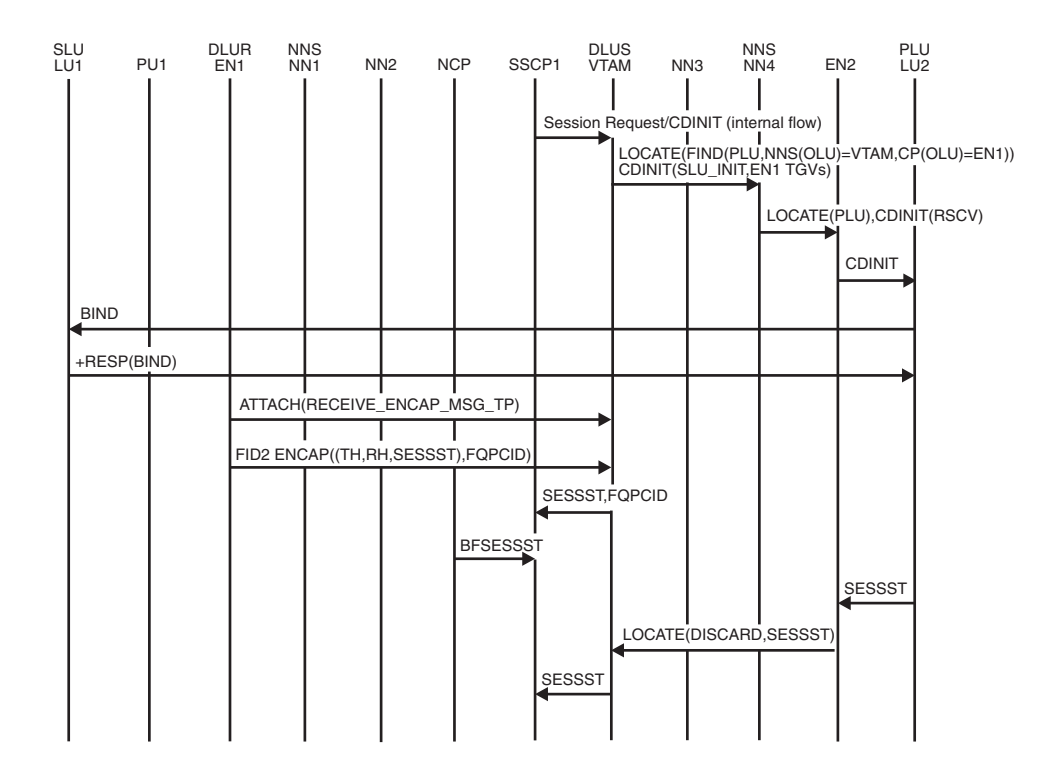

*Figure 253. USS SLU-initiated LU-LU session to APPN PLU*

**Note:** The transmission group (TG) vectors of the end node-dependent LU requestor are provided by previous TG vector registration over the CPSVRMGR pipe.

## **USS SLU-initiated LU-LU session to subarea PLU**

<span id="page-631-0"></span>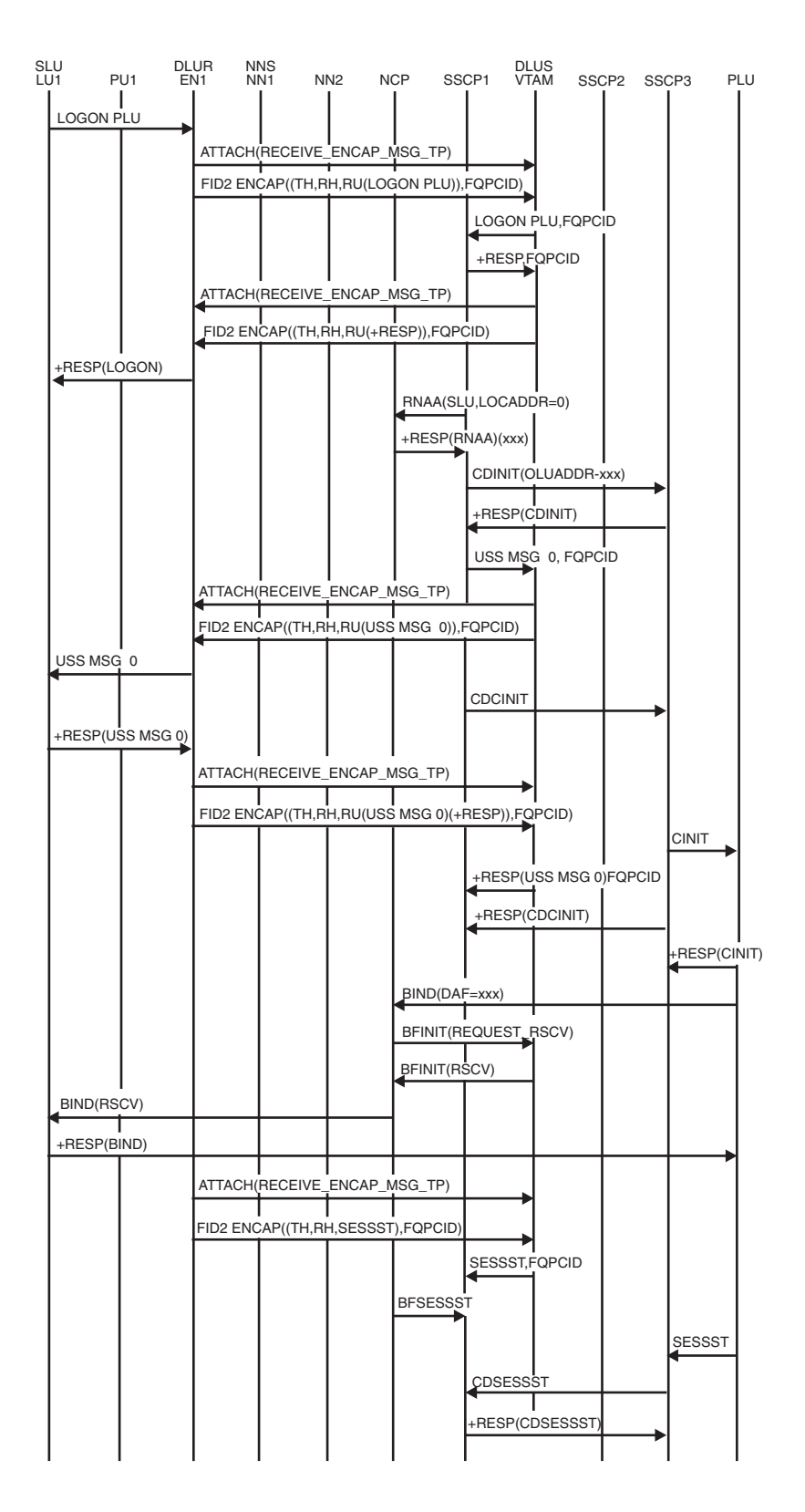

*Figure 254. USS SLU-initiated LU-LU session to subarea PLU*

### **USS flows for LU-LU session termination**

<span id="page-632-0"></span>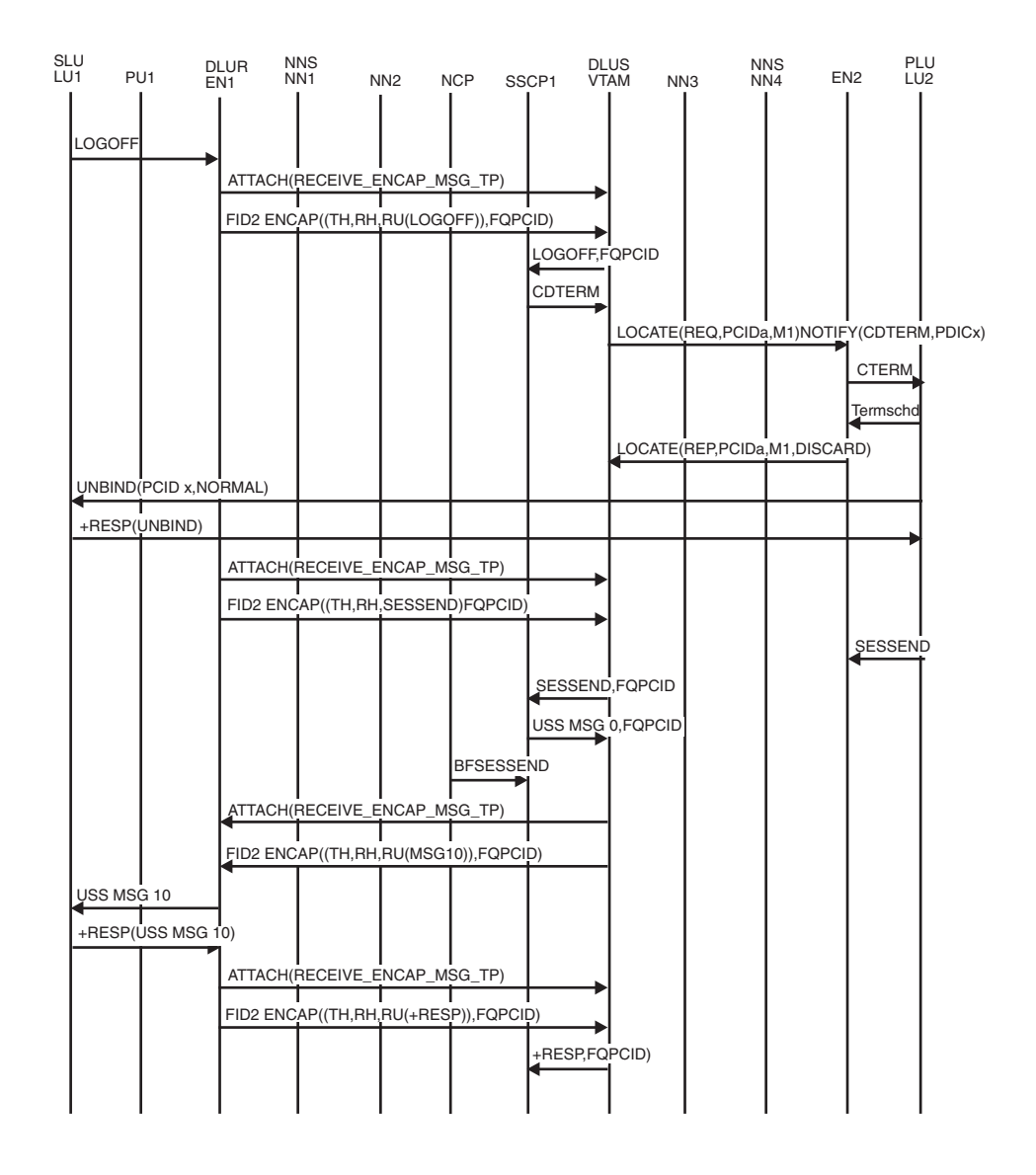

*Figure 255. USS flows for LU-LU session termination*

**Note:** The transmission group (TG) vectors of the end node-dependent LU requestor are provided by previous TG vector registration over the CPSVRMGR pipe.

# **Cross subnetwork flows**

[Figure 256 on page 606](#page-633-0) through [Figure 260 on page 611](#page-638-0) show the flow of requests and responses between dependent logical unit requestors and servers across subnetworks.

Several abbreviations are used in these flow diagrams.

- **DSL** DLUS-served LU
- **DSR** DLUR search required

**ISB** Internet search bit

**OCR** Owning CP respond

#### **PLU-initiated session with DLUS and DLUR within different subnetworks, PLU Is through the subarea**

<span id="page-633-0"></span>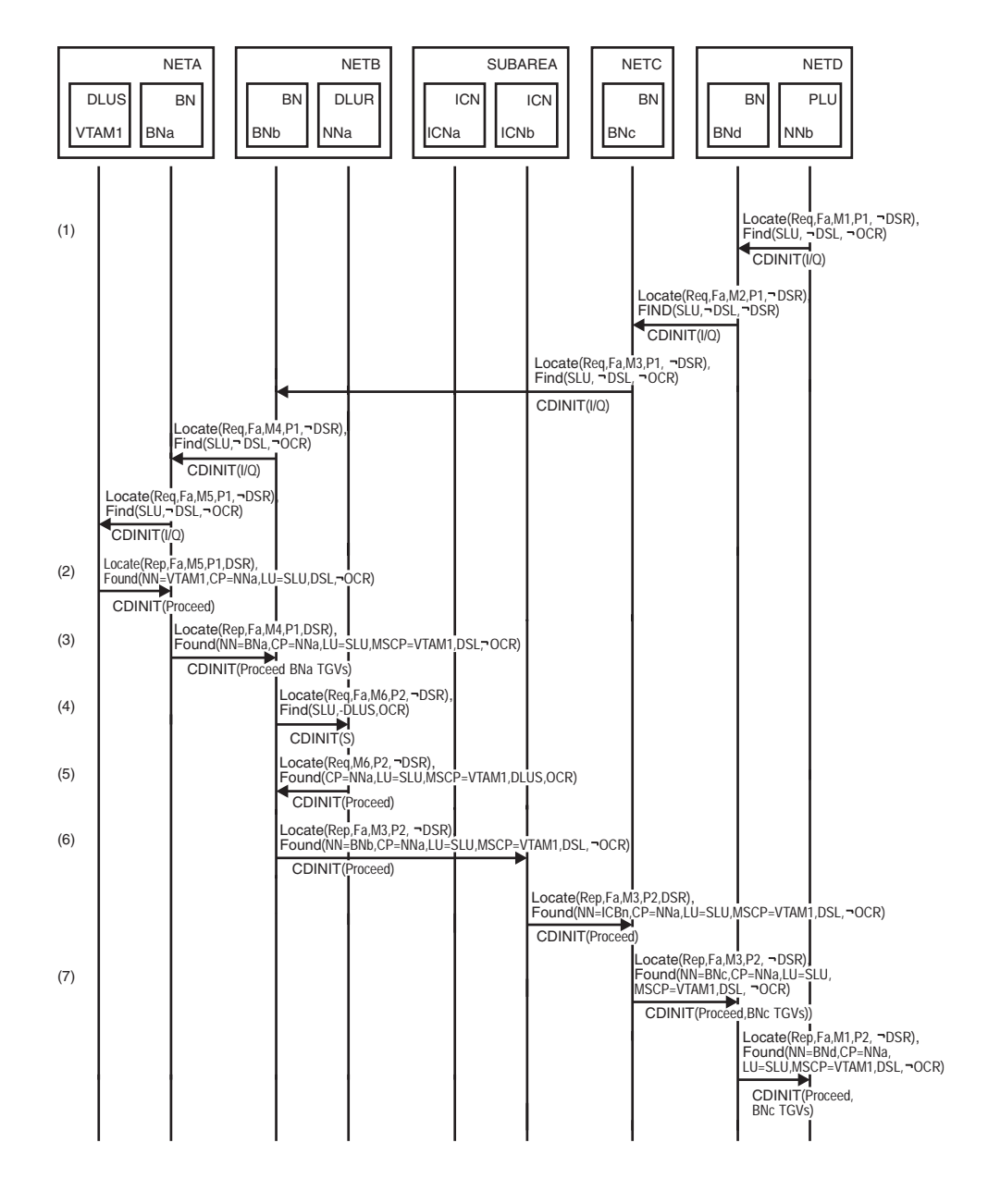

*Figure 256. PLU-initiated search with DLUS and DLUR within different subnetworks, PLU through the subarea (part 1 of 2)*

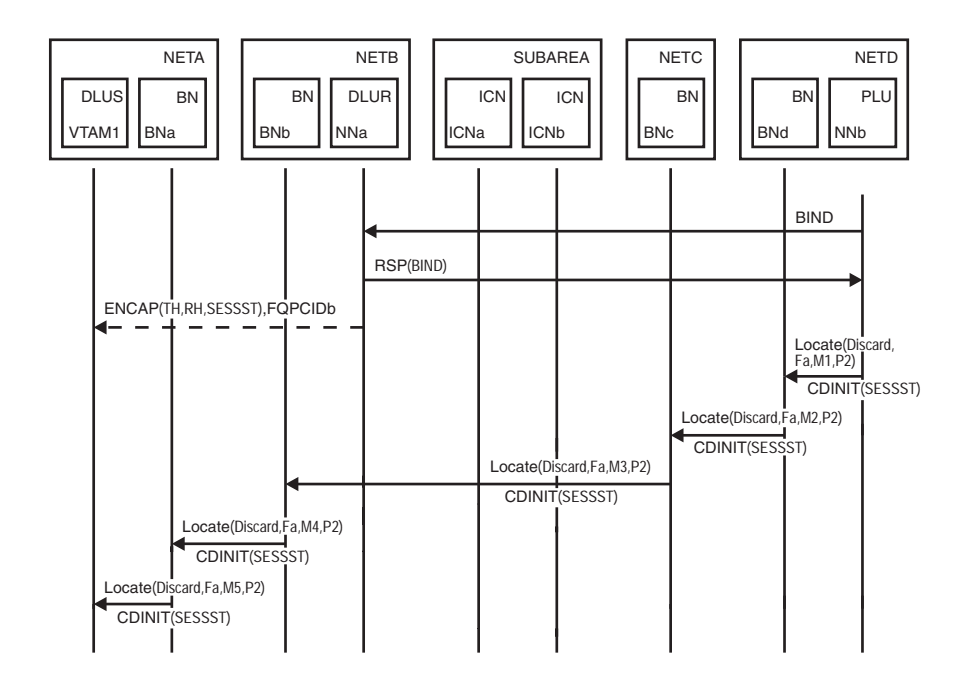

*Figure 257. PLU-initiated search with DLUS and DLUR within different subnetworks, PLU through the subarea (part 2 of 2)*

1. NNb initiates a search to locate the SLU. NNb has the location of the SLU cached, and the hierarchy indicates that BNd is the NNS(SLU). NNb sends a directed Locate to BNd to verify the location of the SLU and to obtain the SLU TGVs.

BNd initiates a search to locate the SLU. The search ultimately reaches VTAM1. Neither the DSL nor DSR indicators will be set within the Find GDS variable on the search sent by NNb.

- 2. The OCR indicator is not set, so VTAM1 responds to the Locate. Because NNa is within a different subnet than VTAM1, and the PLU is also nonnative, VTAM1 will set the DSR indicator on the Locate reply. VTAM1 will also set the DSL indicator on the Locate reply because the SLU is a DLUS-served LU.
- 3. BNa caches the location of the SLU as being on NNa with VTAM1 as the NNS. Because the OCR indicator is not set on the reply, BNa does not set the OCR indicator within the cache entry. BNa then modifies the Found resource hierarchy to indicate itself as the NNS(DLU) and VTAM1 as the Management Services Control Point (MSCP). BNa also adds its own TGVs to the Locate reply.
- 4. BNb caches the location of the SLU as being on NNa with BNa as the NNS. Because the OCR indicator is not set on the reply, BNb does not set the OCR indicator within the cache entry.

Because the DSR and DSL indicators are set on the reply and BNb is returning a reply to a non-Border Node, BNb must obtain the SLU TGs to be included on the Locate reply that will be returned to the NNS(PLU).

To obtain the TGVs, BNb initiates a Locate search to find the SLU. This search will be a PLU-init Search-Only. The OCR indicator is set, requesting that the DLUR node respond to the Locate request. The DSR indicator will not be set, Because BNb is the node that is performing the extra Locate search.

- 5. The OCR indicator is set, so NNa responds to the Locate. Because the SLU is a DLUS-served LU, NNa sets the DSL indicator on the reply. When building the reply, NNa will include a CV X'40' that includes the DLUS node CP name.
- 6. BNb caches the location of the SLU as being on NNa. Because both the DSL and OCR indicators are set on the Locate reply, BNb sets the OCR indicator within the cache entry.

BNb modifies the Found resource hierarchy to indicate itself as the NNS(DLU). BNb removes the BNa TGVs from the reply. Because NNa is a network node, there are no TGVs to add to the Locate reply that is forwarded to ICNa.

7. Because the DSR indicator is not set on the reply, neither BNc nor BNd will submit an extra Locate search to obtain the SLU TGVs even though each is closer to the PLU than BNb.

When NNb receives the Locate reply, NNb calculates an RSCV and sends the BIND to NNa. This establishes the session between the PLU and the SLU.

#### **PLU-initiated session with DLUS and PLU in one subnetwork and DLUR in another**

<span id="page-636-0"></span>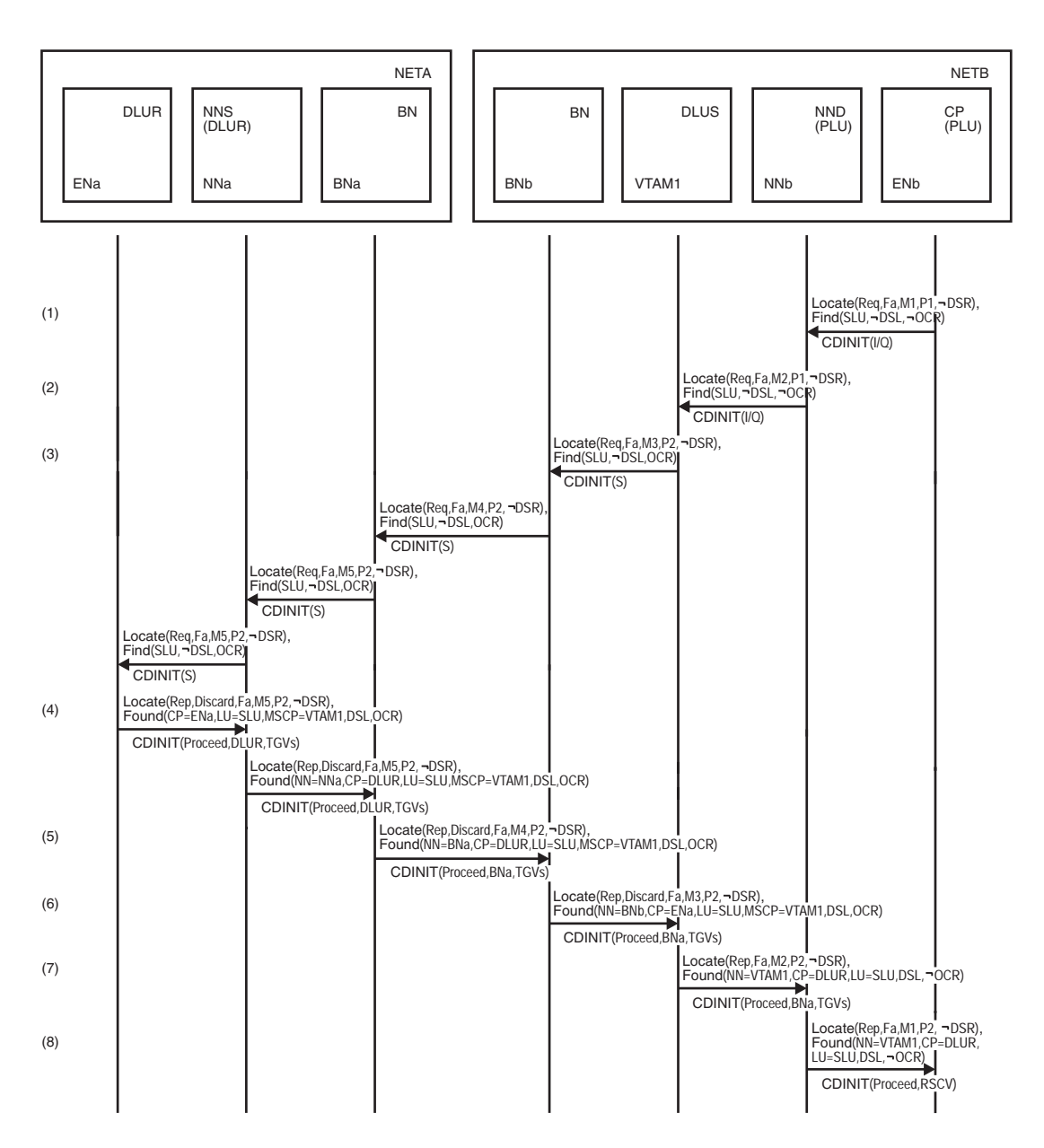

*Figure 258. PLU-initiated session with DLUS and PLU in same subnetwork and DLUR in another (part 1 of 2)*

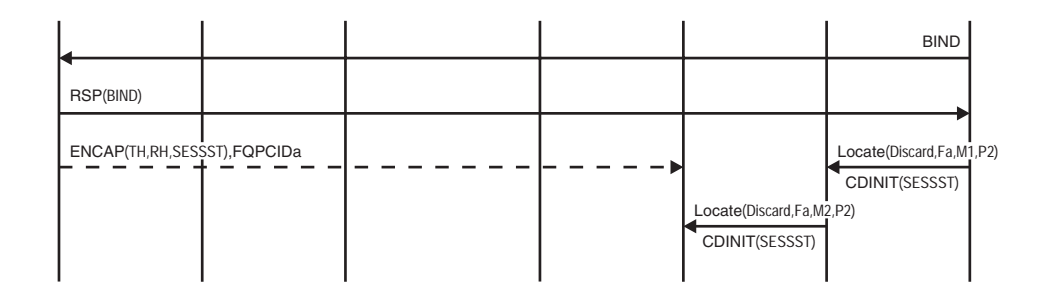

*Figure 259. PLU-initiated session with DLUS and PLU in same subnetwork and DLUR in another (part 2 of 2)*

- 1. ENb initiates a search to locate the SLU. The search is forwarded to the ENb network node server. Neither the DSL, DSR, nor OCR indicators will be set within the Find GDS variable.
- 2. NNb initiates a search to locate the SLU. NNb has the location of the SLU cached, and the hierarchy indicates that VTAM1 is the NNS(SLU). NNb sends a directed Locate to VTAM1 to verify the location of the SLU and to obtain the SLU TGVs.
- 3. The OCR indicator is not set, so VTAM1 responds to the locate. Because ENa is in a different subnet than VTAM1, no endpoint TGVs were reported over the CPSVRMGR pipe. Because NNb is within the same APPN subnet as VTAM1, VTAM1 must obtain the endpoint TGVs to be included in the Locate reply returned to NNb. To obtain the endpoint TGVs, VTAM1 initiates a new Locate search to find the SLU. This search will be a PLU-init Search-Only. The OCR indicator will be set, requesting that the DLUR node respond to the Locate request. The DSR indicator will not be set, because VTAM1 is the node that is performing the extra Locate search. When initiating the Locate search, a new PCID modifier slot will be allocated and the PRN will be incremented. This will allow the Locate search to appear as a new search within both the APPN and subarea networks. When searching their caches for the SLU, VTAM1, BNb, and BNa all look for entries where the OCR indicator is set. These entries will allow the nodes to route the Locate search to the DLUR node instead of the DLUS node.
- 4. The OCR indicator is set, so ENa responds to the Locate. Because the SLU is a DLUS-served LU, ENa sets the DSL indicator. When building the reply, ENa will include a CV X'40' which includes the DLUS node CP name.
- 5. BNa caches the location of the SLU as being on the DLUR with NNa as the network node server. Because both the DSL and OCR indicators are set on the search reply, BNa sets an OCR indicator within the cache entry. BNa then modifies the Found resource hierarchy to indicate itself as the NNS(DLU). BNa also replaces the DLUR TGVs with its own TGVs before forwarding the Found to BNb.
- 6. BNb caches the location of the SLU, with BNa as the NNS. As with BNa, an OCR indicator is saved with the cache entry. BNb then modifies the resource hierarchy so that it appears as the NNS(DLU). The Locate reply is then forwarded to VTAM1.
- 7. VTAM1 caches the location of the SLU. As with BNa and BNb, VTAM1 sets the OCR indicator within the cache entry. VTAM1 then replies to the Locate search request received from NNb. Because the SLU is a DLUS-served LU, VTAM1 alters the Found hierarchy to indicate that VTAM1 is the NNS(DLU) and ENa is the CP(DLU). VTAM1 then removes the TGVs returned on the Locate reply received from BNb and places the TGVs on the Locate reply that it is constructing. Because the SLU is a DLUS-served resource, the DSL indicator is set. However, the DSR indicator is not set because VTAM1 has already obtained the correct DLUR TGVs.
- 8. NNb calculates an RSCV using the endpoint TGVs returned by VTAM1. NNb returns the RSCV to ENb on the Locate reply. ENb then BINDs the session between the PLU and the SLU.

#### **SLU-initiated session with DLUS and DLUR within different subnetworks**

<span id="page-638-0"></span>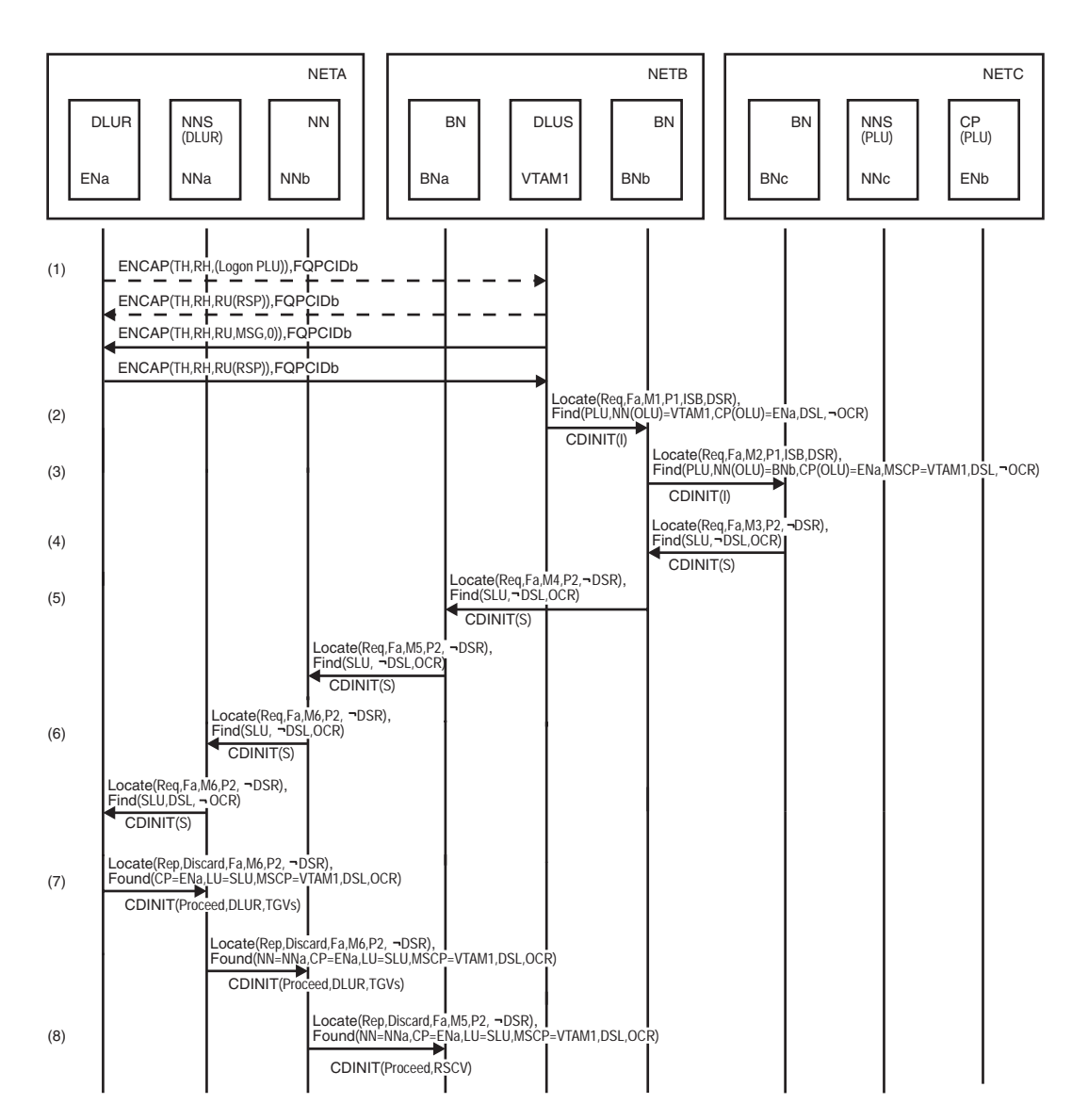

*Figure 260. SLU-initiated session with DLUS and DLUR within different subnetworks (part 1 of 2)*

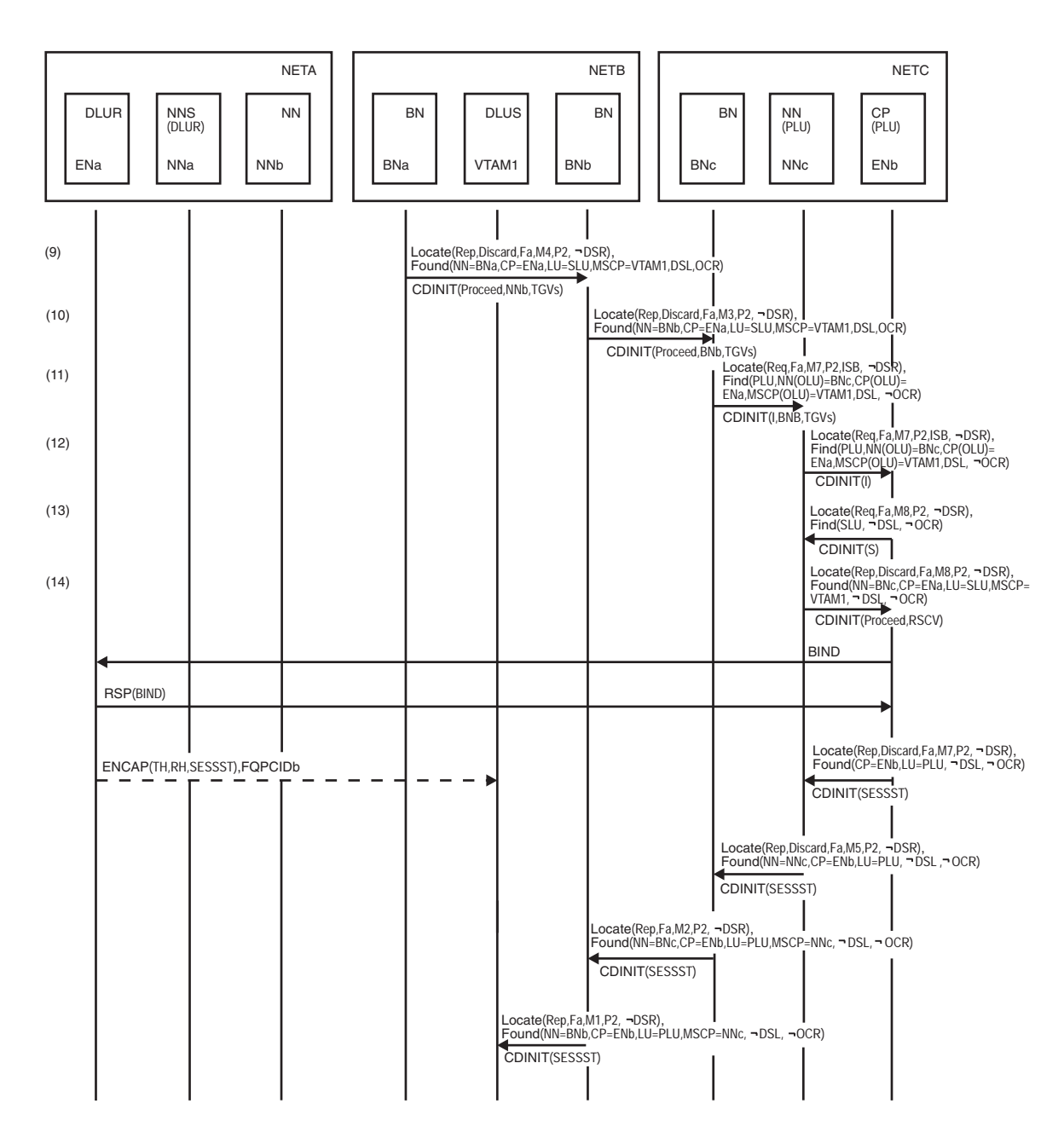

*Figure 261. SLU-initiated session with DLUS and DLUR within different subnetworks (part 2 of 2)*

- 1. The SLU initiates a Logon, which ENa encapsulates on the CPSVRMGR pipe and sends to VTAM1. VTAM1 sends a response to the Logon request followed by USS MSG0. Ena sends a response to USS MSG0 to VTAM1.
- 2. before initiating a search to locate the PLU, VTAM1 examines its cache. The PLU is located and is cached as being accessible through BNb. Because ENa is in a different subnet than VTAM1, no endpoint TGVs were reported over the CPSVRMGR pipe. Because the PLU is also within a different APPN subnet, VTAM1 will set the DSR indicator on the Locate request. VTAM1 will also set the DSL indicator on the Locate request because the SLU is a DLUS-served LU.

3. BNb caches the location of the SLU as being on ENa with VTAM1 as the NNS. The OCR indicator will not be set in the cache entry. BNb has the PLU cached as being accessible through BNc.

BNb modifies the Find resource hierarchy to indicate itself as the NNS(OLU) and adds a CV X'40' with VTAM1 as the MSCP. BNb also adds its endpoint TGs to the Locate search request and forwards the request to BNc.

4. BNc caches the location of the SLU as being on BNb. The OCR indicator is not set within the cache entry.

BNc has the location of the PLU cached as being within the native subnet. Because both the DSL indicator and the DSR indicator are set on the Locate request, BNc must obtain the SLU TGVs to be included on the Locate search request.

To obtain the endpoint TGVs, BNc initiates a Locate search to find the SLU. This search will be a PLU-init Search-Only. The OCR indicator is set, requesting that the DLUR node respond to the Locate request. The DSR indicator will not be set, because BNc is the node which is performing the extra Locate search.

5. BNb receives the new Locate search from BNc. BNb finds a cache entry for the SLU with the OCR indicator set. The entry indicates that BNa is the NNS(SLU), so BNb forwards the Locate search to BNa.

BNa also finds a cache entry for the SLU with the OCR indicator set. The cache entry for BNa indicates that the search should be forwarded to NNb.

- 6. NNb receives the Locate search from BNa. As part of its search logic, NNb will send either a directed Locate search to NNa or will perform a network broadcast that will ultimately reach NNa. Either way, the Locate search will be forwarded to NNa and, ultimately, ENa.
- 7. The OCR indicator is set, so ENa responds to the Locate. Because the SLU is a DLUS-served LU, ENa sets the DSL indicator on the reply. When building the reply, ENa will include a CV X'40' that includes the DLUS node CP name.
- 8. NNb caches the location of the SLU as being on ENa, with NNa as the NNS. NNb then calculates an RSCV for the Bind route between BNa and ENa and returns the RSCV to BNa.
- 9. BNa caches the location of the SLU as being on ENa, with NNb as the NNS. Because both the DSL and OCR indicators are set on the Locate reply, BNa sets the OCR indicator within the cache entry. BNa modifies the Found resource hierarchy to indicate itself as the NNS(DLU). BNa then removes the RSCV from the Locate reply and places the NNb TGVs on the reply. The reply is then returned to BNb.
- 10. BNb caches the location of the SLU as being on ENa with BNa as the NNS. Both the DSL and OCR indicators are on the Locate reply, and BNb sets the OCR indicator on the reply. BNb then modifies the resource hierarchy in the reply to indicate itself as the NNS(DLU). BNb also replaces the NNb TGs with its own TGs and then forwards the reply to BNc.
- 11. BNc caches the location of the SLU as being on ENa with BNb as the NNS. Because both the DSL and OCR indicators are set on the Locate reply, BNc sets the OCR indicator within the cache entry.

BNc then takes the endpoint TGVs that were returned on the Locate reply that was just received from BNb and places the TGVs on the Locate request that was received from BNb. BNc then modifies the resource hierarchy on the request to indicate itself as the NNS(OLU). The search request is then sent to NNc.

12. NNc forwards the search request to ENb.

- 13. Because this is a SLU-init search request and an RSCV was not present on the Locate request, ENb initiates a PLU-init search with the SLU as the target.
- 14. NNc correlates the PLU-init search request with the outstanding SLU-init search request. Using the information that was provided on the original SLU-init search, NNc calculates an RSCV and returns it to ENb on the Locate reply. ENb then BINDs the session between the PLU and the SLU.

Because NNc creates the Locate reply instead of VTAM1, neither the DSL indicator nor the DSR indicator will be set on the reply. This can be contrasted to the original SLU-init request in which the DSL indicator was set.

# **High-Performance Routing flows**

[Figure 262 on page 615](#page-642-0) through [Figure 267 on page 620](#page-647-0) show network flows for the high-performance routing function. For more information, see z/OS Communications Server: SNA Network Implementation Guide.

## **Index of High-Performance Routing flows**

Table 44 lists the flows illustrated here.

*Table 44. Index of High-Performance Routing flows*

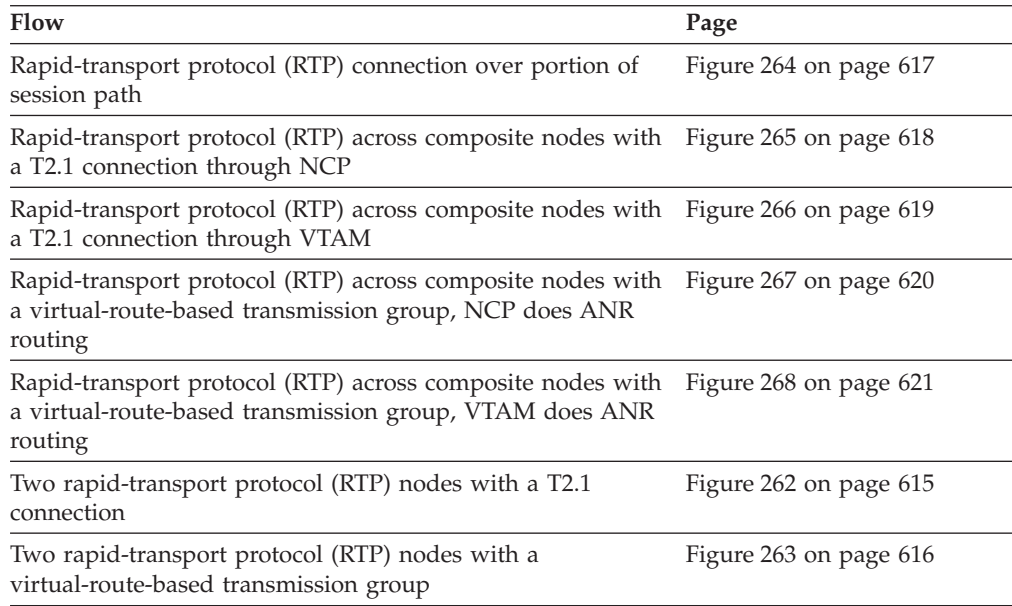

#### **Two Rapid-Transport Protocol (RTP) nodes with a T2.1 connection**

<span id="page-642-0"></span>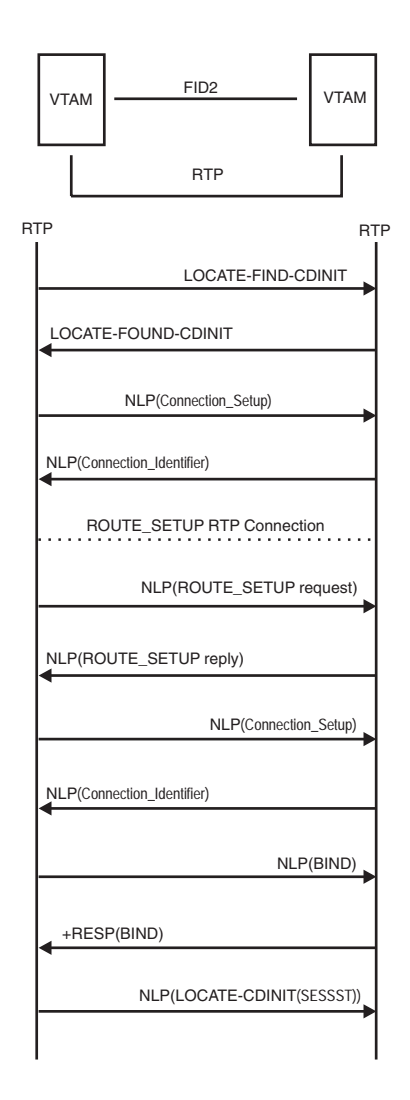

*Figure 262. An example of two Rapid-Transport Protocol (RTP) nodes with a T2.1 connection*

#### **Two Rapid-Transport Protocol (RTP) nodes with a virtual-route-based transmission group**

<span id="page-643-0"></span>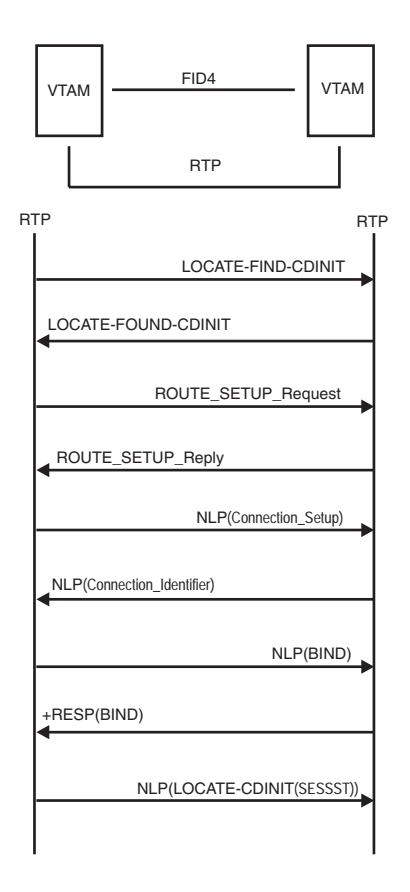

*Figure 263. Two Rapid-Transport Protocol (RTP) nodes with virtual-route-based transmission group*

## **Rapid-Transport Protocol (RTP) connection over portion of session path**

<span id="page-644-0"></span>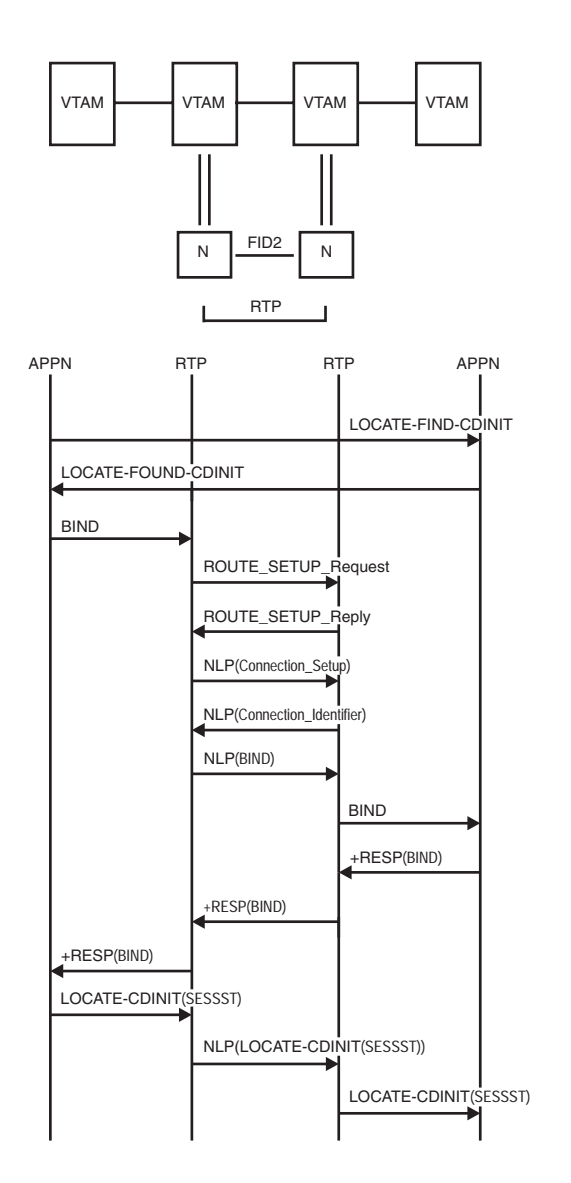

*Figure 264. Rapid-Transport Protocol (RTP) connection over portion of session path*

### **Rapid-Transport Protocol (RTP) across composite nodes with T2.1 connection through NCP**

<span id="page-645-0"></span>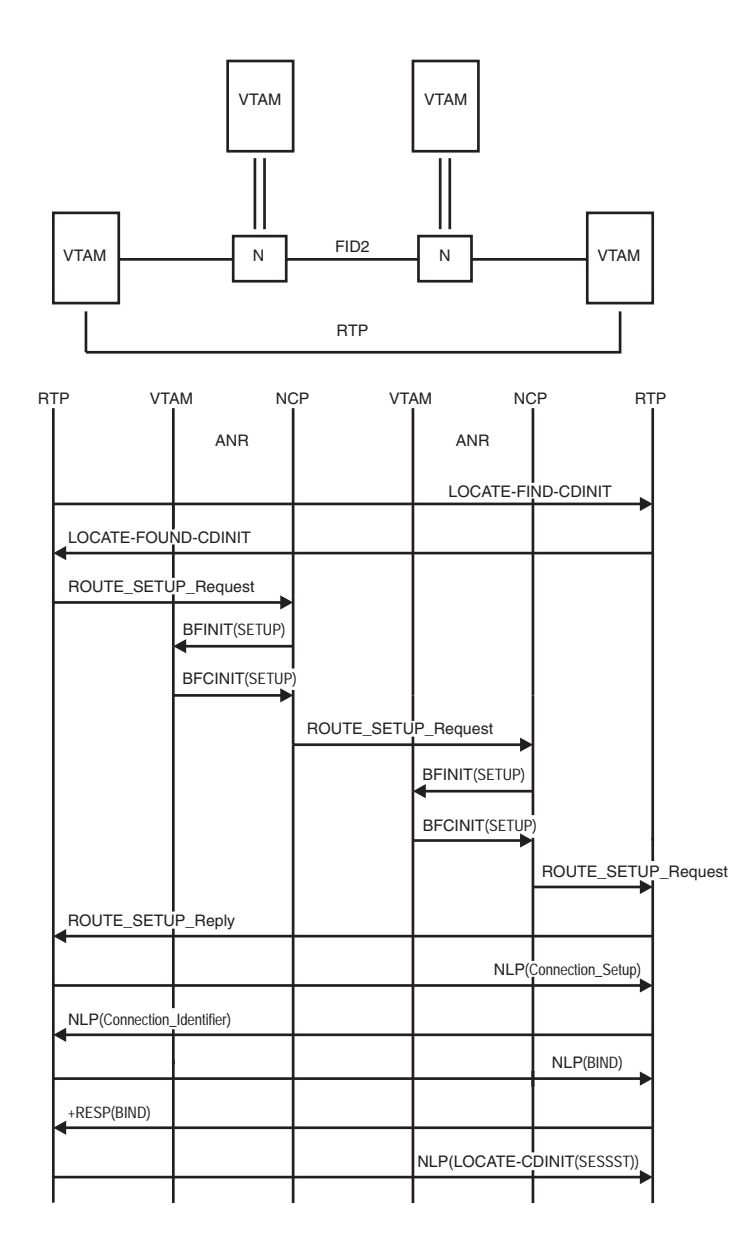

*Figure 265. Rapid-Transport Protocol (RTP) across composite nodes with T2.1 connection through NCP*

## **Rapid-Transport Protocol (RTP) across composite nodes with T2.1 connection through VTAM**

<span id="page-646-0"></span>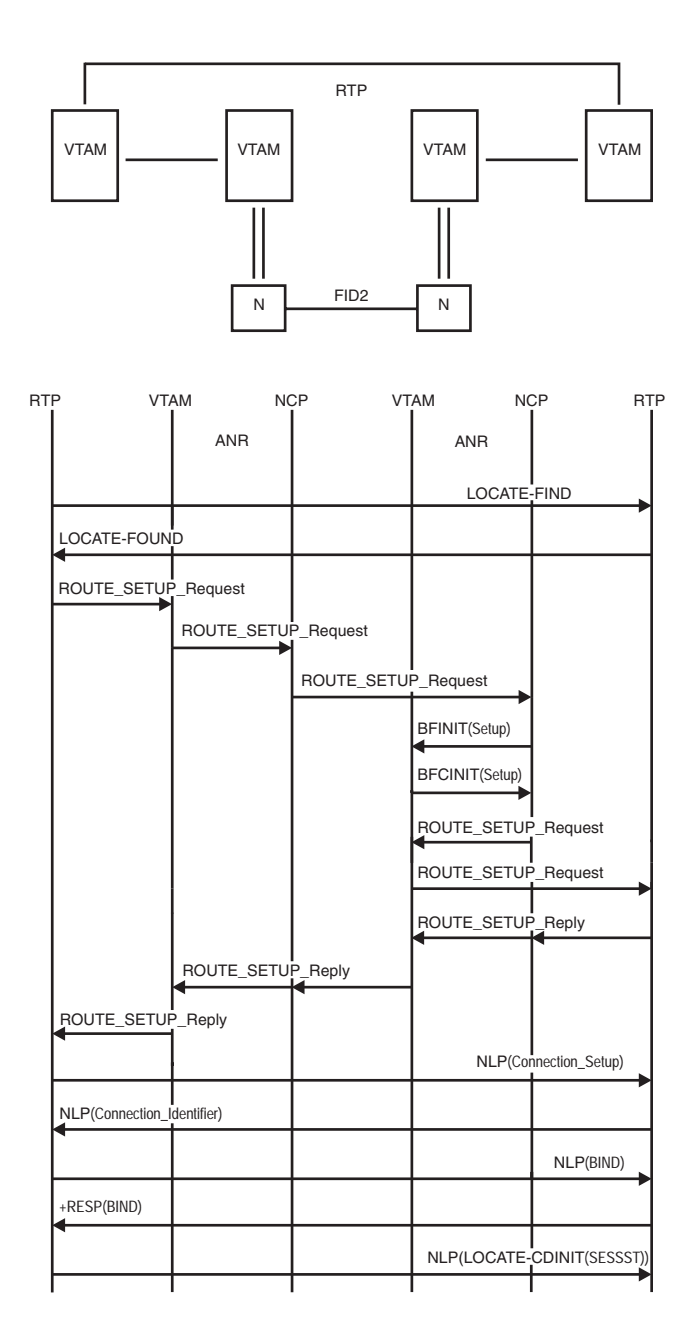

*Figure 266. Rapid-Transport Protocol (RTP) across composite nodes with T2.1 connection through VTAM*

**Rapid-Transport Protocol (RTP) across composite nodes with a virtual-route-based transmission group, NCP does ANR routing**

<span id="page-647-0"></span>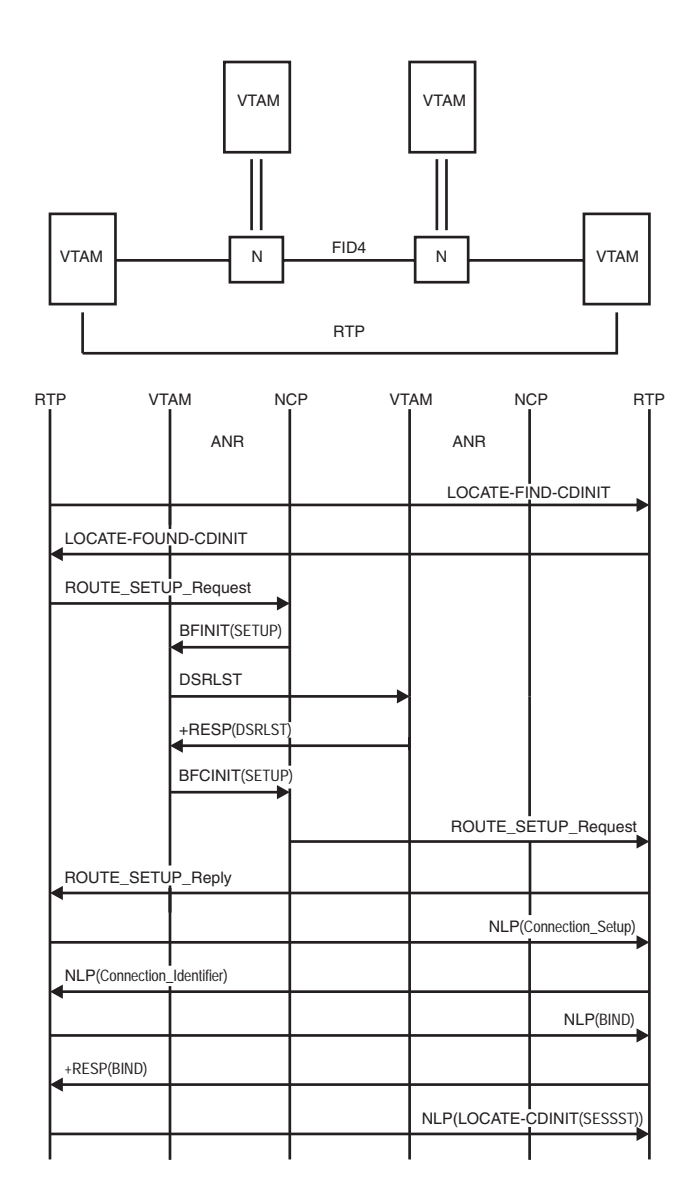

*Figure 267. Rapid-Transport Protocol (RTP) across composite nodes with a virtual-route-based transmission group, NCP does ANR routing*

#### **Rapid-Transport Protocol (RTP) across composite nodes with a virtual-route-based transmission group, VTAM does ANR routing**
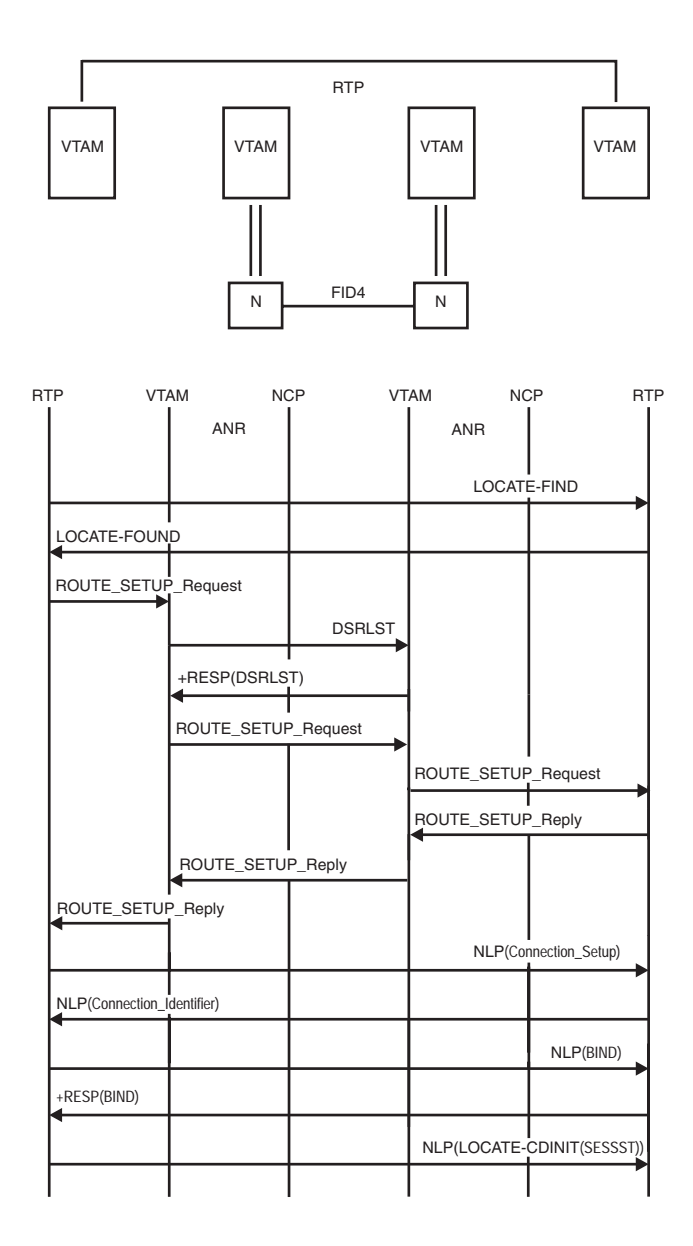

*Figure 268. Rapid-Transport Protocol (RTP) across composite nodes with a virtual-route-based transmission group, VTAM does ANR routing*

# **Appendix D. Control point/control block (CPCB) operation codes**

Many processes of the VTAM program are represented by RUPE, NCSPL, DLRPL, CPCB, PPL, NOSPL, MFT, FILTR, or TQE work elements. Each of these work elements contains a prefix called a CPCB at the beginning of the control block. The CPCB prefix contains a field called the CPCB operation code (CPCBOPC), which provides an indication of the type of VTAM process represented by the work element.

The CPCBOPCs are mapped by the ISTCPKCB regarding the data area. The CPCBOPC field is 4 bytes long and contains a category byte (CPCBCAT), followed by a 3-byte specific operation code field (CPCBFMH).

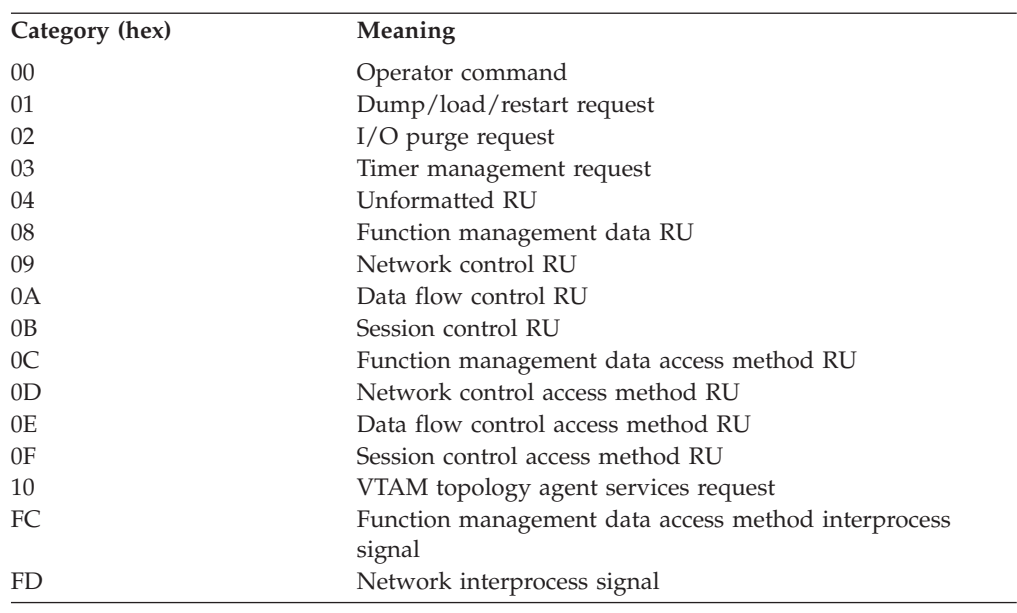

The contents of the CPCB operation code category are summarized in the following table:

Table 45 summarizes the possible values of the CPCB operation code field.

#### **Note:**

- 1. For each CPCB operation code listed, the character string representation that may appear in VTAM operator messages is given, along with the function of the associated work element.
- 2. Internal codes that are used only by the product support organization to assist in internal flow diagnosis are not included in this list.

*Table 45. Control point/control block operation codes (CPCBOPC)*

| <b>CPCBOPC</b> | Message display | <b>Function</b> |  |
|----------------|-----------------|-----------------|--|
| 00010000       | VARY            | VARY Command    |  |
| 00010001       | VARY ACT        | VARY Activate   |  |

| <b>CPCBOPC</b> | Message display   | Function                                                 |
|----------------|-------------------|----------------------------------------------------------|
| 00010002       | <b>VARY INACT</b> | <b>VARY Deactivate</b>                                   |
| 00010004       | <b>VARY LOGON</b> | VARY LOGON                                               |
| 00010005       | VARY ACT          |                                                          |
|                |                   | VARY Activate,                                           |
|                |                   | LOGON Parameter Specified<br><b>VARY DRDS</b>            |
| 00010008       | VARY DRDS         |                                                          |
| 00010012       | <b>VARY INACT</b> | VARY Deactivate Immediate                                |
| 00010032       | <b>VARY INACT</b> | VARY Deactivate Immediate (Internal)                     |
| 00010040       | <b>VARY ANS</b>   | <b>VARY ANS</b>                                          |
| 00010041       | <b>VARY ACT</b>   | VARY Activate,<br>ANS Parameter Specified                |
| 00010045       | <b>VARY ACT</b>   |                                                          |
|                |                   | VARY Activate,                                           |
| 00010080       | <b>VARY HGUP</b>  | ANS and LOGON Parameters Specified<br><b>VARY HANGUP</b> |
|                |                   |                                                          |
| 00010100       | VARY PATH         | <b>VARY PATH=USE</b><br><b>VARY PATH=NOUSE</b>           |
| 00010200       | VARY PATH         |                                                          |
| 00010400       | <b>VARY INOP</b>  | <b>VARY INOP</b>                                         |
| 00010802       | <b>FORCE DEAC</b> | Force Deactivate                                         |
| 00011002       | <b>FORCE REAC</b> | Force Reactivate                                         |
| 00011802       | <b>INACT GVBK</b> | <b>VARY Deactivate Giveback</b>                          |
| 00012000       | VARY ACQ          | VARY Acquire                                             |
| 00012001       | VARY ACQ          | VARY Activate,<br>ACQ Parameter Specified                |
| 00012002       | <b>INACT SON</b>  | Deactivate (Session Outage Notification)                 |
| 00012005       | VARY ACO          | VARY Activate,<br>ACQ and LOGON Parameters Specified     |
| 00014000       | VARY REL          | <b>VARY Release</b>                                      |
| 00014010       | <b>REL IMMED</b>  | VARY Release Immediate                                   |
| 00014012       | <b>REL GVBK</b>   | VARY Release Giveback                                    |
| 00018000       | VARY DIAL         | VARY DIAL                                                |
| 00018004       | VARY NOLOG        | VARY NOLOGON                                             |
| 00020000       | F EXIT            | MODIFY EXIT CMD                                          |
| 00020001       | F DUMP            | <b>MODIFY DUMP</b>                                       |
| 00020002       | <b>F ENCR</b>     | <b>MODIFY ENCR</b>                                       |
| 00020003       | F TGP             | MODIFY TGP                                               |
| 00020004       | <b>F CHANGE</b>   | <b>MODIFY CHANGE</b>                                     |
| 00020005       | F SECURITY        | MODIFY SECURITY                                          |
| 00020010       | <b>F TABLE</b>    | <b>MODIFY TABLE</b>                                      |
| 000200A0       | F ACT NCTR        | MODIFY TRACE, TYPE=NETCTLR                               |

*Table 45. Control point/control block operation codes (CPCBOPC) (continued)*

| <b>CPCBOPC</b> | Message display     | Function                                |
|----------------|---------------------|-----------------------------------------|
| 000200C0       | <b>F DACTNCTR</b>   | MODIFY NOTRACE, TYPE=NETCTLR            |
| 00020120       | F ACT GPT           | MODIFY Activate Generalized PIU Trace   |
| 00020140       | F DACT GPT          | MODIFY Deactivate Generalized PIU Trace |
| 00020180       | <b>F LOAD ADD</b>   | <b>MODIFY LOAD ADD</b>                  |
| 00020200       | F CDRM              | <b>MODIFY CDRM</b>                      |
| 00020240       | <b>SETTIME</b>      | <b>SETTIME Cancel</b>                   |
| 00020280       | F LOAD REP          | MODIFY LOAD REPLACE                     |
| 00020401       | F DUMP TRN          | Transfer DUMP (NCP)                     |
| 00020408       | <b>F DR MOVE</b>    | <b>MODIFY DR MOVE</b>                   |
| 00020480       | <b>F LOAD PRG</b>   | <b>MODIFY LOAD PURGE</b>                |
| 00020800       | <b>F LINEDEF</b>    | <b>MODIFY LINEDEF</b>                   |
| 00020801       | <b>F DUMP PGN</b>   | PURGE DUMP (NCP)                        |
| 00020808       | F DR DEL            | <b>MODIFY DR DELETE</b>                 |
| 00020820       | <b>F ALTRACE</b>    | <b>MODIFY Activate Line Trace</b>       |
| 00020840       | <b>F DLTRACE</b>    | <b>MODIFY Deactivate Line Trace</b>     |
| 00020880       | F LOAD CAN          | MODIFY LOAD CANCEL                      |
| 00021001       | F DUMP CSP          | MODIFY DUMP (CSP)                       |
| 00021080       | F LOAD SET          | MODIFY LOAD ACTION=SETTIME              |
| 00021801       | F DUMP PGC          | PURGE DUMP (CSP)                        |
| 00022001       | F DUMP MOS          | MODIFY DUMP (MOSS)                      |
| 00022080       | <b>F LOAD REN</b>   | MODIFY LOAD ACTION=RENAME               |
| 00022801       | F DUMP PGM          | PURGE DUMP (MOSS)                       |
| 00024001       | F DUMP DYN          | MODIFY Dump (Dynamic)                   |
| 00024020       | F ACT SIT           | <b>MODIFY Activate SIT Trace</b>        |
| 00024040       | F DACT SIT          | <b>MODIFY Deactivate SIT Trace</b>      |
| 00025000       | F RTP               | <b>MODIFY RTP</b>                       |
| 00028001       | <b>F DUMP DYN</b>   | MODIFY Dump (Dynamic-CH)                |
| 00028820       | F ACT TG            | MODIFY Activate TG Trace                |
| 00028840       | F DACT TG           | MODIFY Deactivate TG Trace              |
| 0002C000       | <b>F ALSLIST</b>    | MODIFY Adjacent Link Station List       |
| 0002D001       | F RESOURCE          | MODIFY RESOURCE                         |
| 0002D000       | <b>F DEFAULTS</b>   | MODIFY DEFAULTS                         |
| 0002E001       | F DIR DEL           | MODIFY DIR DELETE                       |
| 0002E002       | F DIR UDP           | MODIFY DIR UPDATE                       |
| 0002E003       | <b>F QUERY</b>      | MODIFY QUERY                            |
| 00030001       | <b>SOFT INOP</b>    | <b>SOFT INOP</b>                        |
| 00030002       | <b>SSCP TKOVR</b>   | <b>SSCP TAKEOVER</b>                    |
| 00030004       | HARD INOP           | <b>HARD INOP</b>                        |
| 00040000       | <b>DISPLAY</b>      | Display Internal Commands               |
| 00040001       | <b>DISPLAY DLRS</b> | <b>DISPLAY DLURs</b>                    |

*Table 45. Control point/control block operation codes (CPCBOPC) (continued)*

| <b>CPCBOPC</b> | Message display   | Function                               |
|----------------|-------------------|----------------------------------------|
| 00060001       | <b>INT SYNCH</b>  | Internal Synchronization Function      |
| 00060002       | <b>IPL INIT</b>   | <b>IPL</b> Initial Request             |
| 00060004       | <b>IPL TEXT</b>   | <b>IPL Text Request</b>                |
| 00060008       | <b>IPL FINAL</b>  | <b>IPL Final Request</b>               |
| 00060010       | <b>DUMP INIT</b>  | Dump Initial Request                   |
| 00060020       | <b>DUMP TEXT</b>  | Dump Text Request                      |
| 00060040       | <b>DUMP FINAL</b> | Dump Final Request                     |
| 00060100       | <b>HALT CDLNK</b> | Process Cross-Domain Links During HALT |
| 00061001       | <b>REQDMP CSP</b> | Request CSP Dump                       |
| 00062000       | <b>RESET LU</b>   | Reset LU                               |
| 00062001       | <b>REQDMP MOS</b> | Request MOSS Dump                      |
| 00063001       | F DUMP TRH        | Internal Transfer of Dump Header       |
| 00063002       | F DUMP TRM        | Internal Transfer of Dump Main Storage |
| 00064000       | <b>REQLOAD</b>    | Request Load                           |
| 00064001       | REQDUMP DY        | Request Dynamic Dump Data              |
| 00068000       | <b>REQDUMP</b>    | Request Dump                           |
| 00080001       | <b>DIAL START</b> | Dial Start Request                     |
| 012B0000       | <b>CKPTN</b>      | Checkpoint Node Status Function        |
| 014B0000       | <b>CHKPT</b>      | Checkpoint Resource Status Function    |
| 01BD0000       | <b>CPMSG</b>      | Internal WTOR Function                 |
| 01DD0000       | <b>DLR PURGE</b>  | Dump/Load/Restart Purge                |
| 01EA0000       | <b>CPCRYPT</b>    | Cryptography Management Function       |
| 01EB0000       | <b>GETHOSTBNM</b> | Gethostbyname                          |
| 01ED0000       | SELECT VR         | Virtual Route Select                   |
| 02510000       | <b>CDRM CLEAR</b> | Clear CDRM-CDRM Session                |
| 02520000       | CDRM ERP          | <b>CDRM ERP Internal Clear</b>         |
| 03000000       | <b>TIMER REQ</b>  | Set Timer Request                      |
| 04000000       | <b>CHAR CODED</b> | Unformatted Request Unit               |
| 08010001       | CHG TLIMIT        | Change Transmission Limit              |
| 08010002       | CHG NRSPOL        | Change Negative Response to Poll Limit |
| 08010003       | CHG SESSLM        | Change Session Limit                   |
| 08010004       | CHG POLLIM        | Change Poll Limit                      |
| 08010201       | CONTACT           | Contact                                |
| 08010202       | <b>DISCONTACT</b> | Discontact                             |
| 08010203       | <b>IPL INIT</b>   | NC IPL Initial                         |
| 08010204       | <b>IPL TEXT</b>   | NC IPL Text                            |
| 08010205       | <b>IPL FINAL</b>  | NC IPL Final                           |
| 08010206       | DUMP INIT         | Dump Initial                           |
| 08010207       | DUMP TEXT         | Dump Text                              |
| 08010208       | <b>DUMP FINAL</b> | Dump Final                             |

*Table 45. Control point/control block operation codes (CPCBOPC) (continued)*

| <b>CPCBOPC</b> | Message display   | Function                         |
|----------------|-------------------|----------------------------------|
| 08010209       | <b>RMPO</b>       | Remote Power <sup>®</sup> Off    |
| 0801020A       | <b>ACTLINK</b>    | <b>Activate Link</b>             |
| 0801020B       | <b>DACTLINK</b>   | Deactivate Link                  |
| 0801020E       | CONNOUT           | Connect Out                      |
| 0801020F       | <b>ABCONN</b>     | Abandon Connection               |
| 08010211       | <b>SCV</b>        | Set Control Vector               |
| 08010213       | NTNMON RPLY       | NTUNEMON Reply                   |
| 08010214       | <b>ENT SLOWDN</b> | Enter Slowdown                   |
| 08010215       | <b>EXT SLOWDN</b> | Exit Slowdown                    |
| 08010216       | <b>ACTCONNIN</b>  | Activate Connect In              |
| 08010217       | <b>DACTCONNIN</b> | Deactivate Connect In            |
| 08010218       | <b>ABCONNOUT</b>  | Abandon Connect Out              |
| 08010219       | <b>ANA</b>        | Assign Network Address           |
| 0801021A       | <b>FNA</b>        | Free Network Address             |
| 0801021B       | REQDISCONT        | Request Discontact               |
| 08010280       | <b>CONTACTED</b>  | Contacted                        |
| 08010281       | <b>INOP</b>       | Inoperative                      |
| 08010284       | <b>REQCONT</b>    | Request Contact                  |
| 08010285       | <b>NSLSA</b>      | Network Services Lost Subarea    |
| 08010302       | <b>ACTTRACE</b>   | <b>Activate Trace</b>            |
| 08010303       | <b>DACTTRACE</b>  | Deactivate Trace                 |
| 08010331       | <b>DISP STOR</b>  | Display Storage                  |
| 08010334       | <b>RECSTOR</b>    | Record Storage                   |
| 08010381       | <b>RECMS</b>      | Record Maintenance Statistics    |
| 08010382       | <b>REC TEST</b>   | Record Test Data                 |
| 08010383       | <b>REC TRACE</b>  | Record Line Trace Data           |
| 08010604       | <b>NSPE</b>       | Network Services Procedure Error |
| 08010681       | <b>INIT SELF</b>  | Initiate(Self) Format 0          |
| 08010683       | <b>TERM SELF</b>  | Terminate(Self) Format 0         |
| 0812C100       | <b>GDS CP_CAP</b> | <b>CP</b> Capabilities           |
| 0812C200       | <b>GDS TDU</b>    | <b>TDU</b>                       |
| 0812C300       | <b>GDS REGSTR</b> | <b>REGISTER Resource</b>         |
| 0812C400       | <b>GDS LOCATE</b> | <b>LOCATE Resource</b>           |
| 0812C500       | <b>GDS CDINIT</b> | <b>CDINIT</b>                    |
| 0812C900       | <b>GDS DELETE</b> | <b>DELETE</b>                    |
| 0812CA00       | <b>GDS FIND</b>   | <b>FIND</b>                      |
| 0812CB00       | <b>GDS FOUND</b>  | <b>FOUND</b>                     |
| 0812CC00       | <b>GDS NOTIFY</b> | <b>NOTIFY</b>                    |
| 0812CD00       | <b>GDS IOCD</b>   | IOCD                             |
| 083F0233       | <b>INIT LOAD</b>  | NS Init Load                     |

*Table 45. Control point/control block operation codes (CPCBOPC) (continued)*

| <b>CPCBOPC</b> | Message display   | Function                                |
|----------------|-------------------|-----------------------------------------|
| 083F0234       | <b>LOAD STAT</b>  | NS Load Status                          |
| 083F0814       | TR_INQUIRY        | Translate Inquiry                       |
| 083F0816       | TR_REPLY          | Translate Reply                         |
| 08410210       | <b>RNAA</b>       | Request Network Address Assignment      |
| 08410220       | <b>NFY SESEND</b> | Notify Sessend                          |
| 08410237       | LOAD REQRD        | NS Load Required                        |
| 08410240       | <b>ADDNR</b>      | Add Network Resource                    |
| 08410243       | <b>IPL INIT</b>   | NS IPL Init                             |
| 08410244       | <b>IPL TEXT</b>   | NS IPL Text                             |
| 08410245       | <b>IPL FINAL</b>  | NS IPL Final                            |
| 08410246       | <b>IPL ABORT</b>  | NS IPL Abort                            |
| 08410286       | <b>RDELETENR</b>  | Request Delete Network Resource         |
| 08410287       | <b>LOST CTLPT</b> | Lost Control Point                      |
| 08410289       | ROUTE_INOP        | Network Services Route Inoperative      |
| 0841028A       | <b>REQACTCDRM</b> | Request ACTCDRM                         |
| 08410304       | <b>REQMS</b>      | Request Maintenance Statistics          |
| 08410305       | LINKLVL2          | Enter Test Mode (LL2)                   |
| 08410307       | <b>REQ RTTEST</b> | Request Route Test                      |
| 08410311       | MS SCV            | Maintenance Services Set Control Vector |
| 08410384       | <b>RECFMS</b>     | Record Formatted Maintenance Statistics |
| 08410385       | <b>RECTR</b>      | Record Test Results                     |
| 08410386       | <b>ER TESTED</b>  | <b>Explicit Route Tested</b>            |
| 0841038D       | <b>NMVT</b>       | Network Manager Vector Transport        |
| 08810387       | REQ ECHO          | Request Echo Test                       |
| 08810389       | <b>ECHO TEST</b>  | Echo Test                               |
| 08810601       | <b>CINIT</b>      | Control Initiate <sup>®</sup>           |
| 08810602       | <b>CTERM</b>      | Control Terminate                       |
| 08810620       | <b>NOTIFY</b>     | Notify                                  |
| 08810629       | <b>CLEANUP</b>    | Cleanup                                 |
| 08810680       | <b>INIT OTHER</b> | Initiate(Other)                         |
| 08810681       | <b>INIT SELF</b>  | Initiate(Self) Format 1                 |
| 08810682       | <b>TERM OTHER</b> | Terminate(Other)                        |
| 08810683       | <b>TERM SELF</b>  | Terminate(Self)                         |
| 08810685       | <b>BIND FAIL</b>  | <b>Bind Failure</b>                     |
| 08810686       | <b>SESS START</b> | Session Started                         |
| 08810687       | <b>UBIND FAIL</b> | Unbind Failure                          |
| 08810688       | <b>SESS ENDED</b> | Session Ended                           |
| 08810810       | <b>FORWARD</b>    | Forward Request                         |
| 08810812       | <b>DELIVER</b>    | Deliver Request                         |
| 08810814       | CNM               | <b>CNM</b> Request                      |

*Table 45. Control point/control block operation codes (CPCBOPC) (continued)*

| <b>CPCBOPC</b> | Message display   | <b>Function</b>                       |
|----------------|-------------------|---------------------------------------|
| 08812601       | <b>BFCINIT</b>    | <b>BF</b> Control Initiate            |
| 08812629       | <b>BFCLEANUP</b>  | <b>BF</b> Cleanup                     |
| 08812681       | <b>BFINIT</b>     | <b>BF</b> Initiate                    |
| 08812683       | <b>BFTERM</b>     | <b>BF</b> Terminate                   |
| 08812686       | <b>BFSESSST</b>   | <b>BF</b> Session Start               |
| 08812688       | <b>BFSESSEND</b>  | <b>BF</b> Session End                 |
| 0881268C       | <b>BFSESSINFO</b> | BF Session Information Request        |
| 08818620       | <b>CD NOTIFY</b>  | Cross-Domain Notify                   |
| 08818627       | <b>CD DSRLST</b>  | Cross-Domain Direct Search List       |
| 08818640       | <b>CDINIT OTH</b> | Cross-Domain Initiate (Other)         |
| 08818641       | <b>CDINIT</b>     | Cross-Domain Initiate                 |
| 08818643       | <b>CDTERM</b>     | Cross-Domain Terminate                |
| 08818645       | <b>CDSSF</b>      | Cross-Domain Session Setup Failure    |
| 08818646       | <b>CDSESSST</b>   | Cross-Domain Session Started          |
| 08818647       | <b>CDSTF</b>      | Cross-Domain Session Takedown Failure |
| 08818648       | <b>CDSESSEND</b>  | Cross-Domain Session Ended            |
| 08818649       | <b>CDTAKEDOWN</b> | Cross-Domain Takedown                 |
| 0881864A       | <b>CDTD COMP</b>  | Cross-Domain Takedown Complete        |
| 0881864B       | <b>CDCINIT</b>    | Cross-Domain Control Initiate         |
| 09050000       | <b>NCLSA</b>      | Network Control Lost Subarea          |
| 09060000       | ER INOP           | <b>Explicit Route Inoperative</b>     |
| 09060000       | ANS               | Auto Network Shutdown Started         |
| 09070000       | <b>ANSC</b>       | Auto Network Shutdown Complete        |
| 09080000       | <b>LOST PATH</b>  | Lost Path                             |
| 09090000       | ER TEST           | <b>Explicit Route Test</b>            |
| 090A0000       | ER TST RPY        | <b>Explicit Route Test Reply</b>      |
| 090B0000       | ER ACT            | <b>Explicit Route Activate</b>        |
| 090C0000       | ER ACT RPY        | <b>Explicit Route Activate Reply</b>  |
| 090D0000       | <b>ACTVR</b>      | Activate Virtual Route                |
| 090E0000       | <b>DACTVR</b>     | Deactivate Virtual Route              |
| 090F0000       | ER OP             | <b>Explicit Route Operative</b>       |
| 09510000       | SW TO NCP         | Switch Line to NCP Mode               |
| 09520000       | SW TO EP          | Switch Line to EP Mode                |
| 0A040000       | <b>LUSTAT</b>     | <b>LU</b> Status                      |
| 0A050000       | <b>RTR</b>        | Ready to Receive                      |
| 0A700000       | <b>BIS</b>        | <b>Bracket Initiation Stopped</b>     |
| 0A710000       | SBI               | Stop Bracket Initiation               |
| 0A800000       | QEC               | Quiesce at End of Chain               |
| 0A810000       | QC                | Quiesce Complete                      |
| 0A820000       | <b>RELQ</b>       | Release Quiesce                       |

*Table 45. Control point/control block operation codes (CPCBOPC) (continued)*

| <b>CPCBOPC</b> | Message display   | Function                           |
|----------------|-------------------|------------------------------------|
| 0A830000       | <b>CANCEL</b>     | Cancel                             |
| 0A840000       | <b>CHASE</b>      | Chase                              |
| 0AC00000       | <b>SHUTDOWN</b>   | Shutdown                           |
| 0AC10000       | <b>SHUTC</b>      | Shutdown Complete                  |
| 0AC20000       | <b>RSHUTD</b>     | Request Shutdown                   |
| 0AC80000       | BID               | Bid                                |
| 0AC90000       | <b>SIGNAL</b>     | Signal                             |
| 0B0D0000       | <b>ACTLU</b>      | Activate LU                        |
| 0B0E0000       | <b>DACTLU</b>     | Deactivate LU                      |
| 0B110000       | <b>ACTPU</b>      | Activate PU                        |
| 0B120000       | <b>DACTPU</b>     | Deactivate PU                      |
| 0B140000       | <b>ACTCDRM</b>    | <b>Activate CDRM</b>               |
| 0B150000       | <b>DACTCDRM</b>   | Deactivate CDRM                    |
| 0B310000       | <b>BIND</b>       | <b>Bind Session</b>                |
| 0B320000       | <b>UNBIND</b>     | <b>Unbind Session</b>              |
| 0BA00000       | <b>SDT</b>        | Start Data Traffic                 |
| 0BA10000       | <b>CLEAR</b>      | Clear Session                      |
| 0BA20000       | <b>STSN</b>       | Set and Test Sequence Numbers      |
| 0BA30000       | <b>RQR</b>        | Request Recovery                   |
| 0BC00000       | <b>CRV</b>        | Cryptography Verify                |
| 0C0102A0       | <b>AM ALLORSC</b> | Allocate Resource                  |
| 0C0102A1       | <b>AM FREERSC</b> | Free Resource                      |
| 0C0102A2       | <b>AM SETRT</b>   | Set Routable State                 |
| 0C0102A3       | <b>AM RESETRT</b> | <b>Reset Routable State</b>        |
| 0C0102A4       | AM SC EXIT        | Configuration Services Exit AMRU   |
| 0C0102A5       | <b>DDDLU RU</b>   | Secondary LU exit AMRU             |
| 0C010480       | <b>RECMD</b>      | Record Measurement Data            |
| 0C410201       | AM CS             | Config SVCS                        |
| 0C410206       | <b>AM GAINGWN</b> | Gained GWN                         |
| 0C410207       | AM LOSTGWN        | Lost GWN                           |
| 0C410208       | <b>AM DEACTXF</b> | Deactivate Transforms              |
| 0C410210       | <b>AM RNAA</b>    | Request Network Address Assignment |
| 0C410212       | AM CONNECT        | Connect                            |
| 0C410213       | AM DISCNCT        | Disconnect                         |
| 0C410214       | AM INIT_PU        | Initiate PU                        |
| 0C410266       | <b>XID</b>        | AM Exchange ID                     |
| 0C410268       | AM XCF            | AM XCF                             |
| 0C4102BD       | <b>AM ADDLINK</b> | Add Link                           |
| 0C4102BE       | AM ADDLSTA        | Add Link Station                   |
| 0C4102BF       | <b>DELETENR</b>   | Delete Network Resource            |

*Table 45. Control point/control block operation codes (CPCBOPC) (continued)*

| <b>CPCBOPC</b> | Message display     | Function                   |
|----------------|---------------------|----------------------------|
| 0C4102CD       | AM REQDUMP          | Request Dump               |
| 0C4102CE       | AM CONDLOD          | Request Conditional Load   |
| 0C4102CF       | <b>AM UNCDLOD</b>   | Request Unconditional Load |
| 0C410601       | AM OPNACB           | Open ACB                   |
| 0C410602       | <b>AM CLSACB</b>    | Close ACB                  |
| 0C800700       | AM VCNS LREQ        | <b>VCNS</b> Logon Request  |
| 0C800701       | <b>AM VCNS LRSP</b> | <b>VCNS</b> Logon Response |
| 0C810619       | AM ADRQCMP          | Address Request Complete   |
| 0C810620       | <b>AM RESUME</b>    | Resume                     |
| 0C810629       | <b>AM CLEANUP</b>   | Cleanup                    |
| 0C810643       | AM GENTERM          | Termination Placeholder    |
| 0C810680       | <b>AM REALLOC</b>   | Reallocate                 |
| 0C810681       | <b>SETUP</b>        | Generic Session Initiation |
| 0C810801       | <b>AM NOTIFY</b>    | Notify                     |
| 0C810A00       | <b>API SETLST</b>   | SETLOGON(START)            |
| 0C810A01       | <b>API SETLSP</b>   | SETLOGON(STOP)             |
| 0C810A02       | <b>API SETLQS</b>   | SETLOGON(QUIESCE)          |
| 0C810A03       | <b>API SETPER</b>   | SETLOGON(PERSIST)          |
| 0C810A04       | <b>API SETNPE</b>   | SETLOGON(NPERSIST)         |
| 0C810A05       | <b>API SETGNA</b>   | API SETLOGON(GNAMEADD)     |
| OC810A06       | <b>API SETGND</b>   | API SETLOGON(GNAMEDEL)     |
| 0C810A10       | <b>API SIMLOG</b>   | <b>SIMLOGON</b>            |
| 0C810A20       | API OPNACQ          | OPNDST(ACQUIRE)            |
| 0C810A21       | <b>API OPNACC</b>   | OPNDST(ACCEPT)             |
| 0C810A22       | <b>API OPNRES</b>   | OPNDST(RESTORE)            |
| 0C810A30       | <b>API INQLOG</b>   | INQUIRE(LOGONMSG)          |
| 0C810A31       | API INQDVC          | INQUIRE(DEVCHAR)           |
| 0C810A32       | API INQCNT          | INQUIRE(COUNTS)            |
| 0C810A33       | API INQTOP          | INQUIRE(TOPLOGON)          |
| 0C810A34       | <b>API INQCID</b>   | INQUIRE(CIDXLATE)          |
| 0C810A35       | <b>API INQTRM</b>   | <b>INQUIRE(TERMS)</b>      |
| 0C810A36       | API INQAPS          | INQUIRE(APPSTAT)           |
| 0C810A37       | API INQSPM          | INQUIRE(SESSPARMS)         |
| 0C810A38       | <b>API INQSKY</b>   | INQUIRE(SESSKEY)           |
| 0C810A39       | API INQDPY          | INQUIRE(DISPLAY)           |
| 0C810A3A       | API INQPER          | INQUIRE(PERSESS)           |
| 0C810A3B       | API INQNQN          | INQUIRE(NQN)               |
| 0C810A3C       | API INQSNM          | INQUIRE(SESSNAME)          |
| 0C810A3D       | <b>API INQSTA</b>   | INQUIRE(STATUS)            |
| 0C810A40       | <b>API INTERP</b>   | <b>INTRPRET</b>            |

*Table 45. Control point/control block operation codes (CPCBOPC) (continued)*

| <b>CPCBOPC</b> | Message display   | Function                             |
|----------------|-------------------|--------------------------------------|
| 0C810A50       | <b>API CLSPAS</b> | CLSDST(PASS)                         |
| 0C810A51       | <b>API CLSRLS</b> | CLSDST(RELEASE)                      |
| 0C810A60       | <b>API SESONC</b> | <b>SESSIONC</b>                      |
| 0C810A70       | <b>API SNDCMD</b> | <b>SENDCMD</b>                       |
| 0C810A75       | <b>API SEND</b>   | <b>SEND</b>                          |
| 0C810A80       | <b>API RCVCMD</b> | <b>RCVCMD</b>                        |
| 0C810A85       | <b>API RECEIV</b> | <b>RECEIVE</b>                       |
| 0C810A90       | <b>API REQSES</b> | <b>REQSESS</b>                       |
| 0C810AA0       | <b>API OPNSEC</b> | <b>OPNSEC</b>                        |
| 0C810AB0       | <b>API TRMSES</b> | <b>TERMSESS</b>                      |
| 0C810AC0       | <b>API RSETSR</b> | <b>RESETSR</b>                       |
| 0C810AD0       | <b>API CHGEAF</b> | <b>CHANGE (ENDAFFIN)</b>             |
| 0C810AD1       | <b>API CHGEF</b>  | <b>CHANGE (ENDAFFNF)</b>             |
| 0D010000       | AM VR INOP        | Virtual Route Inoperative            |
| 0D0B0000       | AM REQ ERA        | Request Explicit Route Activate      |
| 0D0E0000       | AM REQ VRD        | Request Virtual Route Deactivate     |
| 0DFF0000       | <b>AM VR STAT</b> | Virtual Route Status                 |
| 0E010000       | AM PCE            | Purge Chain Element                  |
| 0F010000       | AM NFY SLT        | Notify (Schedule LOSTERM Exit)       |
| 0F020000       | AM SSA            | Set Session Address                  |
| 0F030000       | <b>AM SSADISC</b> | Set Session Address and Disconnect   |
| 0F040000       | AM OSA            | Override Session Address             |
| 0F050000       | AM PWQ            | Purge Wait Queue                     |
| 0F060000       | <b>AM FLUSH</b>   | Flush Virtual Route                  |
| 0F310000       | <b>AM GBIND</b>   | Generic BIND                         |
| 0F320000       | <b>AM GUNBIND</b> | Generic UNBIND                       |
| 10400004       | <b>AGT SRHCMP</b> | Subarea search for resource complete |
| FCC1C3D9       | IPS ACR           | <b>CDINIT RESP AMRU</b>              |
| FCC1C3E2       | <b>IPS ACS</b>    | ACT_CP_CP_SESS_V                     |
| FCC1D3E2       | <b>IPS ALS</b>    | ALERT_SIGNAL_V                       |
| FCC1E2D9       | IPS ASR           | ACT_CP_SVR_SESS_V                    |
| FCC2C3E2       | <b>IPS BCS</b>    | BEGIN_CP_STATUS_V                    |
| FCC2D9C9       | <b>IPS BRI</b>    | <b>BROADCAST IPS</b>                 |
| FCC2D5D7       | <b>IPS BNP</b>    | BN_SESS_RPY                          |
| FCC2D5D8       | <b>IPS BNQ</b>    | BN_SESS_REQ                          |
| FCC3C2D5       | <b>IPS CBN</b>    | CACHE_BN_INFO                        |
| FCC3C3E6       | <b>IPS CCW</b>    | <b>CONTINUE CW V</b>                 |
| FCC3C4E8       | <b>IPS CDY</b>    | CDRSC_DISPLAY                        |
| FCC3C8C6       | <b>IPS CHF</b>    | CHAIN_FLOW_V                         |
| FCC3C8D2       | IPS CHK           | CHKPT_START_V                        |

*Table 45. Control point/control block operation codes (CPCBOPC) (continued)*

| <b>CPCBOPC</b> | Message display | Function                |
|----------------|-----------------|-------------------------|
| FCC3C8D9       | IPS CHR         | CHAIN_FLOW_RPY_V        |
| FCC3D3C5       | IPS CLE         | <b>CLEANUP_V</b>        |
| FCC3D4C1       | <b>IPS CMA</b>  | PROCESS_COSMAP_V        |
| FCC3D6E2       | IPS COS         | <b>DEFINE COS</b>       |
| FCC3E2C1       | <b>IPS CSA</b>  | CP_CP_SESS_ACT_V        |
| FCC3E2C4       | IPS CSD         | CP_CP_SESS_DEACT_V      |
| FCC3E2C8       | IPS CSH         | CACHE_SEARCH            |
| FCC3E2D9       | <b>IPS CSR</b>  | CACHE_SEARCH_RPY        |
| FCC3E2F0       | IPS CS0         | CSS_DISCR_INIT_REQ_V    |
| FCC3E2F1       | IPS CS1         | CSS_DISCR_INIT_RPY_V    |
| FCC3E2F2       | IPS CS2         | CSS_TOPO_INIT_REQ_V     |
| FCC3E2F3       | IPS CS3         | CSS_TOPO_INIT_RPY_V     |
| FCC3E2F4       | IPS CS4         | CSS_IO_REQ_V            |
| FCC3E2F5       | IPS CS5         | CSS_IO_RPY_V            |
| FCC3E2F6       | IPS CS6         | CSS_TERM_V              |
| FCC3E2F7       | IPS CS7         | CSS_API_DATA_V          |
| FCC3E2F8       | IPS CS8         | CSS_INTER_STACK_DATA_V  |
| FCC3E2F9       | IPS CS9         | CSS_ABEND_START_V       |
| FCC3E2C1       | <b>IPS CSA</b>  | <b>CSS_ABEND_V</b>      |
| FCC3E2C2       | <b>IPS CSB</b>  | CSS_MDS_DATA_V          |
| FCC3E2C3       | IPS CSC         | CSS_MST_INIT_REQ_V      |
| FCC3E2C5       | <b>IPS CSE</b>  | CSS_MODIFY_OSIEVENT_V   |
| FCC3E2C6       | IPS CSF         | CSS_STOP_ONGOING_V      |
| FCC3E3C6       | <b>IPS CTF</b>  | CP_CP_TP_FAILURE_V      |
| FCC4C1D5       | IPS DAN         | DISPLAY_AJNLT_V         |
| FCC4C1D7       | <b>IPS DAP</b>  | DAP_TP_WORK_V           |
| FCC4C1E4       | <b>IPS DAU</b>  | DEALLOCATE_ABEND_USER_V |
| FCC4C3D6       | IPS DCO         | DISPLAY_APPNCOS_V       |
| FCC4C3E2       | <b>IPS DCS</b>  | DEACTIVATE_CP_CP_SESS_V |
| FCC4C3E6       | IPS DCW         | DRIVE_CONWINNER_V       |
| FCC4C6C1       | IPS DFA         | DEFINE_ADJCLUST_V       |
| FCC4C9C1       | <b>IPS DIA</b>  | DISPLAY_ADJCLUST_V      |
| FCC4D3D7       | <b>IPS DLP</b>  | DLUR PATH_SWITCH_COMP   |
| FCC4D3D9       | <b>IPS DLR</b>  | <b>DLUR STATUS</b>      |
| FCC4D4C2       | <b>IPS DMB</b>  | <b>DSME BN SELECT_V</b> |
| FCC4D4C3       | IPS DMC         | DSME_CDS_SELECT_V       |
| FCC4D4C9       | IPS DMI         | DSME_ICN_SELECT_V       |
| FCC4D8C5       | <b>IPS DQE</b>  | <b>DEQUEUE</b>          |
| FCC4D9E5       | IPS DRV         | DATA_RECOVERED_V        |
| FCC4E2C9       | IPS DSI         | DISPLAY_SRCHINFO        |

*Table 45. Control point/control block operation codes (CPCBOPC) (continued)*

| <b>CPCBOPC</b> | Message display | Function                                             |
|----------------|-----------------|------------------------------------------------------|
| FCC4E2D4       | IPS DSM         | DSME_IAUTH_V                                         |
| FCC4E2D9       | IPS DSR         | DEACT_CP_SVR_SESS_V                                  |
| FCC5D9D7       | <b>IPS ERP</b>  | RTP Exprec Purge IPS                                 |
| FCC6E2C4       | <b>IPS FSD</b>  | FLUSH_CP_SVR_DATA_V                                  |
| FCC6E2E3       | <b>IPS FST</b>  | RTP Free Storage IPS                                 |
| FCC7C3D9       | <b>IPS GCR</b>  | <b>GENERIC CACHE SEARCH REPLY</b>                    |
| FCC7C3E2       | <b>IPS GCS</b>  | <b>GENERIC CACHE SEARCH</b>                          |
| FCC7E4E2       | <b>IPS GUS</b>  | <b>GENERIC CACHE SEARCH UPDATE</b><br><b>REQUEST</b> |
| FCC8C3D9       | <b>IPS HCR</b>  | RTP_CPNAME Change IPS                                |
| FCC9D5D6       | IPS INO         | <b>INIT_OTHER</b>                                    |
| FCC9D6C3       | <b>IPS IOC</b>  | INIT_OTHER_COMP                                      |
| FCD4D7C9       | <b>IPS MPI</b>  | MNPS_Pipe_Info IPS                                   |
| FCD4E2C9       | <b>IPS MSI</b>  | MNPS_SESSINFO                                        |
| FCD5E4E3       | <b>IPS NUT</b>  | NLP with Unknown TCID value                          |
| FCD5E5D9       | <b>IPS NVR</b>  | NON_VERIFY_REQ                                       |
| FCD6E3C3       | <b>IPSOTC</b>   | ORDERLY_SESSIONS_TERM_C                              |
| FCD6E3C4       | <b>IPS OTD</b>  | <b>OUTPUT TDU SIGNAL</b>                             |
| FCD6E3D9       | <b>IPS OTR</b>  | ORDERLY_SESSIONS_TERM_R                              |
| FCD7C3D8       | <b>IPS PCQ</b>  | PCID_QUERY                                           |
| FCD7C3D9       | <b>IPS PCR</b>  | PCID_QUERY_REPLY                                     |
| FCD7D3E3       | <b>IPS PLT</b>  | PURGE_LOCATE_TIMER                                   |
| FCD7D5C4       | <b>IPS PND</b>  | PEND_SC                                              |
| FCD7D5D3       | <b>IPS PNL</b>  | PROCESS_NNSLIST                                      |
| FCD7D9C3       | <b>IPS PRC</b>  | PROCEED                                              |
| FCD7D9E5       | <b>IPS PRV</b>  | PROV_SC                                              |
| FCD8C5C4       | <b>IPS QED</b>  | <b>QUEUED</b>                                        |
| FCD9C1C3       | IPS RAC         | RESOURCE_AVAILABLE_COMP                              |
| FCD9C1E5       | <b>IPS RAV</b>  | RESOURCE_AVAILABLE                                   |
| FCD9C3E2       | IPS RCS         | RTP_Connection Setup                                 |
| FCD9C9E5       | <b>IPS RIV</b>  | RTP_Inactivation Request/Reply IPS                   |
| FCD9D3C6       | <b>IPS RLF</b>  | REQ_LAST_FRSN_V                                      |
| FCD9D4D9       | <b>IPS RMR</b>  | REQUEST_MULTIPLE_ROUTES                              |
| FCD9D5C3       | IPS RNC         | Req_NonPersistent CLOSE IPS Mapping                  |
| FCD9D9C3       | IPS RRC         | RELEASE_REQUEST_COMP                                 |
| FCD9D9D8       | <b>IPS RRQ</b>  | RELEASE_REQUEST                                      |
| FCD9E2D5       | IPS RSN         | RSN_NOTIFY                                           |
| FCD9E2D9       | IPS RSR         | RTP Route_Setup Req for PS                           |
| FCD9E2E3       | IPS RST         | RTP_Setup IPS                                        |
| FCD9E2E4       | <b>IPS RSU</b>  | Route_Setup IPS                                      |

*Table 45. Control point/control block operation codes (CPCBOPC) (continued)*

| <b>CPCBOPC</b> | Message display | Function                           |
|----------------|-----------------|------------------------------------|
| FCD9E3C9       | IPS RTI         | RTP_TG Inoperative IPS             |
| FCE2C1C3       | <b>IPS SAC</b>  | <b>SUBAREA CLEANUP</b>             |
| FCE2C3D9       | IPS SCR         | <b>SEARCH_REQ</b>                  |
| FCE2C4E8       | <b>IPS SDY</b>  | DISPLAY_SESSIONS                   |
| FCE2C8D9       | <b>IPS SHR</b>  | REQUEST SINGLE HOP ROUTE           |
| FCE2C9D9       | <b>IPS SIR</b>  | SESS_INIT_INFO_REQ                 |
| FCE2D9C3       | <b>IPS SRC</b>  | SESSION_REQUEST_COMP               |
| FCE2D9D8       | <b>IPS SRQ</b>  | SESSION_REQUEST                    |
| FCE2D9E2       | <b>IPS SRS</b>  | CP_SVR_SESS_STAT_V                 |
| FCE4D4D9       | <b>IPS UMR</b>  | <b>UPDATE MODES</b>                |
| FDC1C3C3       | <b>IPS ACC</b>  | ADJACENT_CP_CONTACTED              |
| FDC1C3E4       | <b>IPS ACU</b>  | ADJACENT_CP_UPDATED                |
| FDC3D7E2       | IPS CPS         | CP_STATUS                          |
| FDC3D9D8       | <b>IPS CRQ</b>  | CRR_REQUEST                        |
| FDC4E2D5       | <b>IPS DSN</b>  | DIRECTORY SERVER NOTIFY            |
| FDD9C1D3       | <b>RAL</b>      | RTP_Allocation Request/Reply IPS   |
| FDD9C1E3       | <b>RAT</b>      | RTP_Attach Request/Reply IPS       |
| FDD9C4D3       | <b>RDL</b>      | RTP_Deallocation Request/Reply IPS |
| FDD9C4E3       | IPS RDT         | RTP_DEATTACH                       |
| FDD9C9D6       | <b>RIO</b>      | RTP_Inoperative IPS                |
| FDD9E2C3       | <b>RSC</b>      | RSCV Scan IPS                      |
| FDD9E2D9       | <b>IPS RSR</b>  | <b>RES_REGISTRATION</b>            |
| FDE2D9D6       | IPS SRO         | <b>CPSVRMGR SESS Outage</b>        |
| FDE2D9D7       | <b>IPS SRP</b>  | CP_SVR_PROT_VIOL_V                 |
| FDE2D9E3       | <b>IPS SRT</b>  | TDU Error from DLUR                |
| FDE2E3D7       | IPS STP         | START_TP                           |
| FDE2E3D9       | IPS STR         | START_TP_REPLY                     |
| FDE3C7E4       | IPS TGU         | <b>TG UPDATE</b>                   |
| FDE3D7C6       | IPS TPE         | TP_ENDED                           |
| FDE3D7D5       | IPS TPN         | TP_NOTIFY                          |
| FDE4D7C4       | IPS UPD         | UPDATE_DIRECTORY                   |
| FF000000       | <b>VECTOR</b>   | <b>VECTOR FMD Request Units</b>    |

*Table 45. Control point/control block operation codes (CPCBOPC) (continued)*

# **Appendix E. Storage and control block ID codes**

This appendix lists the control block ID codes of the VTAM program.

#### **VTAM control block ID codes**

You can identify certain VTAM control block types in a storage dump by examining an identification code in the first byte of the control block (offset 0). The control block identification codes are shown in the following table. If codes are duplicate, use other means (such as the operating environment or the control block's context) to determine the type of control block.

**Note:** Internal codes that are used only by the product support organization to assist in internal flow diagnosis are not included in Table 46.

| ID            | Control block   |
|---------------|-----------------|
| $00\,$        | <b>SONCB</b>    |
| $00\,$        | <b>RPL</b>      |
| 01            | <b>RPH</b>      |
| 03            | <b>FMCB</b>     |
| 05            | <b>VRBLK</b>    |
| 06            | <b>ICNCB</b>    |
| 07            | <b>LDNCB</b>    |
| 09            | <b>HALCB</b>    |
| 0A            | <b>BSCLB</b>    |
| $0\mathrm{B}$ | <b>VLNCB</b>    |
| 0C            | PCLCB           |
| 0D            | <b>PRWCB</b>    |
| $0\mathrm{E}$ | <b>TRGCB</b>    |
| 0F            | <b>ACDEB</b>    |
| 10            | <b>UECB</b>     |
| 11            | <b>DYPAB</b>    |
| 13            | <b>TRAC</b>     |
| 14            | <b>ERT</b>      |
| 15            | <b>ISTAUNCB</b> |
| 16            | <b>ISTIPNCB</b> |
| 17            | <b>ISTAUCPL</b> |
| 19            | <b>PDVT</b>     |
| 1A            | <b>CHAIN</b>    |
| $1\mathrm{B}$ | <b>TGCB</b>     |
| 1E            | <b>RCE</b>      |
| 24            | <b>OCW</b>      |

*Table 46. Control block ID codes*

| ID            | Control block                |
|---------------|------------------------------|
| $26\,$        | PICB                         |
| 29            | <b>LMPCB</b>                 |
| $2\mathrm{B}$ | RAQ                          |
| 2C            | PAQ                          |
| 2D            | <b>SAT</b>                   |
| $2\mathrm{E}$ | <b>AHNCB</b>                 |
| 2F            | <b>ISTALNCB</b>              |
| $41\,$        | PUSCB                        |
| 43            | PLSCB                        |
| $45\,$        | POIA                         |
| $46\,$        | <b>POCB</b>                  |
| $47\,$        | <b>POMCB</b>                 |
| $48\,$        | PORCB                        |
| $49\,$        | <b>POWE</b>                  |
| $4\mathrm{C}$ | <b>ERCT</b>                  |
| $4\mathrm{D}$ | TGE                          |
| $4\mathrm{E}$ | <b>VRWSE</b>                 |
| $50\,$        | <b>DLRPL</b>                 |
| 52            | <b>LUCB</b>                  |
| 54            | <b>RUPE</b>                  |
| $54\,$        | <b>TUNB</b>                  |
| 58            | TQE                          |
| 5A            | PRQAB                        |
| $5\mathrm{B}$ | <b>PRBLK</b>                 |
| 5C            | <b>CPCB</b>                  |
| $5\mathrm{E}$ | IEF                          |
| $60\,$        | <b>NCSPL</b>                 |
| 61            | PST                          |
| 62            | $\operatorname{AMU}$         |
| 62            | <b>NSSCB</b>                 |
| 62            | <b>NSICB</b>                 |
| 63            | $\mbox{SMP}$                 |
| 64            | OCB                          |
| 65            | $\ensuremath{\mathsf{NACP}}$ |
| 66            | CAB                          |
| 67            | <b>CANT</b>                  |
| 68            | $\ensuremath{\mathsf{RSQE}}$ |
| 69            | <b>RDTPL</b>                 |
| $6A$          | <b>NOSPL</b>                 |
| $6\mathrm{B}$ | $\ensuremath{\mathsf{SSIB}}$ |

*Table 46. Control block ID codes (continued)*

| $\mathbf{ID}$              | Control block                 |  |
|----------------------------|-------------------------------|--|
| $6\mathrm{B}$              | CAR                           |  |
| 6C                         | <b>IOSIB</b>                  |  |
| $6\mathrm{D}$              | <b>ASRIT</b>                  |  |
| $6D$                       | <b>RANT</b>                   |  |
| $6\mathrm{E}$              | <b>GWIT</b>                   |  |
| $6\mathrm{F}$              | <b>RARB</b>                   |  |
| $73\,$                     | XCB                           |  |
| $74\,$                     | PWK                           |  |
| $75\,$                     | WRE                           |  |
| $77\,$                     | $\boldsymbol{\mathrm{ADJSR}}$ |  |
| ${\bf 78}$                 | $\operatorname{ADJSS}$        |  |
| $7\mathrm{B}$              | RIB                           |  |
| $81\,$                     | <b>EXLST</b>                  |  |
| 96                         | <b>SIBXN</b>                  |  |
| 97                         | $\rm SIBIX$                   |  |
| 98                         | <b>SIB</b>                    |  |
| 99                         | <b>TSCB</b>                   |  |
| <b>9A</b>                  | <b>TSPL</b>                   |  |
| $9\mathrm{B}$              | <b>LSCB</b>                   |  |
| 9C                         | CNCB                          |  |
| ${\rm A0}$                 | ACB                           |  |
| A2                         | <b>RNCA</b>                   |  |
| A3                         | <b>ALCA</b>                   |  |
| ${\rm BD}$                 | <b>UDT</b>                    |  |
| $\rm BE$                   | INT1                          |  |
| $\rm{BF}$                  | COS                           |  |
| C <sub>0</sub>             | <b>LOGMD</b>                  |  |
| C1                         | RPL6X                         |  |
| CA                         | <b>GRPCB</b>                  |  |
| $\mathop{\rm D}\nolimits0$ | $\ensuremath{\mathsf{NIB}}$   |  |
| ${\rm EB}$                 | <b>AUTOE</b>                  |  |
| ${\rm FA}$                 | <b>RPNCB</b>                  |  |
| FC                         | <b>TLNCB</b>                  |  |
| ${\rm FD}$                 | <b>RWNCB</b>                  |  |
| $\rm FE$                   | <b>XCNCB</b>                  |  |
| $\rm FF$                   | OCA                           |  |
| ARB                        | ${\sf ARB}$                   |  |
| ART                        | ART                           |  |
| <b>AUAU</b>                | <b>AULIN_ARRAY</b>            |  |
| <b>AULN</b>                | <b>AULIN</b>                  |  |

*Table 46. Control block ID codes (continued)*

| ID                          | Control block |
|-----------------------------|---------------|
| <b>AUVT</b>                 | <b>AUVT</b>   |
| CLK                         | CLK           |
| <b>CLWB</b>                 | <b>HCLW</b>   |
| <b>DAPT</b>                 | <b>DAPTR</b>  |
| <b>FLU</b>                  | ${\rm FLU}$   |
| ${\hbox{FQPT}}$             | FQPTB         |
| <b>FRSR</b>                 | <b>FRSRC</b>  |
| <b>FRTP</b>                 | <b>FRTP</b>   |
| <b>HIT</b>                  | <b>HIT</b>    |
| <b>HTMB</b>                 | <b>HTMBK</b>  |
| <b>LNKT</b>                 | <b>LNKTB</b>  |
| <b>LSP</b>                  | <b>LSPL</b>   |
| <b>LUTB</b>                 | <b>LUTAB</b>  |
| <b>MRPF</b>                 | <b>MRPFA</b>  |
| PRT                         | <b>PRTCB</b>  |
| None                        | RCM           |
| <b>RCOR</b>                 | <b>RCORS</b>  |
| $\mathop{\rm RUR}\nolimits$ | RUR           |
| <b>RTPT</b>                 | <b>RTPTB</b>  |
| $\ensuremath{\mathsf{SAP}}$ | <b>SAPCB</b>  |
| <b>SGMN</b>                 | <b>SGMNT</b>  |
| <b>SND</b>                  | <b>SND</b>    |
| <b>TIMB</b>                 | <b>TIMBK</b>  |

*Table 46. Control block ID codes (continued)*

# **Appendix F. Installing dump analysis and VIT analysis tools**

The dump analysis and VIT analysis tools are used for diagnosing software failures.

#### **Concatenating target data sets used in the installation**

Table 47 shows the target data sets that contain the data necessary to set up the z/OS Communications Server dump analysis and the VIT analysis tool. You need to concatenate the target data sets into the DDNAME statements shown.

*Table 47. Target data sets for dump and trace tools*

| Target data set | Action      | <b>DDNAME</b>  | Comment                                             |
|-----------------|-------------|----------------|-----------------------------------------------------|
| SYS1.SBLSTBL0   | Concatenate | <b>ISPTLIB</b> | Contains compiled tables, keylists, and<br>commands |
| SYS1.SBLSCLI0   | Concatenate | <b>SYSPROC</b> | Contains CLISTs and REXX execs                      |
| SYS1.SBLSPNL0   | Concatenate | <b>ISPPLIB</b> | Contains compiled panels                            |
| SYS1.SBLSMSG0   | Concatenate | <b>ISPMLIB</b> | Contains compiled ISPF messages                     |

Use a LOGON PROC to concatenate the data sets. If you create a new LOGON PROC, you need to log off and then log back on for the PROC to take effect.

See z/OS MVS IPCS Customization for an example of a LOGON PROC.

## **Customizing IPCS interface**

If you want a customized interface to be active to select the z/OS Communications Server dump analysis commands, customize the IPCS panel BLSPPRIM by adding the highlighted lines in [Figure 269 on page 642](#page-669-0) to create and activate option 7 on the IPCS Primary Option Menu as shown in [Figure 270 on page 643.](#page-670-0) This modification allows you to access VTAMMAP directly for dump processing. When this option is selected, control is passed to the ISTDE01 EXEC. This EXEC controls the IPCS panels for the dump formatter.

For information regarding TCP/IP IPCS CLISTs, see z/OS Communications Server: IP Diagnosis Guide.

<span id="page-669-0"></span>**Note:** This sample is not necessarily identical to the one on your system. )ATTR

```
/* ================================================================ */
 /* 5685-001 This panel is "Restricted materials of IBM" *//* (C) Copyright IBM Corporation 1988 */
 /* Licensed materials - property of IBM /* Refer to copyright instructions, form number G120-2083 */Refer to copyright instructions, form number G120-2083 *//* ================================================================ */
 ¢ TYPE(INPUT) INTENS(HIGH) CAPS(OFF) JUST(LEFT) PAD(NULLS)
 @ TYPE(TEXT) COLOR(GREEN) INTENS(LOW)
)BODY
%------------------------ IPCS PRIMARY OPTION MENU ----------------------------
%OPTION = ==>\n<math>\notin</math>ZCMD@********************
% 0 +DEFAULTS - Specify default dump and options @* USERID - &ZUSER
                  % 1 +BROWSE dump data set = 0.000 = 0.000 = 0.000 = 0.000 = 0.000 = 0.000 = 0.000 = 0.000 = 0.000 = 0.000 = 0.<br>- Analyze dump contents = 0.000 = 0.000 = 0.000 = 0.000 = 0.000 = 0.000 = 0.000 = 0.000 = 0.000 = 0.000 = 0.00
% 2 +ANALYSIS - Analyze dump contents
% 3 +SUBMIT - Submit problem analysis job to batch @* TIME - &ZTIME
% 4 +COMMAND - Enter IPCS subcommand or CLIST @* PREFIX - &ZPREFIX
% 5 +UTILITY - Perform utility functions @* TERMINAL- &ZTERM
% 6 +DUMPS - Manage dump inventory          @* PF KEYS - &ZKEYS
% 7 +VTAM - VTAM dump analysis commands **********************
% T +TUTORIAL - Learn how to use the IPCS dialog
% X +EXIT - Terminate using log and list defaults
+Enter%END+command to terminate IPCS dialog
)INIT
  &ZPRIM = YES /* Always a primary option menu */
  &ZHTOP = BLSPHELP /* Tutorial table of contents */
  .CURSOR = ZCMD
  .HELP = BLSPHELP
  &ZHINDEX = &Z /* No tutorial index is supplied */)PROC
  &PASSLIB = &Z
  IF (&ZDBCS = YES, NO)
    &PASSLIB = PASSLIB
  &ZSEL = TRANS( TRUNC (&ZCMD,'.')
                0,'PGM(BLSGSCMD) PARM(%BLSCSETD)'
                1,'PGM(BLSLDISP) NEWAPPL(BLSL) &PASSLIB'
                2,'PANEL(BLSPSCRN)'
                3,'PANEL(BLSPBKGD)'
                4,'PANEL(BLSPDSLE)'
                5,'PANEL(BLSPUTIL)' /* %00A*/
                6,'PGM(BLSGDUIN)'
                7,'PGM(BLSGSCMD) PARM(%ISTDE01) NEWAPPL(ISTD) &PASSLIB'
                t,'PGM(ISPTUTOR) PARM(BLSPTUTR)'
                T,'PGM(ISPTUTOR) PARM(BLSPTUTR)'
              \left(\begin{array}{c} 1 \\ -1 \end{array}\right)x,'EXIT'
                X,'EXIT'
                *,'?' )
```
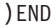

*Figure 269. Sample IPCS panel BLSPPRIM customization*

<span id="page-670-0"></span>

|          |              | ---IPCS PRIMARY OPTION MENU--              |
|----------|--------------|--------------------------------------------|
| OPTION   | $==->$       |                                            |
|          |              |                                            |
| $\Theta$ | DEFAULTS     | - Specify default dump and options         |
|          | BROWSE       | - Browse dump data set                     |
|          | 2 ANALYSIS   | - Analyze dump contents                    |
| 3        | SUBMIT       | - Submit problem analysis job to batch     |
| 4        | COMMAND      | - Enter IPCS subcommand or CLIST           |
| 5        | UTILITY      | - Perform utility functions                |
| 6        | <b>DUMPS</b> | - Manage dump inventory                    |
|          | 7 VTAM       | - VTAM dump analysis commands              |
|          | T TUTORIAL   | - Learn how to use the IPCS dialog         |
|          | X EXIT       | - Terminate using log and list defaults    |
|          |              |                                            |
|          |              |                                            |
|          |              |                                            |
|          |              | Enter END command to terminate IPCS dialog |
|          |              |                                            |

*Figure 270. Addition of option 7 to the IPCS primary option menu*

## **Verifying dump formatter panels**

To verify that dump formatter panels are set up correctly, choose option 7 on the menu shown in Figure 270.

The first ISPF panel you should see is shown in Figure 271.

```
VTAMMAP Analysis Menu
Select one of the following items. Then press Enter.
    1. APPC . . - APPLCONV, PARTNRLU, APPLMODE, APPMODAL
    2. APPN . . - APPNBASE, FNDADJCP, FNDANDCB, FNDCOS, FNDDECB, etc
    3. General. - HOST, VTAM, VTBASIC, VTFNDMOD, VTMODS, VITAL, etc
    4. Queues . - PABSCAN, VTCVTPAB, VTREADYQ
    5. Resource - RDTCHECK, RDTFULL, RDTHIER, RDTSUM, VTNODE
    6. Session. - ATMDATA, FINDDSIB, FINDSIB, MNPS, SES, SIBCHECK
     7. Search . - SRTFIND
     8. Storage. - SPANC, STORAGE, VTBUF, VTRPH
     9. CSM . . - CSMALL, CSMBUF, CSMCMPID, CSMOWNER, CSMPOOL
     10. Waits..-VTWRE
     11. ERs/VRs. - ROUTES, VTVRBLK
    12. CLISTs. .- ISTVABND, ISTVDUMP, ISTVMAP, ISTVSAVE, ISTVSLIP
    13. APPN2. .- TRSTRACE
(C) Copyright IBM Corporation 1993,2006. All rights reserved.
Command ===><br>F1=Help F2 = Split F3=Exit F9=Swap F12=Cancel
           F2=Split F3=Exit
```
*Figure 271. Main menu for selecting dump options*

Press the PF1 key to verify that the appropriate help panel is displayed.

## **Customizing ISPF interface**

If you want a customized interface to be active to select the z/OS Communications Server trace analysis commands, customize the ISPF panel ISR@PRIM by adding the highlighted lines shown in [Figure 272 on page 645](#page-672-0) to create and activate option V on the ISPF/PDF Primary Option Menu as shown in [Figure 273 on page 646.](#page-673-0) When this option is selected, control is passed to the ISTTE01 EXEC. This EXEC controls the ISPF panels for trace formatter.

**Note:** The samples shown in [Figure 272 on page 645](#page-672-0) and [Figure 273 on page 646](#page-673-0) are not necessarily identical to the ones on your system.

```
)ATTR
+ TYPE(TEXT) COLOR(GREEN) INTENS(LOW)
)BODY
%------------------------- SAMPLE ISPF/PDF PRIMARY OPTION MENU -----------------
%OPTION ===> ZCMD
\%% +USERID - &ZUSER
% 0 +ISPF PARMS - Specify terminal and user parameters   +TIME     - &ZTIME     -<br>% 1 +BROWSE   - Display source data or output listings +TERMINAL - &ZTERM
  % 1 +BROWSE - Display source data or output listings +TERMINAL - &ZTERM
% 2 +EDIT - Create or change source data
% 3 +UTILITIES - Perform utility functions
% 4 +FOREGROUND - Invoke language processors in foreground
% 5 +BATCH - Submit job for language processing
% 6 +COMMAND - Enter TSO command or CLIST
% 7 +DIALOG TEST - Perform dialog testing
% 8 +LM UTILITIES- Perform library administrator utility functions
% 9 +IBM PRODUCTS- Same as option S (SER PRODUCTS)
            - Software Configuration and Library Manager
% C +CHANGES - Display summary of changes for this release
% V +VTAM - VTAM trace analysis commands
% T +TUTORIAL - Display information about ISPF/PDF
% S +SER PRODUCTS- Southeast Region product options
% I +SER IC TOOLS- Southeast Region Info-Center and Toolkits
% P +RPM - Regional Problem Management
% X +EXIT - Terminate ISPF using log and list defaults
\alpha+Enter%END+command to terminate ISPF.
\frac{0}{6})INIT
 .HELP = ISR00003<br>&ZPRIM = YES
                     /* ALWAYS A PRIMARY OPTION MENU */
 &ZHTOP = ISR00003 /* TUTORIAL TABLE OF CONTENTS */
 &ZHINDEX = ISR91000 /* TUTORIAL INDEX - 1ST PAGE */
  &ZSCLMPRJ = &Z
 VPUT (ZHTOP,ZHINDEX,ZSCLMPRJ) PROFILE
)PROC
8ZQ = 8ZIF (&ZCMD ¬= ' ')
    &ZQ = TRUNC(&ZCMD,'.')
    IF (82Q = ' ' )MSG = ISRU000&ZSEL = TRANS( &ZQ
               0,'PANEL(ISPOPTA)'
               1,'PGM(ISRBRO) PARM(ISRBRO01)'
               2,'PGM(ISREDIT) PARM(P,ISREDM01)'
               3,'PANEL(ISRUTIL)'
               4,'PANEL(ISRFPA)'
               5,'PGM(ISRJB1) PARM(ISRJPA) NOCHECK'
               6,'PGM(ISRPTC)'
               7,'PGM(ISPYXDR) PARM(ISR) NOCHECK'
               8,'PANEL(ISRLPRIM)'
               9,'PANEL(SERPP000)' /* CHANGED HERE? FROM ISRDIIS */
              10,'PGM(ISRSCLM) NOCHECK'
               C,'PGM(ISPTUTOR) PARM(ISR00005)'
               V,'CMD(%ISTTE01) NEWAPPL(ISTT) &PASSLIB'
               T,'PGM(ISPTUTOR) PARM(ISR00000)'
               S,'PANEL(SERPP000)'
               I,'PANEL(SERIC000)'
               P,'CMD(%SRRPM)'
              ' ',' ' '
               X,'EXIT'
               *, ' ?' )&ZTRAIL = .TRAIL
)END
```
*Figure 272. Sample ISPF panel ISR@PRIM customization*

<span id="page-673-0"></span>**Note:** This sample is not necessarily identical to the one on your system.

| ISPF/PDF PRIMARY OPTION MENU<br>-----------<br>----------------------- |              |                                                                 |                 |
|------------------------------------------------------------------------|--------------|-----------------------------------------------------------------|-----------------|
| OPTION                                                                 | $===>$       |                                                                 |                 |
|                                                                        |              |                                                                 | USERID - USERID |
| $\Theta$                                                               | ISPF PARMS   | - Specify terminal and user parameters                          | TIME - 9:29     |
| $\mathbf{1}$                                                           | BROWSE       | - Display source data or output listings TERMINAL - 3278        |                 |
| $\mathbf{2}$                                                           | EDIT         | - Create or change source data                                  | PF KEYS - 12    |
|                                                                        | 3 UTILITIES  | - Perform utility functions                                     |                 |
|                                                                        | 4 FOREGROUND | - Invoke language processors in foreground                      |                 |
|                                                                        | 5 BATCH      | - Submit job for language processing                            |                 |
| 6                                                                      | COMMAND      | - Enter TSO command or CLIST                                    |                 |
|                                                                        |              | 7 DIALOG TEST - Perform dialog testing                          |                 |
|                                                                        |              | 8 LM UTILITIES- Perform library administrator utility functions |                 |
|                                                                        |              | 9 IBM PRODUCTS- Same as option S (SER PRODUCTS)                 |                 |
|                                                                        | 10 SCLM      | - Software Configuration and Library Manager                    |                 |
|                                                                        | C CHANGES    | - Display summary of changes for this release                   |                 |
| V                                                                      | <b>VTAM</b>  | - VTAM trace analysis commands                                  |                 |
|                                                                        | T TUTORIAL   | - Display information about ISPF/PDF                            |                 |
|                                                                        |              | S SER PRODUCTS- Southeast Region product options                |                 |
|                                                                        |              | I SER IC TOOLS- Southeast Region Info-Center and Toolkits       |                 |
|                                                                        | P RPM        | - Regional Problem Management                                   |                 |
|                                                                        | X EXIT       | - Terminate ISPF using log and list defaults                    |                 |
|                                                                        |              |                                                                 |                 |
|                                                                        |              | Enter END command to terminate ISPF.                            |                 |

*Figure 273. Addition of option V to the ISPF/PDF primary option menu*

## **Verifying trace formatter panels**

To verify that trace formatter panels are set up correctly, choose option V on the menu shown in Figure 273.

The first ISPF panel you should see is shown in Figure 274.

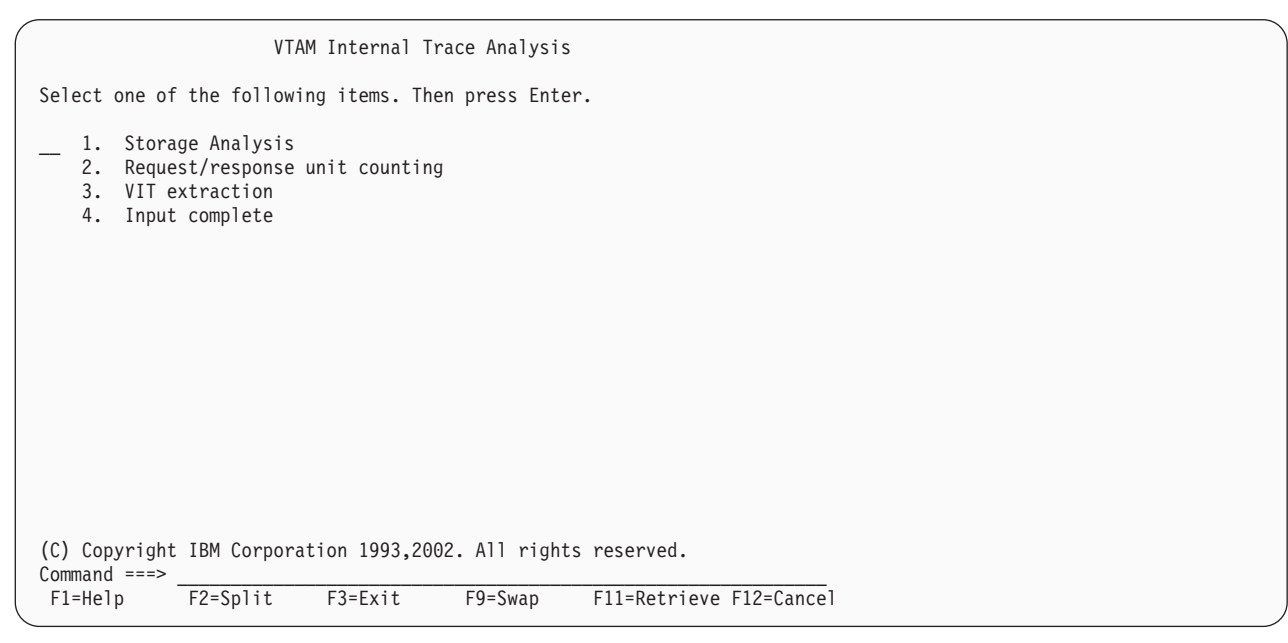

*Figure 274. Main menu for selecting trace parameters*

Press the PF1 key to verify that the appropriate help panel is displayed.

**Note:** It is recommended that you position the command line at the bottom of the screen using ISPF PARMS option DISPLAY and changing the 'COMMAND LINE PLACEMENT ===> ASIS' to BOTTOM to improve readability.

# **Appendix G. Problem topics in other libraries**

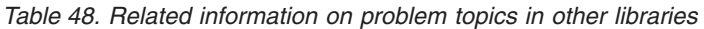

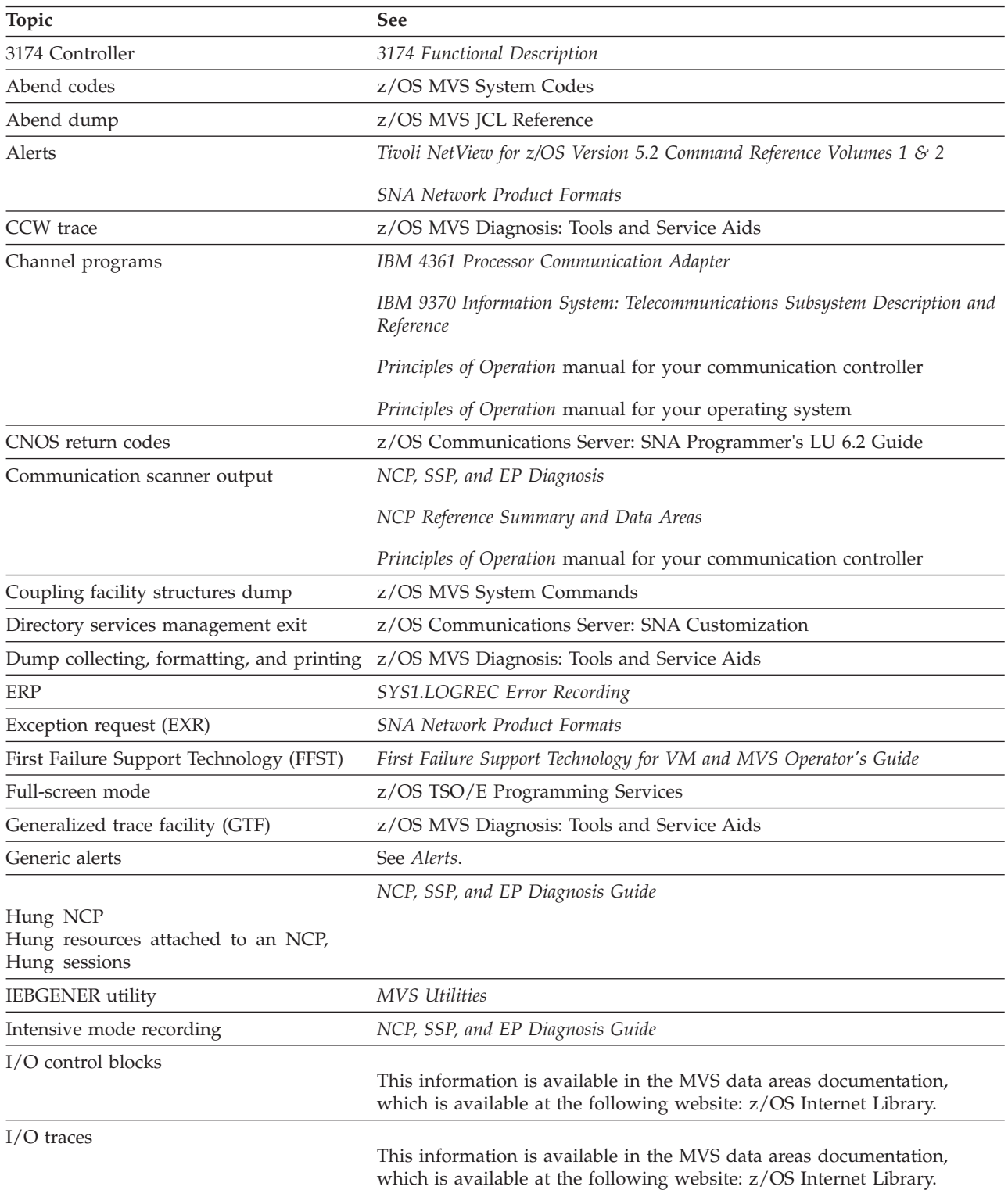

| Topic                                         | See                                                                                                    |
|-----------------------------------------------|----------------------------------------------------------------------------------------------------|
| IPCS, running in batch mode, IPCS<br>commands | z/OS MVS IPCS Commands                                                                                                    |
|                                               | z/OS MVS IPCS User's Guide                                                                                                    |
| <b>IPCSPRNT</b>                               | z/OS MVS IPCS Customization                                                                                                    |
| Job control language (JCL)                    | z/OS MVS JCL Reference                                                                                                    |
|                                               | z/OS MVS JCL User's Guide                                                                                                    |
| Line trace records                            | NCP, SSP, and EP Diagnosis Guide                                                                                                    |
| <b>LIST Service Aid</b>                       | z/OS MVS Diagnosis: Tools and Service Aids                                                                                                |
| LOGDATA option                                | z/OS MVS IPCS Commands                                                                                                    |
| <b>LOGREC</b>                                 | SYS1.LOGREC Error Recording                                                                                                    |
| MVS IKJxxxx system messages                   | z/OS MVS System Messages, Vol 9 (IGF-IWM)                                                                                                 |
| MVS system codes                              | z/OS MVS System Codes                                                                                                    |
| NCP data areas, registers, and codes          | NCP and EP Reference Summary and Data Areas, Volumes I and II                                                                             |
| NCP dumps, NCP service aids                   | NCP, SSP, and EP Diagnosis Guide                                                                                                    |
| NCP, tuning                                   | NTuneMON User's Guide                                                                                                    |
| NetView Session Monitor                       | Tivoli NetView for z/OS Version 5.2 Command Reference Volumes 1 & 2                                                                       |
| <b>NMVT RUs</b>                               | SNA Network Product Formats NetView Operation                                                                                             |
| Program status words (PSWs)                   | Principles of Operation manuals                                                                                                    |
| <b>RECMS RU formats</b>                       | NCP and EP Reference Summary and Data Areas, Volumes I and II                                                                             |
| Reshow processing                             | z/OS TSO/E Programming Services                                                                                                    |
| <b>RTCT</b>                                   | This information is available in the MVS data areas documentation,<br>which is available at the following website: z/OS Internet Library. |
| RU opcodes                                    | <b>SNA</b> Formats                                                                                                    |
| SDATA options                                 | z/OS MVS System Commands                                                                                                    |
| Session monitor                               | See NetView Session Monitor.                                                                                                    |
| SLIP dump                                     | z/OS MVS Diagnosis: Tools and Service Aids                                                                                                |
| <b>SMP</b>                                    | System Modification Program Extended User's Guide                                                                                         |
| SNA sense codes                               | <b>SNA</b> Formats                                                                                                    |
| Socket API calls                              | z/OS Communications Server: IP Programmer's Guide and Reference                                                                           |
| Stand-alone dump                              | z/OS MVS Diagnosis: Tools and Service Aids                                                                                                |
| <b>STATMON</b>                                | See NetView Session Monitor.                                                                                                    |
| SVC dump                                      | z/OS MVS System Commands                                                                                                    |
| SVC 93 and SVC 94 entries                     | z/OS MVS Diagnosis: Tools and Service Aids                                                                                                |
| Task control blocks                           | This information is available in the MVS data areas documentation,<br>which is available at the following website: z/OS Internet Library. |
| TCB, map of                                   | This information is available in the MVS data areas documentation,<br>which is available at the following website: z/OS Internet Library. |
| TGET options, TGET return codes               | z/OS TSO/E Programming Services                                                                                                    |
| TGET/TPUT option flags                        | z/OS MVS Diagnosis: Reference                                                                                                    |

*Table 48. Related information on problem topics in other libraries (continued)*

*Table 48. Related information on problem topics in other libraries (continued)*

| Topic                         |                                 |
|-------------------------------|---------------------------------|
| TPUT options, editing done by | z/OS TSO/E Programming Services |

## **Appendix H. Architectural specifications**

This appendix lists documents that provide architectural specifications for the SNA Protocol.

The APPN Implementers' Workshop (AIW) architecture documentation includes the following architectural specifications for SNA APPN and HPR:

- APPN Architecture Reference (SG30-3422-04)
- APPN Branch Extender Architecture Reference Version 1.1
- APPN Dependent LU Requester Architecture Reference Version 1.5
- APPN Extended Border Node Architecture Reference Version 1.0
- APPN High Performance Routing Architecture Reference Version 4.0
- SNA Formats (GA27-3136-20)
- SNA Technical Overview (GC30-3073-04)

For more information, see the AIW documentation page at [http://www.ibm.com/](http://www.ibm.com/support/docview.wss?rs=852&uid=swg27017843) [support/docview.wss?rs=852&uid=swg27017843.](http://www.ibm.com/support/docview.wss?rs=852&uid=swg27017843)

The following RFC also contains SNA architectural specifications:

v RFC 2353 *APPN/HPR in IP Networks APPN Implementers' Workshop Closed Pages Document*

RFCs can be obtained from:

Government Systems, Inc. Attn: Network Information Center 14200 Park Meadow Drive Suite 200 Chantilly, VA 22021

Many RFCs are available online. Hardcopies of all RFCs are available from the NIC, either individually or by subscription. Online copies are available using FTP from the NIC at [http://www.rfc-editor.org/rfc.html.](http://www.rfc-editor.org/rfc.html)

Use FTP to download the files, using the following format:

RFC:RFC-INDEX.TXT RFC:RFC*nnnn*.TXT RFC:RFC*nnnn*.PS

where:

- *nnnn* is the RFC number.
- TXT is the text format.
- PS is the postscript format.

You can also request RFCs through electronic mail, from the automated NIC mail server, by sending a message to service@nic.ddn.mil with a subject line of RFC *nnnn* for text versions or a subject line of RFC *nnnn*.PS for PostScript versions. To request a copy of the RFC index, send a message with a subject line of RFC INDEX.

For more information, contact nic@nic.ddn.mil.

## **Appendix I. Accessibility**

Publications for this product are offered in Adobe Portable Document Format (PDF) and should be compliant with accessibility standards. If you experience difficulties when using PDF files, you can view the information through the z/OS Internet Library website or the z/OS Information Center. If you continue to experience problems, send an email to mhvrcfs@us.ibm.com or write to:

IBM Corporation Attention: MHVRCFS Reader Comments Department H6MA, Building 707 2455 South Road Poughkeepsie, NY 12601-5400 USA

Accessibility features help a user who has a physical disability, such as restricted mobility or limited vision, to use software products successfully. The major accessibility features in z/OS enable users to:

- v Use assistive technologies such as screen readers and screen magnifier software
- Operate specific or equivalent features using only the keyboard
- v Customize display attributes such as color, contrast, and font size

#### **Using assistive technologies**

Assistive technology products, such as screen readers, function with the user interfaces found in z/OS. Consult the assistive technology documentation for specific information when using such products to access  $z/OS$  interfaces.

#### **Keyboard navigation of the user interface**

Users can access z/OS user interfaces using TSO/E or ISPF. See z/OS TSO/E Primer, z/OS TSO/E User's Guide, and z/OS ISPF User's Guide Vol I for information about accessing TSO/E and ISPF interfaces. These guides describe how to use TSO/E and ISPF, including the use of keyboard shortcuts or function keys (PF keys). Each guide includes the default settings for the PF keys and explains how to modify their functions.

#### **z/OS information**

z/OS information is accessible using screen readers with the BookServer or Library Server versions of z/OS books in the Internet library at [www.ibm.com/systems/z/](http://www.ibm.com/systems/z/os/zos/bkserv/) [os/zos/bkserv/.](http://www.ibm.com/systems/z/os/zos/bkserv/)

One exception is command syntax that is published in railroad track format, which is accessible using screen readers with the Information Center, as described in "Dotted decimal syntax diagrams."

#### **Dotted decimal syntax diagrams**

Syntax diagrams are provided in dotted decimal format for users accessing the Information Center using a screen reader. In dotted decimal format, each syntax element is written on a separate line. If two or more syntax elements are always present together (or always absent together), they can appear on the same line, because they can be considered as a single compound syntax element.

Each line starts with a dotted decimal number; for example, 3 or 3.1 or 3.1.1. To hear these numbers correctly, make sure that your screen reader is set to read out punctuation. All the syntax elements that have the same dotted decimal number (for example, all the syntax elements that have the number 3.1) are mutually exclusive alternatives. If you hear the lines 3.1 USERID and 3.1 SYSTEMID, you know that your syntax can include either USERID or SYSTEMID, but not both.

The dotted decimal numbering level denotes the level of nesting. For example, if a syntax element with dotted decimal number 3 is followed by a series of syntax elements with dotted decimal number 3.1, all the syntax elements numbered 3.1 are subordinate to the syntax element numbered 3.

Certain words and symbols are used next to the dotted decimal numbers to add information about the syntax elements. Occasionally, these words and symbols might occur at the beginning of the element itself. For ease of identification, if the word or symbol is a part of the syntax element, it is preceded by the backslash  $(\setminus)$ character. The \* symbol can be used next to a dotted decimal number to indicate that the syntax element repeats. For example, syntax element \*FILE with dotted decimal number 3 is given the format  $3 \times$  FILE. Format  $3*$  FILE indicates that syntax element FILE repeats. Format  $3^*$  \\* FILE indicates that syntax element  $*$ FILE repeats.

Characters such as commas, which are used to separate a string of syntax elements, are shown in the syntax just before the items they separate. These characters can appear on the same line as each item, or on a separate line with the same dotted decimal number as the relevant items. The line can also show another symbol giving information about the syntax elements. For example, the lines 5.1\*, 5.1 LASTRUN, and 5.1 DELETE mean that if you use more than one of the LASTRUN and DELETE syntax elements, the elements must be separated by a comma. If no separator is given, assume that you use a blank to separate each syntax element.

If a syntax element is preceded by the % symbol, this indicates a reference that is defined elsewhere. The string following the % symbol is the name of a syntax fragment rather than a literal. For example, the line 2.1 %OP1 means that you should see separate syntax fragment OP1.

The following words and symbols are used next to the dotted decimal numbers:

- v A question mark (?) means an optional syntax element. A dotted decimal number followed by the ? symbol indicates that all the syntax elements with a corresponding dotted decimal number, and any subordinate syntax elements, are optional. If there is only one syntax element with a dotted decimal number, the ? symbol is displayed on the same line as the syntax element, (for example 5? NOTIFY). If there is more than one syntax element with a dotted decimal number, the ? symbol is displayed on a line by itself, followed by the syntax elements that are optional. For example, if you hear the lines 5 ?, 5 NOTIFY, and 5 UPDATE, you know that syntax elements NOTIFY and UPDATE are optional; that is, you can choose one or none of them. The ? symbol is equivalent to a bypass line in a railroad diagram.
- An exclamation mark (!) means a default syntax element. A dotted decimal number followed by the ! symbol and a syntax element indicate that the syntax element is the default option for all syntax elements that share the same dotted
decimal number. Only one of the syntax elements that share the same dotted decimal number can specify a ! symbol. For example, if you hear the lines 2? FILE, 2.1! (KEEP), and 2.1 (DELETE), you know that (KEEP) is the default option for the FILE keyword. In this example, if you include the FILE keyword but do not specify an option, default option KEEP will be applied. A default option also applies to the next higher dotted decimal number. In this example, if the FILE keyword is omitted, default FILE(KEEP) is used. However, if you hear the lines 2? FILE, 2.1, 2.1.1! (KEEP), and 2.1.1 (DELETE), the default option KEEP applies only to the next higher dotted decimal number, 2.1 (which does not have an associated keyword), and does not apply to 2? FILE. Nothing is used if the keyword FILE is omitted.

An asterisk ( $*$ ) means a syntax element that can be repeated 0 or more times. A dotted decimal number followed by the \* symbol indicates that this syntax element can be used zero or more times; that is, it is optional and can be repeated. For example, if you hear the line 5.1\* data area, you know that you can include one data area, more than one data area, or no data area. If you hear the lines 3\*, 3 HOST, and 3 STATE, you know that you can include HOST, STATE, both together, or nothing.

#### **Notes:**

- 1. If a dotted decimal number has an asterisk  $(*)$  next to it and there is only one item with that dotted decimal number, you can repeat that same item more than once.
- 2. If a dotted decimal number has an asterisk next to it and several items have that dotted decimal number, you can use more than one item from the list, but you cannot use the items more than once each. In the previous example, you could write HOST STATE, but you could not write HOST HOST.
- 3. The \* symbol is equivalent to a loop-back line in a railroad syntax diagram.
- v + means a syntax element that must be included one or more times. A dotted decimal number followed by the + symbol indicates that this syntax element must be included one or more times; that is, it must be included at least once and can be repeated. For example, if you hear the line 6.1+ data area, you must include at least one data area. If you hear the lines 2+, 2 HOST, and 2 STATE, you know that you must include HOST, STATE, or both. Similar to the \* symbol, the + symbol can only repeat a particular item if it is the only item with that dotted decimal number. The + symbol, like the \* symbol, is equivalent to a loop-back line in a railroad syntax diagram.

### <span id="page-686-0"></span>**Notices**

This information was developed for products and services offered in the USA.

IBM may not offer all of the products, services, or features discussed in this document in other countries. Consult your local IBM representative for information on the products and services currently available in your area. Any reference to an IBM product, program, or service is not intended to state or imply that only that IBM product, program, or service may be used. Any functionally equivalent product, program, or service that does not infringe any IBM intellectual property right may be used instead. However, it is the user's responsibility to evaluate and verify the operation of any non-IBM product, program, or service.

IBM may have patents or pending patent applications covering subject matter described in this document. The furnishing of this document does not give you any license to these patents. You can send license inquiries, in writing, to:

IBM Director of Licensing IBM Corporation North Castle Drive Armonk, NY 10504-1785 U.S.A.

For license inquiries regarding double-byte (DBCS) information, contact the IBM Intellectual Property Department in your country or send inquiries, in writing, to:

Intellectual Property Licensing Legal and Intellectual Property Law IBM Japan, Ltd. 19-21, Nihonbashi-Hakozakicho, Chuo-ku Tokyo 103-8510, Japan

The following paragraph does not apply to the United Kingdom or any other country where such provisions are inconsistent with local law: INTERNATIONAL BUSINESS MACHINES CORPORATION PROVIDES THIS PUBLICATION "AS IS" WITHOUT WARRANTY OF ANY KIND, EITHER EXPRESS OR IMPLIED, INCLUDING, BUT NOT LIMITED TO, THE IMPLIED WARRANTIES OF NON-INFRINGEMENT, MERCHANTABILITY OR FITNESS FOR A PARTICULAR PURPOSE. Some states do not allow disclaimer of express or implied warranties in certain transactions, therefore, this statement may not apply to you.

This information could include technical inaccuracies or typographical errors. Changes are periodically made to the information herein; these changes will be incorporated in new editions of the publication. IBM may make improvements and/or changes in the product(s) and/or the program(s) described in this publication at any time without notice.

Any references in this information to non-IBM websites are provided for convenience only and do not in any manner serve as an endorsement of those websites. The materials at those websites are not part of the materials for this IBM product and use of those websites is at your own risk.

IBM may use or distribute any of the information you supply in any way it believes appropriate without incurring any obligation to you.

Licensees of this program who want to have information about it for the purpose of enabling: (i) the exchange of information between independently created programs and other programs (including this one) and (ii) the mutual use of the information which has been exchanged, should contact:

Site Counsel IBM Corporation P.O. Box 12195 3039 Cornwallis Road Research Triangle Park, North Carolina 27709-2195 U.S.A

Such information may be available, subject to appropriate terms and conditions, including in some cases, payment of a fee.

The licensed program described in this information and all licensed material available for it are provided by IBM under terms of the IBM Customer Agreement, IBM International Program License Agreement, or any equivalent agreement between us.

Any performance data contained herein was determined in a controlled environment. Therefore, the results obtained in other operating environments may vary significantly. Some measurements may have been made on development-level systems and there is no guarantee that these measurements will be the same on generally available systems. Furthermore, some measurement may have been estimated through extrapolation. Actual results may vary. Users of this document should verify the applicable data for their specific environment.

Information concerning non-IBM products was obtained from the suppliers of those products, their published announcements or other publicly available sources. IBM has not tested those products and cannot confirm the accuracy of performance, compatibility or any other claims related to non-IBM products. Questions on the capabilities of non-IBM products should be addressed to the suppliers of those products.

All statements regarding IBM's future direction or intent are subject to change or withdrawal without notice, and represent goals and objectives only.

This information contains examples of data and reports used in daily business operations. To illustrate them as completely as possible, the examples include the names of individuals, companies, brands, and products. All of these names are fictitious and any similarity to the names and addresses used by an actual business enterprise is entirely coincidental.

If you are viewing this information softcopy, the photographs and color illustrations might not appear.

#### COPYRIGHT LICENSE:

This information might contain sample application programs in source language, which illustrates programming techniques on various operating platforms. You may copy, modify, and distribute these sample programs in any form without payment to IBM, for the purposes of developing, using, marketing or distributing application programs conforming to the application programming interface for the operating platform for which the sample programs are written. These examples have not been thoroughly tested under all conditions. IBM, therefore, cannot guarantee or imply reliability, serviceability, or function of these programs. The sample programs are provided "AS IS", without warranty of any kind. IBM shall not be liable for any damages arising out of your use of the sample programs.

Each copy or any portion of these sample programs or any derivative work must include a copyright notice as follows:

© (your company name) (year). Portions of this code are derived from IBM Corp. Sample Programs. © Copyright IBM Corp. \_enter the year or years\_.

IBM is required to include the following statements in order to distribute portions of this document and the software described herein to which contributions have been made by The University of California. Portions herein © Copyright 1979, 1980, 1983, 1986, Regents of the University of California. Reproduced by permission. Portions herein were developed at the Electrical Engineering and Computer Sciences Department at the Berkeley campus of the University of California under the auspices of the Regents of the University of California.

Portions of this publication relating to RPC are Copyright © Sun Microsystems, Inc., 1988, 1989.

Some portions of this publication relating to X Window System\*\* are Copyright © 1987, 1988 by Digital Equipment Corporation, Maynard, Massachusetts, and the Massachusetts Institute Of Technology, Cambridge, Massachusetts.

Some portions of this publication relating to X Window System are Copyright © 1986, 1987, 1988 by Hewlett-Packard Corporation.

Permission to use, copy, modify, and distribute the M.I.T., Digital Equipment Corporation, and Hewlett-Packard Corporation portions of this software and its documentation for any purpose without fee is hereby granted, provided that the above copyright notice appears in all copies and that both that copyright notice and this permission notice appear in supporting documentation, and that the names of M.I.T., Digital, and Hewlett-Packard not be used in advertising or publicity pertaining to distribution of the software without specific, written prior permission. M.I.T., Digital, and Hewlett-Packard make no representation about the suitability of this software for any purpose. It is provided "as is" without express or implied warranty.

Copyright © 1983, 1995-1997 Eric P. Allman

Copyright © 1988, 1993 The Regents of the University of California.

Redistribution and use in source and binary forms, with or without modification, are permitted provided that the following conditions are met:

- 1. Redistributions of source code must retain the above copyright notice, this list of conditions and the following disclaimer.
- 2. Redistributions in binary form must reproduce the above copyright notice, this list of conditions and the following disclaimer in the documentation and/or other materials provided with the distribution.
- 3. All advertising materials mentioning features or use of this software must display the following acknowledgment:

This product includes software developed by the University of California, Berkeley and its contributors.

4. Neither the name of the University nor the names of its contributors may be used to endorse or promote products derived from this software without specific prior written permission.

THIS SOFTWARE IS PROVIDED BY THE REGENTS AND CONTRIBUTORS ``AS IS'' AND ANY EXPRESS OR IMPLIED WARRANTIES, INCLUDING, BUT NOT LIMITED TO, THE IMPLIED WARRANTIES OF MERCHANTABILITY AND FITNESS FOR A PARTICULAR PURPOSE ARE DISCLAIMED. IN NO EVENT SHALL THE REGENTS OR CONTRIBUTORS BE LIABLE FOR ANY DIRECT, INDIRECT, INCIDENTAL, SPECIAL, EXEMPLARY, OR CONSEQUENTIAL DAMAGES (INCLUDING, BUT NOT LIMITED TO, PROCUREMENT OF SUBSTITUTE GOODS OR SERVICES; LOSS OF USE, DATA, OR PROFITS; OR BUSINESS INTERRUPTION) HOWEVER CAUSED AND ON ANY THEORY OF LIABILITY, WHETHER IN CONTRACT, STRICT LIABILITY, OR TORT (INCLUDING NEGLIGENCE OR OTHERWISE) ARISING IN ANY WAY OUT OF THE USE OF THIS SOFTWARE, EVEN IF ADVISED OF THE POSSIBILITY OF SUCH DAMAGE.

This software program contains code, and/or derivatives or modifications of code originating from the software program "Popper." Popper is Copyright ©1989-1991 The Regents of the University of California. Popper was created by Austin Shelton, Information Systems and Technology, University of California, Berkeley.

Permission from the Regents of the University of California to use, copy, modify, and distribute the "Popper" software contained herein for any purpose, without fee, and without a written agreement is hereby granted, provided that the above copyright notice and this paragraph and the following two paragraphs appear in all copies. HOWEVER, ADDITIONAL PERMISSIONS MAY BE NECESSARY FROM OTHER PERSONS OR ENTITIES, TO USE DERIVATIVES OR MODIFICATIONS OF POPPER.

IN NO EVENT SHALL THE UNIVERSITY OF CALIFORNIA BE LIABLE TO ANY PARTY FOR DIRECT, INDIRECT, SPECIAL, INCIDENTAL, OR CONSEQUENTIAL DAMAGES, INCLUDING LOST PROFITS, ARISING OUT OF THE USE OF THE POPPER SOFTWARE, OR ITS DERIVATIVES OR MODIFICATIONS, AND ITS DOCUMENTATION, EVEN IF THE UNIVERSITY OF CALIFORNIA HAS BEEN ADVISED OF THE POSSIBILITY OF SUCH DAMAGE.

THE UNIVERSITY OF CALIFORNIA SPECIFICALLY DISCLAIMS ANY WARRANTIES, INCLUDING, BUT NOT LIMITED TO, THE IMPLIED WARRANTIES OF MERCHANTABILITY AND FITNESS FOR A PARTICULAR PURPOSE. THE POPPER SOFTWARE PROVIDED HEREUNDER IS ON AN "AS IS" BASIS, AND THE UNIVERSITY OF CALIFORNIA HAS NO OBLIGATIONS TO PROVIDE MAINTENANCE, SUPPORT, UPDATES, ENHANCEMENTS, OR MODIFICATIONS.

Copyright © 1983 The Regents of the University of California.

Redistribution and use in source and binary forms are permitted provided that the above copyright notice and this paragraph are duplicated in all such forms and that any documentation, advertising materials, and other materials related to such distribution and use acknowledge that the software was developed by the University of California, Berkeley. The name of the University may not be used to endorse or promote products derived from this software without specific prior

written permission. THIS SOFTWARE IS PROVIDED ``AS IS'' AND WITHOUT ANY EXPRESS OR IMPLIED WARRANTIES, INCLUDING, WITHOUT LIMITATION, THE IMPLIED WARRANTIES OF MERCHANTABILITY AND FITNESS FOR A PARTICULAR PURPOSE.

Copyright © 1991, 1993 The Regents of the University of California.

Redistribution and use in source and binary forms, with or without modification, are permitted provided that the following conditions are met:

- 1. Redistributions of source code must retain the above copyright notice, this list of conditions and the following disclaimer.
- 2. Redistributions in binary form must reproduce the above copyright notice, this list of conditions and the following disclaimer in the documentation and/or other materials provided with the distribution.
- 3. All advertising materials mentioning features or use of this software must display the following acknowledgment:

This product includes software developed by the University of California, Berkeley and its contributors.

4. Neither the name of the University nor the names of its contributors may be used to endorse or promote products derived from this software without specific prior written permission.

THIS SOFTWARE IS PROVIDED BY THE REGENTS AND CONTRIBUTORS ``AS IS'' AND ANY EXPRESS OR IMPLIED WARRANTIES, INCLUDING, BUT NOT LIMITED TO, THE IMPLIED WARRANTIES OF MERCHANTABILITY AND FITNESS FOR A PARTICULAR PURPOSE ARE DISCLAIMED. IN NO EVENT SHALL THE REGENTS OR CONTRIBUTORS BE LIABLE FOR ANY DIRECT, INDIRECT, INCIDENTAL, SPECIAL, EXEMPLARY, OR CONSEQUENTIAL DAMAGES (INCLUDING, BUT NOT LIMITED TO, PROCUREMENT OF SUBSTITUTE GOODS OR SERVICES; LOSS OF USE, DATA, OR PROFITS; OR BUSINESS INTERRUPTION) HOWEVER CAUSED AND ON ANY THEORY OF LIABILITY, WHETHER IN CONTRACT, STRICT LIABILITY, OR TORT (INCLUDING NEGLIGENCE OR OTHERWISE) ARISING IN ANY WAY OUT OF THE USE OF THIS SOFTWARE, EVEN IF ADVISED OF THE POSSIBILITY OF SUCH DAMAGE.

Copyright © 1990 by the Massachusetts Institute of Technology

Export of this software from the United States of America may require a specific license from the United States Government. It is the responsibility of any person or organization contemplating export to obtain such a license before exporting.

WITHIN THAT CONSTRAINT, permission to use, copy, modify, and distribute this software and its documentation for any purpose and without fee is hereby granted, provided that the above copyright notice appear in all copies and that both that copyright notice and this permission notice appear in supporting documentation, and that the name of M.I.T. not be used in advertising or publicity pertaining to distribution of the software without specific, written prior permission. Furthermore if you modify this software you must label your software as modified software and not distribute it in such a fashion that it might be confused with the original M.I.T. software. M.I.T. makes no representations about the suitability of this software for any purpose. It is provided "as is" without express or implied warranty.

Copyright © 1998 by the FundsXpress, INC.

Export of this software from the United States of America may require a specific license from the United States Government. It is the responsibility of any person or organization contemplating export to obtain such a license before exporting.

WITHIN THAT CONSTRAINT, permission to use, copy, modify, and distribute this software and its documentation for any purpose and without fee is hereby granted, provided that the above copyright notice appear in all copies and that both that copyright notice and this permission notice appear in supporting documentation, and that the name of FundsXpress not be used in advertising or publicity pertaining to distribution of the software without specific, written prior permission. FundsXpress makes no representations about the suitability of this software for any purpose. It is provided "as is" without express or implied warranty.

THIS SOFTWARE IS PROVIDED "AS IS" AND WITHOUT ANY EXPRESS OR IMPLIED WARRANTIES, INCLUDING, WITHOUT LIMITATION, THE IMPLIED WARRANTIES OF MERCHANTABILITY AND FITNESS FOR A PARTICULAR PURPOSE.

Copyright © 1999, 2000 Internet Software Consortium.

Permission to use, copy, modify, and distribute this software for any purpose with or without fee is hereby granted, provided that the above copyright notice and this permission notice appear in all copies.

THE SOFTWARE IS PROVIDED "AS IS" AND INTERNET SOFTWARE CONSORTIUM DISCLAIMS ALL WARRANTIES WITH REGARD TO THIS SOFTWARE INCLUDING ALL IMPLIED WARRANTIES OF MERCHANTABILITY AND FITNESS. IN NO EVENT SHALL INTERNET SOFTWARE CONSORTIUM BE LIABLE FOR ANY SPECIAL, DIRECT, INDIRECT, OR CONSEQUENTIAL DAMAGES OR ANY DAMAGES WHATSOEVER RESULTING FROM LOSS OF USE, DATA OR PROFITS, WHETHER IN AN ACTION OF CONTRACT, NEGLIGENCE OR OTHER TORTIOUS ACTION, ARISING OUT OF OR IN CONNECTION WITH THE USE OR PERFORMANCE OF THIS SOFTWARE.

Copyright © 1995-1998 Eric Young (eay@cryptsoft.com)

This package is an SSL implementation written by Eric Young (eay@cryptsoft.com). The implementation was written so as to conform with Netscape's SSL.

This library is free for commercial and non-commercial use as long as the following conditions are adhered to. The following conditions apply to all code found in this distribution, be it the RC4, RSA, lhash, DES, etc., code; not just the SSL code. The SSL documentation included with this distribution is covered by the same copyright terms except that the holder is Tim Hudson (tjh@cryptsoft.com).

Copyright remains Eric Young's, and as such any Copyright notices in the code are not to be removed. If this package is used in a product, Eric Young should be given attribution as the author of the parts of the library used. This can be in the form of a textual message at program startup or in documentation (online or textual) provided with the package.

Redistribution and use in source and binary forms, with or without modification, are permitted provided that the following conditions are met:

1. Redistributions of source code must retain the copyright notice, this list of conditions and the following disclaimer.

- 2. Redistributions in binary form must reproduce the above copyright notice, this list of conditions and the following disclaimer in the documentation and/or other materials provided with the distribution.
- 3. All advertising materials mentioning features or use of this software must display the following acknowledgment: "This product includes cryptographic software written by Eric Young (eay@cryptsoft.com)". The word 'cryptographic' can be left out if the routines from the library being used are not cryptographic related.
- 4. If you include any Windows specific code (or a derivative thereof) from the apps directory (application code) you must include acknowledgment: "This product includes software written by Tim Hudson (tjh@cryptsoft.com)"

THIS SOFTWARE IS PROVIDED BY ERIC YOUNG ``AS IS'' AND ANY EXPRESS OR IMPLIED WARRANTIES, INCLUDING, BUT NOT LIMITED TO, THE IMPLIED WARRANTIES OF MERCHANTABILITY AND FITNESS FOR A PARTICULAR PURPOSE ARE DISCLAIMED. IN NO EVENT SHALL THE AUTHOR OR CONTRIBUTORS BE LIABLE FOR ANY DIRECT, INDIRECT, INCIDENTAL, SPECIAL, EXEMPLARY, OR CONSEQUENTIAL DAMAGES (INCLUDING, BUT NOT LIMITED TO, PROCUREMENT OF SUBSTITUTE GOODS OR SERVICES; LOSS OF USE, DATA, OR PROFITS; OR BUSINESS INTERRUPTION) HOWEVER CAUSED AND ON ANY THEORY OF LIABILITY, WHETHER IN CONTRACT, STRICT LIABILITY, OR TORT (INCLUDING NEGLIGENCE OR OTHERWISE) ARISING IN ANY WAY OUT OF THE USE OF THIS SOFTWARE, EVEN IF ADVISED OF THE POSSIBILITY OF SUCH DAMAGE.

The license and distribution terms for any publicly available version or derivative of this code cannot be changed. i.e. this code cannot simply be copied and put under another distribution license [including the GNU Public License.]

This product includes cryptographic software written by Eric Young.

Copyright © 1999, 2000 Internet Software Consortium.

Permission to use, copy, modify, and distribute this software for any purpose with or without fee is hereby granted, provided that the above copyright notice and this permission notice appear in all copies.

THE SOFTWARE IS PROVIDED "AS IS" AND INTERNET SOFTWARE CONSORTIUM DISCLAIMS ALL WARRANTIES WITH REGARD TO THIS SOFTWARE INCLUDING ALL IMPLIED WARRANTIES OF MERCHANTABILITY AND FITNESS. IN NO EVENT SHALL INTERNET SOFTWARE CONSORTIUM BE LIABLE FOR ANY SPECIAL, DIRECT, INDIRECT, OR CONSEQUENTIAL DAMAGES OR ANY DAMAGES WHATSOEVER RESULTING FROM LOSS OF USE, DATA OR PROFITS, WHETHER IN AN ACTION OF CONTRACT, NEGLIGENCE OR OTHER TORTIOUS ACTION, ARISING OUT OF OR IN CONNECTION WITH THE USE OR PERFORMANCE OF THIS SOFTWARE.

Copyright © 2004 IBM Corporation and its licensors, including Sendmail, Inc., and the Regents of the University of California.

Copyright © 1999,2000,2001 Compaq Computer Corporation

Copyright © 1999,2000,2001 Hewlett-Packard Company

Copyright © 1999,2000,2001 IBM Corporation

Copyright © 1999,2000,2001 Hummingbird Communications Ltd.

Copyright © 1999,2000,2001 Silicon Graphics, Inc.

Copyright © 1999,2000,2001 Sun Microsystems, Inc.

Copyright © 1999,2000,2001 The Open Group

Permission is hereby granted, free of charge, to any person obtaining a copy of this software and associated documentation files (the "Software"), to deal in the Software without restriction, including without limitation the rights to use, copy, modify, merge, publish, distribute, and/or sell copies of the Software, and to permit persons to whom the Software is furnished to do so, provided that the above copyright notice(s) and this permission notice appear in all copies of the Software and that both the above copyright notice(s) and this permission notice appear in supporting documentation.

THE SOFTWARE IS PROVIDED "AS IS", WITHOUT WARRANTY OF ANY KIND, EXPRESS OR IMPLIED, INCLUDING BUT NOT LIMITED TO THE WARRANTIES OF MERCHANTABILITY, FITNESS FOR A PARTICULAR PURPOSE AND NONINFRINGEMENT OF THIRD PARTY RIGHTS. IN NO EVENT SHALL THE COPYRIGHT HOLDER OR HOLDERS INCLUDED IN THIS NOTICE BE LIABLE FOR ANY CLAIM, OR ANY SPECIAL INDIRECT OR CONSEQUENTIAL DAMAGES, OR ANY DAMAGES WHATSOEVER RESULTING FROM LOSS OF USE, DATA OR PROFITS, WHETHER IN AN ACTION OF CONTRACT, NEGLIGENCE OR OTHER TORTIOUS ACTION, ARISING OUT OF OR IN CONNECTION WITH THE USE OR PERFORMANCE OF THIS SOFTWARE.

Except as contained in this notice, the name of a copyright holder shall not be used in advertising or otherwise to promote the sale, use or other dealings in this Software without prior written authorization of the copyright holder.

X Window System is a trademark of The Open Group.

If you are viewing this information softcopy, the photographs and color illustrations may not appear.

You can obtain softcopy from the z/OS Collection (SK3T-4269), which contains BookManager and PDF formats.

#### **Minimum supported hardware**

The minimum supported hardware for z/OS releases identified in z/OS announcements can subsequently change when service for particular servers or devices is withdrawn. Likewise, the levels of other software products supported on a particular release of z/OS are subject to the service support lifecycle of those products. Therefore, z/OS and its product publications (for example, panels, samples, messages, and product documentation) can include references to hardware and software that is no longer supported.

- v For information about software support lifecycle, see: [http://www-01.ibm.com/](http://www-01.ibm.com/software/support/systemsz/lifecycle/) [software/support/systemsz/lifecycle/](http://www-01.ibm.com/software/support/systemsz/lifecycle/)
- For information about currently-supported IBM hardware, contact your IBM representative.

### <span id="page-694-0"></span>**Programming interface information**

This publication documents information NOT intended to be used as Programming Interfaces of z/OS Communications Server.

### **Policy for unsupported hardware**

Various z/OS elements, such as DFSMS, HCD, JES2, JES3, and MVS, contain code that supports specific hardware servers or devices. In some cases, this device-related element support remains in the product even after the hardware devices pass their announced End of Service date. z/OS may continue to service element code; however, it will not provide service related to unsupported hardware devices. Software problems related to these devices will not be accepted for service, and current service activity will cease if a problem is determined to be associated with out-of-support devices. In such cases, fixes will not be issued.

#### **Trademarks**

IBM, the IBM logo, and ibm.com® are trademarks or registered trademarks of International Business Machines Corp., registered in many jurisdictions worldwide. Other product and service names might be trademarks of IBM or other companies. A current list of IBM trademarks is available on the web at [Copyright and](http://www.ibm.com/legal/copytrade.shtml) [trademark information](http://www.ibm.com/legal/copytrade.shtml) at www.ibm.com/legal/copytrade.shtml.

Intel is a registered trademark of Intel Corporation or its subsidiaries in the United States and other countries.

Java™ and all Java-based trademarks are trademarks or registered trademarks of Oracle and/or its affiliates.

Linux is a registered trademark of Linus Torvalds in the United States, other countries, or both.

Microsoft, Windows, and Windows NT are trademarks of Microsoft Corporation in the United States, other countries, or both.

Adobe and PostScript are either registered trademarks or trademarks of Adobe Systems Incorporated in the United States, and/or other countries.

UNIX is a registered trademark of The Open Group in the United States and other countries.

Other product and service names might be trademarks of IBM or other companies.

# <span id="page-696-0"></span>**Bibliography**

This bibliography contains descriptions of the documents in the z/OS Communications Server library.

z/OS Communications Server documentation is available in the following forms:

- Online at the z/OS Internet Library web page at [www.ibm.com/systems/z/os/](http://www.ibm.com/systems/z/os/zos/bkserv/) [zos/bkserv/](http://www.ibm.com/systems/z/os/zos/bkserv/)
- In softcopy on CD-ROM collections. See ["Softcopy information" on page xxii.](#page-21-0)

#### **z/OS Communications Server library updates**

An index to z/OS Communications Server book updates is at [http://](http://www.ibm.com/support/docview.wss?uid=swg21178966) [www.ibm.com/support/docview.wss?uid=swg21178966.](http://www.ibm.com/support/docview.wss?uid=swg21178966) Updates to documents are also available on RETAIN® and in information APARs (info APARs). Go to <http://www.ibm.com/software/network/commserver/zos/support> to view information APARs. In addition, Info APARs for z/OS documents are in *z/OS and z/OS.e DOC APAR and PTF ++HOLD Documentation*, which can be found at [http://publibz.boulder.ibm.com/cgi-bin/bookmgr\\_OS390/Shelves/ZDOCAPAR.](http://publibz.boulder.ibm.com/cgi-bin/bookmgr_OS390/Shelves/ZDOCAPAR)

#### **z/OS Communications Server information**

z/OS Communications Server product information is grouped by task in the following tables.

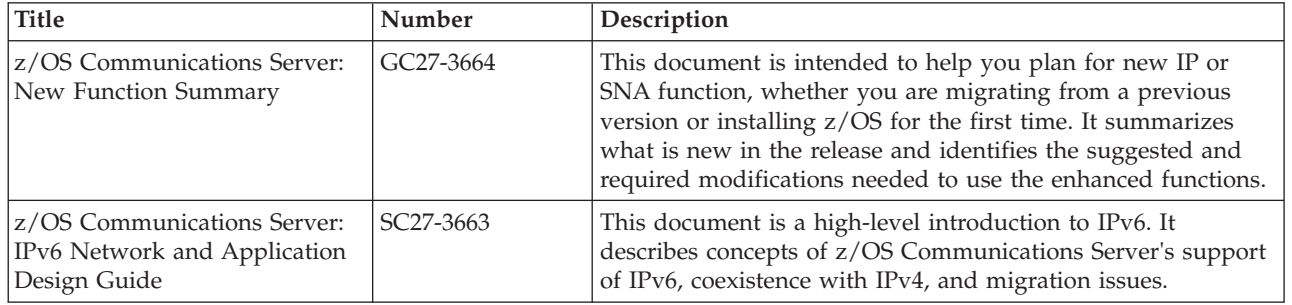

#### **Planning**

#### **Resource definition, configuration, and tuning**

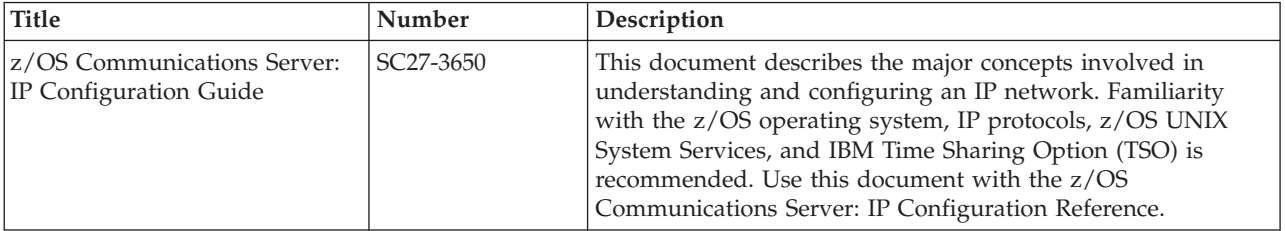

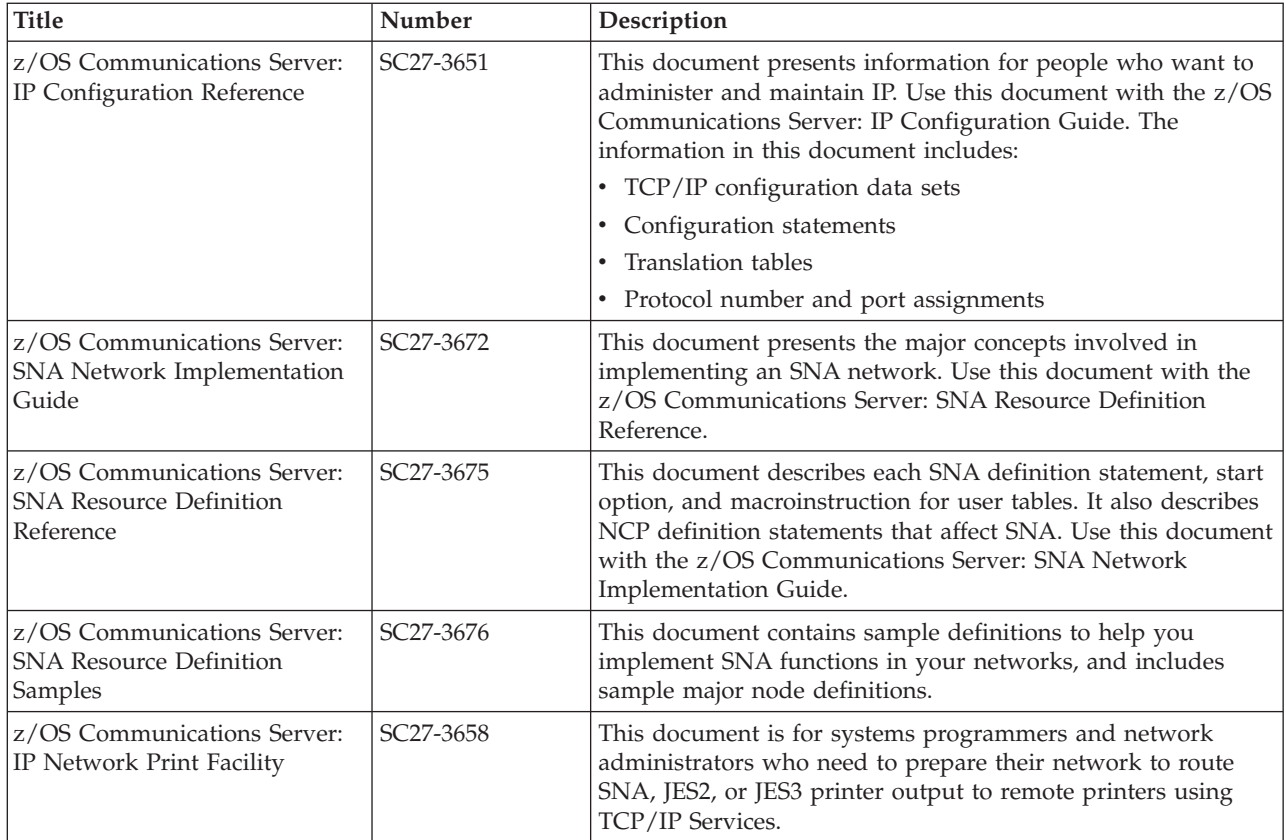

# **Operation**

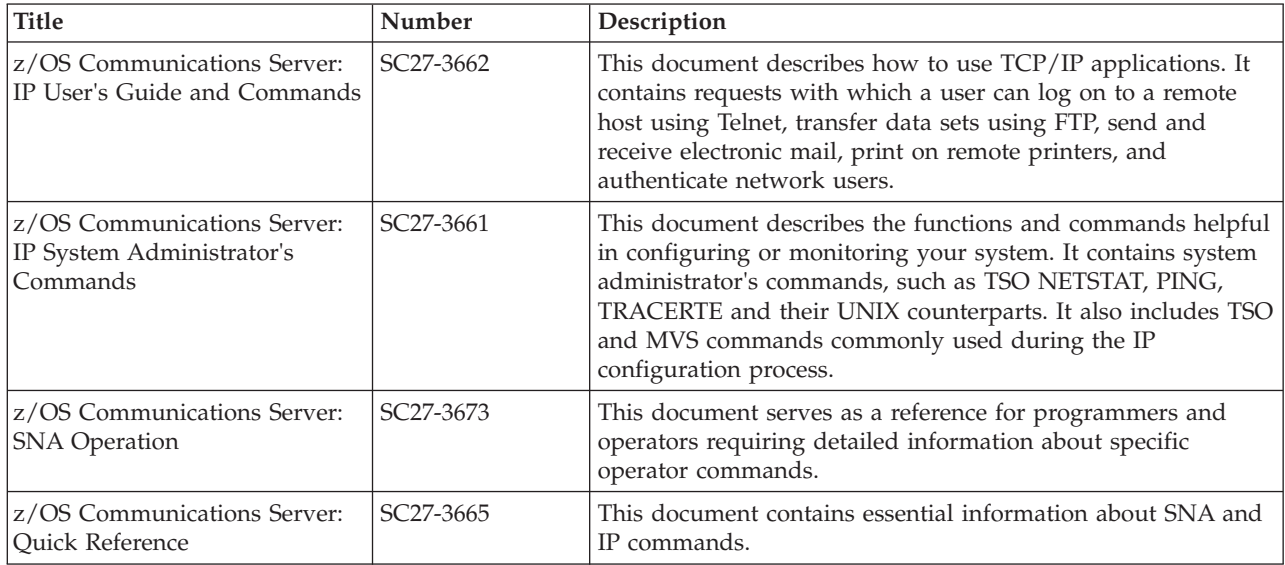

## **Customization**

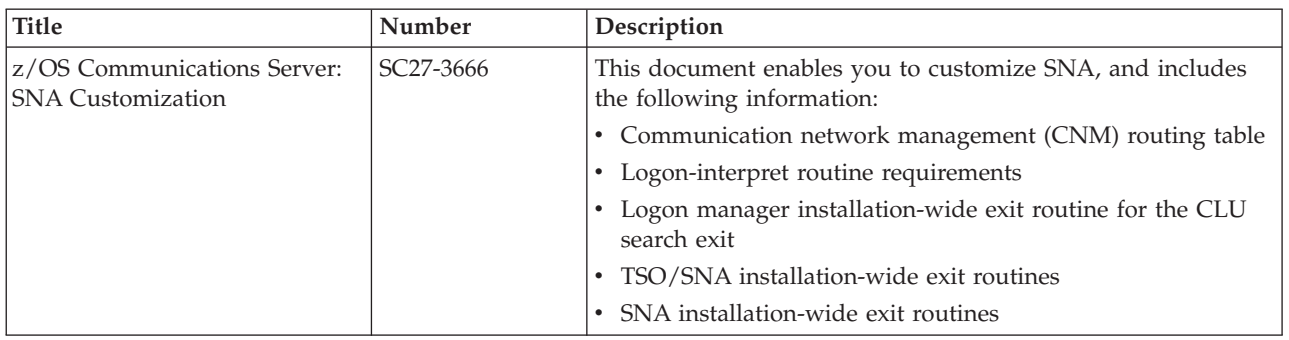

## **Writing application programs**

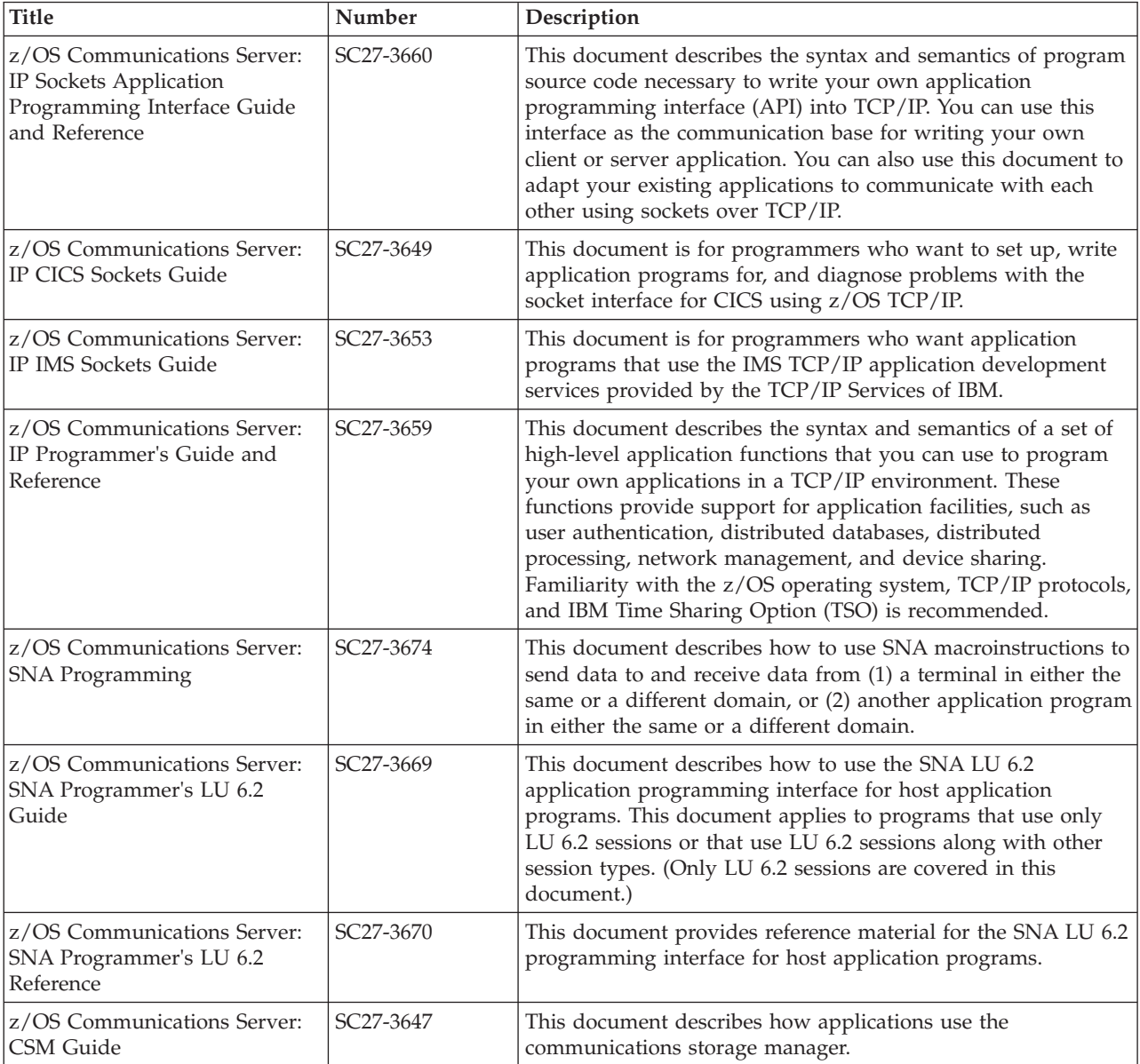

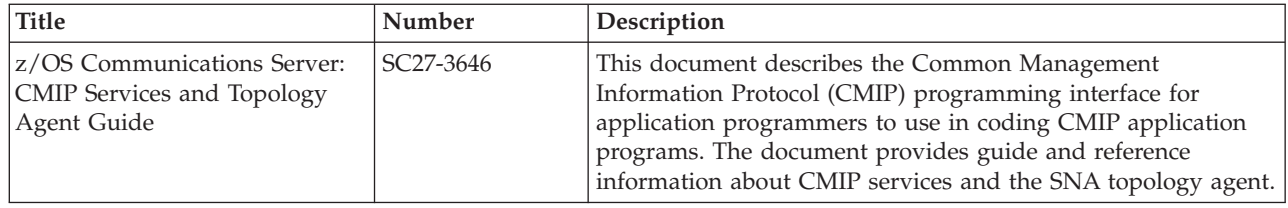

## **Diagnosis**

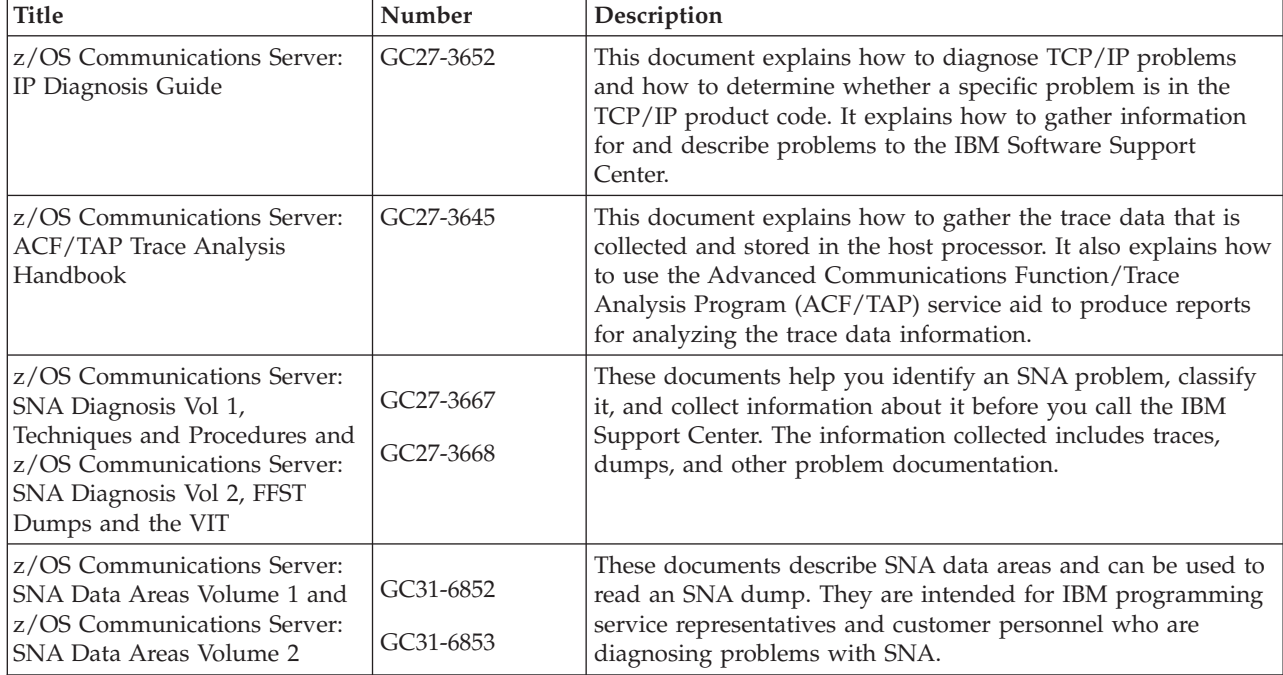

### **Messages and codes**

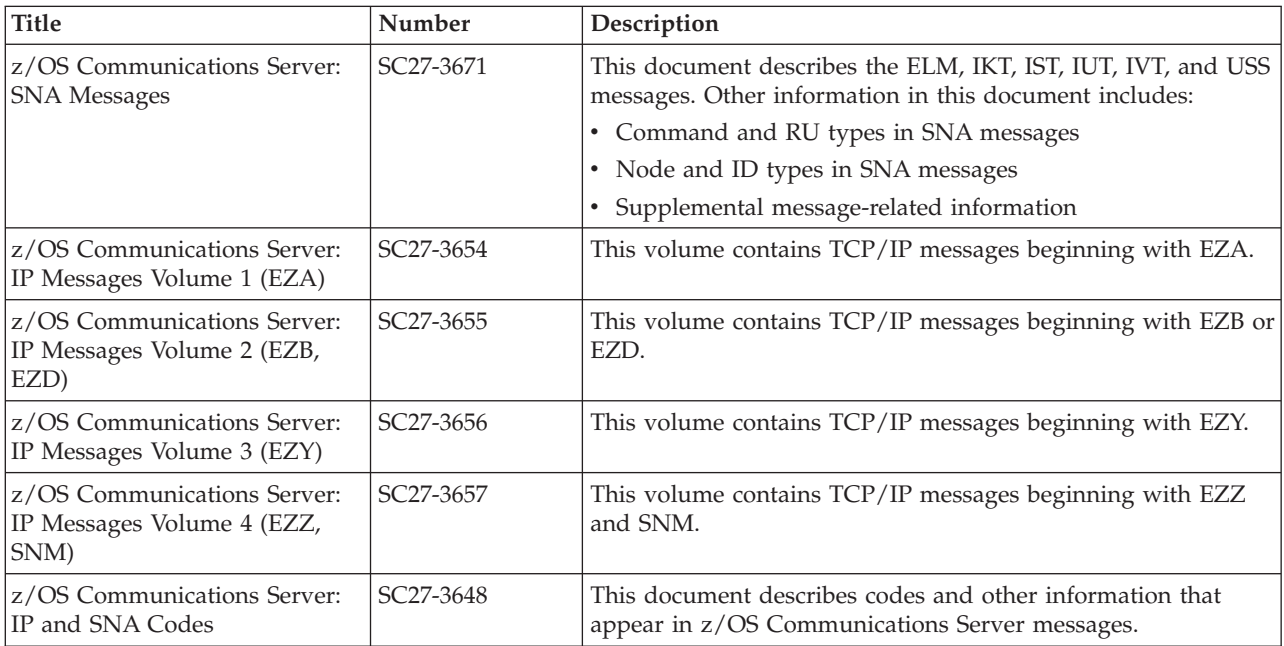

## **Index**

### **Numerics**

[3720 communication controller, alert messages from 401](#page-428-0) [3725 communication controller, alert messages from 401](#page-428-0) 3745 communication controller [alert messages from 401](#page-428-0) [bus switching 402](#page-429-0)

# **A**

abend (abnormal end) codes [0AB 108](#page-135-0)[, 109](#page-136-0) [0AC 110](#page-137-0) [0AD 110](#page-137-0) [0Ax 60](#page-87-0) [0C4 8](#page-35-0) [0Cx 59](#page-86-0) [15D 110](#page-137-0) [diagnosis procedure 57](#page-84-0) [dump 183](#page-210-0) [finding the abend code 59](#page-86-0) [symptoms 4](#page-31-0)[, 42](#page-69-0) TSO/VTAM [diagnosis procedure 109](#page-136-0) [documentation requirements 109](#page-136-0) [symptoms 105](#page-132-0) [VTAM address space 242](#page-269-0) [Abend in user exit ISTEXCCS, ISTEXCSD, ISTEXCAA, or](#page-36-0) [ISTEXCVR 9](#page-36-0) [accessibility 655](#page-682-0) [ACF/TAP \(trace analysis program\) 323](#page-350-0) activation [CDRM 18](#page-45-0) [NCP 22](#page-49-0) [network traces 308](#page-335-0) [alert messages 401](#page-428-0) [ALL VTAMMAP 196](#page-223-0) [alternate screen size, PSERVIC coding 118](#page-145-0) [analysis and trace analysis tools, installing dump 641](#page-668-0) [analyzing dumps with IPCS VTAMMAP 191](#page-218-0) [APAR \(authorized programming analysis report\) 48](#page-75-0) [APPLCONV VTAMMAP 197](#page-224-0) application program [log 50](#page-77-0) [performance group specification \(TSO/VTAM\) 120](#page-147-0) [problems 49](#page-76-0) [APPLMODE VTAMMAP 198](#page-225-0) [APPMODAL VTAMMAP 200](#page-227-0) [APPN flows 521](#page-548-0) [APPNBASE VTAMMAP 202](#page-229-0) [ASCB trace field 325](#page-352-0) [ASKQ item, in problem reporting 4](#page-31-0) [AUTH operand \(TSO/VTAM\) 120](#page-147-0) [authorized programming analysis report \(APAR\) 48](#page-75-0)

## **B**

[backspace key functions improperly 115](#page-142-0) [BIND in logon, detecting incorrect portion of 107](#page-134-0) [BIND location 118](#page-145-0)

[BINFM, coding 107](#page-134-0) [bracket in buffer contents trace output 112](#page-139-0) buffer contents trace [confidential data 335](#page-362-0) [description 328](#page-355-0) [full 331](#page-358-0) [operation 331](#page-358-0) [output 334](#page-361-0) [partial 331](#page-358-0) [when to use 329](#page-356-0) [buffer extents, effect on performance \(TSO/VTAM\) 120](#page-147-0) [buffer pool, analyzing usage 127](#page-154-0)[, 348](#page-375-0) buffer use [trace 346](#page-373-0)[, 348](#page-375-0) [trace format, MVS 349](#page-376-0) [buffer use display 127](#page-154-0) [bus switching 402](#page-429-0)

# **C**

[CCW trace 92](#page-119-0)[, 310](#page-337-0) [change direction indicator in buffer contents trace output 112](#page-139-0) [changing screen size in non-full-screen processing 118](#page-145-0) channel program XID [X-side 424](#page-451-0)[, 434](#page-461-0) [Y-side 425](#page-452-0)[, 434](#page-461-0) channel programs [APPN host-to-host channels 420](#page-447-0) [channel-attached non-SNA 3270 devices 440](#page-467-0) [channel-attached type 2 and 4 PUs 413](#page-440-0) [channel-to-channel adapters 420](#page-447-0) [command words 441](#page-468-0) [HPDT MPC data transfer 438](#page-465-0) [MPC connection, activating 434](#page-461-0)[, 436](#page-463-0) [MPC data transfer 436](#page-463-0) [multipath channels 420](#page-447-0) [PUNS-related 418](#page-445-0) [channel-attachment major node, I/O trace 341](#page-368-0) [character delete key functions improperly 115](#page-142-0) [CICS, logon failure 17](#page-44-0) CLISTs [detailed descriptions 196](#page-223-0) [errors, debugging 192](#page-219-0) [help, obtaining online 192](#page-219-0) [ISTVABND 242](#page-269-0) [ISTVDUMP 244](#page-271-0) [ISTVMAP 247](#page-274-0) [ISTVSAVE 249](#page-276-0) [ISTVSLIP 251](#page-278-0) [output, printing 193](#page-220-0) [overview 192](#page-219-0) [CLSDST PASS, possible cause for failure 107](#page-134-0) [codes, CPCB operation 623](#page-650-0) [colons as incorrect output \(TSO/VTAM\) 116](#page-143-0) commands [operator, DISPLAY and MODIFY 123](#page-150-0) [rejected \(TSO/VTAM\) 105](#page-132-0) [to change screen size in non-full-screen processing](#page-145-0) [\(TSO/VTAM\) 118](#page-145-0)

common problems [APPN 22](#page-49-0) [description 4](#page-31-0) [path and routing 157](#page-184-0) [subarea 4](#page-31-0) [VIT analysis tool 44](#page-71-0) [VTAM dump analysis tool 47](#page-74-0) [common symptoms 42](#page-69-0) communication scanner processor (CSP) [dump 187](#page-214-0) [trace 359](#page-386-0) [Communications Server for z/OS, online information xxiii](#page-22-0) [component ID 53](#page-80-0) [concatenated input 115](#page-142-0) [confidential data in buffer contents trace 335](#page-362-0) [configuration data set 51](#page-78-0) [console log 52](#page-79-0) control blocks [formatted in a dump 189](#page-216-0) [ID codes, for VTAM 637](#page-664-0) [control operator control block \(COPR\), finding 197](#page-224-0) [control point/control block \(CPCB\) operation codes 623](#page-650-0) [coordinated universal time \(Greenwich mean time\) 275](#page-302-0) [COPR \(control operator control block\), finding 197](#page-224-0) COS [undefined entry, \(APPN\) 27](#page-54-0) [undefined entry, \(subarea\) 17](#page-44-0) [CP-CP session flows 525](#page-552-0) [CPCB operation codes 623](#page-650-0) [CPU trace field 325](#page-352-0) [CRA 73](#page-100-0) [CRALKACT 74](#page-101-0) [CRALxPTR fields 74](#page-101-0) [cross-domain logon problem 108](#page-135-0) CSP (communication scanner processor) [dump 187](#page-214-0) [trace 359](#page-386-0) [customer number 55](#page-82-0)

# **D**

data [display problem \(TSO/VTAM\) 112](#page-139-0) incorrect content [TSO/VTAM 105](#page-132-0) [VTAM 90](#page-117-0) [incorrect length \(TSO/VTAM\) 105](#page-132-0) [incorrect translation \(TSO/VTAM\) 116](#page-143-0) [misplaced, TSO/VTAM 115](#page-142-0) default [logmode name in USS command 117](#page-144-0) [screen size 118](#page-145-0) [dependent LU server flows 587](#page-614-0) [detected waits increase 106](#page-133-0) [device workload information, displaying 175](#page-202-0) [diagnosing problems in VTAM dump analysis 47](#page-74-0) [diagnosing problems, where to begin 3](#page-30-0) [directory services flows 533](#page-560-0) [disability 655](#page-682-0) [dispatching priority, performance group specification 120](#page-147-0) [DISPLAY command 128](#page-155-0) [active traces 175](#page-202-0) [buffer pool use 127](#page-154-0) [communications storage manager 128](#page-155-0) [device workload information 175](#page-202-0) [EEDIAG 131](#page-158-0) [Enterprise Extender 128](#page-155-0)

[DISPLAY command](#page-155-0) *(continued)* [Enterprise Extender connection network unreachable](#page-176-0) [partner information 149](#page-176-0) [HPR route test 150](#page-177-0) [NCP storage 155](#page-182-0) [network ID 156](#page-183-0) [network resource status 156](#page-183-0) [path tables 155](#page-182-0) [pending state 156](#page-183-0) [route status 156](#page-183-0) [route test 163](#page-190-0) [RTPS 150](#page-177-0) [topology database update statistics 167](#page-194-0) [trace status 175](#page-202-0) [TRL 176](#page-203-0) [VTAM storage 175](#page-202-0) [DNS, online information xxv](#page-24-0) [documentation problem 100](#page-127-0) [documenting problems 48](#page-75-0)[, 55](#page-82-0) [dump analysis and trace analysis tools, installing 641](#page-668-0) dumps [ABDUMP 189](#page-216-0) [analysis of VTAM 191](#page-218-0)[, 192](#page-219-0) [communication scanner processor \(CSP\) 187](#page-214-0) [dynamic NCP 185](#page-212-0) [enhanced dump analysis tools 191](#page-218-0) [formatted dump procedures 196](#page-223-0) [maintenance and operator subsystem \(MOSS\) 188](#page-215-0) MVS [abend 183](#page-210-0) [analyzing with VTAMMAP 191](#page-218-0) [formatting and printing 188](#page-215-0) [stand-alone 184](#page-211-0) [SVC 184](#page-211-0) [VTAM control blocks formatted 189](#page-216-0) network control program (NCP) dump [using independent dump utility 187](#page-214-0) [using VTAM dump facility 186](#page-213-0) [static NCP 185](#page-212-0) [tool, dump analysis 191](#page-218-0) [tracing execution sequence of VTAM components in 405](#page-432-0) [dynamic, NCP dump 185](#page-212-0)

### **E**

[echo test 403](#page-430-0) [editing done by TPUT options 116](#page-143-0) [EIDs \(event IDs\) 69](#page-96-0) [electronic technical report \(ETR\) 4](#page-31-0) error recording [hardware 403](#page-430-0) [intensive mode 179](#page-206-0) [LOGREC 51](#page-78-0) [NCP 404](#page-431-0) [NMVT alerts 401](#page-428-0) [escape character associated with incorrect screen size 119](#page-146-0) [event IDs \(EIDs\) 69](#page-96-0) [exception responses 114](#page-141-0) [execution sequence of VTAM components in a dump 405](#page-432-0)

### **F**

[failing module problem, procedure 100](#page-127-0) [FINDDSIB VTAMMAP 216](#page-243-0) [finding the PSW 86](#page-113-0) [FINDSIB VTAMMAP 218](#page-245-0)

flows APPN [CP-CP session 525](#page-552-0) [dependent LU server 587](#page-614-0) [description 521](#page-548-0) [directory services 533](#page-560-0) [high performance routing 614](#page-641-0) [index 521](#page-548-0) [LU-LU session 556](#page-583-0) network [deactivation and session termination 492](#page-519-0) [description 447](#page-474-0) [error detection and recovery and SSCP management](#page-539-0) [services 512](#page-539-0) [generic BIND AMRUs 451](#page-478-0) [index 447](#page-474-0) [resource activation 453](#page-480-0) [session establishment 466](#page-493-0) [FNDADJCP VTAMMAP 222](#page-249-0) [FNDANDCB VTAMMAP 223](#page-250-0) [FNDCOS VTAMMAP 224](#page-251-0) [FNDDECB VTAMMAP 225](#page-252-0) [FNDENDEL VTAMMAP 226](#page-253-0) [FNDLCB VTAMMAP 227](#page-254-0) [FNDNDREC VTAMMAP 228](#page-255-0) [FNDNDWGT VTAMMAP 230](#page-257-0) [FNDNODE VTAMMAP 231](#page-258-0) [FNDREREC VTAMMAP 232](#page-259-0) [FNDSCCB VTAMMAP 233](#page-260-0) [FNDSITCB VTAMMAP 234](#page-261-0) [FNDTGREC VTAMMAP 238](#page-265-0) [formatting and printing dump output 188](#page-215-0) [formatting trace output, using ACF/TAP 323](#page-350-0) full-screen [description of mode \(TSO/VTAM\) 113](#page-140-0) [incorrect processing \(TSO/VTAM\) 105](#page-132-0) [function error \(TSO/VTAM\) 113](#page-140-0)

# **G**

generalized PIU trace (GPT) [description 353](#page-380-0) [operation 354](#page-381-0) [when to use 354](#page-381-0) [generalized trace facility \(GTF\) 322](#page-349-0) GPT (generalized PIU trace) [description 353](#page-380-0) [operation 354](#page-381-0) [when to use 354](#page-381-0) [Greenwich mean time \(coordinated universal time\) 275](#page-302-0) [GTF \(generalized trace facility\) 322](#page-349-0) [GUNBIND pend, cross domain log off 15](#page-42-0)

# **H**

[hard-copy log 51](#page-78-0) hardware [error recording 403](#page-430-0) [error records, LOGREC 51](#page-78-0) [problem documentation 49](#page-76-0) [High-Perfomance Routing flows 614](#page-641-0) [hold option, effect on performance 119](#page-146-0) [host IRN \(ISTIRN\), I/O trace for 341](#page-368-0) host physical unit (ISTPUS) [buffer contents trace for 331](#page-358-0) [I/O trace for 341](#page-368-0)

[HOST VTAMMAP 240](#page-267-0)[, 241](#page-268-0) [HPR route test 150](#page-177-0) hung [session 64](#page-91-0) terminal (TSO/VTAM) [symptoms 105](#page-132-0)

# **I**

[I/O pending 69](#page-96-0) I/O trace [description 340](#page-367-0) [operation 341](#page-368-0) [when to use 340](#page-367-0) [I/O traces 322](#page-349-0) [IBM Software Support Center, contacting xviii](#page-17-0) [IBM Support Center 103](#page-130-0) IBM Support Center, documentation for [general information 55](#page-82-0) [IBMLINK 4](#page-31-0) [IBMTEST command \(logical unit connection test\) 403](#page-430-0) [IKJ608I message 105](#page-132-0) [IKT028I message 105](#page-132-0) [IKT029I message 105](#page-132-0) [IMR \(intensive mode recording\) 179](#page-206-0) incorrect data [length \(TSO/VTAM\) 105](#page-132-0) [translation \(TSO/VTAM\) 116](#page-143-0) [line prompting \(TSO/VTAM\) 105](#page-132-0) output [diagnosis procedure 90](#page-117-0) [symptoms 4](#page-31-0)[, 42](#page-69-0) [TSO/VTAM 112](#page-139-0) [processing for a mode \(TSO/VTAM\) 105](#page-132-0) [screen management \(TSO/VTAM\) 113](#page-140-0) screen size [diagnosis procedure \(TSO/VTAM\) 117](#page-144-0) [documentation requirements \(TSO/VTAM\) 117](#page-144-0) [non-SNA 3270 terminal 117](#page-144-0) increase in [detected waits 106](#page-133-0) [swap-outs 106](#page-133-0) [indirect address word structure 437](#page-464-0) [Information APARs xxi](#page-20-0) [input is concatenated 115](#page-142-0) [input mode processing is incorrect \(TSO/VTAM\) 105](#page-132-0) [input/output problem determination \(IOPD\) facility 177](#page-204-0) [installing dump analysis and trace analysis tools 641](#page-668-0) [intensive mode recording \(IMR\) 179](#page-206-0) [intermediate routing node \(IRN\), I/O trace of 341](#page-368-0) [Internet, finding z/OS information online xxiii](#page-22-0) [interpreting SVC trace entries 105](#page-132-0) [IOPD \(input/output problem determination\) facility 177](#page-204-0) [IRN, trace of \(host\) 341](#page-368-0) [IST1774I message 30](#page-57-0) [IST1775I message 30](#page-57-0) [IST1831I 98](#page-125-0) [IST1832I 98](#page-125-0) [IST1833I 98](#page-125-0) [IST562I 98](#page-125-0) [IST564I 98](#page-125-0) [ISTEXCAA, Abend 9](#page-36-0) [ISTEXCCS, Abend 9](#page-36-0) [ISTEXCSD, Abend 9](#page-36-0) [ISTEXCVR, Abend 9](#page-36-0) [ISTPATCH module 405](#page-432-0)

ISTPUS (host physical unit) [buffer contents trace for 331](#page-358-0) [I/O trace for 341](#page-368-0) ISTPUS in traces [buffer trace 331](#page-358-0) [I/O trace 341](#page-368-0) [ISTTSCPF 8](#page-35-0) [ISTVABND VTAMMAP 242](#page-269-0) [ISTVDUMP VTAMMAP 244](#page-271-0) [ISTVMAP VTAMMAP 247](#page-274-0) [ISTVSAVE VTAMMAP 249](#page-276-0) [ISTVSLIP VTAMMAP 251](#page-278-0)

### **J**

[JOBN trace field 325](#page-352-0)

# **K**

[keyboard 655](#page-682-0) [keyboard, character functions improperly 115](#page-142-0)

# **L**

[library, VTAM definition 53](#page-80-0) [license, patent, and copyright information 659](#page-686-0) [line delete key functions improperly 115](#page-142-0) [line mode, description \(TSO/VTAM\) 113](#page-140-0) line trace [description 354](#page-381-0) [operation 355](#page-382-0) record format [communication scanner type 2 355](#page-382-0) [communication scanner type 3 357](#page-384-0) [when to use 355](#page-382-0) [link level 2 \(LL2\) test 49](#page-76-0)[, 179](#page-206-0) [link pack area \(LPA\) map 51](#page-78-0) [link-edit \(XREF\) map 50](#page-77-0) [LL2 \(link level 2\) test 49](#page-76-0)[, 179](#page-206-0) [local SNA terminals, pacing values for \(TSO/VTAM\) 120](#page-147-0) [location of BIND 118](#page-145-0) [locked queue anchor block \(LQAB\) 69](#page-96-0) [locks, description of 74](#page-101-0) [log of console 52](#page-79-0) [logical unit \(LU\) hangs, PNFYx state 9](#page-36-0) [logical unit connection test \(IBMTEST\) 403](#page-430-0) logmode [default name in USS command 117](#page-144-0) [table entry in DLOGMOD 107](#page-134-0) logon problems [CICS 17](#page-44-0) TSO/VTAM [ABEND0AB 108](#page-135-0) [cross-domain network 108](#page-135-0) [diagnosis procedure 106](#page-133-0) [documentation requirements 106](#page-133-0)[, 119](#page-146-0) [fails for all terminals 108](#page-135-0) [symptoms 105](#page-132-0) [LOGREC error recording data set 51](#page-78-0) loop problems [diagnosis procedure 81](#page-108-0) [symptoms 4](#page-31-0)[, 42](#page-69-0) [LPA \(link pack area\) map 51](#page-78-0) [LPDA-2, network flows 514](#page-541-0)[, 515](#page-542-0)[, 516](#page-543-0) [LQAB control blocks 69](#page-96-0) [LU \(logical unit\) hangs, PNFYx state 9](#page-36-0)

[LU-LU session flows 556](#page-583-0)

## **M**

mainframe [education xxi](#page-20-0) [maintenance and operator subsystem \(MOSS\) dump 188](#page-215-0) [MAXDATA value, how to specify 114](#page-141-0) [MDR \(miscellaneous data record\) 403](#page-430-0) messages [issued for 3745 bus switching 402](#page-429-0) IST1278I [GUNBIND PENDING 15](#page-42-0) [IOPD facility, issued from 178](#page-205-0) [NMVT PENDING 16](#page-43-0) [IST1774I 30](#page-57-0) [IST1775I 30](#page-57-0) [IST1832I 98](#page-125-0) [IST1883I 98](#page-125-0) [IST259I 10](#page-37-0) [IST400I 108](#page-135-0) [IST530I 16](#page-43-0) [IST562I 98](#page-125-0) [IST564I 98](#page-125-0) [IST718I 18](#page-45-0) [IST719I 18](#page-45-0) [IST804I 108](#page-135-0) [IST805I 108](#page-135-0) [module identification, modify 178](#page-205-0) problem [procedure 87](#page-114-0) [symptoms 4](#page-31-0)[, 42](#page-69-0) [TSO/VTAM logon problems 105](#page-132-0) [miscellaneous data record \(MDR\) 403](#page-430-0) [mode switching errors \(TSO/VTAM\) 105](#page-132-0) [MODEENT macro, description 107](#page-134-0) [modified data tags 115](#page-142-0) MODIFY command [clear EE connection network unreachable partner](#page-207-0) [information 180](#page-207-0) [dump 186](#page-213-0) IOPD [enabling the IOPD facility 177](#page-204-0) [IOMSGLIM start option, effect on IOPD facility 178](#page-205-0) [message module identification 178](#page-205-0) [MSGMOD 178](#page-205-0) [NCP intensive mode recording 179](#page-206-0) [SDLC link level 2 test 179](#page-206-0) [trace 308](#page-335-0) [tuning statistics 181](#page-208-0) [VTAMOPTS 181](#page-208-0) [MODIFY CSDUMP command 177](#page-204-0) [module name, finding in a dump 59](#page-86-0) [module trace 312](#page-339-0) [MOSS dump 188](#page-215-0) MVS dumps [abend 183](#page-210-0) [formatting and printing 188](#page-215-0) [stand-alone 184](#page-211-0) [SVC 184](#page-211-0) [VTAM control blocks formatted 189](#page-216-0) [performance group specification 120](#page-147-0) [trace fields 325](#page-352-0)

# **N**

NCP (Network Control Program) dumps [dynamic 185](#page-212-0) [independent dump utility 187](#page-214-0) [static 185](#page-212-0) [VTAM dump facility 186](#page-213-0) [error recording 404](#page-431-0) [intensive mode recording 179](#page-206-0) [storage, displaying 155](#page-182-0) traces [generalized PIU \(GPT\) 353](#page-380-0) [line 354](#page-381-0) [network controller line 358](#page-385-0) [scanner interface \(SIT\) 359](#page-386-0) [transmission group \(TG\) 359](#page-386-0) NetView program [file 51](#page-78-0) [for hardware failure 49](#page-76-0) [hard-copy log 51](#page-78-0) [NetView session trace 313](#page-340-0) Network Control Program (NCP) dumps [dynamic 185](#page-212-0) [independent dump utility 187](#page-214-0) [static 185](#page-212-0) [VTAM dump facility 186](#page-213-0) [error recording 404](#page-431-0) [intensive mode recording 179](#page-206-0) [storage, displaying 155](#page-182-0) traces [generalized PIU \(GPT\) 353](#page-380-0) [line 354](#page-381-0) [network controller line 358](#page-385-0) [scanner interface \(SIT\) 359](#page-386-0) [transmission group \(TG\) 359](#page-386-0) network controller line trace [operation 358](#page-385-0) [output 359](#page-386-0) [when to use 358](#page-385-0) [network status, displaying 156](#page-183-0) [NMVT alerts, error recording 401](#page-428-0) [non-SNA 3270 terminal, incorrect screen size 117](#page-144-0) [NVPACE operand \(TSO/VTAM\) 120](#page-147-0)

## **O**

[OBR \(outboard recorder\) record 403](#page-430-0) [operation checks 105](#page-132-0) [operation codes, CPCB 623](#page-650-0) operator commands [DISPLAY 123](#page-150-0) [MODIFY 123](#page-150-0) [option, TPUT, location of 115](#page-142-0) [outboard recorder \(OBR\) record 403](#page-430-0) output [problems, TSO/VTAM 112](#page-139-0) [wait state 120](#page-147-0)

# **P**

[PABs \(process anchor blocks\) 66](#page-93-0) [PABSCAN VTAMMAP 257](#page-284-0) [pacing, values for local SNA terminals \(TSO/VTAM\) 120](#page-147-0) [panel interface, using the 193](#page-220-0) [PARTNRLU VTAMMAP 261](#page-288-0)

patch area [TSO/VTAM 405](#page-432-0) [VTAM 404](#page-431-0) [path problems, example solution 157](#page-184-0) [path tables, display of 155](#page-182-0) [PDDB, problem determination database 4](#page-31-0) [pending state, display of resources in 156](#page-183-0) performance group [how to specify 120](#page-147-0) [location of 120](#page-147-0) performance problem [diagnosis procedure 94](#page-121-0)[, 119](#page-146-0) [symptoms 4](#page-31-0)[, 42](#page-69-0) [TSO/VTAM 106](#page-133-0) [PIU too long 114](#page-141-0) PNFY<sub>x</sub> state 9 [prerequisite information xxi](#page-20-0) [primary screen size, PSERVIC coding for 118](#page-145-0) printing output dumps [using ABDUMP \(MVS\) 189](#page-216-0) [using SADMP \(MVS\) 190](#page-217-0) traces [3705, 3720, 3725, or 3745 SMS line trace 355](#page-382-0) [using ACF/TAP 323](#page-350-0) problem determination commands DISPLAY [buffer pool use 127](#page-154-0) [device workload information 175](#page-202-0) [HPR route test 150](#page-177-0) [NCP storage 155](#page-182-0) [network status 156](#page-183-0) [path tables 155](#page-182-0) [pending state 156](#page-183-0) [route status 156](#page-183-0) [route test 163](#page-190-0) [topology database update information 167](#page-194-0) [traces 175](#page-202-0) [VTAM storage 175](#page-202-0) **MODIFY** [intensive mode recording 179](#page-206-0) [IOPD 177](#page-204-0) [link level 2 test 179](#page-206-0) [message module identification 178](#page-205-0) [tuning statistics 181](#page-208-0) [problem determination database \(PDDB\) 4](#page-31-0) [problem documentation 48](#page-75-0) [problem number 55](#page-82-0) problem types [abend \(abnormal end\) 57](#page-84-0) [documentation 100](#page-127-0) [failing module 100](#page-127-0) [incorrect output 90](#page-117-0) [loop 81](#page-108-0) [message 87](#page-114-0) [path, example solution 157](#page-184-0) [performance 94](#page-121-0) [storage 97](#page-124-0) [VTAM vs. non-VTAM 3](#page-30-0) [wait, DSRLIST 16](#page-43-0) problems and symptoms, common APPN networks [descriptions 26](#page-53-0) [index of problems 22](#page-49-0) documentation [submitting 54](#page-81-0)

problems and symptoms, common *(continued)* documenting [recommended 48](#page-75-0) HPR networks [descriptions 38](#page-65-0) [index of problems 38](#page-65-0) subarea network [description 8](#page-35-0) VIT analysis tool [documenting 44](#page-71-0) [isolating 44](#page-71-0) VTAM dump analysis tool [documenting 48](#page-75-0) [isolating 47](#page-74-0) [VTAM, index of problem types 42](#page-69-0) [process anchor blocks \(PABs\) 66](#page-93-0) [process scheduling table \(PST\) 65](#page-92-0) [processing is hung \(TSO/VTAM\) 105](#page-132-0) program [temporary fix \(PTF\) 52](#page-79-0) [update tape \(PUT\) 52](#page-79-0) [program temporary fix \(PTF\) eyecatcher 52](#page-79-0) [PROGxxx message, TSO/VTAM 105](#page-132-0) [PST \(process scheduling table\) 65](#page-92-0) [PTF \(program temporary fix\) eyecatcher 52](#page-79-0)

# **Q**

[QDIOSYNC trace 341](#page-368-0)

# **R**

[RDTCHECK VTAMMAP 262](#page-289-0) [RDTFULL VTAMMAP 263](#page-290-0) [RDTHIER VTAMMAP 264](#page-291-0) [RDTSUM VTAMMAP 265](#page-292-0) [RECMS \(record management statistics\) 11](#page-38-0) [record management statistics \(RECMS\) 11](#page-38-0) [repeated error record entries, LOGREC 85](#page-112-0) [reporting problems procedure 103](#page-130-0) request parameter header (RPH) [finding 73](#page-100-0) [waiting 73](#page-100-0) [reshow processing, description 113](#page-140-0)[, 115](#page-142-0) [resource state trace 345](#page-372-0) [response time slow \(TSO/VTAM\) 106](#page-133-0) [REXX exec for VIT analysis tool 367](#page-394-0) RFC (request for comments) [accessing online xxiii](#page-22-0) route [status, display 156](#page-183-0) [test, display 163](#page-190-0) [ROUTES VTAMMAP 266](#page-293-0) RPH (request parameter header) [finding 73](#page-100-0) [waiting 73](#page-100-0) [RPL request type, location in dump of SDWA 109](#page-136-0) [RPLFDB2, location in dump of SDWA 109](#page-136-0) [RPLFDBK2, location in dump of SDWA 109](#page-136-0) [RPLRTNCD, location in dump of SDWA 109](#page-136-0) [RTPINFO VTAMMAP 267](#page-294-0)

## **S**

[sample procedures 193](#page-220-0)

save area [module linkage conventions, APPN 407](#page-434-0) [module linkage conventions, subarea 405](#page-432-0) [SAW data, filtering 16](#page-43-0) scanner interface trace (SIT) [description 359](#page-386-0) [operation 359](#page-386-0) [when to use 359](#page-386-0) screen management problems, TSO/VTAM [diagnosis procedure 112](#page-139-0) [documentation 112](#page-139-0) [symptoms 105](#page-132-0) [types 112](#page-139-0) screen size [changing, in non-full-screen processing 118](#page-145-0) [default value 118](#page-145-0) [problems, TSO/VTAM 115](#page-142-0)[, 117](#page-144-0) [PSERVIC coding 118](#page-145-0) [TSO/VTAM problems 106](#page-133-0) [SCRSIZE operand 118](#page-145-0) [SDLC link level 2 test, modify 179](#page-206-0) [SDWA \(system diagnostic work area\) 52](#page-79-0) [sense codes 41](#page-68-0) [0801 20](#page-47-0) [0821 20](#page-47-0) [0835 20](#page-47-0) [800A 21](#page-48-0)[, 41](#page-68-0)[, 42](#page-69-0) [sense data in transmission group trace, MVS 361](#page-388-0) service aids, diagnosis tools [alert messages 401](#page-428-0) [APPN 407](#page-434-0) [hardware error recording 403](#page-430-0) [IPCS 188](#page-215-0) [logical unit connection test \(IBMTEST\) 403](#page-430-0) [messages for 3745 bus switching 402](#page-429-0) [NCP error recording 404](#page-431-0) [NCP intensive mode recording 179](#page-206-0) [patch area 404](#page-431-0) [recording NMVT alerts in LOGREC 401](#page-428-0) [save area module linkage conventions, subarea 405](#page-432-0) [SES VTAMMAP 271](#page-298-0) session [awareness \(SAW\) data 51](#page-78-0) [ending unexpectedly 11](#page-38-0) [parameters, defining \(TSO/VTAM\) 107](#page-134-0) [trace data 51](#page-78-0) [session awareness data, filtering 16](#page-43-0) [session management exit \(SME\) buffer trace 346](#page-373-0) [shortcut keys 655](#page-682-0) [SIBCHECK VTAMMAP 275](#page-302-0) SIT (scanner interface trace) [description 359](#page-386-0) [operation 359](#page-386-0) [when to use 359](#page-386-0) slow response time [general procedure 94](#page-121-0) [TSO/VTAM 106](#page-133-0) SMS (buffer use) trace [description 348](#page-375-0) [format, MVS 349](#page-376-0) [operation 349](#page-376-0) [when to use 348](#page-375-0) [SNA protocol specifications 653](#page-680-0) [SNA, terminals, local, pacing values for \(TSO/VTAM\) 120](#page-147-0) [SNAPREQ start option 96](#page-123-0) [softcopy information xxi](#page-20-0) [solving problems, where to begin 3](#page-30-0)

[SPANC VTAMMAP 277](#page-304-0) [SRTFIND VTAMMAP 281](#page-308-0) [stand-alone dump, MVS 184](#page-211-0) [START command, using to activate VTAM traces 308](#page-335-0) [states of resources, tracing 345](#page-372-0) [static NCP dump 185](#page-212-0) [status, display of 156](#page-183-0) [storage and control block ID codes 637](#page-664-0) [storage problem 18](#page-45-0)[, 97](#page-124-0) [STORAGE VTAMMAP 282](#page-309-0) [STSIZE macro, changing screen size with 118](#page-145-0) subplex [MNPS session recovery error 37](#page-64-0) [VTAM locks 74](#page-101-0) [Support Center 103](#page-130-0) [SVC dump 184](#page-211-0) [swap count, incorrect incrementing 120](#page-147-0) [swap-outs increase 106](#page-133-0) symptom string [description 52](#page-79-0) [MVS 58](#page-85-0) [structure 102](#page-129-0) symptoms [abend 4](#page-31-0)[, 57](#page-84-0) [abend, in TSO/VTAM 109](#page-136-0) [documentation problem 100](#page-127-0) [incorrect output 90](#page-117-0) [logon problem, in TSO/VTAM 106](#page-133-0) [loop problem 81](#page-108-0) [message problem 87](#page-114-0) [performance problem 94](#page-121-0) [performance problem, in TSO/VTAM 106](#page-133-0) [screen management problems 105](#page-132-0) [screen size problems 106](#page-133-0) [storage problem 97](#page-124-0) [syntax diagram, how to read xix](#page-18-0) [syntax diagrams, reading 191](#page-218-0) [SYS1.LOGREC error recording data set 51](#page-78-0) [system diagnostic work area \(SDWA\) 52](#page-79-0)

# **T**

[TAP \(trace analysis program\) 323](#page-350-0) tasks accessing VTAM formatted dump [steps for accessing VTAM formatted dump 193](#page-220-0) obtaining PUTDOC [steps for 53](#page-80-0) obtaining TRSMAIN [steps for 54](#page-81-0) using the batch option [steps for using the batch option 195](#page-222-0) using the IPCS command line [steps for using the IPCS command line 194](#page-221-0) TCP/IP [online information xxiii](#page-22-0) [Technotes xxi](#page-20-0) terminal [cannot log on 106](#page-133-0) [definition statement 107](#page-134-0) [device problem 85](#page-112-0)[, 92](#page-119-0) [incorrect output problem 117](#page-144-0) [name, location in dump of SDWA 109](#page-136-0) [pacing values 120](#page-147-0) [user echo test 403](#page-430-0) termination, TSO/VTAM [abend 109](#page-136-0)

termination, TSO/VTAM *(continued)* [during logon 106](#page-133-0) [TNSTAT \(tuning statistics\), modify 181](#page-208-0) [topology database update statistics, displaying 167](#page-194-0) [TOPOLOGY VTAMMAP 283](#page-310-0) TPUT option [editing 116](#page-143-0) [location 115](#page-142-0) [trace analysis tools, installing dump analysis and 641](#page-668-0) traces [activating 308](#page-335-0) [analysis program \(ACF/TAP\) 323](#page-350-0) [buffer contents 328](#page-355-0) [buffer use \(SMS\) 348](#page-375-0) [CCW 92](#page-119-0)[, 310](#page-337-0) [component execution sequence 405](#page-432-0) [fields, MVS-only 325](#page-352-0) [generalized PIU \(GPT\) 353](#page-380-0) [I/O 340](#page-367-0) [line 354](#page-381-0) [network controller line 358](#page-385-0) [resource state trace 345](#page-372-0) [scanner interface \(SIT\) 359](#page-386-0) [session management exit \(SME\) buffer 346](#page-373-0) [SMS \(buffer use\) 348](#page-375-0) [TGET/TPUT, for TSO/VTAM 350](#page-377-0) [tool, VIT analysis 365](#page-392-0) [transmission group \(TG\) 359](#page-386-0) [using 307](#page-334-0) [trademark information 667](#page-694-0) translation [incorrect \(TSO/VTAM\) 116](#page-143-0) [tables \(TSO/VTAM\) 117](#page-144-0) transmission group (TG) trace [description 359](#page-386-0) [operation 360](#page-387-0) [output for MVS 361](#page-388-0) [when to use 360](#page-387-0) [TRSTRACE VTAMMAP 285](#page-312-0) [TSO EDIT problems 105](#page-132-0) [TSO TERMINAL command, changing screen size with 118](#page-145-0) TSO/VTAM problems [ABEND0AB 109](#page-136-0) [ABEND0AC 110](#page-137-0) [ABEND0AD 110](#page-137-0) [ABEND15D 110](#page-137-0) [data misplaced on screen 115](#page-142-0) [data translated incorrectly 116](#page-143-0) [exception responses 114](#page-141-0) [extra data 114](#page-141-0) [first logon from a particular device fails 107](#page-134-0) [first logon using USS commands fails 106](#page-133-0) [function error 113](#page-140-0) [incorrect data translation 116](#page-143-0) [incorrect screen size 117](#page-144-0) [initial TSO/VTAM problem analysis 105](#page-132-0) [logon fails 10](#page-37-0)[, 106](#page-133-0) [misplaced data on screen 115](#page-142-0) [missing data 114](#page-141-0) [mode error \(incorrect screen management\) 113](#page-140-0) [parameter initialization 110](#page-137-0) [performance 119](#page-146-0) [response time is slow 106](#page-133-0) [screen is wrong size for mode 118](#page-145-0) [screen management 112](#page-139-0) [TGET, partial input for 19](#page-46-0) [translation of data 116](#page-143-0)

TSO/VTAM TGET/TPUT trace [description 350](#page-377-0) [operation 351](#page-378-0) [output 352](#page-379-0) [when to use 351](#page-378-0) [tuning statistics \(TNSTAT\), modify 181](#page-208-0)

# **U**

[user cannot log on TSO/VTAM 106](#page-133-0) user edit exits, TSO/VTAM [when to use 116](#page-143-0) [where to find description of 115](#page-142-0) [where to find list of 117](#page-144-0) [user exit, Abend in 9](#page-36-0) [USS commands used in logon 106](#page-133-0) [USS message 10 105](#page-132-0) [USS message 7 105](#page-132-0) utility [IEBGENER 55](#page-82-0)

# **V**

VERBEXIT VTAMMAP, IPCS subcommand [ALL 196](#page-223-0) [APPLCONV 197](#page-224-0) [APPLMODAL 200](#page-227-0) [APPLMODE 198](#page-225-0) [APPNBASE 202](#page-229-0) [FINDDSIB 216](#page-243-0) [FINDSIB 218](#page-245-0) [FNDADJCP 222](#page-249-0) [FNDANDCB 223](#page-250-0) [FNDCOS 224](#page-251-0) [FNDDECB 225](#page-252-0) [FNDENDEL 226](#page-253-0) [FNDLCB 227](#page-254-0) [FNDNDREC 228](#page-255-0) [FNDNDWGT 230](#page-257-0) [FNDNODE 231](#page-258-0) [FNDREREC 232](#page-259-0) [FNDSCCB 233](#page-260-0) [FNDSITCB 234](#page-261-0) [FNDTGWGT 238](#page-265-0) [HOST 240](#page-267-0)[, 241](#page-268-0) [PABSCAN 257](#page-284-0) [PARTNRLU 261](#page-288-0) [RDTCHECK 262](#page-289-0) [RDTFULL 263](#page-290-0) [RDTHIER 264](#page-291-0) [RDTSUM 265](#page-292-0) [ROUTES 266](#page-293-0) [SES 271](#page-298-0) [SIBCHECK 275](#page-302-0) [SPANC 277](#page-304-0) [SRTFIND 281](#page-308-0) [STORAGE 282](#page-309-0) [VITAL 286](#page-313-0) [VTAM 287](#page-314-0) [VTBASIC 289](#page-316-0) [VTBUF 290](#page-317-0) [VTCVTPAB 291](#page-318-0) [VTFNDMOD 294](#page-321-0) [VTMODS 295](#page-322-0) [VTNODE 297](#page-324-0) [VTREADYQ 298](#page-325-0)

VERBEXIT VTAMMAP, IPCS subcommand *(continued)* [VTRPH 299](#page-326-0) [VTVIT 300](#page-327-0) [VTVRBLK 302](#page-329-0) [VTWRE 304](#page-331-0) VIT analysis tool [data set, required to run 366](#page-393-0) [description 365](#page-392-0) [documenting 47](#page-74-0) [I/O options 397](#page-424-0) [interactive VIT analysis 367](#page-394-0) [isolating 44](#page-71-0) [job parameters 368](#page-395-0) [job submission 369](#page-396-0) [output, checking 369](#page-396-0) [parameter dataset, creating 399](#page-426-0) [problems 44](#page-71-0) [REXX exec 367](#page-394-0) [setting up and running 365](#page-392-0) [timing options 394](#page-421-0) [VIT recording 366](#page-393-0) [VITAL VTAMMAP 286](#page-313-0) VTAM [buffer pool use 348](#page-375-0) [channel programs 413](#page-440-0) [commands for problem determination 124](#page-151-0) [control block ID codes 637](#page-664-0) [control blocks formatted in a dump, MVS 189](#page-216-0) [definition library 53](#page-80-0) [dump analysis, using IPCS VTAMMAPs 191](#page-218-0)[, 192](#page-219-0) [dump facility 186](#page-213-0) [execution sequences 405](#page-432-0) [locks 79](#page-106-0) [service aids 183](#page-210-0)[, 307](#page-334-0)[, 365](#page-392-0) [trace fields, MVS-only fields 325](#page-352-0) traces [activating 308](#page-335-0) [buffer contents 328](#page-355-0) [buffer use \(SMS\) 348](#page-375-0) [I/O 340](#page-367-0) [printing with ACF/TAP 323](#page-350-0) [resource state 345](#page-372-0) [session management \(SME\) exit buffer trace 346](#page-373-0) [SME buffer 346](#page-373-0) [SMS \(buffer use\) 348](#page-375-0) [TGET/TPUT, for TSO/VTAM 350](#page-377-0) [wait state indications 4](#page-31-0)[, 42](#page-69-0) [VTAM dump analysis, diagnosing problems in 47](#page-74-0) VTAM internal trace (VIT) extracting information [address 388](#page-415-0) [boolean expression freeform 389](#page-416-0) [description 385](#page-412-0) [offset, address 388](#page-415-0) [offset, string, character 388](#page-415-0) [offset, string, hex 388](#page-415-0) [operands, boolean freeform 389](#page-416-0) [options, entries 387](#page-414-0) [sample output 392](#page-419-0) [string, character 388](#page-415-0) [string, hex 388](#page-415-0) [syntax 391](#page-418-0) [template 386](#page-413-0) [missing trace records 19](#page-46-0) RU counting [network address 378](#page-405-0) [output, sample 382](#page-409-0)

VTAM internal trace (VIT) *(continued)* RU counting *(continued)* [parameters, RU 379](#page-406-0) [request/response units 377](#page-404-0) [RU 378](#page-405-0) [syntax 378](#page-405-0) storage, analyzing [ASID 371](#page-398-0) [buffer pools 371](#page-398-0) [description 369](#page-396-0) [matching 370](#page-397-0) [sample output 372](#page-399-0) [storage lengths 370](#page-397-0) [syntax 371](#page-398-0) [unmatched allocate 370](#page-397-0) [VTAM locks, description of 74](#page-101-0) VTAM VTAMMAP<sup>287</sup> [VTAM, online information xxiii](#page-22-0) [VTAMMAP control card 188](#page-215-0) [VTBASIC VTAMMAP 289](#page-316-0) [VTBUF VTAMMAP 290](#page-317-0) [VTCVTPAB VTAMMAP 291](#page-318-0) [VTFNDMOD VTAMMAP 294](#page-321-0) [VTMODS VTAMMAP 295](#page-322-0) [VTNODE VTAMMAP 297](#page-324-0) [VTREADYQ VTAMMAP 298](#page-325-0) [VTRPH VTAMMAP 299](#page-326-0) [VTVIT VTAMMAP 300](#page-327-0) [VTVRBLK VTAMMAP 302](#page-329-0) [VTWRE VTAMMAP 304](#page-331-0)

### **W**

wait [application program 64](#page-91-0) conditions [process waits for a buffer 73](#page-100-0) [process waits for a resource 73](#page-100-0) [option 119](#page-146-0) [session 64](#page-91-0) waiting [request element \(WRE\) 69](#page-96-0)[, 71](#page-98-0) [RPH 73](#page-100-0) [work areas \(to trace execution sequences\) 405](#page-432-0) [wrapping of data on screen 115](#page-142-0) [WRE \(waiting request element\) 69](#page-96-0)[, 71](#page-98-0) [write control character in buffer contents trace output 112](#page-139-0)

# **X**

[XREF \(link-edit\) map 50](#page-77-0)

# **Z**

[z/OS Basic Skills Information Center xxi](#page-20-0) [z/OS, documentation library listing 669](#page-696-0)

### **Communicating your comments to IBM**

If you especially like or dislike anything about this document, use one of the methods listed below to send your comments to IBM. Whichever method you choose, make sure you send your name, address, and telephone number if you would like a reply.

Feel free to comment on specific errors or omissions, accuracy, organization, subject matter, or completeness of this document. However, the comments you send should pertain to only the information in this manual and the way in which the information is presented. To request additional publications, or to ask questions or make comments about the functions of IBM products or systems, you should talk to your IBM representative or to your IBM authorized remarketer.

When you send comments to IBM, you grant IBM a nonexclusive right to use or distribute your comments in any way it believes appropriate without incurring any obligation to you.

Send your comments to us in any of the following ways:

- v To send comments by FAX, use this number: 1+919-254-1258
- To send comments electronically, use this address:
	- – [comsvrcf@us.ibm.com](mailto:comsvrcf@us.ibm.com)
- v To send comments by post, use this address:

```
International Business Machines Corporation
Attn: z/OS Communications Server Information Development
P.O. Box 12195, 3039 Cornwallis Road
Department AKCA, Building 501
Research Triangle Park, North Carolina 27709-2195
```
Make sure to include the following information in your note:

- v Title and publication number of this document
- Page number or topic to which your comment applies

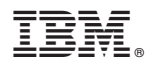

Product Number: 5650-ZOS

Printed in USA

GC27-3667-00

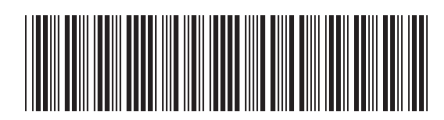